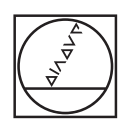

# **HEIDENHAIN**

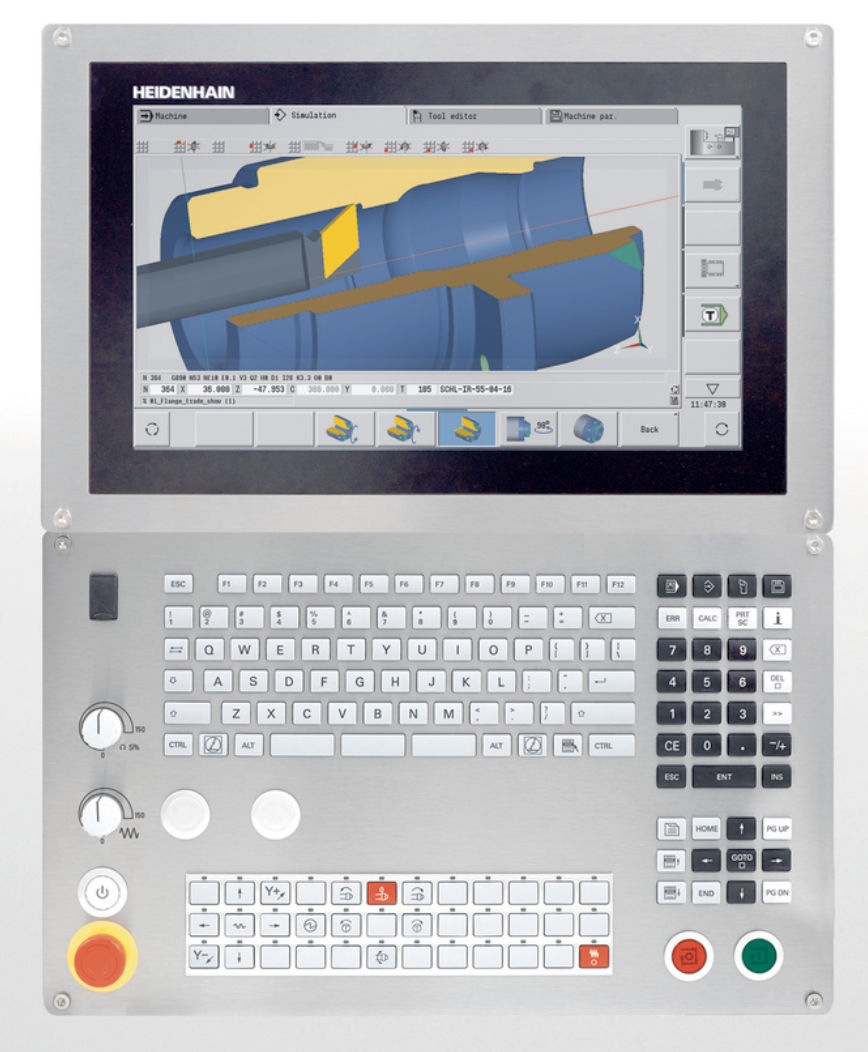

## **CNC PILOT 640 MANUALplus 620**

Gebruikershandboek smart.Turn- en DINprogrammering

**NC-software 548431-08 688946-08 688947-08**

**Nederlands (nl) 12/2020**

### **Bedieningselementen van de besturing Werkstandtoetsen**

## **Toetsen**

Wanneer u een besturing met touch-bediening gebruikt, kunt u enkele toetsen door gebaren vervangen.

### **Bedieningselementen op het beeldscherm**

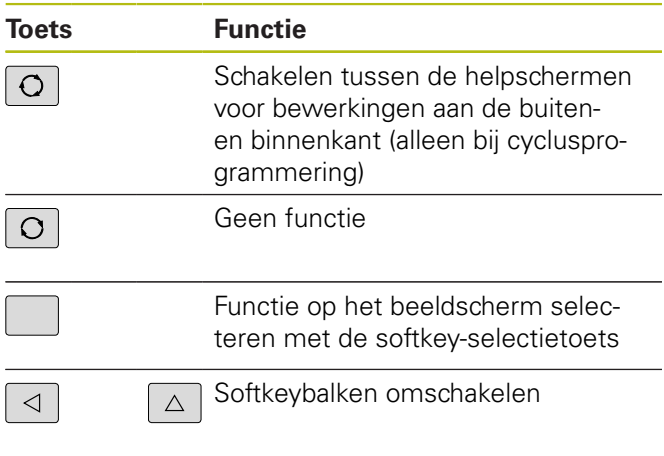

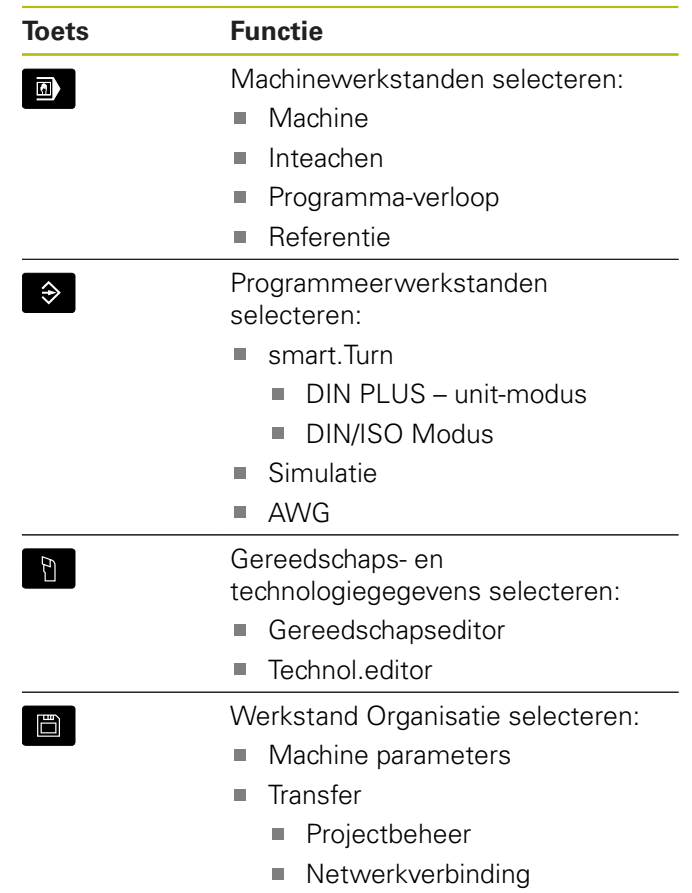

■ Diagnose

### **Numerieke toetsen**

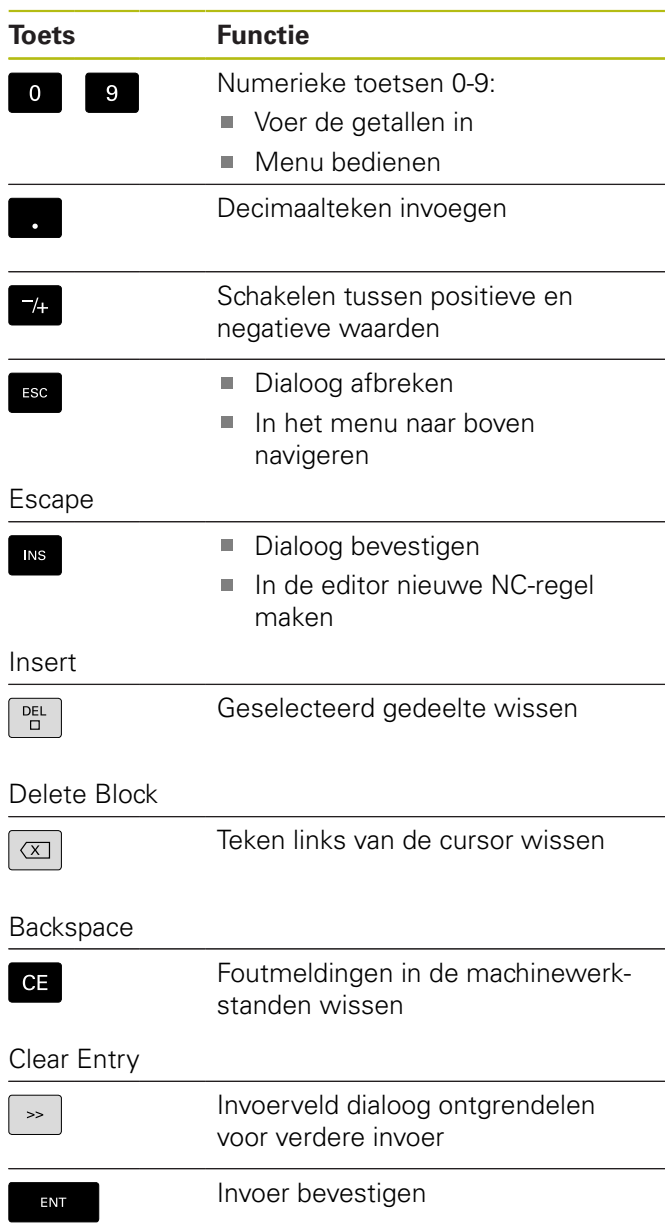

### Enter

## **Navigatietoetsen**

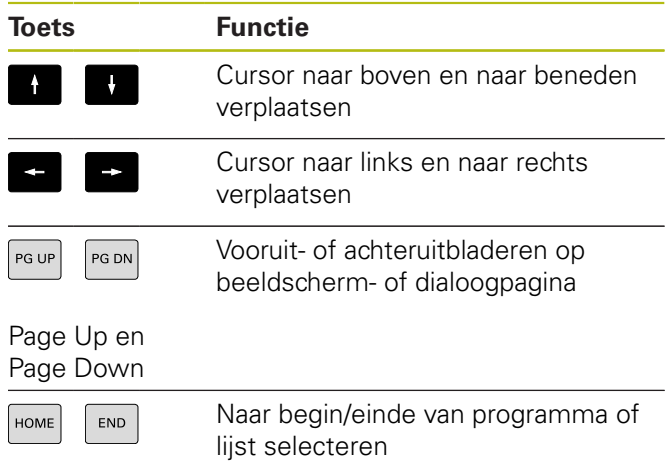

### **smart.Turn-toetsen**

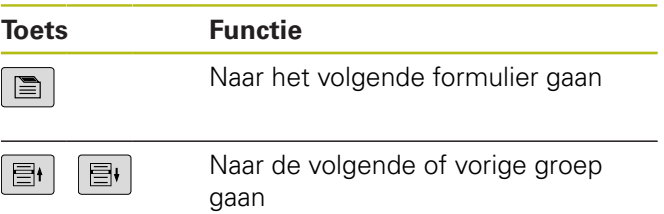

**Machinebedieningspaneel**

### **Speciale toetsen**

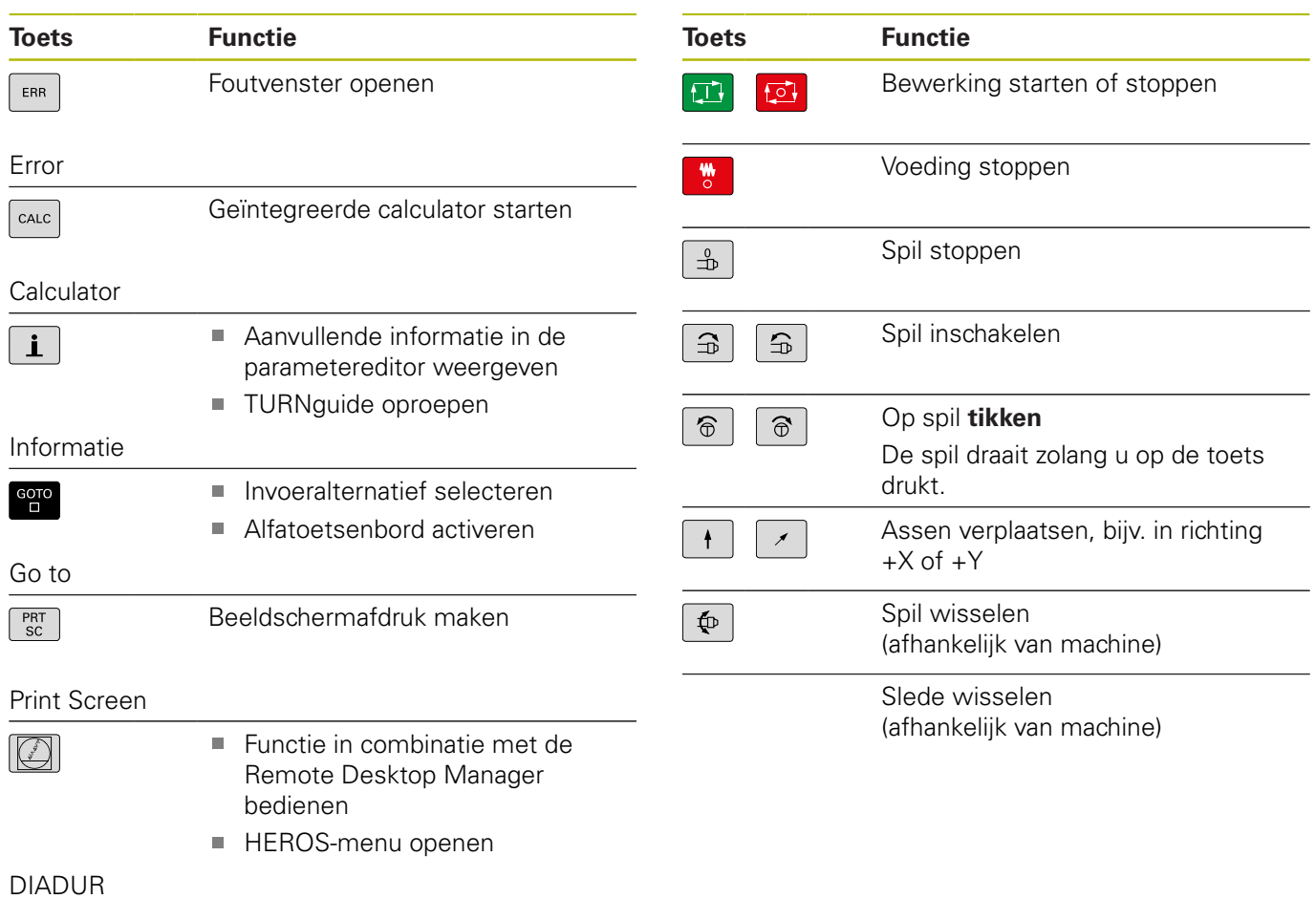

### **Bedieningspaneel van de besturing**

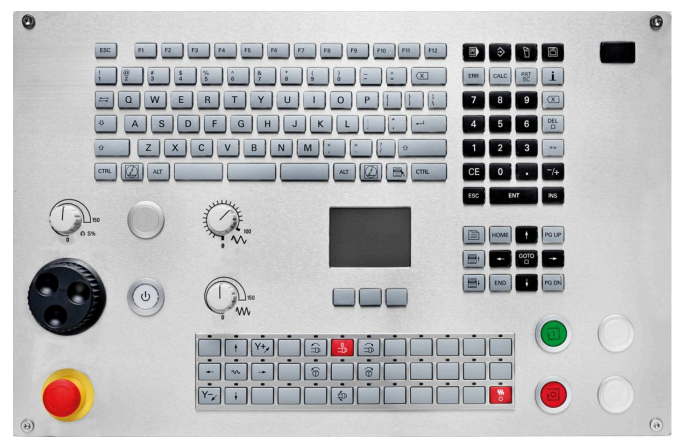

TE 745T met handwiel

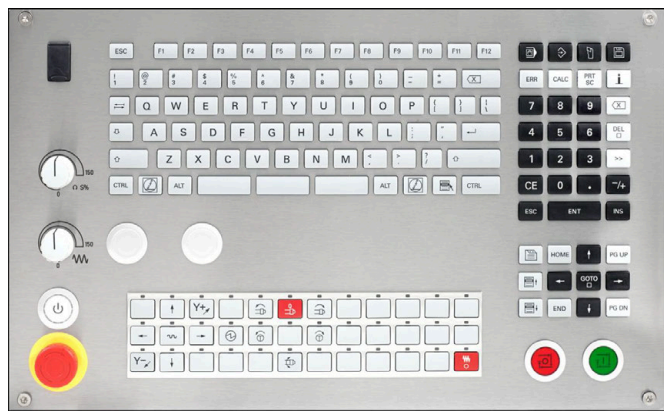

TE 725T FS

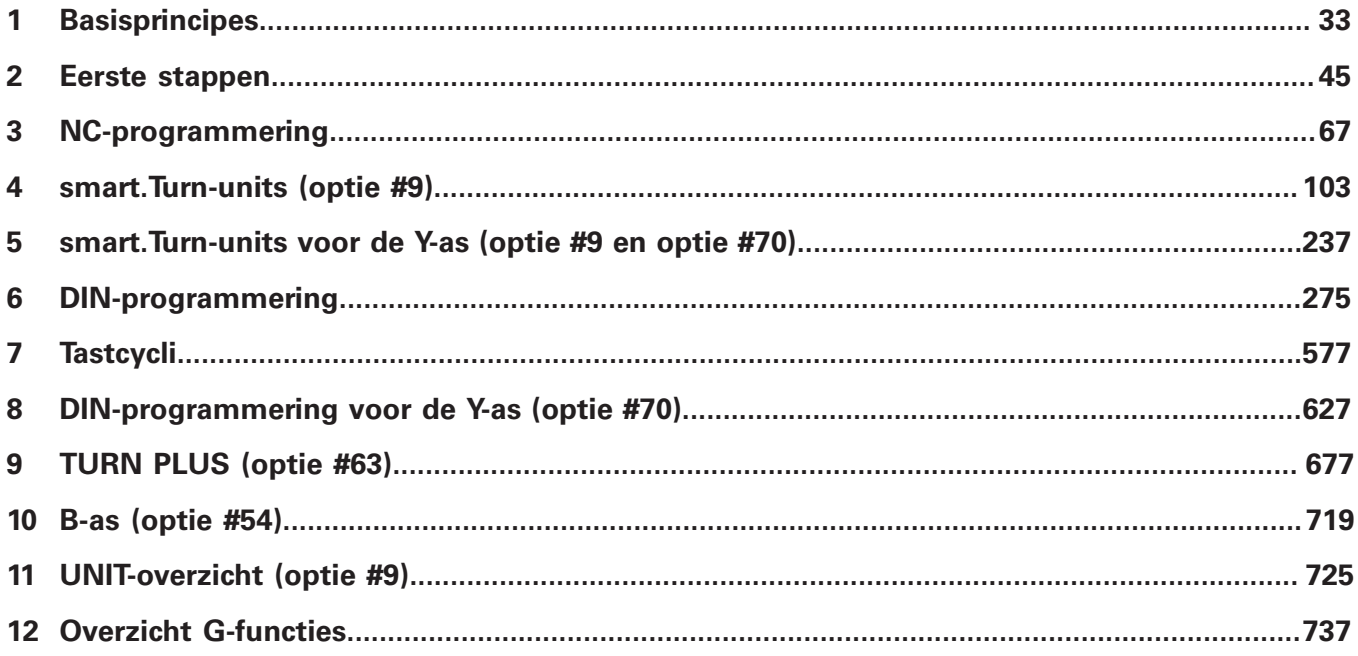

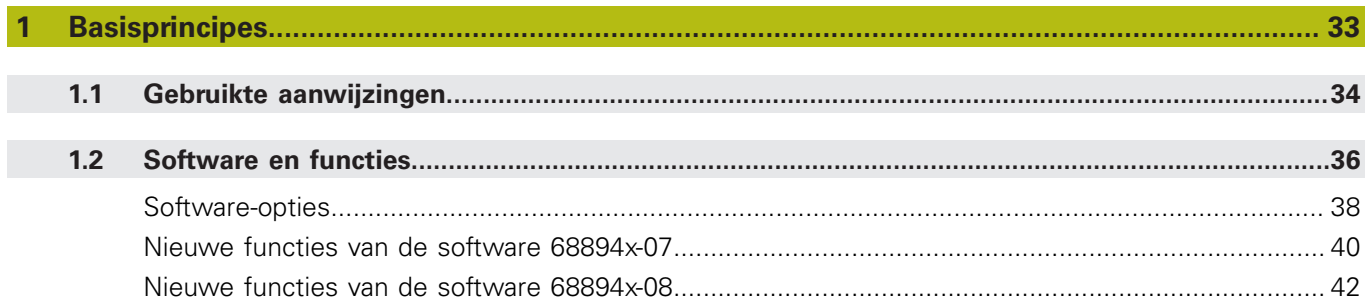

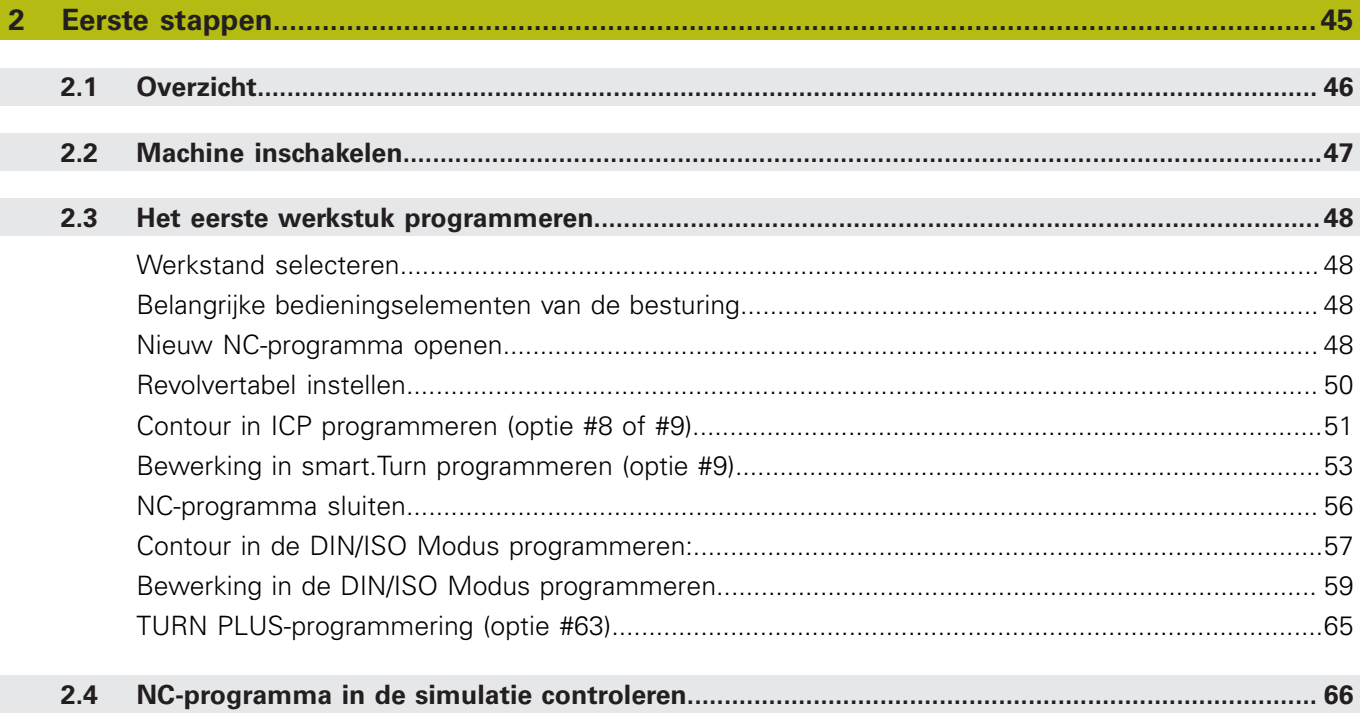

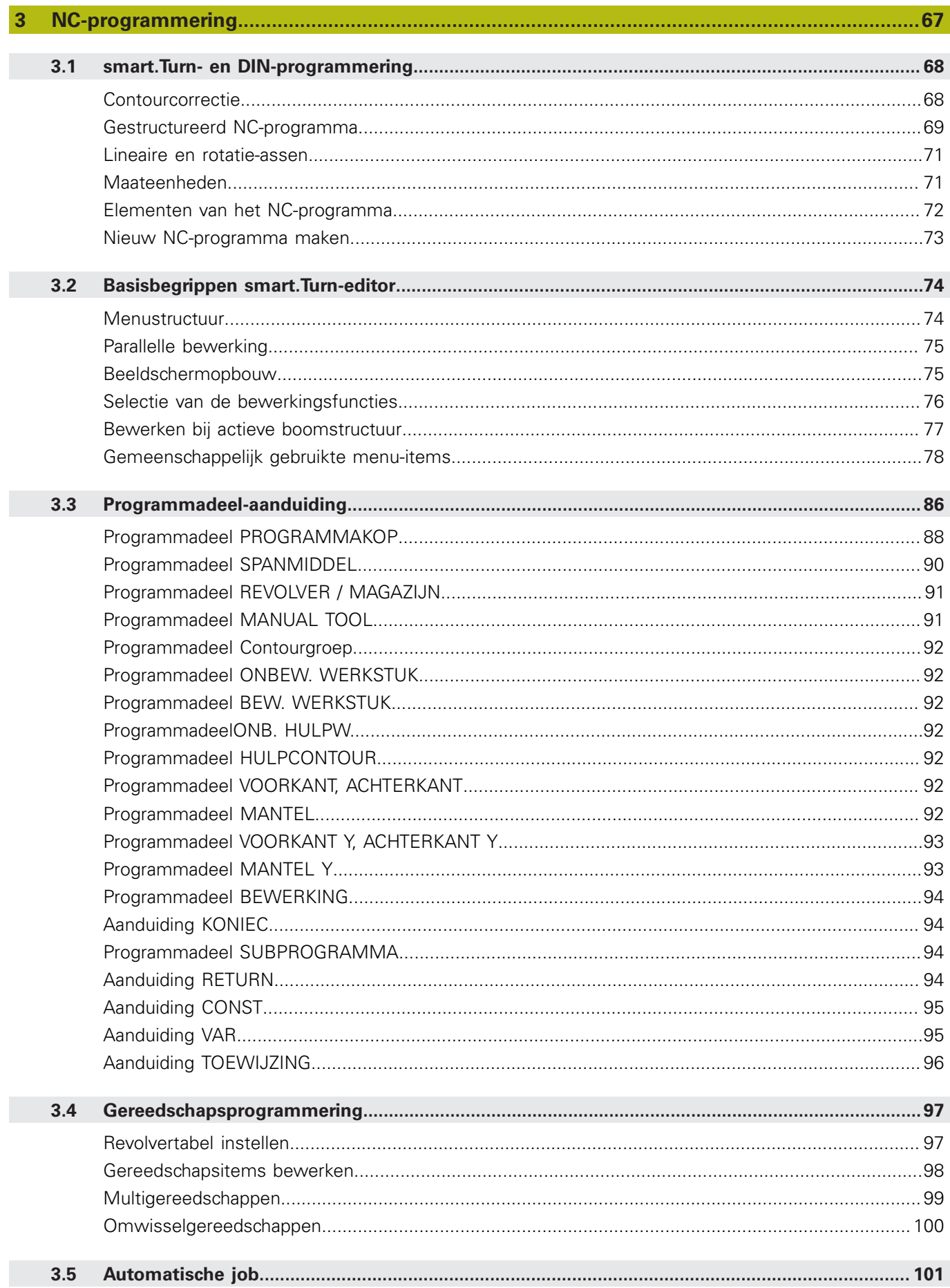

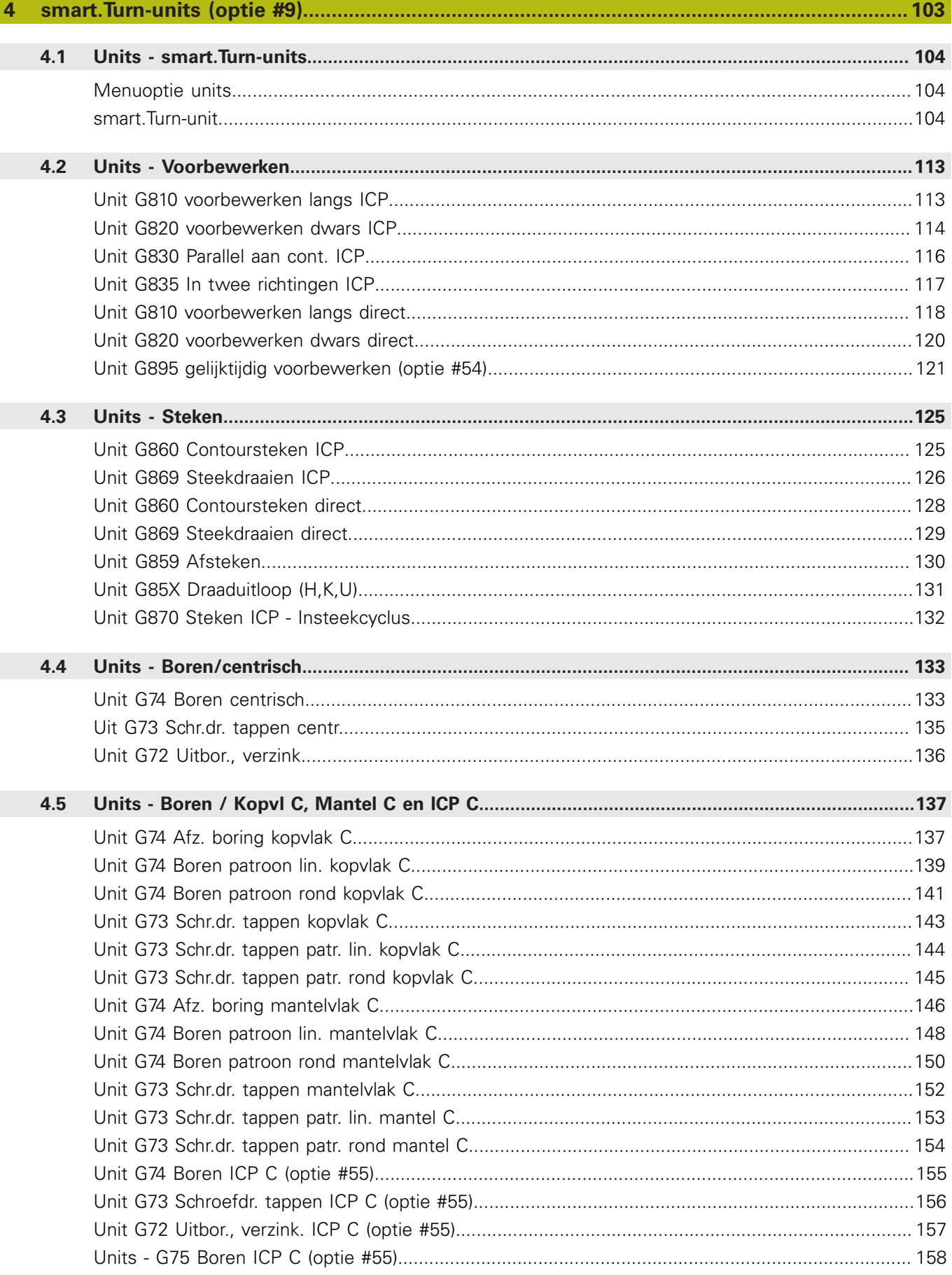

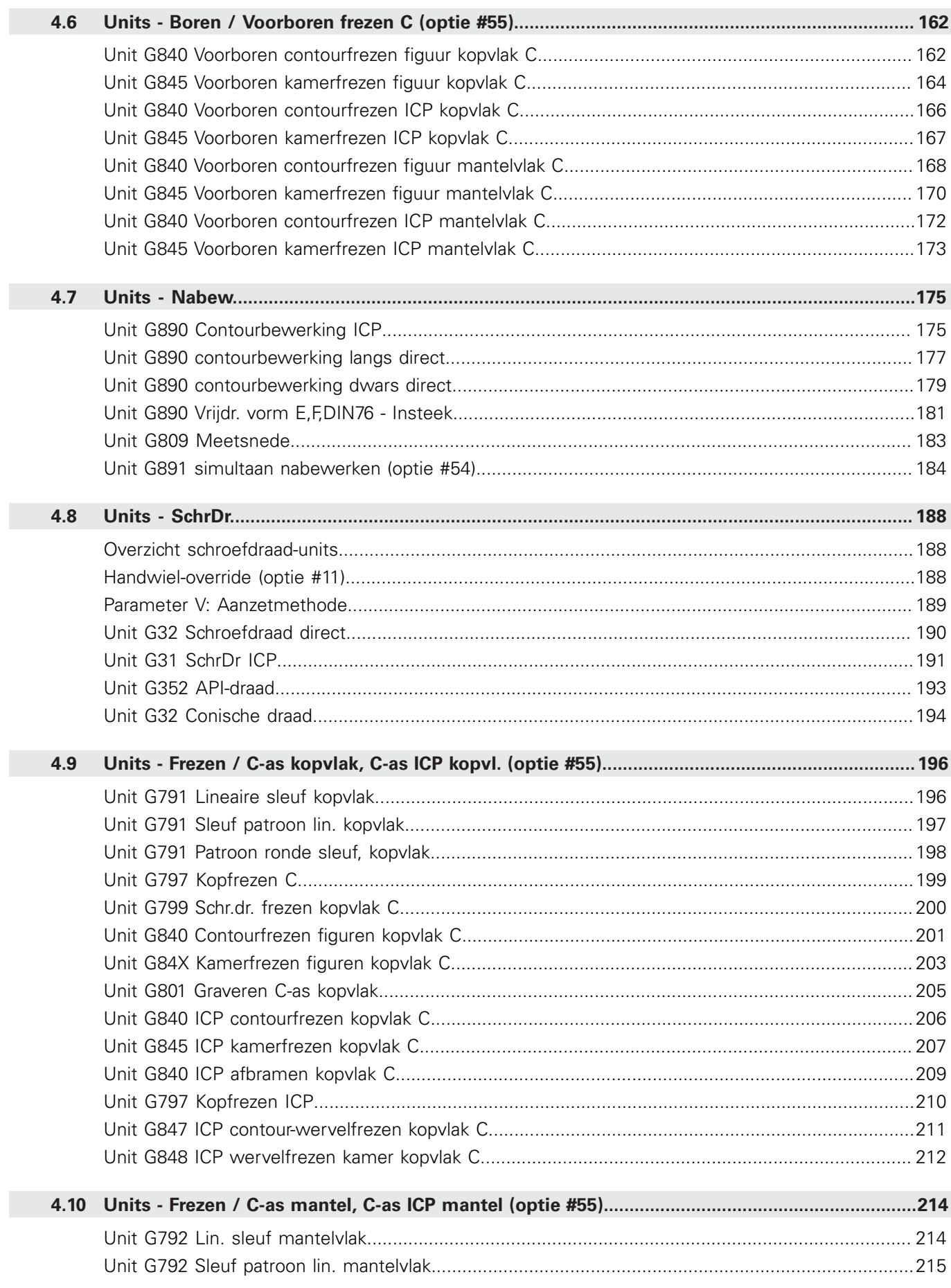

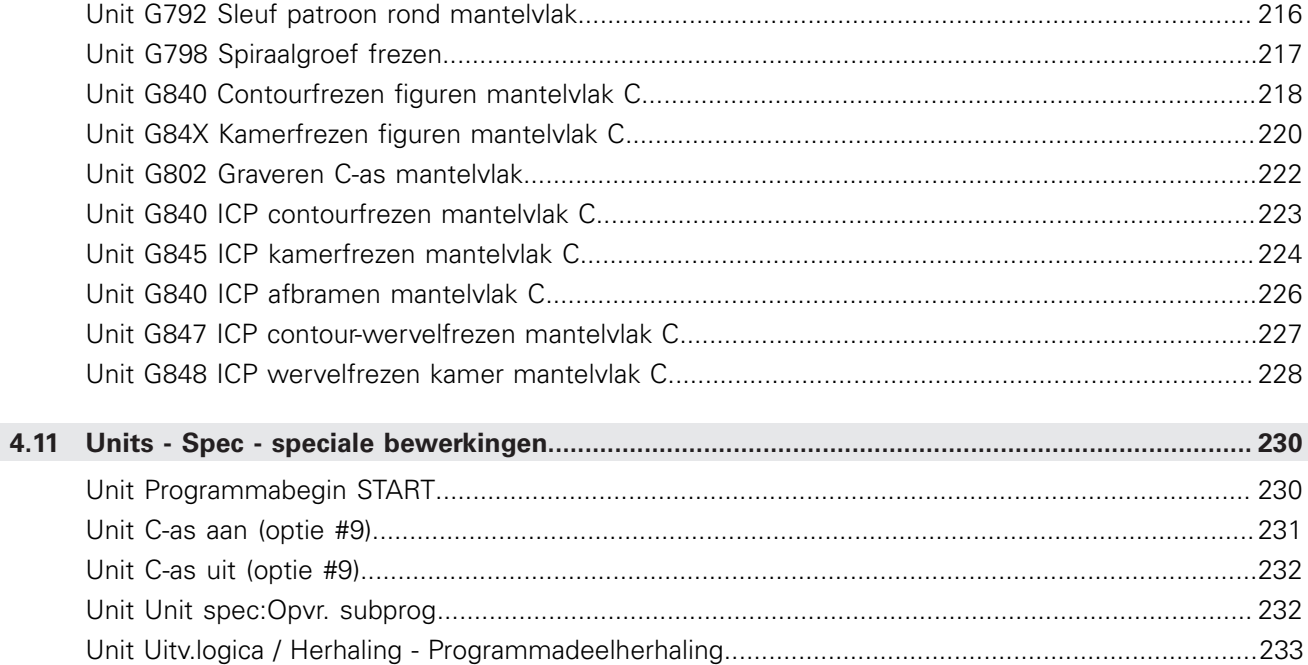

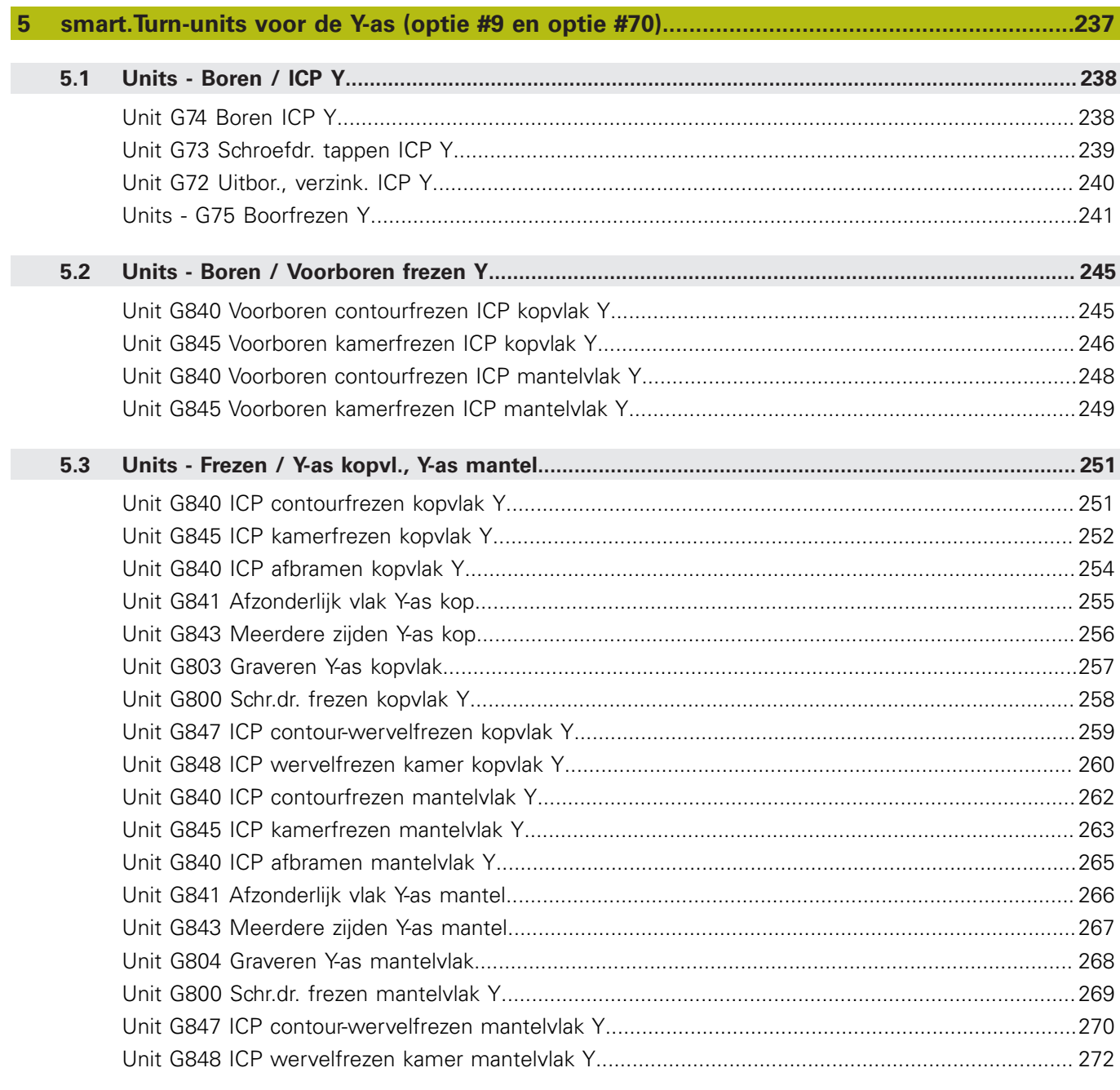

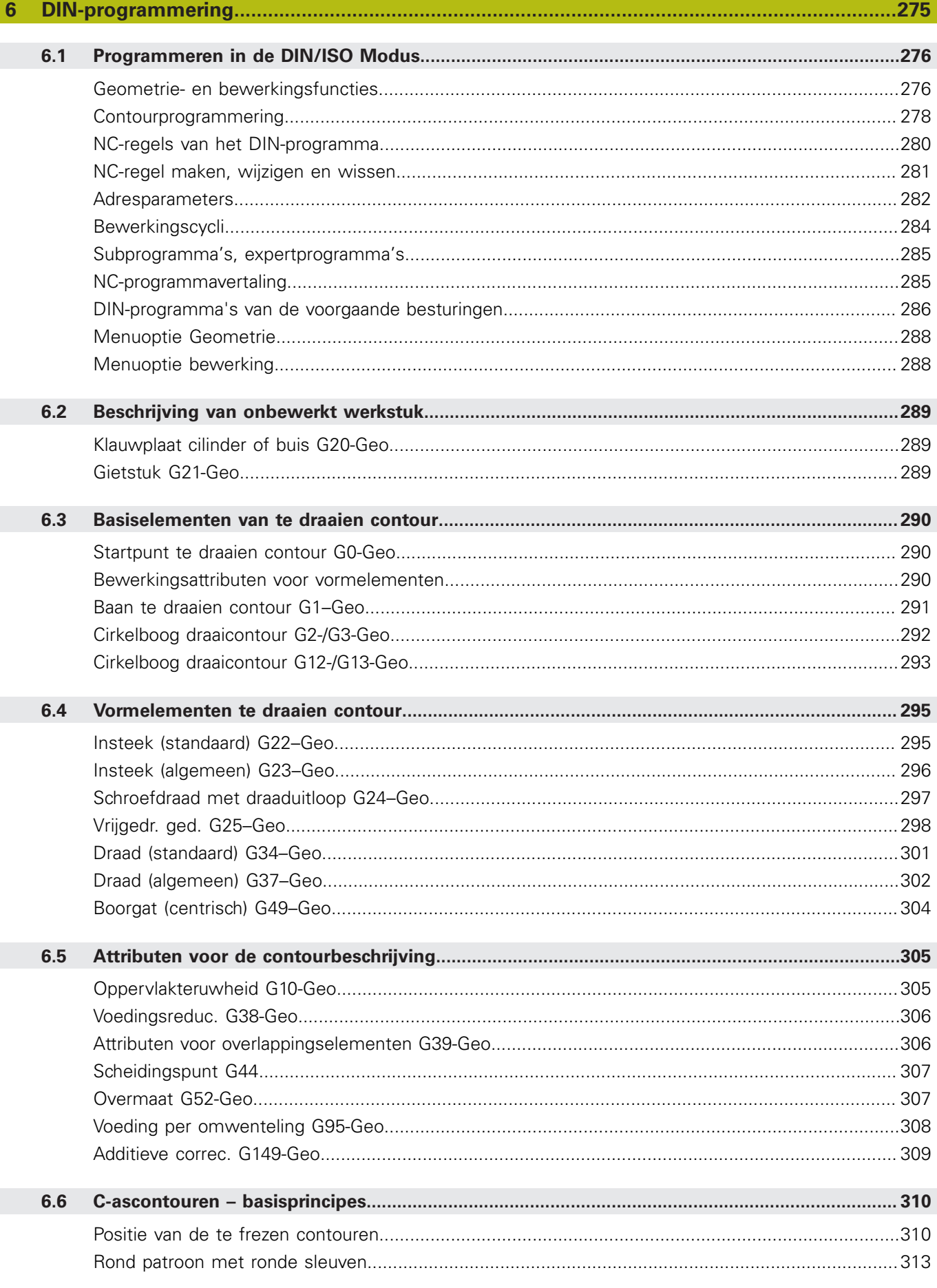

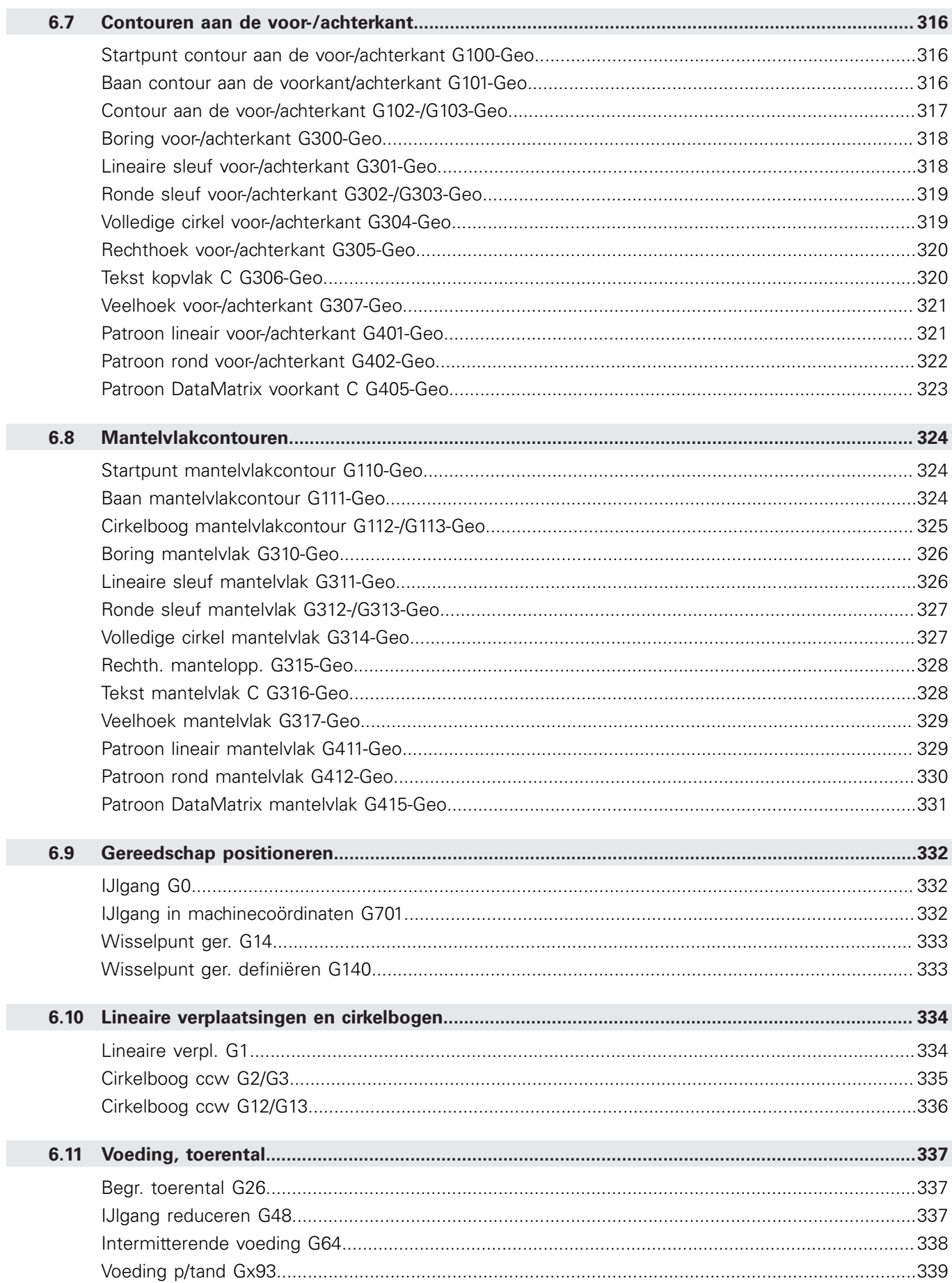

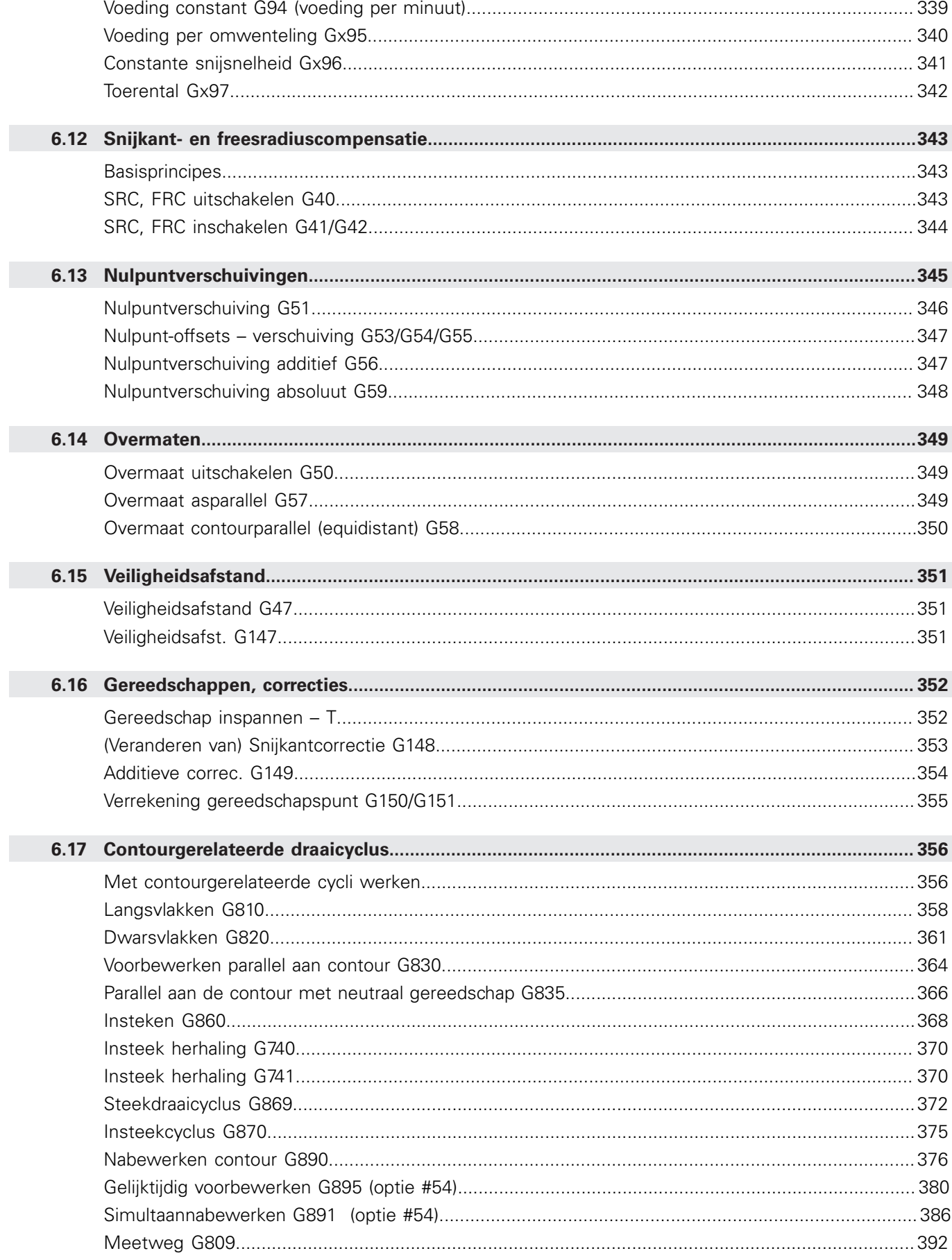

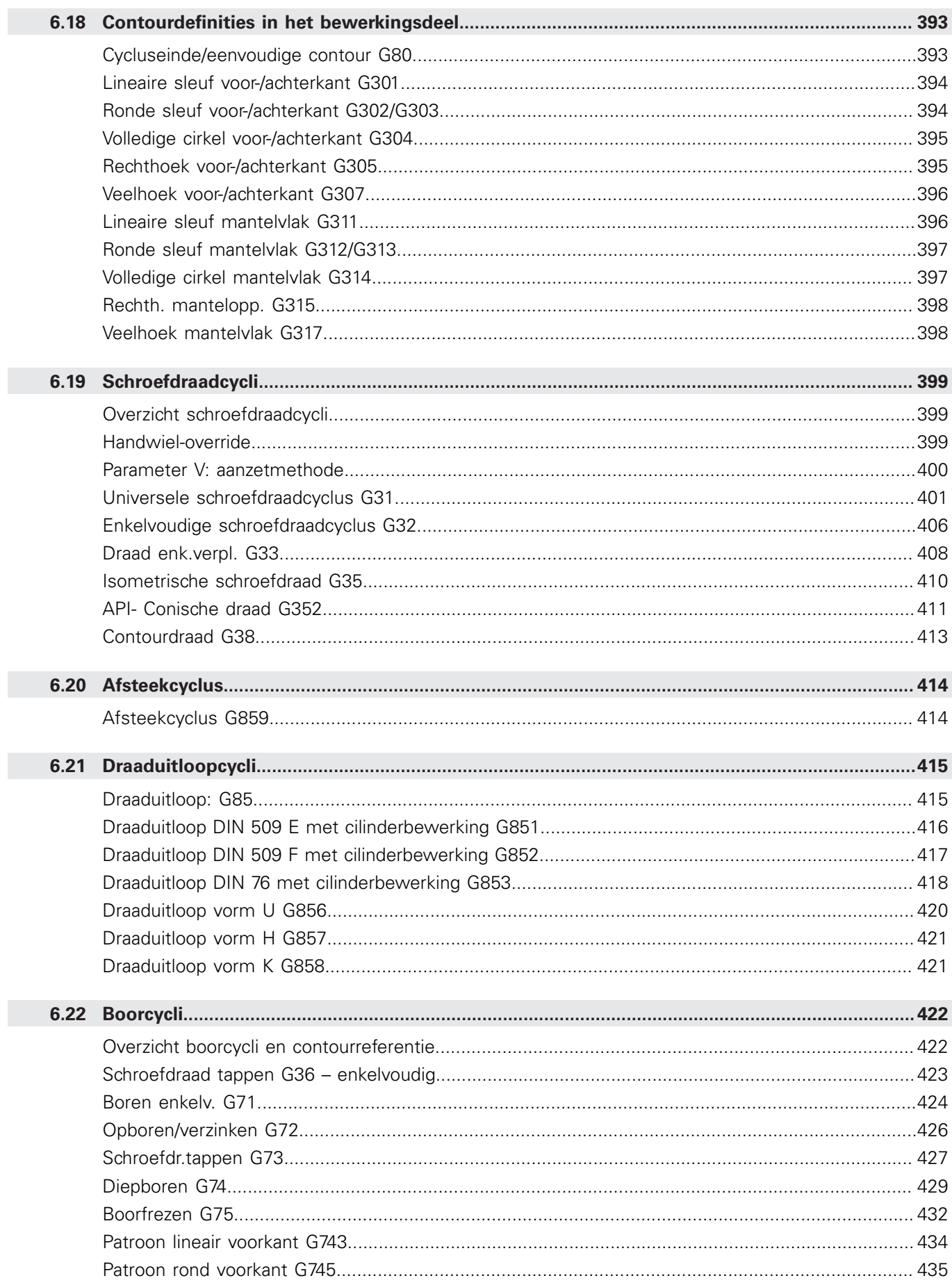

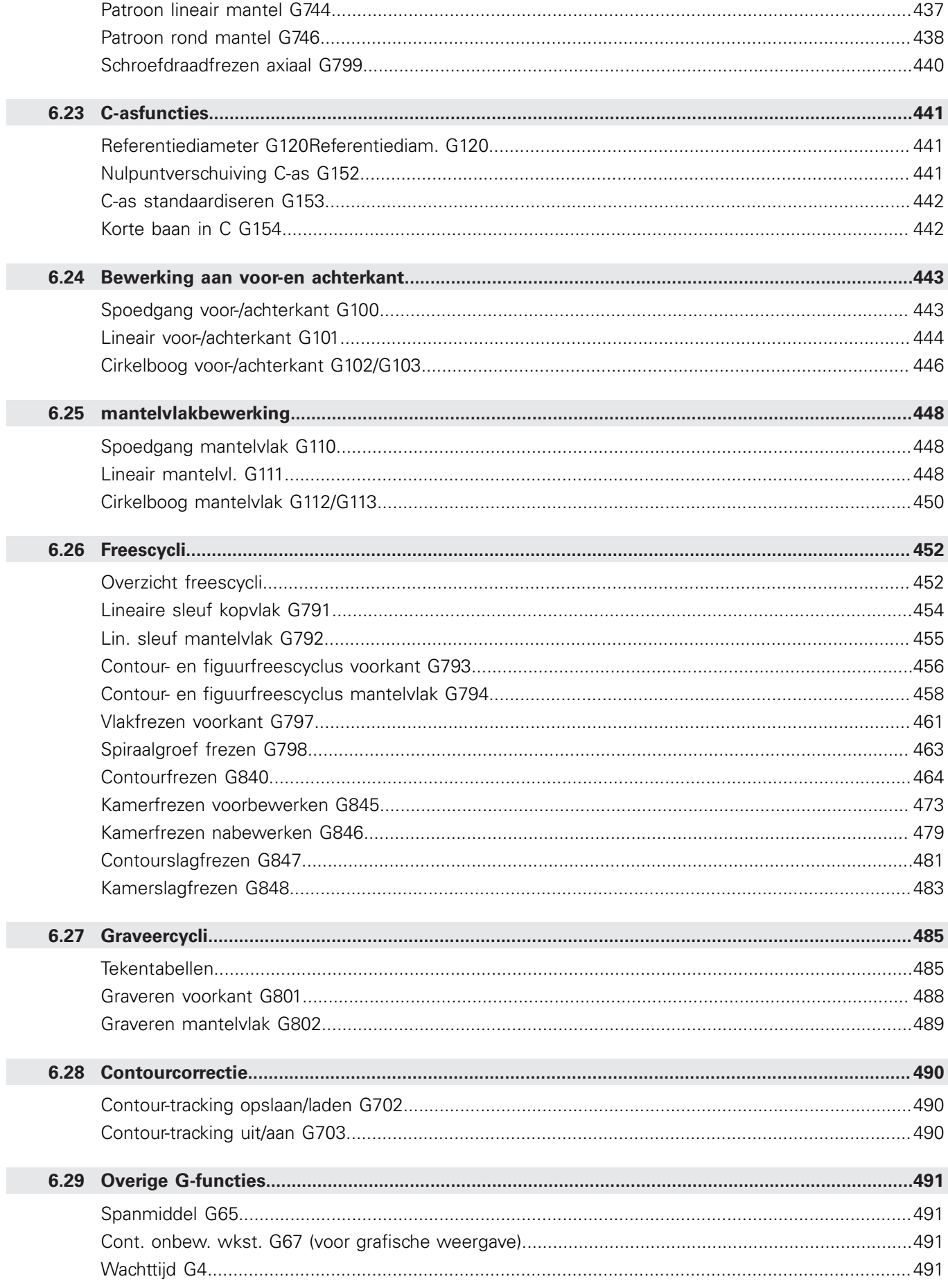

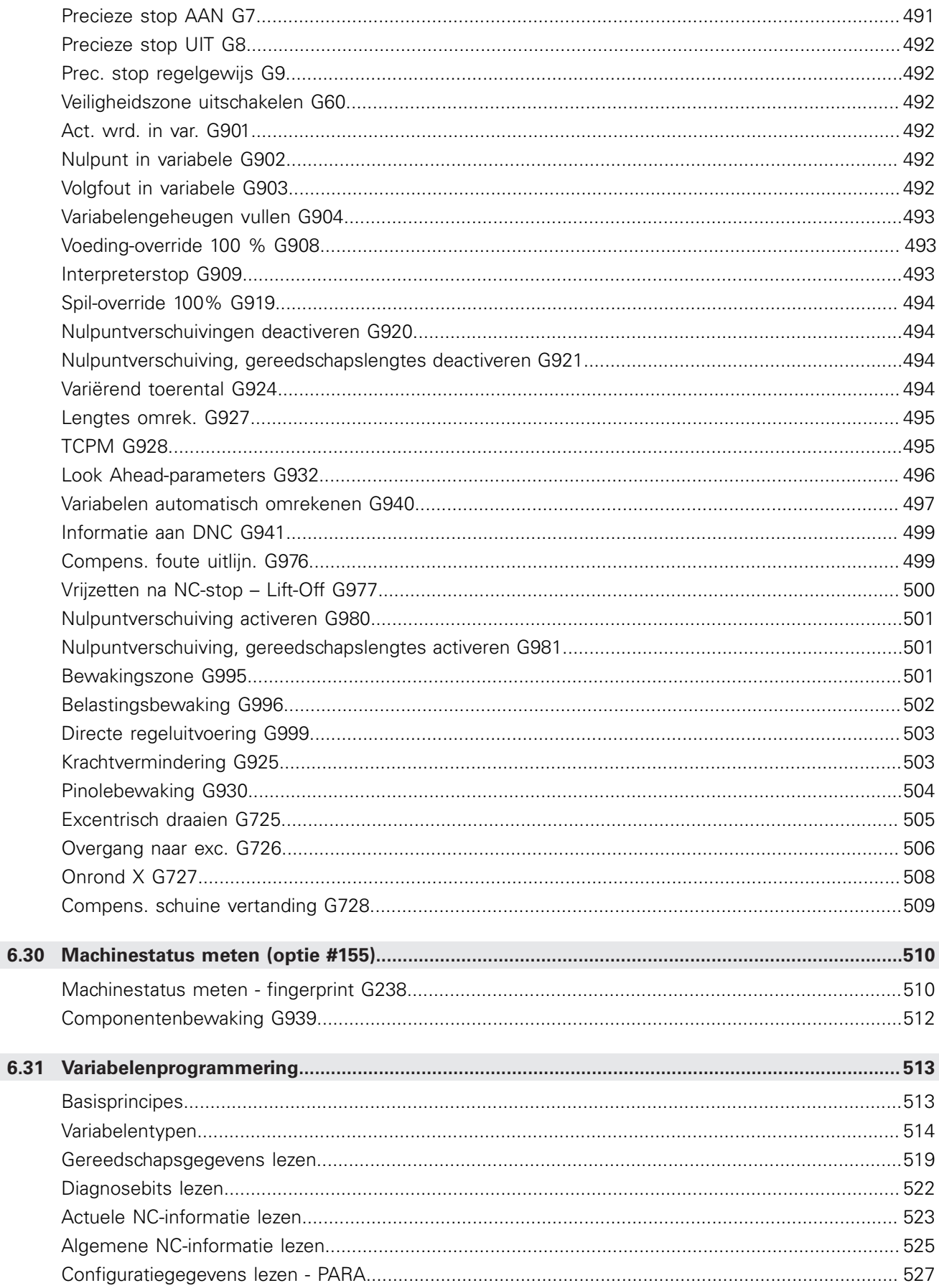

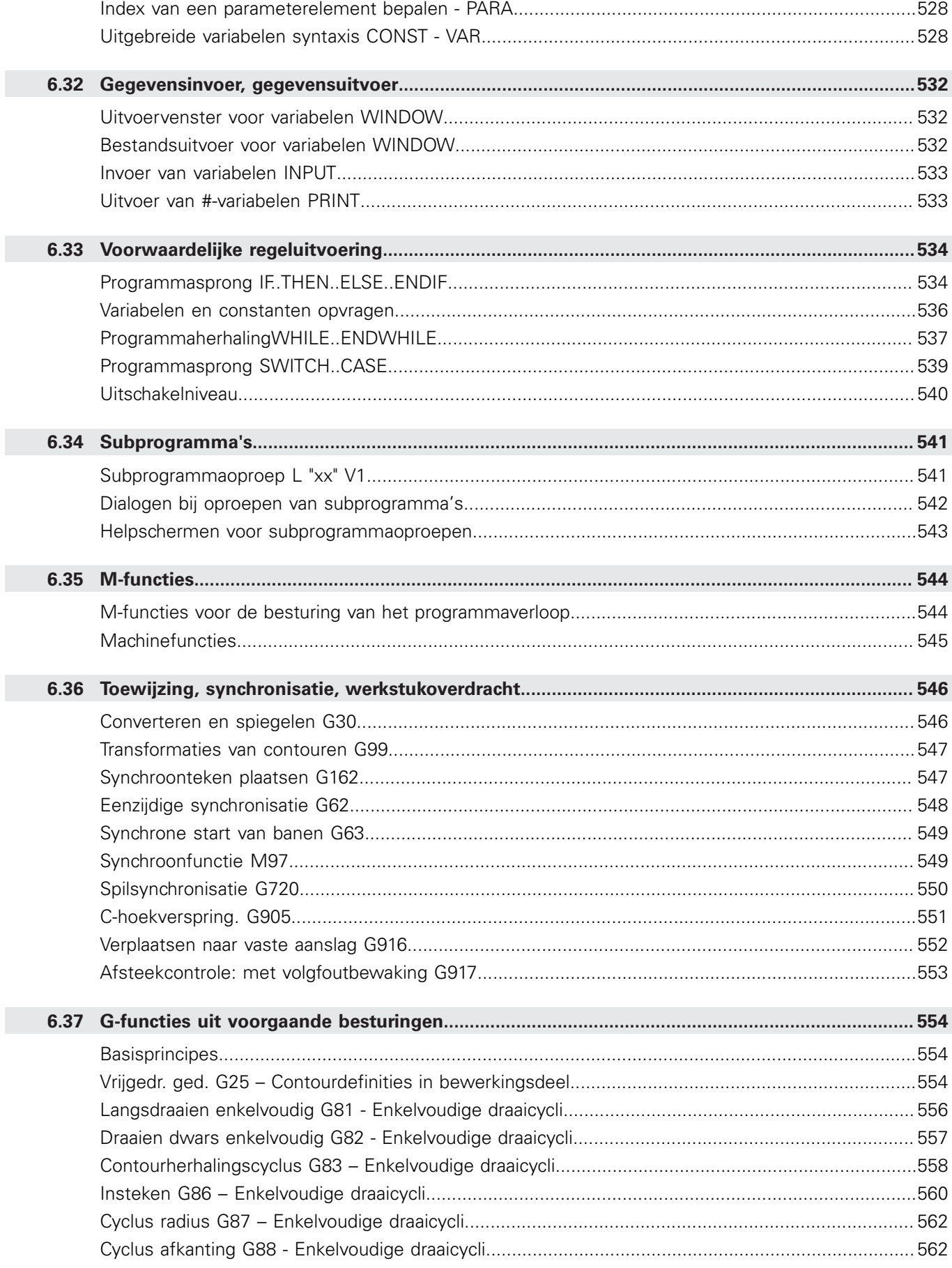

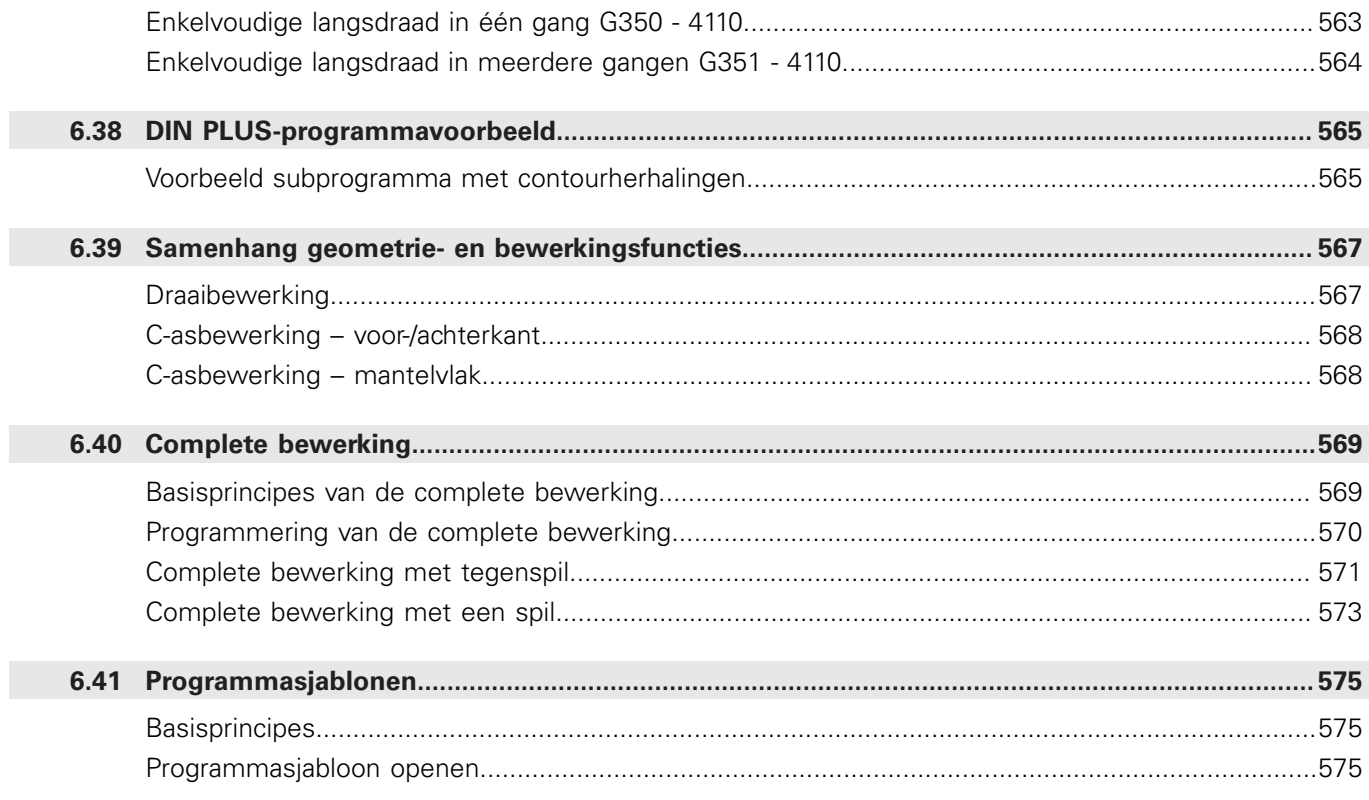

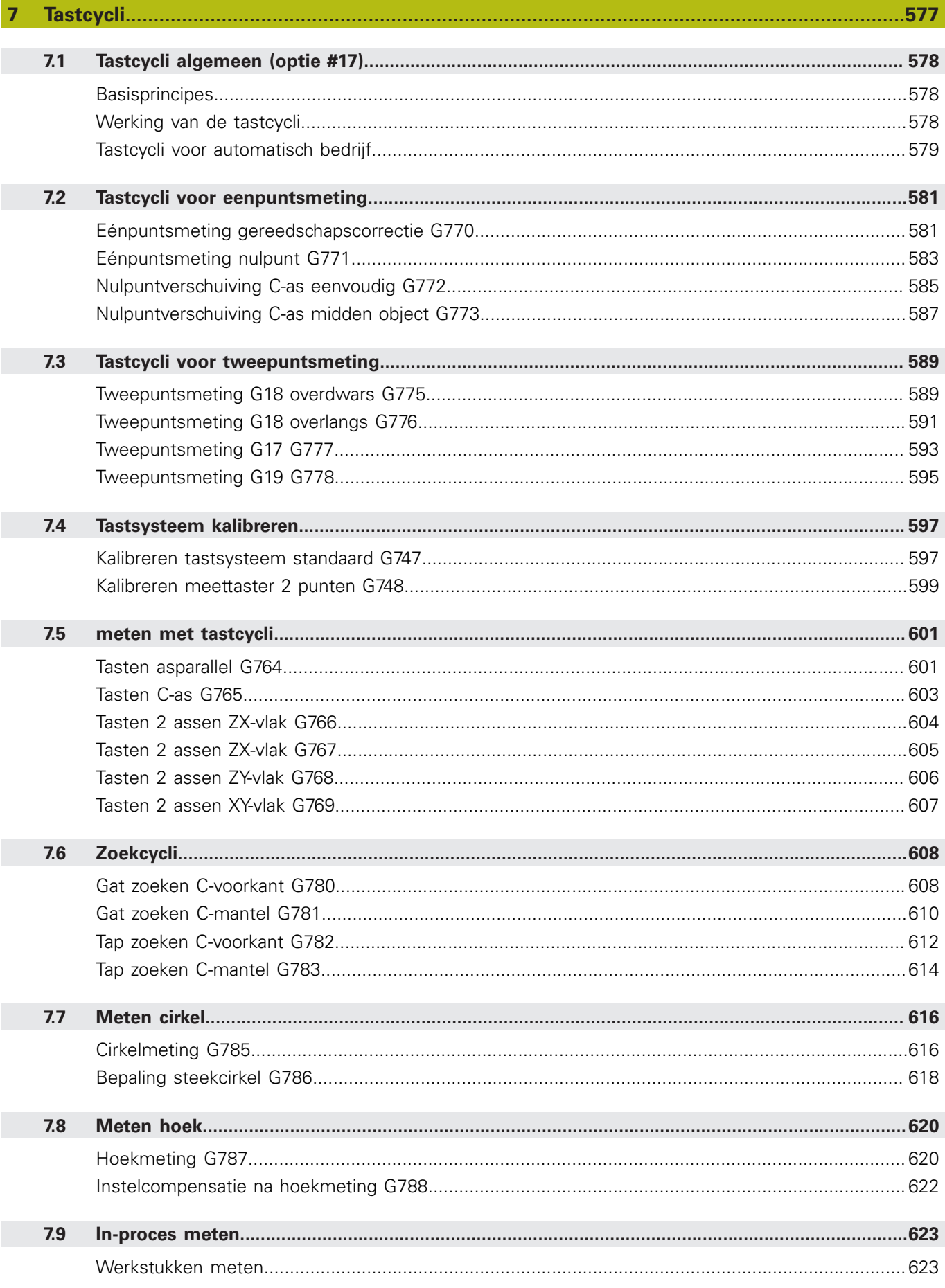

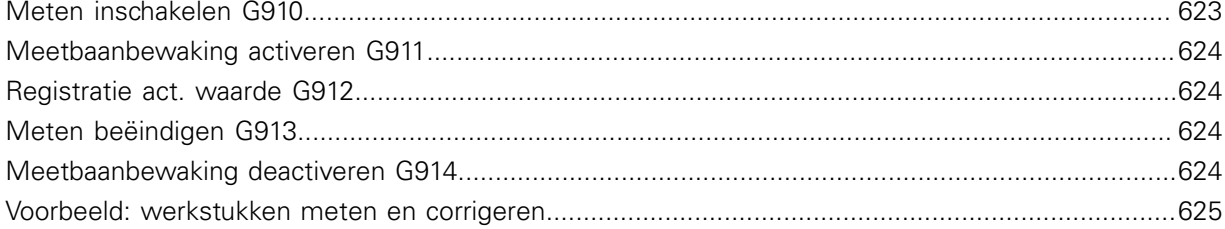

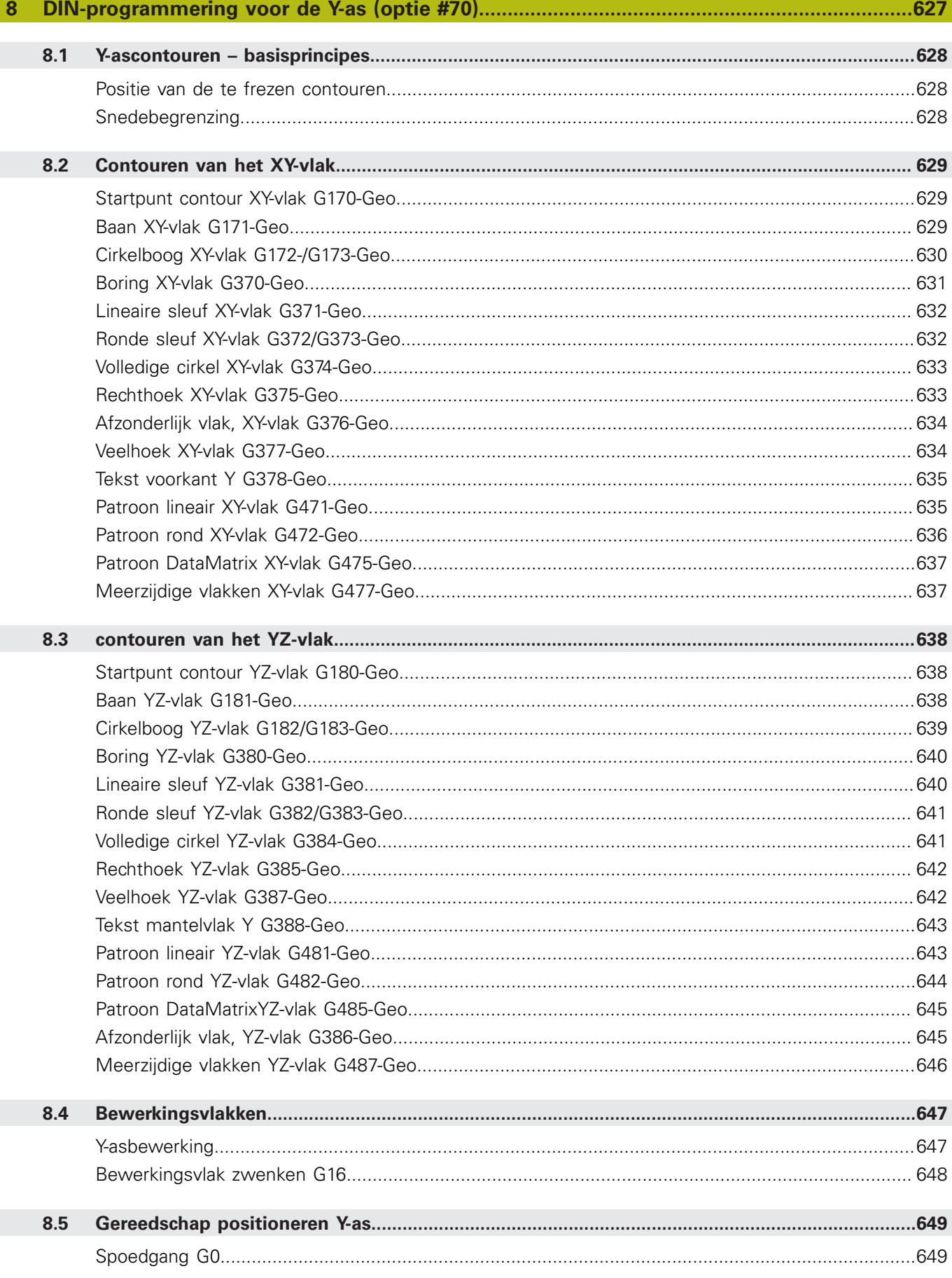

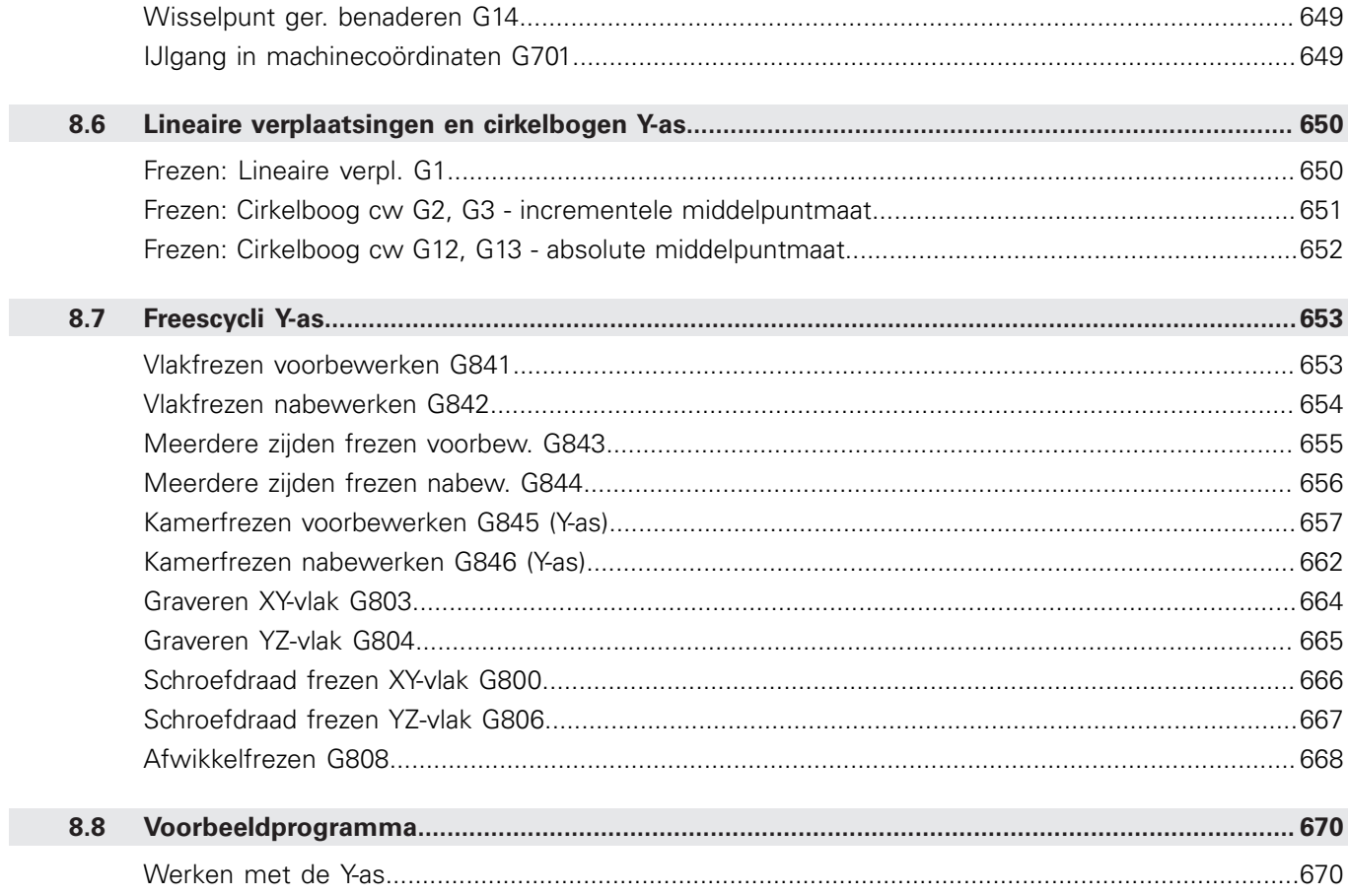

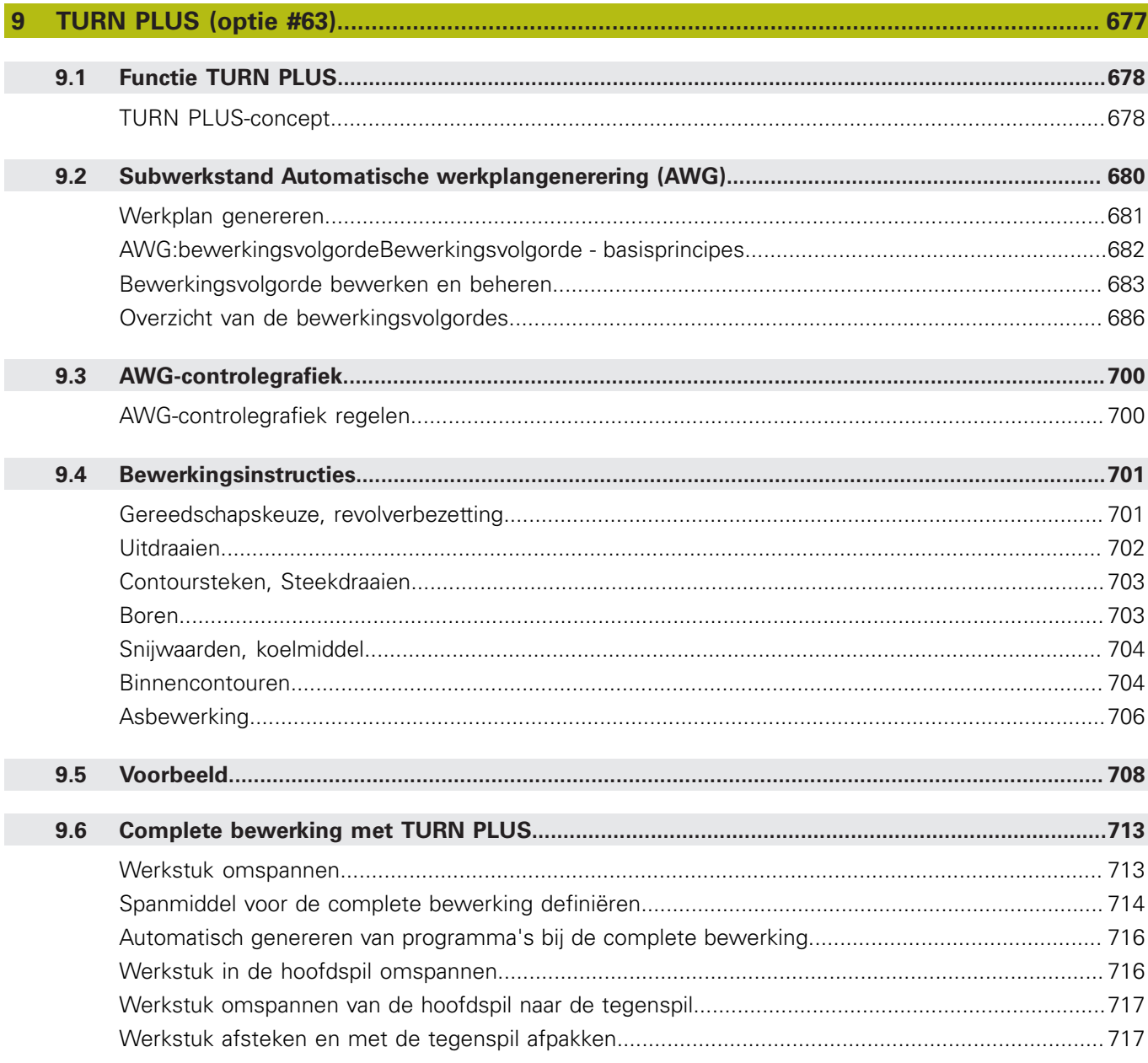

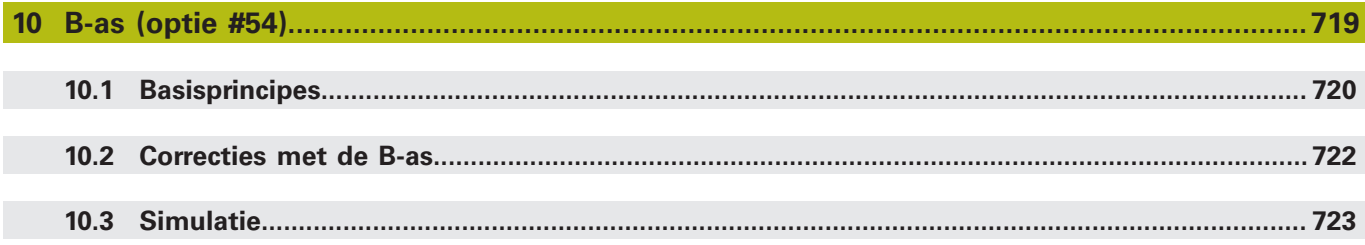

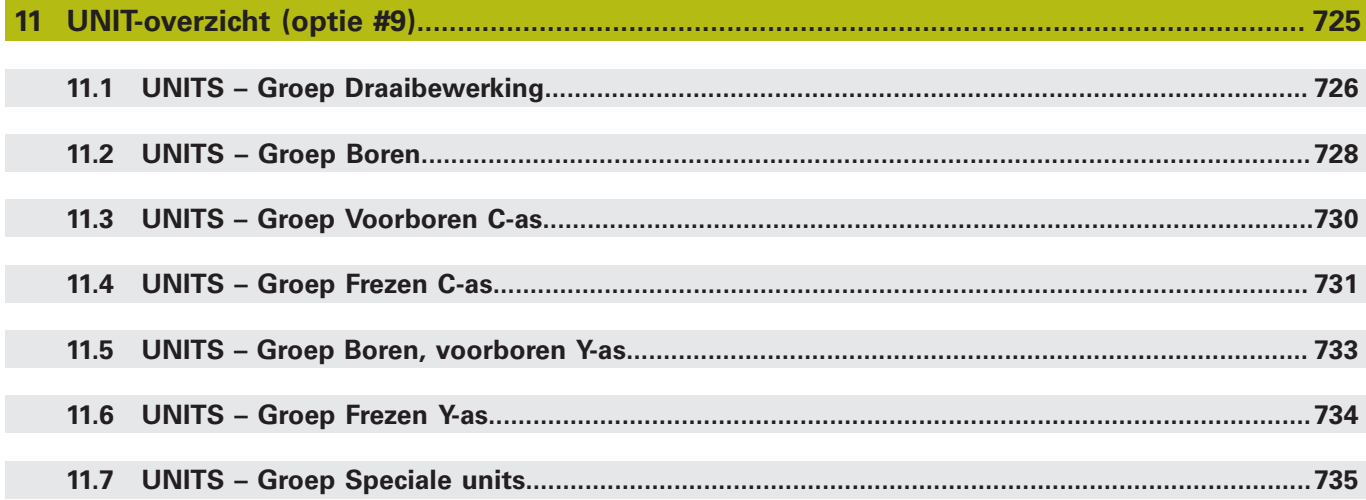

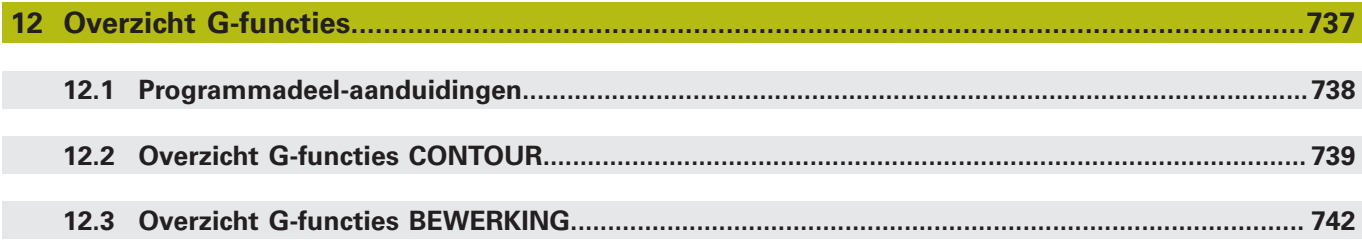

<span id="page-32-0"></span>

# **Basisprincipes**

## <span id="page-33-0"></span>**1.1 Gebruikte aanwijzingen**

### **Veiligheidsinstructies**

Neem alle veiligheidsinstructies in dit document en in de documentatie van uw machinefabrikant in acht!

Veiligheidsinstructies waarschuwen voor gevaren tijdens de omgang met software en apparaten en bevatten aanwijzingen ter voorkoming van deze gevaren. Ze zijn naar de ernst van het gevaar geclassificeerd en in de volgende groepen onderverdeeld:

## **GEVAAR**

**Gevaar** duidt op gevaarlijke situaties voor personen. Wanneer u de instructies ter voorkoming van risico's niet opvolgt, leidt het gevaar **onvermijdelijk tot de dood of zwaar letsel**.

## **WAARSCHUWING**

**Waarschuwing** duidt op gevaarlijke situaties voor personen. Wanneer u de instructies ter voorkoming van risico's niet opvolgt, leidt het gevaar **waarschijnlijk tot de dood of zwaar letsel**.

## **A VOORZICHTIG**

**Voorzichtig** duidt op gevaar voor personen. Wanneer u de instructies ter voorkoming van risico's niet opvolgt, leidt het gevaar **waarschijnlijk tot licht letsel**.

## **AANWIJZING**

**Aanwijzing** duidt op gevaren voor objecten of gegevens. Wanneer u de instructies ter voorkoming van risico's niet opvolgt, leidt het gevaar **waarschijnlijk tot materiële schade**.

### **Informatievolgorde binnen de veiligheidsvoorschriften**

Alle veiligheidsinstructies bestaan uit de volgende vier delen:

- Het signaalwoord toont de ernst van het gevaar
- Soort en bron van het gevaar  $\Box$
- $\blacksquare$ Gevolgen bij het negeren van het gevaar, bijv. "Bij de volgende bewerkingen bestaat er botsingsgevaar"
- $\mathbf{u}$ Vluchtinstructies - veiligheidsmaatregelen als afweer tegen het gevaar

#### **Informatieve aanwijzingen**

Neem alle informatieve aanwijzingen in deze handleiding in acht om een foutloze en efficiënte werking van de software te waarborgen. In deze handleiding vindt u de volgende informatieve aanwijzingen:

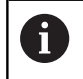

Met het informatiesymbool wordt een **tip** aangeduid. Een tip geeft belangrijke extra of aanvullende informatie.

6

Dit symbool geeft aan dat u de veiligheidsinstructies van de machinefabrikant moet opvolgen. Het symbool maakt u attent op machineafhankelijke functies. Mogelijke gevaren voor de operator en de machine staan in het machinehandboek beschreven.

−

Het boeksymbool staat voor een **kruisverwijzing** naar externe documentatie, bijv. de documentatie van uw machinefabrikant of een externe aanbieder.

### **Wenst u wijzigingen of hebt u fouten ontdekt?**

Wij streven er voortdurend naar onze documentatie voor u te verbeteren. U kunt ons daarbij helpen. De door u gewenste wijzigingen kunt u per e-mail toezenden naar:

#### **[tnc-userdoc@heidenhain.de](mailto:tnc-userdoc@heidenhain.de)**

### <span id="page-35-0"></span>**1.2 Software en functies**

In dit handboek worden de functies beschreven die in de draaibesturingen vanaf de volgende NC-softwarenummers beschikbaar zijn.

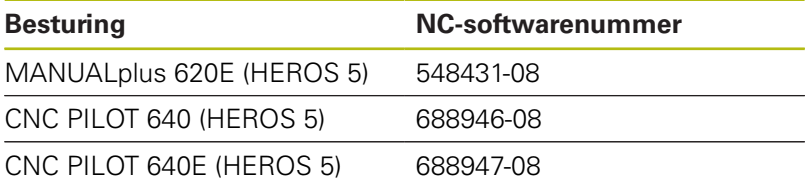

Met de letteraanduiding **E** wordt de exportversie van de besturing aangegeven.

Voor de exportversie van de besturing geldt de volgende beperking:

Rechteverplaatsingen simultaan tot maximaal 4 assen

**HEROS 5** duidt op het besturingssysteem van de op HSCI gebaseerde besturingen.

De machinebediening en cyclusprogrammering worden beschreven in de gebruikershandboeken MANUALplus 620 (ID 634864 xx) en CNC PILOT 640 (ID 730870-xx). Neem contact op met HEIDENHAIN wanneer u dit handboek nodig hebt.

De machinefabrikant stelt via de machineparameters de beschikbare functies van de besturing in op de betreffende machine. Daarom worden in dit handboek ook functies beschreven die niet op elke machine beschikbaar zijn.

Bijvoorbeeld de volgende besturingsfuncties zijn niet op alle machines beschikbaar:

- Positioneren van de spil (M19) en het aangedreven gereedschap
- Bewerking met de C- of Y-as

Als u precies wilt weten welke functies uw machine ondersteunt, neemt u contact op met de machinefabrikant.

Zoals veel machinefabrikanten biedt ook HEIDENHAIN programmeercursussen aan. Wij adviseren u deze cursussen te volgen als u de besturingsfuncties grondig wilt leren kennen.

Afgestemd op de besturing biedt HEIDENHAIN de softwarepakketten DataPilot MP 620 en DataPilot CP 640 voor pc's aan. De DataPilot is geschikt voor gebruik dicht bij de machine in de werkplaats, in het kantoor van de werkplaatschef, bij de werkvoorbereiding en voor trainingsdoeleinden. De DataPilot wordt gebruikt op pc's met het besturingssysteem WINDOWS. HEIDENHAIN biedt DataPilot aan als Windows-programmeerplaats en als Oracle VM Virtual Box. Oracle VM Virtual Box is software (een virtuele machine) waarin de besturing als zelfstandig systeem in een virtuele omgeving is ingebed.
# **Gebruiksomgeving**

De besturing voldoet aan de eisen van klasse A volgens EN 55022 en is voornamelijk bedoeld voor gebruik in industriële omgevingen.

#### **Juridische opmerking**

De besturingssoftware bevat open-source-software, waarvan het gebruik aan speciale gebruiksvoorwaarden moet voldoen. Deze gebruiksvoorwaarden zijn prioritair van toepassing.

Meer informatie vindt u als volgt in de besturing:

- Schakel over naar de werkstand **Organisatie** (diskettesymbool)
- In de softkeybalk omschakelen naar het tweede niveau
- Op de softkey **Licentie-informatie** drukken

# **Software-opties**

De CNC PILOT 640 beschikt over diverse softwareopties die door uw machinefabrikant vrijgegeven kunnen worden. Iedere optie moet afzonderlijk worden vrijgegeven en omvat steeds de hierna genoemde functies:

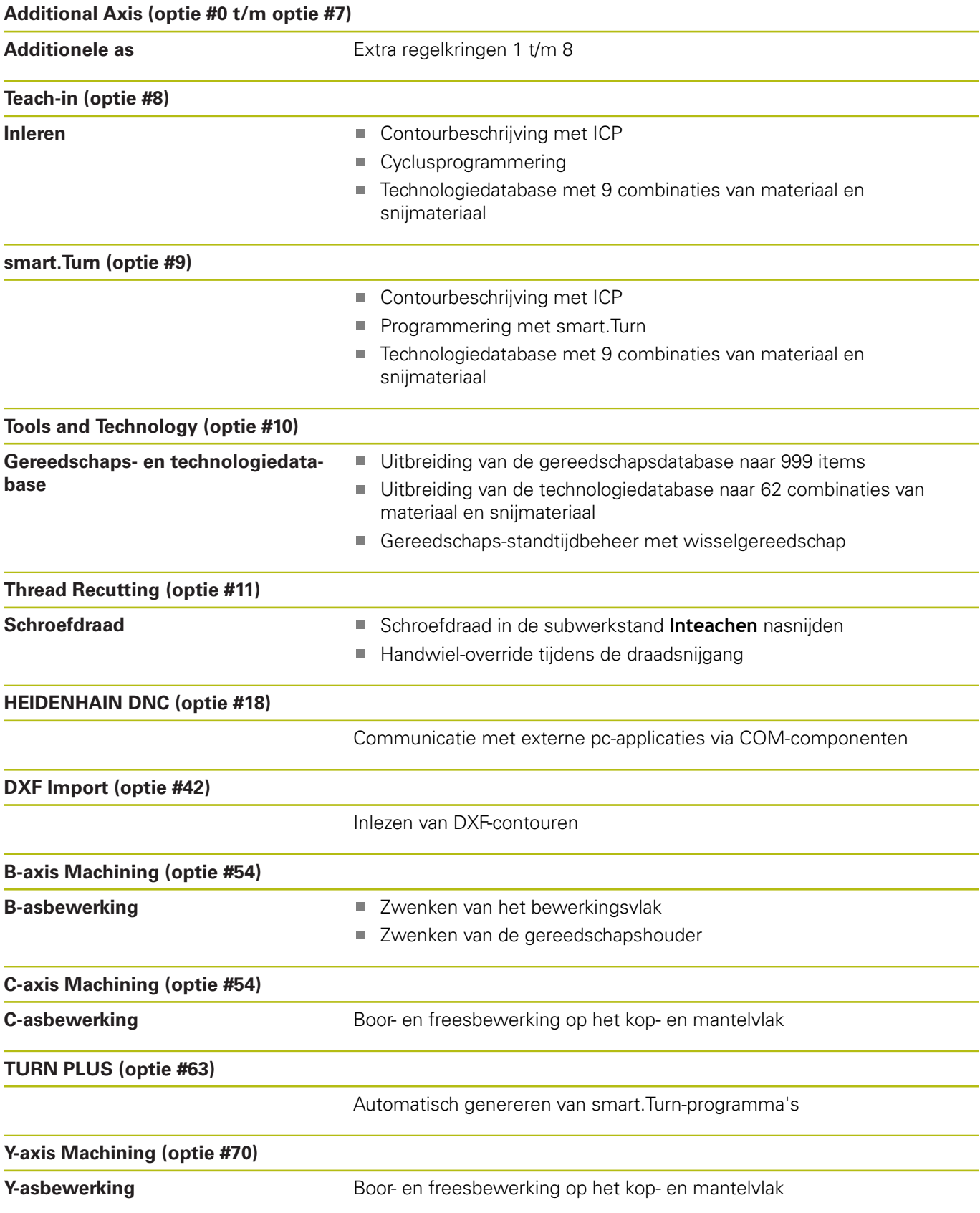

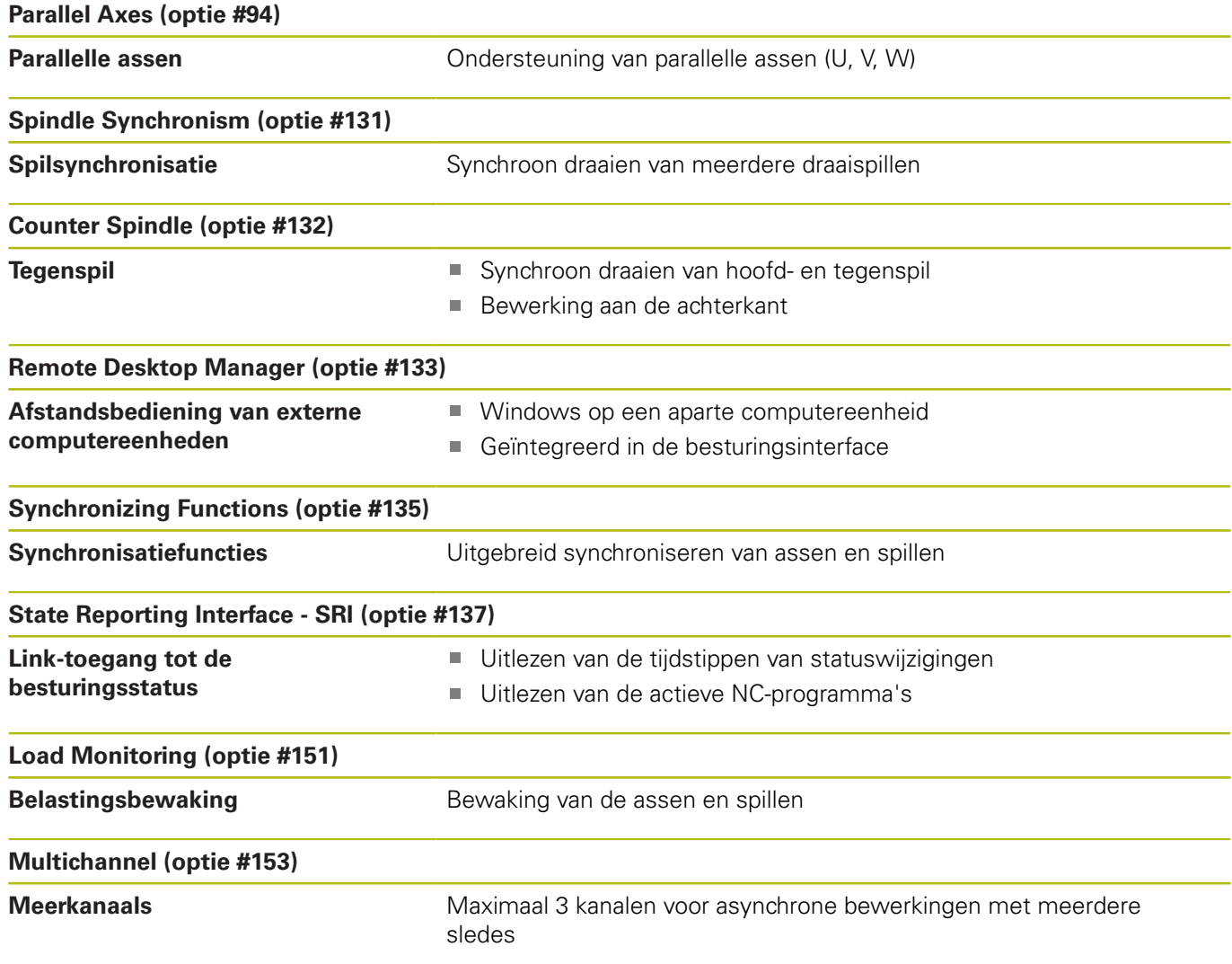

# **Nieuwe functies van de software 68894x-07**

- п In de subwerkstand **Selectie** kan de simulatiesnelheid worden gewijzigd via menuopties, zie gebruikershandboek
- $\blacksquare$ De 3D-simulatie van de subwerkstand **Simulatie** kan meerdere contourgroepen gelijktijdig weergeven,zie gebruikershandboek
- $\blacksquare$ De softkey **AUTOM. OPSLAAN ACTIVEREN** maakt het definiëren van een foutnummer mogelijk, waarbij de besturing automatisch een servicebestand maakt, zie gebruikershandboek
- De machinefabrikant legt in een optionele machineparameter vast of de besturing actieve waarschuwings- en foutmeldingen bij een nieuwe selectie of een herstart van een NC-programma automatisch wist, zie gebruikershandboek
- De besturing slaat in een servicebestand actieve NCп programma's uitsluitend tot een maximale grootte van 10 MB op
- Wanneer de machinefabrikant voor de programmakop geen standaardsjabloon definieert, houdt de besturing rekening met de actuele machineconfiguratie, waardoor evt. meerdere **REVOLVER**-regels ontstaan. Bij machines met tegenspil wordt aanvullend op de **SPANMIDDEL**-regel de invoer **SPANMIDDEL2** gegenereerd, [zie "Gestructureerd NC](#page-68-0)[programma", Pagina 69](#page-68-0)
- Nieuwe functies voor het vastleggen van de actuele machinestatus, [zie "Machinestatus meten \(optie #155\)",](#page-509-0) [Pagina 510](#page-509-0)

# **Gewijzigde functies van de software 68894x-07**

- De parameter **TP** voor de definitie van een meettaster toont het serienummer van de toets, zie gebruikershandboek
- Enkele figuur- en contourfreescycli tijdens het inleren zijn п uitgebreid met de parameters **EW** en **QK**. In deze freescycli kan helixvormig en pendelend worden ingestoken en de insteekhoek worden gedefinieerd, zie gebruikershandboek
- Enkele cycli voor contoursteken tijdens het inleren zijn uitgebreid met de parameters **EW** en **KS** (kamsteken), zie gebruikershandboek
- De cyclus **Kopfrezen** tijdens het inleren is uitgebreid met de softkey **Uitgebreid** en de parameter **FK** en kan ICP-contouren bewerken, zie gebruikershandboek
- De netwerkconfiguratie is nu alleen nog via het HEROS-menu mogelijk, zie gebruikershandboek
- п In de werkstand **Gereedschapseditor** kan bij neutrale halfronde snijbeitels een waarde voor **NL** (effectieve lengte) worden gedefinieerd, zie gebruikershandboek
- $\Box$ Bij de functies **G101-Geo**, **G102-Geo** en **G103-Geo** kan in X en C een **?** worden geprogrammeerd, [zie "Contouren aan de voor-/](#page-315-0) [achterkant", Pagina 316](#page-315-0)
- De functie **TCPM G928** is uitgebreid met parameter **Q** п (afzonderlijke rotatie-assen deselecteren), [zie "TCPM G928",](#page-494-0) [Pagina 495](#page-494-0)
- De functie **G908 Voedingoverr. 100%** is uitgebreid met parameter **H**. De aanzet-override kan voor meer NC-regels worden geactiveerd, [zie "Voeding-override 100 % G908",](#page-492-0) [Pagina 493](#page-492-0)
- De functie **Afwikkelfrezen G808** is uitgebreid met de parameter **U** (overbrengingsverhouding), [zie "Afwikkelfrezen](#page-667-0) [G808", Pagina 668](#page-667-0)
- In de functie **G860** is de parameter **Q** met de optie **Kamsteken** uitgebreid, [zie "Insteken G860", Pagina 368](#page-367-0)
- Met de functie G891 is het mogelijk een contour met verschillende gereedschapsgangen simultaan in één snede na te bewerken, [zie "Simultaannabewerken G891 \(optie #54\) ",](#page-385-0) [Pagina 386](#page-385-0)
- i. De units met contoursteken zijn uitgebreid met de parameters **EW** en **KS** (kamsteken), [zie "Units - Steken", Pagina 125](#page-124-0)
- De functie G840 en bijbehorende units zijn uitgebreid met de parameter **BF**, U kunt selecteren of de besturing de vormelementen aan het begin en het einde van de contour bewerkt, [zie "Contourfrezen G840", Pagina 464,](#page-463-0) ["Units - Frezen / C-as mantel, C-as ICP mantel \(optie #55\)",](#page-213-0) [Pagina 214](#page-213-0), ["Units - Frezen / C-as kopvlak, C-as ICP kopvl.](#page-195-0) [\(optie #55\)", Pagina 196](#page-195-0) en["Units - Frezen / Y-as kopvl., Y-as](#page-250-0) [mantel", Pagina 251](#page-250-0)
- De NC-syntaxis is uitgebreid met kanaalafhankelijke, geïnitialiseerde variabelen. Deze werken op het programmaniveau van de initialisatie en in daaruit opgeroepen subprogramma's. Deze eigenschap wordt door deze variabelen vooral aanbevolen voor expertprogramma's, [zie](#page-513-0) ["Variabelentypen", Pagina 514](#page-513-0)
- De machinefabrikant kan u een machinespecifieke startm. unit beschikbaar stellen. Daarin kunnen verschillende overdrachtsparameters gedefinieerd zijn, die bijv. met een staflader automatisch rekening houden. Ook de **AWG** verwerkt deze start-unit met de optionele overdrachtparameters, [zie](#page-679-0) ["Subwerkstand Automatische werkplangenerering \(AWG\)",](#page-679-0) [Pagina 680](#page-679-0)
- Alle voorboor-units met unit-nummer 845 ondersteunen met behulp van parameter **AP** de uit de **G845**-functie bekende parameters **A1** en **A2**. Afhankelijk van de parameterwaarden bevindt de voorboorpositie zich in het midden van de figuur of de besturing bepaalt een geschikte voorboorpositie, [zie](#page-472-0) ["Kamerfrezen voorbewerken G845", Pagina 473](#page-472-0)
- De besturing houdt bij de registratie van de PGM**afloop**-machinetijd uitsluitend rekening met de actieve bewerkingsstatus. Deze geeft de besturing in de statusweergave weer met het groene pictogram **NC-start**.

# **Nieuwe functies van de software 68894x-08**

- Met de software-optie **Botsingsbewaking (DCM)** (optie #40) bewaakt de besturing van de door de machinefabrikant gedefinieerde machinelementen op botsing, zie gebruikershandboek
- In de subwerkstand **Programma-verloop** kunt u de bewerking met behulp van een grafische programmaweergave in real-time controleren, zie gebruikershandboek
- Bij machines met magazijn kunt u met de softkey Gereedsch. **in progr.** de magazijnlijst filteren. Wanneer het filter geactiveerd is, toont de besturing alle gereedschappen van het actieve NC-programma, zie gebruikershandboek
- Voor de toepassing TNCdiag is contextgevoelige hulp beschikbaar, zie gebruikershandboek
- $\mathbf{u}$ Met de functie Autologin kunt u een gebruiker definiëren die door de besturing bij geactiveerd gebruikersbeheer bij het starten automatisch wordt aangemeld, zie gebruikershandboek
- Binnen de **Remote Desktop Manager** (optie #133) kunt u met geactiveerd gebruikersbeheer privéverbindingen maken. Privéverbindingen zijn alleen te zien en te gebruiken door de maker; zie gebruikershandboek
- Bij geactiveerd gebruikersbeheer kunt u privéverbindingen met netwerkstations voor afzonderlijke gebruikers maken. Met behulp van **Single Sign On** kunt u zich bij aanmelding bij de besturing gelijktijdig met een gecodeerd netwerkstation verbinden, zie gebruikershandboek
- In de werkstand **MACHINE** kunt u de besturing stapsgewijs  $\overline{\phantom{a}}$ positioneren, zie gebruikershandboek
- × De menuoptie **Config** is uitgebreid met de menuoptie **Weergave-instellingen**. In dit menu kunt u activeren dat de editor de technologiewaarden **T**, **S**, **F** en **M** paars en het commando **G0** bruin toont, evenals de lettergrootte voor de NCeditor en de boomweergave definieert, [zie "Gemeenschappelijk](#page-77-0) [gebruikte menu-items", Pagina 78](#page-77-0)
- Door typefouten kunnen onbekende syntaxiselementen ontstaan. De editor toont regels met onbekende syntaxiselementen magenta, [zie "Gemeenschappelijk gebruikte](#page-77-0) [menu-items", Pagina 78](#page-77-0)
- Met de functie **Programma formatteren** kunt u het NC-programma controleren, inschakelen en ontbrekende regelnummers invoegen, [zie "Gemeenschappelijk gebruikte](#page-77-0) [menu-items", Pagina 78](#page-77-0)
- Met de G-functies **G306**, **G316**, **G378** en **G388** kunt u teksten op het voor- of mantelvlak definiëren, [zie "Overzicht G-functies](#page-738-0) [CONTOUR", Pagina 739](#page-738-0)
- Met de G-functies **G405**, **G415**, **G475** en **G485** kunt u DataMatrix-codes op het voor- of mantelvlak definiëren, [zie](#page-738-0) ["Overzicht G-functies CONTOUR", Pagina 739](#page-738-0)
- Met de G-functie kunt u een contour met verschillende gereedschapsinstellingen simultaan in meerdere delen voorbewerken, [zie "Gelijktijdig voorbewerken G895 \(optie #54\)",](#page-379-0) [Pagina 380](#page-379-0)
- Met de functie G932 kunt u de snelheid van de bewerking, de nauwkeurigheid en de oppervlaktekwaliteit beïnvloeden, [zie](#page-495-0) ["Look Ahead-parameters G932", Pagina 496](#page-495-0)
- In de AAG-bewerkingsvolgorde is graveren beschikbaar, [zie](#page-685-0) ["Overzicht van de bewerkingsvolgordes", Pagina 686](#page-685-0)

#### **Gewijzigde functies van de software 68894x-08**

- Wanneer u een back-up van gereedschappen maakt, kunt u met de softkey **Gereedsch. in mach.** de actuele bezetting van de machine zien en de gereedschappen voor de back-up daaruit selecteren, zie gebruikershandboek
- De units **G801** t/m **G804** voor het graveren zijn met de parameter **NS Startregelnummer contour** uitgebreid.
- De units **G799, G800** en **G806** voor schroefdraad frezen zijn met de parameters **FK Cont. bew. werkstuk** en **NS Startregelnummer contour** uitgebreid.
- De functies G800 en G806 voor schroefdraad frezen zijn uitgebreid met de parameter **ID Te frezen contour** en **NS Regelnummer van de contour**.
- Binnen de functie **G48** kunt u met parameter **A** de versnelling **The State** van een as begrenzen, [zie "IJlgang reduceren G48",](#page-336-0) [Pagina 337](#page-336-0)
- De functies G845 en G846 en de unit G845 voor het kamerfrezen zijn met de parameter **FP Aanzet op vlak** uitgebreid. Daarmee kan de weg van een freesbaan naar de volgende met gereduceerde aanzet worden uitgevoerd, waardoor de belasting van het gereedschap wordt verminderd, [zie "Kamerfrezen voorbewerken G845", Pagina 473](#page-472-0), ["Kamerfrezen nabewerken G846", Pagina 479](#page-478-0) en["Unit G845](#page-206-0) [ICP kamerfrezen kopvlak C", Pagina 207](#page-206-0)
- Ī. In de AAG-bewerkingsvolgorde kunt u bij frees- en boorbewerkingen op het voor- en mantelvlak kiezen of de besturing alleen met de C-as of de Y-as werkt, [zie "Overzicht van](#page-685-0) [de bewerkingsvolgordes", Pagina 686](#page-685-0)

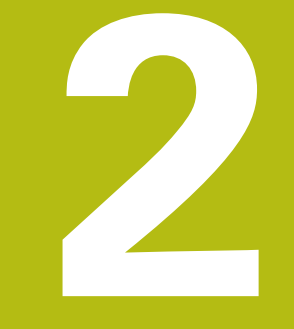

# **Eerste stappen**

# **2.1 Overzicht**

Dit hoofdstuk is bedoeld om u snel vertrouwd te maken met de belangrijkste bedieningsmogelijkheden van de besturing. Meer informatie over de diverse onderwerpen vindt u in de bijbehorende beschrijving waarnaar telkens wordt verwezen.

In dit hoofdstuk worden de volgende onderwerpen behandeld:

- Machine inschakelen
- Werkstuk programmeren
- Werkstuk grafisch testen

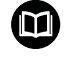

De volgende onderwerpen vindt u in het gebruikershandboek:

- Machine inschakelen
- Gereedschappen instellen
- Werkstuk instellen
- Werkstuk bewerken

# **2.2 Machine inschakelen**

# **GEVAAR**

### **Let op: risico voor gebruiker!**

Door machines en machinecomponenten ontstaan altijd mechanische gevaren. Elektrische, magnetische of elektromagnetische velden zijn in het bijzonder gevaarlijk voor personen met pacemakers en implantaten. Met het inschakelen van de machine begint het gevaar!

- Machinehandboek raadplegen en opvolgen
- Veiligheidsinstructies en veiligheidssymbolen in acht nemen
- Veiligheidsapparatuur gebruiken

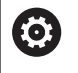

Raadpleeg uw machinehandboek! Het inschakelen en het benaderen van de

referentiepunten zijn machine-afhankelijke functies.

Ga als volgt te werk om de machine in te schakelen:

- $\blacktriangleright$ Voedingsspanning van de besturing en de machine inschakelen
- > De besturing start het besturingssysteem. Dit proces kan enkele minuten duren.
- De besturing toont de dialoog **Stroomonderbreking**.
- $CE$
- Toets **CE** indrukken
- De besturing vertaalt het PLC-programma.
- > De besturing toont de foutmelding **Stuurspanning inschakelen**.

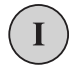

- $\blacktriangleright$  Stuurspanning inschakelen
- > De besturing controleert de werking van de noodstopschakeling.
- > De besturing bevindt zich in de werkstand **Machine**.

#### **Uitgebreide informatie over dit onderwerp**

Machine inschakelen **Verdere Informatie** gebruikershandboek

# **2.3 Het eerste werkstuk programmeren**

# **Werkstand selecteren**

Om een NC-programma te maken, selecteert u de werkstand **smart.Turn**.

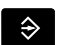

- Toets **smart.Turn** indrukken
- > De besturing schakelt om naar de werkstand **smart.Turn**.

# **Uitgebreide informatie over dit onderwerp**

■ Werkstand smart.Turn **Verdere informatie:** ["smart.Turn- en DIN-programmering",](#page-67-0) [Pagina 68](#page-67-0)

# **Belangrijke bedieningselementen van de besturing**

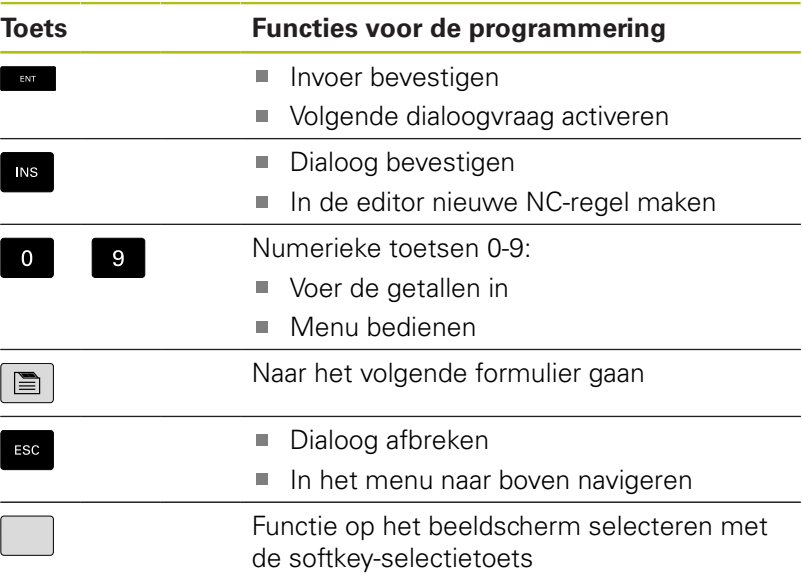

#### **Uitgebreide informatie over dit onderwerp**

- In smart.Turn navigeren **Verdere informatie:** ["Selectie van de bewerkingsfuncties",](#page-75-0) [Pagina 76](#page-75-0)
- $\mathbb{R}^n$ Bedieningselementen van de besturing **Verdere Informatie** gebruikershandboek

# **Nieuw NC-programma openen**

Ga als volgt te werk om een NC-programma vast te leggen:

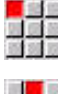

Menuoptie **Prog** selecteren

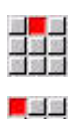

- Menuoptie **Nieuw** selecteren
- Menuoptie **Nieuw DIN PLUS-programma Ctrl+N** selecteren
- De besturing opent de dialoogbox **Opslaan als**.
- Programmanaam invoeren

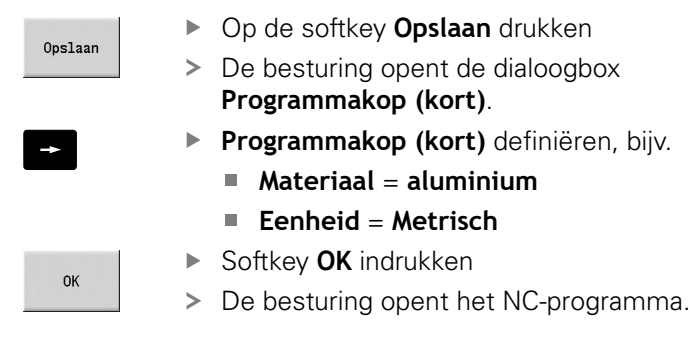

De laatste regel van het NC-programma wordt automatisch door de besturing gegenereerd. U hoeft geen commando voor het programma-einde in te voeren.

U kunt het werkstuk op verschillende manieren programmeren:

- **DIN-programmering: u programmeert de contour en bewerking** met lineaire verplaatsingen en cirkelbogen en eenvoudige draaicycli in **DIN/ISO-modusDIN/ISO Modus**.
- $\mathbf{r}$ **DIN PLUS-programmering: u definieert de contour van** het onbewerkte werkstuk en bewerkte werkstuk in de subwerkstand **ICP-editor** (optie #8 of #9), de bewerking wordt met contourgerelateerde draaicycli in **DIN/ISO Modus** uitgevoerd.
- smart.Turn -programmering (optie #9): u programmeert de contour van het onbewerkte werkstuk en bewerkte werkstuk in de subwerkstand **ICP-editor**, de bewerking wordt met behulp van **smart.Turn -units** uitgevoerd.
- **TURN PLUS** (optie #63): u programmeert de contour van het onbewerkte werkstuk en bewerkte werkstuk in de subwerkstand **ICP-editor**, het werkschema en de bewerking worden automatisch gemaakt.

#### **Uitgebreide informatie over dit onderwerp**

- In de werkstand smart. Turn programmeren **Verdere informatie:** ["smart.Turn- en DIN-programmering",](#page-67-0) [Pagina 68](#page-67-0)
- De subwerkstand **ICP-editor Verdere Informatie** gebruikershandboek
- Programmeren in de **DIN/ISO Modus Verdere informatie:** ["Programmeren in de DIN/ISO Modus",](#page-275-0) [Pagina 276](#page-275-0)
- Programmeren met **smart.Turn**  $\mathbb{R}^n$ **Verdere informatie:** ["Units - smart.Turn-units", Pagina 104](#page-103-0)
- Programmeren met **TURN PLUS Verdere informatie:** ["TURN PLUS \(optie #63\)", Pagina 677](#page-676-0)
- Navigeren met menuopties **Verdere informatie:** ["Gemeenschappelijk gebruikte menu](#page-77-0)[items", Pagina 78](#page-77-0)

# **Revolvertabel instellen**

Om in het NC-programma gereedschappen te kunnen oproepen, moet u eerst de revolvertabel instellen. De revolvertabel toont de actuele revolverbezetting.

#### **Revolvertabel invullen**

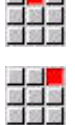

**STATE** 

- Menuoptie **Vrsp** selecteren
- - Menuoptie **Revolvertabel instellen** selecteren
	- > De besturing opent de revolverlijst.

Revolverlijst in de werkstand **Machine** al gedefinieerd:

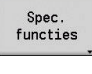

Op de softkey **Spec. functies** drukken

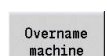

- Op de softkey **Overname machine** drukken
- De besturing neemt de revolverbezetting uit de werkstand **Machine** over.

#### Revolverlijst nog niet gedefinieerd:

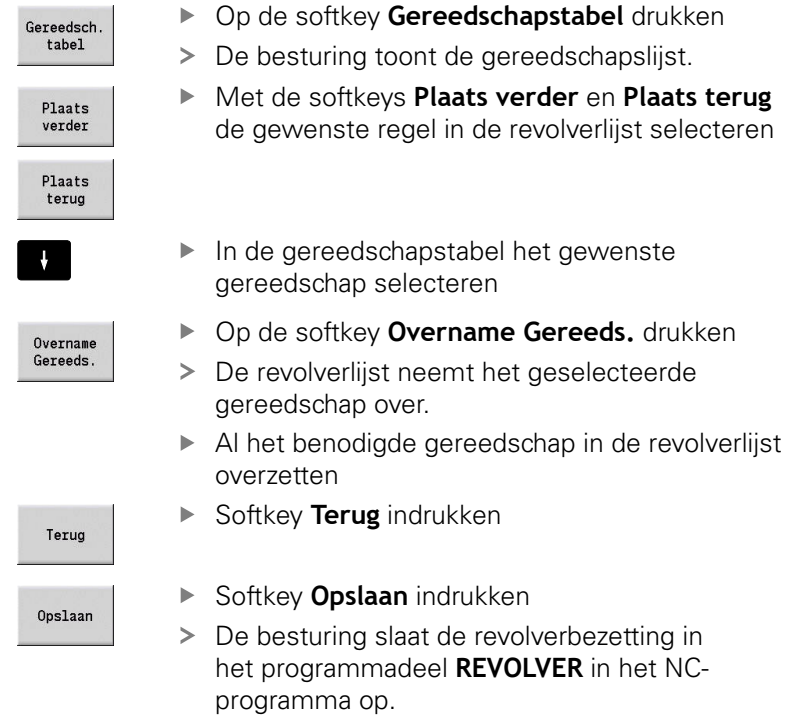

# **Uitgebreide informatie over dit onderwerp**

- Revolvertabel  $\blacksquare$ **Verdere informatie:** ["Gereedschapsprogrammering",](#page-96-0) [Pagina 97](#page-96-0)
- Gereedschappen **Verdere Informatie** gebruikershandboek
- i. Opbouw van een NC-programma **Verdere informatie:** ["Programmadeel-aanduiding",](#page-85-0) [Pagina 86](#page-85-0)

# **Contour in ICP programmeren (optie #8 of #9)**

Voor de component van aluminium die rechts wordt weergegeven dient een draaiprogramma te worden gemaakt. Het NC-programma hebt u al geopend.

Ga als volgt te werk om het onbewerkte werkstuk en de contour van het bewerkte werkstuk in de subwerkstand **ICP-editor** te definiëren:

# **Onbewerkt werkstuk definiëren**

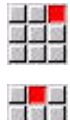

- Menuoptie **ICP** selecteren
- 
- Menuoptie **Onbewerkt werkstuk** selecteren
- De besturing opent de subwerkstand **ICP-editor**.
- Menuoptie **Bar** selecteren
- De besturing opent de dialoogbox **Bar**.
- Maten onbewerkt werkstuk invoeren:
	- $\blacksquare$  **X**: **Diameter** = 60 mm
	- **Z**: **Lengte** van onbewerkt werkstuk = 60 mm
	- **K**: **Overmaat** Afstand tussen het werkstuknulpunt en de rechterzijde = 1 mm
- Op de softkey **Opslaan** drukken
- De subwerkstand **ICP-editor** toont het onbewerkte werkstuk.

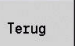

Opslaan

▶ Softkey **Terug** indrukken

#### **Contour van het bewerkte werkstuk vastleggen**

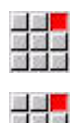

- ▶ Menuoptie **ICP** selecteren
- Menuoptie **Bewerkt werkstuk** selecteren
- De besturing opent de subwerkstand **ICP-editor**.
- Menuoptie **Contour** selecteren
- 
- Menuoptie **Lijn** selecteren
- Coördinaten invoeren:
	- **XS: Startpunt** van de contour = 0 mm
	- **ZS: Startpunt** van de contour = 0 mm
	- **X**: **Bestemmingspunt** = 20 mm
- Op de softkey **Opslaan** drukken

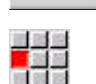

Opslaan

Opslaan

- Menuoptie **Lijn** selecteren
- **Z**: **Bestemmingspunt** = -10 mm
- Op de softkey **Opslaan** drukken

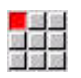

- ▶ Menuoptie **Liin** selecteren
- ▶ Coördinaten invoeren:
	- **X**: **Bestemmingspunt** = 40 mm
	- **Z**: **Bestemmingspunt** = -20 mm

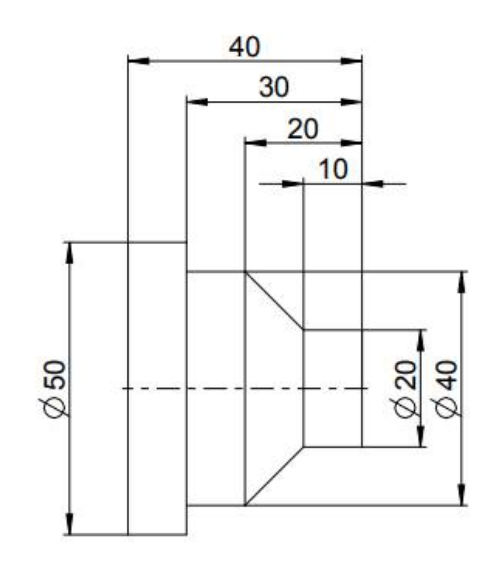

**2**

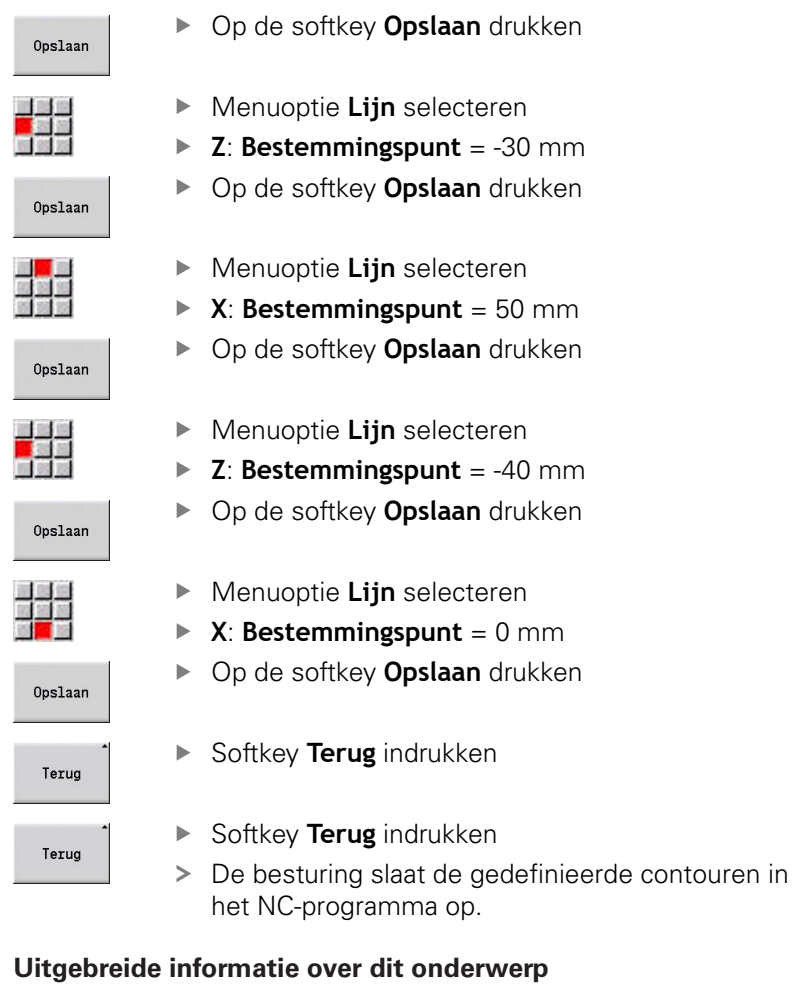

- Subwerkstand **ICP-editor Verdere Informatie** gebruikershandboek
- **Programmadelen voor contouren Verdere informatie:** ["Gestructureerd NC-programma",](#page-68-0) [Pagina 69](#page-68-0)

# **Bewerking in smart.Turn programmeren (optie #9)**

Nadat u het onbewerkte werkstuk en de contour van het bewerkte werkstuk in de subwerkstand **ICP-editor** hebt gedefinieerd, programmeert u de bewerking van het werkstuk met behulp van **smart.Turn-units**.

Ga als volgt te werk om de bewerking te programmeren:

### **Unit Start definiëren**

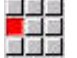

- Menuoptie **Units»** selecteren
- > De besturing opent het dialoogvenster **Programmabegin**.
- ► Bij S0 het maximale toerental voor spil 1 invoeren, bijv. 4000 omw/min
- Definieer het maximale toerental voor alle beschikbare spillen

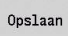

- Op de softkey **OPSLAAN** drukken
- > De besturing sluit het dialoogvenster en slaat de unit op.

#### **Voorbewerken dwars ICP**

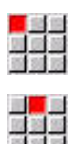

- Menuoptie **Voorbew.** selecteren
- ► Menuoptie **G820 Dwars ICP** selecteren
- De besturing opent het dialoogvenster **G820 voorbewerken dwars ICP**.
- **Parameters definiëren:** 
	- **XS**: **Benaderingspositie X**, bijv. 60 mm
	- **ZS**: **Benaderingspositie Z**, bijv. 2 mm
	- **T**: **Gereedschapsnummer** revolverplaatsnummer
	- **F**: **Voeding per omwenteling**, bijv. 0,4 mm/ omw
	- **S**: **Snijsnelheid** in m/min, bijv. 220 m/min.
	- **NS**: **Startregelnummer contour** begin van het contourgedeelte = 3
	- **NE**: **Eindregelnr. contour** einde van het  $contourgedeelte = 3$
	- **P**: **maximale aanzet**, bijv. 5 mm
- ▶ Softkey **OPSLAAN** indrukken
- > De besturing sluit het dialoogvenster en slaat de unit op.

Opslaan

### **Voorbewerken langs ICP**

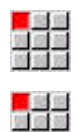

- Menuoptie **Voorbew.** selecteren
- Menuoptie **G810 Langs ICP** selecteren
- De besturing opent het dialoogvenster **G810 voorbewerken langs ICP**.
- **Parameters definiëren:** 
	- **XS**: **Benaderingspositie X**, bijv. 60 mm
	- **ZS**: **Benaderingspositie Z**, bijv. 2 mm
	- **T**: **Gereedschapsnummer** revolverplaatsnummer
	- **F**: **Voeding per omwenteling**, bijv. 0,4 mm/ omw
	- **S**: **Snijsnelheid** in m/min, bijv. 220 m/min.
	- **NS**: **Startregelnummer contour** begin van het contourgedeelte = 4
	- **NE**: **Eindregelnr. contour** einde van het contourgedeelte = 8
	- **P**: **maximale aanzet**, bijv. 5 mm
- Opslaan
- ▶ Softkey **OPSLAAN** indrukken
- > De besturing sluit het dialoogvenster en slaat de unit op.

#### **Nabewerken ICP**

Nabewerken overdwars:

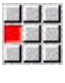

- Menuoptie **Nabew.** selecteren
- 
- Menuoptie **G890 Contourbewerking ICP** selecteren
- De besturing opent het dialoogvenster **G890 Contourbewerking ICP**.
- **Parameters definiëren:** 
	- **XS**: **Benaderingspositie X**, bijv. 20 mm
	- **ZS**: **Benaderingspositie Z**, bijv. 2 mm
	- **T**: **Gereedschapsnummer** revolverplaatsnummer
	- **F**: **Voeding per omwenteling**, bijv. 0,25 mm/ omw
	- **S**: **Snijsnelheid** in m/min, bijv. 240 m/min.
	- **NS**: **Startregelnummer contour** begin van het contourgedeelte = 3
	- **NE**: **Eindregelnr. contour** einde van het  $contourgedeelte = 3$
- Softkey **OPSLAAN** indrukken
- > De besturing sluit het dialoogvenster en slaat de unit op.

#### Opslaan

#### Nabwerken langs:

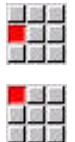

- Menuoptie **Nabewerken** selecteren
- Menuoptie **G890 Contourbewerking ICP** selecteren
- De besturing opent het dialoogvenster **G890 Contourbewerking ICP**.
- Parameters definiëren:
	- **XS**: **Benaderingspositie X**, bijv. 20 mm
	- **ZS**: **Benaderingspositie Z**, bijv. 2 mm
	- **T**: **Gereedschapsnummer** revolverplaatsnummer
	- **F**: **Voeding per omwenteling**, bijv. 0,25 mm/ omw
	- **S**: **Snijsnelheid** in m/min, bijv. 240 m/min.
	- **NS**: **Startregelnummer contour** begin van het contourgedeelte = 4
	- **NE**: **Eindregelnr. contour** einde van het contourgedeelte = 8
- Opslaan
- ▶ Softkey OPSLAAN indrukken
- De besturing sluit het dialoogvenster en slaat de unit op.

#### **Uitgebreide informatie over dit onderwerp**

- Unit programmabegin **Verdere informatie:** ["Unit Programmabegin START ",](#page-229-0) [Pagina 230](#page-229-0)
- smart.Turn-units **Verdere informatie:** ["Units - smart.Turn-units", Pagina 104](#page-103-0)
- Contourgerelateerde NC-programmering j. **Verdere informatie:** ["smart.Turn-unit", Pagina 104](#page-103-1)

# **NC-programma sluiten**

In de werkstand **smart.Turn** kunt u maximaal zes NC-programma's gelijktijdig openen. De besturing slaat nieuw aangemaakte NC-programma's automatisch op.

Ga als volgt te werk om een NC-programma te sluiten:

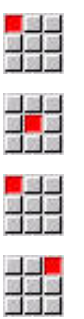

- Menuoptie **Prog** selecteren
- Menuoptie **Opslaan** selecteren
- De besturing slaat het NC-programma op.
- Menuoptie **Prog** selecteren

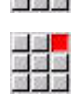

- Menuoptie **Sluiten** selecteren
- De werkstand **smart.Turn** sluit het NC-programma.

### **Uitgebreide informatie over dit onderwerp**

■ Menuoptie Prog **Verdere informatie:** ["Gemeenschappelijk gebruikte menu](#page-77-0)[items", Pagina 78](#page-77-0)

# **Contour in de DIN/ISO Modus programmeren:**

Voor de component van aluminium die rechts wordt weergegeven dient een draaiprogramma te worden gemaakt. U programmeert in de **DIN/ISO Modus**. Het NC-programma hebt u al geopend en de revolverlijst is ingesteld.

Ga als volgt te werk om tijdens de contourprogrammering de contour te kunnen bekijken:

- $\sqrt{1 \frac{1}{2}}$  $\Box$
- Op de softkey **GrWrg** drukken
- De besturing opent een grafisch venster.
- Op de softkey **GrWrg** drukken om de grafische weergave te actualiseren
- > De grafische weergave toont de nieuw geprogrammeerde contouren.

Om de grafische weergave opnieuw uit te schakelen, gaat u als volgt te werk:

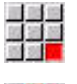

Menuoptie **GrWrg** selecteren

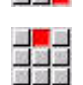

Menuoptie **GrWrg UIT** selecteren

> De besturing sluit het grafische venster.

Om het onbewerkte werkstuk en de contour van het bewerkte werkstuk te maken, gaat u als volgt te werk:

### **Onbewerkt werkstuk definiëren**

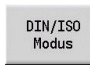

▶ Softkey DIN/ISO-modus indrukken

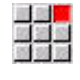

- Menuoptie **Geo»** selecteren
- > De besturing opent een menu voor G-functies voor de contourbepaling.
- Cursor in het programmadeel **RUWDEEL** positioneren
- 

 $\alpha$ 

Opslaan

- Menuoptie **G** selecteren
- **20** invoeren
- Softkey **OK** indrukken
- De besturing opent het commando **G20**, **Klauwpl. cyclus/buis**.
- ▶ Maten onbewerkt werkstuk invoeren:
	- $\blacksquare$  **X**: **Diameter** = 60 mm
	- **Z**: **Lengte** van onbewerkt werkstuk = 60 mm
	- **K**: **Rechter rand** dwarsovermaat > 1 mm
- Softkey **OPSLAAN** indrukken
- De besturing slaat het onbewerkte werkstuk op.

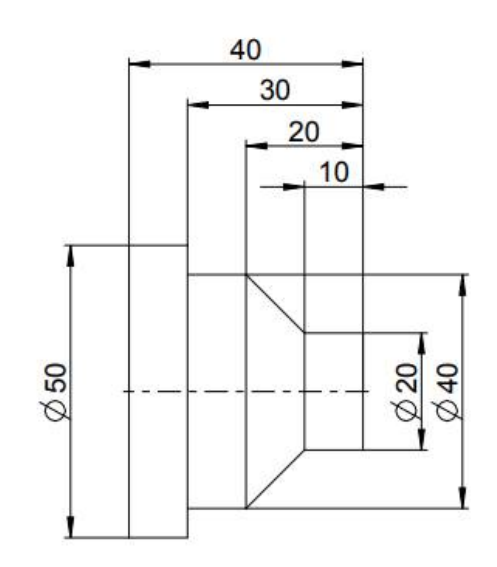

# **Bewerkt werkstuk vastleggen**

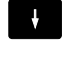

Cursor in het programmadeel **BEW. WERKSTUK** positioneren

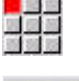

 $\alpha$ 

- **0** invoeren
- Softkey **OK** indrukken

Menuoptie **G** selecteren

- De besturing opent het commando **G0**, **Startpunt**.
- Coördinaten invoeren:
	- **X**: **Startpunt**  $X = 0$  mm
	- **Z**: **Startpunt** Z = 0 mm
- Softkey **OPSLAAN** indrukken
- > De besturing slaat het startpunt op.
- Menuoptie **Rechte** selecteren
- De besturing opent het commando **Baan G1** .
- **X**: **Eindpunt** (diametermaat) = 20 mm
- Op de softkey **Opslaan** drukken
- Menuoptie **Rechte** selecteren
	- **Z**: **Eindpunt** = -10 mm
	- Op de softkey **Opslaan** drukken
	- Menuoptie **Rechte** selecteren
	- Coördinaten invoeren:
		- $\blacksquare$  **X**: **Eindpunt** = 40 mm
		- **Z**: **Eindpunt** = -20 mm
	- Op de softkey **Opslaan** drukken

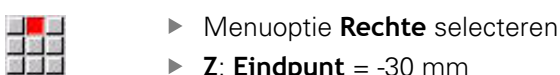

- $\blacktriangleright$  **Z**: **Eindpunt** = -30 mm
	- Op de softkey **Opslaan** drukken  $\blacktriangleright$
	- Menuoptie **Rechte** selecteren
	- $\triangleright$  **X**: **Eindpunt** = 50 mm
	- Op de softkey **Opslaan** drukken
	- Menuoptie **Rechte** selecteren
		- **Z**: **Eindpunt** = -40 mm  $\mathbb{R}^{\mathbb{Z}}$
	- Op de softkey **Opslaan** drukken

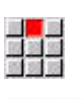

Opslaan

Opslaan

- Menuoptie **Rechte** selecteren
- $\blacktriangleright$  **X**: **Eindpunt** = 0 mm
- Op de softkey **Opslaan** drukken
- De contour van het bewerkte werkstuk is gedefinieerd.

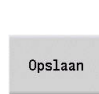

エ<mark>ッ</mark><br>放送<br>前は

Opslaan

エ<mark>ッ</mark><br>放送な

Opslaan

Opslaan

Opslaan

Opslaan

in <mark>uit</mark>hea<br>Bailtean

an<mark>a</mark><br>Marejeo<br>Marejeo

#### **Uitgebreide informatie over dit onderwerp**

- Menuoptiebalk in de **DIN/ISO Modus**  $\overline{\phantom{a}}$ **Verdere informatie:** ["Menuoptie Geometrie", Pagina 288](#page-287-0)
- Programmadelen in het NC-programma **Verdere informatie:** ["Gestructureerd NC-programma",](#page-68-0) [Pagina 69](#page-68-0)
- DIN/ISO-programma's **Verdere informatie:** ["Geometrie- en bewerkingsfuncties",](#page-275-1) [Pagina 276](#page-275-1)
- Beschrijving van onbewerkt werkstuk **Verdere informatie:** ["Klauwplaat cilinder of buis G20-Geo",](#page-288-0) [Pagina 289](#page-288-0)
- Beschrijving van bewerkt werkstuk **Verdere informatie:** ["Basiselementen van te draaien contour",](#page-289-0) [Pagina 290](#page-289-0)

# **Bewerking in de DIN/ISO Modus programmeren**

Nadat het onbewerkte werkstuk en de contour van het bewerkte werkstuk is gedefinieerd, programmeert u de bewerking van het werkstuk met behulp van bewerkingscycli.

Ga als volgt te werk om de bewerking te programmeren:

#### **Toerentalbegrenzing vastleggen**

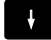

- Cursor in het programmadeel **BEWERKING** positioneren
- De menuoptiebalk toont de G-functies voor de bewerking.

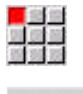

**OK** 

- Menuoptie **G** selecteren
- **26** invoeren ▶ Softkey **OK** indrukken
- De besturing opent het commando **Begr. toerental G26**.

#### Navigatie via het **G-Menu**:

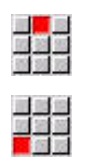

- Menuoptie **G-Menu** selecteren
- Menuoptie **Aanzet,toerental** selecteren

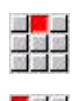

Opslaan

Menuoptie **Toerental** selecteren

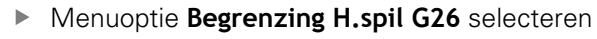

- De besturing opent het commando **Begr. toerental G26**.
- Voer het maximumtoerental in, bijv. 4000 omw/ min
- Op de softkey **OPSLAAN** drukken
- De besturing slaat de toerentalbegrenzing op.

**2**

### **Bewerkingscycli definiëren**

HEIDENHAIN adviseert u een bewerkingscyclus in de volgende stappen te programmeren:

- Gereedschap inspannen
- $\blacktriangleright$  . Snijgegevens vastleggen
- Gereedschap vóór het bewerkingsgedeelte positioneren  $\blacktriangleright$
- Veiligheidsafstand vastleggen  $\blacktriangleright$
- Cyclus oproepen  $\blacktriangleright$
- Gereedschap vrijzetten  $\mathbf{p}$
- Wisselpunt gereedschap benaderen  $\mathbf{r}$

#### **Gereedschap inspannen**

Gereedschapswisselpositie benaderen:

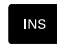

Toets **INS** indrukken

- De besturing opent een dialoogvenster om het regelnummer te bevestigen.
- **NS**

92

 $\alpha$ 

Opslaan

- ▶ Toets **INS** indrukken
- > De besturing opent een nieuwe NC-regel.
- Menuoptie **G** selecteren
- **14** invoeren
- Softkey **OK** indrukken
- De besturing opent het commando **Wisselpunt ger. G14**
- Softkey **OPSLAAN** indrukken
	- > De besturing slaat de verplaatsing op. De gereedschapswisselpositie wordt simultaan benaderd.

#### Gereedschap oproepen:

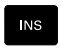

- Toets **INS** indrukken
- De besturing opent een dialoogvenster om het regelnummer te bevestigen.

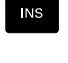

Opslaan

- Toets **INS** indrukken
- > De besturing opent een nieuwe NC-regel.
- ▶ Menuoptie **T** selecteren
	- De besturing opent het commando **Ger.schap**.
	- Nummer van het gereedschap invoeren
- Op de softkey **OPSLAAN** drukken
- > De besturing wist de NC-regel.

#### **Snijgegevens vastleggen**

Aanzet vastleggen:

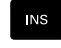

▶ Met de toets **INS** een nieuwe NC-regel maken

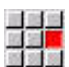

- Menuoptie **F** selecteren
- De besturing opent het commando **Voeding p/ omw.**.
- ▶ Waarde voor aanzet invoeren, bijv. 0,4 mm/omw
- Op de softkey **OPSLAAN** drukken

#### Snijsnelheid definiëren:

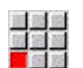

Opslaan

- Menuoptie **S** selecteren
- De besturing opent het commando **Snijsnelheid**.
- Waarde voor snijsnelheid invoeren, bijv. 220 m/min
- Op de softkey **OPSLAAN** drukken

#### Spil linksom inschakelen:

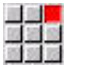

 $OK$ 

Opslaan

- Menuoptie **M** selecteren
- **4** invoeren
- Softkey **OK** indrukken
- De besturing slaat het commando **M4**, **spil een CCW** op.

#### **Gereedschap vóór het bewerkingsgedeelte positioneren**

▶ Met de toets **INS** een nieuwe NC-regel maken

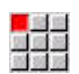

**INS** 

Commando **Spoedgang G0** openen

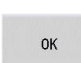

Opslaan

- Softkey **OK** indrukken
- ▶ Te benaderen coördinaten invoeren:
	- $\mathsf{X} = 62 \text{ mm}$
	- **Z** = 2 mm
- Op de softkey **OPSLAAN** drukken

#### **Veiligheidsafstand vastleggen**

▶ Met de toets **INS** een nieuwe NC-regel maken

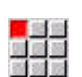

 ${\sf NS}$ 

Commando **Veiligheidsafstand G47** openen

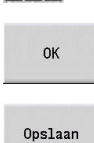

- Softkey **OK** indrukken
- Veiligheidsafstand invoeren bijv. 2 mm
- Op de softkey **OPSLAAN** drukken

# **Voorbewerkingscyclus oproepen**

Voorbewerken dwars:

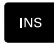

Commando **Dwarsvlakken G820** openen

▶ Met de toets **INS** een nieuwe NC-regel maken

**OK** 

F

- Softkey **OK** indrukken
- Parameters definiëren:
	- **NS**: **Startregelnummer contour** begin van het contourgedeelte = 3
	- **NE**: **Eindregelnr. contour** einde van het contourgedeelte = 3
	- **P**: **maximale aanzet**, bijv. 5 mm
	- **K**: **Maatvoering Z** =  $0,2$  mm
- Softkey **OPSLAAN** indrukken

Koelmiddel inschakelen:

医学家

 $\alpha$ 

Opslaan

**8** invoeren

Softkey **OK** indrukken

Menuoptie **M** selecteren

De besturing slaat het commando **M8**, **Koelcircuit 1 aan** op.

Voorbewerken langs:

Met de toets **INS** een nieuwe NC-regel maken

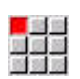

**NS** 

Commando **Langsvlakken G810** openen

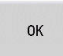

Softkey **OK** indrukken

- **Parameters definiëren:** 
	- **NS**: **Startregelnummer contour** begin van het contourgedeelte  $= 4$
	- **NE**: **Eindregelnr. contour** einde van het  $contourgedeelte = 8$
	- **P**: **maximale aanzet**, bijv. 5 mm
	- **I I**: **Maatvoering**  $X = 0.5$  **mm**
	- **K**: **Maatvoering Z** =  $0,2$  mm
- ▶ Softkey **OPSLAAN** indrukken

# Koelmiddel uitschakelen:

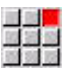

Opslaan

Menuoptie **M9**, **Alle cirkels uit** openen

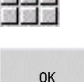

▶ Softkey **OK** indrukken

#### **Nieuw gereedschap inspannen**

Gereedschapswisselpositie benaderen:

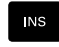

# ▶ Commando Wisselpunt ger. G14 openen

▶ Met de toets **INS** een nieuwe NC-regel maken

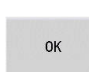

a se<br>Mars

Softkey **OK** indrukken

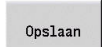

Op de softkey **OPSLAAN** drukken

Gereedschap oproepen:

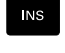

Met de toets **INS** een nieuwe NC-regel maken

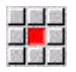

Opslaan

Menuoptie **T** selecteren

- De besturing opent het commando **Ger.schap**.
- Nummer van het gereedschap invoeren
- Op de softkey **OPSLAAN** drukken

### **Snijgegevens vastleggen**

Aanzet vastleggen:

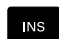

▶ Met de toets **INS** een nieuwe NC-regel maken

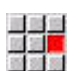

Opslaan

- Menuoptie **F** selecteren
- **Voeding p/omw.** definiëren, bijv. 0,25 mm/omw
- Softkey **OPSLAAN** indrukken

#### Snijsnelheid definiëren:

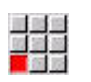

- Menuoptie **S** selecteren
- **Snijsnelheid** definiëren, bijv. 240 m/min
- Opslaan
- Softkey **OPSLAAN** indrukken

#### Spil linksom inschakelen:

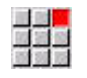

Menuoptie **M4**, **Spil aan CCW** openen

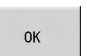

Softkey **OK** indrukken

# **Gereedschap voorpositioneren**

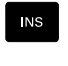

# ▶ Met de toets **INS** een nieuwe NC-regel maken

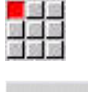

 $\alpha$ 

Opslaan

Commando **Spoedgang G0** openen

- Softkey **OK** indrukken
- ▶ Te benaderen coördinaten invoeren:
	- $\mathbf{X} = 20$  mm
	- $\blacksquare$  **Z** = 2 mm
- Op de softkey **OPSLAAN** drukken

# **Nabewerkingscyclus oproepen**

Nabewerken dwars:

**INS** 

Commando **Polijst. contour G890** openen

Met de toets **INS** een nieuwe NC-regel maken

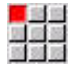

**OK** 

- Softkey **OK** indrukken
- Parameters definiëren:
	- **NS**: **Startregelnummer contour** begin van het contourgedeelte = 3
	- **NE**: **Eindregelnr. contour** einde van het contourgedeelte = 3

Menuoptie **M8**, **Koelmiddelcircuit 1 aan** openen

Softkey **OPSLAAN** indrukken

# Koelmiddel inschakelen:

H.  $\alpha$ 

Opslaan

Softkey **OK** indrukken

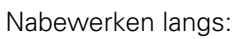

Met de toets **INS** een nieuwe NC-regel maken

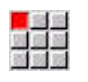

**OK** 

Opslaan

 $N<sub>S</sub>$ 

#### $\blacktriangleright$ Commando **Polijst. contour G890** openen

Softkey **OK** indrukken

- Parameters definiëren:
	- **NS**: **Startregelnummer contour** begin van het contourgedeelte = 4
	- **NE**: **Eindregelnr. contour** einde van het contourgedeelte = 8
- Softkey **OPSLAAN** indrukken

#### **Gereedschap terugtrekken**

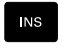

#### ▶ Met de toets **INS** een nieuwe NC-regel maken

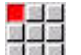

Commando **Wisselpunt ger. G14** openen

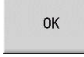

Softkey **OK** indrukken

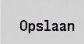

Op de softkey **OPSLAAN** drukken

#### **Uitgebreide informatie over dit onderwerp**

- Programmeren in de **DIN/ISO Modus Verdere informatie:** ["Programmeren in de DIN/ISO Modus",](#page-275-0) [Pagina 276](#page-275-0)
- Menuoptiebalk in de **DIN/ISO Modus Verdere informatie:** ["Menuoptie bewerking", Pagina 288](#page-287-1)
- Nulpuntdefinitie **Verdere informatie:** ["Nulpuntverschuivingen", Pagina 345](#page-344-0)
- Machine instellen  $\mathbb{R}^n$ **Verdere Informatie** gebruikershandboek
- Aanzet en toerental **Verdere informatie:** ["Voeding, toerental", Pagina 337](#page-336-1)
- $\blacksquare$ Gereedschapswisselpositie G14 **Verdere informatie:** ["Wisselpunt ger. G14", Pagina 333](#page-332-0)
- $\blacksquare$ Additionele M-functies **Verdere informatie:** ["Machinefuncties", Pagina 545](#page-544-0)
- Gereedschap voorpositioneren **Verdere informatie:** ["IJlgang G0", Pagina 332](#page-331-0)
- **Veiligheidsafstand Verdere informatie:** ["Veiligheidsafstand G47", Pagina 351](#page-350-0)
- **Bewerkingscycli Verdere informatie:** ["Contourgerelateerde draaicyclus",](#page-355-0) [Pagina 356](#page-355-0)

# **TURN PLUS-programmering (optie #63)**

Om een NC-programma met **TURN PLUS** te maken, moet het onbewerkte werkstuk en het bewerkte werkstuk in de subwerkstand **ICP-editor** worden vastgelegd. Vervolgens laat u het werkschema en het NC-programma volgens een gedefinieerde **Bewerkingsvolgorde** maken.

Gedetailleerde uitleg over dit thema en een voorbeeld met alle stappen vindt u hier:

- Voorbeeld met alle stappen [zie "Voorbeeld", Pagina 708](#page-707-0)
- Gedetailleerde informatie over **TURN PLUS** [zie "Functie TURN](#page-677-0)  $\blacksquare$ [PLUS", Pagina 678](#page-677-0)
- Gedetailleerde informatie over de **Bewerkingsvolgorde** [zie](#page-679-0) ["Subwerkstand Automatische werkplangenerering \(AWG\)",](#page-679-0) [Pagina 680](#page-679-0)

# **2.4 NC-programma in de simulatie controleren**

Om uw gemaakte NC-programma te controleren, kunt u de bewerking in de subwerkstand **Simulatie** testen.

Ga als volgt te werk om het NC-programma in de subwerkstand **SimulatieSimulatie** te openen:

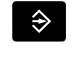

Naar de werkstand **smart.Turn** omschakelen

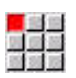

Menuoptie **Prog** selecteren

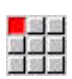

- Menuoptie **Openen...** selecteren
- De besturing opent de dialoogbox **Openen**.

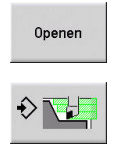

W

Op de softkey **Openen** drukken

Gewenst NC-programma selecteren

- > De besturing opent het NC-programma.
- Softkey **Simulatie** indrukken
- De besturing opent de subwerkstand **Simulatie**
- Softkey **Start simulation** indrukken

Ga als volgt te werk om de subwerkstand Simulatie af te sluiten:

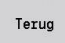

Softkey **Terug** indrukken

De besturing opent de werkstand **smart.Turn**.

# **Uitgebreide informatie over dit onderwerp**

De subwerkstand Simulatie **Verdere Informatie** gebruikershandboek

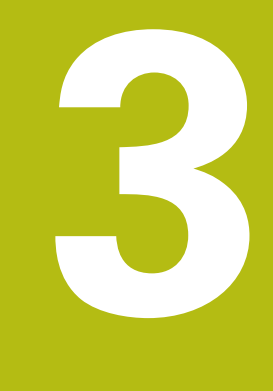

# **NC-programmering**

# <span id="page-67-0"></span>**3.1 smart.Turn- en DIN-programmering**

De besturing ondersteunt de volgende varianten van de programmering:

- $\mathbb{R}^n$ **Conventionele DIN-programmering**: u programmeert de bewerking van het werkstuk met lineaire verplaatsingen en cirkelbogen, alsmede enkelvoudige draaicycli. Gebruik de **DIN/ISO Modus** in de werkstand **smart.Turn**
- **DIN PLUS-programmering**: de geometrische beschrijving van  $\overline{\phantom{a}}$ het werkstuk en de bewerking zijn van elkaar gescheiden. U programmeert de contour van het onbewerkte en bewerkte werkstuk, en bewerkt het werkstuk met de contourgerelateerde draaicycli. Gebruik de **DIN/ISO Modus** in de werkstand **smart.Turn**
- $\overline{\phantom{a}}$ **smart.Turn-programmering**: de geometrische beschrijving van het werkstuk en de bewerking zijn van elkaar gescheiden. U programmeert de contour van het onbewerkte en bewerkte werkstuk, en programmeert de bewerkingsblokken als **Units»**. Gebruik de **Units»** in de werkstand **smart.Turn**

Of u de conventionele DIN-programmering, de DIN PLUSprogrammering of de smart.Turn-programmering gebruikt, u beslist afhankelijk van de uit te voeren werkzaamheden en de complexiteit van de bewerking. Alle drie genoemde programmeerwijzen kunnen in een NC-programma worden gecombineerd.

Bij de DIN PLUS- en smart.Turn-programmering kunt u de contouren grafisch interactief met **ICP** beschrijven. **ICP** slaat deze contourbeschrijvingen als **G**-functies in het NC-programma op.

**Parallel werken:** terwijl u programma's bewerkt en test kan de draaibank een **ander** NC-programma uitvoeren.

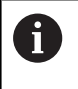

U kunt in de werkstand **smart.Turn** een programmalijst (Jobs automatisch bedrijf) maken, die in de programmaafloop wordt afgewerkt.

# **Contourcorrectie**

Bij DIN PLUS- en smart.Turn-programma's maakt de besturing gebruik van de Contourcorrectie. De besturing baseert zich hierbij op het Onbewerkt werkstuk en houdt rekening met elke snede en elke cyclus tijdens de Contourcorrectie. De actuele werkstukcontour is dan in elke bewerkingssituatie bekend. Aan de hand van de **gecorrigeerde contour** optimaliseert de besturing de banen voor het benaderen en verlaten. Lege snedes worden zo voorkomen.

De Contourcorrectie wordt alleen uitgevoerd voor te draaien contouren, wanneer er Onbewerkt werkstuk is geprogrammeerd. Ze wordt ook uitgevoerd bij een Hulpcontour.

### <span id="page-68-0"></span>**Gestructureerd NC-programma**

smart.Turn- en DIN PLUS-programma's zijn onderverdeeld in vaste programmadelen.

De volgende programmadelen worden bij een nieuw NCprogramma automatisch aangemaakt:

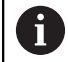

Uw machinefabrikant kan de inhoud van nieuw aangemaakte NC-programma's in een standaardsjabloon definiëren.

Indien de standaardsjabloon ontbreekt, houdt de besturing o.a. automatisch rekening met het aantal revolvers. Hierdoor bevat het nieuwe NC-programma evt. meerdere **REVOLVER**-programmadelen.

Bij machines met een tegenspil voegt de besturing automatisch het programmadeel **SPANMIDDEL 2** in.

- **PROGRAMMAKOP:** bevat informatie over het gebruikte materiaal en de maateenheid, alsmede beheergegevens en instelinformatie als commentaar
- **SPANMIDDEL:** beschrijving van de inspansituatie van het werkstuk, bij machines met tegenspil ook een tweede regel
- **RUWDEEL**: hier wordt het RUWDEEL opgeslagen. Het programmeren van een onbewerkt werkstuk activeert de Contourcorrectie
- **BEW. WERKSTUK**: hier wordt het BEW. WERKSTUK opgeslagen. Het is aan te raden om het complete werkstuk als BEW. WERKSTUK te beschrijven. De units en bewerkingscycli verwijzen dan met **NS** en **NE** naar het te bewerken gedeelte van het werkstuk
- **BEWERKING**: programmeer de afzonderlijke bewerkingsstappen met UNITs en cycli. In een smart.Turn-programma staat aan het begin van de bewerking de Start-UNIT en aan het einde de End-UNIT
- **KONIEC**: duidt het einde van het NC-programma aan

Eventueel kunt u, bij het werken met de C-as of bij gebruik van de variabelenprogrammering, extra programmadelen toevoegen.

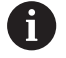

Gebruik de subwerkstand **ICP-editor** (interactieve contourprogrammering) voor het beschrijven van contouren van onbewerkte en bewerkte werkstukken.

### **Voorbeeld: gestructureerd smart.Turn-programma**

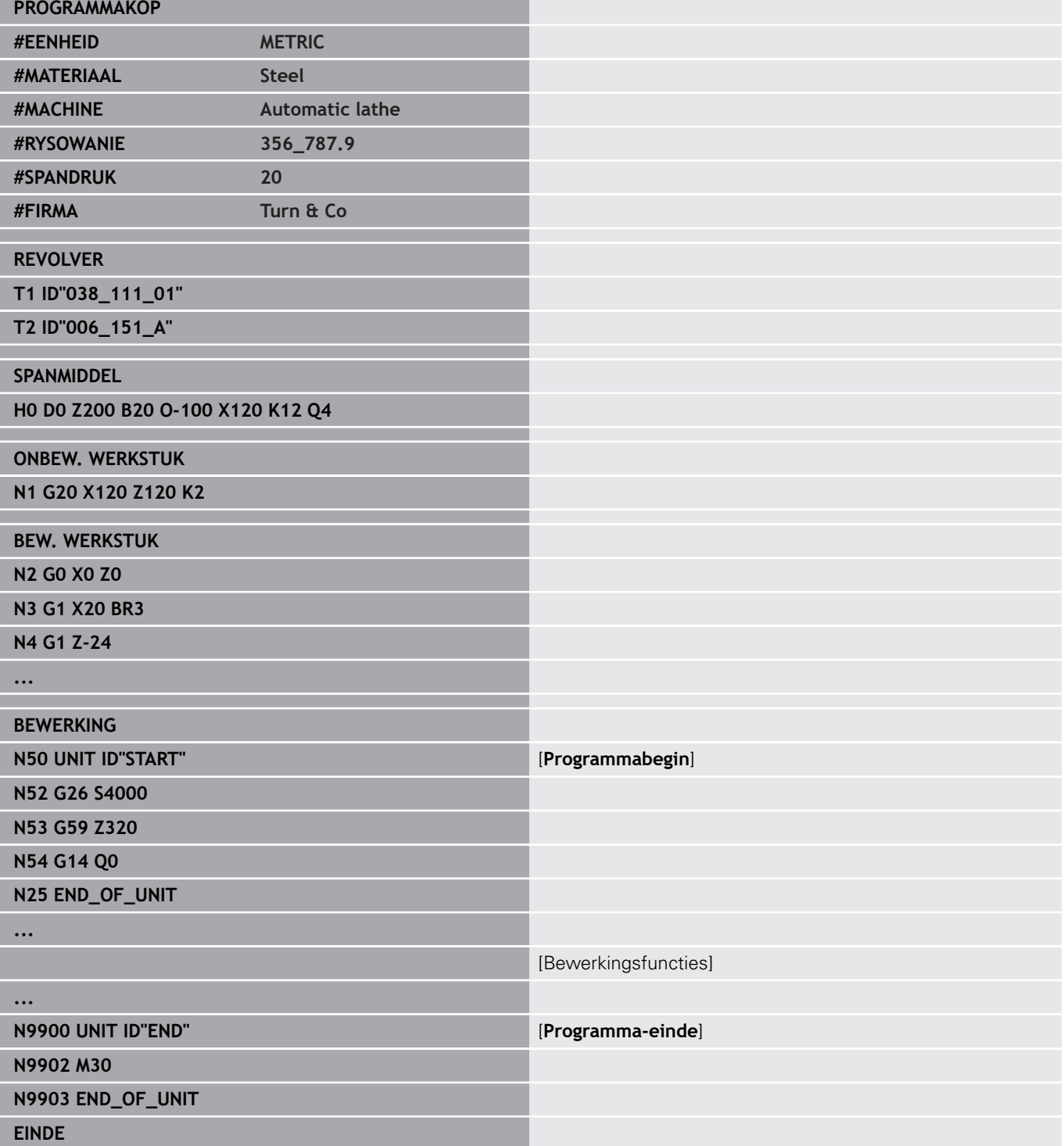

# **Lineaire en rotatie-assen**

**Hoofdassen**: coördinaatgegevens van de X-, Y- en Z-as zijn gerelateerd aan het werkstuknulpunt.

C-as als hoofdas:

- hoekmaten zijn aan het **nulpunt van de C-as** gerelateerd
- C-ascontouren en C-asbewerkingen:
	- coördinaatgegevens van de voor-/achterkant worden in cartesiaanse coördinaten (**XK**, **YK**) of in poolcoördinaten (**X**, **C**) aangegeven
	- coördinaatgegevens op het mantelvlak worden in poolcoördinaten (**Z**, **C**) aangegeven. In plaats van **C** kan baanmaat **CY** (**manteluitslag** bij de referentiediameter) worden gebruikt

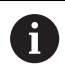

De werkstand **smart.Turn** houdt alleen rekening met de adresletters van de geconfigureerde assen.

# **Maateenheden**

NC-programma's kunnen **metrisch**of in **inches** worden geschreven. De maateenheid wordt vastgelegd in het veld **Eenheid**.

**Verdere informatie:** ["Programmadeel PROGRAMMAKOP",](#page-87-0) [Pagina 88](#page-87-0)

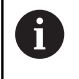

Een eenmaal vastgelegde maateenheid kan niet meer worden veranderd.

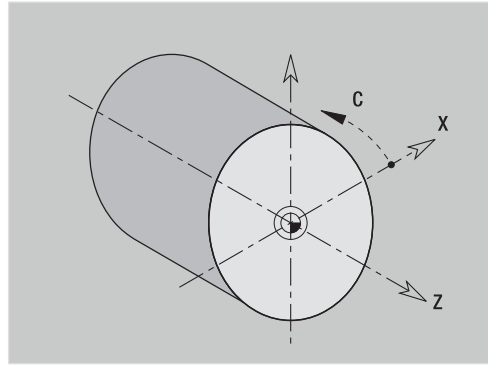

# **Elementen van het NC-programma**

Een NC-programma bestaat uit de volgende elementen:

- Programmanaam
- Programmadeel-aanduidingen
- **Units**
- NC-regels
- Functies voor het structureren van programma's
- Commentaarregels

### **Programmanaam**

De **programmanaam** begint met een cijfer of een letter, gevolgd door maximaal 40 tekens en de extensie **.nc** voor hoofdprogramma's en **.ncs** voor subprogramma's.

Voor de programmanaam zijn alle ASCII-tekens toegestaan, behalve:

# **~ \* ? < > | / \ : " % #**

De volgende tekens hebben een speciale betekenis:

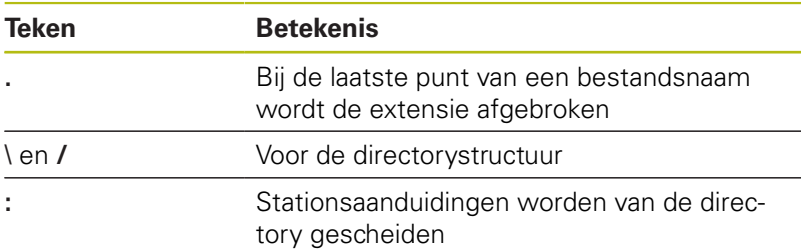

#### **Programmadeel-aanduidingen**

Wanneer u een nieuw NC-programma maakt, zijn er al programmadeel-aanduidingen ingevoerd. Afhankelijk van de uit te voeren werkzaamheden voegt u andere programmadelen toe of wist u ingevoerde aanduidingen. Een NC-programma moet minimaal de programmadeel-aanduidingen **BEWERKING** en **KONIEC** bevatten.

Wanneer u NC-programma's extern maakt of in de A invoermodus **Teksteditor (per teken)** bewerkt, kunnen onbekende woorden door typfouten ontstaan, bijv. **THN** in plaats van **THEN**. In de NC-modus van de editor controleert de besturing de DIN PLUS-woorden en de informatie in de programmakop. De editor toont regels met onbekende woorden in de kleur magenta. Wanneer u het NC-programma simuleert of afwerkt, toont de besturing een fout.

# **UNIT**

De **UNIT** begint met dit sleutelwoord, gevolgd door de identificatie van deze **Unit (ID"G...")**. In de volgende regels worden de **G**-, **M**en **T**-functies van dit bewerkingsblok vermeld. De unit eindigt met **END\_OF\_UNIT**, gevolgd door een controlecijfer.
#### **NC-regels**

Beginnen met een **N** die wordt gevolgd door een regelnummer (maximaal vijf cijfers). De regelnummers hebben geen invloed op het programmaverloop. Ze dienen om een NC-regel aan te duiden. De NC-regels van de programmadelen **PROGRAMMAKOP** en **REVOLVER** of **MAGAZIJN** maken geen deel uit van het regelnummerbeheer van de editor.

**Functies voor het structureren van programma's Programmasprongen, programmaherhalingen en subprogramma's** gebruikt u voor het structureren van programma's (voorbeeld: bewerking van begin/einde van stafmateriaal, etc).

**In- en uitvoer**: met invoer beïnvloedt u het verloop van het NC-programma. Met uitvoer verstrekt u informatie aan de machineoperator. Voorbeeld: de machine-operator wordt gevraagd meetpunten te controleren en correctiewaarden bij te werken.

Het **Uitschakelniveau** beïnvloedt de uitvoering van afzonderlijke NC-regels.

Met de **Slede-aanduiding** wijst u, bij machines met meerdere sledes, de NC-regels aan een slede toe.

#### **Commentaarregels**

**Commentaar** staat tussen **[...]**. Commentaar staat aan het einde van een NC-regel of alleen in een NC-regel. Met de toetscombinatie **CTRL** + **K** kunt u een bestaande regel omzetten naar een commentaar (en omgekeerd). Er kunnen ook meerdere programmaregels als commentaar tussen haakjes worden geplaatst.

#### **Nieuw NC-programma maken**

Ga als volgt te werk om een NC-programma vast te leggen:

- $\hat{\mathbf{z}}$
- Werkstand **smart.Turn** selecteren

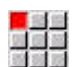

Menuoptie **Prog** selecteren

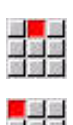

- Menuoptie **Nieuw** selecteren
- 

Opslaan

- Menuoptie **Nieuw DIN PLUS-programma Ctrl+N** selecteren
- De besturing opent de dialoogbox **Opslaan als**.
- Programmanaam invoeren
- Op de softkey **Opslaan** drukken
- > De besturing opent de dialoogbox **Programmakop (kort)**
- Evt. programmakop definiëren
- ▶ Softkey **OK** indrukken

## **3.2 Basisbegrippen smart.Turn-editor**

## **Menustructuur**

In de werkstand **smart.Turn** hebt u de volgende bewerkingsmodi tot uw beschikking:

- Unit-programmering (standaard)
- $\blacksquare$ **DIN/ISO Modus** (DIN PLUS en DIN 66025)

In de afbeelding rechts is de menustructuur van de werkstand **smart.Turn** weergegeven. Veel menuopties worden in beide modi gebruikt. Voor wat betreft de geometrie en programmering van bewerkingen verschillen de menu's. In plaats van de menuopties **ICP** en **Units»** worden in de **DIN/ISO Modus** de menuopties **Geo»** (geometrie) en **Bew»** (bewerking) weergegeven. Met de softkey kunt u schakelen tussen de bewerkingsmodi.

DIN/ISO Modus

#### Schakelt tussen de **Unit-** en **DIN/ISO Modus**

Voor speciale gevallen kunt u naar de teksteditormodus gaan om per teken zonder syntaxiscontrole te bewerken. Het instellen gebeurt in menuoptie **Config Invoermodus**.

De beschrijving van de functies vindt u in de volgende hoofdstukken:

- $ICP$ -functies **Verdere Informatie** gebruikershandboek
- Units voor de draai- en C-asbewerking **Verdere informatie:** ["smart.Turn-units \(optie #9\)", Pagina 103](#page-102-0)
- Units voor de Y-asbewerking **Verdere informatie:** ["smart.Turn-units voor de Y-as \(optie #9 en](#page-236-0) [optie #70\)", Pagina 237](#page-236-0)
- **G**-functies voor de draai- en C-asbewerking (geometrie en bewerking)

**Verdere informatie:** ["DIN-programmering", Pagina 275](#page-274-0)

■ G-functies voor de Y-asbewerking (geometrie en bewerking) **Verdere informatie:** ["DIN-programmering voor de Y-as \(optie](#page-626-0) [#70\)", Pagina 627](#page-626-0)

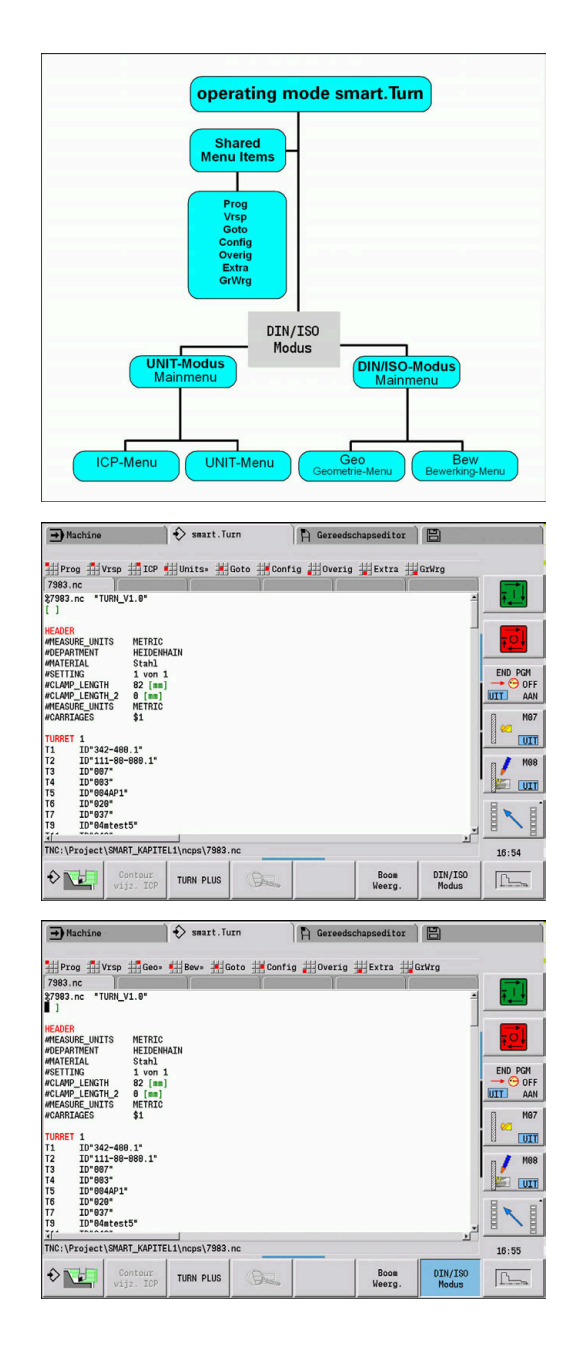

#### **Parallelle bewerking**

In de werkstand **smart.Turn** kunt u maximaal zes NC-programma's gelijktijdig openen. De editor toont de naam van de geopende programma's in de tabbladbalk. Als het NC-programma is gewijzigd, geeft de editor de naam in het rood aan.

U kunt in de werkstand **smart.Turn** programmeren, terwijl de machine in automatisch bedrijf een programma afwerkt.

A

■ De werkstand **smart. Turn** slaat telkens wanneer er van werkstand wordt veranderd, alle geopende programma's op

Het in automatisch bedrijf uitgevoerde programma is geblokkeerd voor bewerking

#### **Beeldschermopbouw**

- 1 Menubalk
- 2 NC-programmabalk met de namen van de geladen NCprogramma's. Het gekozen programma is gemarkeerd
- 3 Programmavenster
- 4 Contourweergave of groot programmavenster
- 5 Softkeys
- 6 Statusregel

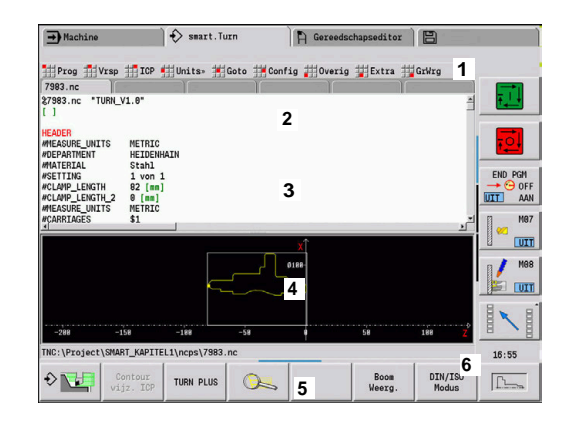

#### **Selectie van de bewerkingsfuncties**

De functies van de werkstand **smart.Turn** zijn verdeeld over het **hoofdmenu** en een aantal **submenu's**.

U hebt toegang tot de submenu's:

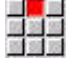

door de desbetreffende menu-items te kiezen

 $\mathbf{v}$ 

door de cursor in het programmadeel te plaatsen

U hebt toegang tot het bovenliggende menu:

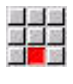

 $\sqrt{25}$ 

door indrukken van de menuoptie

In plaats daarvan door indrukken van de **ESC**toets

**Softkeys**: er zijn softkeys beschikbaar voor het snel omschakelen naar naastgelegen werkstanden, het wisselen tussen de bewerkingsvensters of het programma-aanzicht en het activeren van de grafische weergave.

#### **Softkeys bij actief programmavenster**

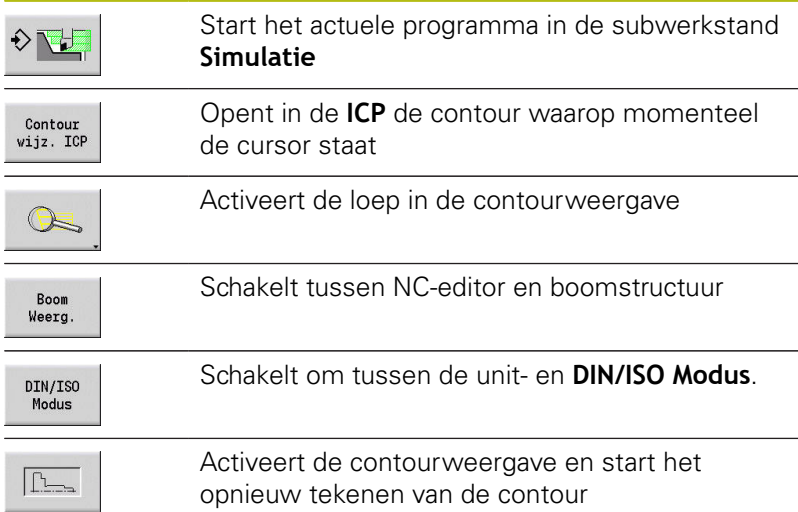

#### **Bewerken bij actieve boomstructuur**

- Klap de programmadelen open door gebruik te maken van de rechtercursortoets
- Plaats de cursor op de programmaregel die u wilt wijzigen en druk nogmaals op de rechtercursortoets
- > De besturing opent de NC-editor.
- ▶ Voer de gewenste wijziging uit
- Ga terug naar de weergave van de boomstructuur en klap het programmadeel weer dicht door gebruik te maken van de linkercursortoets
- Pas de weergave van de boomstructuur in het 6 programmadeel **BEWERKING** aan uw wensen aan, bijv. door meerdere units samen te voegen tot een eigen blokgedeelte. Definieer het nieuwe blokgedeelte door aan het begin van het geselecteerde programmadeel het DIN PLUS-woord**BLOCKSTART** en aan het einde het DIN PLUS-woord **BLOCKEND** in te voegen. De DIN PLUS-woorden vindt u in het menu **Extra** onder menuoptie **DIN PLUS woord…**.

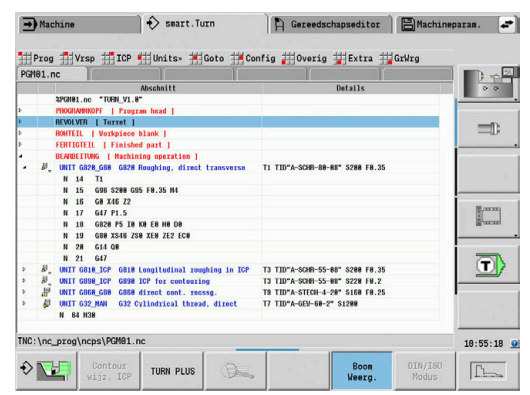

## **Gemeenschappelijk gebruikte menu-items**

De onderstaande menuopties worden zowel in de werkstand **smart.Turn** als in de **DIN/ISO Modus** gebruikt.

#### **Menuoptie Prog**

De menuoptie **Prog** (programmabeheer) omvat de volgende functies voor NC-hoofd- en subprogramma's:

- $\mathbf{r}$ **Openen...**: beschikbare NC-programma's laden
- **Nieuw**: nieuwe NC-programma's of een **Jobs automatisch**  $\blacksquare$ **bedrijf** maken**Jobs automatisch bedrijf**
- **Sluiten**: het geselecteerde NC-programma wordt gesloten
- Ī. **Alles sluiten**: alle geopende NC-programma's worden gesloten
- **Opslaan**: het geselecteerde NC-programma wordt opgeslagen  $\blacksquare$
- **Opslaan als…**: het geselecteerde NC-programma wordt  $\blacksquare$ opgeslagen met een nieuwe naam
- $\blacksquare$ Direct openen van de laatste vier programma's

Bij het openen van een bestaand en het maken van een nieuw NC-programma schakelt de softkeybalk naar de sorteer- en beheerfuncties over.

**Verdere informatie:** ["Sortering, bestandsorganisatie",](#page-83-0) [Pagina 84](#page-83-0)

#### **Menuoptie Vrsp**

De menuoptie **Vrsp** (programma-header) omvat functies voor de bewerking van de programmakop en de gereedschapstabel.

- **Programmakop**: programmakop bewerken
- Ī. **Ga naar revolvertabel** (**Ga naar gereedschapstabel**): plaatst de cursor in het gedeelte **REVOLVER**
- **Revolvertabel instellen** (**Gereedschapstabel instellen**): activeert de functie Revolvertabel instellen **Verdere informatie:** ["Revolvertabel instellen", Pagina 97](#page-96-0)
- **Ga naar magazijn**: plaatst de cursor in het gedeelte **MAGAZIJN** (machine-afhankelijk)
- i. **Magazijntabel instellen**: activeert de functie Magazijnlijst instellen (machine-afhankelijk)
- **Ga naar spanmiddel**: plaatst de cursor in het programmadeel **SPANMIDDEL**.
- **Spanmiddel invoegen**: spansituatie beschrijven Ē.
- × **Ga naar Manual Tool** plaatst de cursor in het programmadeel **MANUAL TOOL**

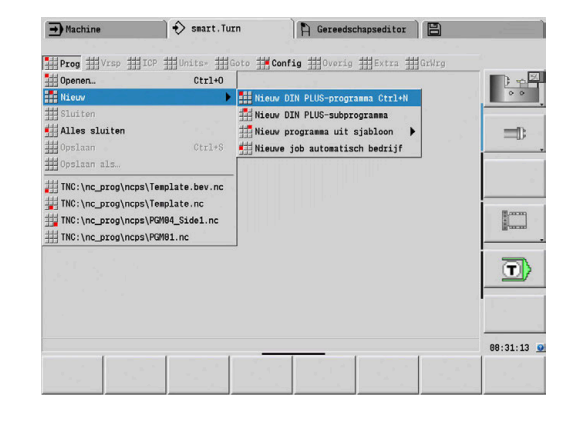

#### **Menuoptie ICP**

De menuoptie **ICP** (interactieve contourprogrammering) omvat de volgende functies:

- **Contour wijzigen**: de actuele contour wijzigen (cursorpositie)
- **Onbewerkt werkstuk**: beschrijving van onbewerkt werkstuk bewerken
- $\blacksquare$ **Bewerkt werkstuk**: beschrijving van bewerkt werkstuk bewerken
- **nieuw onbew. hulpst.**: nieuw onbewerkt hulpwerkstuk maken
- **nieuw hulpcontour**: nieuwe hulpcontour maken
- **C-as**: patronen en te frezen contouren maken op het kop- en mantelvlak
- **Y-as**: patronen en te frezen contouren maken op het XY- en YZvlak
- $\Box$ **Contour invoegen**: opgeslagen contouren van onbewerkte en bewerkte werkstukken invoegen (alleen actief als u al een contour via de subwerkstand **Simulatie** hebt opgeslagen)

#### **Menuoptie Goto**

De menuoptie **Goto** omvat de volgende spring- en zoekfuncties:

- Snelkoppelingen de editor plaatst de cursor op de geselecteerde snelkoppeling:
	- **naar begin**
	- **naar revolvertabel** (**naar GS-.tabel**)
	- **naar bew. wkst.**
	- **naar bewerking**
	- **naar einde**
- Zoekfuncties
	- **Regelnummer zoeken... Ctrl+G**: u voert het regelnummer in. De editor springt naar dit regelnummer, indien aanwezig
	- **UNIT zoeken... Ctrl+U**: de editor opent de lijst van de in het NC-programma aanwezige UNITS. Selecteer de gewenste UNIT
	- **NC-woord zoeken... Ctrl+F**: de editor opent de dialoog voor het invoeren van het te zoeken NC-woord. Via de softkeys kunt u voorwaarts en achterwaarts zoeken
	- **Contour zoeken...**: de editor opent de lijst van de in het NCprogramma beschikbare contouren. Selecteer de gewenste contour

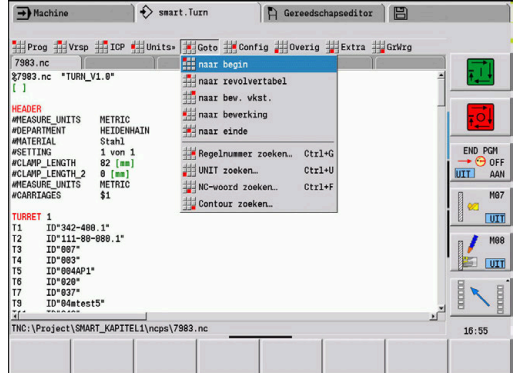

#### **Menuoptie Config**

De menuoptie **Config** (configuratie) omvat de volgende functies:

- Weergave-instellingen... opent een dialoogvenster met de volgende instellingen:
	- **kleurweergave technologie**: de editor toont de technologiewaarden **T**, **S**, **F** en **M** paars
	- m. **gekleurde weergave ijlgang**: de editor toont het commando **G0** bruin
	- **Lettergrootte**: permanente instelling van de lettergrootte in de NC-editor, standaard gemarkeerd met **\***
	- **Lettergrootte boomweergave**: permanente instelling van de lettergrootte in de boomweergave van het NC-programma, standaard gemarkeerd met **\***
- **Letters kleiner**: lettergrootte verkleinen in de NC-editor, wijzigt de weergave-instellingen
- **Letters groter**: lettergrootte vergroten in de NC-editor, wijzigt m. de weergave-instellingen
- Invoermodus: modus instellen
	- **NC-editor (per woord)**: de editor werkt in de NC-modus met syntaxiscontrole
	- **Teksteditor (per teken)**: de editor werkt per teken, zonder syntaxiscontrole

Wanneer u NC-programma's extern maakt of in de invoermodus **Teksteditor (per teken)** bewerkt, kunnen onbekende woorden door typfouten ontstaan, bijv. **THN** in plaats van **THEN**.

In de NC-modus van de editor controleert de besturing de DIN PLUS-woorden en de informatie in de programmakop. De editor toont regels met onbekende woorden in de kleur magenta. Wanneer u het NC-programma simuleert of afwerkt, toont de besturing een fout.

**Instellingen**

i.

- **Opslaan**: de editor onthoudt welke NC-programma's zijn geopend en de bijbehorende cursorposities
- Instelling **Laad laatste opgeslagen**: de editor herstelt de opgeslagen toestand
- × **Technologiegegevens**: subwerkstand **Technologie-editor** starten

#### **Menuoptie Overig**

De menuoptie **Overig** (configuratie) omvat de volgende functies:

#### **Programma formatteren**

De besturing controleert het NC-programma en voert daarbij de volgende functies uit:

- **D** Ontbrekende regelnummers aanvullen
- NC-regels opnieuw nummeren
- Ontbrekende inspringingen aanvullen
- Bij gedetecteerde syntaxisfouten een foutmelding weergeven

Syntaxisfouten moeten handmatig worden Ŧ gecorrigeerd. Vervolgens kunt u uw wijzigingen opnieuw controleren met de functie **Programma formatteren**.

× **Help**: de besturing opent de TURNguide.

#### $\mathbb{R}^n$ **Regel invoegen**:

- zonder regelnr Alt-N: de editor voegt op de cursorpositie een lege regel in
- **met regelnummer Ins**: de editor voegt op de cursorpositie een lege regel met een regelnummer in. In plaats daarvan: wanneer op de toets **INS** wordt gedrukt, voegt de editor een regel met regelnummer in
- **Commentaar aan regeleinde**: de editor voegt op de cursorpositie een commentaar in aan het regeleinde
- **Woord wijzigen Enter**: u kunt het NC-woord waarop de cursor staat, wijzigen
- $\blacksquare$ **Woord wissen Del**: de editor wist de NC-parameter waarop de cursor staat
- **UNIT opdelen**: plaats de cursor op de eerste regel van een unit, voordat u deze menuoptie selecteert. De editor verwijdert de haakjes van de unit. De unit-dialoog is voor dit bewerkingsblok niet meer mogelijk, u kunt het bewerkingsblok echter vrij bewerken
- **Regelnummering…**: voor de regelnummering zijn het **startregelnummer** en de **stapgrootte** van belang. De eerste NC-regel krijgt het startregelnummer, bij iedere volgende NCregel wordt de stapgrootte erbij opgeteld. De instelling van het startregelnummer en de stapgrootte is aan het NC-programma gebonden
- Rgl in-/uitcomment. Ctrl+K: u kunt de NC-regel of de unit verbergen waarop de cursor staat. De besturing slaat uitgecommentariseerde regels aan.

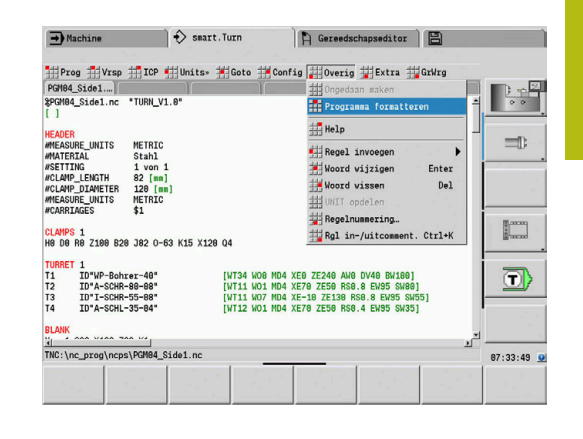

#### **Menuoptie Extra**

De menuoptie **Extra** omvat de volgende functies:

- **DIN PLUS woord...**: de editor open het keuzevenster met alle **DIN PLUS-woorden** in alfabetische volgorde. Selecteer de benodigde instructie voor het structureren van het programma of het in- en uitvoercommando. De editor voegt het **DIN PLUSwoord** in op de cursorpositie
- $\mathbb{R}^d$ **Commentaarregel…**: het commentaar wordt boven de cursorpositie aangemaakt
- **Constantendefinitie...**: de formule wordt boven de cursorpositie ingevoegd. Als het **DIN PLUS-woord CONST** nog niet aanwezig is, wordt dit eveneens ingevoegd
- Variabelenweergave...: voegt een variabeleninstructie in
- × **L-opvragen extern** (het subprogramma bevindt zich in een afzonderlijk bestand): de editor opent het bestandsselectievenster voor subprogramma's. Selecteer het subprogramma en vul de subprogrammadialoog in. De besturing zoekt subprogramma's in de volgorde huidige project, standaarddirectory en vervolgens machinefabrikant-directory
- **L-oproep intern…** (het subprogramma bevindt zich in het п hoofdprogramma): de editor opent de subprogrammadialoog
- **Blok-functies. De menuoptie omvat functies om** programmadelen te markeren, te kopiëren en te wissen
	- **Markeren aan/uit**: activeert of deactiveert de markeermodus bij cursorbewegingen
	- **Markering opheffen**: na het oproepen van deze menuoptie is er geen programmadeel gemarkeerd
	- Knippen Ctrl+X: wist het gemarkeerde programmadeel en kopieert dit naar het klembord
	- Kopiëren Ctrl+C: kopieert het gemarkeerde programmadeel naar het klembord
	- Invoegen Ctrl+V: voegt de inhoud van het klembord in op de cursorpositie. Als er programmadelen gemarkeerd zijn, worden deze door de inhoud van het klembord vervangen

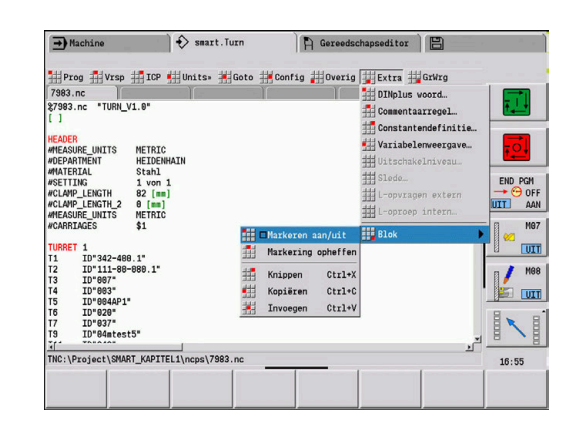

# **3**

#### **Menuoptie GrWrg**

De menuoptie **GrWrg** omvat:

- **GrWrg AAN:** activeren of actualiseren van de weergegeven contour. Gebruik in plaats daarvan de softkey
- **GrWrg UIT**: sluit het grafisch venster
- **Graf. weergave autom.bedrijf**: het grafisch venster wordt  $\blacksquare$ geactiveerd, als de cursor zich in de contourbeschrijving bevindt
- **Venster…**: instelling van het grafisch venster. Tijdens het bewerken toont de besturing de geprogrammeerde contouren in maximaal vier grafische vensters. Stel het gewenste venster in
- **Loep aan**: activeert de loep. Gebruik in plaats daarvan de softkey

Het grafisch venster:

- Kleuren in de contourweergave:
	- Wit: **Onbewerkt werkstuk** en **Onbew. hulpwerkstuk**
	- Geel: **Bewerkt werkstuk**
	- Blauw: **Hulpcontour**
	- Rood: contourelement op de actuele cursorpositie. De pijl geeft de definitierichting aan
- Bij de programmering van de bewerkingscycli kunt u de getoonde contour gebruiken om de regelverwijzingen te bepalen
- Met de loepfuncties kunt u het beeldfragment vergroten, verkleinen en verschuiven
- Wanneer u met meerdere contourgroepen werkt, toont de besturing in het grafisch venster linksboven het nummer van de contourgroep

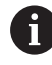

Met toevoegingen aan en wijzigingen in de contouren wordt pas rekening gehouden, nadat **GrWrg** opnieuw is geactiveerd

Voorwaarde voor de contourweergave is dat unieke NC-regelnummers worden gebruikt

#### **Softkeys bij actief programmavenster**

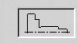

Activeert de contourweergave en start het opnieuw tekenen van de contour

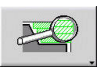

Opent het softkeymenu van de loep en geeft het loepkader weer

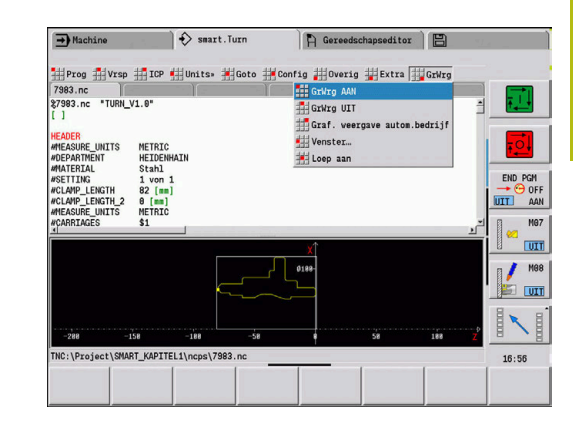

#### <span id="page-83-0"></span>**Sortering, bestandsorganisatie**

Bij het openen van een bestaand en het maken van een nieuw NC-programma schakelt de softkeybalk naar de sorteer- en beheerfuncties over. Selecteer met de softkey de volgorde waarin de programma's moeten worden weergegeven of gebruik de functies voor kopiëren, wissen, etc.

#### **Softkeys bestandsmanager**

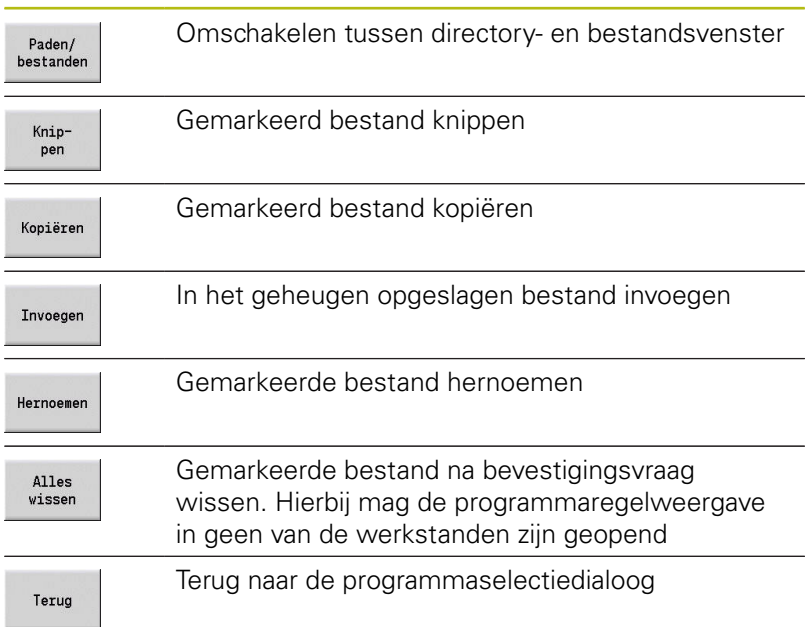

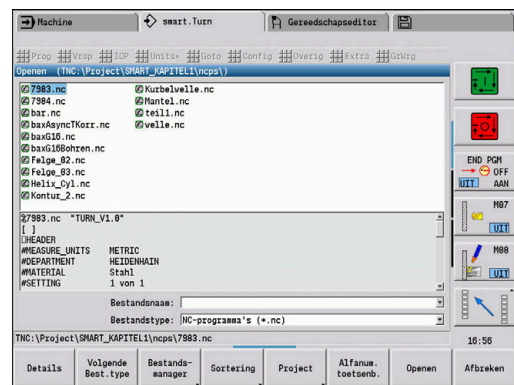

#### **Softkeys diversen**

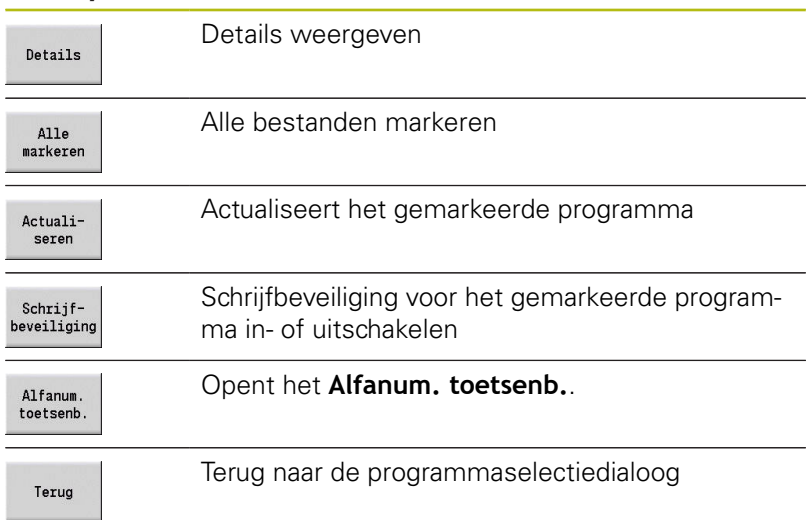

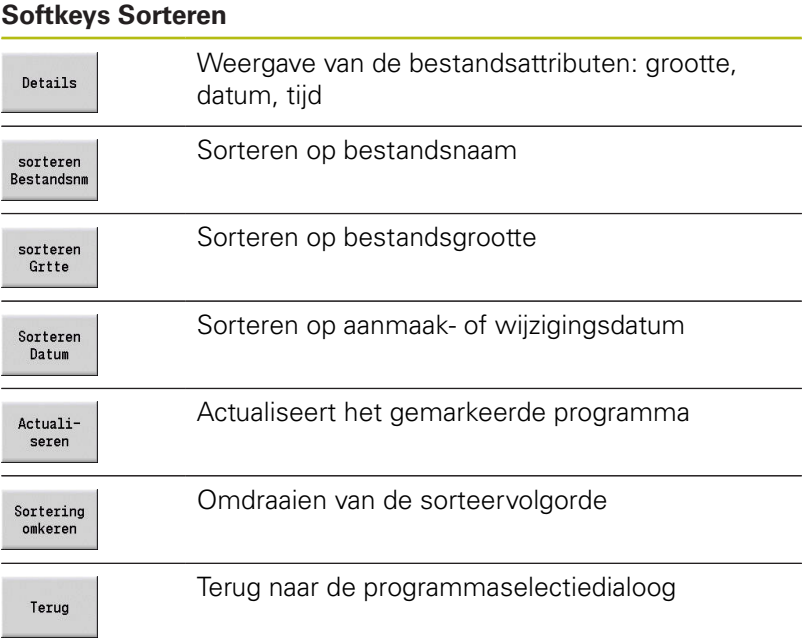

# **3.3 Programmadeel-aanduiding**

Een nieuw gemaakt NC-programma bevat reeds programmadeelaanduidingen. Afhankelijk van de uit te voeren werkzaamheden voegt u andere aanduidingen toe of wist u deze. Een NCprogramma moet minimaal de aanduidingen **BEWERKING** en **KONIEC** bevatten.

Andere programmadeel-aanduidingen vindt u in het keuzevenster **DIN PLUS woord…** (menuoptie **Extra** > **DIN PLUS woord…**). De besturing voert de programmadeel-aanduiding op de juiste positie of op de actuele positie in.

Programmadeel-aanduidingen in het Nederlands worden bij de dialoogtaal Nederlands gebruikt. Alle andere talen maken gebruik van Engelse programmadeel-aanduidingen.

> Wanneer u NC-programma's extern maakt of in de invoermodus **Teksteditor (per teken)** bewerkt, kunnen onbekende woorden door typfouten ontstaan, bijv. **THN** in plaats van **THEN**.

In de NC-modus van de editor controleert de besturing de DIN PLUS-woorden en de informatie in de programmakop. De editor toont regels met onbekende woorden in de kleur magenta. Wanneer u het NC-programma simuleert of afwerkt, toont de besturing een fout.

## **Voorbeeld: programmadeel-aanduidingen**

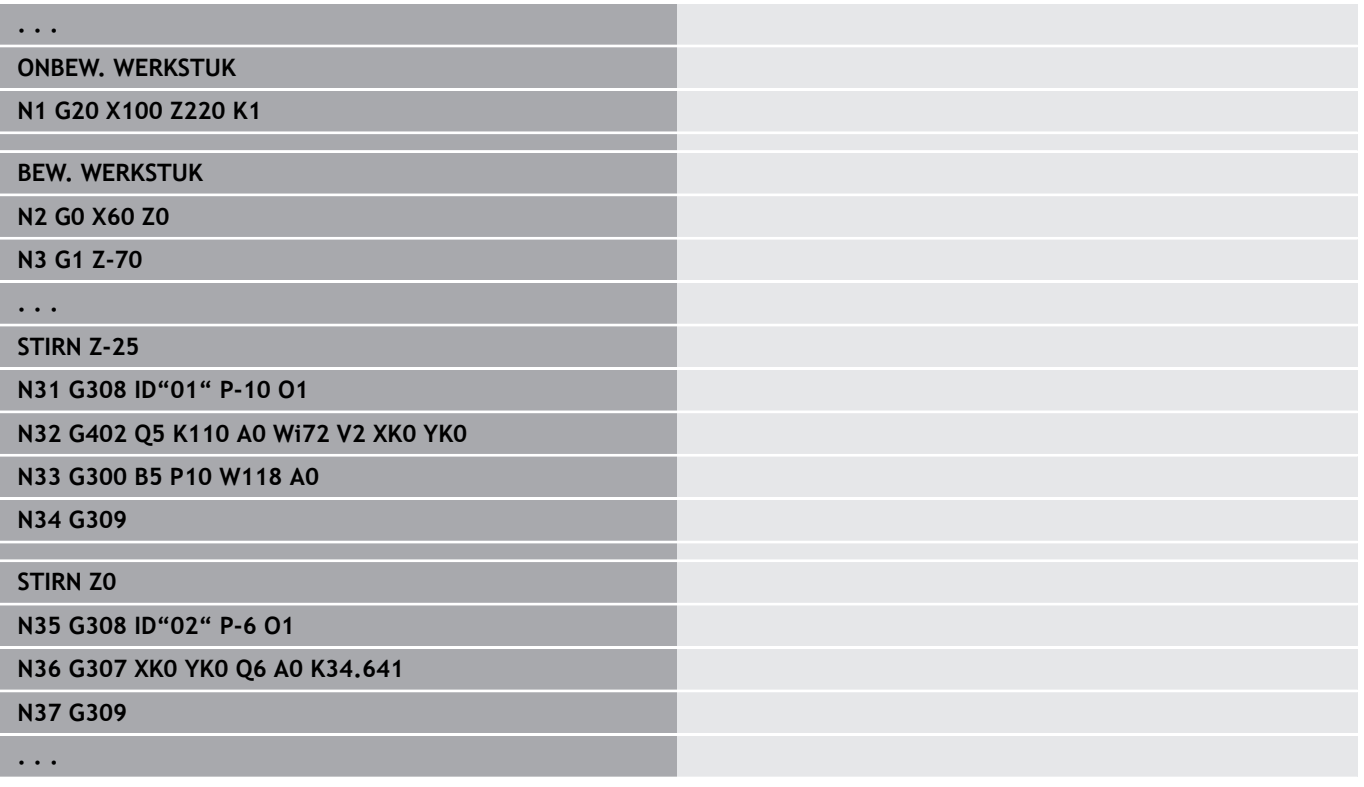

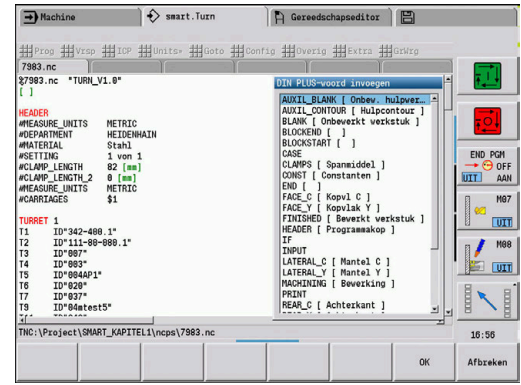

A

#### **Overzicht programmadeel-aanduidingen**

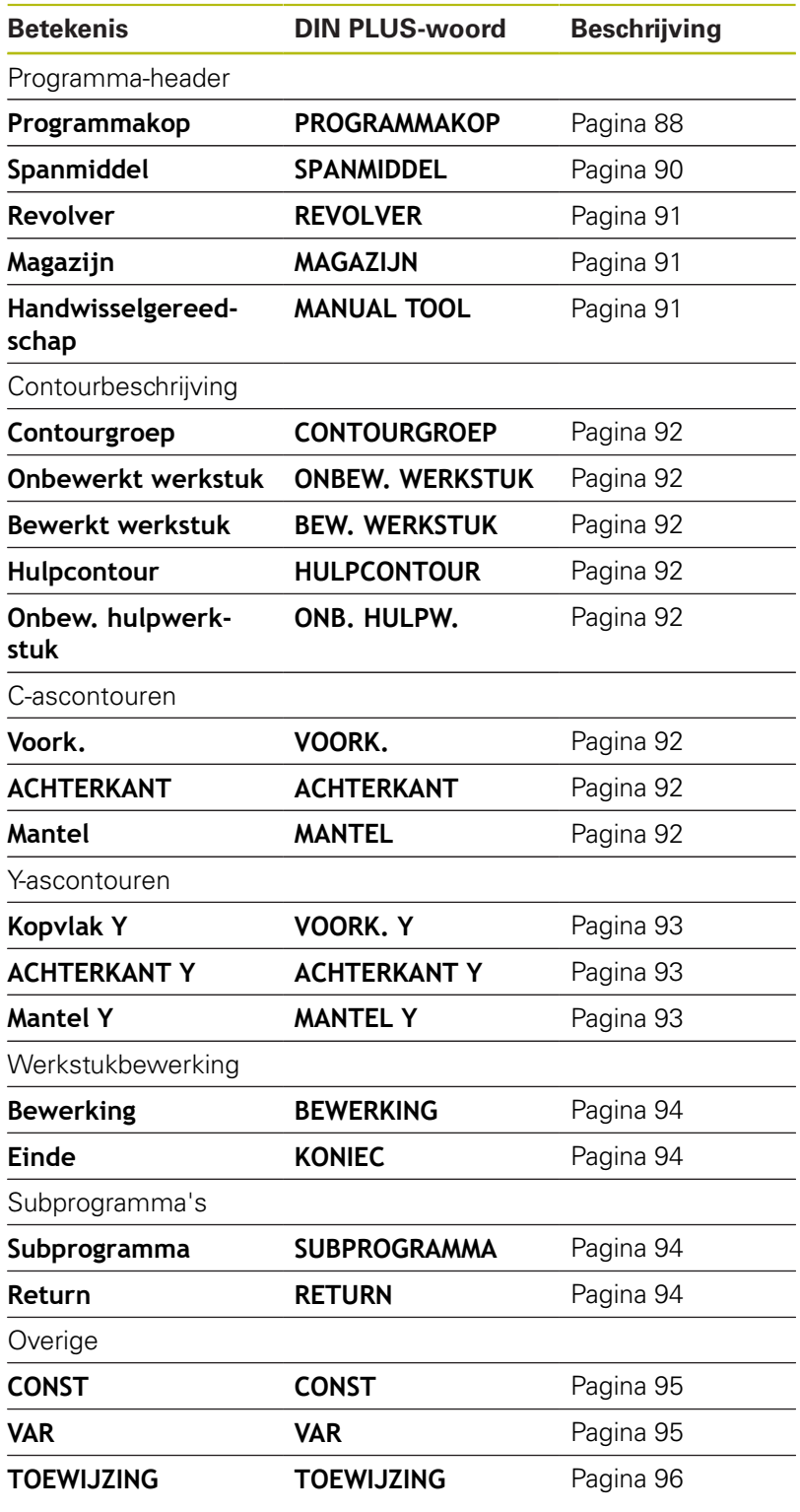

0

Gebruik de programmadeel-aanduidingen meermaals als er meer onafhankelijke contourbeschrijvingen voor de boor-/freesbewerking zijn.(**VOORKANT**, **MANTEL**, enz.).

## <span id="page-87-0"></span>**Programmadeel PROGRAMMAKOP**

Instructies voor en informatie in de **PROGRAMMAKOP**:

- **Eenheid**:
	- maateenheid metrisch of inch instellen
	- Geen invoer: de in machineparameter ingestelde maateenheid wordt overgenomen
- De overige velden omvatten **organisatorische informatie** en  $\blacksquare$ **instelinformatie**, die de programma-uitvoering niet beïnvloeden

De informatie van de programmakop wordt in het NC-programma met **#** aangegeven.

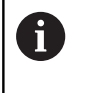

U kunt **Eenheid** alleen selecteren bij het maken van een nieuw NC-programma. Op een later tijdstip kunnen geen wijzigingen meer worden aangebracht.

#### **Variabelen weergave**

Ga als volgt te werk om de weergave van variabelen in **PROGRAMMAKOP** te openen:

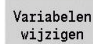

- Softkey **Variabelen weergave** indrukken
- De besturing opent het invoerscherm **Definitie van weergave werkelijke waarde variabelen**.

U kunt maximaal 20 variabelen definiëren. In de subwerkstand **Programma-verloop** en in de subwerkstand **Simulatie** kunt u instellen of de variabelen bij de programma-afloop worden weergegeven.

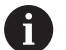

Gebruik uitsluitend #g-variabelen:

- #g1 t/m #g299 voor de gebruiker vrij beschikbaar
- #g5xx voor de machinefabrikant gereserveerd
- #g810 t/m #g815 in meetcycli gebruikt
- #g950 t/m #g955 voor de structuurprogrammering

Voor elke variabele legt u het volgende vast:

- **Variabele** nummer van de variabele
- × **Instelwaarde** - initialisatiewaarde
- **Beschrijving** tekst waarmee variabele bij de programmaш afloop of simulatie wordt weergegeven en opgevraagd (max. 20 tekens)
	- Op dit moment worden alleen de globale variabelen ondersteund.

**Verdere informatie:** ["Variabelentypen", Pagina 514](#page-513-0)

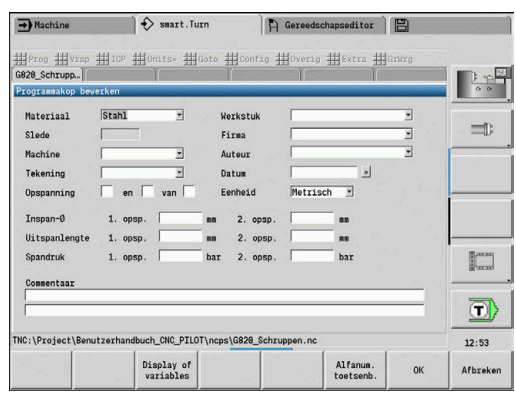

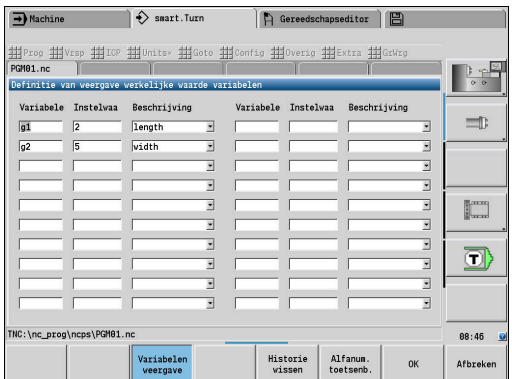

 $\mathbf i$ 

#### **Historie wissen**

Bij geopende **PROGRAMMAKOP** is de softkey **Historie wissen** beschikbaar.

Wanneer u de softkey **Historie wissen** indrukt, worden alle oude gegevens in het pulldown-menu gewist. De actuele invoer blijft behouden.

De volgende gegevens worden gewist:

- Machine
- Tekening
- Werkstuk
- $Firma$
- **Auteur**
- Variabelenbeschrijving

## <span id="page-89-0"></span>**Programmadeel SPANMIDDEL**

In het programmadeel **SPANMIDDEL** beschrijft u hoe het werkstuk is ingespannen. Hierdoor kan het spanmiddel in de subwerkstand **Simulatie** worden weergegeven. In **TURN PLUS** wordt de spanmiddelinformatie gebruikt om bij het automatisch genereren van programma's de nulpunten en snijbegrenzingen te berekenen. Parameter:

- 1 **H**: **Spanmiddelnr**
- 2 **D**: **Spilnummer AAG**
- 3 **R**: **Opspanmethode**
	- **0: J=uitspanlengte**
	- **1: J=inspanlengte**
- 4 **Z**: **Klauwplaatrand** positie van kauwplaatrand
- 5 **B**: **Klauwen referentie**
- 6 **J**: **Uitspanlengte** in- of uitspanlengte van het werkstuk (afhankelijk van de **Opspanmethode R**)
- 7 **O**: **Snijkantbegrenzing buiten** snijbegrenzing voor buitenbewerking
- 8 **I**: **Snijkantbegrenzing binnen** snijbegrenzing voor binnenbewerking
- 9 **K**: **Overlapping klauw/wkst.** (Let op het voorteken!)
- 10 **X**: **Spandiameter** van het onbewerkt werkstuk
- 11 **Q**: **Opspanvorm**

A

- **4: buiten spannen**
- **5: binnen spannen**
- 12 **V**: **Asbewerking AAG**
	- **0: klauwplaat** automatische scheidingspunten bij de grootste en kleinste diameter
	- 1: as/klauwplaat bewerkingen ook van de klauwplaat weg
	- **2: as/meenemer kopvlak** Buitencontour kan k\compleet bewerkt worden
		- Wanneer u de parameters **Z** en **B** niet definieert, gebruikt **TURN PLUS** bij de subwerkstand **AWG** (automatisch genereren van programma's) de volgende machineparameter:
			- Voorste Klauwplaatrand bij de hoofdspil en tegenspil
			- Klauwbreedte bij de hoofdspil en tegenspil
			- **Verdere Informatie** gebruikershandboek

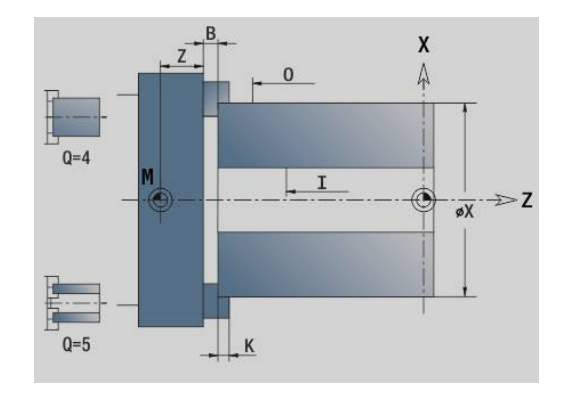

#### <span id="page-90-0"></span>**Programmadeel REVOLVER / MAGAZIJN**

In het programmadeel **REVOLVER** of **MAGAZIJN** wordt de bezetting van de gereedschapshouder vastgelegd. Voor elke bezette plaats wordt het gereedschap-ID-nummer ingevoerd. Bij multigereedschappen vindt voor elke snijkant een invoer in de lijst plaats.

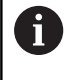

Als u noch **REVOLVER** noch **MAGAZIJN** programmeert, worden de in de "gereedschapstabel" van de werkstand **Machine** ingevoerde gereedschappen gebruikt.

#### **Voorbeeld "Revolvertabel"**

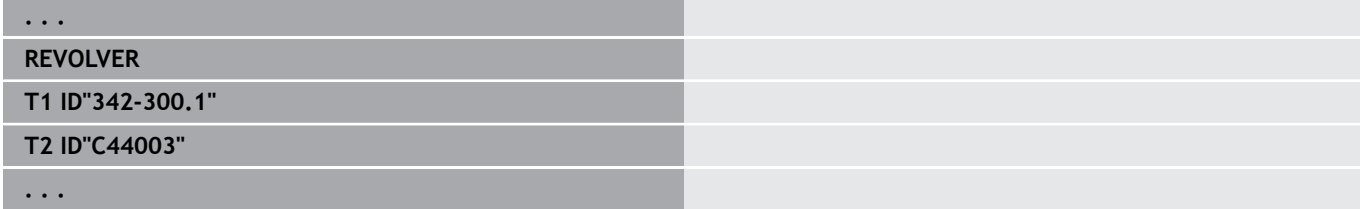

#### **Voorbeeld: ''Magazijntabel"**

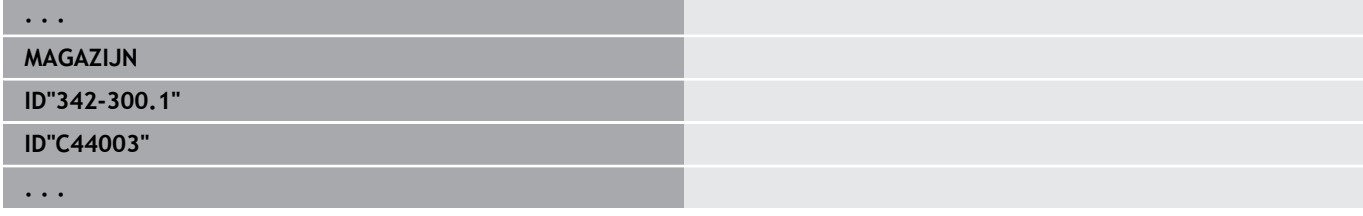

#### <span id="page-90-1"></span>**Programmadeel MANUAL TOOL**

De programmadeel-aanduiding **MANUAL TOOL** definieert een gereedschapsgebruikslijst van handwisselgereedschappen.

Deze paragraaf hebt u alleen nodig wanneer u op een machine met een multifixhouder het automatisch genereren van werkschema's AAG gebruikt. De besturing gebruikt bij de AAG deze gereedschappen.

De besturing controleert bij het genereren van het NC-programma of in deze lijst alleen handwisselgereedschappen aanwezig zijn en geeft een foutmelding.

## <span id="page-91-0"></span>**Programmadeel Contourgroep**

In dit programmadeel beschrijft u de positie van het werkstuk in de werkruimte.

De besturing ondersteunt maximaal vier contourgroepen (**Onbewerkt werkstuk**, **Bewerkt werkstuk** en **Hulpcontouren** ) in één NC-programma. De beschrijving van een **Contourgroep** start met de aanduiding contourgroep. **G99** wijst de bewerkingen aan een contourgroep toe.

Parameter:

- **Q**: Nummer van de **Contourgroep**
- **X**: **Contourpos. in graf. wrg.**
- **Z**: **Contourpos. in graf. wrg.**
- **V**: **Positie**
	- **0**: Machinecoördinatensysteem
	- 2: gespiegeld machinecoördinatensysteem (Z-richting tegengesteld)

#### <span id="page-91-1"></span>**Programmadeel ONBEW. WERKSTUK**

In dit programmadeel beschrijft u de contour van het onbewerkte werkstuk.

## <span id="page-91-2"></span>**Programmadeel BEW. WERKSTUK**

In dit programmadeel beschrijft u de contour van het bewerkte werkstuk. Na het programmadeel **BEW. WERKSTUK** gebruikt u nog meer programmadeel-aanduidingen, zoals **VOORKANT**, **MANTEL** enz.

## <span id="page-91-4"></span>**ProgrammadeelONB. HULPW.**

In dit programmadeel beschrijft u verdere onbewerkte werkstukken die, indien nodig, met **G702** overgeschakeld kunnen worden.

## <span id="page-91-3"></span>**Programmadeel HULPCONTOUR**

In dit programmadeel beschrijft u de hulpcontouren van de te draaien contour.

## <span id="page-91-5"></span>**Programmadeel VOORKANT, ACHTERKANT**

In dit programmadeel beschrijft u contouren aan de vooren achterkant die met de C-as moeten worden bewerkt. De programmadeel-aanduiding definieert de positie van de contour in Z-richting.

Parameter:

<span id="page-91-6"></span>**Z**: **Positie** contour van de voor- of achterkant

## **Programmadeel MANTEL**

In dit programmadeel beschrijft u mantelvlakcontouren die met de C-as moeten worden bewerkt. De programmadeel-aanduiding definieert de positie van de contour in X-richting.

Parameter:

**X**: **Referentiediam.** van de mantelvlakcontour

## <span id="page-92-0"></span>**Programmadeel VOORKANT Y, ACHTERKANT Y**

Bij draaibanken met Y-as geven de programmadeel-aanduidingen het XY-vlak (**G17**) Bij draaibanken met Y-as geven de programmadeel-aanduidingen het XY-vlak. De **Spilhoek** (**C**) definieert de spilpositie.

Parameter:

- **X**: **Begrenzingsdiameter** vlakdiameter voor snijbegrenzing
- **Z**: **Referentiemaat** of **Positie** positie van het referentievlak (Default: 0)
- <span id="page-92-1"></span>**C**: **Spilhoek** of **Hoek** (Default: 0) п

#### **Programmadeel MANTEL Y**

Met de programmadeel-aanduiding wordt het YZ-vlak (**G19**) gemarkeerd en bij machines met B-as het gezwenkte vlak vastgelegd.

**Zonder gezwenkt vlak**: met de referentiediameter wordt de positie van de contour in X-richting vastgelegd en met C-ashoek de positie op het werkstuk.

- Parameter:
- **X**: **Referentiediam.**
- **C**: **Ashoek C** legt de spilpositie vast

**Met gezwenkt vlak**: **MANTEL Y** voert de volgende extra transformaties en rotaties voor het gezwenkt vlak uit:

- Verschuift het coördinatensysteem naar positie **I**, **K**
- Roteert het coördinatensysteem met **Vlakhoek B**; **Vlakref. in X**,  $\blacksquare$ **Vlakref. in Z**: **I**, **K**
- $\blacksquare$ **H=0**: verschuiving van het geroteerde coördinatensysteem met **–I**. Het coördinatensysteem wordt terug verschoven

Parameter:

- **X**: **Referentiediam.**
- **C**: **Ashoek C** legt de spilpositie vast  $\blacksquare$
- **B**: **Vlakhoek** (referentie: positieve Z-as)  $\overline{\phantom{a}}$
- **I**: **Vlakref. in X** (radiusmaat)
- **K**: **Vlakref. in Z**
- **H**: **autom. verschuiving** automatische verschuiving van het coördinatensysteem (Default: 0)
	- **0: met -I verschuiv.** het geroteerde coördinatensysteem wordt met **–I** verschoven
	- **1: niet verschuiven** het coördinatensysteem wordt niet verschoven

**Coördinatensysteem terug verschuiven:** de besturing beoordeelt de referentiediameter voor de snijbegrenzing. Deze geldt bovendien als referentie voor de diepte die u voor te frezen contouren en boringen programmeert.

Omdat de **Referentiediam.** is gerelateerd aan het actuele nulpunt, wordt geadviseerd bij het werken op het gezwenkte vlak het geroteerde coördinatensysteem met de waarde **–I** terug te verschuiven. Als er geen snijbegrenzing nodig is, bijv. bij boringen, kunt u de verschuiving van het coördinatensysteem uitschakelen (**H=1**) en **Referentiediam.** = 0 instellen.

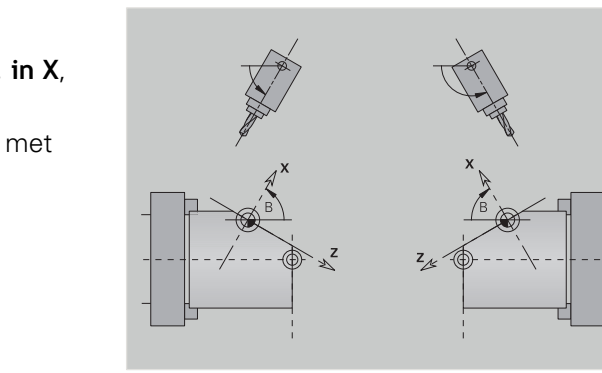

# A

#### Let op:

- In het gezwenkte coördinatensysteem is X de as voor diepte-aanzet. X-coördinaten worden als diametercoördinaten gedimensioneerd
- Spiegeling van het coördinatensysteem heeft geen invloed op de referentie-as van de zwenkhoek ("ashoek B" van de gereedschapsoproep)

## **Voorbeeld: MANTEL Y**

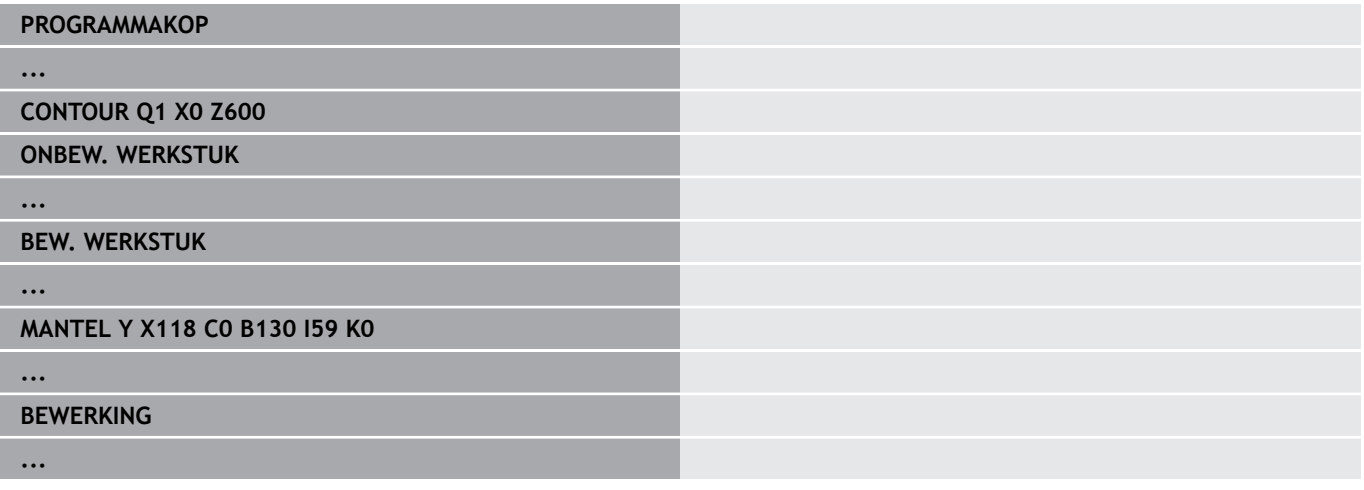

## <span id="page-93-0"></span>**Programmadeel BEWERKING**

In het programmadeel **BEWERKING** programmeert u de werkstukbewerking. Deze aanduiding **moet** aanwezig zijn.

## <span id="page-93-1"></span>**Aanduiding KONIEC**

Met de aanduiding **KONIEC** wordt het NC-programma afgesloten. Deze aanduiding **moet** aanwezig zijn.

## <span id="page-93-2"></span>**Programmadeel SUBPROGRAMMA**

Wanneer u in een NC-programma (in hetzelfde bestand) een subprogramma vastlegt,wordt dit aangeduid met **SUBPROGRAMMA**, gevolgd door de naam van het subprogramma (max. 40 tekens).

## <span id="page-93-3"></span>**Aanduiding RETURN**

De aanduiding **RETURN** beëindigt het subprogramma.

#### <span id="page-94-0"></span>**Aanduiding CONST**

In het programmadeel **CONST** legt u constanten vast. Constanten worden gebruikt voor de definitie van een waarde.

U voert de waarde direct in of berekent deze. Wanneer er bij de berekening constanten worden gebruikt, moeten deze vooraf vastgelegd zijn.

De constantenaam mag maximaal 20 tekens lang zijn; toegestaan zijn kleine letters en cijfers. Constanten beginnen altijd met een underscore.

**Verdere informatie:** ["Uitgebreide variabelen syntaxis CONST -](#page-527-0) [VAR", Pagina 528](#page-527-0)

#### **Voorbeeld: CONST**

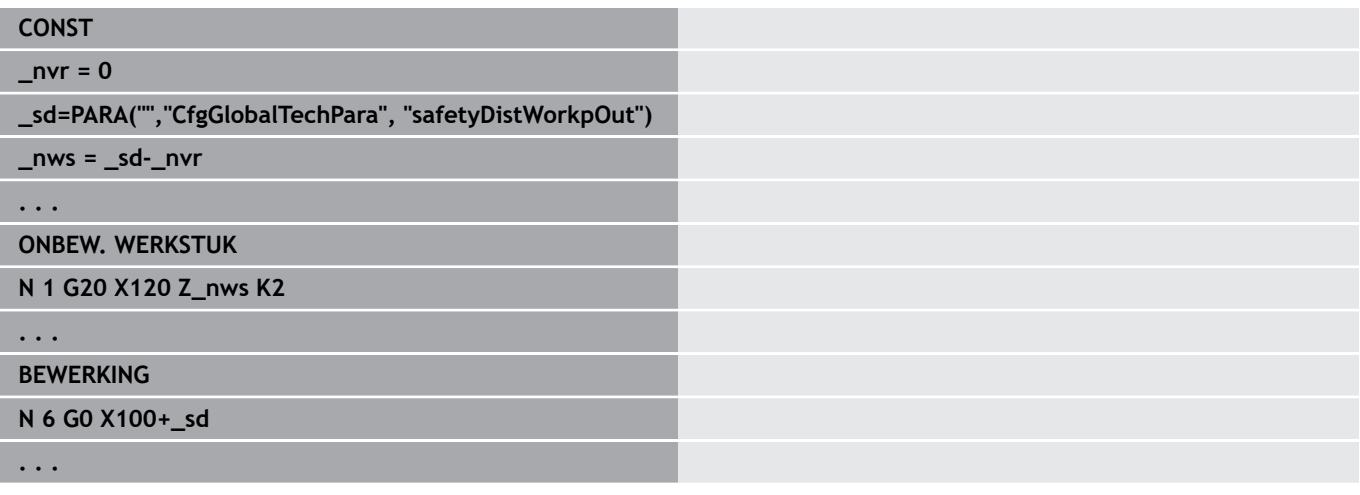

#### <span id="page-94-1"></span>**Aanduiding VAR**

In het programmadeel **VAR** definieert u namen (tekstaanduidingen) voor variabelen.

**Verdere informatie:** ["Uitgebreide variabelen syntaxis CONST -](#page-527-0) [VAR", Pagina 528](#page-527-0)

De variabelennaam mag maximaal 20 tekens lang zijn; toegestaan zijn kleine letters en cijfers. Variabelen beginnen altijd met een **#**.

#### **Voorbeeld: VAR**

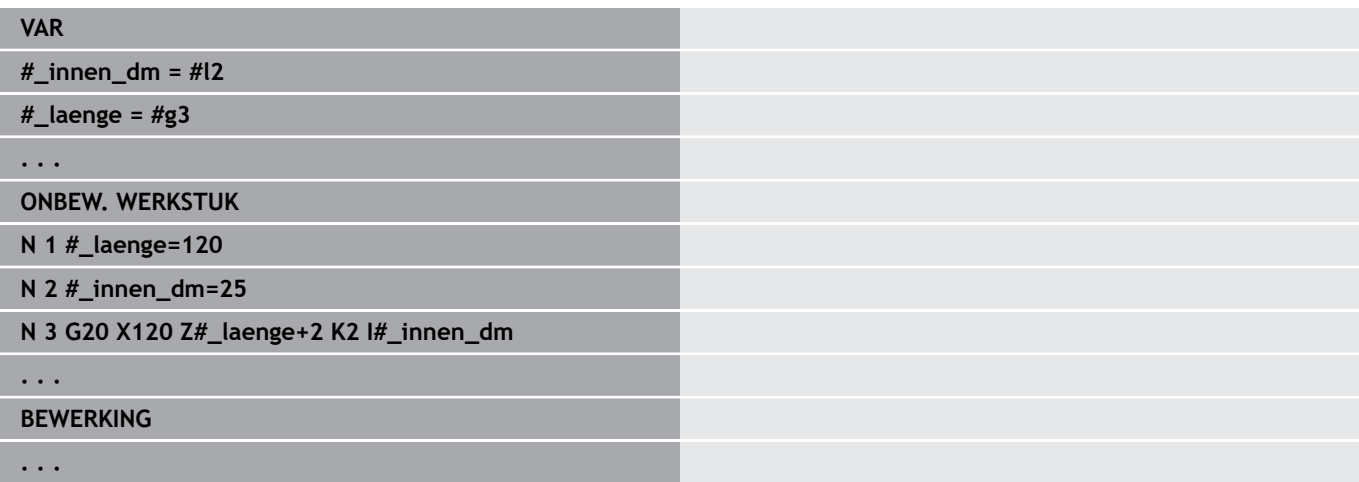

## <span id="page-95-0"></span>**Aanduiding TOEWIJZING**

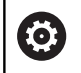

Raadpleeg uw machinehandboek!

Deze functie is alleen bij een machine met meerdere kanalen (optie #153) beschikbaar.

De aanduiding **TOEWIJZING** wijst de volgende bewerking aan de opgegeven sledes toe. Als u meerdere sledes opgeeft, voert de besturing de bewerking op de opgegeven sledes uit. Parameter:

**Slede**: sledenummers

U zet de toewijzing terug door de aanduiding **TOEWIJZING** zonder een slede-invoer te programmeren. De besturing gebruikt dan opnieuw alle sledes uit de programmakop.

Wanneer u in de NC-regel een slede-aanduiding aangeeft, gelden de met \$... in de NC-regel aangegeven sledes.

## **3.4 Gereedschapsprogrammering**

A

Ook op machines met een gereedschapsmagazijn kunt u gebruikmaken van deze functie. De besturing gebruikt de magazijnlijst in plaats van de revolvertabel.

De aanduiding van de gereedschapsplaatsen wordt door de machinefabrikant vastgelegd. Daarbij krijgt iedere gereedschapsopname een uniek **gereedschapsnummer**.

In de **T-functie** (programmadeel: **BEWERKING**) programmeert u het gereedschapsnummer en dus de zwenkpositie van de gereedschapshouder. De toewijzing van het gereedschap aan de zwenkpositie wordt door de besturing herkend op basis van de "revolvertabel" in het programmadeel **REVOLVER**.

U kunt de gereedschapsitems afzonderlijk bewerken of via het menu-item **Revolvertabel instellen** de "revolvertabel" oproepen en bewerken.

## <span id="page-96-0"></span>**Revolvertabel instellen**

Ħ

Ook op machines met een gereedschapsmagazijn kunt u gebruikmaken van deze functie. De besturing gebruikt de magazijnlijst in plaats van de revolvertabel.

Bij de functie **Revolvertabel instellen** stelt de besturing de revolverbezetting beschikbaar voor bewerking.

U kunt:

- j. de revolverbezetting bewerken: gereedschappen uit de database overnemen, items wissen of naar andere posities verschuiven
- × de revolvertabel uit de werkstand **Machine** overnemen
- De actuele revolverbezetting van het NC-programma wissen  $\blacksquare$

#### **Softkeys in de revolvertabel**

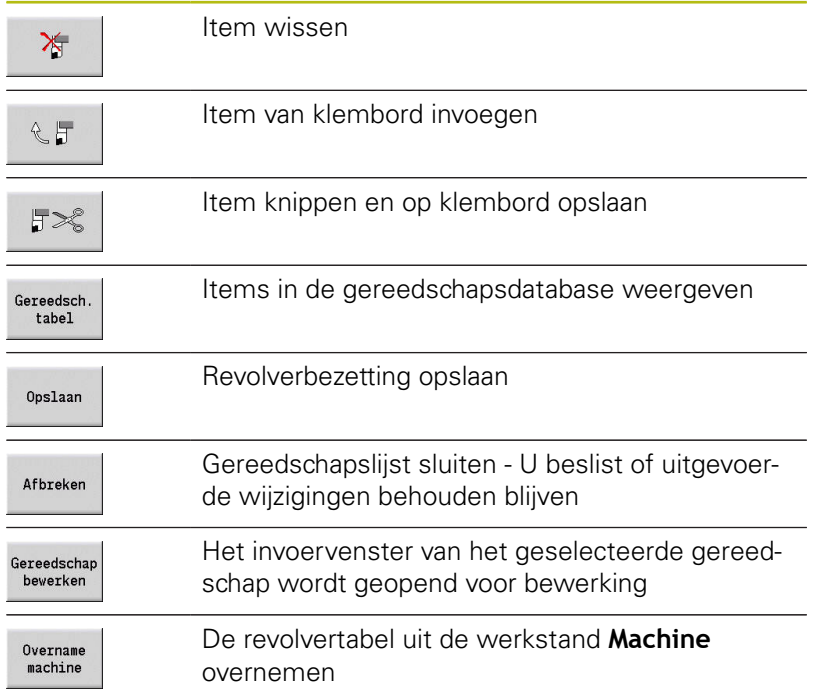

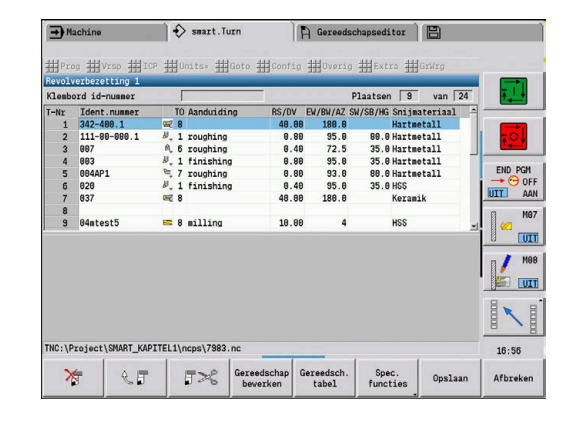

Revolvertabel uit de werkstand **Machine** overnemen:

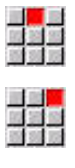

- Menuoptie **Vrsp** selecteren
- Menuoptie **Revolvertabel instellen** selecteren  $\blacktriangleright$

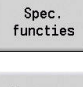

- Eventueel naar **Spec. functies** omschakelen  $\blacktriangleright$
- Overname machine
- $\mathbf{r}$ Gereedschapstabel van de werkstand **Machine** in

het NC-programma overnemen

#### Revolvertabel wissen:

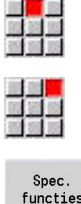

- Menuoptie **Vrsp** selecteren
- Menuoptie **Revolvertabel instellen** selecteren

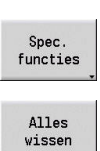

i

- $\blacktriangleright$ Naar **Spec. functies** omschakelen
- Alle items in de revolvertabel wissen

## **Gereedschapsitems bewerken**

Ook op machines met een gereedschapsmagazijn kunt u gebruikmaken van deze functie. De besturing gebruikt de magazijnlijst in plaats van de revolvertabel.

Voor ieder item van het programmadeel **REVOLVER** roept u de dialoogbox **Gereedschap** op en voert u het**Identnummer** in of neemt u het **Identnummer** uit de gereedschapsdatabase over.

Parameters van de dialoogbox **Gereedschap**:

- **T**: **T-nummer** positie op de gereedschapshouder
- **ID**: **ID-nummer** verwijzing naar de database
- Ī. **AT**: **Wissel-WKZ** – ID-nummer van het gereedschap, dat bij slijtage van het voorgaande gereedschap gebruikt wordt
- **AS**: **Omwisselstrategie**
	- **0: compleet gereedschap**
	- **1: hulpsnijkant of willekeurig**

Nieuw gereedschapsitem maken:

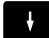

▶ Cursor positioneren

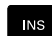

- Toets **INS** indrukken
- De editor opent de dialoogbox **Gereedschap**.
- **Identnummer** van het gereedschap invoeren

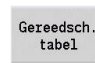

- Gereedschapsdatabank openen
- $\blacktriangleright$ Cursor op het over te nemen gereedschap plaatsen

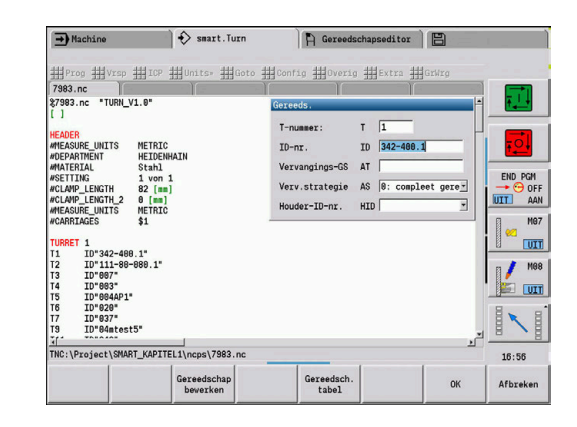

 $\frac{1}{2}$ 

Overname<br>Gereeds.

**Identnummer** van het gereedschap overnemen

Gereedschapsgegevens wijzigen:

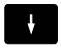

▶ Cursor positioneren

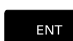

- **ENT**-toets indrukken
- Dialoogbox **Gereedschap** bewerken

## **Multigereedschappen**

Een gereedschap met meerdere referentiepunten of met meerdere snijkanten wordt een multigereedschap genoemd. Bij de **T**-oproep wordt het gereedschapsnummer gevolgd door een **.S**, om de snijkant te markeren.

#### **Gereedschapsnummer.S** (S=0..9)

**S=0** geeft de hoofdsnijkant aan. Deze hoeft niet te worden geprogrammeerd.

Voorbeelden:

- **T3** of **T3.0**: zwenkpositie 3; hoofdsnijkant
- **T12.2**: zwenkpositie 12; snijkant 2

## **Omwisselgereedschappen**

Bij de **eenvoudige** standtijdbewaking wordt de programmauitvoering gestopt wanneer een gereedschap is verbruikt. Het actueel uitgevoerde programma wordt echter beëindigd.

Als u de **Standtijdbewaking met omwisselgereedschap** (optie #10) gebruikt, wisselt de besturing automatisch het zustergereedschap in zodra een gereedschap is verbruikt. Pas als het laatste gereedschap van een gereedschapsgroep is verbruikt, stopt de besturing de programma-uitvoering.

U kunt omwisselgereedschap definiëren bij het instellen van de revolver. De gereedschapsgroep kan meerdere zustergereedschappen bevatten. De gereedschapsgroep vormt een onderdeel van het NC-programma. In de **T**-oproepen programmeert u het **eerste gereedschap** van de gereedschapsgroep.

Omwisselgereedschap definiëren:

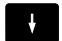

- cursor op het spanmiddel plaatsen
- ENT
- **ENT**-toets indrukken
- **Identnummer** van het omwisselgereedschap invoeren (dialoogbox **Gereeds.**)
- Omwisselstrategie vastleggen

Bij het gebruik van multigereedschappen legt u in de omwisselstrategie vast of het complete multigereedschap of slechts de verbruikte snijkant van het gereedschap door een zustergereedschap moet worden vervangen:

- **0: compleet gereedschap** (default): als een snijkant van het multigereedschap is verbruikt, wordt dit gereedschap niet meer gebruikt
- **1: hulpsnijkant of willekeurig**: uitsluitend de verbruikte snijkant van het multigereedschap wordt door een ander gereedschap resp. door een andere snijkant vervangen. Andere, niet-verbruikte snijkanten van het multigereedschap worden nog steeds gebruikt

## **3.5 Automatische job**

#### De besturing kan in de subwerkstand **Programma-verloop** meerdere hoofdprogramma's na elkaar afwerken, zonder dat u deze programma's tussendoor opnieuw hoeft te selecteren en te starten. Hiervoor maakt u een programmalijst (Jobs automatisch bedrijf), die in de subwerkstand **Programma-verloop** wordt afgewerkt.

Voor elk hoofdprogramma voert u het aantal stuks in, d.w.z. het aantal herhalingen.

Alle programma-oproepen worden met het volledige pad opgeslagen. Daarmee kunnen ook projectafhankelijke programma's worden gestart.

#### **Job openen**

In de werkstand **smart.Turn** maakt u een automatische job met de bestandsextensie **.job** aan. **Jobs automatisch bedrijf** zijn projectonafhankelijk en worden altijd in de standaarddirectory **TNC: \nc\_prog\_ncps** opgeslagen.

Nieuwe automatische job aanmaken:

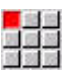

Menuoptie **Prog** selecteren

- 
- Menuoptie **Nieuw** selecteren
- Menuoptie **Nieuwe job automatisch bedrijf** selecteren
- Bestandsnaam invoeren
- Op de softkey **Opslaan** drukken  $\mathbf{b}$

Bestaande automatische job openen:

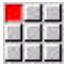

Opslaan

Menuoptie **Prog** selecteren

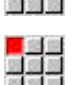

Menuoptie **Openen...** selecteren  $\mathbf{r}$ 

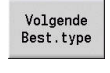

Naar bestandstype **.job** omschakelen  $\blacktriangleright$ 

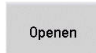

Op de softkey **Openen** drukken

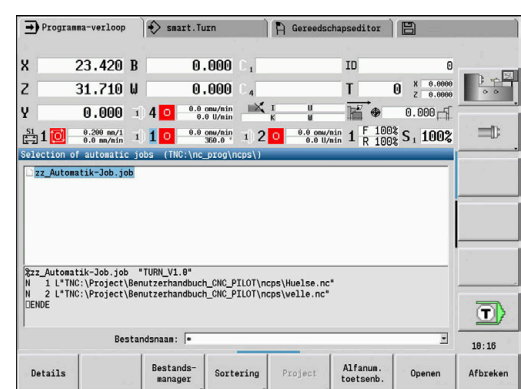

#### **Job bewerken**

In de automatische job koppelt u hoofdprogramma's om deze in de subwerkstand **Programma-verloop** achtereenvolgens af te werken.

Nieuwe automatische job aanmaken:

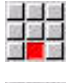

Menuoptie **Extra** selecteren

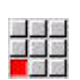

Menuoptie **Programma-oproep** selecteren

- Hoofdprogramma selecteren
- Openen
- Op de softkey **Openen** drukken
- Evt. aantal herhalingen in parameter **Q** invoeren

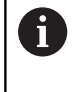

Wanneer u geen herhaling programmeert, werkt de besturing het programma eenmaal af, voert u 0 in, dan wordt het programma niet afgewerkt.

#### **Voorbeeld: automatische job**

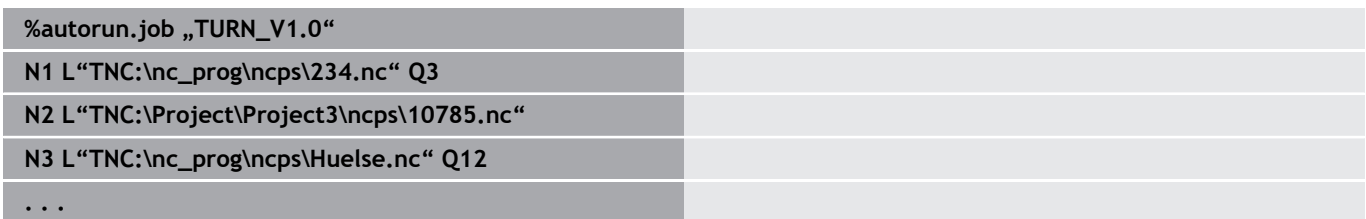

# <span id="page-102-0"></span>**4**

# **smart.Turn-units (optie #9)**

# **4.1 Units - smart.Turn-units**

## **Menuoptie units**

De menuoptie **Units»** omvat de unit-oproepen gesorteerd op bewerkingswijzen. U bereikt de volgende menuopties door de menuoptie **Units»** in te drukken.

- **Voorbew.**
- **Steken**
- **Boren** (C- en Y-as)  $\mathbf{u}$
- Ì. **Nabewerken**
- **SchrDr.**
- Frezen (C- en Y-as)
- **Spec** (speciale bewerkingen)

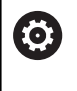

Raadpleeg uw machinehandboek! Uw machinefabrikant kan eigen units beschikbaar stellen. Deze functies vindt u onder de menuoptie **Spec**.

## **smart.Turn-unit**

Een unit beschrijft een volledig werkblok.

De unit omvat het volgende:

- Gereedschapsoproep
- Technologiegegevens
- Cyclusoproep
- Strategie voor benaderen en vrijzetten
- Globale gegevens
- **Veiligheidsafstand**

Deze parameters zijn overzichtelijk in een dialoog samengevat.

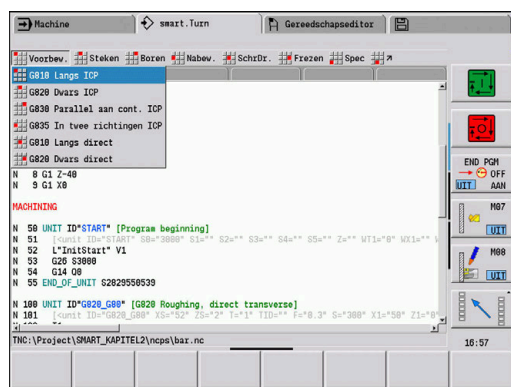

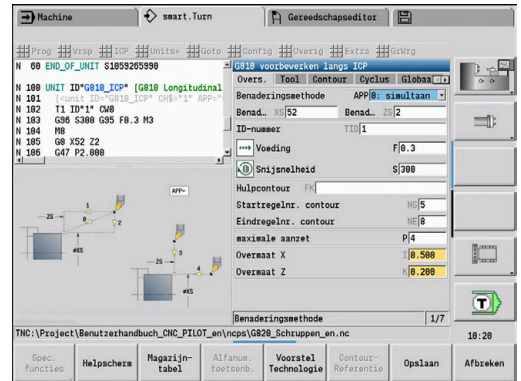

#### **Unit-invoerschermen**

De Unit-dialoog is in invoerschermen en de invoerschermen weer in groepen onderverdeeld. Tussen de invoerschermen en de groepen kunt u navigeren met de smart.Turn-toets.

Overvw. Tool Contour Cycle Global

#### **Invoerschermen in unit-dialogen**

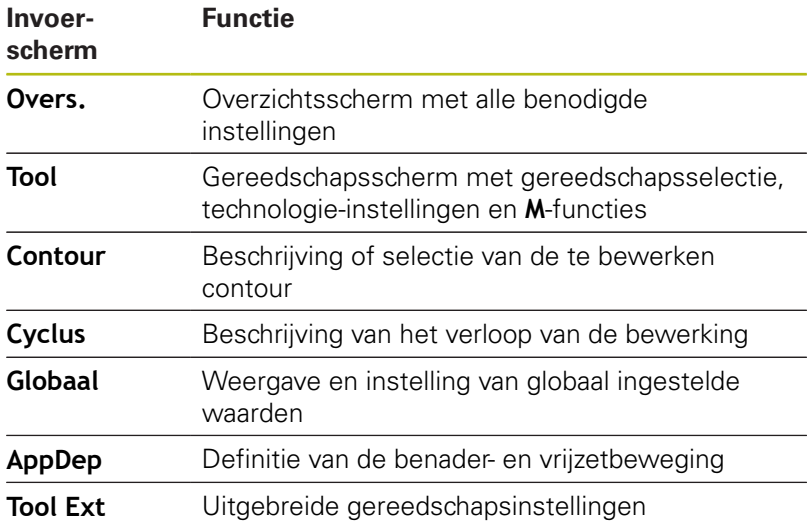

#### **Overzichtsscherm**

In het overzichtsscherm zijn de belangrijkste gegevens van de unit samengevat. Deze parameters worden in de andere invoerschermen herhaald.

#### **Tool-invoerscherm**

In dit invoerscherm kunt u de technologische informatie programmeren.

Gereedschap:

- **T**: **Gereedschapsnummer** revolverplaatsnummer
- $\blacksquare$ **TID**: **Identnummer** – gereedschapsnaam wordt automatisch ingevoerd
- **F**: **Voeding** voeding per omwenteling (mm/omw.) voor de bewerking Het gereedschap wordt met elke spilomwenteling met de geprogrammeerde waarde verplaatst.
- **S**: **Snijsnelheid** (m/min) of **Constante toerental** (omw./min)  $\mathbf{r}$ Met **Draaimethode GS** omschakelbaar.

Spil:

- **GS**: **Draaimethode**
	- **G96**: **konstante Snijsnelheid** Het toerental verandert synchroon met de draaidiameter.
	- **G97**: **Constante toerental** Toerental is onafhankelijk van de draaidiameter.
- **MD**: **Draairichting**
	- **M03**: met de klok mee CW
	- **M04**: tegen de klok in CCW
- **SPI**: **Werkstukspilnr. 0..3** Spil waarin het werkstuk is ingespannen (alleen bij machines met meerdere spillen)
- **SPT**: **Werkstukspilnr. 0..3** Spil van het aangedreven gereedschap

M-functies:

- **MT**: **M na T**: **M**-functie die na gereedschapsoproep **T** wordt × uitgevoerd
- **MFS**: **M bij begin**: **M**-functie die aan het begin van de bewerkingsstap wordt uitgevoerd
- **MFE**: **M bij einde**: **M**-functie die aan het einde van de bewerkingsstap wordt uitgevoerd

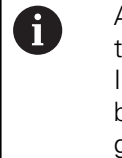

Aan elke unit is voor toegang tot de technologiedatabase een bewerkingswijze toegewezen. In de beschrijving hieronder worden de toegewezen bewerkingswijze en de door het technologievoorstel gewijzigde unit-parameters opgegeven.

#### **Softkeys in het invoerscherm Tool**

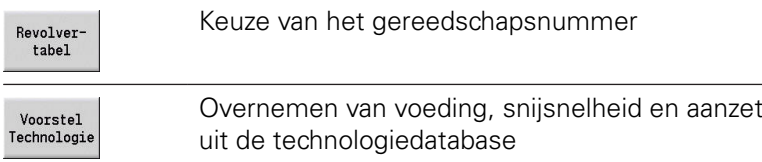

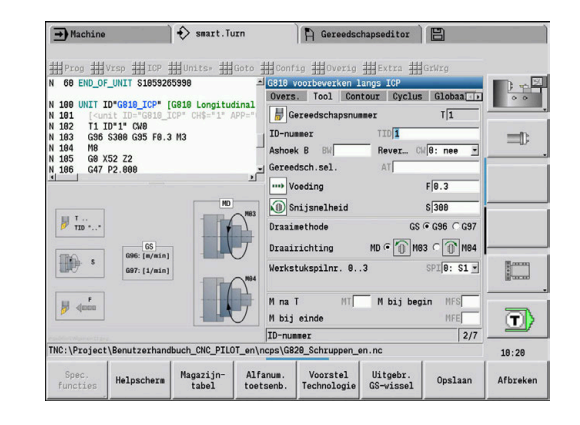

#### **Contourinvoerscherm**

In dit invoerscherm kunt u de te bewerken contouren definiëren. Er wordt onderscheid gemaakt tussen de directe contourdefinitie (**G80**) en de verwijzing naar een **externe** contourdefinitie (programmadeel **BEW. WERKSTUK** of **HULPCONTOUR**).

ICP-contourdefinitie

- **FK**: **Hulpcontour** naam van de te bewerken contour U kunt een bestaande contour selecteren of een nieuwe contour met **ICP** beschrijven.
- **NS**: **Startregelnummer contour** begin van het contourgedeelte
- **NE**: **Eindregelnr. contour** einde van het contourgedeelte
	- **NE** niet geprogrammeerd: het contourelement **NS** wordt in contourdefinitierichting bewerkt
	- **NS** = **NE** geprogrammeerd: het contourelement **NS** wordt tegen de contourdefinitierichting in bewerkt
- **V**: **Vormelementen bewerken** (default: 0) Een afkanting/afronding wordt bewerkt
	- **0: aan begin en einde**
	- **1: aan begin**
	- **2: aan einde**
	- **3: geen bewerking**
	- 4: alleen afknt./afrond. wordt bewerkt niet het basiselement (voorwaarde: contourgedeelte met één element)
- **BP**: **Duur pauze** periode van de onderbreking van de voedingsbeweging

Door de onderbroken (intermitterende) voeding wordt de spaan gebroken.

**BF**: **Voedingsduur** – tijdsinterval tot de volgende pauze wordt **The State** uitgevoerd

Door de onderbroken (intermitterende) aanzet wordt de spaan gebroken.

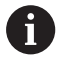

De vermelde softkeys kunnen alleen worden geselecteerd wanneer de cursor in het veld **FK**, **NS** of **NE** staat.

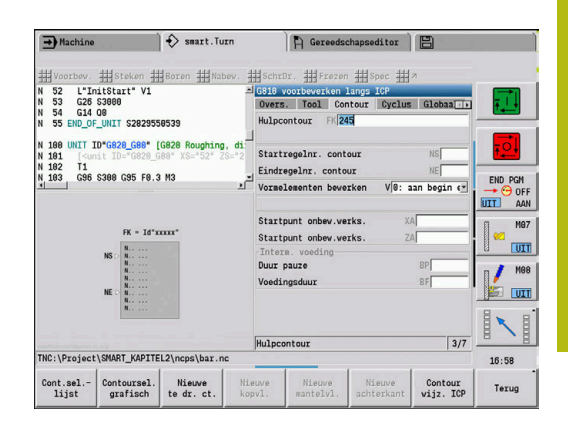

**4**

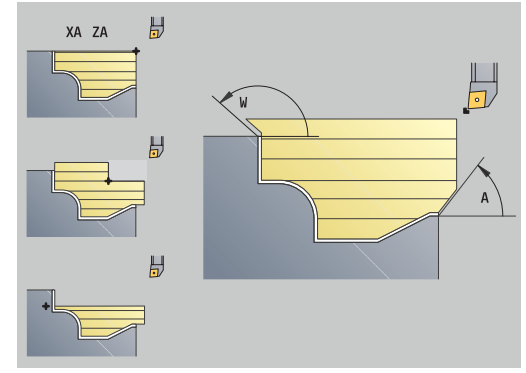

#### **Softkeys in het invoerscherm ICP-contour**

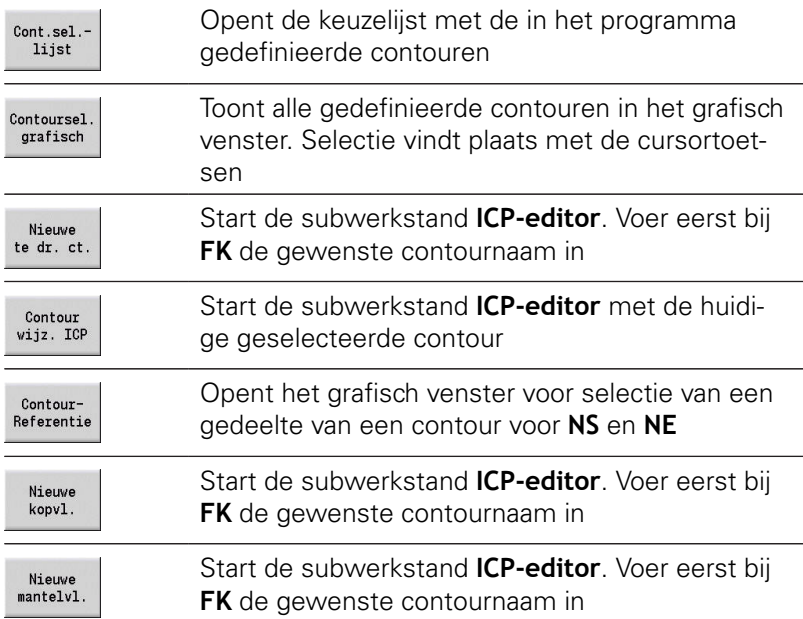

#### **Navigatie tussen contouren**

Wanneer u met meerdere contourgroepen werkt, kunt u na het indrukken van de softkey **ContourReferentie** de juiste contour selecteren. De besturing toont in het grafisch venster linksboven het nummer van de **Contourgroep** en evt. de naam van de **Hulpcontour**.

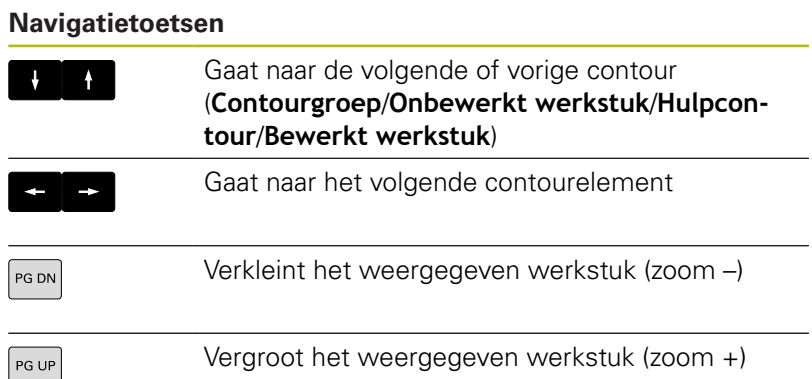

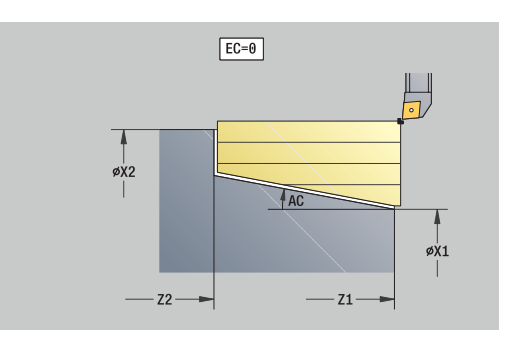
Directe contourdefinitie draaibewerking:

- **EC**: **Contourtype**
	- **0: normale contour**
	- **1: insteekcontour**
- **X1**, **Z1**: **Beginpunt contour**
- **X2**, **Z2**: **Eindpunt contour**
- **RC**: **Afronding** radius in de contourhoek
- **AC**: **Starthoek** hoek van het eerste contourelement (bereik:  $0^{\circ}$  < **AC** <  $90^{\circ}$ )
- WC: Eindhoek hoek van het laatste contourelement (bereik: 0°  $<$  **WC**  $<$  90 $^{\circ}$ )
- **BS**: **-Afkanting/+afrond. bij begin**
	- **BS** > 0: afrondingsradius
	- **BS** < 0: breedte van de afkanting
- **BE**: **-Afkanting/+afrond. bij einde**
	- **BE** > 0: afrondingsradius
	- **BE** < 0: breedte van de afkanting
- **BP**: **Duur pauze** periode van de onderbreking van de voedingsbeweging

Door de onderbroken (intermitterende) voeding wordt de spaan gebroken.

**BF**: **Voedingsduur** – tijdsinterval tot de volgende pauze wordt uitgevoerd Door de onderbroken (intermitterende) aanzet wordt de spaan gebroken.

Directe contourdefinitie steekbewerking:

- **X1**, **Z1**: **Beginpunt contour**
- **X2**, **Z2**: **Eindpunt contour**
- **RC**: **Afronding** radiussen in de bodem van de insteek
- **AC**: **Starthoek** hoek van het eerste contourelement (bereik:  $0^{\circ}$  < **AC** < 90°)
- WC: Eindhoek hoek van het laatste contourelement (bereik: 0°  $<$  **WC**  $<$  90 $^{\circ}$ )
- **BS**: **-Afkanting/+afrond. bij begin**
	- **BS** > 0: afrondingsradius
	- **BS** < 0: breedte van de afkanting
- **BE**: **-Afkanting/+afrond. bij einde**
	- **BE** > 0: afrondingsradius
	- **BE** < 0: breedte van de afkanting

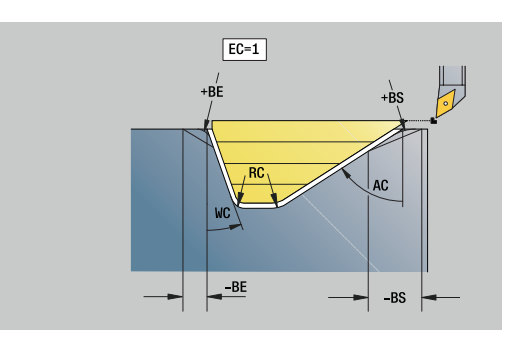

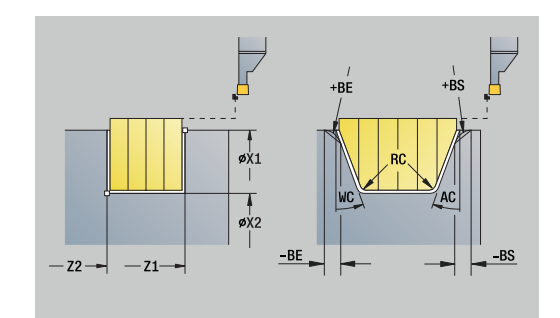

#### **Globaal invoerscherm**

Dit invoerscherm bevat parameters die in de start-unit als vooraf ingestelde waarden zijn gedefinieerd. U kunt deze parameters in de bewerkingsunits wijzigen.

Parameter:

- **G14**: **Wisselpunt ger.**
	- **geen as**
	- **0: simultaan**
	- **1: eerst X, dan Z**
	- **2: eerst Z, dan X**
	- **3: alleen X**
	- **4: alleen Z**
	- **5: alleen Y** (machineafhankelijk)
	- **6: simultaan met Y** (machineafhankelijk)
- **CLT**: **Koelmiddel**
	- **0: zonder**
	- **1: koelcircuit 1 aan**
	- **2: koelcircuit 2 aan**
- **G47**: **Veiligheidsafst.** geeft bij het draaien de afstand tot het actuele onbewerkte werkstuk aan dat niet in spoedgang wordt benaderd.
- **SCK**: **Veiligheidsafst.** in de voedingsrichting bij boor- en freesbewerkingen
- **SCI**: **Veiligheidsafst.** in het bewerkingsvlak bij boor- en П freesbewerkingen
- **G60**: **Veiligheidszone** bewaking van de veiligheidszone tijdens het boren
	- **0: actief**

 $\mathbf i$ 

- **1: inactief**
	- Programmeerinstructies:
	- Als op de besturing geen Y-as is geconfigureerd, maar u de default bij **G14** op **5: alleen Y** of **6: simultaan met Y** instelt, gebruikt de besturing resp. **geen as** of **0: simultaan**.
	- De units **G840** Contourfrezen figuren en G84X Kamerfrezen figuren beschikken in het invoerscherm **Globaal** aanvullend over de parameter **Vrijzetvlak RB**.

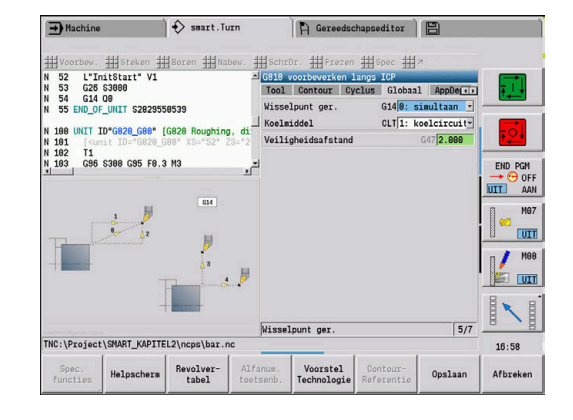

#### **AppDep-invoerscherm**

In dit invoerscherm worden posities en varianten van de benaderen vrijzetbewegingen gedefinieerd.

Met de volgende parameters kunt u de benaderingsstrategie beïnvloeden.

Benaderen:

- **APP**: **Benaderingsmethode**
	- **geen as** benaderingsfunctie uitschakelen
	- **0: simultaan** met de X- en Z-as wordt diagonaal benaderd
	- **1: eerst X, dan Z**
	- **2: eerst Z, dan X**
	- **3: alleen X**
	- **4: alleen Z**
- **XS**, **ZS**: **Benaderingspositie X** en **Z** positie van de gereedschapspunt vóór cyclusoproep

Bovendien bij C-asbewerkingen:

**CS**: **Benaderingspositie C** – C-aspositie die vóór de cyclusoproep met **G110** wordt benaderd

Benaderen met Y-as:

- **APP**: **Benaderingsmethode**
	- **geen as** benaderingsfunctie uitschakelen
	- **0: simultaan** met de X- en Z-as wordt diagonaal benaderd
	- **1: eerst X, dan Z**
	- **2: eerst Z, dan X**
	- **3: alleen X**
	- **4: alleen Z**
	- **5: alleen Y**
	- **6: simultaan met Y** X-, Y- en Z-as benaderen diagonaal
- **XS**, **YS**, **ZS**: **Benaderingspositie X**, **Y** en **Z** positie van de gereedschapspunt vóór cyclusoproep
- **CS**: **Benaderingspositie C** C-aspositie die vóór de cyclusoproep met **G110** wordt benaderd

Met de volgende parameters kunt u de vrijzettingsstrategie beïnvloeden (geldt ook voor Y-asfuncties).

#### Vrijzetten:

- **DEP**: **Vrijzetmethode**
	- **geen as** vrijzettingsfunctie uitschakelen
	- **0: simultaan** met de X- en Z-as wordt diagonaal vrijgezet
	- **1: eerst X, dan Z**
	- **2: eerst Z, dan X**
	- **3: alleen X**
	- **4: alleen Z**
- **XE**, **ZE**: **Vriizetpositie X** en **Z** positie van de gereedschapspunt vóór de verplaatsing naar de gereedschapswisselpositie

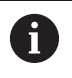

De units **G890 Contourbewerking ICP** en **G891 simultaan nabewerken** hebben in de functie **DEP** bovendien de parameter **5: simultaan G1**.

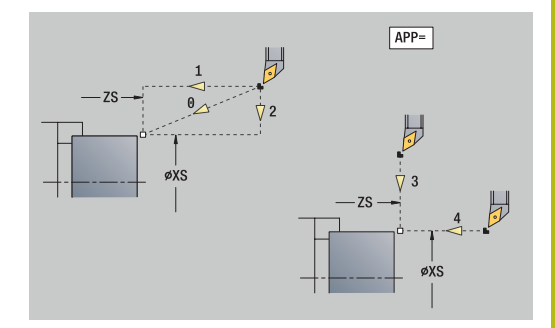

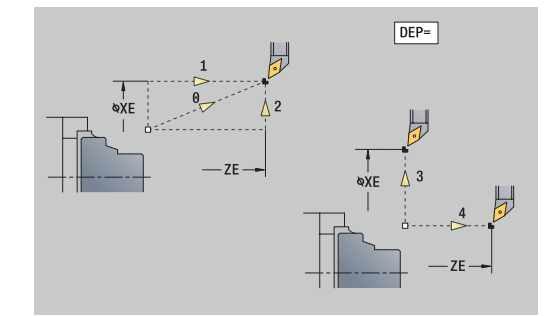

#### **Tool Ext-invoerscherm**

In dit formulier kunt u extra gereedschapsinstellingen programmeren.

Gereedschap:

- **T**: **Gereedschapsnummer** revolverplaatsnummer
- **TID**: **Identnummer** gereedschapsnaam wordt automatisch ingevoerd

B-as:

f)

- **BW**: **Ashoek B** hoek van de B-as (machine-afhankelijk)
- **CW**: **Gereedschap omkeren** (machine-afhankelijk)
	- **0: nee**
	- 1: ja (180°)

Additionele functies:

- **HC**: **Blokrem** (machine-afhankelijk)
	- **0:automatisch**
	- **1: klemmen**
	- **2: niet klemmen**
- **DF**: **Additionele functie** kan door de machinefabrikant in een subprogramma worden verwerkt (machine-afhankelijk)
- **XL**, **YL**, **ZL**: waarden kunnen door de machinefabrikant in een subprogramma worden verwerkt (machine-afhankelijk)

Met de softkey **Uitgebr. GS-wissel** kunt u snel en eenvoudig omschakelen tussen de invoerschermen **Tool** en **Tool Ext**.

# **4.2 Units - Voorbewerken**

### **Unit G810 voorbewerken langs ICP**

De unit verspaant de in het programmadeel **BEW. WERKSTUK** beschreven contour van **NS** naar **NE**. Als in **FK** een **Hulpcontour** wordt aangegeven, wordt deze gebruikt.

Unitnaam: **G810\_ICP** / cyclus: **G810**

**Verdere informatie:** ["Langsvlakken G810", Pagina 358](#page-357-0)

## Invoerscherm **Contour**:

- **RH**: **Cont. onbew. werkstk** alleen verwerking, als er geen onbewerkt werkstuk is gedefinieerd
	- **0: ----** (afhankelijk van gedefinieerde parameters)
		- Geen parameters: onbewerkt werkstuk uit ICP-contour en gereedschapspositie
		- XA en ZA: onbewerkt werkstuk uit ICP-contour en startpunt van onbewerkt werkstuk
		- **J**: onbewerkt werkstuk uit ICP-contour en equidistante overmaat
	- **1: uit gereedschapspos.** (onbewerkt werkstuk uit ICPcontour en gereedschapspositie)
	- **2: m. startp. onbew. wkst** (onbewerkt werkstuk uit ICPcontour en startpunt van onbewerkt werkstuk **XA** en **ZA**)
	- 3: equidistante overmaat (onbewerkt werkstuk uit ICPcontour en equidistante overmaat **J**)
	- **4: langs-dwars-overmaat** (onbewerkt werkstuk uit ICPcontour, dwarsovermaat **XA** en langsovermaat **ZA**)
- **J**: **Overmaat onbew. werkstuk** (radiusmaat; alleen verwerking, als er geen onbewerkt werkstuk is gedefinieerd)
- **XA**, **ZA**: **Startpunt onbew.werks.** (definitie van het hoekpunt van de contour van het onbewerkte werkstuk – alleen verwerking als er geen onbewerkt werkstuk is gedefinieerd)

**Verdere informatie:** ["Contourinvoerscherm", Pagina 107](#page-106-0)

Invoerscherm **Cyclus**:

- **I**, **K**: **Maatvoering X** en **Z**
- **P**: **maximale aanzet**
- **E**: **Insteekinstelling**
	- $\blacksquare$  **E** = 0: neergaande contouren niet bewerken
	- **E** > 0: insteekvoeding bij het bewerken van neergaande contourelementen. Neergaande contourelementen worden bewerkt
	- Geen invoer: de insteekvoeding wordt bij het bewerken van neergaande contourelementen gereduceerd – max. 50 %. Neergaande contourelementen worden bewerkt
- **SX**, **SZ**: **Snedebegrenzing in X** en **Z** (default: geen  $\mathbb{R}^n$ snedebegrenzing; diametermaat = **SX**)
- **A**: **Naderingshoek** (referentie: Z-as; default: parallel aan Z-as)
- **W**: **Vrijzethoek** (referentie: Z-as; default: orthogonaal aan Z-as)

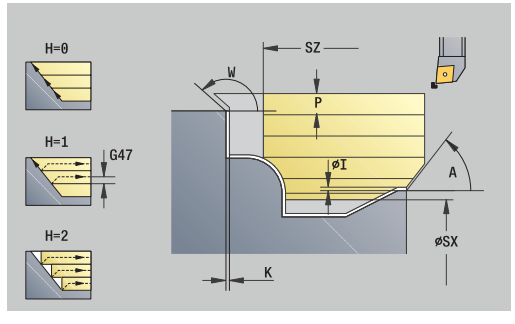

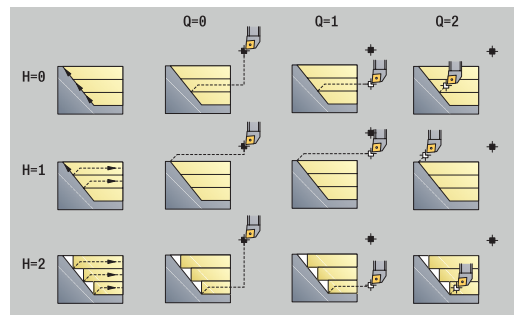

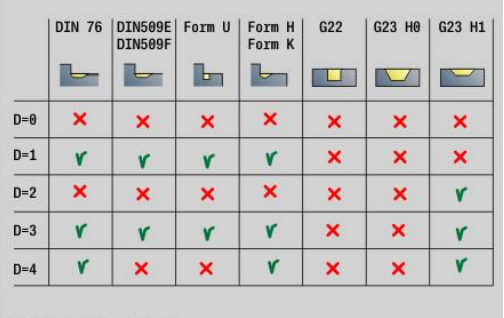

- **Q**: **Vrijzetmethode** bij cycluseinde
	- **0: terug n. start, X voor Z**
	- **1: pos. voor gerede contour**
	- **2: vrijzetten met v.afst.**
- **H**: **Contourafronding**
	- **0: met elke snede** (binnen het voedingsgebied)
	- 1: met laatste snede (gehele contour) vrijzetten onder 45°
	- 2: geen afvlakking vrijzetten onder 45°
- **D**: **Elementen verbergen** (zie afbeelding)
- **U**: **Snijlijn op horiz. el.**
	- **0: nee** (gelijkmatige snede-opdeling)
	- **1: ja** (evt. ongelijkmatige snede-opdeling)
- **O**: **Ondersnijding verbergen**
	- **0: nee**
	- **1: ja**

Andere invoerschermen:

**Verdere informatie:** ["smart.Turn-unit", Pagina 104](#page-103-0)

Toegang tot de technologiedatabase:

- Bewerkingswijze: **Voorbew.**  $\mathcal{L}_{\mathcal{A}}$
- Beïnvloede parameters: **F**, **S**, **E**, **P**  $\blacksquare$

# **Unit G820 voorbewerken dwars ICP**

De unit verspaant de in het programmadeel **BEW. WERKSTUK** beschreven contour van **NS** naar **NE**. Als in **FK** een **Hulpcontour** wordt aangegeven, wordt deze gebruikt.

Unitnaam: **G820\_ICP** / cyclus: **G820**

**Verdere informatie:** ["Dwarsvlakken G820", Pagina 361](#page-360-0)

#### Invoerscherm **Contour**:

- **RH**: **Cont. onbew. werkstk** alleen verwerking, als er geen onbewerkt werkstuk is gedefinieerd
	- **0: ----** (afhankelijk van gedefinieerde parameters)
		- Geen parameters: onbewerkt werkstuk uit ICP-contour en gereedschapspositie
		- **XA** en **ZA**: onbewerkt werkstuk uit ICP-contour en startpunt van onbewerkt werkstuk
		- **J**: onbewerkt werkstuk uit ICP-contour en equidistante overmaat
	- **1: uit gereedschapspos.** (onbewerkt werkstuk uit ICPcontour en gereedschapspositie)
	- **2: m. startp. onbew. wkst** (onbewerkt werkstuk uit ICPcontour en startpunt van onbewerkt werkstuk **XA** en **ZA**)
	- 3: equidistante overmaat (onbewerkt werkstuk uit ICPcontour en equidistante overmaat **J**)
	- **4: langs-dwars-overmaat** (onbewerkt werkstuk uit ICPcontour, dwarsovermaat **XA** en langsovermaat **ZA**)

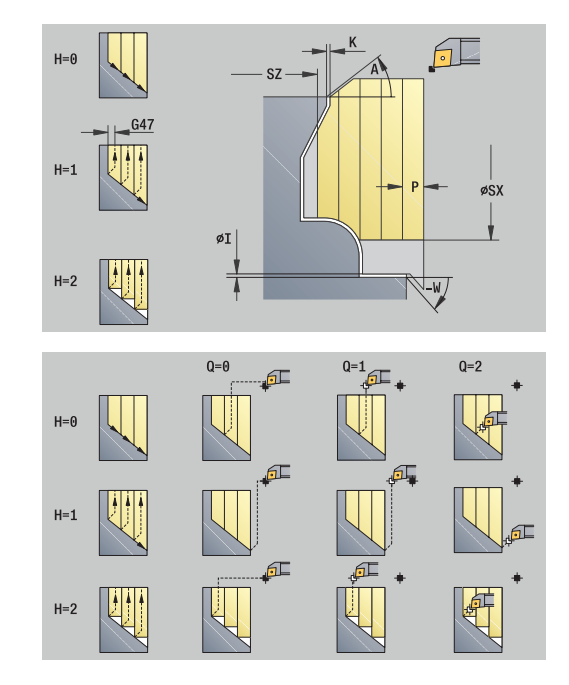

- **J**: **Overmaat onbew. werkstuk** (radiusmaat; alleen verwerking, als er geen onbewerkt werkstuk is gedefinieerd)
- **XA**, **ZA**: **Startpunt onbew.werks.** (definitie van het hoekpunt van de contour van het onbewerkte werkstuk – alleen verwerking als er geen onbewerkt werkstuk is gedefinieerd)

**Verdere informatie:** ["Contourinvoerscherm", Pagina 107](#page-106-0)

Invoerscherm **Cyclus**:

- **I**, **K**: **Maatvoering X** en **Z**
- **P**: **maximale aanzet**
- **E**: **Insteekinstelling**
	- $\blacksquare$  **E** = 0: neergaande contouren niet bewerken
	- **E** > 0: insteekvoeding bij het bewerken van neergaande contourelementen. Neergaande contourelementen worden bewerkt
	- Geen invoer: de insteekvoeding wordt bij het bewerken van neergaande contourelementen gereduceerd – max. 50 %. Neergaande contourelementen worden bewerkt
- **SX**, **SZ**: **Snedebegrenzing in X** en **Z** (default: geen snedebegrenzing; diametermaat = **SX**)
- **A**: **Naderingshoek** (referentie: Z-as; default: orthogonaal aan Z- $\mathbb{R}^n$ as)
- **W**: **Vrijzethoek** (referentie: Z-as; default: parallel aan Z-as)
- **Q**: **Vrijzetmethode** bij cycluseinde
	- **0: terug n. start, X voor Z**
	- **1: pos. voor gerede contour**
	- **2: vrijzetten met v.afst.**
- **H**: **Contourafronding**
	- **0: met elke snede** (binnen het voedingsgebied)
	- 1: met laatste snede (gehele contour) vrijzetten onder 45°
	- 2: geen afvlakking vrijzetten onder 45°
- **D**: **Elementen verbergen** (zie afbeelding)
- **U**: **Snijlijn op vert. el.**
	- **0: nee** (gelijkmatige snede-opdeling)
	- **1: ja** (evt. ongelijkmatige snede-opdeling)
- **O**: **Ondersnijding verbergen**
	- **0: nee**
	- **1: ja**

Andere invoerschermen:

**Verdere informatie:** ["smart.Turn-unit", Pagina 104](#page-103-0)

- Bewerkingswijze: **Voorbew.**
- Beïnvloede parameters: **F**, **S**, **E**, **P**

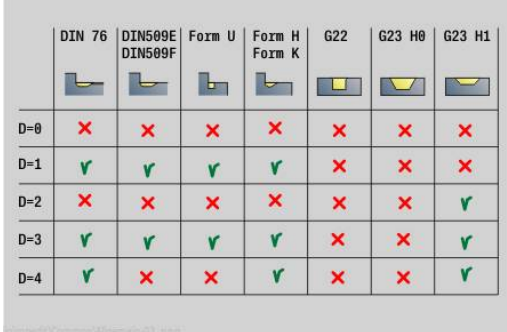

# **Unit G830 Parallel aan cont. ICP**

De unit verspaant de in het programmadeel **BEW. WERKSTUK** beschreven contour van **NS** naar **NE** parallel aan contour. Als in **FK** een **Hulpcontour** wordt aangegeven, wordt deze gebruikt.

## Unitnaam **G830\_ICP** / cyclus: **G830**

**Verdere informatie:** ["Voorbewerken parallel aan contour G830",](#page-363-0) [Pagina 364](#page-363-0)

Invoerscherm **Contour**:

- **RH**: **Cont. onbew. werkstk** alleen verwerking, als er geen onbewerkt werkstuk is gedefinieerd
	- **0: ----** (afhankelijk van gedefinieerde parameters)
		- Geen parameters: onbewerkt werkstuk uit ICP-contour en gereedschapspositie
		- XA en ZA: onbewerkt werkstuk uit ICP-contour en startpunt van onbewerkt werkstuk
		- **J**: onbewerkt werkstuk uit ICP-contour en equidistante overmaat
	- **1: uit gereedschapspos.** (onbewerkt werkstuk uit ICPcontour en gereedschapspositie)
	- **2: m. startp. onbew. wkst** (onbewerkt werkstuk uit ICPcontour en startpunt van onbewerkt werkstuk **XA** en **ZA**)
	- 3: equidistante overmaat (onbewerkt werkstuk uit ICPcontour en equidistante overmaat **J**)
	- **4: langs-dwars-overmaat** (onbewerkt werkstuk uit ICPcontour, dwarsovermaat **XA** en langsovermaat **ZA**)
- **J**: **Overmaat onbew. werkstuk** (radiusmaat; alleen verwerking, als er geen onbewerkt werkstuk is gedefinieerd)
- **XA**, **ZA**: **Startpunt onbew.werks.** (definitie van het hoekpunt van de contour van het onbewerkte werkstuk – alleen verwerking als er geen onbewerkt werkstuk is gedefinieerd)
- **B**: **Contourberekening**
	- **B**: **Contourberekening**
	- **0: automatisch**
	- **1: GS links (G41)**
	- **2: GS rechts (G42)**

Andere parameters invoerscherm **Contour**:

**Verdere informatie:** ["Contourinvoerscherm", Pagina 107](#page-106-0)

Invoerscherm **Cyclus**:

- **P**: **maximale aanzet**
- **I**, **K**: **Maatvoering X** en **Z**
- **SX**, **SZ**: **Snedebegrenzing in X** en **Z** (default: geen snedebegrenzing; diametermaat = **SX**)
- **A**: **Naderingshoek** (referentie: Z-as; default: parallel aan Z-as)
- **W**: **Vrijzethoek** (referentie: Z-as; default: orthogonaal aan Z-as)
- **Q**: **Vrijzetmethode** bij cycluseinde
	- **0: terug n. start, X voor Z**
	- **1: pos. voor gerede contour**
	- **2: vrijzetten met v.afst.**

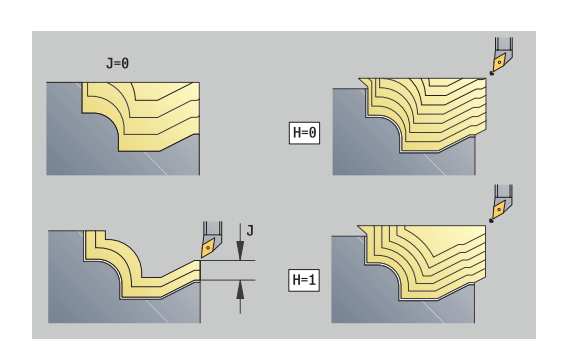

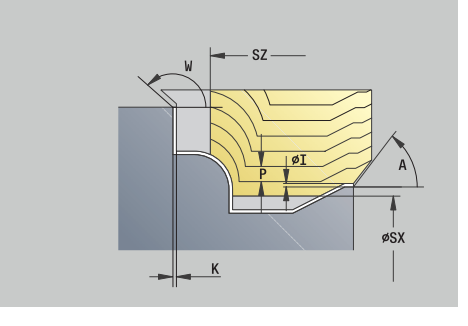

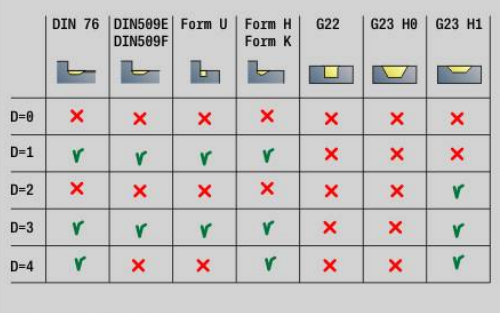

#### **H**: **Type snijlijnen**

- **0: const. spaandiepte** contour wordt verschoven met een constante aanzetwaarde (asparallel)
- **1: equidist. Snijlijnen** snijlijnen lopen op constante afstand van de contour (contourparallel). De contour wordt geschaald.
- **D**: **Elementen verbergen** (zie afbeelding)
- **HR**: **Hoofdbewerkingsrichting**
	- **0: auto**
	- $1: +Z$
	- $2: +X$
	- **3: -Z**
	- **4: -X**

Andere invoerschermen:

**Verdere informatie:** ["smart.Turn-unit", Pagina 104](#page-103-0) Toegang tot de technologiedatabase:

- Bewerkingswiize: **Voorbew.**
- Beïnvloede parameters: **F**, **S**, **E**, **P**

#### **Unit G835 In twee richtingen ICP**

De unit verspaant de in het programmadeel **BEW. WERKSTUK** beschreven contour van **NS** naar **NE** parallel aan contour en bidirectioneel. Als in **FK** een **Hulpcontour** wordt aangegeven, wordt deze gebruikt.

Unitnaam: **G835\_ICP** / cyclus: **G835**

**Verdere informatie:** ["Parallel aan de contour met neutraal](#page-365-0) [gereedschap G835", Pagina 366](#page-365-0)

Invoerscherm **Contour**:

- **RH**: **Cont. onbew. werkstk** alleen verwerking, als er geen onbewerkt werkstuk is gedefinieerd
	- **0: ----** (afhankelijk van gedefinieerde parameters)
		- Geen parameters: onbewerkt werkstuk uit ICP-contour en gereedschapspositie
		- **XA** en **ZA**: onbewerkt werkstuk uit ICP-contour en startpunt van onbewerkt werkstuk
		- **J**: onbewerkt werkstuk uit ICP-contour en equidistante overmaat
	- **1: uit gereedschapspos.** (onbewerkt werkstuk uit ICPcontour en gereedschapspositie)
	- **2: m. startp. onbew. wkst** (onbewerkt werkstuk uit ICPcontour en startpunt van onbewerkt werkstuk **XA** en **ZA**)
	- 3: equidistante overmaat (onbewerkt werkstuk uit ICPcontour en equidistante overmaat **J**)
	- **4: langs-dwars-overmaat** (onbewerkt werkstuk uit ICPcontour, dwarsovermaat **XA** en langsovermaat **ZA**)
- **J**: **Overmaat onbew. werkstuk** (radiusmaat; alleen verwerking,  $\blacksquare$ als er geen onbewerkt werkstuk is gedefinieerd)
- **XA**, **ZA**: **Startpunt onbew.werks.** (definitie van het hoekpunt van de contour van het onbewerkte werkstuk – alleen verwerking als er geen onbewerkt werkstuk is gedefinieerd)

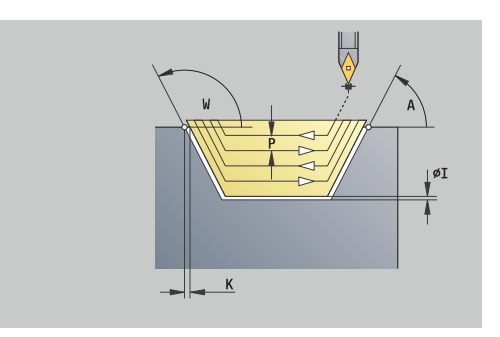

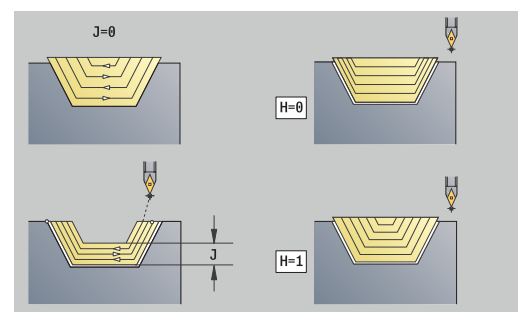

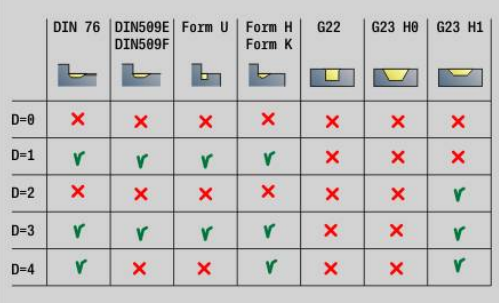

### **B**: **Contourberekening**

- **B**: **Contourberekening**
- **0: automatisch**
- **1: GS links (G41)**
- **2: GS rechts (G42)**

Andere parameters invoerscherm **Contour**: **Verdere informatie:** ["Contourinvoerscherm", Pagina 107](#page-106-0) Invoerscherm **Cyclus**:

- **P**: **maximale aanzet**
- **I**, **K**: **Maatvoering X** en **Z**
- **SX**, **SZ**: **Snedebegrenzing in X** en **Z** (default: geen Ī. snedebegrenzing; diametermaat = **SX**)
- **A**: **Naderingshoek** (referentie: Z-as; default: parallel aan Z-as)
- **W**: **Vrijzethoek** (referentie: Z-as; default: orthogonaal aan Z-as)
- **Q**: **Vrijzetmethode** bij cycluseinde
	- **0: terug n. start, X voor Z**
	- **1: pos. voor gerede contour**
	- **2: vrijzetten met v.afst.**
- **H**: **Type snijlijnen**
	- **0: const. spaandiepte** contour wordt verschoven met een constante aanzetwaarde (asparallel)
	- **1: equidist. Snijlijnen** snijlijnen lopen op constante afstand van de contour (contourparallel). De contour wordt geschaald.
- **D**: **Elementen verbergen** (zie afbeelding)

Andere invoerschermen:

**Verdere informatie:** ["smart.Turn-unit", Pagina 104](#page-103-0)

Toegang tot de technologiedatabase:

- Bewerkingswijze: **Voorbew.**
- Beïnvloede parameters: **F**, **S**, **E**, **P**

## **Unit G810 voorbewerken langs direct**

De unit verspaant de met de parameters beschreven contour. Bij **EC** bepaalt u of er sprake is van een normale contour of een insteekcontour.

Unitnaam: **G810\_G80** / cyclus: **G810**

**Verdere informatie:** ["Langsvlakken G810", Pagina 358](#page-357-0) Invoerscherm **Contour**:

- **EC**: **Contourtype**
	- **0: normale contour**
	- **1: insteekcontour**
- **X1**, **Z1**: **Beginpunt contour**
- **X2**, **Z2**: **Eindpunt contour**
- **RC**: **Afronding** radius in de contourhoek
- **AC**: **Starthoek** hoek van het eerste contourelement (bereik:  $0^{\circ}$  < **AC** < 90°)
- **WC**: **Eindhoek** hoek van het laatste contourelement (bereik: 0°  $<$  **WC**  $<$  90 $^{\circ}$ )

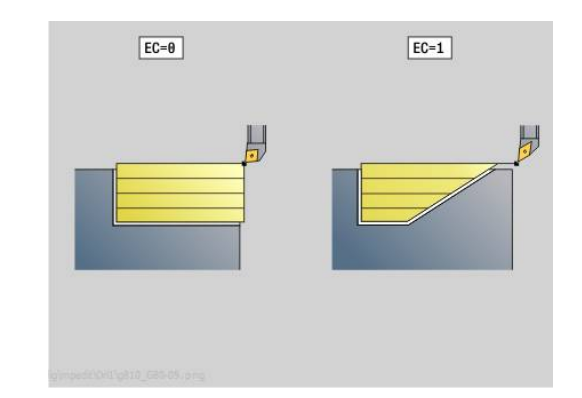

#### **BS**: **-Afkanting/+afrond. bij begin**

- **BS** > 0: afrondingsradius
- **BS** < 0: breedte van de afkanting
- **BE**: **-Afkanting/+afrond. bij einde**
	- **BE** > 0: afrondingsradius
	- **BE** < 0: breedte van de afkanting
- **BP**: **Duur pauze** periode van de onderbreking van de voedingsbeweging Door de onderbroken (intermitterende) voeding wordt de spaan gebroken.
- **BF**: **Voedingsduur** tijdsinterval tot de volgende pauze wordt uitgevoerd

Door de onderbroken (intermitterende) aanzet wordt de spaan gebroken.

Invoerscherm **Cyclus**:

- **P**: **maximale aanzet**
- **I**, **K**: **Maatvoering X** en **Z**
- **E**: **Insteekinstelling**
	- $\mathbf{E} = 0$ : neergaande contouren niet bewerken
	- **E** > 0: insteekvoeding bij het bewerken van neergaande contourelementen. Neergaande contourelementen worden bewerkt
	- Geen invoer: de insteekvoeding wordt bij het bewerken van neergaande contourelementen gereduceerd – max. 50 %. Neergaande contourelementen worden bewerkt
- **H**: **Contourafronding**
	- **0: met elke snede** (binnen het voedingsgebied)
	- 1: met laatste snede (gehele contour) vrijzetten onder 45°
	- 2: geen afvlakking vrijzetten onder 45°

Andere invoerschermen:

**Verdere informatie:** ["smart.Turn-unit", Pagina 104](#page-103-0)

- Bewerkingswijze: **Voorbew.**
- Beïnvloede parameters: **F**, **S**, **E**, **P**  $\Box$

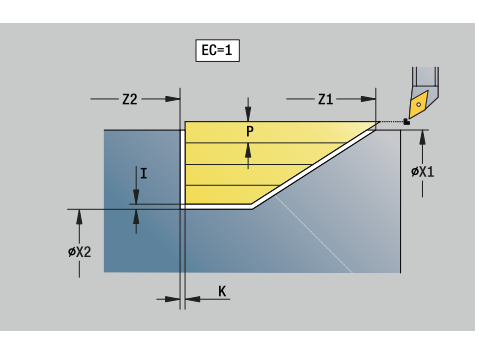

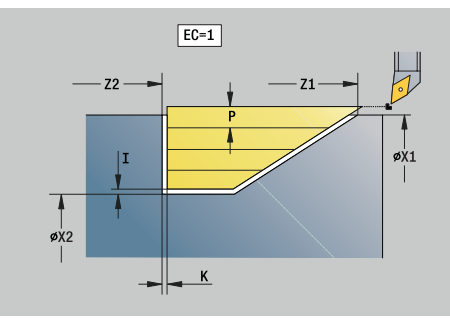

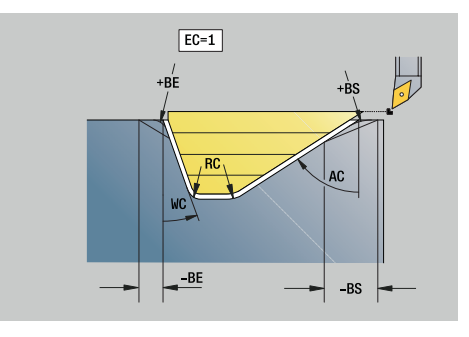

# **Unit G820 voorbewerken dwars direct**

De unit verspaant de met de parameters beschreven contour. Bij **EC** bepaalt u of er sprake is van een normale contour of een insteekcontour.

# Unitnaam: **G820\_G80** / cyclus: **G820**

**Verdere informatie:** ["Dwarsvlakken G820", Pagina 361](#page-360-0)

- Invoerscherm **Contour**:
- **EC**: **Contourtype**
	- **0: normale contour**
	- **1: insteekcontour**
- **X1**, **Z1**: **Beginpunt contour**
- **X2**, **Z2**: **Eindpunt contour**
- **RC**: **Afronding** radius in de contourhoek
- **AC**: **Starthoek** hoek van het eerste contourelement (bereik:  $0^\circ <$  **AC**  $<$  90 $^\circ$ )
- WC: Eindhoek hoek van het laatste contourelement (bereik: 0°  $<$  **WC**  $<$  90 $^{\circ}$ )
- **BS**: **-Afkanting/+afrond. bij begin**
	- **BS** > 0: afrondingsradius
	- **BS** < 0: breedte van de afkanting
- **BE**: **-Afkanting/+afrond. bij einde**
	- **BE** > 0: afrondingsradius
	- **BE** < 0: breedte van de afkanting
- **BP**: **Duur pauze** periode van de onderbreking van de voedingsbeweging

Door de onderbroken (intermitterende) voeding wordt de spaan gebroken.

**BF**: **Voedingsduur** – tijdsinterval tot de volgende pauze wordt uitgevoerd

Door de onderbroken (intermitterende) aanzet wordt de spaan gebroken.

# Invoerscherm **Cyclus**:

- **P**: **maximale aanzet**
- **I**, **K**: **Maatvoering X** en **Z**
- **E**: **Insteekinstelling**
	- $\mathbf{E} = 0$ : neergaande contouren niet bewerken
	- **E** > 0: insteekvoeding bij het bewerken van neergaande contourelementen. Neergaande contourelementen worden bewerkt
	- Geen invoer: de insteekvoeding wordt bij het bewerken van neergaande contourelementen gereduceerd – max. 50 %. Neergaande contourelementen worden bewerkt
- **H**: **Contourafronding**
	- **0: met elke snede** (binnen het voedingsgebied)
	- 1: met laatste snede (gehele contour) vrijzetten onder 45°
	- 2: geen afvlakking vrijzetten onder 45°

Andere invoerschermen:

**Verdere informatie:** ["smart.Turn-unit", Pagina 104](#page-103-0)

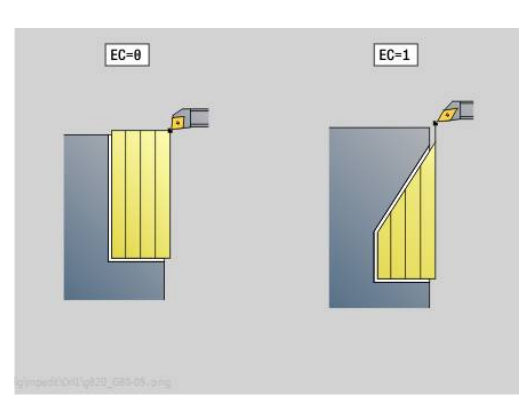

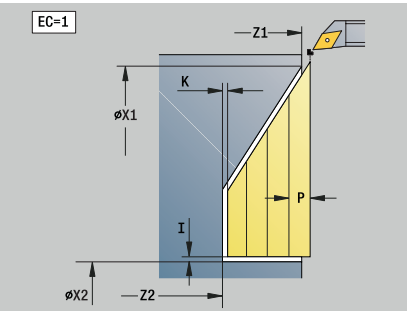

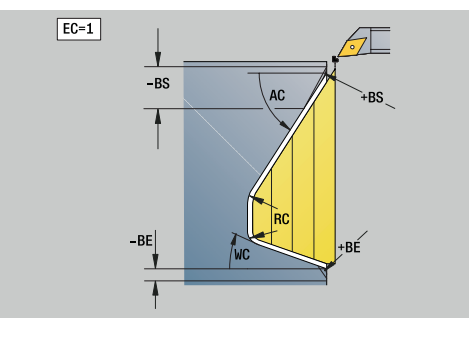

Toegang tot de technologiedatabase:

- Bewerkingswijze: **Voorbew.**
- Beïnvloede parameters: **F**, **S**, **E**, **P**  $\overline{\phantom{a}}$

#### **Unit G895 gelijktijdig voorbewerken (optie #54)**

**G895** bewerkt 3-assig gelijktijdig het gedefinieerde contourgedeelte in meerdere stappen voor.

A

Om te zorgen dat de cyclus een realistische botsingsbewaking kan uitvoeren, moet u de juiste gereedschapshouder aan het gebruikte gereedschap toewijzen.

De werkelijke houder moet zich binnen de gedefinieerde houderafmetingen liggen.

Naast de houder kan de machinefabrikant ook een ander onderdeel van de zwenkas als een object met botsbewaking beschrijven (bijv. de B-askop). Wanneer deze beschrijving als 2D-weergave in het te draaien vlak aanwezig is, wordt dit lichaam in de 2D-simulatie weergegeven en automatisch bij de botsingsbewaking betrokken.

# **AANWIJZING**

#### **Let op: botsingsgevaar!**

De botsingsbewaking gebeurt alleen in het tweedimensionale XZ-bewerkingsvlak. De cyclus controleert niet of een bereik in de Y-coördinaat van de snijkant van het gereedschap, de gereedschapshouder of het zwenklichaam tot een botsing leidt.

- NC-programma in **Aparte regel** starten
- **Bewerkingsgedeelte beperken**

#### Unitnaam: **G895\_ICP** / cyclus: **G895**

**Verdere informatie:** ["Gelijktijdig voorbewerken G895 \(optie #54\)",](#page-379-0) [Pagina 380](#page-379-0)

#### **Invoerscherm Contour:**

- **FK**: **Hulpcontour** naam van de te bewerken contour U kunt een bestaande contour selecteren of een nieuwe contour met **ICP** beschrijven.
- **NS**: **Startregelnummer contour** begin van het contourgedeelte
- **NE**: **Eindregelnr. contour** einde van het contourgedeelte  $\blacksquare$ 
	- **NE** niet geprogrammeerd: het contourelement **NS** wordt in contourdefinitierichting bewerkt
	- **NS** = **NE** geprogrammeerd: het contourelement **NS** wordt tegen de contourdefinitierichting in bewerkt
- $\overline{\phantom{a}}$ **V**: **Vormelementen bewerken** (default: 0)

Een afkanting/afronding wordt bewerkt

- **0: aan begin en einde**
- **1: aan begin**
- **2: aan einde**
- **3: geen bewerking**
- 4: alleen afknt./afrond. wordt bewerkt niet het basiselement (voorwaarde: contourgedeelte met één element)
- **D**: **Elementen verbergen** (zie afbeelding)

# **Uitschakelcodes voor insteken en draaduitlopen G-oproep Functie D-code G22** Afdichtingsring insteek 512 **G22** Borgring insteek 1.024 **G23 H0** Algemene insteek 256 **G23 H1** Vrijdraaiing 2.048 **G25 H4** Draaduitloop vorm U 32.768 **G25 H5** Draaduitloop vorm E 65.536 G25 H6 Draaduitloop vorm F 131.072 **G25 H7** Draaduitloop vorm G 262.144 **G25 H8** Draaduitloop vorm H 524.288 **G25 H9** Draaduitloop vorm K 1.048.576

Om meer elementen te verbergen, telt u de D-codes uit de tabel op of gebruikt u de D-waarden uit de grafische weergave. Voorbeeld draaduitlopen van de vorm **E** en **F** verbergen:  $65.536 + 131.072 = 196.608$ 

- $\blacksquare$ **SX**, **SZ**: **Snedebegrenzing in X** en **Z** (default: geen snedebegrenzing; diametermaat = **SX**)
- **A**: **Naderingshoek** (referentie: Z-as; default: parallel aan Z-as) п
- п **W**: **Vrijzethoek** (referentie: Z-as; default: orthogonaal aan Z-as)
- $\mathbf{r}$ **I**: **Maatvoering X**
- **K**: **Maatvoering Z**

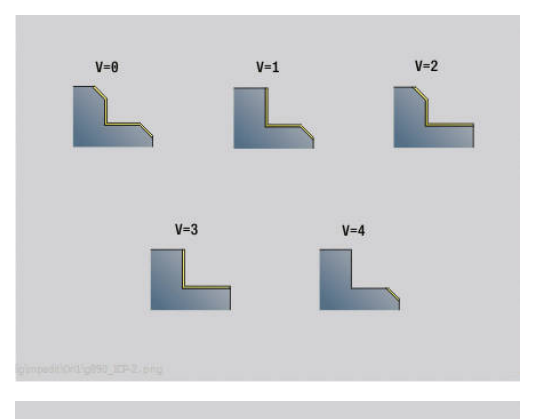

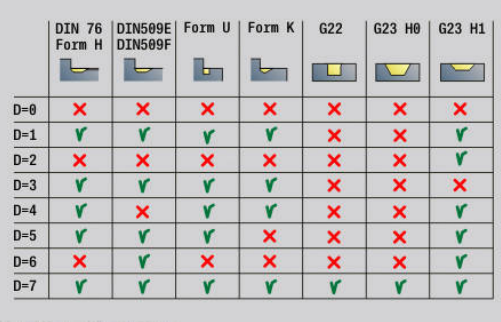

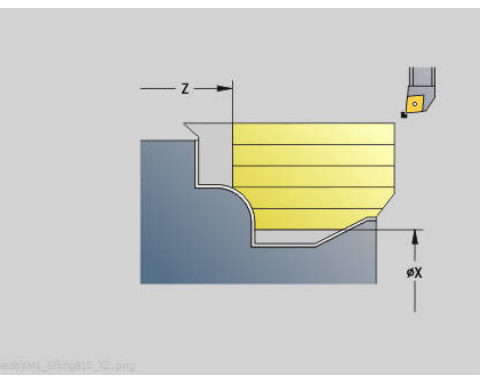

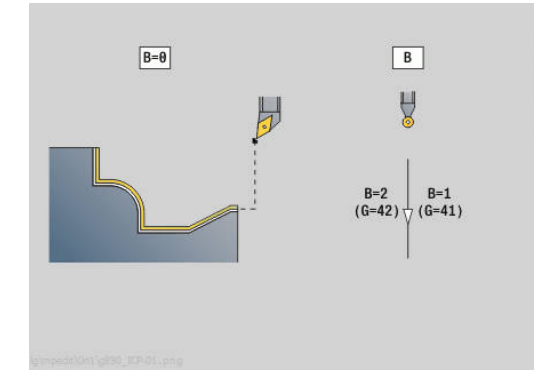

- **B**: **Contourberekening**
	- **0: automatisch**
	- **1: GS links (G41)**
	- **2: GS rechts (G42)**

**Invoerscherm Cyclus:**

- **P**: **Gewenste aanzet** berekeningsgrondslag voor de aanzet
- **PZ**: **Maximale aanzet**
	- **Verdere informatie:** ["Afname:", Pagina 382](#page-381-0)
- **PT**: **Minimale afname** aanzet wordt aangehouden **P** in %
- **Q**: **Benaderingsmethode** (Default: 0)
	- **0: Automatisch (met B)** de besturing controleert:
		- diagonaal benaderen
		- eerst  $X$ -, dan Z-richting
		- Equidistant (gelijke lengten) met veiligheidsafstand rondom het onbewerkte werkstuk
		- weglaten van de eerste contourelementen wanneer de startpositie niet bereikbaar is
	- **1: eerst X, dan Z**
	- **2: eerst Z, dan X**
	- **3: niet benaderen** gereedschap is in de buurt van het beginpunt
- **H** : **Vrijzetmethode**
	- **3: vrijzetten met v.afst.**
	- **6: X, dan Z n. startpos.**
	- **7: Z, dan X n. startpos.**
	- **8: with B-axis motion to start pos.**
- **U**: **Gebruik vrijloophoek zacht** definieert het gebruik van de zachte vrijloophoek **IC** en **JC**

De parameter **U Gebruik vrijloophoek zacht** biedt de volgende instelmogelijkheden:

- **0: Zeer hard**
- **1: Hard**  $\Box$
- **2: Medium**
- **3: Zacht**
- **4: Zeer zacht**
- **IC** : **Primaire vrijloophoek zacht** gewenst vrij bereik vóór de snijkant
- **JC** : **Secundaire vrijloophoek zacht** gewenst vrij bereik achter de snijkant
- **KC** : **Primaire vrijloophoek hard** veilig vrij bereik vóór de snijkant
- **RC** : **Primaire vrijloophoek hard** veilig vrij bereik achter de snijkant

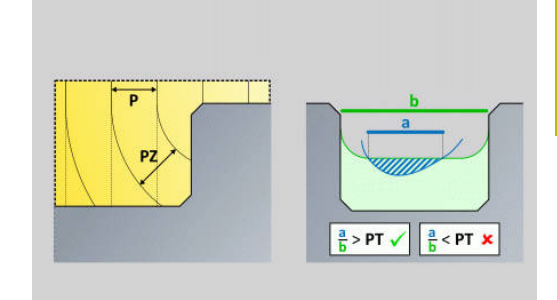

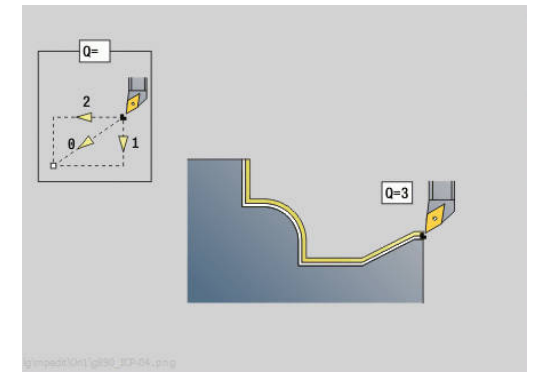

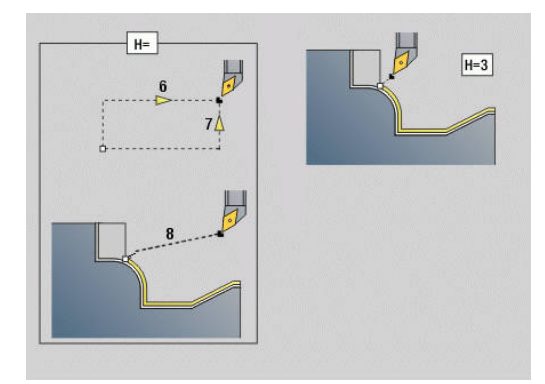

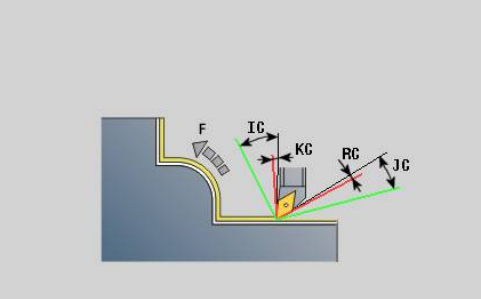

### **Formulier Cyclus 2:**

- **AR** : **Minimale invalshoek** kleinste toegelaten hoek van de zwenkas (bereik: -359.999° < **AR** < 359.999°)
- **AN** : **Maximale invalshoek** grootste toegelaten hoek van de zwenkas (bereik: -359.999° < **AN** < 359.999°)
- **C**: **Snijstrategie** vorm van de snijlijnen
	- **0: automatisch** de besturing combineert automatisch dwars- en langsdraaibewerking
	- **1: langs (buiten)**
	- **2: dwars (voorkant)**
	- **3: langs (binnen)**
	- **4: dwars (klauwplaat)**
	- **5: Parallel ruwdeel**
- **EC**: **Zaagrichting**
	- **0: in één richting** elke snede vindt plaats in de gedefinieerde richting van de contour
	- 1: in twee richt. de sneden worden aangebracht langs de optimale zaaglijn ten opzichte van bewerkingstijd en kunnen in en tegen de definitierichting van de contour worden uitgevoerd
- **AS**: **Uitvoeringsstrategie** bewerkingsvolgorde bij afzonderlijke kamers
	- **0: dwars hergewaardeerd** de bewerkingsvolgorde wordt zo gekozen dat het zwaartepunt van het werkstuk altijd zo dicht mogelijk bij het spanmiddel ligt
	- **1: langs hergewaardeerd** de bewerkingsvolgorde wordt zo gekozen dat het traagheidsmoment van het werkstuk zo laag mogelijk is.
- **SL** :**Overmaat gereedschapshouder** Overmaat voor botsingsberekening tussen werkstuk en gereedschapshouder
- **E** : **Fmax bij compensatiebew.** Snelheidsbegrenzing van de compensatiebeweging in de lineaire assen
- $\mathcal{L}_{\mathcal{A}}$ **EW**: **Insteekaanzet** - aanzet voor het insteken in het materiaal in mm/min
- **BP**: **Duur pauze** periode van de onderbreking van de voedingsbeweging

Door de onderbroken (intermitterende) voeding wordt de spaan gebroken.

**BF**: **Voedingsduur** – tijdsinterval tot de volgende pauze wordt uitgevoerd Door de onderbroken (intermitterende) aanzet wordt de spaan

gebroken.

Andere invoerschermen:

**Verdere informatie:** ["smart.Turn-unit", Pagina 104](#page-103-0)

- Bewerkingswijze: **Voorbew.**
- Beïnvloede parameters: **F**, **S**, **E**, **P**

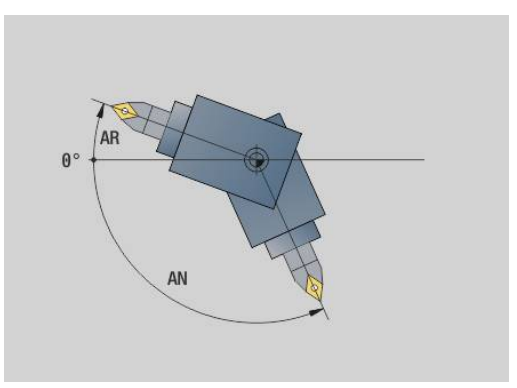

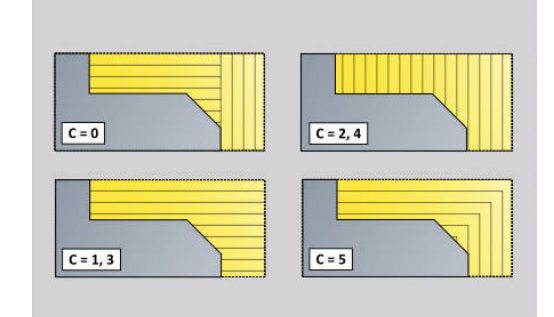

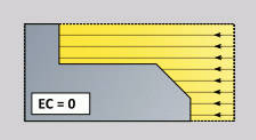

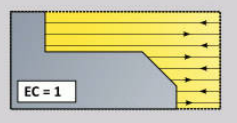

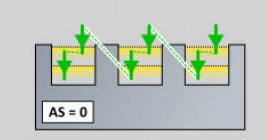

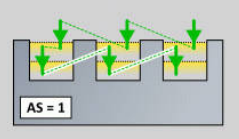

# **4.3 Units - Steken**

### **Unit G860 Contoursteken ICP**

De unit verspaant de in het programmadeel **BEW. WERKSTUK** beschreven contour axiaal/radiaal van **NS** naar **NE**. Als in **FK** een **Hulpcontour** wordt aangegeven, wordt deze gebruikt.

Unitnaam: **G860\_ICP** / cyclus: **G860**

**Verdere informatie:** ["Insteken G860", Pagina 368](#page-367-0)

#### Invoerscherm **Contour**:

- **SX**, **SZ**: **Snedebegrenzing in X** en **Z** (default: geen snedebegrenzing; diametermaat = **SX**)
- **DQ**: **Aantal insteekcycli**
- $\blacksquare$ **DX**, **DZ**: **Afst. tot volgende insteek** X- en Z-richting (**DX** = radiusmaat)
- **DO:** Afvoer (bij parameter  $Q = 0$  en  $DQ > 1$ )
	- **0: compl. voor-/nabewerken** alle insteken voorbewerken, dan alle insteken nabewerken
	- **1: afzonderlijk voor-/nabew.** elke insteek wordt compleet bewerkt, voordat de volgende insteek wordt bewerkt

#### Invoerscherm **Cyclus**:

- **I**, **K**: **Maatvoering X** en **Z**
- **ET**: **Insteekdiepte** per aanzet
- **P**: **Steekbreedte** aanzetten <= **P** (geen invoer: **P** = 0,8 \* snijkantbreedte van het gereedschap)
- **E**: **Aanzet nabew.**
- **EW**: **Aanzet insteek**
- **EZ**: **Verblijfsduur** na insteekbaan (default: tijd van een spilomwenteling)
- **D**: **Omw. op bodem v. insteek**
- **Q**: **Vlakken/polijst** afloopvarianten
	- **0: Voor- en nabewerken**
	- **1: alleen voorbewerken**
	- **2: alleen nabewerken**
- **KS**: **Kamsteken** (default: 0)
	- $\Box$  0: nee
	- 1: Ja het voorsteken gebeurt in volledig sneden, bewerking van de verbindingsstukken in het midden ten opzichte van het steekgereedschap
- **H**: **Vrijzetmethode** bij cycluseinde
	- **0: terug naar startpunt**
		- Axiale insteek: eerst in Z-, dan in X-richting
		- Radiale insteek: eerst in  $X$ -, dan in Z-richting
	- **1: voor de gerede contour**
	- **2: stopt op veiligh.afst.**

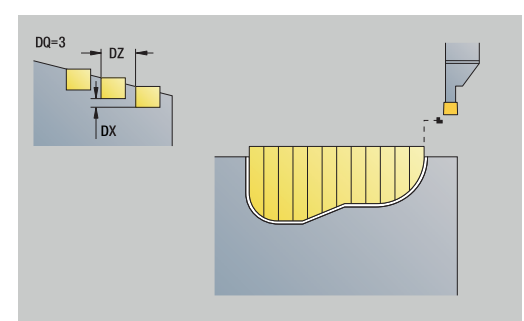

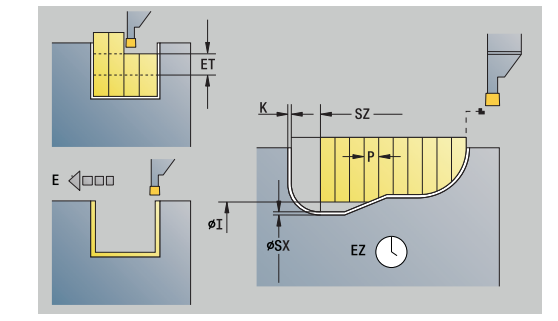

#### **O**: **Einde voorsteeksnede**

- **0: heffen ijlgang**
- **1: halve steekbreedte 45°**
- **U**: **Einde nabewerkingssnede**
	- **0: waarde uit glob. parameters**
	- **1: delen horiz. element**
	- **2: compleet horiz. element**

#### Andere invoerschermen:

**Verdere informatie:** ["smart.Turn-unit", Pagina 104](#page-103-0)

Toegang tot de technologiedatabase:

- $\Box$ Bewerkingswijze: **Contoursteken**
- × Beïnvloede parameters: **F**, **S**, **E**

# **Unit G869 Steekdraaien ICP**

De unit verspaant de met **ICP** beschreven contour axiaal/radiaal van **NS** naar **NE**. De verspaning vindt plaats door afwisselende insteeken voorbewerkingsbewegingen.

De unit verspaant de in het programmadeel **BEW. WERKSTUK** beschreven contour axiaal/radiaal van **NS** naar **NE**. Als in **FK** een **Hulpcontour** wordt aangegeven, wordt deze gebruikt.

Unitnaam: **G869\_ICP** / cyclus: **G869**

**Verdere informatie:** ["Steekdraaicyclus G869", Pagina 372](#page-371-0) Invoerscherm **Contour**:

- **X1**, **Z1**: **Startpunt onbew.werks.** alleen verwerkt als er geen onbewerkt werkstuk is gedefinieerd
- **RI**, **RK**: **Onbew.werks. maatvoer. X** en **Z**
- $\blacksquare$ **SX**, **SZ**: **Snedebegrenzing in X** en **Z** (default: geen snedebegrenzing; diametermaat = **SX**)

Andere parameters invoerscherm **Contour**:

**Verdere informatie:** ["Contourinvoerscherm", Pagina 107](#page-106-0) Invoerscherm **Cyclus**:

- **P**: **maximale aanzet**
- **I**, **K**: **Maatvoering X** en **Z**
- **RB**: **Draaidieptkorr.** voor nabewerking
- **B**: **Verpl.breedte** (default: 0)
- **U**: **Richting:** verspaningsrichting
	- **0**: birectioneel (in beide richtingen)
	- **1**: in één richting (in contourrichting)
- **Q**: **Vlakken/polijst** afloopvarianten
	- **0: Voor- en nabewerken**
	- **1: alleen voorbewerken**
	- **2: alleen nabewerken**
- **A**: **Starthoek** (default: tegen de insteekrichting in)
- × **W**: **Vrijzethoek** (default: tegengesteld aan de insteekrichting)
- **O**: **Aanzet insteek** (default: actieve voeding)  $\blacksquare$
- **E**: **Aanzet nabew.**  $\overline{\phantom{a}}$

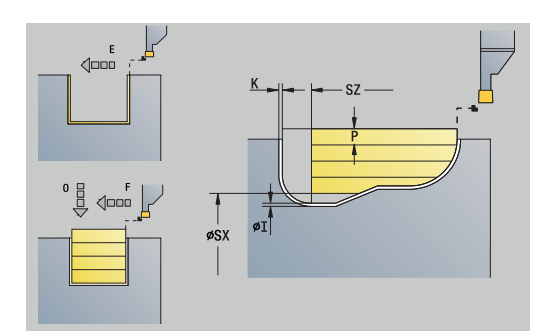

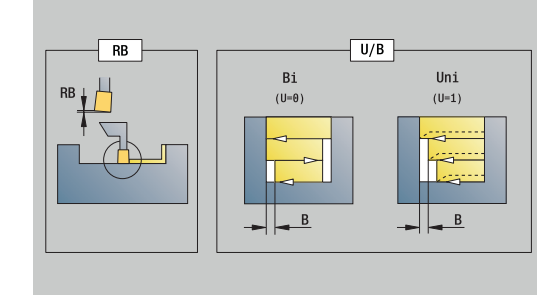

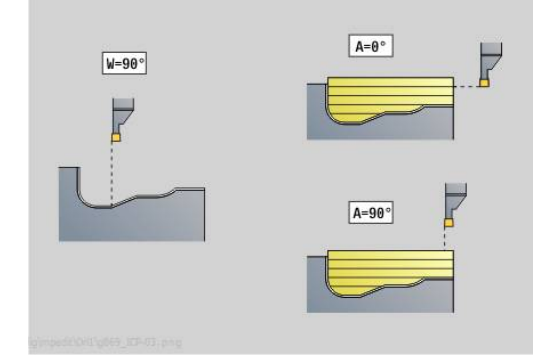

- **H**: **Vrijzetmethode** bij cycluseinde
	- **0: terug naar startpunt**
		- Axiale insteek: eerst in Z-, dan in X-richting
		- Radiale insteek: eerst in X-, dan in Z-richting
	- **1: voor de gerede contour**
	- **2: stopt op veiligh.afst.**

Andere invoerschermen:

**Verdere informatie:** ["smart.Turn-unit", Pagina 104](#page-103-0)

De besturing herkent aan de hand van de gereedschapsdefinitie of er sprake is van een radiale of axiale insteek.

**Draaidieptkorr. RB**: afhankelijk van het materiaal en de aanzetsnelheid kantelt de snijkant bij de draaibewerking. De aanzetfout die daardoor ontstaat, kan worden gecorrigeerd met de draaidieptecorrectie. De waarde wordt meestal empirisch bepaald.

**Verpl.breedte B**: vanaf de tweede aanzetbeweging wordt bij de overgang van de draai- naar de steekbewerking het te verspanen gedeelte gereduceerd met **Verpl.breedte B**. Bij iedere volgende overgang aan deze flank vindt aanvullend op de verspringing tot dan toe een reductie met **B** plaats. De som van de verspringing wordt begrensd tot 80% van de effectieve snijkantbreedte (effectieve snijkantbreedte = snijkantbreedte – 2\*snijkantradius). De besturing reduceert evt. de geprogrammeerde verspringingsbreedte. Het restmateriaal wordt aan het einde van het voorsteken met een steekslag verspaand.

- Bewerkingswijze: **Steekdraaien**
- Beïnvloede parameters: **F**, **S**, **O**, **P**

# **Unit G860 Contoursteken direct**

De unit verspaant de met de parameters beschreven contour axiaal of radiaal.

Unitnaam: **G860\_G80** / cyclus: **G860**

**Verdere informatie:** ["Insteken G860", Pagina 368](#page-367-0)

### Invoerscherm **Contour**:

- **DQ**: **Aantal insteekcycli**
- **DX**, **DZ**: **Afst. tot volgende insteek** X- en Z-richting (DX = radiusmaat)
- **DO:** Afvoer (bij parameter  $Q = 0$  en  $DQ > 1$ )

Andere parameters invoerscherm **Contour**:

**Verdere informatie:** ["Contourinvoerscherm", Pagina 107](#page-106-0) Invoerscherm **Cyclus**:

- **Q**: **Vlakken/polijst** afloopvarianten
	- **0: Voor- en nabewerken**
	- **1: alleen voorbewerken**
	- **2: alleen nabewerken**
- **KS**: **Kamsteken** (default: 0)
	- 0: nee
	- $\blacksquare$  1: Ja het voorsteken gebeurt in volledig sneden, bewerking van de verbindingsstukken in het midden ten opzichte van het steekgereedschap
- **I**, **K**: **Maatvoering X** en **Z**
- **ET**: **Insteekdiepte** per aanzet
- $\blacksquare$ **P**: **Steekbreedte** – aanzetten  $\lt$  **= P** (geen invoer: **P** = 0,8  $*$ snijkantbreedte van het gereedschap)
- **E**: **Aanzet nabew.**
- $\blacksquare$ **EW**: **Aanzet insteek**
- **EZ**: **Verblijfsduur** na insteekbaan (default: tijd van een spilomwenteling)
- **D**: **Omw. op bodem v. insteek**
	- **0: compl. voor-/nabewerken** alle insteken voorbewerken, dan alle insteken nabewerken
	- 1: afzonderlijk voor-/nabew. elke insteek wordt compleet bewerkt, voordat de volgende insteek wordt bewerkt

Andere invoerschermen:

**Verdere informatie:** ["smart.Turn-unit", Pagina 104](#page-103-0)

De besturing herkent aan de hand van de gereedschapsdefinitie of er sprake is van een radiale of axiale insteek.

- Bewerkingswijze: **Contoursteken**
- Beïnvloede parameters: **F**, **S**, **E**

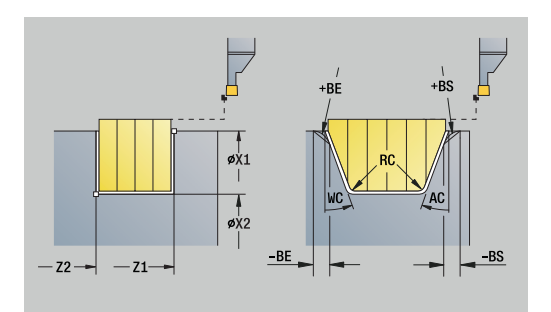

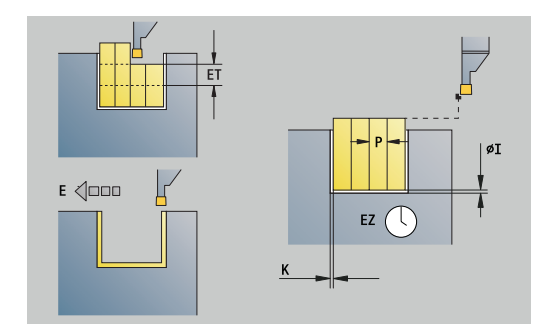

### **Unit G869 Steekdraaien direct**

De unit verspaant de met de parameters beschreven contour axiaal of radiaal. Door afwisselende insteek- en voorbewerkingsbewegingen vindt de verspaning plaats met zo weinig mogelijk vrijzet- en aanzetbewegingen.

Unitnaam: **G869\_G80** / cyclus: **G869**

**Verdere informatie:** ["Steekdraaicyclus G869", Pagina 372](#page-371-0) Invoerscherm **Contour**:

**RI**, **RK**: **Onbew.werks. maatvoer. X** en **Z**

Andere parameters invoerscherm **Contour**:

**Verdere informatie:** ["Contourinvoerscherm", Pagina 107](#page-106-0)

#### Invoerscherm **Cyclus**:

- **P**: **maximale aanzet**  $\mathbb{R}^n$
- **I**, **K**: **Maatvoering X** en **Z**
- $\mathbb{R}^n$ **RB**: **Draaidieptkorr.** voor nabewerking
- **B**: **Verpl.breedte** (default: 0)
- **U**: **Richting:** verspaningsrichting
	- **0**: birectioneel (in beide richtingen)
	- **1**: in één richting (in contourrichting)
- **Q**: **Vlakken/polijst** afloopvarianten
	- **0: Voor- en nabewerken**
	- **1: alleen voorbewerken**
	- **2: alleen nabewerken**

Andere invoerschermen:

**Verdere informatie:** ["smart.Turn-unit", Pagina 104](#page-103-0)

De besturing herkent aan de hand van de gereedschapsdefinitie of er sprake is van een radiale of axiale insteek.

**Draaidieptkorr. RB**: afhankelijk van het materiaal en de aanzetsnelheid kantelt de snijkant bij de draaibewerking. De aanzetfout die daardoor ontstaat, kan worden gecorrigeerd met de draaidieptecorrectie. De waarde wordt meestal empirisch bepaald.

**Verpl.breedte B**: vanaf de tweede aanzetbeweging wordt bij de overgang van de draai- naar de steekbewerking het te verspanen gedeelte gereduceerd met **Verpl.breedte B**. Bij iedere volgende overgang aan deze flank vindt aanvullend op de verspringing tot dan toe een reductie met **B** plaats. De som van de verspringing wordt begrensd tot 80% van de effectieve snijkantbreedte (effectieve snijkantbreedte = snijkantbreedte – 2\*snijkantradius). De besturing reduceert evt. de geprogrammeerde verspringingsbreedte. Het restmateriaal wordt aan het einde van het voorsteken met een steekslag verspaand.

- m. Bewerkingswijze: **Steekdraaien**
- Beïnvloede parameters: **F**, **S**, **O**, **P**  $\mathbf{r}$

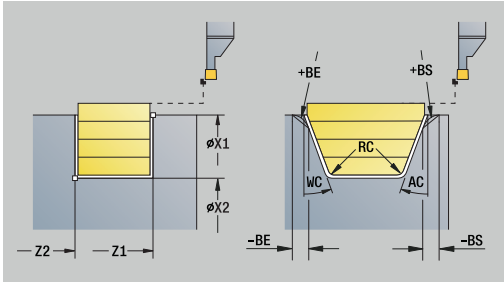

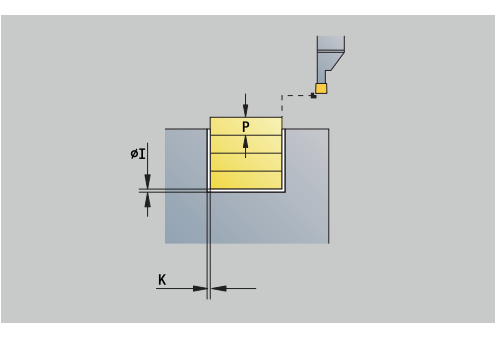

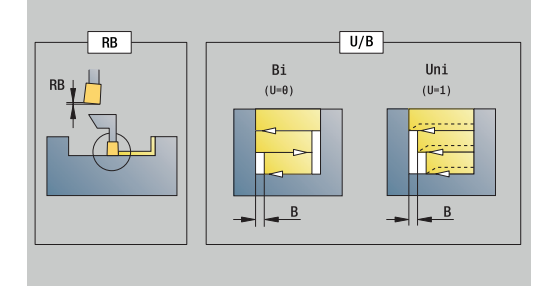

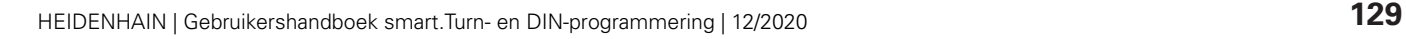

# **Unit G859 Afsteken**

De unit steekt het te draaien deel af. Er wordt eventueel een afkanting of afronding aan de buitendiameter gemaakt. Nadat de cyclus is uitgevoerd, keert het gereedschap naar het startpunt terug. Vanaf de positie **I** kunt u een voedingsreductie definiëren.

Unitnaam: **G859\_CUT\_OFF** / cyclus: **G859**

**Verdere informatie:** ["Afsteekcyclus G859", Pagina 414](#page-413-0)

Invoerscherm **Cyclus**:

- **X1**, **Z1**: **Beginpunt contour**
- $\overline{\phantom{a}}$ **B**: **-B afschuining/+B ronding**
	- $\blacksquare$  **B** > 0: afrondingsradius
	- $\blacksquare$  **B** < 0: breedte van de afkanting
- **D**: **Maximale toerental**
- **XE**: **Binnendiameter (buis)**
- **I**: **Diam. voedingsreducering** grensdiameter vanaf waar met gereduceerde aanzet wordt verplaatst
- **E**: **Gereduceerde voeding**
- **SD**: **Toerentalbegr. vanaf I**  $\Box$
- $\mathbb{R}^d$ **U**: **Diam. deelvanger actief** (machine-afhankelijk)
- $\overline{\phantom{a}}$ **K**: **Terugloopafstand** na het afsteken: gereedschap vóór het terugtrekken zijdelings van het eindvlak vrijzetten

Andere invoerschermen:

 $\mathbf{i}$ 

**Verdere informatie:** ["smart.Turn-unit", Pagina 104](#page-103-0)

De begrenzing tot het **Maximale toerental D** is uitsluitend actief tijdens de cyclus. Na beëindiging van de cyclus wordt opnieuw de toerentalbegrenzing van kracht die vóór de cyclus actief was.

- Bewerkingswijze: **Contoursteken**
- Beïnvloede parameters: **F**, **S**, **E**

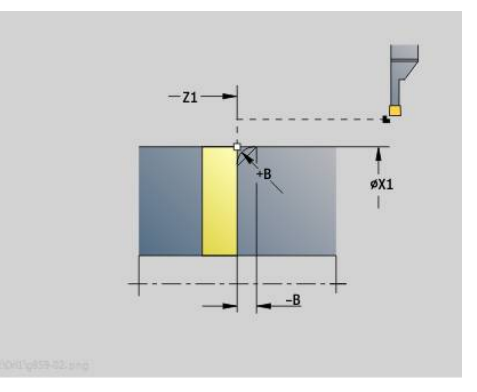

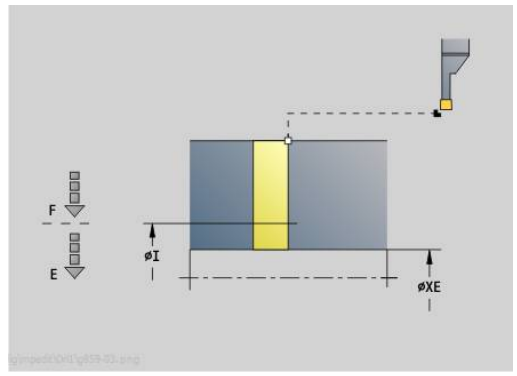

## **Unit G85X Draaduitloop (H,K,U)**

De unit maakt op basis van **KG** een van de volgende draaduitlopen:

- **Vorm U**: de unit maakt de draaduitloop en bewerkt het aangrenzende eindvlak na. Naar keuze wordt een afkanting of afronding gemaakt
- i. **Vorm H**: het eindpunt van de draaduitloop wordt op basis van de insteekhoek bepaald
- **Form K**: de gemaakte contourvorm wordt bepaald door het toegepaste gereedschap, omdat alleen een lineaire snede onder een hoek van 45° wordt uitgevoerd
- $\mathbf{f}$
- Selecteer eerst het **Type draaduitloop KG** en voer aansluitend de waarden voor de geselecteerde draaduitloop in
- Parameters met dezelfde adresletter wijzigt de besturing ook voor de andere draaduitlopen. Wijzig deze waarden niet

#### Unitnaam: **G85x\_H\_K\_U** / cyclus: **G85**

**Verdere informatie:** ["Draaduitloop: G85", Pagina 415](#page-414-0) Invoerscherm **Contour**:

- **KG**: **Type draaduitloop**
	- **Vorm U G856 Verdere informatie:** ["Draaduitloop vorm U G856",](#page-419-0) [Pagina 420](#page-419-0)
	- **Vorm H G857 Verdere informatie:** ["Draaduitloop vorm H G857",](#page-420-0) [Pagina 421](#page-420-0)
	- **Vorm K G858 Verdere informatie:** ["Draaduitloop vorm K G858",](#page-420-1) [Pagina 421](#page-420-1)

#### **X1**, **Z1**: **Contourhoekpunt**

Draaduitloop **vorm U**:

- **X2**: **Eindpunt dwarsvlak**
- **I**: **Diameter draaduitloop**
- **K**: **Lengte draaduitloop**
- **B**: **-B afschuining/+B ronding**
	- $\blacksquare$  **B** > 0: afrondingsradius
		- $\blacksquare$  **B** < 0: breedte van de afkanting

Draaduitloop **vorm H**:

- $\overline{\phantom{a}}$ **K**: **Lengte draaduitloop**
- × **R**: **Radius** in de hoek draaduitloop
- **W**: **Insteekhoek**

Draaduitloop **vorm K**:

**I**: **Diepte vrijdr.**

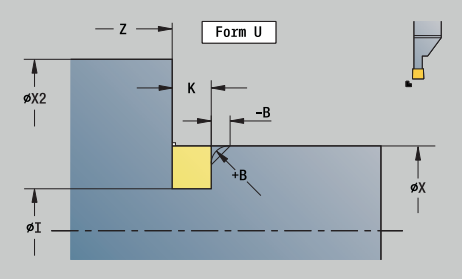

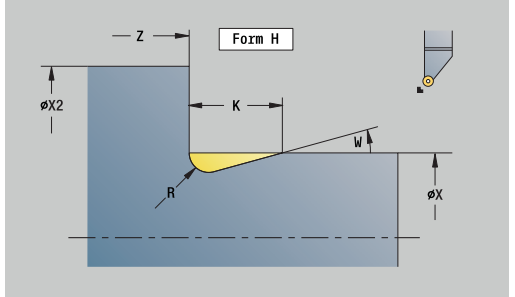

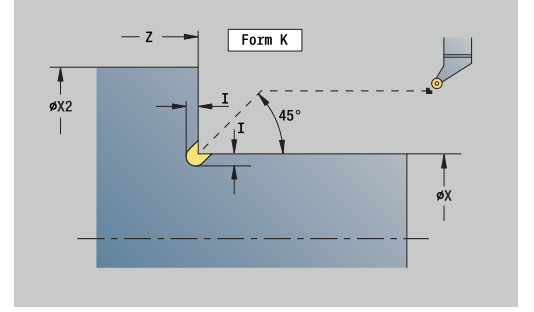

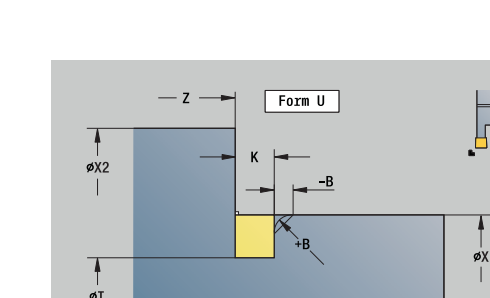

#### Andere invoerschermen:

**Verdere informatie:** ["smart.Turn-units \(optie #9\)", Pagina 103](#page-102-0) Toegang tot de technologiedatabase:

- Bewerkingswijze: **Nabew.**
- Beïnvloede parameters: **F**, **S**  $\overline{\phantom{a}}$

## **Unit G870 Steken ICP - Insteekcyclus**

Met **G870** wordt een met **G22**-Geo vastlegde insteek gemaakt. De besturing herkent aan de hand van de gereedschapsdefinitie of er sprake is van een bewerking aan de buiten- of binnenkant resp. een radiale of axiale insteek.

Unitnaam: **G870\_ICP** / cyclus: **G870**

**Verdere informatie:** ["Insteekcyclus G870", Pagina 375](#page-374-0)

Invoerscherm **Contour**:

- **I**: **Maatv.**
- **EZ**: **Verblijfsduur** na insteekbaan (default: tijd van een spilomwenteling)

Andere parameters invoerscherm **Contour**:

**Verdere informatie:** ["Contourinvoerscherm", Pagina 107](#page-106-0) Andere invoerschermen:

**Verdere informatie:** ["smart.Turn-unit", Pagina 104](#page-103-0)

- Bewerkingswijze: **Steken**
- Beïnvloede parameters: **F**, **S**

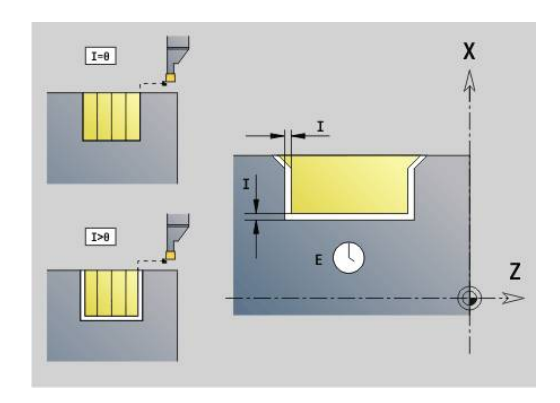

# **4.4 Units - Boren/centrisch**

## **Unit G74 Boren centrisch**

De unit maakt axiale boringen in meer stappen met stilstaande gereedschappen. U kunt geschikte gereedschappen positioneren tot op +/– 2 mm buiten het centrum.

#### Unitnaam: **G74\_ZENTR** / cyclus: **G74**

**Verdere informatie:** ["Diepboren G74", Pagina 429](#page-428-0)

- Invoerscherm **Cyclus**:
- **Z1**: **Startpunt gat**
- **Z2**: **Eindpunt gat**
- $\blacksquare$ **NS**: **Startregelnummer contour** – begin van het contourgedeelte
- **X**: **Startpunt gat** (diametermaat); bereik: –2 mm < **X** < 2 mm;  $\overline{\phantom{a}}$ default: 0)
- **E**: **Wachttijd** aan het einde van de boring (default: 0)
- **D**: **Terugtr.wijze**
	- **0: ijlgang**
	- **1: aanzet**
- **V**: **Voedingsreduc.**
	- **0: zonder reductie**
	- **1: aan einde boring**
	- **2: aan begin boring**
	- **3: aan begin/einde boring.**
- **AB**: **Aan- & doorboorlengte** (default: 0)
- **P**: **1e boordiepte**
- **IB**: **Boordieptereductiewaarde** waarde waarmee de boordiepte na elke aanzet wordt verkleind
- **JB**: **Minimale boordiepte**

als u een boordieptereductiewaarde hebt ingevoerd, wordt de boordiepte niet verder verkleind dan tot de waarde die in **JB** is ingevoerd.

- **B**: **Vrijzetafstand** waarde waarmee het gereedschap wordt vrijgezet na het bereiken van de betreffende boordiepte
- **RI**: **Veiligheidsafstand** intern afstand voor het opnieuw **The State** benaderen binnen de boring (default: **Veiligheidsafst. SCK**)

Invoerscherm **Globaal**:

- **G14**: **Wisselpunt ger.**
	- **geen as**
	- **0: simultaan**
	- **1: eerst X, dan Z**
	- **2: eerst Z, dan X**
	- **3: alleen X**
	- **4: alleen Z**
	- **5: alleen Y** (machineafhankelijk)
	- **6: simultaan met Y** (machineafhankelijk)

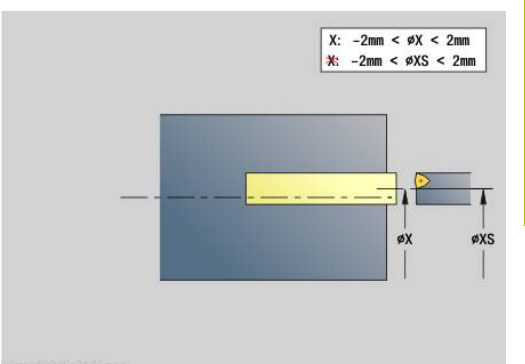

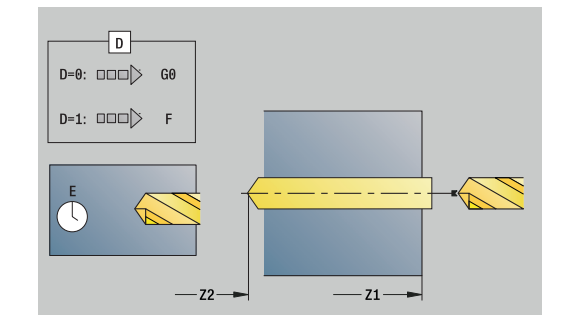

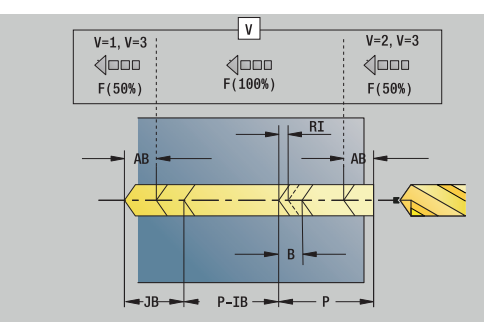

- **CLT**: **Koelmiddel**
	- **0: zonder**
	- **1: koelcircuit 1 aan**
	- **2: koelcircuit 2 aan**
- **SCK**: **Veiligheidsafst.** in de voedingsrichting bij boor- en freesbewerkingen
- **G60**: **Veiligheidszone** bewaking van de veiligheidszone tijdens het boren
	- **0: actief**
	- **1: inactief**
- **BP**: **Duur pauze** periode van de onderbreking van de voedingsbeweging Door de onderbroken (intermitterende) voeding wordt de spaan gebroken.
- **BF**: **Voedingsduur** tijdsinterval tot de volgende pauze wordt uitgevoerd

Door de onderbroken (intermitterende) aanzet wordt de spaan gebroken.

Andere invoerschermen:

**Verdere informatie:** ["smart.Turn-unit", Pagina 104](#page-103-0)

A

Als **X** niet is geprogrammeerd of als **XS** binnen het bereik –2 mm < **XS** < 2 mm ligt, dan wordt tot **XS** geboord.

- Bewerkingswijze: **Boren**
- Beïnvloede parameters: **F**, **S**

### **Uit G73 Schr.dr. tappen centr.**

De unit snijdt axiale schroefdraad met stilstaande gereedschappen.

Unitnaam: **G73\_ZENTR** / cyclus: **G73**

**Verdere informatie:** ["Schroefdr.tappen G73", Pagina 427](#page-426-0)

Invoerscherm **Cyclus**:

- **Z1**: **Startpunt gat**
- **Z2**: **Eindpunt gat**
- **NS**: **Startregelnummer contour** begin van het contourgedeelte
- **X**: **Startpunt gat** (diametermaat); bereik: –2 mm < **X** < 2 mm; default: 0)
- **F1**: **Spoed draad**
- **B**: **Aanlooplengte**, om het geprogrammeerde toerental en de aanzet te bereiken (default: 2 \* **Spoed schroefdraad F1**)
- **L**: **Uittreklengte** bij toepassing van spantangen met lengtecompensatie (default: 0)
- **SR**: **Toerental terugloop** (default: toerental van het schroefdraad boren)
- **SP**: **Spaanbreukdiepte**
- **SI**: **Terugloopafstand**

Invoerscherm **Globaal**:

- **G14**: **Wisselpunt ger.**
	- **geen as**
	- **0: simultaan**
	- **1: eerst X, dan Z**
	- **2: eerst Z, dan X**
	- **3: alleen X**
	- **4: alleen Z**
	- **5: alleen Y** (machineafhankelijk)
	- **6: simultaan met Y** (machineafhankelijk)
- **CLT**: **Koelmiddel**
	- **0: zonder**
	- **1: koelcircuit 1 aan**
	- **2: koelcircuit 2 aan**
- **SCK**: **Veiligheidsafst.** in de voedingsrichting bij boor- en freesbewerkingen
- **G60**: **Veiligheidszone** bewaking van de veiligheidszone tijdens het boren
	- **0: actief**
	- **1: inactief**

Andere invoerschermen:

**Verdere informatie:** ["smart.Turn-unit", Pagina 104](#page-103-0)

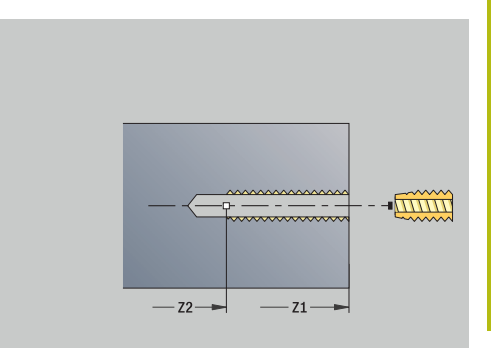

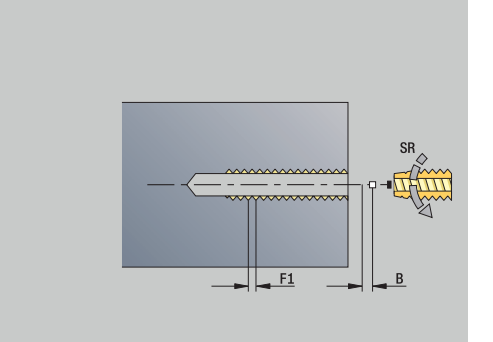

**Uittreklengte L**: gebruik deze parameter bij spantangen met lengtecompensatie. De cyclus berekent op basis van de draaddiepte, de geprogrammeerde spoed en de uittreklengte een nieuwe nominale spoed. De nominale spoed is iets kleiner dan de spoed van de draadtap. Bij het maken van de schroefdraad wordt de draadtap over een lengte gelijk aan de uittreklengte uit de klauwplaat getrokken. Deze methode resulteert in een langere standtijd van draadtappen.

Toegang tot de technologiedatabase:

- Bewerkingswijze: **Draad tappen**
- $\overline{\phantom{a}}$ Beïnvloede parameter: **S**

## **Unit G72 Uitbor., verzink.**

De unit bewerkt een axiale boring in meer stappen met stilstaande gereedschappen.

Unitnaam: **G72\_ZENTR** / cyclus: **G72**

**Verdere informatie:** ["Opboren/verzinken G72", Pagina 426](#page-425-0)

Invoerscherm **Cyclus**:

- **NS**: **Startregelnummer contour** begin van het contourgedeelte
- **E**: **Wachttijd** aan het einde van de boring (default: 0)
- **D**: **Terugtr.wijze**
	- **0: ijlgang**
	- **1: aanzet**
- **RB**: **Vrijzetvlak**

Invoerscherm **Globaal**:

- **G14**: **Wisselpunt ger.**
	- **geen as**
	- **0: simultaan**
	- **1: eerst X, dan Z**
	- **2: eerst Z, dan X**
	- **3: alleen X**
	- **4: alleen Z**
	- **5: alleen Y** (machineafhankelijk)
	- **6: simultaan met Y** (machineafhankelijk)
- **CLT**: **Koelmiddel**
	- **0: zonder**
	- **1: koelcircuit 1 aan**
	- **2: koelcircuit 2 aan**
- **SCK**: **Veiligheidsafst.** in de voedingsrichting bij boor- en freesbewerkingen
- $\blacksquare$ **G60**: **Veiligheidszone** – bewaking van de veiligheidszone tijdens het boren
	- **0: actief**
	- **1: inactief**

Andere invoerschermen:

**Verdere informatie:** ["smart.Turn-unit", Pagina 104](#page-103-0)

# **4.5 Units - Boren / Kopvl C, Mantel C en ICP C**

# **Unit G74 Afz. boring kopvlak C**

De unit maakt een boring in de voorkant. Unitnaam: **G74\_Bohr\_Stirn\_C** / cyclus: **G74 Verdere informatie:** ["Diepboren G74", Pagina 429](#page-428-0) Invoerscherm **Cyclus**:

- **Z1**: **Startpunt gat**
- **Z2**: **Eindpunt gat**
- **CS**: **Spilhoek**
- **E**: **Wachttijd** aan het einde van de boring (default: 0)
- **D**: **Terugtr.wijze**
	- **0: ijlgang**
	- **1: aanzet**
- **V**: **Voedingsreduc.**
	- **0: zonder reductie**
	- **1: aan einde boring**
	- **2: aan begin boring**
	- **3: aan begin/einde boring.**
- **AB**: **Aan- & doorboorlengte** (default: 0)
- **P**: **1e boordiepte** п
- **IB**: **Boordieptereductiewaarde** waarde waarmee de boordiepte na elke aanzet wordt verkleind
- **JB**: **Minimale boordiepte**  $\mathbb{R}^d$

als u een boordieptereductiewaarde hebt ingevoerd, wordt de boordiepte niet verder verkleind dan tot de waarde die in **JB** is ingevoerd.

- **B**: **Vrijzetafstand** waarde waarmee het gereedschap wordt vrijgezet na het bereiken van de betreffende boordiepte
- **RI**: **Veiligheidsafstand** intern afstand voor het opnieuw Ī. benaderen binnen de boring (default: **Veiligheidsafst. SCK**)

#### Invoerscherm **Globaal**:

- **G14**: **Wisselpunt ger.**
	- **geen as**
	- **0: simultaan**
	- **1: eerst X, dan Z**
	- **2: eerst Z, dan X**
	- **3: alleen X**
	- **4: alleen Z**
	- **5: alleen Y** (machineafhankelijk)
	- **6: simultaan met Y** (machineafhankelijk)
- **CLT**: **Koelmiddel**
	- **0: zonder**
	- **1: koelcircuit 1 aan**
	- **2: koelcircuit 2 aan**

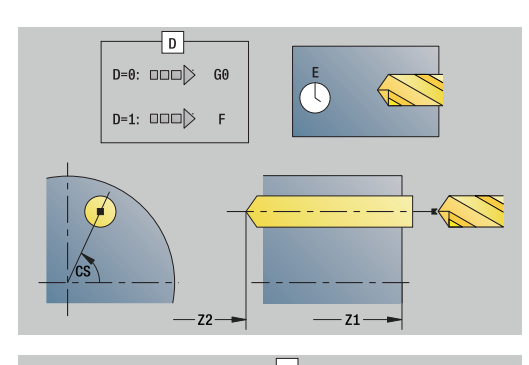

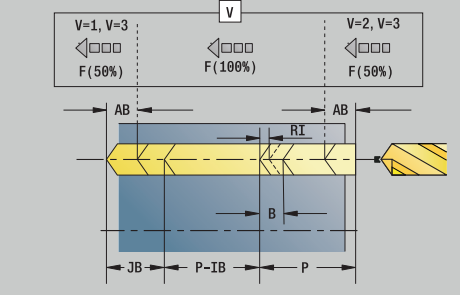

- **SCK**: **Veiligheidsafst.** in de voedingsrichting bij boor- en freesbewerkingen
- **G60**: **Veiligheidszone** bewaking van de veiligheidszone tijdens het boren
	- **0: actief**
	- **1: inactief**
- **BP**: **Duur pauze** periode van de onderbreking van de voedingsbeweging Door de onderbroken (intermitterende) voeding wordt de spaan gebroken.
- **BF**: **Voedingsduur** tijdsinterval tot de volgende pauze wordt uitgevoerd Door de onderbroken (intermitterende) aanzet wordt de spaan gebroken.

Andere invoerschermen:

**Verdere informatie:** ["smart.Turn-unit", Pagina 104](#page-103-0)

- Bewerkingswijze: **Boren**
- Beïnvloede parameters: **F**, **S**

### **Unit G74 Boren patroon lin. kopvlak C**

De unit maakt een lineair boorpatroon gelijkmatig verdeeld aan de voorkant.

Unitnaam: **G74\_Lin\_Stirn\_C** / cyclus: **G74**

**Verdere informatie:** ["Diepboren G74", Pagina 429](#page-428-0)

Invoerscherm **Patroon**:

- **Q**: **Aantal gaten**
- **X1**, **C1**: **Startpunt polair** startpunt van het patroon
- **XK**, **YK**: **Startpunt cartesiaans**
- **I**, **J**: **Eindpunt (XK)** en **(YK)** eindpunt van het patroon (cartesiaans)
- **Ii**, **Ji**: **Afstand (XKi)** en **(YKi)** incrementele patroonafstand
- **R**: **Afst. eerste/laatste boring**
- **Ri**: **Lengte Afstand incr.**
- **A**: **Patroonhoek** (referentie: XK-as)

Invoerscherm **Cyclus**:

- **Z1**: **Startpunt gat**
- **Z2**: **Eindpunt gat**
- **E**: **Wachttijd** aan het einde van de boring (default: 0)
- **D**: **Terugtr.wijze**
	- **0: ijlgang**
	- **1: aanzet**
- **V**: **Voedingsreduc.**
	- **0: zonder reductie**
	- **1: aan einde boring**
	- **2: aan begin boring**
	- **3: aan begin/einde boring.**
- **AB**: **Aan- & doorboorlengte** (default: 0)
- **P**: **1e boordiepte**
- **IB**: **Boordieptereductiewaarde** waarde waarmee de boordiepte na elke aanzet wordt verkleind
- **JB**: **Minimale boordiepte** als u een boordieptereductiewaarde hebt ingevoerd, wordt de boordiepte niet verder verkleind dan tot de waarde die in **JB** is ingevoerd.
- **B**: **Vrijzetafstand** waarde waarmee het gereedschap wordt vrijgezet na het bereiken van de betreffende boordiepte
- **RI**: **Veiligheidsafstand** intern afstand voor het opnieuw benaderen binnen de boring (default: **Veiligheidsafst. SCK**)
- **RB**: **Vrijzetvlak** (default: terug naar de startpositie)

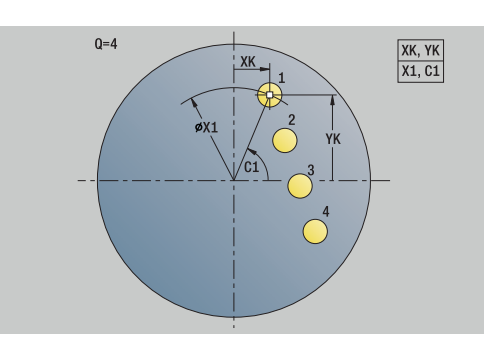

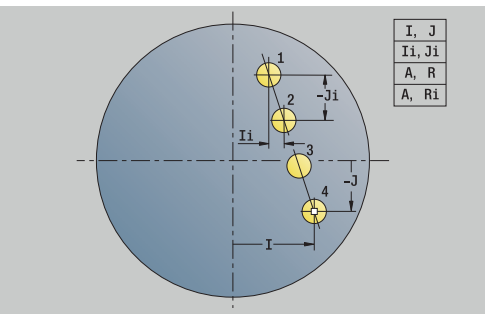

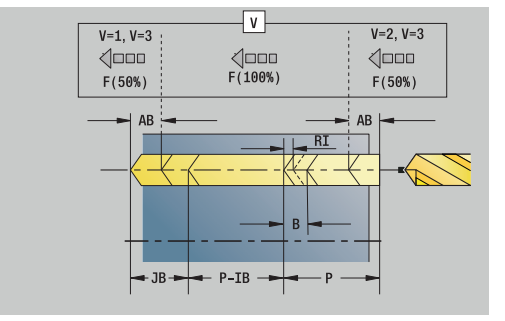

#### Invoerscherm **Globaal**:

- **G14**: **Wisselpunt ger.**
	- **geen as**
	- **0: simultaan**
	- **1: eerst X, dan Z**
	- **2: eerst Z, dan X**
	- **3: alleen X**
	- **4: alleen Z**
	- **5: alleen Y** (machineafhankelijk)
	- **6: simultaan met Y** (machineafhankelijk)
- **CLT**: **Koelmiddel**
	- **0: zonder**
	- **1: koelcircuit 1 aan**
	- **2: koelcircuit 2 aan**
- **SCK**: **Veiligheidsafst.** in de voedingsrichting bij boor- en freesbewerkingen
- **G60**: **Veiligheidszone** bewaking van de veiligheidszone tijdens het boren
	- **0: actief**
	- **1: inactief**
- **BP**: **Duur pauze** periode van de onderbreking van de voedingsbeweging

Door de onderbroken (intermitterende) voeding wordt de spaan gebroken.

**BF**: **Voedingsduur** – tijdsinterval tot de volgende pauze wordt uitgevoerd

Door de onderbroken (intermitterende) aanzet wordt de spaan gebroken.

Andere invoerschermen:

**Verdere informatie:** ["smart.Turn-unit", Pagina 104](#page-103-0)

- Bewerkingswijze: **Boren**
- Beïnvloede parameters: **F**, **S**

### **Unit G74 Boren patroon rond kopvlak C**

De unit maakt een rond boorpatroon in de voorkant. Unitnaam: **G74\_Bohr\_Stirn\_C** / cyclus: **G74 Verdere informatie:** ["Diepboren G74", Pagina 429](#page-428-0) Invoerscherm **Patroon**:

- **Q**: **Aantal gaten**
- **XM**, **CM**: **Middelpunt polair**
- **XK**, **YK**: **Middelpunt cartesiaans**
- m. **A**: **Starthoek**
- **Wi**: **Eindhoek Hoekincrement**
- **K**: **Diameter patroon**
- **W**: **Eindhoek**
- **VD**: **Omlooprichting** (default: 0)
	- **VD** = 0, zonder **W**: opdeling volledige cirkel
	- $\blacksquare$  **VD** = 0, met **W**: opdeling op lange cirkelboog
	- **VD** = 0, met **Wi**: voorteken **Wi** bepaalt de richting (**Wi** < 0: met de klok mee)
	- **VD** = 1, met **W**: met de klok mee
	- **VD** = 1, met **Wi**: met de klok mee (voorteken van **Wi** heeft geen betekenis)
	- **VD** = 2, met **W**: tegen de klok in
	- **VD** = 2, met **Wi**: tegen de klok in (voorteken van **Wi** heeft geen betekenis)

### Invoerscherm **Cyclus**:

- **Z1**: **Startpunt gat**
- **Z2**: **Eindpunt gat**
- **E**: **Wachttijd** aan het einde van de boring (default: 0)
- **D**: **Terugtr.wijze**
	- **0: ijlgang**
	- **1: aanzet**
- **V**: **Voedingsreduc.**
	- **0: zonder reductie**
	- **1: aan einde boring**
	- **2: aan begin boring**
	- **3: aan begin/einde boring.**
- **AB**: **Aan- & doorboorlengte** (default: 0)
- **P**: **1e boordiepte**
- **IB**: **Boordieptereductiewaarde** waarde waarmee de boordiepte na elke aanzet wordt verkleind
- **JB**: **Minimale boordiepte**

als u een boordieptereductiewaarde hebt ingevoerd, wordt de boordiepte niet verder verkleind dan tot de waarde die in **JB** is ingevoerd.

- **B**: **Vrijzetafstand** waarde waarmee het gereedschap wordt vrijgezet na het bereiken van de betreffende boordiepte
- **RI**: **Veiligheidsafstand** intern afstand voor het opnieuw  $\mathbb{R}^n$ benaderen binnen de boring (default: **Veiligheidsafst. SCK**)
- **RB**: **Vrijzetvlak** (default: terug naar de startpositie)

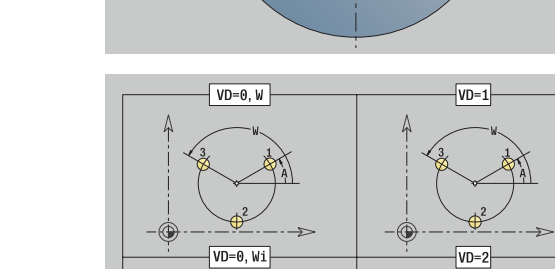

 $0=3$ 

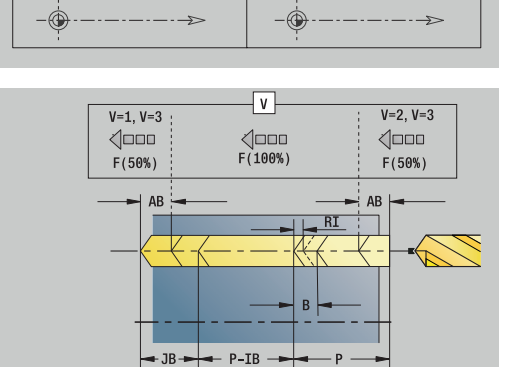

XK, YK<br>XM, CM

#### Invoerscherm **Globaal**:

- **G14**: **Wisselpunt ger.**
	- **geen as**
	- **0: simultaan**
	- **1: eerst X, dan Z**
	- **2: eerst Z, dan X**
	- **3: alleen X**
	- **4: alleen Z**
	- **5: alleen Y** (machineafhankelijk)
	- **6: simultaan met Y** (machineafhankelijk)
- **CLT**: **Koelmiddel**
	- **0: zonder**
	- **1: koelcircuit 1 aan**
	- **2: koelcircuit 2 aan**
- **SCK**: **Veiligheidsafst.** in de voedingsrichting bij boor- en freesbewerkingen
- **G60**: **Veiligheidszone** bewaking van de veiligheidszone tijdens het boren
	- **0: actief**
	- **1: inactief**
- **BP**: **Duur pauze** periode van de onderbreking van de voedingsbeweging

Door de onderbroken (intermitterende) voeding wordt de spaan gebroken.

**BF**: **Voedingsduur** – tijdsinterval tot de volgende pauze wordt uitgevoerd

Door de onderbroken (intermitterende) aanzet wordt de spaan gebroken.

Andere invoerschermen:

**Verdere informatie:** ["smart.Turn-unit", Pagina 104](#page-103-0)

- Bewerkingswijze: **Boren**
- Beïnvloede parameters: **F**, **S**

### **Unit G73 Schr.dr. tappen kopvlak C**

De unit maakt een tapgat aan de voorkant.

Unitnaam: **G73\_Gew\_Stirn\_C** / cyclus: **G73**

**Verdere informatie:** ["Schroefdr.tappen G73", Pagina 427](#page-426-0) Invoerscherm **Cyclus**:

- **Z1**: **Startpunt gat**
- **Z2**: **Eindpunt gat**
- **CS**: **Spilhoek**
- **F1**: **Spoed draad**
- **B**: **Aanlooplengte**, om het geprogrammeerde toerental en de aanzet te bereiken (default: 2 \* **Spoed schroefdraad F1**)
- **L**: **Uittreklengte** bij toepassing van spantangen met lengtecompensatie (default: 0)
- **SR**: **Toerental terugloop** (default: toerental van het schroefdraad boren)
- **SP**: **Spaanbreukdiepte**
- **SI**: **Terugloopafstand**

Andere invoerschermen:

**Verdere informatie:** ["smart.Turn-unit", Pagina 104](#page-103-0)

Gebruik de **Uittreklengte** bij spantangen met lengtecompensatie. De cyclus berekent op basis van de draaddiepte, de geprogrammeerde spoed en de uittreklengte een nieuwe nominale spoed. De nominale spoed is iets kleiner dan de spoed van de draadtap. Bij het maken van de schroefdraad wordt de draadtap over een lengte gelijk aan de uittreklengte uit de klauwplaat getrokken. Dit resulteert in een langere standtijd van draadtappen.

- Bewerkingswijze: **Draad tappen**
- Beïnvloede parameter: **S**

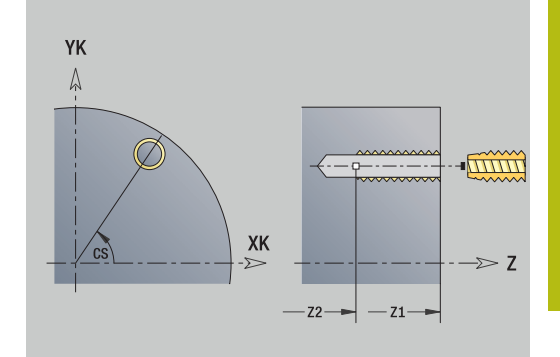

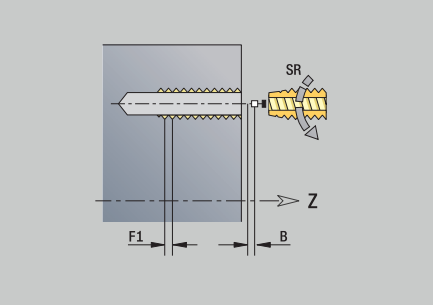

# **Unit G73 Schr.dr. tappen patr. lin. kopvlak C**

De unit maakt een lineair draadtappatroon gelijkmatig verdeeld aan de voorkant.

Unitnaam: **G73\_Lin\_Stirn\_C** / cyclus: **G73**

**Verdere informatie:** ["Schroefdr.tappen G73", Pagina 427](#page-426-0)

Invoerscherm **Patroon**:

- **Q**: **Aantal gaten**
- **X1**, **C1**: **Startpunt polair** startpunt van het patroon
- **XK**, **YK**: **Startpunt cartesiaans**
- **I**, **J**: **Eindpunt (XK)** en **(YK)** eindpunt van het patroon (cartesiaans)
- **Ii**, **Ji**: **Afstand (XKi)** en **(YKi)** incrementele patroonafstand
- **R**: **Afst. eerste/laatste boring**
- **Ri**: **Lengte Afstand incr.**
- **A**: **Patroonhoek** (referentie: XK-as)

Invoerscherm **Cyclus**:

- **Z1**: **Startpunt gat**
- **Z2**: **Eindpunt gat**
- **F1**: **Spoed draad**
- **B**: **Aanlooplengte**, om het geprogrammeerde toerental en de aanzet te bereiken (default: 2 \* **Spoed schroefdraad F1**)
- **L**: **Uittreklengte** bij toepassing van spantangen met lengtecompensatie (default: 0)
- **SR**: **Toerental terugloop** (default: toerental van het schroefdraad boren)
- **SP**: **Spaanbreukdiepte**
- **SI**: **Terugloopafstand**
- **RB**: **Vrijzetvlak** (default: terug naar de startpositie)

Andere invoerschermen:

**Verdere informatie:** ["smart.Turn-unit", Pagina 104](#page-103-0)

Gebruik de **Uittreklengte** bij spantangen met lengtecompensatie. De cyclus berekent op basis van de draaddiepte, de geprogrammeerde spoed en de uittreklengte een nieuwe nominale spoed. De nominale spoed is iets kleiner dan de spoed van de draadtap. Bij het maken van de schroefdraad wordt de draadtap over een lengte gelijk aan de uittreklengte uit de klauwplaat getrokken. Dit resulteert in een langere standtijd van draadtappen.

- Bewerkingswijze: **Draad tappen**
- Beïnvloede parameter: **S**

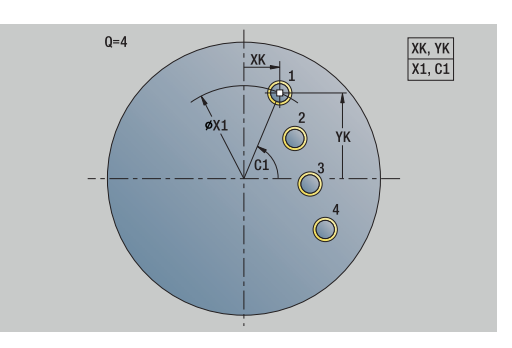

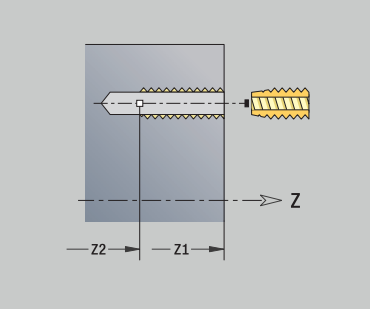

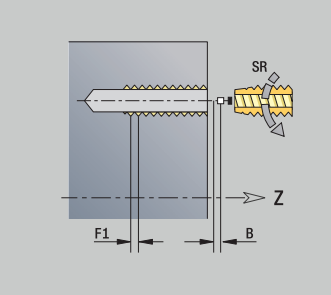
### **Unit G73 Schr.dr. tappen patr. rond kopvlak C**

De unit maakt een rond draadtappatroon aan de voorkant. Unitnaam: **G73\_Cir\_Stirn\_C** / cyclus: **G73 Verdere informatie:** ["Schroefdr.tappen G73", Pagina 427](#page-426-0)

Invoerscherm **Patroon**:

- **Q**: **Aantal gaten**
- **XM**, **CM**: **Middelpunt polair**
- **XK**, **YK**: **Middelpunt cartesiaans**
- **A**: **Starthoek**
- **Wi**: **Eindhoek Hoekincrement**
- **K**: **Diameter patroon**
- **W**: **Eindhoek**
- **VD**: **Omlooprichting** (default: 0)
	- **VD** = 0, zonder **W**: opdeling volledige cirkel
	- $\blacksquare$  **VD** = 0, met **W**: opdeling op lange cirkelboog
	- **VD** = 0, met **Wi**: voorteken **Wi** bepaalt de richting (**Wi** < 0: met de klok mee)
	- **VD** = 1, met **W**: met de klok mee
	- **VD** = 1, met **Wi**: met de klok mee (voorteken van **Wi** heeft geen betekenis)
	- **VD** = 2, met **W**: tegen de klok in
	- **VD** = 2, met **Wi**: tegen de klok in (voorteken van **Wi** heeft geen betekenis)

#### Invoerscherm **Cyclus**:

- **Z1**: **Startpunt gat**
- **Z2**: **Eindpunt gat**
- **F1**: **Spoed draad**
- $\overline{\phantom{a}}$ **B**: **Aanlooplengte**, om het geprogrammeerde toerental en de aanzet te bereiken (default: 2 \* **Spoed schroefdraad F1**)
- **L**: **Uittreklengte** bij toepassing van spantangen met lengtecompensatie (default: 0)
- **SR**: **Toerental terugloop** (default: toerental van het schroefdraad boren)
- **SP**: **Spaanbreukdiepte**
- **SI**: **Terugloopafstand**
- **RB**: **Vrijzetvlak** (default: terug naar de startpositie)

#### Andere invoerschermen:

**Verdere informatie:** ["smart.Turn-unit", Pagina 104](#page-103-0)

Gebruik de **Uittreklengte** bij spantangen met lengtecompensatie. De cyclus berekent op basis van de draaddiepte, de geprogrammeerde spoed en de uittreklengte een nieuwe nominale spoed. De nominale spoed is iets kleiner dan de spoed van de draadtap. Bij het maken van de schroefdraad wordt de draadtap over een lengte gelijk aan de uittreklengte uit de klauwplaat getrokken. Dit resulteert in een langere standtijd van draadtappen.

- Bewerkingswijze: **Draad tappen**
- $\mathbb{R}^d$ Beïnvloede parameter: **S**

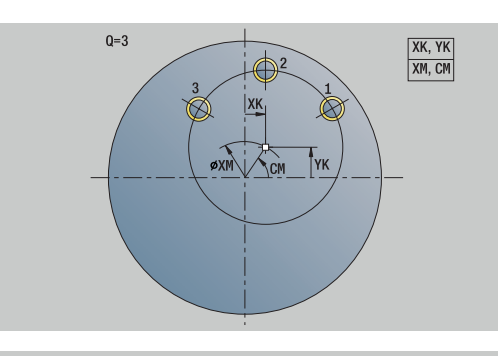

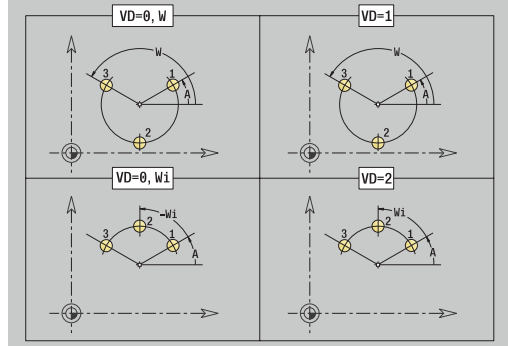

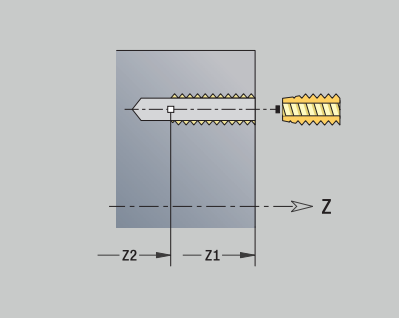

# **Unit G74 Afz. boring mantelvlak C**

De unit maakt een boring in het mantelvlak. Unitnaam: **G74\_Bohr\_Mant\_C** / cyclus: **G74 Verdere informatie:** ["Diepboren G74", Pagina 429](#page-428-0) Invoerscherm **Cyclus**:

- **X1**: **Startpunt gat** (diametermaat)
- **X2**: **Eindpunt gat**
- **CS**: **Spilhoek**
- $\mathbb{R}^n$ **E**: **Wachttijd** aan het einde van de boring (default: 0)
- **D**: **Terugtr.wijze**
	- **0: ijlgang**
	- **1: aanzet**
- **V**: **Voedingsreduc.**
	- **0: zonder reductie**
	- **1: aan einde boring**
	- **2: aan begin boring**
	- **3: aan begin/einde boring.**
- **AB**: **Aan- & doorboorlengte** (default: 0)
- **P**: **1e boordiepte**
- **IB**: **Boordieptereductiewaarde** waarde waarmee de boordiepte na elke aanzet wordt verkleind
- **JB**: **Minimale boordiepte**

als u een boordieptereductiewaarde hebt ingevoerd, wordt de boordiepte niet verder verkleind dan tot de waarde die in **JB** is ingevoerd.

- **B**: **Vrijzetafstand** waarde waarmee het gereedschap wordt vrijgezet na het bereiken van de betreffende boordiepte
- Ī. **RI**: **Veiligheidsafstand** intern – afstand voor het opnieuw benaderen binnen de boring (default: **Veiligheidsafst. SCK**)

Invoerscherm **Globaal**:

- **G14**: **Wisselpunt ger.**
	- **geen as**
	- **0: simultaan**
	- **1: eerst X, dan Z**
	- **2: eerst Z, dan X**
	- **3: alleen X**
	- **4: alleen Z**
	- **5: alleen Y** (machineafhankelijk)
	- **6: simultaan met Y** (machineafhankelijk)
- **CLT**: **Koelmiddel**
	- **0: zonder**
	- **1: koelcircuit 1 aan**
	- **2: koelcircuit 2 aan**
- **SCK**: **Veiligheidsafst.** in de voedingsrichting bij boor- en freesbewerkingen

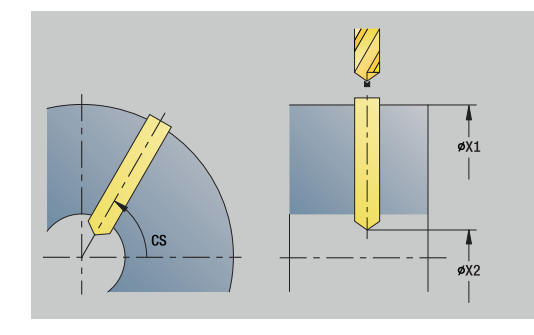

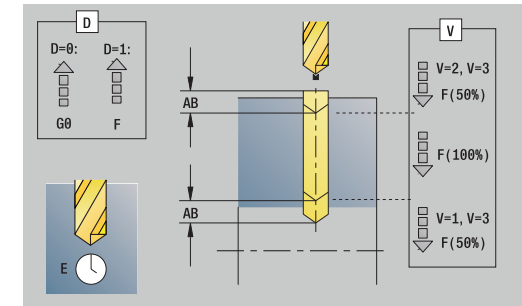

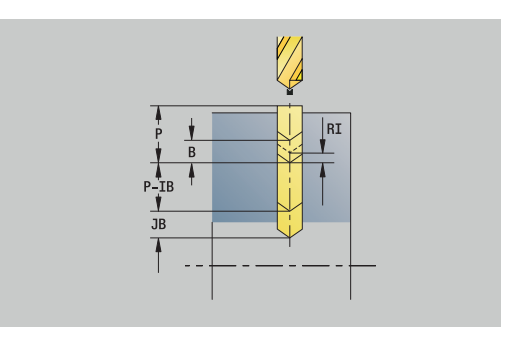

- **BP**: **Duur pauze** periode van de onderbreking van de voedingsbeweging Door de onderbroken (intermitterende) voeding wordt de spaan gebroken.
- **BF**: **Voedingsduur** tijdsinterval tot de volgende pauze wordt uitgevoerd Door de onderbroken (intermitterende) aanzet wordt de spaan gebroken.
- **CB**: **Rem uit (1)**

Andere invoerschermen:

**Verdere informatie:** ["smart.Turn-unit", Pagina 104](#page-103-0) Toegang tot de technologiedatabase:

- Bewerkingswijze: **Boren**
- Beïnvloede parameters: **F**, **S**

# **Unit G74 Boren patroon lin. mantelvlak C**

De unit maakt een lineair boorpatroon gelijkmatig verdeeld in het mantelvlak.

Unitnaam: **G74\_Lin\_Mant\_C** / cyclus: **G74**

**Verdere informatie:** ["Diepboren G74", Pagina 429](#page-428-0)

### Invoerscherm **Patroon**:

- **Q**: **Aantal gaten**
- **Z1**: **Startpunt patroon** positie eerste boring
- **C1**: **Beginhoek**
- **Wi**: **Eindhoek Hoekincrement** m.
- $\overline{\phantom{a}}$ **W**: **Eindhoek**
- **Z2**: **Eindpunt patroon**

Invoerscherm **Cyclus**:

- **X1**: **Startpunt gat** (diametermaat)
- **X2**: **Eindpunt gat**
- **E**: **Wachttijd** aan het einde van de boring (default: 0)
- **D**: **Terugtr.wijze**
	- **0: ijlgang**
	- **1: aanzet**
- **V**: **Voedingsreduc.**
	- **0: zonder reductie**
	- **1: aan einde boring**
	- **2: aan begin boring**
	- **3: aan begin/einde boring.**
- **AB**: **Aan- & doorboorlengte** (default: 0)
- **P**: **1e boordiepte**
- **IB**: **Boordieptereductiewaarde** waarde waarmee de boordiepte na elke aanzet wordt verkleind
- **JB**: **Minimale boordiepte**

als u een boordieptereductiewaarde hebt ingevoerd, wordt de boordiepte niet verder verkleind dan tot de waarde die in **JB** is ingevoerd.

- **B**: **Vrijzetafstand** waarde waarmee het gereedschap wordt vrijgezet na het bereiken van de betreffende boordiepte
- **RI**: **Veiligheidsafstand** intern afstand voor het opnieuw  $\mathbb{R}^n$ benaderen binnen de boring (default: **Veiligheidsafst. SCK**)
- **RB**: **Vrijzetvlak** (default: terug naar de startpositie)

Invoerscherm **Globaal**:

- **G14**: **Wisselpunt ger.**
	- **geen as**
	- **0: simultaan**
	- **1: eerst X, dan Z**
	- **2: eerst Z, dan X**
	- **3: alleen X**
	- **4: alleen Z**
	- **5: alleen Y** (machineafhankelijk)
	- **6: simultaan met Y** (machineafhankelijk)

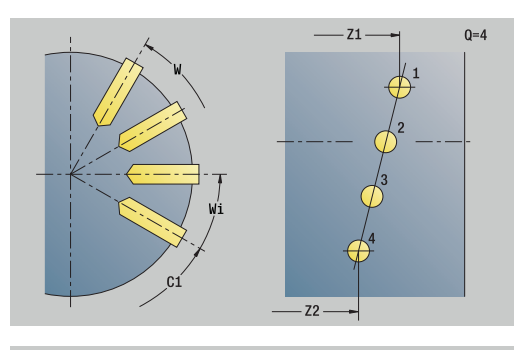

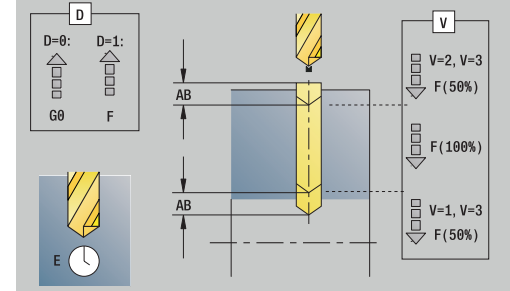

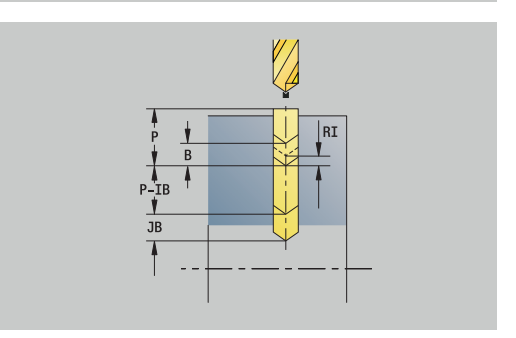

- **CLT**: **Koelmiddel**
	- **0: zonder**
	- **1: koelcircuit 1 aan**
	- **2: koelcircuit 2 aan**
- **SCK**: **Veiligheidsafst.** in de voedingsrichting bij boor- en freesbewerkingen
- **BP**: **Duur pauze** periode van de onderbreking van de voedingsbeweging Door de onderbroken (intermitterende) voeding wordt de spaan gebroken.
- **BF**: **Voedingsduur** tijdsinterval tot de volgende pauze wordt uitgevoerd Door de onderbroken (intermitterende) aanzet wordt de spaan gebroken.
- **CB**: **Rem uit (1)**

Andere invoerschermen:

**Verdere informatie:** ["smart.Turn-unit", Pagina 104](#page-103-0)

- Bewerkingswijze: **Boren**
- Beïnvloede parameters: **F**, **S**

# **Unit G74 Boren patroon rond mantelvlak C**

De unit maakt een rond boorpatroon in het mantelvlak. Unitnaam: **G74\_Cir\_Mant\_C** / cyclus: **G74 Verdere informatie:** ["Diepboren G74", Pagina 429](#page-428-0) Invoerscherm **Patroon**:

- **Q**: **Aantal gaten**
- **ZM**: **Middelpunt** van het patroon
- **CM**: **Hoek middelpunt patroon** j.
- $\overline{\phantom{a}}$ **A**: **Starthoek**
- **Wi**: **Eindhoek Hoekincrement**
- $\blacksquare$ **K**: **Diameter patroon**
- **W**: **Eindhoek**
- **VD**: **Omlooprichting** (default: 0)
	- **VD** = 0, zonder **W**: opdeling volledige cirkel
	- $\blacksquare$  **VD** = 0, met **W**: opdeling op lange cirkelboog
	- **VD** = 0, met **Wi**: voorteken **Wi** bepaalt de richting (**Wi** < 0: met de klok mee)
	- **VD** = 1, met **W**: met de klok mee
	- **VD** = 1, met **Wi**: met de klok mee (voorteken van **Wi** heeft geen betekenis)
	- **VD** = 2, met **W**: tegen de klok in
	- **VD** = 2, met **Wi**: tegen de klok in (voorteken van **Wi** heeft geen betekenis)

#### Invoerscherm **Cyclus**:

- **X1**: **Startpunt gat** (diametermaat)
- **X2**: **Eindpunt gat**
- **E**: **Wachttijd** aan het einde van de boring (default: 0)
- **D**: **Terugtr.wijze**
	- **0: ijlgang**
	- **1: aanzet**
- **V**: **Voedingsreduc.**
	- **0: zonder reductie**
	- **1: aan einde boring**
	- **2: aan begin boring**
	- **3: aan begin/einde boring.**
- **AB**: **Aan- & doorboorlengte** (default: 0)
- **P**: **1e boordiepte**
- **IB**: **Boordieptereductiewaarde** waarde waarmee de boordiepte na elke aanzet wordt verkleind
- **JB**: **Minimale boordiepte**

als u een boordieptereductiewaarde hebt ingevoerd, wordt de boordiepte niet verder verkleind dan tot de waarde die in **JB** is ingevoerd.

- **B**: **Vrijzetafstand** waarde waarmee het gereedschap wordt vrijgezet na het bereiken van de betreffende boordiepte
- **RI**: **Veiligheidsafstand** intern afstand voor het opnieuw  $\Box$  . benaderen binnen de boring (default: **Veiligheidsafst. SCK**)
- **RB**: **Vrijzetvlak** (default: terug naar de startpositie)

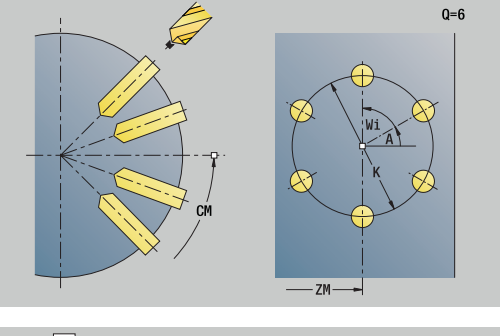

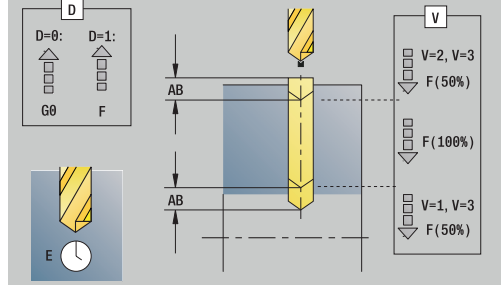

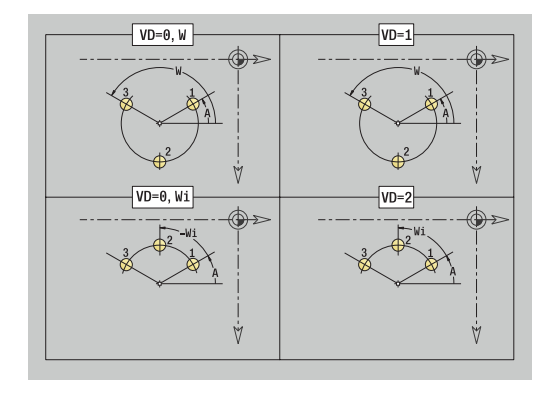

#### Invoerscherm **Globaal**:

- **G14**: **Wisselpunt ger.**
	- **geen as**
	- **0: simultaan**
	- **1: eerst X, dan Z**
	- **2: eerst Z, dan X**
	- **3: alleen X**
	- **4: alleen Z**
	- **5: alleen Y** (machineafhankelijk)
	- **6: simultaan met Y** (machineafhankelijk)
- **CLT**: **Koelmiddel**
	- **0: zonder**
	- **1: koelcircuit 1 aan**
	- **2: koelcircuit 2 aan**
- **SCK**: **Veiligheidsafst.** in de voedingsrichting bij boor- en freesbewerkingen
- **BP**: **Duur pauze** periode van de onderbreking van de voedingsbeweging Door de onderbroken (intermitterende) voeding wordt de spaan gebroken.
- **BF**: **Voedingsduur** tijdsinterval tot de volgende pauze wordt uitgevoerd

Door de onderbroken (intermitterende) aanzet wordt de spaan gebroken.

**CB**: **Rem uit (1)**

#### Andere invoerschermen:

**Verdere informatie:** ["smart.Turn-unit", Pagina 104](#page-103-0) Toegang tot de technologiedatabase:

- Bewerkingswijze: **Boren**
- Beïnvloede parameters: **F**, **S**

# **Unit G73 Schr.dr. tappen mantelvlak C**

De unit maakt een tapgat in het mantelvlak.

Unitnaam: **G73\_Gew\_Mant\_C** / cyclus: **G73**

**Verdere informatie:** ["Schroefdr.tappen G73", Pagina 427](#page-426-0) Invoerscherm **Cyclus**:

- **X1**: **Startpunt gat** (diametermaat)
- **X2**: **Eindpunt gat**
- **CS**: **Spilhoek**
- **F1**: **Spoed draad**
- **B**: **Aanlooplengte**, om het geprogrammeerde toerental en de aanzet te bereiken (default: 2 \* **Spoed schroefdraad F1**)
- **L**: **Uittreklengte** bij toepassing van spantangen met lengtecompensatie (default: 0)
- **SR**: **Toerental terugloop** (default: toerental van het schroefdraad boren)
- **SP**: **Spaanbreukdiepte**
- **SI**: **Terugloopafstand**

Andere invoerschermen:

**Verdere informatie:** ["smart.Turn-unit", Pagina 104](#page-103-0)

Gebruik de **Uittreklengte** bij spantangen met lengtecompensatie. De cyclus berekent op basis van de draaddiepte, de geprogrammeerde spoed en de uittreklengte een nieuwe nominale spoed. De nominale spoed is iets kleiner dan de spoed van de draadtap. Bij het maken van de schroefdraad wordt de draadtap over een lengte gelijk aan de uittreklengte uit de klauwplaat getrokken. Dit resulteert in een langere standtijd van draadtappen.

- $\mathbb{R}^n$ Bewerkingswijze: **Draad tappen**
- Beïnvloede parameter: **S**

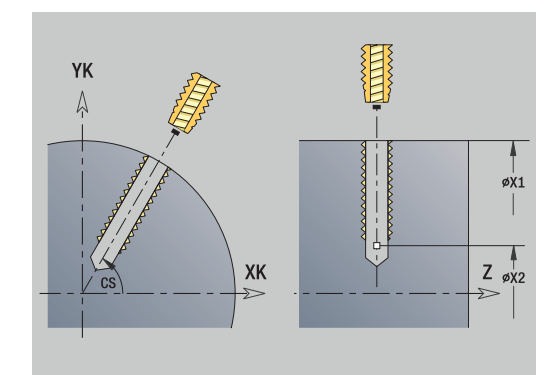

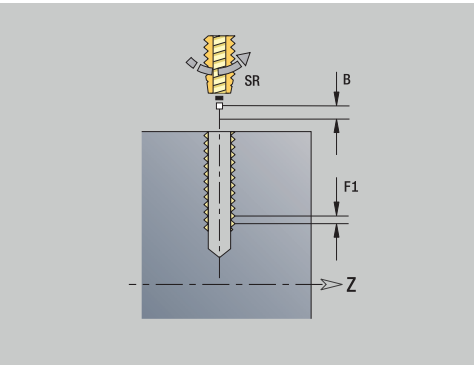

### **Unit G73 Schr.dr. tappen patr. lin. mantel C**

De unit maakt een lineair draadtappatroon gelijkmatig verdeeld in het mantelvlak.

Unitnaam: **G73\_Lin\_Mant\_C** / cyclus: **G73**

**Verdere informatie:** ["Schroefdr.tappen G73", Pagina 427](#page-426-0)

Invoerscherm **Patroon**:

- **Q**: **Aantal gaten**
- **Z1: Startpunt patroon** positie eerste boring
- **C1**: **Beginhoek**
- **Wi**: **Eindhoek Hoekincrement**
- **W**: **Eindhoek**
- **Z2**: **Eindpunt patroon**

Invoerscherm **Cyclus**:

- **X1**: **Startpunt gat** (diametermaat)
- **X2**: **Eindpunt gat**
- **F1**: **Spoed draad**
- **B**: **Aanlooplengte**, om het geprogrammeerde toerental en de  $\blacksquare$ aanzet te bereiken (default: 2 \* **Spoed schroefdraad F1**)
- **L**: **Uittreklengte** bij toepassing van spantangen met lengtecompensatie (default: 0)
- **SR**: **Toerental terugloop** (default: toerental van het schroefdraad boren)
- **SP**: **Spaanbreukdiepte**
- **SI**: **Terugloopafstand**
- **RB**: **Vrijzetvlak** (default: terug naar de startpositie)

Andere invoerschermen:

**Verdere informatie:** ["smart.Turn-unit", Pagina 104](#page-103-0)

Gebruik de **Uittreklengte** bij spantangen met lengtecompensatie. De cyclus berekent op basis van de draaddiepte, de geprogrammeerde spoed en de uittreklengte een nieuwe nominale spoed. De nominale spoed is iets kleiner dan de spoed van de draadtap. Bij het maken van de schroefdraad wordt de draadtap over een lengte gelijk aan de uittreklengte uit de klauwplaat getrokken. Dit resulteert in een langere standtijd van draadtappen.

- Bewerkingswijze: **Draad tappen**
- Beïnvloede parameter: **S**

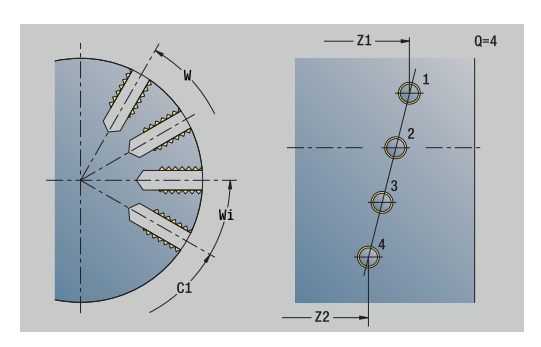

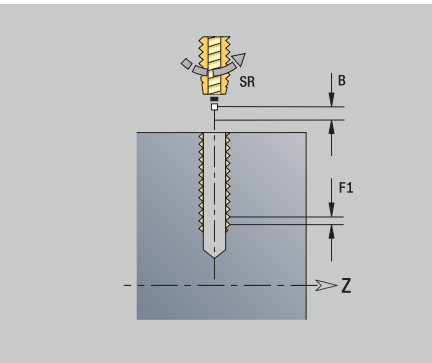

# **Unit G73 Schr.dr. tappen patr. rond mantel C**

De unit maakt een rond draadtappatroon in het mantelvlak. Unitnaam: **G73\_Cir\_Mant\_C** / cyclus: **G73 Verdere informatie:** ["Schroefdr.tappen G73", Pagina 427](#page-426-0) Invoerscherm **Patroon**:

- **Q**: **Aantal gaten**
- **ZM**: **Middelpunt** van het patroon
- **CM**: **Hoek middelpunt patroon** j.
- $\overline{\phantom{a}}$ **A**: **Starthoek**
- **Wi**: **Eindhoek Hoekincrement**
- $\blacksquare$ **K**: **Diameter patroon**
- **W**: **Eindhoek**
- **VD**: **Omlooprichting** (default: 0)
	- **VD** = 0, zonder **W**: opdeling volledige cirkel
	- $\blacksquare$  **VD** = 0, met **W**: opdeling op lange cirkelboog
	- **VD** = 0, met **Wi**: voorteken **Wi** bepaalt de richting (**Wi** < 0: met de klok mee)
	- **VD** = 1, met **W**: met de klok mee
	- **VD** = 1, met **Wi**: met de klok mee (voorteken van **Wi** heeft geen betekenis)
	- **VD** = 2, met **W**: tegen de klok in
	- **VD** = 2, met **Wi**: tegen de klok in (voorteken van **Wi** heeft geen betekenis)

#### Invoerscherm **Cyclus**:

- **X1**: **Startpunt gat** (diametermaat)
- **X2**: **Eindpunt gat**
- **F1**: **Spoed draad**
- $\blacksquare$ **B**: **Aanlooplengte**, om het geprogrammeerde toerental en de aanzet te bereiken (default: 2 \* **Spoed schroefdraad F1**)
- **L**: **Uittreklengte** bij toepassing van spantangen met lengtecompensatie (default: 0)
- $\blacksquare$ **SR**: **Toerental terugloop** (default: toerental van het schroefdraad boren)
- **SP**: **Spaanbreukdiepte**
- **SI**: **Terugloopafstand**
- **RB**: **Vrijzetvlak**

#### Andere invoerschermen:

**Verdere informatie:** ["smart.Turn-unit", Pagina 104](#page-103-0)

Gebruik de **Uittreklengte** bij spantangen met lengtecompensatie. De cyclus berekent op basis van de draaddiepte, de geprogrammeerde spoed en de uittreklengte een nieuwe nominale spoed. De nominale spoed is iets kleiner dan de spoed van de draadtap. Bij het maken van de schroefdraad wordt de draadtap over een lengte gelijk aan de uittreklengte uit de klauwplaat getrokken. Dit resulteert in een langere standtijd van draadtappen.

- Bewerkingswijze: **Draad tappen**
- Beïnvloede parameter: **S**

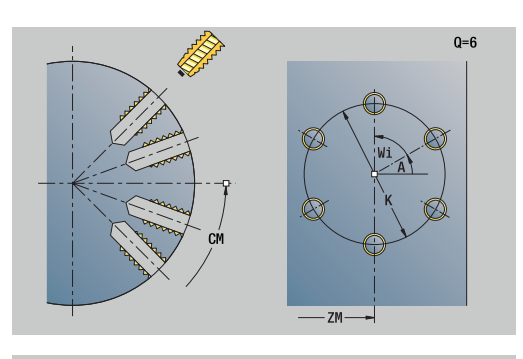

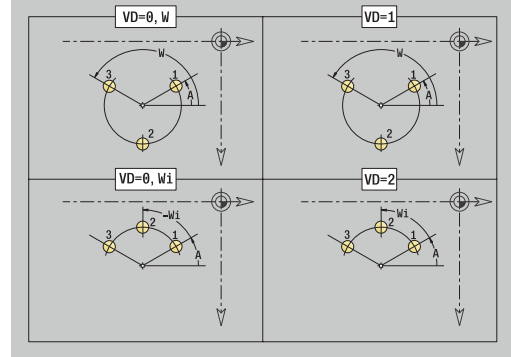

### **Unit G74 Boren ICP C (optie #55)**

De unit bewerkt een afzonderlijke boring of een boorpatroon aan de voorkant of in het mantelvlak. De posities van de boringen alsmede verdere details kunt u specificeren met **ICP**.

Unitnaam: **G74\_ICP\_C** / cyclus: **G74**

**Verdere informatie:** ["Diepboren G74", Pagina 429](#page-428-0)

#### Invoerscherm **Patroon**:

- **FK**: **Nr. ICP-bewerkt werkstuk** naam van de te bewerken contour
- $\blacksquare$ **NS**: **Startregelnummer contour** – begin van het contourgedeelte

Invoerscherm **Cyclus**:

- **E**: **Wachttijd** aan het einde van de boring (default: 0)
- **D**: **Terugtr.wijze**
	- **0: ijlgang**
	- **1: aanzet**
- **V**: **Voedingsreduc.**
	- **0: zonder reductie**
	- **1: aan einde boring**
	- **2: aan begin boring**
	- **3: aan begin/einde boring.**
- **AB**: **Aan- & doorboorlengte** (default: 0)
- **P**: **1e boordiepte**
- **IB**: **Boordieptereductiewaarde** waarde waarmee de boordiepte na elke aanzet wordt verkleind
- **JB**: **Minimale boordiepte**

als u een boordieptereductiewaarde hebt ingevoerd, wordt de boordiepte niet verder verkleind dan tot de waarde die in **JB** is ingevoerd.

- $\mathbb{R}^n$ **B**: **Vrijzetafstand** – waarde waarmee het gereedschap wordt vrijgezet na het bereiken van de betreffende boordiepte
- $\blacksquare$ **RI**: **Veiligheidsafstand** intern – afstand voor het opnieuw benaderen binnen de boring (default: **Veiligheidsafst. SCK**)
- **RB**: **Vrijzetvlak** (default: terug naar de startpositie)

#### Invoerscherm **Globaal**:

- **G14**: **Wisselpunt ger.**
	- **geen as**
	- **0: simultaan**
	- **1: eerst X, dan Z**
	- **2: eerst Z, dan X**
	- **3: alleen X**
	- **4: alleen Z**
	- **5: alleen Y** (machineafhankelijk)
	- **6: simultaan met Y** (machineafhankelijk)

#### $\blacksquare$ **CLT**: **Koelmiddel**

- **0: zonder**
- **1: koelcircuit 1 aan**
- **2: koelcircuit 2 aan**

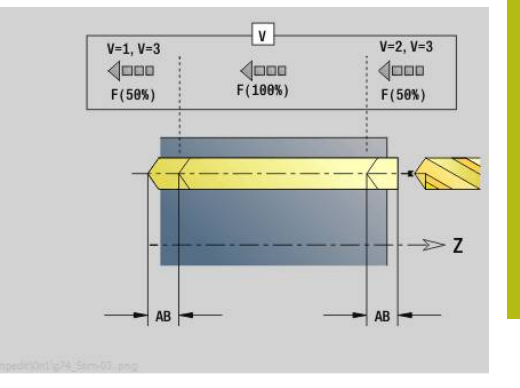

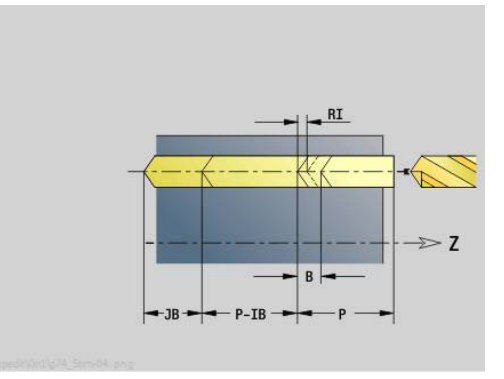

- **SCK**: **Veiligheidsafst.** in de voedingsrichting bij boor- en freesbewerkingen
- Ì. **CB**: **Rem uit (1)**

Andere invoerschermen:

**Verdere informatie:** ["smart.Turn-unit", Pagina 104](#page-103-0)

- Toegang tot de technologiedatabase:
- Bewerkingswijze: **Boren**
- Beïnvloede parameters: **F**, **S** п

# **Unit G73 Schroefdr. tappen ICP C (optie #55)**

De unit bewerkt een afzonderlijk tapgat of een boorpatroon aan de voorkant of in het mantelvlak. De posities van de tapgaten en overige details kunt u specificeren met **ICP**.

Unitnaam: **G73\_ICP\_C** / cyclus: **G73**

**Verdere informatie:** ["Schroefdr.tappen G73", Pagina 427](#page-426-0)

Invoerscherm **Patroon**:

- **FK**: **Nr. ICP-bewerkt werkstuk** naam van de te bewerken contour
- m. **NS**: **Startregelnummer contour** – begin van het contourgedeelte

Invoerscherm **Cyclus**:

- **F1**: **Spoed draad**
- **B**: **Aanlooplengte**, om het geprogrammeerde toerental en de aanzet te bereiken (default: 2 \* **Spoed schroefdraad F1**)
- Ē. **L**: **Uittreklengte** bij toepassing van spantangen met lengtecompensatie (default: 0)
- **SR**: **Toerental terugloop** (default: toerental van het schroefdraad boren)
- **SP**: **Spaanbreukdiepte**
- Ē. **SI**: **Terugloopafstand**
- m. **RB**: **Vrijzetvlak**

Andere invoerschermen:

**Verdere informatie:** ["smart.Turn-unit", Pagina 104](#page-103-0)

Gebruik de **Uittreklengte** bij spantangen met lengtecompensatie. De cyclus berekent op basis van de draaddiepte, de geprogrammeerde spoed en de uittreklengte een nieuwe nominale spoed. De nominale spoed is iets kleiner dan de spoed van de draadtap. Bij het maken van de schroefdraad wordt de draadtap over een lengte gelijk aan de uittreklengte uit de klauwplaat getrokken. Dit resulteert in een langere standtijd van draadtappen.

- Bewerkingswijze: **Draad tappen**
- Beïnvloede parameter: **S**

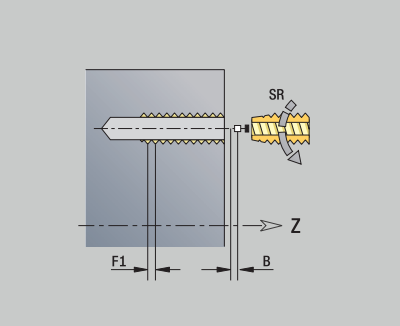

HEIDENHAIN | Gebruikershandboek smart.Turn- en DIN-programmering | 12/2020 **157**

# **Unit G72 Uitbor., verzink. ICP C (optie #55)**

De unit bewerkt een afzonderlijke boring of een boorpatroon aan de voorkant of in het mantelvlak. De posities van de boringen alsmede de details betreffende het uitboren of verzinken kunt u specificeren met **ICP**.

# Unitnaam: **G72\_ICP\_C** / cyclus: **G72**

**Verdere informatie:** ["Opboren/verzinken G72", Pagina 426](#page-425-0)

Invoerscherm **Patroon**:

- **FK**: **Nr. ICP-bewerkt werkstuk** naam van de te bewerken contour
- **NS**: **Startregelnummer contour** begin van het contourgedeelte

Invoerscherm **Cyclus**:

- **E**: **Wachttijd** aan het einde van de boring (default: 0)
- **D**: **Terugtr.wijze**
	- **0: ijlgang**
	- **1: aanzet**
- **RB**: **Vrijzetvlak** (default: terug naar de startpositie)

Andere invoerschermen:

**Verdere informatie:** ["smart.Turn-unit", Pagina 104](#page-103-0) Toegang tot de technologiedatabase:

- Bewerkingswijze: **Boren**  $\Box$
- Beïnvloede parameters: **F**, **S**

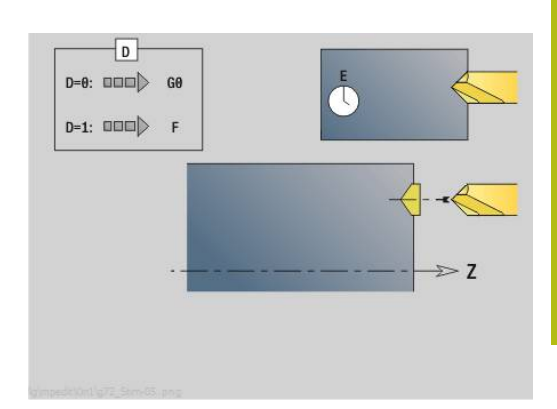

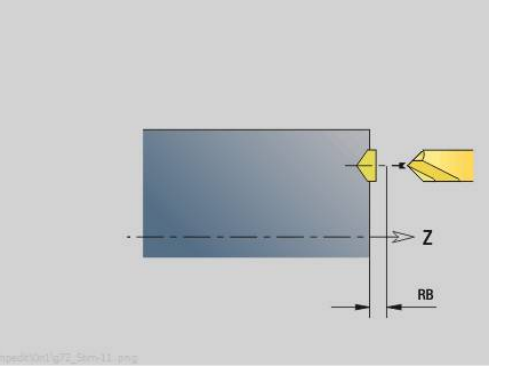

# **Units - G75 Boren ICP C (optie #55)**

#### **Unit G75 Boorfrezen ICP C-voorkant**

De unit bewerkt een afzonderlijke boring of een boorpatroon aan de voorkant. De posities van de boringen alsmede verdere details kunt u specificeren met **ICP**.

Unitnaam: **G75\_BF\_ICP\_C** / cyclus: **G75**

**Verdere informatie:** ["Boorfrezen G75", Pagina 432](#page-431-0)

Invoerscherm **Contour**:

- **FK**: **Cont. bewerkt werkst.** naam van de te bewerken contour
- $\overline{\Box}$ **NS**: **Startregelnummer contour** – begin van het contourgedeelte
- $\Box$ **FZ**: **Aanzetvoeding** (default: actieve voeding)
- $\blacksquare$ **B**: **Freesdiepte** (default: diepte uit de contourbeschrijving)

Invoerscherm **Cyclus**:

- **QK**: **Bewerkingswijze**
	- **0: voorbewerken**
	- **1: nabewerken**
	- **2: voor- en nabewerken**
- **H**: **Looprichting v.d. frees**
	- **0: tegenlopend**
	- **1: meelopend**
- **P**: **Max. aanzet** (Default: Frezen in een aanzet)
- **I**: **Ov. parallel aan contour**
- **K**: **Ov. in aanzetrichting**
- **WB: Diameter van de helix** (default: helixdiameter =  $1.5$   $*$  $\blacksquare$ freesdiameter)
- **EW**: **Insteekhoek**
- **U**: **Overlapfactor** overlapping van de freesbanen = **U** \* п freesdiameter (default: 0,5)
- **RB**: **Vrijzetvlak** (default: terugtrekken naar de startpositie of op veiligheidsafstand; diametermaat bij radiale boringen en bij boringen in het YZ-vlak)

Andere invoerschermen:

**Verdere informatie:** ["smart.Turn-unit", Pagina 104](#page-103-0)

- Bewerkingswijze: **frezen**
- Beïnvloede parameters: **F**, **S**, **FZ**, **P**

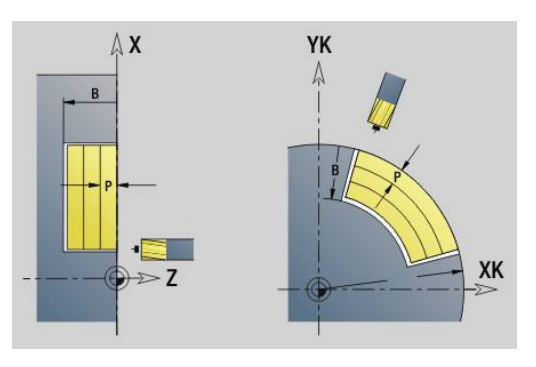

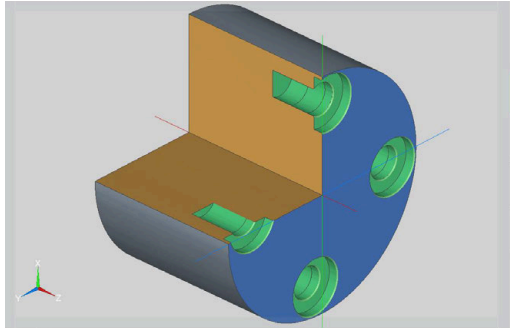

#### **Unit G75 afbramen ICP C-voorkant**

De unit braamt een afzonderlijke boring of een boorpatroon aan de voorkant af. De posities van de boringen alsmede verdere details kunt u specificeren met **ICP**.

Unitnaam: **G75\_EN\_ICP\_C** / cyclus: **G75**

**Verdere informatie:** ["Boorfrezen G75", Pagina 432](#page-431-0)

Invoerscherm **Contour**:

- **FK**: **Cont. bewerkt werkst.** naam van de te bewerken contour
- **NS**: **Startregelnummer contour** begin van het contourgedeelte
- m. **B**: **Freesdiepte** (default: verzinkingsdiepte uit de contourbeschrijving)

Invoerscherm **Cyclus**:

- **H**: **Looprichting v.d. frees**
	- **0: tegenlopend**
	- **1: meelopend**
- **I**: **Ov. parallel aan contour**
- **K**: **Ov. in aanzetrichting**
- **RB**: **Vrijzetvlak** (default: terugtrekken naar de startpositie of op veiligheidsafstand; diametermaat bij radiale boringen en bij boringen in het YZ-vlak)

Andere invoerschermen:

**Verdere informatie:** ["smart.Turn-unit", Pagina 104](#page-103-0)

- Bewerkingswijze: **Afbramen**
- Beïnvloede parameters: **F**, **S**

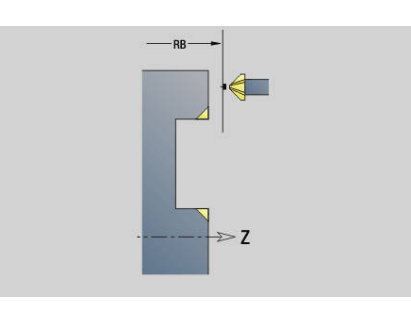

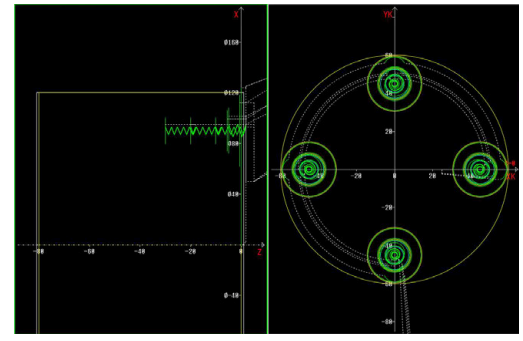

### **Unit G75 Boorfrezen ICP C-mantel**

De unit bewerkt een afzonderlijke boring of een boorpatroon in het mantelvlak. De posities van de boringen alsmede verdere details kunt u specificeren met **ICP**.

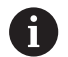

Bij het gebruik van deze cyclus ontstaan op het mantelvlak ovalen en geen cirkels. Cirkels ontstaan bij gebruik van de Y-as. **Verdere informatie:** ["Units - G75 Boorfrezen Y",](#page-240-0) [Pagina 241](#page-240-0)

### Unitnaam: **G75\_BF\_ICP\_C\_MANT** / cyclus: **G75**

**Verdere informatie:** ["Boorfrezen G75", Pagina 432](#page-431-0)

Invoerscherm **Contour**:

- **FK**: **Cont. bewerkt werkst.** naam van de te bewerken contour
- **NS**: **Startregelnummer contour** begin van het contourgedeelte
- **FZ**: **Aanzetvoeding** (default: actieve voeding) ш
- $\overline{\phantom{a}}$ **B**: **Freesdiepte** (default: diepte uit de contourbeschrijving) Invoerscherm **Cyclus**:
- **QK**: **Bewerkingswijze**
	- **0: voorbewerken**
	- **1: nabewerken**
	- **2: voor- en nabewerken**
- **H**: **Looprichting v.d. frees**
	- **0: tegenlopend**
	- **1: meelopend**
- **P**: **Max. aanzet** (Default: Frezen in een aanzet)
- **I**: **Ov. parallel aan contour**
- Ī. **K**: **Ov. in aanzetrichting**
- **WB: Diameter van de helix** (default: helixdiameter =  $1,5$  \* freesdiameter)
- Ì. **EW**: **Insteekhoek**
- **U**: **Overlapfactor** overlapping van de freesbanen = **U** \* freesdiameter (default: 0,5)
- **RB**: **Vrijzetvlak** (default: terugtrekken naar de startpositie of  $\overline{\phantom{a}}$ op veiligheidsafstand; diametermaat bij radiale boringen en bij boringen in het YZ-vlak)

Andere invoerschermen:

**Verdere informatie:** ["smart.Turn-unit", Pagina 104](#page-103-0) Toegang tot de technologiedatabase:

- Bewerkingswijze: **frezen**
- $\blacksquare$ Beïnvloede parameters: **F**, **S**, **FZ**, **P**

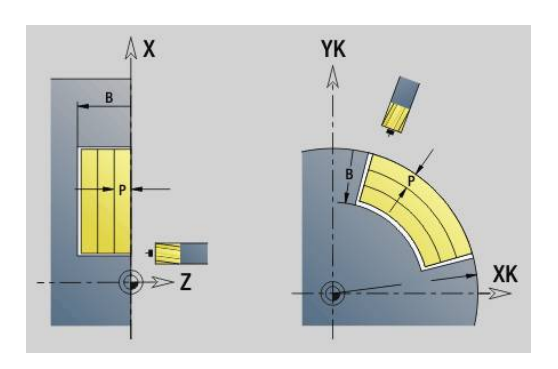

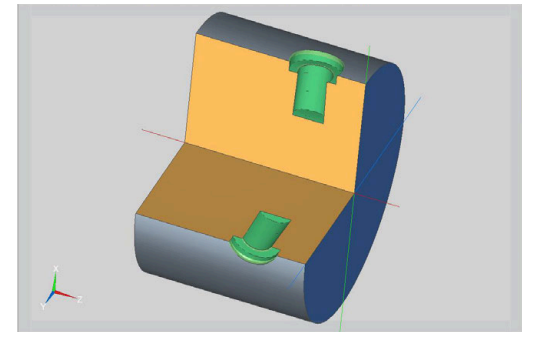

#### **Unit G75 Afbramen ICP C-mantel**

De unit braamt een afzonderlijke boring of een boorpatroon in het mantelvlak af. De posities van de boringen alsmede verdere details kunt u specificeren met **ICP**.

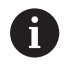

Bij het gebruik van deze cyclus ontstaan op het mantelvlak ovalen en geen cirkels. Cirkels ontstaan bij gebruik van de Y-as. **Verdere informatie:** ["Units - G75 Boorfrezen Y",](#page-240-0) [Pagina 241](#page-240-0)

#### Unitnaam: **G75\_EN\_ICP\_C\_MANT** / cyclus: **G75**

**Verdere informatie:** ["Boorfrezen G75", Pagina 432](#page-431-0)

Invoerscherm **Contour**:

- **FK**: **Cont. bewerkt werkst.** naam van de te bewerken contour
- **NS**: **Startregelnummer contour** begin van het contourgedeelte
- **B**: **Freesdiepte** (default: verzinkingsdiepte uit de  $\mathbb{R}^n$ contourbeschrijving)

Invoerscherm **Cyclus**:

- **H**: **Looprichting v.d. frees**
	- **0: tegenlopend**
	- **1: meelopend**
- **I**: **Ov. parallel aan contour**
- **K**: **Ov. in aanzetrichting**
- **RB**: **Vrijzetvlak** (default: terugtrekken naar de startpositie of op veiligheidsafstand; diametermaat bij radiale boringen en bij boringen in het YZ-vlak)

Andere invoerschermen:

**Verdere informatie:** ["smart.Turn-unit", Pagina 104](#page-103-0)

- Bewerkingswijze: **Afbramen**
- Beïnvloede parameters: **F**, **S**

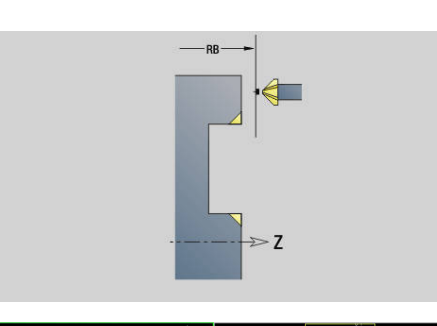

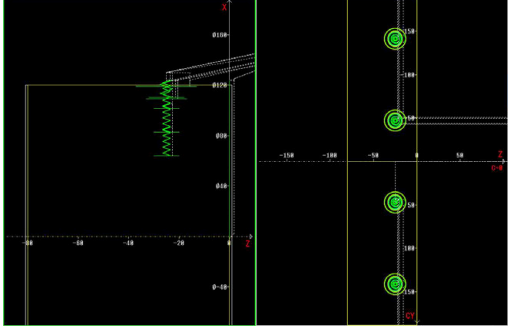

# **4.6 Units - Boren / Voorboren frezen C (optie #55)**

# **Unit G840 Voorboren contourfrezen figuur kopvlak C**

De unit bepaalt de voorboorpositie en voert de boring uit. De aansluitende freescyclus ontvangt de voorboorpositie via de in **NF** opgeslagen referentie.

Unitnaam: **DRILL\_STI\_KON\_C** / cycli: **G840 A1**; **G71**

**Verdere informatie:** ["G840 – voorboorposities bepalen",](#page-464-0) [Pagina 465](#page-464-0)

**Verdere informatie:** ["Boren enkelv. G71", Pagina 424](#page-423-0) Invoerscherm **Figuur**:

- **Q**: **Figuurtype**
	- **0: volledige cirkel**
	- **1: lineaire sleuf**
	- **2: ronde sleuf**
	- **3: driehoek**
	- **4: rechth. / vierkant**
	- **5: veelhoek**
- **QN**: **Aantal hoeken veelhoek** (alleen bij **Q** = **5: veelhoek**)
- **X1**: **Diam. middelp. figuur**
- **C1**: **Hoek middelpunt figuur** (default: **Spilhoek C**)
- **Z1**: **Bovenk. frees** (default: **Startpunt Z**)
- **P2**: **Figuurdiepte**
- **L**: **+kantlengte/sleutelwijdte**
	- **L** > 0: **Lengte van zijde**
	- **L** < 0: **sleutelwijdte** (diameter binnencirkel) bij regelmatige n-hoek
- **B**: **Breedte rechthoek**
- **RE**: **Afrondingsradius** (default: 0)
- **A**: **Hoek t.o.v. X-as** (Default: 0°)
- **Q2**: **Rot.richt. sleuf** (alleen bij **Q** = **2: ronde sleuf**)
	- **cw**: met de klok mee
	- **ccw**: tegen de klok in
- **W**: **Hoek eindpunt sleuf** (alleen bij **Q** = **2: ronde sleuf**)

Programmeer alleen de parameters die relevant zijn voor het geselecteerde figuurtype.

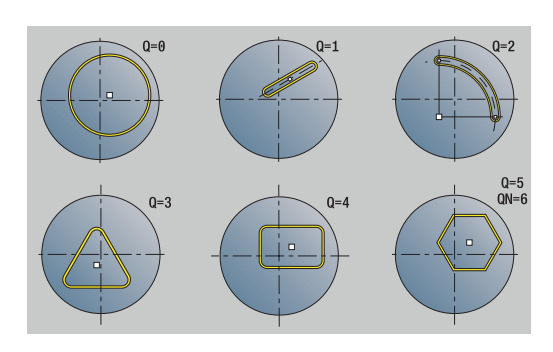

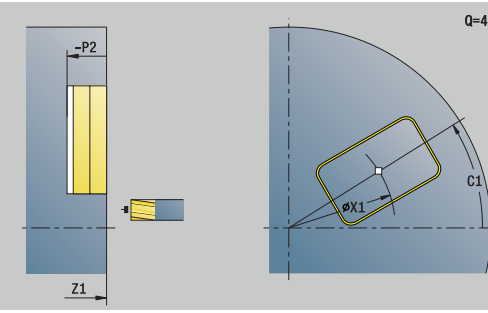

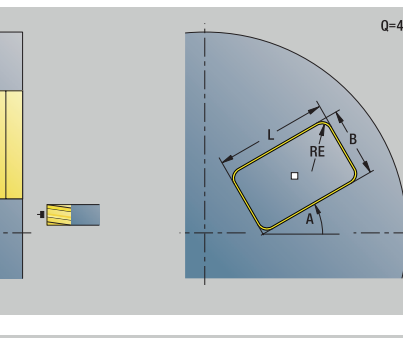

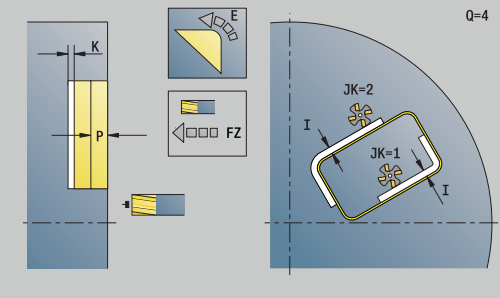

 $\mathbf{i}$ 

#### Invoerscherm **Cyclus**:

- **JK**: **Freeslocatie**
	- **0: op de contour**
	- **1: binnen de contour**
	- **2: buiten de contour**
- **H**: **Looprichting v.d. frees**
	- **0: tegenlopend**
	- **1: meelopend**
- **I**: **Ov. parallel aan contour**
- **K**: **Ov. in aanzetrichting** Ī.
- $\overline{\phantom{a}}$ **R**: **Insteekradius** (default: 0)
- **WB**: **Diameter frees**
- **NF**: **Positiemerk** referentie waaronder de cyclus de voorboorposities opslaat (bereik: 1-127)
- **E**: **Wachttijd** aan het einde van de boring (default: 0)
- **D**: **Terugtr.wijze**
	- **0: ijlgang**
	- **1: aanzet**
- **V**: **Voedingsreduc.**
	- **0: zonder reductie**
	- **1: aan einde boring**
	- **2: aan begin boring**
	- **3: aan begin/einde boring.**
- **AB**: **Aan- & doorboorlengte** (default: 0)
- $\overline{\phantom{a}}$ **RB**: **Vrijzetvlak** (default: terug naar de startpositie)

#### Andere invoerschermen:

**Verdere informatie:** ["smart.Turn-unit", Pagina 104](#page-103-0)

- Toegang tot de technologiedatabase:
- $\Box$ Bewerkingswijze: **Boren**
- Beïnvloede parameters: **F**, **S**

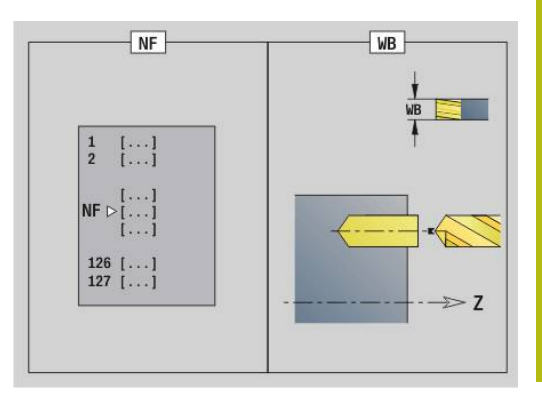

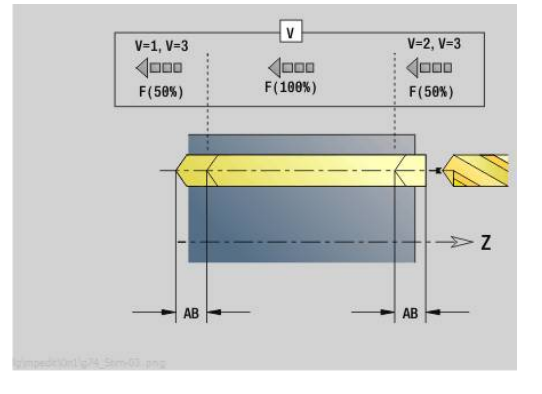

# **Unit G845 Voorboren kamerfrezen figuur kopvlak C**

De unit bepaalt de voorboorpositie en voert de boring uit. De aansluitende freescyclus ontvangt de voorboorpositie via de in **NF** opgeslagen referentie.

Unitnaam: **DRILL\_STI\_TASC** / cycli: **G845**; **G71**

Invoerscherm **Overs.**:

- **AP**: **Voorboorpositie**
	- **1: voorboorpositie bepalen**
	- **2: voorboorpos. fig. centr.**

**Verdere informatie:** ["G845 – voorboorposities bepalen",](#page-473-0) [Pagina 474](#page-473-0)

**Verdere informatie:** ["Boren enkelv. G71", Pagina 424](#page-423-0)

Invoerscherm **Figuur**:

- **Q**: **Figuurtype**
	- **0: volledige cirkel**
	- **1: lineaire sleuf**
	- **2: ronde sleuf**
	- **3: driehoek**
	- **4: rechth. / vierkant**
	- **5: veelhoek**
- **QN**: **Aantal hoeken veelhoek** (alleen bij **Q** = **5: veelhoek**)
- **X1**: **Diam. middelp. figuur**
- **C1**: **Hoek middelpunt figuur** (default: **Spilhoek C**)
- **Z1**: **Bovenk. frees** (default: **Startpunt Z**)
- **P2**: **Figuurdiepte**
- **L**: **+kantlengte/sleutelwijdte**
	- **L** > 0: **Lengte van zijde**
	- **L** < 0: **sleutelwijdte** (diameter binnencirkel) bij regelmatige n-hoek
- ш **B**: **Breedte rechthoek**
- i. **RE**: **Afrondingsradius** (default: 0)
- **A**: **Hoek t.o.v. X-as** (Default: 0°)
- **Q2**: **Rot.richt. sleuf** (alleen bij **Q** = **2: ronde sleuf**)
	- **cw**: met de klok mee
	- ccw: tegen de klok in
- **W**: **Hoek eindpunt sleuf** (alleen bij **Q** = **2: ronde sleuf**)

Programmeer alleen de parameters die relevant zijn voor het geselecteerde figuurtype.

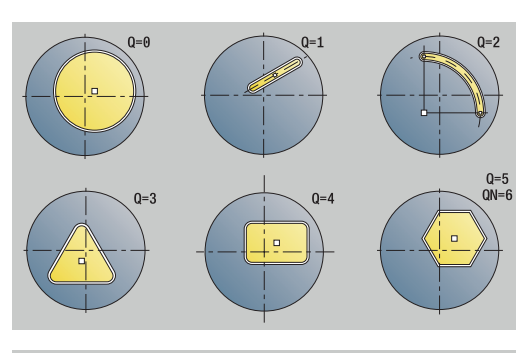

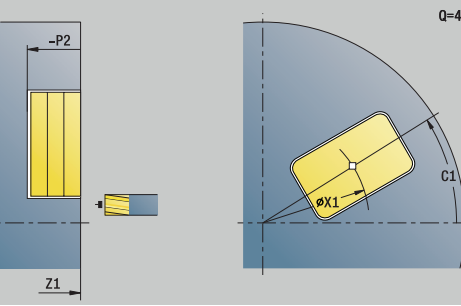

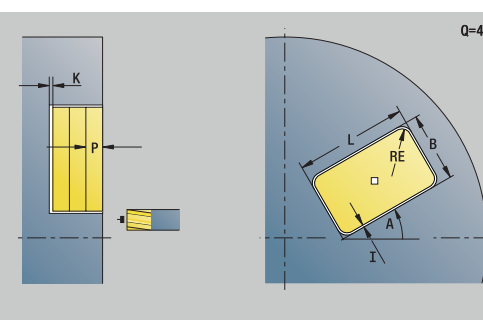

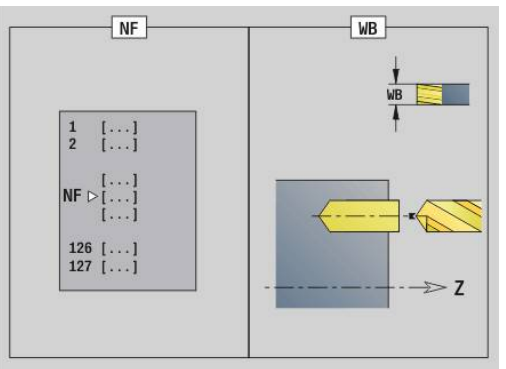

H)

#### Invoerscherm **Cyclus**:

- **JT**: **Uitvoeringsrichting**
	- **0: van binnen n. buiten**
	- **1: van buiten n. binnen**
- **H**: **Looprichting v.d. frees**
	- **0: tegenlopend**
	- **1: meelopend**
- **I**: **Ov. parallel aan contour**
- **K**: **Ov. in aanzetrichting**
- **U**: **Overlappingsfactor** legt de overlapping van de freesbanen vast (default: 0,5) (bereik: 0 – 0,99) Overlapping = **U** \* freesdiameter
- **WB**: **Diameter frees**
- **NF**: **Positiemerk** referentie waaronder de cyclus de  $\mathbb{R}^d$ voorboorposities opslaat (bereik: 1-127)
- **E**: **Wachttijd** aan het einde van de boring (default: 0)
- **D**: **Terugtr.wijze**
	- **0: ijlgang**
	- **1: aanzet**
- **V**: **Voedingsreduc.**
	- **0: zonder reductie**
	- **1: aan einde boring**
	- **2: aan begin boring**
	- **3: aan begin/einde boring.**
- **AB**: **Aan- & doorboorlengte** (default: 0)
- **RB**: **Vrijzetvlak** (default: terug naar de startpositie)

Andere invoerschermen:

**Verdere informatie:** ["smart.Turn-unit", Pagina 104](#page-103-0) Toegang tot de technologiedatabase:

- Bewerkingswijze: **Boren**  $\mathbb{R}^n$
- Beïnvloede parameters: **F**, **S**  $\mathbb{R}^d$

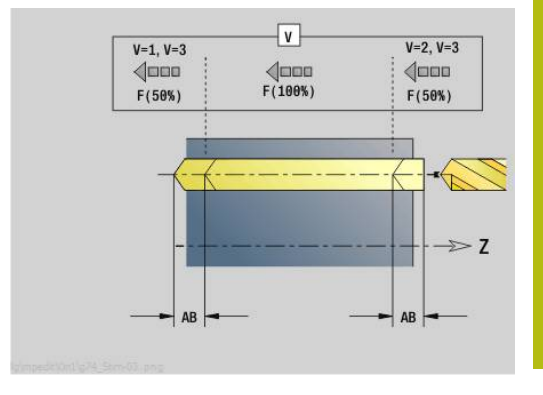

# **Unit G840 Voorboren contourfrezen ICP kopvlak C**

De unit bepaalt de voorboorpositie en voert de boring uit. De aansluitende freescyclus ontvangt de voorboorpositie via de in **NF** opgeslagen referentie. Als de te frezen contour uit meerdere gedeelten bestaat, maakt de unit een boring voor elk gedeelte.

Unitnaam: **DRILL\_STI\_840\_C** / cycli: **G840 A1**; **G71**

**Verdere informatie:** ["G840 – voorboorposities bepalen",](#page-464-0) [Pagina 465](#page-464-0)

**Verdere informatie:** ["Boren enkelv. G71", Pagina 424](#page-423-0) Invoerscherm **Contour**:

- **FK**: **ICP contournummer**
- **NS**: **Startregelnummer contour** begin van het п contourgedeelte
- $\blacksquare$ **NE**: **Eindregelnr. contour** – einde van het contourgedeelte
- $\overline{\phantom{a}}$ **Z1**: **Bovenk. frees** (default: **Startpunt Z**)

**P2**: **Contourdiepte**

- Invoerscherm **Cyclus**:
- **JK**: **Freeslocatie**
	- **0: op de contour**
	- **1: binnen/links van contour**
	- **2: buiten/rechts van contour**
	- **3: afhank. van H en MD**
- **H**: **Looprichting v.d. frees**
	- **0: tegenlopend**
	- **1: meelopend**
- **I**: **Ov. parallel aan contour**
- $\blacksquare$ **K**: **Ov. in aanzetrichting**
- **R**: **Insteekradius** (default: 0)  $\mathbf{r}$
- **WB**: **Diameter frees**  $\blacksquare$
- **NF**: **Positiemerk** referentie waaronder de cyclus de voorboorposities opslaat (bereik: 1-127)
- **E**: **Wachttijd** aan het einde van de boring (default: 0)
- **D**: **Terugtr.wijze**  $\overline{\phantom{a}}$ 
	- **0: ijlgang**
	- **1: aanzet**
- **V**: **Voedingsreduc.**
	- **0: zonder reductie**
	- **1: aan einde boring**
	- **2: aan begin boring**
	- 3: aan begin/einde boring.
- **AB**: **Aan- & doorboorlengte** (default: 0)
- $\blacksquare$ **RB**: **Vrijzetvlak** (default: terug naar de startpositie)

Andere invoerschermen:

**Verdere informatie:** ["smart.Turn-unit", Pagina 104](#page-103-0)

- $\mathbb{R}^2$ Bewerkingswijze: **Boren**
- Beïnvloede parameters: **F**, **S**  $\blacksquare$

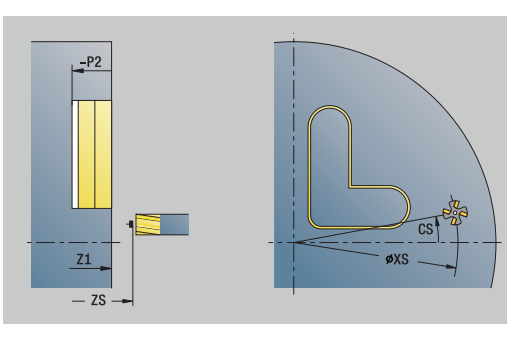

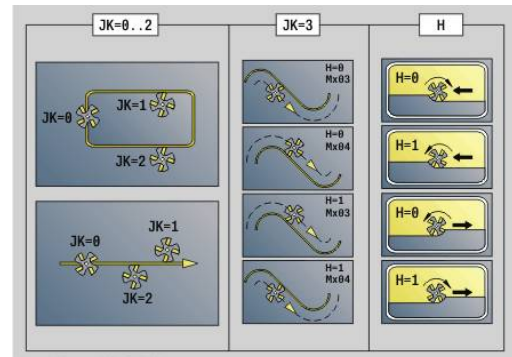

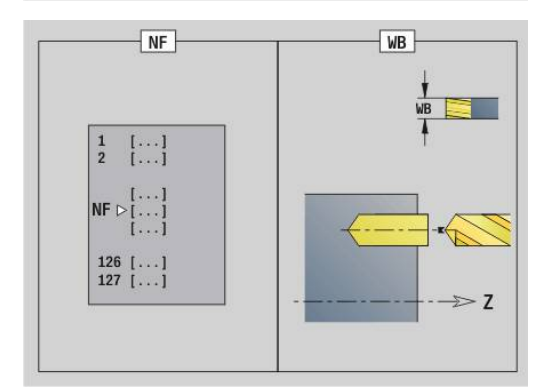

## **Unit G845 Voorboren kamerfrezen ICP kopvlak C**

De unit bepaalt de voorboorpositie en voert de boring uit. De aansluitende freescyclus ontvangt de voorboorpositie via de in **NF** opgeslagen referentie. Als de kamer uit meerdere gedeelten bestaat, maakt de unit een boring voor elk gedeelte.

Unitnaam: **DRILL\_STI\_845\_C** / cycli: **G845**; **G71**

Invoerscherm **Overs.**:

- **AP**: **Voorboorpositie**
	- **1: voorboorpositie bepalen**
	- **2: voorboorpos. fig. centr.**

**Verdere informatie:** ["G845 – voorboorposities bepalen",](#page-473-0) [Pagina 474](#page-473-0)

**Verdere informatie:** ["Boren enkelv. G71", Pagina 424](#page-423-0)

Invoerscherm **Contour**:

- **FK**: **ICP contournummer**
- **NS**: **Startregelnummer contour** begin van het  $\blacksquare$ contourgedeelte
- **NE**: **Eindregelnr. contour** einde van het contourgedeelte
- **Z1**: **Bovenk. frees** (default: **Startpunt Z**)
- **P2**: **Contourdiepte**

Invoerscherm **Cyclus**:

- **JT**: **Uitvoeringsrichting**
	- **0: van binnen n. buiten**
	- **1: van buiten n. binnen**
- **H**: **Looprichting v.d. frees**
	- **0: tegenlopend**
	- **1: meelopend**
- **I**: **Ov. parallel aan contour**
- **K**: **Ov. in aanzetrichting**
- **U**: **Overlappingsfactor** legt de overlapping van de freesbanen vast (default: 0,5) (bereik: 0 – 0,99) Overlapping = **U** \* freesdiameter
- **WB**: **Diameter frees**
- $\blacksquare$ **NF**: **Positiemerk** – referentie waaronder de cyclus de voorboorposities opslaat (bereik: 1-127)
- **E**: **Wachttijd** aan het einde van de boring (default: 0)
- **D**: **Terugtr.wijze**
	- **0: ijlgang**
	- **1: aanzet**
- **V**: **Voedingsreduc.**
	- **0: zonder reductie**
	- **1: aan einde boring**
	- **2: aan begin boring**
	- **3: aan begin/einde boring.**
- **AB**: **Aan- & doorboorlengte** (default: 0)
- **RB**: **Vrijzetvlak** (default: terug naar de startpositie)  $\mathbb{R}^n$

Andere invoerschermen:

**Verdere informatie:** ["smart.Turn-unit", Pagina 104](#page-103-0)

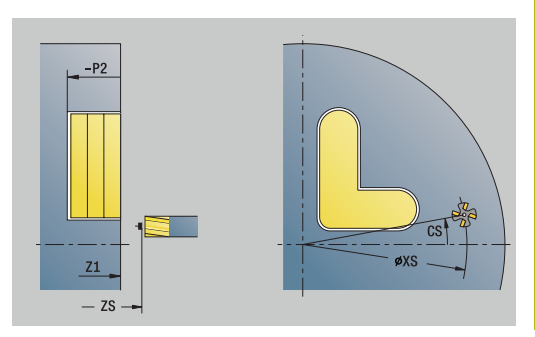

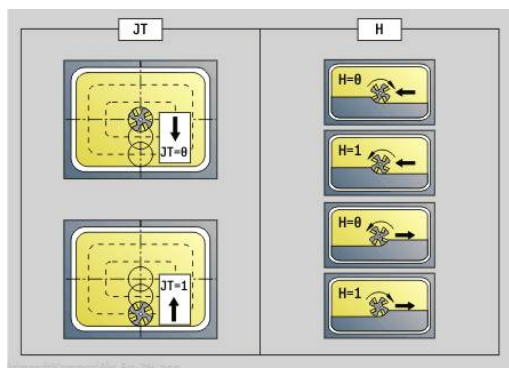

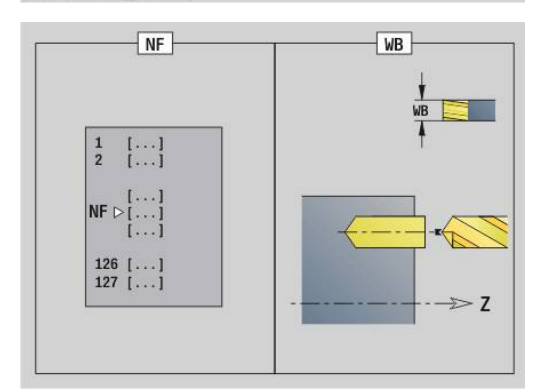

Toegang tot de technologiedatabase:

- Bewerkingswijze: **Boren**
- $\blacksquare$ Beïnvloede parameters: **F**, **S**

# **Unit G840 Voorboren contourfrezen figuur mantelvlak C**

De unit bepaalt de voorboorpositie en voert de boring uit. De aansluitende freescyclus ontvangt de voorboorpositie via de in **NF** opgeslagen referentie.

### Unitnaam: **DRILL\_MAN\_KON\_C** / cycli: **G840 A**; **G71**

**Verdere informatie:** ["G840 – voorboorposities bepalen",](#page-464-0) [Pagina 465](#page-464-0)

**Verdere informatie:** ["Boren enkelv. G71", Pagina 424](#page-423-0)

Invoerscherm **Figuur**:

- **Q**: **Figuurtype**
	- **0: volledige cirkel**
	- **1: lineaire sleuf**
	- **2: ronde sleuf**
	- **3: driehoek**
	- **4: rechth. / vierkant**
	- **5: veelhoek**
- **QN**: **Aantal hoeken veelhoek** (alleen bij **Q** = **5: veelhoek**)
- **Z1**: **Middelpunt figuur**
- **C1**: **Hoek middelpunt figuur** (default: **Spilhoek C**)
- **CY**: **Uitslag middelpunt fig.**
- **X1**: **Bovenzijde frees**
- **P2**: **Figuurdiepte**
- **L**: **+kantlengte/sleutelwijdte**
	- **L** > 0: **Lengte van zijde**
	- **L** < 0: **sleutelwijdte** (diameter binnencirkel) bij regelmatige n-hoek
- **B**: **Breedte rechthoek**  $\blacksquare$
- **RE**: **Afrondingsradius** (default: 0)  $\blacksquare$
- **A**: **Hoek t.o.v. Z-as** (Default: 0°)
- **Q2**: **Rot.richt. sleuf** (alleen bij **Q** = **2: ronde sleuf**)
	- **cw**: met de klok mee
	- **ccw**: tegen de klok in
- **W**: **Hoek eindpunt sleuf** (alleen bij **Q** = **2: ronde sleuf**)

Programmeer alleen de parameters die relevant zijn voor het geselecteerde figuurtype.

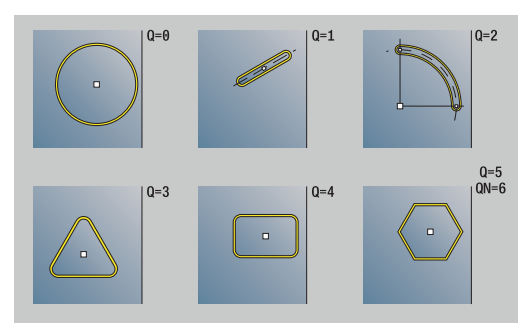

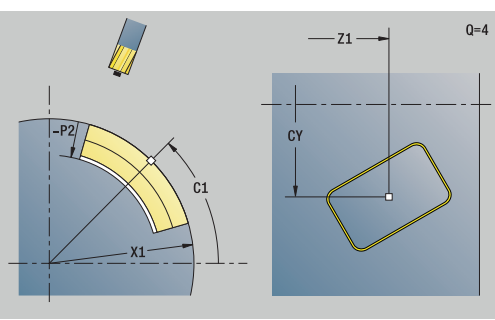

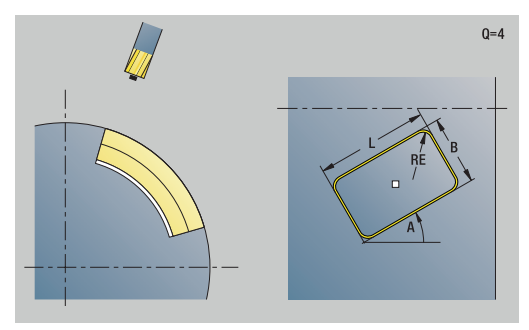

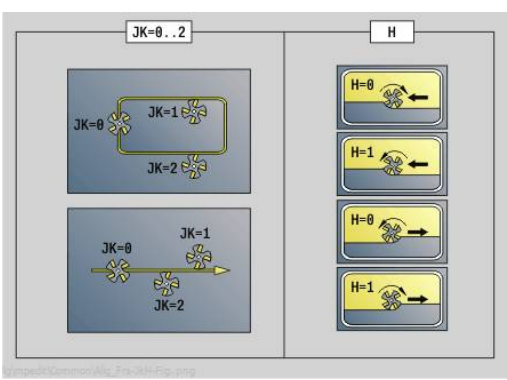

 $\mathbf{i}$ 

#### Invoerscherm **Cyclus**:

- **JK**: **Freeslocatie**
	- **0: op de contour**
	- **1: binnen de contour**
	- **2: buiten de contour**
- **H**: **Looprichting v.d. frees**
	- **0: tegenlopend**
	- **1: meelopend**
- **I**: **Ov. parallel aan contour**
- **K**: **Ov. in aanzetrichting** Ľ,
- $\overline{\phantom{a}}$ **R**: **Insteekradius** (default: 0)
- **WB**: **Diameter frees**
- **NF**: **Positiemerk** referentie waaronder de cyclus de voorboorposities opslaat (bereik: 1-127)
- **E**: **Wachttijd** aan het einde van de boring (default: 0)
- **D**: **Terugtr.wijze**
	- **0: ijlgang**
	- **1: aanzet**
- **V**: **Voedingsreduc.**
	- **0: zonder reductie**
	- **1: aan einde boring**
	- **2: aan begin boring**
	- **3: aan begin/einde boring.**
- **AB**: **Aan- & doorboorlengte** (default: 0)
- $\overline{\phantom{a}}$ **RB**: **Vrijzetvlak** (default: terug naar de startpositie)

#### Andere invoerschermen:

**Verdere informatie:** ["smart.Turn-unit", Pagina 104](#page-103-0)

- Toegang tot de technologiedatabase:
- $\Box$ Bewerkingswijze: **Boren**
- Beïnvloede parameters: **F**, **S**

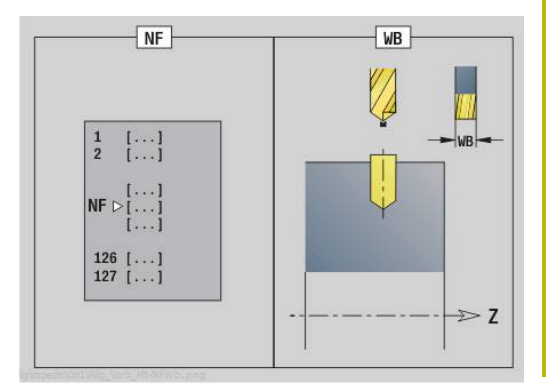

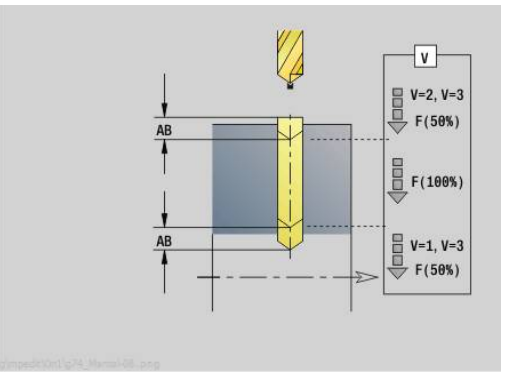

# **Unit G845 Voorboren kamerfrezen figuur mantelvlak C**

De unit bepaalt de voorboorpositie en voert de boring uit. De aansluitende freescyclus ontvangt de voorboorpositie via de in **NF** opgeslagen referentie.

Unitnaam: **DRILL\_MAN\_TAS\_C** / cycli: **G845**; **G71**

Invoerscherm **Overs.**:

- **AP**: **Voorboorpositie**
	- **1: voorboorpositie bepalen**
	- **2: voorboorpos. fig. centr.**

**Verdere informatie:** ["G845 – voorboorposities bepalen",](#page-473-0) [Pagina 474](#page-473-0)

**Verdere informatie:** ["Boren enkelv. G71", Pagina 424](#page-423-0)

- Invoerscherm **Figuur**:
- **Q**: **Figuurtype**
	- **0: volledige cirkel**
	- **1: lineaire sleuf**
	- **2: ronde sleuf**
	- **3: driehoek**
	- **4: rechth. / vierkant**
	- **5: veelhoek**
- **QN**: **Aantal hoeken veelhoek** (alleen bij **Q** = **5: veelhoek**)
- **Z1**: **Middelpunt figuur**
- **C1**: **Hoek middelpunt figuur** (default: **Spilhoek C**)
- **CY**: **Uitslag middelpunt fig.**
- **X1**: **Bovenzijde frees**
- **P2**: **Figuurdiepte**
- **L**: **+kantlengte/sleutelwijdte**
	- **L** > 0: **Lengte van zijde**
	- **L** < 0: **sleutelwijdte** (diameter binnencirkel) bij regelmatige n-hoek
- $\blacksquare$ **B**: **Breedte rechthoek**
- **RE**: **Afrondingsradius** (default: 0) Ì.
- **A**: **Hoek t.o.v. Z-as** (Default: 0°)
- **Q2**: **Rot.richt. sleuf** (alleen bij **Q** = **2: ronde sleuf**)
	- **cw**: met de klok mee
	- **ccw**: tegen de klok in
- **W**: **Hoek eindpunt sleuf** (alleen bij **Q** = **2: ronde sleuf**)

Programmeer alleen de parameters die relevant zijn voor het geselecteerde figuurtype.

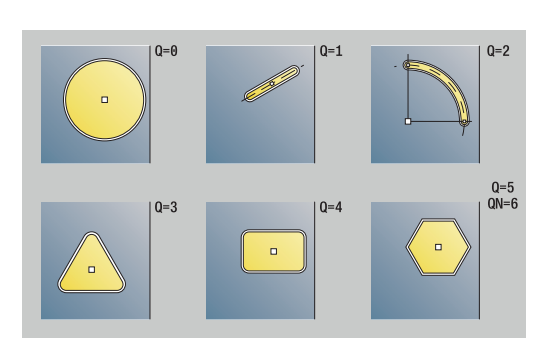

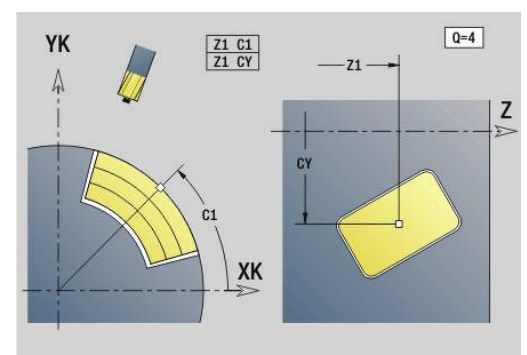

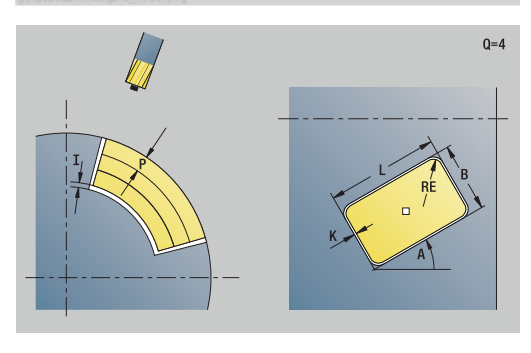

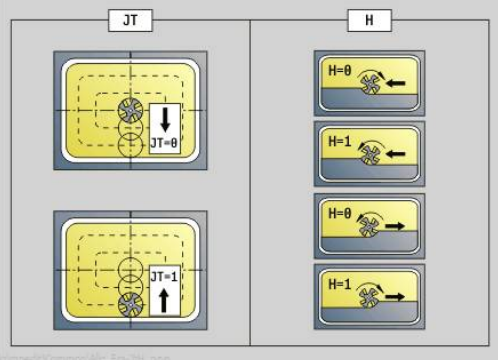

 $\mathbf i$ 

#### Invoerscherm **Cyclus**:

- **JT**: **Uitvoeringsrichting**
	- **0: van binnen n. buiten**
	- **1: van buiten n. binnen**
- **H**: **Looprichting v.d. frees**
	- **0: tegenlopend**
	- **1: meelopend**
- **I**: **Ov. parallel aan contour**
- **K**: **Ov. in aanzetrichting**
- **U**: **Overlappingsfactor** legt de overlapping van de freesbanen vast (default: 0,5) (bereik: 0 – 0,99) Overlapping = **U** \* freesdiameter
- **WB**: **Diameter frees**
- **NF**: **Positiemerk** referentie waaronder de cyclus de voorboorposities opslaat (bereik: 1-127)
- **E**: **Wachttijd** aan het einde van de boring (default: 0)
- **D**: **Terugtr.wijze**
	- **0: ijlgang**
	- **1: aanzet**
- **V**: **Voedingsreduc.**
	- **0: zonder reductie**
	- **1: aan einde boring**
	- **2: aan begin boring**
	- **3: aan begin/einde boring.**
- **AB**: **Aan- & doorboorlengte** (default: 0)

**RB**: **Vrijzetvlak** (default: terug naar de startpositie)

Andere invoerschermen:

**Verdere informatie:** ["smart.Turn-unit", Pagina 104](#page-103-0) Toegang tot de technologiedatabase:

- Bewerkingswijze: **Boren**
- Beïnvloede parameters: **F**, **S**

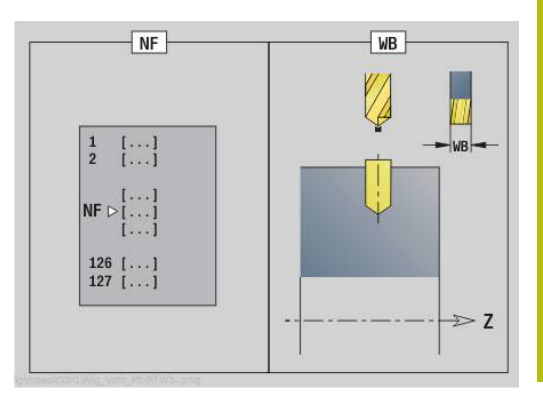

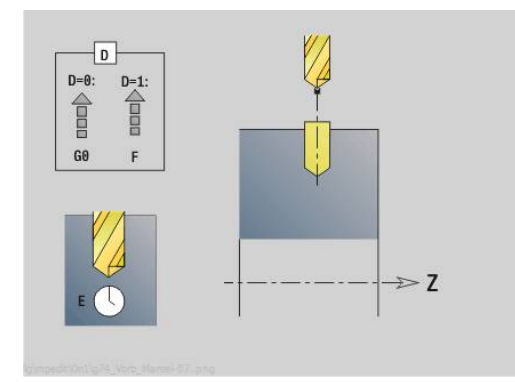

# **Unit G840 Voorboren contourfrezen ICP mantelvlak C**

De unit bepaalt de voorboorpositie en voert de boring uit. De aansluitende freescyclus ontvangt de voorboorpositie via de in **NF** opgeslagen referentie. Als de te frezen contour uit meerdere gedeelten bestaat, maakt de unit een boring voor elk gedeelte.

Unitnaam: **DRILL\_MAN\_840\_C** / cycli: **G840 A1**; **G71**

**Verdere informatie:** ["G840 – voorboorposities bepalen",](#page-464-0) [Pagina 465](#page-464-0)

**Verdere informatie:** ["Boren enkelv. G71", Pagina 424](#page-423-0) Invoerscherm **Contour**:

- **FK**: **ICP contournummer**
- **NS**: **Startregelnummer contour** begin van het п contourgedeelte
- $\blacksquare$ **NE**: **Eindregelnr. contour** – einde van het contourgedeelte
- $\overline{\phantom{a}}$ **X1**: **Bovenzijde frees** (diametermaat; default: **Startpunt X**)

**P2**: **Contourdiepte**

- Invoerscherm **Cyclus**:
- **JK**: **Freeslocatie**
	- **0: op de contour**
	- **1: binnen/links van contour**
	- **2: buiten/rechts van contour**
	- **3: afhank. van H en MD**
- **H**: **Looprichting v.d. frees**
	- **0: tegenlopend**
	- **1: meelopend**
- **I**: **Ov. parallel aan contour**
- **K**: **Ov. in aanzetrichting**  $\blacksquare$
- **R**: **Insteekradius** (default: 0) m.
- **WB**: **Diameter frees** ш
- **NF**: **Positiemerk** referentie waaronder de cyclus de voorboorposities opslaat (bereik: 1-127)
- **E**: **Wachttijd** aan het einde van de boring (default: 0)
- **D**: **Terugtr.wijze**  $\overline{\phantom{a}}$ 
	- **0: ijlgang**
	- **1: aanzet**
- **V**: **Voedingsreduc.**
	- **0: zonder reductie**
	- **1: aan einde boring**
	- **2: aan begin boring**
	- **3: aan begin/einde boring.**
- **AB**: **Aan- & doorboorlengte** (default: 0)
- $\mathbb{R}^n$ **RB**: **Vrijzetvlak** (default: terug naar de startpositie)

Andere invoerschermen:

**Verdere informatie:** ["smart.Turn-unit", Pagina 104](#page-103-0)

- $\mathbb{R}^n$ Bewerkingswijze: **Boren**
- Beïnvloede parameters: **F**, **S**

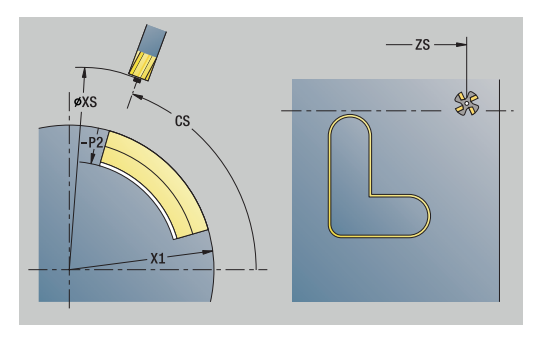

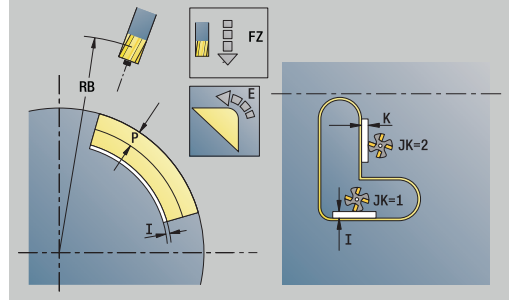

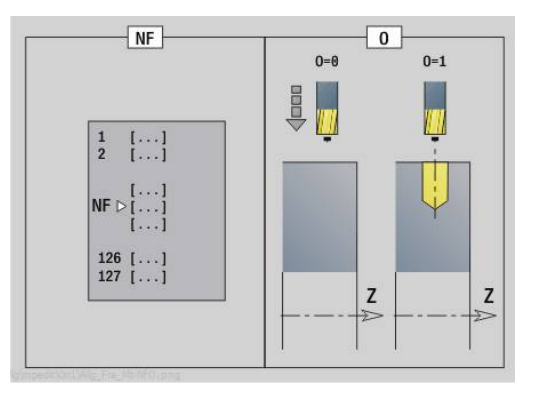

# **Unit G845 Voorboren kamerfrezen ICP mantelvlak C**

De unit bepaalt de voorboorpositie en voert de boring uit. De aansluitende freescyclus ontvangt de voorboorpositie via de in **NF** opgeslagen referentie. Als de kamer uit meerdere gedeelten bestaat, maakt de unit een boring voor elk gedeelte.

Unitnaam: **DRILL\_MAN\_845\_C** / cycli: **G845**; **G71**

Invoerscherm **Overs.**:

- **AP**: **Voorboorpositie**
	- **1: voorboorpositie bepalen**
	- **2: voorboorpos. fig. centr.**

**Verdere informatie:** ["G845 – voorboorposities bepalen",](#page-473-0) [Pagina 474](#page-473-0)

**Verdere informatie:** ["Boren enkelv. G71", Pagina 424](#page-423-0)

Invoerscherm **Contour**:

- **FK**: **ICP contournummer**
- **NS**: **Startregelnummer contour** begin van het  $\mathbf{r}$ contourgedeelte
- **NE**: **Eindregelnr. contour** einde van het contourgedeelte
- **X1**: **Bovenzijde frees** (diametermaat; default: **Startpunt X**)
- **P2**: **Contourdiepte**

Invoerscherm **Cyclus**:

- **JT**: **Uitvoeringsrichting**
	- **0: van binnen n. buiten**
	- **1: van buiten n. binnen**
- **H**: **Looprichting v.d. frees**
	- **0: tegenlopend**
	- **1: meelopend**
- **I**: **Ov. parallel aan contour**
- **K**: **Ov. in aanzetrichting**
- **U**: **Overlappingsfactor** legt de overlapping van de freesbanen vast (default: 0,5) (bereik: 0 – 0,99) Overlapping = **U** \* freesdiameter
- **WB**: **Diameter frees**
- **NF**: **Positiemerk** referentie waaronder de cyclus de m. voorboorposities opslaat (bereik: 1-127)
- **E**: **Wachttijd** aan het einde van de boring (default: 0)
- **D**: **Terugtr.wijze**
	- **0: ijlgang**
	- **1: aanzet**
- **V**: **Voedingsreduc.**
	- **0: zonder reductie**
	- **1: aan einde boring**
	- **2: aan begin boring**
	- **3: aan begin/einde boring.**
- **AB**: **Aan- & doorboorlengte** (default: 0) п
- **RB**: **Vrijzetvlak** (default: terug naar de startpositie)

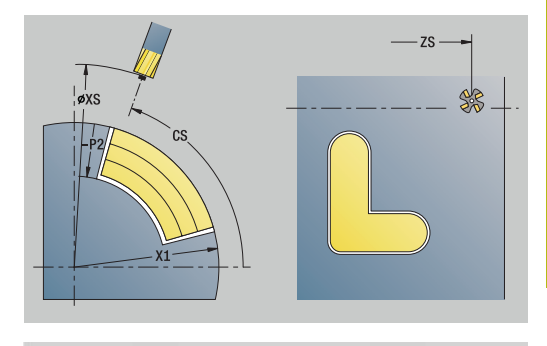

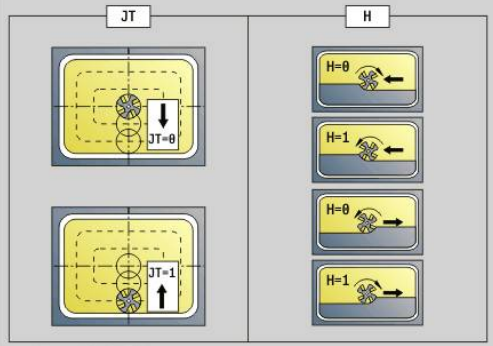

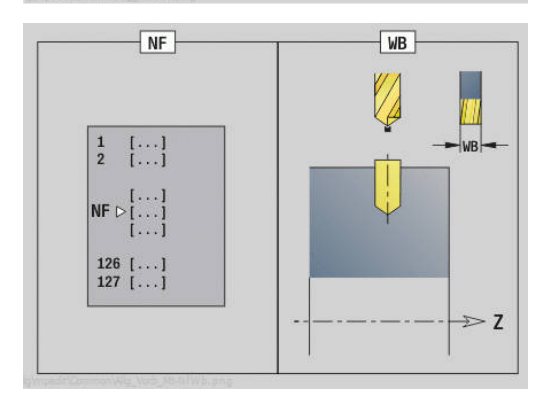

Andere invoerschermen:

**Verdere informatie:** ["smart.Turn-unit", Pagina 104](#page-103-0) Toegang tot de technologiedatabase:

- Bewerkingswijze: **Boren**
- Beïnvloede parameters: **F**, **S**

# **4.7 Units - Nabew.**

## **Unit G890 Contourbewerking ICP**

De unit bewerkt de via **ICP** beschreven contour van **NS** naar **NE** in één nabewerkingssnede na.

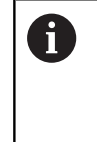

Met machineparameter 602322 definieert u of de besturing de effectieve lengte van de snijkant bij het nabewerken controleert. Bij halfrond en steekgereedschap vindt er in principe geen controle van de lengte van de snijkant plaats.

#### Unitnaam: **G890\_ICP** / cyclus: **G890**

**Verdere informatie:** ["Nabewerken contour G890", Pagina 376](#page-375-0) Invoerscherm **Contour**:

- **B**: **SRK/FRK aanzetten** type snijkantradiuscompensatie
	- **0: automatisch**
	- **1: GS links (G41)**
	- **2: GS rechts (G42)**
	- **3: zonder GS-corr. automatisch**
	- **4: zonder GS-corr. GS links (G41)**
	- **5: zonder GS-corr. GS rechts (G42)**
- **HR**: **Hoofdbewerkingsrichting**
	- **0: auto**
	- $1: +Z$
	- $\blacksquare$  2. +X
	- **3: -Z**
	- **4: -X**
- **SX**, **SZ**: **Snedebegrenzing in X** en **Z** (default: geen snedebegrenzing; diametermaat = **SX**)

Andere parameters invoerscherm **Contour**:

**Verdere informatie:** ["Contourinvoerscherm", Pagina 107](#page-106-0)

Invoerscherm **Cyclus**:

- **Q**: **Benaderingsmethode** (Default: 0)
	- **0: automatisch** de besturing controleert:
		- diagonaal benaderen
		- eerst  $X$ -, dan Z-richting
		- Equidistant (gelijke lengten) met veiligheidsafstand rondom het onbewerkte werkstuk
		- weglaten van de eerste contourelementen wanneer de startpositie niet bereikbaar is
	- **1: eerst X, dan Z**
	- **2: eerst Z, dan X**
	- **3: niet benaderen** gereedschap is in de buurt van het beginpunt
	- **4: Rest nabewerken**

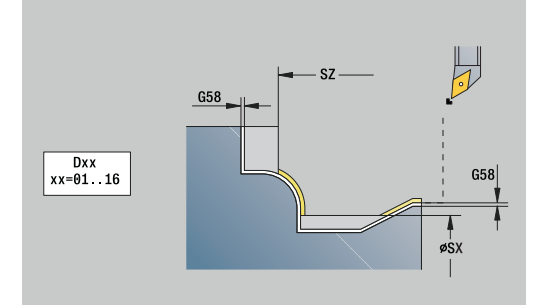

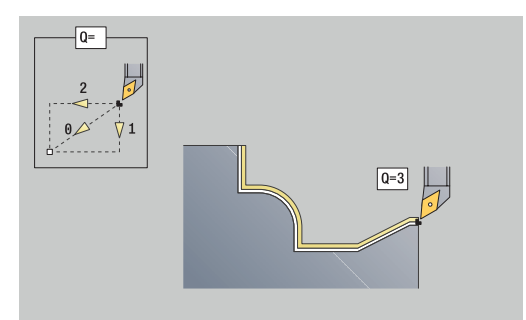

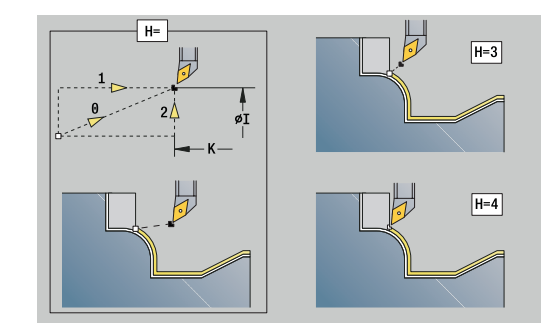

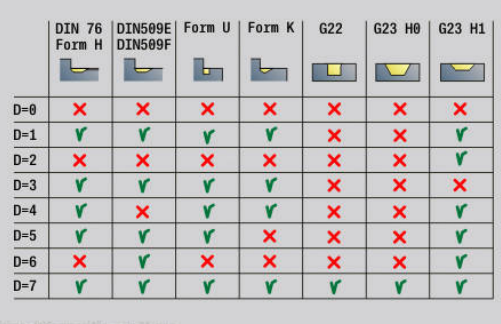

- **H**: **Vrijzetmethode** gereedschap zet, tegen de bewerkingsrichting in, onder een hoek van 45° vrij en verplaatst zich naar de positie **I**, **K** (default: 3)
	- **0: simultaan, op I+K**
	- **1: eerst X dan Z, op I+K**
	- **2: eerst Z dan X, op I+K**
	- **3: vrijzetten met v.afst.**
	- **4: geen vrijzetbeweging** (gereedschap blijft op de eindcoördinaat staan)
	- **5: diagon. naar startpos.**
	- **6: X, dan Z n. startpos.**
	- **7: Z, dan X n. startpos.**
	- **8: met G1 naar I en K**
- **I**, **K**: **Cyclus eindpositie X** en **Z** positie die bij cycluseinde wordt benaderd (**I** = diametermaat)
- **D**: **Elementen verbergen** (zie afbeelding)
- **E**: **Insteekinstelling**
	- $\mathbf{E} = 0$ : neergaande contouren niet bewerken
	- **E** > 0: insteekvoeding bij het bewerken van neergaande contourelementen. Neergaande contourelementen worden bewerkt
	- Geen invoer: de insteekvoeding wordt bij het bewerken van neergaande contourelementen gereduceerd – max. 50 %. Neergaande contourelementen worden bewerkt
- **O**: **Aanzet-red. uit** voor ronde elementen (default: 0)
	- **0: nee** (aanzetreductie is actief)
	- **1: ja** (aanzetreductie is niet actief)
- **DXX**: **Additief correctienummer** (bereik: 1-16) **Verdere Informatie** gebruikershandboek
- **G58**: **Ov. parallel aan contour**
- **DI**, **DK**: **Overmaat X** en **Z** asparallel

Andere invoerschermen:

**Verdere informatie:** ["smart.Turn-unit", Pagina 104](#page-103-0)

Bij een actieve aanzetreductie wordt elk **klein**  $\mathbf{i}$ contourelement met ten minste vier spilomwentelingen bewerkt. Met het adres **DXX** kunt u voor het totale cyclusverloop een additieve correctie activeren. Deze additieve correctie wordt aan het cycluseinde weer uitgeschakeld. U kunt additieve correcties bewerken in de subwerkstand **Programma-verloop**.

- Bewerkingswijze: **Nabew.**
- Beïnvloede parameters: **F**, **S**

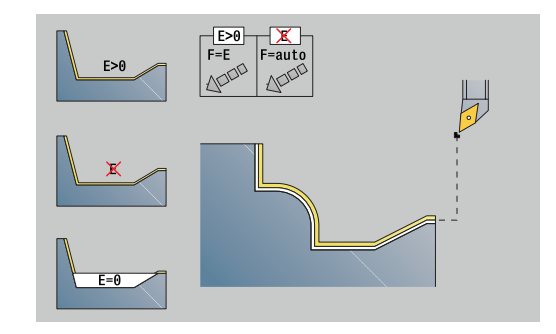

# **Unit G890 contourbewerking langs direct**

De unit bewerkt de met de parameters beschreven contour in één nabewerkingssnede na. Bij **EC** bepaalt u of er sprake is van een normale contour of een insteekcontour.

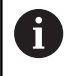

Met machineparameter 602322 definieert u of de besturing de effectieve lengte van de snijkant bij het nabewerken controleert. Bij halfrond en steekgereedschap vindt er in principe geen controle van de lengte van de snijkant plaats.

### Unitnaam: **G890\_G80\_L** / cyclus: **G890**

**Verdere informatie:** ["Nabewerken contour G890", Pagina 376](#page-375-0) Invoerscherm **Contour**:

- **EC**: **Contourtype**
	- **0: normale contour**
	- **1: insteekcontour**
- **X1**, **Z1**: **Beginpunt contour**
- **X2**, **Z2**: **Eindpunt contour**
- **RC**: **Afronding** radius in de contourhoek
- **AC**: **Starthoek** hoek van het eerste contourelement (bereik:  $0^\circ <$  **AC**  $<$  90 $^\circ$ )
- WC: Eindhoek hoek van het laatste contourelement (bereik: 0°  $<$  **WC**  $<$  90 $^{\circ}$ )
- **BS**: **-Afkanting/+afrond. bij begin**
	- **BS** > 0: afrondingsradius
	- **BS** < 0: breedte van de afkanting
- **BE**: **-Afkanting/+afrond. bij einde**
	- **BE** > 0: afrondingsradius
	- **BE** < 0: breedte van de afkanting

Invoerscherm **Cyclus**:

- **E**: **Insteekinstelling**
	- $\blacksquare$  **E** = 0: neergaande contouren niet bewerken
	- **E** > 0: insteekvoeding bij het bewerken van neergaande contourelementen. Neergaande contourelementen worden bewerkt
	- Geen invoer: de insteekvoeding wordt bij het bewerken van neergaande contourelementen gereduceerd – max. 50 %. Neergaande contourelementen worden bewerkt
- **B**: **SRK/FRK aanzetten** type snijkantradiuscompensatie
	- **0: automatisch**
	- **1: GS links (G41)**
	- **2: GS rechts (G42)**
	- **3: zonder GS-corr. automatisch**
	- **4: zonder GS-corr. GS links (G41)**
	- **5: zonder GS-corr. GS rechts (G42)**
- **DXX**: **Additief correctienummer** (bereik: 1-16) **Verdere Informatie** gebruikershandboek
- **G58**: **Ov. parallel aan contour**

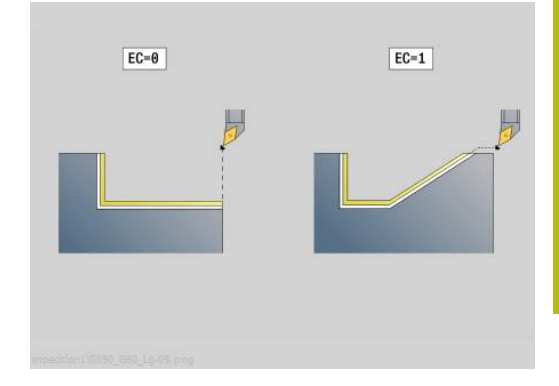

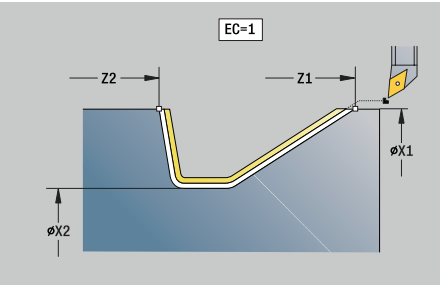

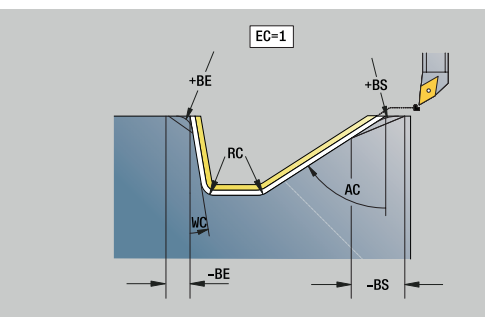

Andere invoerschermen:

**Verdere informatie:** ["smart.Turn-unit", Pagina 104](#page-103-0)

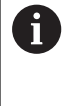

Met het adres **DXX** kunt u voor het totale cyclusverloop een additieve correctie activeren. Deze additieve correctie wordt aan het cycluseinde weer uitgeschakeld. U kunt additieve correcties bewerken in de subwerkstand **Programma-verloop**.

- $\bar{\bar{\bar{z}}}$ Bewerkingswijze: **Nabew.**
- Beïnvloede parameters: **F**, **S**, **E**

## **Unit G890 contourbewerking dwars direct**

De unit bewerkt de met de parameters beschreven contour in één nabewerkingssnede na. Bij **EC** bepaalt u of er sprake is van een normale contour of een insteekcontour.

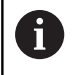

Met machineparameter 602322 definieert u of de besturing de effectieve lengte van de snijkant bij het nabewerken controleert. Bij halfrond en steekgereedschap vindt er in principe geen controle van de lengte van de snijkant plaats.

### Unitnaam: **G890\_G80\_P** / cyclus: **G890**

**Verdere informatie:** ["Nabewerken contour G890", Pagina 376](#page-375-0) Invoerscherm **Contour**:

- **EC**: **Contourtype**
	- **0: normale contour**
	- **1: insteekcontour**
- **X1**, **Z1**: **Beginpunt contour**
- **X2**, **Z2**: **Eindpunt contour**
- **RC**: **Afronding** radius in de contourhoek
- **AC**: **Starthoek** hoek van het eerste contourelement (bereik:  $0^\circ$  < **AC** <  $90^\circ$ )
- WC: Eindhoek hoek van het laatste contourelement (bereik: 0°  $<$  **WC**  $<$  90 $^{\circ}$ )
- **BS**: **-Afkanting/+afrond. bij begin**
	- **BS** > 0: afrondingsradius
	- **BS** < 0: breedte van de afkanting
- **BE**: **-Afkanting/+afrond. bij einde**
	- **BE** > 0: afrondingsradius
	- **BE** < 0: breedte van de afkanting

Invoerscherm **Cyclus**:

- **E**: **Insteekinstelling**
	- $\blacksquare$  **E** = 0: neergaande contouren niet bewerken
	- **E** > 0: insteekvoeding bij het bewerken van neergaande contourelementen. Neergaande contourelementen worden bewerkt
	- Geen invoer: de insteekvoeding wordt bij het bewerken van neergaande contourelementen gereduceerd – max. 50 %. Neergaande contourelementen worden bewerkt
- **B**: **SRK/FRK aanzetten** type snijkantradiuscompensatie
	- **0: automatisch**
	- **1: GS links (G41)**
	- **2: GS rechts (G42)**
	- **3: zonder GS-corr. automatisch**
	- **4: zonder GS-corr. GS links (G41)**
	- **5: zonder GS-corr. GS rechts (G42)**
- **DXX**: **Additief correctienummer** (bereik: 1-16) **Verdere Informatie** gebruikershandboek
- **G58**: **Ov. parallel aan contour**

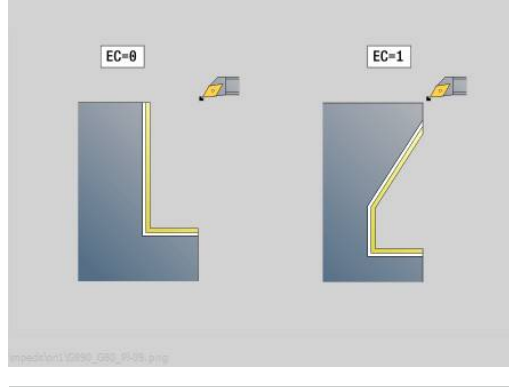

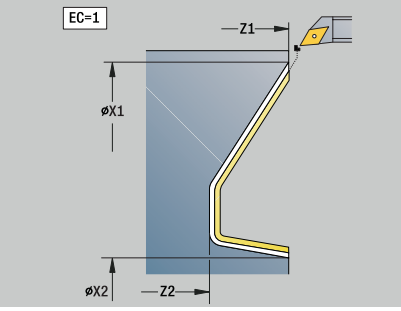

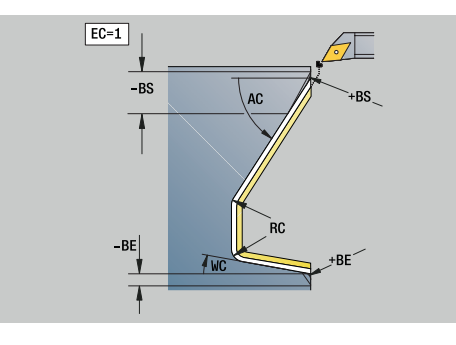

Andere invoerschermen:

**Verdere informatie:** ["smart.Turn-unit", Pagina 104](#page-103-0)

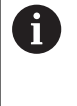

Met het adres **DXX** kunt u voor het totale cyclusverloop een additieve correctie activeren. Deze additieve correctie wordt aan het cycluseinde weer uitgeschakeld. U kunt additieve correcties bewerken in de subwerkstand **Programma-verloop**.

- $\bar{\bar{\bar{z}}}$ Bewerkingswijze: **Nabew.**
- Beïnvloede parameters: **F**, **S**, **E**
### **Unit G890 Vrijdr. vorm E,F,DIN76 - Insteek**

De unit maakt de in **KG** gedefinieerde draaduitloop en het aansluitende eindvlak. De cilinderaansnijding wordt uitgevoerd als u een van de parameters **Aansnijlengte cilinder** of **Aansnijradius** opgeeft.

### Unitnaam: **G85x\_DIN\_E\_F\_G** / cyclus: **G85**

**Verdere informatie:** ["Draaduitloop: G85", Pagina 415](#page-414-0)

Invoerscherm **Overs.**:

- **APP**: **Benaderingsmethode**
- **KG**: **Type vrijdraaien**
	- **E: DIN 509 E**; cyclus **G851 Verdere informatie:** ["Draaduitloop DIN 509 E met](#page-415-0) [cilinderbewerking G851", Pagina 416](#page-415-0)
	- **F: DIN 509 F**; cyclus **G852 Verdere informatie:** ["Draaduitloop DIN 509 F met](#page-416-0) [cilinderbewerking G852", Pagina 417](#page-416-0)
	- **G: DIN 76** (draaduitloop); cyclus **G853 Verdere informatie:** ["Draaduitloop DIN 76 met](#page-417-0) [cilinderbewerking G853", Pagina 418](#page-417-0)
- $\mathbb{R}^n$ **X1**, **Z1**: **Beginpunt contour**
- $\mathcal{L}_{\mathcal{A}}$ **X2**, **Z2**: **Eindpunt contour**

Draaduitloop **Vorm E**:

- **I**: **Diepte vrijdr.** (Default: standaardtabel)
- **K**: **Vrijdraailengte** (default: standaardtabel) ×
- $\blacksquare$ **W**: **Vrijdraaihoek** (default: standaardtabel)
- **R**: **Radius draaduitloop** (default: standaardtabel) Ī.
- **H**: **Vrijzetmethode**
	- **0: naar startpunt**
	- **1: einde eindvlak**

Draaduitloop **Vorm F**:

- **I**: **Diepte vrijdr.** (Default: standaardtabel)  $\mathbb{R}^n$
- $\blacksquare$ **K**: **Vrijdraailengte** (default: standaardtabel)
- **W**: **Vrijdraaihoek** (default: standaardtabel)
- **R**: **Radius draaduitloop** (default: standaardtabel) j.
- **P2**: **Diept.overdwars** (default: standaardtabel)  $\blacksquare$
- **A**: **Dwarshoek** (default: standaardtabel)
- $\blacksquare$ **H**: **Vrijzetmethode**
	- **0: naar startpunt**
	- **1: einde eindvlak**

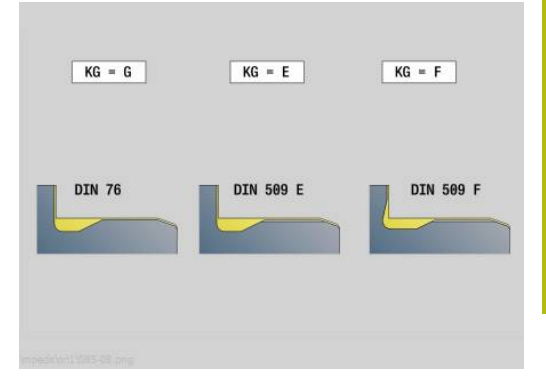

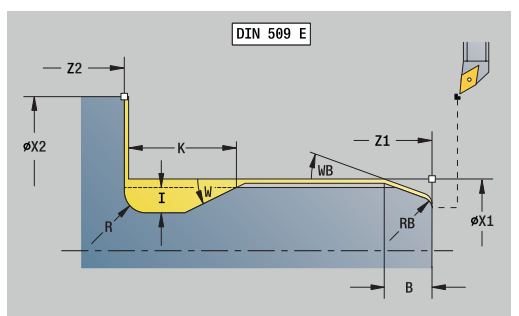

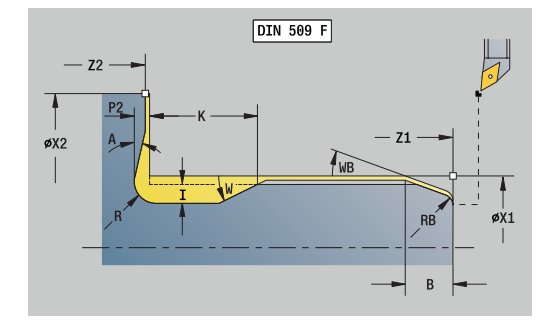

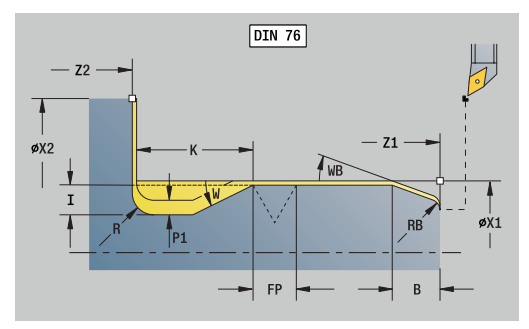

### Draaduitloop **Vorm G**:

- **FP**: **Spoed schroefdraad** (default: standaardtabel)
- **I**: **Diepte vrijdr.** (Default: standaardtabel)
- **K**: **Vrijdraailengte** (default: standaardtabel)
- **W**: **Vrijdraaihoek** (default: standaardtabel)
- **R**: **Radius draaduitloop** (default: standaardtabel)
- **P1**: **Overmaat draaduitloop**
	- Geen invoer: bewerking in één snede
	- **P1** > 0: opdeling in voor- en nadraaien. **P1** is langsovermaat; overmaat in dwarsrichting bedraagt altijd 0,1 mm
- **H**: **Vrijzetmethode**
	- **0: naar startpunt**
	- **1: einde eindvlak**

Extra parameter Cilinderaansnijding:

- $\mathcal{L}_{\mathcal{A}}$ **B**: **Aansnijlengte cilinder** (default: geen draadaansnijding)
- **WB**: **Aansnijhoek** (default: 45°)
- **RB**: **Aansnijradius** (geen invoer: geen element, positieve waarde: aansnijradius, negatieve waarde: afkanting)
- **E**: **Gereduceerde voeding** voor het insteken en voor de  $\mathbb{R}^n$ draadaansnijding (default: **Voeding per omwenteling F**)
- **U**: **Slijpovermaat** voor het cilindergedeelte (default: 0)

Andere invoerschermen:

 $\mathbf i$ 

**Verdere informatie:** ["smart.Turn-unit", Pagina 104](#page-103-0)

De draaduitloop wordt alleen in haakse, asparallelle contourhoeken op de langsas uitgevoerd

De besturing bepaalt de niet door u geprogrammeerde parameters aan de hand van de standaardtabel

- Bewerkingswijze: **Nabew.**
- Beïnvloede parameters: **F**, **S**, **E**

### **Unit G809 Meetsnede**

De unit voert een cilindrische meetsnede met de in de cyclus gedefinieerde lengte uit, verplaatst naar het stoppunt voor de meting en stopt het programma. Nadat het programma is gestopt, kunt u het werkstuk handmatig meten.

Unitnaam: **MEASURE\_G809** / cyclus: **G809**

**Verdere informatie:** ["Meetweg G809", Pagina 392](#page-391-0)

Invoerscherm **Overzicht**:

- **EC**: **Bewerkingsplaats**
	- **1: buiten**
	- **-1: binnen**
- **XA**, **ZA**: **Startpunt** contour
- **R**: **Lengte meetsnede**  $\mathbb{R}^n$
- **P**: **Overmaat meetsnede**

Invoerscherm **Contour**:

#### **O**: **Starthoek**

Wanneer een naderingshoek wordt ingevoerd, positioneert de cyclus het gereedschap met de veiligheidsafstand via het startpunt en steekt van daaruit met de opgegeven hoek in naar de te meten diameter.

**ZR**: **Startpunt onbew.werks.** – botsingsvrij benaderen bij binnenbewerking

Invoerscherm **Cyclus**:

#### **QC**: **Bewerkingsrichting**

- **0: -Z**
- **1: +Z**
- **V**: **Teller meetsnede** aantal werkstukken waarna een meting plaatsvindt
- **D**: **Additieve correc.** (Nummer: 1-16)
- **WE**: **Benaderingsmethode**
	- **0: simultaan**
	- **1: eerst X, dan Z**
	- **2: eerst Z, dan X**
- **I**, **K**: **Stoppunt Xi voor meting** en **Zi**
- **AX**: **Vrijzetpositie X**

Andere invoerschermen:

# **Unit G891 simultaan nabewerken (optie #54)**

De unit bewerkt de via **ICP** beschreven contour van **NS** naar **NE** 3 assig simultaan in één nabewerkingssnede na.

# **AANWIJZING**

### **Let op: botsingsgevaar!**

De botsingsbewaking gebeurt alleen in het tweedimensionale X-Z-bewerkingsvlak. De cyclus controleert niet of een bereik in de Y-coördinaat van de snijkant van het gereedschap, de gereedschapshouder of het zwenklichaam tot een botsing leidt.

- NC-programma **Single Block** starten
- Bewerkingsgedeelte beperken

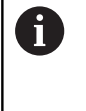

Met de machineparameter **checkCuttingLength** (nr. 602322) definieert u of de besturing de effectieve lengte van de snijkant bij het nabewerken controleert. Bij halfronde snijbeitels wordt standaard geen controle van de snijkantlengte uitgevoerd.

### Unitnaam: **G891\_ICP** / cyclus: **G891**

**Verdere informatie:** ["Simultaannabewerken G891 \(optie #54\) ",](#page-385-0) [Pagina 386](#page-385-0)

### **Invoerscherm Contour:**

**D**: **Elementen verbergen** (zie afbeelding)

### **Uitschakelcodes voor insteken en draaduitlopen**

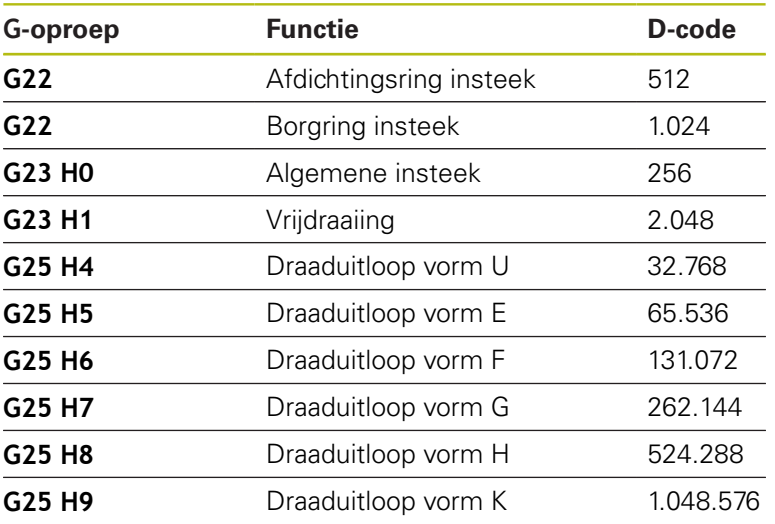

Om meer elementen te verbergen, telt u de D-codes uit de tabel op of gebruikt u de D-waarden uit de grafische weergave.

- **B**: **SRK/FRK aanzetten** type snijkantradiuscompensatie
	- **0: automatisch**
	- **1: GS links (G41)**
	- **2: GS rechts (G42)**

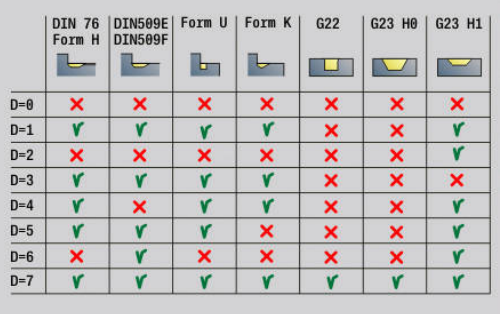

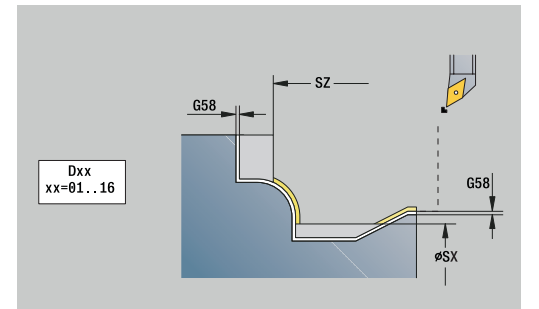

- **O**: **Aanzet-red. uit** voor ronde elementen (default: 0)
	- **0: nee**
	- **1: ja**
- **SX**, **SZ**: **Snedebegrenzing in X** en **Z** (default: geen snedebegrenzing; diametermaat = **SX**)
- **A**: **Naderingshoek** (referentie: Z-as; default: parallel aan Z-as)
- **W**: **Vrijzethoek** (referentie: Z-as; default: parallel aan Z-as)

Andere parameters invoerscherm **Contour**:

**Verdere informatie:** ["Contourinvoerscherm", Pagina 107](#page-106-0)

#### **Invoerscherm Cyclus:**

- **Q**: **Benaderingsmethode** (Default: 0)
	- **0: Automatisch (met B)** de besturing controleert:
		- diagonaal benaderen
		- eerst  $X$ -, dan Z-richting
		- Equidistant (gelijke lengten) met veiligheidsafstand rondom het onbewerkte werkstuk
		- weglaten van de eerste contourelementen wanneer de startpositie niet bereikbaar is
	- **1: eerst X, dan Z**
	- **2: eerst Z, dan X**
	- 3: niet benaderen gereedschap is in de buurt van het beginpunt
- **H** : **Vrijzetmethode**
	- **3: vrijzetten met v.afst.**
	- **4: geen vrijzetbeweging** (gereedschap blijft op de eindcoördinaat staan)
	- **5: diagon. naar startpos.**
	- **6: X, dan Z n. startpos.**
	- **7: Z, dan X n. startpos.**
	- **8: with B-axis motion to start pos.**
	- **AC** : **B-hoek in startpunt** Zwenkhoek aan het begin van de contour (bereik: 0° < **AC** < 360°)
	- **ZC** : **B-hoek in eindpunt** Zwenkhoek aan het einde van de contour (bereik: 0° < **ZC** < 360°)
	- **AR** : **Minimale invalshoek** kleinste toegelaten hoek van de zwenkas (bereik: -359.999° < **AR** < 359.999°)
	- **AN** : **Maximale invalshoek** grootste toegelaten hoek van de zwenkas (bereik: -359.999° < **AN** < 359.999°)
	- **IC** : **Primaire vrijloophoek zacht** gewenst vrij bereik vóór de snijkant
	- **JC** : **Secundaire vrijloophoek zacht** gewenst vrij bereik achter de snijkant
	- **KC** : **Primaire vrijloophoek hard** veilig vrij bereik vóór de snijkant

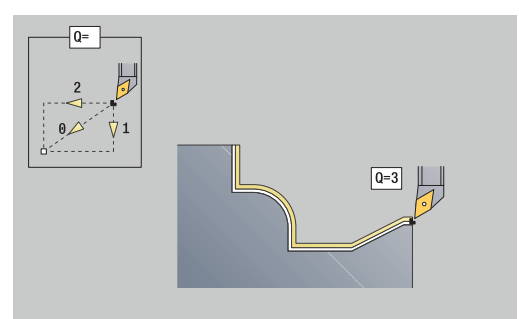

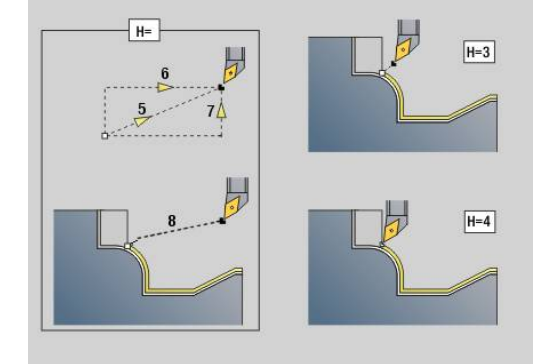

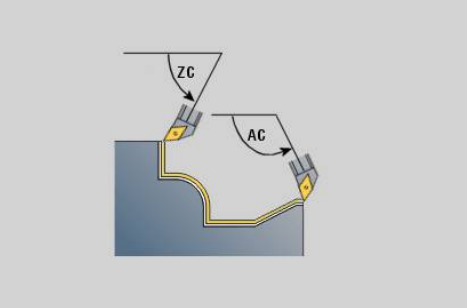

- $\Box$ **RC** : **Primaire vrijloophoek – hard** - veilig vrij bereik achter de snijkant
	- Gedefinieerde harde vrijloophoeken mogen tijdens de bewerking niet worden onderschreden. Als de harde vrijloophoek voor de bewerking van een contour niet kan worden aangehouden, geeft de besturing een foutmelding weer.

Met de zachte vrijloophoeken kan bovendien naast de harde vrijloophoeken een gewenst hoekbereik voor de bewerking worden opgegeven. De besturing houdt bij de baanberekening rekening met de zachte vrijloophoeken en voert de bewerking bij voorkeur in het gedefinieerde hoekbereik uit. De zachte vrijloophoeken hoeven tijdens de bewerking niet te worden aangehouden.

- **SL** :**Overmaat gereedschapshouder** Overmaat voor botsingsberekening tussen werkstuk en gereedschapshouder
- **E** : **Fmax bij compensatiebew.** Snelheidsbegrenzing van de compensatiebeweging in de lineaire assen

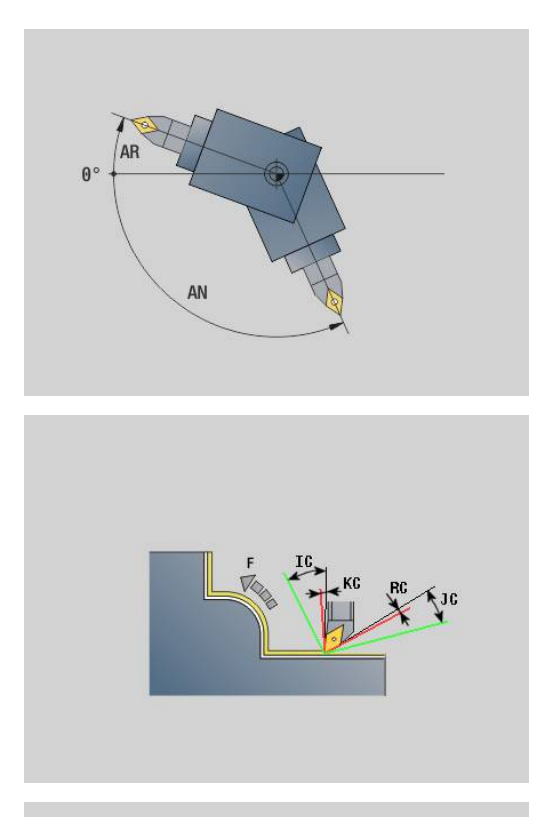

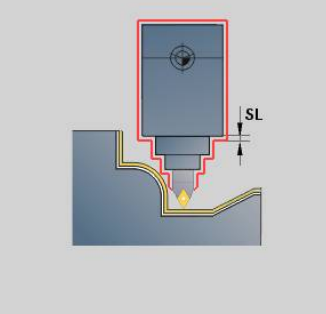

### **Formulier Cyclus 2:**

 $\mathbf{i}$ 

- **U**: **Gebruik vrijloophoek zacht** definieert het gebruik van de zachte vrijloophoek **IC** en **JC**
	- **0: Zeer hard**
	- **1: Hard**
	- **2: Medium**
	- **3: Zacht**
	- **4: Zeer zacht**

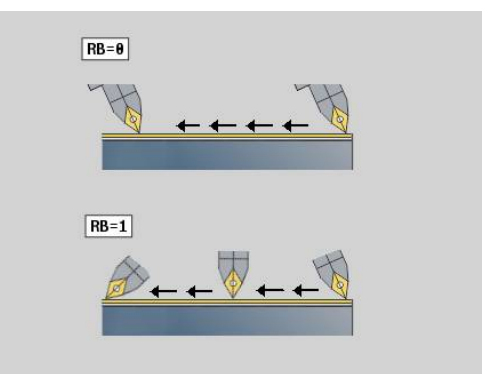

- **RB** : **Afrollen** gelijkmatige slijtage van de snijkant via regeling van de invalshoek
	- **0: nee**
	- **1: ja**
- **DXX**: **Additief correctienummer** (bereik: 1-16) **Verdere Informatie** gebruikershandboek
- **G58**: **Ov. parallel aan contour**
- **DI**, **DK**: **Overmaat X** en **Z** asparallel

Andere invoerschermen:

**Verdere informatie:** ["smart.Turn-unit", Pagina 104](#page-103-0) Toegang tot de technologiedatabase:

- Bewerkingswijze: **Nabew.**
- Beïnvloede parameters: **F**, **S**

# **4.8 Units - SchrDr.**

### **Overzicht schroefdraad-units**

Overzicht schroefdraadunits:

- Met G32 Schroefdraad direct wordt een enkelvoudige binnenof buitendraad in langsrichting gemaakt
- **G31 SchrDr ICP** maakt een enkel- of meervoudige binnen- of buitendraad in langs- of dwarsrichting. De contour waarop de schroefdraad wordt aangebracht, kunt u definiëren met **ICP**
- **G352 API-draad** maakt een enkel- of meervoudige API-draad.  $\overline{\mathbb{D}}$ De draaddiepte wordt bij de uitloop van de schroefdraad minder
- $\mathbb{R}^n$ **G32 Conische draad** maakt een enkel- of meervoudige, conische binnen- of buitendraad

# **Handwiel-override (optie #11)**

Als uw machine is uitgerust met de handwiel-override, kunt u de asbewegingen tijdens het bewerken van de schroefdraad binnen een beperkt bereik gedeeltelijk laten samenvallen:

- X-richting: afhankelijk van de actuele snijdiepte, maximaal geprogrammeerde schroefdraaddiepte
- Z-richting: +/- een kwart van de spoed

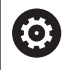

Raadpleeg uw machinehandboek!

Deze functie wordt door de machinefabrikant ingesteld.

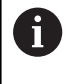

Positiewijzigingen die het gevolg zijn van handwieloverrides zijn na cycluseinde of de functie **Laatste snede** niet meer actief!

### **Parameter V: Aanzetmethode**

Met parameter **V** beïnvloedt u de aanzetmethode van de draadsnijcycli.

U hebt de keuze uit de volgende aanzetmethoden:

- **0: const. Spaandoorsnede** de besturing reduceert de snijdiepte bij elke aanzet, zodat de spaandoorsnede en dus het spaanvolume constant blijven
- 1: const. verplaats. de besturing gebruikt bij elke aanzet dezelfde snijdiepte, zonder daarbij de **Max. aanzet I** te overschrijden
- **2: EPL met restsnede-opdel.** de besturing berekent de **The State** snijdiepte voor een constante aanzet aan de hand van de **Spoed draad F1** en het **const.toerental S**. Indien het veelvoud van de snijdiepte niet overeenkomt met de **Diepte draad**, gebruikt de besturing de overblijvende **Restsnijdiepte (V=4)** voor de eerste aanzet. Via de restsnede-opdeling deelt de besturing de laatste snijdiepte in vier sneden op, waarbij de eerste snede met de helft, de tweede snede met een kwart en de derde en vierde snede met een achtste van de berekende snijdiepte overeenkomen
- **3: EPL zonder restsn.-opdel.** de besturing berekent de snijdiepte voor een constante aanzet aan de hand van de **Spoed draad F1** en het **const.toerental S**. Indien het veelvoud van de snijdiepte niet overeenkomt met de **Diepte draad**, gebruikt de besturing de overblijvende **Restsnijdiepte (V=4)** voor de eerste aanzet. Alle volgende aanzetten blijven constant en komen overeen met de berekende snijdiepte
- **4: MANUALplus 4110** de besturing voert de eerste aanzet met de **Max. aanzet I** uit. De volgende snijdiepten worden door de besturing bepaald met behulp van de formule **gt** = 2 \* **I** \* SQRT van het actuele snedenummer, waarbij **gt** met de absolute diepte overeenkomt. Omdat de snijdiepte met elke aanzet kleiner wordt, omdat het actuele snedenummer met elke aanzet met de waarde 1 stijgt, gebruikt de besturing bij onderschrijding van de **Restsnijdiepte (V=4) R** de daarin gedefinieerde waarde als nieuwe contante snijdiepte! Indien het veelvoud van de snijdiepte niet overeenkomt met de **Diepte draad**, voert de besturing de laatste snede op de einddiepte uit
- **5: const. verplaatsing (4290)** de besturing gebruikt bij elke aanzet dezelfde snijdiepte, waarbij de snijdiepte overeenkomt met de **Max. aanzet I**. Indien het veelvoud van de snijdiepte niet overeenkomt met de **Diepte draad**, gebruikt de besturing de overblijvende **Restsnijdiepte (V=4)** voor de eerste aanzet
- 6: const. met rest. (4290) de besturing gebruikt bij elke aanzet dezelfde snijdiepte, waarbij de snijdiepte overeenkomt met de **Max. aanzet I**. Indien het veelvoud van de snijdiepte niet overeenkomt met de **Diepte draad**, gebruikt de besturing de overblijvende **Restsnijdiepte (V=4)** voor de eerste aanzet. Via de restsnede-opdeling deelt de besturing de laatste snijdiepte in vier sneden op, waarbij de eerste snede met de helft, de tweede snede met een kwart en de derde en vierde snede met een achtste van de berekende snijdiepte overeenkomen

# **Unit G32 Schroefdraad direct**

De unit maakt een enkelvoudige binnen- of buitendraad in langsrichting.

Unitnaam **G32\_MAN** / cyclus: **G32**

**Verdere informatie:** ["Enkelvoudige schroefdraadcyclus G32",](#page-405-0) [Pagina 406](#page-405-0)

Invoerscherm **SchrDr.**:

- **O**: **Draadlocatie:**
	- **0**: binnendraad (aanzet in +X)
	- 1: buitendraad (aanzet in –X)
- **APP**: **Benaderingsmethode**
- **XS**: **Startdiameter**
- **ZS**: **Startpositie Z**
- **Z2**: **Eindpunt schroefdraad**
- **F1**: **Spoed draad**
- **U**: **Diepte schroefdraad**
- **I**: **Max. aanzet**
- **IC**: **Aantal sneden** (alleen als **I** niet is geprogrammeerd en **Aanzetmethode**  $V = 0$  of  $V = 1$ )
- **KE**: **Uitlooppositie:**
	- **0: aan einde**
	- **1: aan begin**
- **K**: **Uitlooplengte**

Invoerscherm **Cyclus**:

- **H**: **Wijze verspring.** verspringing tussen de afzonderlijke verplaatsingen in snijrichting
	- **0: zonder verspring.**
	- **1: van links**
	- **2: van rechts**
	- **3: afwiss. links/rechts**
- **V**: **Aanzetmethode**
	- **0: const. Spaandoorsnede**
	- **1: const. verplaats.**
	- **2: EPL met restsnede-opdel.**
	- **3: EPL zonder restsn.-opdel.**
	- **4: MANUALplus 4110**
	- **5: const. verplaatsing (4290)**
	- **6: const. met rest. (4290)**
- **A**: **Aanzethoek** (bereik:  $-60^{\circ} < A < 60^{\circ}$ ; default: 30°)
- **R**: **Restsnijdiepte (V=4)**
- **WE**: **Vrijzetmethode bij K=0** (default: 0)
	- **0: G0 aan het einde**
	- **1: vrijzetten in schroefdraad**
- **C**: **Starthoek**
- **D**: **Aantal gangen**

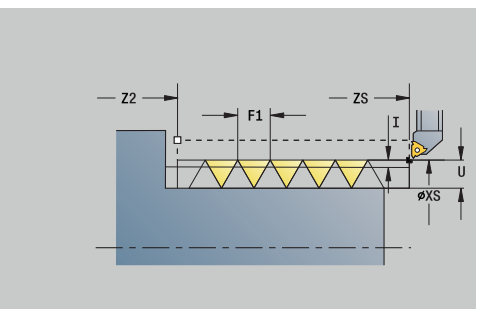

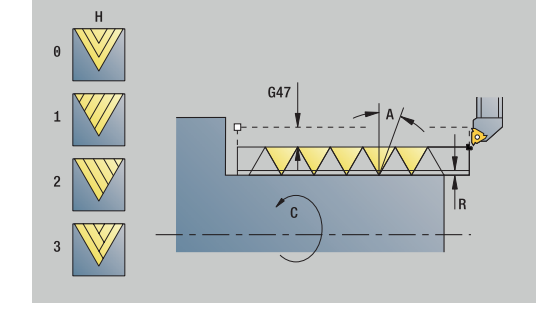

- **Q**: **Aant. leeg**
- **E**: **Variabele spoed** (default: 0)  $\mathbb{R}^n$ vergroot/verkleint de spoed per omwenteling met **E**.

Andere invoerschermen:

**Verdere informatie:** ["smart.Turn-unit", Pagina 104](#page-103-0)

Toegang tot de technologiedatabase:

- Bewerkingswijze: **schr.dr. snijden**
- Beïnvloede parameters: **F**, **S**  $\overline{\phantom{a}}$

## **Unit G31 SchrDr ICP**

De unit maakt een enkel- of meervoudige binnen- of buitendraad in langs- of dwarsrichting. De contour waarop de schroefdraad wordt aangebracht, kunt u definiëren met **ICP**.

Unitnaam: **G31\_ICP** / cyclus: **G31**

**Verdere informatie:** ["Universele schroefdraadcyclus G31",](#page-400-0) [Pagina 401](#page-400-0)

Invoerscherm **Draad**:

- **FK**: **ICP contournummer**
- **NS**: **Startregelnummer contour** begin van het contourgedeelte
- **NE**: **Eindregelnr. contour** einde van het contourgedeelte
- **O1**: **Vormelement bewerken:**
	- **0: geen bewerking**
	- **1: aan begin**
	- **2: aan einde**
	- **3: aan begin en einde**
	- **4: alleen afknt./afrond.**
- **O**: **Draadlocatie:**
	- **0**: binnendraad (aanzet in +X)
	- **1**: buitendraad (aanzet in  $-X$ )
- **J1**: **Draadoriëntatie**
	- **uit 1e contourelement**
	- **0: langs**
	- **1: dwars**
- **F1**: **Spoed draad**
- $\overline{\phantom{a}}$ **U**: **Diepte schroefdraad**
- **A**: **Draadhoek**
- **D**: **Aantal gangen**
- **K**: **Uitlooplengte**

Invoerscherm **Cyclus**:

- **H**: **Wijze verspring.** verspringing tussen de afzonderlijke verplaatsingen in snijrichting
	- **0: zonder verspring.**
	- **1: van links**
	- **2: van rechts**
	- **3: afwiss. links/rechts**

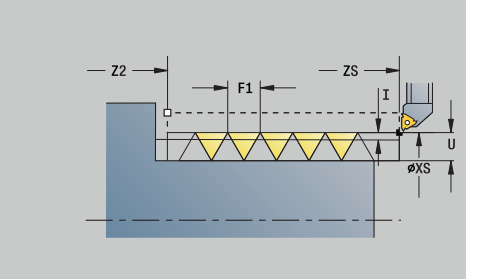

### **V**: **Aanzetmethode**

- **0: const. Spaandoorsnede**
- **1: const. verplaats.**
- **2: EPL met restsnede-opdel.**
- **3: EPL zonder restsn.-opdel.**
- **4: MANUALplus 4110**
- **5: const. verplaatsing (4290)**
- **6: const. met rest. (4290)**
- **R**: **Restsnijdiepte (V=4)**
- **I**: **Max. aanzet**
- **IC**: **Aantal sneden** (alleen als **I** niet is geprogrammeerd)
- **B**: **Aanlooplengte**, om het geprogrammeerde toerental en de aanzet te bereiken (default: 2 \* **Spoed schroefdraad F1**)
- **P**: **Trackinglengte**
- **C**: **Starthoek**
- **Q**: **Aant. leeg**

Andere invoerschermen:

**Verdere informatie:** ["smart.Turn-unit", Pagina 104](#page-103-0) Toegang tot de technologiedatabase:

- Bewerkingswijze: **schr.dr. snijden**
- Beïnvloede parameters: **F**, **S**

### **Unit G352 API-draad**

De unit maakt een enkel- of meervoudige API-draad. De **Diepte draad** wordt bij de uitloop van de schroefdraad minder.

Unitnaam: **G352\_API** / cyclus: **G352**

**Verdere informatie:** ["API- Conische draad G352", Pagina 411](#page-410-0)

Invoerscherm **Draad**:

- **O**: **Draadlocatie:**
	- **0**: binnendraad (aanzet in +X)
	- 1: buitendraad (aanzet in –X)
- **X1**, **Z1**: **Startpunt schroefdraad**
- **X2**, **Z2**: **Eindpunt schroefdraad**
- **W**: **Conische hoek** (bereik: –45° < **W** < 45°)
- **WE**: **Uitloophoek** (referentie: Z-as; 0° < **WE** < 90°; default: 12°)
- $\overline{\phantom{a}}$ **F1**: **Spoed draad**
- **U**: **Diepte schroefdraad**

Invoerscherm **Cyclus**:

- **I**: **Max. aanzet**
- **H**: **Wijze verspring.** verspringing tussen de afzonderlijke verplaatsingen in snijrichting
	- **0: zonder verspring.**
	- **1: van links**
	- **2: van rechts**
	- **3: afwiss. links/rechts**
- **V**: **Aanzetmethode**
	- **0: const. Spaandoorsnede**
	- **1: const. verplaats.**
	- **2: EPL met restsnede-opdel.**
	- **3: EPL zonder restsn.-opdel.**
	- **4: MANUALplus 4110**
	- **5: const. verplaatsing (4290)**
	- **6: const. met rest. (4290)**
- **A**: **Aanzethoek** (bereik: –60° < **A** < 60°; default: 30°)  $\Box$
- $\blacksquare$ **R**: **Restsnijdiepte (V=4)**
- **C**: **Starthoek** ш.
- $\mathbf{r}$ **D**: **Aantal gangen**
- Ì. **Q**: **Aant. leeg**

Andere invoerschermen:

**Verdere informatie:** ["smart.Turn-unit", Pagina 104](#page-103-0) Toegang tot de technologiedatabase:

- Bewerkingswijze: **schr.dr. snijden**  $\mathbb{R}^n$
- Beïnvloede parameters: **F**, **S**  $\mathbf{r}$

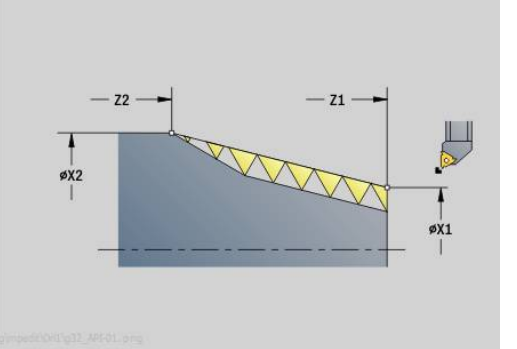

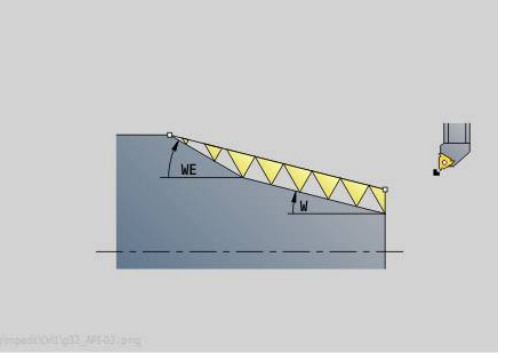

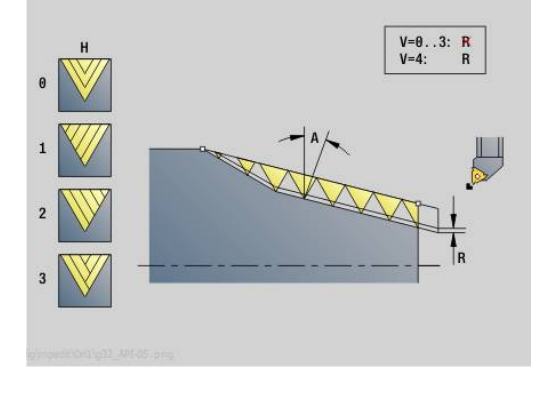

**4**

# **Unit G32 Conische draad**

De unit maakt een enkel- of meervoudige, conische binnen- of buitendraad.

Unitnaam: G**32\_KEG** / cyclus: **G32**

**Verdere informatie:** ["Enkelvoudige schroefdraadcyclus G32",](#page-405-0) [Pagina 406](#page-405-0)

Invoerscherm **SchrDr.**:

- **O**: **Draadlocatie:**
	- **0**: binnendraad (aanzet in +X)
	- 1: buitendraad (aanzet in –X)
- **X1**, **Z1**: **Startpunt schroefdraad**
- **X2**, **Z2**: **Eindpunt schroefdraad**
- **W**: **Conische hoek** (bereik:  $-45^{\circ} < W < 45^{\circ}$ )
- **F1**: **Spoed draad**
- **U**: **Diepte schroefdraad**
- **KE**: **Uitlooppositie:**
	- **0: aan einde**
	- **1: aan begin**
- **K**: **Uitlooplengte**
- Invoerscherm **Cyclus**:
- **I**: **Max. aanzet**
- **IC**: **Aantal sneden** (alleen als **I** niet is geprogrammeerd)
- **H**: **Wijze verspring.** verspringing tussen de afzonderlijke verplaatsingen in snijrichting
	- **0: zonder verspring.**
	- **1: van links**
	- **2: van rechts**
	- **3: afwiss. links/rechts**
- **V**: **Aanzetmethode**
	- **0: const. Spaandoorsnede**
	- **1: const. verplaats.**
	- **2: EPL met restsnede-opdel.**
	- **3: EPL zonder restsn.-opdel.**
	- **4: MANUALplus 4110**
	- **5: const. verplaatsing (4290)**
	- **6: const. met rest. (4290)**
- **A**: **Aanzethoek** (bereik: –60° < **A** < 60°; default: 30°)
- **R**: **Restsnijdiepte (V=4)**
- **WE**: **Vrijzetmethode bij K=0** (default: 0)
	- **0: G0 aan het einde**
	- **1: vrijzetten in schroefdraad**
- **C**: **Starthoek**
- **D**: **Aantal gangen**
- **Q**: **Aant. leeg**
- **E**: **Variabele spoed** (default: 0) vergroot/verkleint de spoed per omwenteling met **E**.

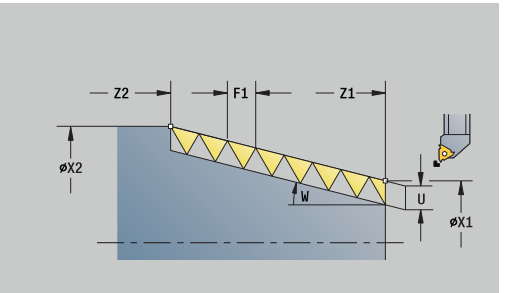

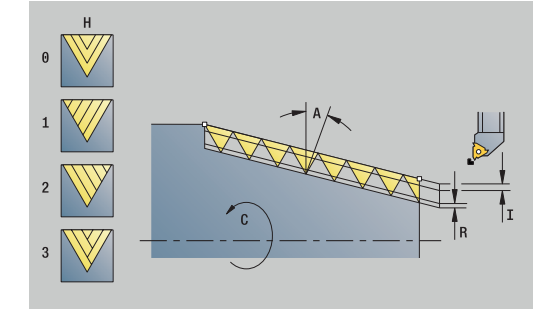

Andere invoerschermen:

**Verdere informatie:** ["smart.Turn-unit", Pagina 104](#page-103-0) Toegang tot de technologiedatabase:

- Bewerkingswijze: **schr.dr. snijden**
- Beïnvloede parameters: **F**, **S**

# **4.9 Units - Frezen / C-as kopvlak, C-as ICP kopvl. (optie #55)**

## **Unit G791 Lineaire sleuf kopvlak**

De unit freest een sleuf aan de voorkant van de benaderingspositie tot het eindpunt. De sleufbreedte komt overeen met de freesdiameter.

Unitnaam: **G791\_Nut\_Stirn\_C** / cyclus: **G791**

**Verdere informatie:** ["Lineaire sleuf kopvlak G791", Pagina 454](#page-453-0) Invoerscherm **Cyclus**:

- **Z1**: **Bovenzijde frees**
- **Z2**: **Freesbodem**
- **L**: **Sleuflengte**
- **A1**: **Hoek t.o.v. X-as** (Default: 0°)
- **X1**, **C1**: **Eindpunt sleuf polair**
- **XK**, **YK**: **Eindpunt sleuf cartes.**
- **P**: **maximale aanzet**
- **FZ**: **Aanzetvoeding** (default: actieve voeding)

Andere invoerschermen:

- Toegang tot de technologiedatabase:
- $\Box$ Bewerkingswijze: **frezen**
- Beïnvloede parameters: **F**, **S**, **FZ**, **P**

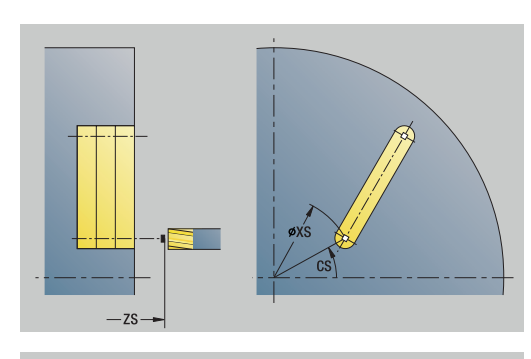

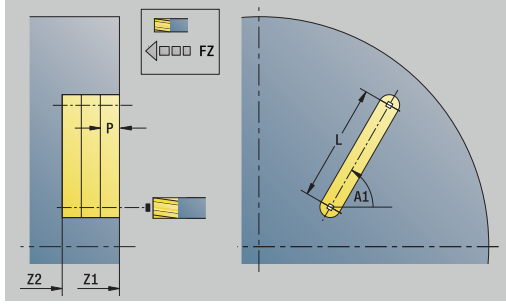

### **Unit G791 Sleuf patroon lin. kopvlak**

De unit maakt een lineair sleufpatroon gelijkmatig verdeeld aan de voorkant. Het startpunt van de sleuven komt overeen met de patroonposities. De lengte en positie van de sleuven definieert u in de unit. De sleufbreedte komt overeen met de freesdiameter.

Unitnaam: **G791\_Lin\_Stirn\_C** / cyclus: **G791**

**Verdere informatie:** ["Lineaire sleuf kopvlak G791", Pagina 454](#page-453-0) Invoerscherm **Patroon**:

- **Q**: **Aantal sleuven**
- **X1**, **C1**: **Startpunt polair**
- **XK**, **YK**: **Startpunt cartesiaans**
- **I**, **J**: **Eindpunt (XK)** en **(YK)**
- **Ii**, **Ji**: **Afstand (XKi)** en **(YKi)**
- **R**: **Afst. eerste/laatste cont.**
- **Ri**: **Lengte Afstand incr.**
- **A**: **Patroonhoek** (referentie: XK-as)

Invoerscherm **Cyclus**:

- **Z1**: **Bovenzijde frees**
- **Z2**: **Freesbodem**
- **L**: **Sleuflengte**
- **A1**: **Hoek t.o.v. X-as** (Default: 0°)
- **P**: **maximale aanzet**
- **FZ**: **Aanzetvoeding** (default: actieve voeding)

Andere invoerschermen:

- Toegang tot de technologiedatabase:
- Bewerkingswijze: **frezen**
- Beïnvloede parameters: **F**, **S**, **FZ**, **P**

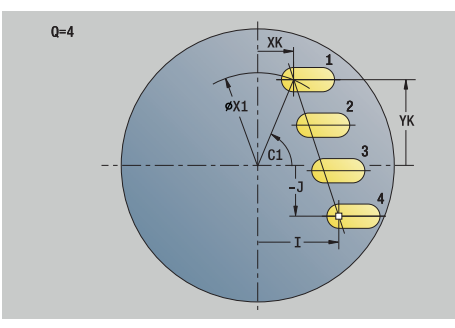

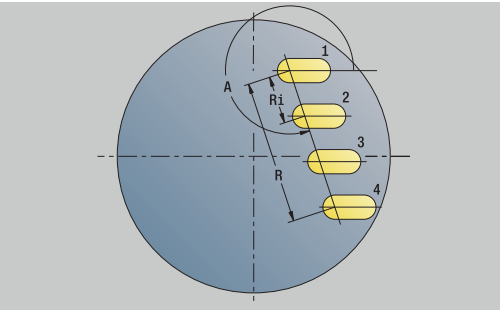

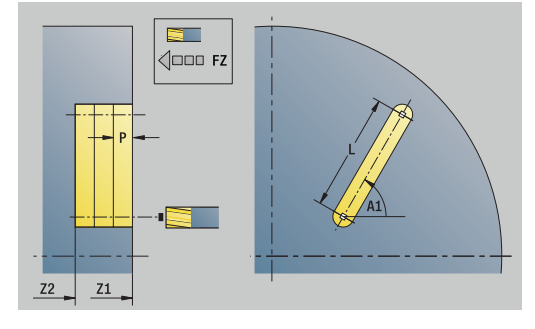

# **Unit G791 Patroon ronde sleuf, kopvlak**

De unit maakt een rond sleufpatroon gelijkmatig verdeeld aan de voorkant. Het startpunt van de sleuven komt overeen met de patroonposities. De lengte en positie van de sleuven definieert u in de unit. De sleufbreedte komt overeen met de freesdiameter.

Unitnaam: **G791\_Cir\_Stirn\_C** / cyclus: **G791**

**Verdere informatie:** ["Lineaire sleuf kopvlak G791", Pagina 454](#page-453-0)

Invoerscherm **Patroon**:

- **Q**: **Aantal sleuven**
- $\overline{\mathbb{L}}$ **XM**, **CM**: **Middelpunt polair**
- **XK**, **YK**: **Middelpunt cartesiaans**
- **A**: **Starthoek**
- **Wi**: **Eindhoek Hoekincrement**  $\blacksquare$
- **K**: **Diameter patroon**
- **W**: **Eindhoek**
- **V**: **Omlooprichting** (default: 0)
	- $\blacksquare$  **V** = 0, zonder **W**: opdeling volledige cirkel
	- $\mathbf{V} = 0$ , met **W**: opdeling op lange cirkelboog
	- $\mathbf{V} = 0$ , met **Wi**: voorteken **Wi** bepaalt de richting (**Wi** < 0: met de klok mee)
	- $\blacksquare$  **V** = 1, met **W**: met de klok mee
	- **V** = 1, met **Wi**: met de klok mee (voorteken van **Wi** heeft geen betekenis)
	- $\blacksquare$  **V** = 2, met **W**: tegen de klok in
	- **V** = 2, met **Wi**: tegen de klok in (voorteken van **Wi** heeft geen betekenis)

Invoerscherm **Cyclus**:

- **Z1**: **Bovenzijde frees**
- **Z2**: **Freesbodem**
- **L**: **Sleuflengte**
- **A1**: **Hoek t.o.v. X-as** (Default: 0°)
- **P**: **maximale aanzet**
- **FZ**: **Aanzetvoeding** (default: actieve voeding)

Andere invoerschermen:

- Toegang tot de technologiedatabase:
- Bewerkingswijze: **frezen**
- $\overline{\phantom{a}}$ Beïnvloede parameters: **F**, **S**, **FZ**, **P**

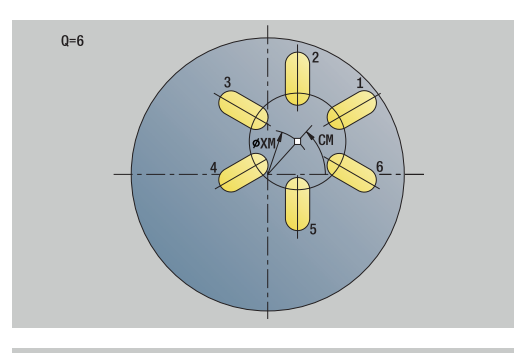

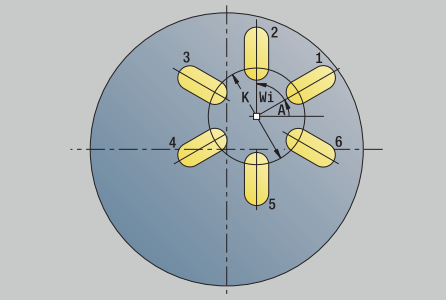

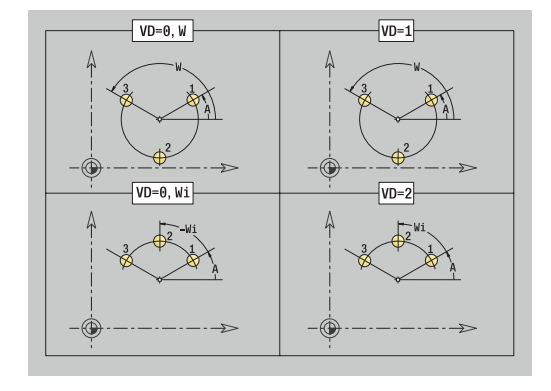

# **Unit G797 Kopfrezen C**

De unit freest afhankelijk van **Q** vlakken of de gedefinieerde figuur. Deze unit verspaant het materiaal rondom de figuren.

Unitnaam: **G797\_Stirnfr\_C** / cyclus: **G797**

**Verdere informatie:** ["Vlakfrezen voorkant G797", Pagina 461](#page-460-0)

Invoerscherm **Figuur**:

- **Q**: **Figuurtype**
	- **0: volledige cirkel**
	- **1: afz. vlak**
	- **2: sleutelwijdte**
	- **3: driehoek**
	- **4: rechth. / vierkant**
	- **5: veelhoek**
- **QN**: **Aantal hoeken veelhoek** (alleen bij **Q** = **5: veelhoek**)
- **X1**: **Diam. middelp. figuur**
- **C1**: **Hoek middelpunt figuur** (default: **Spilhoek C**)
- **Z1**: **Bovenzijde frees**
- **Z2**: **Freesbodem**
- **X2**: **Begrenzingsdiameter**
- $\blacksquare$ **L**: **lengte van zij.**
- **B**: **Breedte/sleutelwijdte**
- **RE**: **Afrondingsradius** (default: 0)
- **A**: **Hoek t.o.v. X-as** (Default: 0°)

Invoerscherm **Cyclus**:

- **QK**: **Bewerkingswijze**
	- Voorbewerken
	- Nabew.
- **J**: **Freesrichting**
	- **0: in één richting**
	- **1: in twee richt.**
- **H**: **Looprichting v.d. frees**
	- **0: tegenlopend**
	- **1: meelopend**
- **P**: **maximale aanzet**
- **I**: **Ov. parallel aan contour**  $\blacksquare$
- **K**: **Ov. in aanzetrichting**
- **FZ**: **Aanzetvoeding** (default: actieve voeding)
- **E**: **Gereduceerde voeding**
- **U**: **Overlappingsfactor** legt de overlapping van de freesbanen vast (default: 0,5) (bereik: 0 – 0,99) Overlapping = **U** \* freesdiameter

Andere invoerschermen:

**Verdere informatie:** ["smart.Turn-unit", Pagina 104](#page-103-0)

- Bewerkingswijze: **frezen**  $\mathbb{R}^n$
- Beïnvloede parameters: **F**, **S**, **FZ**, **P**

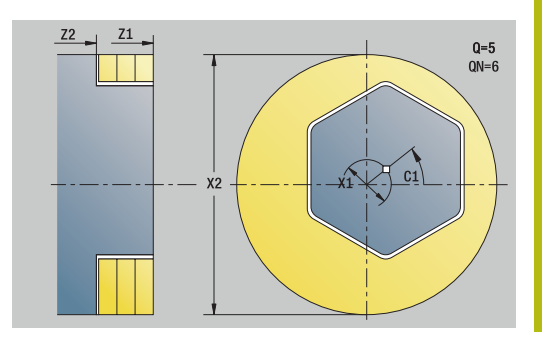

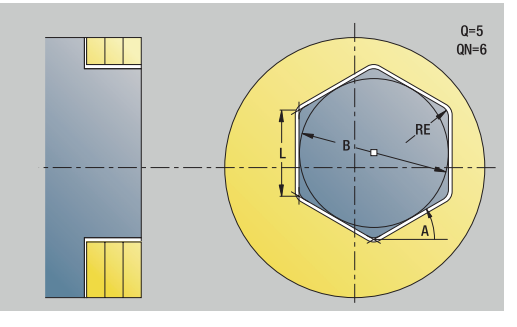

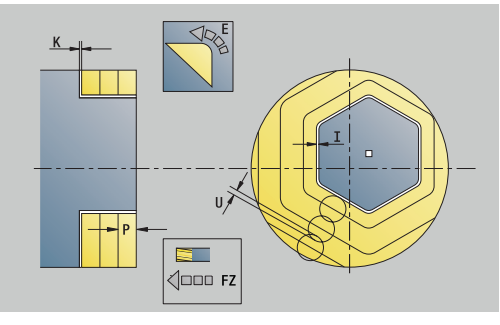

# **Unit G799 Schr.dr. frezen kopvlak C**

De unit freest schroefdraad in een bestaande boring.

Positioneer het gereedschap in het midden van de boring, voordat **G799** wordt opgeroepen. De cyclus positioneert het gereedschap in de boring op het **Eindpunt schroefdraad**. Vervolgens nadert het gereedschap met **Insteekradius R** en freest de schroefdraad. Daarbij zet het gereedschap bij elke omwenteling aan met spoed **Spoed draad F1**. Daarna haalt de cyclus het gereedschap uit het materiaal en trekt het terug naar het **Startpunt**. In parameter

**V** programmeert u of de schroefdraad wordt gefreesd met één rondgang of met meerdere rondgangen, zoals bij enkelsnijdende gereedschappen.

### Unitnaam: **G799\_Gewindefr\_C** / cyclus: **G799**

**Verdere informatie:** ["Schroefdraadfrezen axiaal G799",](#page-439-0) [Pagina 440](#page-439-0)

Invoerscherm **Positie**:

- **Z1**: **Startpunt gat**
- **P2**: **Diepte schroefdraad**  $\blacksquare$
- **I**: **Diameter schroefdraad**
- **F1**: **Spoed draad**

Invoerscherm **Cyclus**:

- **J**: **Draadrichting:**
	- **0: rechtse draad**
	- **1: linkse draad**
- **H**: **Looprichting v.d. frees**
	- **0: tegenlopend**
	- **1: meelopend**
- **V**: **Freesmethode**
	- **0: één omwenteling** de schroefdraad wordt gefreesd met een 360°-schroeflijn
	- 1: 2 of meer omwentelingen de schroefdraad wordt gefreesd met meerdere helixbanen (enkelsnijdend gereedschap)
- **R**: **Insteekradius**
- **FK**: **Cont. bewerkt werkst.** naam van de te bewerken contour  $\blacksquare$
- **NS**: **Regelnummer van de contour** verwijzing naar de  $\mathbf{r}$ contourbeschrijving

Andere invoerschermen:

**Verdere informatie:** ["smart.Turn-unit", Pagina 104](#page-103-0)

- Bewerkingswijze: Nafrezen
- Beïnvloede parameters: **F**, **S**

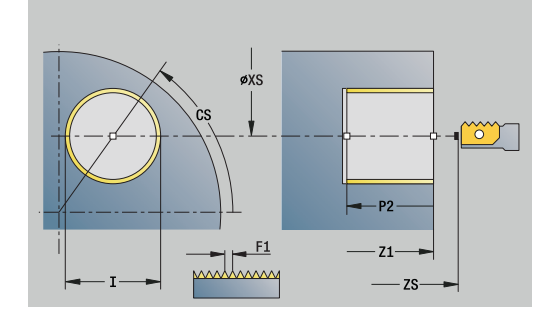

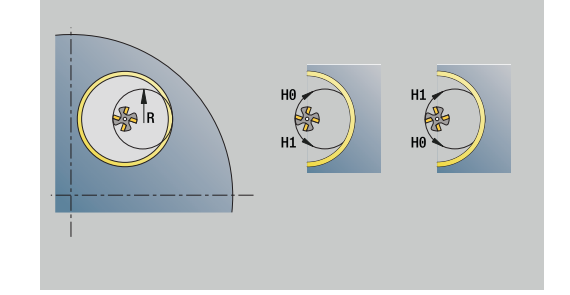

### **Unit G840 Contourfrezen figuren kopvlak C**

De unit freest de met **Q** gedefinieerde contour in de voorkant. Unitnaam: **G840\_Fig\_Stirn\_C** / cyclus: **G840**

**Verdere informatie:** ["G840 – frezen", Pagina 467](#page-466-0)

Invoerscherm **Figuur**:

### **Q**: **Figuurtype**

- **0: volledige cirkel**
- **1: lineaire sleuf**
- **2: ronde sleuf**
- **3: driehoek**
- **4: rechth. / vierkant**
- **5: veelhoek**
- **QN**: **Aantal hoeken veelhoek** (alleen bij **Q** = **5: veelhoek**)
- **X1**: **Diam. middelp. figuur**
- **C1**: **Hoek middelpunt figuur** (default: **Spilhoek C**)
- **Z1**: **Bovenzijde frees**
- **P2**: **Figuurdiepte**
- **L**: **+kantlengte/sleutelwijdte**
	- **L** > 0: **Lengte van zijde**
	- **L** < 0: **sleutelwijdte** (diameter binnencirkel) bij regelmatige n-hoek
- **B**: **Breedte rechthoek**
- **RE**: **Afrondingsradius** (default: 0)
- **A**: **Hoek t.o.v. X-as** (Default: 0°)
- **Q2**: **Rot.richt. sleuf** (alleen bij **Q** = **2: ronde sleuf**)
	- **cw**: met de klok mee
	- **ccw**: tegen de klok in
- **W**: **Hoek eindpunt sleuf** (alleen bij **Q** = **2: ronde sleuf**)

Programmeer alleen de parameters die relevant zijn voor het geselecteerde figuurtype.

#### Invoerscherm **Cyclus**:

A

- **JK**: **Freeslocatie**
	- **0: op de contour**
	- **1: binnen de contour**
	- **2: buiten de contour**
- **H**: **Looprichting v.d. frees**
	- **0: tegenlopend**
	- **1: meelopend**
- **P**: **maximale aanzet**
- **I**: **Ov. parallel aan contour**
- **K**: **Ov. in aanzetrichting**
- **FZ**: **Aanzetvoeding** (default: actieve voeding)
- **E**: **Gereduceerde voeding**
- **R**: **Insteekradius** п

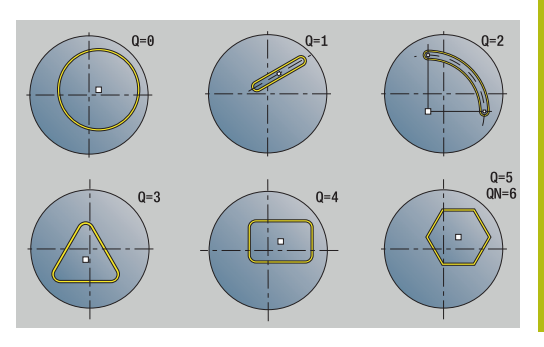

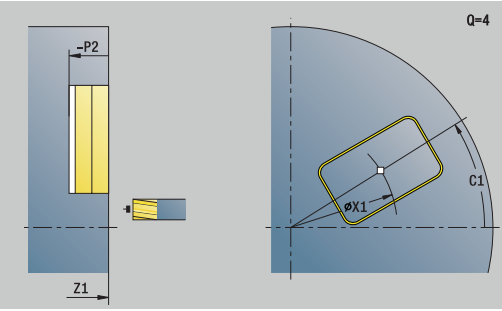

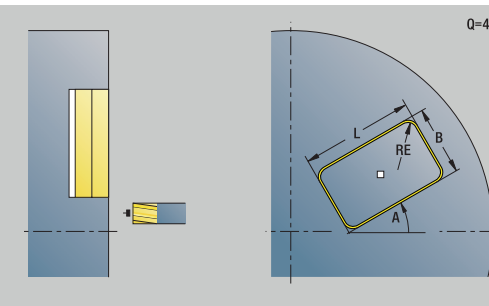

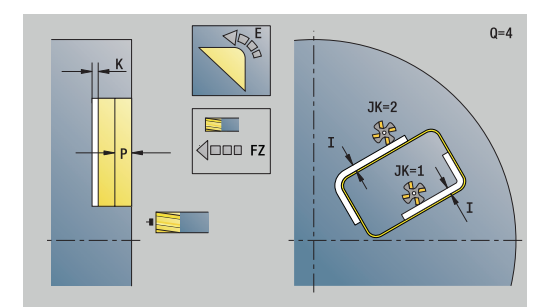

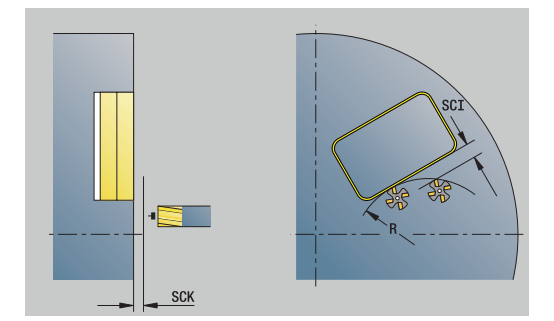

- **O**: **Insteekinstelling** (default: 0)
	- **0: recht** de cyclus verplaatst naar het startpunt, steekt met voedingssnelheid in en freest de contour
	- 1: in voorboring de cyclus positioneert boven de voorboorpositie, steekt in en freest de contour
- **NF**: **Positiemerk** (alleen bij **O** = 1)

Invoerscherm **Globaal**:

**RB**: **Vrijzetvlak**

Andere parameters:

**Verdere informatie:** ["Globaal invoerscherm", Pagina 110](#page-109-0) Andere invoerschermen:

- Toegang tot de technologiedatabase:
- Bewerkingswijze: **frezen**
- Beïnvloede parameters: **F**, **S**, **FZ**, **P**  $\overline{\phantom{a}}$

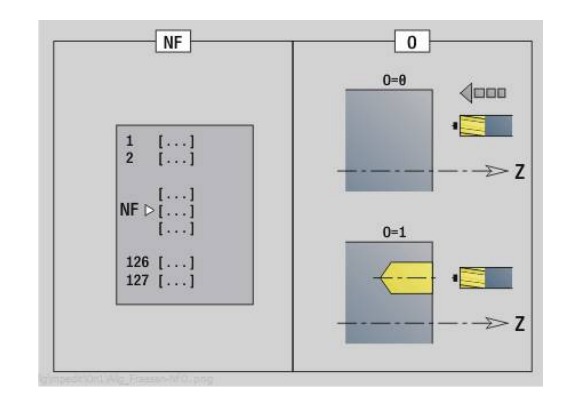

### **Unit G84X Kamerfrezen figuren kopvlak C**

De unit freest de met **Q** gedefinieerde kamer. Selecteer in **QK** de Bewerkingswijze (voorbewerken/nabewerken) alsmede de insteekstrategie.

Unitnaam: **G84x\_Fig\_Stirn\_C** / cycli: **G845**; **G846**

**Verdere informatie:** ["G845 – frezen", Pagina 475](#page-474-0)

**Verdere informatie:** ["Kamerfrezen nabewerken G846",](#page-478-0) [Pagina 479](#page-478-0)

Invoerscherm **Figuur**:

- **Q**: **Figuurtype**
	- **0: volledige cirkel**
	- **1: lineaire sleuf**
	- **2: ronde sleuf**
	- **3: driehoek**
	- **4: rechth. / vierkant**
	- **5: veelhoek**
- **QN**: **Aantal hoeken veelhoek** (alleen bij **Q** = **5: veelhoek**)
- **X1**: **Diam. middelp. figuur**
- **C1**: **Hoek middelpunt figuur** (default: **Spilhoek C**)
- **Z1**: **Bovenzijde frees**
- **P2**: **Figuurdiepte**
- **L**: **+kantlengte/sleutelwijdte**
	- **L** > 0: **Lengte van zijde**
	- **L** < 0: **sleutelwijdte** (diameter binnencirkel) bij regelmatige n-hoek
- **B**: **Breedte rechthoek**
- **RE**: **Afrondingsradius** (default: 0)  $\mathbb{R}^n$
- **A**: **Hoek t.o.v. X-as** (Default: 0°)
- **Q2**: **Rot.richt. sleuf** (alleen bij **Q** = **2: ronde sleuf**)
	- **cw**: met de klok mee
	- **ccw**: tegen de klok in

 $\mathbf i$ 

**W**: **Hoek eindpunt sleuf** (alleen bij **Q** = **2: ronde sleuf**)

Programmeer alleen de parameters die relevant zijn voor het geselecteerde figuurtype.

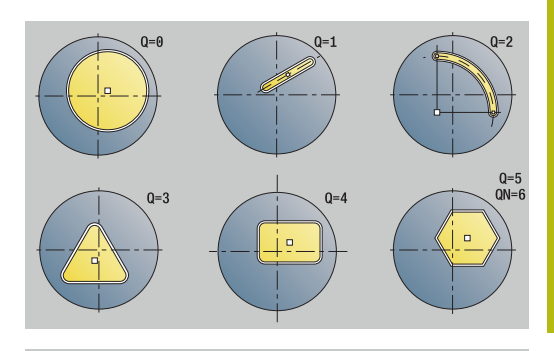

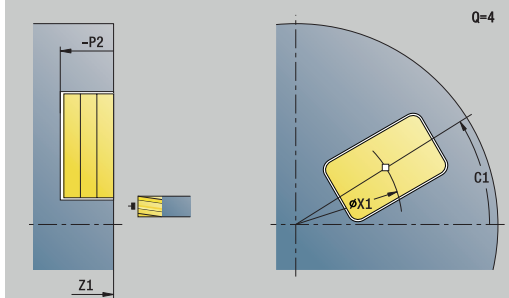

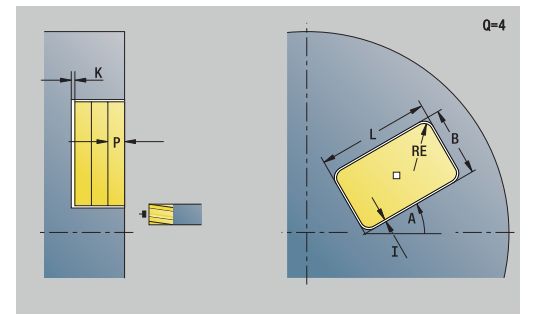

Invoerscherm **Cyclus**:

- **QK**: **Bewerkingswijze** en insteekstrategie
	- **0: voorbewerken**
	- **1: nabewerken**
	- **2: voorbew. helixvormig handmatig**
	- **3: voorbewerken helixvormig autom.**
	- **4: voorbew. pendelend lin. handm.**
	- **5: voorbew. pendelend lin. autom.**
	- **6: voorbew. pendelend cirk. handm.**
	- **7: voorbew. pendelend cirk. auto**
	- **8: voorbew. insteken voorboorpos.**
	- **9: nabewerken 3D ingaande boog**
- **JT**: **Uitvoeringsrichting**
	- **0: van binnen n. buiten**
	- **1: van buiten n. binnen**
- **H**: **Looprichting v.d. frees**
	- **0: tegenlopend**
	- **1: meelopend**
- **P**: **maximale aanzet**
- $\blacksquare$ **I**: **Ov. parallel aan contour**
- **K**: **Ov. in aanzetrichting**
- **FZ**: **Aanzetvoeding** (default: actieve voeding)
- **E**: **Gereduceerde voeding**  $\Box$
- $\Box$ **R**: **Insteekradius**
- **WB**: **Insteeklengte**
- **EW**: **Insteekhoek**
- **NF**: **Positiemerk** (alleen bij **QK** = 8)
- **U**: **Overlappingsfactor** legt de overlapping van de freesbanen vast (default: 0,5) (bereik: 0 – 0,99) Overlapping = **U** \* freesdiameter

Invoerscherm **Globaal**:

#### **RB**: **Vrijzetvlak**

Andere parameters:

**Verdere informatie:** ["Globaal invoerscherm", Pagina 110](#page-109-0)

Andere invoerschermen:

**Verdere informatie:** ["smart.Turn-unit", Pagina 104](#page-103-0)

- Bewerkingswijze: **frezen**  $\mathcal{L}_{\mathcal{A}}$
- Beïnvloede parameters: **F**, **S**, **FZ**, **P**  $\overline{\phantom{a}}$

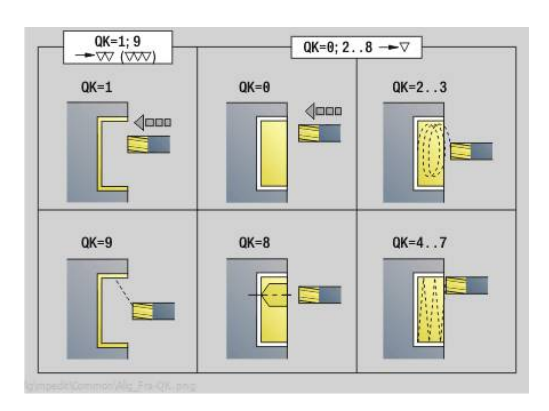

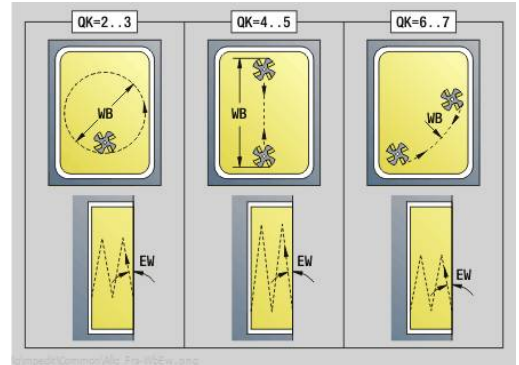

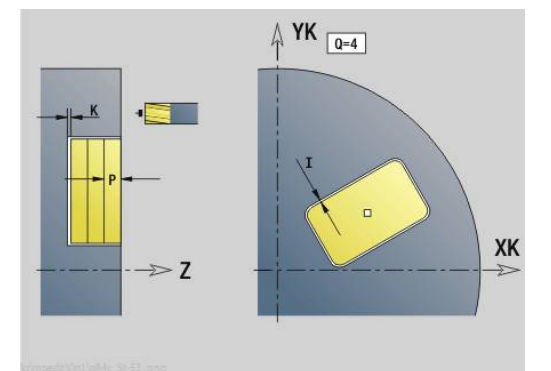

# **Unit G801 Graveren C-as kopvlak**

De unit graveert tekenreeksen in lineaire of polaire rangschikking op de voorkant. Trema's of speciale tekens die niet in de werkstand **smart.Turn** kunnen worden ingevoerd, kunt u teken voor teken vastleggen in **NF**. Als u **Q** = 1 (**Direct doorschrijven**) programmeert, worden de gereedschapswissel en de voorpositionering onderdrukt. De technologische waarden van de voorgaande graveercyclus zijn van toepassing.

### Unitnaam: **G801\_GRA\_STIRN\_C** / cyclus: **G801**

**Verdere informatie:** ["Graveren voorkant G801", Pagina 488](#page-487-0) Invoerscherm **Positie**:

- **X**, **C**: **Startpunt** en **Beginhoek** (polair)
- **XK**, **YK**: **Startpunt** (cartesiaans)
- **Z**: **Eindpunt** Z-positie waarnaar voor het frezen wordt verplaatst
- **RB**: **Vrijzetvlak**

Invoerscherm **Cyclus**:

- **TXT**: **Tekst** die gegraveerd moet worden
- **NF**: **Teken nr.** ASCII-code van het te graveren teken
- **H**: **Letterhoogte**
- **E**: **Afstandsfactor** De afstand tussen de tekens wordt met de volgende formule berekend: **H** / 6 \* **E**
- **W**: **Neigingshoek** van de tekenreeks
- **FZ**: **Insteekaanzetfactor** (insteekaanzet = actuele aanzet \* **FZ**)
- **V**: **Uitvoering(lin/pol)**
	- **0: lineair**
	- **1: boven gebogen**
	- **2: onder gebogen**
- **D**: **Referentiediameter**
- **Q**: **Direct doorschrijven**
	- **0** (**Neen**): de gravering wordt uitgevoerd vanaf het beginpunt
	- **1 (Ja**): vanaf de gereedschapspositie graveren
- **O**: **Spiegelschrift**
	- **0** (**Neen**): de gravering is niet gespiegeld
	- **1** (**Ja**): de gravering is gespiegeld (spiegelschrift)
- **NS**: **Regelnummer van de contour** verwijzing naar de contourbeschrijving

Andere invoerschermen:

**Verdere informatie:** ["smart.Turn-unit", Pagina 104](#page-103-0)

- Bewerkingswijze: **Graveren**
- Beïnvloede parameters: **F**, **S**

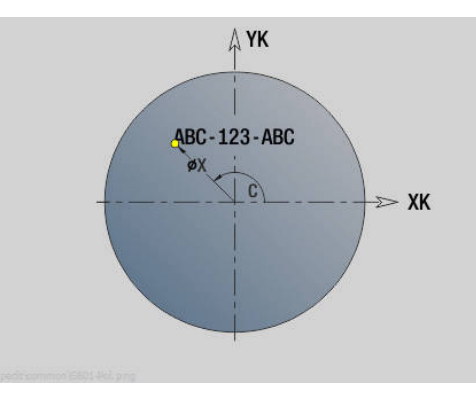

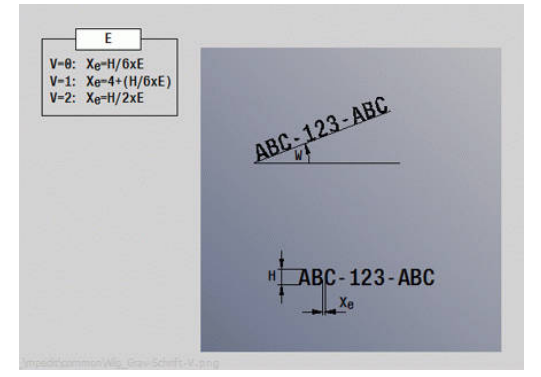

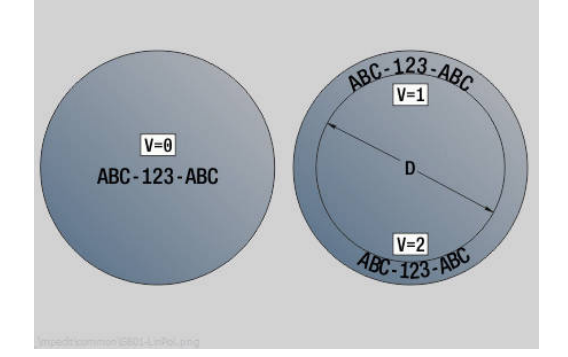

# **Unit G840 ICP contourfrezen kopvlak C**

De unit freest de met **ICP** gedefinieerde contour in de voorkant.

Unitnaam: **G840\_Kon\_C\_Stirn** / cyclus: **G840**

**Verdere informatie:** ["G840 – frezen", Pagina 467](#page-466-0)

Invoerscherm **Contour**:

- **FK**: **ICP contournummer**
- **NS**: **Startregelnummer contour** begin van het contourgedeelte
- **NE**: **Eindregelnr. contour** einde van het contourgedeelte
- **BF**: **Vormelementen bewerken** (default: 0)  $\overline{\phantom{a}}$ Een afkanting/afronding wordt bewerkt
	- **0: geen bewerking**
	- **1: aan begin**
	- **2: aan einde**
	- **3: aan begin en einde**
	- **4: alleen afknt./afrond.** wordt bewerkt niet het basiselement (voorwaarde: contourgedeelte met één element)
- **Z1**: **Bovenzijde frees**
- **P2**: **Contourdiepte**

Invoerscherm **Cyclus**:

- **JK**: **Freeslocatie**
	- **0: op de contour**
	- **1: binnen/links van contour**
	- **2: buiten/rechts van contour**
	- **3: afhank. van H en MD**
- **H**: **Looprichting v.d. frees**
	- **0: tegenlopend**
	- **1: meelopend**
- **P**: **maximale aanzet**
- **I**: **Ov. parallel aan contour**
- **K**: **Ov. in aanzetrichting**
- **FZ**: **Aanzetvoeding** (default: actieve voeding)
- **E**: **Gereduceerde voeding**
- **R**: **Insteekradius**
- **O**: **Insteekinstelling** (default: 0)
	- **0: recht** de cyclus verplaatst naar het startpunt, steekt met voedingssnelheid in en freest de contour
	- 1: in voorboring de cyclus positioneert boven de voorboorpositie, steekt in en freest de contour
- **NF**: **Positiemerk** (alleen bij **O** = 1)
- **RB**: **Vrijzetvlak**
- Andere invoerschermen:

- Toegang tot de technologiedatabase:
- $\blacksquare$ Bewerkingswijze: **frezen**
- Beïnvloede parameters: **F**, **S**, **FZ**, **P**

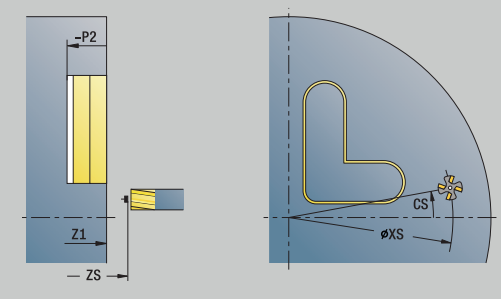

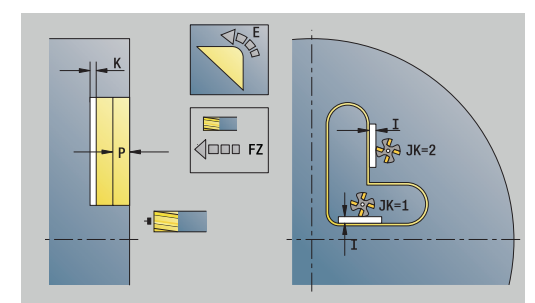

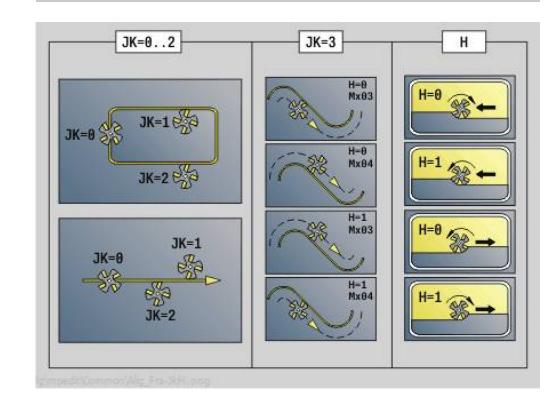

# HEIDENHAIN | Gebruikershandboek smart.Turn- en DIN-programmering | 12/2020 **207**

# **Unit G845 ICP kamerfrezen kopvlak C**

De unit freest de met **Q** gedefinieerde kamer. Selecteer in **QK** de bewerkingswijze (voorbewerken/nabewerken) alsmede de insteekstrategie.

Unitnaam: **G845\_Tas\_C\_Stirn** / cycli: **G845**; **G846**

**Verdere informatie:** ["G845 – frezen", Pagina 475](#page-474-0)

**Verdere informatie:** ["Kamerfrezen nabewerken G846",](#page-478-0) [Pagina 479](#page-478-0)

Invoerscherm **Contour**:

- **FK**: **ICP contournummer**
- **NS**: **Startregelnummer contour** begin van het contourgedeelte
- **NE**: **Eindregelnr. contour** einde van het contourgedeelte
- **Z1**: **Bovenzijde frees**  $\mathbf{u}$
- **P2**: **Contourdiepte**
- **NF**: **Positiemerk** (alleen bij **QK** = 8)
- **FZ**: **Aanzetvoeding** (default: actieve voeding)  $\blacksquare$
- $\mathbb{R}^n$ **E**: **Gereduceerde voeding**
- **FP**: **Aanzet op vlak**

Invoerscherm **Cyclus**:

- **QK**: **Bewerkingswijze** en insteekstrategie
	- **0: voorbewerken**
	- **1: nabewerken**
	- **2: voorbew. helixvormig handmatig**
	- **3: voorbewerken helixvormig autom.**
	- **4: voorbew. pendelend lin. handm.**
	- **5: voorbew. pendelend lin. autom.**
	- **6: voorbew. pendelend cirk. handm.**
	- **7: voorbew. pendelend cirk. auto**
	- **8: voorbew. insteken voorboorpos.**
	- **9: nabewerken 3D ingaande boog**
- **JT**: **Uitvoeringsrichting**
	- **0: van binnen n. buiten**
	- **1: van buiten n. binnen**
- **H**: **Looprichting v.d. frees**
	- **0: tegenlopend**
	- **1: meelopend**
- **P**: **maximale aanzet**
- i. **I**: **Ov. parallel aan contour**
- $\blacksquare$ **K**: **Ov. in aanzetrichting**
- $\blacksquare$ **R**: **Insteekradius**
- i. **WB**: **Insteeklengte**
- **EW**: **Insteekhoek**
- **U**: **Overlappingsfactor** legt de overlapping van de freesbanen vast (default: 0,5) (bereik: 0 – 0,99) Overlapping = **U** \* freesdiameter

 $-P2$ **Z1**  $7c$ 

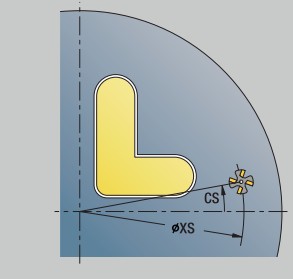

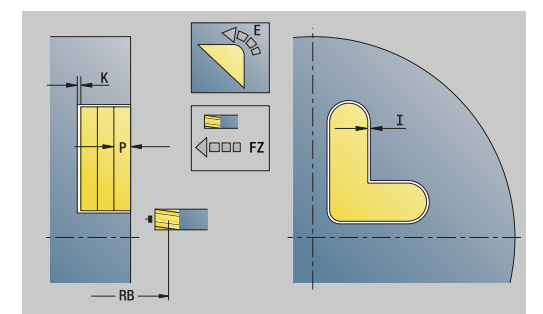

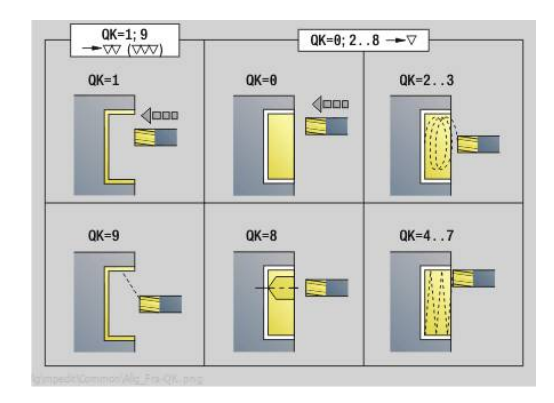

Andere invoerschermen:

**Verdere informatie:** ["smart.Turn-unit", Pagina 104](#page-103-0) Toegang tot de technologiedatabase:

- Bewerkingswijze: **frezen**
- Beïnvloede parameters: **F**, **S**, **FZ**, **P**

### **Unit G840 ICP afbramen kopvlak C**

De unit braamt de met **ICP** gedefinieerde contour in de voorkant af.

Unitnaam: **G840\_ENT\_C\_STIRN** / cyclus: **G840**

**Verdere informatie:** ["G840 – afbramen", Pagina 471](#page-470-0)

Invoerscherm **Contour**:

- **FK**: **ICP contournummer**
- **NS**: **Startregelnummer contour** begin van het contourgedeelte
- **BF**: **Vormelementen bewerken** (default: 0) Een afkanting/afronding wordt bewerkt
	- **0: geen bewerking**
	- **1: aan begin**
	- **2: aan einde**
	- **3: aan begin en einde**
	- 4: alleen afknt./afrond. wordt bewerkt niet het basiselement (voorwaarde: contourgedeelte met één element)
- **NE**: **Eindregelnr. contour** einde van het contourgedeelte
- **Z1**: **Bovenzijde frees**

Invoerscherm **Cyclus**:

- **JK**: **Freeslocatie**
	- **0: op de contour**
	- **1: binnen/links van contour**
	- **2: buiten/rechts van contour**
	- **3: afhank. van H en MD**
- **H**: **Looprichting v.d. frees**
	- **0: tegenlopend**
	- **1: meelopend**
- **BG**: **Breedte afschuining** voor het afbramen
- **JG**: **Voorbewerkingsdia.**
- **P**: **Insteekdiepte** (wordt negatief aangegeven)
- **I**: **Ov. parallel aan contour**
- **R**: **Insteekradius**
- **FZ**: **Aanzetvoeding** (default: actieve voeding)
- **E**: **Gereduceerde voeding**
- **RB**: **Vrijzetvlak**

Andere invoerschermen:

**Verdere informatie:** ["smart.Turn-unit", Pagina 104](#page-103-0) Toegang tot de technologiedatabase:

- Bewerkingswijze: **Afbramen**
- Beïnvloede parameters: **F**, **S**

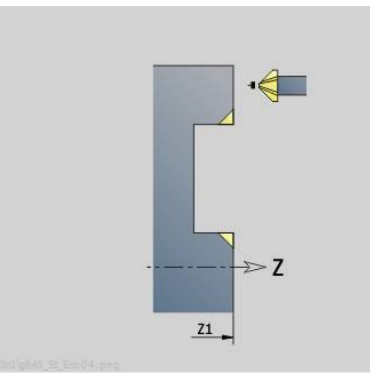

**4**

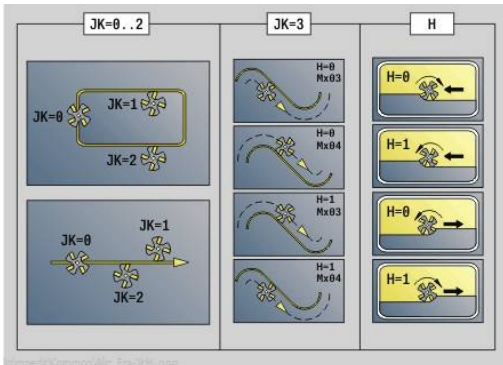

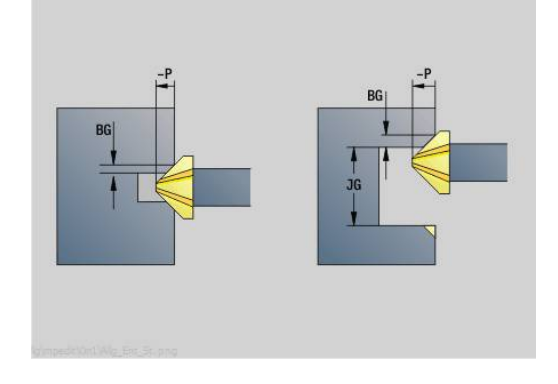

# **Unit G797 Kopfrezen ICP**

De unit freest de met **ICP** gedefinieerde contour in de voorkant.

Unitnaam: **G797\_ICP** / cyclus: **G797**

**Verdere informatie:** ["Vlakfrezen voorkant G797", Pagina 461](#page-460-0)

Invoerscherm **Contour**:

- **FK**: **ICP contournummer**
- **NS**: **Startregelnummer contour** begin van het contourgedeelte
- **Z1**: **Bovenzijde frees**
- **Z2**: **Freesbodem**
- **X2**: **Begrenzingsdiameter**

Invoerscherm **Cyclus**:

- **QK**: **Bewerkingswijze**
	- Voorbewerken
	- Nabew.
- **J**: **Freesrichting**
	- **0: in één richting**
	- **1: in twee richt.**
- **H**: **Looprichting v.d. frees**
	- **0: tegenlopend**
	- 1: meelopend
- **P**: **maximale aanzet**
- **I**: **Ov. parallel aan contour**
- **K**: **Ov. in aanzetrichting**
- **FZ**: **Aanzetvoeding** (default: actieve voeding)
- **E**: **Gereduceerde voeding**
- **U**: **Overlappingsfactor** legt de overlapping van de freesbanen vast (default: 0,5) (bereik: 0 – 0,99) Overlapping = **U** \* freesdiameter

Andere invoerschermen:

**Verdere informatie:** ["smart.Turn-unit", Pagina 104](#page-103-0)

- Bewerkingswijze: **frezen**
- Beïnvloede parameters: **F**, **S**, **FZ**, **P**

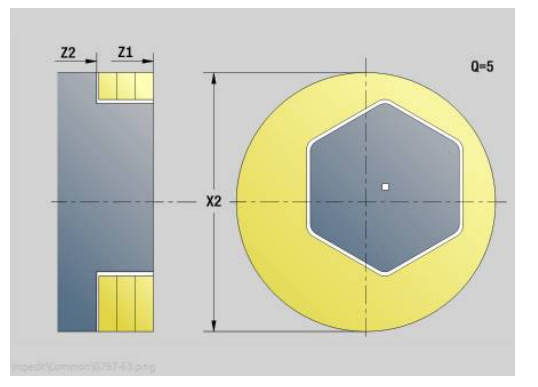

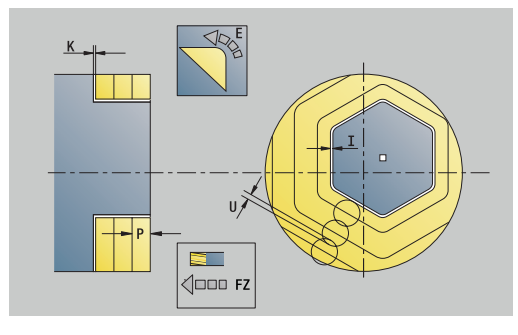

### **Unit G847 ICP contour-wervelfrezen kopvlak C**

De unit ruimt de met **ICP** gedefinieerde open of gesloten contour op het kopvlak uit.

#### Unitnaam: **G847\_KON\_C\_STIRN** / cyclus: **G847**

**Verdere informatie:** ["Contourslagfrezen G847 ", Pagina 481](#page-480-0)

# Invoerscherm **Contour**:

- **FK**: **ICP contournummer**
- **NS**: **Startregelnummer contour** begin van het contourgedeelte
- **NE**: **Eindregelnr. contour** einde van het contourgedeelte
- **BF**: **Vormelementen bewerken** (default: 0) Een afkanting/afronding wordt bewerkt
	- **0: geen bewerking**
	- **1: aan begin**
	- **2: aan einde**
	- **3: aan begin en einde**
	- **4: alleen afknt./afrond.** wordt bewerkt niet het basiselement (voorwaarde: contourgedeelte met één element)
- **Z1**: **Bovenzijde frees**
- **P2**: **Contourdiepte**
- **I**: **Ov. parallel aan contour**
- **K**: **Ov. in aanzetrichting**
- **RB**: **Vrijzetvlak** (default: terug naar de startpositie)
- **NF**: **Positiemerk** (alleen bij **O** = 1)

Invoerscherm **Cyclus**:

- **JK**: **Freeslocatie**
	- **0: op de contour**
	- **1: binnen/links van contour**
	- **2: buiten/rechts van contour**
- **H**: **Looprichting v.d. frees** (Default 1)
	- **0: tegenlopend**
	- **1: meelopend**
- **P**: **maximale aanzet**
- **BR**: **Wervelbreedte**
- **R**: **Terugloopradius**
- **FP**: **Terugloopvoorzet** (default: actieve aanzet)
- **AL**: **Vrijzetbaan terugloop**

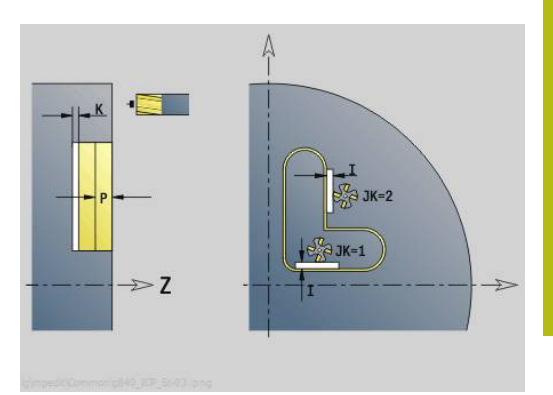

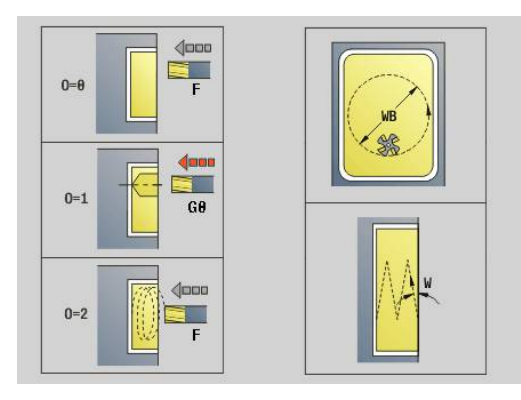

## **O**: **Insteekinstelling** (default: 2)

- **O** = 0 (verticaal insteken): de cyclus verplaatst naar het startpunt, steekt in met de aanzetvoeding en freest de contour
- **O** = 1 (loodrecht insteken op bv. voorgeboorde positie):
	- **NF** geprogrammeerd: de cyclus positioneert de frees boven de eerste voorboorpositie, steekt dan in de ijlgang in tot de veiligheidsafstand en freest het eerste gedeelte. De cyclus positioneert de frees eventueel naar de volgende voorboorpositie en bewerkt het volgende gedeelte, etc.
	- **NF** niet geprogrammeerd: de frees steekt in de ijlgang op de actuele positie in en freest het gedeelte. Positioneer de frees eventueel naar de volgende voorboorpositie en bewerk het volgende gedeelte, etc.
- **O** = 2 (helixvormig insteken): de frees steekt op de huidige positie met hoek **W** in en freest volledige cirkels met diameter **WB**.
- **FZ**: **Aanzetvoeding** (default: actieve voeding)
- **EW**: **Insteekhoek**
- **WB**: **Diameter van de helix** (default: helixdiameter = 1,5 \*  $\overline{\phantom{a}}$ freesdiameter)
- **U**: **Overlapfactor** overlapping van de freesbanen = **U** \* freesdiameter (default: 0,9)
- **HCC**: **Contourafronding**  $\overline{\phantom{a}}$ 
	- **0: zonder afrondingssnede**
	- **1: met afrondingssnede**

Andere invoerschermen:

**Verdere informatie:** ["smart.Turn-unit", Pagina 104](#page-103-0)

Toegang tot de technologiedatabase:

- **The State** Bewerkingswijze: **frezen**
- Beïnvloede parameters: **F**, **S**, **FZ**, **P**  $\mathbf{u}$

# **Unit G848 ICP wervelfrezen kamer kopvlak C**

De unit ruimt de met **ICP** gedefinieerde figuur of figuurpatroon op het kopvlak door middel van wervelfrezen uit.

Unitnaam: **G848\_TAS\_C\_STIRN** / cyclus: **G848**

**Verdere informatie:** ["Kamerslagfrezen G848 ", Pagina 483](#page-482-0) Invoerscherm **Contour**:

- **FK**: **ICP contournummer**
- $\blacksquare$ **NS**: **Startregelnummer contour** – begin van het contourgedeelte
- **Z1**: **Bovenzijde frees**
- **P2**: **Contourdiepte**
- **I**: **Ov. parallel aan contour**
- **K**: **Ov. in aanzetrichting**
- **RB**: **Vrijzetvlak** (default: terug naar de startpositie)
- **NF**: **Positiemerk** (alleen bij **O** = 1)

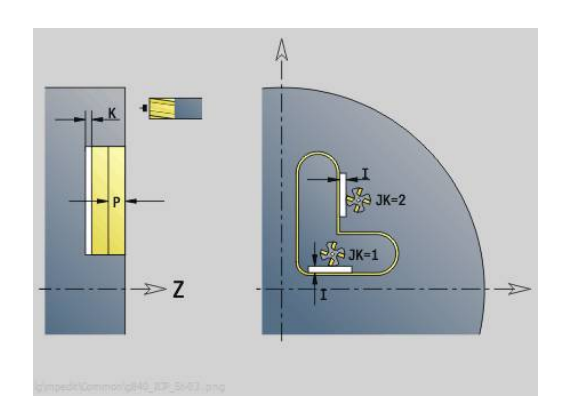

## Invoerscherm **Cyclus**:

- **H**: **Looprichting v.d. frees** (Default 1)
	- **0: tegenlopend**
	- **1: meelopend**
- **P**: **maximale aanzet**
- $\blacksquare$ **BR**: **Wervelbreedte**
- **R**: **Terugloopradius The State**
- **FP**: **Terugloopvoorzet** (default: actieve aanzet)
- **AL**: **Vrijzetbaan terugloop**
- **O**: **Insteekinstelling** (default: 2)
	- **O** = 0 (verticaal insteken): de cyclus verplaatst naar het startpunt, steekt in met de aanzetvoeding en freest de figuur
	- **O** = 1 (loodrecht insteken op bv. voorgeboorde positie):
		- **NF** geprogrammeerd: de cyclus positioneert de frees boven de eerste voorboorpositie, steekt dan in de ijlgang in tot de veiligheidsafstand en freest het eerste gedeelte. De cyclus positioneert de frees eventueel naar de volgende voorboorpositie en bewerkt het volgende gedeelte, etc.
		- **NF** niet geprogrammeerd: de frees steekt in de ijlgang op de actuele positie in en freest het gedeelte. Positioneer de frees eventueel naar de volgende voorboorpositie en bewerk het volgende gedeelte, etc.
	- **O** = 2 (helixvormig insteken): de frees steekt op de huidige positie met hoek **W** in en freest volledige cirkels met diameter **WB**.
- **FZ**: **Aanzetvoeding** (default: actieve voeding)
- **EW**: **Insteekhoek**
- **WB: Diameter van de helix** (default: helixdiameter =  $1,5$  \* freesdiameter)
- **U**: **Overlapfactor** overlapping van de freesbanen = **U** \* freesdiameter (default: 0,9)
- $\blacksquare$ **J**: **Bewerkingsomvang**
	- **0: compleet**
	- **1: zonder hoekbewerking**
	- **2: alleen hoekbewerking**

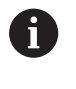

De breedte van de wervelbaan **BR** moet u bij groeven en rechthoeken programmeren, bij cirkels en veelhoeken is dit niet nodig.

Andere invoerschermen:

**Verdere informatie:** ["smart.Turn-unit", Pagina 104](#page-103-0)

- Bewerkingswijze: **frezen**
- Beïnvloede parameters: **F**, **S**, **FZ**, **P**

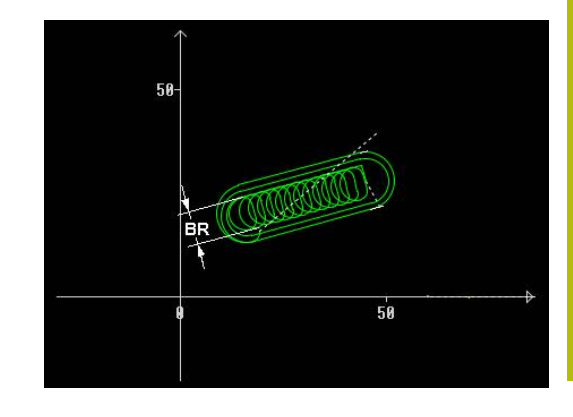

# **4.10 Units - Frezen / C-as mantel, C-as ICP mantel (optie #55)**

## **Unit G792 Lin. sleuf mantelvlak**

De unit freest een sleuf in het mantelvlak van de benaderingspositie tot het eindpunt. De sleufbreedte komt overeen met de freesdiameter.

Unitnaam: **G792\_Nut\_MANT\_C** / cyclus: **G792**

**Verdere informatie:** ["Lin. sleuf mantelvlak G792", Pagina 455](#page-454-0) Invoerscherm **Cyclus**:

- **X1**: **Bovenzijde frees**
- **X2**: **Freesbodem**
- **L**: **Sleuflengte**
- **A1**: **Hoek t.o.v. Z-as** (Default: 0°)
- **Z1**, **C1**: **Eindpunt sleuf polair**
- **P**: **maximale aanzet**
- **FZ**: **Aanzetvoeding** (default: actieve voeding)

Andere invoerschermen:

**Verdere informatie:** ["smart.Turn-unit", Pagina 104](#page-103-0) Toegang tot de technologiedatabase:

- Bewerkingswijze: **frezen**
- Beïnvloede parameters: **F**, **S**, **FZ**, **P**

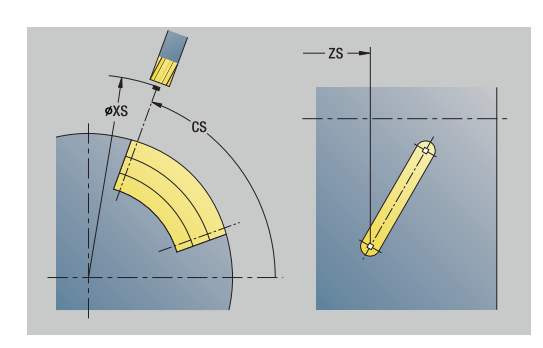

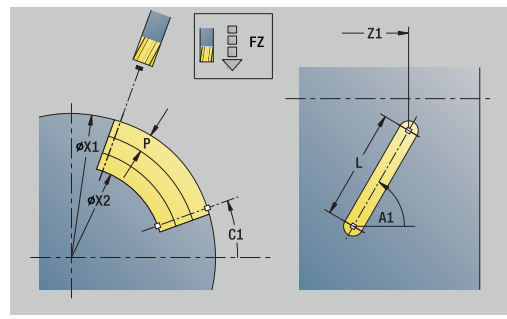

#### **Unit G792 Sleuf patroon lin. mantelvlak**

De unit maakt een lineair sleufpatroon gelijkmatig verdeeld in het mantelvlak. Het **Startpunt** van de sleuven komt overeen met de patroonposities. De **Sleuflengte** en **Positie van de sleufen** definieert u in de unit. De sleufbreedte komt overeen met de freesdiameter.

#### Unitnaam: **G792\_Lin\_Mant\_C** / cyclus: **G792**

**Verdere informatie:** ["Lin. sleuf mantelvlak G792", Pagina 455](#page-454-0) Invoerscherm **Patroon**:

- **Q**: **Aantal sleuven**
- **Z1**: **Startpunt patroon** positie eerste sleuf
- **C1**: **Beginhoek**
- **Wi**: **Eindhoek Hoekincrement**
- **W**: **Eindhoek**
- **Z2**: **Eindpunt patroon**

Invoerscherm **Cyclus**:

- **X1**: **Bovenzijde frees**
- **X2**: **Freesbodem**
- **L**: **Sleuflengte**
- **A1**: **Hoek t.o.v. Z-as** (Default: 0°)
- $\mathbf{r}$ **P**: **maximale aanzet**
- **FZ**: **Aanzetvoeding** (default: actieve voeding)

Andere invoerschermen:

**Verdere informatie:** ["smart.Turn-unit", Pagina 104](#page-103-0)

- Bewerkingswijze: **frezen**
- Beïnvloede parameters: **F**, **S**, **FZ**, **P**  $\mathbb{R}^n$

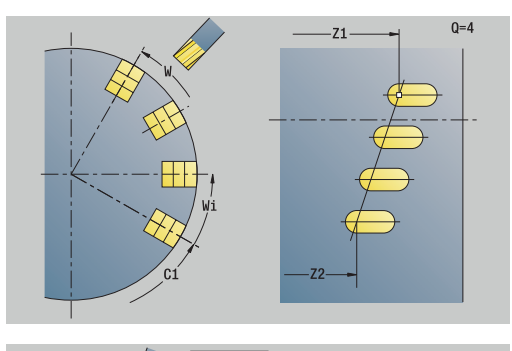

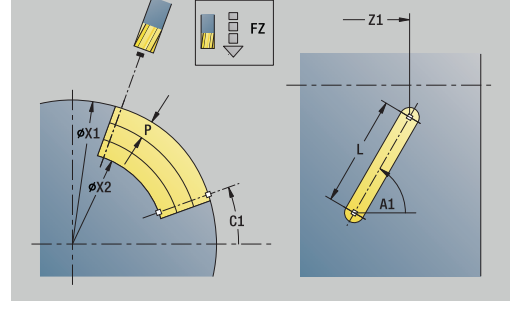

## **Unit G792 Sleuf patroon rond mantelvlak**

De unit maakt een rond sleufpatroon gelijkmatig verdeeld in het mantelvlak. Het **Startpunt** van de sleuven komt overeen met de patroonposities. De **Sleuflengte** en **Positie van de sleufen** definieert u in de unit. De sleufbreedte komt overeen met de freesdiameter.

### Unitnaam: **G792\_Cir\_Mant\_C** / cyclus: **G792**

**Verdere informatie:** ["Lin. sleuf mantelvlak G792", Pagina 455](#page-454-0) Invoerscherm **Patroon**:

- $\overline{\phantom{a}}$ **Q**: **Aantal sleuven**
- **ZM**: **Middelpunt** van het patroon ×
- **CM**: **Hoek middelpunt patroon**  $\overline{\phantom{a}}$
- **A**: **Starthoek**
- Ē. **Wi**: **Eindhoek** – **Hoekincrement**
- **K**: **Diameter patroon**
- **W**: **Eindhoek**
- **V**: **Omlooprichting** (default: 0)
	- $\mathbf{V} = 0$ , zonder **W**: opdeling volledige cirkel
	- $\mathbf{V} = 0$ , met **W**: opdeling op lange cirkelboog
	- $\mathbf{V} = \mathbf{0}$ , met **Wi**: voorteken **Wi** bepaalt de richting (**Wi** < 0: met de klok mee)
	- $\blacksquare$  **V** = 1, met **W**: met de klok mee
	- **V** = 1, met **Wi**: met de klok mee (voorteken van **Wi** heeft geen betekenis)
	- $\blacksquare$  **V** = 2, met **W**: tegen de klok in
	- **V** = 2, met **Wi**: tegen de klok in (voorteken van **Wi** heeft geen betekenis)

Invoerscherm **Cyclus**:

- **X1**: **Bovenzijde frees**
- **X2**: **Freesbodem**
- **L**: **Sleuflengte**
- **A1**: **Hoek t.o.v. Z-as** (Default: 0°)
- **P**: **maximale aanzet**
- **FZ**: **Aanzetvoeding** (default: actieve voeding)

Andere invoerschermen:

- Toegang tot de technologiedatabase:
- $\overline{\mathbb{R}^n}$ Bewerkingswijze: **frezen**
- Beïnvloede parameters: **F**, **S**, **FZ**, **P**

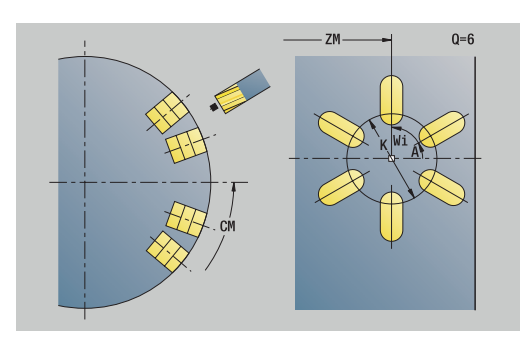

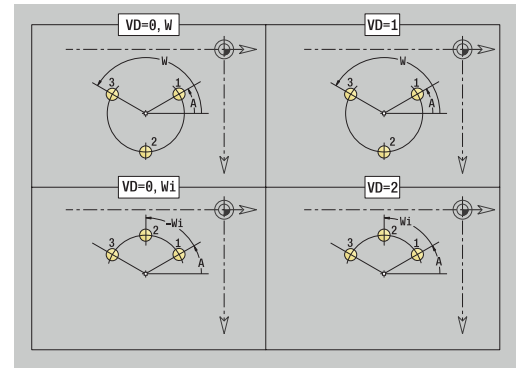

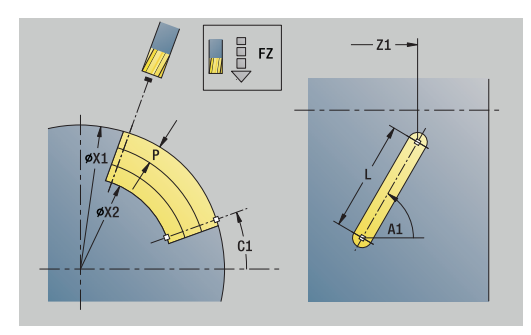
### **Unit G798 Spiraalgroef frezen**

De unit freest een spiraalgroef. De sleufbreedte komt overeen met de freesdiameter.

Unitnaam: **G798\_WENDELNUT\_C** / cyclus: **G798**

**Verdere informatie:** ["Spiraalgroef frezen G798", Pagina 463](#page-462-0) Invoerscherm **Positie**:

- **X1**: **Diameter schroefdraad**
- **C1**: **Beginhoek**
- **Z1**: **Startpunt schroefdraad**
- **Z2**: **Eindpunt schroefdraad**
- **U**: **Diepte schroefdraad**

Invoerscherm **Cyclus**:

- **F1**: **Spoed draad**
- **J**: **Draadrichting:**
	- **0: rechtse draad**
	- **1: linkse draad**
- **D**: **Aantal gangen**
- **P**: **Aanlooplengte**
- **K**: **Uitlooplengte**
- **I**: **Max. aanzet**
- **E**: **Reductie snijdiepte**
- Andere invoerschermen:

**Verdere informatie:** ["smart.Turn-unit", Pagina 104](#page-103-0) Toegang tot de technologiedatabase:

- Bewerkingswijze: Nafrezen
- Beïnvloede parameters: **F**, **S**

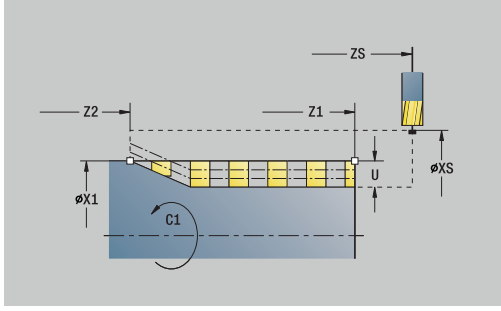

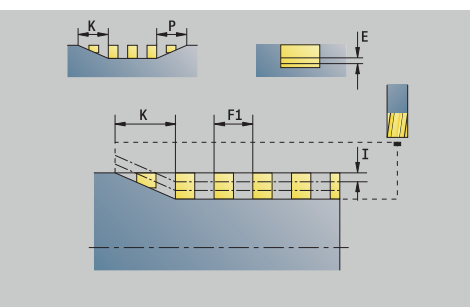

# **Unit G840 Contourfrezen figuren mantelvlak C**

De unit freest de met **Q** gedefinieerde contour in het mantelvlak.

Unitnaam: **G840\_Fig\_Mant\_C** / cyclus: **G840**

**Verdere informatie:** ["G840 – frezen", Pagina 467](#page-466-0)

Invoerscherm **Figuur**:

- **Q**: **Figuurtype**
	- **0: volledige cirkel**
	- **1: lineaire sleuf**
	- **2: ronde sleuf**
	- **3: driehoek**
	- **4: rechth. / vierkant**
	- **5: veelhoek**
- **QN**: **Aantal hoeken veelhoek** (alleen bij **Q** = **5: veelhoek**)
- **Z1**: **Middelpunt figuur**
- **C1**: **Hoek middelpunt figuur** (default: **Spilhoek C**)
- **CY**: **Uitslag middelpunt fig.**
- **X1**: **Bovenzijde frees**
- **P2**: **Figuurdiepte**
- **L**: **+kantlengte/sleutelwijdte**
	- **L** > 0: **Lengte van zijde**
	- L < 0: **sleutelwijdte** (diameter binnencirkel) bij regelmatige n-hoek
- **B**: **Breedte rechthoek**
- **RE**: **Afrondingsradius** (default: 0)
- **A**: **Hoek t.o.v. Z-as** (Default: 0°)
- **Q2**: **Rot.richt. sleuf** (alleen bij **Q** = **2: ronde sleuf**)
	- **cw**: met de klok mee
	- ccw: tegen de klok in
- **W**: **Hoek eindpunt sleuf** (alleen bij **Q** = **2: ronde sleuf**)

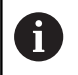

Programmeer alleen de parameters die relevant zijn voor het geselecteerde figuurtype.

### Invoerscherm **Cyclus**:

- **JK**: **Freeslocatie**
	- **0: op de contour**
	- **1: binnen de contour**
	- **2: buiten de contour**
- **H**: **Looprichting v.d. frees**
	- **0: tegenlopend**
	- **1: meelopend**
- **P**: **maximale aanzet**
- **I**: **Ov. in aanzetrichting**
- **K**: **Ov. parallel aan contour**
- **FZ**: **Aanzetvoeding** (default: actieve voeding)
- **E**: **Gereduceerde voeding**
- **R**: **Insteekradius**

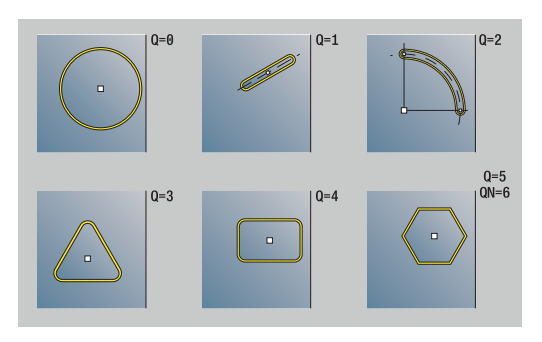

 $Q = 4$ 

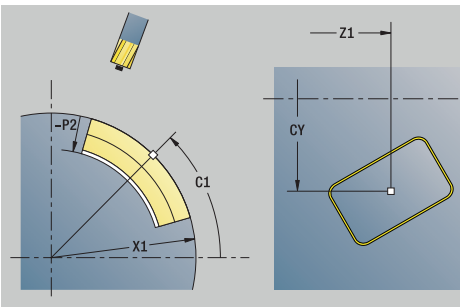

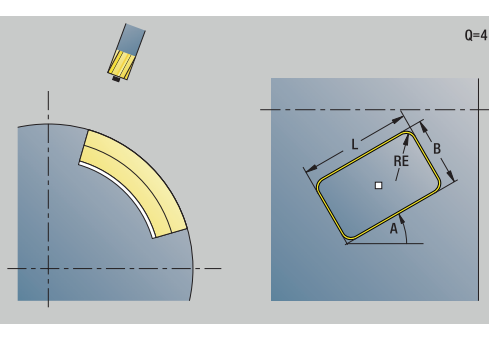

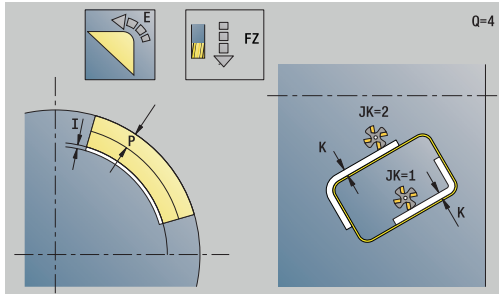

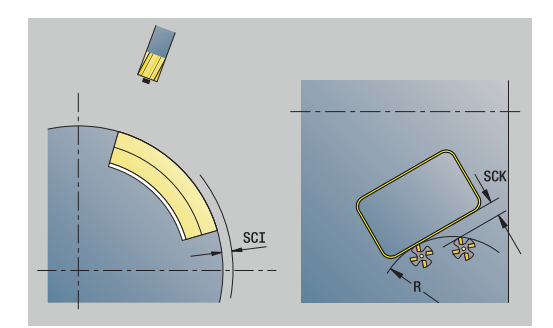

## **O**: **Insteekinstelling** (default: 0)

- **0: recht** de cyclus verplaatst naar het startpunt, steekt met voedingssnelheid in en freest de contour
- 1: in voorboring de cyclus positioneert boven de voorboorpositie, steekt in en freest de contour
- **NF**: **Positiemerk** (alleen bij **O** = 1)

Invoerscherm **Globaal**:

**RB**: **Vrijzetvlak**

Andere parameters:

**Verdere informatie:** ["Globaal invoerscherm", Pagina 110](#page-109-0) Andere invoerschermen:

**Verdere informatie:** ["smart.Turn-unit", Pagina 104](#page-103-0)

- Bewerkingswijze: **frezen**
- Beïnvloede parameters: **F**, **S**, **FZ**, **P**  $\overline{\phantom{a}}$

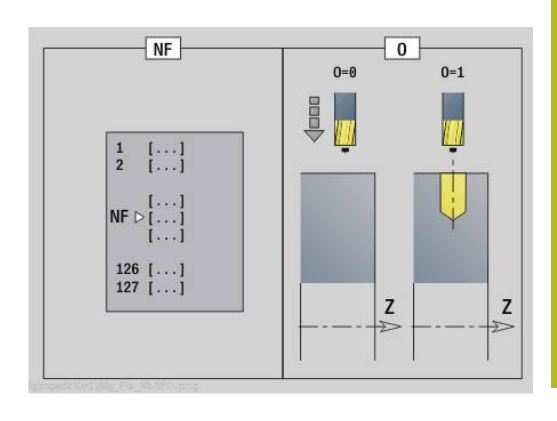

# **Unit G84X Kamerfrezen figuren mantelvlak C**

De unit freest de met **Q** gedefinieerde kamer. Selecteer in **QK** de bewerkingswijze (voorbewerken/nabewerken) alsmede de insteekstrategie.

### Unitnaam: **G84x\_Fig\_Mant\_C** / cycli: **G845**; **G846**

**Verdere informatie:** ["G845 – frezen", Pagina 475](#page-474-0)

**Verdere informatie:** ["Kamerfrezen nabewerken G846",](#page-478-0) [Pagina 479](#page-478-0)

Invoerscherm **Figuur**:

- **Q**: **Figuurtype**
	- **0: volledige cirkel**
	- **1: lineaire sleuf**
	- **2: ronde sleuf**
	- **3: driehoek**
	- **4: rechth. / vierkant**
	- **5: veelhoek**
- **QN**: **Aantal hoeken veelhoek** (alleen bij **Q** = **5: veelhoek**)
- **Z1**: **Middelpunt figuur**
- **C1**: **Hoek middelpunt figuur** (default: **Spilhoek C**)
- **CY**: **Uitslag middelpunt fig.**
- **X1**: **Bovenzijde frees**
- **P2**: **Figuurdiepte**
- **L**: **+kantlengte/sleutelwijdte**
	- **L** > 0: **Lengte van zijde**
	- **L** < 0: **sleutelwijdte** (diameter binnencirkel) bij regelmatige n-hoek
- **B**: **Breedte rechthoek**  $\mathbb{R}^n$
- **RE**: **Afrondingsradius** (default: 0) Ē.
- **A**: **Hoek t.o.v. Z-as** (Default: 0°)
- **Q2**: **Rot.richt. sleuf** (alleen bij **Q** = **2: ronde sleuf**)
	- **cw**: met de klok mee
	- ccw: tegen de klok in
- **W**: **Hoek eindpunt sleuf** (alleen bij **Q** = **2: ronde sleuf**)

Programmeer alleen de parameters die relevant zijn voor het geselecteerde figuurtype.

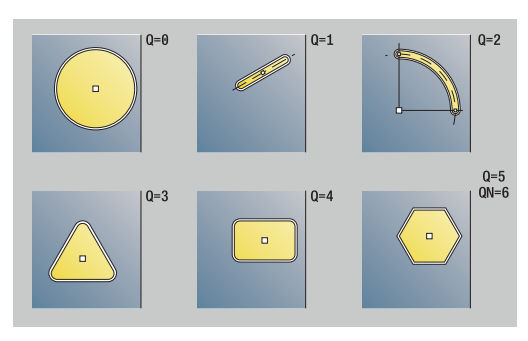

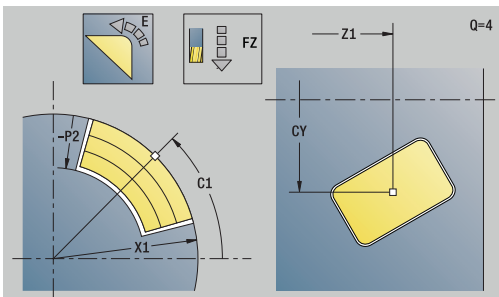

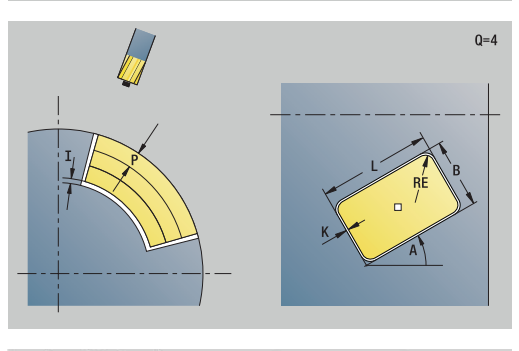

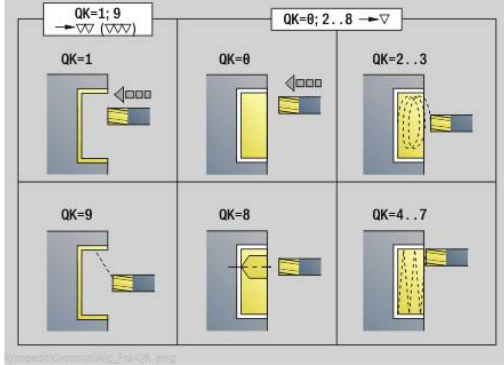

A

## Invoerscherm **Cyclus**:

- **QK**: **Bewerkingswijze** en insteekstrategie
	- **0: voorbewerken**
	- **1: nabewerken**
	- **2: voorbew. helixvormig handmatig**
	- **3: voorbewerken helixvormig autom.**
	- **4: voorbew. pendelend lin. handm.**
	- **5: voorbew. pendelend lin. autom.**
	- **6: voorbew. pendelend cirk. handm.**
	- **7: voorbew. pendelend cirk. auto**
	- **8: voorbew. insteken voorboorpos.**
	- **9: nabewerken 3D ingaande boog**
- **JT**: **Uitvoeringsrichting**
	- **0: van binnen n. buiten**
	- **1: van buiten n. binnen**
- **H**: **Looprichting v.d. frees**
	- **0: tegenlopend**
	- **1: meelopend**
- **P**: **maximale aanzet**
- **I**: **Ov. in aanzetrichting**
- **K**: **Ov. parallel aan contour**
- **FZ**: **Aanzetvoeding** (default: actieve voeding)
- **E**: **Gereduceerde voeding**
- **R**: **Insteekradius**
- **WB**: **Insteeklengte**
- **EW**: **Insteekhoek**
- **NF**: **Positiemerk** (alleen bij **QK** = 8)
- **U**: **Overlappingsfactor** legt de overlapping van de freesbanen vast (default: 0,5) (bereik: 0 – 0,99) Overlapping = **U** \* freesdiameter

### Invoerscherm **Globaal**:

### **RB**: **Vrijzetvlak**

### Andere parameters:

**Verdere informatie:** ["Globaal invoerscherm", Pagina 110](#page-109-0)

Andere invoerschermen:

**Verdere informatie:** ["smart.Turn-unit", Pagina 104](#page-103-0)

- Bewerkingswijze: **frezen**
- Beïnvloede parameters: **F**, **S**, **FZ**, **P**

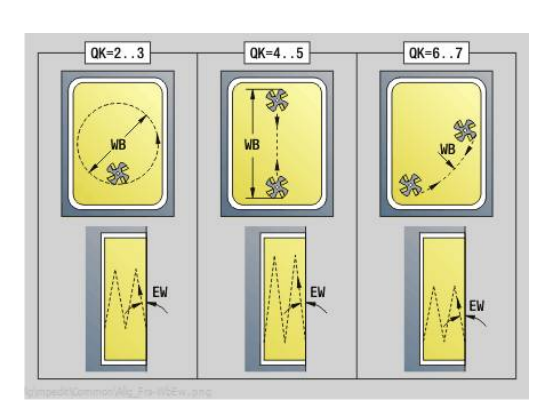

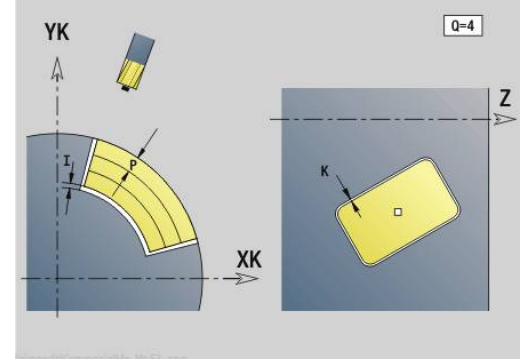

# **Unit G802 Graveren C-as mantelvlak**

De unit graveert tekenreeksen in lineaire rangschikking op het mantelvlak. Trema's of speciale tekens die niet in de werkstand **smart.Turn** kunnen worden ingevoerd, kunt u teken voor teken vastleggen in **NF**. Als u **Q** = 1 (**Direct doorschrijven**) programmeert, worden de gereedschapswissel en de voorpositionering onderdrukt. De technologische waarden van de voorgaande graveercyclus zijn van toepassing.

### Unitnaam: **G802\_GRA\_MANT\_C** / cyclus: **G802**

**Verdere informatie:** ["Graveren mantelvlak G802", Pagina 489](#page-488-0) Tekentabel:

**Verdere informatie:** ["Tekentabellen", Pagina 485](#page-484-0)

Invoerscherm **Positie**:

- **Z**: **Startpunt**
- **C**: **Beginhoek**
- **CY**: **Startpunt** eerste teken
- **X**: **Eindpunt** X-positie waarnaar voor het frezen wordt verplaatst (diametermaat)
- **RB**: **Vrijzetvlak**

Invoerscherm **Cyclus**:

- **TXT**: **Tekst** die gegraveerd moet worden
- **NF**: **Teken nr.** ASCII-code van het te graveren teken
- **H**: **Letterhoogte**
- $\mathbb{R}^n$ **E**: **Afstandsfactor**

De afstand tussen de tekens wordt met de volgende formule berekend: **H** / 6 \* **E**

- **W**: **Neigingshoek** van de tekenreeks
- **FZ**: **Insteekaanzetfactor** (insteekaanzet = actuele aanzet \* **FZ**) m.
- **D**: **Referentiediameter**
- **Q**: **Direct doorschrijven**
	- **0** (**Neen**): de gravering wordt uitgevoerd vanaf het beginpunt
	- **1 (Ja**): vanaf de gereedschapspositie graveren
- **O**: **Spiegelschrift**
	- **0** (**Neen**): de gravering is niet gespiegeld
	- **1** (**Ja**): de gravering is gespiegeld (spiegelschrift)
- **NS**: **Regelnummer van de contour** verwijzing naar de contourbeschrijving

Andere invoerschermen:

**Verdere informatie:** ["smart.Turn-unit", Pagina 104](#page-103-0)

- Toegang tot de technologiedatabase:
- $\Box$ Bewerkingswijze: **Graveren**
- $\mathbb{R}^n$ Beïnvloede parameters: **F**, **S**

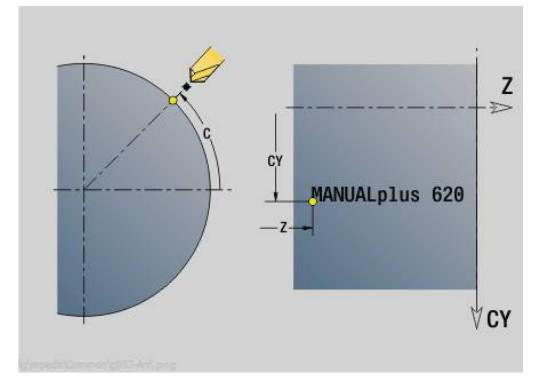

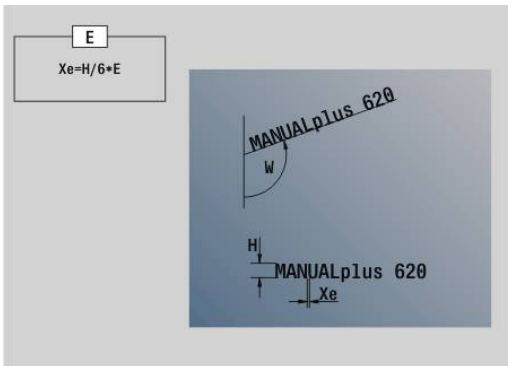

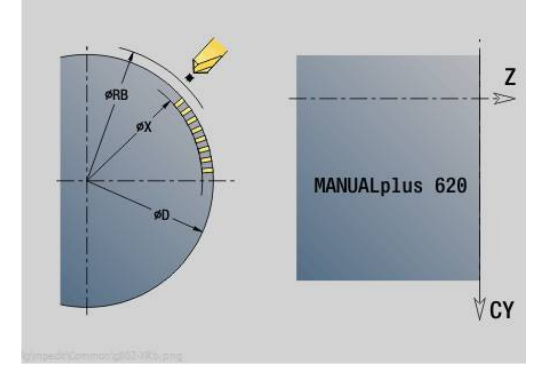

### **Unit G840 ICP contourfrezen mantelvlak C**

De unit freest de met **ICP** gedefinieerde contour in het mantelvlak.

Unitnaam: **G840\_Kon\_C\_Mant** / cyclus: **G840**

**Verdere informatie:** ["G840 – frezen", Pagina 467](#page-466-0)

Invoerscherm **Contour**:

- **FK**: **ICP contournummer**
- **NS**: **Startregelnummer contour** begin van het contourgedeelte
- **NE**: **Eindregelnr. contour** einde van het contourgedeelte
- **BF**: **Vormelementen bewerken** (default: 0) Een afkanting/afronding wordt bewerkt
	- **0: geen bewerking**
	- **1: aan begin**
	- **2: aan einde**
	- **3: aan begin en einde**
	- **4: alleen afknt./afrond.** wordt bewerkt niet het basiselement (voorwaarde: contourgedeelte met één element)
- **X1**: **Bovenzijde frees**
- **P2**: **Contourdiepte**

Invoerscherm **Cyclus**:

- **JK**: **Freeslocatie**
	- **0: op de contour**
	- **1: binnen/links van contour**
	- **2: buiten/rechts van contour**
	- **3: afhank. van H en MD**
- **H**: **Looprichting v.d. frees**
	- **0: tegenlopend**
	- **1: meelopend**
- **P**: **maximale aanzet**
- **I**: **Ov. in aanzetrichting**
- **K**: **Ov. parallel aan contour**
- **FZ**: **Aanzetvoeding** (default: actieve voeding)
- **E**: **Gereduceerde voeding**
- **R**: **Insteekradius**
- **O**: **Insteekinstelling** (default: 0)
	- 0: recht de cyclus verplaatst naar het startpunt, steekt met voedingssnelheid in en freest de contour
	- 1: in voorboring de cyclus positioneert boven de voorboorpositie, steekt in en freest de contour
- **NF**: **Positiemerk** (alleen bij **O** = 1)
- **RB**: **Vrijzetvlak**  $\mathbb{R}^n$
- Andere invoerschermen:

**Verdere informatie:** ["smart.Turn-unit", Pagina 104](#page-103-0)

- $\mathbb{R}^2$ Bewerkingswijze: **frezen**
- Beïnvloede parameters: **F**, **S**, **FZ**, **P** L.

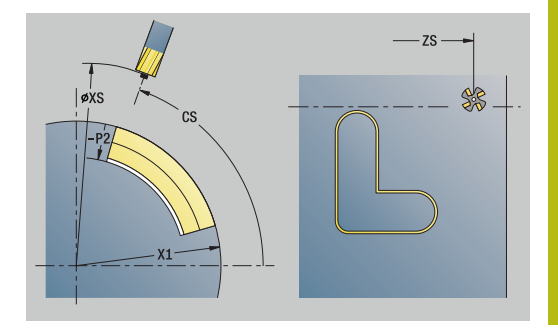

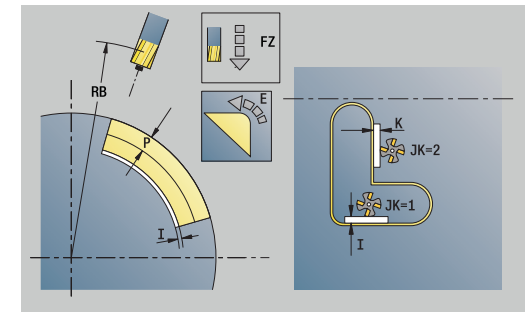

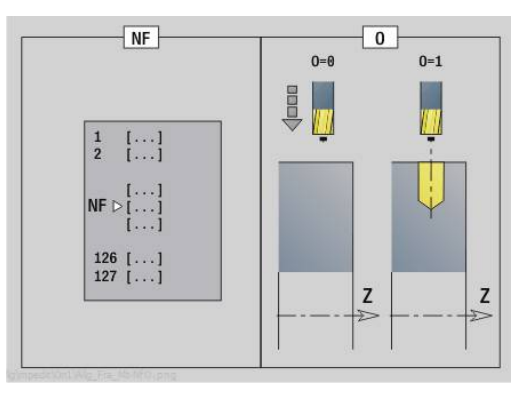

# **Unit G845 ICP kamerfrezen mantelvlak C**

De unit freest de met **Q** gedefinieerde kamer. Selecteer in **QK** de bewerkingswijze (voorbewerken/nabewerken) alsmede de insteekstrategie.

### Unitnaam: **G845\_Tas\_C\_Mant** / cycli: **G845**; **G846**

**Verdere informatie:** ["G845 – frezen", Pagina 475](#page-474-0)

**Verdere informatie:** ["Kamerfrezen nabewerken G846",](#page-478-0) [Pagina 479](#page-478-0)

Invoerscherm **Contour**:

- $\blacksquare$ **FK**: **ICP contournummer**
- $\Box$  . **NS**: **Startregelnummer contour** – begin van het contourgedeelte
- **X1**: **Bovenzijde frees**
- **P2**: **Contourdiepte**  $\blacksquare$
- $\mathbf{u}$ **NF**: **Positiemerk** (alleen bij **QK** = 8)
- **FZ**: **Aanzetvoeding** (default: actieve voeding)
- **E**: **Gereduceerde voeding** m.
- **FP**: **Aanzet op vlak**
- Invoerscherm **Cyclus**:
- **QK**: **Bewerkingswijze** en insteekstrategie
	- **0: voorbewerken**
	- **1: nabewerken**
	- **2: voorbew. helixvormig handmatig**
	- **3: voorbewerken helixvormig autom.**
	- **4: voorbew. pendelend lin. handm.**
	- **5: voorbew. pendelend lin. autom.**
	- **6: voorbew. pendelend cirk. handm.**
	- **7: voorbew. pendelend cirk. auto**
	- **8: voorbew. insteken voorboorpos.**
	- **9: nabewerken 3D ingaande boog**
- **JT**: **Uitvoeringsrichting**
	- **0: van binnen n. buiten**
	- **1: van buiten n. binnen**
- **H**: **Looprichting v.d. frees**
	- **0: tegenlopend**
	- **1: meelopend**
- **P**: **maximale aanzet**  $\blacksquare$
- п **I**: **Ov. in aanzetrichting**
- i. **K**: **Ov. parallel aan contour**
- $\blacksquare$ **R**: **Insteekradius**
- **WB**: **Insteeklengte**
- i. **EW**: **Insteekhoek**
- $\mathbf{r}$ **U**: **Overlappingsfactor** – legt de overlapping van de freesbanen vast (default: 0,5) (bereik: 0 – 0,99) Overlapping = **U** \* freesdiameter
- **RB**: **Vrijzetvlak** Ī.

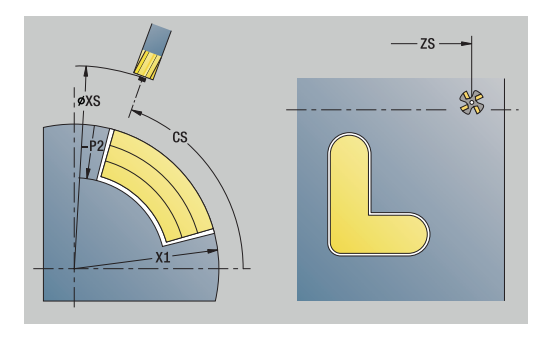

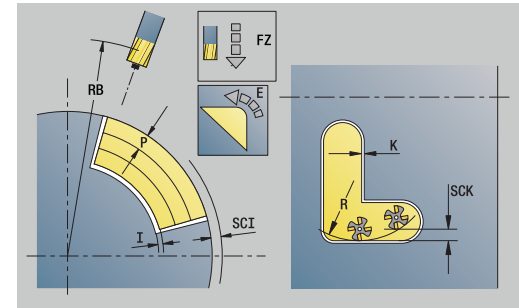

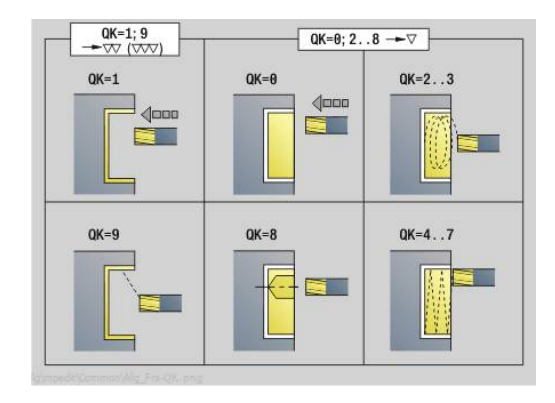

Andere invoerschermen:

**Verdere informatie:** ["smart.Turn-unit", Pagina 104](#page-103-0) Toegang tot de technologiedatabase:

- Bewerkingswijze: **frezen**
- Beïnvloede parameters: **F**, **S**, **FZ**, **P**

# **Unit G840 ICP afbramen mantelvlak C**

De unit braamt de met **ICP** gedefinieerde contour in het mantelvlak af.

Unitnaam: **G840\_ENT\_C\_MANT** / cyclus: **G840 Verdere informatie:** ["G840 – afbramen", Pagina 471](#page-470-0)

Invoerscherm **Contour**:

- **FK**: **ICP contournummer**
- **NS**: **Startregelnummer contour** begin van het contourgedeelte
- **NE**: **Eindregelnr. contour** einde van het contourgedeelte
- **BF**: **Vormelementen bewerken** (default: 0) Een afkanting/afronding wordt bewerkt
	- **0: geen bewerking**
	- **1: aan begin**
	- **2: aan einde**
	- **3: aan begin en einde**
	- 4: alleen afknt./afrond. wordt bewerkt niet het basiselement (voorwaarde: contourgedeelte met één element)

### **X1**: **Bovenzijde frees**

Invoerscherm **Cyclus**:

- **JK**: **Freeslocatie**
	- **0: op de contour**
	- **1: binnen/links van contour**
	- **2: buiten/rechts van contour**
	- **3: afhank. van H en MD**
- **H**: **Looprichting v.d. frees**
	- **0: tegenlopend**
	- **1: meelopend**
- **BG**: **Breedte afschuining** voor het afbramen
- **JG**: **Voorbewerkingsdia.**
- **P**: **Insteekdiepte** (wordt negatief aangegeven)
- **K**: **Ov. parallel aan contour**
- **R**: **Insteekradius**
- **FZ**: **Aanzetvoeding** (default: actieve voeding)
- **E**: **Gereduceerde voeding**
- **RB**: **Vrijzetvlak**

Andere invoerschermen:

**Verdere informatie:** ["smart.Turn-unit", Pagina 104](#page-103-0)

- Bewerkingswijze: **Afbramen**
- Beïnvloede parameters: **F**, **S**

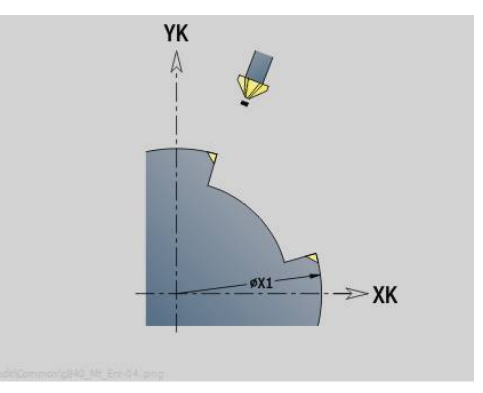

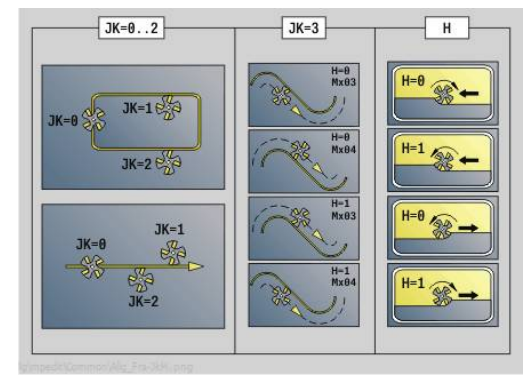

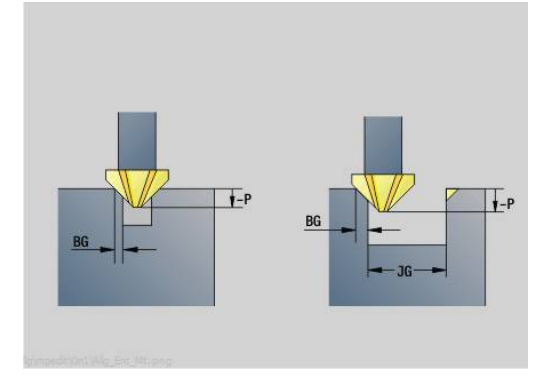

## **Unit G847 ICP contour-wervelfrezen mantelvlak C**

De unit ruimt de met **ICP** gedefinieerde open of gesloten contour op het mantelvlak uit.

#### Unitnaam: **G847\_KON\_C\_MANT** / cyclus: **G847**

**Verdere informatie:** ["Contourslagfrezen G847 ", Pagina 481](#page-480-0) Invoerscherm **Contour**:

- **FK**: **ICP contournummer**
- **NS**: **Startregelnummer contour** begin van het contourgedeelte
- **NE**: **Eindregelnr. contour** einde van het contourgedeelte
- **BF**: **Vormelementen bewerken** (default: 0) Een afkanting/afronding wordt bewerkt
	- **0: geen bewerking**
	- **1: aan begin**
	- **2: aan einde**
	- **3: aan begin en einde**
	- 4: alleen afknt./afrond. wordt bewerkt niet het basiselement (voorwaarde: contourgedeelte met één element)
- **X1**: **Bovenzijde frees** (diametermaat; default: **Startpunt X**)
- **P2**: **Contourdiepte**
- **I**: **Ov. in aanzetrichting**
- **K**: **Ov. parallel aan contour**
- **RB**: **Vrijzetvlak** (default: terug naar de startpositie)
- **NF**: **Positiemerk** (alleen bij **O** = 1)

Invoerscherm **Cyclus**:

- **JK**: **Freeslocatie**
	- **0: op de contour**
	- **1: binnen/links van contour**
	- **2: buiten/rechts van contour**
- **H**: **Looprichting v.d. frees** (Default 1)
	- **0: tegenlopend**
	- **1: meelopend**
- **P**: **maximale aanzet**
- **BR**: **Wervelbreedte**
- **R**: **Terugloopradius**
- **FP**: **Terugloopvoorzet** (default: actieve aanzet)
- **AL**: **Vrijzetbaan terugloop**

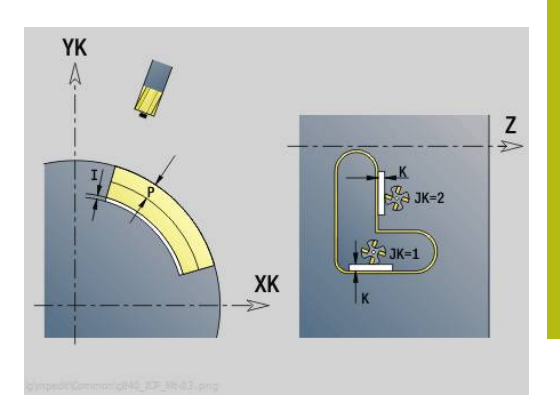

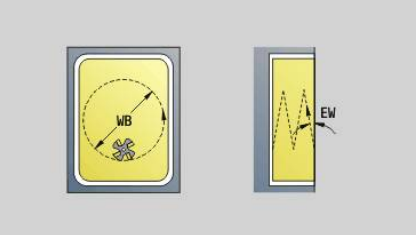

### **O**: **Insteekinstelling** (default: 2)

- **O** = 0 (verticaal insteken): de cyclus verplaatst naar het startpunt, steekt in met de aanzetvoeding en freest de contour
- **O** = 1 (loodrecht insteken op bv. voorgeboorde positie):
	- **NF** geprogrammeerd: de cyclus positioneert de frees boven de eerste voorboorpositie, steekt dan in de ijlgang in tot de veiligheidsafstand en freest het eerste gedeelte. De cyclus positioneert de frees eventueel naar de volgende voorboorpositie en bewerkt het volgende gedeelte, etc.
	- **NF** niet geprogrammeerd: de frees steekt in de ijlgang op de actuele positie in en freest het gedeelte. Positioneer de frees eventueel naar de volgende voorboorpositie en bewerk het volgende gedeelte, etc.
- **O** = 2 (helixvormig insteken): de frees steekt op de huidige positie met hoek **W** in en freest volledige cirkels met diameter **WB**.
- **FZ**: **Aanzetvoeding** (default: actieve voeding)
- **EW**: **Insteekhoek**
- **WB**: **Diameter van de helix** (default: helixdiameter = 1,5 \*  $\overline{\phantom{a}}$ freesdiameter)
- **U**: **Overlapfactor** overlapping van de freesbanen = **U** \* freesdiameter (default: 0,9)
- **HCC**: **Contourafronding**  $\overline{\phantom{a}}$ 
	- **0: zonder afrondingssnede**
	- **1: met afrondingssnede**

Andere invoerschermen:

**Verdere informatie:** ["smart.Turn-unit", Pagina 104](#page-103-0)

Toegang tot de technologiedatabase:

- $\mathcal{L}_{\mathcal{A}}$ Bewerkingswijze: **frezen**
- Beïnvloede parameters: **F**, **S**, **FZ**, **P**  $\blacksquare$

# **Unit G848 ICP wervelfrezen kamer mantelvlak C**

De unit ruimt de met **ICP** gedefinieerde figuur of figuurpatroon op het mantelvlak door middel van wervelfrezen uit.

Unitnaam: **G848\_TAS\_C\_MANT** / cyclus: **G848**

**Verdere informatie:** ["Kamerslagfrezen G848 ", Pagina 483](#page-482-0) Invoerscherm **Contour**:

- **FK**: **ICP contournummer**
- $\blacksquare$ **NS**: **Startregelnummer contour** – begin van het contourgedeelte
- **X1**: **Bovenzijde frees**
- **P2**: **Contourdiepte**
- **I**: **Ov. parallel aan contour**
- **K**: **Ov. in aanzetrichting**
- **RB**: **Vrijzetvlak** (default: terug naar de startpositie)
- **NF**: **Positiemerk** (alleen bij **O** = 1)

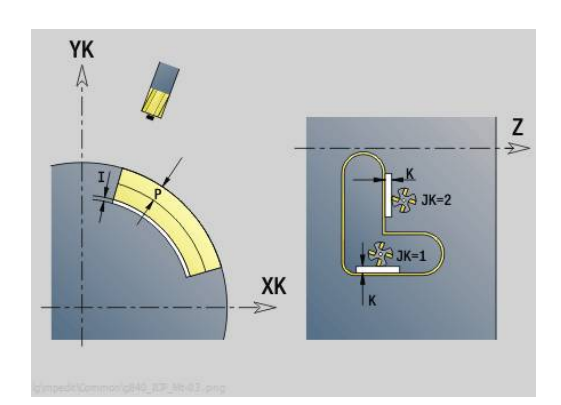

# **4**

## Invoerscherm **Cyclus**:

- **H**: **Looprichting v.d. frees** (Default 1)
	- **0: tegenlopend**
	- **1: meelopend**
- **P**: **maximale aanzet**
- $\blacksquare$ **BR**: **Wervelbreedte**
- **R**: **Terugloopradius The State**
- **FP**: **Terugloopvoorzet** (default: actieve aanzet)
- **AL**: **Vrijzetbaan terugloop**
- **O**: **Insteekinstelling** (default: 2)
	- **O** = 0 (verticaal insteken): de cyclus verplaatst naar het startpunt, steekt in met de aanzetvoeding en freest de figuur
	- $\bullet$  **O** = 1 (loodrecht insteken op by. voorgeboorde positie):
		- **NF** geprogrammeerd: de cyclus positioneert de frees boven de eerste voorboorpositie, steekt dan in de ijlgang in tot de veiligheidsafstand en freest het eerste gedeelte. De cyclus positioneert de frees eventueel naar de volgende voorboorpositie en bewerkt het volgende gedeelte, etc.
		- **NF** niet geprogrammeerd: de frees steekt in de ijlgang op de actuele positie in en freest het gedeelte. Positioneer de frees eventueel naar de volgende voorboorpositie en bewerk het volgende gedeelte, etc.
	- **O** = 2 (helixvormig insteken): de frees steekt op de huidige positie met hoek **W** in en freest volledige cirkels met diameter **WB**.
- **FZ**: **Aanzetvoeding** (default: actieve voeding)
- **EW**: **Insteekhoek**
- **WB: Diameter van de helix** (default: helixdiameter =  $1,5$  \* freesdiameter)
- **U**: **Overlapfactor** overlapping van de freesbanen = **U** \* freesdiameter (default: 0,9)
- $\blacksquare$ **J**: **Bewerkingsomvang**
	- **0: compleet**
	- **1: zonder hoekbewerking**
	- **2: alleen hoekbewerking**

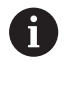

De breedte van de wervelbaan **BR** moet u bij groeven en rechthoeken programmeren, bij cirkels en veelhoeken is dit niet nodig.

Andere invoerschermen:

**Verdere informatie:** ["smart.Turn-unit", Pagina 104](#page-103-0)

- Bewerkingswijze: **frezen**
- Beïnvloede parameters: **F**, **S**, **FZ**, **P**

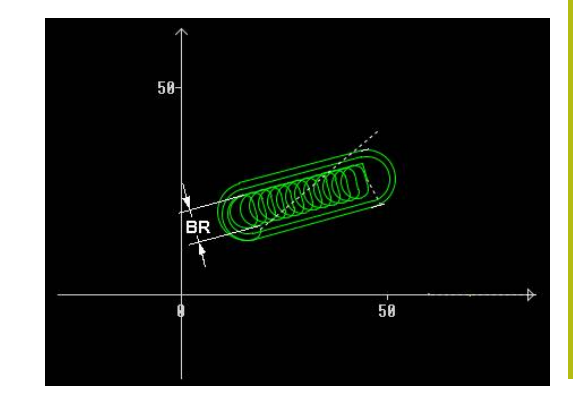

# **4.11 Units - Spec - speciale bewerkingen**

# **Unit Programmabegin START**

Raadpleeg uw machinehandboek!

De machinefabrikant kan u een machine-afhankelijke start-unit beschikbaar stellen.

Daarin kan de machinefabrikant verschillende overdrachtparameters definiëren, om zo bijv. automatisch rekening te houden met een staflader.

In de start-unit definieert u vooraf ingestelde waarden die gebruikt worden door de besturing in de volgende units. Deze unit wordt aan het begin van het bewerkingsgedeelte eenmaal opgeroepen. Daarnaast legt u **Maximumtoerental**, **Nulpuntverschuiving** en **Wisselpunt ger.** voor dit NC-programma vast.

Unitnaam: **Start** / opgeroepen cyclus: geen

Invoerscherm **Grenzen**:

- **S0**: **Maximale toerental** van de hoofdspil
- **S1**: **Maximale toerental** voor het aangedreven gereedschap
- **Z**: **Nulpuntverschuiving G59**

Invoerscherm **WWP** (wisselpunt gereedschap):

- **WT1**: **Wisselpunt ger.**
	- **geen as** (wisselpunt gereedschap niet benaderd)
	- **0: simultaan**
	- **1: eerst X, dan Z**
	- **2: eerst Z, dan X**
	- **3: alleen X**
	- **4: alleen Z**
	- **5: alleen Y**
	- **6: simultaan met Y**
- **WX1**: **Wisselpunt ger.** X (referentie: machinenulpunt tot sledepositie als radiusmaat)
- Ī. **WY1**: **Wisselpunt ger.** Y (referentie: machinenulpunt tot sledepositie)
- **WZ1**: **Wisselpunt ger.** Z (referentie: machinenulpunt tot sledepositie)

Invoerscherm **Defaults**:

- **GWW**: **Wisselpunt ger.**
	- **geen as** (wisselpunt gereedschap niet benaderd)
	- **0: simultaan** met de X- en Z-as wordt diagonaal vrijgezet
	- **1: eerst X, dan Z**
	- **2: eerst Z, dan X**
	- **3: alleen X**
	- **4: alleen Z**
	- **5: alleen Y**
	- **6: simultaan met Y**

**(c)** 

- **CLT**: **Koelmiddel**
	- **0: zonder**
	- **1: koelcircuit 1 aan**
	- **2: koelcircuit 2 aan**
- **G60**: **Veiligheidszone** voor het voorboren deactiveren
	- **0: actief**
	- **1: inactief**

Invoerscherm **Cyclus**:

**L**: **Subprogramma - naam** – naam van een subprogramma dat door de start-unit wordt opgeroepen

Invoerscherm **Globaal**:

- **G47**: **Veiligheidsafst.**
- **SCK**: **Veiligheidsafst.** in de voedingsrichting bij boor- en freesbewerkingen
- **SCI**: **Veiligheidsafst.** in het bewerkingsvlak bij boor- en freesbewerkingen
- **I**, **K**: **Maatvoering X** en **Z**

 $\mathbf{i}$ 

- U kunt de nulpuntverschuiving en het wisselpunt gereedschap met de softkey overnemen ■ De instelling in het formulier **WWP** geldt alleen
	- binnen het actuele programma
	- Positie wisselpunt gereedschap (**WX1**, **WZ1**, **WY1**):
		- Als het wisselpunt gereedschap is gedefinieerd, wordt met **G14** naar deze positie verplaatst
		- Als het wisselpunt gereedschap niet is gedefinieerd, wordt met **G14** naar de in de werkstand Handbediening ingestelde positie verplaatst
	- Wanneer u via de start-unit een subprogramma oproept, moet u het subprogramma met de functies **G65** Spanmiddel met opspanning **D0** instellen. Bovendien moet u de C-assen uitzwenken, bijv. met **M15** of **M315**

#### **Softkeys in het invoerscherm Programmabegin**

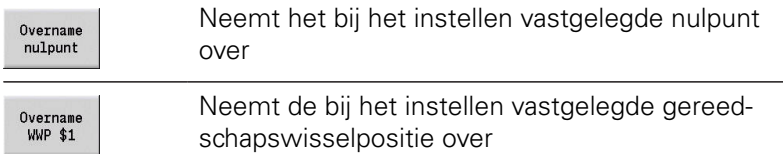

## **Unit C-as aan (optie #9)**

De unit activeert de C-as **SPI**.

Unitnaam: **C\_Axis\_ON** / opgeroepen cyclus: geen

Invoerscherm **C-as aan**:

- **SPI**: **Werkstukspilnr. 0..3** spil waarin het werkstuk is ingespannen
- **C**: **Benaderingspositie C**

# **Unit C-as uit (optie #9)**

De unit deactiveert de C-as **SPI**. Unitnaam: **C\_Axis\_OFF** / opgeroepen cyclus: geen Invoerscherm **C-as uit**:

**SPI**: **Werkstukspilnr. 0..3** – spil waarin het werkstuk is ingespannen

# **Unit Unit spec:Opvr. subprog.**

De unit roept het in **L** opgegeven subprogramma op. Unitnaam: **SUBPROG** / opgeroepen cyclus: willekeurig subprogramma

Invoerscherm **Contour**:

- **L**: **Subprogramma naam**
- **Q**: **Aantal herhalingen** (default: 1)
- **LA**-**LF**: **Overdr.waarde**
- **LH**: **Overdr.waarde**
- **LN**: **Overdr.waarde** verwijzing naar een regelnummer als contourreferentie Wordt bij regelnummering geactualiseerd.

Invoerscherm **Cyclus**:

- **LI**-**LK**: **Overdr.waarde**
- **LO**: **Overdr.waarde**
- **LP**: **Overdr.waarde**
- **LR**: **Overdr.waarde**
- **LS**: **Overdr.waarde**
- **LU**: **Overdr.waarde**
- **LW**-**LZ**: **Overdr.waarde**

Invoerscherm **Cyclus**:

- **ID1**: **Overdr.waarde** tekstvariabele (string)
- **AT1**: **Overdr.waarde** tekstvariabele (string)
- **BS**: **Overdr.waarde**
- **BE**: **Overdr.waarde**
- **WS**: **Overdr.waarde**
- **AC**: **Overdr.waarde**
- **WC**: **Overdr.waarde**
- **RC**: **Overdr.waarde**
- **IC**: **Overdr.waarde**
- **KC**: **Overdr.waarde**
- **JC**: **Overdr.waarde**

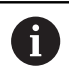

Toegang tot de technologiedatabase is niet mogelijk.

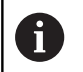

- De gereedschapsoproep is in deze unit geen verplichte parameter
- In plaats van de tekst **Overdrachtswaarde** kunnen in het subprogramma gedefinieerde teksten worden weergegeven. Bovendien kunt u hier helpschermen voor elke regel van het subprogramma definiëren **[Verdere informatie:](#page-540-0)** "Subprogramma's", [Pagina 541](#page-540-0)

# **Unit Uitv.logica / Herhaling - Programmadeelherhaling**

Programmeer met behulp van de unit **Repeat** een herhaling van een programmadeel. De unit bestaat uit twee delen die vast bij elkaar horen. Programmeer direct vóór het te herhalen programmadeel de unit met het invoerscherm **Begin** en direct na het te herhalen deel de unit met het invoerscherm **Einde**. Gebruik hiervoor absoluut hetzelfde variabelennummer.

Unitnaam: **REPEAT** / opgeroepen cyclus: geen

Invoerscherm **Begin**:

- **AE**: **Herhaling**
	- **0: begin**
	- **1: einde**
- **V**: **Variabelenummer 1-30** telvariabele voor de herhalingslus
- **NN**: **Aantal herhalingen**
- **QR**: **Onbew. werkstuk opslaan**
	- **0: nee**
	- **1: ja**
- **K**: **Commentaar**

Invoerscherm **Einde**:

- **AE**: **Herhaling**
	- **0: begin**
	- **1: einde**
- **V**: **Variabelenummer 1-30** telvariabele voor de herhalingslus
- **Z**: **Additieve nulpuntversch.**  $\blacksquare$
- **C**: **Verschuiving C-as incr.**  $\blacksquare$
- **Q**: **Nr. C-as**
- **K**: **Commentaar**

**4**

## **Unit Programma-einde END**

De unit Einde dient in elk smart.Turn-programma aan het einde van het bewerkingsgedeelte eenmaal te worden opgeroepen.

Unitnaam: **END** / opgeroepen cyclus: geen

Invoerscherm **Programma-einde**:

- **ME**: **Type terugsprong**
	- **30: zonder herstart M30**
	- **99: met herstart M99**
- **NS**: **Regelnr. voor terugspr.**
- **G14**: **Wisselpunt ger.**
	- **geen as**
	- **0: simultaan**
	- **1: eerst X, dan Z**
	- **2: eerst Z, dan X**
	- **3: alleen X**
	- **4: alleen Z**
	- **5: alleen Y** (machineafhankelijk)
	- **6: simultaan met Y** (machineafhankelijk)
- **MFS**: **M bij begin**: **M**-functie die aan het begin van de bewerkingsstap wordt uitgevoerd
- **MFE**: **M bij einde**: **M**-functie die aan het einde van de bewerkingsstap wordt uitgevoerd

### **Unit Unit spec:vlak zwenken**

De unit voert de volgende transformaties en rotaties uit:

- Verschuift het coördinatensysteem naar positie **I**, **K**
- Roteert het coördinatensysteem met **Hoek B**; referentie: **I**, **K**
- Verschuift, indien geprogrammeerd, het coördinatensysteem  $\Box$ met **U** en **W** in het geroteerde coördinatensysteem

Unitnaam: **G16\_ROTWORKPLAN** / opgeroepen cyclus: **G16 Verdere informatie:** ["Bewerkingsvlak zwenken G16", Pagina 648](#page-647-0) Invoerscherm **Vlak zwenken**:

- **Q**: **Vlak zwenken**
	- **0: OFF** (zwenken uitschakelen)
	- **1: ON** (bewerkingsvlak zwenken)
- **B**: **Hoek** vlakhoek (referentie: positieve Z-as)
- **I**: **Referentiepunt** vlakreferentie in X-richting (radiusmaat)  $\overline{\phantom{a}}$
- **K**: **Referentiepunt** vlakreferentie (in Z)
- **U**: **Verschuiving in X**
- **W**: **Verschuiving in Z**

Let op:

 $\mathbf i$ 

- Met Q0 wordt het bewerkingsvlak weer teruggezet. Het nulpunt en het coördinatensysteem dat vóór de unit waren gedefinieerd, zijn nu weer geldig
- De referentie-as voor **Hoek B** is de positieve Z-as. Dat geldt ook in het gespiegelde coördinatensysteem
- In het gezwenkte coördinatensysteem is X de as voor diepte-aanzet. X-coördinaten worden als diametercoördinaten gedimensioneerd
- Zolang het zwenken actief is, zijn andere nulpuntverschuivingen niet toegestaan

**5**

**smart.Turn-units voor de Y-as (optie #9 en optie #70)**

# **5.1 Units - Boren / ICP Y**

# **Unit G74 Boren ICP Y**

De unit bewerkt een afzonderlijke boring of een boorpatroon op het XY- of het YZ-vlak. De posities van de boringen alsmede verdere details kunt u specificeren met **ICP**.

Unitnaam: **G74\_ICP\_Y** / cyclus: **G74**

**Verdere informatie:** ["Diepboren G74", Pagina 429](#page-428-0)

### Invoerscherm **Patroon**:

- **FK**: **ICP contournummer**
- $\mathbf{r}$ **NS**: **Startregelnummer contour** – begin van het contourgedeelte

Invoerscherm **Cyclus**:

- **E**: **Wachttijd** aan het einde van de boring (default: 0)
- **D**: **Terugtr.wijze**
	- **0: ijlgang**
	- **1: aanzet**
- **V**: **Voedingsreduc.**
	- **0: zonder reductie**
	- **1: aan einde boring**
	- **2: aan begin boring**
	- **3: aan begin/einde boring.**
- **AB**: **Aan- & doorboorlengte** (default: 0)
- **P**: **1e boordiepte**
- **IB**: **Boordieptereductiewaarde** (default: 0)
- **JB**: **Minimale boordiepte**

als u een boordieptereductiewaarde hebt ingevoerd, wordt de boordiepte niet verder verkleind dan tot de waarde die in **JB** is ingevoerd.

- **B**: **Vrijzetafstand** waarde waarmee het gereedschap wordt vrijgezet na het bereiken van de betreffende boordiepte
- **RI**: **Veiligheidsafstand** intern afstand voor het opnieuw benaderen binnen de boring (default: **Veiligheidsafst. SCK**)
- $\overline{\phantom{a}}$ **RB**: **Vrijzetvlak** (default: terug naar de startpositie)

Andere invoerschermen:

**Verdere informatie:** ["smart.Turn-unit", Pagina 104](#page-103-0)

- Bewerkingswijze: **Boren**
- $\overline{\phantom{a}}$ Beïnvloede parameters: **F**, **S**

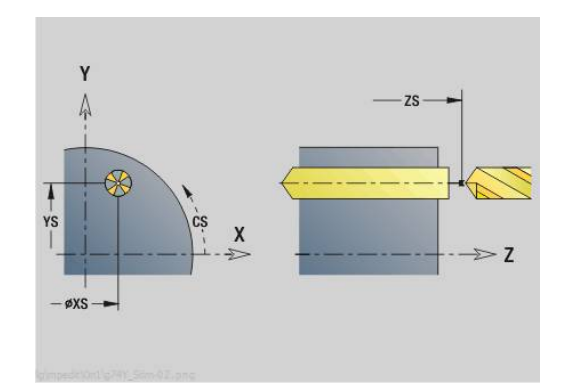

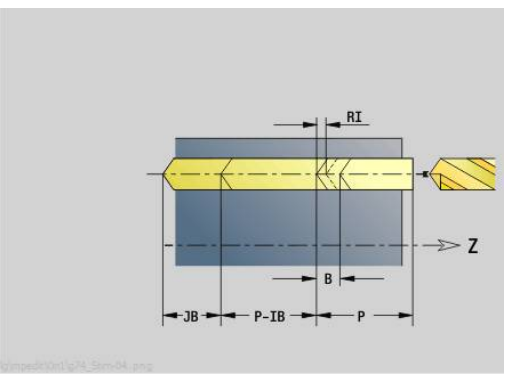

## **Unit G73 Schroefdr. tappen ICP Y**

De unit bewerkt een afzonderlijk tapgat of een boorpatroon op het XY- of het YZ-vlak. De posities van de tapgaten en overige details kunt u specificeren met **ICP**.

### Unitnaam: **G73\_ICP\_Y** / cyclus: **G73**

**Verdere informatie:** ["Schroefdr.tappen G73", Pagina 427](#page-426-0)

#### Invoerscherm **Patroon**:

- **FK**: **ICP contournummer**
- **NS**: **Startregelnummer contour** begin van het  $\mathbf{r}$ contourgedeelte

Invoerscherm **Cyclus**:

- **F1**: **Spoed draad**
- **B**: **Aanlooplengte**, om het geprogrammeerde toerental en de aanzet te bereiken (default: 2 \* **Spoed schroefdraad F1**)
- **L**: **Uittreklengte** bij toepassing van spantangen met lengtecompensatie (default: 0)
- **SR**: **Toerental terugloop** (default: toerental van het schroefdraad  $\blacksquare$ boren)
- **SP**: **Spaanbreukdiepte**
- $\overline{\phantom{a}}$ **SI**: **Terugloopafstand**
- $\mathcal{L}_{\mathcal{A}}$ **RB**: **Vrijzetvlak**

Andere invoerschermen:

**Verdere informatie:** ["smart.Turn-unit", Pagina 104](#page-103-0)

Gebruik de **Uittreklengte** bij spantangen met lengtecompensatie. De cyclus berekent op basis van de draaddiepte, de geprogrammeerde spoed en de uittreklengte een nieuwe nominale spoed. De nominale spoed is iets kleiner dan de spoed van de draadtap. Bij het maken van de schroefdraad wordt de draadtap over een lengte gelijk aan de uittreklengte uit de klauwplaat getrokken. Dit resulteert in een langere standtijd van draadtappen.

- Bewerkingswijze: **Draad tappen**
- Beïnvloede parameter: **S**

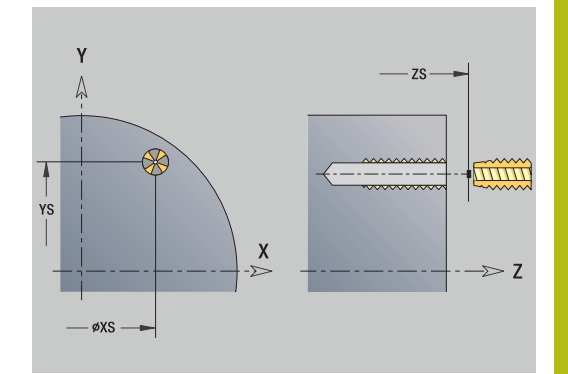

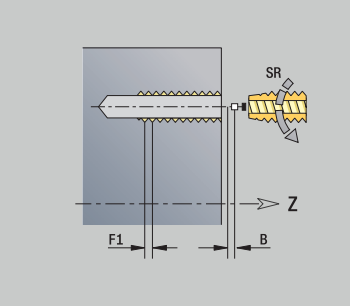

## **Unit G72 Uitbor., verzink. ICP Y**

De unit bewerkt een afzonderlijke boring of een boorpatroon op het XY- of het YZ-vlak. De posities van de boringen alsmede de details betreffende het uitboren of verzinken kunt u specificeren met **ICP**.

### Unitnaam: **G72\_ICP\_Y** / cyclus: **G72**

**Verdere informatie:** ["Opboren/verzinken G72", Pagina 426](#page-425-0)

- Invoerscherm **Patroon**:
- **FK**: **ICP contournummer**
- **NS**: **Startregelnummer contour** begin van het contourgedeelte

Invoerscherm **Cyclus**:

- **E**: **Wachttijd** aan het einde van de boring (default: 0)
- **D**: **Terugtr.wijze**
	- **0: ijlgang**
	- **1: aanzet**
- **RB**: **Vrijzetvlak** (default: terug naar de startpositie)

Andere invoerschermen:

**Verdere informatie:** ["smart.Turn-unit", Pagina 104](#page-103-0)

- Toegang tot de technologiedatabase:
- Bewerkingswijze: **Boren**
- Beïnvloede parameters: **F**, **S**

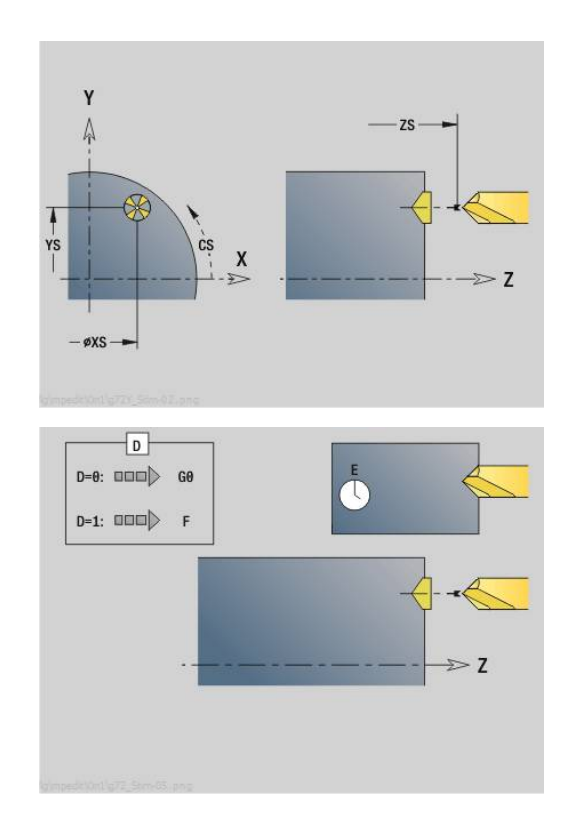

## **Units - G75 Boorfrezen Y**

### **Unit G75 Boorfrezen ICP Y-voorkant**

De unit bewerkt een afzonderlijke boring of een boorpatroon aan de voorkant. De posities van de boringen alsmede verdere details kunt u specificeren met **ICP**.

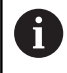

Voor het boorfrezen wordt uitsluitend de contourbeschrijving (ICP) van de C-as of de Y-as gebruikt.

### Unitnaam: **G75\_BF\_ICP\_Y** / cyclus: **G75**

**Verdere informatie:** ["Boorfrezen G75", Pagina 432](#page-431-0) Invoerscherm **Contour**:

- **FK**: **Cont. bewerkt werkst.** naam van de te bewerken contour
- $\mathbb{R}^2$ **NS**: **Startregelnummer contour** – begin van het contourgedeelte
- **FZ**: **Aanzetvoeding** (default: actieve voeding)
- $\overline{\phantom{a}}$ **B**: **Freesdiepte** (default: diepte uit de contourbeschrijving)

Invoerscherm **Cyclus**:

- **QK**: **Bewerkingswijze**
	- **0: voorbewerken**
	- **1: nabewerken**
	- **2: voor- en nabewerken**
- **H**: **Looprichting v.d. frees**
	- **0: tegenlopend**
	- **1: meelopend**
- **P**: **Max. aanzet** (Default: Frezen in een aanzet)
- Ī. **I**: **Ov. parallel aan contour**
- **K**: **Ov. in aanzetrichting**
- **WB: Diameter van de helix** (default: helixdiameter =  $1.5$  \* freesdiameter)
- **EW**: **Insteekhoek**
- **U**: **Overlapfactor** overlapping van de freesbanen =  $U^*$  $\overline{\phantom{a}}$ freesdiameter (default: 0,5)
- **RB**: **Vrijzetvlak** (default: terugtrekken naar de startpositie of op veiligheidsafstand; diametermaat bij radiale boringen en bij boringen in het YZ-vlak)

Andere invoerschermen:

**Verdere informatie:** ["smart.Turn-unit", Pagina 104](#page-103-0)

- Toegang tot de technologiedatabase:
- Bewerkingswijze: **frezen**
- Beïnvloede parameters: **F**, **S**, **FZ**, **P**

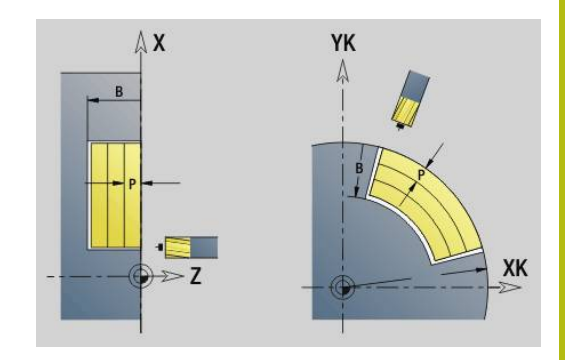

### **Unit G75 afbramen ICP Y-voorkant**

De unit braamt een afzonderlijke boring of een boorpatroon aan de voorkant af. De posities van de boringen alsmede verdere details kunt u specificeren met **ICP**.

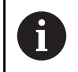

Voor het boorfrezen wordt uitsluitend de contourbeschrijving (ICP) van de C-as of de Y-as gebruikt.

### Unitnaam: **G75\_EN\_ICP\_Y** / cyclus: **G75**

**Verdere informatie:** ["Boorfrezen G75", Pagina 432](#page-431-0)

### Invoerscherm **Contour**:

- **FK**: **Cont. bewerkt werkst.** naam van de te bewerken contour
- **NS**: **Startregelnummer contour** begin van het contourgedeelte
- **B**: **Freesdiepte** (default: verzinkingsdiepte uit de contourbeschrijving)

Invoerscherm **Cyclus**:

- **H**: **Looprichting v.d. frees**
	- **0: tegenlopend**
	- **1: meelopend**
- **I**: **Ov. parallel aan contour**
- **K**: **Ov. in aanzetrichting**
- **RB**: **Vrijzetvlak** (default: terugtrekken naar de startpositie of n. op veiligheidsafstand; diametermaat bij radiale boringen en bij boringen in het YZ-vlak)

Andere invoerschermen:

**Verdere informatie:** ["smart.Turn-unit", Pagina 104](#page-103-0)

- $\mathcal{L}_{\mathcal{A}}$ Bewerkingswijze: **Afbramen**
- Beïnvloede parameters: **F**, **S**

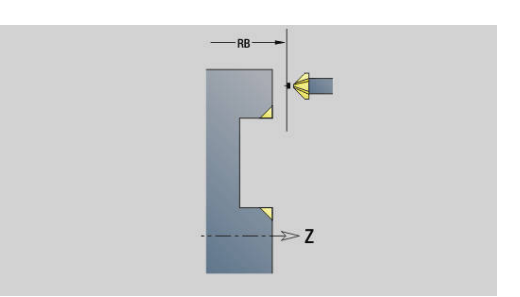

#### **Unit G75 Boorfrezen ICP Y-mantel**

De unit bewerkt een afzonderlijke boring of een boorpatroon in het mantelvlak. De posities van de boringen alsmede verdere details kunt u specificeren met **ICP**.

 $\mathbf i$ 

Voor het boorfrezen wordt uitsluitend de contourbeschrijving (ICP) van de C-as of de Y-as gebruikt.

Unitnaam: **G75\_BF\_ICP\_Y\_MANT** / cyclus: **G75 Verdere informatie:** ["Boorfrezen G75", Pagina 432](#page-431-0) Invoerscherm **Contour**:

- **FK**: **Cont. bewerkt werkst.** naam van de te bewerken contour
- $\blacksquare$ **NS**: **Startregelnummer contour** – begin van het contourgedeelte
- **FZ**: **Aanzetvoeding** (default: actieve voeding)
- **B**: **Freesdiepte** (default: diepte uit de contourbeschrijving)  $\mathcal{L}_{\mathcal{A}}$

Invoerscherm **Cyclus**:

- **QK**: **Bewerkingswijze**
	- **0: voorbewerken**
	- **1: nabewerken**
	- **2: voor- en nabewerken**
- **H**: **Looprichting v.d. frees**
	- **0: tegenlopend**
	- **1: meelopend**
- **P**: **Max. aanzet** (Default: Frezen in een aanzet)
- $\overline{\phantom{a}}$ **I**: **Ov. parallel aan contour**
- **K**: **Ov. in aanzetrichting**
- **WB: Diameter van de helix** (default: helixdiameter =  $1,5$  \* freesdiameter)
- **EW**: **Insteekhoek**
- $\blacksquare$ **U**: **Overlapfactor** – overlapping van de freesbanen =  $U^*$ freesdiameter (default: 0,5)
- **RB**: **Vrijzetvlak** (default: terugtrekken naar de startpositie of op veiligheidsafstand; diametermaat bij radiale boringen en bij boringen in het YZ-vlak)

Andere invoerschermen:

**Verdere informatie:** ["smart.Turn-unit", Pagina 104](#page-103-0)

- Toegang tot de technologiedatabase:
- Bewerkingswijze: **frezen**
- $\overline{\phantom{a}}$ Beïnvloede parameters: **F**, **S**, **FZ**, **P**

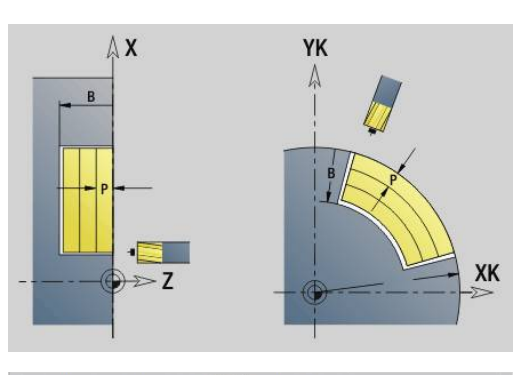

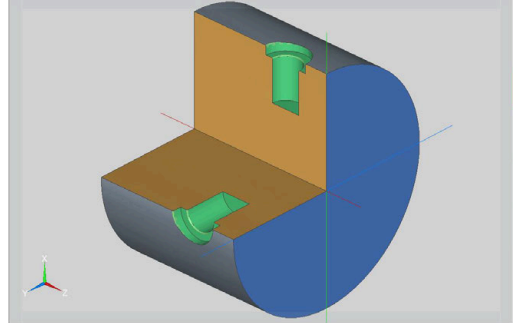

### **Unit G75 Afbramen ICP Y-mantel**

De unit braamt een afzonderlijke boring of een boorpatroon in het mantelvlak af. De posities van de boringen alsmede verdere details kunt u specificeren met **ICP**.

Ť.

Voor het boorfrezen wordt uitsluitend de contourbeschrijving (ICP) van de C-as of de Y-as gebruikt.

Unitnaam: **G75\_EN\_ICP\_Y\_MANT** / cyclus: **G75 Verdere informatie:** ["Boorfrezen G75", Pagina 432](#page-431-0) Invoerscherm **Contour**:

- **FK**: **Cont. bewerkt werkst.** naam van de te bewerken contour
- **NS**: **Startregelnummer contour** begin van het contourgedeelte
- **B**: **Freesdiepte** (default: verzinkingsdiepte uit de contourbeschrijving)

Invoerscherm **Cyclus**:

- **H**: **Looprichting v.d. frees**
	- **0: tegenlopend**
	- **1: meelopend**
- **I**: **Ov. parallel aan contour**
- **K**: **Ov. in aanzetrichting**
- **RB**: **Vrijzetvlak** (default: terugtrekken naar de startpositie of op veiligheidsafstand; diametermaat bij radiale boringen en bij boringen in het YZ-vlak)

Andere invoerschermen:

**Verdere informatie:** ["smart.Turn-unit", Pagina 104](#page-103-0)

- $\mathcal{L}_{\mathcal{A}}$ Bewerkingswijze: **Afbramen**
- Beïnvloede parameters: **F**, **S**

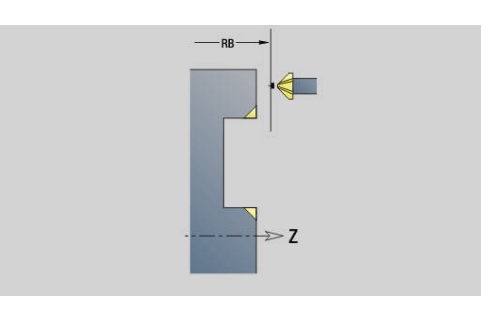

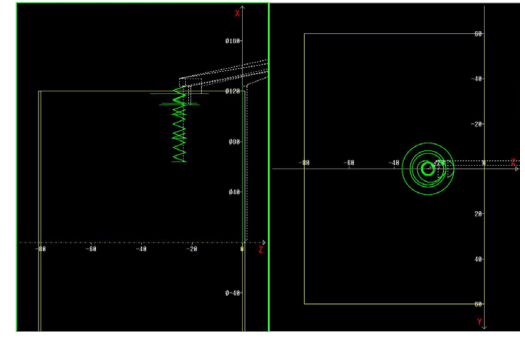

# **5.2 Units - Boren / Voorboren frezen Y**

## **Unit G840 Voorboren contourfrezen ICP kopvlak Y**

De unit bepaalt de voorboorpositie en voert de boring uit. De aansluitende freescyclus ontvangt de voorboorpositie via de in **NF** opgeslagen referentie. Als de te frezen contour uit meerdere gedeelten bestaat, maakt de unit een boring voor elk gedeelte.

#### Unitnaam: **DRILL\_STI\_840\_Y** / cycli: **G840 A1**; **G71**

**Verdere informatie:** ["G840 – voorboorposities bepalen",](#page-464-0) [Pagina 465](#page-464-0)

**Verdere informatie:** ["Boren enkelv. G71", Pagina 424](#page-423-0)

## Invoerscherm **Contour**:

- **FK**: **ICP contournummer**
- **NS**: **Startregelnummer contour** begin van het contourgedeelte
- **NE**: **Eindregelnr. contour** einde van het contourgedeelte
- **Z1**: **Bovenzijde frees**
- **P2**: **Contourdiepte**

Invoerscherm **Cyclus**:

- **JK**: **Freeslocatie**
	- **0: op de contour**
	- **1: binnen/links van contour**
	- **2: buiten/rechts van contour**
	- **3: afhank. van H en MD**
- **H**: **Looprichting v.d. frees**
	- **0: tegenlopend**
	- **1: meelopend**
- **I**: **Ov. parallel aan contour**
- **K**: **Ov. in aanzetrichting**  $\blacksquare$
- m. **R**: **Insteekradius**
- **WB**: **Diameter frees**
- **NF**: **Positiemerk** referentie waaronder de cyclus de voorboorposities opslaat (bereik: 1-127)
- **E**: **Wachttijd** aan het einde van de boring (default: 0)
- **D**: **Terugtr.wijze**
	- **0: ijlgang**
	- **1: aanzet**
- **V**: **Voedingsreduc.**
	- **0: zonder reductie**
	- **1: aan einde boring**
	- **2: aan begin boring**
	- **3: aan begin/einde boring.**
- **AB**: **Aan- & doorboorlengte** (default: 0)
- $\mathbb{R}^n$ **RB**: **Vrijzetvlak** (default: terug naar de startpositie)

Andere invoerschermen:

**Verdere informatie:** ["smart.Turn-unit", Pagina 104](#page-103-0)

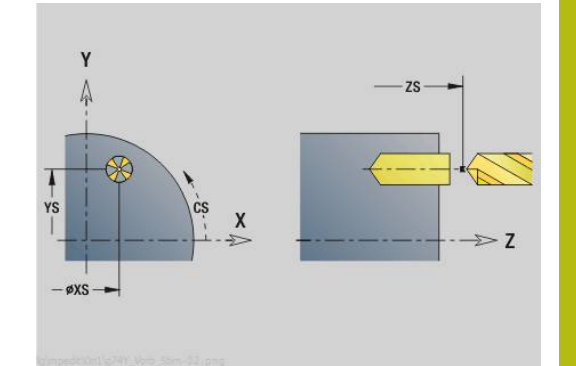

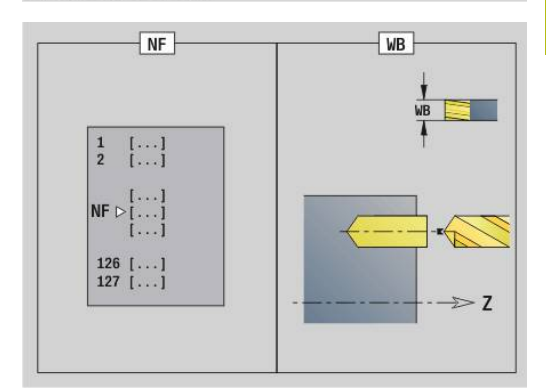

Toegang tot de technologiedatabase:

- Bewerkingswijze: **Boren**
- $\blacksquare$ Beïnvloede parameters: **F**, **S**

# **Unit G845 Voorboren kamerfrezen ICP kopvlak Y**

De unit bepaalt de voorboorpositie en voert de boring uit. De aansluitende freescyclus ontvangt de voorboorpositie via de in **NF** opgeslagen referentie. Als de kamer uit meerdere gedeelten bestaat, maakt de unit een boring voor elk gedeelte.

Unitnaam: **DRILL\_STI\_845\_Y** / cycli: **G845**; **G71**

Invoerscherm **Overs.**:

- **AP**: **Voorboorpositie**
	- **1: voorboorpositie bepalen**
	- **2: voorboorpos. fig. centr.**

**Verdere informatie:** ["G845 – voorboorposities bepalen",](#page-473-0) [Pagina 474](#page-473-0)

**Verdere informatie:** ["Boren enkelv. G71", Pagina 424](#page-423-0) Invoerscherm **Contour**:

- **FK**: **ICP contournummer**
- **NS**: **Startregelnummer contour** begin van het contourgedeelte
- **NE**: **Eindregelnr. contour** einde van het contourgedeelte
- **Z1**: **Bovenzijde frees**
- **P2**: **Contourdiepte**

Invoerscherm **Cyclus**:

- **JT**: **Uitvoeringsrichting**
	- **0: van binnen n. buiten**
	- **1: van buiten n. binnen**
- **H**: **Looprichting v.d. frees**
	- **0: tegenlopend**
	- **1: meelopend**
- **I**: **Ov. parallel aan contour**
- **K**: **Ov. in aanzetrichting**
- **U**: **Overlappingsfactor** legt de overlapping van de freesbanen vast (default: 0,5) (bereik: 0 – 0,99) Overlapping = **U** \* freesdiameter
- **WB**: **Diameter frees**
- × **NF**: **Positiemerk** – referentie waaronder de cyclus de voorboorposities opslaat (bereik: 1-127)
- **E**: **Wachttijd** aan het einde van de boring (default: 0)
- **D**: **Terugtr.wijze**  $\Box$ 
	- **0: ijlgang**
	- **1: aanzet**
- **V**: **Voedingsreduc.**
	- **0: zonder reductie**
	- **1: aan einde boring**
	- **2: aan begin boring**
	- **3: aan begin/einde boring.**

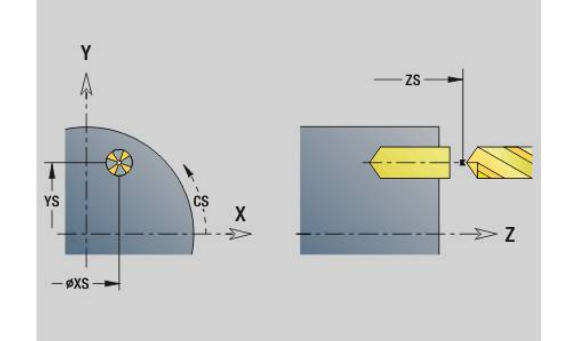

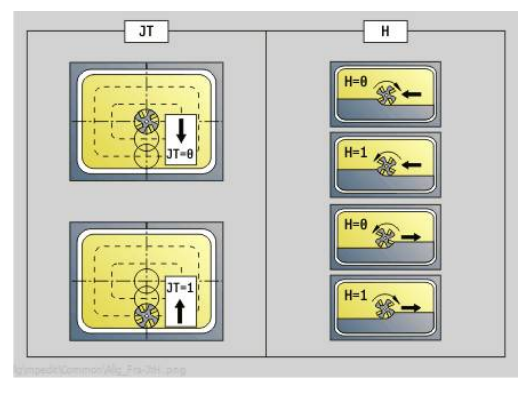

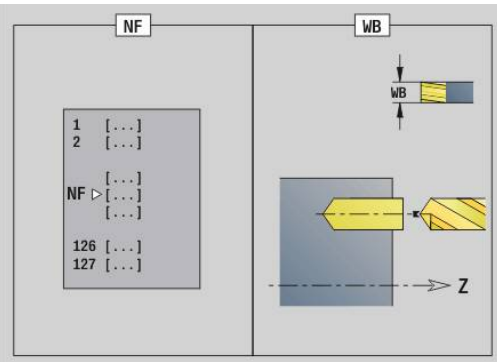

- **AB**: **Aan- & doorboorlengte** (default: 0)
- **RB**: **Vrijzetvlak** (default: terug naar de startpositie) Andere invoerschermen:

**Verdere informatie:** ["smart.Turn-unit", Pagina 104](#page-103-0)

- Bewerkingswijze: **Boren**
- Beïnvloede parameters: **F**, **S**

# **Unit G840 Voorboren contourfrezen ICP mantelvlak Y**

De unit bepaalt de voorboorpositie en voert de boring uit. De aansluitende freescyclus ontvangt de voorboorpositie via de in **NF** opgeslagen referentie. Als de te frezen contour uit meerdere gedeelten bestaat, maakt de unit een boring voor elk gedeelte.

Unitnaam: **DRILL\_MAN\_840\_Y** / cycli: **G840 A1**; **G71**

**Verdere informatie:** ["G840 – voorboorposities bepalen",](#page-464-0) [Pagina 465](#page-464-0)

**Verdere informatie:** ["Boren enkelv. G71", Pagina 424](#page-423-0) Invoerscherm **Contour**:

- **FK**: **ICP contournummer**
- **NS**: **Startregelnummer contour** begin van het contourgedeelte
- $\blacksquare$ **NE**: **Eindregelnr. contour** – einde van het contourgedeelte
- $\overline{\phantom{a}}$ **X1**: **Bovenzijde frees**
- **P2**: **Contourdiepte**

Invoerscherm **Cyclus**:

- **JK**: **Freeslocatie**
	- **0: op de contour**
	- **1: binnen/links van contour**
	- **2: buiten/rechts van contour**
	- **3: afhank. van H en MD**
- **H**: **Looprichting v.d. frees**
	- **0: tegenlopend**
	- **1: meelopend**
- **I**: **Ov. parallel aan contour**
- $\blacksquare$ **K**: **Ov. in aanzetrichting**
- **R**: **Insteekradius**  $\mathbf{r}$
- **WB**: **Diameter frees**  $\blacksquare$
- **NF**: **Positiemerk** referentie waaronder de cyclus de voorboorposities opslaat (bereik: 1-127)
- **E**: **Wachttijd** aan het einde van de boring (default: 0)
- **D**: **Terugtr.wijze**  $\overline{\phantom{a}}$ 
	- **0: ijlgang**
	- **1: aanzet**
- **V**: **Voedingsreduc.**
	- **0: zonder reductie**
	- **1: aan einde boring**
	- **2: aan begin boring**
	- **3: aan begin/einde boring.**
- **AB**: **Aan- & doorboorlengte** (default: 0)
- $\mathbb{R}^n$ **RB**: **Vrijzetvlak** (default: terug naar de startpositie)

Andere invoerschermen:

**Verdere informatie:** ["smart.Turn-unit", Pagina 104](#page-103-0)

- $\mathbb{R}^2$ Bewerkingswijze: **Boren**
- Beïnvloede parameters: **F**, **S**  $\blacksquare$

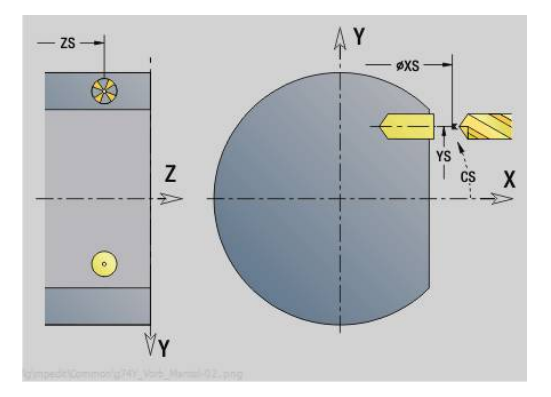

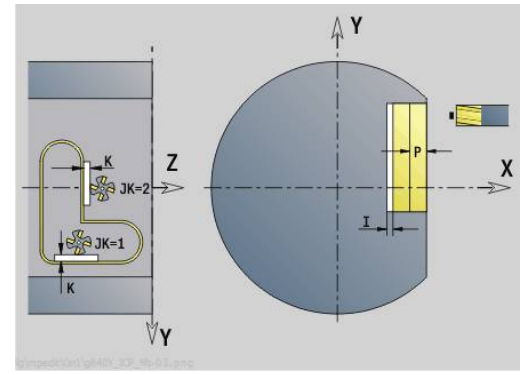

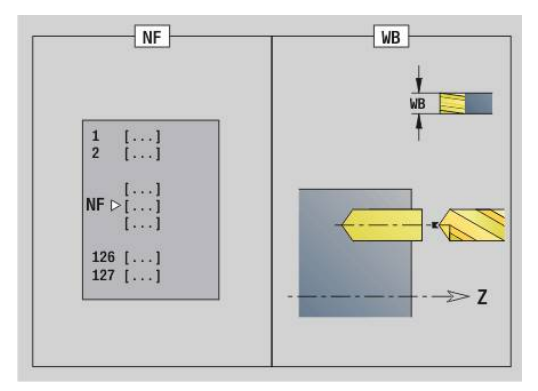

### **Unit G845 Voorboren kamerfrezen ICP mantelvlak Y**

De unit bepaalt de voorboorpositie en voert de boring uit. De aansluitende freescyclus ontvangt de voorboorpositie via de in **NF** opgeslagen referentie. Als de kamer uit meerdere gedeelten bestaat, maakt de unit een boring voor elk gedeelte.

Unitnaam: **DRILL\_MAN\_845\_Y** / cycli: **G845**

Invoerscherm **Overs.**:

- **AP**: **Voorboorpositie**
	- **1: voorboorpositie bepalen**
	- **2: voorboorpos. fig. centr.**

**Verdere informatie:** ["G845 – voorboorposities bepalen",](#page-473-0) [Pagina 474](#page-473-0)

Invoerscherm **Contour**:

- **FK**: **ICP contournummer**
- **NS**: **Startregelnummer contour** begin van het  $\mathbb{R}^n$ contourgedeelte
- $\overline{\phantom{a}}$ **NE**: **Eindregelnr. contour** – einde van het contourgedeelte
- **X1**: **Bovenzijde frees**
- **P2**: **Contourdiepte**

Invoerscherm **Cyclus**:

- **JT**: **Uitvoeringsrichting**
	- **0: van binnen n. buiten**
	- **1: van buiten n. binnen**
- **H**: **Looprichting v.d. frees**
	- **0: tegenlopend**
	- **1: meelopend**
- **I**: **Ov. parallel aan contour**
- **K**: **Ov. in aanzetrichting**
- **U**: **Overlappingsfactor** legt de overlapping van de freesbanen vast (default: 0,5) (bereik: 0 – 0,99) Overlapping = **U** \* freesdiameter
- **WB**: **Diameter frees**
- $\blacksquare$ **NF**: **Positiemerk** – referentie waaronder de cyclus de voorboorposities opslaat (bereik: 1-127)
- **E**: **Wachttijd** aan het einde van de boring (default: 0)
- **D**: **Terugtr.wijze**
	- **0: ijlgang**
	- **1: aanzet**
- **V**: **Voedingsreduc.**
	- **0: zonder reductie**
	- **1: aan einde boring**
	- **2: aan begin boring**
	- **3: aan begin/einde boring.**
- **AB**: **Aan- & doorboorlengte** (default: 0)
- i. **RB**: **Vrijzetvlak** (default: terug naar de startpositie)

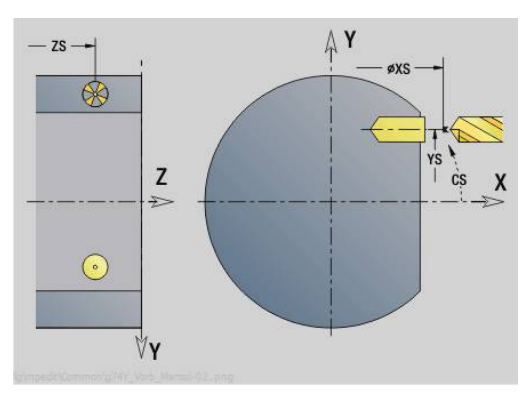

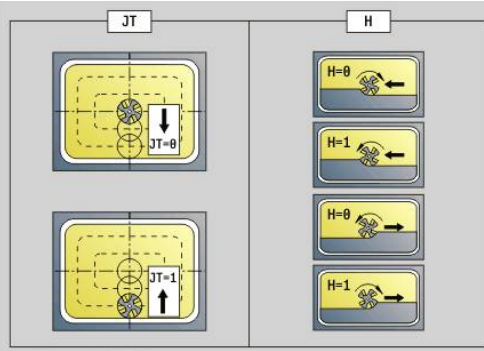

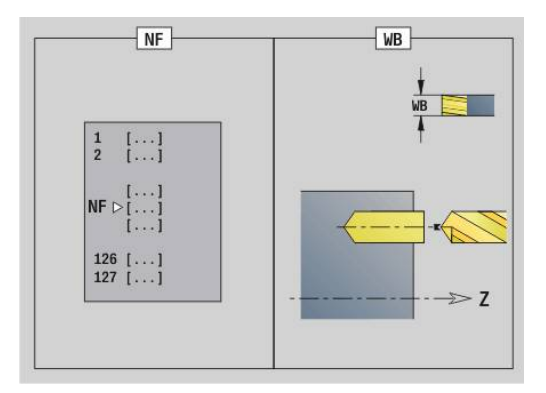

Andere invoerschermen:

**Verdere informatie:** ["smart.Turn-unit", Pagina 104](#page-103-0) Toegang tot de technologiedatabase:

- Bewerkingswijze: **Boren**
- Beïnvloede parameters: **F**, **S**

# **5.3 Units - Frezen / Y-as kopvl., Y-as mantel**

## **Unit G840 ICP contourfrezen kopvlak Y**

De unit freest de met **ICP** gedefinieerde contour op het XY-vlak. Unitnaam: **G840\_Kon\_Y\_Stirn** / cyclus: **G840 Verdere informatie:** ["G840 – frezen", Pagina 467](#page-466-0)

Invoerscherm **Contour**:

- **FK**: **ICP contournummer**
- **NS**: **Startregelnummer contour** begin van het contourgedeelte
- **NE**: **Eindregelnr. contour** einde van het contourgedeelte
- **BF**: **Vormelementen bewerken** (default: 0) Een afkanting/afronding wordt bewerkt
	- **0: geen bewerking**
	- **1: aan begin**
	- **2: aan einde**
	- **3: aan begin en einde**
	- 4: alleen afknt./afrond. wordt bewerkt niet het basiselement (voorwaarde: contourgedeelte met één element)
- **Z1**: **Bovenzijde frees**
- **P2**: **Contourdiepte** Ľ,

Invoerscherm **Cyclus**:

- **JK**: **Freeslocatie**
	- **0: op de contour**
	- **1: binnen/links van contour**
	- **2: buiten/rechts van contour**
	- **3: afhank. van H en MD**
- **H**: **Looprichting v.d. frees**
	- **0: tegenlopend**
	- **1: meelopend**
- **P**: **maximale aanzet**
- **I**: **Ov. parallel aan contour**
- **K**: **Ov. in aanzetrichting**
- **FZ**: **Aanzetvoeding** (default: actieve voeding)
- **E**: **Gereduceerde voeding**
- **R**: **Insteekradius**
- $\mathbf{r}$ **O**: **Insteekinstelling** (default: 0)
	- **0: recht** de cyclus verplaatst naar het startpunt, steekt met voedingssnelheid in en freest de contour
	- 1: in voorboring de cyclus positioneert boven de voorboorpositie, steekt in en freest de contour
- **NF**: **Positiemerk** (alleen bij **O** = 1)
- × **RB**: **Vrijzetvlak** (default: terug naar de startpositie)

Andere invoerschermen:

**Verdere informatie:** ["smart.Turn-unit", Pagina 104](#page-103-0)

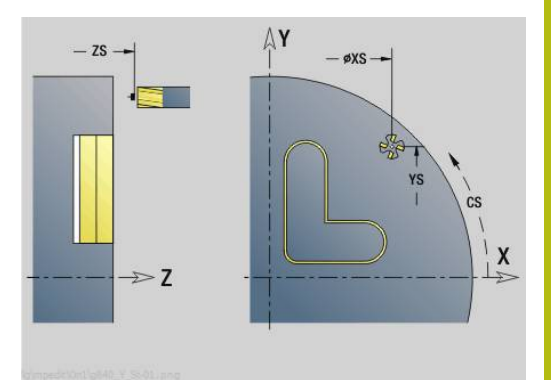

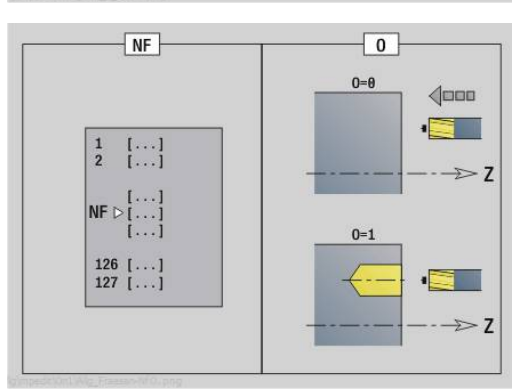

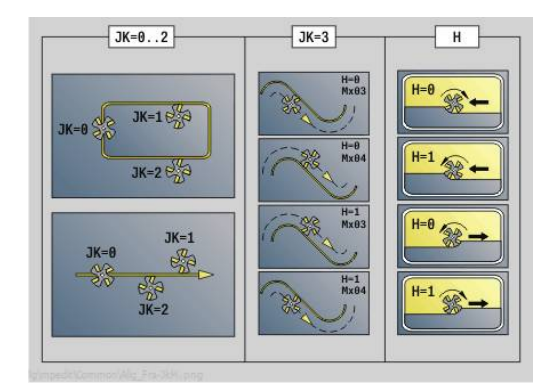

Toegang tot de technologiedatabase:

- $\overline{\phantom{a}}$ Bewerkingswijze: Nafrezen
- Beïnvloede parameters: **F**, **S**, **FZ**, **P**  $\Box$

# **Unit G845 ICP kamerfrezen kopvlak Y**

De unit freest de met **ICP** gedefinieerde kamer in het XY-vlak. Selecteer in **QK** of er voor- of nabewerkt moet worden, en leg bij het voorbewerken de insteekstrategie vast.

### Unitnaam: **G845\_Tas\_Y\_Stirn** / cycli: **G845**; **G846**

**Verdere informatie:** ["G845 – frezen", Pagina 475](#page-474-0)

**Verdere informatie:** ["Kamerfrezen nabewerken G846",](#page-478-0) [Pagina 479](#page-478-0)

Invoerscherm **Contour**:

- **FK**: **ICP contournummer**
- $\blacksquare$ **NS**: **Startregelnummer contour** – begin van het contourgedeelte
- Ē. **Z1**: **Bovenzijde frees**
- $\blacksquare$ **P2**: **Contourdiepte**
- $\mathbb{R}^n$ **NF**: **Positiemerk** (alleen bij **QK** = 8)
- **FZ**: **Aanzetvoeding** (default: actieve voeding)
- **E**: **Gereduceerde voeding**  $\overline{\Box}$
- **FP**: **Aanzet op vlak**
- Invoerscherm **Cyclus**:
- **QK**: **Bewerkingswijze** en insteekstrategie
	- **0: voorbewerken**
	- **1: nabewerken**
	- **2: voorbew. helixvormig handmatig**
	- **3: voorbewerken helixvormig autom.**
	- **4: voorbew. pendelend lin. handm.**
	- **5: voorbew. pendelend lin. autom.**
	- **6: voorbew. pendelend cirk. handm.**
	- **7: voorbew. pendelend cirk. auto**
	- **8: voorbew. insteken voorboorpos.**
	- **9: nabewerken 3D ingaande boog**
- **JT**: **Uitvoeringsrichting**
	- **0: van binnen n. buiten**
	- **1: van buiten n. binnen**
- **H**: **Looprichting v.d. frees**
	- **0: tegenlopend**
	- **1: meelopend**
- п **P**: **maximale aanzet**
- $\blacksquare$ **I**: **Ov. parallel aan contour**
- i. **K**: **Ov. in aanzetrichting**
- **R**: **Insteekradius**  $\overline{\phantom{a}}$
- $\blacksquare$ **WB**: **Insteeklengte**
- $\blacksquare$ **EW**: **Insteekhoek**

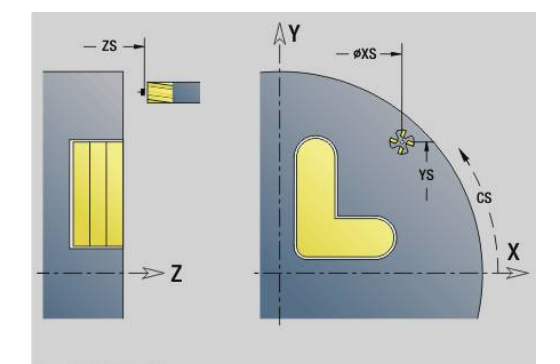

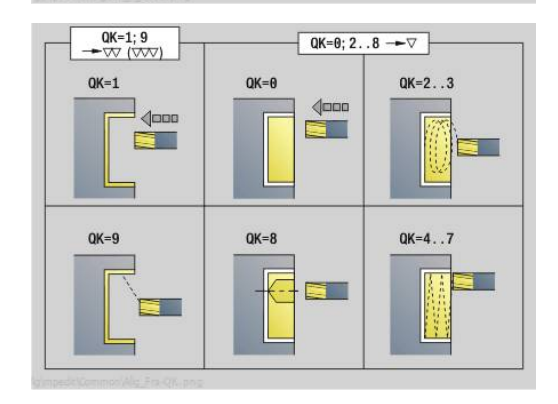

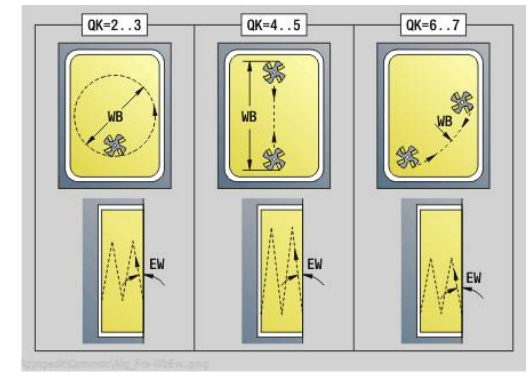
- **U**: **Overlappingsfactor** legt de overlapping van de freesbanen vast (default: 0,5) (bereik: 0 – 0,99) Overlapping = **U** \* freesdiameter
- **RB**: **Vrijzetvlak** (default: terug naar de startpositie)

Andere invoerschermen:

**Verdere informatie:** ["smart.Turn-unit", Pagina 104](#page-103-0)

- Bewerkingswijze: **frezen**
- Beïnvloede parameters: **F**, **S**, **FZ**, **P**

## **Unit G840 ICP afbramen kopvlak Y**

De unit braamt de met **ICP** gedefinieerde contour op het XY-vlak af. Unitnaam: **G840\_ENT\_Y\_STIRN** / cyclus: **G840**

**Verdere informatie:** ["G840 – afbramen", Pagina 471](#page-470-0)

Invoerscherm **Contour**:

- **FK**: **ICP contournummer**
- **NS**: **Startregelnummer contour** begin van het contourgedeelte
- **NE**: **Eindregelnr. contour** einde van het contourgedeelte
- **BF**: **Vormelementen bewerken** (default: 0) Een afkanting/afronding wordt bewerkt
	- **0: geen bewerking**
	- **1: aan begin**
	- **2: aan einde**
	- **3: aan begin en einde**
	- 4: alleen afknt./afrond. wordt bewerkt niet het basiselement (voorwaarde: contourgedeelte met één element)
- **Z1**: **Bovenzijde frees**

Invoerscherm **Cyclus**:

- **JK**: **Freeslocatie**
	- **0: op de contour**
	- **1: binnen/links van contour**
	- **2: buiten/rechts van contour**
	- **3: afhank. van H en MD**
- **H**: **Looprichting v.d. frees**
	- **0: tegenlopend**
	- **1: meelopend**
- **BG**: **Breedte afschuining** voor het afbramen
- **JG**: **Voorbewerkingsdia.**
- **P**: **Insteekdiepte** (wordt negatief aangegeven)
- **I**: **Ov. parallel aan contour**
- **R**: **Insteekradius**
- **FZ**: **Aanzetvoeding** (default: actieve voeding)
- **E**: **Gereduceerde voeding**

**RB**: **Vrijzetvlak** (default: terug naar de startpositie) Andere invoerschermen:

**Verdere informatie:** ["smart.Turn-unit", Pagina 104](#page-103-0) Toegang tot de technologiedatabase:

- Bewerkingswijze: **Afbramen**
- Beïnvloede parameters: **F**, **S**

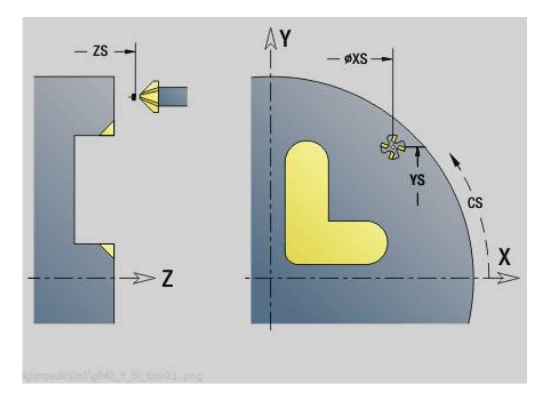

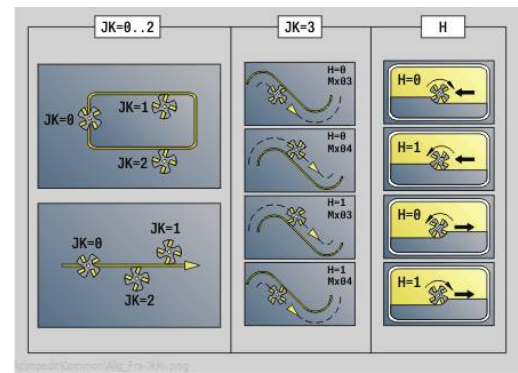

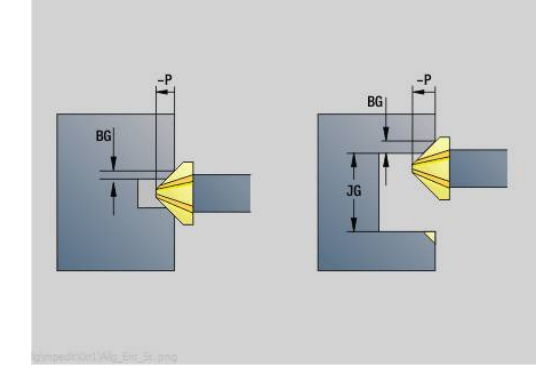

## **Unit G841 Afzonderlijk vlak Y-as kop**

De unit freest een met **ICP** gedefinieerd afzonderlijk vlak in het XYvlak.

Unitnaam: **G841\_Y\_STI** / cycli: **G841**; **G842**

**Verdere informatie:** ["Vlakfrezen voorbewerken G841",](#page-652-0) [Pagina 653](#page-652-0)

**Verdere informatie:** ["Vlakfrezen nabewerken G842", Pagina 654](#page-653-0) Invoerscherm **Contour**:

- **FK**: **ICP contournummer**
- **NS**: **Startregelnummer contour** begin van het contourgedeelte
- Invoerscherm **Cyclus**:
- **QK**: **Bewerkingswijze**
	- Voorbewerken
	- Nabew.
- **P**: **maximale aanzet**
- **I**: **Ov. parallel aan contour**
- **K**: **Ov. in aanzetrichting**
- **H**: **Looprichting v.d. frees**
	- **0: tegenlopend**
	- **1: meelopend**
- **U**: **Overlappingsfactor** legt de overlapping van de freesbanen vast (default: 0,5) (bereik: 0 – 0,99) Overlapping = **U** \* freesdiameter
- **V**: **Overloopfactor** legt vast met welke waarde de frees de buitenradius moet overschrijden (default: 0,5)
- **FZ**: **Aanzetvoeding** (default: actieve voeding)
- **RB**: **Vrijzetvlak** (default: terug naar de startpositie)

Andere invoerschermen:

**Verdere informatie:** ["smart.Turn-unit", Pagina 104](#page-103-0)

- Bewerkingswijze: **frezen**
- Beïnvloede parameters: **F**, **S**, **FZ**, **P**  $\overline{\phantom{a}}$

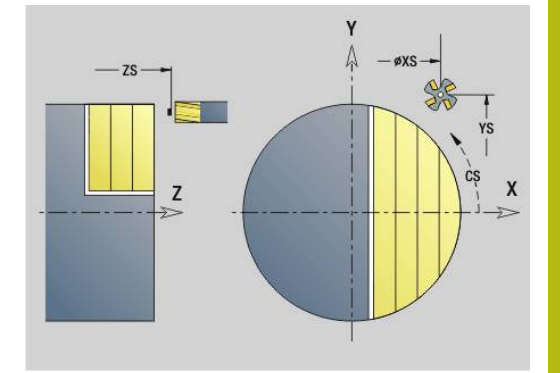

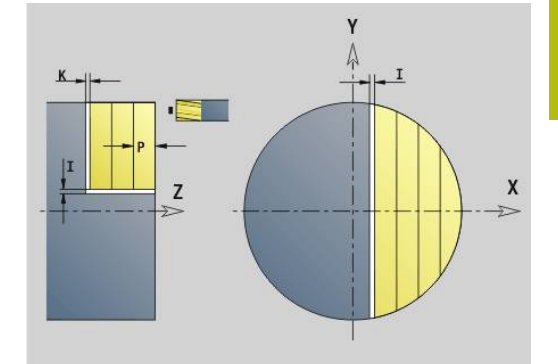

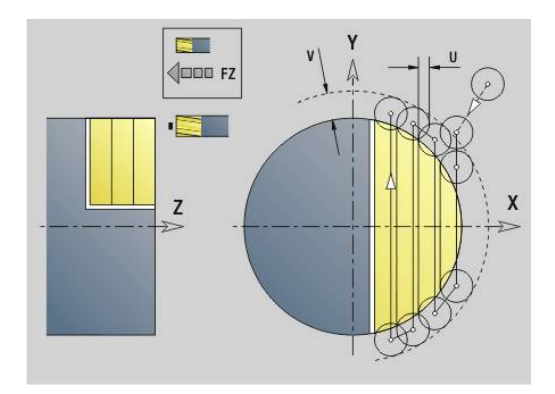

# **Unit G843 Meerdere zijden Y-as kop**

De unit freest de met **ICP** gedefinieerde veelvlakken op het XY-vlak. Unitnaam: **G843\_Y\_STI** / cycli: **G843**; **G844**

**Verdere informatie:** ["Meerdere zijden frezen voorbew. G843",](#page-654-0) [Pagina 655](#page-654-0)

**Verdere informatie:** ["Meerdere zijden frezen nabew. G844",](#page-655-0) [Pagina 656](#page-655-0)

Invoerscherm **Contour**:

- **FK**: **ICP contournummer**
- **NS**: **Startregelnummer contour** begin van het contourgedeelte

Invoerscherm **Cyclus**:

- **QK**: **Bewerkingswijze**
	- Voorbewerken
	- Nabew.
- **P**: **maximale aanzet**
- **I**: **Ov. parallel aan contour**
- **K**: **Ov. in aanzetrichting**
- **H**: **Looprichting v.d. frees**
	- **0: tegenlopend**
	- **1: meelopend**
- **U**: **Overlappingsfactor** legt de overlapping van de freesbanen vast (default: 0,5) (bereik: 0 – 0,99) Overlapping = **U** \* freesdiameter
- **V**: **Overloopfactor** legt vast met welke waarde de frees de buitenradius moet overschrijden (default: 0,5)
- **FZ**: **Aanzetvoeding** (default: actieve voeding)
- **RB**: **Vrijzetvlak** (default: terug naar de startpositie)

Andere invoerschermen:

**Verdere informatie:** ["smart.Turn-unit", Pagina 104](#page-103-0)

- Bewerkingswijze: **frezen**
- Beïnvloede parameters: **F**, **S**, **FZ**, **P**  $\overline{\phantom{a}}$

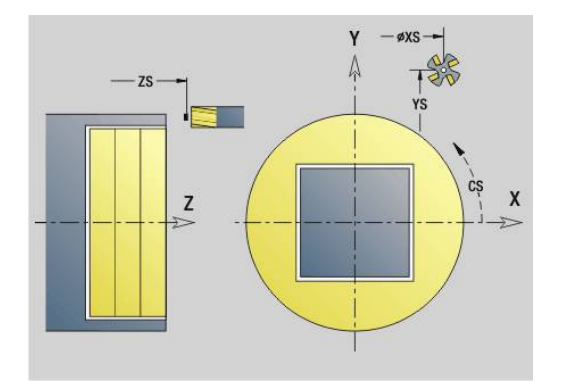

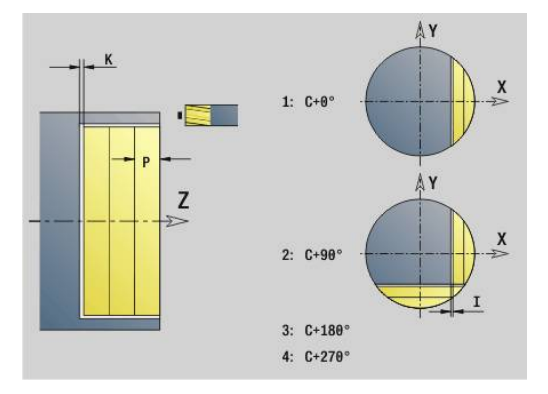

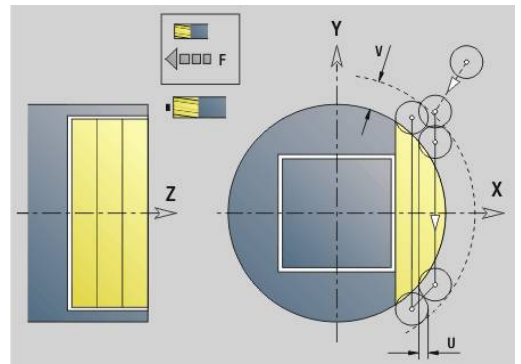

**smart.Turn-units voor de Y-as (optie #9 en optie #70) | Units - Frezen / Y-as kopvl., Y-as mantel**

# voorgaande graveercyclus zijn van toepassing.

**Unit G803 Graveren Y-as kopvlak**

Unitnaam: **G803\_GRA\_Y\_STIRN** / cyclus: **G803**

**Verdere informatie:** ["Graveren XY-vlak G803", Pagina 664](#page-663-0) Invoerscherm **Positie**:

De unit graveert tekenreeksen in lineaire rangschikking op het XY-vlak. Trema's of speciale tekens die niet in de werkstand **smart.Turn** kunnen worden ingevoerd, kunt u teken voor teken vastleggen in **NF**. Als u **Q** = 1 (**Direct doorschrijven**) programmeert, worden de gereedschapswissel en de

- **X**, **Y**: **Startpunt**
- **Z**: **Eindpunt** Z-positie waarnaar voor het frezen wordt verplaatst
- **RB**: **Vrijzetvlak**
- **APP**: **Benaderingsmethode**
- **DEP**: **Vrijzetmethode**

Invoerscherm **Cyclus**:

- **TXT**: **Tekst** die gegraveerd moet worden
- **NF**: **Teken nr.** ASCII-code van het te graveren teken
- **H**: **Letterhoogte**
- **E**: **Afstandsfactor** De afstand tussen de tekens wordt met de volgende formule berekend: **H** / 6 \* **E**
- **W**: **Neigingshoek** van de tekenreeks
- **FZ**: **Insteekaanzetfactor** (insteekaanzet = actuele aanzet \* **FZ**)
- **Q**: **Direct doorschrijven**
	- **0** (**Neen**): de gravering wordt uitgevoerd vanaf het beginpunt
	- **1** (Ja): vanaf de gereedschapspositie graveren
- **O**: **Spiegelschrift**
	- **0** (**Neen**): de gravering is niet gespiegeld
	- **1** (**Ja**): de gravering is gespiegeld (spiegelschrift)
- **NS**: **Regelnummer van de contour** verwijzing naar de contourbeschrijving

Andere invoerschermen:

**Verdere informatie:** ["smart.Turn-unit", Pagina 104](#page-103-0)

- $\mathcal{L}_{\mathcal{A}}$ Bewerkingswijze: **Graveren**
- $\mathcal{L}_{\mathcal{A}}$ Beïnvloede parameters: **F**, **S**

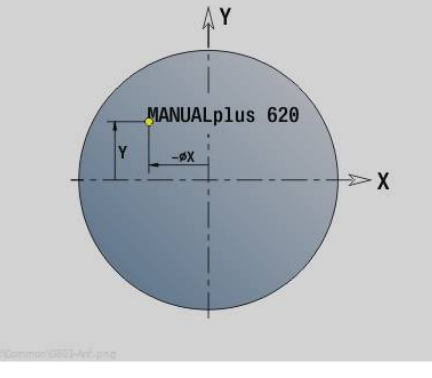

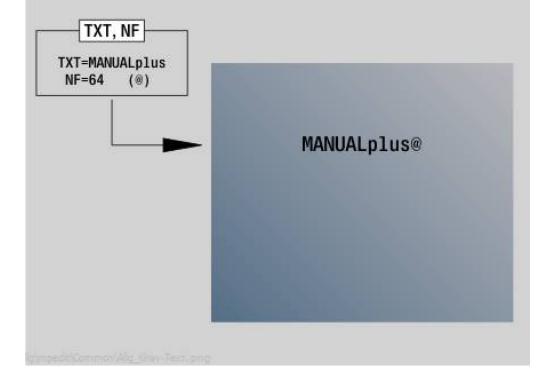

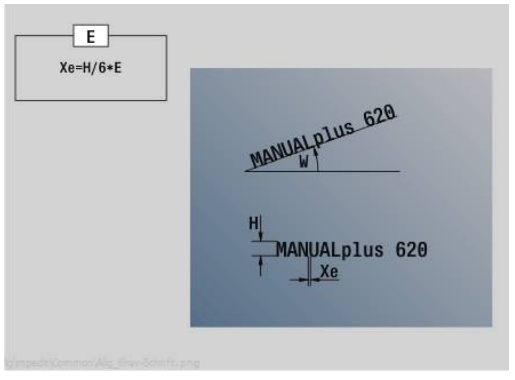

# **Unit G800 Schr.dr. frezen kopvlak Y**

De unit freest schroefdraad in een bestaande boring op het XY-vlak.

Unitnaam: **G800\_GEW\_Y\_STIRN** / cyclus: **G800**

**Verdere informatie:** ["Schroefdraad frezen XY-vlak G800",](#page-665-0) [Pagina 666](#page-665-0)

Invoerscherm **Positie**:

- **APP**: **Benaderingsmethode**
- **CS**: **Benaderingspositie C** C-aspositie die vóór de cyclusoproep met **G110** wordt benaderd
- **Z1**: **Startpunt gat**
- **P2**: **Diepte schroefdraad**
- **I**: **Diameter schroefdraad**

**F1**: **Spoed draad**

- Invoerscherm **Cyclus**:
- **J**: **Draadrichting:**
	- **0: rechtse draad**
	- **1: linkse draad**
- **H**: **Looprichting v.d. frees**
	- **0: tegenlopend**
	- **1: meelopend**
- **V**: **Freesmethode**
	- **0: één omwenteling** de schroefdraad wordt gefreesd met een 360°-schroeflijn
	- 1: 2 of meer omwentelingen de schroefdraad wordt gefreesd met meerdere helixbanen (enkelsnijdend gereedschap)
- **R**: **Insteekradius**
- Ī. **FK**: **Cont. bewerkt werkst.** – naam van de te bewerken contour
- $\blacksquare$ **NS**: **Regelnummer van de contour** – verwijzing naar de contourbeschrijving

Andere invoerschermen:

**Verdere informatie:** ["smart.Turn-unit", Pagina 104](#page-103-0)

- Bewerkingswijze: Nafrezen
- Beïnvloede parameters: **F**, **S**

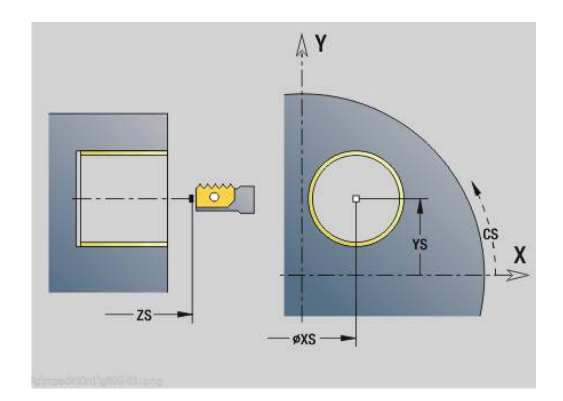

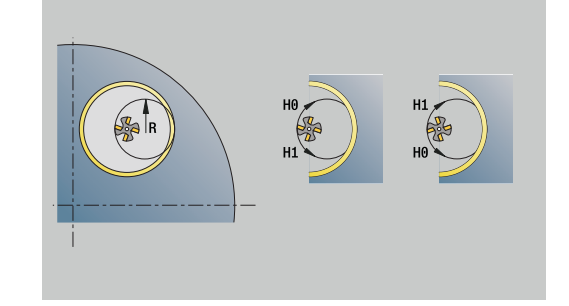

## **Unit G847 ICP contour-wervelfrezen kopvlak Y**

De unit ruimt de met **ICP** gedefinieerde open of gesloten contour op het kopvlak uit.

### Unitnaam: **G847\_KON\_Y\_STIRN** / cyclus: **G847**

**Verdere informatie:** ["Contourslagfrezen G847 ", Pagina 481](#page-480-0)

Invoerscherm **Contour**:

- **FK**: **ICP contournummer**
- **NS**: **Startregelnummer contour** begin van het contourgedeelte
- **NE**: **Eindregelnr. contour** einde van het contourgedeelte
- **BF**: **Vormelementen bewerken** (default: 0) Een afkanting/afronding wordt bewerkt
	- **0: geen bewerking**
	- **1: aan begin**
	- **2: aan einde**
	- **3: aan begin en einde**
	- **4: alleen afknt./afrond.** wordt bewerkt niet het basiselement (voorwaarde: contourgedeelte met één element)
- **Z1**: **Bovenzijde frees**
- **P2**: **Contourdiepte**
- **I**: **Ov. parallel aan contour**
- **K**: **Ov. in aanzetrichting**
- **RB**: **Vrijzetvlak** (default: terug naar de startpositie)
- **NF**: **Positiemerk** (alleen bij **O** = 1)

Invoerscherm **Cyclus**:

- **JK**: **Freeslocatie**
	- **0: op de contour**
	- **1: binnen/links van contour**
	- **2: buiten/rechts van contour**
- **H**: **Looprichting v.d. frees** (Default 1)
	- **0: tegenlopend**
	- **1: meelopend**
- **P**: **maximale aanzet**
- **BR**: **Wervelbreedte**
- **R**: **Terugloopradius**
- **FP**: **Terugloopvoorzet** (default: actieve aanzet)
- **AL**: **Vrijzetbaan terugloop**

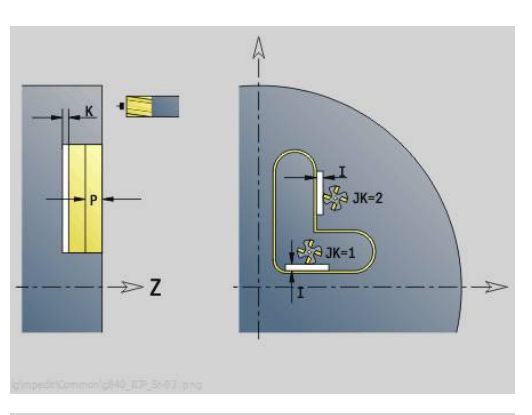

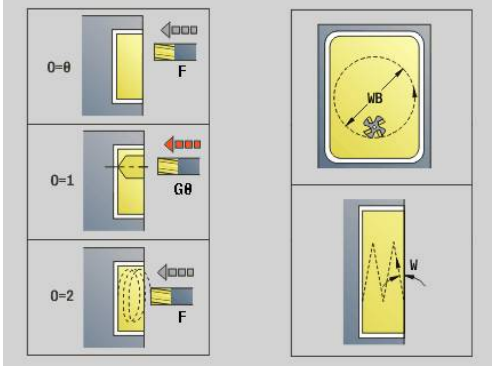

# **O**: **Insteekinstelling** (default: 2)

- **O** = 0 (verticaal insteken): de cyclus verplaatst naar het startpunt, steekt in met de aanzetvoeding en freest de contour
- **O** = 1 (loodrecht insteken op bv. voorgeboorde positie):
	- **NF** geprogrammeerd: de cyclus positioneert de frees boven de eerste voorboorpositie, steekt dan in de ijlgang in tot de veiligheidsafstand en freest het eerste gedeelte. De cyclus positioneert de frees eventueel naar de volgende voorboorpositie en bewerkt het volgende gedeelte, etc.
	- **NF** niet geprogrammeerd: de frees steekt in de ijlgang op de actuele positie in en freest het gedeelte. Positioneer de frees eventueel naar de volgende voorboorpositie en bewerk het volgende gedeelte, etc.
- **O** = 2 (helixvormig insteken): de frees steekt op de huidige positie met hoek **W** in en freest volledige cirkels met diameter **WB**.
- **FZ**: **Aanzetvoeding** (default: actieve voeding)
- **EW**: **Insteekhoek**
- **WB: Diameter van de helix** (default: helixdiameter = 1,5  $*$  $\overline{\phantom{a}}$ freesdiameter)
- **U**: **Overlapfactor** overlapping van de freesbanen = **U** \* freesdiameter (default: 0,9)
- **HCC**: **Contourafronding**  $\overline{\phantom{a}}$ 
	- **0: zonder afrondingssnede**
	- **1: met afrondingssnede**

Andere invoerschermen:

**Verdere informatie:** ["smart.Turn-unit", Pagina 104](#page-103-0)

Toegang tot de technologiedatabase:

- **The State** Bewerkingswijze: **frezen**
- Beïnvloede parameters: **F**, **S**, **FZ**, **P**  $\mathbf{u}$

# **Unit G848 ICP wervelfrezen kamer kopvlak Y**

De unit ruimt de met **ICP** gedefinieerde figuur of figuurpatroon op het kopvlak door middel van wervelfrezen uit.

Unitnaam: **G848\_TAS\_Y\_STIRN** / cyclus: **G848**

**Verdere informatie:** ["Kamerslagfrezen G848 ", Pagina 483](#page-482-0) Invoerscherm **Contour**:

- **FK**: **ICP contournummer**
- $\blacksquare$ **NS**: **Startregelnummer contour** – begin van het contourgedeelte
- **Z1**: **Bovenzijde frees**
- **P2**: **Contourdiepte**
- **I**: **Ov. parallel aan contour**
- **K**: **Ov. in aanzetrichting**
- **RB**: **Vrijzetvlak** (default: terug naar de startpositie)
- **NF**: **Positiemerk** (alleen bij **O** = 1)

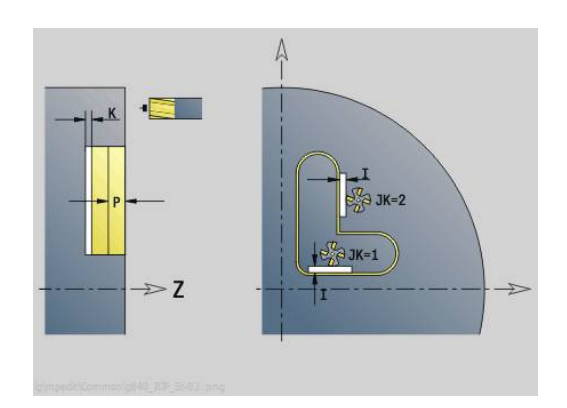

## Invoerscherm **Cyclus**:

- **H**: **Looprichting v.d. frees** (Default 1)
	- **0: tegenlopend**
	- **1: meelopend**
- **P**: **maximale aanzet**
- $\blacksquare$ **BR**: **Wervelbreedte**
- **R**: **Terugloopradius The State**
- **FP**: **Terugloopvoorzet** (default: actieve aanzet)
- **AL**: **Vrijzetbaan terugloop**
- **O**: **Insteekinstelling** (default: 2)
	- **O** = 0 (verticaal insteken): de cyclus verplaatst naar het startpunt, steekt in met de aanzetvoeding en freest de figuur
	- **O** = 1 (loodrecht insteken op bv. voorgeboorde positie):
		- **NF** geprogrammeerd: de cyclus positioneert de frees boven de eerste voorboorpositie, steekt dan in de ijlgang in tot de veiligheidsafstand en freest het eerste gedeelte. De cyclus positioneert de frees eventueel naar de volgende voorboorpositie en bewerkt het volgende gedeelte, etc.
		- **NF** niet geprogrammeerd: de frees steekt in de ijlgang op de actuele positie in en freest het gedeelte. Positioneer de frees eventueel naar de volgende voorboorpositie en bewerk het volgende gedeelte, etc.
	- **O** = 2 (helixvormig insteken): de frees steekt op de huidige positie met hoek **W** in en freest volledige cirkels met diameter **WB**.
- **FZ**: **Aanzetvoeding** (default: actieve voeding)
- **EW**: **Insteekhoek**
- **WB: Diameter van de helix** (default: helixdiameter =  $1,5$  \*  $\mathbf{u}$ freesdiameter)
- **U**: **Overlapfactor** overlapping van de freesbanen = **U** \* freesdiameter (default: 0,9)
- $\blacksquare$ **J**: **Bewerkingsomvang**
	- **0: compleet**
	- **1: zonder hoekbewerking**
	- **2: alleen hoekbewerking**

 $\mathbf i$ 

De breedte van de wervelbaan **BR** moet u bij groeven en rechthoeken programmeren, bij cirkels en veelhoeken is dit niet nodig.

Andere invoerschermen:

**Verdere informatie:** ["smart.Turn-unit", Pagina 104](#page-103-0)

- Bewerkingswijze: **frezen**
- Beïnvloede parameters: **F**, **S**, **FZ**, **P**

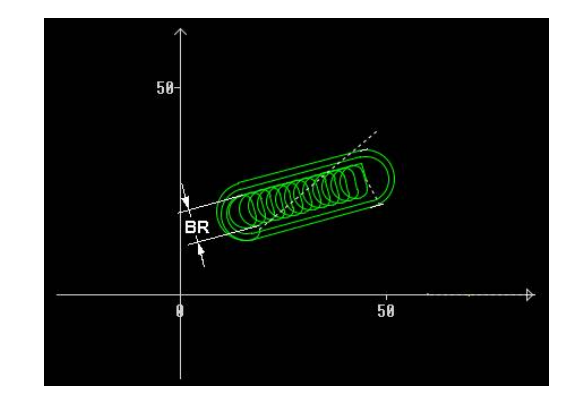

# **Unit G840 ICP contourfrezen mantelvlak Y**

De unit freest de met **ICP** gedefinieerde contour op het YZ-vlak.

Unitnaam: **G840\_Kon\_Y\_Mant** / cyclus: **G840**

**Verdere informatie:** ["G840 – frezen", Pagina 467](#page-466-0)

Invoerscherm **Contour**:

- **FK**: **ICP contournummer**
- **NS**: **Startregelnummer contour** begin van het contourgedeelte
- **NE**: **Eindregelnr. contour** einde van het contourgedeelte
- **BF**: **Vormelementen bewerken** (default: 0) Een afkanting/afronding wordt bewerkt
	- **0: geen bewerking**
	- **1: aan begin**
	- **2: aan einde**
	- **3: aan begin en einde**
	- 4: alleen afknt./afrond. wordt bewerkt niet het basiselement (voorwaarde: contourgedeelte met één element)
- **X1**: **Bovenzijde frees**
- **P2**: **Contourdiepte**

Invoerscherm **Cyclus**:

- **JK**: **Freeslocatie**
	- **0: op de contour**
	- **1: binnen/links van contour**
	- **2: buiten/rechts van contour**
	- **3: afhank. van H en MD**
- **H**: **Looprichting v.d. frees**
	- **0: tegenlopend**
	- **1: meelopend**
- **P**: **maximale aanzet**
- **I**: **Ov. in aanzetrichting**
- **K**: **Ov. parallel aan contour**
- **FZ**: **Aanzetvoeding** (default: actieve voeding)
- **E**: **Gereduceerde voeding**
- **R**: **Insteekradius**
- **O**: **Insteekinstelling** (default: 0)
	- **0: recht** de cyclus verplaatst naar het startpunt, steekt met voedingssnelheid in en freest de contour
	- 1: in voorboring de cyclus positioneert boven de voorboorpositie, steekt in en freest de contour
- **NF**: **Positiemerk** (alleen bij **O** = 1)
- **RB**: **Vrijzetvlak** (default: terug naar de startpositie)  $\mathbb{R}^n$

Andere invoerschermen:

**Verdere informatie:** ["smart.Turn-unit", Pagina 104](#page-103-0)

- Toegang tot de technologiedatabase:
- $\mathbb{R}^2$ Bewerkingswijze: Nafrezen
- Beïnvloede parameters: **F**, **S**, **FZ**, **P** п

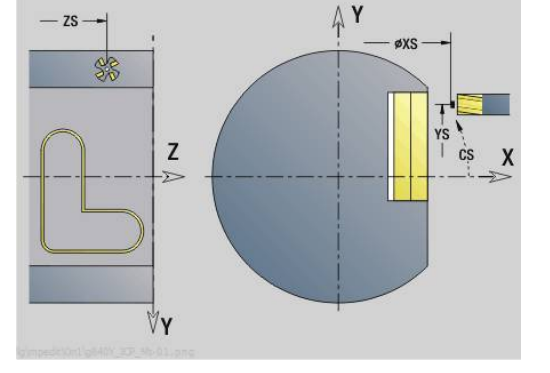

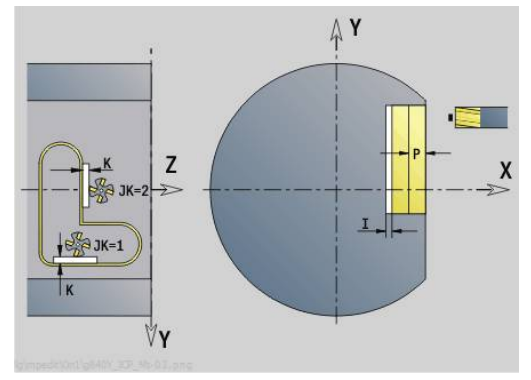

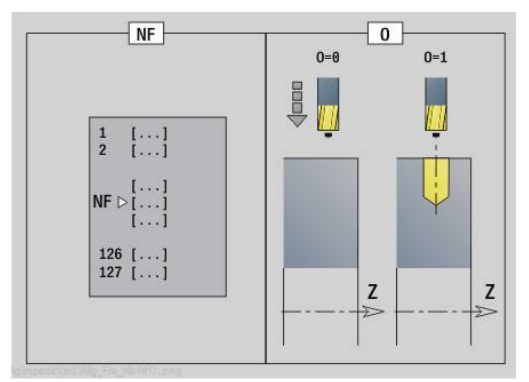

## **Unit G845 ICP kamerfrezen mantelvlak Y**

De unit freest de met **ICP** gedefinieerde kamer in het YZ-vlak. Selecteer in **QK** of er voor- of nabewerkt moet worden, en leg bij het voorbewerken de insteekstrategie vast.

Unitnaam: **G845\_Tas\_Y\_Mant** / cycli: **G845**; **G846**

**Verdere informatie:** ["G845 – frezen", Pagina 475](#page-474-0)

**Verdere informatie:** ["Kamerfrezen nabewerken G846",](#page-478-0) [Pagina 479](#page-478-0)

Invoerscherm **Contour**:

- **FK**: **ICP contournummer**
- **NS**: **Startregelnummer contour** begin van het contourgedeelte
- **X1**: **Bovenzijde frees**
- **P2**: **Contourdiepte**
- $\blacksquare$ **NF**: **Positiemerk** (alleen bij **QK** = 8)
- **FZ**: **Aanzetvoeding** (default: actieve voeding)
- п **E**: **Gereduceerde voeding**

**FP**: **Aanzet op vlak**

Invoerscherm **Cyclus**:

- **QK**: **Bewerkingswijze** en insteekstrategie
	- **0: voorbewerken**
	- **1: nabewerken**
	- **2: voorbew. helixvormig handmatig**
	- **3: voorbewerken helixvormig autom.**
	- **4: voorbew. pendelend lin. handm.**
	- **5: voorbew. pendelend lin. autom.**
	- **6: voorbew. pendelend cirk. handm.**
	- **7: voorbew. pendelend cirk. auto**
	- **8: voorbew. insteken voorboorpos.**
	- **9: nabewerken 3D ingaande boog**
- **JT**: **Uitvoeringsrichting**
	- **0: van binnen n. buiten**
	- **1: van buiten n. binnen**
- **H**: **Looprichting v.d. frees**
	- **0: tegenlopend**
	- **1: meelopend**
- **P**: **maximale aanzet**  $\mathbb{R}^n$
- п **I**: **Ov. in aanzetrichting**
- i. **K**: **Ov. parallel aan contour**
- × **R**: **Insteekradius**
- **WB**: **Insteeklengte**
- $\Box$ **EW**: **Insteekhoek**
- **U**: **Overlappingsfactor** legt de overlapping van de freesbanen vast (default: 0,5) (bereik: 0 – 0,99) Overlapping = **U** \* freesdiameter
- **RB**: **Vrijzetvlak** (default: terug naar de startpositie)  $\Box$

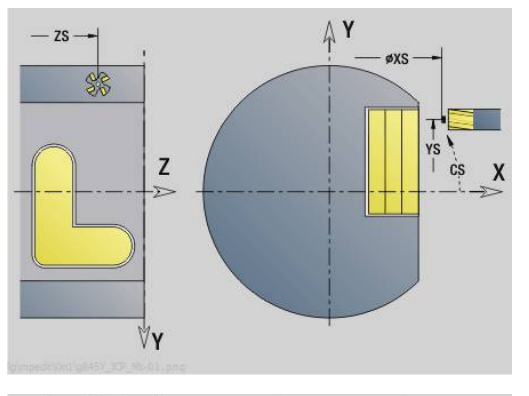

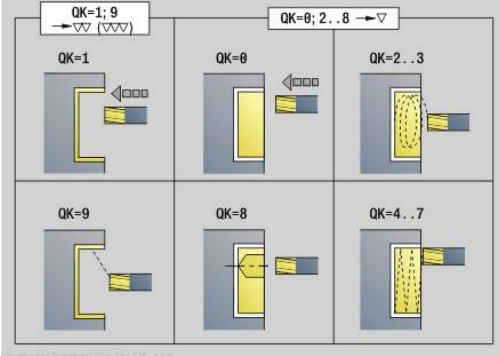

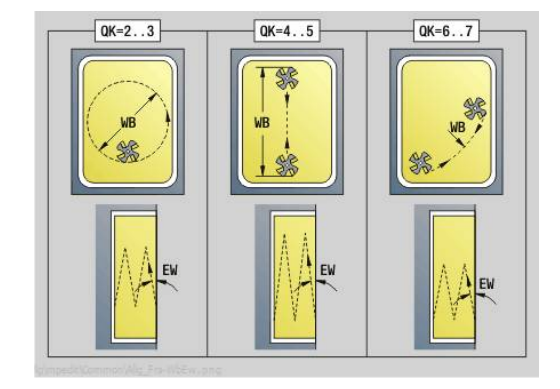

**5**

Andere invoerschermen:

**Verdere informatie:** ["smart.Turn-unit", Pagina 104](#page-103-0) Toegang tot de technologiedatabase:

- Bewerkingswijze: **frezen**
- Beïnvloede parameters: **F**, **S**, **FZ**, **P**

## **Unit G840 ICP afbramen mantelvlak Y**

De unit braamt de met **ICP** gedefinieerde contour op het YZ-vlak af.

Unitnaam: **G840\_ENT\_Y\_MANT** / cyclus: **G840**

**Verdere informatie:** ["G840 – afbramen", Pagina 471](#page-470-0)

Invoerscherm **Contour**:

- **FK**: **ICP contournummer**
- **NS**: **Startregelnummer contour** begin van het contourgedeelte
- **NE**: **Eindregelnr. contour** einde van het contourgedeelte
- **BF**: **Vormelementen bewerken** (default: 0) Een afkanting/afronding wordt bewerkt
	- **0: geen bewerking**
	- **1: aan begin**
	- **2: aan einde**
	- **3: aan begin en einde**
	- 4: alleen afknt./afrond. wordt bewerkt niet het basiselement (voorwaarde: contourgedeelte met één element)

#### **X1**: **Bovenzijde frees**

Invoerscherm **Cyclus**:

- **JK**: **Freeslocatie**
	- **0: op de contour**
	- **1: binnen/links van contour**
	- **2: buiten/rechts van contour**
	- **3: afhank. van H en MD**
- **H**: **Looprichting v.d. frees**
	- **0: tegenlopend**
	- **1: meelopend**
- **BG**: **Breedte afschuining** voor het afbramen
- **JG**: **Voorbewerkingsdia.**
- **P**: **Insteekdiepte** (wordt negatief aangegeven)
- **K**: **Ov. parallel aan contour**
- **R**: **Insteekradius**
- **FZ**: **Aanzetvoeding** (default: actieve voeding)
- **E**: **Gereduceerde voeding**

**RB**: **Vrijzetvlak** (default: terug naar de startpositie) Andere invoerschermen:

**Verdere informatie:** ["smart.Turn-unit", Pagina 104](#page-103-0) Toegang tot de technologiedatabase:

- Bewerkingswijze: **Afbramen**
- Beïnvloede parameters: **F**, **S**

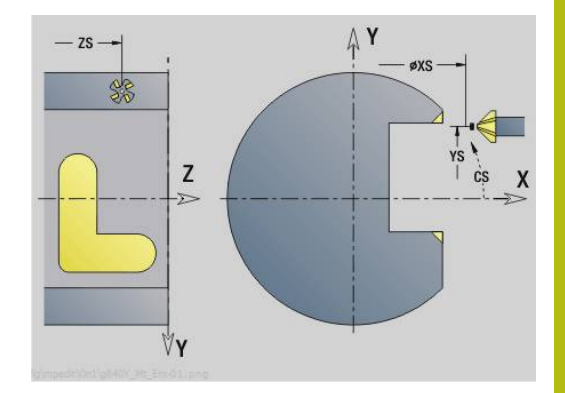

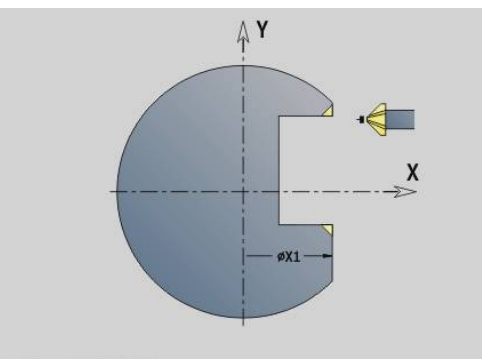

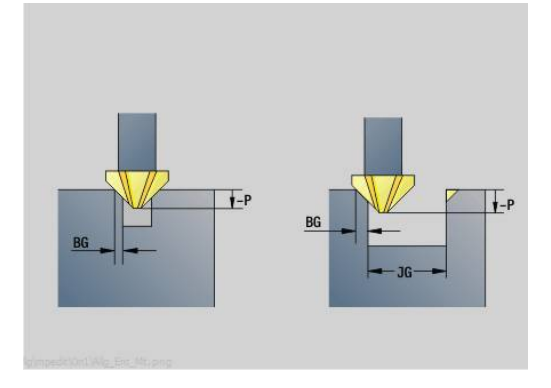

# **Unit G841 Afzonderlijk vlak Y-as mantel**

De unit freest een met **ICP** gedefinieerd afzonderlijk vlak in het YZvlak.

## Unitnaam: **G841\_Y\_MANT** / cycli: **G841**; **G842**

**Verdere informatie:** ["Vlakfrezen voorbewerken G841",](#page-652-0) [Pagina 653](#page-652-0)

**Verdere informatie:** ["Vlakfrezen nabewerken G842", Pagina 654](#page-653-0) Invoerscherm **Contour**:

- **FK**: **ICP contournummer**
- **NS**: **Startregelnummer contour** begin van het contourgedeelte

Invoerscherm **Cyclus**:

- **QK**: **Bewerkingswijze**
	- Voorbewerken
	- Nabew.
- **P**: **maximale aanzet**
- **I**: **Ov. parallel aan contour**
- **K**: **Ov. in aanzetrichting**
- **H**: **Looprichting v.d. frees**
	- **0: tegenlopend**
	- **1: meelopend**
- **U**: **Overlappingsfactor** legt de overlapping van de freesbanen vast (default: 0,5) (bereik: 0 – 0,99) Overlapping = **U** \* freesdiameter
- **V**: **Overloopfactor** legt vast met welke waarde de frees de buitenradius moet overschrijden (default: 0,5)
- **FZ**: **Aanzetvoeding** (default: actieve voeding)
- **RB**: **Vrijzetvlak** (default: terug naar de startpositie)

Andere invoerschermen:

**Verdere informatie:** ["smart.Turn-unit", Pagina 104](#page-103-0)

- Bewerkingswijze: **frezen**
- Beïnvloede parameters: **F**, **S**, **FZ**, **P**  $\overline{\phantom{a}}$

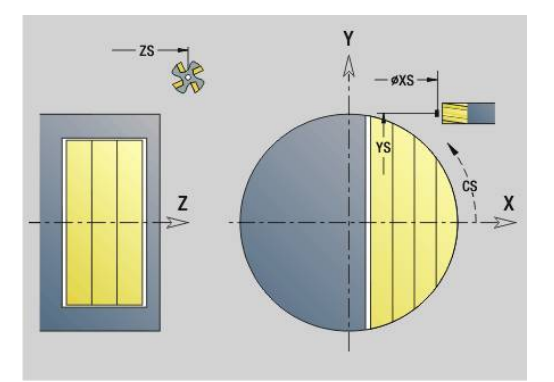

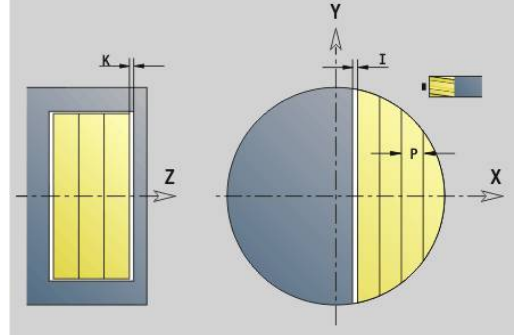

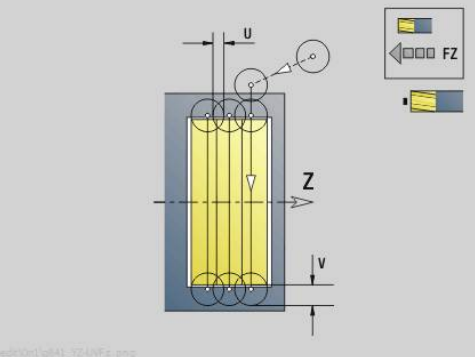

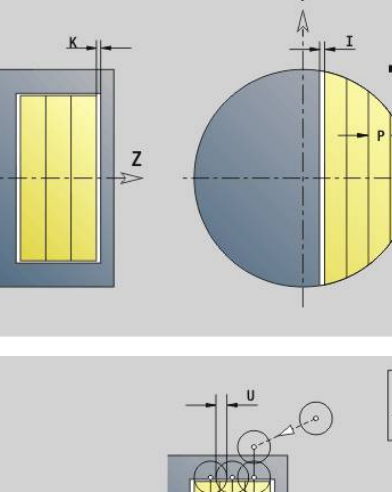

## **Unit G843 Meerdere zijden Y-as mantel**

De unit freest de met **ICP** gedefinieerde meerzijdige vlakken op het YZ-vlak.

#### Unitnaam: **G843\_Y\_MANT** / cycli: **G843**; **G844**

**Verdere informatie:** ["Meerdere zijden frezen voorbew. G843",](#page-654-0) [Pagina 655](#page-654-0)

**Verdere informatie:** ["Meerdere zijden frezen nabew. G844",](#page-655-0) [Pagina 656](#page-655-0)

Invoerscherm **Contour**:

- **FK**: **ICP contournummer**
- **NS**: **Startregelnummer contour** begin van het contourgedeelte

Invoerscherm **Cyclus**:

- **QK**: **Bewerkingswijze**
	- Voorbewerken
	- Nabew.
- **P**: **maximale aanzet**
- **I**: **Ov. parallel aan contour**
- **K**: **Ov. in aanzetrichting**
- **H**: **Looprichting v.d. frees**
	- **0: tegenlopend**
	- **1: meelopend**
- **U**: **Overlappingsfactor** legt de overlapping van de freesbanen vast (default: 0,5) (bereik: 0 – 0,99) Overlapping = **U** \* freesdiameter
- **V**: **Overloopfactor** legt vast met welke waarde de frees de buitenradius moet overschrijden (default: 0,5)
- **FZ**: **Aanzetvoeding** (default: actieve voeding)
- **RB**: **Vrijzetvlak** (default: terug naar de startpositie)

Andere invoerschermen:

**Verdere informatie:** ["smart.Turn-unit", Pagina 104](#page-103-0)

- $\overline{\phantom{a}}$ Bewerkingswijze: **frezen**
- Beïnvloede parameters: **F**, **S**, **FZ**, **P**  $\blacksquare$

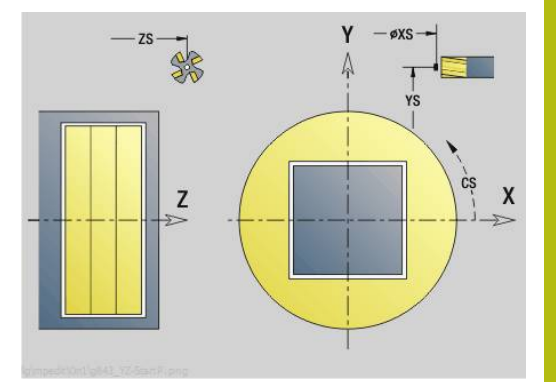

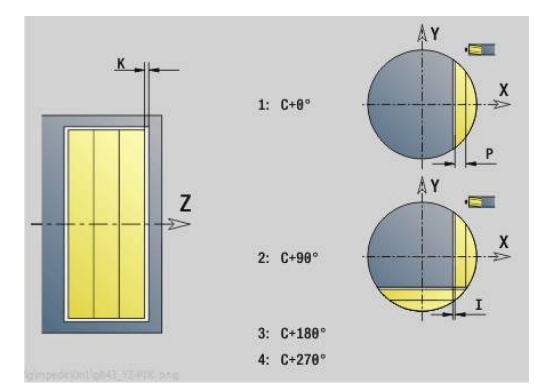

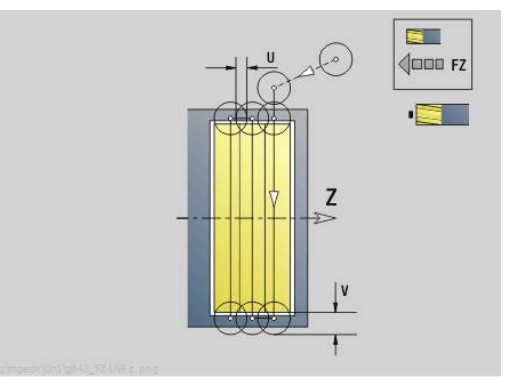

# **Unit G804 Graveren Y-as mantelvlak**

De unit graveert tekenreeksen in lineaire rangschikking op het YZ-vlak. Trema's of speciale tekens die niet in de werkstand **smart.Turn** kunnen worden ingevoerd, kunt u teken voor teken vastleggen in **NF**. Als u **Q** = 1 (**Direct doorschrijven**) programmeert, worden de gereedschapswissel en de voorpositionering onderdrukt. De technologische waarden van de voorgaande graveercyclus zijn van toepassing.

## Unitnaam: **G804\_GRA\_Y\_MANT** / cyclus: **G804**

**Verdere informatie:** ["Graveren YZ-vlak G804", Pagina 665](#page-664-0) Invoerscherm **Positie**:

- **Y**, **Z**: **Startpunt**
- **X**: **Eindpunt** X-positie waarnaar voor het frezen wordt verplaatst (diametermaat)
- **RB**: **Vrijzetvlak**

Invoerscherm **Cyclus**:

- **TXT**: **Tekst** die gegraveerd moet worden
- **NF**: **Teken nr.** ASCII-code van het te graveren teken
- **H**: **Letterhoogte**
- **E**: **Afstandsfactor** De afstand tussen de tekens wordt met de volgende formule berekend: **H** / 6 \* **E**
- **W**: **Neigingshoek** van de tekenreeks
- **FZ**: **Insteekaanzetfactor** (insteekaanzet = actuele aanzet \* **FZ**)
- **Q**: **Direct doorschrijven**
	- **0** (**Neen**): de gravering wordt uitgevoerd vanaf het beginpunt
	- **1 (Ja**): vanaf de gereedschapspositie graveren
- **O**: **Spiegelschrift**
	- **0** (**Neen**): de gravering is niet gespiegeld
	- **1** (**Ja**): de gravering is gespiegeld (spiegelschrift)
- **NS**: **Regelnummer van de contour** verwijzing naar de contourbeschrijving

Andere invoerschermen:

**Verdere informatie:** ["smart.Turn-unit", Pagina 104](#page-103-0)

- $\mathbb{R}^n$ Bewerkingswijze: **Graveren**
- Beïnvloede parameters: **F**, **S**

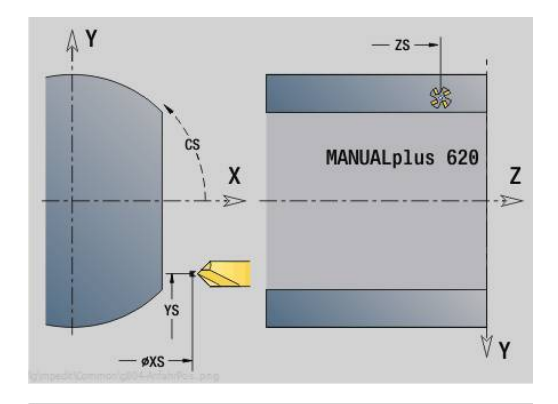

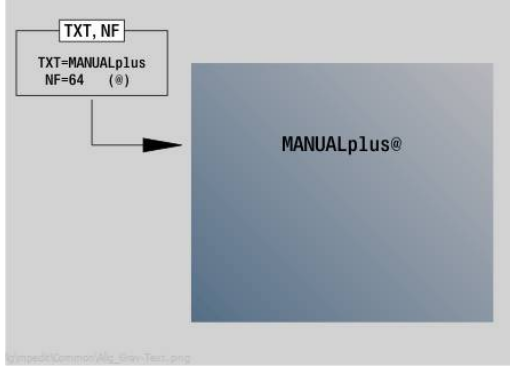

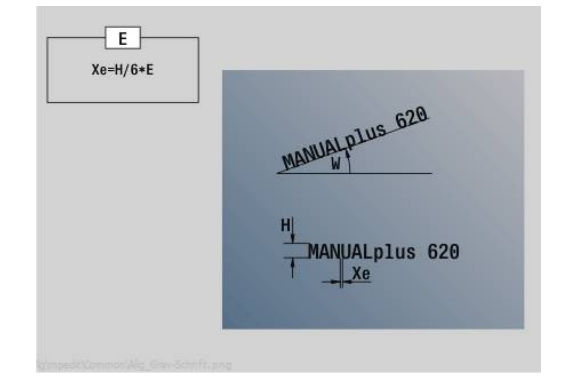

## **Unit G800 Schr.dr. frezen mantelvlak Y**

De unit freest schroefdraad in een bestaande boring op het YZ-vlak.

### Unitnaam: **G806\_GEW\_Y\_MANT** / cyclus: **G806**

**Verdere informatie:** ["Schroefdraad frezen YZ-vlak G806",](#page-666-0) [Pagina 667](#page-666-0)

Invoerscherm **Positie**:

- **APP**: **Benaderingsmethode**
- **CS**: **Benaderingspositie C** C-aspositie die vóór de cyclusoproep met **G110** wordt benaderd
- **X1**: **Startpunt gat** (diametermaat)
- **P2**: **Diepte schroefdraad**
- **I**: **Diameter schroefdraad**

**F1**: **Spoed draad**

- Invoerscherm **Cyclus**:
- **J**: **Draadrichting:**
	- **0: rechtse draad**
	- **1: linkse draad**
- **H**: **Looprichting v.d. frees**
	- **0: tegenlopend**
	- **1: meelopend**
- **V**: **Freesmethode**
	- **0: één omwenteling** de schroefdraad wordt gefreesd met een 360°-schroeflijn
	- 1: 2 of meer omwentelingen de schroefdraad wordt gefreesd met meerdere helixbanen (enkelsnijdend gereedschap)
- **R**: **Insteekradius**
- Ī. **FK**: **Cont. bewerkt werkst.** – naam van de te bewerken contour
- $\blacksquare$ **NS**: **Regelnummer van de contour** – verwijzing naar de contourbeschrijving

Andere invoerschermen:

**Verdere informatie:** ["smart.Turn-unit", Pagina 104](#page-103-0)

- Bewerkingswijze: Nafrezen
- Beïnvloede parameters: **F**, **S**

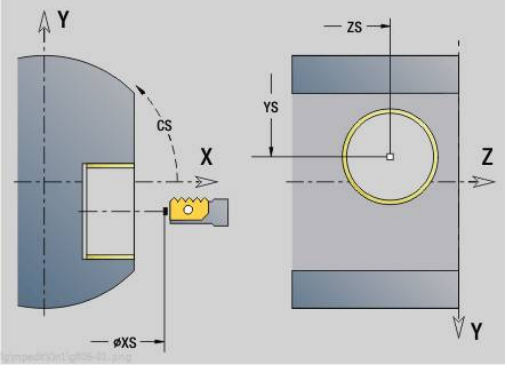

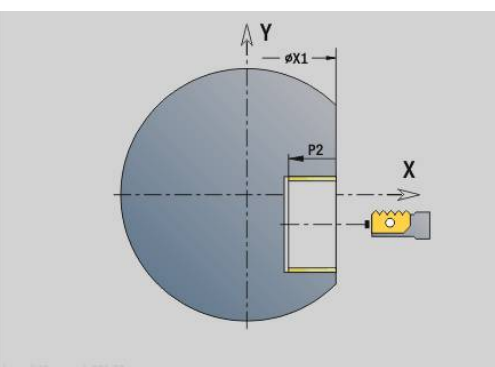

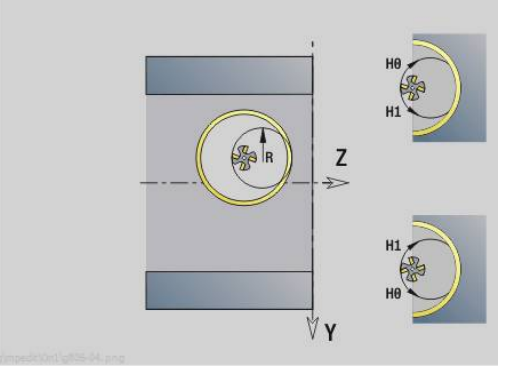

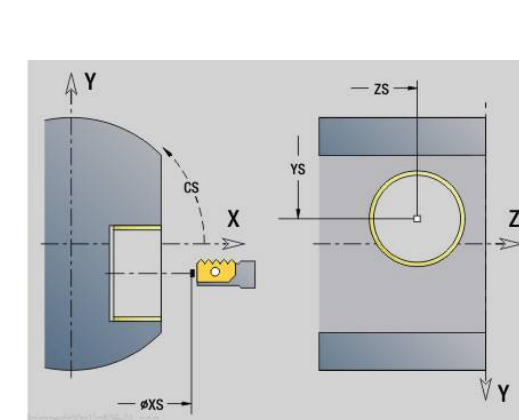

# **Unit G847 ICP contour-wervelfrezen mantelvlak Y**

De unit ruimt de met **ICP** gedefinieerde open of gesloten contour op het mantelvlak uit.

## Unitnaam: **G847\_KON\_Y\_MANT** / cyclus: **G847**

**Verdere informatie:** ["Contourslagfrezen G847 ", Pagina 481](#page-480-0) Invoerscherm **Contour**:

- **FK**: **ICP contournummer**
- **NS**: **Startregelnummer contour** begin van het contourgedeelte
- **NE**: **Eindregelnr. contour** einde van het contourgedeelte
- **BF**: **Vormelementen bewerken** (default: 0) Een afkanting/afronding wordt bewerkt
	- **0: geen bewerking**
	- **1: aan begin**
	- **2: aan einde**
	- **3: aan begin en einde**
	- 4: alleen afknt./afrond. wordt bewerkt niet het basiselement (voorwaarde: contourgedeelte met één element)
- **X1**: **Bovenzijde frees** (diametermaat; default: **Startpunt X**)
- **P2**: **Contourdiepte**
- **I**: **Ov. in aanzetrichting**
- **K**: **Ov. parallel aan contour**
- **RB**: **Vrijzetvlak** (default: terug naar de startpositie)
- **NF**: **Positiemerk** (alleen bij **O** = 1)

Invoerscherm **Cyclus**:

- **JK**: **Freeslocatie**
	- **0: op de contour**
	- **1: binnen/links van contour**
	- **2: buiten/rechts van contour**
- **H**: **Looprichting v.d. frees** (Default 1)
	- **0: tegenlopend**
	- **1: meelopend**
- **P**: **maximale aanzet**
- **BR**: **Wervelbreedte**
- **R**: **Terugloopradius**
- **FP**: **Terugloopvoorzet** (default: actieve aanzet)
- **AL**: **Vrijzetbaan terugloop**

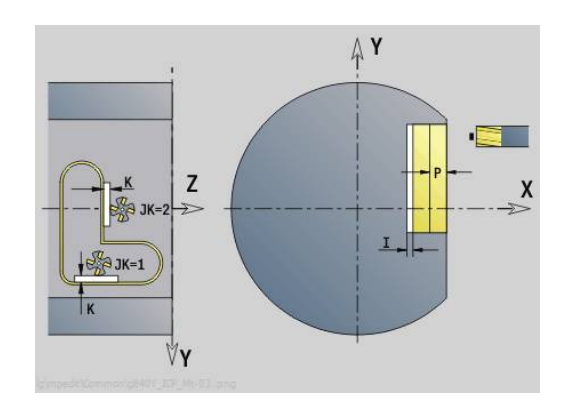

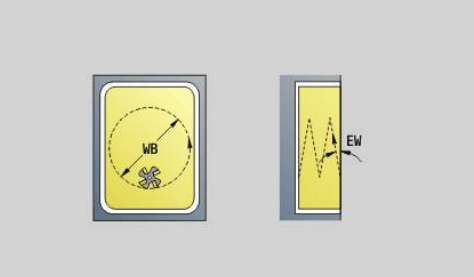

#### **O**: **Insteekinstelling** (default: 2)

- **O** = 0 (verticaal insteken): de cyclus verplaatst naar het startpunt, steekt in met de aanzetvoeding en freest de contour
- **O** = 1 (loodrecht insteken op bv. voorgeboorde positie):
	- **NF** geprogrammeerd: de cyclus positioneert de frees boven de eerste voorboorpositie, steekt dan in de ijlgang in tot de veiligheidsafstand en freest het eerste gedeelte. De cyclus positioneert de frees eventueel naar de volgende voorboorpositie en bewerkt het volgende gedeelte, etc.
	- **NF** niet geprogrammeerd: de frees steekt in de ijlgang op de actuele positie in en freest het gedeelte. Positioneer de frees eventueel naar de volgende voorboorpositie en bewerk het volgende gedeelte, etc.
- **O** = 2 (helixvormig insteken): de frees steekt op de huidige positie met hoek **W** in en freest volledige cirkels met diameter **WB**.
- **FZ**: **Aanzetvoeding** (default: actieve voeding)
- **EW**: **Insteekhoek**
- **WB: Diameter van de helix** (default: helixdiameter = 1,5  $*$  $\blacksquare$ freesdiameter)
- **U**: **Overlapfactor** overlapping van de freesbanen = **U** \* freesdiameter (default: 0,9)
- **HCC**: **Contourafronding**
	- **0: zonder afrondingssnede**
	- **1: met afrondingssnede**

Andere invoerschermen:

**Verdere informatie:** ["smart.Turn-unit", Pagina 104](#page-103-0) Toegang tot de technologiedatabase:

- Bewerkingswijze: **frezen**
- Beïnvloede parameters: **F**, **S**, **FZ**, **P**

# **Unit G848 ICP wervelfrezen kamer mantelvlak Y**

De unit ruimt de met **ICP** gedefinieerde figuren op het mantelvlak door middel van wervelfrezen uit.

Unitnaam: **G848\_TAS\_Y\_MANT** / cyclus: **G848**

**Verdere informatie:** ["Kamerslagfrezen G848 ", Pagina 483](#page-482-0)

Invoerscherm **Contour**:

- **FK**: **ICP contournummer**
- **NS**: **Startregelnummer contour** begin van het contourgedeelte
- **X1**: **Bovenzijde frees**
- **P2**: **Contourdiepte**
- **I**: **Ov. parallel aan contour**
- **K**: **Ov. in aanzetrichting**
- **RB**: **Vrijzetvlak** (default: terug naar de startpositie)
- **NF**: **Positiemerk** (alleen bij **O** = 1) п

Invoerscherm **Cyclus**:

- **H**: **Looprichting v.d. frees** (Default 1)
	- **0: tegenlopend**
	- **1: meelopend**
- **P**: **maximale aanzet**
- **BR**: **Wervelbreedte**  $\mathbb{R}^n$
- $\mathbb{R}^n$ **R**: **Terugloopradius**
- **FP**: **Terugloopvoorzet** (default: actieve aanzet)
- **AL**: **Vrijzetbaan terugloop**
- **O**: **Insteekinstelling** (default: 2)
	- **O** = 0 (verticaal insteken): de cyclus verplaatst naar het startpunt, steekt in met de aanzetvoeding en freest de figuur
	- **O** = 1 (loodrecht insteken op bv. voorgeboorde positie):
		- **NF** geprogrammeerd: de cyclus positioneert de frees boven de eerste voorboorpositie, steekt dan in de ijlgang in tot de veiligheidsafstand en freest het eerste gedeelte. De cyclus positioneert de frees eventueel naar de volgende voorboorpositie en bewerkt het volgende gedeelte, etc.
		- **NF** niet geprogrammeerd: de frees steekt in de ijlgang op de actuele positie in en freest het gedeelte. Positioneer de frees eventueel naar de volgende voorboorpositie en bewerk het volgende gedeelte, etc.
	- **O** = 2 (helixvormig insteken): de frees steekt op de huidige positie met hoek **W** in en freest volledige cirkels met diameter **WB**.
- **FZ**: **Aanzetvoeding** (default: actieve voeding)
- **EW**: **Insteekhoek**  $\blacksquare$
- **WB**: **Diameter van de helix** (default: helixdiameter =  $1.5$   $*$  $\blacksquare$ freesdiameter)
- **U**: **Overlapfactor** overlapping van de freesbanen = **U** \* freesdiameter (default: 0,9)

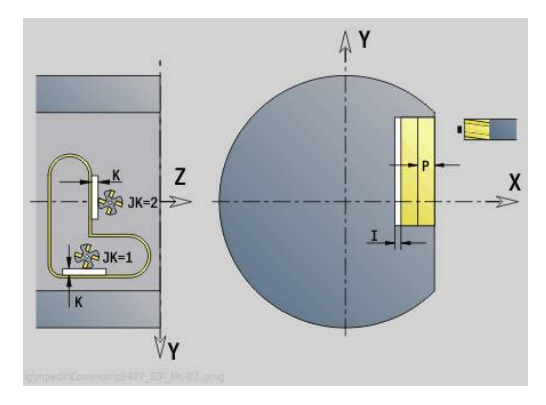

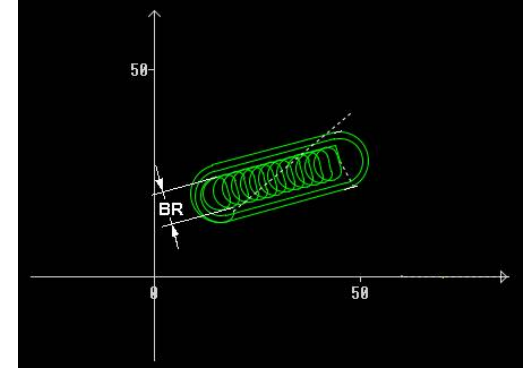

#### **J**: **Bewerkingsomvang**

- **0: compleet**
- **1: zonder hoekbewerking**
- **2: alleen hoekbewerking**

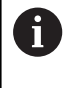

De breedte van de wervelbaan **BR** moet u bij groeven en rechthoeken programmeren, bij cirkels en veelhoeken is dit niet nodig.

Andere invoerschermen:

**Verdere informatie:** ["smart.Turn-unit", Pagina 104](#page-103-0) Toegang tot de technologiedatabase:

- Bewerkingswijze: **frezen**
- Beïnvloede parameters: **F**, **S**, **FZ**, **P**

**DINprogrammering**

**6**

# **6.1 Programmeren in de DIN/ISO Modus**

## **Geometrie- en bewerkingsfuncties**

De besturing ondersteunt de gestructureerde programmering ook in de **DIN/ISO Modus**.

De **G**-functies zijn onderverdeeld in:

 $\mathbf{i}$ 

- **Geometriefuncties** om de contour van het onbewerkte/ bewerkte werkstuk te beschrijven
- **Bewerkingsfuncties** voor het programmadeel **BEWERKING**.

Enkele **G**-nummers worden zowel voor de beschrijving van het onbewerkte en bewerkte werkstuk, als in het gedeelte **BEWERKING** gebruikt. Let er bij het kopiëren of verplaatsen van NC-regels op dat **geometriefuncties** alleen voor de contourbeschrijving en **bewerkingsfuncties** alleen in het programmadeel **BEWERKING** worden gebruikt.

## **Voorbeeld: gestructureerd DIN PLUS-programma**

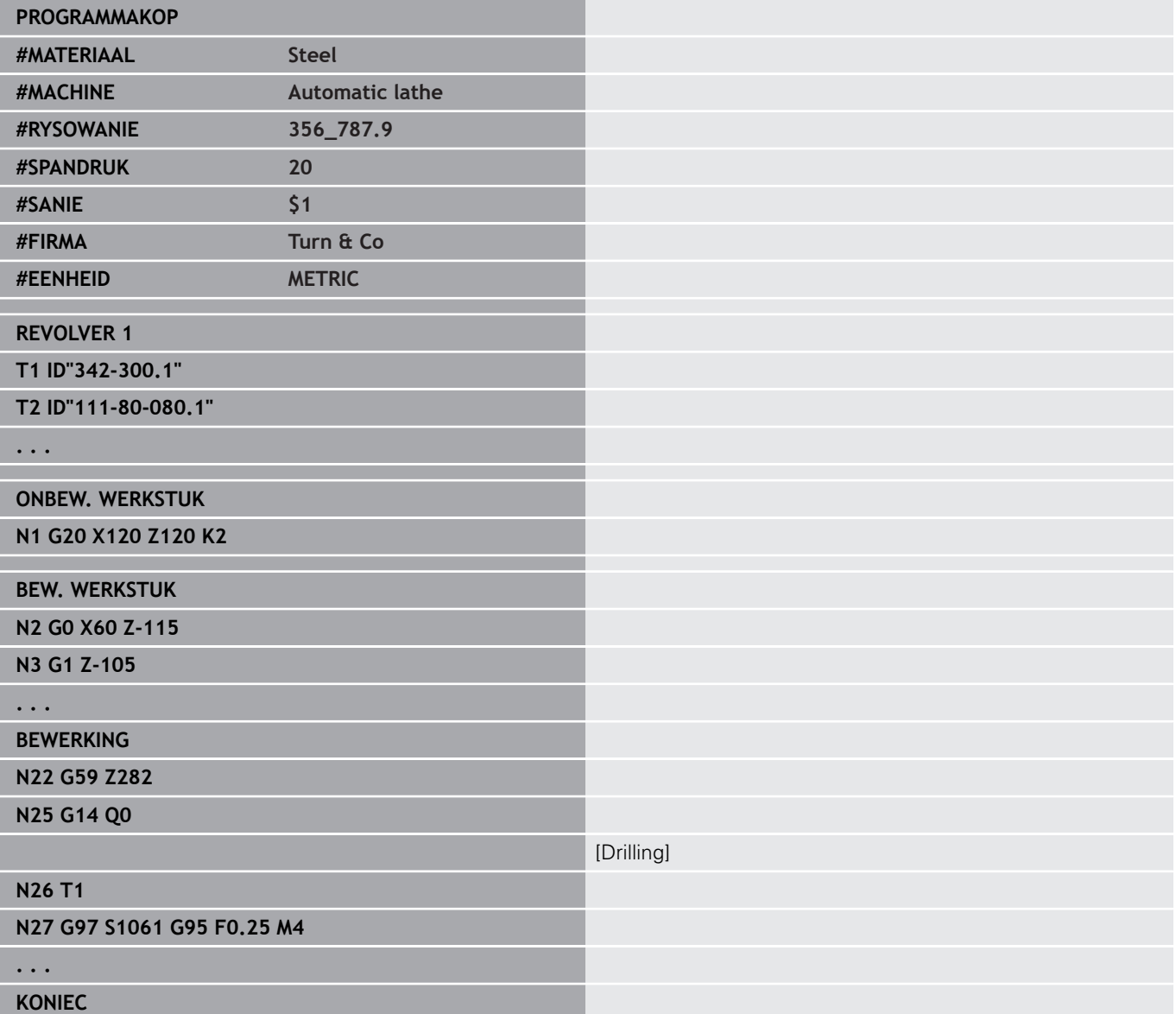

# **Contourprogrammering**

De beschrijving van de contour van het onbewerkte/bewerkte werkstuk is de voorwaarde voor de correctie van het onbewerkte werkstuk en het gebruik van contourgerelateerde draaicycli. Bij de frees- en boorbewerking is de contourbeschrijving voorwaarde voor het gebruik van bewerkingscycli.

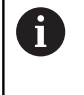

Gebruik **ICP** (interactieve contourprogrammering) voor het beschrijven van contouren van onbewerkte en bewerkte werkstukken.

Contouren voor de draaibewerking:

- Beschrijf de contour **aaneengesloten**
- × De richting waarin wordt beschreven, is niet afhankelijk van de bewerkingsrichting
- Contourbeschrijvingen mogen niet verder gaan dan de hartlijn
- i. De contour van het bewerkte werkstuk moet binnen de contour van het onbewerkte werkstuk liggen
- Bij stafmateriaal moet alleen het voor de productie van een werkstuk benodigde gedeelte als onbewerkt werkstuk worden gedefinieerd
- $\Box$ Contourbeschrijvingen gelden voor het gehele NC-programma, ook wanneer het werkstuk voor bewerking aan de achterkant wordt omgespannen
- × In de bewerkingscycli programmeert u **verwijzingen** naar de contourbeschrijving

#### **Onbewerkte werkstukken** en **onbewerkte hulpwerkstukken** beschrijft u:

- $\overline{\phantom{a}}$ met macro **G20** voor onbewerkte werkstukken, indien er sprake is van standaarddelen (cilinders, holle cilinders)
- met macro G21 voor gietstukken, wanneer de contour van het onbewerkte werkstuk is gebaseerd op de contour van het bewerkte werkstuk. **G21** wordt alleen gebruikt voor de beschrijving van het onbewerkte werkstuk
- door afzonderlijke contourelementen (bijv. contouren van bewerkte werkstukken), wanneer u **G20**, **G21** niet kunt gebruiken

Bewerkte werkstukken worden met afzonderlijke contourelementen en vormelementen beschreven. U kunt aan contourelementen of aan de volledige contour attributen toewijzen waarmee bij de bewerking van het werkstuk rekening wordt gehouden (voorbeeld: overmaten, additieve correcties, speciale voedingen, etc.). Bewerkte werkstukken worden door de besturing altijd asparallel gesloten.

Bij tussenbewerkingsstappen maakt u hulpcontouren. De programmering van de hulpcontouren geschiedt analoog aan de beschrijving van het bewerkte werkstuk. Per **Hulpcontour** is één contourbeschrijving mogelijk. Een **Hulpcontour** krijgt een naam (**ID**) waarnaar de cycli kunnen verwijzen. Hulpcontouren worden niet automatisch gesloten.

Contouren voor de C-asbewerking:

- $\mathcal{L}_{\mathcal{A}}$ Contouren voor de C-asbewerking worden in het programmadeel **BEW. WERKSTUK**
- Markeer de contouren met **VOORKANT** of **MANTEL**. Programmadeel-aanduidingen kunnen meermaals worden gebruikt. Ook kunnen er meer contouren binnen een programmadeel-aanduiding worden geprogrammeerd

**Regelverwijzingen**: bij de bewerking van contourgerelateerde **G**functies (programmadeel **BEWERKING**) neemt u de regelverwijzingen uit de weergegeven contour over.

#### Regelverwijzing overnemen:

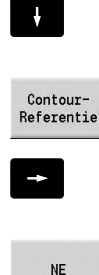

- Cursor op het invoerveld plaatsen (**NS**)
- 
- Naar de contourweergave omschakelen
- 

Overnemen

- Naar **NE** omschakelen
- Cursor op het gewenste contourelement plaatsen

Cursor op het gewenste contourelement plaatsen

Met de softkey **Overnemen** naar de dialoog terugkeren

# **NC-regels van het DIN-programma**

Een NC-regel bevat NC-functies zoals verplaatsings-, schakel- of besturingsfuncties. Verplaatsings- en schakelfuncties beginnen met een **G** of **M**, gevolgd door een cijfercombinatie (**G1**, **G2**, **G81**, **M3**, **M30**, ...) en de adresparameters. Besturingsfuncties bestaan uit **sleutelwoorden** (**WHILE** , **RETURN** etc.) of uit een lettercijfercombinatie.

NC-regels die uitsluitend variabelenberekeningen bevatten, zijn toegestaan.

In een NC-regel kunnen meer NC-functies worden geprogrammeerd wanneer niet dezelfde adresletters worden gebruikt en deze **geen tegenstrijdige** functie hebben.

Voorbeelden:

- Toegestane combinatie: **N10 G1 X100 Z2 M8**
- Niet-toegestane combinatie: **N10 G1 X100 Z2 G2 X100 Z2 R30** meermaals dezelfde adresletters of **N10 M3 M4** – tegenstrijdige functionaliteit

## **Onbewerkte werkstukken** en **onbewerkte hulpwerkstukken** beschrijft u:

- met macro G20 voor onbewerkte werkstukken, indien er sprake is van standaarddelen (cilinders, holle cilinders)
- Ī. met macro **G21** voor gietstukken, wanneer de contour van het onbewerkte werkstuk is gebaseerd op de contour van het bewerkte werkstuk. **G21** wordt alleen gebruikt voor de beschrijving van het onbewerkte werkstuk
- door afzonderlijke contourelementen (bijv. contouren van bewerkte werkstukken), wanneer u **G20**, **G21** niet kunt gebruiken

## **NC-adresparameter** – de adresparameters bestaan uit 1 of 2 letters, gevolgd door:

- een waarde
- $e$ een rekenformule
- $\overline{\phantom{a}}$ een **?** (vereenvoudigde geometrieprogrammering VGP)
- $\blacksquare$ een **i** als aanduiding voor incrementele adresparameters (bijv.: **Xi**..., **Ci**..., **XKi**..., **YKi**... etc.)
- m. een **#**-variabele
- $\blacksquare$ een constante (\_constname)

Voorbeelden:

- **X20** [absolute maat]
- Zi-35.675 [incrementele maat]
- **X?** [VGP]
- **X#l1** [variabelenprogrammering]
- **X(#g12+1)** [variabelenprogrammering]
- **X(37+2)\*SIN (30)** [rekenformule
- X(20<sup>\*</sup>\_pi) [constante in formule]

### **NC-regel maken, wijzigen en wissen**

NC-regel maken:

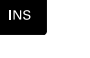

- ▶ Toets **INS** indrukken
- De besturing maakt onder de cursorpositie een nieuwe NC-regel.
- In plaats daarvan NC-functie direct programmeren
- De besturing maakt een nieuwe NC-regel of voegt de NC-functie in de bestaande NC-regel in.

NC-regel wissen:

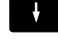

cursor op de te wissen NC-regel plaatsen

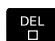

Toets **DEL** indrukken

> De besturing wist de NC-regel.

NC-element toevoegen:

ENT

- Cursor op een element van de NC-regel (NC-regelnummer, **G**-functie, **M**-functie, adresparameters, etc.) plaatsen
- ▶ NC-element (**G**-, **M**-, **T**-functie, etc.) invoegen

#### NC-element wijzigen:

- Cursor op een element van de NC-regel (NC-regelnummer, **G**-functie, **M**-functie, adresparameters, etc.) of op de programmadeelaanduiding plaatsen
- **ENT**-toets indrukken
	- In plaats daarvan dubbelklikken met linkermuistoets
	- De besturing activeert een dialoogbox waarin u het regelnummer, het **G**-nummer, **M**-nummer of de adresparameters kunt bewerken.

#### NC-element wissen:

ᅊ

- Cursor op een element van de NC-regel (NC-regelnummer, **G**-functie, **M**-functie, adresparameters, etc.) of op de programmadeelaanduiding plaatsen
- Toets **DEL** indrukken
	- > Het door de cursor gemarkeerde NC-element en alle bijbehorende elementen worden gewist. Voorbeeld: als de cursor op een **G**-functie staat, worden ook de adresparameters gewist.

## **Adresparameters**

Coördinaten worden absoluut of incrementeel geprogrammeerd. Wanneer de coördinaten **X**, **Y**, **Z**, **XK**, **YK**, **C** niet worden opgegeven, worden ze uit de eerder uitgevoerde regel overgenomen (zelfhoudend).

Onbekende coördinaten van de hoofdassen X, Y of Z worden door de besturing berekend, indien u **?** programmeert (vereenvoudigde geometrieprogrammering – VGP).

De bewerkingsfuncties **G0**, **G1**, **G2**, **G3**, **G12** en **G13** zijn zelfhoudend. Dit betekent dat de besturing de vorige **G**-functie overneemt wanneer in de volgende regel de adresparameters **X**, **Y**, **Z**, **I** of **K** zonder **G**-functie zijn geprogrammeerd. Voorwaarde daarbij is dat absolute waarden als adresparameters worden gebruikt.

De besturing ondersteunt variabelen en rekenformules als adresparameters.

Adresparameters bewerken:

- **Dialoogbox activeren** 
	- ► Cursor op het invoerveld plaatsen
	- $\triangleright$  Waarden invoeren of wijzigen
	- In plaats daarvan met de softkeys uitgebreide invoermogelijkheden gebruiken:
		- **?** programmeren (VGP)
		- Omschakelen incrementeel absoluut
		- Invoer van variabelen activeren
		- Contourreferentie overnemen

Vereenvoudigde geometrieprogrammering:

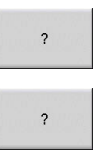

 $\ddot{\phantom{1}}$ 

- Op de softkey **?** drukken
- Wanneer u nogmaals op de softkey **?** drukt, krijgt u meer mogelijkheden

De VGP biedt de volgende mogelijkheden:

- ?: de besturing berekent de waarde
- $\mathbb{R}^n$ **?>**: de besturing berekent de waarde. Bij twee oplossingen gebruikt de besturing de hoogste waarde
- ?<: de besturing berekent de waarde. Bij twee oplossingen gebruikt de besturing de laagste waarde

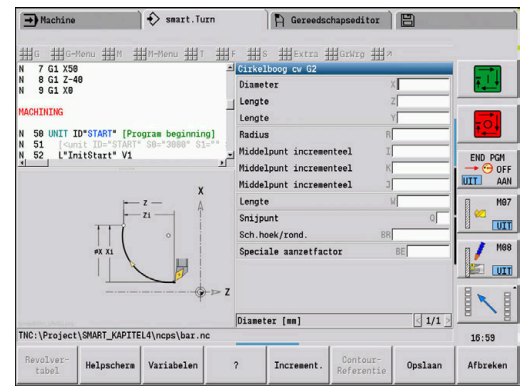

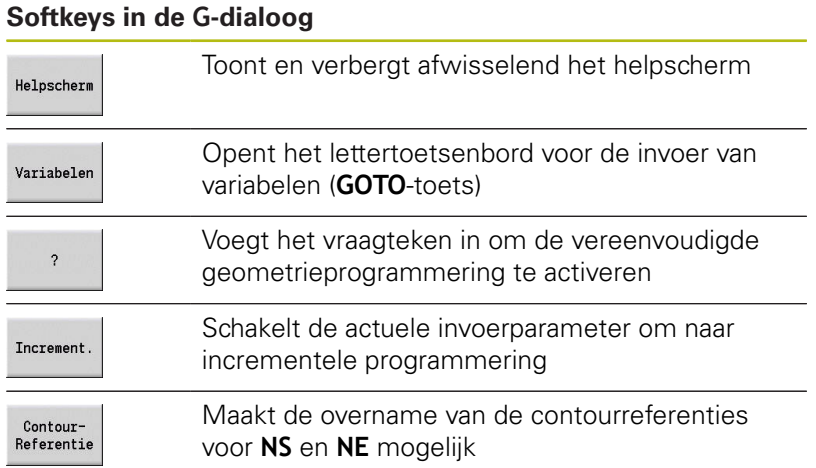

## **Bewerkingscycli**

HEIDENHAIN adviseert u een bewerkingscyclus in de volgende stappen te programmeren:

- Gereedschap inspannen
- $\blacktriangleright$ Snijgegevens vastleggen
- Gereedschap vóór het bewerkingsgedeelte positioneren  $\frac{1}{2}$
- Veiligheidsafstand vastleggen  $\blacktriangleright$
- Cyclus oproepen  $\mathbf{r}$
- Gereedschap vrijzetten  $\mathbf{b}$
- $\mathbf{r}$ Wisselpunt gereedschap benaderen

## **AANWIJZING**

#### **Let op: botsingsgevaar!**

Enkele parameters werken remanent, bijv. speciale aanzetten of benader- en vrijzetvarianten!

Bij ontbrekende programmastappen (parameters zijn niet opnieuw gedefinieerd) gebruikt de besturing de laatst geprogrammeerde waarden voor alle volgende bewerkingen. Hierbij kunnen ongewenste situaties ontstaan, bijv. nabewerkingsaanzet bij steekcycli.

- Gebruik altijd de aanbevolen programmastructuur
- Definieer alle relevante parameters voor elke bewerking

## **Typische structuur van een bewerkingscyclus**

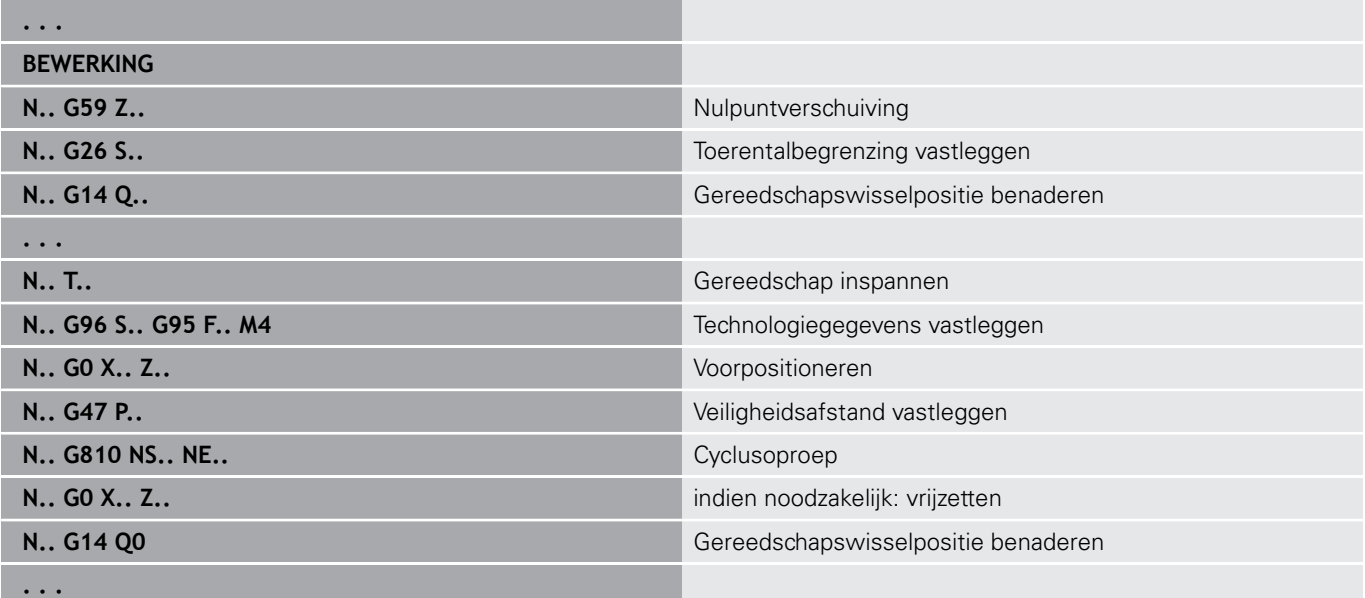

## **Subprogramma's, expertprogramma's**

Subprogramma's worden voor de contourprogrammering of programmering van de bewerking gebruikt.

In het subprogramma zijn overdrachtparameters als variabelen beschikbaar. U kunt de aanduiding van de overdrachtparameters vastleggen en in helpschermen toelichten.

**Verdere informatie:** ["Subprogramma's", Pagina 541](#page-540-0)

In het subprogramma zijn de lokale variabelen **#l1** tot en met **#l99** voor interne berekeningen beschikbaar.

 $\mathbf i$ 

Naast de lokale variabelen, zijn kanaalafhankelijke, geïnitialiseerde variabelen beschikbaar, die vanaf het initialisatieniveau ook in daaruit opgeroepen subprogramma's werken.

**Verdere informatie:** ["Algemene variabelen",](#page-513-0) [Pagina 514](#page-513-0)

Subprogramma's worden maximaal 6 keer genest. Met **nesten** wordt bedoeld dat een subprogramma een ander subprogramma oproept etc.

Als een subprogramma meermaals moet worden uitgevoerd, geeft u in parameter **Q** de herhalingsfactor op.

De besturing maakt onderscheid tussen lokale en externe subprogramma's:

- Lokale subprogramma's staan in het bestand van het NChoofdprogramma. Alleen het hoofdprogramma kan het lokale subprogramma oproepen
- Externe subprogramma's worden in afzonderlijke bestanden opgeslagen en door willekeurige NC-hoofd- of andere NCsubprogramma's opgeroepen

**Expertprogramma's** – expertprogramma's zijn op de machineconfiguraties afgestemde subprogramma's voor het uitvoeren van complexe processen. De expertprogramma's worden meestal door de machinefabrikant geleverd.

## **NC-programmavertaling**

Let er bij de programmering en de operatorcommunicatie op dat de besturing het NC-programma tot het vaste woord Bewerking bij de programmakeuze interpreteert.

Het gedeelte Bewerking wordt pas met **NC-start** geïnterpreteerd.

## **DIN-programma's van de voorgaande besturingen**

De formaten van de DIN-programma's van de eerdere besturingen MANUALplus 4110 en CNC PILOT 4290 wijken af van het formaat van uw huidige besturing. U kunt de programma's van eerdere besturingen echter aanpassen aan de nieuwe besturing met de programmaconverter.

De besturing herkent programma's van de vorige besturingen bij het openen van een NC-programma. Na een veiligheidsvraag wordt dit programma geconverteerd. Aan de programmanaam wordt **CONV\_...** toegevoegd.

De programmaconverter maakt ook deel uit van de subwerkstand **Transfer**.

Bij DIN-programma's moet behalve met de verschillende concepten voor het gereedschapsbeheer, de technologiegegevens, etc. ook nog rekening worden gehouden met de contourbeschrijving en de programmering van variabelen.

## Let op de volgende punten bij de conversie van **DIN-programma's van de MANUALplus 4110**:

- **Gereedschapsoproep**: de overname van het × gereedschapsnummer is afhankelijk van de vraag of er sprake is van een multifixprogramma (gereedschapsnummer met 2 posities) of revolverprogramma (gereedschapsnummer met 4 posities):
	- Gereedschapsnummer met 2 posities: het gereedschapsnummer wordt als **ID** overgenomen en als gereedschapsnummer wordt **T1** ingevoerd
	- Gereedschapsnummer met 4 posities (**Tddpp**): de eerste twee posities van het gereedschapsnummer (**dd**) worden als **ID** en de twee laatste posities (**PP**) als **T** overgenomen
- **Beschrijving onbewerkt werkstuk**: een beschrijving van het onbewerkte werkstuk **G20**/**G21** van de 4110 wordt een **ONB. HULPW.**
- **Contourbeschrijvingen**: bij 4110-programma's volgt na de bewerkingscycli de contourbeschrijving. Bij de conversie wordt de contourbeschrijving naar een **ONB. HULPW.** geconverteerd. De bijbehorende cyclus in het gedeelte **BEWERKING** verwijst dan naar deze hulpcontour
- **Variabelenprogrammering:** variabelentoegang tot gereedschapsgegevens, machinematen **D**-correcties, parametergegevens alsmede gebeurtenissen kunnen niet worden geconverteerd. Deze programmareeksen moeten worden aangepast
- **M-functies** worden ongewijzigd overgenomen
- $\overline{\phantom{a}}$ **Inch of metrisch**: de converter kan het maatsysteem van het 4110-programma niet vaststellen. Daarom wordt er ook geen maatsysteem in het doelprogramma ingevoerd. U moet het handmatig invoeren.

Let op de volgende punten bij de conversie van **DIN-programma's van de CNC PILOT 4290**:

- Ī. **Gereedschapsoproep** (**T**-commando's van het gedeelte **REVOLVER**):
	- **T**-commando's die een verwijzing naar de gereedschapsdatabase bevatten, worden ongewijzigd overgenomen (bijv.: **T1 ID"342-300.1"**)
	- **T**-commando's die gereedschapsgegevens bevatten, kunnen niet worden geconverteerd
- **Variabelenprogrammering**: variabelentoegang tot gereedschapsgegevens, machinematen **D**-correcties, parametergegevens alsmede gebeurtenissen kunnen niet worden geconverteerd. Deze programmareeksen moeten worden aangepast
- $\overline{\phantom{a}}$ **M-functies** worden ongewijzigd overgenomen
- **Namen van externe subprogramma's**: de converter voegt bij de oproep van een extern subprogramma **CONV\_...** aan het begin van de naam toe
- $\mathbf i$

Als het DIN-programma niet-converteerbare elementen bevat, dan wordt de desbetreffende NC-regel als commentaar opgeslagen. Vóór dit commentaar wordt het begrip **WAAARSCHUWING** geplaatst. Afhankelijk van de situatie wordt de niet-converteerbare functie in de commentaarregel overgenomen, of volgt de nietconverteerbare NC-regel na het commentaar.

# **AANWIJZING**

#### **Let op: botsingsgevaar!**

Geconverteerde NC-programma's kunnen onjuist geconverteerde inhoud (machineafhankelijk) of nietgeconverteerde inhoud bevatten. Tijdens de bewerking bestaat er botsingsgevaar!

- Geconverteerde NC-programma's aan de actuele besturing aanpassen
- NC-programma in de subwerkstand **Simulatie** met behulp van de grafische weergave controleren

# **Menuoptie Geometrie**

De menuoptie **Geo»** (geometrie) omvat functies voor de contourbeschrijving. U bereikt de volgende menuopties in de **DIN/ ISO Modus** door te drukken op de menuoptie **Geo»**.

- j. **G**: directe invoer van een **G**-functie
- $\blacksquare$ **Rechte**: invoer van een baan (**G1**)
- **Crk**: beschrijving van een cirkelboog (**G2**, **G3**, **G12**, **G13**)  $\blacksquare$
- **Vorm**: beschrijving van vormelementen
- **Voork.**: functies voor de contourbeschrijving aan de voorkant
- **Mantel**: functies voor de contourbeschrijving op het mantelvlak
- **ICP**, **Extra**, **GrWrg**: **Verdere informatie:** ["Gemeenschappelijk gebruikte menu](#page-77-0)[items", Pagina 78](#page-77-0)

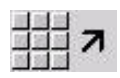

▶ Terug naar DIN/ISO-hoofdmenu

# **Menuoptie bewerking**

De menuoptie **Bew»** (bewerking) omvat functies voor de programmering van de bewerking. U bereikt de volgende menuopties in de **DIN/ISO Modus** door te drukken op de menuoptie **Bew»**.

- **G**: directe invoer van een **G**-functie Ē.
- Ī. **G-Menu**: menuopties voor bewerkingsopdrachten
- **M**: directe invoer van een **M**-functie п
- $\blacksquare$ **M-Menu**: menuopties voor schakelopdrachten
- **T**: directe gereedschapsoproep
- **F**: aanzet per omwenteling **G95**  $\mathbb{R}^d$
- **S**: snijsnelheid **G96**
- **Extra**, **GrWrg**:

**Verdere informatie:** ["Gemeenschappelijk gebruikte menu](#page-77-0)[items", Pagina 78](#page-77-0)

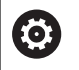

Raadpleeg uw machinehandboek!

Uw machinefabrikant kan eigen **G**-functies beschikbaar stellen. Deze functies vindt u in het **G-Menu** onder **Addit. functies**.

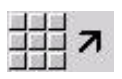

▶ Terug naar DIN/ISO-hoofdmenu

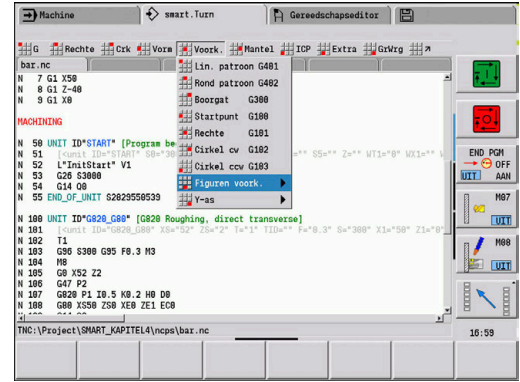

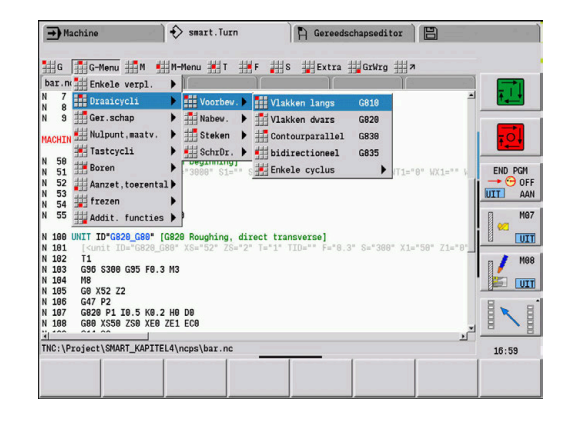
## **6.2 Beschrijving van onbewerkt werkstuk**

### **Klauwplaat cilinder of buis G20-Geo**

**G20** wordt de contour van een cilinder/holle cilinder vastgelegd. Parameter:

- **X**: **Diameter**
	- Diameter cilinder/holle cilinder
	- Diameter van cirkel bij onbewerkt werkstuk met meer zijden
- **Z**: **Lengte** van onbewerkt werkstuk
- $\overline{\Box}$ **K**: **Rechter rand** – afstand tussen werkstuknulpunt en rechter rand
- **I**: **Binnendiameter**

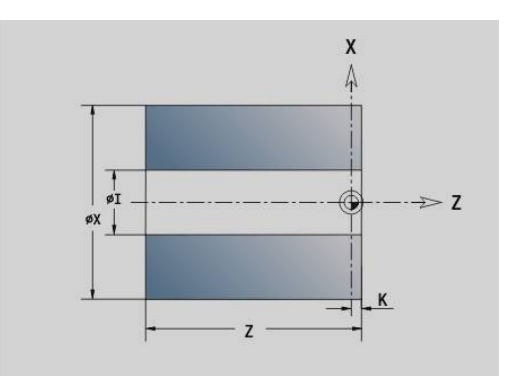

#### **Voorbeeld: G20-Geo**

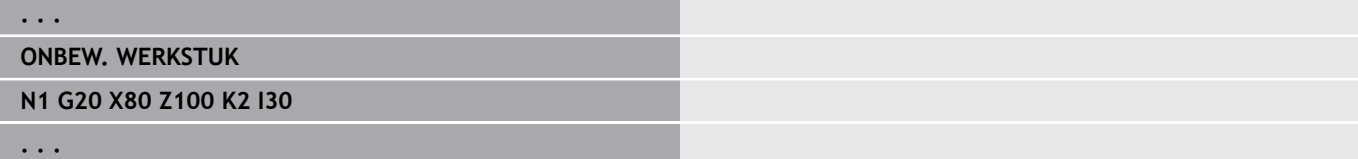

#### **Gietstuk G21-Geo**

Met **G21** wordt de contour van het onbewerkte werkstuk gegenereerd uit de contour van het bewerkte werkstuk, exclusief de equidistante **Maatvoering P**.

Parameter:

- **P**: equidistante **Maatv.** (Referentie: contour van het bewerkte werkstuk)
- **Q**: **Boorgat JA/NEE** (default: 0)
	- **0: nee**
	- **1: ja**

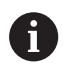

**G21** kan **niet** worden gebruikt voor het beschrijven van een onbewerkt hulpwerkstuk.

#### **Voorbeeld: G21-Geo**

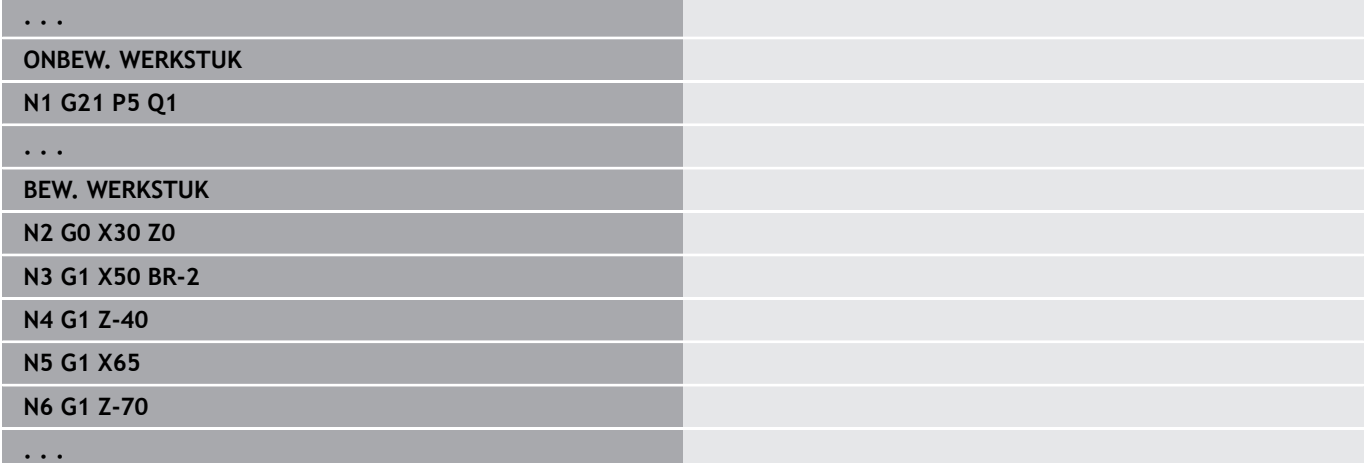

## **6.3 Basiselementen van te draaien contour**

## **Startpunt te draaien contour G0-Geo**

Met **G0** wordt het **Startpunt** van een te draaien contour vastgelegd.

Parameter:

- **X**: **Startpunt** contour (diametermaat)
- **Z**: **Startpunt** contour
- **PZ**: **Startpunt** (poolradius)
- **W**: **Startpunt** (poolhoek)  $\overline{\phantom{a}}$

#### **Voorbeeld: G21-Geo**

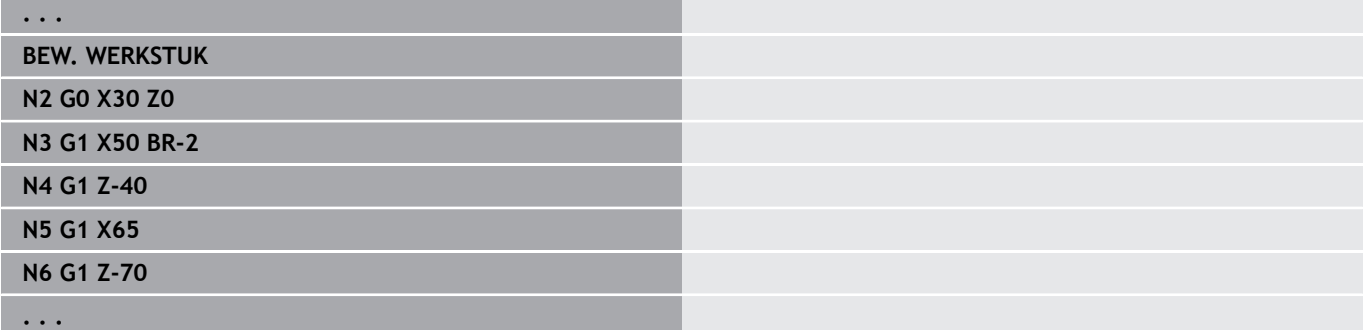

### <span id="page-289-0"></span>**Bewerkingsattributen voor vormelementen**

Alle basiselementen van de te draaien contour bevatten het vormelement **Sch.hoek/rond. BR**. Voor dit vormelement en alle andere vormelementen, (insteek en draaduitlopen) kunt u bewerkingsattributen definiëren.

Parameter:

- $\Box$ **BE**: **Speciale aanzetfactor** voor **Sch.hoek/rond.** (Default: 1) Speciale aanzet = actieve aanzet \* **BE** (bereik: 0 < **BE** <= 1)
- **BF**: **Voeding per omw** speciale aanzet voor **Sch.hoek/rond.** bij de nabewerkingscyclus (default: geen speciale aanzet)
- $\blacksquare$ **BD**: **Additive corr.** voor **Sch.hoek/rond.** (Bereik: 901-916)
- **BP**: equidistante **Maatv.** (Op constante afstand) voor **Sch.hoek/ rond.**
- **BH**: **absol.=0,add=1** type overmaat voor **Sch.hoek/rond.**
	- 0: absolute overmaat
	- 1: additieve overmaat

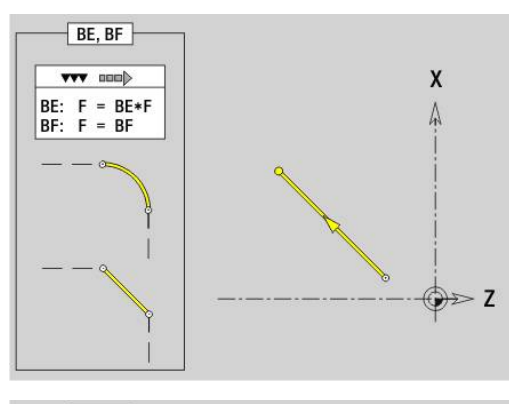

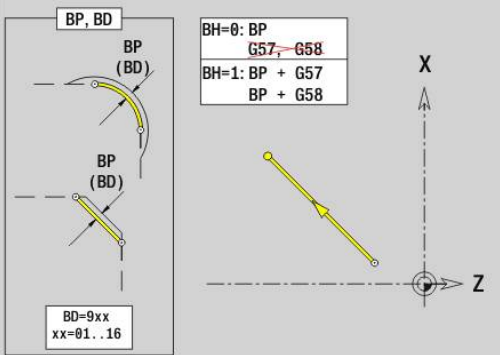

## **Baan te draaien contour G1–Geo**

Met **G1** wordt een baan in een te draaien contour vastgelegd. Parameter:

- **X**: **Eindpunt** (diametermaat)
- **Z**: **Eindpunt**
- **AN**: **Hoek** ten opzichte van de rotatieas
- **Q**: **Snijpunt** of **Eindpunt**, als de baan een cirkelboog snijdt (default: 0)
	- 0: snijpunt dichtbij
	- 1: snijpunt op afstand
- **BR: Sch.hoek/rond.** definieert de overgang naar het volgende contourelement Programmeer het theoretische eindpunt wanneer u een
	- **Sch.hoek/rond.** opgeeft. Geen invoer: tangentiële overgang
	- **BR** = 0: niet-tangentiële overgang
	- **BR** > 0: afrondingsradius
	- **BR** < 0: breedte van de afkanting
- **PZ**: **Eindpunt** (poolradius; referentie: werkstuknulpunt)
- **W**: **Eindpunt** (poolhoek; referentie: werkstuknulpunt)
- **AR**: **incr. hoek t.o.v. vorige ARi** (**AR** komt overeen met **AN**)
- **R**: **Lengte van de lijn**
- **FP**: **Element niet bewerken** (alleen voor **TURN PLUS** vereist)
	- **1: basiselement** (rechte) niet bewerken
	- **2: overlappingselement** (afkanting of afronding) niet bewerken
	- **3: basis-/overlappingselem.** niet bewerken
- **IC**: **Overmaat meetsnede**

Programmering:

- **KC**: **Lengte meetsnede**  $\blacksquare$
- **HC**: **Teller meetsnede** aantal werkstukken waarna een meting plaatsvindt

**BE**, **BF**, **BD**, **BP** en **BH**.

**Verdere informatie:** ["Bewerkingsattributen voor vormelementen",](#page-289-0) [Pagina 290](#page-289-0)

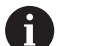

- **X**, **Z**: absoluut, incrementeel, zelfhoudend of **?**
- **ARi:** hoek ten opzichte van vorig element
- **ANi**: hoek ten opzichte van volgend element

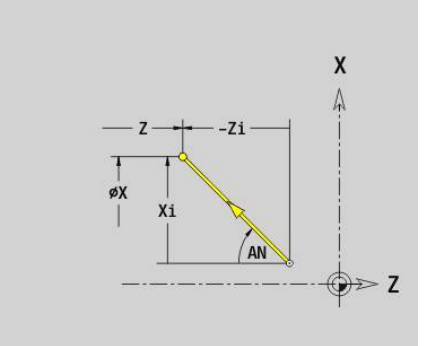

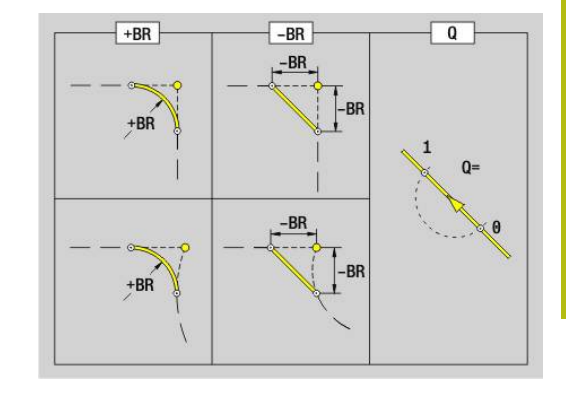

#### **Voorbeeld: G1-Geo**

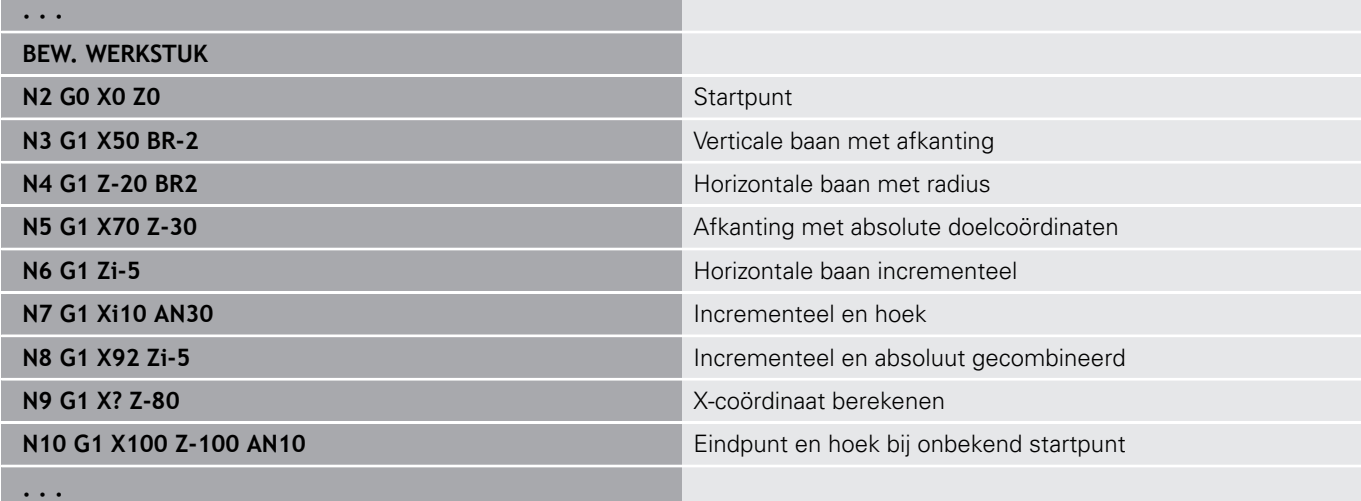

## **Cirkelboog draaicontour G2-/G3-Geo**

Met **G2** en **G3** wordt een cirkelboog in een te draaien contour met incrementele middelpuntmaat vastgelegd.

Rotatierichting:

- $\overline{\phantom{a}}$ **G2**: met de klok mee
- **G3**: tegen de klok in  $\blacksquare$

Parameter:

- **X**: **Eindpunt** (diametermaat)
- Ľ, **Z**: **Eindpunt**
- **R**: **Radius** i.
- $\overline{\phantom{a}}$ **I**: **Middelpunt incrementeel** – afstand tussen startpunt en middelpunt (radiusmaat)
- **K**: **Middelpunt incrementeel** afstand tussen startpunt en middelpunt
- **Q**: **Snijpunt** of **Eindpunt**, als de baan een cirkelboog snijdt (default: 0)
	- 0: snijpunt dichtbij
	- 1: snijpunt op afstand
- **BR**: **Sch.hoek/rond.** definieert de overgang naar het volgende contourelement

Programmeer het theoretische eindpunt wanneer u een **Sch.hoek/rond.** opgeeft.

- Geen invoer: tangentiële overgang
- **BR** = 0: niet-tangentiële overgang
- **BR** > 0: afrondingsradius
- **BR**  $< 0$ : breedte van de afkanting
- **FP**: **Element niet bewerken** (alleen voor **TURN PLUS** vereist)
	- **1: basiselement** (rechte) niet bewerken
	- 2: overlappingselement (afkanting of afronding) niet bewerken
	- 3: basis-/overlappingselem. niet bewerken

**BE**, **BF**, **BD**, **BP** en **BH**.

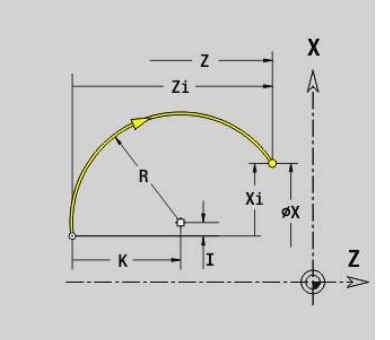

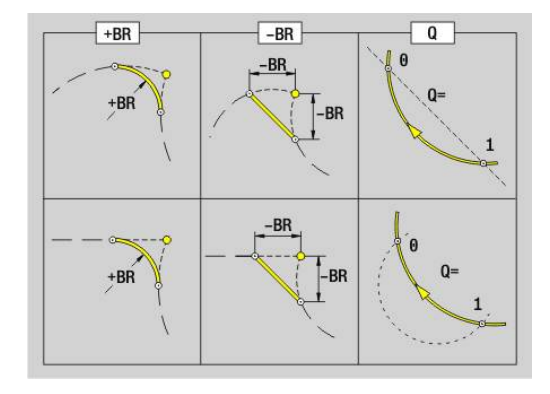

**Verdere informatie:** ["Bewerkingsattributen voor vormelementen",](#page-289-0) [Pagina 290](#page-289-0)

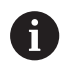

Programmering: **X** en **Z** absoluut, incrementeel, zelfhoudend of **?**

#### **Voorbeeld: G2-, G3-Geo**

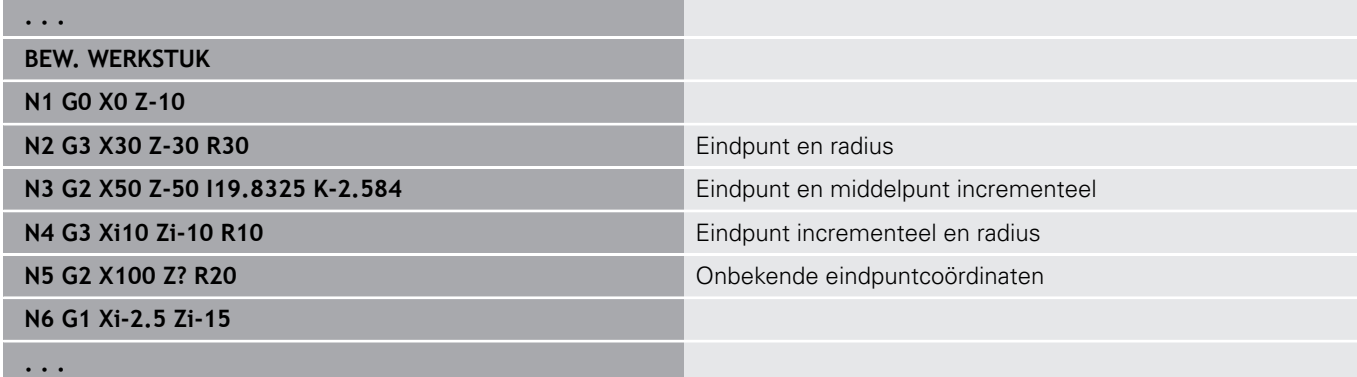

### **Cirkelboog draaicontour G12-/G13-Geo**

Met **G12** en **G13** wordt een cirkelboog in een te draaien contour met absolute middelpuntmaat vastgelegd.

Rotatierichting:

- **G12**: met de klok mee
- $\mathcal{L}_{\mathcal{A}}$ **G13**: tegen de klok in

Parameter:

- **X**: **Eindpunt** (diametermaat)
- $\mathbb{R}^n$ **Z**: **Eindpunt**
- **I**: **Middelpunt** absoluut (radiusmaat)
- × **K**: **Middelpunt** absoluut
- **R**: **Radius**
- **Q**: **Snijpunt** of **Eindpunt**, als de baan een cirkelboog snijdt (default: 0)
	- 0: snijpunt dichtbij
	- 1: snijpunt op afstand
- **BR**: **Sch.hoek/rond.** definieert de overgang naar het volgende contourelement

Programmeer het theoretische eindpunt wanneer u een **Sch.hoek/rond.** opgeeft.

- Geen invoer: tangentiële overgang
- **BR** = 0: niet-tangentiële overgang
- **BR** > 0: afrondingsradius
- **BR** < 0: breedte van de afkanting
- **PZ**: **Eindpunt** (poolradius; referentie: werkstuknulpunt)
- **W**: **Eindpunt** (poolhoek; referentie: werkstuknulpunt) i.
- $\blacksquare$ **PM**: **Middelpunt** (poolradius; referentie: werkstuknulpunt)
- $\overline{\phantom{a}}$ **WM**: **Middelpunt** (poolhoek; referentie: werkstuknulpunt)
- **AR**: **Starthoek** tangenthoek ten opzichte van de rotatieas  $\blacksquare$
- **AN**: **Eindhoek** tangenthoek ten opzichte van de rotatieas  $\overline{\phantom{a}}$

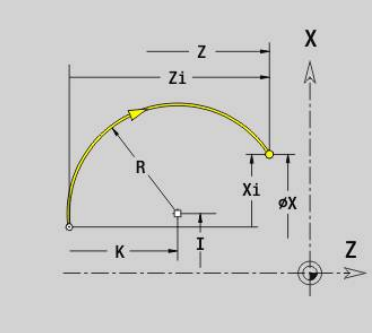

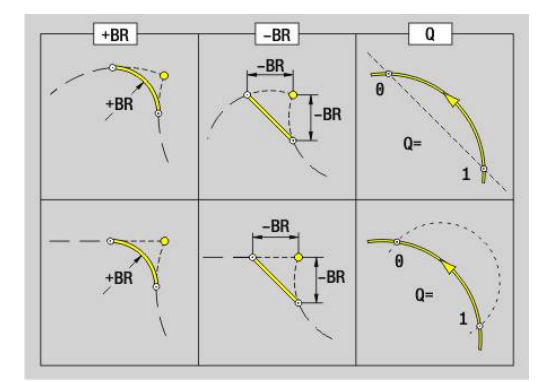

#### **FP**: **Element niet bewerken** (alleen voor **TURN PLUS** vereist)

- **1: basiselement** (rechte) niet bewerken
- **2: overlappingselement** (afkanting of afronding) niet bewerken
- 3: basis-/overlappingselem. niet bewerken

#### **BE**, **BF**, **BD**, **BP** en **BH**.

**Verdere informatie:** ["Bewerkingsattributen voor vormelementen",](#page-289-0) [Pagina 290](#page-289-0)

A

## Programmering:

- **X**, **Z**: absoluut, incrementeel, zelfhoudend of **?**
- **ARi:** hoek ten opzichte van vorig element
- **ANi**: hoek ten opzichte van volgend element

#### **Voorbeeld: G12-, G13-Geo**

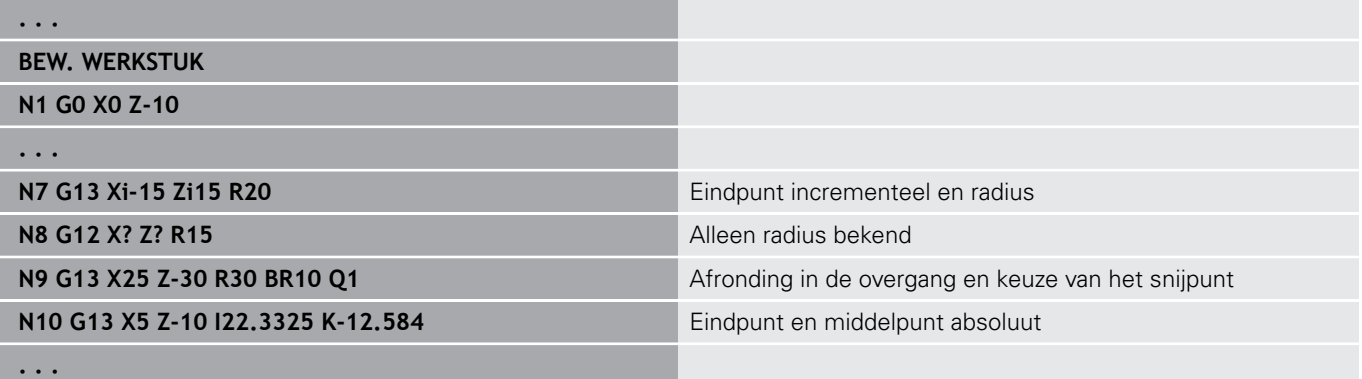

## **6.4 Vormelementen te draaien contour**

## **Insteek (standaard) G22–Geo**

Met **G22** wordt een insteek vastgelegd op het eerder geprogrammeerde asparallelle referentie-element. Parameter:

- **X**: **Startpunt** bij insteek eindvlak (diametermaat)
- **Z**: **Startpunt** bij insteek mantelvlak  $\Box$
- **I**: **Binnenhoek** (diametermaat)
	- Insteek eindvlak: eindpunt van de insteek
	- Insteek mantelvlak: bodem van de insteek
- **Ii**: **Binnenhoek** incrementeel (let op voorteken!)
	- Insteek eindvlak: breedte van de insteek
	- Insteek mantelvlak: diepte van de insteek
- **K**: **Binnenhoek**
	- Insteek eindvlak: bodem van de insteek
	- Insteek mantelvlak: eindpunt van de insteek
- **Ki**: **Binnenhoek** incrementeel (let op voorteken!)
	- Insteek eindvlak: diepte van de insteek
	- $\blacksquare$  Insteek mantelvlak: breedte van de insteek
- **B**: **Uitw. rad./afk.** aan beide zijden van de insteek (default: 0)
	- $\blacksquare$  **B** > 0: afrondingsradius
	- $\blacksquare$  **B** < 0: breedte van de afkanting
- **R**: **Binnenradius** in beide hoeken van de insteek (default: 0)
- **FP**: **Element niet bewerken** (alleen voor **TURN PLUS** vereist)
	- **1: ja**

#### **BE**, **BF**, **BD**, **BP** en **BH**.

**Verdere informatie:** ["Bewerkingsattributen voor vormelementen",](#page-289-0) [Pagina 290](#page-289-0)

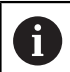

Programmeer voor het **Startpunt** alleen **X** of **Z**.

#### **Voorbeeld: G22-Geo**

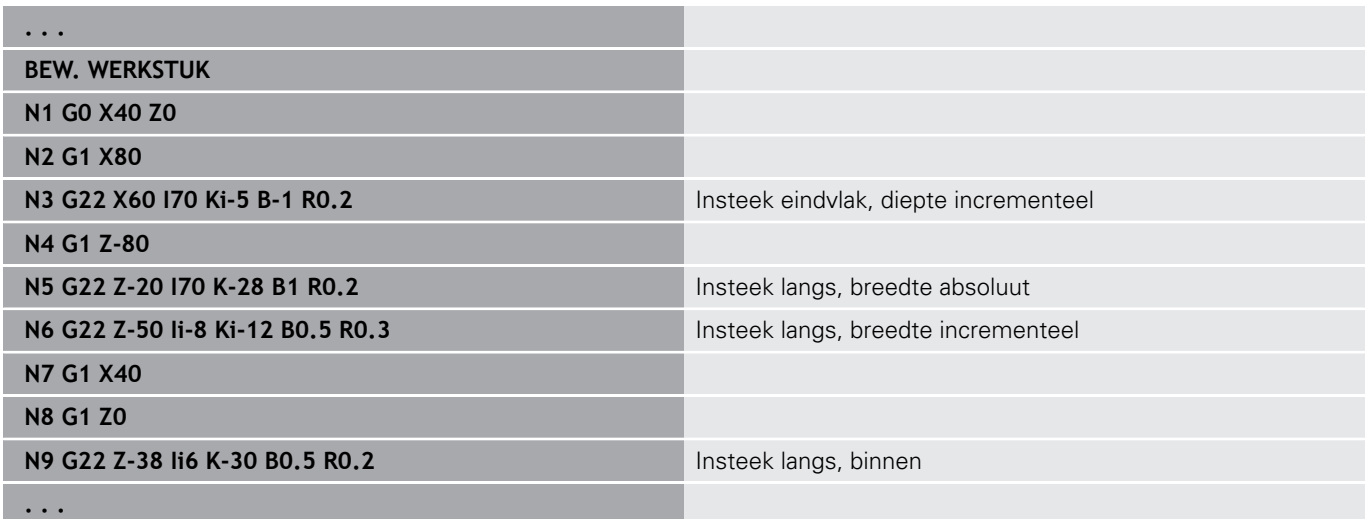

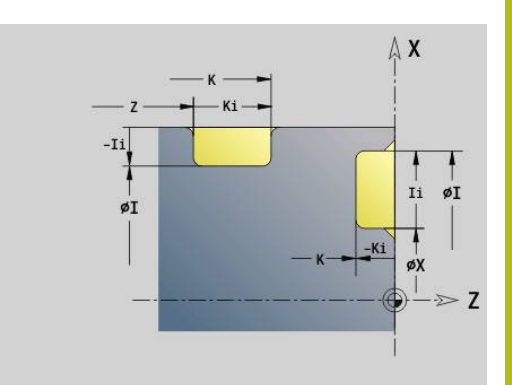

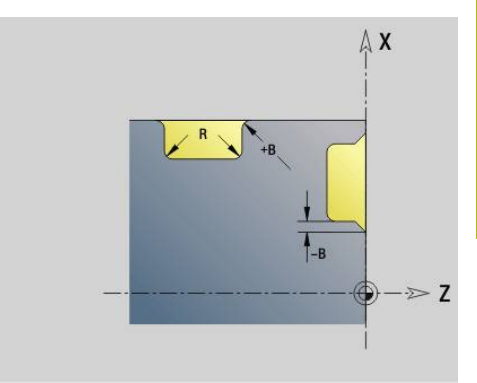

## **Insteek (algemeen) G23–Geo**

Met **G23** wordt een insteek vastgelegd op het eerder geprogrammeerde lineaire referentie-element. Het referentieelement kan schuin lopen.

Parameter:

- **H**: **Soort insteek** (default: 0)
	- **0: symmetr. insteek**
	- **1: vrijdraaiing**
- **X**: **Middelpunt** bij insteek eindvlak (geen invoer: positie wordt berekend; diametermaat)
- Z: Middelpunt bij insteek mantelvlak (geen invoer: positie wordt berekend)
- **I**: **Diepte**
	- **I** > 0: insteek rechts van referentie-element
	- **I**< 0: insteek links van referentie-element
- **K**: **Breedte** (zonder **Sch.hoek/rond.**)
- $\blacksquare$ **U**: **Insteekdiam.** – diameter bodem van de insteek Gebruik **U** alleen, als het referentie-element parallel aan de Z-as loopt.
- $\overline{\phantom{a}}$ **A**: **Hoek** (default: 0°)
	- $\blacksquare$  **H** = 0: hoek tussen insteekflanken (bereik:  $0^{\circ}$  <= **A** < 180°)
	- **H** = 1: hoek rechte referentielijn insteekflank (bereik: 0° < **A**  $\leq$  = 90 $^{\circ}$ )
- **B**: **Uitw. rad./afk.** bij hoek in de buurt van het startpunt (default: 0)
	- $\blacksquare$  **B** > 0: afrondingsradius
	- $\blacksquare$  **B** < 0: breedte van de afkanting
- **P**: **Uitw. rad./afk.** bij hoek ver van het startpunt (default: 0)
	- **P** > 0: afrondingsradius
	- **P** < 0: breedte van de afkanting
- **R**: **Binnenradius** in beide hoeken van de insteek (default: 0)
- **FP**: **Element niet bewerken** (alleen voor **TURN PLUS** vereist)
	- **1: ja**
- **BE**, **BF**, **BD**, **BP** en **BH**.

**Verdere informatie:** ["Bewerkingsattributen voor vormelementen",](#page-289-0) [Pagina 290](#page-289-0)

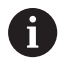

De besturing relateert de **Diepte** aan het referentieelement. De bodem van de insteek verloopt parallel aan het referentie-element.

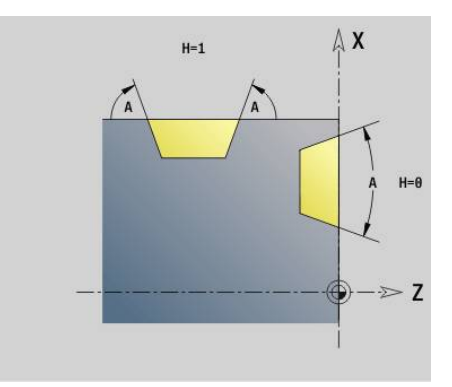

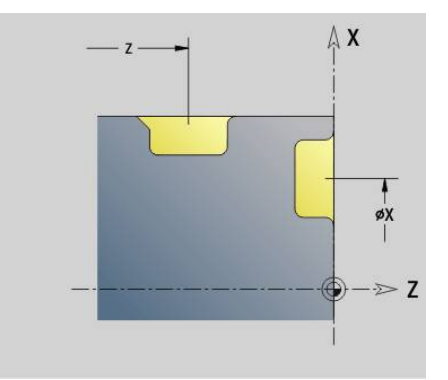

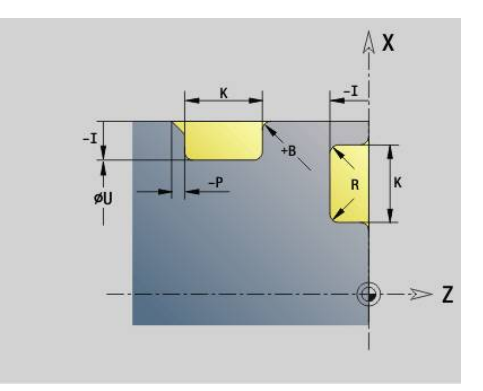

#### **Voorbeeld: G23-Geo**

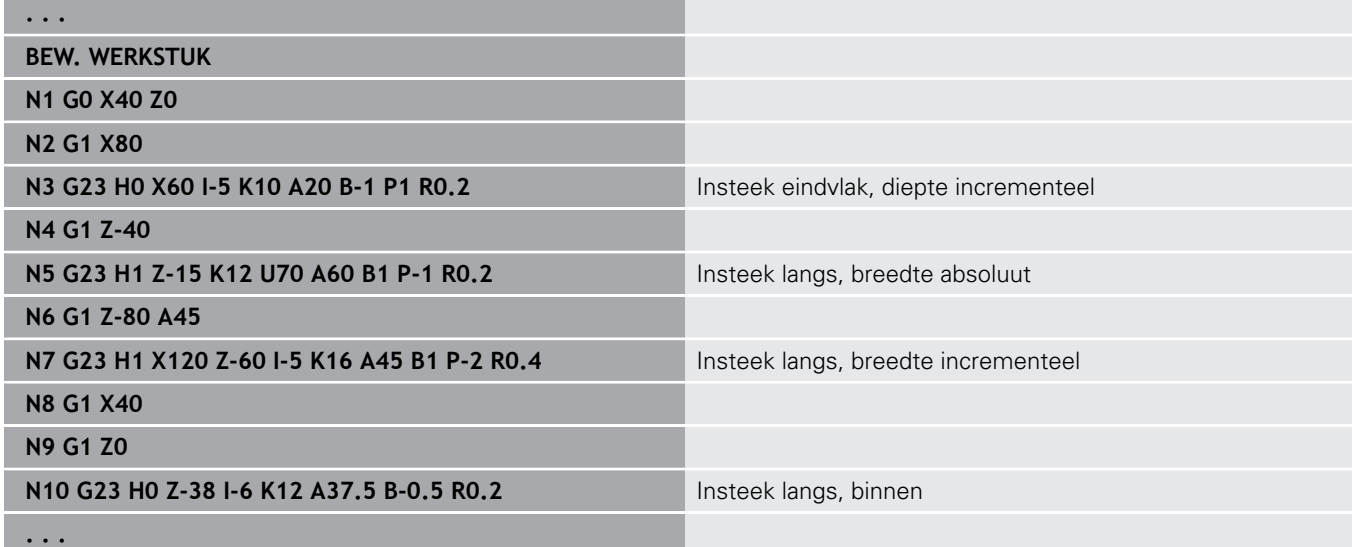

## **Schroefdraad met draaduitloop G24–Geo**

Met **G24** wordt een lineair basiselement met langsdraad en aansluitende draaduitloop (DIN 76) vastgelegd. De schroefdraad is buiten- of binnendraad (isometrische schroefdraad met fijne spoed DIN 13 Teil 2, Reihe 1).

Parameter:

- **F**: **Spoed draad**
- **I**: **Diepte vrijdr.**
- **K**: **Breedte vrijdr.**
- **Z**: **Eindpunt** van de draaduitloop
- **FP**: **Element niet bewerken** (alleen voor **TURN PLUS** vereist)
	- **1: ja**

**BE**, **BF**, **BD**, **BP** en **BH**.

**Verdere informatie:** ["Bewerkingsattributen voor vormelementen",](#page-289-0) [Pagina 290](#page-289-0)

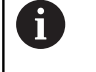

**Programmeer G24 alleen in gesloten contouren** ■ De schroefdraad wordt met G31 bewerkt

#### **Voorbeeld: G24-Geo**

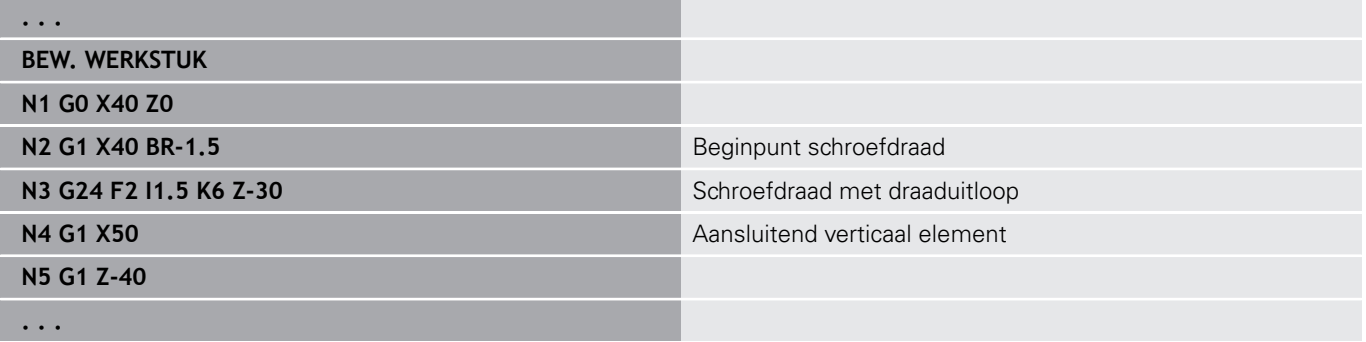

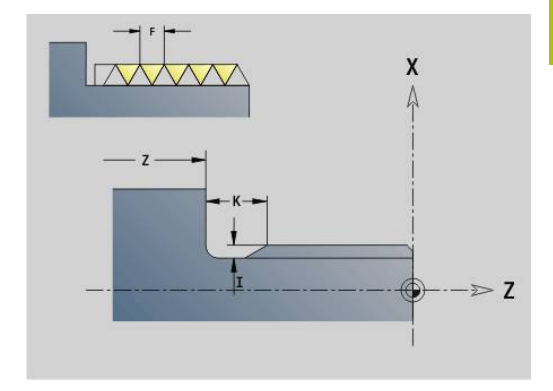

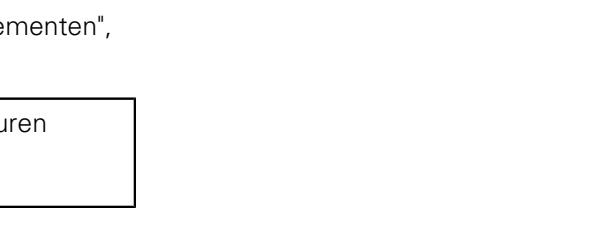

## **Vrijgedr. ged. G25–Geo**

Met **G25** worden de hieronder vermelde draaduitloopcontouren gegenereerd. De draaduitlopen zijn alleen mogelijk op contourbinnenhoeken waarbij het verticale element parallel aan de X-as loopt. Programmeer **G25** na het eerste element. De **Soort vrijdraai** wordt in parameter **H** vastgelegd.

## **draaduitloop:vorm U (H=4)**

Parameter:

- **H**: **Soort vrijdraaj** vorm  $\cup$  (**H** = 4)
- **I**: **Diepte vrijdr.**
- **K**: **Breedte vrijdr.**
- **R**: **Radius Binnenradius** in beide hoeken van de insteek (default: 0)
- **P**: **Dwarsdiepte Outside Radius** of **Afschuining** (default: 0)
	- **P** > 0: afrondingsradius
	- **P** < 0: breedte van de afkanting
- **FP**: **Element niet bewerken** (alleen voor **TURN PLUS** vereist)
	- **1: ja**

#### **BE**, **BF**, **BD**, **BP** en **BH**.

**Verdere informatie:** ["Bewerkingsattributen voor vormelementen",](#page-289-0) [Pagina 290](#page-289-0)

### **Voorbeeld: oproep G25-Geo vorm U**

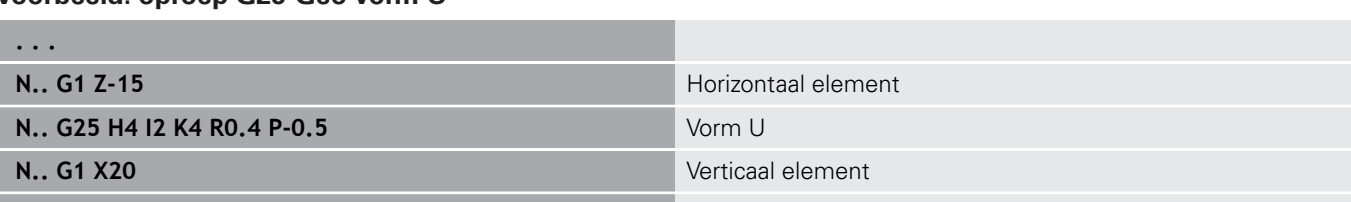

**. . .**

### **Draaduitloop DIN 509 E (H=0,5)**

Parameter:

- **H**: **Soort vrijdraai** DIN 509 E ( $H = 0$  of  $H = 5$ )
- **I**: **Diepte vrijdr.**
- **K**: **Breedte vrijdr.**
- **R**: **Radius** in de hoek draaduitloop

### **W**: **Hoek** – **Hoek draaduitloop**

#### **BE**, **BF**, **BD**, **BP** en **BH**.

**Verdere informatie:** ["Bewerkingsattributen voor vormelementen",](#page-289-0) [Pagina 290](#page-289-0)

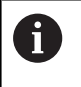

De besturing bepaalt de niet door u ingevoerde parameters op basis van de diameter.

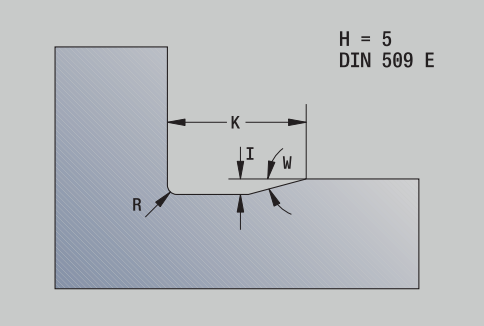

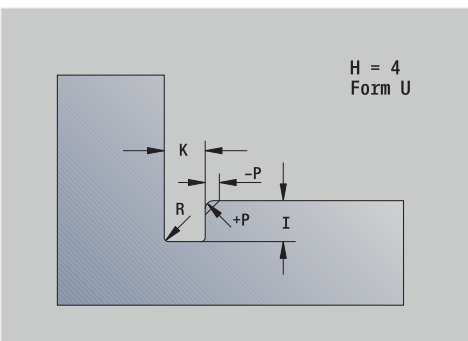

#### **Voorbeeld: oproep G25-Geo DIN 509 E**

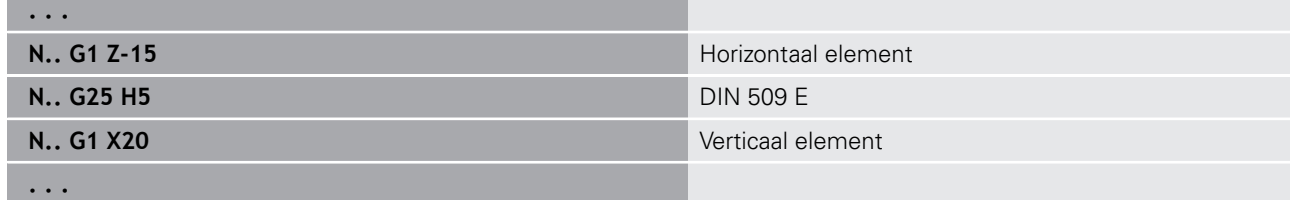

#### **Draaduitloop DIN 509 F (H=6)**

Parameter:

- **H**: **Soort vrijdraai** DIN 509 F ( $H = 6$ )
- **I**: **Diepte vrijdr.**
- **K**: **Breedte vrijdr.**
- **R**: **Radius** in de hoek draaduitloop
- **P**: **Dwarsdiepte**
- **W**: **Hoek Hoek draaduitloop**
- **A**: **Hoek Dwarshoek**

#### **BE**, **BF**, **BD**, **BP** en **BH**.

**Verdere informatie:** ["Bewerkingsattributen voor vormelementen",](#page-289-0) [Pagina 290](#page-289-0)

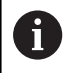

De besturing bepaalt de niet door u ingevoerde parameters op basis van de diameter.

#### **Voorbeeld: oproep G25-Geo DIN 509 F**

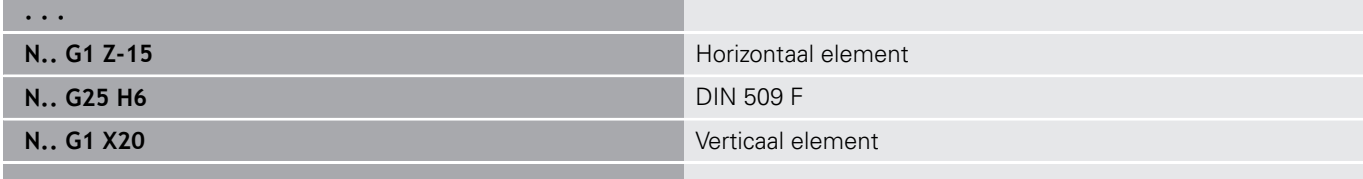

**. . .**

#### **Draaduitloop DIN 76 (H=7)**

Programmeer alleen **FP**, alle andere waarden worden, indien ze niet geprogrammeerd zijn, afhankelijk van de **Spoed draad** uit de standaardtabel genomen.

Parameter:

- $H:$  **Soort vrijdraai** DIN 76 (**H** = 7)
- **I**: **Diepte vrijdr.**
- **K**: **Breedte vrijdr.**
- **R: Radius** in de draaduitloophoek (default:  $R = 0.6 * I$ )
- **W**: **Hoek Hoek draaduitloop** (default: 30°)
- **FP**: **Spoed schroefdraad**

#### **BE**, **BF**, **BD**, **BP** en **BH**.

**Verdere informatie:** ["Bewerkingsattributen voor vormelementen",](#page-289-0) [Pagina 290](#page-289-0)

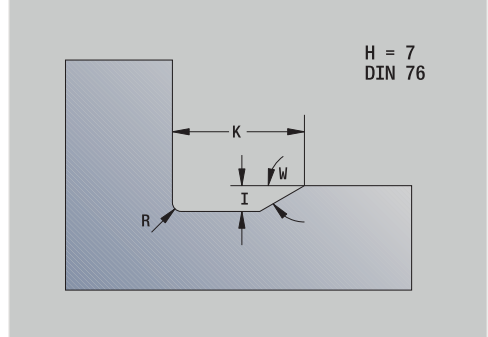

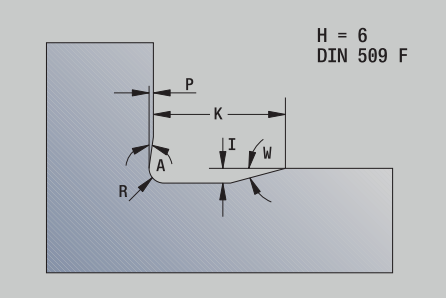

#### **Voorbeeld: oproep G25-Geo DIN 76**

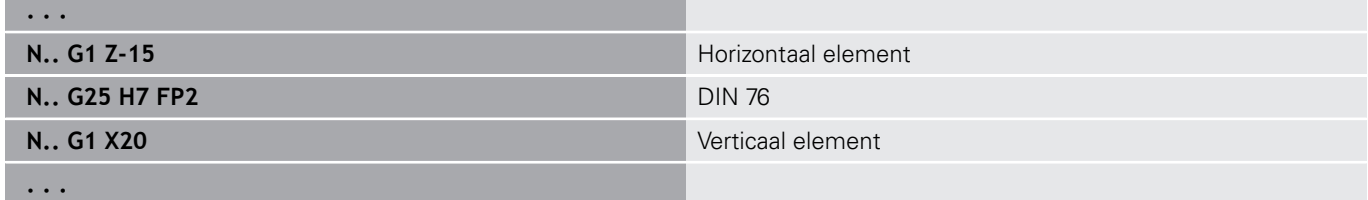

### **Draaduitloop vorm H (H=8)**

Als **W** niet wordt ingevoerd, wordt de **Hoek** aan de hand van **K** en **R** berekend. Het eindpunt van de draaduitloop valt dan samen met het **Contourhoekpunt**.

Parameter:

- $H:$  **Soort vrijdraai** vorm H ( $H = 8$ )
- **K**: **Breedte vrijdr.**
- **R**: **Radius Radius draaduitloop** (geen invoer: het cirkelvormige element wordt niet gemaakt)

#### **W**: **Hoek** – **Hoek draaduitloop**

#### **BE**, **BF**, **BD**, **BP** en **BH**.

**Verdere informatie:** ["Bewerkingsattributen voor vormelementen",](#page-289-0) [Pagina 290](#page-289-0)

#### **Voorbeeld: oproep G25-Geo vorm H**

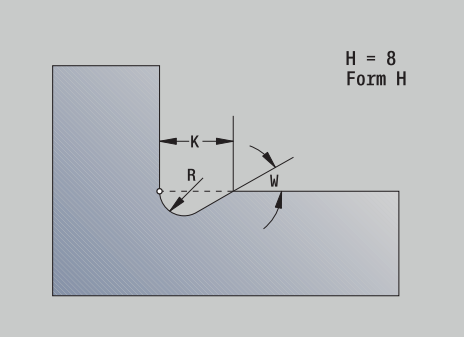

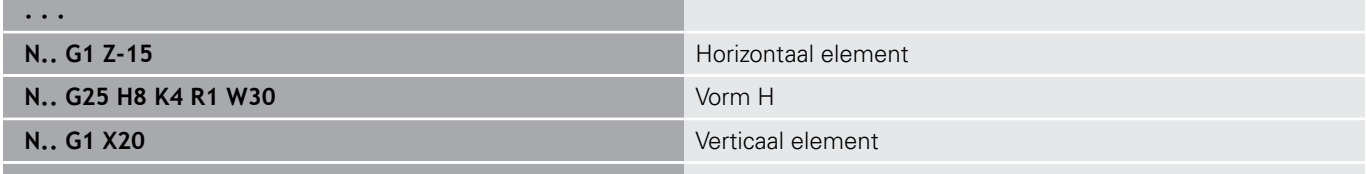

# **. . .**

## **Draaduitloop vorm K (H=9)**

Parameter:

- **H**: **Soort vrijdraai** vorm K (**H** = 9)
- **I**: **Diepte vrijdr.**
- **R**: **Radius Radius draaduitloop** (geen invoer: het cirkelvormige element wordt niet gemaakt)
- **W**: **Hoek Hoek draaduitloop**
- **A**: **Hoek** ten opzichte van de langsas (default: 45°)

#### **BE**, **BF**, **BD**, **BP** en **BH**.

**Verdere informatie:** ["Bewerkingsattributen voor vormelementen",](#page-289-0) [Pagina 290](#page-289-0)

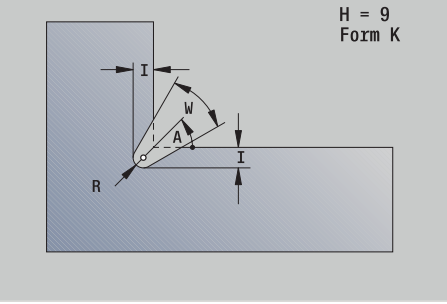

#### **Voorbeeld: oproep G25-Geo vorm K**

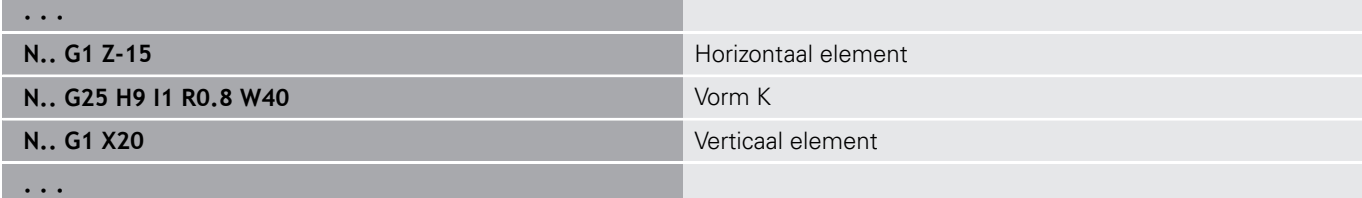

## **Draad (standaard) G34–Geo**

Met **G34** wordt enkelvoudige of aaneengesloten buiten- of binnendraad vastgelegd (isometrische schroefdraad met fijne spoed, DIN 13, rij 1). De besturing berekent alle vereiste waarden. Parameter:

### **F**: **Spoed draad**

Aaneengesloten schroefdraad wordt gemaakt door meer **G1**/**G34** regels na elkaar te programmeren.

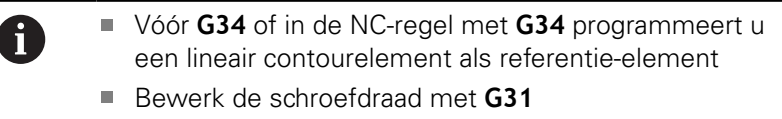

#### **Voorbeeld: G34**

 $\overline{1}$ 

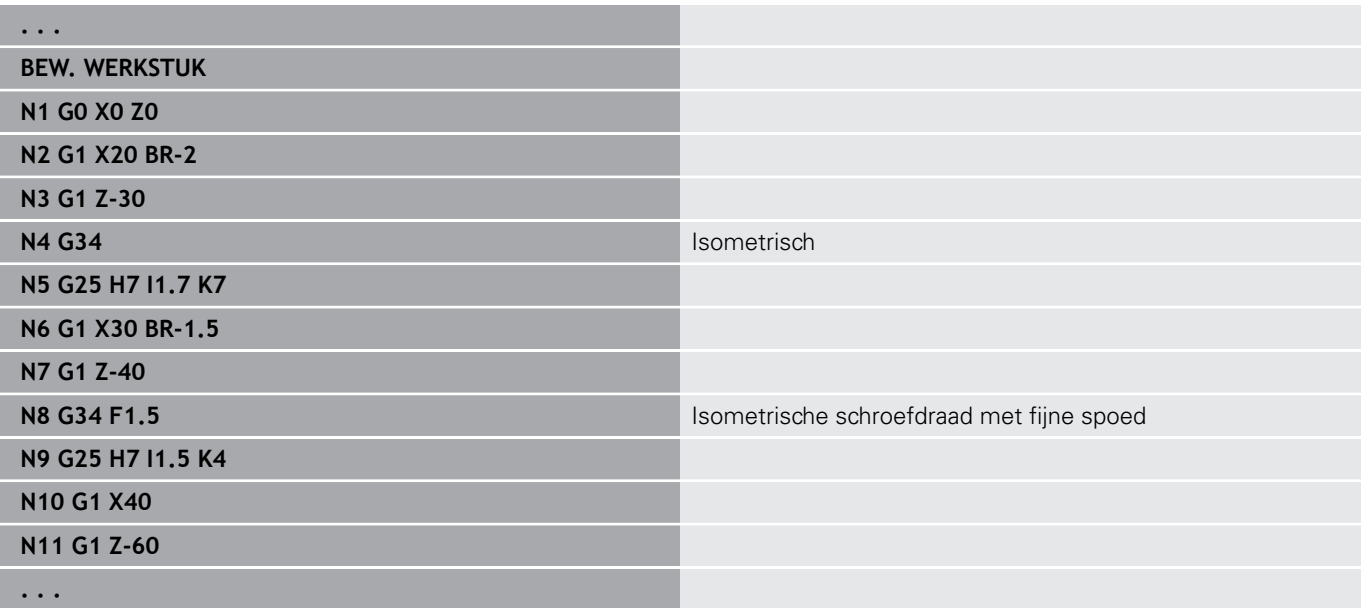

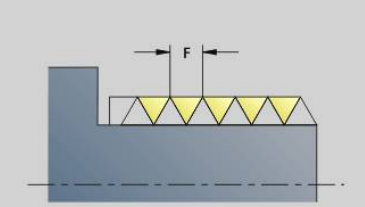

## **Draad (algemeen) G37–Geo**

Met **G37** worden de vermelde schroefdraadtypes vastgelegd. Meervoudige schroefdraad alsmede aaneengesloten schroefdraad zijn mogelijk. Aaneengesloten schroefdraad wordt gemaakt door meer **G01**/**G37**-regels na elkaar te programmeren.

Parameter:

- **Q**: **Soort draad** (default: 1)
	- **1: ISO fijn DIN 13**
	- **2: ISO DIN 13**
	- **3: kegel DIN 158**
	- **4: kegel fijn DIN 158**
	- **5: ISO trapezium DIN 103**
	- **6: trapezium DIN 380**
	- **7: zagen DIN 513**
	- **8: rond DIN 405**
	- **9: cilindrisch DIN 11**
	- **10: kegel DIN 2999**
	- **11: pijp DIN 259**
	- **12: niet-standaard**
	- 13: UNC US grof
	- **14: UNF US fijn**
	- **15: UNEF US extrafijn**
	- **16: NPT US kegel pijp**
	- **17: NPTF US Dryseal pijp**
	- **18: NPSC US pijp** (met smeermiddel)
	- **19: NPFS US pijp** (zonder smeermiddel)
	- **20: spiraalgroef**
- **F**: **Spoed draad**
	- $\blacksquare$  bij **Q** = 1, 3-7, 12 vereist
	- Bij andere draadtypes wordt **F** op basis van de diameter bepaald wanneer deze niet is geprogrammeerd
- **P**: **Diepte draad** (alleen bij  $Q = 12$ )
- $\overline{\phantom{a}}$ **K**: **Uitlooplengte** bij schroefdraad zonder draaduitloop (default:  $($
- $\blacksquare$ **D**: **Referentiepunt** (default: 0)
	- 0: schroefdraaduitloop aan het einde van het referentieelement
	- 1: schroefdraaduitloop aan het begin van het referentieelement
- **H**: **Aantal gangen** (default: 1)
- $\blacksquare$ **A**: **Flank links** – flankhoek links (alleen bij **Q** = 12 opgeven)
- **W**: **Flank rechts** flankhoek rechts (alleen bij **Q** = 12 opgeven)  $\blacksquare$
- **R**: **Breedte** (alleen bij **Q** = 12 opgeven)
- **E**: **Variabele spoed** (default: 0) vergroot/verkleint de spoed per omwenteling met **E**.
- **V**: **Draadrichting:**
	- **0: rechtse draad**
	- **1: linkse draad**

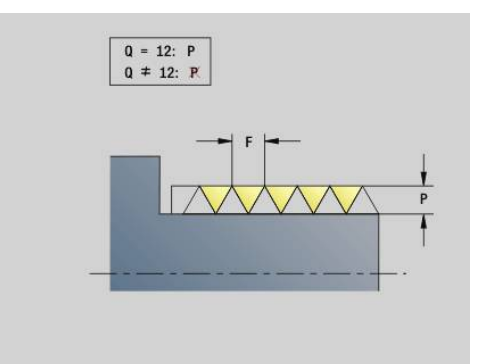

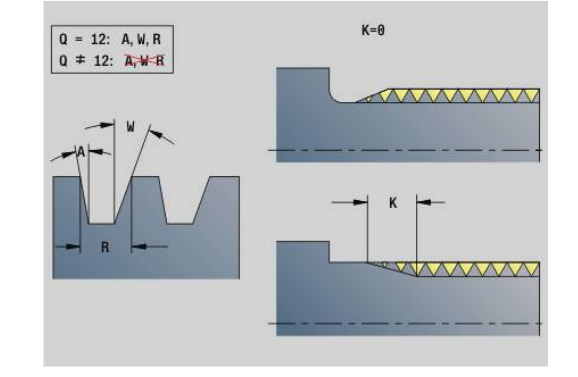

- A
- U programmeert vóór **G37** een lineair contourelement als referentie-element
- Bewerk de schroefdraad met **G31**
- Bij standaardschroefdraad worden de parameters **P**, **R**, **A** en **W** door de besturing vastgelegd
- Maak gebruik van **Q**=12 als u individuele parameters wilt toepassen

## **AANWIJZING**

## **Let op: botsingsgevaar!**

De besturing maakt de schroefdraad over de totale lengte van het referentie-element. Daarbij voert de besturing geen botsingstest met de werkstukcontour (bijv. contour van het bewerkte werkstuk) uit. Tijdens de bewerking bestaat er botsingsgevaar!

Zonder draaduitloop moet nog een lineair element voor de draadoverloop worden geprogrammeerd

#### **Voorbeeld: G37**

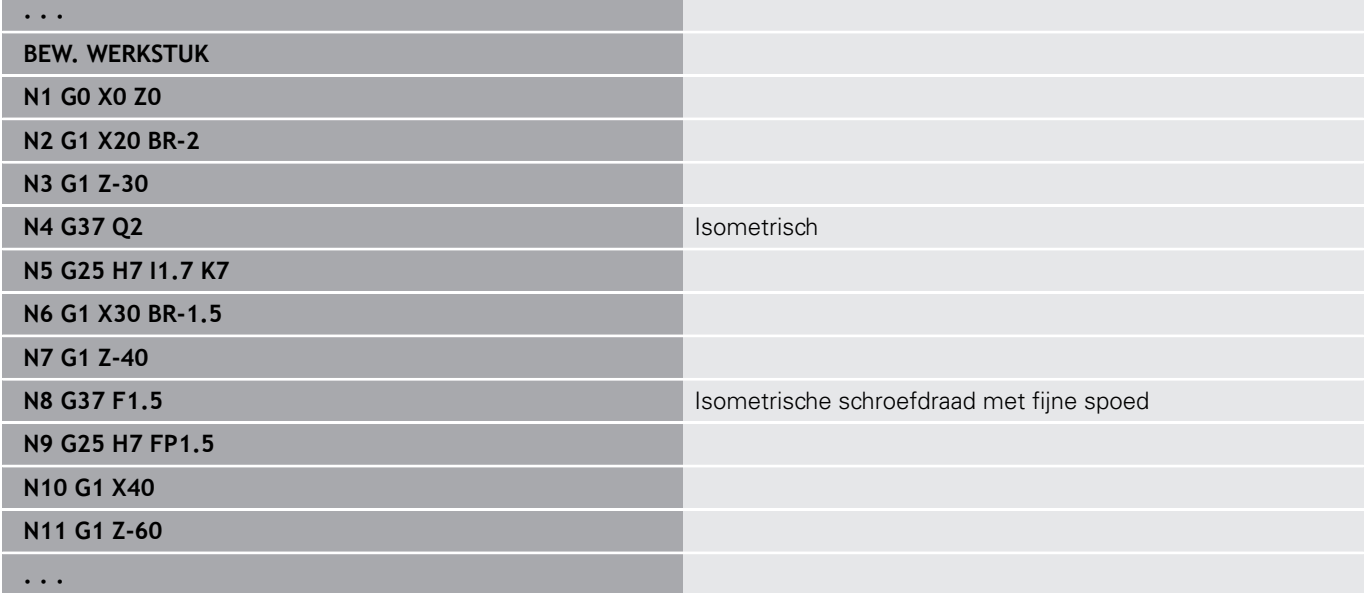

#### **Voorbeeld: G37 aaneengesloten**

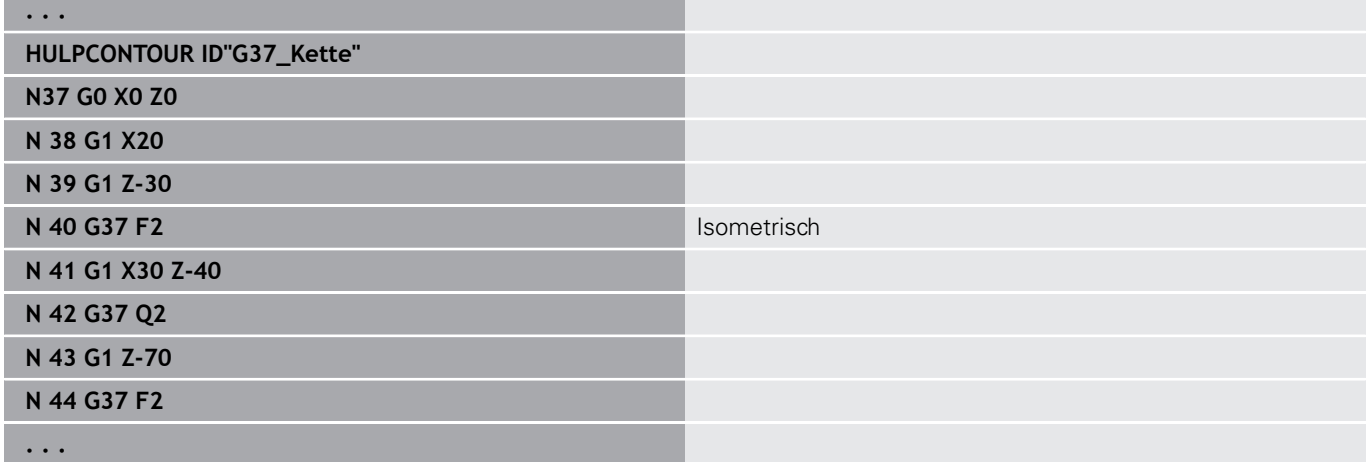

## **Boorgat (centrisch) G49–Geo**

Met **G49** wordt een afzonderlijke boring met verzinking en schroefdraad op de hartlijn (voor- of achterkant) gemaakt. De boring **G49** maakt geen deel uit van de contour, maar is een vormelement.

Parameter:

- **Z**: **Positie** begin boring (referentie: referentiepunt)  $\Box$
- $\overline{\phantom{a}}$ **B**: **Diameter**
- **P**: **Diepte** zonder boorpunt Ē.
- **W**: **Hoek boorpunt** (default: 180°)  $\blacksquare$
- × **R**: **Boordiam.**
- Ī. **U**: **Boordiepte**
- **E**: **Boorhoek** п
- **I**: **Diameter schroefdraad**
- $\overline{\phantom{a}}$ **J**: **Diepte draad**
- **K**: **Draad aansnijd.** -uitlooplengte m.
- **F**: **Spoed draad**  $\overline{\phantom{a}}$
- **V**: **Draadrichting:** (default: 0)
	- **0: rechtse draad**
	- **1: linkse draad**
- **A**: **Hoek** positie van de eerste boring (default: 0°)
	- $\blacksquare$  **A** = 0°: voorkant
	- $\blacksquare$  **A** = 180°: achterkant
- **O**: **Centreerdiamet.**

 $\mathbf i$ 

Programmeer **G49** in het gedeelte **BEW. WERKSTUK**, niet in **HULPCONTOUR**, **VOORKANT** of **ACHTERKANT**

Bewerk de boring **G49** met **G71**..**G74**

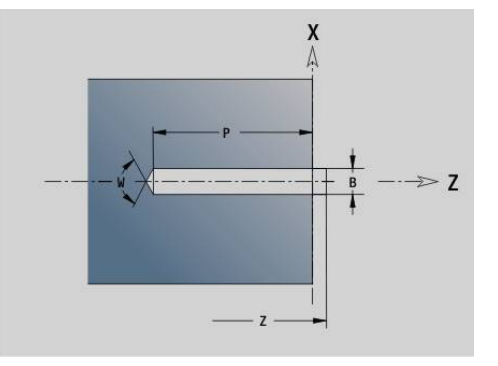

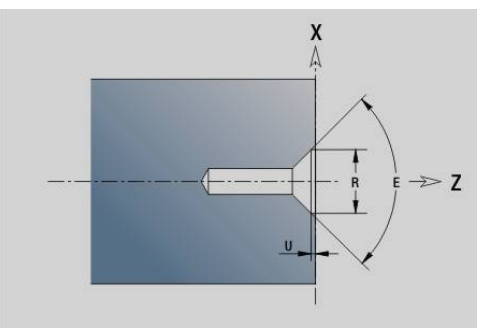

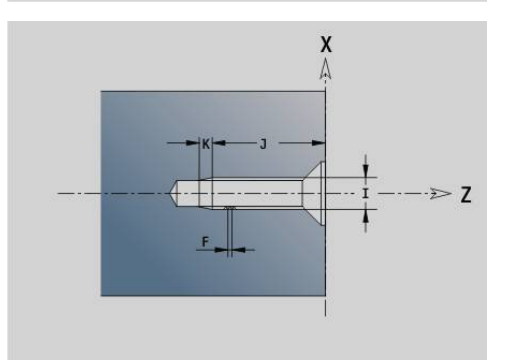

## **6.5 Attributen voor de contourbeschrijving**

#### **Overzicht attributen voor contourbeschrijving**

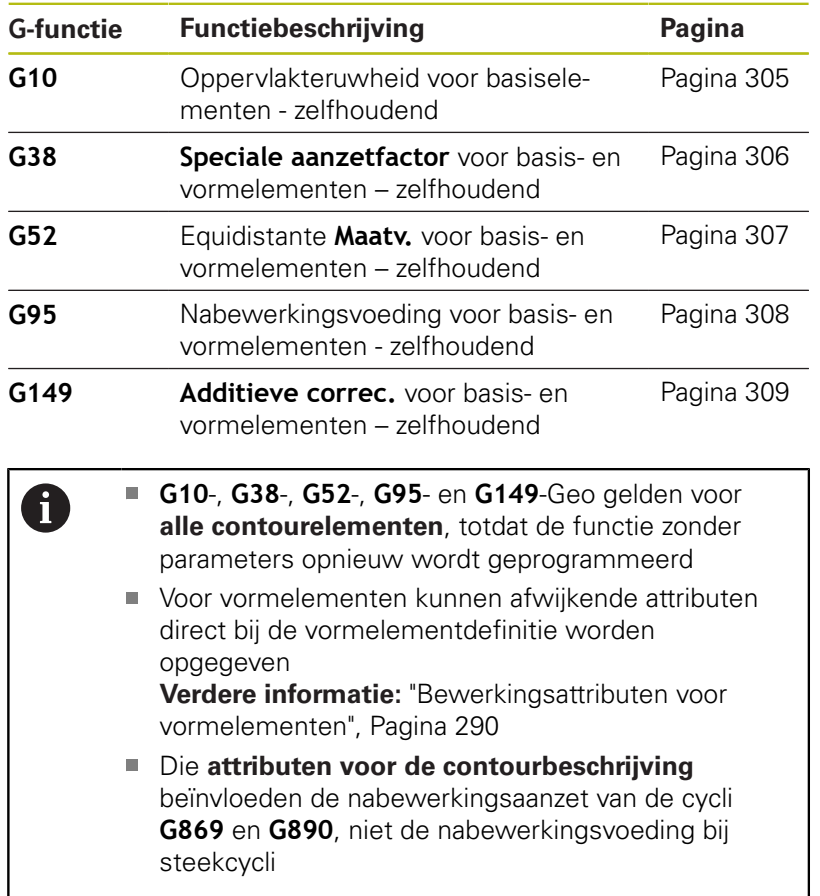

## <span id="page-304-0"></span>**Oppervlakteruwheid G10-Geo**

Met **G10** wordt de nabewerkingsaanzet van **G890** beïnvloed. De oppervlakteruwheid geldt uitsluitend voor basiselementen. Parameter:

- **H**: **Oppervl.ruwheid** oppervlakteruwheid (DIN 4768)
	- H = 1: algemene oppervlakteruwheid (profieldiepte) Rt1
	- H = 2: gemiddelde ruwheidswaarde **Ra**
	- H = **3**: gemiddelde oppervlakteruwheid **Rz**
- **RH**: **Oppervlakteruwh**

A

**G10** is zelfhoudend

- **G10** of **G95** zonder parameters schakelt de "oppervlakteruwheid" uit.
- **G10 RH...** overschrijft de oppervlakteruwheid regelgewijs
- **G38** overschrijft de oppervlakteruwheid regelgewijs

## <span id="page-305-0"></span>**Voedingsreduc. G38-Geo**

Met **G38** wordt de **Sp.voeding fact** voor de nabewerkingscyclus **G890** geactiveerd. De **Sp.voeding fact** geldt, totdat deze functie wordt uitgeschakeld, voor basiselementen van de contour en vormelementen.

Parameter:

- **E**: **Speciale aanzetfactor** (default: 1) speciale aanzet = actieve aanzet \* **E**
- $\mathbf i$
- **G38** is zelfhoudend
- Programmeer G38 vóór het te beïnvloeden contourelement
- **G38** vervangt een **Sp.voeding fact**
- Met **G38** zonder parameters kunt u de voedingsfactor deselecteren

## **Attributen voor overlappingselementen G39-Geo**

Met **G39** wordt de nabewerkingsaanzet van **G890** beïnvloed bij de vormelementen:

- $\overline{\phantom{a}}$ Afkantingen/afrondingen (aansluitend op basiselementen)
- Draaduitlopen ш
- **Insteken**

Beïnvloede bewerking:

- **Sp.voeding fact**
- **Oppervlakteruwh**
- additieve D-correcties
- equidistante **Maatvoering**

Parameter:

- **F**: **Voeding per omwenteling**
- **V**: **Oppervl.ruwheid** oppervlakteruwheid (DIN 4768)
	- **1**: algemene oppervlakteruwheid (profieldiepte) Rt1
	- **2**: gemiddelde ruwheidswaarde **Ra**
	- **3**: gemiddelde oppervlakteruwheid **Rz**
- **RH: Oppervlakteruwh** (in µm of bij Inch-modus in µinch)
- **D**: **Additive corr.** (Bereik: 901 <= **D** <= 916)
- **P**: **Maatv.** (Radiusmaat)
- **H**: **absol.=0,add=1 P** is absoluut of additief (default: 0)
	- **0**: **P** vervangt **G57**-/**G58**-overmaten
		- **1**: **P** wordt bij **G57**-/**G58**-overmaten opgeteld
- **E**: **Speciale aanzetfactor** (default: 1) speciale aanzet = actieve aanzet \* **E**

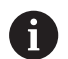

- Gebruik **Oppervl.ruwheid V**, **Oppervlakteruwh RH**, **Voeding p/omw. F** en speciale aanzet **E** als alternatief
- **G39** werkt regelgewijs
- Programmeer G39 vóór het te beïnvloeden contourelement
- Met G50 vóór een cyclus (programmadeel **BEWERKING**) worden overmaten **G39** voor deze cyclus uitgeschakeld

De functie **G39** kan door de directe invoer van de attributen in de dialoog van de contourelementen worden vervangen. De functie is nodig om geïmporteerde programma's correct uit te voeren.

## **Scheidingspunt G44**

Bij het automatisch maken van programma's met **TURN PLUS** kunt u met de functie **G44** het **Scheidingspunt** voor het omspannen bepalen.

Parameter:

- **D**: **Plaats scheidingspunt**
	- **0: start basiselement**
	- **1: doel basiselement**

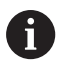

Als er geen **Scheidingspunt** is gedefinieerd, gebruikt **TURN PLUS** bij de buitenbewerking de grootste diameter en bij de binnenbewerking de kleinste diameter als **Scheidingspunt**.

## <span id="page-306-0"></span>**Overmaat G52-Geo**

**G52** definieert een contourparallelle **Maatvoering** voor basiselementen van de contour en vormelementen waarmee in **G810**, **G820**, **G830**, **G860** en **G890** rekening wordt gehouden.

Parameter:

- **P**: **Maatv.** (Radiusmaat)
- **H**: **absol.=0,add=1 P** is absoluut of additief (default: 0)
	- **0**: **P** vervangt **G57**-/**G58**-overmaten
	- 1: **P** wordt bij **G57-/G58**-overmaten opgeteld
	- $\mathbf i$

**G52** is zelfhoudend

- **Programmeer G52** in de NC-regel met het te beïnvloeden contourelement
- Met G50 vóór een cyclus (programmadeel **BEWERKING**) worden overmaten **G52** voor deze cyclus uitgeschakeld

## <span id="page-307-0"></span>**Voeding per omwenteling G95-Geo**

**G95** wordt de nabewerkingsvoeding van **G890** voor basiselementen van de contour en vormelementen beïnvloed. Parameter:

#### **F**: **Voeding per omwenteling**

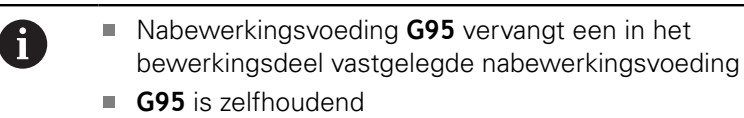

- Met **G95** zonder waarde wordt de nabewerkingsaanzet uitgeschakeld
- Met G10 schakelt de nabewerkingsaanzet G95 uit

#### **Voorbeeld: attributen in contourbeschrijving G95**

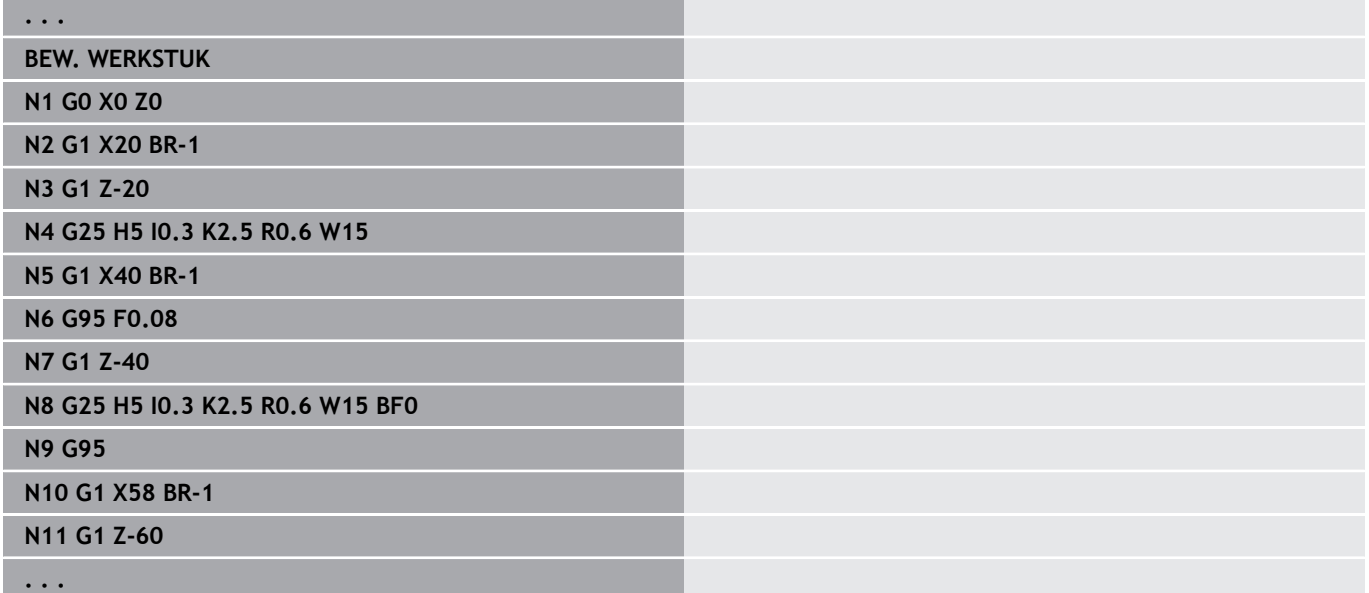

## <span id="page-308-0"></span>**Additieve correc. G149-Geo**

Met **G149** gevolgd door een **D-Nummer** wordt een **Additieve correc.** geactiveerd of gedeactiveerd. De besturing maakt gebruik van 16 gereedschapsonafhankelijke correctiewaarden in een interne tabel. De correctiewaarden worden in de subwerkstand **Programma-verloop** beheerd.

**Verdere Informatie** gebruikershandboek

Parameter:

A

- **D**: **Additive corr.** (Default: 900)
	- **D** = 900: schakelt de additieve correctie uit
	- **D** = 901-916: schakelt de additieve correctie **D** in
		- Let op de beschrijvingsrichting van de contour
			- **Additieve correc.** is actief vanaf de regel waarin **G149** geprogrammeerd is
			- Een **Additieve correc.** blijft actief tot:
				- de volgende **G149 D900**
				- het einde van de beschrijving van het bewerkte werkstuk

#### **Voorbeeld: attributen in contourbeschrijving G149**

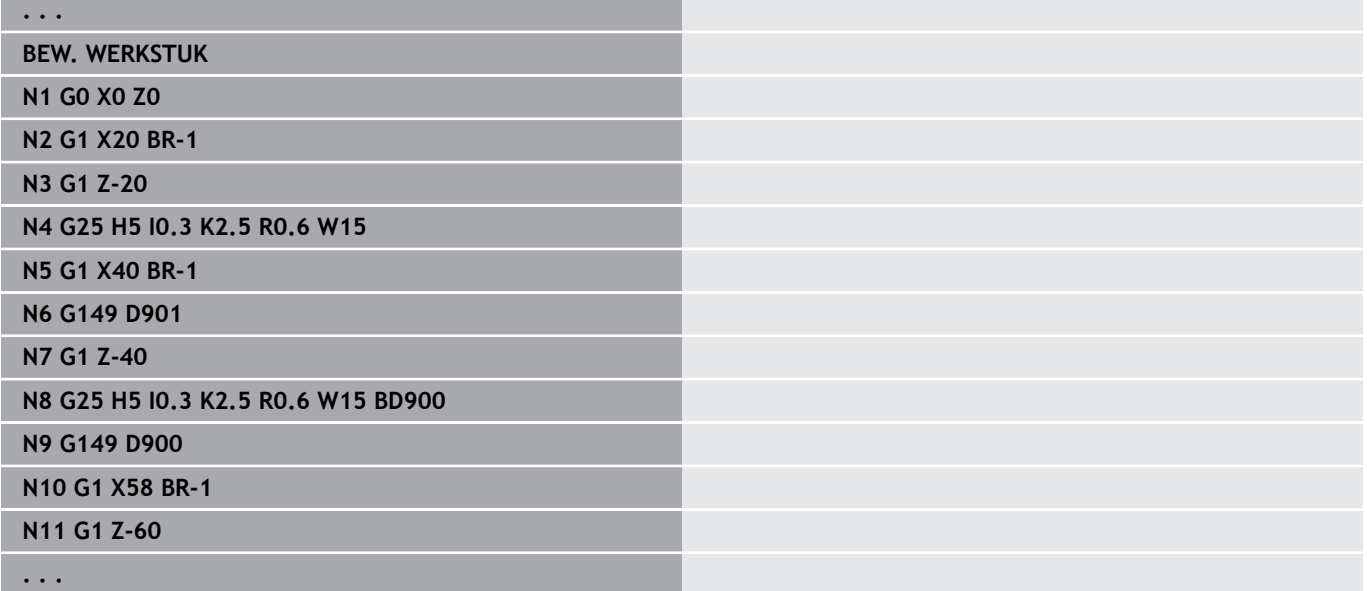

## **6.6 C-ascontouren – basisprincipes**

## <span id="page-309-0"></span>**Positie van de te frezen contouren**

In de programmadeel-aanduiding legt u het **referentievlak** of de **Referentiediam.** vast.

De **Diepte** en **Positie** van een te frezen contour (kamer, eiland) legt u als volgt in de contourdefinitie vast:

- Met **Diepte/Hoogte P** in de vooraf geprogrammeerde G308
- In plaats daarvan bij figuren: cyclusparameter **Diepte P** П

Het voorteken van **P** bepaalt de **Positie** van de te frezen contour:

- **P** < 0: kamer  $\mathbf{r}$
- $\blacksquare$  **P** > 0: eiland

 $\mathbf i$ 

#### **Positie van de te frezen contour**

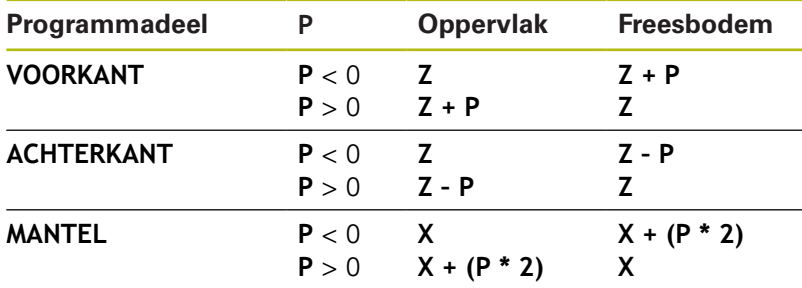

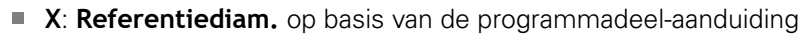

- **Z**: **Referentievlak** op basis van de programmadeel-aanduiding
- **P**: **Diepte/Hoogte** op basis van **G308** of cyclusparameters

Met de vlakfreescycli wordt het in de contourdefinitie beschreven vlak gefreesd. Met **eilanden** binnen dit vlak wordt geen rekening gehouden.

Contouren in meer vlakken (hiërarchisch geneste contouren):

- Een vlak begint met **G308** en eindigt met **G309**
- Met **G308** wordt een nieuw **referentievlak**/**Referentiediam.** vastgelegd. De eerste **G308** neemt het in de programmadeelaanduiding vastgelegde **referentievlak**. over. Met elke volgende **G308** wordt een nieuw vlak vastgelegd. Berekening: nieuw **referentievlak** = **referentievlak** + **P** (uit vorige **G308**)
- Met G309 wordt naar het vorige referentievlak teruggeschakeld

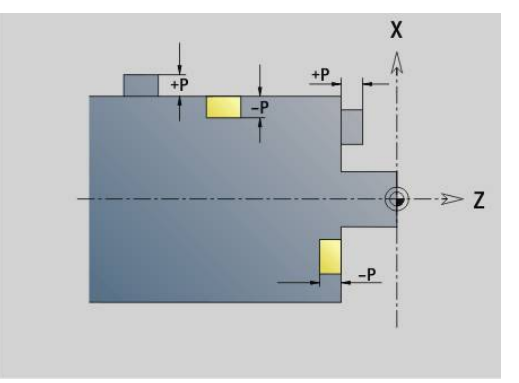

#### **Begin kamer/eiland G308-Geo**

Met **G308** wordt een nieuw **referentievlak** of nieuwe **Referentiediam.** vastgelegd bij hiërarchisch geneste contouren. Parameter:

- **ID**: **Te frezen contour** naam van de te frezen contour
- $\overline{\phantom{a}}$ **P**: **Diepte/Hoogte** – diepte bij kamers, hoogte bij eilanden
- **HC**: **Boor-/freesattribuut**
	- **1: contourfrezen G840/G847**
	- **2: kamerfrezen G845/G848**
	- **3: vlakfrezen G841-G844**
	- **4: afbramen G840**
	- **5: graveren G801-G804**
	- **6: contour+ afbramen G840/G847**
	- **7: kamer + afbramen G845/G848**
	- **8: Kopfrezen G797**
	- **9: Kopfrezen+afbramen G797**
	- **10: Boorfrezen G75**
	- **11: Schroefdraadfrezen G799/G800/G806**
	- **12: Boor- en schr.draadfr. G75/G799..**
	- **14: niet bewerken**
- **D**: **Freesdiameter**
- **Q**: **Freeslocatie**
	- **0: op de contour**
	- **1: binnen / links**
	- **2: buiten / rechts**
- **H**: **Looprichting v.d. frees**
	- **0: tegenlopend**
	- **1: meelopend**
- **O**: **Insteekinstelling** (default: 0)
	- 0 / geen invoer **loodrecht insteken**
	- **1: helixvormig insteken**
		- De voorbewerkingscyclus bij kamerfrezen steekt bij sleuffrezen pendelend en anders helixvormig in.
		- De nabewerkingscyclus bij kamerfrezen steekt met een 3D-benaderingsboog in.
	- **2: pendelend insteken**
		- De voorbewerkingscyclus bij kamerfrezen steekt pendelend in.
		- De nabewerkingscyclus bij kamerfrezen steekt met een 3D-benaderingsboog in.
- **I**: **Begrenzingsdiameter**
- **RC**: **Wervelbreedte**
- **RB**: **Vrijzetvlak**
- **W**: **Hoek**
	- Hoek van de afkanting
	- Bij HC=5: Gereedschapshoek
- **BR**: **Breedt.sch.hoek**

**6**

#### **Einde uitspar./eil. G309-Geo**

Met **G309** wordt het einde van een **referentievlak** vastgelegd. Elk met **G308** vastgelegd **referentievlak** moet met **G309** afgesloten worden.

**Verdere informatie:** ["Positie van de te frezen contouren",](#page-309-0) [Pagina 310](#page-309-0)

#### **Voorbeeld: G308/G309**

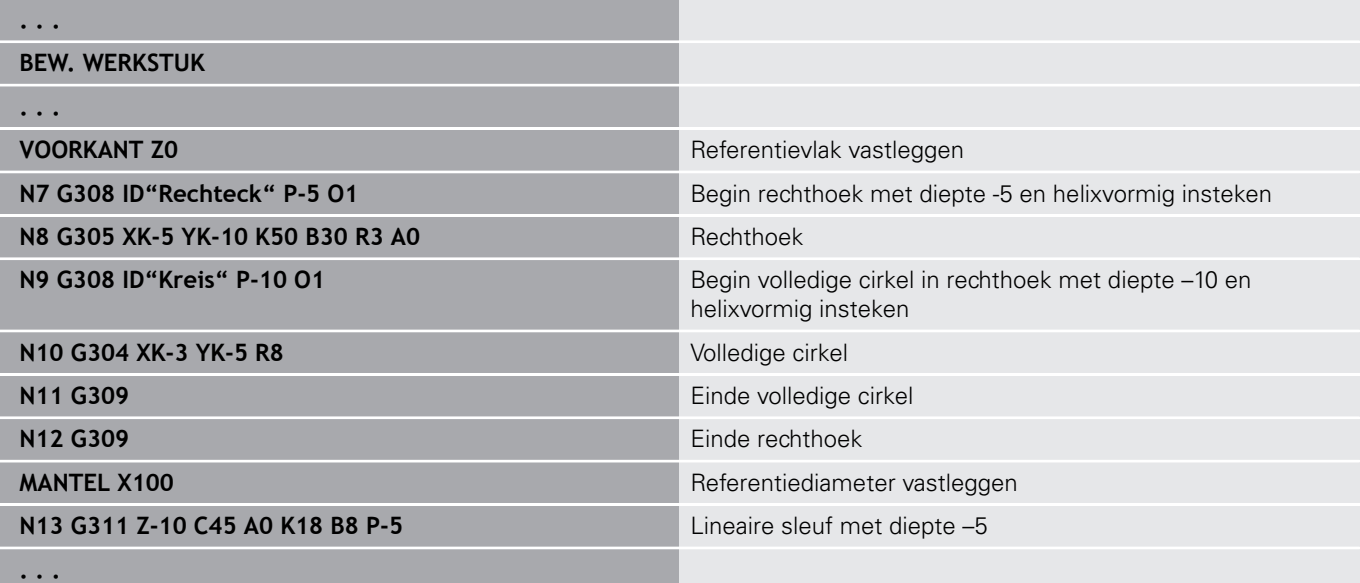

## <span id="page-312-0"></span>**Rond patroon met ronde sleuven**

Bij ronde sleuven in ronde patronen programmeert u de patroonposities, het krommingsmiddelpunt, de krommingsradius en de **positie** van de sleuven.

De besturing positioneert de sleuven als volgt:

- Positionering van de sleuven op afstand **patroonradius** rondom het **middelpunt van het patroon**, wanneer
	- Middelpunt van patroon = krommingsmiddelpunt en
	- $\blacksquare$  Patroonradius = krommingsradius
- Positionering van de sleuven op afstand **patroonradius en krommingsradius** rondom het **middelpunt van het patroon**, wanneer
	- Middelpunt van patroon <> krommingsmiddelpunt of
	- Patroonradius <> krommingsradius

Bovendien wordt de positionering van de sleuven beïnvloed door de **positie**:

#### **Normale positie**:

- De beginhoek van de sleuf geldt **relatief** ten opzichte van de patroonpositie
- De beginhoek wordt bij de patroonpositie opgeteld
- **Oorspronkelijke positie**:
	- De beginhoek van de sleuf geldt **absoluut**

In de onderstaande voorbeelden wordt de programmering van het ronde patroon met ronde sleuven uitgelegd.

#### **Middellijn van de sleuf als referentie en normale positie**

Programmering:

- $\blacksquare$  Middelpunt van patroon = krommingsmiddelpunt
- $\blacksquare$  Patroonradius = krommingsradius
- Normale positie

Met deze functies worden de sleuven op afstand **patroonradius** rondom het middelpunt van het patroon gerangschikt.

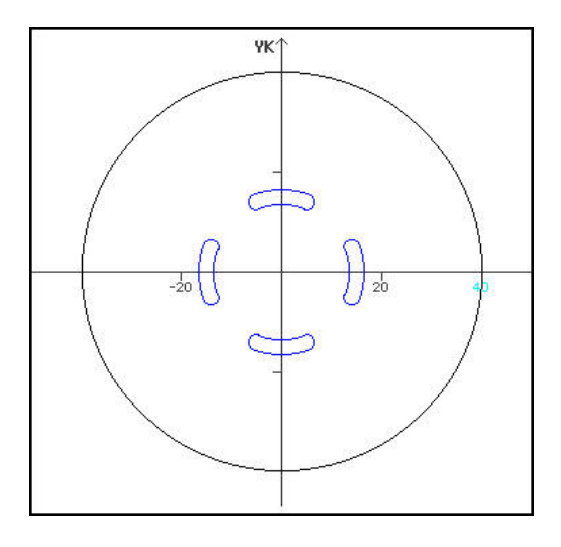

**Voorbeeld: middellijn van de sleuf als referentie, normale positie**

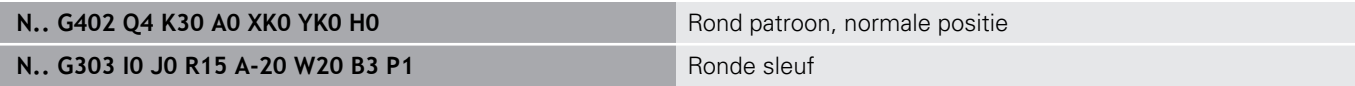

#### **Middellijn van de sleuf als referentie en oorspronkelijke positie**

Programmering:

- $\blacksquare$  Middelpunt van patroon = krommingsmiddelpunt
- $\blacksquare$  Patroonradius = krommingsradius
- Oorspronkelijke positie

Met deze functies worden alle sleuven op dezelfde positie gerangschikt.

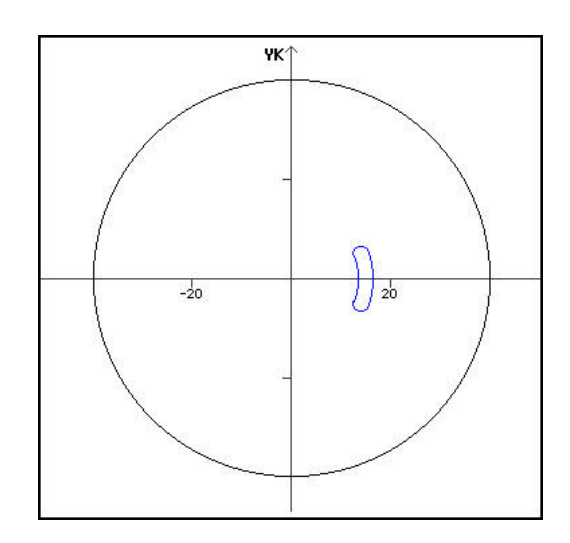

### **Voorbeeld: middellijn van de sleuf als referentie, oorspronkelijke positie**

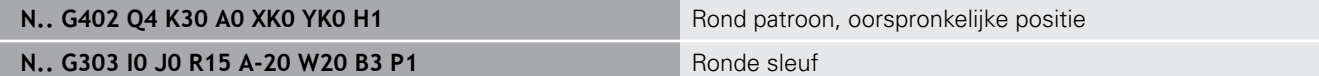

#### **Krommingsmiddelpunt als referentie en normale positie**

Programmering:

- Middelpunt van patroon <> krommingsmiddelpunt
- $\blacksquare$  Patroonradius = krommingsradius
- Normale positie

Met deze functies worden de sleuven op de afstand **patroonradius en krommingsradius** rondom het middelpunt van het patroon gerangschikt.

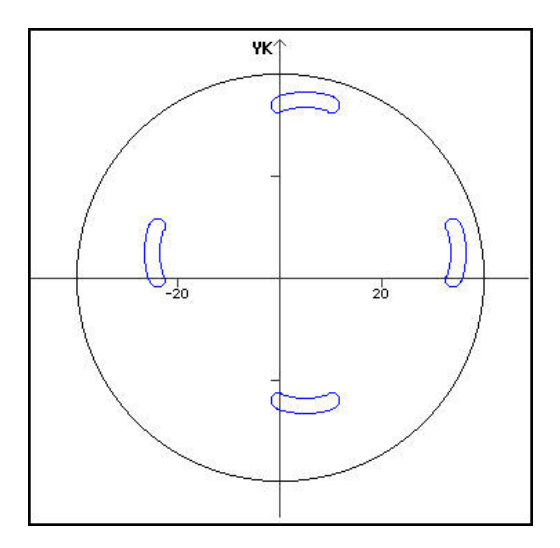

#### **Voorbeeld: krommingsmiddelpunt als referentie, normale positie**

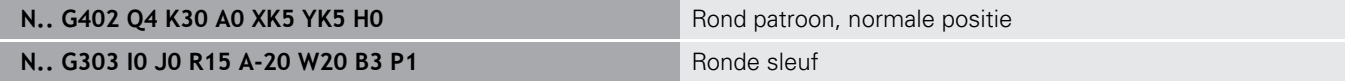

#### **Krommingsmiddelpunt als referentie en oorspronkelijke positie**

Programmering:

- Middelpunt van patroon <> krommingsmiddelpunt
- $\blacksquare$  Patroonradius = krommingsradius
- Oorspronkelijke positie

Met deze functies worden de sleuven op de afstand **patroonradius en krommingsradius** rondom het middelpunt van het patroon gerangschikt, waarbij de start- en eindhoek blijven bestaan.

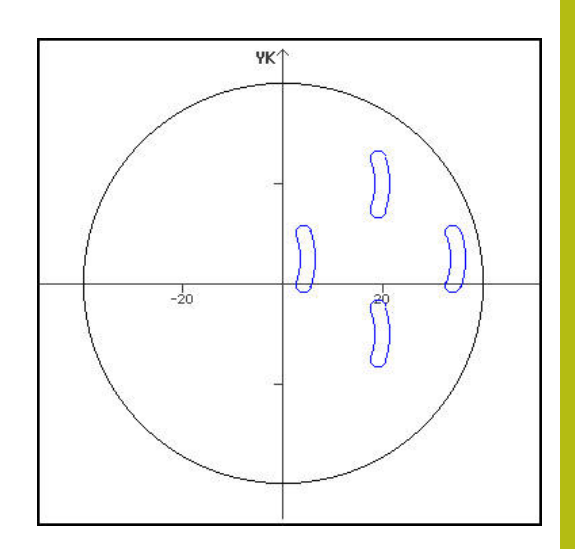

#### **Voorbeeld: krommingsmiddelpunt als referentie, oorspronkelijke positie**

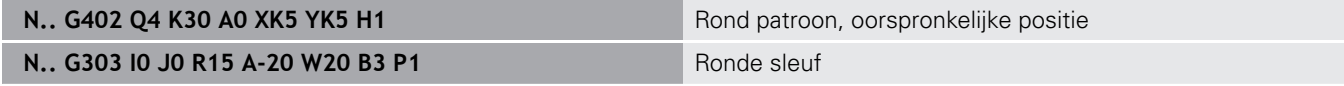

## **6.7 Contouren aan de voor-/achterkant**

## **Startpunt contour aan de voor-/achterkant G100-Geo**

**G100** wordt het **Startpunt** van een contour aan de voor- of achterkant vastgelegd.

Parameter:

- **X**: **Startpunt** (polair)
- **C**: **Starthoek** (hoek polair)
- **XK**: **Startpunt** (cartesiaans)
- **YK**: **Startpunt** (cartesiaans)

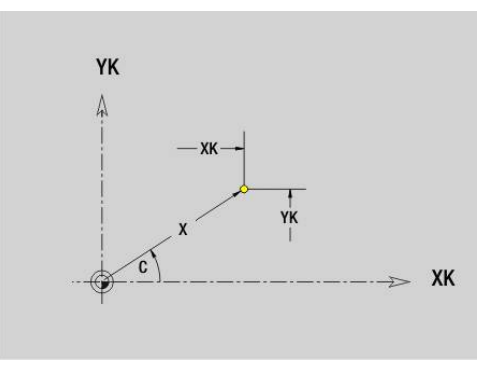

## **Baan contour aan de voorkant/achterkant G101-Geo**

Met **G101** wordt een baan in een contour aan de voor- of achterkant vastgelegd.

Parameter:

- **X**: **Eindpunt** (polair; diametermaat)
- $\overline{\mathbb{D}}$ **C**: **Eindhoek** (polair)
- **XK**: **Eindpunt** (cartesiaans)
- **YK**: **Eindpunt** (cartesiaans)
- **AN**: **Hoek** ten opzichte van de positieve XK-as
- **Q**: **Snijpunt** of **Eindpunt**, als de baan een cirkelboog snijdt (default: 0)
	- 0: snijpunt dichtbij
	- 1: snijpunt op afstand
- **BR**: **Sch.hoek/rond.** definieert de overgang naar het volgende contourelement

Programmeer het theoretische eindpunt wanneer u een **Sch.hoek/rond.** opgeeft.

- Geen invoer: tangentiële overgang
- **BR** = 0: niet-tangentiële overgang
- **BR** > 0: afrondingsradius
- **BR** < 0: breedte van de afkanting
- **AR**: **incr. hoek t.o.v. vorige ARi** (**AR** komt overeen met **AN**)
- **R**: **Lengte van de lijn**  $\overline{\phantom{a}}$

Programmering:

- **XK**, **YK**: absoluut, incrementeel, zelfhoudend of **?**
- **X**, **C**: absoluut, incrementeel, zelfhoudend of **?**
- **ARi:** hoek ten opzichte van vorig element
- **ANi**: hoek ten opzichte van volgend element

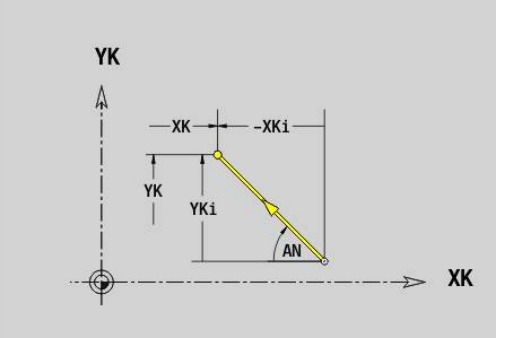

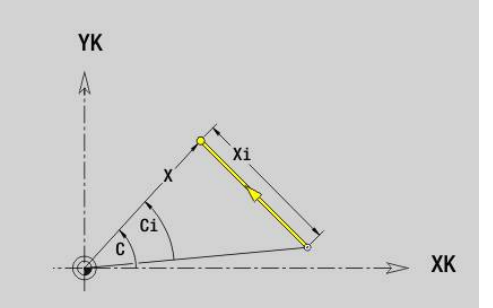

A

## **Contour aan de voor-/achterkant G102-/G103-Geo**

Met **G102** en **G103** wordt een cirkelboog in een contour aan de voor- of achterkant vastgelegd.

Rotatierichting:

- **G102**: met de klok mee
- $\blacksquare$ **G103**: tegen de klok in

Parameter:

- **X**: **Eindpunt** (polair; diametermaat)
- $\overline{\phantom{a}}$ **C**: **Eindhoek** (polair)
- **XK**: **Eindpunt** (cartesiaans) **III**
- $\overline{\phantom{a}}$ **YK**: **Eindpunt** (cartesiaans)
- $\overline{\phantom{a}}$ **R**: **Radius**
- **I**: **Middelpunt** (cartesiaans)
- **J**: **Middelpunt** (cartesiaans)  $\overline{\phantom{a}}$
- **Q**: **Snijpunt** of **Eindpunt**, als de cirkelboog een rechte of een cirkelboog snijdt (default: 0)
	- 0: snijpunt dichtbij
	- 1: snijpunt op afstand
- **BR**: **Sch.hoek/rond.** definieert de overgang naar het volgende contourelement

Programmeer het theoretische eindpunt wanneer u een **Sch.hoek/rond.** opgeeft.

- Geen invoer: tangentiële overgang
- **BR** = 0: niet-tangentiële overgang
- **BR** > 0: afrondingsradius
- **BR** < 0: breedte van de afkanting
- **XM**: **Middelpunt** (poolradius; referentie: werkstuknulpunt)
- **CM**: **Middelpunt** poolhoek (referentie: werkstuknulpunt)  $\blacksquare$
- **AR**: **Starthoek** tangenthoek ten opzichte van de rotatieas  $\blacksquare$
- **AN**: **Eindhoek** tangenthoek ten opzichte van de rotatieas  $\Box$

Programmering:

A

- **XK**, **YK**: absoluut, incrementeel, zelfhoudend of **?**
- **X**, **C**: absoluut, incrementeel, zelfhoudend of**?**
- **I**, **J**: absoluut, incrementeel of **?**
- **XM**, **CM**: absoluut of incrementeel
- **ARi:** hoek ten opzichte van vorig element
- **ANi**: hoek ten opzichte van volgend element

Eindpunt mag niet het startpunt zijn (geen volledige cirkel).

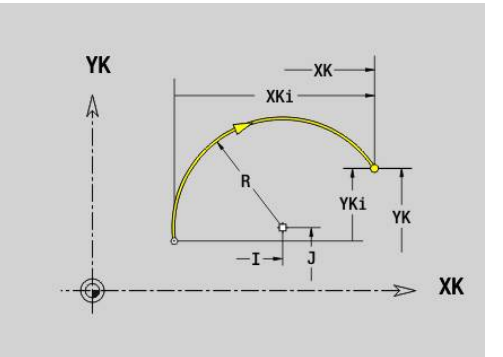

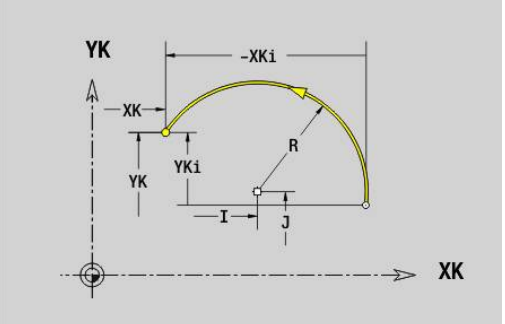

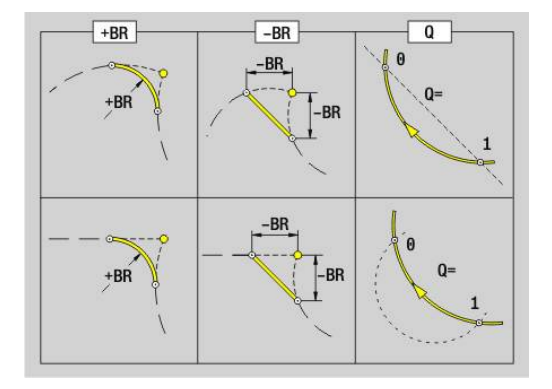

## **Boring voor-/achterkant G300-Geo**

Met **G300** wordt een boring met verzinking en schroefdraad in een contour aan de voor- of achterkant vastgelegd.

Parameter:

- **XK**: **Middelpunt** (cartesiaans)
- **YK**: **Middelpunt** (cartesiaans)
- **B**: **Diameter**
- **P**: **Diepte** zonder boorpunt
- **W**: **Hoek boorpunt** (default: 180°)
- **R**: **Boordiam.**
- **U**: **Boordiepte**
- **E**: **Boorhoek**
- **I**: **Diameter schroefdraad**
- $\overline{\phantom{a}}$ **J**: **Diepte draad**
- **K**: **Draad aansnijd.** -uitlooplengte
- **F**: **Spoed draad**
- **V**: **Draadrichting:** (default: 0)
	- **0: rechtse draad**
	- **1: linkse draad**
- **A**: **Hoek** ten opzichte van de Z-as schuinte van de boring
	- Voorkant (bereik: -90° < **A** < 90°; default: 0°)
	- Achterkant (bereik: 90° < **A** < 270°; default: 180°)
- **O**: **Centreerdiamet.**

Bewerk boringen **G300** met **G71**..**G74**.

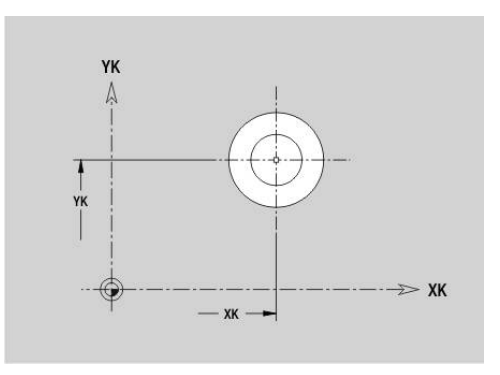

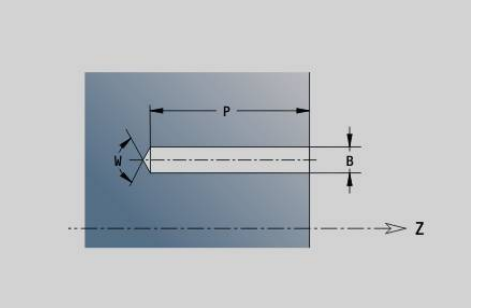

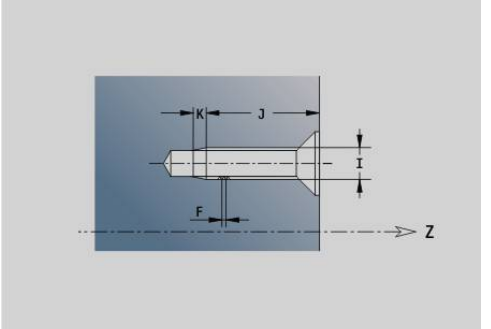

## **Lineaire sleuf voor-/achterkant G301-Geo**

Met **G301** wordt een lineaire sleuf in een contour aan de voor- of achterkant vastgelegd.

Parameter:

6

- **XK**: **Middelpunt** (cartesiaans)
- **YK**: **Middelpunt** (cartesiaans)
- **X**: **Diameter Middelpunt** (polair)
- **C**: **Hoek Middelpunt** (polair)
- **A**: **Hoek** ten opzichte van de XK-as (default: 0°)
- **K**: **Lengte**
- **B**: **Breedte**
- **P**: **Diepte/Hoogte** (default: **P** uit **G308**)
	- **P** < 0: kamer
	- $\blacksquare$  **P** > 0: eiland

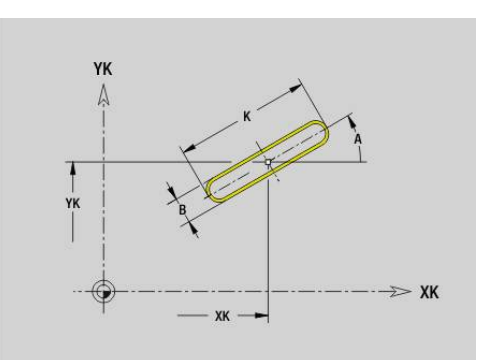

## **Ronde sleuf voor-/achterkant G302-/G303-Geo**

Met **G302** en **G303** wordt een ronde sleuf in een contour aan de voor- of achterkant vastgelegd.

Rotatierichting:

- **G302**: ronde sleuf met de klok mee
- **G303**: ronde sleuf tegen de klok in

Parameter:

- **I**: **Middelpunt** (cartesiaans)
- **J**: **Middelpunt** (cartesiaans)
- **X**: **Diameter Middelpunt** (polair)
- **C**: **Hoek Middelpunt** (polair)
- **R**: **Radius** krommingsradius (referentie: middelpuntsbaan van de sleuf)
- **A**: **Starthoek** ten opzichte van de XK-as (default: 0°)
- **W**: **Eindhoek** ten opzichte van de XK-as (default: 0)
- **B**: **Breedte**
- **P**: **Diepte/Hoogte** (default: **P** uit **G308**)
	- **P** < 0: kamer
	- $\blacksquare$  **P** > 0: eiland

## **Volledige cirkel voor-/achterkant G304-Geo**

**Met G304** wordt een **Voll. Cirkel** gedefinieerd in een contour aan de voor- of achterkant.

Parameter:

- **XK**: **Middelpunt** (cartesiaans)
- **YK**: **Middelpunt** (cartesiaans)
- **X**: **Diameter Middelpunt** (polair)
- **C**: **Hoek Middelpunt** (polair)
- **R**: **Radius**
- **P**: **Diepte/Hoogte** (default: **P** uit **G308**)
	- **P** < 0: kamer
	- $\blacksquare$  **P** > 0: eiland

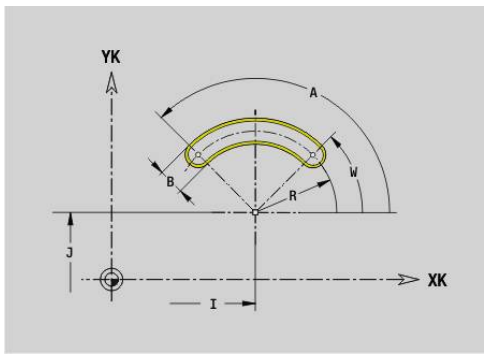

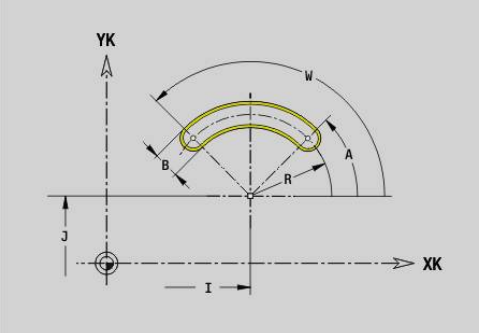

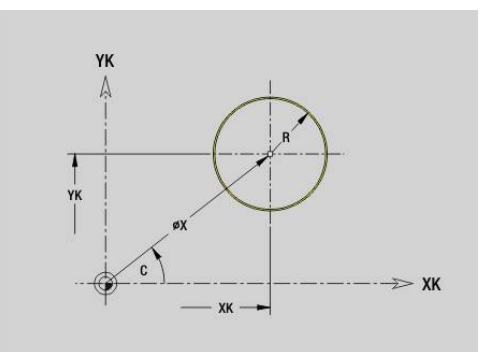

## **Rechthoek voor-/achterkant G305-Geo**

Met **G305** wordt een rechthoek in een contour aan de voor- of achterkant vastgelegd.

Parameter:

- **XK**: **Middelpunt** (cartesiaans)
- **YK**: **Middelpunt** (cartesiaans)
- **X**: **Diameter Middelpunt** (polair)
- **C**: **Hoek Middelpunt** (polair)
- **A**: **Hoek** ten opzichte van de XK-as (default: 0°)
- **K**: **Lengte** van de rechthoek
- **B**: **Hoogte** van de rechthoek
- **R**: **Sch.hoek/rond.** (Default: 0)
	- $\blacksquare$  **R** > 0: afrondingsradius

**Tekst kopvlak C G306-Geo**

**XK**: **Startpunt** (cartesiaans)

- $\blacksquare$  **R** < 0: breedte van de afkanting
- **P**: **Diepte/Hoogte** (default: **P** uit **G308**)
	- **P** < 0: kamer
	- $\blacksquare$  **P** > 0: eiland

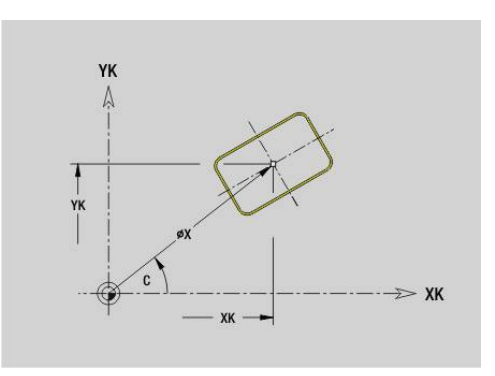

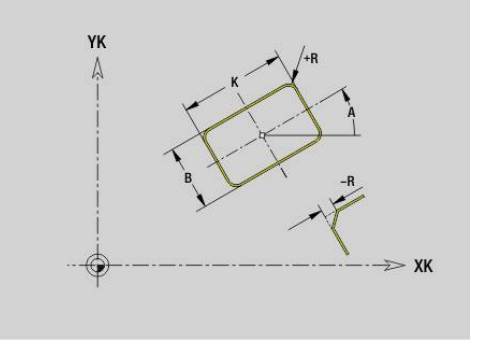

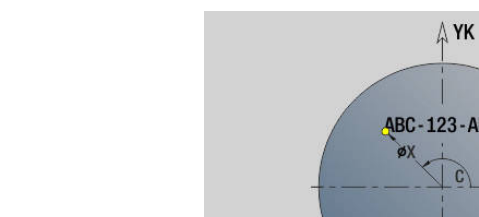

# **YK**: **Startpunt** (cartesiaans)

- **ID**: **Tekst** die gegraveerd moet worden
- **NF**: **Teken nr.** ASCII-code van het te graveren teken

Met **G306** wordt een tekst op het kopvlak vastgelegd.

**P**: **Diepte**

Parameter:

**X**: **Startpunt** X **C**: **Beginhoek**

- **W**: **Neigingshoek** van de tekenreeks
- **H**: **Letterhoogte**
- **E**: **Afstandsfactor**

De afstand tussen de tekens wordt met de volgende formule berekend: **H** / 6 \* **E**

- **V**: **Uitvoering(lin/pol)**
	- **0: lineair**
	- **1: boven gebogen**
	- **2: onder gebogen**
- **D**: **Referentiediameter**
- **F**: **Insteekaanzetfactor** (insteekaanzet = actuele aanzet \* **F**)
- **O**: **Spiegelschrift**
	- **0** (**Neen**): de gravering is niet gespiegeld
	- **1** (**Ja**): de gravering is gespiegeld (spiegelschrift)

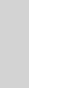

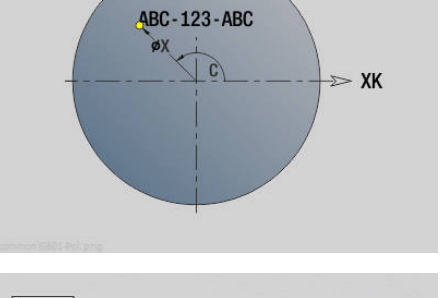

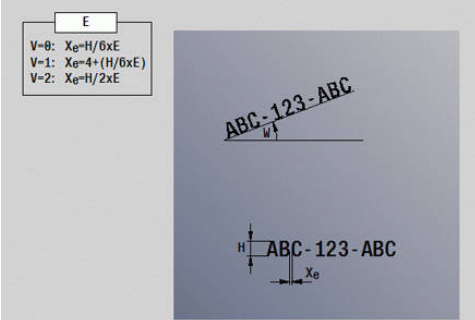

## **Veelhoek voor-/achterkant G307-Geo**

Met **G307** wordt een veelhoek in een contour aan de voor- of achterkant vastgelegd.

Parameter:

- **XK**: **Middelpunt** (cartesiaans)
- $\blacksquare$ **YK**: **Middelpunt** (cartesiaans)
- **X**: **Diameter Middelpunt** (polair)
- $\overline{\phantom{a}}$ **C**: **Hoek** – **Middelpunt** (polair)
- **A**: **Hoek** ten opzichte van de XK-as (default: 0°)  $\blacksquare$
- **Q**: **Aantal kanten**
- **K**: **+kantlengte/sleutelwijdte**
	- **K** > 0: Lengte van zijde
	- $K < 0$ : sleutelwijdte (Inw. diam.)
- **R**: **Sch.hoek/rond.** (Default: 0)
	- $\blacksquare$  **R** > 0: afrondingsradius
	- $\blacksquare$  **R** < 0: breedte van de afkanting
- **P**: **Diepte/Hoogte** (default: **P** uit **G308**)
	- $\blacksquare$  **P** < 0: kamer
	- $\blacksquare$  **P** > 0: eiland

## **Patroon lineair voor-/achterkant G401-Geo**

Met **G401** wordt een lineair boor- of figuurpatroon aan de voorof achterkant vastgelegd. **G401** werkt op de in de volgende regel vastgelegde boring of figuur (**G300**..**G305**, **G307**).

Parameter:

 $\mathbf{f}$ 

- $\mathbf{u}$ **Q**: **Aantal** figuren
- $\mathbb{R}^n$ **XK**: **Startpunt** (cartesiaans)
- $\blacksquare$ **YK**: **Startpunt** (cartesiaans)
- **I**: **Eindpunt** (cartesiaans)
- **Ii**: **Eindpunt** afstand tussen twee figuren (in X)
- $\blacksquare$ **J**: **Eindpunt** (cartesiaans)
- **Ji**: **Eindpunt** afstand tussen twee figuren (in Y)  $\blacksquare$
- **A**: **Hoek** ten opzichte van de XK-as (default: 0°)  $\blacksquare$
- **R**: **Lengte** totale lengte patroon  $\blacksquare$
- **Ri**: **Lengte Afstand incr.**  $\blacksquare$

Programmeerinstructies:

- Programmeer de boring of figuur in de volgende regel zonder middelpunt
- De boor- of freescyclus in programmadeel **BEWERKING** roept de boring/figuur in de volgende regel op, niet de patroondefinitie

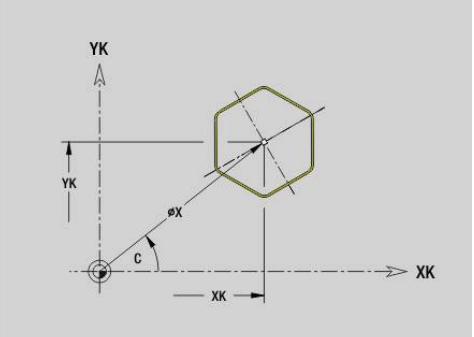

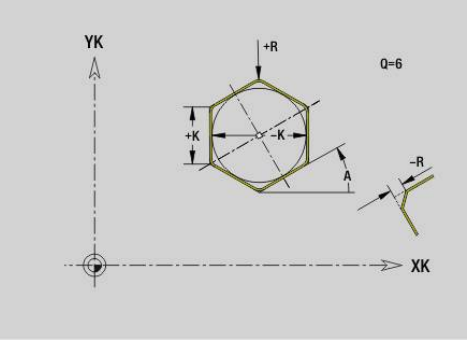

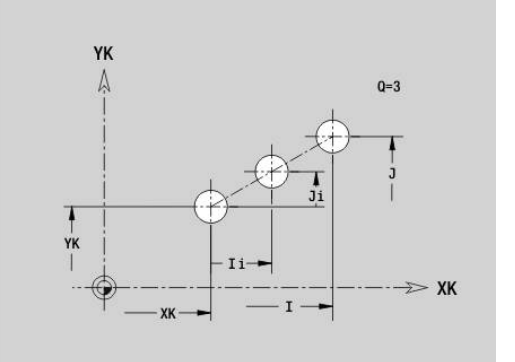

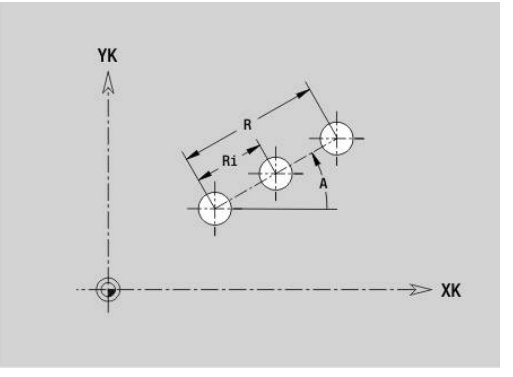

## **Patroon rond voor-/achterkant G402-Geo**

Met **G402** wordt een rond boor- of figuurpatroon aan de voor- of achterkant vastgelegd. **G402** werkt op de in de volgende regel vastgelegde boring of figuur (**G300**..**G305**, **G307**). Parameter:

- **Q**: **Aantal** figuren
- **K**: **Diameter patroon**
- **A**: **Starthoek** positie van de eerste figuur (referentie: positieve  $\overline{\phantom{a}}$ X-as; default: 0°)
- **W**: **Eindhoek** positie van de eerste figuur (referentie: positieve X-as; default: 360°)
- **Wi**: **Eindhoek Hoek** tussen twee figuren
- **V**: **Richting** oriëntatie (default: 0)
	- $\blacksquare$  **V** = 0, zonder **W**: opdeling volledige cirkel
	- $\mathbf{V} = 0$ , met **W**: opdeling op lange cirkelboog
	- $\blacksquare$  **V** = 0, met **W**: voorteken van **Wi** bepaalt de richting (**W** < 0: met de klok mee)
	- $\blacksquare$  **V** = 1, met **W**: met de klok mee
	- **V** = 1, met **W**: met de klok mee (voorteken van **W** heeft geen betekenis)
	- $\blacksquare$  **V** = 2, met **W**: tegen de klok in
	- **V** = 2, met **W**: tegen de klok in (voorteken van **W** heeft geen betekenis)
- **XK**: **Middelpunt** (cartesiaans)
- $\blacksquare$ **YK**: **Middelpunt** (cartesiaans)
- **H**: **0=normale pos.** positie van de figuren (default: 0)
	- **0**: normale positie figuren worden om het cirkelmiddelpunt geroteerd (rotatie)
	- 1: oorspronkelijke positie positie van de figuur gerelateerd aan het coördinatensysteem blijft gelijk (translatie)

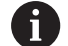

## Programmeerinstructies:

- Programmeer de boring of figuur in de volgende regel zonder middelpunt. Uitzondering ronde sleuf **Verdere informatie:** ["Rond patroon met ronde](#page-312-0) [sleuven", Pagina 313](#page-312-0)
- De boor- of freescyclus (programmadeel **BEWERKING**) roept de boring/figuur in de volgende regel op, niet de patroondefinitie

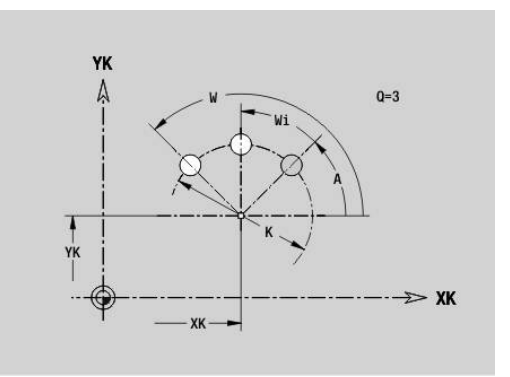

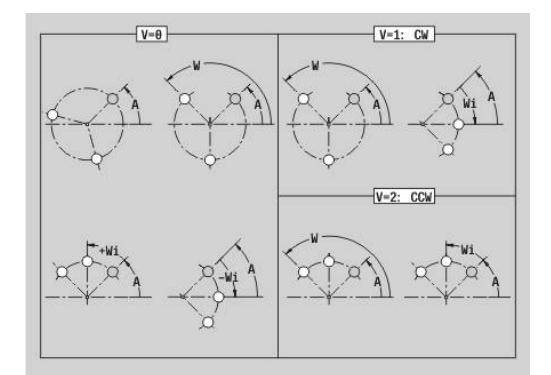

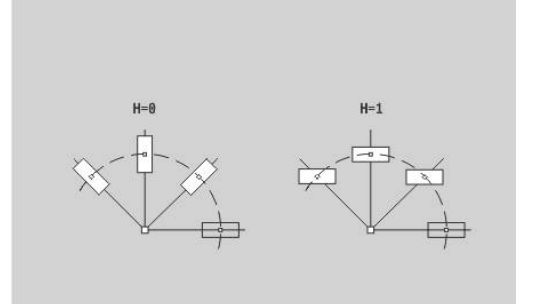

## **Patroon DataMatrix voorkant C G405-Geo**

**Met G405** wordt een patroon in de DataMatrix-code aan de voorkant gedefinieerd. **G405** werkt op de in de volgende regel vastgelegde boring of figuur (**G300**-**G304**, **G305** of **G307**). Parameter:

- **ID**: **Tekst** die in de DataMatrix-code wordt omgezet
- **XK**: **Startpunt** (cartesiaans)
- **YK**: **Startpunt** (cartesiaans)  $\overline{\phantom{a}}$

A

- **A**: **Hoek** ten opzichte van de XK-as (default: 0°) п
- **R**: **Lengte** totale lengte patroon
- **RI**: **Lengte** afstand tot de volgende boring of figuur

Programmeerinstructies

- Als u geen lengte invoert, berekent de besturing het patroon zodanig dat de boringen of figuren elkaar raken
- **Programmeer de boring of figuur in de volgende** regel zonder middelpunt
- De boor- of freescyclus in programmadeel **BEWERKING** roept de boring/figuur in de volgende regel op, niet de patroondefinitie
- Max. 80 ASCII-tekens per DataMatrix-code toegestaan
- De G-functies rechthoek en veelhoek zijn beperkt tot een vierkante vorm

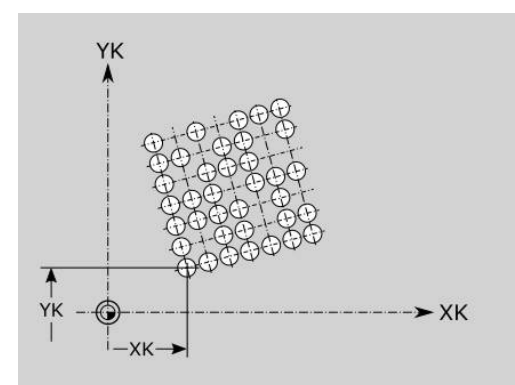

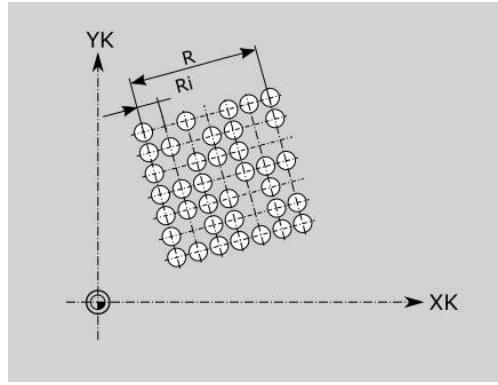

## **6.8 Mantelvlakcontouren**

## **Startpunt mantelvlakcontour G110-Geo**

Met **G110** wordt het **Startpunt** van een mantelvlakcontour vastgelegd.

Parameter:

- **Z**: **Startpunt**
- **C**: **Starthoek** (hoek polair)
- **CY**: **Startpunt** als baanmaat (referentie: manteluitslag bij **Referentiediam.**)
- **PZ**: **Startpunt** (poolradius)

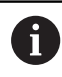

Programmeer **Z**, **C** of **Z**, **CY**.

## **Baan mantelvlakcontour G111-Geo**

Met **G111** wordt een baan in een mantelvlakcontour vastgelegd. Parameter:

- **Z**: **Eindpunt**
- **C**: **Eindhoek**
- $\blacksquare$ **CY**: **Eindpunt** als baanmaat (referentie: manteluitslag bij **Referentiediam.**)
- **AN**: **Hoek** ten opzichte van de positieve Z-as
- **Q**: **Snijpunt** of **Eindpunt**, als de baan een cirkelboog snijdt (default: 0)
	- 0: snijpunt dichtbij
	- 1: snijpunt op afstand
- **BR**: **Sch.hoek/rond.** definieert de overgang naar het volgende contourelement Programmeer het theoretische eindpunt wanneer u een

**Sch.hoek/rond.** opgeeft.

- Geen invoer: tangentiële overgang
- **BR** = 0: niet-tangentiële overgang
- **BR** > 0: afrondingsradius
- **BR** < 0: breedte van de afkanting
- **PZ**: **Eindpunt** (poolradius; referentie: werkstuknulpunt)
- **AR**: **incr. hoek t.o.v. vorige ARi** (**AR** komt overeen met **AN**)  $\Box$
- **R**: **Lengte van de lijn**

A

Programmering:

- **Z**, **CY**: absoluut, incrementeel, zelfhoudend of **?**
- C: absoluut, incrementeel of zelfhoudend
- **ARi:** hoek ten opzichte van vorig element
- **ANi**: hoek ten opzichte van volgend element

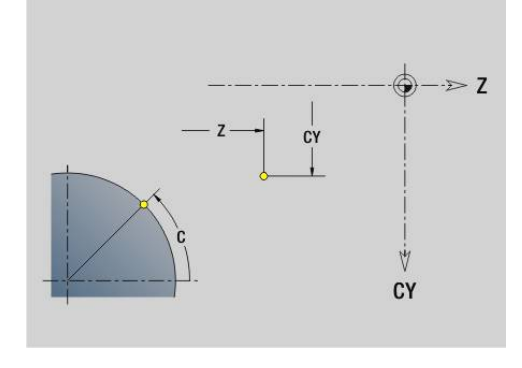

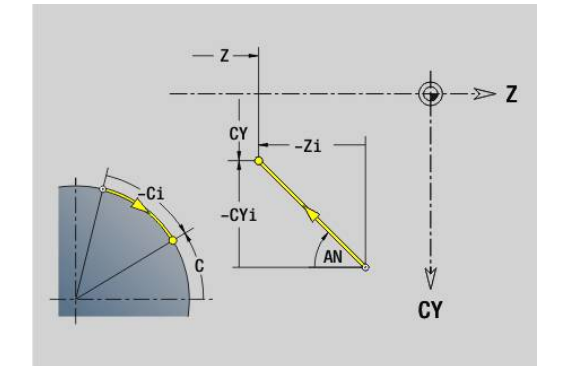

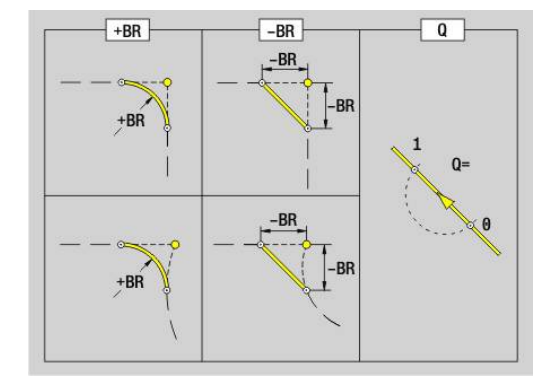
## **Cirkelboog mantelvlakcontour G112-/G113-Geo**

Met **G112** en **G113** wordt een cirkelboog in een mantelvlakcontour vastgelegd.

Rotatierichting:

- **G112**: met de klok mee
- $\blacksquare$ **G113**: tegen de klok in
- Parameter:
- **Z**: **Eindpunt**
- **C**: **Eindhoek** (polair)
- п **CY**: **Eindpunt** als baanmaat (referentie: manteluitslag bij **Referentiediam.**)
- **R**: **Radius** ш
- **K**: **Middelpunt** (in Z)
- i. **J**: **Middelpunt** – hoek van het middelpunt als baanmaat
- **Q**: **Snijpunt** of **Eindpunt**, als de cirkelboog een rechte of een cirkelboog snijdt (default: 0)
	- 0: snijpunt dichtbij
	- 1: snijpunt op afstand
- **BR**: **Sch.hoek/rond.** definieert de overgang naar het volgende contourelement

Programmeer het theoretische eindpunt wanneer u een **Sch.hoek/rond.** opgeeft.

- Geen invoer: tangentiële overgang
- **BR** = 0: niet-tangentiële overgang
- **BR** > 0: afrondingsradius

Programmering:

- **BR** < 0: breedte van de afkanting
- $\blacksquare$ **PZ**: **Eindpunt** (poolradius; referentie: werkstuknulpunt)
- $\mathbf{r}$ **W**: **Middelpunt** (poolhoek; referentie: werkstuknulpunt)
- × **PM**: **Middelpunt** (poolradius; referentie: werkstuknulpunt)
- **AR**: **Starthoek** tangenthoek ten opzichte van de rotatieas п
- Ī. **AN**: **Eindhoek** – tangenthoek ten opzichte van de rotatieas

 $\mathbf{f}$ 

- **Z**, **CY**: absoluut, incrementeel, zelfhoudend of **?**
- C: absoluut, incrementeel of zelfhoudend
- **K**, **J**: absoluut of incrementeel
- **PZ**, **W**, **PM**: absoluut of incrementeel
- **ARi:** hoek ten opzichte van vorig element
- **ANi**: hoek ten opzichte van volgend element

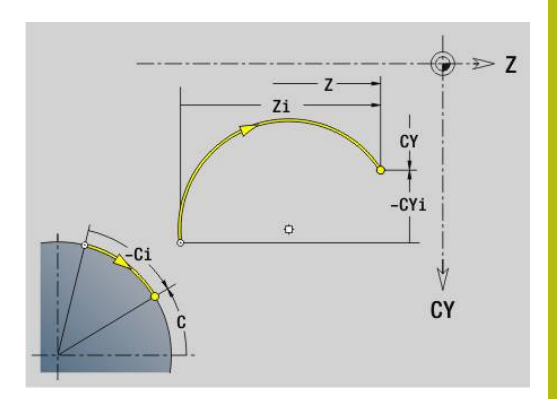

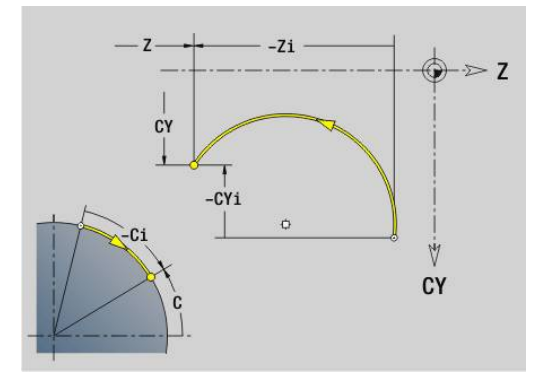

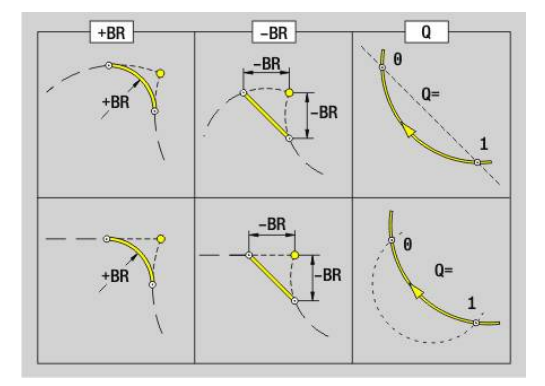

# **Boring mantelvlak G310-Geo**

Met **G310** wordt een boring met verzinking en schroefdraad in een mantelvlakcontour vastgelegd.

Parameter:

- **Z**: **Middelpunt** boring
- **CY**: **Middelpunt** als baanmaat (referentie: manteluitslag bij **Referentiediam.**)
- **C**: **Middelpunt** (hoek)
- **B**: **Diameter**
- **P**: **Diepte** zonder boorpunt
- **W**: **Hoek boorpunt** (default: 180°)
- **R**: **Boordiam.**  $\mathbb{R}^n$
- **U**: **Boordiepte**
- **E**: **Boorhoek**
- **I**: **Diameter schroefdraad**
- **J**: **Diepte draad**
- **K**: **Draad aansnijd.** -uitlooplengte
- **F**: **Spoed draad**
- **V**: **Draadrichting:** (default: 0)
	- **0: rechtse draad**
	- **1: linkse draad**
- **A**: **Hoek** ten opzichte van de Z-as (bereik: 0° < **A** < 180°; default:  $90^\circ$  = verticale boring)
- **O**: **Centreerdiamet.**

 $\mathbf i$ 

Bewerk boringen **G310** met **G71**..**G74**.

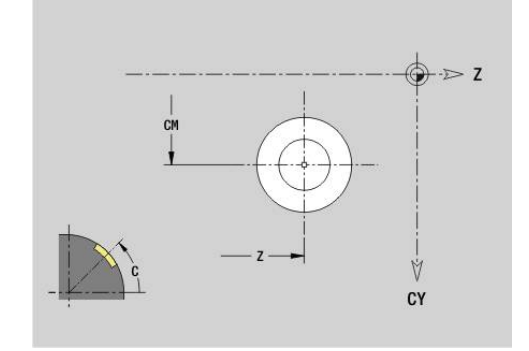

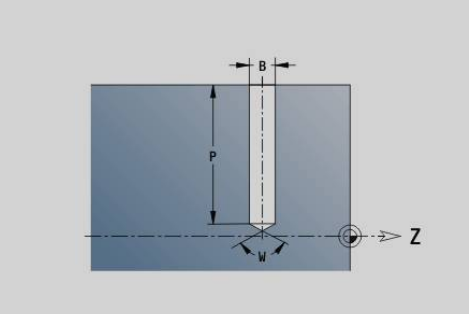

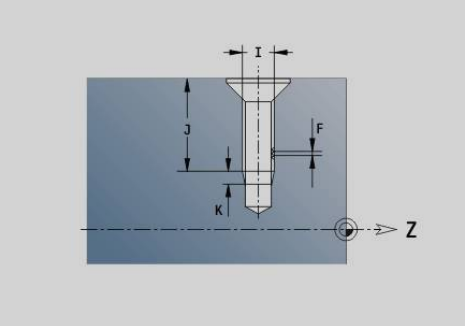

# M  $CY$

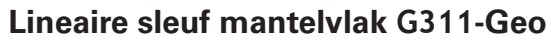

Met **G311** wordt een lineaire sleuf in een mantelvlakcontour vastgelegd.

Parameter:

- **Z**: **Middelpunt** van de sleuf
- **CY**: **Middelpunt** als baanmaat (referentie: manteluitslag bij **Referentiediam.**)
- **C**: **Middelpunt** (hoek)
- п **A**: **Hoek t.o.v. Z-as** (Default: 0°)
- **K**: **Lengte**
- **B**: **Breedte**
- **P**: **Diepte** (default: **P** uit **G308**)

## **Ronde sleuf mantelvlak G312-/G313-Geo**

Met **G312** en **G313** wordt een ronde sleuf in een mantelvlakcontour vastgelegd.

Rotatierichting:

- **G312:** ronde sleuf met de klok mee
- **G313**: ronde sleuf tegen de klok in

Parameter:

- **Z**: **Middelpunt** van de sleuf
- **CY**: **Middelpunt** als baanmaat (referentie: manteluitslag bij **Referentiediam.**)
- **C**: **Middelpunt** (hoek)
- $\blacksquare$ **R**: **Radius** – krommingsradius (referentie: middelpuntsbaan van de sleuf)
- **A**: **Starthoek** ten opzichte van de Z-as (default: 0°)
- $\overline{\phantom{a}}$ **W**: **Eindhoek** ten opzichte van de Z-as (default: 0)
- **B**: **Breedte**
- **P**: **Diepte** (default: **P** uit **G308**)

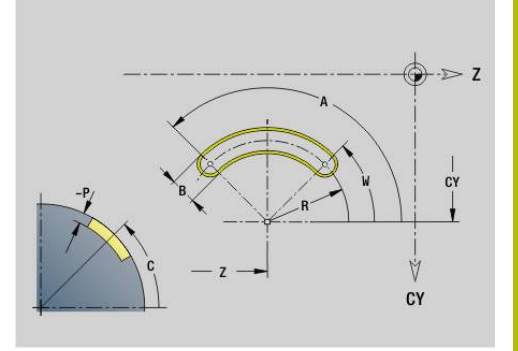

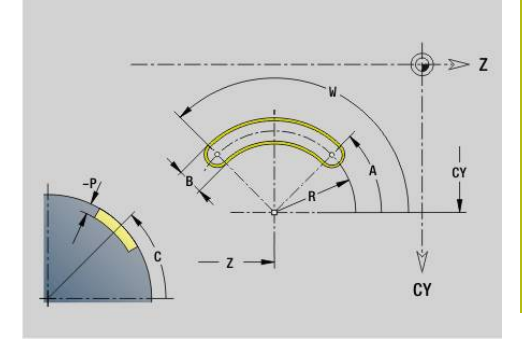

## **Volledige cirkel mantelvlak G314-Geo**

Met **G314** wordt een volledige cirkel in een mantelvlakcontour vastgelegd.

Parameter:

- **Z**: **Middelpunt**
- $\blacksquare$ **CY**: **Middelpunt** als baanmaat (referentie: manteluitslag bij **Referentiediam.**)
- **C**: **Middelpunt** (hoek) п
- $\blacksquare$ **R**: **Radius**
- **P**: **Diepte** (default: **P** uit **G308**)

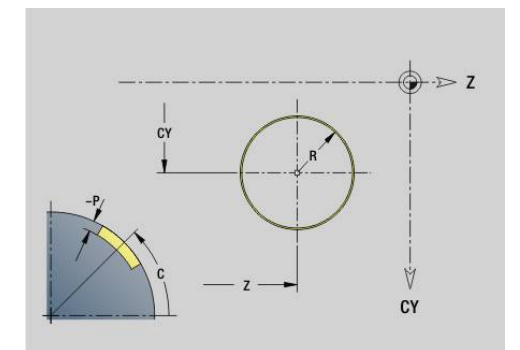

# **Rechth. mantelopp. G315-Geo**

Met **G315** wordt een rechthoek in een mantelvlakcontour vastgelegd. Parameter:

- **Z**: **Middelpunt**
- **CY**: **Middelpunt** als baanmaat (referentie: manteluitslag bij **Referentiediam.**)
- **C**: **Middelpunt** (hoek)
- **A**: **Hoek t.o.v. Z-as** (Default: 0°)
- **K**: **Lengte** van de rechthoek
- **B**: **Breedte** van de rechthoek
- **R**: **Sch.hoek/rond.** (Default: 0)
	- $\blacksquare$  **R** > 0: afrondingsradius
	- $\blacksquare$  **R** < 0: breedte van de afkanting
- **P**: **Diepte** (default: **P** uit **G308**)

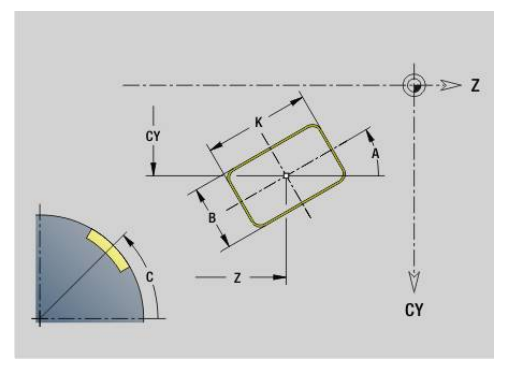

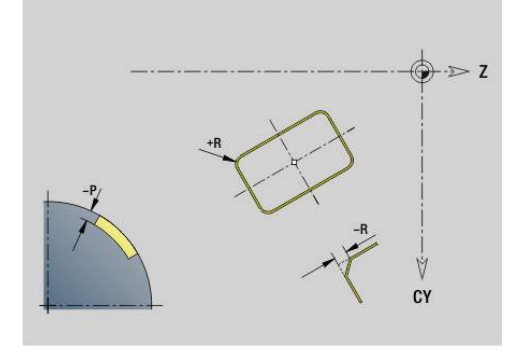

## **Tekst mantelvlak C G316-Geo**

Met **G316** wordt een volledige cirkel op het mantelvlak vastgelegd. Parameter:

- **Z**: **Startpunt**
- **C**: **Beginhoek**
- **CY**: **Startpunt** eerste teken
- **ID**: **Tekst** die gegraveerd moet worden
- **NF**: **Teken nr.** ASCII-code van het te graveren teken
- **P**: **Diepte**
- **W**: **Neigingshoek** van de tekenreeks
- **H**: **Letterhoogte**
- **E**: **Afstandsfactor** De afstand tussen de tekens wordt met de volgende formule berekend: **H** / 6 \* **E**
- **F**: **Insteekaanzetfactor** (insteekaanzet = actuele aanzet \* **F**)
- **O**: **Spiegelschrift**
	- **0** (**Neen**): de gravering is niet gespiegeld
	- **1** (Ja): de gravering is gespiegeld (spiegelschrift)

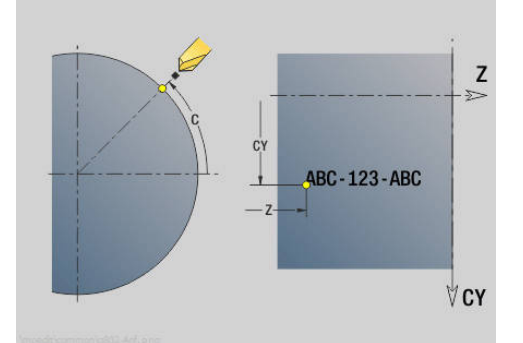

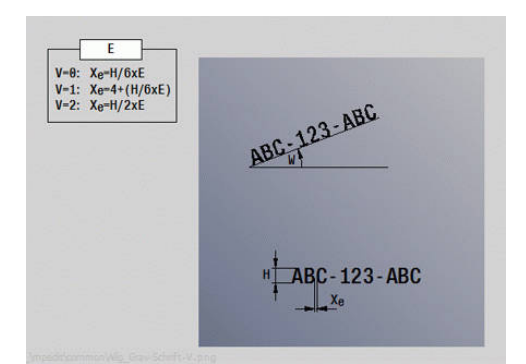

## **Veelhoek mantelvlak G317-Geo**

Met **G317** wordt een veelhoek in een mantelvlakcontour vastgelegd. Parameter:

- **Z**: **Middelpunt**
- $\overline{\phantom{a}}$ **CY**: **Middelpunt** als baanmaat (referentie: manteluitslag bij **Referentiediam.**)
- **C**: **Middelpunt** (hoek)
- **Q**: **Aantal kanten**  $\blacksquare$
- **A**: **Hoek t.o.v. Z-as** (Default: 0°)
- **K**: **+kantlengte/sleutelwijdte**
	- **K** > 0: Lengte van zijde
	- $K < 0$ : sleutelwijdte (Inw. diam.)
- **R**: **Sch.hoek/rond.** (Default: 0)
	- $\blacksquare$  **R** > 0: afrondingsradius
	- **R** < 0: breedte van de afkanting
- **P**: **Diepte** (default: **P** uit **G308**)

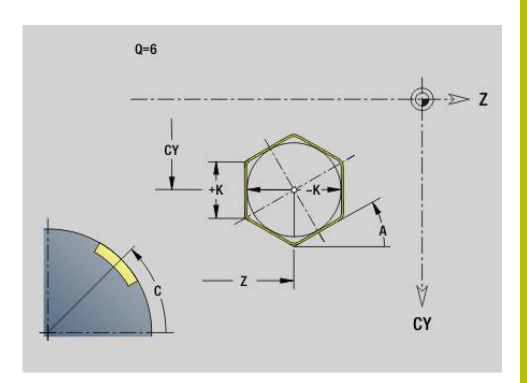

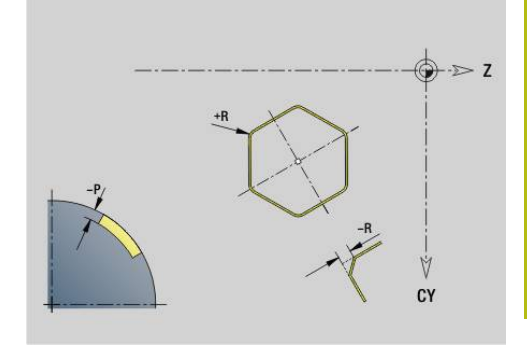

#### **Patroon lineair mantelvlak G411-Geo**

Met **G411** wordt een lineair boor- of figuurpatroon op het mantelvlak vastgelegd. **G411** werkt op de in de volgende regel vastgelegde boring of figuur (**G310**..**G315**, **G317**).

Parameter:

- $\mathbf{u}$ **Q**: **Aantal** figuren
- **Z**: **Startpunt**
- **C**: **Beginhoek**
- **CY**: **Startpunt** als baanmaat (referentie: manteluitslag bij **Referentiediam.**)
- $\mathbb{R}^n$ **ZE**: **Eindpunt**
- **ZEi**: **Eindpunt** afstand tussen twee figuren  $\blacksquare$
- **W**: **Eindhoek**

A

- $\blacksquare$ **Wi**: **Eindhoek** – **Hoek** tussen twee figuren
- **A**: **Hoek t.o.v. Z-as** (Default: 0°) п
- **R**: **Lengte** totale lengte patroon  $\overline{\phantom{a}}$
- Ì. **Ri**: **Lengte** – **Afstand incr.**
	- Bij de programmering van **Q**, **Z** en **C** worden de boringen/figuren gelijkmatig langs de omtrek verdeeld
		- **Programmeer de boring of figuur in de volgende** regel zonder middelpunt
		- De freescyclus roept de boring of figuur in de volgende regel op, niet de patroondefinitie

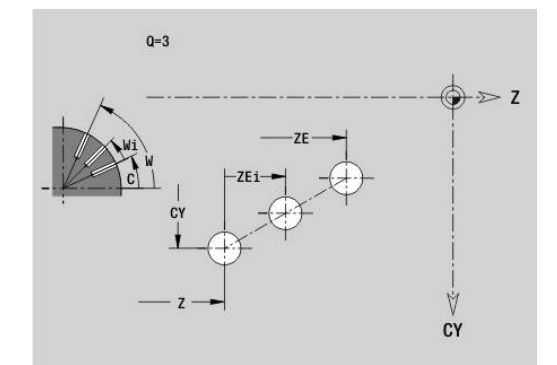

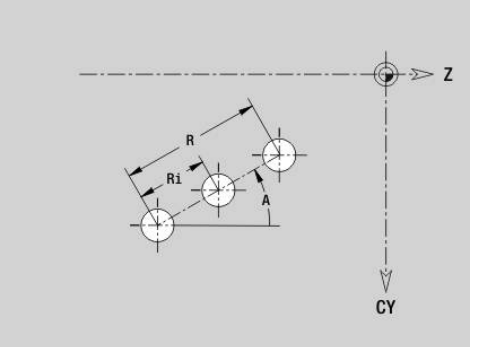

# **Patroon rond mantelvlak G412-Geo**

Met **G412** wordt een rond boor- of figuurpatroon op het mantelvlak vastgelegd. **G412** werkt op de in de volgende regel vastgelegde boring of figuur (**G310**..**G315**, **G317**).

Parameter:

- **Q**: **Aantal** figuren
- **K**: **Diameter patroon**
- **A**: **Starthoek** positie van de eerste figuur (referentie: positieve  $\overline{\phantom{a}}$ Z-as; default: 0°)
- **W**: **Eindhoek** positie van de eerste figuur (referentie: positieve Z-as; default: 360°)
- **Wi**: **Eindhoek Hoek** tussen twee figuren
- **V**: **Richting** oriëntatie (default: 0)
	- $\mathbf{V} = 0$ , zonder **W**: opdeling volledige cirkel
	- $\mathbf{V} = 0$ , met **W**: opdeling op lange cirkelboog
	- $\blacksquare$  **V** = 0, met **W**: voorteken van **Wi** bepaalt de richting (**W** < 0: met de klok mee)
	- $\blacksquare$  **V** = 1, met **W**: met de klok mee
	- **V** = 1, met **W**: met de klok mee (voorteken van **W** heeft geen betekenis)
	- $\blacksquare$  **V** = 2, met **W**: tegen de klok in
	- **V** = 2, met **W**: tegen de klok in (voorteken van **W** heeft geen betekenis)
- **Z**: **Middelpunt** van het patroon
- Ī. **C**: **Middelpunt** (hoek)
- **H**: **0=normale pos.** positie van de figuren (default: 0)
	- **0**: normale positie figuren worden om het cirkelmiddelpunt geroteerd (rotatie)
	- **1**: oorspronkelijke positie positie van de figuur gerelateerd aan het coördinatensysteem blijft gelijk (translatie)

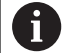

#### Programmeerinstructies:

- Programmeer de boring of figuur in de volgende regel zonder middelpunt. Uitzondering ronde sleuf **Verdere informatie:** ["Rond patroon met ronde](#page-312-0) [sleuven", Pagina 313](#page-312-0)
- De boor- of freescyclus (programmadeel **BEWERKING**) roept de boring/figuur in de volgende regel op, niet de patroondefinitie

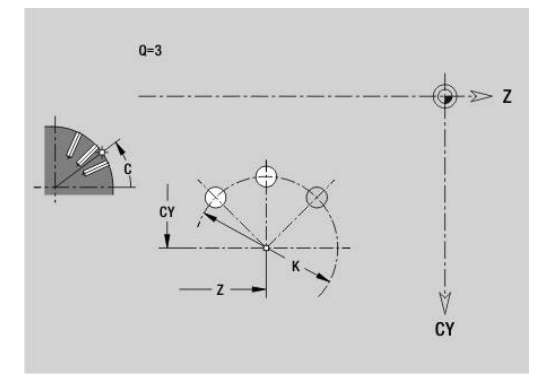

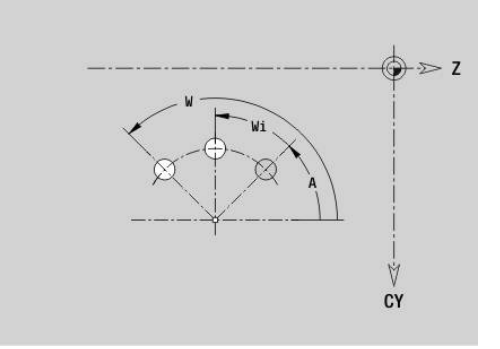

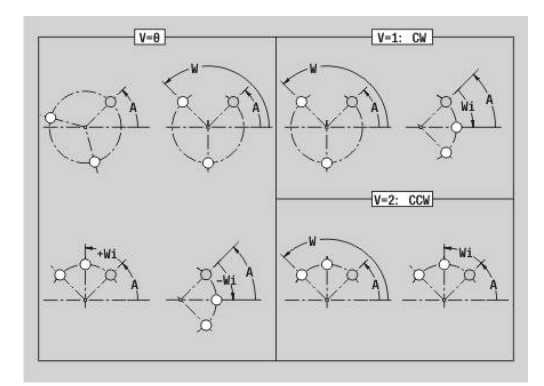

## **Patroon DataMatrix mantelvlak G415-Geo**

Met **G415** wordt een patroon in de DataMatrix-code op het mantelvlak gedefinieerd. **G415** werkt op de in de volgende regel vastgelegde boring of figuur (**G310**-**G314**, **G315** of **G317**). Parameter:

- **ID**: **Tekst** die in de DataMatrix-code wordt omgezet
- **Z**: **Startpunt**
- **C**: **Beginhoek**

 $\mathbf i$ 

- $\blacksquare$ **CY**: **Startpunt** als baanmaat (referentie: manteluitslag bij **Referentiediam.**)
- **A**: **Hoek t.o.v. Z-as** (Default: 0°) m.
- $\mathcal{L}_{\mathcal{A}}$ **R**: **Lengte** – totale lengte patroon
- $\overline{\phantom{a}}$ **RI**: **Lengte** – afstand tot de volgende boring of figuur

Programmeerinstructies

- Als u geen lengte invoert, berekent de besturing het patroon zodanig dat de boringen of figuren elkaar raken
- Programmeer de boring of figuur in de volgende regel zonder middelpunt
- De boor- of freescyclus in programmadeel **BEWERKING** roept de boring/figuur in de volgende regel op, niet de patroondefinitie
- Max. 80 ASCII-tekens per DataMatrix-code toegestaan
- De G-functies rechthoek en veelhoek zijn beperkt tot een vierkante vorm

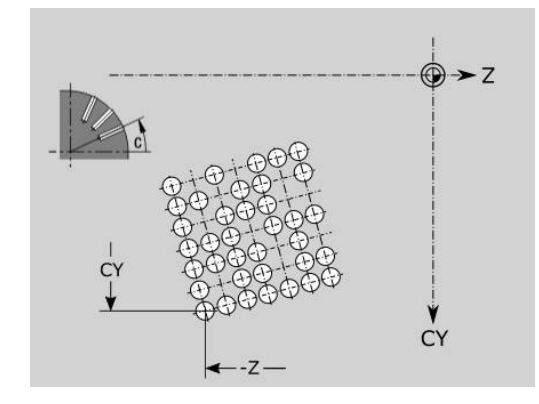

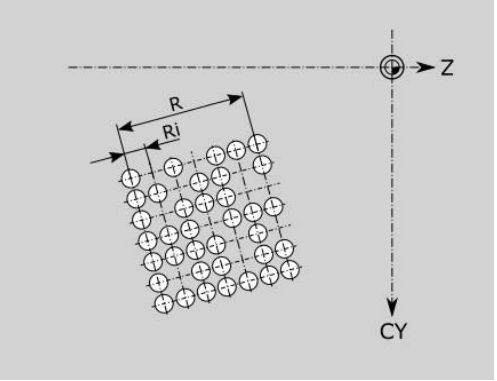

# **6.9 Gereedschap positioneren**

## **IJlgang G0**

Met **G0** wordt het gereedschap in spoedgang via de kortste weg naar het eindpunt verplaatst.

Parameter:

 $\mathbf{i}$ 

- **X**: **Diameter**
- **Z**: **Bestemmingspunt**

Programmering:

■ **X** en **Z** absoluut, incrementeel of zelfhoudend

Indien er op uw machine nog meer assen beschikbaar zijn, worden nog extra invoerparameters weergegeven, bijv. parameter **B** voor de B-as.

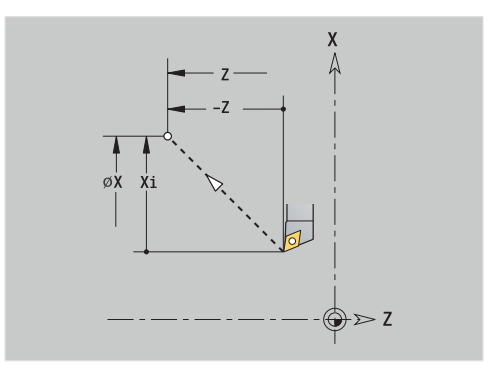

## **IJlgang in machinecoördinaten G701**

Met **G701** wordt het gereedschap in spoedgang via de kortste weg naar het eindpunt verplaatst.

Parameter:

A

- **X**: **Diameter**
- **Z**: **Bestemmingspunt**

**X** en **Z** zijn gerelateerd aan het machinenulpunt en het referentiepunt van de slede.

Indien er op uw machine nog meer assen beschikbaar zijn, worden nog extra invoerparameters weergegeven, bijv. parameter **B** voor de B-as.

#### **Wisselpunt ger. G14**

**G14** wordt in spoedgang verplaatst naar het **Wisselpunt ger.**. De coördinaten van het wisselpunt legt u in de instelwerkstand vast. Parameter:

- **Q**: **Volgorde** (default: 0)
	- **0: simultaan**
	- **1: eerst X, dan Z**
	- **2: eerst Y, dan Z, dan X**
	- **3: alleen X**
	- **4: alleen Z**
	- **5: alleen Y** (machineafhankelijk)
	- **6: simultaan met Y** (machineafhankelijk)
- **D**: **Nummer:** van het te benaderen wisselpunt gereedschap 0-2 (default: 0 = wisselpunt op basis van parameters)

#### **Voorbeeld: G14**

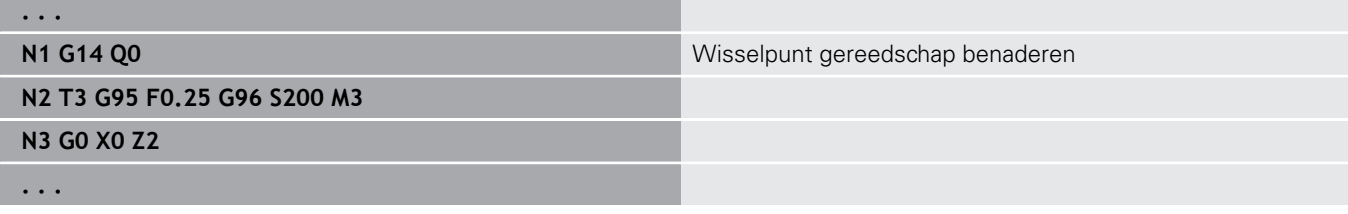

#### **Wisselpunt ger. definiëren G140**

**G140** wordt de positie van het onder **D** opgegeven **Wisselpunt ger.** vastgelegd. Deze positie kan met **G14** worden benaderd. Parameter:

- **D**: **Nummer:** van het wisselpunt gereedschap 1-2
- **X**: **Diameter** positie van het wisselpunt gereedschap
- **Z**: **Bestemmingspunt** positie van het wisselpunt gereedschap

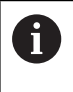

Ontbrekende parameters bij **X**, **Z** worden met de waarden uit de parameter van het wisselpunt gereedschap aangevuld.

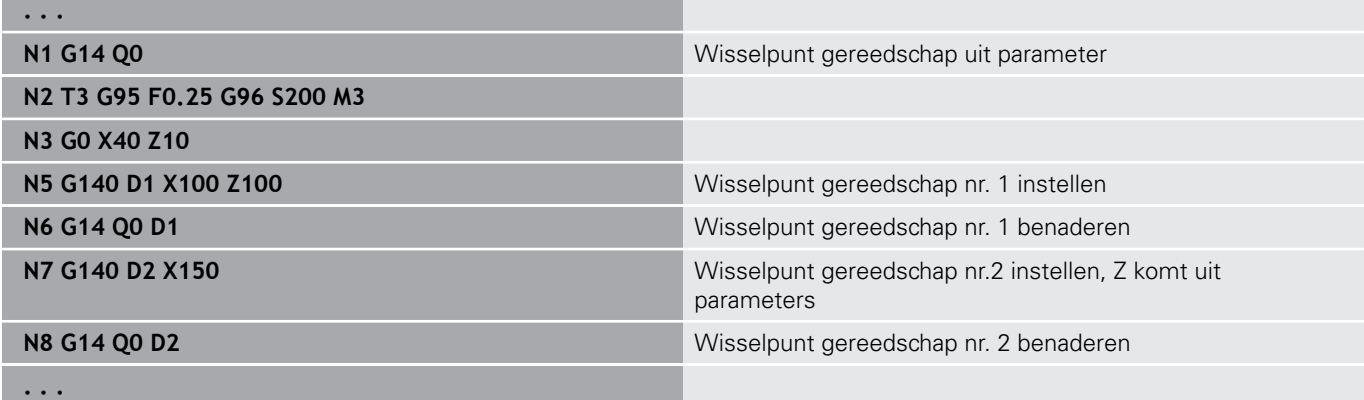

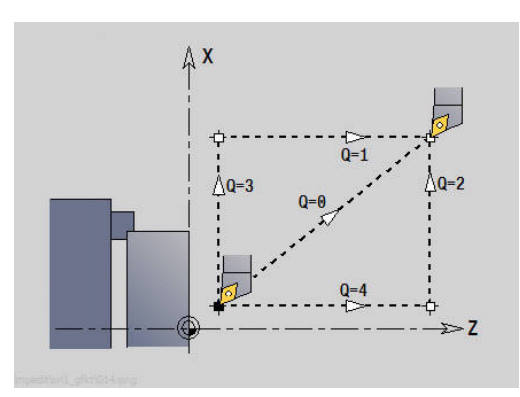

# **6.10 Lineaire verplaatsingen en cirkelbogen**

## **Lineaire verpl. G1**

Met **G1** wordt het gereedschap lineair met voedingssnelheid naar het eindpunt verplaatst.

Parameter:

- **X**: **Diameter**
- **Z**: **Bestemmingspunt**
- **AN**: **Hoek**
- **Q**: **Snijpunt** of **Eindpunt**, als de baan een cirkelboog snijdt (default: 0)
	- 0: snijpunt dichtbij
	- 1: snijpunt op afstand
- **BR**: **Sch.hoek/rond.** definieert de overgang naar het volgende contourelement

Programmeer het theoretische eindpunt wanneer u een **Sch.hoek/rond.** opgeeft.

- Geen invoer: tangentiële overgang
- **BR** = 0: niet-tangentiële overgang
- **BR** > 0: afrondingsradius
- **BR** < 0: breedte van de afkanting
- **BE**: **Speciale aanzetfactor** voor **Sch.hoek/rond.** (Default: 1) Speciale aanzet = actieve aanzet \* **BE** (bereik: 0 < **BE** <= 1)

A

#### Programmering:

■ **X** en **Z** absoluut, incrementeel of zelfhoudend Indien er op uw machine nog meer assen beschikbaar zijn, worden nog extra invoerparameters weergegeven, bijv. parameter **B** voor de B-as.

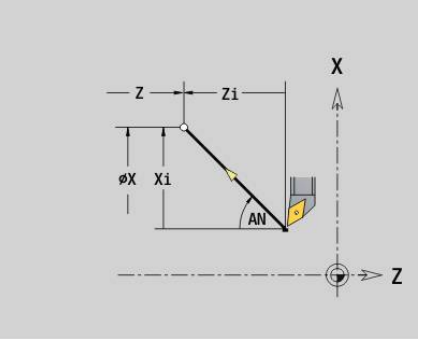

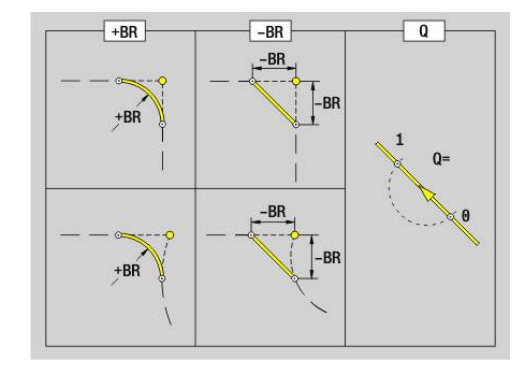

# **Cirkelboog ccw G2/G3**

Met **G2** en **G3** wordt het gereedschap in een cirkel met voedingssnelheid naar het eindpunt verplaatst. De middelpuntmaat is incrementeel.

Rotatierichting:

- **G2**: met de klok mee  $\Box$
- $\overline{\phantom{a}}$ **G3**: tegen de klok in

Parameter:

- **X**: **Diameter**
- **Z**: **Bestemmingspunt**
- $\mathbb{R}^n$ **R**: **Radius** (0 < **R** <= 200000)
- **I**: **Middelpunt incrementeel** (radiusmaat)  $\blacksquare$
- **K**: **Middelpunt incrementeel**
- **Q**: **Snijpunt** of **Eindpunt**, als de cirkelboog een rechte of een cirkelboog snijdt (default: 0)
	- 0: snijpunt dichtbij
	- 1: snijpunt op afstand
- **BR**: **Sch.hoek/rond.** definieert de overgang naar het volgende contourelement Programmeer het theoretische eindpunt wanneer u een

**Sch.hoek/rond.** opgeeft.

- Geen invoer: tangentiële overgang
- **BR** = 0: niet-tangentiële overgang
- **BR** > 0: afrondingsradius
- **BR** < 0: breedte van de afkanting
- **BE**: **Speciale aanzetfactor** voor **Sch.hoek/rond.** (Default: 1) Speciale aanzet = actieve aanzet \* **BE** (bereik: 0 < **BE** <= 1)

Programmering:

**X** en **Z** absoluut, incrementeel, zelfhoudend of **?**

#### **Voorbeeld: G2, G3**

A

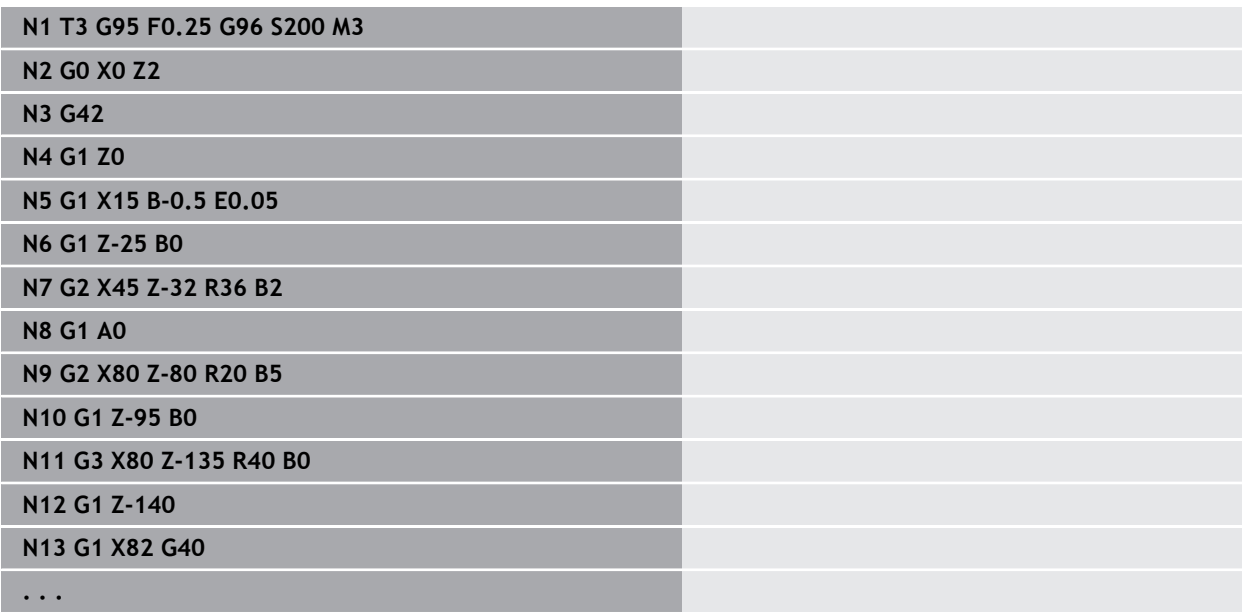

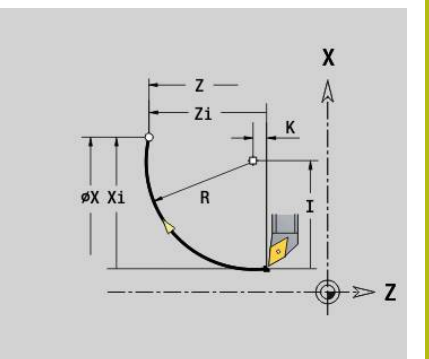

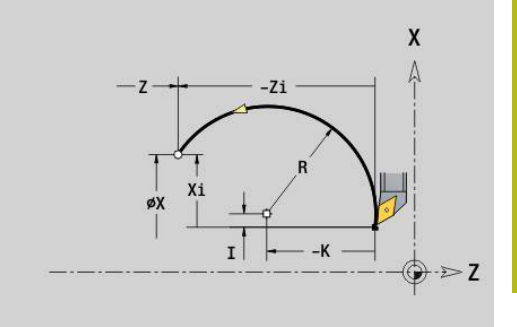

## **Cirkelboog ccw G12/G13**

Met **G12** en **G13** wordt het gereedschap in een cirkel met voedingssnelheid naar het eindpunt verplaatst. De middelpuntmaat is absoluut.

Rotatierichting:

- $\Box$ **G12**: met de klok mee
- **G13**: tegen de klok in  $\overline{\Box}$

Parameter:

- **X**: **Diameter**
- **Z**: **Bestemmingspunt**
- $\blacksquare$ **R**: **Radius** (0 < **R** <= 200000)
- **I**: **Middelpunt** absoluut (radiusmaat)  $\blacksquare$
- **K**: **Middelpunt** absoluut
- **Q**: **Snijpunt** of **Eindpunt**, als de cirkelboog een rechte of een cirkelboog snijdt (default: 0)
	- 0: snijpunt dichtbij
	- 1: snijpunt op afstand
- **BR**: **Sch.hoek/rond.** definieert de overgang naar het volgende contourelement

Programmeer het theoretische eindpunt wanneer u een **Sch.hoek/rond.** opgeeft.

- Geen invoer: tangentiële overgang
- **BR** = 0: niet-tangentiële overgang
- **BR** > 0: afrondingsradius
- **BR** < 0: breedte van de afkanting
- **BE**: **Speciale aanzetfactor** voor **Sch.hoek/rond.** (Default: 1) Speciale aanzet = actieve aanzet \* **BE** (bereik: 0 < **BE** <= 1)

Programmering:

A

**X** en **Z** absoluut, incrementeel, zelfhoudend of **?**

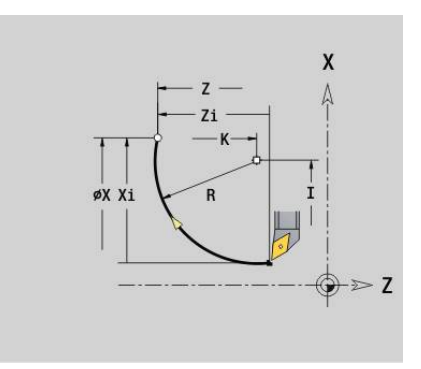

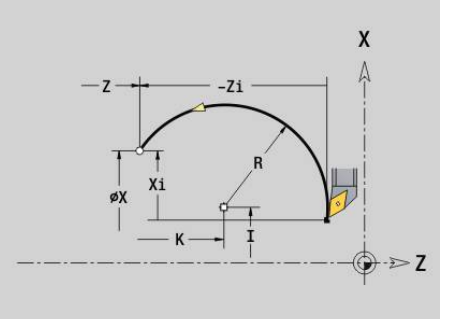

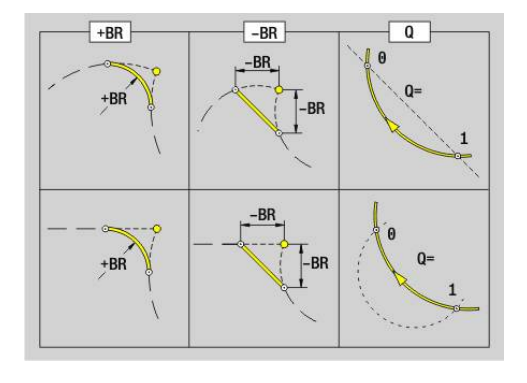

# **6.11 Voeding, toerental**

#### **Begr. toerental G26**

Het **Begr. toerental** geldt tot het programma-einde of totdat dit door een nieuwe **G26** of **Gx26** wordt vervangen.

- **G26**: hoofdspil
- **Gx26**: spil x (x: 1...3)
- Parameter:
- **S**: Maximale **Toerental**

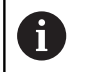

Is **S** > absoluut maximumtoerental (machineparameter), dan geldt de parameterwaarde.

#### **Voorbeeld: G26**

**. . .**

**N1 G14 Q0**

**N1 G26 S2000** Maximaal toerental

**N2 T3 G95 F0.25 G96 S200 M3**

**N3 G0 X0 Z2**

**. . .**

## **IJlgang reduceren G48**

De reductie van de ijlgang geldt tot het programma-einde of totdat deze opnieuw door **G48** zonder invoer wordt vervangen.

Parameter:

- **F: Max. voeding** in mm/min voor lineaire assen en in °/min voor rondassen
- **D**: **Nummer van as**
	- **1: X**
	- **2: Y**
	- **3: Z**
	- **4: U**
	- **5: V**
	- **6: W**
	- **7: A**
	- **8: B**
	- **9: C**
- **A**: **Max. versnelling (in %)** (bereik:  $0\% < A < 100\%$ )

Met parameter **A** kunt u de versnellingsflank van de gekozen as verlagen tot de ingevoerde procentuele waarde.

## **Intermitterende voeding G64**

Met **G64** wordt de geprogrammeerde voeding kort onderbroken. **G64** is zelfhoudend.

Parameter:

- **E**: **Duur pauze** in seconden (bereik: 0,01 < E < 99,99)
- **F**: **Voedingsduur** in seconden (bereik: 0,01 < E < 99,99)

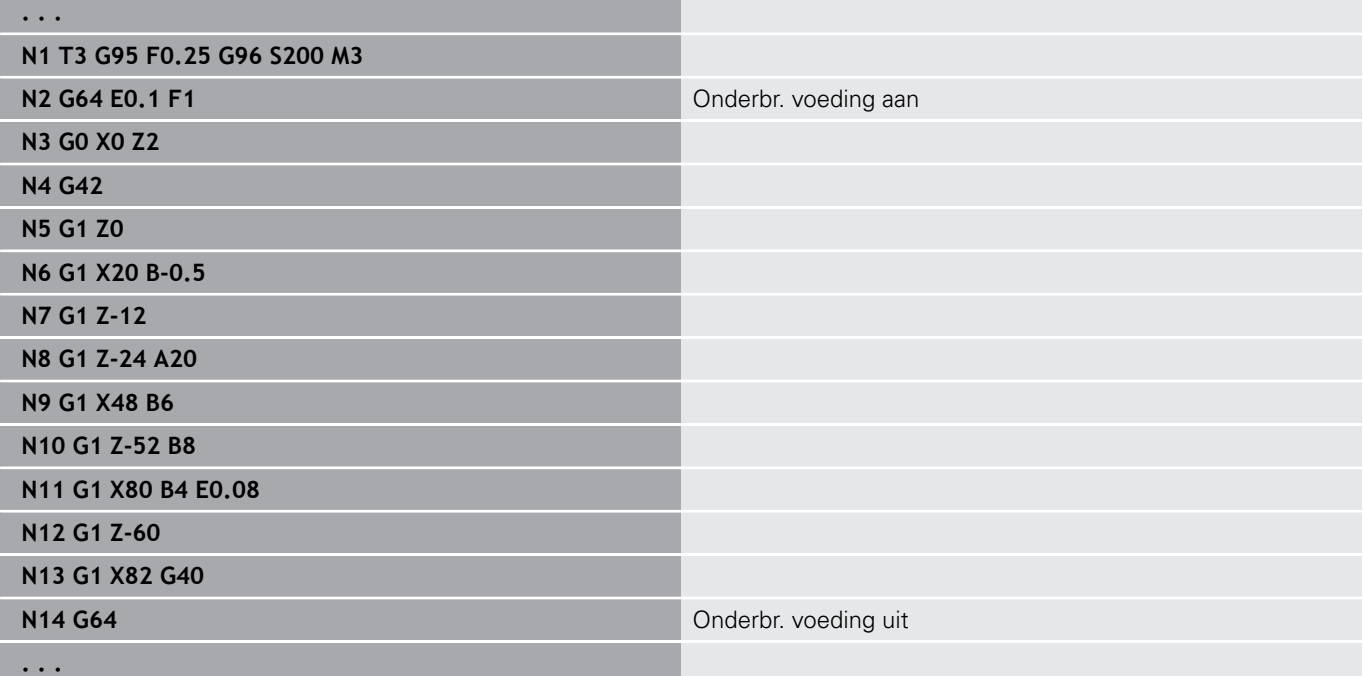

## **Voeding p/tand Gx93**

**Gx93** (x: spil 1...3) wordt de voeding afhankelijk van de aandrijving vastgelegd, gerelateerd aan het aantal tanden van de frees. Parameter:

#### **F**: **Voeding p/tand** in mm/tand of inch/tand

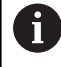

De actuele waarde toont de voeding in mm/omw.

#### **Voorbeeld: G193**

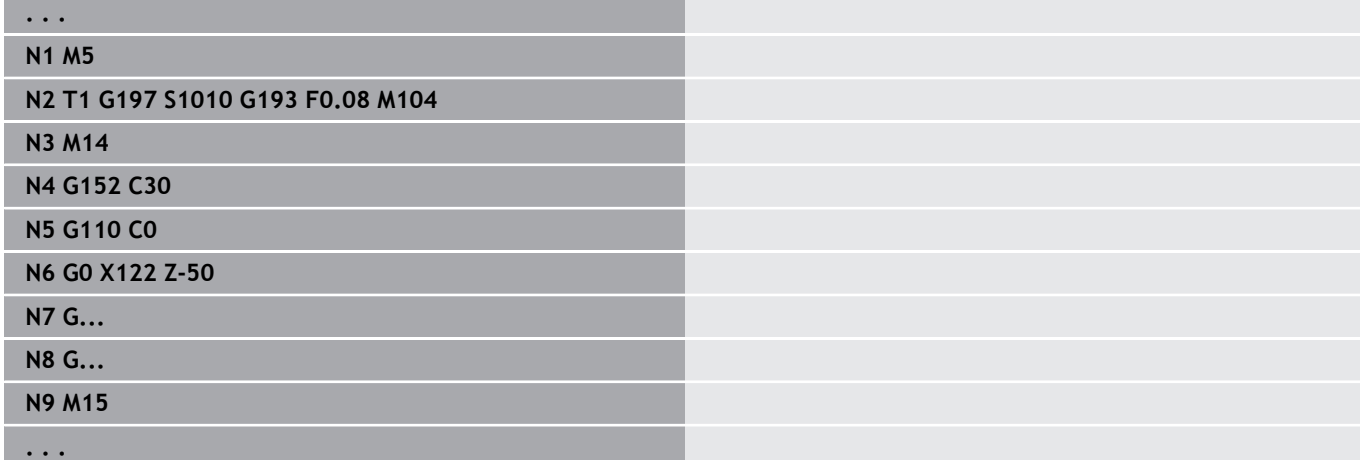

## **Voeding constant G94 (voeding per minuut)**

Met **G94** wordt de aanzet onafhankelijk van de aandrijving vastgelegd.

Parameter:

**F**: **Voeding per min** in mm/min of inch/min

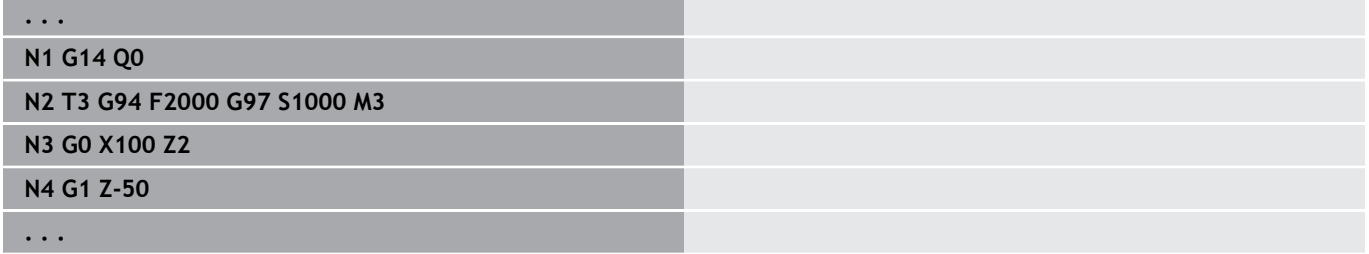

## **Voeding per omwenteling Gx95**

Met **Gx95** wordt een voeding afhankelijk van de aandrijving vastgelegd.

- **G95**: hoofdspil
- **Gx95**: spil x (x: 1...3)

Parameter:

**F**: **Voeding per omw** in mm/omw. of inch/omw

#### **Voorbeeld: G95, Gx95**

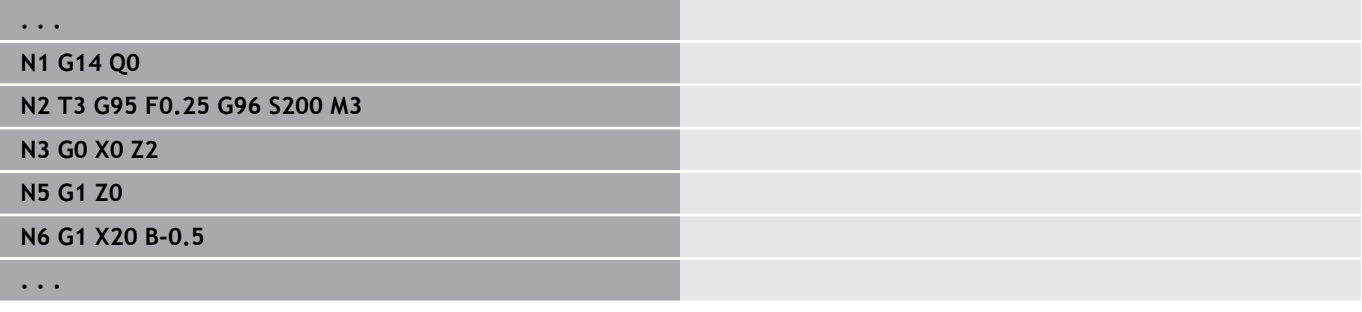

#### **Constante snijsnelheid Gx96**

Het spiltoerental is afhankelijk van de X-positie van de gereedschapspunt of de diameter van het gereedschap bij boor- en freesgereedschappen.

**G96**: hoofdspil

**Gx96**: spil x (x: 1...3)

Parameter:

**S**: **Snijsnelheid** n m/min of ft/min

Wordt een boorgereedschap bij actieve snijsnelheid A opgeroepen, dan berekent de besturing het bij de snijsnelheid passende toerental en stelt dit in met **Gx97**. Om te voorkomen dat de spil onbedoeld gaat draaien, **eerst** het **toerental** en **dan T** programmeren.

#### **Voorbeeld: G96, G196**

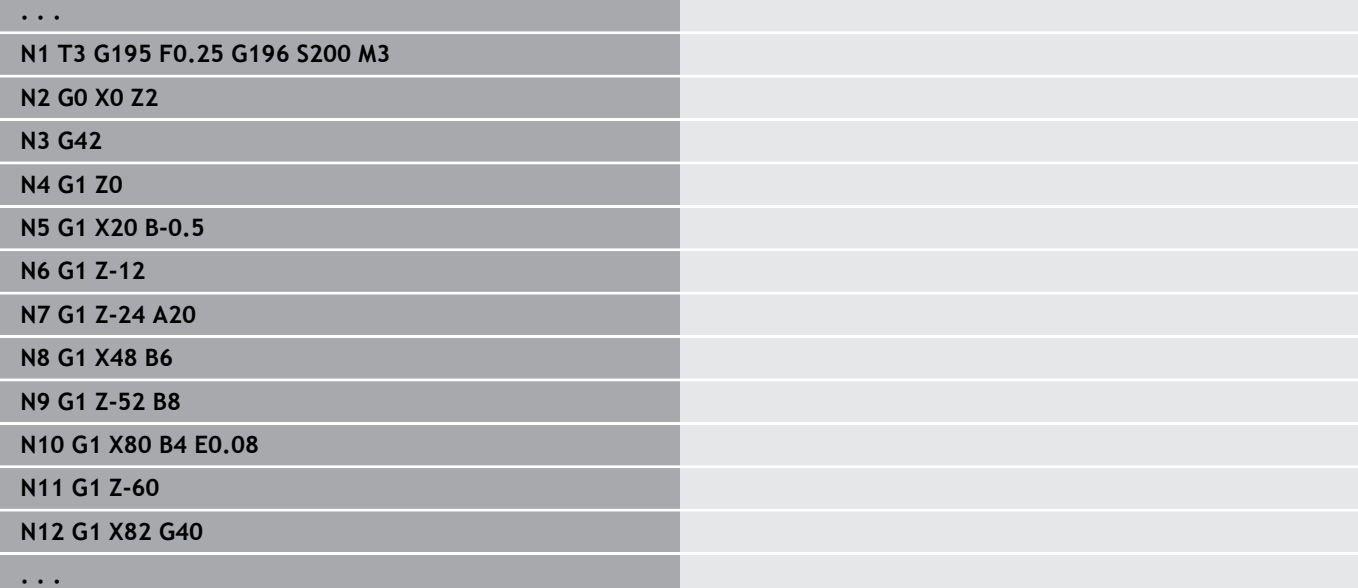

## **Toerental Gx97**

Constant spiltoerental.

- **G97**: hoofdspil
- **Gx97**: spil x (x: 1...3)

Parameter:

**S**: **Toerental** in omwentelingen per minuut

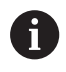

j п **G26**/**Gx26** begrenst het toerental.

#### **Voorbeeld: G97, G197**

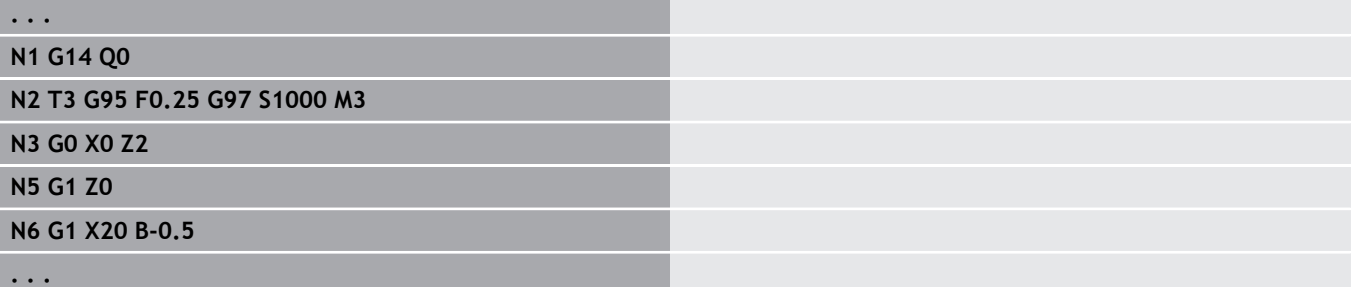

# **6.12 Snijkant- en freesradiuscompensatie**

### **Basisprincipes**

#### **Snijkantradiuscompensatie (SRC)**

Zonder **SRC** is de theoretische gereedschapspunt het referentiepunt bij de verplaatsingen. Dit leidt bij niet-asparallelle verplaatsingen tot onnauwkeurigheden. Met **SRC** worden geprogrammeerde verplaatsingen gecorrigeerd. Bij **SRC** (**Q**=0) wordt de voeding bij cirkelbogen gereduceerd wanneer de verschoven radius < oorspronkelijke radius. Bij een afronding als overgang naar het volgende contourelement corrigeert de **SRC** de speciale voeding. Gereduceerde voeding = voeding \* (verschoven radius/ oorspronkelijke radius)

#### **Freesradiuscompensatie (FRC)**

Zonder **FRC** is het middelpunt van de frees het referentiepunt bij de verplaatsingen. Met **FRC** voert de besturing de geprogrammeerde verplaatsingen gerelateerd aan de buitendiameter uit. De steek-, verspanings- en freescycli bevatten **SRC**- en **FRC**-oproepen. Daarom moeten de **SRC** en **FRC** bij het oproepen van deze cycli uitgeschakeld zijn.

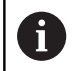

Programmeerinstructies:

- Als de gereedschapsradiussen > contourradiussen zijn, kunnen bij de **SRC**/**FRC** lussen optreden Advies: gebruik de nabewerkingscyclus **G890** of de freescyclus **G840**
- **Programmeer FRC** niet bij de verplaatsing in het bewerkingsvlak

## **SRC, FRC uitschakelen G40**

Met **G40** worden de **SRC** en **FRC** uitgeschakeld. Let op:

- De **SRC** en **FRC** zijn tot de regel vóór **G40** actief п
- In de regel met **G40** of in de regel na **G40** is een lineaire п verplaatsing toegestaan (**G14** is niet toegestaan)

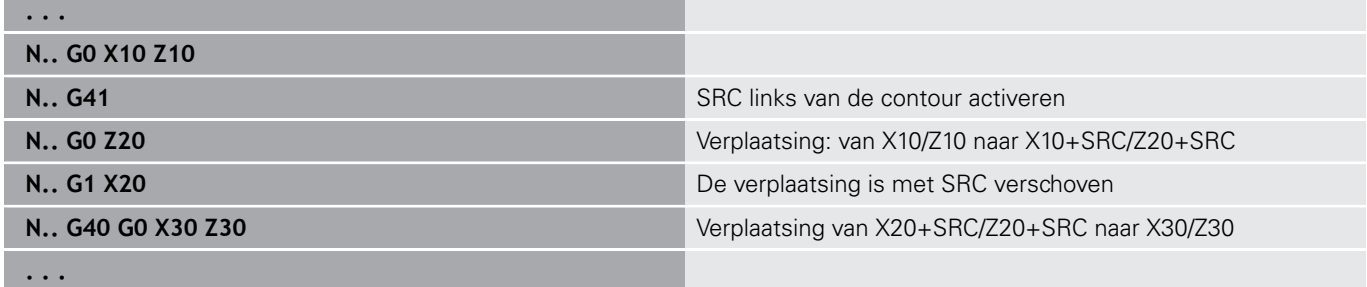

## **SRC, FRC inschakelen G41/G42**

Met **G41** en **G42** worden de **SRC** en **FRC** ingeschakeld.

- **G41**: correctie van de snij- en freesradius in verplaatsingsrichting **links** van de contour
- **G42**: correctie van de snij- en freesradius in verplaatsingsrichting **rechts** van de contour

Parameter:

- **Q**: **Vlak** (default: 0)
	- 0: SRC op het te draaien vlak (XZ-vlak)
	- 1: FRC aan de voorkant (XC-vlak)
	- 2: FRC op het mantelvlak (ZC-vlak)
	- 3: FRC aan de voorkant (XY-vlak)
	- 4: FRC op het mantelvlak (YZ-vlak)
- **H**: **Out** (alleen bij FRC default: 0)
	- 0: opeenvolgende gedeeltes die elkaar snijden, worden niet bewerkt
	- 1: de volledige contour wordt bewerkt, ook wanneer gedeeltes elkaar snijden
- $\overline{\phantom{a}}$ **O**: **Aanzet-red. uit** (default: 0)
	- **0: nee** (aanzetreductie is actief)
	- **1: ja** (aanzetreductie is niet actief)

Let op:

- Programmeer G41/G42 in een afzonderlijke NC-regel
- Programmeer na de regel met **G41/G42** een lineaire verplaatsing (**G0**/**G1**)
- Die **SRC** en **FRC** worden vanaf de volgende verplaatsing meeberekend

#### **Voorbeeld: G40, G41, G42**

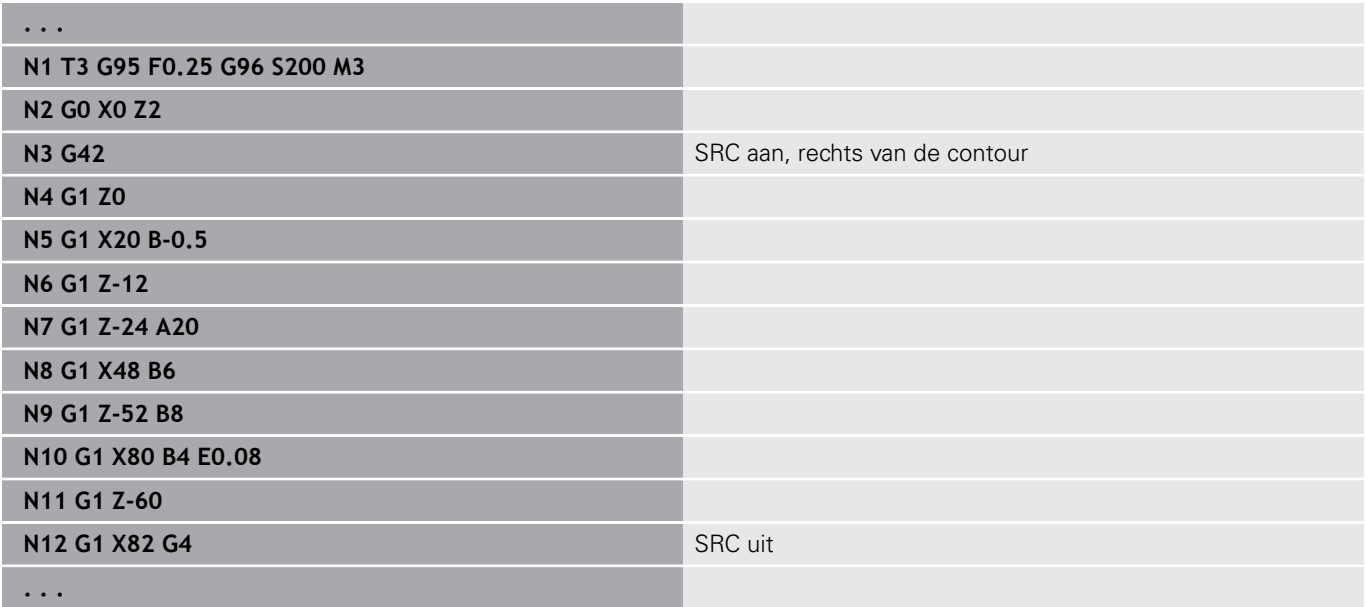

# **6.13 Nulpuntverschuivingen**

In een NC-programma kunnen meer nulpuntverschuivingen worden geprogrammeerd. Nulpuntverschuivingen hebben geen invloed op de onderlinge verhouding tussen de coördinaten (beschrijving van onbewerkt werkstuk, bewerkt werkstuk en hulpcontour).

Met **G920** worden nulpuntverschuivingen tijdelijk uitgeschakeld, en met **G980** weer ingeschakeld.

Overzicht nulpuntverschuivingen

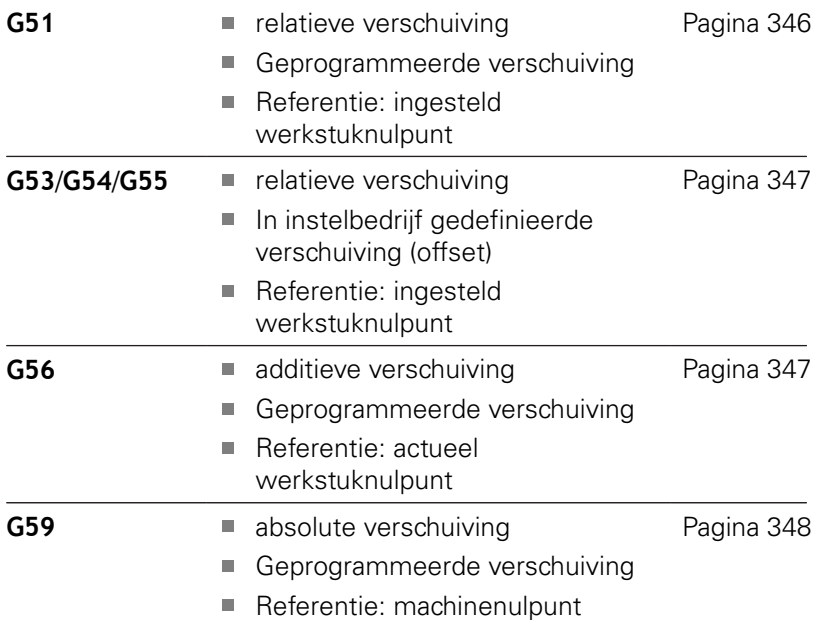

HEIDENHAIN | Gebruikershandboek smart.Turn- en DIN-programmering | 12/2020 **345**

# <span id="page-345-0"></span>**Nulpuntverschuiving G51**

Met **G51** wordt het werkstuknulpunt met de gedefinieerde waarde in de geselecteerde as verschoven. De **Verschuiving** geldt ten opzichte van het werkstuknulpunt dat tijdens instelbedrijf is vastgelegd.

Parameter:

- **X**: **Verschuiving** (radiusmaat)
- **Y**: **Verschuiving** (machine-afhankelijk)
- **Z**: **Verschuiving**
- **U**: **Verschuiving** (machineafhankelijk)  $\overline{\phantom{a}}$
- **V**: **Verschuiving** (machineafhankelijk)
- **W**: **Verschuiving** (machineafhankelijk)

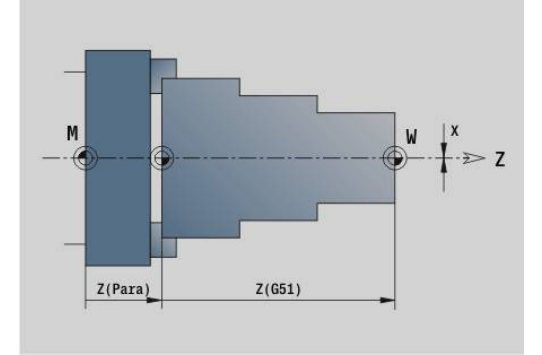

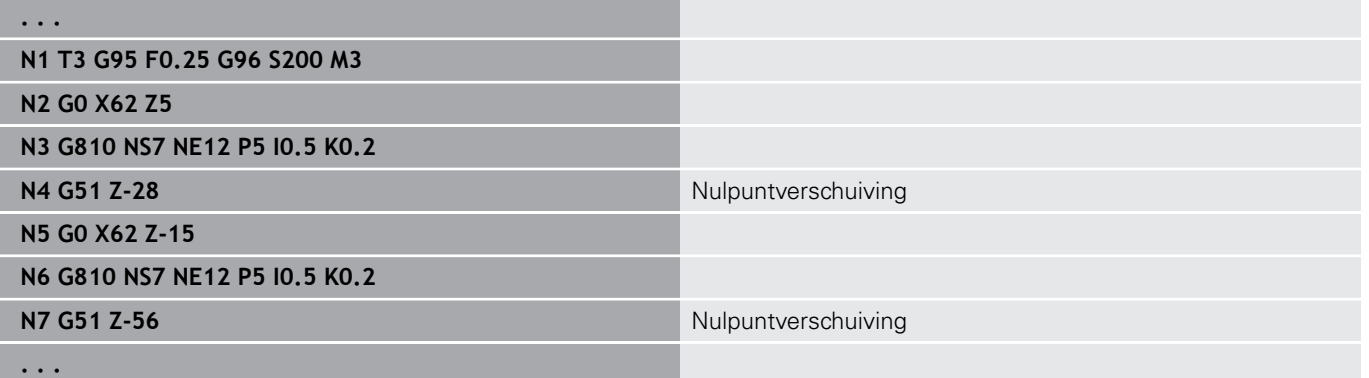

## <span id="page-346-0"></span>**Nulpunt-offsets – verschuiving G53/G54/G55**

**G53**, **G54** en **G55** verschuiven het werkstuknulpunt met de tijdens het instelbedrijf gedefinieerde offset-waarden.

De **Verschuiving** geldt ten opzichte van het werkstuknulpunt dat tijdens instelbedrijf is vastgelegd, zelfs wanneer u **G53**, **G54** en **G55** meermaals programmeert.

De **Verschuiving** geldt, totdat het door andere nulpuntverschuivingen wordt opgeheven of tot het programma-einde.

Voordat u de **Verschuiving G53**, **G54** en **G55** gebruikt, moet u de offset-waarden in het instelbedrijf definiëren.

**Verdere Informatie** gebruikershandboek

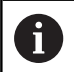

Een verschuiving in X wordt als radiusmaat aangegeven.

## <span id="page-346-1"></span>**Nulpuntverschuiving additief G56**

Met **G56** wordt het werkstuknulpunt met de gedefinieerde waarde in de geselecteerde as verschoven. De **Verschuiving** geldt ten opzichte van het actueel geldende werkstuknulpunt.

Parameter:

- **X**: **Verschuiving** (radiusmaat)
- **Y**: **Verschuiving** (machine-afhankelijk)
- **Z**: **Verschuiving**
- **U**: **Verschuiving** (machineafhankelijk)
- **V**: **Verschuiving** (machineafhankelijk)
- **W**: **Verschuiving** (machineafhankelijk)

Als u **G56** meermaals programmeert, wordt de **Verschuiving** altijd bij het op dat moment geldende werkstuknulpunt opgeteld.

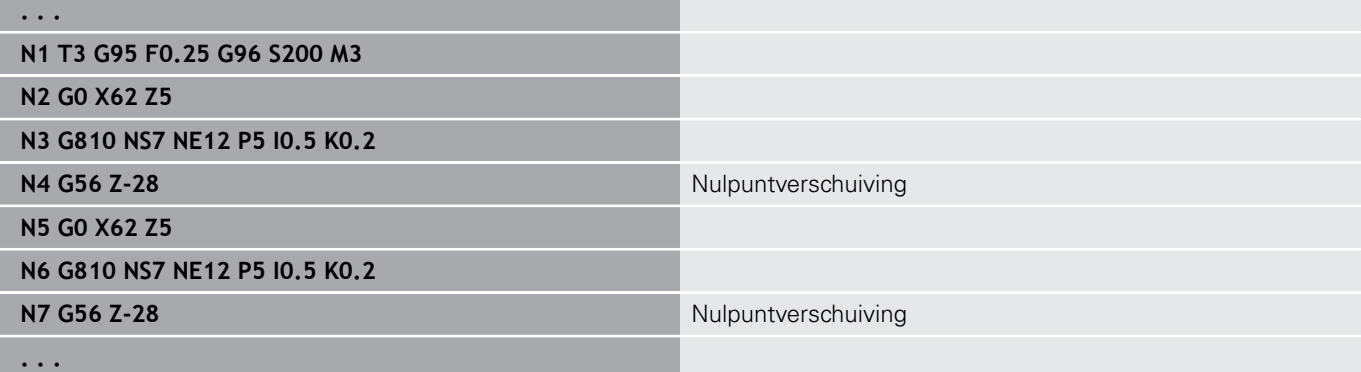

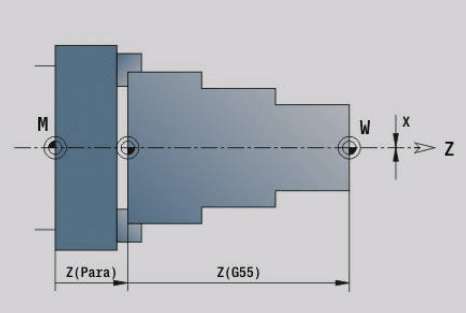

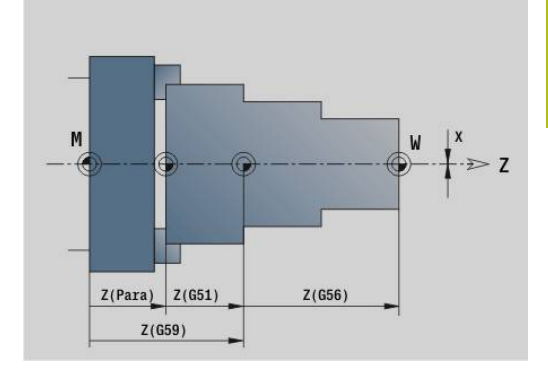

## <span id="page-347-0"></span>**Nulpuntverschuiving absoluut G59**

Met **G59** wordt het werkstuknulpunt op de gedefinieerde waarde in de geselecteerde as ingesteld. Het nieuwe werkstuknulpunt geldt tot het programma-einde.

Parameter:

- **X**: **Verschuiving** (radiusmaat)
- **Y**: **Verschuiving** (machine-afhankelijk)
- **Z**: **Verschuiving**
- **U**: **Verschuiving** (machineafhankelijk)
- **V**: **Verschuiving** (machineafhankelijk)
- **W**: **Verschuiving** (machineafhankelijk)

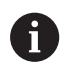

**G59** worden de tot op dat moment geldende nulpuntverschuivingen (door **G51**, **G56** of **G59**) opgeheven.

#### **Voorbeeld: G59**

**. . .**

**N2 G14 Q0**

**N1 G59 Z256** Nulpuntverschuiving

**N3 T3 G95 F0.25 G96 S200 M3**

**N4 G0 X62 Z2**

**. . .**

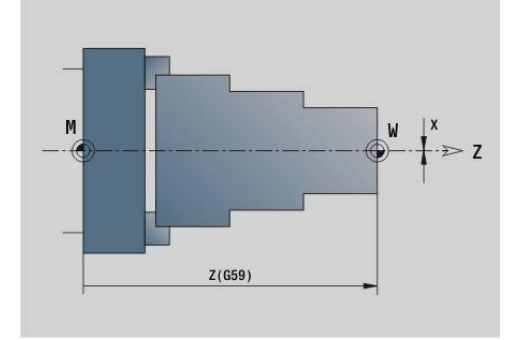

## **6.14 Overmaten**

#### **Overmaat uitschakelen G50**

Met **G50** worden de met **G52**-Geo vastgelegde **Maatvoering** voor de volgende cyclus uitgeschakeld. Programmeer **G50** vóór de cyclus.

Met het oog op de compatibiliteit wordt bij het uitschakelen van de overmaten bovendien **G52** ondersteund. HEIDENHAIN adviseert bij nieuwe NC-programma's de functie **G50** te gebruiken.

#### **Overmaat asparallel G57**

Met **G57** worden verschillende overmaten in X en Z vastgelegd. Programmeer **G57** vóór de cyclusoproep.

Parameter:

- **X**: **Maatvoering X** (alleen positieve waarden; diametermaat)
- **Z**: **Maatvoering Z** (alleen positieve waarden)

**G57** werkt anders bij de volgende cycli:

- De overmaten worden na het uitvoeren van de cyclus **gewist** bij **G810**, **G820**, **G830**, **G835**, **G860**, **G869**, **G890**, **G891**, **G895**
- $\blacksquare$ De overmaten worden na het uitvoeren van de cyclus **niet gewist** bij **G81**, **G82**, **G83**

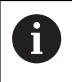

Als de overmaten met **G57** in de cyclus zijn geprogrammeerd, gelden de cyclusovermaten.

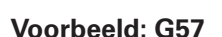

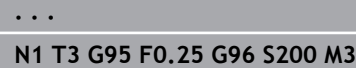

**N2 G0 X120 Z2**

**N3 G57 X0.2 Z0.5** Asparallelle overmaat

**N4 G810 NS7 NE12 P5**

**. . .**

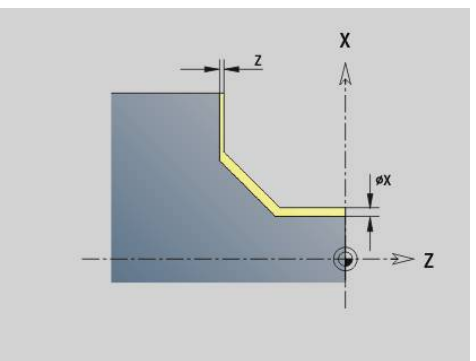

## **Overmaat contourparallel (equidistant) G58**

**G58** wordt een contourparallelle **Maatvoering** ingesteld. Programmeer **G58** vóór de cyclusoproep. Een negatieve **Maatvoering** is bij de nabewerkingscyclus **G890** toegestaan. Parameter:

**P**: **Maatv.**

- **G58** werkt anders bij de volgende cycli:
- De overmaten worden na het uitvoeren van de cyclus **gewist** bij **G810**, **G820**, **G830**, **G835**, **G860**, **G869**, **G890**
- De overmaten worden na het uitvoeren van de cyclus **niet gewist** bij **G83**

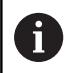

**. . .**

Als de overmaat met **G58** en in de cyclus is geprogrammeerd, geldt de cyclusovermaat.

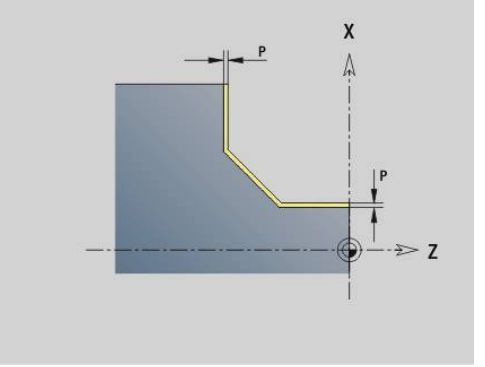

#### **Voorbeeld: G58**

**N1 T3 G95 F0.25 G96 S200 M3**

**N2 G0 X120 Z2**

**N3 G58 P2** Contourparallelle overmaat

**N4 G810 NS7 NE12 P5**

**. . .**

# **6.15 Veiligheidsafstand**

## **Veiligheidsafstand G47**

Met **G47** wordt de **Veiligheidsafst.** voor de volgende cycli vastgelegd:

- Draaicycli **G810**, **G820**, **G830**, **G835**, **G860**, **G869** en **G890**
- $\overline{\phantom{a}}$ Boorcycli **G71**, **G72** en **G74**
- Freescycli **G840** tot en met **G846**

Parameter:

#### **P**: **Veiligheidsafst.**

**G47** zonder parameters activeert de parameterwaarden uit de machineparameter **DefGlobG47P** (nr. 602012).

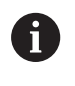

**G47** vervangt de in parameters of met **G147** vastgelegde veiligheidsafstand.

## **Veiligheidsafst. G147**

Met **G147** wordt de **Veiligheidsafst.** voor de volgende cycli vastgelegd:

- Boorcycli **G71**, **G72** en **G74**
- Freescycli **G840** tot en met **G846**

Parameter:

- **I**: **Veiligheidsafst.** Freesvlak (alleen voor freesbewerkingen)
- **K**: **Veiligheidsafst.** in voedingsrichting (diepteverplaatsing)

**G147** zonder parameters activeert de parameterwaarden uit de machineparameters **DefGlobG147SCI** (nr. 602014) en **DefGlobG147SCK** (nr. 602014).

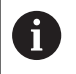

**G147** vervangt de in parameters of met **G47** vastgelegde veiligheidsafstand.

# **6.16 Gereedschappen, correcties**

## **Gereedschap inspannen – T**

0

Ook op machines met een gereedschapsmagazijn kunt u gebruikmaken van deze functie. De besturing gebruikt de magazijnlijst in plaats van de revolvertabel.

De besturing toont in programmadeel **REVOLVER** de vastgelegde gereedschapsbezetting. U kunt het gereedschapsnummer direct invoeren of uit de gereedschapstabel kiezen (omschakelen met de softkey **Gereedsch. tabel**).

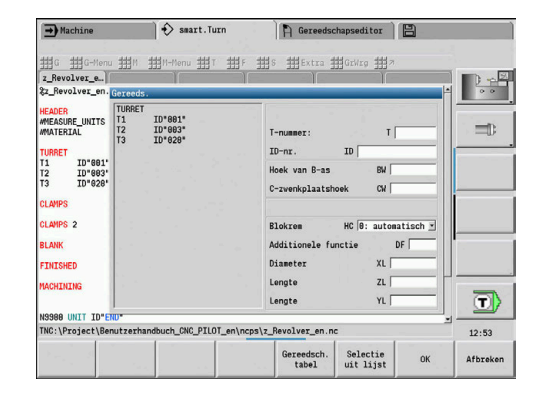

#### **(Veranderen van) Snijkantcorrectie G148**

Met **G148** worden de te verrekenen slijtagecorrecties vastgelegd. Bij de programmastart en na een **T**-functie zijn **DX**, **DZ** actief. Parameter:

- **O**: **Selectie** (default: 0)
	- **O** = 0: **DX**, **DZ** actief **DS** niet actief
	- **O** = 1: **DS**, **DZ** actief **DX** niet actief
	- **O** = 2: **DX**, **DS** actief **DZ** niet actief

0

De cycli **G860**, **G869**, **G879**, **G870** en **G890** houden automatisch rekening met de juiste verslijtcorrectie.

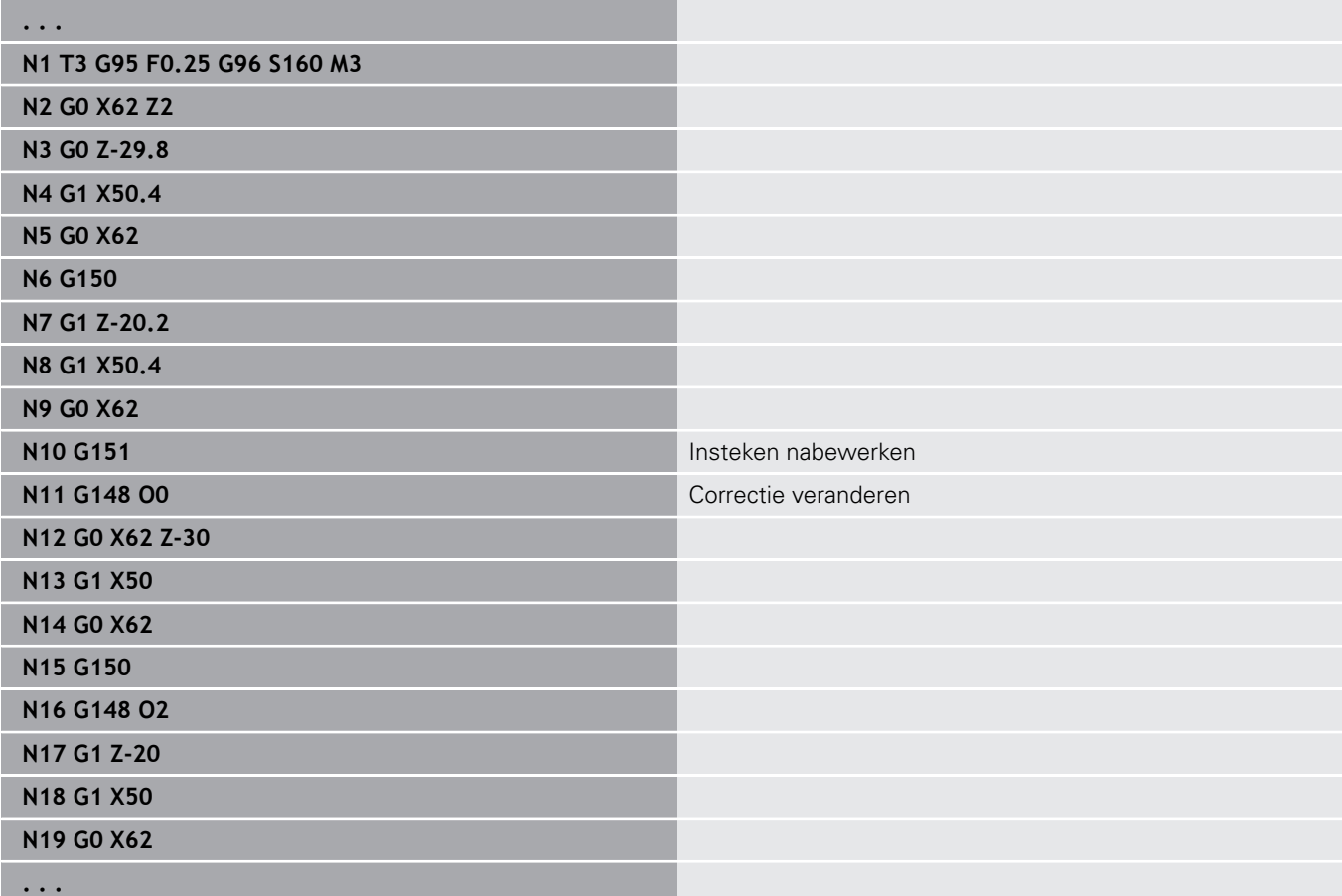

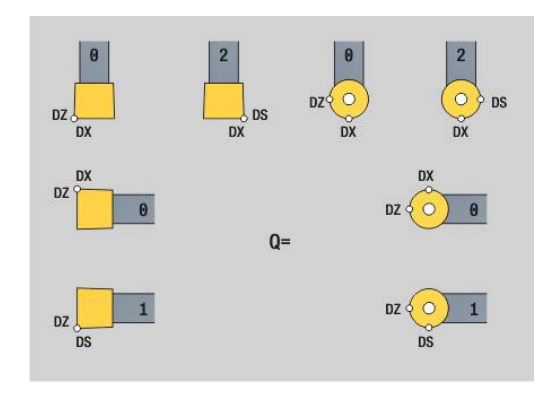

## **Additieve correc. G149**

De besturing maakt gebruik van 16 correcties die niet van het gereedschap afhankelijk zijn. De correctie wordt geactiveerd met **G149** gevolgd door een **D**-nummer, **G149 D900** schakelt de correctie uit. De correctiewaarden worden in de subwerkstand **Programma-verloop** beheerd.

**Verdere Informatie** gebruikershandboek

Parameter:

- **D**: **Additive corr.** (Default: 900)
	- $\blacksquare$  **D** = 900: schakelt de additieve correctie uit
	- **D** = 901-916: schakelt de additieve correctie **D** in

Programmering:

- Programmeer G149 een regel vóór de verplaatsing waarin de correctie actief moet zijn, omdat de correctie moet worden benaderd, voordat deze actief wordt.
- Een additieve correctie blijft actief tot:
	- de volgende **G149 D900**
	- de volgende gereedschapswissel
	- het programma-einde

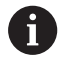

De additieve correctie wordt bij de gereedschapscorrectie opgeteld.

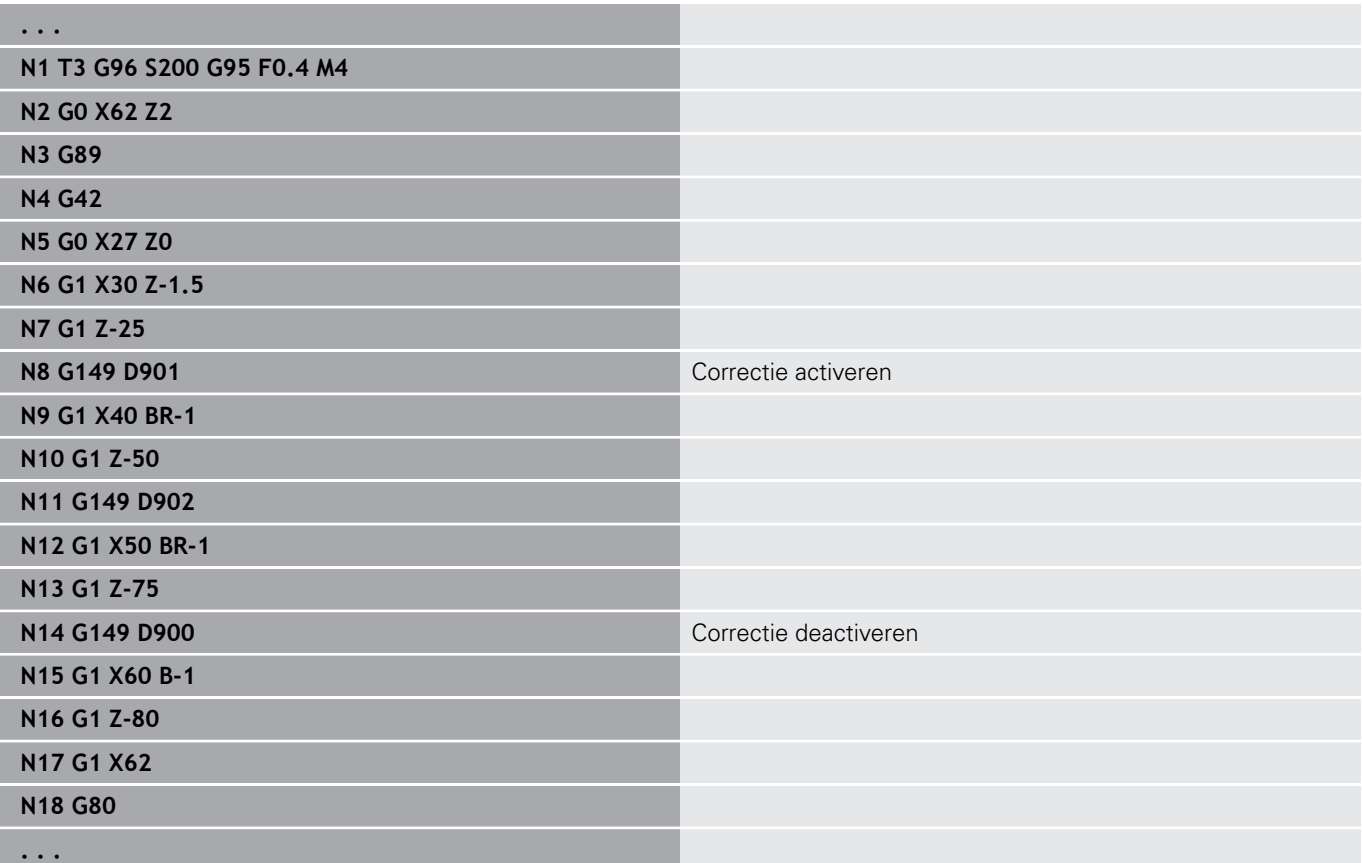

## **Verrekening gereedschapspunt G150/G151**

Met **G150**/**G151** wordt bij steekbeitels en halfronde snijbeitels het gereedschapsreferentiepunt vastgelegd.

- **G150**: referentiepunt rechter gereedschapspunt
- **G151**: referentiepunt linker gereedschapspunt

**G150** en **G151** gelden vanaf de regel waarin deze wordt geprogrammeerd en blijven actief tot de volgende gereedschapswissel of het programma-einde.

- De getoonde actuele waarden zijn altijd gerelateerd aan de gereedschapspunt die in de gereedschapsgegevens is vastgelegd
- Bij toepassing van de SRC moet u na **G150/G151** ook **G41**/**G42** aanpassen

#### **Voorbeeld: G148**

 $\mathbf i$ 

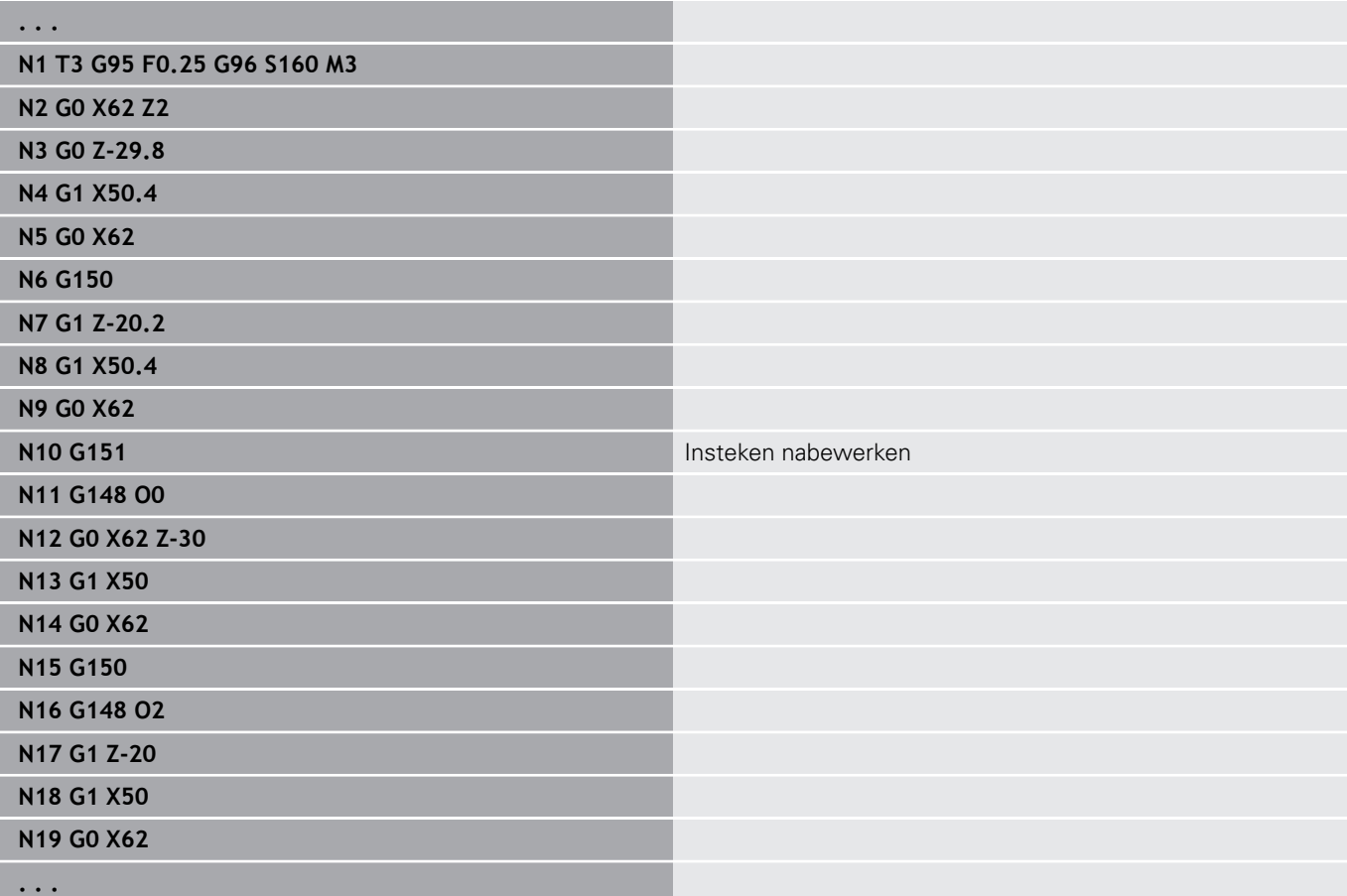

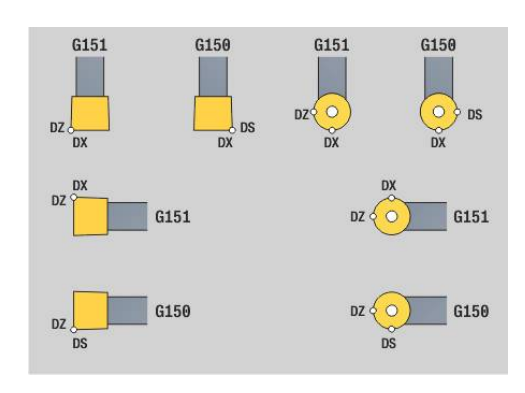

# **6.17 Contourgerelateerde draaicyclus**

#### <span id="page-355-0"></span>**Met contourgerelateerde cycli werken**

Mogelijkheden om de te bewerken contour aan de cyclus over te dragen:

- Contourreferentie in **Startregelnr. contour** en **Eindregelnr. contour** overnemen. Het contourgedeelte wordt in de richting van **NS** naar **NE** bewerkt
- Contourreferentie via de naam van de **Hulpcontour** (**ID**) overnemen. De totale **Hulpcontour** wordt in definitierichting bewerkt
- Beschrijving van de contour met G80 in de regel na de cyclus **Verdere informatie:** ["Cycluseinde/eenvoudige contour G80",](#page-392-0) [Pagina 393](#page-392-0)
- Beschrijving van de contour met **G0**-, **G1**-, **G2** en **G3**-regels direct na de cyclus. De contour wordt met **G80** zonder parameters afgesloten

Mogelijkheden van de definitie van het onbewerkte werkstuk voor de snede-opdeling:

- Definitie van een globaal onbewerkt werkstuk in het programmadeel **ONBEW.**.**ONBEW. WERKSTUK** De correctie van het onbewerkte werkstuk is automatisch actief. De cyclus werkt met het bekende **Onbewerkt werkstuk**
- Als er geen globaal **Onbewerkt werkstuk** is gedefinieerd, berekent de cyclus afhankelijk van de definitie van de parameter **RH** een intern Onbewerkt werkstuk

#### **Voorbeeld: contourgerelateerde cycli**

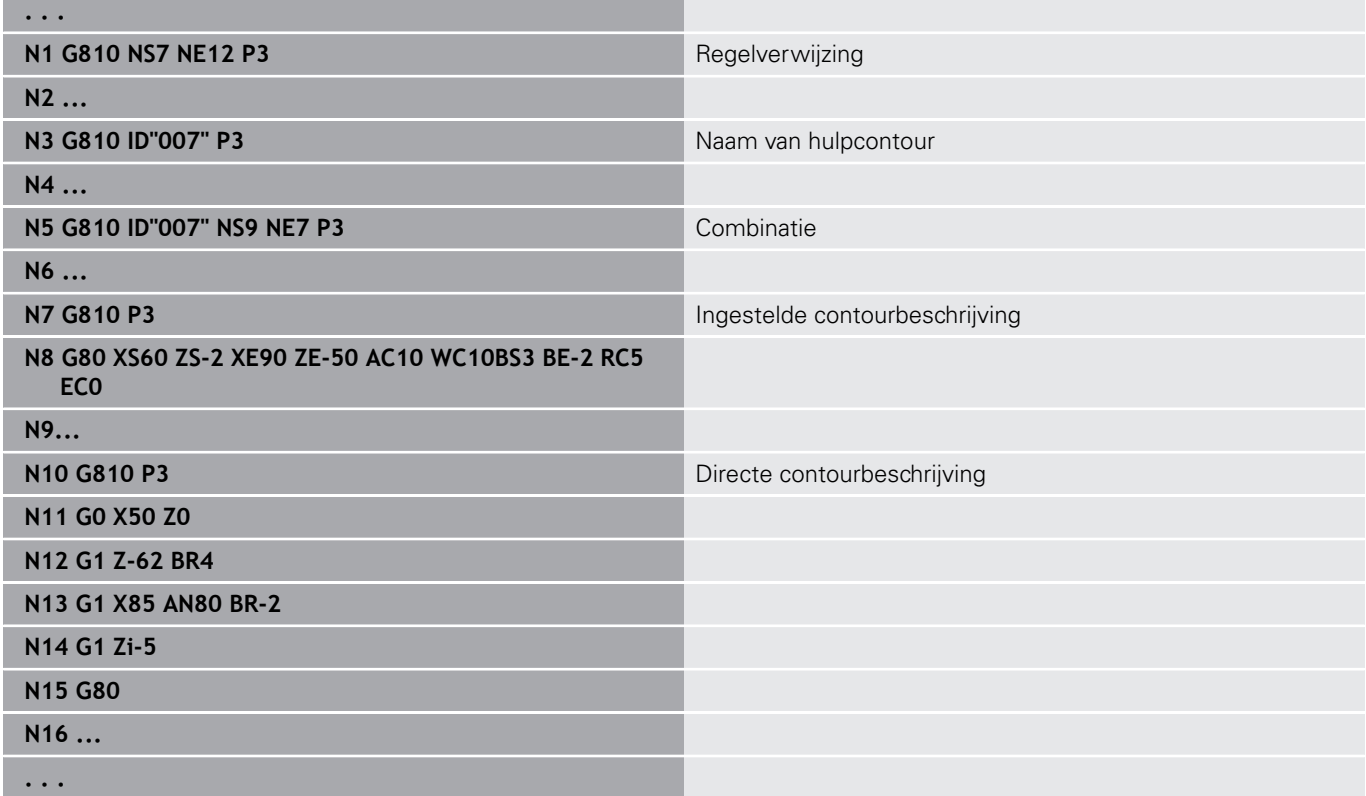

#### Regelverwijzingen bepalen:

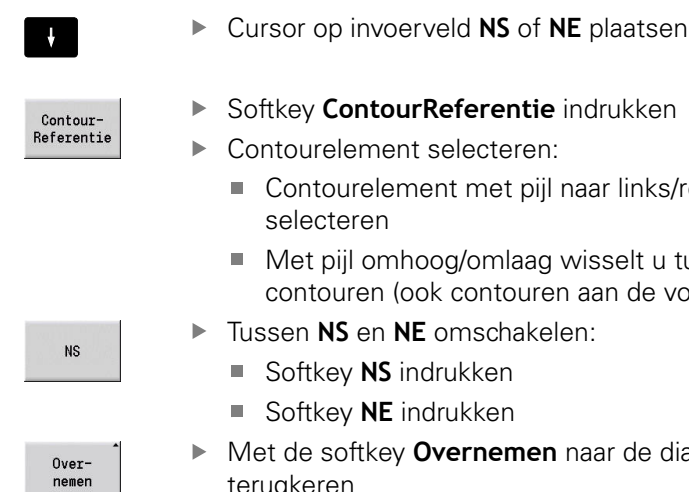

- 
- ▶ Contourelement selecteren:
	- Contourelement met pijl naar links/rechts selecteren
	- Met pijl omhoog/omlaag wisselt u tussen contouren (ook contouren aan de voorkant etc.)
- Tussen **NS** en **NE** omschakelen:
	- Softkey **NS** indrukken
	- Softkey **NE** indrukken

Met de softkey **Overnemen** naar de dialoog terugkeren

#### **Snijbegrenzingen X, Z**

De gereedschapspositie vóór de cyclusoproep is bepalend voor de uitvoering van een snijbegrenzing. De besturing verspaant het materiaal aan de zijde van de snijbegrenzing waar het gereedschap zich vóór de cyclusoproep bevindt.

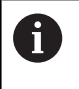

Met een snijbegrenzing wordt het te bewerken contourgedeelte begrensd. Banen voor het benaderen en vrijzetten kunnen voorbij de snijbegrenzing gaan.

## **Langsvlakken G810**

Met **G810** wordt het gedefinieerde contourgedeelte verspaand. U geeft de referentie naar de te bewerken contour aan de cyclusparameters door, of definieert de contour direct na de cyclusoproep.

**Verdere informatie:** ["Met contourgerelateerde cycli werken",](#page-355-0) [Pagina 356](#page-355-0)

De te bewerken contour mag meer terugvallende gedeeltes bevatten. Het verspaningsvlak wordt eventueel in meer gedeeltes onderverdeeld.

Parameter:

- **ID**: **Hulpcontour** ID-nummer van de te bewerken contour
- **NS**: **Startregelnummer contour** begin van het contourgedeelte
- **NE**: **Eindregelnr. contour** einde van het contourgedeelte
	- **NE** niet geprogrammeerd: het contourelement **NS** wordt in contourdefinitierichting bewerkt
	- **NS** = **NE** geprogrammeerd: het contourelement **NS** wordt tegen de contourdefinitierichting in bewerkt
- $\mathbf{r}$ **P**: **maximale aanzet**
- **I**: **Maatvoering X**  $\overline{\phantom{a}}$
- **K**: **Maatvoering Z**  $\Box$
- **E**: **Insteekinstelling**
	- Geen invoer: automatische voedingsreductie
	- $\blacksquare$  **E** = 0: geen insteken
	- **E** > 0: gebruikte insteekvoeding
- **X**: **Snedebegrenzing in X** (diametermaat; default: geen snedebegrenzing)
- Z: Snedebegrenzing in Z (default: geen snedebegrenzing)
- **A**: **Naderingshoek** (referentie: Z-as; default: parallel aan Z-as)  $\overline{\phantom{a}}$
- **W**: **Vrijzethoek** (referentie: Z-as; default: orthogonaal aan Z-as)
- **H**: **Contourafronding**
	- **0: met elke snede**
	- **1: met laatste snede**
	- **2: geen afvlakking**
- **Q**: **Vrijzetmethode** bij cycluseinde
	- **0: terug n. start, X voor Z**
	- **1: pos. voor gerede contour**
	- **2: vrijzetten met v.afst.**
- **V**: **Vormelementen bewerken** (default: 0)
	- Een afkanting/afronding wordt bewerkt
	- **0: aan begin en einde**
	- **1: aan begin**
	- **2: aan einde**
	- **3: geen bewerking**
	- **4: alleen afknt./afrond.** wordt bewerkt niet het basiselement (voorwaarde: contourgedeelte met één element)
- Ī. **D**: **Elementen verbergen** (zie afbeelding)

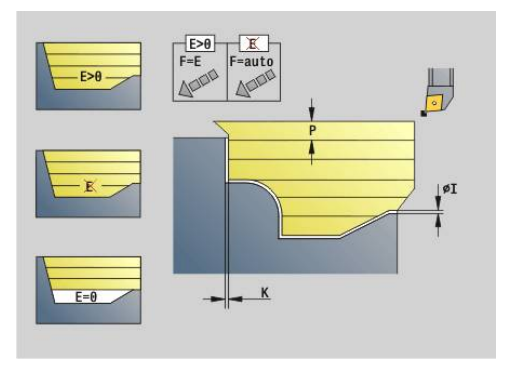

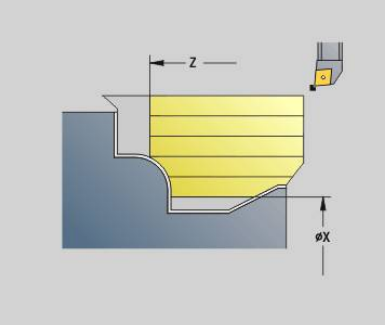

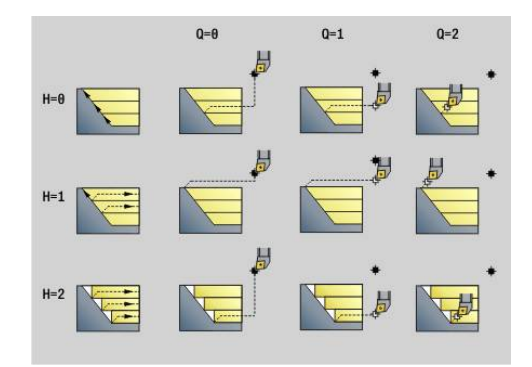

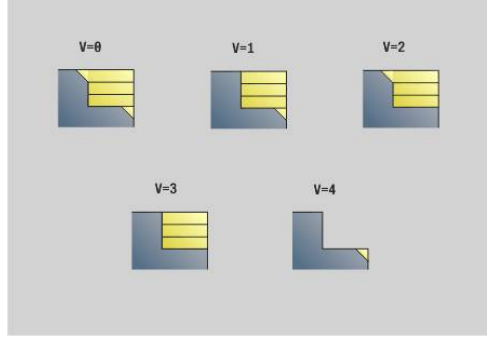

- **U**: **Snijlijn op horiz. el.**
	- **0: nee** (gelijkmatige snede-opdeling)
	- **1: ja** (evt. ongelijkmatige snede-opdeling)
- **O**: **Ondersnijding verbergen**
	- **0: nee**
	- **1: ja**
- **B**: **Voorw.verpl.sle** sledevoorloop bij 4-assige bewerking
	- $\bullet$  **B** = 0: sledes werken op dezelfde diameter met dubbele voeding
	- **B**<0: sledes werken op verschillende diameters met dezelfde voeding en de slede met het hoogste nummer leidt met gedefinieerde afstand
	- **B**>0: sledes werken op verschillende diameters met dezelfde voeding en de slede met het laagste nummer leidt met gedefinieerde afstand
- **RH**: **Cont. onbew. werkstk** alleen verwerking, als er geen onbewerkt werkstuk is gedefinieerd
	- **0: ----** (afhankelijk van gedefinieerde parameters)
		- Geen parameters: onbewerkt werkstuk uit ICP-contour en gereedschapspositie
		- **XA** en **ZA**: onbewerkt werkstuk uit ICP-contour en startpunt van onbewerkt werkstuk
		- **J**: onbewerkt werkstuk uit ICP-contour en equidistante overmaat
	- 1: uit gereedschapspos. (onbewerkt werkstuk uit ICP-contour en gereedschapspositie)
	- **2: m. startp. onbew. wkst** (onbewerkt werkstuk uit ICPcontour en startpunt van onbewerkt werkstuk **XA** en **ZA**)
	- **3: equidistante overmaat** (onbewerkt werkstuk uit ICPcontour en equidistante overmaat **J**)
	- **4: langs-dwars-overmaat** (onbewerkt werkstuk uit ICPcontour, dwarsovermaat **XA** en langsovermaat **ZA**)
- **J**: **Overmaat onbew. werkstuk** (radiusmaat; alleen verwerking, als er geen onbewerkt werkstuk is gedefinieerd)
- **XA**, **ZA**: **Startpunt onbew.werks.** (definitie van het hoekpunt van de contour van het onbewerkte werkstuk – alleen verwerking als er geen onbewerkt werkstuk is gedefinieerd)

De besturing herkent aan de hand van de gereedschapsdefinitie of er sprake is van een bewerking aan de buiten- of binnenkant.

- De snijkantradiuscorrectie wordt uitgevoerd
- Een overmaat G57 vergroot de contour (ook binnencontouren)
- Een overmaat G58

i

- >0: vergroot de contour
- <0: wordt niet verrekend
- Overmaten G57-/G58 worden na het cycluseinde gewist

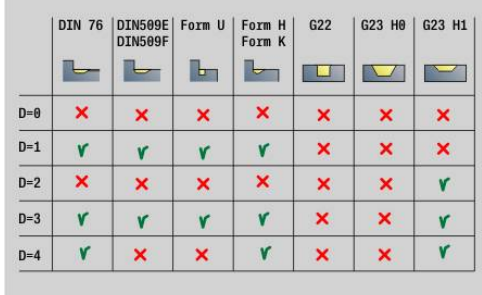

Uitvoeren van cyclus:

- 1 Berekent de verspaningsgedeeltes en de snede-opdeling
- 2 Zet vanaf het startpunt aan voor de eerste snede en houdt daarbij rekening met de veiligheidsafstand (eerst in Z-, dan in X-richting)
- 3 Verplaatst met voedingssnelheid naar de **Snedebegrenzing in Z**
- 4 Afhankelijk van **H**:
	- $H = 0$ : verspaant langs de contour
	- $\blacksquare$  **H** = 1 of 2: zet met 45° vrij
- 5 Keert met spoedgang terug en zet opnieuw aan voor de volgende snede
- 6 Herhaalt 3...5, totdat **Snedebegrenzing in X** is bereikt
- 7 Herhaalt eventueel 2...6 totdat alle verspaningsgedeeltes zijn bewerkt
- 8 Als **H** = 1: wordt de contour afgevlakt
- 9 Zet vrij zoals in **Q** is geprogrammeerd
- Toepassing als cyclus met 4 assen
- Dezelfde diameter:
	- Beide sledes worden gelijktijdig gestart
- Verschillende diameter:
	- Als de leidende slede de **Voorw.verpl.sle B** heeft bereikt, start de geleide slede. Deze synchronisatie vindt bij elke snede plaats
	- Elke slede zet met de berekende snijdiepte aan
	- In geval van een oneven aantal snedes voert de leidende slede de laatste snede uit
	- Bij een constante snijsnelheid is de snijsnelheid afhankelijk van de leidende slede. Het leidende gereedschap wacht met de terugtrekbeweging op het volgende gereedschap
	- Ħ
- Bij cycli met 4 assen letten op identiek gereedschap zoals bijv. gereedschapstype, snijkantradius
- Bij cycli met 4 assen worden geen ondersnijdingen bewerkt. De parameter **O** wordt verborgen
### **Dwarsvlakken G820**

Met **G820** wordt het gedefinieerde contourgedeelte verspaand. U geeft de referentie naar de te bewerken contour aan de cyclusparameters door, of definieert de contour direct na de cyclusoproep.

**Verdere informatie:** ["Met contourgerelateerde cycli werken",](#page-355-0) [Pagina 356](#page-355-0)

De te bewerken contour mag meer terugvallende gedeeltes bevatten. Het verspaningsvlak wordt eventueel in meer gedeeltes onderverdeeld.

- **ID**: **Hulpcontour** ID-nummer van de te bewerken contour
- j. **NS**: **Startregelnummer contour** – begin van het contourgedeelte
- **NE**: **Eindregelnr. contour** einde van het contourgedeelte
	- **NE** niet geprogrammeerd: het contourelement **NS** wordt in contourdefinitierichting bewerkt
	- **NS** = **NE** geprogrammeerd: het contourelement **NS** wordt tegen de contourdefinitierichting in bewerkt
- $\mathbb{R}^n$ **P**: **maximale aanzet**
- **I**: **Maatvoering X**
- **K**: **Maatvoering Z**
- **E**: **Insteekinstelling**
	- Geen invoer: automatische voedingsreductie
	- $\blacksquare$  **E** = 0: geen insteken
	- **E** > 0: gebruikte insteekvoeding
- **X**: **Snedebegrenzing in X** (diametermaat; default: geen snedebegrenzing)
- Z: Snedebegrenzing in Z (default: geen snedebegrenzing)
- **A**: **Naderingshoek** (referentie: Z-as; default: orthogonaal aan Z-as)  $\overline{\phantom{a}}$
- **W**: **Vrijzethoek** (referentie: Z-as; default: parallel aan Z-as)
- **H**: **Contourafronding**
	- **0: met elke snede**
	- **1: met laatste snede**
	- **2: geen afvlakking**
- **Q**: **Vrijzetmethode** bij cycluseinde
	- **0: terug n. start, X voor Z**
	- **1: pos. voor gerede contour**
	- **2: vrijzetten met v.afst.**
- **V**: **Vormelementen bewerken** (default: 0)
	- Een afkanting/afronding wordt bewerkt
	- **0: aan begin en einde**
	- **1: aan begin**
	- **2: aan einde**
	- **3: geen bewerking**
	- **4: alleen afknt./afrond.** wordt bewerkt niet het basiselement (voorwaarde: contourgedeelte met één element)
- $\blacksquare$ **D**: **Elementen verbergen** (zie afbeelding)

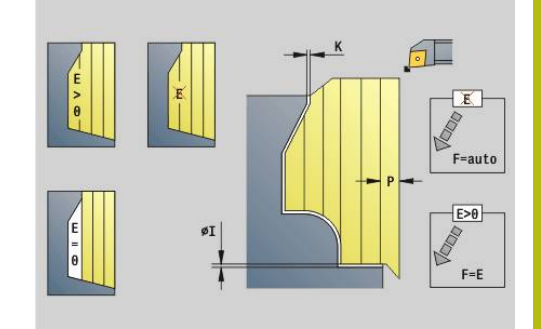

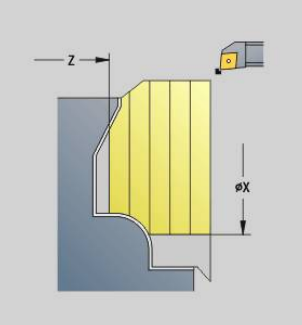

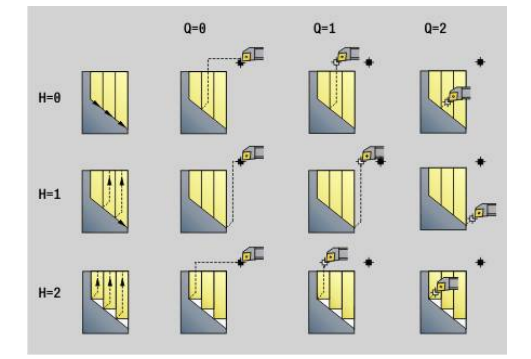

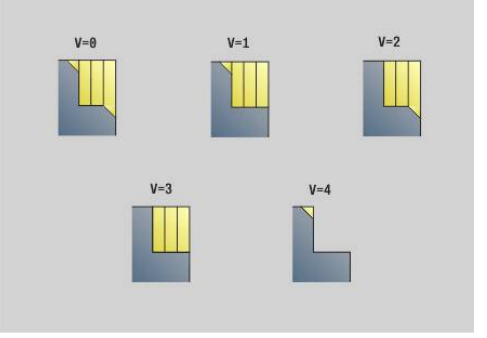

- **U**: **Snijlijn op horiz. el.**
	- **0: nee** (gelijkmatige snede-opdeling)
	- **1: ja** (evt. ongelijkmatige snede-opdeling)
- **O**: **Ondersnijding verbergen**
	- **0: nee**
	- **1: ja**
- **B**: **Voorw.verpl.sle** sledevoorloop bij 4-assige bewerking
	- $\bullet$  **B** = 0: sledes werken op dezelfde diameter met dubbele voeding
	- **B**<0: sledes werken op verschillende diameters met dezelfde voeding en de slede met het hoogste nummer leidt met gedefinieerde afstand
	- **B**>0: sledes werken op verschillende diameters met dezelfde voeding en de slede met het laagste nummer leidt met gedefinieerde afstand
- **RH**: **Cont. onbew. werkstk** alleen verwerking, als er geen onbewerkt werkstuk is gedefinieerd
	- **0: ----** (afhankelijk van gedefinieerde parameters)
		- Geen parameters: onbewerkt werkstuk uit ICP-contour en gereedschapspositie
		- **XA** en **ZA**: onbewerkt werkstuk uit ICP-contour en startpunt van onbewerkt werkstuk
		- **J**: onbewerkt werkstuk uit ICP-contour en equidistante overmaat
	- 1: uit gereedschapspos. (onbewerkt werkstuk uit ICP-contour en gereedschapspositie)
	- **2: m. startp. onbew. wkst** (onbewerkt werkstuk uit ICPcontour en startpunt van onbewerkt werkstuk **XA** en **ZA**)
	- **3: equidistante overmaat** (onbewerkt werkstuk uit ICPcontour en equidistante overmaat **J**)
	- **4: langs-dwars-overmaat** (onbewerkt werkstuk uit ICPcontour, dwarsovermaat **XA** en langsovermaat **ZA**)
- **J**: **Overmaat onbew. werkstuk** (radiusmaat; alleen verwerking, als er geen onbewerkt werkstuk is gedefinieerd)
- **XA**, **ZA**: **Startpunt onbew.werks.** (definitie van het hoekpunt van de contour van het onbewerkte werkstuk – alleen verwerking als er geen onbewerkt werkstuk is gedefinieerd)

De besturing herkent aan de hand van de gereedschapsdefinitie of er sprake is van een bewerking aan de buiten- of binnenkant.

- De snijkantradiuscorrectie wordt uitgevoerd
- Een overmaat G57 vergroot de contour (ook binnencontouren)
- Een overmaat G58
	- >0: vergroot de contour
	- <0: wordt niet verrekend
- Overmaten G57-/G58 worden na het cycluseinde gewist

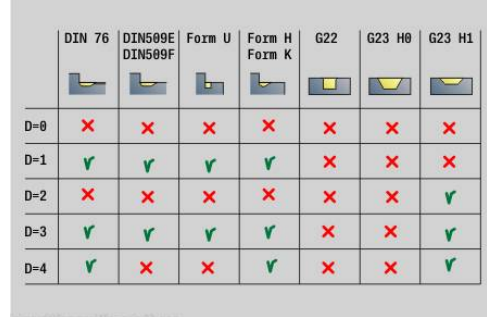

i

#### Uitvoeren van cyclus:

- 1 Berekent de verspaningsgedeeltes en de snede-opdeling
- 2 Zet vanaf het startpunt aan voor de eerste snede en houdt daarbij rekening met de veiligheidsafstand (eerst in X-, dan in Z-richting)
- 3 Verplaatst met voedingssnelheid naar de **Snedebegrenzing in X**
- 4 Afhankelijk van **H**:
	- $H = 0$ : verspaant langs de contour
	- $\blacksquare$  **H** = 1 of 2: zet met 45° vrij
- 5 Keert met spoedgang terug en zet opnieuw aan voor de volgende snede
- 6 Herhaalt 3...5, totdat **Snedebegrenzing in Z** is bereikt
- 7 Herhaalt eventueel 2...6 totdat alle verspaningsgedeeltes zijn bewerkt
- 8 Als **H** = 1: wordt de contour afgevlakt
- 9 Zet vrij zoals in **Q** is geprogrammeerd

Toepassing als cyclus met 4 assen

- Dezelfde diameter:
	- Beide sledes worden gelijktijdig gestart
- Verschillende diameter:
	- Als de leidende slede de **Voorw.verpl.sle B** heeft bereikt, start de geleide slede. Deze synchronisatie vindt bij elke snede plaats
	- Elke slede zet met de berekende snijdiepte aan
	- In geval van een oneven aantal snedes voert de leidende slede de laatste snede uit
	- Bij een constante snijsnelheid is de snijsnelheid afhankelijk van de leidende slede. Het leidende gereedschap wacht met de terugtrekbeweging op het volgende gereedschap
	- Ħ
- Bij cycli met 4 assen letten op identiek gereedschap zoals bijv. gereedschapstype, snijkantradius
- Bij cycli met 4 assen worden geen ondersnijdingen bewerkt. De parameter **O** wordt verborgen

# **Voorbewerken parallel aan contour G830**

Met **G830** wordt het in **ID** of met **NS**, **NE** beschreven contourgedeelte parallel aan de contour verspaand.

**Verdere informatie:** ["Met contourgerelateerde cycli werken",](#page-355-0) [Pagina 356](#page-355-0)

De te bewerken contour mag meer terugvallende gedeeltes bevatten. Het verspaningsvlak wordt eventueel in meer gedeeltes onderverdeeld.

- **ID**: **Hulpcontour** ID-nummer van de te bewerken contour
- **NS**: **Startregelnummer contour** begin van het contourgedeelte
- **NE**: **Eindregelnr. contour** einde van het contourgedeelte
	- **NE** niet geprogrammeerd: het contourelement **NS** wordt in contourdefinitierichting bewerkt
	- **NS** = **NE** geprogrammeerd: het contourelement **NS** wordt tegen de contourdefinitierichting in bewerkt
- **P**: **maximale aanzet**
- **I**: **Maatvoering X**
- **K**: **Maatvoering Z**
- **X**: **Snedebegrenzing in X** (diametermaat; default: geen  $\blacksquare$ snedebegrenzing)
- **Z**: **Snedebegrenzing in Z** (default: geen snedebegrenzing) п
- Ī. **A**: **Naderingshoek** (referentie: Z-as; default: parallel aan Z-as of bij vlakgereedschap parallel aan X-as)
- **W**: **Vrijzethoek** (referentie: Z-as; default: orthogonaal aan Z-as of bij vlakgereedschap orthogonaal aan X-as)
- **Q**: **Vrijzetmethode** bij cycluseinde
	- **0: terug n. start, X voor Z**
	- **1: pos. voor gerede contour**
	- **2: vrijzetten met v.afst.**
- **V**: **Vormelementen bewerken** (default: 0)
	- Een afkanting/afronding wordt bewerkt
	- **0: aan begin en einde**
	- **1: aan begin**
	- **2: aan einde**
	- **3: geen bewerking**
	- **4: alleen afknt./afrond.** wordt bewerkt niet het basiselement (voorwaarde: contourgedeelte met één element)
- **D**: **Elementen verbergen** (zie afbeelding)
- **B**: **Contourberekening**
	- **B**: **Contourberekening**
	- **0: automatisch**
	- **1: GS links (G41)**
	- **2: GS rechts (G42)**

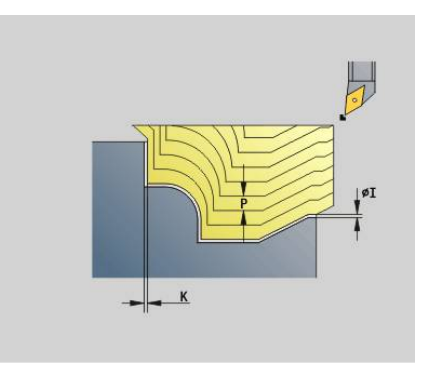

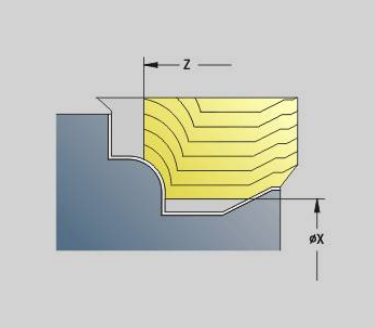

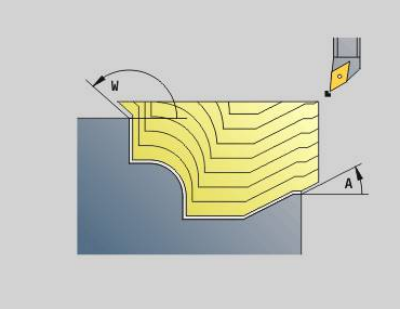

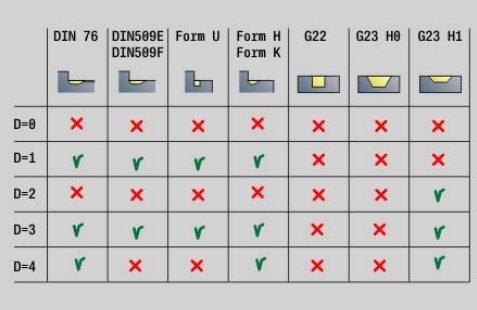

### **H**: **Type snijlijnen**

- **0: const. spaandiepte** contour wordt verschoven met een constante aanzetwaarde (asparallel)
- **1: equidist. Snijlijnen** snijlijnen lopen op constante afstand van de contour (contourparallel). De contour wordt geschaald.
- **RH**: **Cont. onbew. werkstk** alleen verwerking, als er geen onbewerkt werkstuk is gedefinieerd
	- **0: ----** (afhankelijk van gedefinieerde parameters)
		- Geen parameters: onbewerkt werkstuk uit ICP-contour en gereedschapspositie
		- XA en ZA: onbewerkt werkstuk uit ICP-contour en startpunt van onbewerkt werkstuk
		- **J**: onbewerkt werkstuk uit ICP-contour en equidistante overmaat
	- 1: uit gereedschapspos. (onbewerkt werkstuk uit ICP-contour en gereedschapspositie)
	- **2: m. startp. onbew. wkst** (onbewerkt werkstuk uit ICPcontour en startpunt van onbewerkt werkstuk **XA** en **ZA**)
	- **3: equidistante overmaat** (onbewerkt werkstuk uit ICPcontour en equidistante overmaat **J**)
	- **4: langs-dwars-overmaat** (onbewerkt werkstuk uit ICPcontour, dwarsovermaat **XA** en langsovermaat **ZA**)
- **J**: **Overmaat onbew. werkstuk** (radiusmaat; alleen verwerking, als er geen onbewerkt werkstuk is gedefinieerd)
- **XA**, **ZA**: **Startpunt onbew.werks.** (definitie van het hoekpunt van  $\overline{\phantom{a}}$ de contour van het onbewerkte werkstuk – alleen verwerking als er geen onbewerkt werkstuk is gedefinieerd)

De besturing herkent aan de hand van de gereedschapsdefinitie of er sprake is van een bewerking aan de buiten- of binnenkant.

- De snijkantradiuscorrectie wordt uitgevoerd
	- Een overmaat **G57** vergroot de contour (ook m. binnencontouren)
	- Een overmaat G58
		- >0: vergroot de contour
		- <0: wordt niet verrekend
	- Overmaten G57-/G58 worden na het cycluseinde gewist

Uitvoeren van cyclus:

i

- 1 Berekent de verspaningsgedeeltes en de snede-opdeling
- 2 Zet vanaf het startpunt aan voor de eerste snede en houdt daarbij rekening met de veiligheidsafstand
- 3 Voert de voorbewerkingssnede uit
- 4 Keert met spoedgang terug en zet opnieuw aan voor de volgende snede
- 5 Herhaalt 3...4 totdat het verspaningsgedeelte is bewerkt
- 6 Herhaalt eventueel 2...5 totdat alle verspaningsgedeeltes zijn bewerkt
- 7 Zet vrij zoals in **Q** is geprogrammeerd

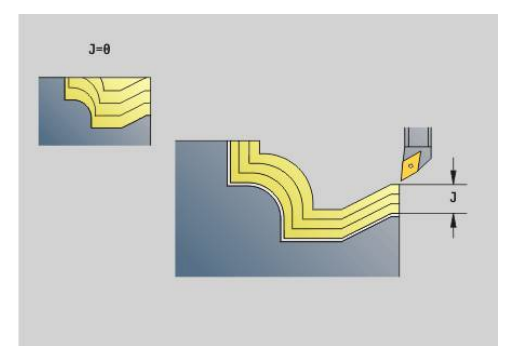

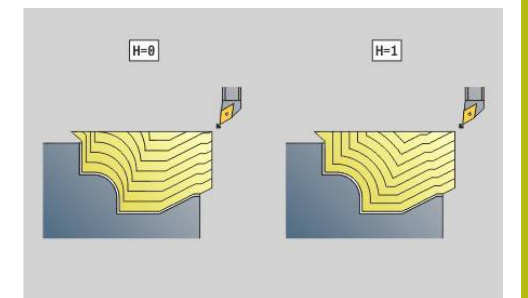

## **Parallel aan de contour met neutraal gereedschap G835**

Met **G835** wordt het in **ID** of met **NS**, **NE** beschreven contourgedeelte parallel aan de contour en in twee richtingen verspaand.

**Verdere informatie:** ["Met contourgerelateerde cycli werken",](#page-355-0) [Pagina 356](#page-355-0)

De te bewerken contour mag meer terugvallende gedeeltes bevatten. Het verspaningsvlak wordt eventueel in meer gedeeltes onderverdeeld.

- **ID**: **Hulpcontour** ID-nummer van de te bewerken contour
- **NS**: **Startregelnummer contour** begin van het contourgedeelte
- **NE**: **Eindregelnr. contour** einde van het contourgedeelte
	- **NE** niet geprogrammeerd: het contourelement **NS** wordt in contourdefinitierichting bewerkt
	- **NS** = **NE** geprogrammeerd: het contourelement **NS** wordt tegen de contourdefinitierichting in bewerkt
- $\overline{\phantom{a}}$ **P**: **maximale aanzet**
- × **I**: **Maatvoering X**
- $\blacksquare$ **K**: **Maatvoering Z**
- **X**: **Snedebegrenzing in X** (diametermaat; default: geen п snedebegrenzing)
- **Z**: **Snedebegrenzing in Z** (default: geen snedebegrenzing)
- **A**: **Naderingshoek** (referentie: Z-as; default: parallel aan Z-as of bij  $\mathbf{r}$ vlakgereedschap parallel aan X-as)
- **W**: **Vrijzethoek** (referentie: Z-as; default: orthogonaal aan Z-as of bij vlakgereedschap orthogonaal aan X-as)
- **Q**: **Vrijzetmethode** bij cycluseinde
	- **0: terug n. start, X voor Z**
	- **1: pos. voor gerede contour**
	- **2: vrijzetten met v.afst.**
- **V**: **Vormelementen bewerken** (default: 0)
	- Een afkanting/afronding wordt bewerkt
	- **0: aan begin en einde**
	- **1: aan begin**
	- **2: aan einde**
	- **3: geen bewerking**
	- 4: alleen afknt./afrond. wordt bewerkt niet het basiselement (voorwaarde: contourgedeelte met één element)
- **B**: **Contourberekening**
	- **B**: **Contourberekening**
	- **0: automatisch**
	- **1: GS links (G41)**
	- **2: GS rechts (G42)**
- **D**: **Elementen verbergen** (zie afbeelding)

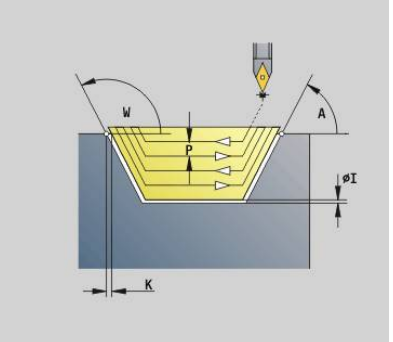

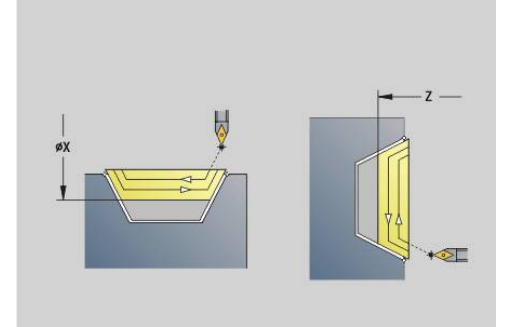

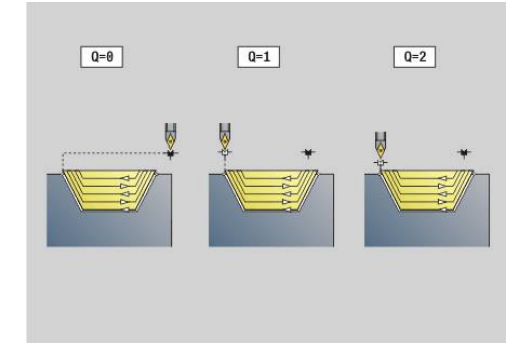

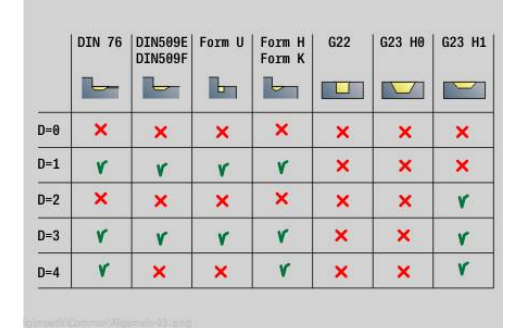

### **H**: **Type snijlijnen**

- **0: const. spaandiepte** contour wordt verschoven met een constante aanzetwaarde (asparallel)
- **1: equidist. Snijlijnen** snijlijnen lopen op constante afstand van de contour (contourparallel). De contour wordt geschaald.
- **RH**: **Cont. onbew. werkstk** alleen verwerking, als er geen onbewerkt werkstuk is gedefinieerd
	- **0: ----** (afhankelijk van gedefinieerde parameters)
		- Geen parameters: onbewerkt werkstuk uit ICP-contour en gereedschapspositie
		- XA en ZA: onbewerkt werkstuk uit ICP-contour en startpunt van onbewerkt werkstuk
		- **J**: onbewerkt werkstuk uit ICP-contour en equidistante overmaat
	- 1: uit gereedschapspos. (onbewerkt werkstuk uit ICP-contour en gereedschapspositie)
	- **2: m. startp. onbew. wkst** (onbewerkt werkstuk uit ICPcontour en startpunt van onbewerkt werkstuk **XA** en **ZA**)
	- **3: equidistante overmaat** (onbewerkt werkstuk uit ICPcontour en equidistante overmaat **J**)
	- **4: langs-dwars-overmaat** (onbewerkt werkstuk uit ICPcontour, dwarsovermaat **XA** en langsovermaat **ZA**)
- **J**: **Overmaat onbew. werkstuk** (radiusmaat; alleen verwerking, als er geen onbewerkt werkstuk is gedefinieerd)
- **XA**, **ZA**: **Startpunt onbew.werks.** (definitie van het hoekpunt van de contour van het onbewerkte werkstuk – alleen verwerking als er geen onbewerkt werkstuk is gedefinieerd)

De besturing herkent aan de hand van de gereedschapsdefinitie of er sprake is van een bewerking aan de buiten- of binnenkant.

- De snijkantradiuscorrectie wordt uitgevoerd
	- Een overmaat **G57** vergroot de contour (ook m. binnencontouren)
	- Een overmaat G58
		- >0: vergroot de contour
		- <0: wordt niet verrekend
	- Overmaten G57-/G58 worden na het cycluseinde gewist

Uitvoeren van cyclus:

i

- 1 Berekent de verspaningsgedeeltes en de snede-opdeling
- 2 Zet vanaf het startpunt aan voor de eerste snede en houdt daarbij rekening met de veiligheidsafstand
- 3 Voert de voorbewerkingssnede uit
- 4 Zet voor de volgende snede aan en voert de voorbewerkingssnede in tegenovergestelde richting uit
- 5 Herhaalt 3...4 totdat het verspaningsgedeelte is bewerkt
- 6 Herhaalt eventueel 2...5 totdat alle verspaningsgedeeltes zijn bewerkt
- 7 Zet vrij zoals in **Q** is geprogrammeerd

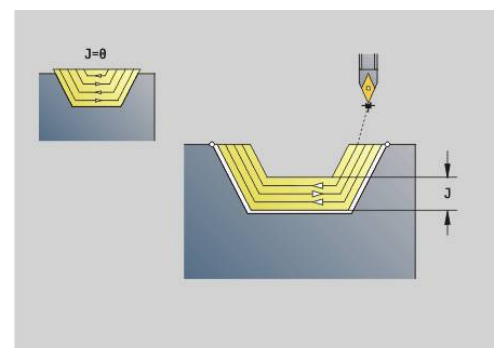

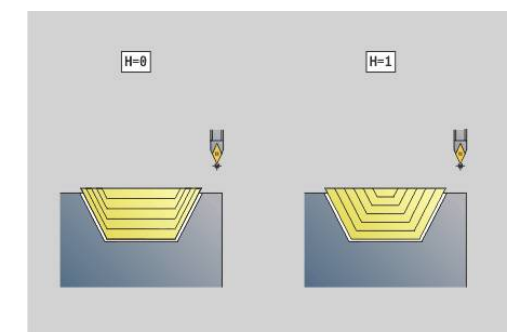

# **Insteken G860**

Met **G860** wordt het gedefinieerde contourgedeelte verspaand. U geeft de referentie naar de te bewerken contour aan de cyclusparameters door, of definieert de contour direct na de cyclusoproep.

**Verdere informatie:** ["Met contourgerelateerde cycli werken",](#page-355-0) [Pagina 356](#page-355-0)

De te bewerken contour mag meer terugvallende gedeeltes bevatten. Het verspaningsvlak wordt eventueel in meer gedeeltes onderverdeeld.

- **ID**: **Hulpcontour** ID-nummer van de te bewerken contour
- **NS**: **Startregelnummer contour** begin van het contourgedeelte
	- begin van het contourgedeelte
	- Verwiizing naar een **G22-/G23-**Geo-insteek
- **NE**: **Eindregelnr. contour** einde van het contourgedeelte
	- **NE** niet geprogrammeerd: het contourelement **NS** wordt in contourdefinitierichting bewerkt
	- **NS** = **NE** geprogrammeerd: het contourelement **NS** wordt tegen de contourdefinitierichting in bewerkt
- **I**: **Maatvoering X**  $\blacksquare$
- i. **K**: **Maatvoering Z**
- **Q**: **Vlakken/polijst** verloop (default: 0) L.
	- **0: Voor- en nabewerken**
	- **1: alleen voorbewerken**
	- **2: alleen nabewerken**
	- **3: kamsteken + nabewerken** het voorsteken gebeurt in volledige sneden, de bewerking van de verbindingsstukken in het midden ten opzichte van het steekgereedschap
	- **4: alleen kamsteken**
- **X**: **Snedebegrenzing in X** (diametermaat; default: geen snedebegrenzing)
- Z: Snedebegrenzing in Z (default: geen snedebegrenzing)
- **V**: **Vormelementen bewerken** (default: 0) Een afkanting/afronding wordt bewerkt
	- **0: aan begin en einde**
	- **1: aan begin**
	- **2: aan einde**
	- **3: geen bewerking**
- **E**: **Aanzet nabew.**  $\blacksquare$
- **EW**: **Aanzet insteek** ш
- **EC**: **Verblijfsduur**
- **D**: **Omw. op bodem v. insteek**  $\blacksquare$

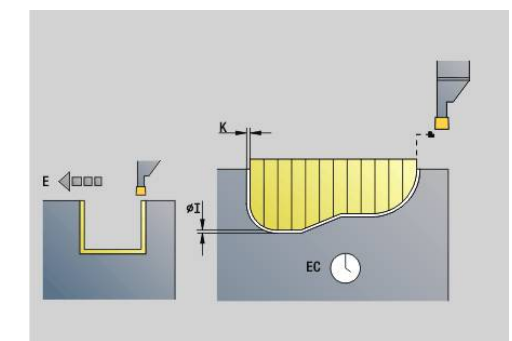

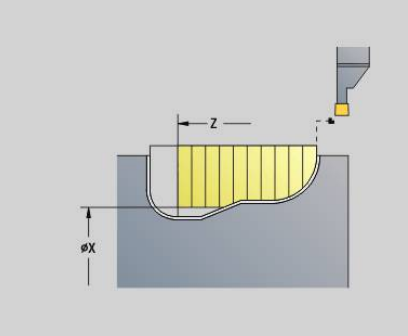

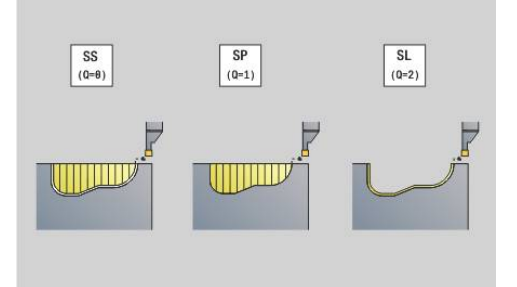

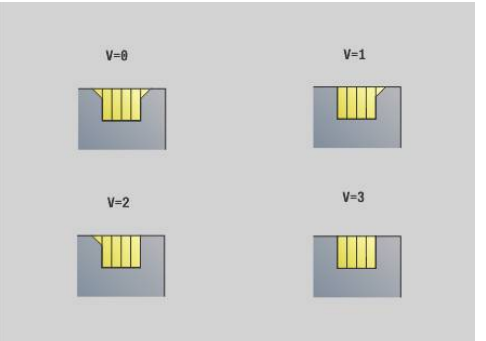

- **H**: **Vrijzetmethode** bij cycluseinde
	- **0: terug naar startpunt**
		- Axiale insteek: eerst in Z-, dan in X-richting
		- Radiale insteek: eerst in X-, dan in Z-richting
	- **1: voor de gerede contour**
	- **2: stopt op veiligh.afst.**
- **B**: **Steekbreedte**
- **P**: **Snijdiepte** die in één snede wordt aangebracht
- **O**: **Einde voorsteeksnede**
	- **0: heffen ijlgang**
	- **1: halve steekbreedte 45°**
- **U**: **Einde nabewerkingssnede**
	- **0: waarde uit glob. parameters**
	- **1: delen horiz. element**
	- **2: compleet horiz. element**

De besturing herkent aan de hand van de gereedschapsdefinitie of er sprake is van een bewerking aan de buiten- of binnenkant resp. een radiale of axiale insteek.

Insteekherhalingen kunnen met **G741** vóór de cyclusoproep worden geprogrammeerd.

- De snijkantradiuscorrectie wordt uitgevoerd
	- Een overmaat G57 vergroot de contour (ook binnencontouren)
	- Een overmaat G58
		- >0: vergroot de contour
		- <0: wordt niet verrekend
	- Overmaten G57-/G58 worden na het cycluseinde gewist

Uitvoeren van cyclus:

 $\mathbf i$ 

- 1 Berekent de verspaningsgedeeltes en de snede-opdeling
- 2 Zet vanaf het startpunt aan voor de eerste snede en houdt daarbij rekening met de veiligheidsafstand
	- Radiale insteek: eerst Z-, dan X-richting
	- Axiale insteek: eerst X-, dan Z-richting
- 3 Steekt in (voorbewerkingssnede)
- 4 Keert met spoedgang terug en zet opnieuw aan voor de volgende snede
- 5 Herhaalt 3...4 totdat het verspaningsgedeelte is bewerkt
- 6 Herhaalt eventueel 2...5 totdat alle verspaningsgedeeltes zijn bewerkt
- 7 Als  $Q = 0$ : wordt de contour nabewerkt

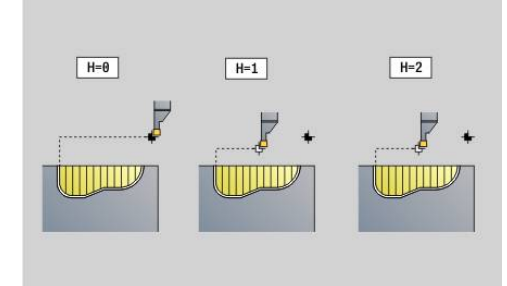

# **Insteek herhaling G740**

**G740** wordt vóór **G860** geprogrammeerd om de met cyclus **G860** gedefinieerde insteekcontour te herhalen.

Parameter:

- **X**: **Startpunt X** verschuift het startpunt van de met **G860** gedefinieerde insteekcontour naar deze coördinaat
- **Z**: **Startpunt Z** verschuift het startpunt van de met **G860** gedefinieerde insteekcontour naar deze coördinaat
- **I**: **Lengte** afstand tussen de startpunten van de afzonderlijke Ī. insteekcontouren (in X)
- **K**: **Lengte** afstand tussen de startpunten van de afzonderlijke insteekcontouren (in Z)
- **Q**: **Aantal** insteekcontouren  $\blacksquare$

# **Insteek herhaling G741**

**G741** wordt vóór **G860** geprogrammeerd om de met cyclus **G860** gedefinieerde insteekcontour te herhalen.

- **X**: **Startpunt X** verschuift het startpunt van de met **G860** gedefinieerde insteekcontour naar deze coördinaat
- $\mathbf{r}$ **Z**: **Startpunt Z** – verschuift het startpunt van de met **G860** gedefinieerde insteekcontour naar deze coördinaat
- **I**: **Lengte** afstand tussen eerste en laatste insteekcontour (in X)
- $\blacksquare$ **Ii**: **Lengte** – afstand tussen de insteekcontouren (in X)
- $\blacksquare$ **K**: **Lengte** – afstand tussen eerste en laatste insteekcontour (in Z)
- **Ki**: **Lengte** afstand tussen de insteekcontouren (in Z)
- **Q**: **Aantal** insteekcontouren  $\overline{\phantom{a}}$
- × **A**: **Hoek** waaronder de insteekcontouren worden geplaatst
- **R**: **Lengte** afstand eerste/laatste insteekcontour  $\blacksquare$
- **Ri**: **Lengte** afstand tussen de insteekcontouren  $\blacksquare$
- **O**: **Afvoer**
	- 0: alle insteken voorsteken, daarna alle insteken nabewerken (default, gedrag tot nu toe)
	- 1: elke insteek wordt compleet bewerkt, voordat de volgende insteek wordt bewerkt

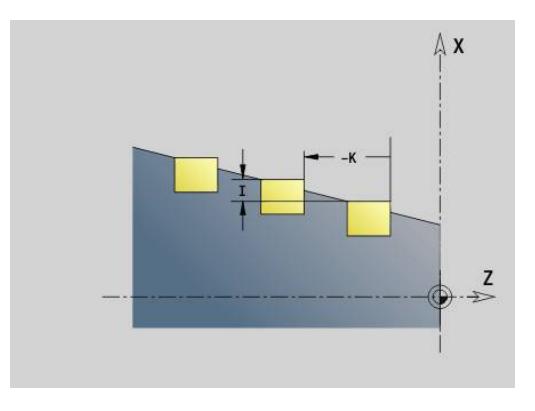

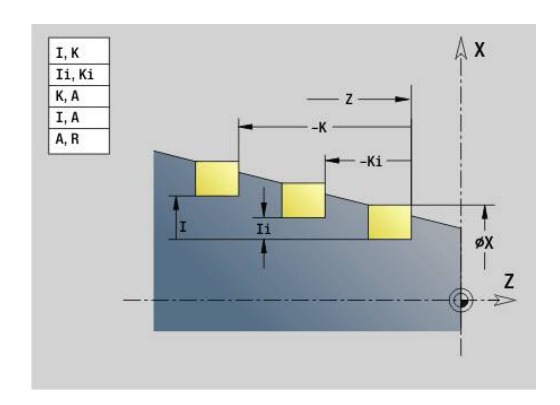

#### **Voorbeeld: attributen in contourbeschrijving G149**

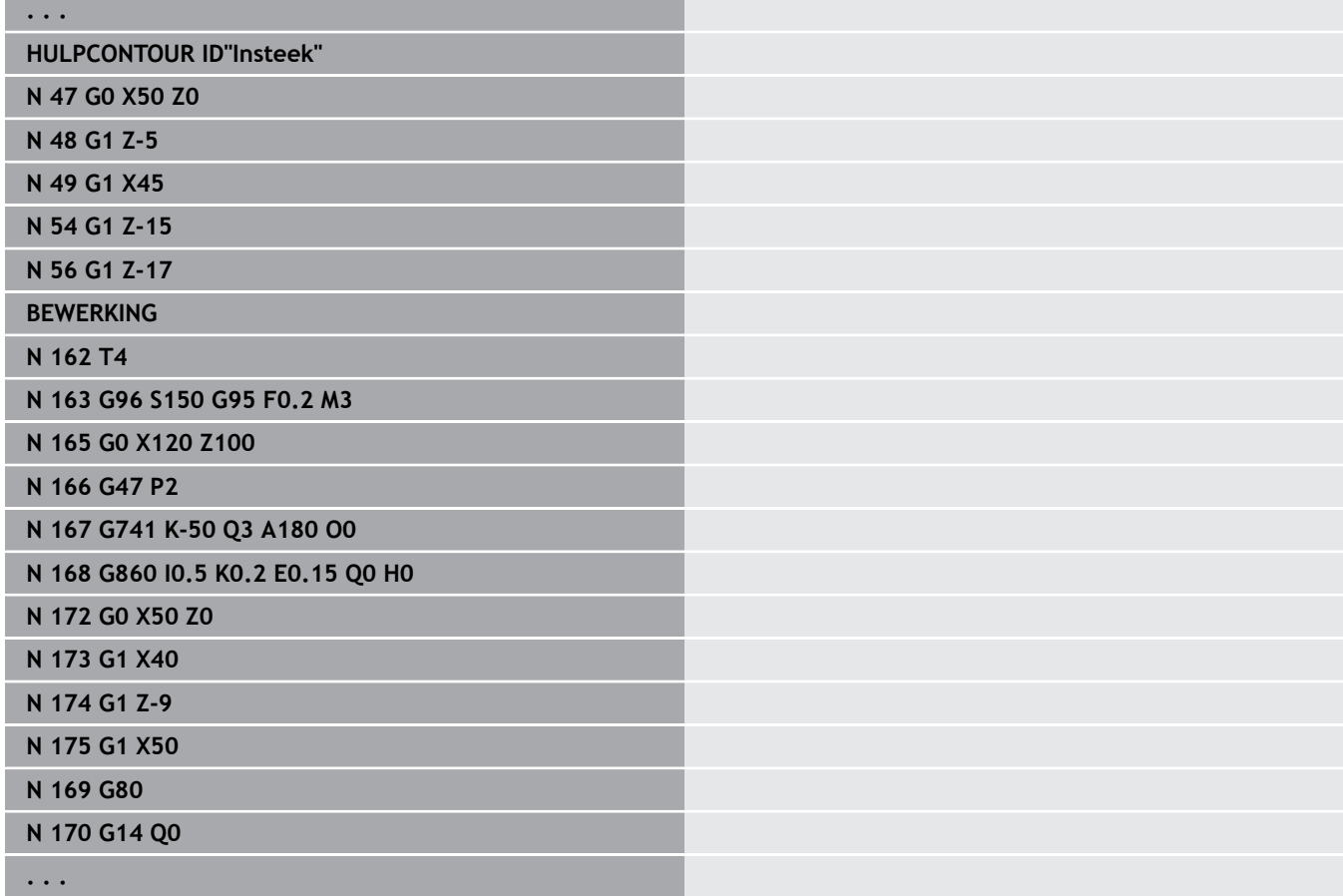

De volgende parametercombinaties zijn toegestaan:

- **I**, **K**
- **Ii**, **Ki**
- **I**, **A**
- $K, A$
- **A**, **R**

# **Steekdraaicyclus G869**

Met **G869** wordt het gedefinieerde contourgedeelte verspaand. U geeft de referentie naar de te bewerken contour aan de cyclusparameters door, of definieert de contour direct na de cyclusoproep.

**Verdere informatie:** ["Met contourgerelateerde cycli werken",](#page-355-0) [Pagina 356](#page-355-0)

Door afwisselende insteek- en voorbewerkingsbewegingen vindt de verspaning met zo weinig mogelijk vrijzet- en voedingsbewegingen plaats. De te bewerken contour mag meer terugvallende gedeeltes bevatten. Het verspaningsvlak wordt eventueel in meer gedeeltes onderverdeeld.

- **ID**: **Hulpcontour** ID-nummer van de te bewerken contour
- **NS**: **Startregelnummer contour** begin van het contourgedeelte
	- begin van het contourgedeelte
	- Verwijzing naar een **G22**-/**G23**-Geo-insteek
- **NE**: **Eindregelnr. contour** einde van het contourgedeelte
	- **NE** niet geprogrammeerd: het contourelement **NS** wordt in contourdefinitierichting bewerkt
	- **NS** = **NE** geprogrammeerd: het contourelement **NS** wordt tegen de contourdefinitierichting in bewerkt
- **P**: **maximale aanzet**  $\blacksquare$
- **R**: **Draaidieptkorr.** Voor nabewerking (default: 0)  $\overline{\phantom{a}}$
- Ì. **I**: **Maatvoering X**
- **K**: **Maatvoering Z**
- **X**: **Snedebegrenzing in X** (diametermaat; default: geen × snedebegrenzing)
- **Z**: **Snedebegrenzing in Z** (default: geen snedebegrenzing)
- **A**: **Naderingshoek** (default: tegen de insteekrichting in) п
- **W**: **Vrijzethoek** (default: tegengesteld aan de insteekrichting)
- **Q**: **Vlakken/polijst** verloop (default: 0)
	- **0: Voor- en nabewerken**
	- **1: alleen voorbewerken**
	- **2: alleen nabewerken**
- **U**: **Draai unidirect** (default: 0)
	- **0: in twee richt.**
	- **1: in één richting**
- **H**: **Vrijzetmethode** bij cycluseinde
	- **0: terug naar startpunt**
		- Axiale insteek: eerst in Z-, dan in X-richting
		- Radiale insteek: eerst in X-, dan in Z-richting
	- **1: voor de gerede contour**
	- **2: stopt op veiligh.afst.**

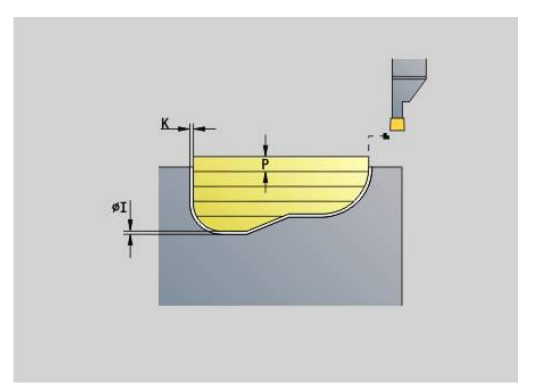

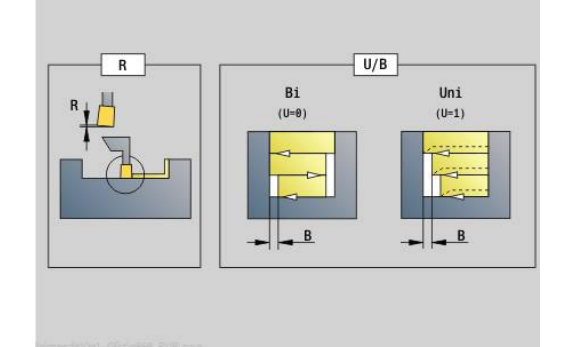

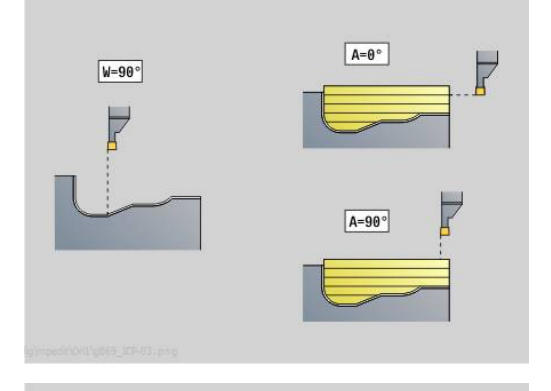

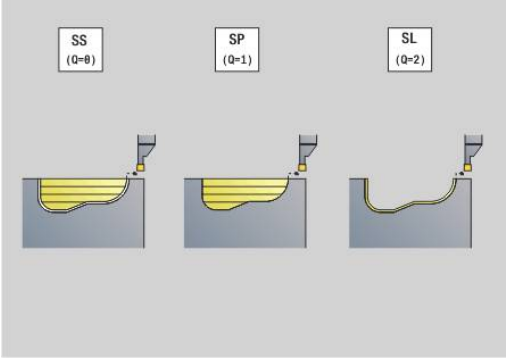

- **V**: **Vormelementen bewerken** (default: 0) Een afkanting/afronding wordt bewerkt
	- **0: aan begin en einde**
	- **1: aan begin**
	- **2: aan einde**
	- **3: geen bewerking**
- **O**: **Aanzet insteek** (default: actieve voeding)
- **E**: **Aanzet nabew.**
- **B**: **Verpl.breedte** (default: 0)
- **XA**, **ZA**: **Startpunt onbew.werks.** (definitie van het hoekpunt van de contour van het onbewerkte werkstuk – alleen verwerking als er geen onbewerkt werkstuk is gedefinieerd)
	- **XA**, **ZA** niet geprogrammeerd: de contour van het onbewerkte werkstuk wordt berekend uit de gereedschapspositie en ICP-contour
	- **XA**, **ZA** geprogrammeerd: definitie van het hoekpunt van de contour van het onbewerkte werkstuk

De besturing herkent aan de hand van de gereedschapsdefinitie of er sprake is van een radiale of axiale insteek.

Programmeer ten minste één contourreferentie (bijv.: **NS** of **NS**, **NE**) en **P**.

**Draaidieptkorr. R**: afhankelijk van het materiaal, de voedingsnelheid, etc. kantelt de snijkant bij de draaibewerking. De aanzetfout die daardoor ontstaat, kan worden gecorrigeerd met de draaidieptecorrectie. De waarde wordt meestal empirisch bepaald.

**Verpl.breedte B**: vanaf de tweede aanzetbeweging wordt bij de overgang van de draai- naar de steekbewerking het te verspanen gedeelte gereduceerd met **Verpl.breedte B**. Bij iedere volgende overgang aan deze flank vindt aanvullend op de verspringing tot dan toe een reductie met **B** plaats. De som van de verspringing wordt begrensd tot 80% van de effectieve snijkantbreedte (effectieve snijkantbreedte = snijkantbreedte – 2\*snijkantradius). De besturing reduceert evt. de geprogrammeerde verspringingsbreedte. Het restmateriaal wordt aan het einde van het voorsteken met een steekslag verspaand.

- De snijkantradiuscorrectie wordt uitgevoerd
- Een overmaat G57 vergroot de contour (ook binnencontouren)
- Een overmaat **G58**

 $\mathbf i$ 

- >0: vergroot de contour
- <0: wordt niet verrekend
- Overmaten G57-/G58 worden na het cycluseinde gewist

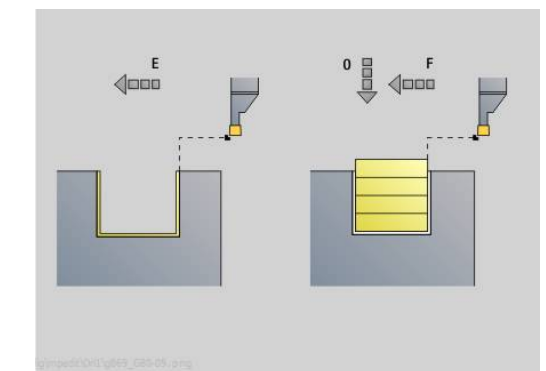

#### Uitvoeren van de cyclus (bij **Q**=0 of 1):

- 1 Berekent de verspaningsgedeeltes en de snede-opdeling
- 2 Zet vanaf het startpunt aan voor de eerste snede en houdt daarbij rekening met de veiligheidsafstand
	- Radiale insteek: eerst Z-, dan X-richting
	- Axiale insteek: eerst X-, dan Z-richting
- 3 Steekt in (steekbewerking)
- 4 Verspaant haaks op de steekrichting (draaibewerking)
- 5 Herhaalt 3...4 totdat het verspaningsgedeelte is bewerkt
- 6 Herhaalt eventueel 2...5 totdat alle verspaningsgedeeltes zijn bewerkt
- 7 Als **Q**=0: wordt de contour nabewerkt

#### **Bewerkingsinstructies**

- Overgang van draai- naar steekbewerking: voordat er wordt omgeschakeld van draai- naar steekbewerking, trekt de besturing het gereedschap 0,1 mm terug. Hiermee wordt een schuine snijkant voor de steekbewerking rechtgezet. Dit geschiedt onafhankelijk van de **Verpl.breedte B**
- Afrondingen en afkantingen aan de binnenzijde: afhankelijk van de breedte van de steekbeitel en de afrondingsradiussen vinden er vóór de bewerking van de afronding steekslagen plaats waarmee een vloeiende overgang van steek- naar draaibewerking wordt voorkomen. Op die manier wordt beschadiging van het gereedschap voorkomen
- Zijden: vrijstaande zijden worden met een steekbewerking verspaand. Hierdoor worden hangende ringen voorkomen

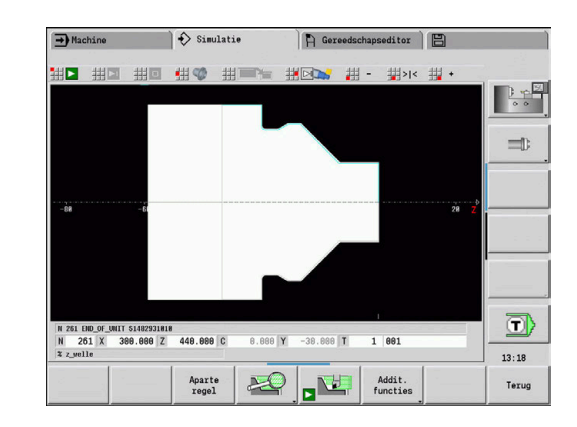

### **Insteekcyclus G870**

Met **G870** wordt een met **G22**-Geo vastlegde insteek gemaakt. De besturing herkent aan de hand van de gereedschapsdefinitie of er sprake is van een bewerking aan de buiten- of binnenkant resp. een radiale of axiale insteek.

Parameter:

- **ID**: **Hulpcontour** ID-nummer van de te bewerken contour
- **NS**: **Startregelnummer contour** verwijzing naar **G22**-Geo
- **I**: **Maatvoering** bij het voorsteken (default: 0)
	- **I** = 0: insteek wordt in één slag uitgevoerd
	- **I** > 0: tijdens de eerste slag wordt voorgestoken; tijdens de tweede nabewerkt
- **E**: **Verblijfsduur** (default: tijd van een spilomwenteling)
	- $\blacksquare$  bij  $\blacksquare$  = 0: bij elke insteek
	- bij **I** > 0: alleen bij nabewerken

Berekening van de snede-opdeling: maximale verstelling =  $0.8$  \* snijkantbreedte

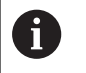

De snijkantradiuscorrectie wordt uitgevoerd

■ Een overmaat wordt niet verrekend

Uitvoeren van cyclus:

- 1 Berekent de snede-opdeling
- 2 Zet vanaf het startpunt aan voor de eerste snede
	- Radiale insteek: eerst Z-, dan X-richting
	- Axiale insteek: eerst X-, dan Z-richting
- 3 Steekt in (zoals onder **I** opgegeven)
- 4 Keert met spoedgang terug en zet opnieuw aan voor de volgende snede
- 5 Bij **I** = 0: blijft gedurende tijd **E** staan
- 6 Herhaalt 3...4 totdat de insteek is bewerkt
- 7 Bij **I** > 0: wordt de contour nabewerkt

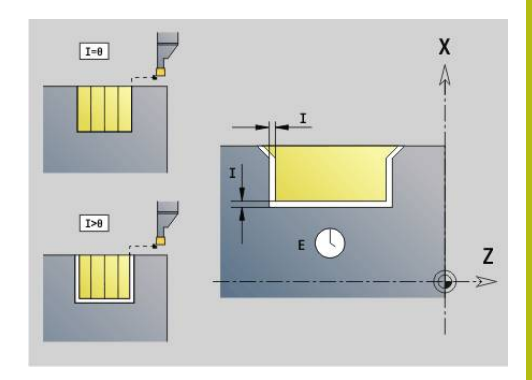

# **Nabewerken contour G890**

Met **G890** wordt het gedefinieerde contourgedeelte in een nabewerkingssnede nabewerkt. U geeft de referentie naar de te bewerken contour aan de cyclusparameters door, of definieert de contour direct na de cyclusoproep.

**Verdere informatie:** ["Met contourgerelateerde cycli werken",](#page-355-0) [Pagina 356](#page-355-0)

De te bewerken contour mag meer terugvallende gedeeltes bevatten. Het verspaningsvlak wordt eventueel in meer gedeeltes onderverdeeld.

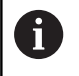

Met machineparameter 602322 definieert u of de besturing de effectieve lengte van de snijkant bij het nabewerken controleert. Bij halfrond en steekgereedschap vindt er in principe geen controle van de lengte van de snijkant plaats.

- **ID**: **Hulpcontour** ID-nummer van de te bewerken contour
- **NS**: **Startregelnummer contour** begin van het contourgedeelte
- $\Box$ **NE**: **Eindregelnr. contour** – einde van het contourgedeelte
	- **NE** niet geprogrammeerd: het contourelement **NS** wordt in contourdefinitierichting bewerkt
	- **NS** = **NE** geprogrammeerd: het contourelement **NS** wordt tegen de contourdefinitierichting in bewerkt
- **E**: **Insteekinstelling**
	- Geen invoer: automatische voedingsreductie
	- $\blacksquare$  **E** = 0: geen insteken
	- **E** > 0: gebruikte insteekvoeding
- **V**: **Vormelementen bewerken** (default: 0)
	- Een afkanting/afronding wordt bewerkt
	- **0: aan begin en einde**
	- **1: aan begin**
	- **2: aan einde**
	- **3: geen bewerking**
	- **4: alleen afknt./afrond.** wordt bewerkt niet het basiselement (voorwaarde: contourgedeelte met één element)

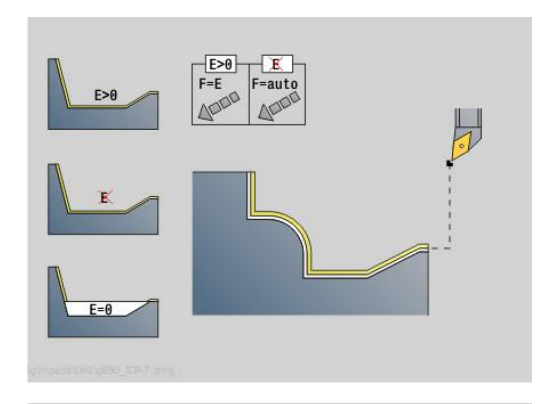

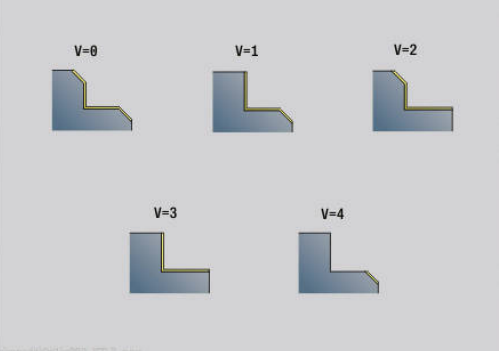

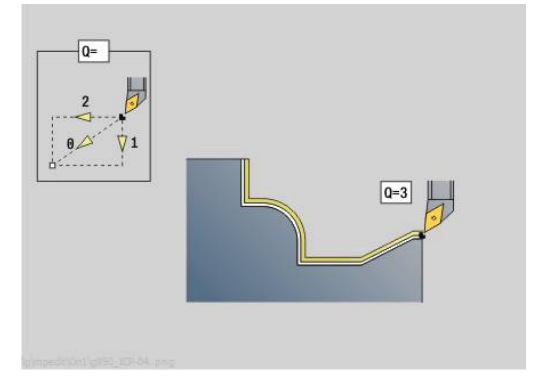

- **Q**: **Benaderingsmethode** (Default: 0)
	- **0: automatisch** de besturing controleert:
		- diagonaal benaderen
		- eerst  $X$ -, dan Z-richting
		- Equidistant (gelijke lengten) met veiligheidsafstand rondom het onbewerkte werkstuk
		- weglaten van de eerste contourelementen wanneer de startpositie niet bereikbaar is
	- **1: eerst X, dan Z**
	- **2: eerst Z, dan X**
	- **3: niet benaderen** gereedschap is in de buurt van het beginpunt
	- **4: Rest nabewerken**
- **H**: **Vrijzetmethode** gereedschap zet, tegen de bewerkingsrichting in, onder een hoek van 45° vrij en verplaatst zich naar de positie **I**, **K** (default: 3)
	- **0: simultaan, op I+K**
	- **1: eerst X dan Z, op I+K**
	- **2: eerst Z dan X, op I+K**
	- **3: vrijzetten met v.afst.**
	- **4: geen vrijzetbeweging** (gereedschap blijft op de eindcoördinaat staan)
	- **5: diagon. naar startpos.**
	- **6: X, dan Z n. startpos.**
	- **7: Z, dan X n. startpos.**
- **X**: **Snedebegrenzing in X** (diametermaat; default: geen snedebegrenzing)
- Z: Snedebegrenzing in Z (default: geen snedebegrenzing)
- **D**: **Elementen verbergen** (zie afbeelding)

#### **Uitschakelcodes voor insteken en draaduitlopen**

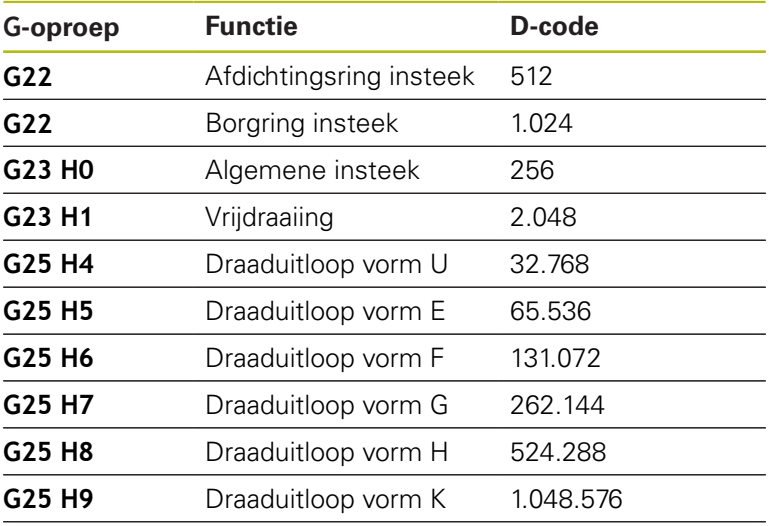

Voeg de codes toe om meer elementen te verbergen

**I**: **Eindpunt** dat bij cycluseinde wordt benaderd (diametermaat)

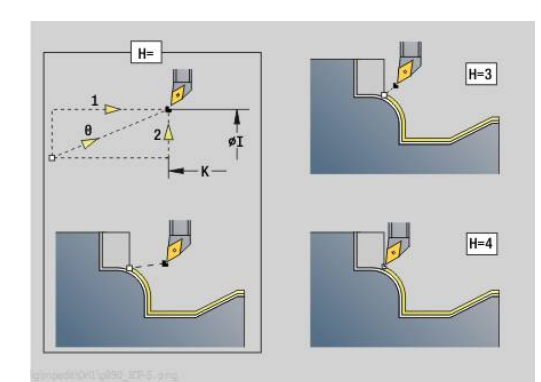

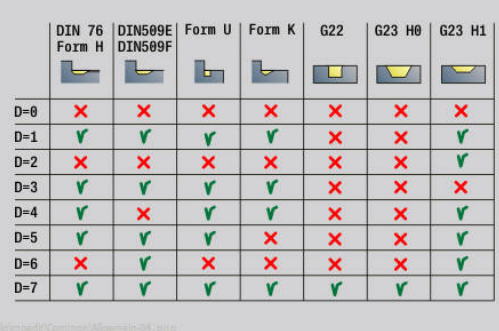

- **K**: **Eindpunt** dat bij cycluseinde wordt benaderd
- **O**: **Aanzet-red. uit** voor ronde elementen (default: 0)
	- **0: nee** (aanzetreductie is actief)
	- **1: ja** (aanzetreductie is niet actief)
- **U**: **Soort cyclus** is nodig voor de contourgenerering op basis van de **G80**-parameters (default: 0)
	- 0: standaardcontour overlangs of overdwars, insteekcontour of ICP-contour
	- 1: lineaire verpl. zonder terugloop / met terugloop
	- 2: ronde baan CW zonder terugloop / met terugloop
	- 3: ronde baan CCW zonder terugloop / met terugloop
	- 4: afkanting zonder terugloop / met terugloop
	- 5: afronding zonder terugloop / met terugloop
- **B**: **SRK/FRK aanzetten** type snijkantradiuscompensatie
	- **0: automatisch**
	- **1: GS links (G41)**
	- **2: GS rechts (G42)**
	- **3: zonder GS-corr. automatisch**
	- **4: zonder GS-corr. GS links (G41)**
	- **5: zonder GS-corr. GS rechts (G42)**
- **HR**: **Hoofdbewerkingsrichting**
	- **0: auto**
	- **1: +Z**
	- $2: +X$
	- **3: -Z**
	- **4: -X**

De besturing herkent aan de hand van de gereedschapsdefinitie of er sprake is van een bewerking aan de buiten- of binnenkant. Draaduitlopen worden bewerkt wanneer ze zijn geprogrammeerd en wanneer de gereedschapsgeometrie dit toelaat.

#### **Voedingsreductie**

Bij afkantingen en afrondingen:

- Voeding is met **G95**-Geo geprogrammeerd: geen voedingsreductie
- Voeding is niet met G95-Geo geprogrammeerd: automatische voedingsreductie – De afkanting en afronding wordt met min. Drie omwentelingen bewerkt
- Bij afkantingen/afrondingen die vanwege de grootte met ten minste drie omwentelingen worden bewerkt, vindt geen automatische voedingsreductie plaats

Bij cirkelvormige elementen:

f)

- Bij kleine circulaire elementen wordt de voeding zodanig gereduceerd dat elk element met min. vier spilomwentelingen wordt bewerkt – Deze voedingsreductie kan met **O** worden uitgeschakeld
- Met de snijkantradiuscorrectie (SRC) wordt onder bepaalde voorwaarden een voedingsreductie bij cirkelvormige elementen uitgevoerd. Deze voedingsreductie kan met **O** worden uitgeschakeld

**Verdere informatie:** ["Basisprincipes", Pagina 343](#page-342-0)

- Een overmaat **G57** vergroot de contour (ook m. binnencontouren)
	- Een overmaat G58
		- >0: "vergroot" de contour
		- <0: "verkleint" de contour
	- Overmaten G57-/G58 worden na het cycluseinde gewist

# **Gelijktijdig voorbewerken G895 (optie #54)**

**G895** bewerkt 3-assig gelijktijdig het gedefinieerde contourgedeelte in meerdere stappen voor. Hierdoor zijn ook complexe contouren met slechts één gereedschap mogelijk.

De cyclus past tijdens de bewerking de positie van het gereedschap voor de volgende criteria continu aan:

- $\mathbb{R}^n$ Optimale invalshoek t.o.v. de contour
- Voorkoming van botsingen tussen werkstuk en gereedschapshouder

 $\mathbf i$ 

Om te zorgen dat de cyclus een realistische botsingsbewaking kan uitvoeren, moet u de juiste gereedschapshouder aan het gebruikte gereedschap toewijzen.

De werkelijke houder moet binnen de gedefinieerde houderafmetingen liggen.

Naast de houder kan de machinefabrikant ook een ander onderdeel van de zwenkas als een object met botsbewaking beschrijven (bijv. de B-askop). Wanneer deze beschrijving als 2D-weergave in het te draaien vlak aanwezig is, wordt dit lichaam in de 2D-simulatie weergegeven en automatisch bij de botsingsbewaking betrokken.

# **AANWIJZING**

#### **Let op: botsingsgevaar!**

De botsingsbewaking gebeurt alleen in het tweedimensionale XZ-bewerkingsvlak. De cyclus controleert niet of een bereik in de Y-coördinaat van de snijkant van het gereedschap, de gereedschapshouder of het zwenklichaam tot een botsing leidt.

- NC-programma in **Aparte regel** starten
- **Bewerkingsgedeelte beperken**

Wanneer de snijkantgeometrie of de botsingsbewaking een onderbreking van de snede vereist, wordt het gereedschap gestopt en opnieuw gestart. De cyclus werkt met draaigereedschap en halfronde snijbeitels.

**Verdere informatie:** ["Met contourgerelateerde cycli werken",](#page-355-0) [Pagina 356](#page-355-0)

De besturing berekent aan de hand van de minimale invalshoek, de maximale invalshoek en de vrijloophoeken ( **IC**, **JC**, **KC**, **RC**) de posities van de zwenkas.

# Parameter:

- **ID**: **Hulpcontour** ID-nummer van de te bewerken contour
- $\overline{\phantom{a}}$ **NS**: **Startregelnummer contour** – begin van het contourgedeelte
- **NE**: **Eindregelnr. contour** einde van het contourgedeelte
	- **NE** niet geprogrammeerd: het contourelement **NS** wordt in contourdefinitierichting bewerkt
	- **NS** = **NE** geprogrammeerd: het contourelement **NS** wordt tegen de contourdefinitierichting in bewerkt
- **V**: **Vormelementen bewerken** (default: 0) Een afkanting/afronding wordt bewerkt
	- **0: aan begin en einde**
	- **1: aan begin**
	- **2: aan einde**
	- **3: geen bewerking**
	- 4: alleen afknt./afrond. wordt bewerkt niet het basiselement (voorwaarde: contourgedeelte met één element)

#### **D**: **Elementen verbergen** (zie afbeelding) **Uitschakelcodes voor insteken en draaduitlopen**

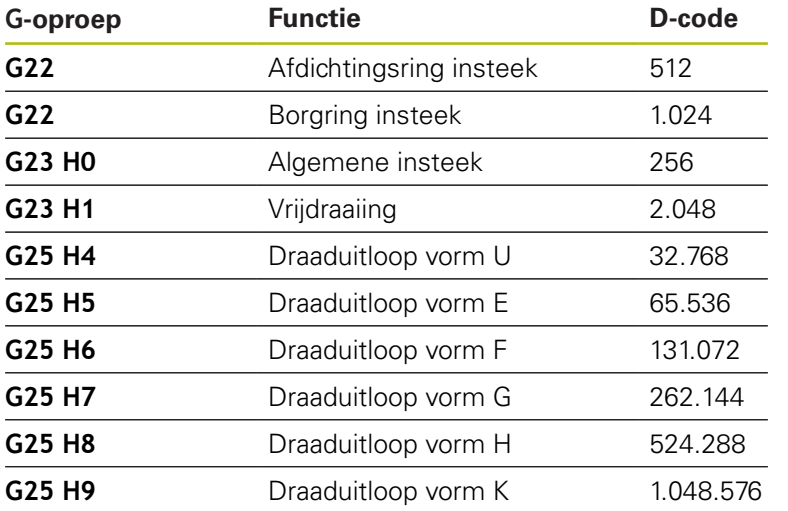

Om meer elementen te verbergen, telt u de D-codes uit de tabel op of gebruikt u de D-waarden uit de grafische weergave. Voorbeeld draaduitlopen van de vorm **E** en **F** verbergen: 65.536 + 131.072 = 196.608

- **X**: **Snedebegrenzing in X** (diametermaat; default: geen snedebegrenzing)
- $\mathbf{r}$ **Z**: **Snedebegrenzing in Z** (default: geen snedebegrenzing)
- **A**: **Naderingshoek** (referentie: Z-as; default: parallel aan Z-as) De lijn aan het beginpunt van het te bewerken contourgedeelte die met **Naderingshoek** is gevormd, mag geen snijpunt hebben met de contour van het bewerkte werkstuk.
- **W**: **Vrijzethoek** (referentie: Z-as; default: orthogonaal aan Z-as) De lijn aan het eindpunt van het te bewerken contourgedeelte die met **Vrijzethoek** is gevormd, mag geen snijpunt hebben met de contour van het bewerkte werkstuk.

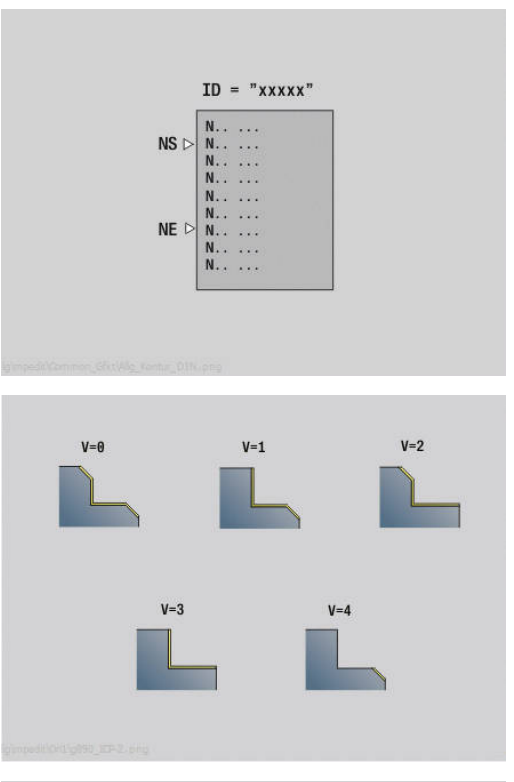

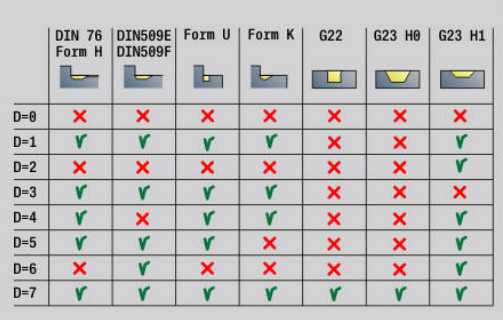

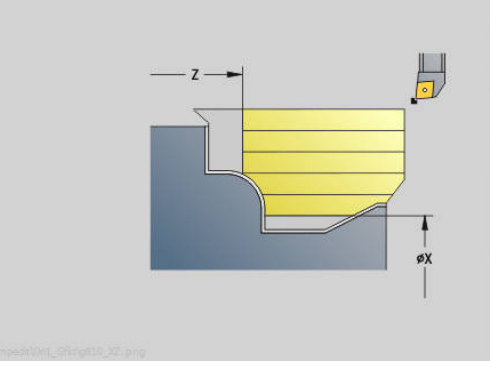

#### **Afname:**

- **P**: **Gewenste aanzet** berekeningsgrondslag voor de aanzet
- **PZ**: **Maximale aanzet**

De **Gewenste aanzet P** kan korte tijd worden overschreden tot de parameter **PZ**, bijvoorbeeld bij het uitwerken van een hoek. Als de overschrijding groter is dan de parameter **PZ**, verdeelt de besturing het desbetreffende gedeelte in meerdere deelgebieden.

Geen invoer: **PZ** komt overeen met twee derde van de lengte van de snijkant

**PT**: **Minimale afname** - aanzet wordt aangehouden **P** in %

Wanneer bij een snede in de cyclus minder procent van de gewenste aanzet in **P** kan worden verwijderd dan in **PT** is gedefinieerd, slaat de besturing de snede over.

Bij kleine waarden in **PT**, bijvoorbeeld **2%**, wordt op moeilijk bereikbare plaatsen ook gewerkt met minimale sneden die aanzienlijk minder dan de gewenste aanzet **P** bereiken. Door grotere waarden, bijv. **15%**, wordt bewerkingstijd bespaard door moeilijk bereikbare contourgebieden niet volledig te bewerken.

- **I**: **Maatvoering X** п
- $\blacksquare$ **K**: **Maatvoering Z**
- **Q**: **Benaderingsmethode** (Default: 0)  $\overline{\phantom{a}}$ 
	- **0: Automatisch (met B)** de besturing controleert:
		- diagonaal benaderen
		- eerst X-, dan Z-richting
		- Equidistant (gelijke lengten) met veiligheidsafstand rondom het onbewerkte werkstuk
		- weglaten van de eerste contourelementen wanneer de startpositie niet bereikbaar is
	- **1: eerst X, dan Z**
	- **2: eerst Z, dan X**
	- **3: niet benaderen** gereedschap is in de buurt van het beginpunt
- **H** : **Vrijzetmethode**
	- **3: vrijzetten met v.afst.**
	- **6: X, dan Z n. startpos.**
	- **7: Z, dan X n. startpos.**
	- **8: with B-axis motion to start pos.**

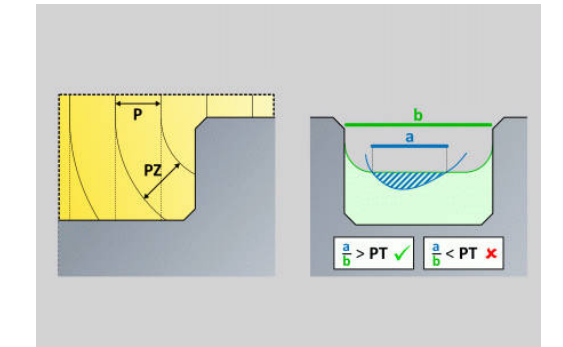

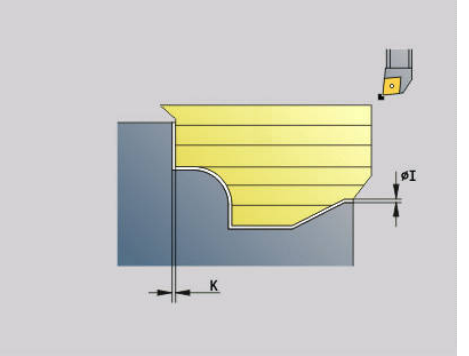

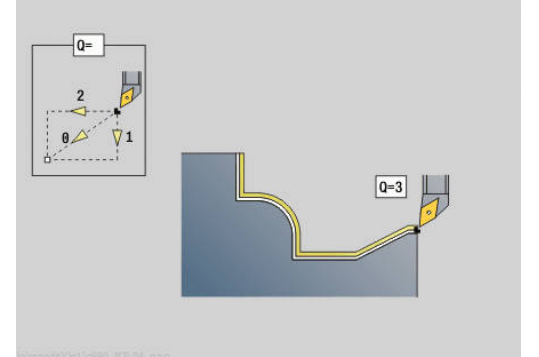

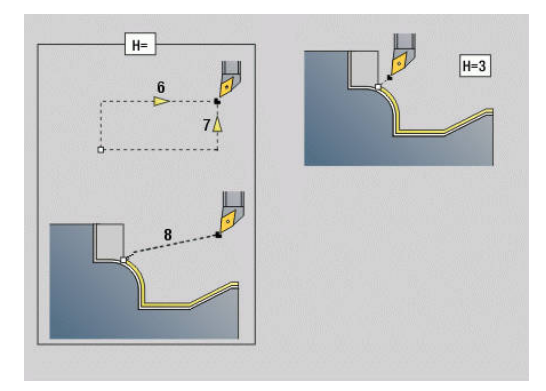

#### **Dynamiek:**

- **AR** : **Minimale invalshoek** kleinste toegelaten hoek van de zwenkas (bereik: -359.999° < **AR** < 359.999°)
- **AN** : **Maximale invalshoek** grootste toegelaten hoek van de zwenkas (bereik: -359.999° < **AN** < 359.999°)

#### **Vrijloophoek: (referentie contour bewerkt werkstuk)**

**U**: **Gebruik vrijloophoek zacht** - definieert het gebruik van de zachte vrijloophoek **IC** en **JC**

De parameter **Gebruik vrijloophoek zacht** dient voor de aanpassing van de bewegingsdynamiek van de cyclus. Wat betreft de gedefinieerde vrijloophoek beïnvloedt **U** op basis van de geselecteerde instelling de positionering van de zwenkas.

De parameter **U Gebruik vrijloophoek zacht** biedt de volgende instelmogelijkheden:

- **0: Zeer hard**
- **1: Hard**
- **2: Medium**
- **3: Zacht**
- **4: Zeer zacht**

De instelling **0: Zeer hard** leidt tot grote compensatiebewegingen van de zwenkas, omdat de hoektolerantie op het gereedschap kleiner is. Daarentegen leidt de instelling **4: Zeer zacht** tot kleine compensatiebewegingen met de zwenkas, omdat de hoektolerantie op het gereedschap groter is.

- **IC** : **Primaire vrijloophoek zacht** gewenst vrij bereik vóór de snijkant
- **JC** : **Secundaire vrijloophoek zacht** gewenst vrij bereik achter de snijkant
- **KC** : **Primaire vrijloophoek hard** veilig vrij bereik vóór de snijkant

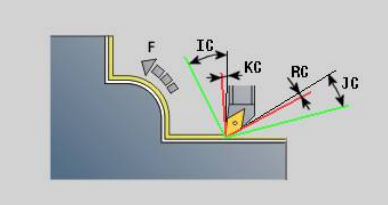

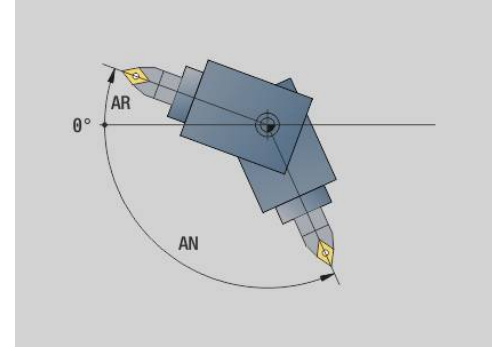

**RC** : **Primaire vrijloophoek – hard** - veilig vrij bereik achter de snijkant

> Gedefinieerde harde vrijloophoeken mogen tijdens de bewerking niet worden onderschreden. Als de harde vrijloophoeken voor de bewerking van een contour niet kunnen worden aangehouden, geeft de besturing een foutmelding weer.

Met de zachte vrijloophoeken kan bovendien naast de harde vrijloophoeken een gewenst hoekbereik voor de bewerking worden opgegeven. De besturing houdt rekening met de zachte vrijloophoeken bij de baanberekening. De bewerking wordt bij voorkeur uitgevoerd met inachtneming van de harde vrijloophoeken. De zachte vrijloophoeken hoeven tijdens de bewerking niet te worden aangehouden.

#### **Strategie:**

j.

- **C**: **Snijstrategie** vorm van de snijlijnen
	- **0: automatisch** de besturing combineert automatisch dwars- en langsdraaibewerking
	- **1: langs (buiten)**
	- **2: dwars (voorkant)**
	- **3: langs (binnen)**
	- **4: dwars (klauwplaat)**
	- **5: Parallel ruwdeel**
- **EC**: **Zaagrichting**
	- **0: in één richting** elke snede vindt plaats in de gedefinieerde richting van de contour
	- 1: in twee richt. de sneden worden aangebracht langs de optimale zaaglijn ten opzichte van bewerkingstijd en kunnen in en tegen de definitierichting van de contour worden uitgevoerd
- **AS**: **Uitvoeringsstrategie** bewerkingsvolgorde bij afzonderlijke kamers
	- **0: dwars hergewaardeerd** de bewerkingsvolgorde wordt zo gekozen dat het zwaartepunt van het werkstuk altijd zo dicht mogelijk bij het spanmiddel ligt
	- **1: langs hergewaardeerd** de bewerkingsvolgorde wordt zo gekozen dat het traagheidsmoment van het werkstuk zo laag mogelijk is.
- **SL** :**Overmaat gereedschapshouder** Overmaat voor botsingsberekening tussen werkstuk en gereedschapshouder
- **E** : **Fmax bij compensatiebew.** Snelheidsbegrenzing van de compensatiebeweging in de lineaire assen
- $\mathbf{m}$ **EW**: **Insteekaanzet** - aanzet voor het insteken in het materiaal in mm/min

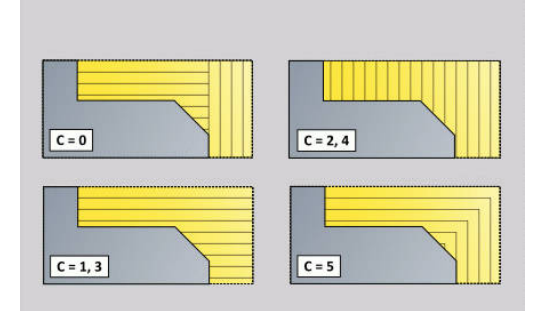

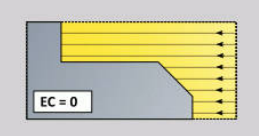

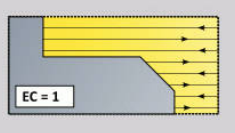

- **B**: **Contourberekening**
	- **0: automatisch**
	- **1: GS links (G41)**
	- **2: GS rechts (G42)**

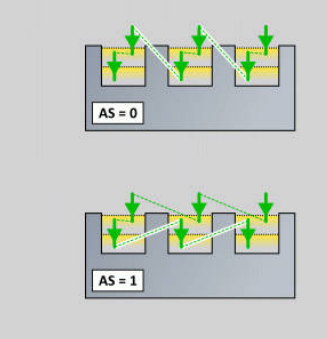

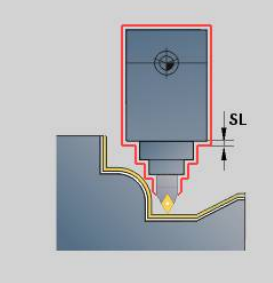

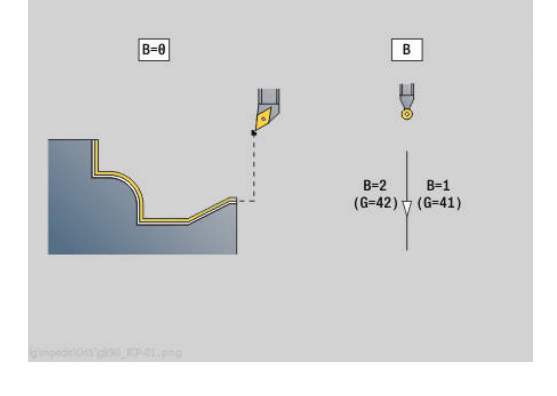

# **Simultaannabewerken G891 (optie #54)**

**G891** wordt 3-assig gelijktijdig het gedefinieerde contourgedeelte in één snede nabewerkt.

De cyclus past tijdens de bewerking de positie van het gereedschap voor de volgende criteria continu aan:

- i. Optimale invalshoek t.o.v. de contour
- Voorkomen van botsingen tussen component en objecten met × botsingsbewaking

Dat maakt een flexibele bewerking van complexe contouren met slechts één gereedschap mogelijk.

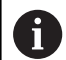

Om te zorgen dat de cyclus een realistische botsingsbewaking kan uitvoeren, moet u de juiste gereedschapshouder aan het gebruikte gereedschap toewijzen.

De werkelijke houder moet binnen de gedefinieerde houderafmetingen liggen.

Naast de houder kan de machinefabrikant ook een ander onderdeel van de zwenkas als een object met botsbewaking beschrijven (bijv. de B-askop). Wanneer deze beschrijving als 2D-weergave in het te draaien vlak aanwezig is, wordt dit lichaam in de 2D-simulatie weergegeven en automatisch bij de botsingsbewaking betrokken.

# **AANWIJZING**

### **Let op: botsingsgevaar!**

De botsingsbewaking gebeurt alleen in het tweedimensionale X-Z-bewerkingsvlak. De cyclus controleert niet of een bereik in de Y-coördinaat van de snijkant van het gereedschap, de gereedschapshouder of het zwenklichaam tot een botsing leidt.

- ▶ NC-programma **Single Block** starten
- Bewerkingsgedeelte beperken

Wanneer de snijkantgeometrie of de botsingsbewaking een onderbreking van de snede vereist, wordt de bewerking gestopt en opnieuw gestart. De cyclus werkt met draaigereedschap en halfronde snijbeitels. Steekgereedschap is niet toegestaan in de cyclus.

**Verdere informatie:** ["Met contourgerelateerde cycli werken",](#page-355-0) [Pagina 356](#page-355-0)

De besturing berekent aan de hand van de invoer van een minimale invalshoek, de maximale invalshoek en de vrijloophoeken (**IC**, **JC**,**KC**, **RC** de posities van de zwenkas.

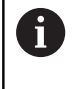

Met de machineparameter **checkCuttingLength** (nr. 602322) definieert u of de besturing de effectieve lengte van de snijkant bij het nabewerken controleert. Bij halfronde snijbeitels wordt standaard geen controle van de snijkantlengte uitgevoerd.

#### Parameter:

- **ID**: **Hulpcontour** ID-nummer van de te bewerken contour
- **NS**: **Startregelnummer contour** begin van het contourgedeelte
- **NE**: **Eindregelnr. contour** einde van het contourgedeelte
	- **NE** niet geprogrammeerd: het contourelement **NS** wordt in contourdefinitierichting bewerkt
	- **NS** = **NE** geprogrammeerd: het contourelement **NS** wordt tegen de contourdefinitierichting in bewerkt
- **V**: **Vormelementen bewerken** (default: 0) Een afkanting/afronding wordt bewerkt
	- **0: aan begin en einde**
	- **1: aan begin**
	- **2: aan einde**
	- **3: geen bewerking**
	- 4: alleen afknt./afrond. wordt bewerkt niet het basiselement (voorwaarde: contourgedeelte met één element)

#### **D**: **Elementen verbergen** (zie afbeelding) **Uitschakelcodes voor insteken en draaduitlopen**

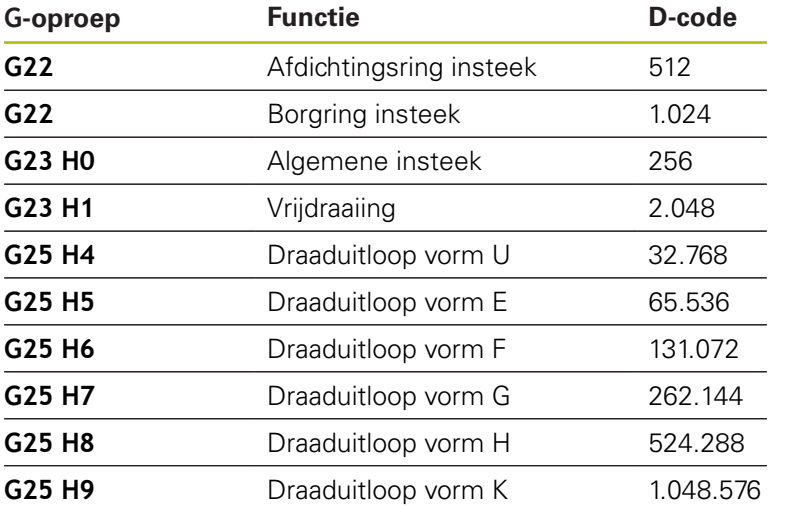

Om meer elementen te verbergen, telt u de D-codes uit de tabel op of gebruikt u de D-waarden uit de grafische weergave. Voorbeeld draaduitlopen van de vorm **E** en **F** verbergen:  $65.536 + 131.072 = 196.608$ 

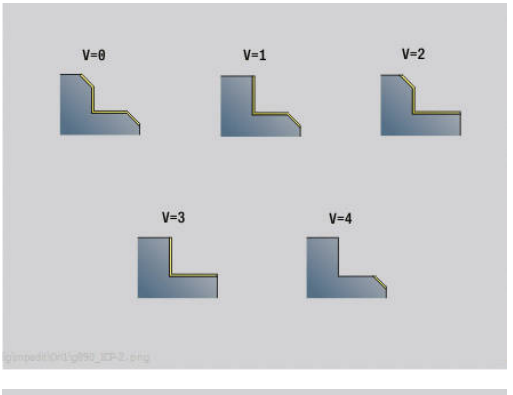

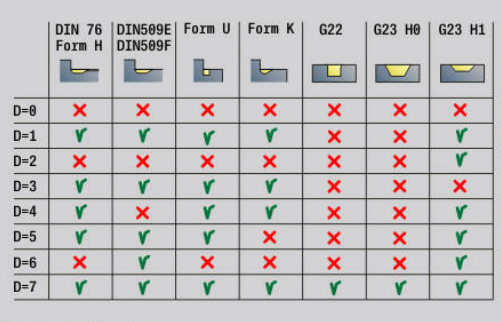

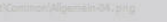

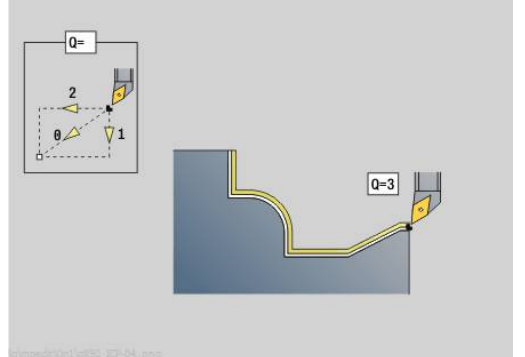

- **Q**: **Benaderingsmethode** (Default: 0)
	- **0: Automatisch (met B)** de besturing controleert:
		- diagonaal benaderen
		- eerst  $X$ -, dan Z-richting
		- Equidistant (gelijke lengten) met veiligheidsafstand rondom het onbewerkte werkstuk
		- weglaten van de eerste contourelementen wanneer de startpositie niet bereikbaar is
	- **1: eerst X, dan Z**
	- **2: eerst Z, dan X**
	- **3: niet benaderen** gereedschap is in de buurt van het beginpunt
- **H** : **Vrijzetmethode**
	- **3: vrijzetten met v.afst.**
	- **4: geen vrijzetbeweging** (gereedschap blijft op de eindcoördinaat staan)
	- **5: diagon. naar startpos.**
	- **6: X, dan Z n. startpos.**
	- **7: Z, dan X n. startpos.**
	- **8: with B-axis motion to start pos.**
- **AC** : **B-hoek in startpunt** Zwenkhoek aan het begin van de contour (bereik: 0° < **AC** < 360°)
- **ZC** : **B-hoek in eindpunt** Zwenkhoek aan het einde van de contour (bereik: 0° < **ZC** < 360°)

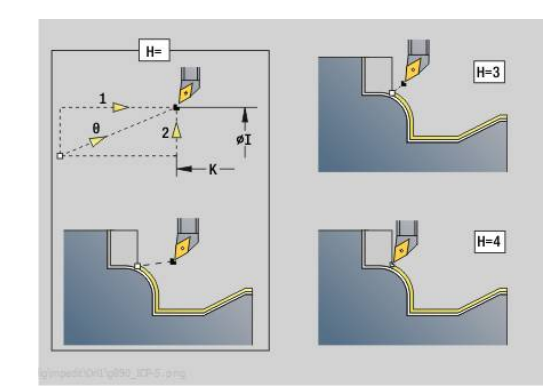

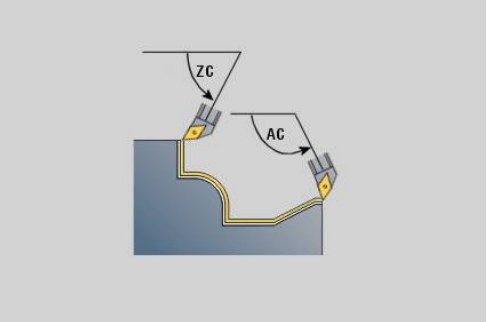

#### **Dynamiek:**

- **AR** : **Minimale invalshoek** kleinste toegelaten hoek van de zwenkas (bereik: -359.999° < **AR** < 359.999°)
- **AN** : **Maximale invalshoek** grootste toegelaten hoek van de zwenkas (bereik: -359.999° < **AN** < 359.999°)
- **U**: **Gebruik vrijloophoek zacht** definieert het gebruik van de zachte vrijloophoek **IC** en **JC**
	- **0: Zeer hard**
	- **1: Hard**
	- **2: Medium**
	- **3: Zacht**
	- **4: Zeer zacht**
- **RB** : **Afrollen** gelijkmatige slijtage van de snijkant via regeling van de invalshoek
	- **0: nee**
	- **1: ja**

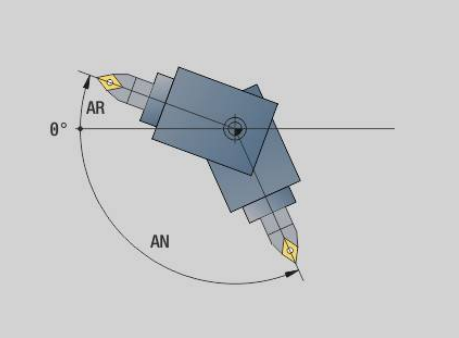

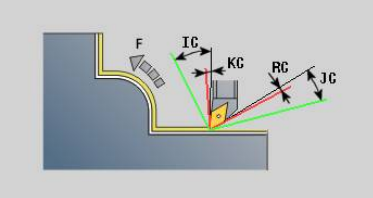

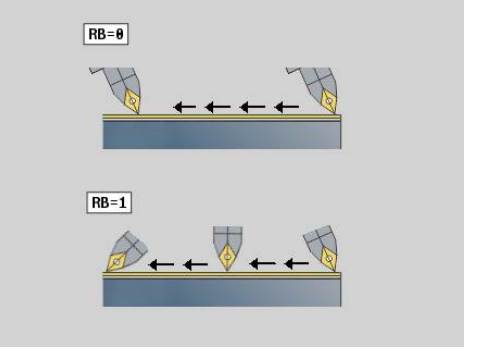

#### **Vrijloophoek: (referentie contour bewerkt werkstuk)**

- **IC** : **Primaire vrijloophoek zacht** gewenst vrij bereik vóór de snijkant
- **JC** : **Secundaire vrijloophoek zacht** gewenst vrij bereik achter de snijkant
- **KC** : **Primaire vrijloophoek hard** veilig vrij bereik vóór de snijkant
- $\mathbb{R}^n$ **RC** : **Primaire vrijloophoek – hard** - veilig vrij bereik achter de snijkant

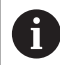

Ĭ.

Gedefinieerde harde vrijloophoeken mogen tijdens de bewerking niet worden onderschreden. Als de harde vrijloophoek voor de bewerking van een contour niet kan worden aangehouden, geeft de besturing een foutmelding weer.

Met de zachte vrijloophoeken kan bovendien naast de harde vrijloophoeken een gewenst hoekbereik voor de bewerking worden opgegeven. De besturing houdt bij de baanberekening rekening met de zachte vrijloophoeken en voert de bewerking bij voorkeur in het gedefinieerde hoekbereik uit. De zachte vrijloophoeken hoeven tijdens de bewerking niet te worden aangehouden.

#### $\overline{\phantom{a}}$ **O**: **Aanzet-red. uit** (default: 0)

- **0: nee** (aanzetreductie is actief)
- 1: **ja** (aanzetreductie is niet actief)

Als contourelementen vanwege de grootte niet met de geprogrammeerde aanzet kunnen worden gemaakt, reduceert de besturing, ook zonder aanzetreductie, de aanzet tijdens de bewerking. Zo wordt gewaarborgd dat de contourelementen op maat kunnen worden gemaakt.

Met een actieve aanzetreductie kunt u een minimaal aantal spilomwentelingen voor de bewerking van een contourelement realiseren.

Met de machineparameter **fmur** (nr. 602321) kunt u het minimale aantal spilomwentelingen voor een contourelement vastleggen.

- **B**: **Contourberekening**
	- **B**: **Contourberekening**
	- **0: automatisch**
	- **1: GS links (G41)**
	- **2: GS rechts (G42)**
- **X**: **Snedebegrenzing in X** (diametermaat; default: geen snedebegrenzing)
- Z: Snedebegrenzing in Z (default: geen snedebegrenzing)
- **A**: **Naderingshoek** (referentie: Z-as; default: parallel aan Z-as) De lijn aan het beginpunt van het te bewerken contourgedeelte die met **Naderingshoek** is gevormd, mag geen snijpunt hebben met de contour van het bewerkte werkstuk.
- **W**: **Vrijzethoek** (referentie: Z-as; default: orthogonaal aan Z-as) De lijn aan het eindpunt van het te bewerken contourgedeelte die met **Vrijzethoek** is gevormd, mag geen snijpunt hebben met de contour van het bewerkte werkstuk.
- **SL** :**Overmaat gereedschapshouder** Overmaat voor botsingsberekening tussen werkstuk en gereedschapshouder
- **E** : **Fmax bij compensatiebew.** Snelheidsbegrenzing van de compensatiebeweging in de lineaire assen
	- Een overmaat G57 vergroot de contour (ook binnencontouren)
		- Een overmaat G58

 $\mathbf i$ 

- >0: "vergroot" de contour
- <0: "verkleint" de contour
- Overmaten G57-/G58 worden na het cycluseinde gewist

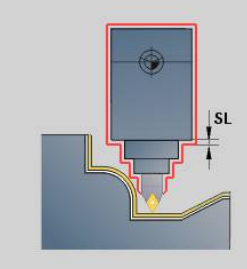

### **Meetweg G809**

Cyclus **G809** voert een cilindrische meetsnede met de in de cyclus gedefinieerde lengte uit, verplaatst naar het stoppunt voor de meting en stopt het programma. Nadat het programma is gestopt, kunt u het werkstuk handmatig meten.

Parameter:

- **X**: **Startpunt** X
- **Z**: **Startpunt** Z
- **R**: **Lengte meetsnede**
- **P**: **Overmaat meetsnede**
- **I: Stoppunt Xi voor meting** incrementele afstand tot het meetstartpunt
- **K**: **Stoppunt Zi voor meting** incrementele afstand tot het meetstartpunt
- **ZS**: **Startpunt onbew.werks.** botsingsvrij benaderen bij binnenbewerking
- **XE**: **Vrijzetpositie X**
- **D**: **Additieve correc.** (Nummer: 1-16)
- **V**: **Teller meetsnede** aantal werkstukken waarna een meting plaatsvindt
- $\mathbb{R}^n$ **Q**: **Bewerk.richt.** (Default: 0)
	- **0: -Z**
	- **1: +Z**
- **EC**: **Bewerkingsplaats**
	- **1: buiten**
	- **-1: binnen**
- **WE**: **Benaderingsmethode**
	- **0: simultaan**
	- **1: eerst X, dan Z**
	- **2: eerst Z, dan X**

#### **O**: **Starthoek**

Wanneer een naderingshoek wordt ingevoerd, positioneert de cyclus het gereedschap met de veiligheidsafstand via het startpunt en steekt van daaruit met de opgegeven hoek in naar de te meten diameter.

# **6.18 Contourdefinities in het bewerkingsdeel**

### **Cycluseinde/eenvoudige contour G80**

**G80** (met parameters) beschrijft een te draaien contour uit meerdere elementen in een NC-regel. **G80** (zonder parameters) beëindigt een contourdefinitie direct na een cyclus.

Parameter:

- **XS**: **Startpunt** contour X (diametermaat)
- **ZS**: **Startpunt** contour Z  $\mathcal{L}_{\mathcal{A}}$
- **XE**: **Eindpunt** contour X (diametermaat)
- **ZE**: **Eindpunt** contour Z
- **AC**: **Hoek** van het eerste element (bereik: 0° <= **AC** < 90°)
- **WC: Hoek** van het tweede element (bereik:  $0^{\circ} \le WC < 90^{\circ}$ )
- **BS**: **-Afkanting/+afrond. bij begin**
- **WS**: **Afkantingshoek**
- **BE**: **-Afkanting/+afrond. bij einde**  $\mathcal{L}_{\mathcal{A}}$
- п **WE**: **Afkantingshoek** bij het contoureinde
- $\blacksquare$ **RC**: **Radius**
- **IC**: **Breedt.sch.hoek**
- **KC**: **Breedt.sch.hoek**
- **JC**: **Uitvoering**
	- 0: eenvoudige contour
	- 1: uitgebreide contour
- **EC**: **Contourtype**
	- 0: stijgende contour
	- 1: insteekcontour
- **HC: 1: dwars** contourrichting voor nabewerken
	- 0: overlangs
	- 1: overdwars

**IC** en **KC** worden in de besturing gebruikt om de cycli afkanting of afronding weer te geven.

#### **Voorbeeld: G80**

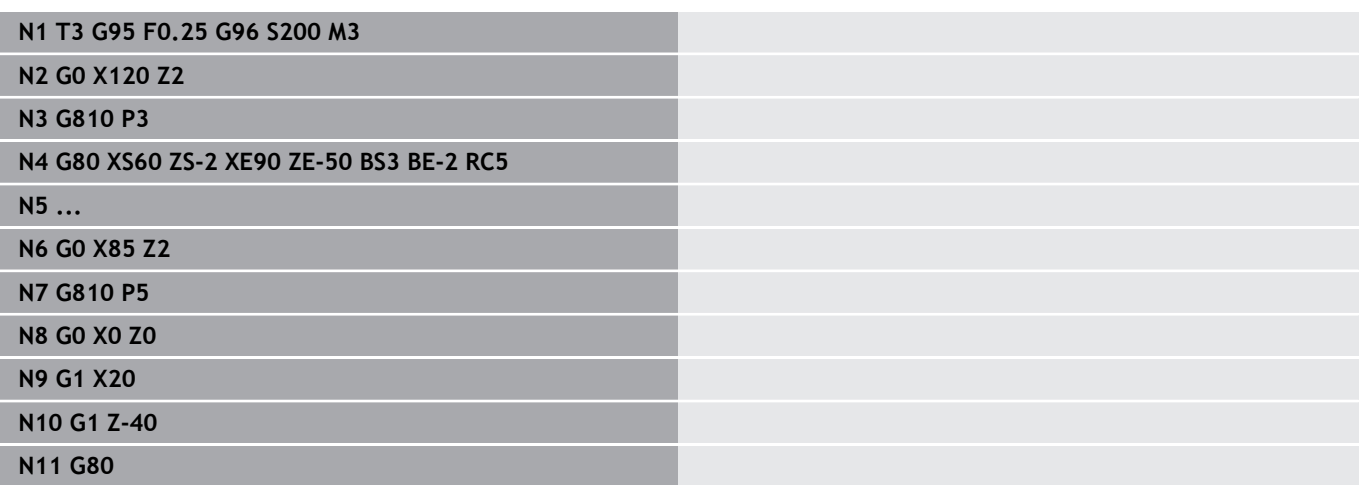

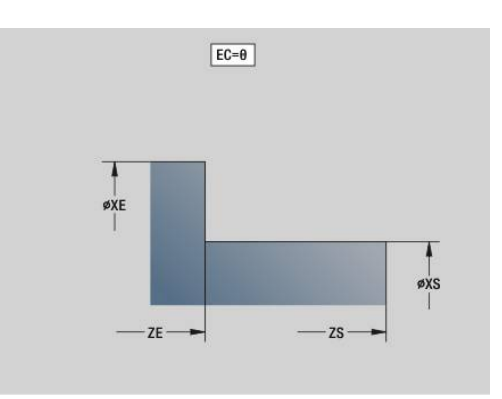

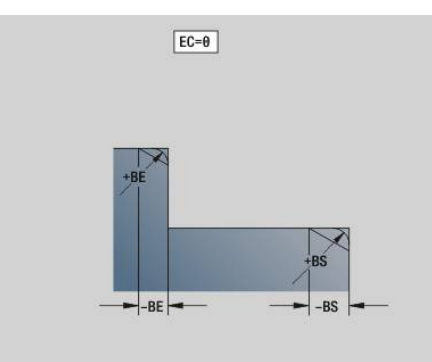

# **Lineaire sleuf voor-/achterkant G301**

Met **G301** wordt een lineaire sleuf in een contour aan de voor- of achterkant vastgelegd. Deze figuur programmeert u in combinatie met **G840**, **G845** of **G846**.

Parameter:

- **XK**: **Middelpunt** (cartesiaans)
- **YK**: **Middelpunt** (cartesiaans)
- **X**: **Diameter Middelpunt** (polair)
- **C**: **Hoek Middelpunt** (polair)
- **A**: **Hoek** ten opzichte van de XK-as (default: 0°)  $\overline{\phantom{a}}$
- **K**: **Lengte**
- **B**: **Breedte**
- **P**: **Diepte/Hoogte** diepte bij kamers, hoogte bij eilanden
	- $\blacksquare$  **P** < 0: kamer
	- $\blacksquare$  **P** > 0: eiland

# **Ronde sleuf voor-/achterkant G302/G303**

Met **G302** en **G303** wordt een ronde sleuf in een contour aan de voor- of achterkant vastgelegd. Deze figuur programmeert u in combinatie met **G840**, **G845** of **G846**.

- **G302**: ronde sleuf met de klok mee **The State**
- $\overline{\phantom{a}}$ **G303**: ronde sleuf tegen de klok in

- **I**: **Middelpunt** (cartesiaans)
- **J**: **Middelpunt** (cartesiaans)  $\overline{\phantom{a}}$
- **X**: **Diameter Middelpunt** (polair)
- **C**: **Hoek Middelpunt** (polair)
- **A**: **Hoek** ten opzichte van de XK-as (default: 0°) П
- **W**: **Eindhoek** ten opzichte van de XK-as (default: 0)
- $\blacksquare$ **B**: **Breedte**
- **P**: **Diepte/Hoogte** diepte bij kamers, hoogte bij eilanden
	- **P** < 0: kamer
	- $\blacksquare$  **P** > 0: eiland

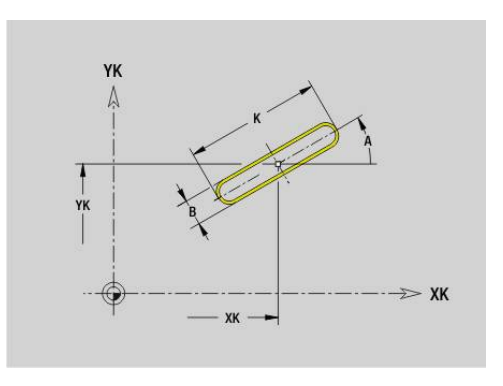

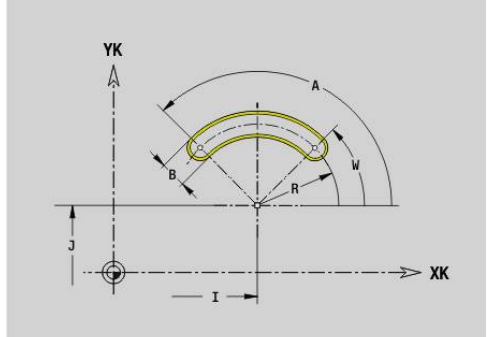

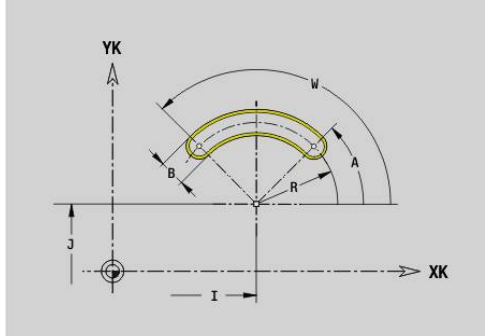

# **Volledige cirkel voor-/achterkant G304**

Met **G304** wordt een volledige cirkel in een contour aan de voor- of achterkant vastgelegd. Deze figuur programmeert u in combinatie met **G840**, **G845** of **G846**.

Parameter:

- **XK**: **Middelpunt** (cartesiaans)
- **YK**: **Middelpunt** (cartesiaans)
- **X**: **Diameter Middelpunt** (polair)
- **C**: **Hoek Middelpunt** (polair)
- **R**: **Radius**
- **P**: **Diepte/Hoogte** diepte bij kamers, hoogte bij eilanden
	- **P** < 0: kamer
	- $\blacksquare$  **P** > 0: eiland

## **Rechthoek voor-/achterkant G305**

Met **G305** wordt een rechthoek in een contour aan de voor- of achterkant vastgelegd. Deze figuur programmeert u in combinatie met **G840**, **G845** of **G846**.

- **XK**: **Middelpunt** (cartesiaans)
- **YK**: **Middelpunt** (cartesiaans)
- **X**: **Diameter Middelpunt** (polair)
- **C**: **Hoek Middelpunt** (polair)
- **A**: **Hoek** ten opzichte van de XK-as (default: 0°)
- **K**: **Lengte**
- **B**: **Hoogte** van de rechthoek
- **R**: **Sch.hoek/rond.** (Default: 0)
	- **R** > 0: afrondingsradius
	- $\blacksquare$  **R** < 0: breedte van de afkanting
- **P**: **Diepte/Hoogte** diepte bij kamers, hoogte bij eilanden
	- $\blacksquare$  **P** < 0: kamer
	- $\blacksquare$  **P** > 0: eiland

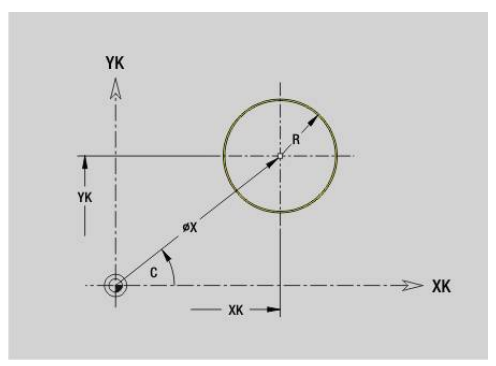

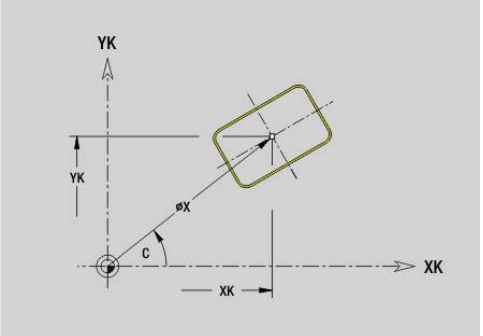

# **Veelhoek voor-/achterkant G307**

Met **G307** wordt een veelhoek in een contour aan de voor- of achterkant vastgelegd. Deze figuur programmeert u in combinatie met **G840**, **G845** of **G846**.

Parameter:

- **XK**: **Middelpunt** (cartesiaans)
- **YK**: **Middelpunt** (cartesiaans)
- **X**: **Diameter Middelpunt** (polair)
- **C**: **Hoek Middelpunt** (polair)
- **A**: **Hoek** ten opzichte van de XK-as (default: 0°)
- **Q**: **Aantal kanten**
- **K**: **+kantlengte/sleutelwijdte**
	- **K** > 0: Lengte van zijde
	- $K < 0$ : sleutelwijdte (Inw. diam.)
- **R**: **Sch.hoek/rond.** (Default: 0)
	- $\blacksquare$  **R** > 0: afrondingsradius
	- **R** < 0: breedte van de afkanting
- **P**: **Diepte/Hoogte** diepte bij kamers, hoogte bij eilanden
	- **P** < 0: kamer
	- $\blacksquare$  **P** > 0: eiland

## **Lineaire sleuf mantelvlak G311**

Met **G311** wordt een lineaire sleuf in een mantelvlakcontour vastgelegd. Deze figuur programmeert u in combinatie met **G840**, **G845** of **G846**.

- **Z**: **Middelpunt**
- п **CY**: **Middelpunt** als baanmaat (referentie: manteluitslag bij **Referentiediam.**)
- **C**: **Middelpunt** (hoek)
- **A**: **Hoek t.o.v. Z-as** (Default: 0°)  $\overline{\phantom{a}}$
- $\Box$ **K**: **Lengte**
- $\blacksquare$ **B**: **Breedte**
- **P**: **Diepte**

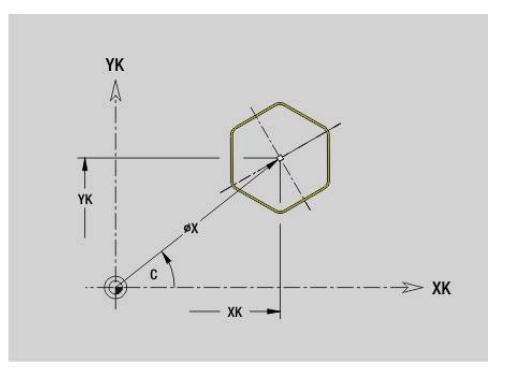

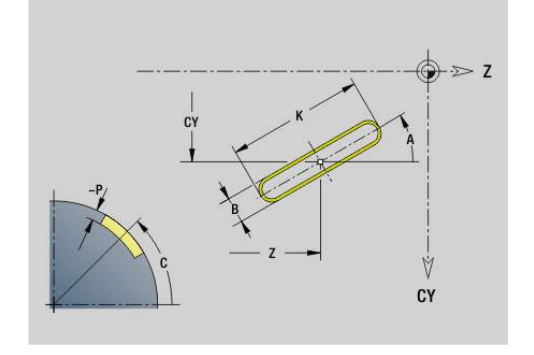
# **Ronde sleuf mantelvlak G312/G313**

Met **G312** en **G313** wordt een ronde sleuf in een mantelvlakcontour vastgelegd. Deze figuur programmeert u in combinatie met **G840**, **G845** of **G846**.

Parameter:

- **Z**: **Middelpunt**
- **CY**: **Middelpunt** als baanmaat (referentie: manteluitslag bij **Referentiediam.**)
- $\overline{\phantom{a}}$ **C**: **Middelpunt** (hoek)
- **R**: **Radius**  $\mathbf{u}$
- **A**: **Starthoek**  $\blacksquare$
- **W**: **Eindhoek** (referentie: Z-as)
- **B**: **Breedte**  $\overline{\phantom{a}}$
- **P**: **Diepte**

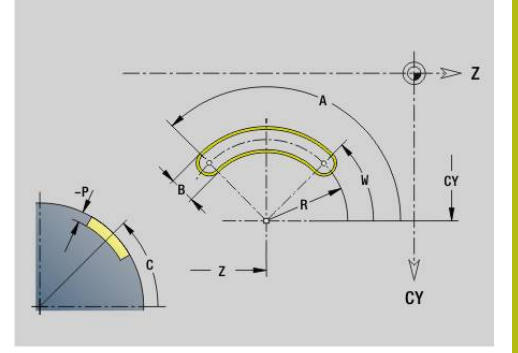

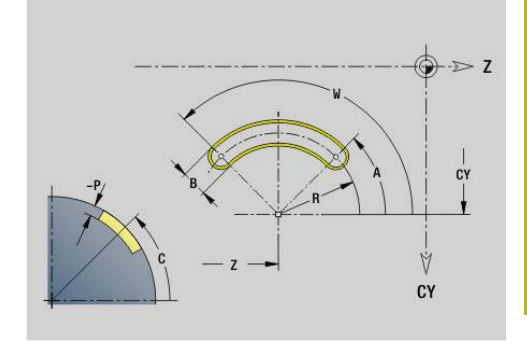

# **Volledige cirkel mantelvlak G314**

Met **G314** wordt een volledige cirkel in een mantelvlakcontour vastgelegd. Deze figuur programmeert u in combinatie met **G840**, **G845** of **G846**.

Parameter:

- **Z**: **Middelpunt**
- **CY**: **Middelpunt** als baanmaat (referentie: manteluitslag bij **Referentiediam.**)
- $\overline{\phantom{a}}$ **C**: **Middelpunt** (hoek)
- **R**: **Radius**
- **P**: **Diepte**

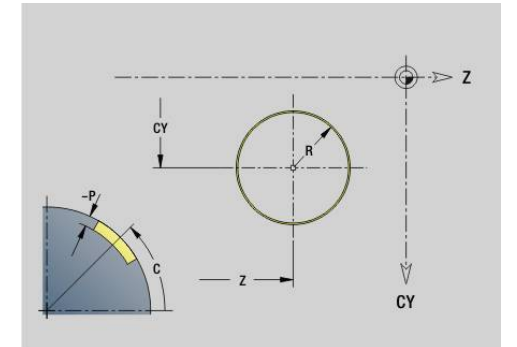

# **Rechth. mantelopp. G315**

Met **G315** wordt een rechthoek in een mantelvlakcontour vastgelegd. Deze figuur programmeert u in combinatie met **G840**, **G845** of **G846**. Parameter:

- **Z**: **Middelpunt**
- **CY**: **Middelpunt** als baanmaat (referentie: manteluitslag bij **Referentiediam.**)
- **C**: **Middelpunt** (hoek)
- **A**: **Hoek t.o.v. Z-as** (Default: 0°)
- **K**: **Lengte** van de rechthoek
- **B**: **Hoogte** van de rechthoek
- **R**: **Sch.hoek/rond.** (Default: 0)
	- $\blacksquare$  **R** > 0: afrondingsradius
	- **R** < 0: breedte van de afkanting
- **P**: **Diepte**

# **Veelhoek mantelvlak G317**

Met **G317** wordt een veelhoek in een mantelvlakcontour vastgelegd. Deze figuur programmeert u in combinatie met **G840**, **G845** of **G846**. Parameter:

- **Z**: **Middelpunt**
- **CY**: **Middelpunt** als baanmaat (referentie: manteluitslag bij  $\blacksquare$ **Referentiediam.**)
- **C**: **Middelpunt** (hoek)
- п **Q**: **Aantal kanten**
- **A**: **Hoek t.o.v. Z-as** (Default: 0°)
- **K**: **+kantlengte/sleutelwijdte**
	- **K** > 0: Lengte van zijde
	- $K < 0$ : sleutelwiidte (Inw. diam.)
- **R**: **Sch.hoek/rond.** (Default: 0)
	- $\blacksquare$  **R** > 0: afrondingsradius
	- **R** < 0: breedte van de afkanting
- **P**: **Diepte**

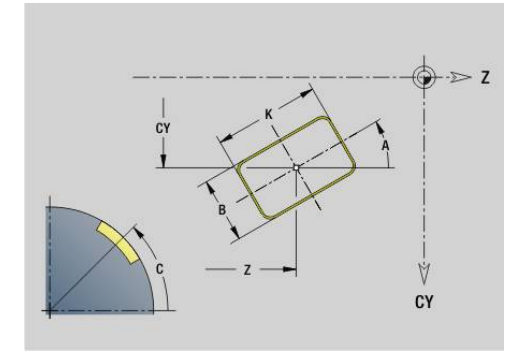

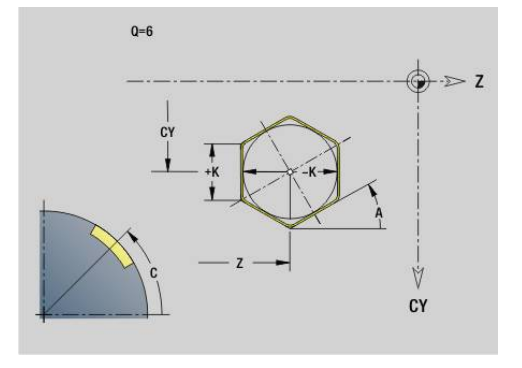

# **6.19 Schroefdraadcycli**

### **Overzicht schroefdraadcycli**

- Met **G31** wordt met **G24**-, **G34** of **G37**-Geo (**BEW. WERKSTUK**) vastgelegde enkelvoudige, aaneengesloten en meervoudige schroefdraad gemaakt. Met **G31** kunnen ook schroefdraadcontouren worden bewerkt die direct na de cyclusoproep zijn gedefinieerd en met **G80** zijn afgesloten: **Verdere informatie:** ["Universele schroefdraadcyclus G31",](#page-400-0) [Pagina 401](#page-400-0)
- Met **G32** wordt een enkelvoudige schroefdraad in een willekeurige richting en op een willekeurige plaats gemaakt **Verdere informatie:** ["Enkelvoudige schroefdraadcyclus G32",](#page-405-0) [Pagina 406](#page-405-0)
- Met G33 wordt een afzonderlijke draadsnijgang uitgevoerd. De richting van de afzonderlijke verplaatsing voor schroefdraad is willekeurig

**Verdere informatie:** ["Draad enk.verpl. G33", Pagina 408](#page-407-0)

- Met G35 wordt een enkelvoudige cilindrische isometrische schroefdraad zonder uitloop gemaakt **Verdere informatie:** ["Isometrische schroefdraad G35",](#page-409-0) [Pagina 410](#page-409-0)
- Met G352 wordt een conische API-schroefdraad gemaakt **Verdere informatie:** ["API- Conische draad G352", Pagina 411](#page-410-0)

### **Handwiel-override**

Als uw machine is uitgerust met de handwiel-override, kunt u de asbewegingen tijdens het bewerken van de schroefdraad binnen een beperkt bereik gedeeltelijk laten samenvallen:

- X-richting: afhankelijk van de actuele snijdiepte, maximaal geprogrammeerde schroefdraaddiepte
- Z-richting: +/- een kwart van de spoed

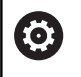

Raadpleeg uw machinehandboek! Deze functie wordt door de machinefabrikant ingesteld.

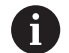

Positiewijzigingen die het gevolg zijn van handwieloverrides zijn na cycluseinde of de functie **Laatste snede** niet meer actief!

### **Parameter V: aanzetmethode**

Met parameter **V** beïnvloedt u de aanzetmethode van de draadsnijcycli.

U hebt de keuze uit de volgende aanzetmethoden:

- **0: const. Spaandoorsnede** de besturing reduceert de snijdiepte bij elke aanzet, zodat de spaandoorsnede en dus het spaanvolume constant blijven
- 1: const. verplaats. de besturing gebruikt bij elke aanzet dezelfde snijdiepte, zonder daarbij de **Max. aanzet I** te overschrijden
- 2: **EPL met restsnede-opdel.** de besturing berekent de snijdiepte voor een constante aanzet aan de hand van de **Spoed draad F1** en het **const.toerental S**. Indien het veelvoud van de snijdiepte niet overeenkomt met de **Diepte draad**, gebruikt de besturing de overblijvende **Rest. snijgangd** voor de eerste aanzet. Via de restsnede-opdeling deelt de besturing de laatste snijdiepte in vier sneden op, waarbij de eerste snede met de helft, de tweede snede met een kwart en de derde en vierde snede met een achtste van de berekende snijdiepte overeenkomen
- $\blacksquare$ **3: EPL zonder restsn.-opdel.** – de besturing berekent de snijdiepte voor een constante aanzet aan de hand van de **Spoed draad F1** en het constante toerental **S**. Indien het veelvoud van de snijdiepte niet overeenkomt met de **Diepte draad**, gebruikt de besturing de overblijvende **Rest. snijgangd** voor de eerste aanzet. Alle volgende aanzetten blijven constant en komen overeen met de berekende snijdiepte
- **4: MANUALplus 4110** de besturing voert de eerste aanzet met de **Max. aanzet I** uit. De volgende snijdiepten worden door de besturing bepaald met behulp van de formule **gt = 2 \* I \* SQRT** actuele snedenummer, waarbij **gt** met de absolute diepte overeenkomt. Omdat de snijdiepte met elke aanzet kleiner wordt, omdat het actuele snedenummer met elke aanzet met de waarde **1** stijgt, gebruikt de besturing bij onderschrijding van de **Rest. snijgangd R** de daarin gedefinieerde waarde als nieuwe contante snijdiepte! Indien het veelvoud van de snijdiepte niet overeenkomt met de **Diepte draad**, voert de besturing de laatste snede van de einddiepte uit
- **5: const. verplaatsing (4290)** de besturing gebruikt bij elke **The State** aanzet dezelfde snijdiepte, waarbij de snijdiepte overeenkomt met de **Max. aanzet I**. Indien het veelvoud van de snijdiepte niet overeenkomt met de **Diepte draad**, gebruikt de besturing de resterende snijdiepte voor de eerste aanzet
- **6: const. met rest. (4290)** de besturing gebruikt bij elke aanzet dezelfde snijdiepte, waarbij de snijdiepte overeenkomt met de **Max. aanzet I**. Indien het veelvoud van de snijdiepte niet overeenkomt met de **Diepte draad**, gebruikt de besturing de overblijvende **Rest. snijgangd** voor de eerste aanzet. Via de restsnede-opdeling deelt de besturing de laatste snijdiepte in vier sneden op, waarbij de eerste snede met de helft, de tweede snede met een kwart en de derde en vierde snede met een achtste van de berekende snijdiepte overeenkomen

## <span id="page-400-0"></span>**Universele schroefdraadcyclus G31**

Met **G31** wordt met **G24**-, **G34**- of **G37**-Geo vastgelegde enkelvoudige, aaneengesloten en meervoudige schroefdraad gemaakt. Met **G31** kan ook een schroefdraadcontour worden bewerkt die direct na de cyclusoproep is gedefinieerd en met **G80** is afgesloten.

Parameter:

- **ID**: **Hulpcontour** ID-nummer van de te bewerken contour
- **NS**: **Startregelnr. contour** verwijzing naar basiselement **G1** Geo (aaneengesloten schroefdraad: regelnummer van het eerste basiselement)
- $\mathbb{R}^2$ **NE**: **Eindregelnr. contour** – verwijzing naar basiselement **G1**- Geo (aaneengesloten schroefdraad: regelnummer van het laatste basiselement)
- **O**: **Kenm. beg./eind** vormelement bewerken
	- **0: geen bewerking**
	- **1: aan begin**
	- **2: aan einde**
	- **3: aan begin en einde**
	- **4: alleen afknt./afrond.** (Voorwaarde: contourgedeelte met één element)
- **J**: **Draadoriëntatie** referentierichting
	- **uit 1e contourelement**
	- **0: langs**
	- **1: dwars**
- **I**: **Max. aanzet**

Geen invoer en **V** = 0 (constante spaandoorsnede): **I** = 1/3 \* **F**

**IC**: **Aantal sneden** – de aanzet wordt op basis van **IC** en **U** berekend

Te gebruiken bij:

- $\mathbf{V} = \mathbf{0}$ : constante spaandoorsnede
- $V = 1$ : constante aanzet

#### **B**: **Aanlooplengte**

(Geen invoer: de aanlooplengte wordt uit de contour bepaald) Als dit niet mogelijk is, wordt de waarde uit de kinematische parameters berekend. De schroefdraadcontour wordt met waarde **B** verlengd.

#### **P**: **Trackinglengte**

Geen invoer: de overlooplengte wordt op basis van de contour bepaald. Als dit niet mogelijk is, wordt de waarde berekend. De schroefdraadcontour wordt met waarde **P** verlengd.

**A**: **Aanzethoek** (bereik:  $-60^{\circ} < A < 60^{\circ}$ ; default: 30°)

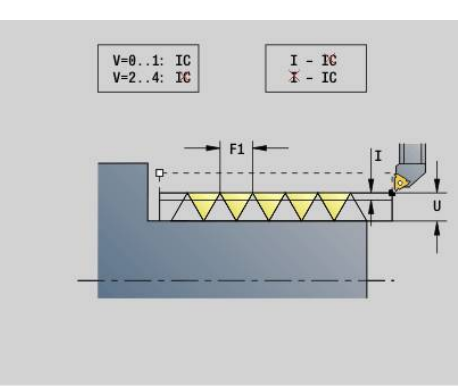

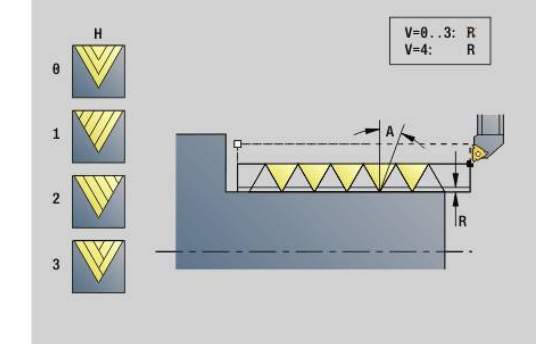

#### **V**: **Aanzetmethode**

- **0: const. Spaandoorsnede**
- **1: const. verplaats.**
- **2: EPL met restsnede-opdel.**
- **3: EPL zonder restsn.-opdel.**
- **4: MANUALplus 4110**
- **5: const. verplaatsing (4290)**
- **6: const. met rest. (4290)**
- **H**: **Wijze verspring.** voor het afvlakken van de schroefdraadflanken (default: 0)
	- **0: zonder verspring.**
	- **1: van links**
	- **2: van rechts**
	- **3: afwiss. links/rechts**
- **R**: **Restsnijdiepte (V=4)**
- **C**: **Starthoek**
- **BD**: **Buiten=0 / binnen=1** buiten-/binnendraad (geen betekenis bij gesloten contouren)
	- 0: buitendraad
	- 1: binnendraad
- **F**: **Spoed draad**
- **U**: **Diepte schroefdraad**
- **K**: **Uitlooplengte**
	- $\mathsf{K} > 0$  uitloop
	- $\mathsf{K}$  < 0 inloop
- **D**: **Aantal gangen**
- **Q**: **Aant. leeg**
- **E**: **Variabele spoed** (default: 0) vergroot/verkleint de spoed per omwenteling met **E**.

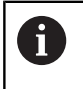

Bij een schroefdraadbeschrijving met **G24**-, **G34**- of **G37**- Geo zijn de parameters **F**, **U**, **K** en **D** niet relevant.

**Aanlooplengte B**: de slede heeft vóór de eigenlijke schroefdraad een bepaalde aanloop nodig om tot de geprogrammeerde baansnelheid te kunnen versnellen.

**Trackinglengte P**: de slede heeft een overloop nodig aan het einde van de schroefdraad om af te remmen. Let erop dat de asparallelle baan **P** ook bij een schuine schroefdraaduitloop wordt uitgestuurd.

De minimale **Aanlooplengte** en **Trackinglengte** kan worden berekend met de volgende formule:

- **Aanlooplengte:**  $B = 0.75 * (F * S)^2 / a * 0.66 + 0.15$
- **Trackinglengte**: **P** = 0,75 \* (**F** \* **S**)² / **a** \* 0,66 + 0,15
	- **F**: **Spoed draad** in mm/omwenteling
	- S: **Toerental** in omwentelingen/seconde
	- **a**: **Versnelling** in mm/s² (zie asgegevens)

Beslissing buitendraad of binnendraad:

- **G31** met contourreferentie gesloten contour: buiten- of  $\overline{\phantom{a}}$ binnendraad wordt door de contour vastgelegd. **BD** heeft geen betekenis
- **G31** met contourreferentie open contour: buiten- of binnendraad wordt door **BD** vastgelegd. Als **BD** niet is geprogrammeerd, vindt de herkenning plaats op basis van de contour
- Als de schroefdraadcontour direct na de cyclus wordt geprogrammeerd, beslist **BD** of een buiten- of binnendraad aanwezig is. Als **BD** niet is geprogrammeerd, wordt het voorteken door **U** beoordeeld (zoals bij MANUALplus 4110):
	- $\blacksquare$  **U** > 0: binnendraad
	- **U** < 0: buitendraad

**Starthoek C**: aan het einde van de **Aanlooplengte B** is de spil op de positie **Starthoek C**. Positioneer daarom het gereedschap met de **Aanlooplengte** of de **Aanlooplengte** plus een veelvoud van de spoed, vóór het begin van de schroefdraad, als de schroefdraad precies in de **Starthoek** moet beginnen.

De draadsnijgangen worden berekend aan de hand van de **Diepte draad**, **Max. aanzet I** en **Aanzetmethode V**.

- **NC-stop** de besturing heft het gereedschap op  $\mathbf i$ uit de schroefdraadgang en stopt vervolgens alle verplaatsingen Vrijzetbaan in de machineparameter **threadLiftOff** (nr. 601804)
	- Voeding-override is niet actief.

# **AANWIJZING**

#### **Let op: botsingsgevaar!**

De besturing voert geen botsingstest uit tussen de **Trackinglengte P** en de werkstukcontour (bijv. Contour van het bewerkte werkstuk). Tijdens de bewerking bestaat er botsingsgevaar!

**Trackinglengte P** in de subwerkstand **Simulatie** met behulp van de grafische weergave controleren

#### **Voorbeeld: G31**

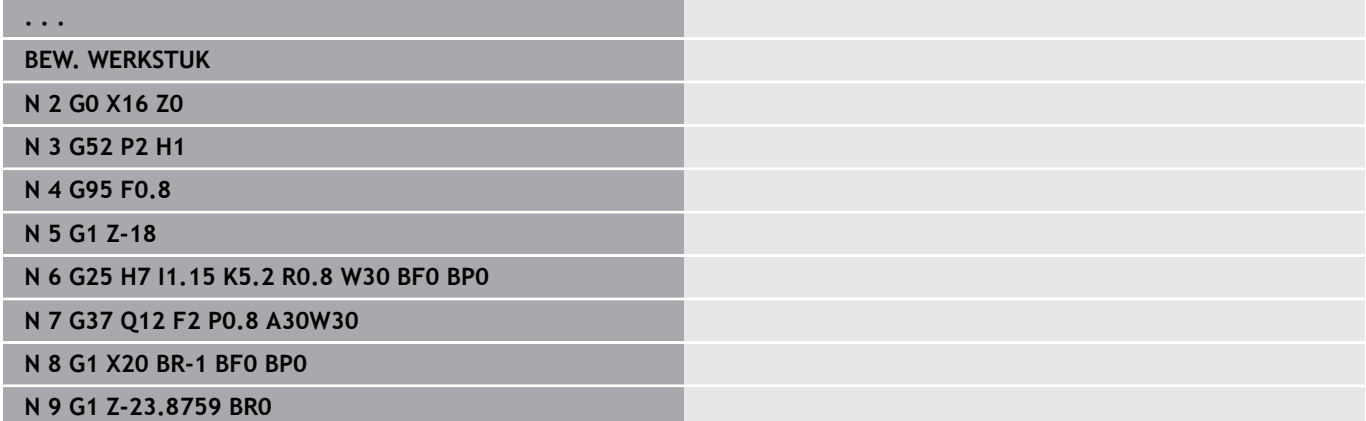

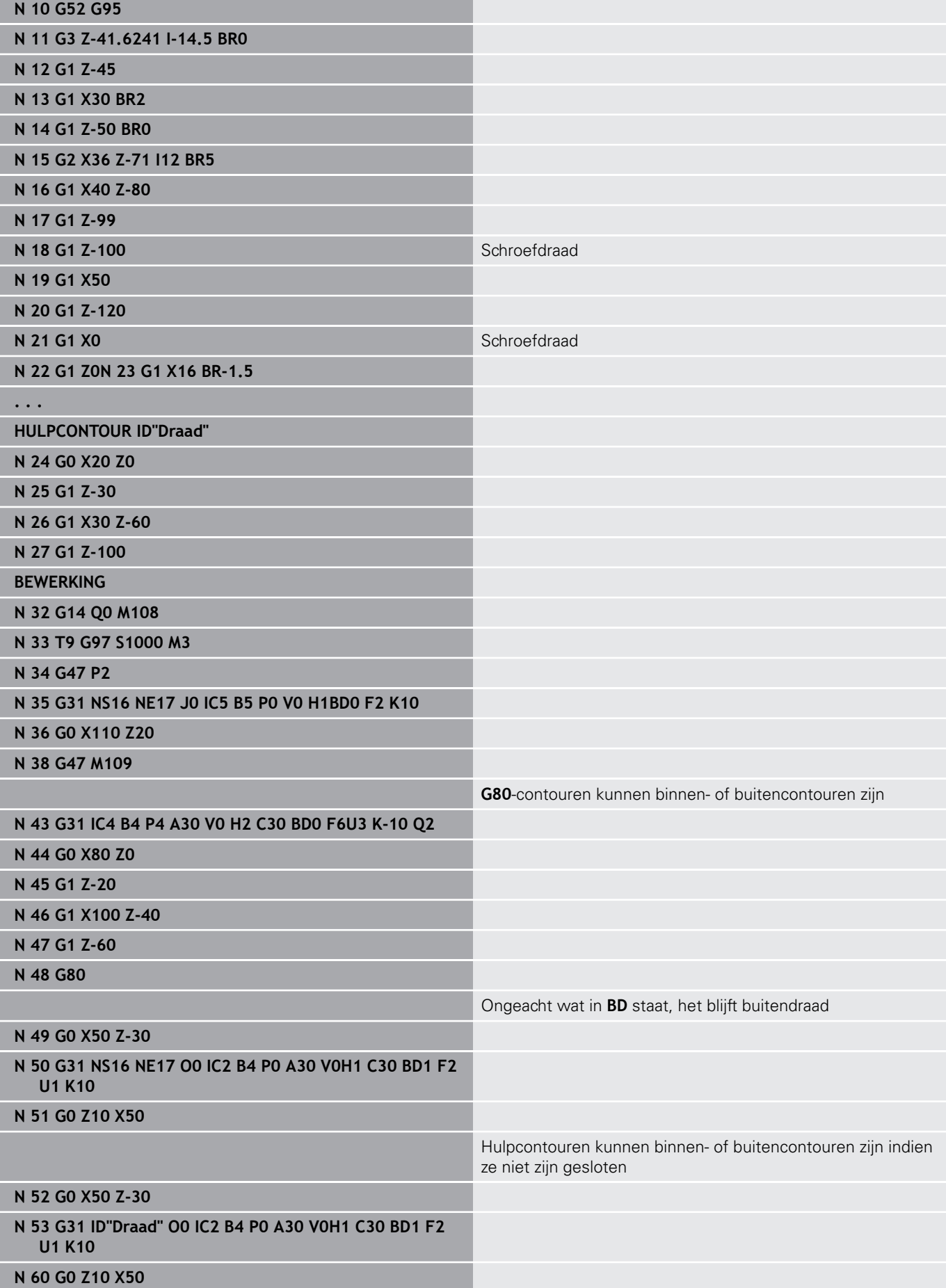

Uitvoeren van cyclus:

- 1 Berekent de snede-opdeling
- 2 Verplaatst diagonaal met spoedgang naar het interne startpunt. Dit punt ligt op **Aanlooplengte B** vóór het startpunt van de schroefdraad. Bij **H** = 1 (of 2, 3) wordt met de actuele verspringing bij de berekening van het interne startpunt rekening gehouden. Het interne startpunt wordt op basis van de gereedschapspunt berekend
- 3 Versnelt naar voedingssnelheid (baan **B**
- 4 Voert een draadsnijgang uit
- 5 Remt af (baan **P**)
- 6 Zet vrij naar veiligheidsafstand, keert met spoedgang terug en zet opnieuw aan voor de volgende snede. Bij meervoudige schroefdraad wordt elke schroefdraadgang met dezelfde spaandiepte gesneden, voordat er opnieuw wordt aangezet
- 7 Herhaalt 3...6 totdat de schroefdraad is gemaakt
- 8 Voert de lege snedes uit
- 9 Keert terug naar het startpunt

# <span id="page-405-0"></span>**Enkelvoudige schroefdraadcyclus G32**

Met **G32** wordt een enkelvoudige schroefdraad in een willekeurige richting en op een willekeurige positie gesneden (langs-, conische of dwarsdraad; binnen- of buitendraad).

- Parameter:
- **X**: **Eindpunt** (diametermaat)
- **Z**: **Eindpunt**
- **XS**: **Startdiameter**
- **ZS**: **Startpositie Z**
- **BD**: **Buiten=0 / binnen=1** buiten-/binnendraad
	- 0: buitendraad
	- $\blacksquare$  1: binnendraad
- **F**: **Spoed draad**
- **U**: **Diepte draad** (default: geen invoer)
	- **Buitendraad:**  $U = 0.6134 * F1$
	- **Binnendraad:**  $U = -0.5413 * F1$
- **I**: **Max. aanzet**
- **IC**: **Aantal sneden** de aanzet wordt op basis van **IC** en **U** berekend

Te gebruiken bij:

- $\mathbf{V} = \mathbf{0}$ : constante spaandoorsnede
- $\mathbf{V} = 1$ : constante aanzet
- **V**: **Aanzetmethode**
	- **0: const. Spaandoorsnede**
	- **1: const. verplaats.**
	- **2: EPL met restsnede-opdel.**
	- **3: EPL zonder restsn.-opdel.**
	- **4: MANUALplus 4110**
	- **5: const. verplaatsing (4290)**
	- **6: const. met rest. (4290)**
- **H**: **Wijze verspring.** voor het afvlakken van de schroefdraadflanken (default: 0)
	- **0: zonder verspring.**
	- **1: van links**
	- **2: van rechts**
	- **3: afwiss. links/rechts**
- **WE**: **Vrijzetmethode bij K=0** (default: 0)
	- **0: G0 aan het einde**
	- **1: vrijzetten in schroefdraad**
- **K**: **Uitlooplengte** bij het eindpunt van de schroefdraad (default:
	- 0)
- **W**: **Conische hoek** (bereik: –45° < **W** < 45°)

Positie van de conische draad ten opzichte van de langs- of dwarsas:

- $W > 0$ : stijgende contour (in bewerkingsrichting)
- **W** < 0: neergaande contour
- **C**: **Starthoek**

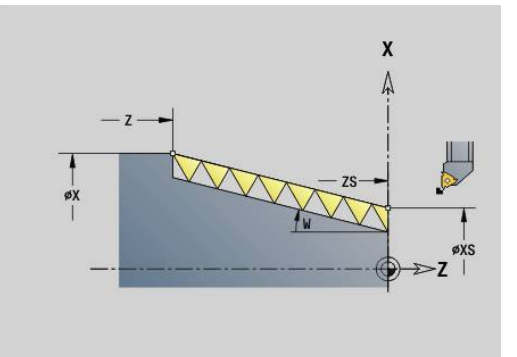

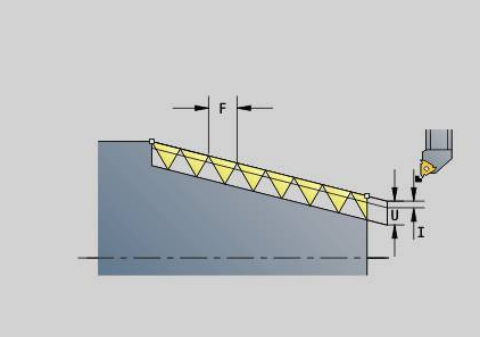

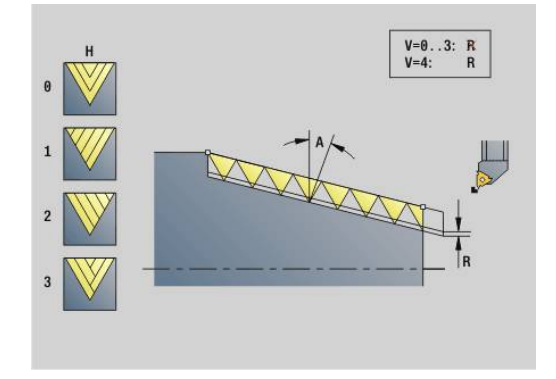

- **A: Aanzethoek** (bereik:  $-60^{\circ} < A < 60^{\circ}$ ; default: 30°)
- **R**: **Reserende snijdiepte** (default: 0)
	- **0**: opdeling van de laatste snede in 1/2-, 1/4-, 1/8- en 1/8snede
	- **1**: zonder restsnede-opdeling
- **E**: **Variabele spoed** (default: 0) vergroot/verkleint de spoed per omwenteling met **E**. (werkt momenteel niet)
- **Q**: **Aant. leeg**
- **D**: **Aantal gangen**
- **J**: **Draadoriëntatie** referentierichting
	- **0: langs**
	- **1: dwars**

De cyclus bepaalt de schroefdraad aan de hand van **Eindpunt** schroefdraad, **Diepte draad** en huidige gereedschapspositie.

Eerste aanzet = rest van de deling draaddiepte/snedediepte.

Dwarsdraad: voor dwarsdraad **G31** met contourdefinitie gebruiken.

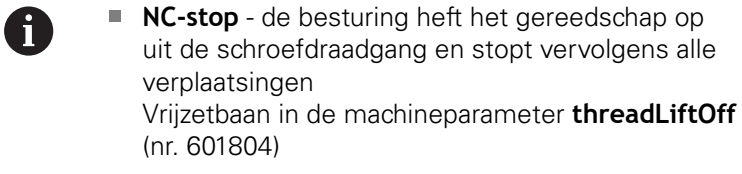

■ Voeding-override is niet actief.

#### **Voorbeeld: G32**

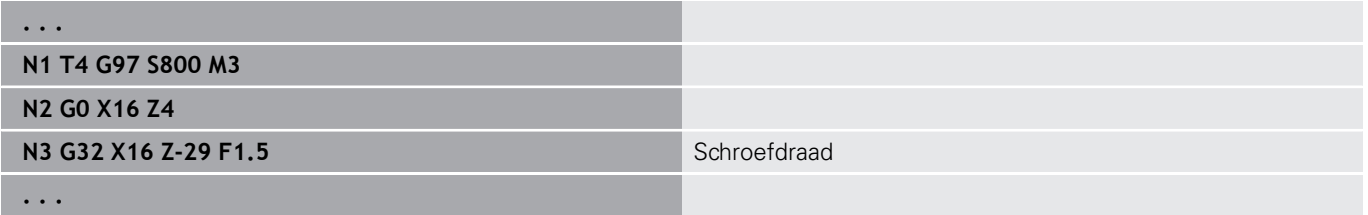

Uitvoeren van cyclus:

- 1 Berekent de snede-opdeling
- 2 Voert een draadsnijgang uit
- 3 Keert met spoedgang terug en zet opnieuw aan voor de volgende snede
- 4 Herhaalt 2...3 totdat de schroefdraad is gemaakt
- 5 Voert de lege snedes uit
- 6 Keert terug naar het startpunt

# <span id="page-407-0"></span>**Draad enk.verpl. G33**

Met **G33** wordt een afzonderlijke draadsnijgang uitgevoerd. De richting van schroefdraad enkelvoudige verplaatsing is willekeurig (langs-, conische of dwarsdraad; binnen- of buitendraad). Aaneengesloten schroefdraad kan worden gemaakt door meer keren **G33** na elkaar te programmeren.

Positioneer het gereedschap op **Aanlooplengte B** vóór de schroefdraad, als de slede naar voedingssnelheid moet versnellen. En houd rekening met de **Trackinglengte P** vóór het **Eindpunt** van de schroefdraad, als de slede moet worden afgeremd.

Parameter:

- **X**: **Eindpunt** (diametermaat)
- **Z**: **Eindpunt**  $\mathbb{R}^n$
- **F**: **Voeding per omw** (spoed)
- **B**: **Aanlooplengte**  $\blacksquare$
- **P**: **Trackinglengte**  $\blacksquare$
- **C**: **Starthoek**
- **H**: **Referentiericht** voor de spoed (default: 0)
	- 0: voeding op Z-as voor langs- en conische draad tot maximaal +45°/-45° t.o.v. de Z-as
	- 1: voeding op X-as voor dwars- en conische draad tot maximaal +45°/-45° t.o.v. de X-as
	- 3: baanvoeding
- **E**: **Variabele spoed** (default: 0) vergroot/verkleint de spoed per omwenteling met **E**. (werkt momenteel niet)
- **I**: **Terugloopafstand** X vrijzetbaan voor stop in schroefdraad (incrementele baan)
- **K**: **Terugloopafstand** Z vrijzetbaan voor stop in schroefdraad Ī. incrementele baan

**Aanlooplengte B**: de slede heeft vóór de eigenlijke schroefdraad een bepaalde aanloop nodig om tot de geprogrammeerde voedingssnelheid te kunnen versnellen. Default: **cfgAxisProperties/SafetyDist**

**Trackinglengte P**: de slede heeft een overloop nodig aan het einde van de schroefdraad om af te remmen. Let erop dat de asparallelle baan **P** ook bij een schuine schroefdraaduitloop wordt uitgestuurd.

- **P** = 0: inleiding van aaneengesloten schroefdraad  $\mathbb{R}^n$
- **P** > 0: einde van aaneengesloten schroefdraad

**Starthoek C**: aan het einde van de **Aanlooplengte B** is de spil op de positie **Starthoek C**.

- **NC-stop** de besturing heft het gereedschap op uit de schroefdraadgang en stopt vervolgens alle verplaatsingen Vrijzetbaan in de machineparameter **threadLiftOff** (nr. 601804)
	- Voeding-override is niet actief
	- Schroefdraad met **G95** (voeding per omwenteling) maken

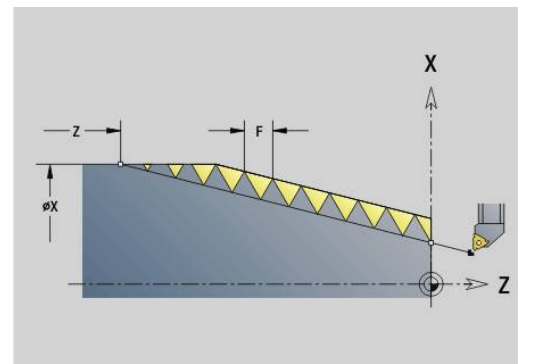

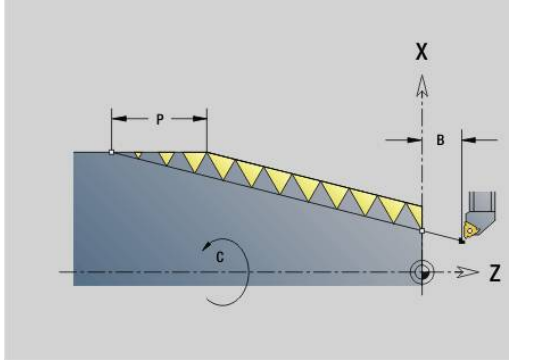

 $\mathbf i$ 

#### **Voorbeeld: G33**

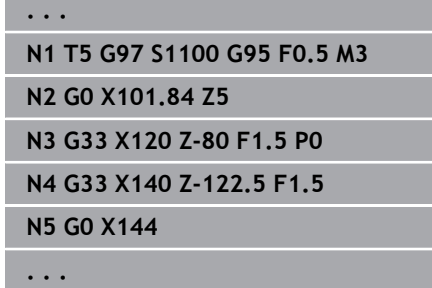

Uitvoeren van cyclus:

- 1 Versnelt naar voedingssnelheid (baan **B**
- 2 Verplaatst met voedingssnelheid naar **Eindpunt** schroefdraad **Trackinglengte P**

Schroefdraad enkelvoudige verplaatsing

3 Remt af (baan **P**) en blijft op het **Eindpunt** schroefdraad staan

#### **Handwiel tijdens G33 activeren**

Met de functie **G923** kunt u het handwiel activeren om tijdens de draadsnijgang correcties uit te voeren. In de functie **G923** definieert u begrenzingen waarbinnen verplaatsen met het handwiel mogelijk is.

Parameter:

- **X**: **Max. positieve offset** begrenzing in +X
- $\overline{\phantom{a}}$ **Z**: **Max. positieve offset** – begrenzing in +Z
- **U**: **Max. negatieve offset** begrenzing in -X  $\overline{\phantom{a}}$
- $\overline{\phantom{a}}$ **W**: **Max. negatieve offset** – begrenzing in -Z
- **H**: **Referentiericht**
	- $H = 0$ : langsdraad
	- $H = 1$ : dwarsdraad
- **Q**: **Soort draad**
	- **Q** = 1: rechtse draad
	- **Q** = 2: linkse draad

# <span id="page-409-0"></span>**Isometrische schroefdraad G35**

Met **G35** wordt langsdraad (binnen- of buitendraad) gemaakt. De schroefdraad begint bij de actuele gereedschapspositie en eindigt bij **Eindpunt X**, **Z**.

De besturing bepaalt op basis van het **Eindpunt** van de schroefdraad of er buiten- of binnendraad wordt gesneden. Parameter:

- **X**: **Eindpunt** (diametermaat)
- **Z**: **Eindpunt**
- **F**: **Spoed draad**
- **I**: **Max. aanzet**

Geen invoer: **I** wordt aan de hand van spoed en draaddiepte berekend

- **Q**: **Aant. leeg**
- **V**: **Aanzetmethode**
	- **0: const. Spaandoorsnede**
	- **1: const. verplaats.**
	- **2: EPL met restsnede-opdel.**
	- **3: EPL zonder restsn.-opdel.**
	- **4: MANUALplus 4110**
	- **5: const. verplaatsing (4290)**
	- **6: const. met rest. (4290)**

■ **NC-stop** - de besturing heft het gereedschap op  $\mathbf{i}$ uit de schroefdraadgang en stopt vervolgens alle verplaatsingen Vrijzetbaan in de machineparameter **threadLiftOff** (nr. 601804)

> Bij binnendraad moet de **Spoed draad F** vooraf worden ingesteld, omdat de diameter van het horizontale element niet de schroefdraaddiameter is. Als de besturing gebruikt wordt voor het bepalen van de spoed, moet er rekening worden gehouden met geringe afwijkingen

## **Voorbeeld: G35**

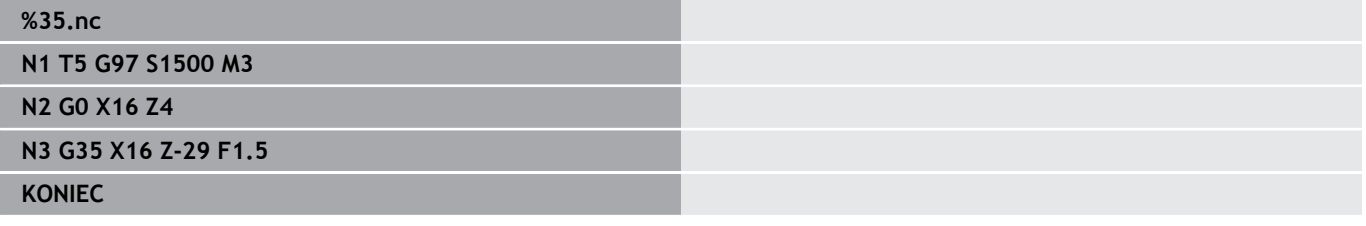

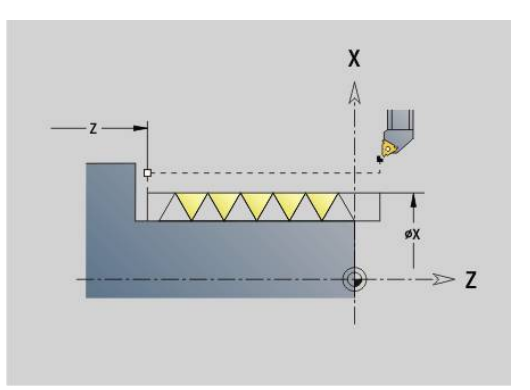

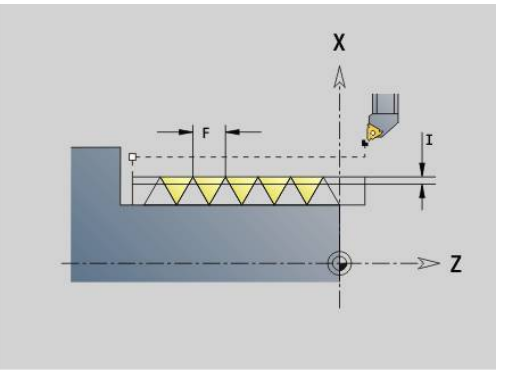

- 1 Berekent de snede-opdeling
- 2 Voert een draadsnijgang uit
- 3 Keert met spoedgang terug en zet opnieuw aan voor de volgende snede
- 4 Herhaalt 2...3 totdat de schroefdraad is gemaakt
- 5 Voert de lege snedes uit
- <span id="page-410-0"></span>6 Keert terug naar het startpunt

### **API- Conische draad G352**

Met **G352** wordt een enkel- of meervoudige **API-draad** gemaakt. De **Diepte draad** wordt bij de uitloop van de schroefdraad minder. Parameter:

- **X**: **Eindpunt** (diametermaat)
- **Z**: **Eindpunt**  $\blacksquare$
- **XS**: **Startdiameter**
- **ZS**: **Startpositie Z**
- **F**: **Spoed draad**
- **U**: **Diepte schroefdraad**
	- $\blacksquare$  **U** > 0: binnendraad
	- **U** <= 0: buitendraad (langszijde en voorkant)
	- **U** = +999 of -999: schroefdraaddiepte wordt berekend
- **I**: **Max. aanzet**
- **V**: **Aanzetmethode**
	- **0: const. Spaandoorsnede**
	- **1: const. verplaats.**
	- **2: EPL met restsnede-opdel.**
	- **3: EPL zonder restsn.-opdel.**
	- **4: MANUALplus 4110**
	- **5: const. verplaatsing (4290)**
	- **6: const. met rest. (4290)**
- **H**: **Wijze verspring.** voor het afvlakken van de schroefdraadflanken (default: 0)
	- **0: zonder verspring.**
	- **1: van links**
	- **2: van rechts**
	- **3: afwiss. links/rechts**
- **A**: **Aanzethoek** (bereik: –60° < **A** < 60°; default: 30°)
	- **A** < 0: aanzet van de linker flank
	- **A** > 0: aanzet van de rechter flank
- **R**: **Restsnijdiepte (V=4)**
- **W**: **Conische hoek** (bereik: –45° < **W** < 45°)  $\blacksquare$
- **WE**: **Uitloophoek** (bereik: 0° < **WE** < 90°)  $\blacksquare$
- **D**: **Aantal gangen**  $\blacksquare$
- **Q**: **Aant. leeg** п
- **C**: **Starthoek**  $\overline{\phantom{a}}$

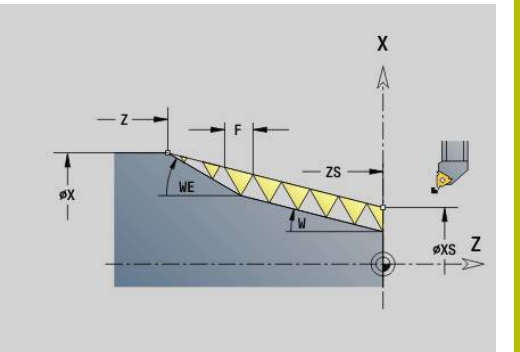

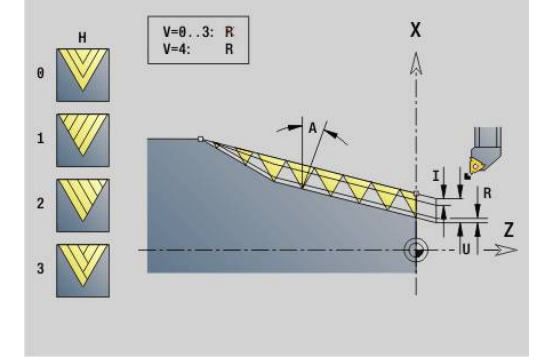

Binnen- of buitendraad: op voorteken van **U** letten

Snede-opdeling: de eerste snijgang wordt met **I** uitgevoerd en bij elke volgende snijgang wordt de snijdiepte minder, totdat **R** is bereikt.

Handwiel-override (als uw machine hiervoor is uitgerust) – de overrides zijn begrensd:

- X-richting: afhankelijk van actuele snijdiepte start- en eindpunt van schroefdraad worden niet overschreden
- Z-richting: max. 1 schroefdraadgang start- en eindpunt van schroefdraad worden niet overschreden

Definitie van de conushoek:

- **XS/ZS**, **X/Z**
- **XS/ZS**, **Z**, **W**
- **ZS**, **X/Z**, **W**

 $\mathbf i$ 

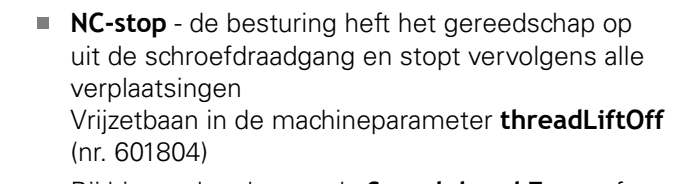

Bij binnendraad moet de **Spoed draad F** vooraf worden ingesteld, omdat de diameter van het horizontale element niet de schroefdraaddiameter is. Als de besturing gebruikt wordt voor het bepalen van de spoed, moet er rekening worden gehouden met geringe afwijkingen

#### **Voorbeeld: G352**

# **%352.nc N1 T5 G97 S1500 M3 N2 G0 X13 Z4 N3 G352 X16 Z-28 XS13 ZS0 F1.5 U-999WE12 KONIEC**

Uitvoeren van cyclus:

- 1 Berekent de snede-opdeling
- 2 Voert een draadsnijgang uit
- 3 Keert met spoedgang terug en zet opnieuw aan voor de volgende snede
- 4 Herhaalt 2...3 totdat de schroefdraad is gemaakt
- 5 Voert de lege snedes uit
- 6 Keert terug naar het startpunt

## **Contourdraad G38**

Cyclus **G38** maakt een schroefdraad waarvan de schroefdraadvorm niet overeenkomt met de gereedschapsvorm. Gebruik een steekbeitel of een halfronde snijbeitel voor de bewerking.

De contour van de schroefdraadgang beschrijft u als **Hulpcontour**. De positie van de **Hulpcontour** moet met de startpositie van de draadsnijgangen overeenstemmen. U kunt in de cyclus de gehele **Hulpcontour** of ook alleen gedeeltes selecteren.

Parameter:

- **ID**: **Hulpcontour** ID-nummer van de te bewerken contour
- $\overline{\Box}$ **NS**: **Startregelnummer contour** – begin van het contourgedeelte
- **NE**: **Eindregelnr. contour** einde van het contourgedeelte
- **Q**: **Vlakken/polijst** afloopvarianten
	- **0: voorbewerken**: de contour wordt regelgewijs met maximale aanzet **I** en **K** geruimd. Met een geprogrammeerde (**G58** of **G57**) overmaat wordt rekening gehouden.
	- **1: nabewerken**: de schroefdraadgang wordt in afzonderlijke snedes langs de contour gemaakt. Met **I** en **K** legt u de afstanden tussen de afzonderlijke draadsnijgangen op de contour vast
- **X**: **Eindpunt** (diametermaat)
- **Z**: **Eindpunt**
- **F**: **Spoed draad**
- **I**: **Max. aanzet**
	- $\blacksquare$  Bij **Q** = 0: aanzetdiepte
	- $\blacksquare$  Bij **Q** = 1: afstand tussen de nabewerkingssneden als booglengte
- **K**: **Max. aanzet**
	- $\blacksquare$  Bij **Q** = 0: verspringingsbreedte
	- $\blacksquare$  Bij **Q** = 1: afstand tussen de nabewerkingssneden op rechte
- **J**: **Uitlooplengte**
- **C**: **Starthoek**  $\overline{\phantom{a}}$
- **O**: **Aanzetmethode**
	- **0: ijlgang**
	- **1: aanzet**

#### **Voorbeeld: G38**

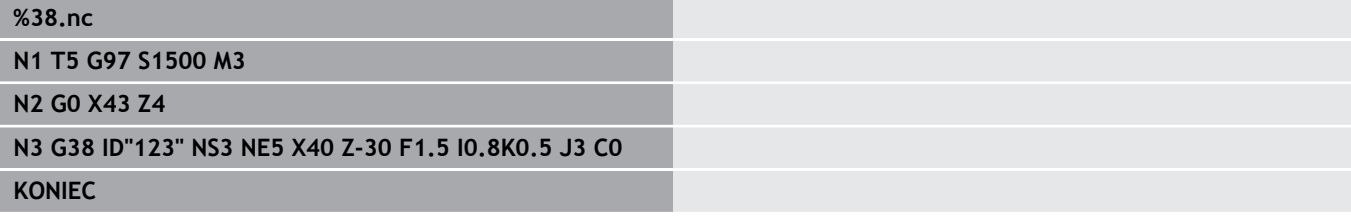

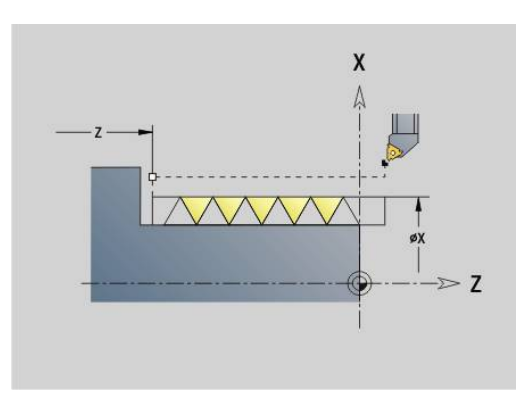

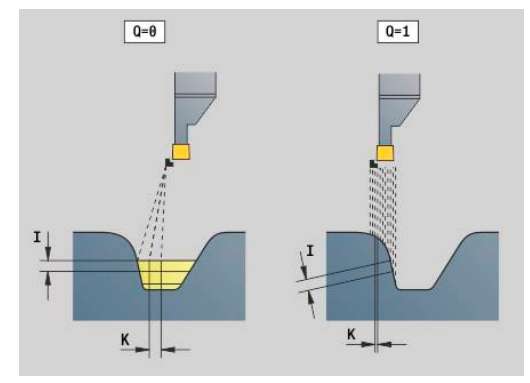

# **6.20 Afsteekcyclus**

# **Afsteekcyclus G859**

**G859** steekt het te draaien deel af. Naar keuze wordt een **Sch.hoek/rond.** aan de buitendiameter gemaakt. Nadat de cyclus is uitgevoerd, keert het gereedschap langs het eindvlak omhoog en naar het startpunt terug.

Vanaf de positie **I** kunt u een voedingsreductie definiëren. Parameter:

- **X**: **Afsteekdiameter**
- **Z**: **Afsteekpositie**
- **XE**: **Binnendiameter (buis)**
- **B**: **-B afschuining/+B ronding**
	- $\blacksquare$  **B** > 0: afrondingsradius
	- $\blacksquare$  **B** < 0: breedte van de afkanting
- **D**: **Begr. toerental** maximaal toerental bij afsteken
- **I**: **Diam. voedingsreducering** grensdiameter vanaf waar met gereduceerde aanzet wordt verplaatst
	- **I** opgegeven: vanaf deze positie wordt overgeschakeld op voeding
	- **I** niet opgegeven: geen voedingsreductie
- **E**: **Gereduceerde voeding**
- **SD**: **Toerentalbegr. vanaf I**
- **U**: **Diam. deelvanger actief** (machine-afhankelijk)
- $\blacksquare$ **K**: **Terugloopafstand** na het afsteken: gereedschap vóór het terugtrekken zijdelings van het eindvlak vrijzetten

#### **Voorbeeld: G859**

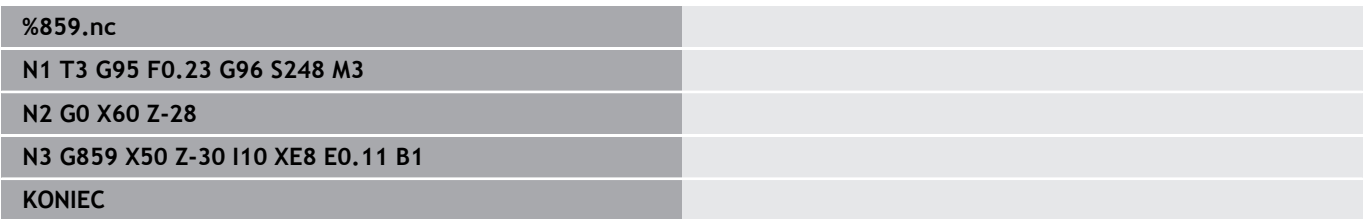

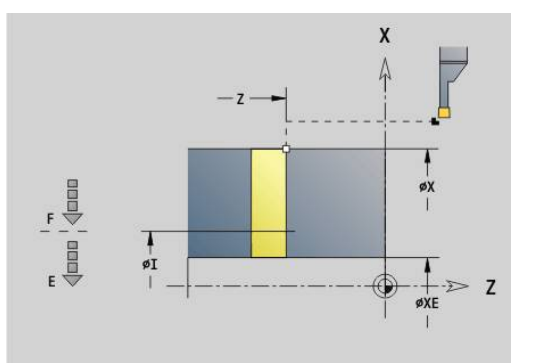

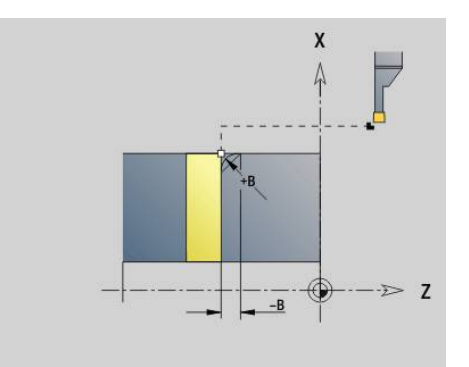

# **6.21 Draaduitloopcycli**

# <span id="page-414-0"></span>**Draaduitloop: G85**

Met **G85** worden draaduitlopen volgens DIN 509 E, DIN 509 F en DIN 76 gemaakt (draaduitloop). Parameter:

**X**: **Diameter**

- **Z**: **Bestemmingspunt**
- **I**: **Slijpov./Diepte** (radiusmaat)
	- DIN 509 E, F: slijpovermaat (default: 0)
	- DIN 76: draaduitloopdiepte
- **K**: **Lengte draaduitloop** en type draaduitloop
	- **K** geen invoer: DIN 509 E
	- **K** 0: DIN 509 F
	- **K** > 0: breedte draaduitloop bij DIN 76
- **E**: **Reduceervoeding** voor het maken van de draaduitloop (default: actieve voeding)

Met **G85** wordt de voorafgaande cilinder bewerkt, wanneer het gereedschap op **Eindpunt X** "vóór" de cilinder wordt gepositioneerd.

De afrondingen van de draaduitloop worden met radius 0,6\* **I** uitgevoerd.

#### **Parameters bij Draaduitloop DIN 509 E**

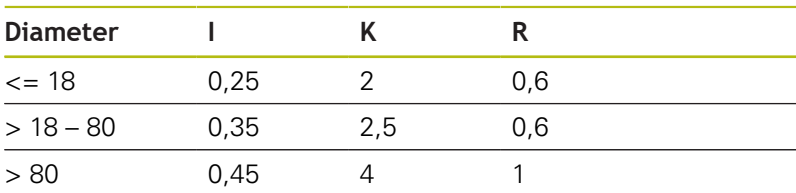

#### **Parameters bij Draaduitloop DIN 509 F**

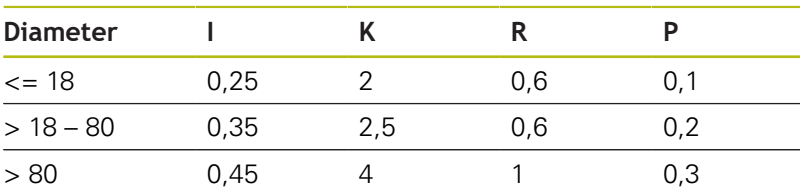

- **I** = **Diepte vrijdr.**
- **K** = **Vrijdraailengte**
- **R** = **Radius vrijdr.**
- **P** = **Diept.overdwars**
- **Vrijdraaihoek** bij **Draaduitloop DIN 509 E** en **Draaduitloop DIN 509 F**: 15°
- **Dwarshoek** bij **Draaduitloop DIN 509 F**: 8°

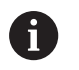

De snijkantradiuscorrectie wordt niet uitgevoerd

■ Met overmaten wordt geen rekening gehouden

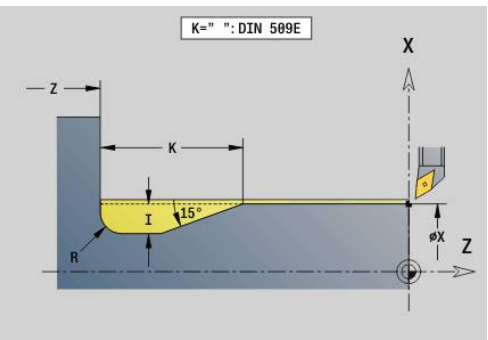

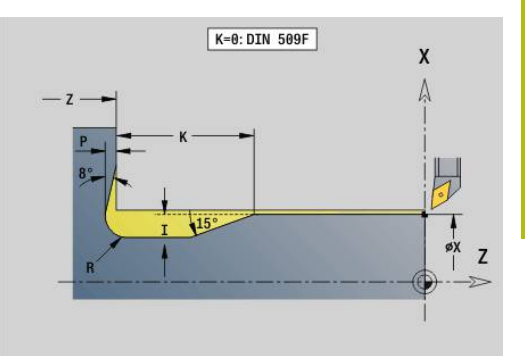

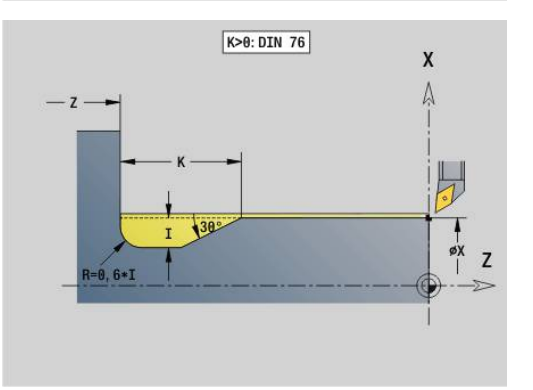

#### **Voorbeeld: G85**

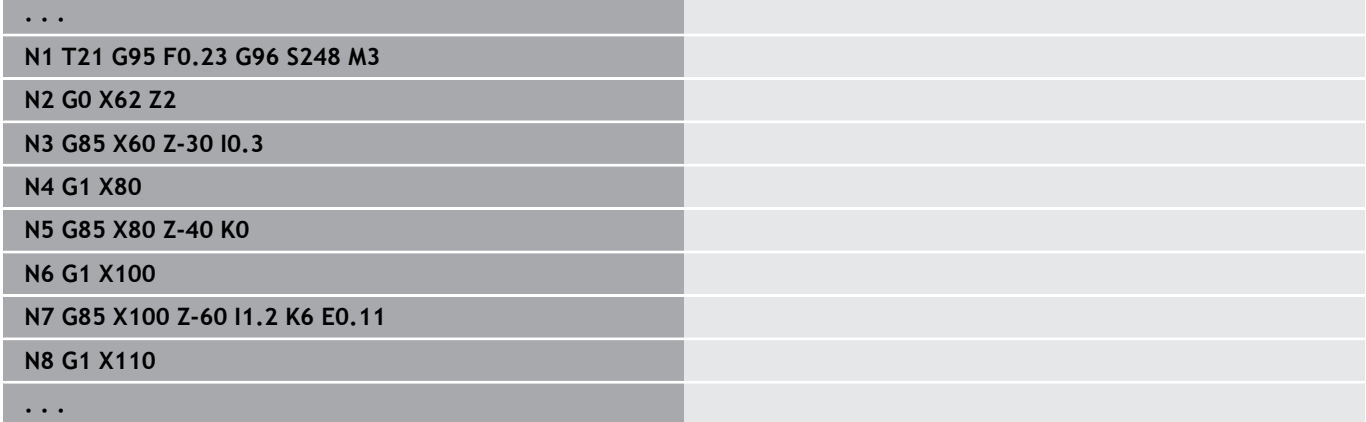

## **Draaduitloop DIN 509 E met cilinderbewerking G851**

**G851** maakt de voorafgaande cilinder, de draaduitloop, het aansluitende eindvlak en de cilinderaansnijding, als u een van de parameters **Aansnijdlengte** of **Aansnijradius** opgeeft. Parameter:

- $\overline{\phantom{a}}$ **I**: **Diepte vrijdr.** (Default: standaardtabel)
- $\blacksquare$ **K**: **Vrijdraailengte** (default: standaardtabel)
- Ī. **W**: **Vrijdraaihoek** (default: standaardtabel)
- **R**: **Radius draaduitloop** (default: standaardtabel)  $\Box$
- $\overline{\phantom{a}}$ **B**: **Aansnijdlengte** (geen invoer: de cilinderaansnijding wordt niet gemaakt)
- **RB**: **Snijvlakradius** (geen invoer: de aansnijradius wordt niet п gemaakt)
- **WB**: **Aansnijhoek** (default: 45°)
- $\mathbf{r}$ **E**: **Reduceervoeding** voor het maken van de draaduitloop (default: actieve voeding)
- **H**: **Vrijzetmethode**
	- **0: naar startpunt**
	- **1: einde eindvlak**
- **U**: **Slijpovermaat** voor het cilindergedeelte (default: 0)

De besturing bepaalt de niet door u geprogrammeerde parameters aan de hand van de cilinderdiameter uit de standaardtabel.

**Verdere informatie:** ["Draaduitloop: G85", Pagina 415](#page-414-0)

#### **Volgende regels van de cyclusoproep**

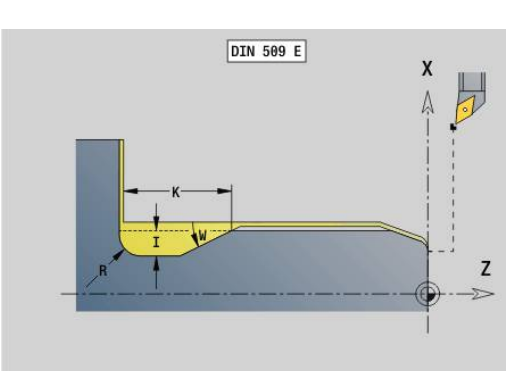

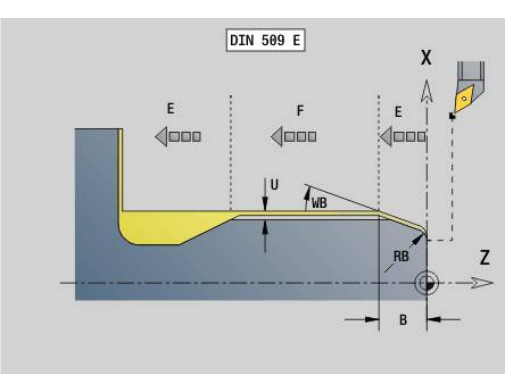

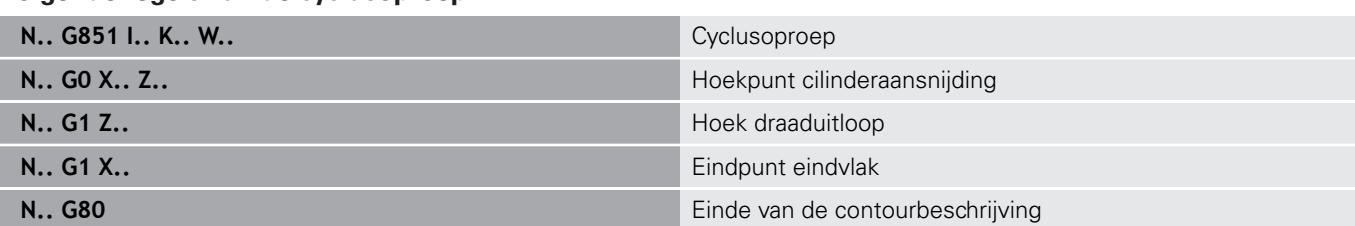

6

- De draaduitloop wordt alleen in haakse, asparallelle contourhoeken op de langsas uitgevoerd
- Snijkantradiuscorrectie: wordt uitgevoerd
- Met overmaten wordt geen rekening gehouden

#### **Voorbeeld: G851**

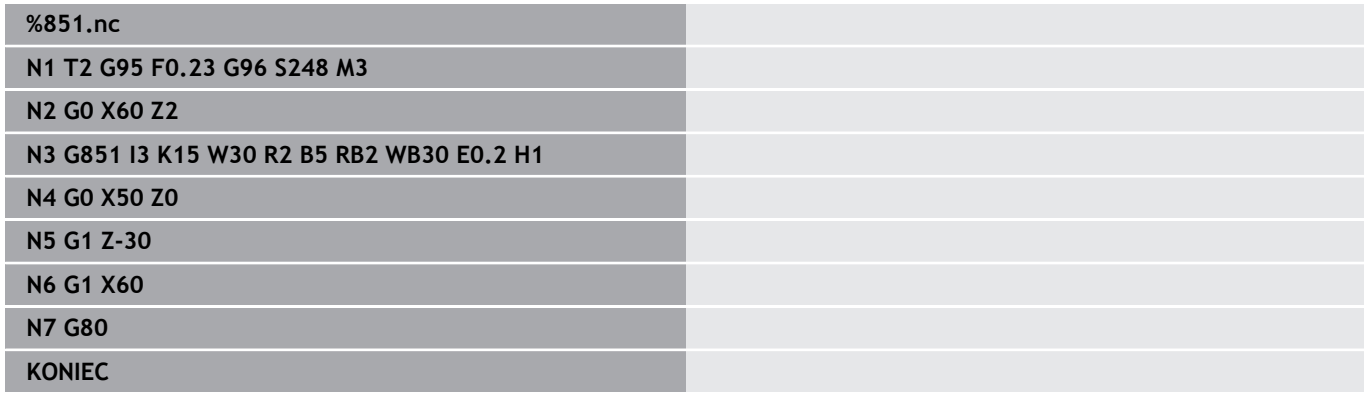

## **Draaduitloop DIN 509 F met cilinderbewerking G852**

**G852** maakt de voorafgaande cilinder, de draaduitloop, het aansluitende eindvlak en de cilinderaansnijding, als u een van de parameters **Aansnijdlengte** of **Aansnijradius** opgeeft. Parameter:

- **I**: **Diepte vrijdr.** (Default: standaardtabel)
- j. **K**: **Vrijdraailengte** (default: standaardtabel)
- **W**: **Vrijdraaihoek** (default: standaardtabel)  $\mathbb{R}^d$
- $\mathbf{r}$ **R**: **Radius draaduitloop** (default: standaardtabel)
- $\overline{\Box}$ **P**: **Dwarsdiepte** (Default: Standaardtabel)
- i. **A**: **Dwarshoek** (default: standaardtabel)
- $\blacksquare$ **B**: **Aansnijdlengte** (geen invoer: de cilinderaansnijding wordt niet gemaakt)
- $\overline{\phantom{a}}$ **RB**: **Snijvlakradius** (geen invoer: de aansnijradius wordt niet gemaakt)
- **WB**: **Aansnijhoek** (default: 45°)
- L. **E**: **Reduceervoeding** voor het maken van de draaduitloop (default: actieve voeding)
- **H**: **Vrijzetmethode**
	- **0: naar startpunt**
	- **1: einde eindvlak**
- **U**: **Slijpovermaat** voor het cilindergedeelte (default: 0)

De besturing bepaalt de niet door u geprogrammeerde parameters aan de hand van de cilinderdiameter uit de standaardtabel.

**Verdere informatie:** ["Draaduitloop: G85", Pagina 415](#page-414-0)

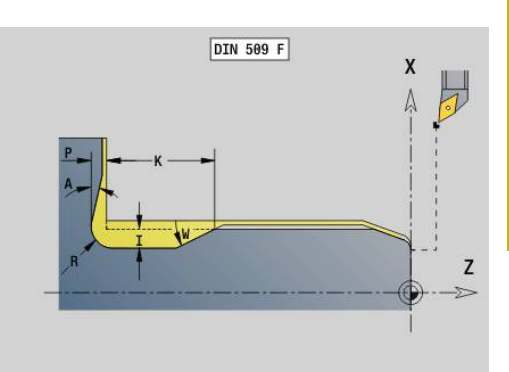

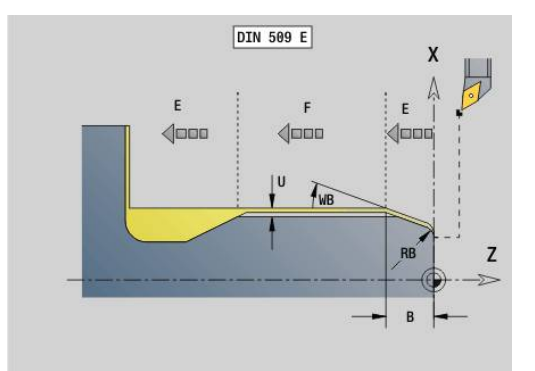

#### **Volgende regels van de cyclusoproep**

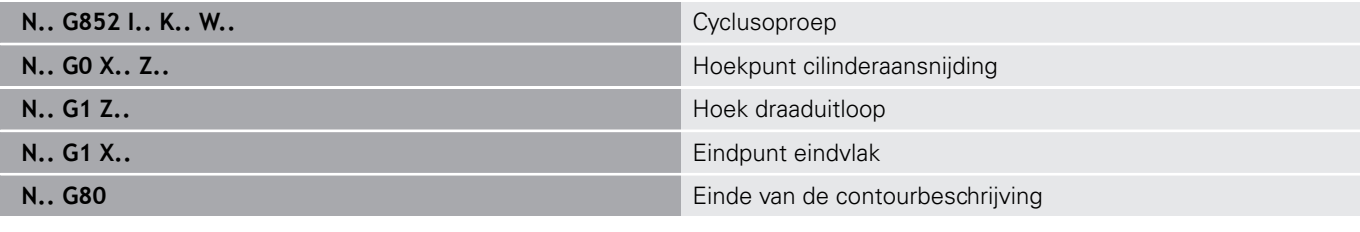

- De draaduitloop wordt alleen in haakse, asparallelle contourhoeken op de langsas uitgevoerd
- Snijkantradiuscorrectie: wordt uitgevoerd
- Met overmaten wordt geen rekening gehouden

#### **Voorbeeld: G852**

A)

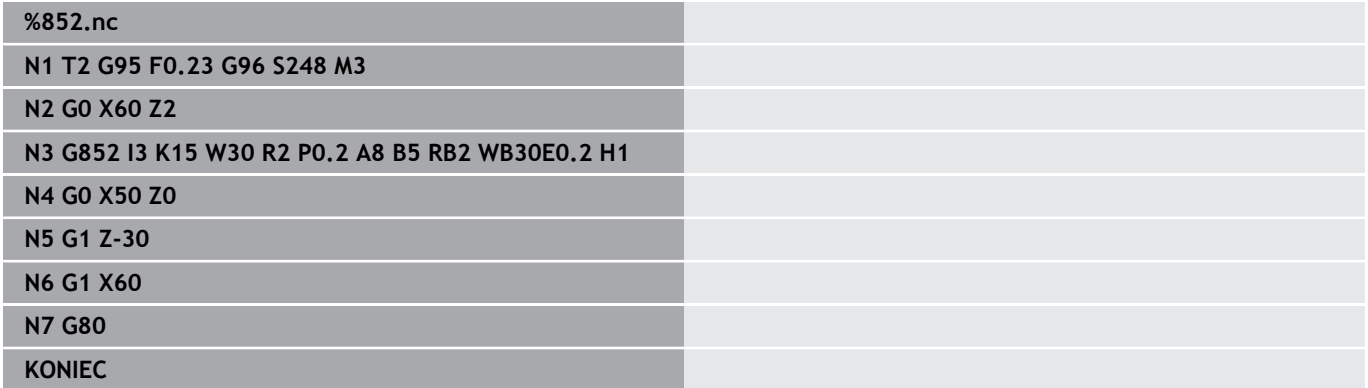

# **Draaduitloop DIN 76 met cilinderbewerking G853**

**G853** maakt de voorafgaande cilinder, de draaduitloop, het aansluitende eindvlak en de cilinderaansnijding, als u een van de parameters **Aansnijdlengte** of **Aansnijradius** opgeeft.

Parameter:

- **FP**: **Spoed schroefdraad**
- **I**: **Diepte vrijdr.** (Default: standaardtabel)
- **K**: **Vrijdraailengte** (default: standaardtabel) Ī.
- **W**: **Vrijdraaihoek** (default: standaardtabel)  $\blacksquare$
- **R**: **Radius draaduitloop** (default: standaardtabel)
- **P**: **Maatv.**
	- **P** niet opgegeven: de draaduitloop wordt in één snede gemaakt
	- **P** opgegeven: onderverdeling in voor- en nadraaien– P = langsovermaat; dwarsovermaat bedraagt altijd 0,1 mm
- **B**: **Aansnijdlengte** (geen invoer: de cilinderaansnijding wordt niet gemaakt)
- $\mathcal{L}_{\mathcal{A}}$ **RB**: **Snijvlakradius** (geen invoer: de aansnijradius wordt niet gemaakt)
- **WB**: **Aansnijhoek** (default: 45°)
- $\mathbf{r}$ **E**: **Reduceervoeding** voor het maken van de draaduitloop (default: actieve voeding)

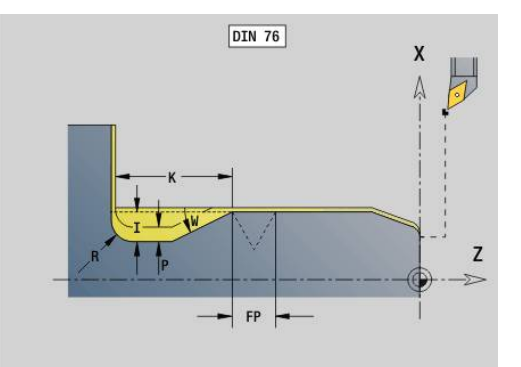

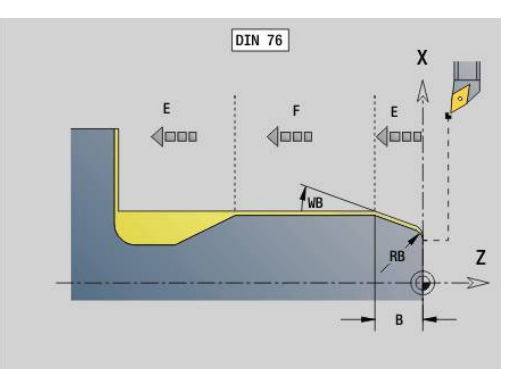

#### **H**: **Vrijzetmethode**

- **0: naar startpunt**
- **1: einde eindvlak**

De besturing bepaalt de niet door u geprogrammeerde parameters aan de hand van de standaardtabel

- **FP** aan de hand van de diameter
- **I**, **K**, **W** en **R** aan de hand van **FP** (**Spoed draad**)

#### **Volgende regels van de cyclusoproep**

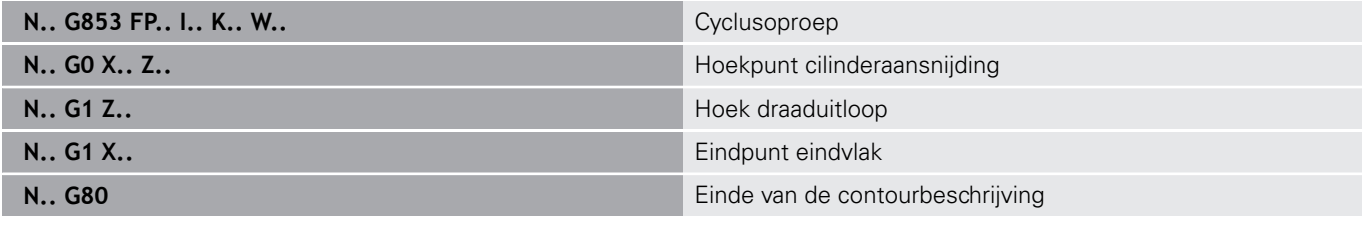

- De draaduitloop wordt alleen in haakse, asparallelle contourhoeken op de langsas uitgevoerd
	- Snijkantradiuscorrectie: wordt uitgevoerd
	- Met overmaten wordt geen rekening gehouden

#### **Voorbeeld: G853**

 $\mathbf 0$ 

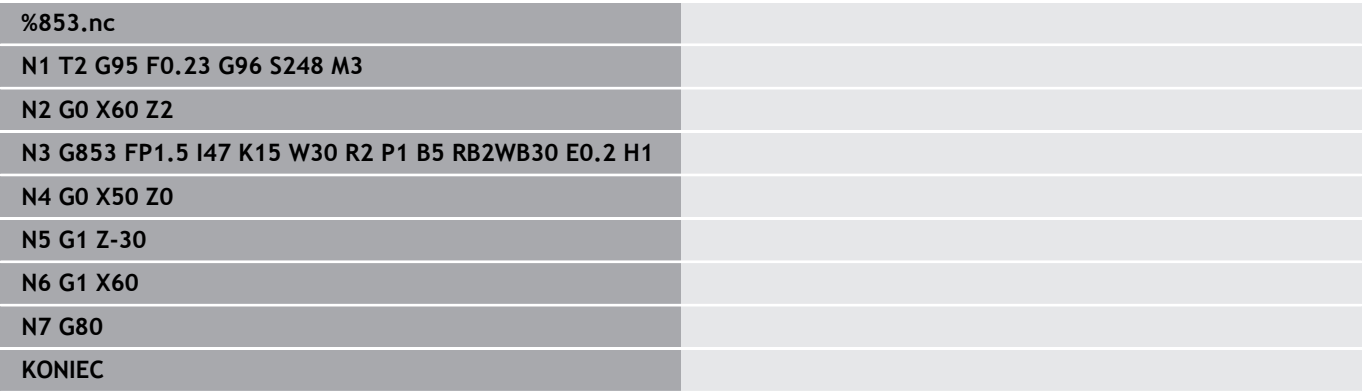

# **Draaduitloop vorm U G856**

Met**G856** wordt de draaduitloop gemaakt en wordt het aangrenzende eindvlak nabewerkt. Als alternatief kan een **Sch.hoek/rond.** worden gemaakt.

Gereedschapspositie na uitvoering van de cyclus: cyclusstartpunt Parameter:

- **I**: **Diameter draaduitloop** (default: standaardtabel)
- **K**: **Vrijdraailengte** (default: standaardtabel)
- **B**: **-B afschuining/+B ronding**
	- **B** > 0: afrondingsradius
	- $\blacksquare$  **B** < 0: breedte van de afkanting

#### **Volgende regels van de cyclusoproep**

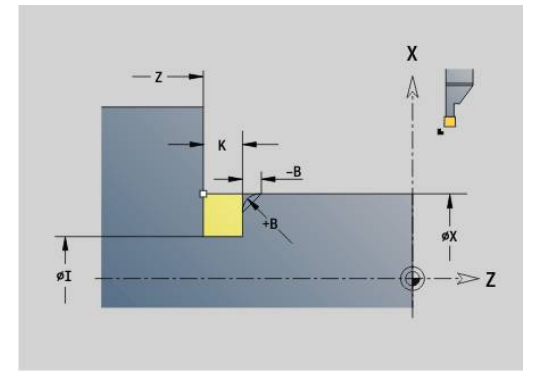

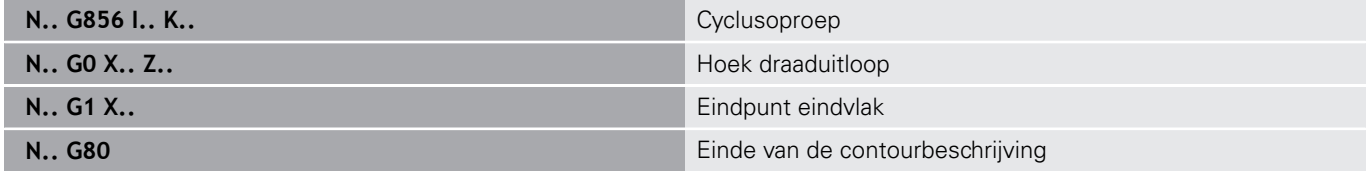

- De draaduitloop wordt alleen in haakse, asparallelle contourhoeken op de langsas uitgevoerd
- Snijkantradiuscorrectie: wordt uitgevoerd
- Met overmaten wordt geen rekening gehouden
- Als de snijkantbreedte van het gereedschap niet is ingesteld, wordt **K** als snijkantbreedte genomen

#### **Voorbeeld: G856**

0

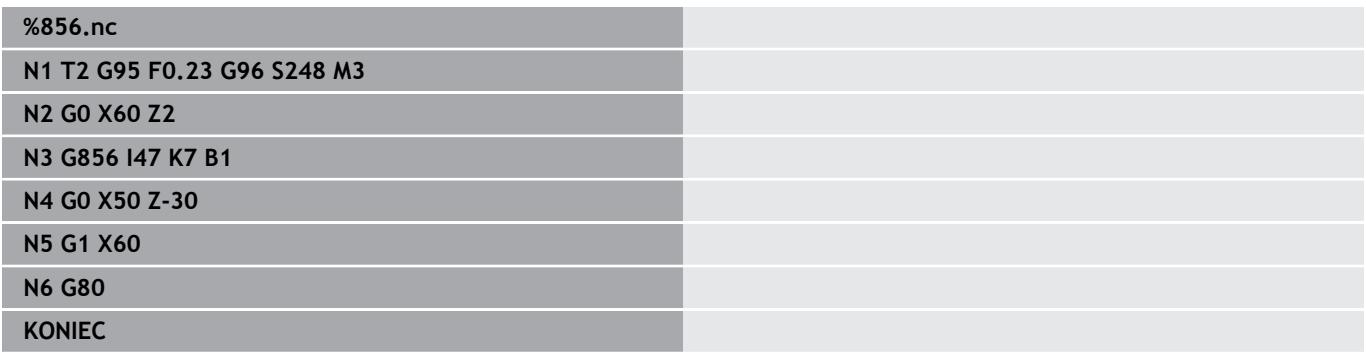

## **Draaduitloop vorm H G857**

**G857** maakt de draaduitloop. Het eindpunt wordt volgens **Draaduitloop vorm H** aan de hand van de **Insteekhoek** bepaald.

Gereedschapspositie na uitvoering van de cyclus: cyclusstartpunt Parameter:

- **X**: **Hoekpunt** (diametermaat)
- **Z**: **Hoekpunt**  $\mathbf{u}$
- $\mathbf{r}$ **K**: **Lengte draaduitloop**
- $\blacksquare$ **R**: **Radius** (geen invoer: geen cirkelvormig element (gereedschapsradius = draaduitloopradius)
- × **W**: **Insteekhoek** (default: **W** wordt berekend)

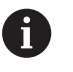

De draaduitloop wordt alleen in haakse, asparallelle contourhoeken op de langsas uitgevoerd

- Snijkantradiuscorrectie: wordt uitgevoerd
- Met overmaten wordt geen rekening gehouden

#### **Voorbeeld: G857**

#### **%857.nc**

**N1 T2 G95 F0.23 G96 S248 M3**

#### **N2 G0 X60 Z2**

**N3 G857 X50 Z-30 K7 R2 W30**

**KONIEC**

### **Draaduitloop vorm K G858**

**G858** maakt de draaduitloop. de gemaakte contourvorm wordt bepaald door het toegepaste gereedschap, omdat alleen een lineaire snede onder een hoek van 45° wordt uitgevoerd.

Gereedschapspositie na uitvoering van de cyclus: cyclusstartpunt Parameter:

- **X**: **Hoekpunt** (diametermaat)
- **Z**: **Hoekpunt**

A

**I**: **Diepte vrijdr.**

■ De draaduitloop wordt alleen in haakse, asparallelle contourhoeken op de langsas uitgevoerd

- Snijkantradiuscorrectie: wordt uitgevoerd
- Met overmaten wordt geen rekening gehouden

#### **Voorbeeld: G858**

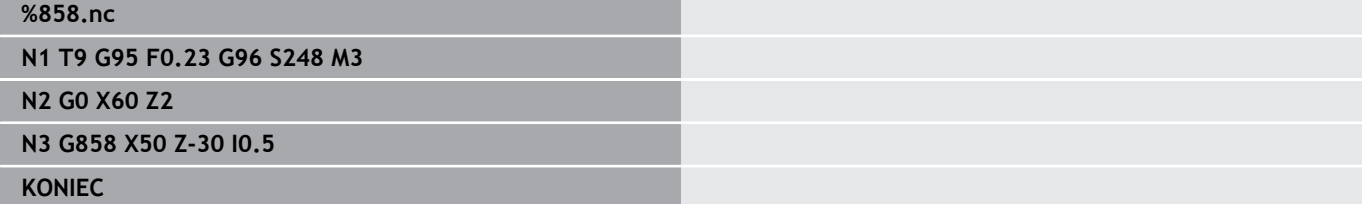

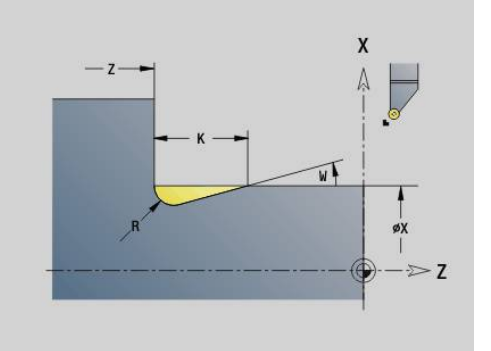

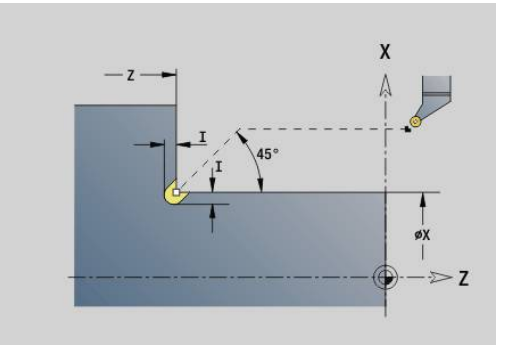

# **6.22 Boorcycli**

# **Overzicht boorcycli en contourreferentie**

De boorcycli kunnen met stilstaande en aangedreven gereedschappen worden gebruikt. Boorcycli:

- **G71 Boren enkelv. Verdere informatie:** ["Boren enkelv. G71", Pagina 424](#page-423-0)
- **G72 Opboren/verzinken** (alleen met contourreferentie (**ID**, **NS**) **Verdere informatie:** ["Opboren/verzinken G72", Pagina 426](#page-425-0)
- **G73 Draad tappen** (niet met **G743 G746**) **Verdere informatie:** ["Schroefdr.tappen G73", Pagina 427](#page-426-0)
- **G74 Langgatboren Verdere informatie:** ["Diepboren G74", Pagina 429](#page-428-0)
- **G36 Draad tappen** enkelvoudige verplaatsing (directe positieaanduiding)

**Verdere informatie:** ["Schroefdraad tappen G36 – enkelvoudig",](#page-422-0) [Pagina 423](#page-422-0)

**G799 Schroefdraadfrezen** (directe positie-aanduiding) **Verdere informatie:** ["Schroefdraadfrezen axiaal G799",](#page-439-0) [Pagina 440](#page-439-0)

Patroondefinities:

- **G743 Patroon lin. kopse** voor boor- en freescycli **Verdere informatie:** ["Patroon lineair voorkant G743",](#page-433-0) [Pagina 434](#page-433-0)
- **G744 Patroon lin. mant.** voor boor- en freescycli **Verdere informatie:** ["Patroon lineair mantel G744", Pagina 437](#page-436-0)
- **G745 Patroon cir. kopse** voor boor- en freescycli **Verdere informatie:** ["Patroon rond voorkant G745", Pagina 435](#page-434-0)
- **G746 Patroon cir. mant.** voor boor- en freescycli Ē. **Verdere informatie:** ["Patroon rond mantel G746", Pagina 438](#page-437-0)

Mogelijkheden van contourreferentie:

- Directe baanbeschrijving in de cyclus
- Verwijzing naar een beschrijving van de boring of het patroon in het contourgedeelte (**ID**, **NS**) voor bewerking aan de voorkant en op het mantelvlak
- Centrische boring in de te draaien contour (G49) **Verdere informatie:** ["Boorgat \(centrisch\) G49–Geo", Pagina 304](#page-303-0)
- Patroonbeschrijving in de regel voor de cyclusoproep (G743 -**G746**)

## <span id="page-422-0"></span>**Schroefdraad tappen G36 – enkelvoudig**

Met **G36** wordt axiale/radiale schroefdraad met vaste of aangedreven gereedschappen gesneden. **G36** bepaalt aan de hand van **X**/**Z** of er een radiale of axiale boring wordt uitgevoerd.

Benader het startpunt vóór **G36**. **G36** keert na het draadtappen naar het startpunt terug.

Parameter:

- **X**: **Diameter** eindpunt radiale boring
- **Z**: **Bestemmingspunt**
- **F**: **Voeding per omw** (spoed)
- **B**: **Aanlooplengte** voor synchronisatie van spil en voedingsaandrijving
- **S**: **Vrijzet-toerent** (default: toerental van het schroefdraad boren)
- **P**: **Spaanbreukdiepte**

#### **I**: **Vrijzetafstand**

- Bewerkingsmogelijkheden:
- Stilstaande draadtap: hoofdspil en voedingsaandrijving worden gesynchroniseerd
- Aangedreven draadtap: aangedreven gereedschap en voedingsaandrijving worden gesynchroniseerd
	- Met **NC-stop** wordt het draadtappen gestopt
	- Met **NC-start** wordt het draadtappen voortgezet
	- Voeding-override voor snelheidswijziging gebruiken
	- Spil-override is niet actief
	- Bij niet-gestuurde gereedschapsaandrijving (zonder ROD-impulsgever) is voedingscompensatie noodzakelijk

#### **Voorbeeld: G36**

A

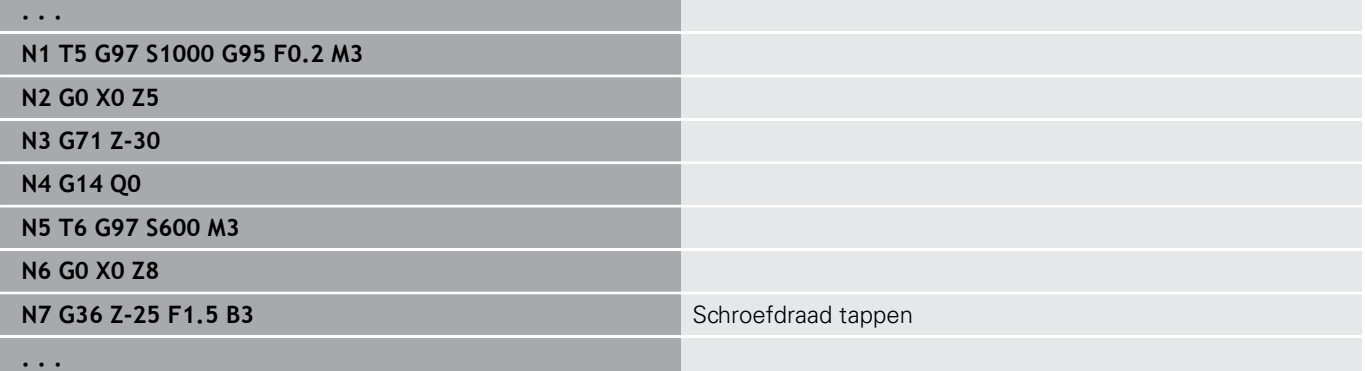

 $\overline{\mathbf{x}}$ YK  $\Lambda$  $\overline{mn}$  $527$ XK

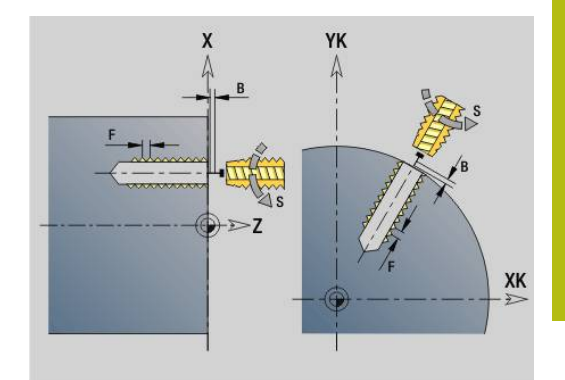

# <span id="page-423-0"></span>**Boren enkelv. G71**

Met **G71** worden axiale/radiale boringen met vaste of aangedreven gereedschappen gemaakt.

Parameter:

- **ID**: **Te boren contour** naam van de beschrijving van de boring
- Ē. **NS**: **Startregelnummer contour** – begin van het contourgedeelte
	- Verwijzing naar de contour van de boring (**G49**-, **G300** of **G310**-Geo)
	- Geen invoer: afzonderlijke boring zonder contourbeschrijving
- **NF**: **Positiemerk** referentie waaronder de cyclus de voorboorposities opslaat (bereik: 1-127)
- **XS**: **Startpunt** radiale boring (diametermaat)
- $\Box$ **ZS**: **Startpunt** axiale boring
- **XE**: **Eindpunt** radiale boring (diametermaat)
- **ZE**: **Eindpunt** axiale boring
- $\blacksquare$ **K**: **boordiepte** (als alternatief voor **XE** en **ZE**)
- **A**: **Aan/doorboorl.** (Default: 0)  $\blacksquare$
- **V**: **Doorborenvar.** voedingsreductie 50% (default: 0)  $\blacksquare$ 
	- **0: zonder reductie**
	- **1: aan einde boring**
	- **2: aan begin boring**
	- **3: aan begin/einde boring.**
- **RB**: **Vrijzetvlak** (default: terugtrekken naar de startpositie of op veiligheidsafstand; diametermaat bij radiale boringen en bij boringen in het YZ-vlak)
- **E**: **Wachttijd** voor het vrijmaken aan het einde van de boring (default: 0)
- **D**: **Terugtr.wijze**
	- **0: ijlgang**
	- **1: aanzet**
- **BS**: **Begin elem. nr.** nummer van de eerste te bewerken boring van een patroon
- **BE**: **Einde elem. nr.** nummer van de laatste te bewerken boring van een patroon
- **H**: **Rem uit (1)** (default: 0)
	- 0: spilrem aan
	- $\blacksquare$  1: spilrem uit
		- Afzonderlijke boring zonder contourbeschrijving: **XS** of **ZS** alternatief programmeren
			- Boring met contourbeschrijving: **XS**, **ZS** niet programmeren
			- Gatenpatroon: **NS** heeft betrekking op de contour van de boring, niet op de patroondefinitie

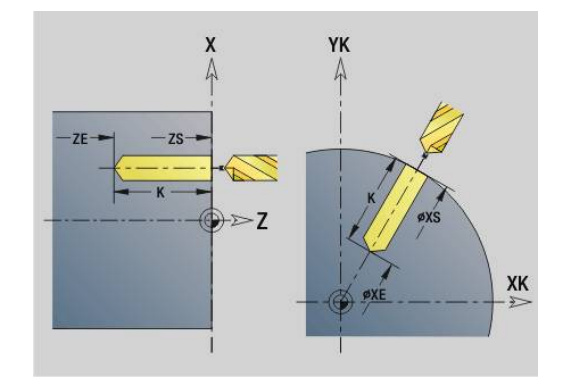

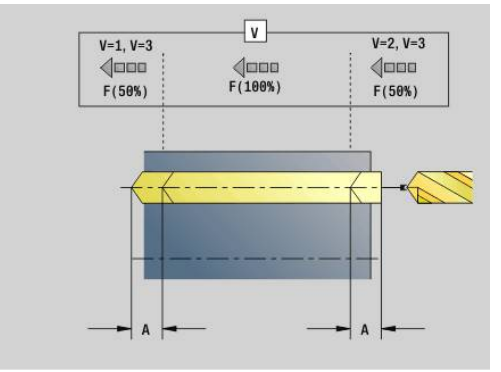

 $\mathbf{i}$ 

#### **Voorbeeld: G71**

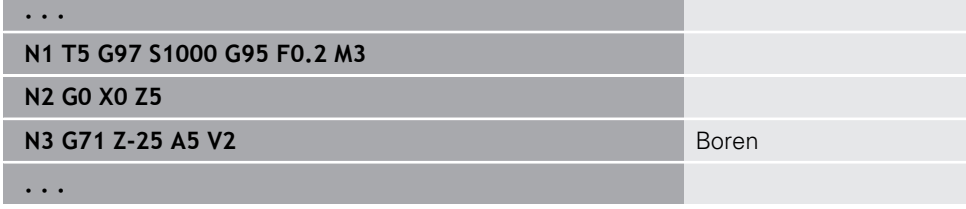

#### **Parametercombinaties bij afzonderlijke boring zonder contourbeschrijving**

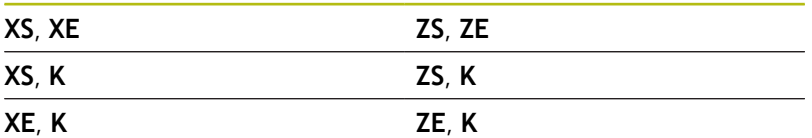

Voedingsreductie:

- snijplaatboor en spiraalboor met een boorhoek van 180°
	- Alleen reducties als de **Aan/doorboorl. A** is geprogrammeerd
- Andere boren
	- Begin van de boring: voedingsreductie zoals in **V** geprogrammeerd
	- $\blacksquare$  Einde van de boring: reductie vanaf booreindpunt aansnijlengte – veiligheidsafstand
- Aansnijdingslengte = boorpunt п
- $\blacksquare$ Veiligheidsafstand **Verdere informatie:** ["Veiligheidsafstand", Pagina 351](#page-350-0)

Uitvoeren van cyclus:

- 1 Benaderen:
	- Boring zonder contourbeschrijving: boor staat op het startpunt (veiligheidsafstand vóór de boring)
	- Boring met contourbeschrijving: boor nadert in spoedgang het startpunt
		- **RB** niet geprogrammeerd: nadert tot op veiligheidsafstand
		- **RB** geprogrammeerd: gaat naar positie **RB** en nadert vervolgens tot veiligheidsafstand
- 2 Aanboren. Voedingsreductie afhankelijk van **V**
- 3 Boren met voedingssnelheid
- 4 Doorboren. Voedingsreductie afhankelijk van **V**
- 5 Terugloop, afhankelijk van **D** met spoedgang of voeding
- 6 Teruglooppositie:
	- **RB** niet geprogrammeerd: terugloop naar het startpunt
	- **RB** geprogrammeerd: terugloop naar positie **RB**

# <span id="page-425-0"></span>**Opboren/verzinken G72**

**G72** wordt gebruikt voor boringen met contourbeschrijving (afzonderlijke boring of gatenpatroon).

Gebruik **G72** voor de volgende axiale/radiale boorfuncties met vaste of aangedreven gereedschappen:

- $\blacksquare$ Uitboren
- $\mathbf{r}$ Verzinken
- Ruimen  $\overline{\phantom{a}}$
- NC-aanboren Ī.
- **Centreren**

Parameter:

- **ID**: **Te boren contour** naam van de beschrijving van de boring
- **NS**: **Startregelnummer contour** begin van het contourgedeelte Verwijzing naar de contour van de boring (**G49**-, **G300**- of **G310**-Geo)
- **RB**: **Vrijzetvlak** (default: terugtrekken naar de startpositie of op veiligheidsafstand; diametermaat bij radiale boringen en bij boringen in het YZ-vlak)
- **E**: **Wachttijd** voor het vrijmaken aan het einde van de boring (default: 0)
- **D**: **Terugtr.wijze**
	- **0: ijlgang**
	- **1: aanzet**
- **BS: Begin elem. nr.** nummer van de eerste te bewerken boring van een patroon
- **BE**: **Einde elem. nr.** nummer van de laatste te bewerken boring van een patroon
- **H**: **Rem uit (1)** (default: 0)
	- 0: spilrem aan
	- $\blacksquare$  1: spilrem uit

Uitvoeren van cyclus:

- 1 Benadert afhankelijk van **RB** het startpunt met spoedgang:
	- **RB** niet geprogrammeerd: nadert tot op veiligheidsafstand
	- **RB** geprogrammeerd: gaat naar positie **RB** en nadert vervolgens tot veiligheidsafstand
- 2 Boort met voedingsreductie (50 %) aan
- 3 Verplaatst met voedingssnelheid naar het einde van de boring
- 4 Terugloop, afhankelijk van **D** met spoedgang of voeding
- 5 Teruglooppositie:
	- **RB** niet geprogrammeerd: terugloop naar het startpunt
	- **RB** geprogrammeerd: terugloop naar positie **RB**

Gatenpatroon: **NS** heeft betrekking op de contour van de boring, niet op de patroondefinitie.

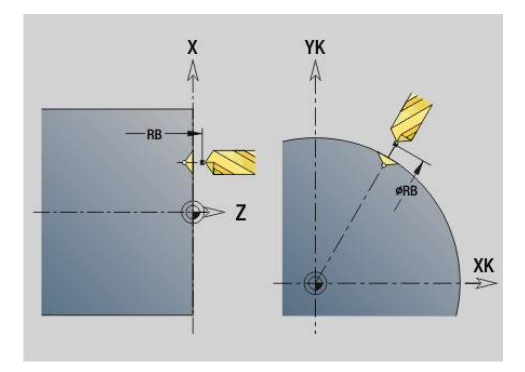

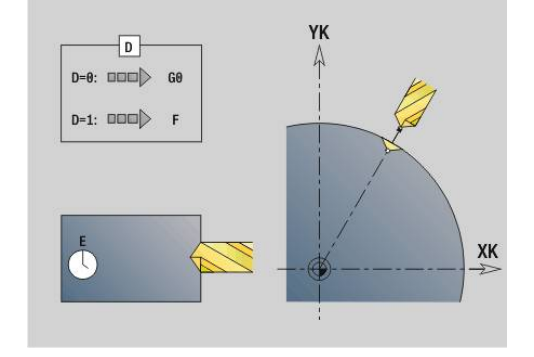

A

## <span id="page-426-0"></span>**Schroefdr.tappen G73**

Met **G73** wordt axiale/radiale schroefdraad met vaste of aangedreven gereedschappen gesneden.

Parameter:

- **ID**: **Te boren contour** naam van de beschrijving van de boring
- **NS**: **Startregelnummer contour** begin van het contourgedeelte
	- Verwijzing naar de contour van de boring (**G49**-, **G300** of **G310**-Geo)
	- Geen invoer: afzonderlijke boring zonder contourbeschrijving
- **XS: Startpunt** radiale boring (diametermaat)
- $\Box$ **ZS**: **Startpunt** axiale boring
- **XE**: **Eindpunt** radiale boring (diametermaat)
- **ZE: Eindpunt** axiale boring
- **K**: **boordiepte** (als alternatief voor **XE** en **ZE**)
- **F**: **Spoed draad** (heeft prioriteit boven de contourbeschrijving)  $\mathbb{R}^n$
- **B**: **Aanlooplengte**
- S: Vrijzet-toerent (default: toerental van het schroefdraad boren)
- **J**: **Uittreklengte** bij het gebruik van spantangen met × lengtecompensatie (default: 0)
- **RB**: **Vrijzetvlak** (default: terug naar de startpositie)
- **P**: **Spaanbreukdiepte**
- **I**: **Vrijzetafstand**
- **BS: Begin elem. nr.** nummer van de eerste te bewerken boring van een patroon
- **BE**: **Einde elem. nr.** nummer van de laatste te bewerken boring  $\blacksquare$ van een patroon
- **H**: **Rem uit (1)** (default: 0)
	- 0: spilrem aan
	- 1: spilrem uit

Het startpunt wordt met behulp van de veiligheidsafstand en de **Aanlooplengte B** bepaald.

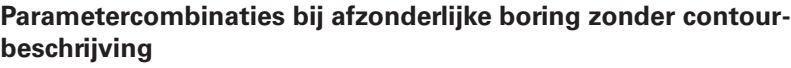

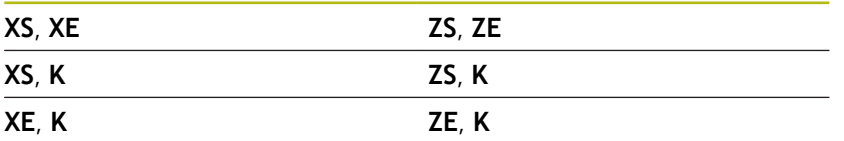

**Uittreklengte J**: gebruik deze parameter bij spantangen met lengtecompensatie. De cyclus berekent op basis van de draaddiepte, de geprogrammeerde **Spoed draad** en de **Uittreklengte** een nieuwe nominale spoed. De nominale spoed is iets kleiner dan de **Spoed draad** van de draadtap. Bij het maken van de schroefdraad wordt de draadtap over een lengte gelijk aan de **Uittreklengte** uit de klauwplaat getrokken. Deze methode resulteert in een langere standtijd van draadtappen.

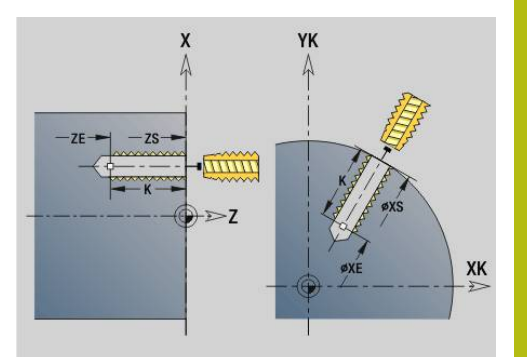

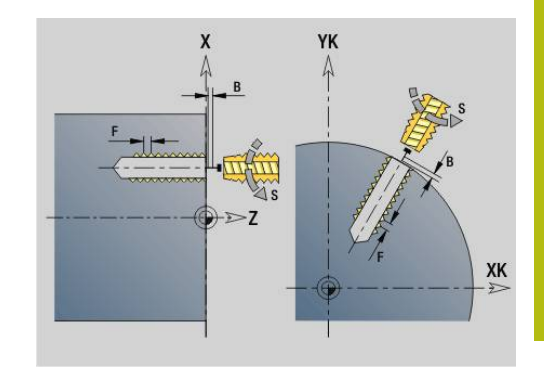

- A
- Gatenpatroon: **NS** heeft betrekking op de contour van de boring, niet op de patroondefinitie.
- Afzonderlijke boring zonder contourbeschrijving: **XS** of **ZS** alternatief programmeren
- Boring met contourbeschrijving: **XS**, ZS niet programmeren.
- Met **NC-stop** wordt het draadtappen gestopt
- Met **NC-start** wordt het draadtappen voortgezet
- Voeding-override voor snelheidsveranderingen
- Spil-override is niet actief
- Bij niet-gestuurde gereedschapsaandrijving (zonder ROD-impulsgever) is voedingscompensatie noodzakelijk

Uitvoeren van cyclus:

- 1 Benadert het startpunt met spoedgang:
	- **RB** niet geprogrammeerd: nadert tot op veiligheidsafstand
	- **RB** geprogrammeerd: gaat naar positie **RB** en nadert vervolgens tot veiligheidsafstand
- 2 Verplaatst met voedingssnelheid over **Aanlooplengte B**(synchronisatie van spil en voedingsaandrijving)
- 3 Snijdt de schroefdraad
- 4 Teruglooppositie:
	- **RB** niet geprogrammeerd: terugloop naar het startpunt
	- **RB** geprogrammeerd: terugloop naar positie **RB**

# <span id="page-428-0"></span>**Diepboren G74**

Met **G74** worden axiale/radiale boringen in meer stappen met vaste of aangedreven gereedschappen gemaakt.

Parameter:

- **ID**: **Te boren contour** naam van de beschrijving van de boring
- **NS**: **Startregelnummer contour** begin van het contourgedeelte
	- Verwijzing naar de contour van de boring (**G49**-, **G300** of **G310**-Geo)
	- Geen invoer: afzonderlijke boring zonder contourbeschrijving
- **XS**: **Startpunt** radiale boring (diametermaat)
- $\blacksquare$ **ZS**: **Startpunt** axiale boring
- **XE**: **Eindpunt** radiale boring (diametermaat) п
- **ZE**: **Eindpunt** axiale boring  $\mathbb{R}^n$
- **K**: **boordiepte** (als alternatief voor **XE** en **ZE**)  $\mathbf{r}$
- **P**: **1e boordiepte**  $\blacksquare$
- **I**: **Reduceerwaarde** (default: 0)
- $\mathbb{R}^n$ **B**: **Vrijzetafstand** (default: op startpunt van de boring)
- **J**: **Minimale boordiepte** (default: 1/10 van **P**) Ì.
- **R**: interne **Veiligheidsafst.**
- **A**: **Aan/doorboorl.** (Default: 0)
- **V**: **Doorborenvar.** voedingsreductie 50% (default: 0)
	- **0: zonder reductie**
	- **1: aan einde boring**
	- **2: aan begin boring**
	- **3: aan begin/einde boring.**
- **RB**: **Vrijzetvlak** (default: terugtrekken naar de startpositie of op veiligheidsafstand; diametermaat bij radiale boringen en bij boringen in het YZ-vlak)
- **E**: **Wachttijd** voor het vrijmaken aan het einde van de boring (default: 0)
- **D**: **Terugtr.wijze**
	- **0: ijlgang**
	- **1: aanzet**
- **BS**: **Begin elem. nr.** nummer van de eerste te bewerken boring van een patroon
- **BE**: **Einde elem. nr.** nummer van de laatste te bewerken boring van een patroon
- **H**: **Rem uit (1)** (default: 0)
	- 0: spilrem aan
	- 1: spilrem uit

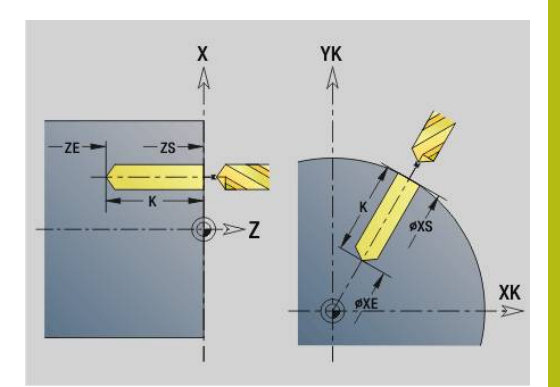

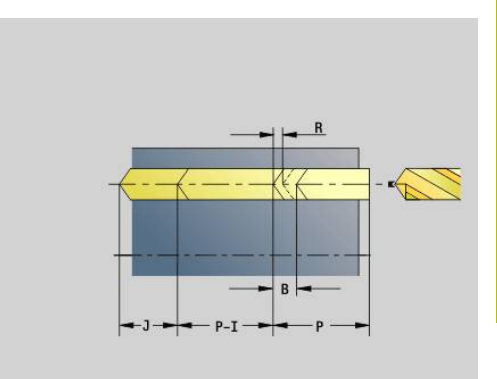

#### **Voorbeeld: G74**

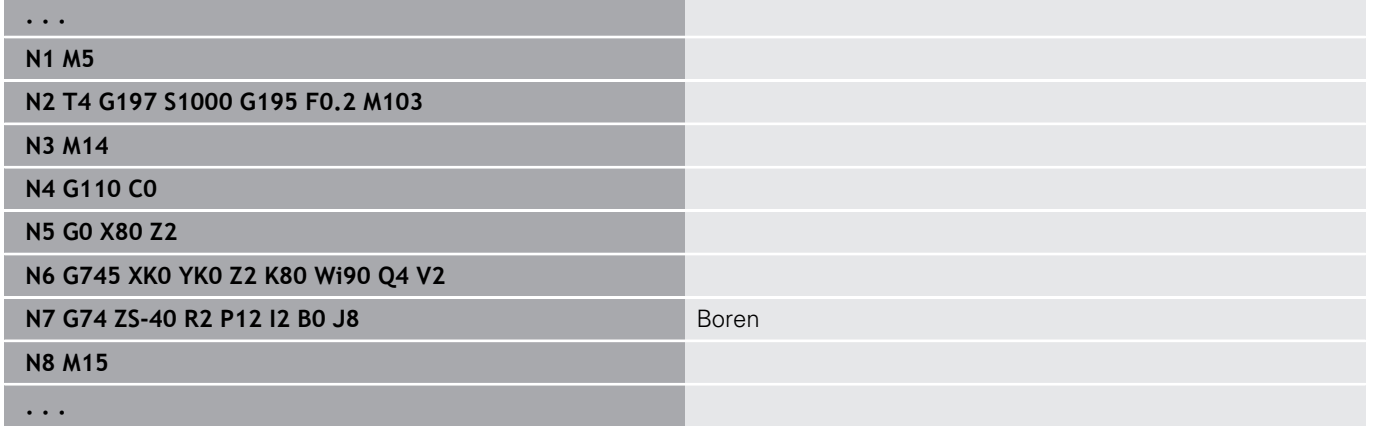

#### **Parametercombinaties bij afzonderlijke boring zonder contourbeschrijving**

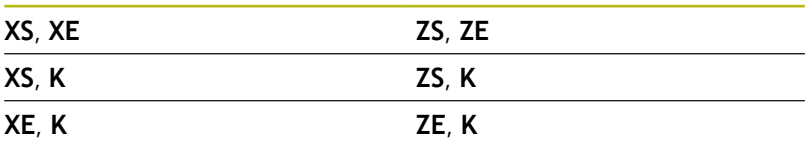

De cyclus wordt gebruikt voor:

- afzonderlijke boring zonder contourbeschrijving
- boring met contourbeschrijving (afzonderlijke boring of Ľ, gatenpatroon)

De eerste boorsnede vindt plaats met de **1e boordiepte P**. Bij elke volgende boorstap wordt de diepte met **Reduceerwaarde I** verminderd, waarbij de waarde niet onder de **Min.boordiepte J** komt. Na elke boorsnede wordt de boor met **Vrijzetafstand B** of naar startpunt boring teruggetrokken. Als de interne **Veiligheidsafst. R** is opgegeven, wordt in spoedgang naar deze afstand in het boorgat gepositioneerd.

Voedingsreductie:

- snijplaatboor en spiraalboor met een boorhoek van 180°
	- Alleen reducties als de **Aan/doorboorl. A** pis geprogrammeerd
- Andere boren
	- Begin van de boring: voedingsreductie zoals in **V** geprogrammeerd
	- Einde van de boring: reductie vanaf booreindpunt aansnijlengte – veiligheidsafstand
- Aansnijdingslengte=boorpunt
- Veiligheidsafstand  $\blacksquare$ **Verdere informatie:** ["Veiligheidsafstand", Pagina 351](#page-350-0)
- Afzonderlijke boring zonder contourbeschrijving: **XS** of **ZS** alternatief programmeren
- Boring met contourbeschrijving: **XS**, **ZS** niet programmeren
- Gatenpatroon: **NS** heeft betrekking op de contour van de boring, niet op de patroondefinitie
- Een voedingsreductie aan het einde vindt uitsluitend plaats bij de laatste boorstap

#### Uitvoeren van cyclus:

1 Benaderen:

A

- Boring zonder contourbeschrijving: boor staat op het startpunt (veiligheidsafstand vóór de boring)
- Boring met contourbeschrijving: boor nadert in spoedgang het startpunt
	- **RB** niet geprogrammeerd: nadert tot op veiligheidsafstand
	- **RB** geprogrammeerd: gaat naar positie **RB** en nadert vervolgens tot veiligheidsafstand
- 2 Aanboren. Voedingsreductie afhankelijk van **V**
- 3 Boren met voedingssnelheid
- 4 Doorboren. Voedingsreductie afhankelijk van **V**
- 5 Terugloop, afhankelijk van **D** met spoedgang of voeding
- 6 Teruglooppositie:
	- **RB** niet geprogrammeerd: terugloop naar het startpunt
	- **RB** geprogrammeerd: terugloop naar positie **RB**

# **Boorfrezen G75**

**G75** maakt of braamt axiale en radiale boringen of boorpatronen af met behulp van een freesgereedschap. Met behulp van het freesgereedschap kunnen eveneens vlakke verzinkingen worden gemaakt en kunnen boringen worden vergroot.

Parameter:

- **ID**: **Te boren contour** naam van de beschrijving van de boring
- **NS**: **Startregelnummer contour** begin van het contourgedeelte
	- Verwijzing naar de contour van de boring (**G49**-, **G300**-,**G310** Geo, **G71** of **G73**)
	- Geen invoer: afzonderlijke boring zonder contourbeschrijving
- **O**: **Bew. Type:**
	- 0: voorbewerken
	- 1: nabewerken
	- 2: voor- en nabewerken
	- $\Box$  3: afbramen
- **B**: **Freesdiepte** (default: diepte uit de contourbeschrijving)
- **P**: **Max. aanzet** (Default: Frezen in een aanzet)  $\blacksquare$
- **U**: **Overlapfactor** overlapping van de freesbanen = **U** \*  $\overline{\phantom{a}}$ freesdiameter (default: 0,5)
- **H**: **Richting**
	- 0: tegenlopend
	- 1: meelopend
- **I**: **Maatvoering X**
- **K**: **Maatvoering Z**  $\blacksquare$
- **F**: **Aanzetvoeding** voor diepteverplaatsing (Default: actieve п voeding)
- **RB**: **Vrijzetvlak** (default: terugtrekken naar de startpositie of op veiligheidsafstand; diametermaat bij radiale boringen en bij boringen in het YZ-vlak)
- **W**: **Insteekhoek** in voedingsrichting
- **WB**: **Diameter van de helix**

Programmeerinstructies:

- Voor het boorfrezen wordt uitsluitend de contourbeschrijving (ICP) van de C-as of de Y-as gebruikt.
- **NS** heeft betrekking op de contour van de boring, niet op de patroondefinitie.
- Bij gebruik van deze cyclus met de C-as ontstaan op het mantelvlak trechtervormige ovalen en geen cirkels. Cirkels ontstaan bij gebruik van de Y-as. **Verdere informatie:** ["Units - G75 Boorfrezen Y",](#page-240-0) [Pagina 241](#page-240-0)
- Een actieve spiegeling beïnvloedt niet de in de cyclus gedefinieerde freeswijze.
- Let erop dat bij een te grote verplaatsing zowel het gereedschap zelf als het werkstuk wordt beschadigd.

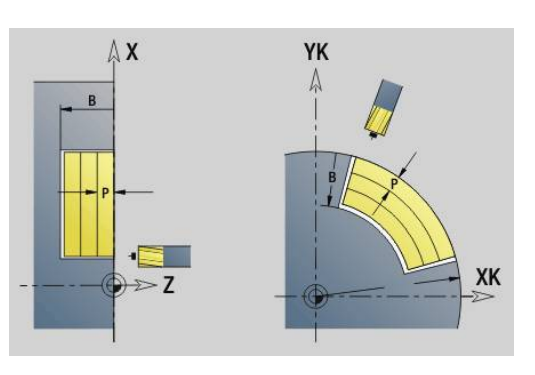

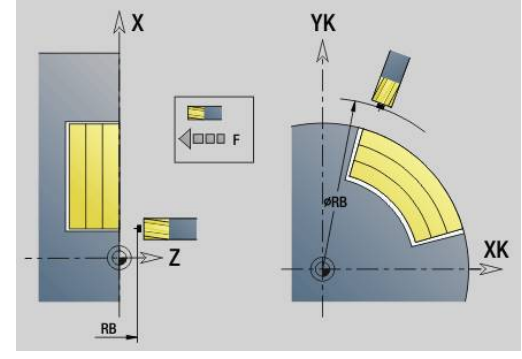

i
#### **Voorbeeld: G75**

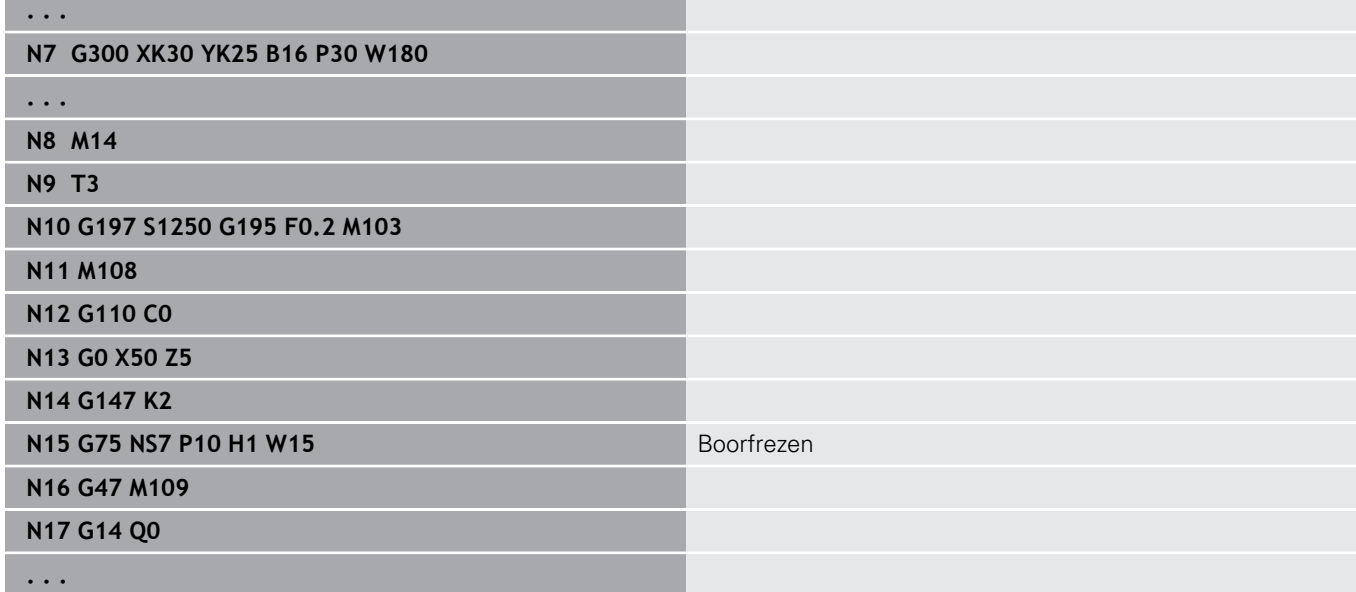

Uitvoeren van cyclus:

- 1 Freesgereedschap benadert het startpunt met ijlgang
	- **RB** niet geprogrammeerd: nadert tot op veiligheidsafstand
	- **RB** geprogrammeerd: gaat naar positie **RB** en nadert vervolgens tot veiligheidsafstand
- 2 Het gereedschap freest met de ingevoerde aanzet spiraalsgewijs naar de ingevoerde boordiepte
- 3 Wanneer de boordiepte is bereikt, verplaatst het gereedschap zich in spiraalbanen naar buiten toe, tot aan de ingevoerde boringsdiameter
- 4 Het gereedschap freest als laatste een volledige cirkel om achtergebleven materiaal te verwijderen
- 5 Herhaalt 2...3, als de maximale voeding **P** niet overeenkomt met de boordiepte
- 6 Teruglooppositie:
	- **RB** niet geprogrammeerd: terugloop naar het startpunt
	- **RB** geprogrammeerd: terugloop naar positie **RB**

# **Patroon lineair voorkant G743**

Met**G743** wordt een lineair boor- of freespatroon gelijkmatig verdeeld op het kopvlak gemaakt.

Als **Eindpunt ZE** niet is opgegeven, wordt gebruikgemaakt van de boor-/freescyclus van de volgende NC-regel.

Op basis van dit principe combineert u de patroonbeschrijving met

- boorcycli (**G71**, **G74**, **G36**)
- de freescyclus lineaire sleuf (**G791**)  $\overline{\phantom{a}}$
- de contourfreescyclus met vrije contour (**G793**)  $\overline{\phantom{a}}$ Parameter:
- **XK**: **Startpunt** (cartesiaans)
- **YK**: **Startpunt** (cartesiaans)
- **ZS: Startpunt** boor- of freesbewerking
- **ZE: Eindpunt** boor- of freesbewerking
- **X**: **Startpunt** (polair)
- **C**: **Starthoek** (hoek polair)
- **A**: **Patroonhoek** (referentie: XK-as)
- **I**: **Eindpunt** patroon (cartesiaans)
- $\overline{\phantom{a}}$ **Ii**: **Eindpunt** – patroonafstand (cartesiaans)
- $\overline{\Box}$ **J**: **Eindpunt** patroon (cartesiaans)
- **Ji**: **Eindpunt** patroonafstand (cartesiaans)  $\mathbb{R}^n$
- $\mathbf{r}$ **R**: **Afst. eerste/laatste boring**
- **Ri**: **Lengte Afstand incr.**  $\overline{\phantom{a}}$
- $\overline{\phantom{a}}$ **Q**: **Aantal gaten**

Parametercombinaties voor de definitie van het beginpunt en patroonposities:

- Beginpunt patroon:
	- **XK**, **YK**
	- **X**, **C**
- **Patroonposities:** 
	- **I**, **J** en **Q**
	- **Ii**, **Ji** en **Q**
	- **R**, **A** en **Q**
	- **Ri**, **Ai** en **Q**

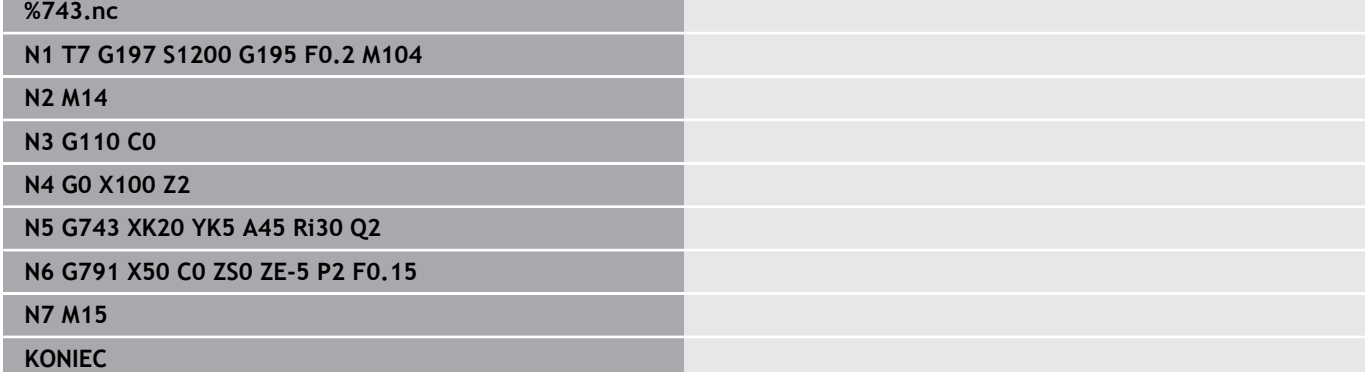

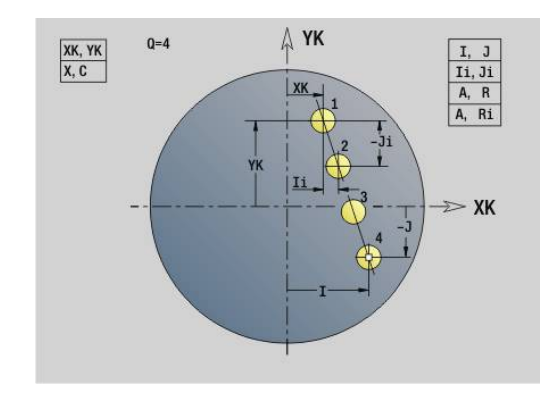

### **Voorbeeld: commandoresultaten**

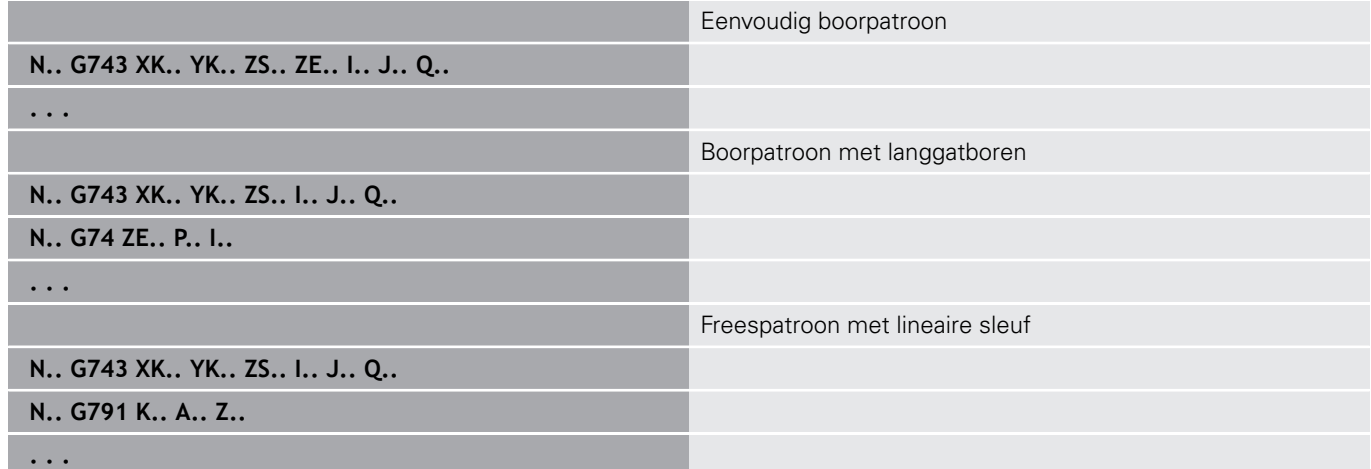

## **Patroon rond voorkant G745**

Met **G745** worden boor- of freespatronen gelijkmatig verdeeld op een cirkel of cirkelboog op het kopvlak gemaakt.

Als **Eindpunt ZE** niet is opgegeven, wordt gebruikgemaakt van de boor-/freescyclus van de volgende NC-regel.

Op basis van dit principe combineert u de patroonbeschrijving met:

- boorcycli (**G71**, **G74**, **G36**)
- $\overline{\phantom{a}}$ de freescyclus lineaire sleuf (**G791**)
- de contourfreescyclus met vrije contour (G793) Parameter:
- **XK**: **Middelpunt** (cartesiaans)
- **YK**: **Middelpunt** (cartesiaans)
- **ZS: Startpunt** boor- of freesbewerking
- **ZE: Eindpunt** boor- of freesbewerking
- **X**: **Diameter Middelpunt** (polair)
- **C**: **Hoek Middelpunt** (polair)
- **K**: **Diameter** patroondiameter
- **A**: **Starthoek** positie van de eerste figuur (referentie: positieve X-as; default: 0°)
- **W**: **Eindhoek** positie van de laatste figuur; referentie: positieve  $\mathbf{r}$ X-as; default: 360°)
- **Wi**: **Eindhoek Hoekincrement**
- **Q**: **Aantal gaten**

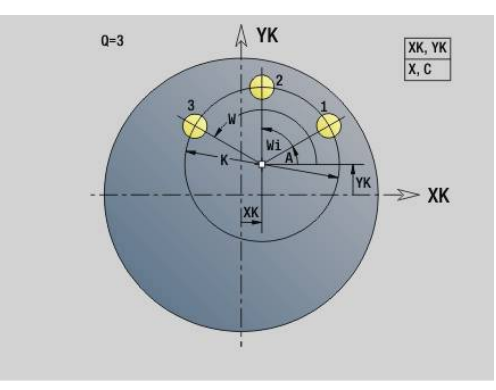

- **V**: **Omlooprichting** (default: 0)
	- $\mathbf{V} = 0$ , zonder **W**: opdeling volledige cirkel
	- $\mathbf{V} = 0$ , met **W**: opdeling op lange cirkelboog
	- $\blacksquare$  **V** = 0, met **Wi**: voorteken **Wi** bepaalt de richting (**Wi** < 0: met de klok mee)
	- $\blacksquare$  **V** = 1, met **W**: met de klok mee
	- **V** = 1, met **Wi**: met de klok mee (voorteken van **Wi** heeft geen betekenis)
	- $V = 2$ , met **W**: tegen de klok in
	- **V** = 2, met **Wi**: tegen de klok in (voorteken van **Wi** heeft geen betekenis)

Parametercombinaties voor de definitie van het middelpunt van het patroon of van de patroonposities:

- Middelpunt van het patroon:
	- **XK**, **YK**
	- **X**, **C**
- Patroonposities:
	- **A**, **W** en **Q**
	- **A**, **Wi** en **Q**

## **Voorbeeld: G745**

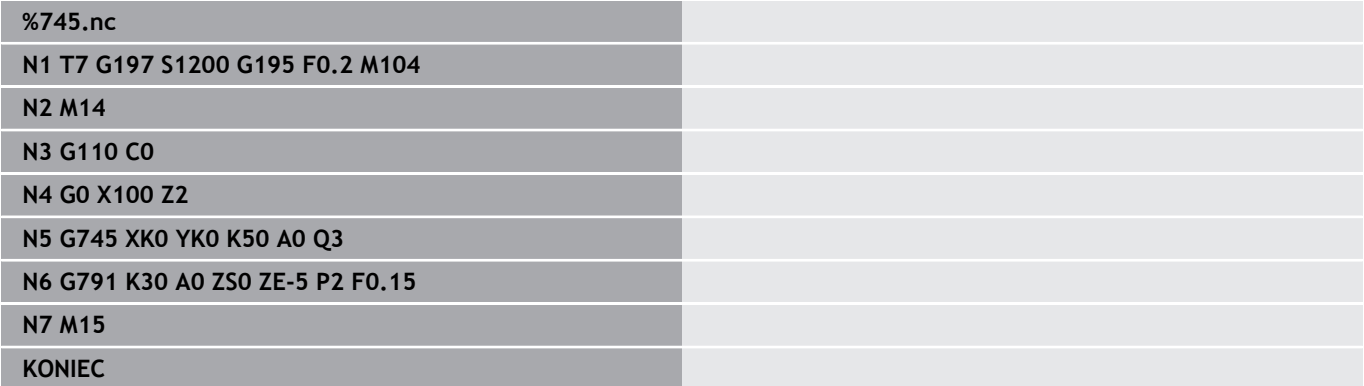

## **Voorbeeld: commandoresultaten**

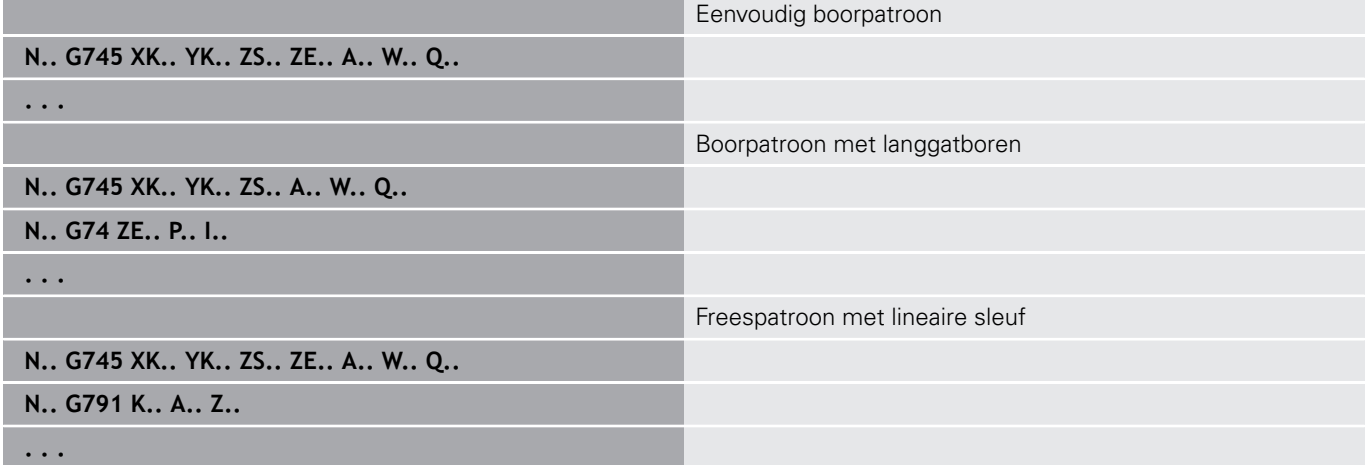

# **Patroon lineair mantel G744**

Met**G744** wordt een lineair boor- of figuurpatroon gelijkmatig verdeeld op het mantelvlak gemaakt.

Parametercombinaties voor de definitie van het beginpunt of de patroonpostities:

- Beginpunt patroon: **Z**, **C**
- Patroonposities:
	- **W** en **Q**
	- **Wi** en **Q**

Als **Eindpunt XE** niet is opgegeven, wordt er gebruikgemaakt van de figuurbeschrijving, boor-/freescyclus van de volgende NC-regel.

- Op basis van dit principe combineert u de patroonbeschrijving met:
- $\mathbb{R}^n$ boorcycli (**G71**, **G74**, **G36**)
- Freesbewerkingen (figuurdefinities **G314**, **G315**, **G317**) Parameter:
- **XS**: **Startpunt** boor- of freesbewerking (Diametermaat)
- **Z**: **Startpunt** van het patroon (polair)
- **XE**: **Eindpunt** boor- of freesbewerking (Diametermaat)
- **ZE**: **Eindpunt** van het patroon (Default: Z)  $\mathbf{u}$
- **C**: **Starthoek** (polair)
- $\blacksquare$ **W**: **Eindhoek** patroon (geen invoer: boringen of figuren worden gelijkmatig langs de omtrek verdeeld)
- **Wi**: **Eindhoek Hoekincrement**
- $\overline{\mathbb{R}^n}$ **Q**: **Aantal gaten**
- **A**: **Hoek** positiehoek van het patroon
- $\blacksquare$ **R**: **Lengte** – afstand tussen de eerste en laatste positie (Referentie: uitslag bij **XS**)
- **Ri**: **Lengte** Afstand tot de volgende positie (Referentie: uitslag bij **XS**)

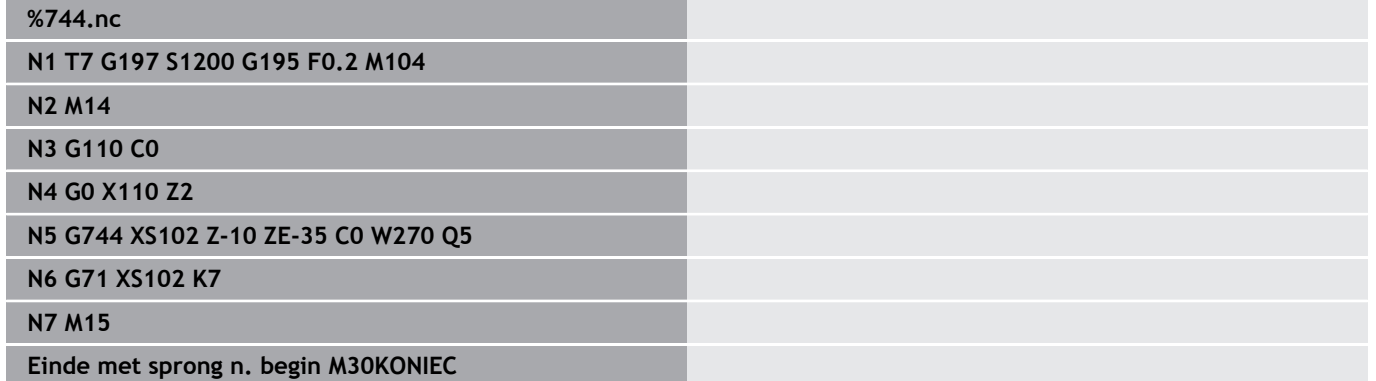

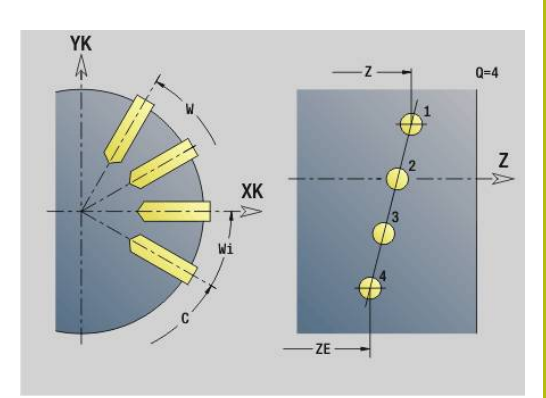

## **Voorbeeld: commandoresultaten**

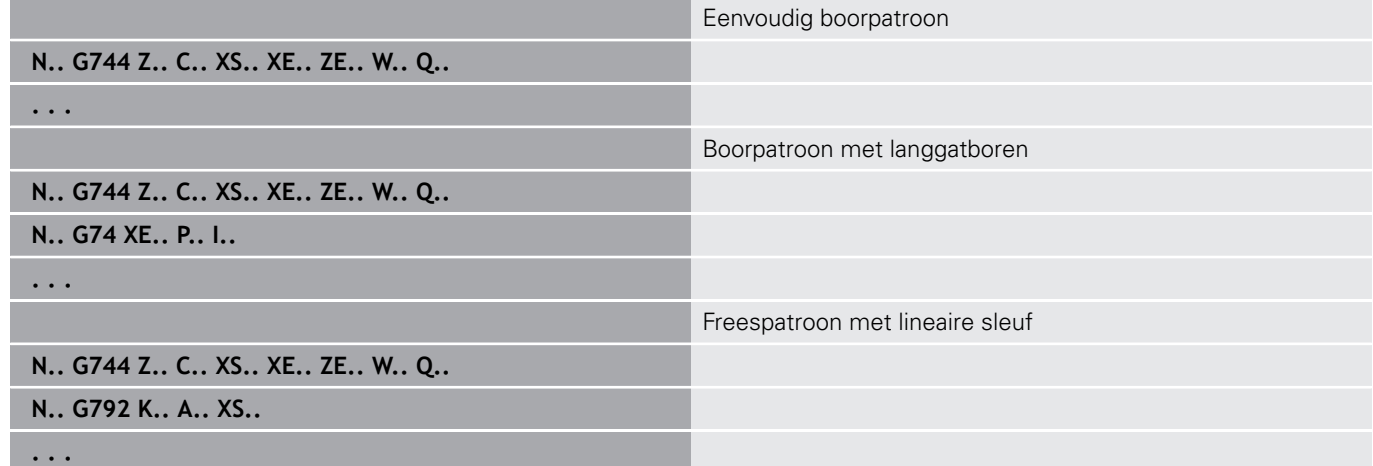

**Patroon rond mantel G746**

Met**G746** worden boor- of figuurpatronen gelijkmatig verdeeld op een cirkel of cirkelboog op het mantelvlak gemaakt.

Parametercombinaties voor de definitie van het middelpunt van het patroon of van de patroonposities:

- middelpunt van het patroon: **Z**, **C**
- Patroonposities:
	- **W** en **Q**
	- **Wi** en **Q**

Als **Eindpunt XE** niet is opgegeven, wordt er gebruikgemaakt van de figuurbeschrijving, boor-/freescyclus van de volgende NC-regel.

Op basis van dit principe combineert u de patroonbeschrijving met:

- $\mathbb{R}^n$ boorcycli (**G71**, **G74**, **G36**)
- Freesbewerkingen (figuurdefinities **G314**, **G315**, **G317**)  $\mathcal{L}_{\mathcal{A}}$ Parameter:
- **Z**: **Middelpunt** (polair)
- **C**: **Hoek** middelpunt (polair)
- **XS**: **Startpunt** boor- of freesbewerking (Diametermaat)
- **XE**: **Eindpunt** boor- of freesbewerking (Diametermaat)  $\mathbf{u}$
- $\overline{\phantom{a}}$ **K**: **Diameter** – patroondiameter
- **A**: **Starthoek** positie van de eerste boring/figuur  $\overline{\phantom{a}}$
- **W**: **Eindhoek** positie van de laatste boring of figuur  $\overline{\phantom{a}}$
- $\blacksquare$ **Wi**: **Eindhoek** – **Hoekincrement**
- **Q**: **Aantal gaten**

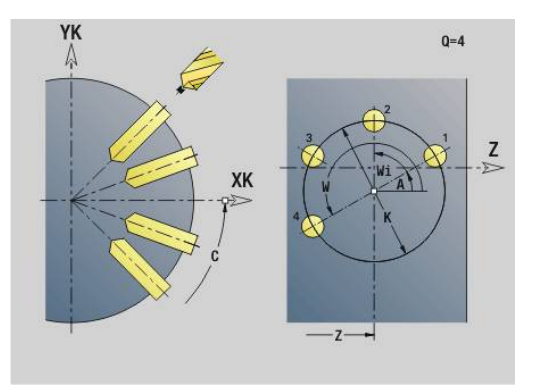

## **V**: **Omlooprichting** (default: 0)

- **V** = 0, zonder **W**: opdeling volledige cirkel
- $\mathbf{V} = 0$ , met **W**: opdeling op lange cirkelboog
- **V** = 0, met **Wi**: voorteken **Wi** bepaalt de richting (**Wi** < 0: met de klok mee)
- $\blacksquare$  **V** = 1, met **W**: met de klok mee
- **V** = 1, met **Wi**: met de klok mee (voorteken van **Wi** heeft geen betekenis)
- $\blacksquare$  **V** = 2, met **W**: tegen de klok in
- **V** = 2, met **Wi**: tegen de klok in (voorteken van **Wi** heeft geen betekenis)

## **Voorbeeld: G746**

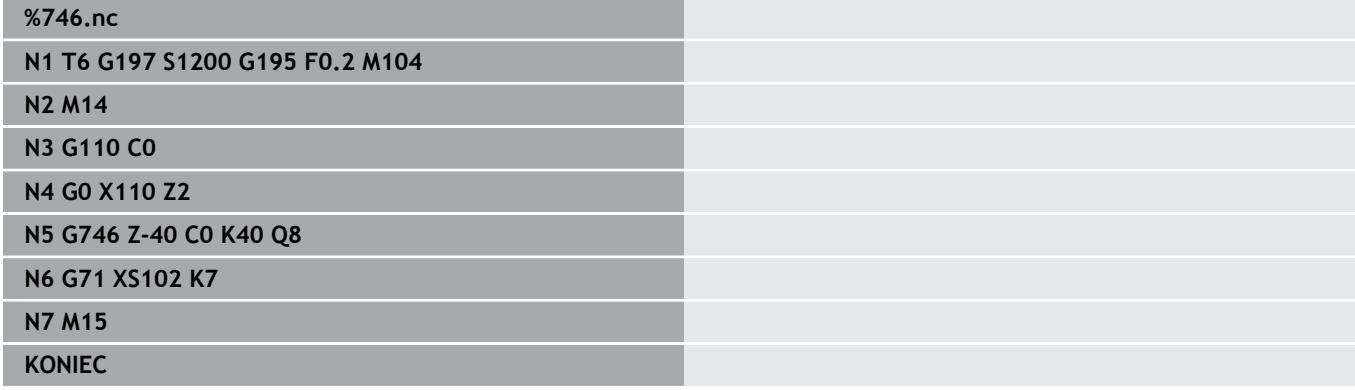

#### **Voorbeeld: commandoresultaten**

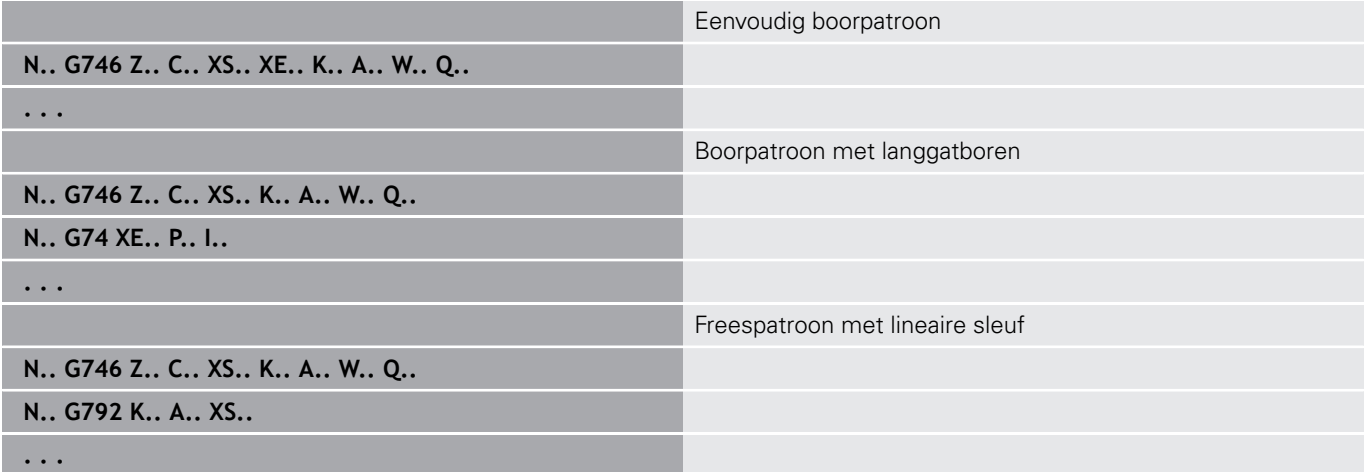

# **Schroefdraadfrezen axiaal G799**

**G799** freest schroefdraad in een bestaande boring.

Positioneer het gereedschap in het midden van de boring, voordat **G799** wordt opgeroepen. De cyclus positioneert het gereedschap in de boring op het eindpunt draad. Vervolgens nadert het gereedschap met **Insteekradius R** en freest de schroefdraad. Daarbij zet het gereedschap bij elke omwenteling aan met spoed **Spoed draad F**. Daarna haalt de cyclus het gereedschap uit het materiaal en trekt het terug naar het **Startpunt Z**. In parameter **V** programmeert u of de schroefdraad wordt gefreesd met één rondgang of met meerdere rondgangen, zoals bij enkelsnijdende gereedschappen.

Parameter:

- **ID**: **Te frezen contour** naam van de te frezen contour
- $\overline{\Box}$ **NS**: **Regelnummer van de contour** – verwijzing naar de contourbeschrijving
- **I**: **Diameter schroefdraad**
- **Z**: **Startpunt Z**
- **K**: **Diepte schroefdraad**
- **R**: **Insteekradius**
- **F**: **Spoed draad**  $\blacksquare$
- **J**: **Draadrichting:**
	- **0: rechtse draad**
	- **1: linkse draad**
- **H**: **Looprichting v.d. frees**
	- **0: tegenlopend**
	- **1: meelopend**
- **V**: **Freesmethode**
	- **0: één omwenteling** de schroefdraad wordt gefreesd met een 360°-schroeflijn
	- 1: 2 of meer omwentelingen de schroefdraad wordt gefreesd met meerdere helixbanen (enkelsnijdend gereedschap)

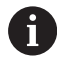

Gebruik het draadfreesgereedschap voor cyclus **G799**.

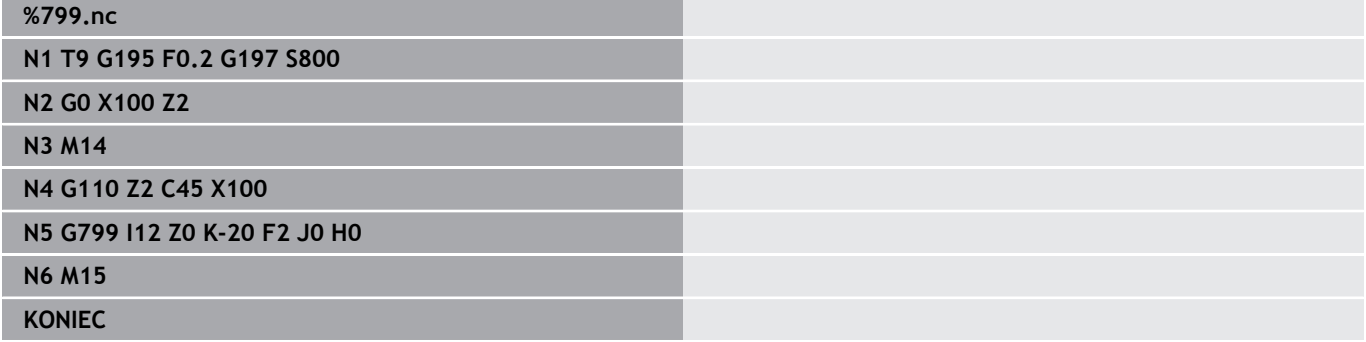

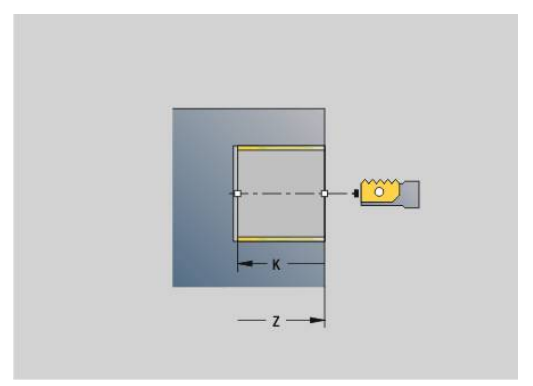

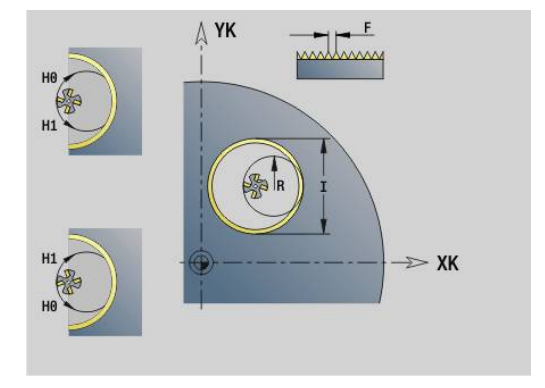

# **6.23 C-asfuncties**

## **Referentiediameter G120Referentiediam. G120**

Met **G120** wordt de **Referentiediam.** van het uitgeslagen mantelvlak vastgelegd. Programmeer **G120**als u **CY** bij **G110**... **G113** gebruiken. **G120** is zelfhoudend.

Parameter:

**X**: **Diameter**

#### **Voorbeeld: G120**

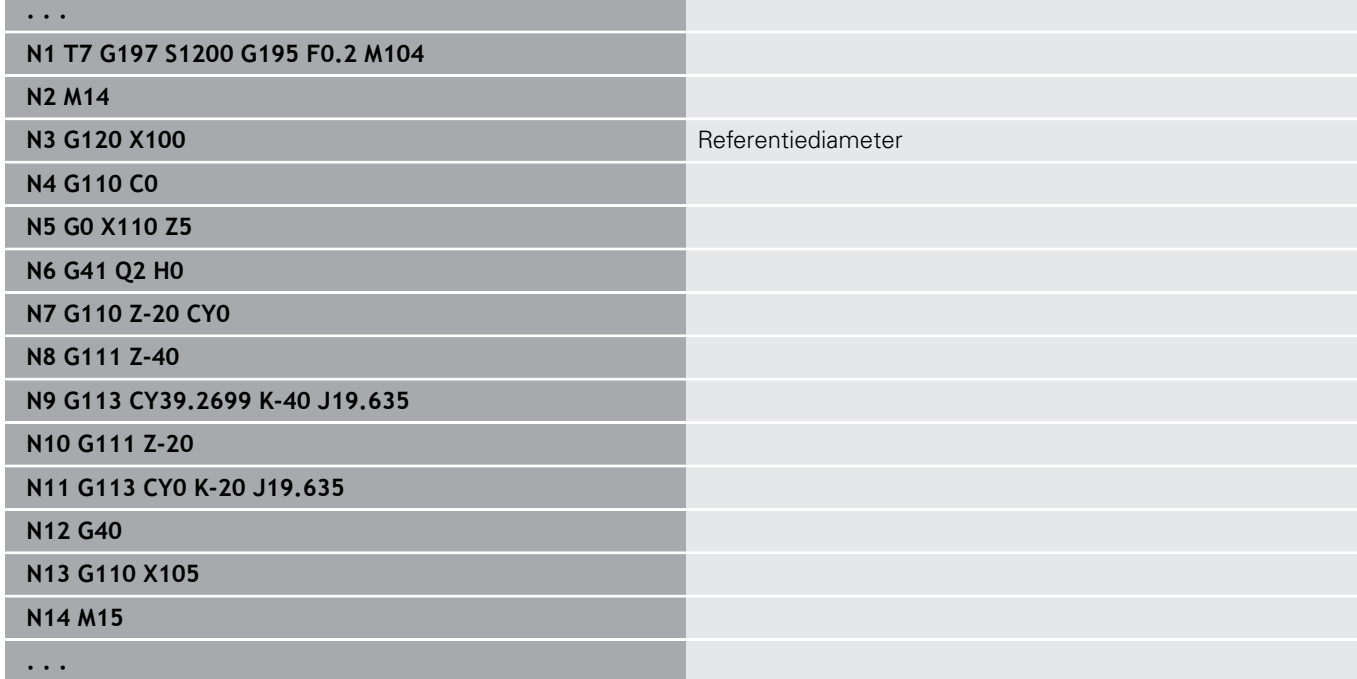

# **Nulpuntverschuiving C-as G152**

Met **G152** wordt het nulpunt van de C-as absoluut gedefinieerd (referentie: referentiepunt C-as). Het nulpunt geldt tot het programma-einde.

Parameter:

**C**: **Hoek** – spilpositie van het nieuwe nulpunt van de C-as

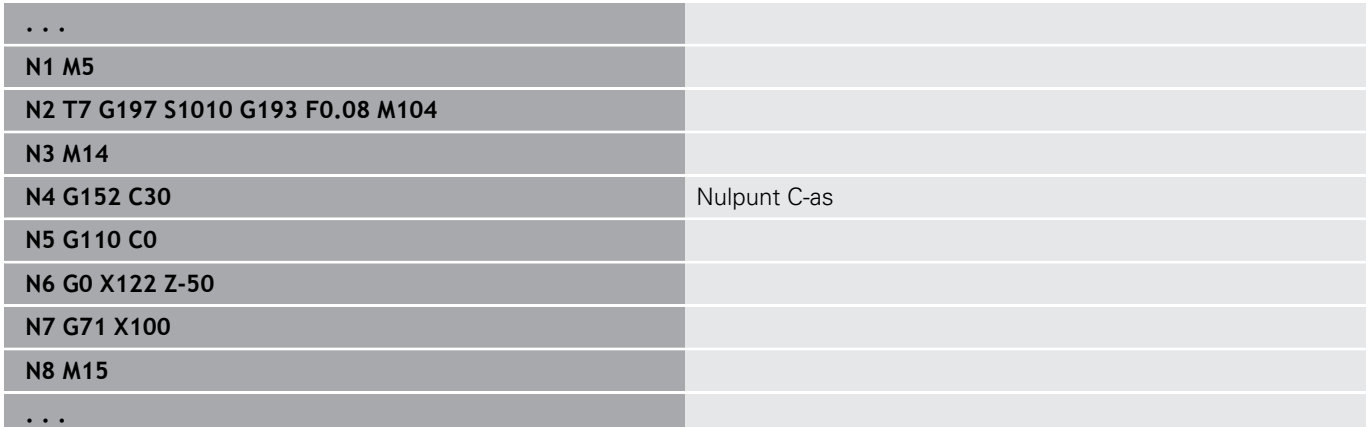

# **C-as standaardiseren G153**

Met **G153** wordt een verplaatsingshoek >360° of <0° op een hoek tussen 0° en 360° teruggezet, zonder dat de C-as wordt verplaatst.

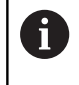

**G153** wordt uitsluitend voor bewerking van het mantelvlak toegepast. Aan de voorkant vindt automatisch een modulo 360°-standaardisatie plaats.

# **Korte baan in C G154**

Met **G154** wordt vastgelegd dat de C-as zich bij het positioneren in een optimale baan verplaatst.

Parameter:

- **H**: in optimale baan verplaatsen **Aan/Uit**
	- **0: OFF**
	- **1: ON**

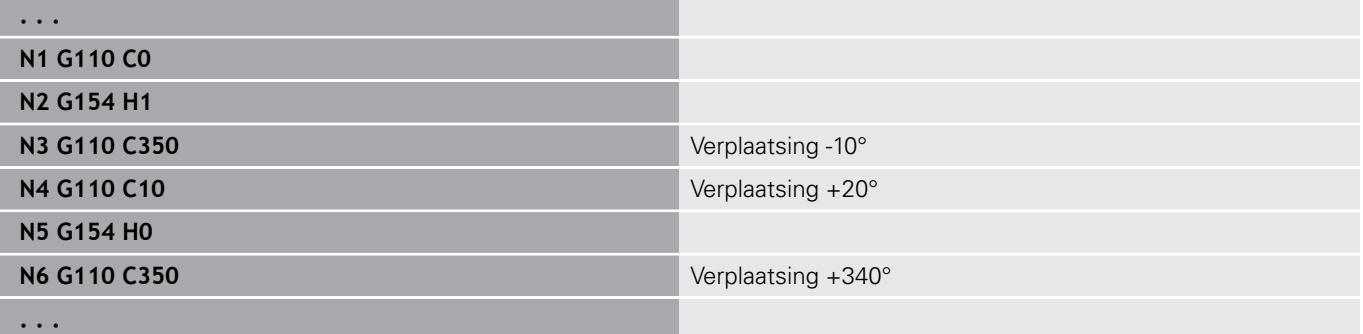

# **6.24 Bewerking aan voor-en achterkant**

# **Spoedgang voor-/achterkant G100**

Met **G100** wordt het gereedschap in spoedgang via de kortste weg verplaatst naar het **Eindpunt**.

> Bij **G100** voert het gereedschap een lineaire beweging uit. Voor de positionering van het werkstuk in een bepaalde hoek gebruikt u **G110**.

Parameter:

f

- **X**: **Eindpunt** (diametermaat)
- **C**: **Eindhoek**
- **XK**: **Eindpunt** (cartesiaans)
- **YK**: **Eindpunt** (cartesiaans)
- **Z**: **Eindpunt**

A

Programmering:

- **X**, **C**, **XK**, **YK**, **Z**: absoluut, incrementeel of zelfhoudend
- **X**–**C** of **XK**–**YK** programmeren

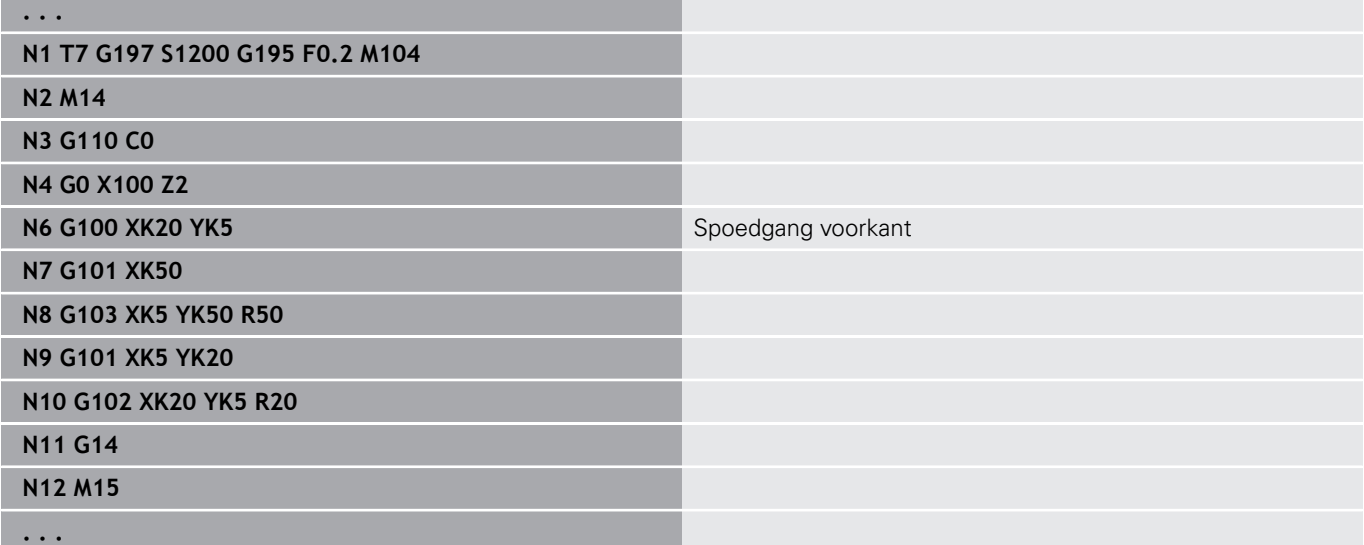

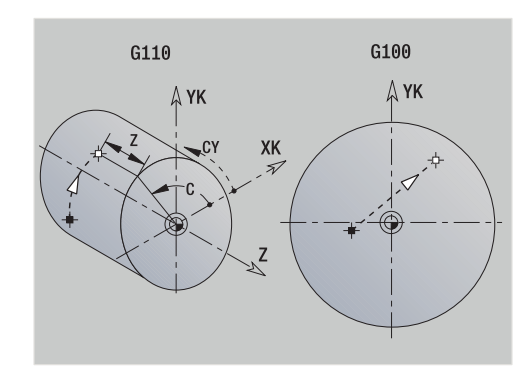

# **Lineair voor-/achterkant G101**

Met **G101** wordt het gereedschap lineair met voedingssnelheid verplaatst naar het **Eindpunt**.

Parameter:

- **X**: **Eindpunt** (diametermaat)
- **C**: **Eindhoek**
- **XK**: **Eindpunt** (cartesiaans)
- **YK**: **Eindpunt** (cartesiaans)
- **Z**: **Eindpunt**

Parameters voor geometriebeschrijving (**G80**):

- **AN**: **Hoek** ten opzichte van de positieve XK-as
- **BR**: **Sch.hoek/rond.** definieert de overgang naar het volgende contourelement Programmeer het theoretische eindpunt wanneer u een

**Sch.hoek/rond.** opgeeft.

- Geen invoer: tangentiële overgang
- **BR** = 0: niet-tangentiële overgang
- **BR** > 0: afrondingsradius
- **BR** < 0: breedte van de afkanting
- **Q**: **Snijpunt** of **Eindpunt**, als de baan een cirkelboog snijdt (default: 0)
	- 0: snijpunt dichtbij
	- 1: snijpunt op afstand

#### Programmering:

- **X**, **C**, **XK**, **YK**, **Z**: absoluut, incrementeel of zelfhoudend
- **X**–**C** of **XK**–**YK** programmeren

A

A

De parameters **AN**, **BR** en **Q** mogen alleen in een met **G80** afgesloten geometriebeschrijving voor een cyclus worden gebruikt.

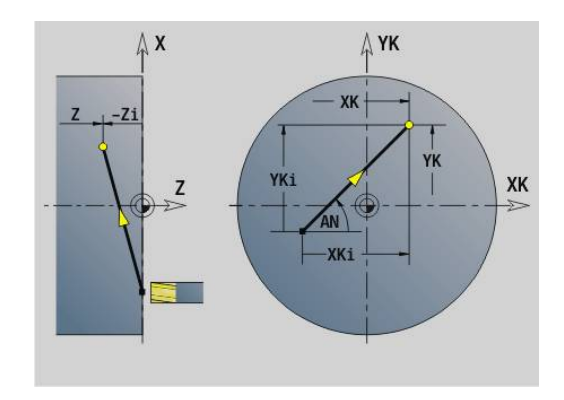

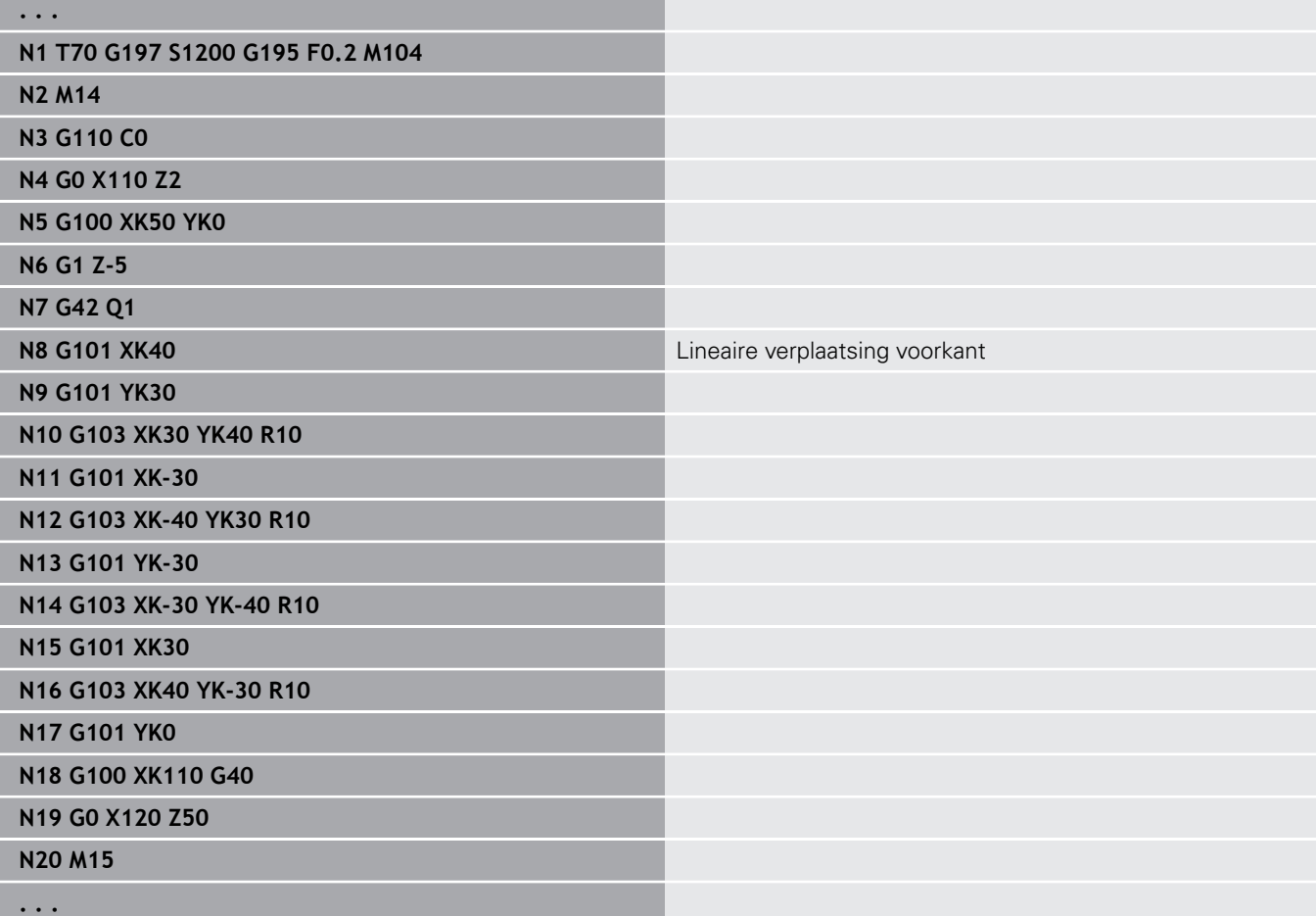

# **Cirkelboog voor-/achterkant G102/G103**

**G102** en **G103** wordt het gereedschap in een cirkel met voedingssnelheid naar het **Eindpunt**. De rotatierichting ziet u in het helpscherm.

Parameter:

- **X**: **Eindpunt** (diametermaat)
- **C**: **Eindhoek**
- **XK**: **Eindpunt** (cartesiaans)
- **YK**: **Eindpunt** (cartesiaans)
- **R**: **Radius**
- **I**: **Middelpunt** (cartesiaans)
- **J**: **Middelpunt** (cartesiaans)  $\blacksquare$
- **K**: **Middelpunt** bij  $H = 2$  of 3 (in Z)
- **Z**: **Eindpunt**
- **H**: **Cirkelvlak** Bewerkingsvlak (Default: 0)
	- **H** =0 of 1: bewerking in XY-vlak (voorkant)
	- $H = 2$ : bewerking in YZ-vlak
	- $H = 3$ : bewerking in XZ-vlak

Parameters voor geometriebeschrijving (**G80**):

- **AN**: **Hoek** ten opzichte van de positieve XK-as
- **BR**: **Sch.hoek/rond.** definieert de overgang naar het volgende contourelement

Programmeer het theoretische eindpunt wanneer u een **Sch.hoek/rond.** opgeeft.

- Geen invoer: tangentiële overgang
- **BR** = 0: niet-tangentiële overgang
- **BR** > 0: afrondingsradius
- **BR** < 0: breedte van de afkanting
- **Q**: **Snijpunt** of **Eindpunt**, als de baan een cirkelboog snijdt (default: 0)
	- 0: snijpunt dichtbij
	- 1: snijpunt op afstand

De parameters **AN**, **BR** en **Q** mogen alleen in een met **G80** afgesloten geometriebeschrijving voor een cyclus worden gebruikt.

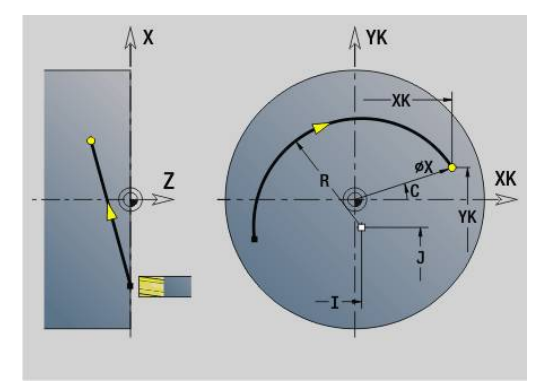

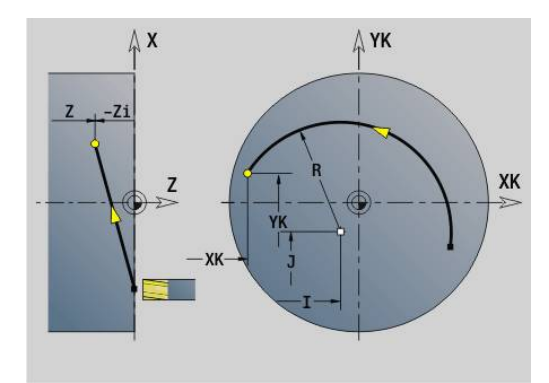

0

#### **Voorbeeld: G102, G103**

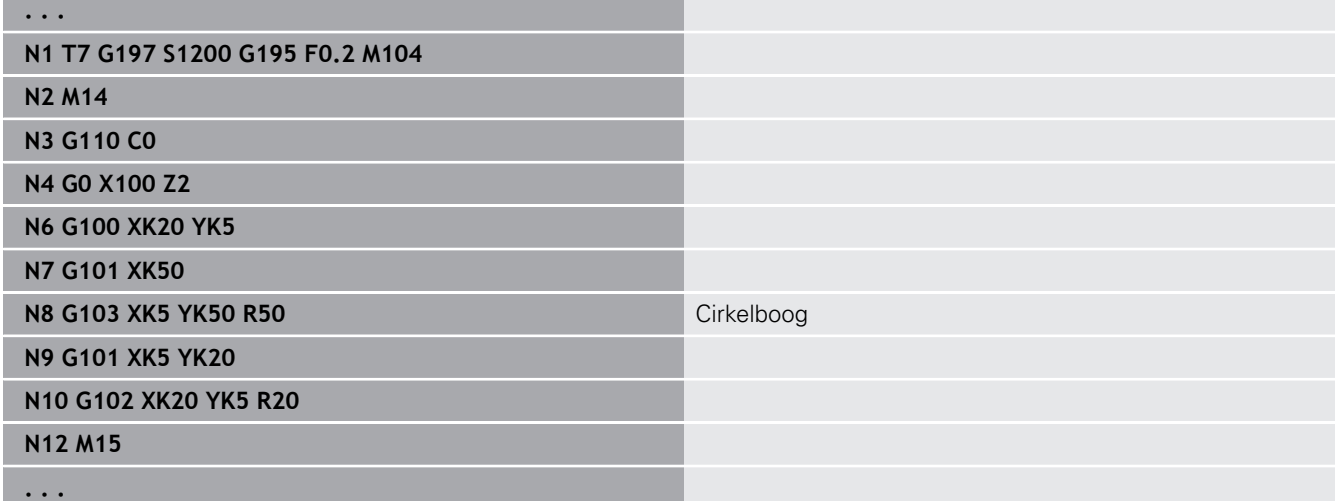

Door het programmeren van **H**=2 of **H**=3 kunt u lineaire sleuven met een ronde bodem maken.

U legt het cirkelmiddelpunt vast bij:

- $H = 2$ : met **I** en **K**
- $H = 3$ : met **J** en **K**

A

Programmering:

- **X**, **C**, **XK**, **YK**, **Z**: absoluut, incrementeel of zelfhoudend
- **I**, **J**, **K**: absoluut of incrementeel
- **X**–**C** of **XK**–**YK** programmeren
- Middelpunt of radius programmeren
- $\blacksquare$  bij radius: alleen cirkelbogen <= 180° mogelijk
- Eindpunt in de coördinatenoorsprong: **XK**=0 en **YK**=0 programmeren

# **6.25 mantelvlakbewerking**

# **Spoedgang mantelvlak G110**

Met **G110** wordt in spoedgang naar het **Eindpunt** verplaatst.

**G110** is aan te bevelen voor de positionering van de C-as onder een bepaalde hoek (programmering: **N.. G110 C...**).

Parameter:

 $\mathbf i$ 

- **Z**: **Eindpunt**
- **C**: **Eindhoek**
- **CY**: **Eindpunt** als baanmaat (referentie: manteluitslag bij **Referentiediam.**)
- **X**: **Eindpunt** (diametermaat)

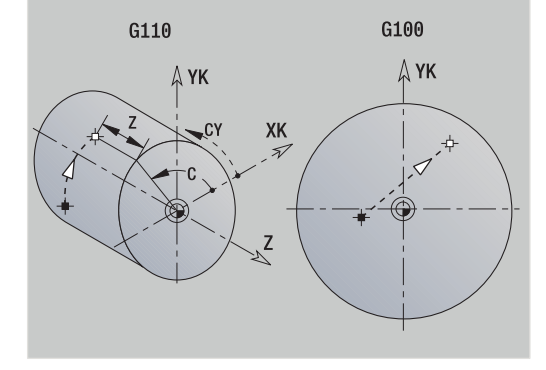

Programmering:

**Z**, **C**, **CY**: absoluut, incrementeel of zelfhoudend

**Z**–**C** of **Z**–**CY** programmeren

## **Voorbeeld: G110**

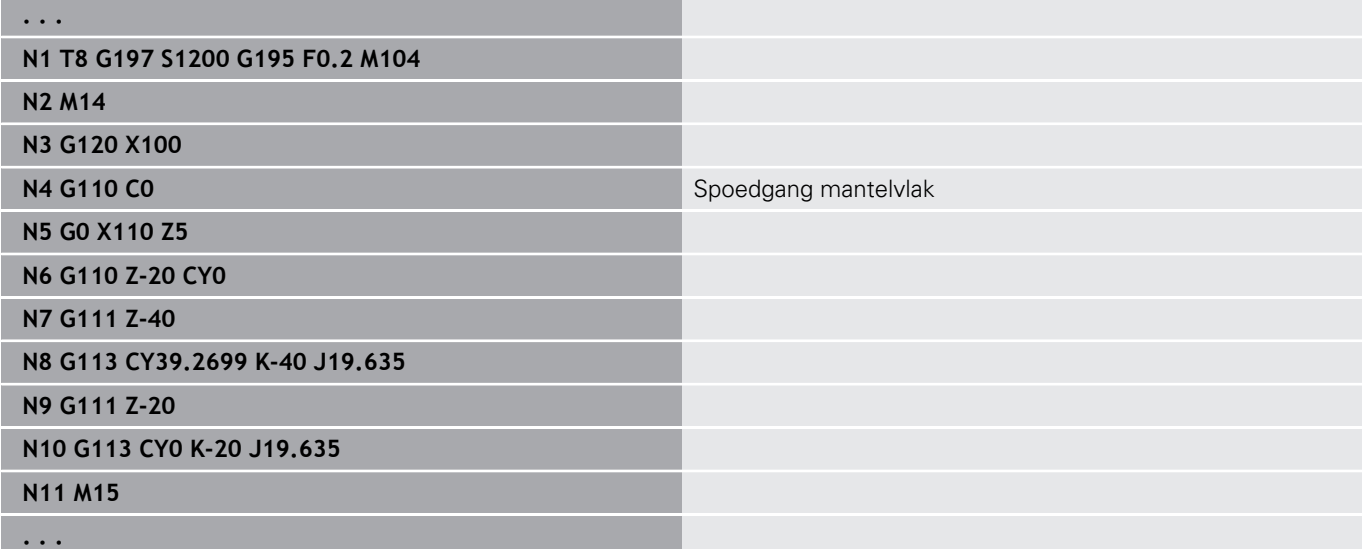

# **Lineair mantelvl. G111**

Met **G111** wordt het gereedschap lineair met voedingssnelheid naar het **Eindpunt** verplaatst.

Parameter:

- **Z**: **Eindpunt**
- **C**: **Eindhoek**
- **CY**: **Eindpunt** als baanmaat (referentie: manteluitslag bij **Referentiediam.**)
- **X**: **Eindpunt** (diametermaat)

Parameters voor geometriebeschrijving (**G80**):

**AN**: **Hoek** ten opzichte van de positieve Z-as

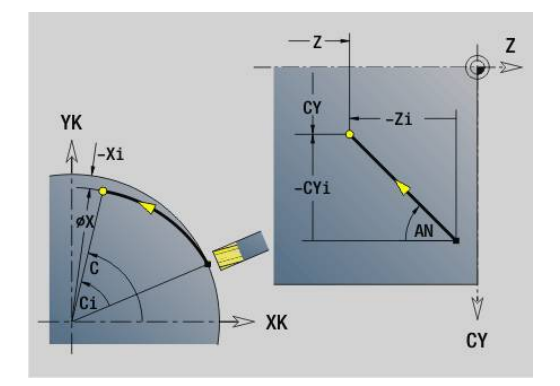

**BR**: **Sch.hoek/rond.** – definieert de overgang naar het volgende contourelement Programmeer het theoretische eindpunt wanneer u een

**Sch.hoek/rond.** opgeeft.

- Geen invoer: tangentiële overgang
- **BR** = 0: niet-tangentiële overgang
- **BR** > 0: afrondingsradius
- **BR** < 0: breedte van de afkanting
- **Q**: **Snijpunt** of **Eindpunt**, als de baan een cirkelboog snijdt (default: 0)
	- 0: snijpunt dichtbij
	- 1: snijpunt op afstand

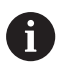

#### Programmering:

**Z**, **C**, **CY**: absoluut, incrementeel of zelfhoudend

**Z**–**C** of **Z**–**CY** programmeren

A

De parameters **AN**, **BR** en **Q** mogen alleen in een met **G80** afgesloten geometriebeschrijving voor een cyclus worden gebruikt.

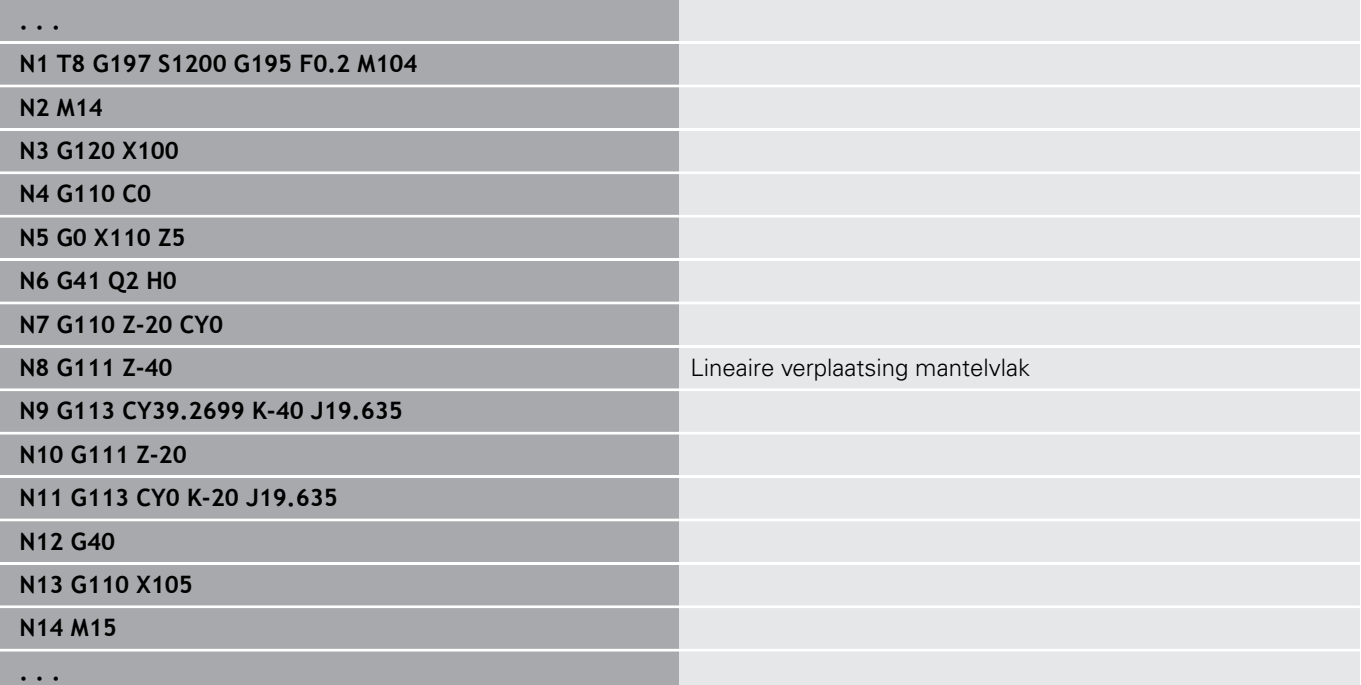

# **Cirkelboog mantelvlak G112/G113**

Met **G112** en **G113** wordt het gereedschap in een cirkel met voedingssnelheid naar het **Eindpunt** verplaatst.

Parameter:

- **Z**: **Eindpunt**
- **C**: **Eindhoek**
- **CY**: **Eindpunt** als baanmaat (referentie: manteluitslag bij **Referentiediam.**)
- $\mathbb{R}^n$ **R**: **Radius**
- **K**: **Middelpunt** (in Z)
- $\blacksquare$ **J**: **Middelpunt** als baanmaat (Referentie: referentiediameter van het uitgeslagen mantelvlak)
- **W**: **Middelpunt Hoek** (richting van de hoek: zie helpscherm)
- **X**: **Eindpunt** (diametermaat)

Parameters voor geometriebeschrijving (**G80**):

- **AN**: **Hoek** ten opzichte van de positieve Z-as
- **BR**: **Sch.hoek/rond.** definieert de overgang naar het volgende contourelement Programmeer het theoretische eindpunt wanneer u een

**Sch.hoek/rond.** opgeeft.

- Geen invoer: tangentiële overgang
- **BR** = 0: niet-tangentiële overgang
- **BR** > 0: afrondingsradius
- **BR** < 0: breedte van de afkanting
- **Q**: **Snijpunt** of **Eindpunt**, als de baan een cirkelboog snijdt (default: 0)
	- 0: snijpunt dichtbij

f

■ 1: snijpunt op afstand

De parameters **AN**, **BR** en **Q** mogen alleen in een met **G80** afgesloten geometriebeschrijving voor een cyclus worden gebruikt.

#### Programmering: A

- **Z, C, CY**: absoluut, incrementeel of zelfhoudend
- **K**, **W**, **J**: absoluut of incrementeel
- **Z**–**C** of **Z**–**CY** en **K**–**J** programmeren
- **Middelpunt of radius programmeren**
- $\blacksquare$  bij radius: alleen cirkelbogen  $\lt=$  180 $^\circ$  mogelijk

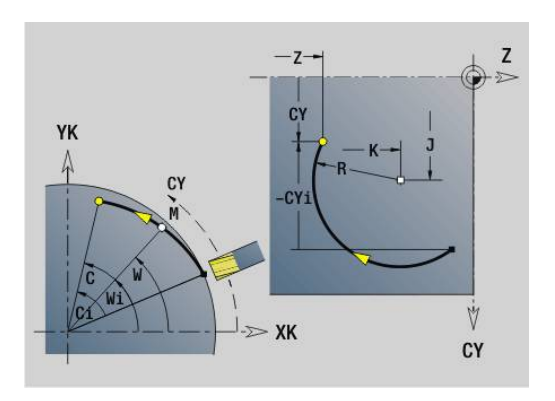

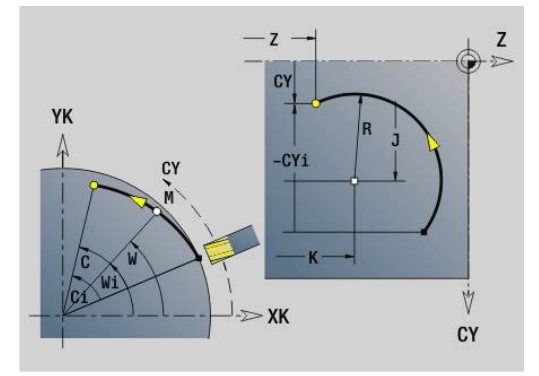

## **Voorbeeld: G112, G113**

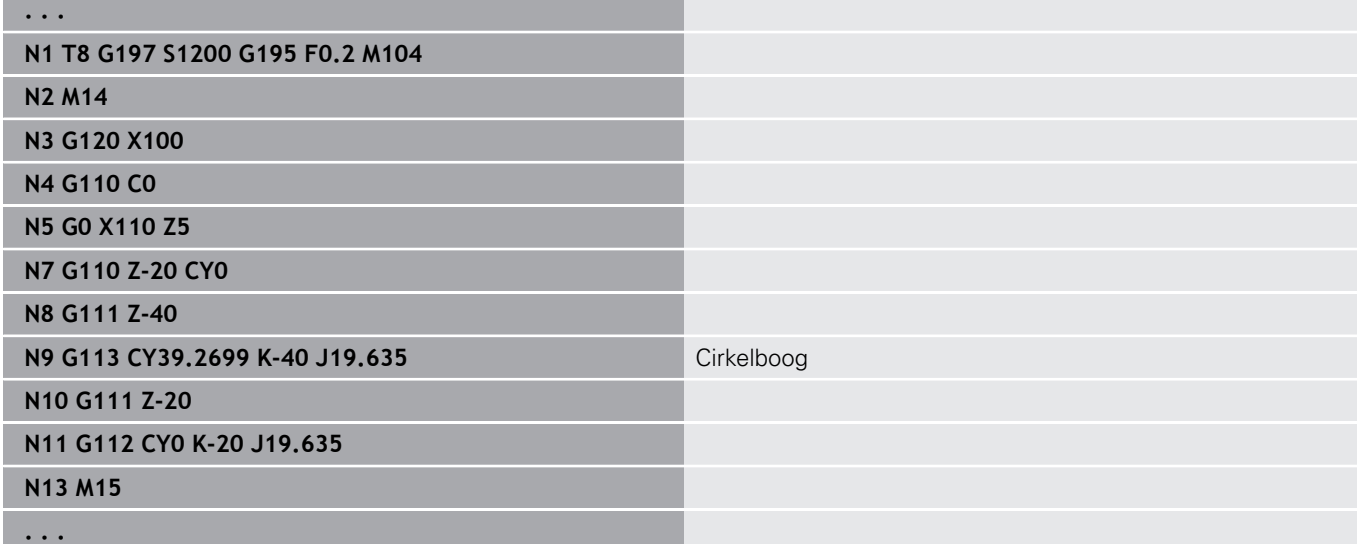

# **6.26 Freescycli**

## **Overzicht freescycli**

- **G791 Lin. groef kopse vl.**. Positie en lengte van de sleuf worden direct in de cyclus gedefinieerd; sleufbreedte=freesdiameter: **Verdere informatie:** ["Lineaire sleuf kopvlak G791", Pagina 454](#page-453-0)
- **G792 Lin. groef mantel**. Positie en lengte van de sleuf worden direct in de cyclus gedefinieerd; sleufbreedte=freesdiameter: **Verdere informatie:** ["Lin. sleuf mantelvlak G792", Pagina 455](#page-454-0)
- **G793 Contourfreescyclus kopvlak**. De contourbeschrijving wordt direct na de cyclus afgesloten met **G80** (compatibiliteitscyclus MANUALplus 4110) **Verdere informatie:** ["Contour- en figuurfreescyclus voorkant](#page-455-0)

[G793", Pagina 456](#page-455-0) **G794 Contourfreescyclus mantel**. De contourbeschrijving wordt

direct na de cyclus afgesloten met **G80** (compatibiliteitscyclus MANUALplus 4110)

**Verdere informatie:** ["Contour- en figuurfreescyclus mantelvlak](#page-457-0) [G794", Pagina 458](#page-457-0)

- **G797 Vlakfrezen**. Freest figuren (cirkel, n-hoek, afzonderlijke vlakken, contouren) als eilanden aan de voorkant **Verdere informatie:** ["Vlakfrezen voorkant G797", Pagina 461](#page-460-0)
- **G798 Spiraalgroeffrezen**. Freest een spiraalgroef op het mantelvlak; sleufbreedte = freesdiameter **Verdere informatie:** ["Spiraalgroef frezen G798", Pagina 463](#page-462-0)
- **G840 Contourfrezen**. Freest ICP-contouren en figuren. Bij gesloten contouren wordt binnen, buiten of op de contour gefreesd. Bij open contouren wordt links, rechts of op de contour gefreesd. **G840** wordt aan de voorkant en op het mantelvlak gebruikt

**Verdere informatie:** ["Contourfrezen G840", Pagina 464](#page-463-0)

- **G845 Kamerfrezen voorbewerken**. Ruimt gesloten ICPcontouren en figuren aan de voorkant en op het mantelvlak **Verdere informatie:** ["Kamerfrezen voorbewerken G845",](#page-472-0) [Pagina 473](#page-472-0)
- **G846 Kamerfrezen nabewerken**. Bewerkt gesloten ICPcontouren en figuren aan de voorkant en op het mantelvlak **Verdere informatie:** ["Kamerfrezen nabewerken G846 \(Y-as\)",](#page-661-0) [Pagina 662](#page-661-0)
- **G847 Contourfrezen-wervelfrezen** . Ruimt open of gesloten ICP-contouren op het kop- en mantelvlak door middel van wervelfrezen

**Verdere informatie:** ["Contourslagfrezen G847 ", Pagina 481](#page-480-0)

**G848 Kamerfrezen-wervelfrezen** . Ruimt figuren of figuurpatroon op het kop- en mantelvlak door middel van wervelfrezen

**Verdere informatie:** ["Kamerslagfrezen G848 ", Pagina 483](#page-482-0)

Contourdefinities in bewerkingsdeel (figuren):

- Voorkant
	- **G301 Lineaire sleuf Verdere informatie:** ["Lineaire sleuf voor-/achterkant G301-](#page-317-0) [Geo", Pagina 318](#page-317-0)
	- **G302**/**G303 Ronde sleuf Verdere informatie:** ["Ronde sleuf voor-/achterkant G302-/](#page-318-0) [G303-Geo", Pagina 319](#page-318-0)
	- **G304 Voll. Cirkel Verdere informatie:** ["Volledige cirkel voor-/achterkant G304-](#page-318-1) [Geo", Pagina 319](#page-318-1)
	- **G305 Rechthoek Verdere informatie:** ["Rechthoek voor-/achterkant G305-Geo",](#page-319-0) [Pagina 320](#page-319-0)
	- **G307 veelhoek Verdere informatie:** ["Veelhoek voor-/achterkant G307-Geo",](#page-320-0) [Pagina 321](#page-320-0)
- Mantelvlak
	- **G311 Lineaire sleuf Verdere informatie:** ["Lineaire sleuf mantelvlak G311-Geo",](#page-325-0) [Pagina 326](#page-325-0)
	- **G312**/**G313 Ronde sleuf Verdere informatie:** ["Ronde sleuf mantelvlak G312-/G313-](#page-326-0) [Geo", Pagina 327](#page-326-0)
	- **G314 Voll. Cirkel Verdere informatie:** ["Volledige cirkel mantelvlak G314-Geo",](#page-326-1) [Pagina 327](#page-326-1)
	- **G315 Rechthoek Verdere informatie:** ["Rechth. mantelopp. G315-Geo",](#page-327-0) [Pagina 328](#page-327-0)
	- **G317 Veelhoek Verdere informatie:** ["Veelhoek mantelvlak G317-Geo",](#page-328-0) [Pagina 329](#page-328-0)

# <span id="page-453-0"></span>**Lineaire sleuf kopvlak G791**

Met**G791** wordt een sleuf van de actuele gereedschapspositie tot het**Eindpunt** gefreesd. De sleufbreedte komt overeen met de freesdiameter. Met overmaten wordt geen rekening gehouden. Parameter:

- **X**: **Diameter** Eindpunt van de sleuf (polair)
- **C**: **Eindhoek** Eindpunt van de sleuf (polair; richting van de hoek: zie helpscherm)
- **XK**: **Eindpunt** (cartesiaans)
- **YK**: **Eindpunt** (cartesiaans) Ī.
- **K**: **Lengte**
- **A**: **Hoek** rotatiehoek
- **ZE**: **Freesbodem**
- **ZS**: **Bovenk. frees**
- **J**: **Freesdiepte**
	- $\blacksquare$  **J** > 0: voedingsrichting  $-Z$
	- $\blacksquare$  **J** < 0: voedingsrichting +Z
- **P**: **Max. aanzet** (Default: Frezen in een aanzet)
- п **F**: **Aanzetvoeding** voor diepteverplaatsing (Default: actieve voeding)

Parametercombinaties bij de definitie van het eindpunt: zie afbeelding Parametercombinaties bij de definitie van het freesvlak:

- **Freesbodem ZE**, **Bovenk. frees ZS**  $\Box$
- $\blacksquare$ **Freesbodem ZE**, **Freesdiepte J**
- **Bovenk. frees ZS**, **Freesdiepte J** п
- **Freesbodem ZE**  $\blacksquare$

 $\mathbf{i}$ 

■ Zwenk de spil vóór het oproepen van G791 in de gewenste hoekpositie

- Wanneer u van een spilpositioneringsinrichting (geen C-as) gebruikmaakt, wordt er een axiale sleuf centrisch ten opzichte van de rotatieas gemaakt
- Als **J** of **ZS** is gedefinieerd, zet de cyclus in **Z** aan tot veiligheidsafstand en freest dan de sleuf. Als **J** en **ZS** niet zijn gedefinieerd, freest de cyclus vanaf de actuele gereedschapspositie

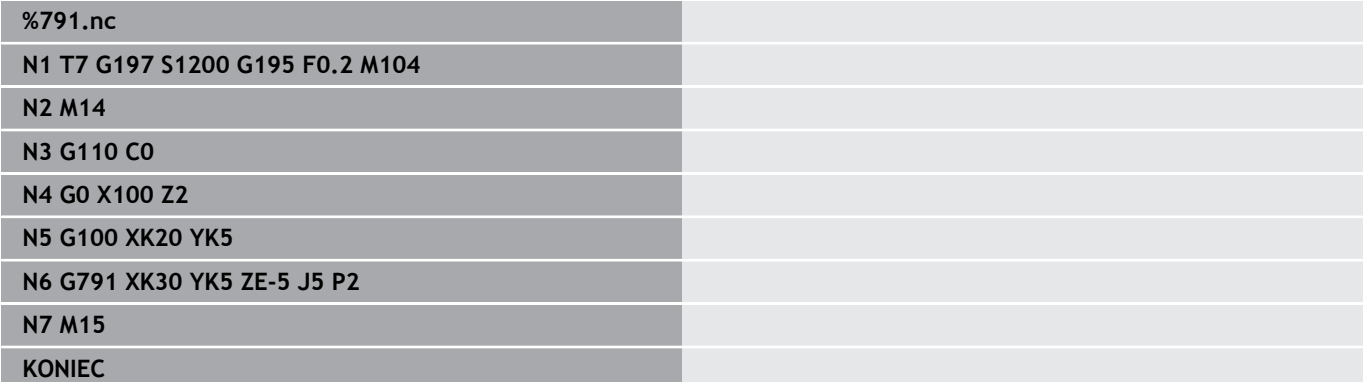

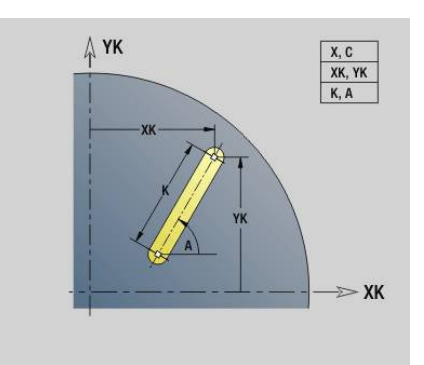

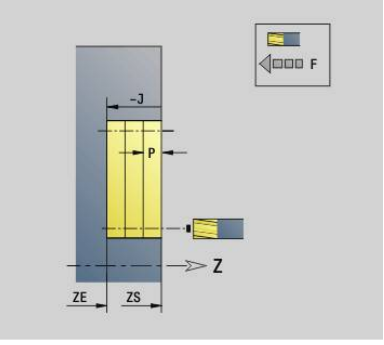

# <span id="page-454-0"></span>**Lin. sleuf mantelvlak G792**

Met**G792**wordt een sleuf van de actuele gereedschapspositie tot het **Eindpunt** gefreesd. De sleufbreedte komt overeen met de freesdiameter. Met overmaten wordt geen rekening gehouden. Parameter:

- **Z**: **Eindpunt**
- **C**: **Eindhoek**
- **K**: **Lengte** п
- $\mathbb{R}^d$ **A**: **Hoek** – rotatiehoek
- **XE**: **Freesbodem**
- **XS**: **Bovenzijde frees**
- **J**: **Freesdiepte**
	- **J** > 0: voedingsrichting -X
	- **J** <0: voedingsrichting +X
- **P**: **Max. aanzet** (Default: Frezen in een aanzet)  $\blacksquare$
- **F**: **Aanzetvoeding** voor diepteverplaatsing (Default: actieve  $\blacksquare$ voeding)

Parametercombinaties bij de definitie van het eindpunt: zie afbeelding Parametercombinaties bij de definitie van het freesvlak:

- **Freesbodem XE**, **Bovenk. frees XS**  $\mathbb{R}^2$
- **Freesbodem XE**, **Freesdiepte J**  $\mathbf{r}$
- **Bovenk. frees XS**, **Freesdiepte J** Ē.
- **Freesbodem XE**  $\blacksquare$
- $\mathbf i$

Zwenk de spil vóór het oproepen van **G792** in de gewenste hoekpositie

- Wanneer u van een spilpositioneringsinrichting (geen Cas) gebruikmaakt, wordt er een radiale sleuf parallel aan de Z-as gemaakt
- Als **J** of **XS** is gedefinieerd, zet de cyclus in X aan tot veiligheidsafstand en freest dan de sleuf. Als **J** en **XS** niet zijn gedefinieerd, freest de cyclus vanaf de actuele gereedschapspositie

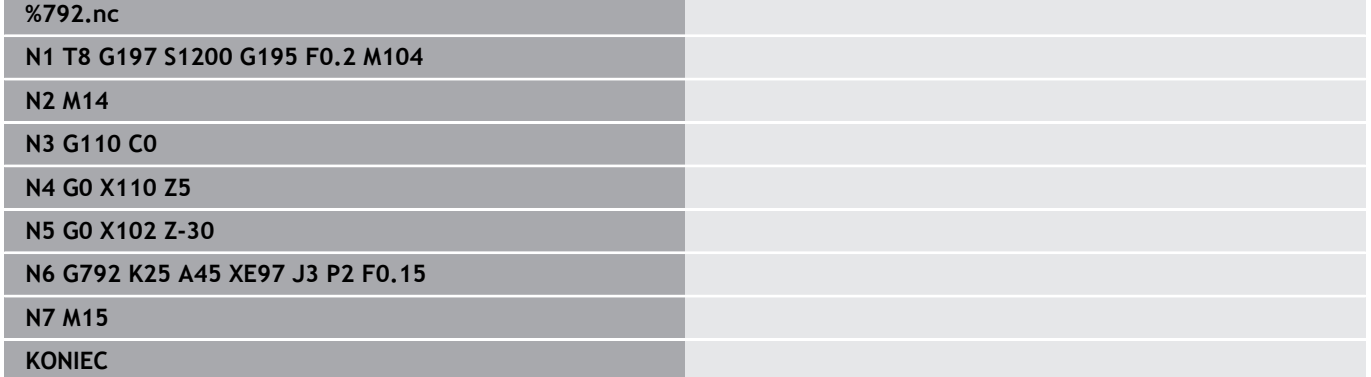

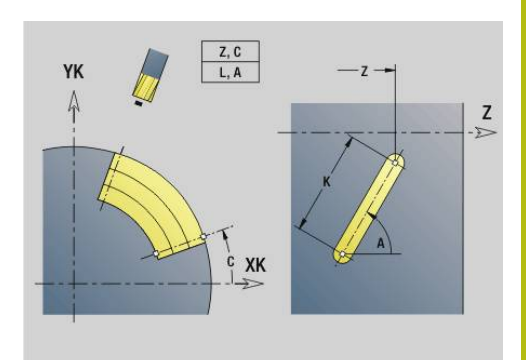

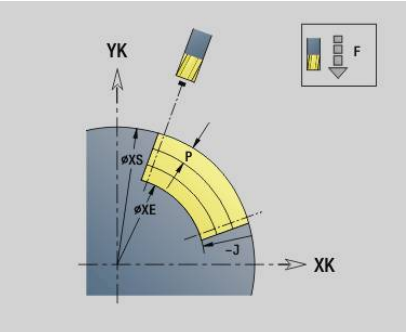

# <span id="page-455-0"></span>**Contour- en figuurfreescyclus voorkant G793**

Met **G793** worden figuren of vrije contouren (open of gesloten) gefreesd.

Na **G793** volgt:

- de te frezen figuur met:
	- contourdefinitie van de figuur (**G301**..**G307**) **Verdere informatie:** ["Contouren aan de voor-/achterkant",](#page-315-0) [Pagina 316](#page-315-0)
	- beëindiging van de te frezen contour (G80)
- de vrije contour met:
	- beginpunt van de te frezen contour (G100)
	- te frezen contour (G101, G102, G103)
	- beëindiging van de te frezen contour (**G80**)

Gebruik bij voorkeur de contourbeschrijving met **ICP** in het geometriegedeelte van het programma en de cycli **G840**, **G845** en **G846**.

## Parameter:

 $\mathbf{i}$ 

- $\overline{\phantom{a}}$ **ZS**: **Bovenk. frees**
- **ZE**: **Freesbodem**
- **P**: **Max. aanzet** (Default: Frezen in een aanzet) п
- **U**: **Overlapfactor** contour- of kamerfrezen (default: 0)
	- $\blacksquare$  **U** = 0: contourfrezen
	- **U** > 0: kamerfrezen minimale overlapping van de freesbanen  $=$   $=$  **U**  $*$  freesdiameter
	-
- **R**: **Insteekradius** (default: 0)
	- $\blacksquare$  **R** = 0: contourelement wordt direct benaderd; aanzet naar startpunt boven het freesvlak – daarna verticale diepteverplaatsing
	- **R** > 0: frees maakt ingaande/uitgaande boog die tangentieel op het contourelement aansluit
	- **R** < 0 bij binnenhoeken: frees maakt ingaande/uitgaande boog die tangentieel op het contourelement aansluit
	- **R** < 0 buitenhoeken: lengte van lineair ingaand/uitgaand element; contourelement wordt tangentieel benaderd/verlaten
- **I**: **Ov. parallel aan contour**
- $\blacksquare$ **K**: **Maatvoering Z**
- **F**: **Aanzetvoeding** voor diepteverplaatsing (Default: actieve  $\mathbf{r}$ voeding)
- **E**: **Gereduceerde voeding** voor ronde elementen (default: actieve voeding)
- **H**: **Looprichting v.d. frees**
	- **0: tegenlopend**
	- **1: meelopend**

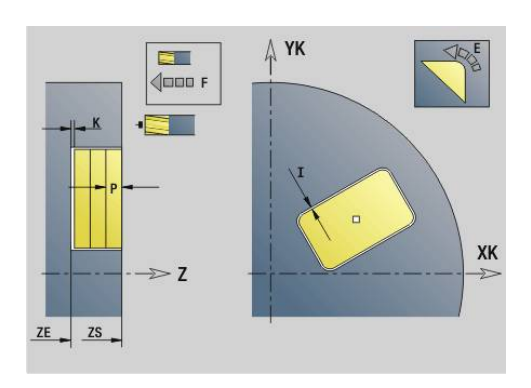

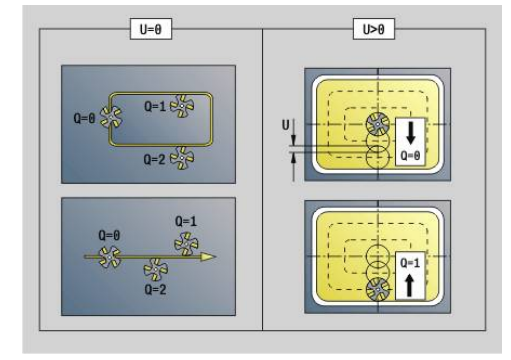

- **Q**: **Cyclustype** (default: 0) de betekenis is afhankelijk van **U**
	- Contourfrezen  $(U = 0)$ 
		- $\bullet$  **Q** = 0: middelpunt van de frees op de contour
		- **Q** = 1, gesloten contour: inwendig frezen
		- $\bullet$  **Q** = 1, open contour: links in bewerkingsrichting
		- **Q** = 2, gesloten contour: uitwendig frezen
		- $\bullet$  **Q** = 2, open contour: rechts in bewerkingsrichting
		- **Q** = 3, open contour: freespositie is afhankelijk van "H" en de rotatierichting van de frees – zie helpscherm
	- **Kamerfrezen** ( $U > 0$ )
		- **Q** = 0: van binnen naar buiten
		- **Q** = 1: van buiten naar binnen
- **O**: **Vlakken/polijst**
	- **0: voorbewerken**
	- **1: nabewerken**
	- Freesdiepte: de cyclus berekent de diepte op basis  $\mathbf i$ van bovenkant frees en freesbodem – waarbij rekening wordt gehouden met de overmaten
		- Freesradiuscompensatie: wordt uitgevoerd (behalve bij het contourfrezen met  $\mathbf{Q} = 0$ )
		- Benaderen en vrijzetten: bij gesloten contouren is het loodlijnpunt van de gereedschapspositie naar het eerste contourelement de benaderings- en vrijzetpositie. Kan er geen loodlijn worden uitgezet, dan is het startpunt van het eerste element de benaderings- en vrijzetpositie. Met de insteekradius kan worden bepaald of er bij het contourfrezen en nabewerken (kamerfrezen) direct of via een cirkelboog wordt benaderd
		- Met de overmaten G57-/G58 wordt rekening gehouden als de **I**, **K** niet geprogrammeerd zijn:
			- **G57**: overmaat in X-, Z-richting
			- **G58**: de overmaat verschuift de te frezen contour bij
				- inwendig frezen en gesloten contour: naar binnen
				- uitwendig frezen en gesloten contour: naar buiten
				- open contour en **Q** = 1: in bewerkingsrichting links
				- **p** open contour en  $\mathbf{Q} = 2$ : in bewerkingsrichting rechts

# <span id="page-457-0"></span>**Contour- en figuurfreescyclus mantelvlak G794**

Met **G794** worden figuren of vrije contouren (open of gesloten) gefreesd.

Na **G794** volgt:

- de te frezen figuur met:
	- contourdefinitie van de figuur (**G311**..**G317**) **Verdere informatie:** ["Mantelvlakcontouren", Pagina 324](#page-323-0)
	- Beëindiging van de contourbeschrijving (G80)
- de vrije contour met:
	- startpunt (**G110**)
	- contourbeschrijving (**G111, G112, G113**)
	- beëindiging van de te frezen contour (G80)

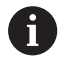

Gebruik bij voorkeur de contourbeschrijving met **ICP** in het geometriegedeelte van het programma en de cycli **G840**, **G845** en **G846**.

#### Parameter:

- **XS**: **Bovenzijde frees**
- $\blacksquare$ **XE**: **Freesbodem**
- **P**: **Max. aanzet** (Default: Frezen in een aanzet) ш
- **U**: **Overlapfactor** contour- of kamerfrezen (default: 0)
	- $\blacksquare$  **U** = 0: contourfrezen
	- **U** > 0: kamerfrezen minimale overlapping van de freesbanen  $=$  =  $\mathbf{U}$   $*$  freesdiameter
- **R**: **Insteekradius** (default: 0)
	- $\mathbf{R} = 0$ : contourelement wordt direct benaderd; aanzet naar startpunt boven het freesvlak – daarna verticale diepteverplaatsing
	- **R** > 0: frees maakt ingaande/uitgaande boog die tangentieel op het contourelement aansluit
	- **R** < 0 bij binnenhoeken: frees maakt ingaande/uitgaande boog die tangentieel op het contourelement aansluit
	- **R** < 0 buitenhoeken: lengte van lineair ingaand/uitgaand element; contourelement wordt tangentieel benaderd/verlaten
- **K**: **Ov. parallel aan contour**
- **I**: **Maatvoering X**
- **F**: **Aanzetvoeding** voor diepteverplaatsing (Default: actieve voeding)
- **E**: **Gereduceerde voeding** voor ronde elementen (default: actieve voeding)
- **H**: **Looprichting v.d. frees**
	- **0: tegenlopend**
	- **1: meelopend**
- **Q**: **Cyclustype** (default: 0) de betekenis is afhankelijk van **U**
	- Contourfrezen  $(U = 0)$ 
		- $\bullet$  **Q** = 0: middelpunt van de frees op de contour
		- **Q** = 1, gesloten contour: inwendig frezen
		- $\bullet$  **Q** = 1, open contour: links in bewerkingsrichting
		- **Q** = 2, gesloten contour: uitwendig frezen
		- **Q** = 2, open contour: rechts in bewerkingsrichting
		- **Q** = 3, open contour: freespositie is afhankelijk van "H" en de rotatierichting van de frees – zie helpscherm
	- Kamerfrezen (**U** > 0)
		- **Q** = 0: van binnen naar buiten
		- **Q** = 1: van buiten naar binnen
- **O**: **Vlakken/polijst**
	- **0: voorbewerken**
	- **1: nabewerken**

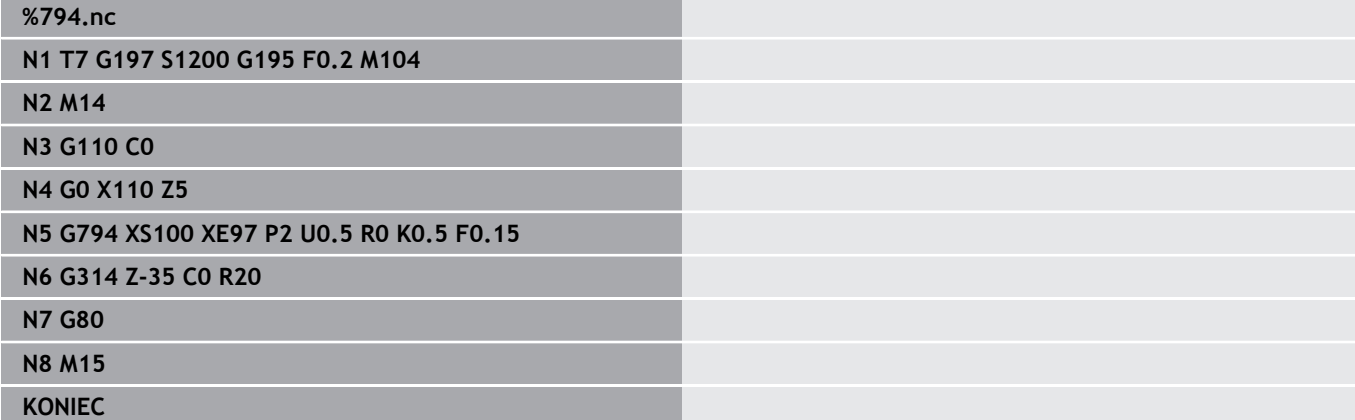

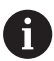

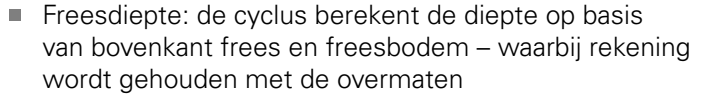

- Freesradiuscompensatie: wordt uitgevoerd (behalve bij het contourfrezen met  $\mathbf{Q} = 0$ )
- Benaderen en vrijzetten: bij gesloten contouren is het loodlijnpunt van de gereedschapspositie naar het eerste contourelement de benaderings- en vrijzetpositie. Kan er geen loodlijn worden uitgezet, dan is het startpunt van het eerste element de benaderings- en vrijzetpositie. Met de insteekradius kan worden bepaald of er bij het contourfrezen en nabewerken (kamerfrezen) direct of via een cirkelboog wordt benaderd
- Met de overmaten G57-/G58 wordt rekening gehouden als de **I**, **K** niet geprogrammeerd zijn:
	- **G57**: overmaat in X-, Z-richting
	- **G58**: de overmaat verschuift de te frezen contour bij
		- inwendig frezen en gesloten contour: naar binnen
		- uitwendig frezen en gesloten contour: naar buiten
		- **p** open contour en  $\mathbf{Q} = 1$ : in bewerkingsrichting links
		- **p** open contour en  $\mathbf{Q} = 2$ : in bewerkingsrichting rechts

# <span id="page-460-0"></span>**Vlakfrezen voorkant G797**

Met **G797** worden afhankelijk van **Q** vlakken, een regelmatige nhoek of de in de functie na **G797** vastgelegde figuur gefreesd. Parameter:

- **ID**: **Te frezen contour** naam van de te frezen contour
- $\blacksquare$ **NS**: **Startregelnummer contour** – begin van het contourgedeelte
	- Figuren: regelnummer van de figuur
	- Vrije gesloten contour: een contourelement (niet startpunt)
- **X**: **Begrenz.diam.**
- **ZS**: **Bovenk. frees**
- **ZE**: **Freesbodem**
- **B**: **Breedte/sleutelwijdte**

Vervalt bij **Q** = 0): definieert het materiaal dat achterblijft. Bij een even aantal vlakken kan **B** in plaats van **V** worden geprogrammeerd.

- $\bullet$  **Q** = 1: **B** = restdikte
- **Q**  $>= 2$ : **B** = sleutelwijdte
- **V**: **lengte van zij.** (vervalt bij **Q**=0)
- $\overline{\phantom{a}}$ **R**: **Sch.hoek/rond.** (Default: 0)
- **A**: **Neigingshoek** vervalt bij **Q** = 0 (referentie: zie helpscherm)
- **Q**: **Aantal vlakken** (default: 0; bereik:  $0 \le Q \le 127$ )
	- **Q** = 0: na **G797** volgt een figuurbeschrijving (**G301**.. **G307**, **G80**) of een gesloten contourbeschrijving (**G100**, **G101**-**G103**, **G80**)
	- $\blacksquare$  **Q** = 1: één vlak
	- **Q** = 2: twee 180 $^{\circ}$  versprongen vlakken
	- **Q** = 3: driehoek
	- **Q** = 4: rechthoek, vierkant
	- $\blacksquare$  **Q** > 4: veelhoek
- **P**: **Max. aanzet** (Default: Frezen in een aanzet)
- × **U**: **Overlapfactor** – overlapping van de freesbanen =  $U^*$ freesdiameter (default: 0,5)
- **I**: **Ov. parallel aan contour**
- **K**: **Maatvoering Z** L.
- **F**: **Aanzetvoeding** voor diepteverplaatsing (Default: actieve  $\blacksquare$ voeding)
- **E**: **Gereduceerde voeding** voor ronde elementen (default: actieve voeding)
- **H**: **Looprichting v.d. frees**
	- **0: voorbewerken**
	- **1: nabewerken**
- **O**: **Vlakken/polijst**
	- **0: voorbewerken**
	- **1: nabewerken**
- **J**: **Freesrichting**
	- **0: in één richting**
	- **1: in twee richt.**

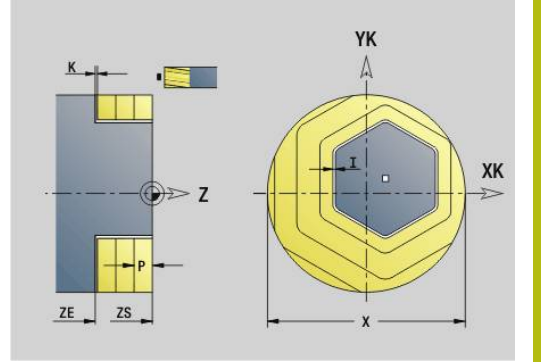

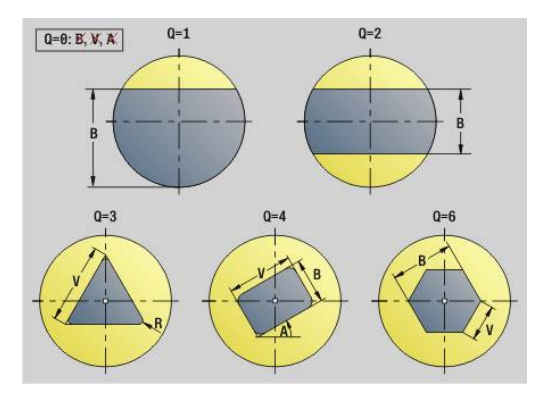

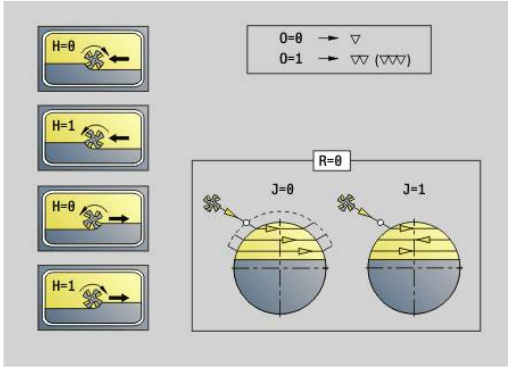

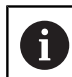

## Programmering:

- De cyclus berekent de freesdiepte uit **ZS** en **ZE** daarbij wordt rekening gehouden met de overmaten
- Vlakken en figuren die u met **G797** (**Q**>0) definieert, liggen symmetrisch ten opzichte van het centrum. Een in de onderstaande functie vastgelegde figuur kan buiten het midden liggen

## Na **G797 Q0 ..** volgt:

- de te frezen figuur met:
	- contourdefinitie van de figuur (**G301**..**G307**) **Verdere informatie:** ["Contouren aan de voor-/achterkant",](#page-315-0) [Pagina 316](#page-315-0)
	- Beëindiging van de contourbeschrijving (**G80**)
- de vrije contour met:
	- beginpunt van de te frezen contour (**G100**)
	- te frezen contour (**G101, G102, G103**)
	- beëindiging van de te frezen contour (**G80**)

## **Voorbeeld: G797**

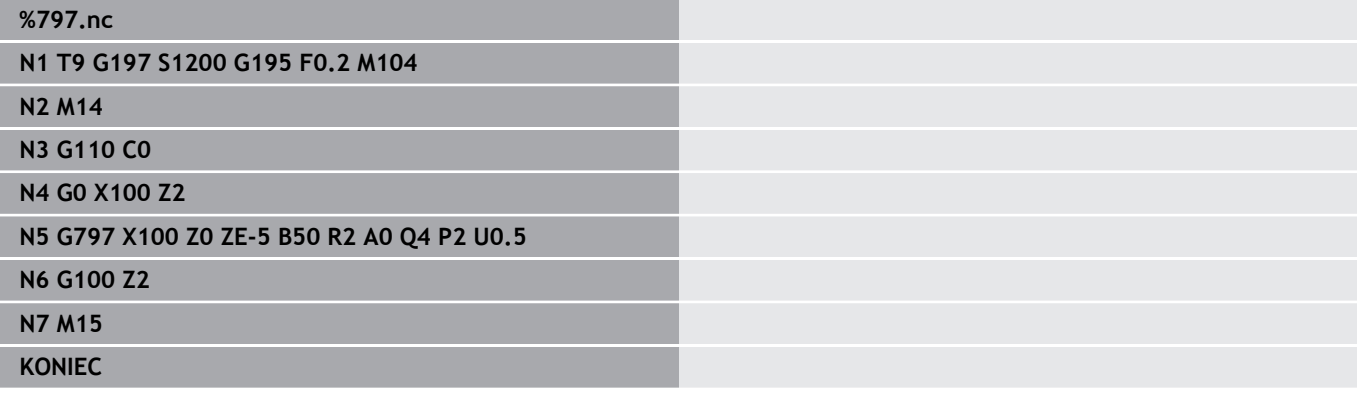

## **Voorbeeld: G797 / G304**

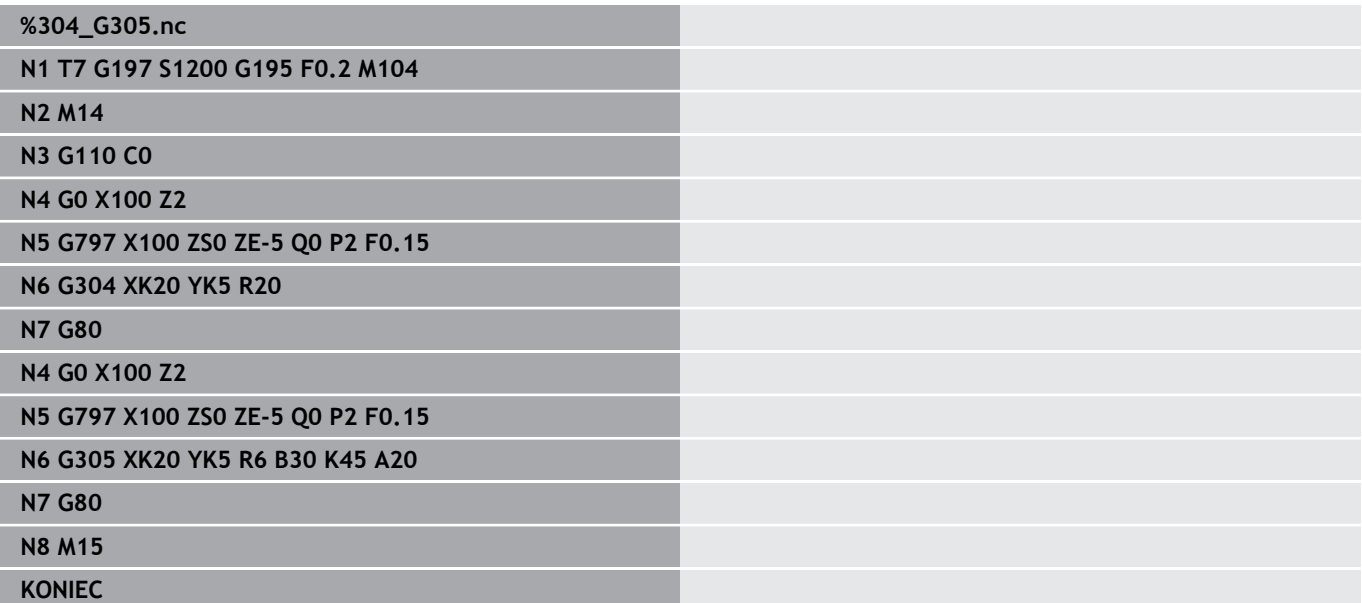

# <span id="page-462-0"></span>**Spiraalgroef frezen G798**

Met **G798** wordt een spiraalgroef vanaf de huidige gereedschapspositie gefreesd tot het **Eindpunt X**, **Z**. De groefbreedte komt overeen met de freesdiameter. Parameter:

- **X**: **Eindpunt** (diametermaat)
- **Z**: **Eindpunt**
- **C**: **Starthoek**
- **F**: **Spoed draad**
	- **F** positief: rechtse draad
	- **F** negatief: linkse draad
- **P**: **Aanlooplengte** helling bij begin van sleuf
- **K**: **Uitlooplengte** helling bij einde van sleuf  $\blacksquare$
- $\overline{\phantom{a}}$ **U**: **Diepte schroefdraad**
- **I**: **Max. aanzet**  $\blacksquare$
- **E**: **Reduceerwaarde** voor aanzetreductie (default: 1) ×
- **D**: **Aantal gangen**

Aanzet:

- De eerste aanzet wordt met Max. aanzet I uitgevoerd.
- De overige aanzetten worden door de besturing als volgt Ī. berekend = **I** \* (1 – (**n** – 1) \* **E**)

(**n**: **n** - **te** aanzet)

■ De aanzet wordt gereduceerd tot > = 0,5 mm. Daarna wordt iedere aanzet met 0,5 mm uitgevoerd.

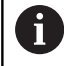

Een spiraalgroef kan uitsluitend uitwendig worden gefreesd.

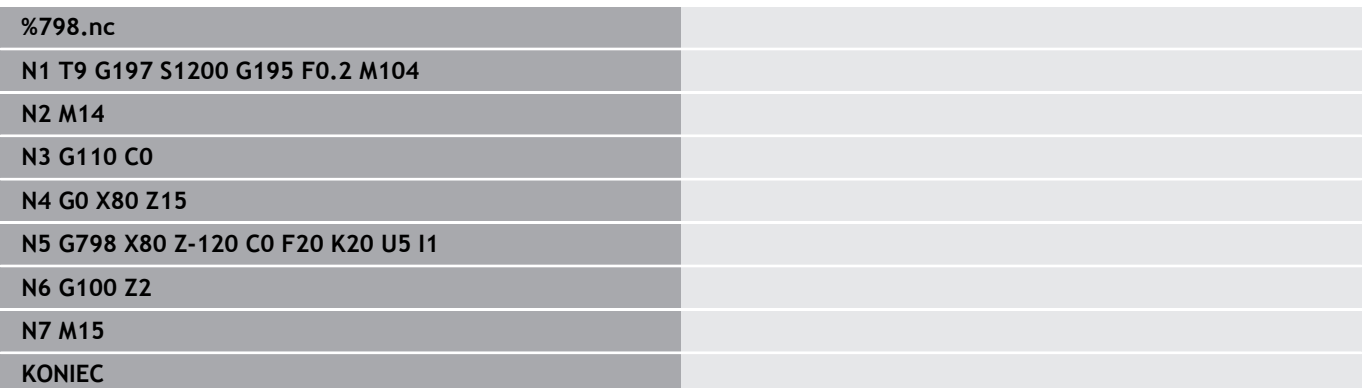

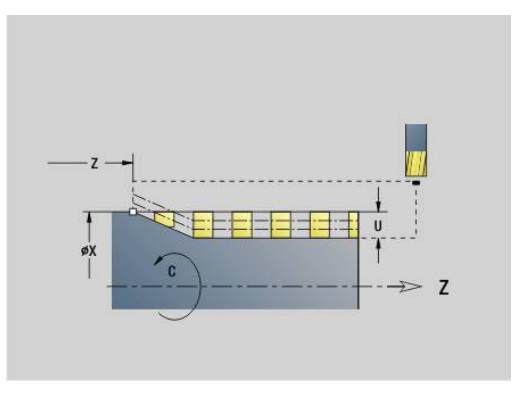

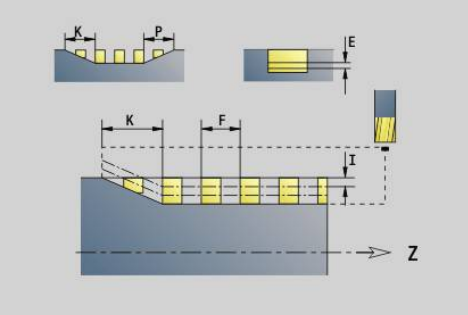

# <span id="page-463-0"></span>**Contourfrezen G840**

## <span id="page-463-1"></span>**G840 - basisprincipes**

Met **G840** worden open of gesloten contouren (figuren of vrije contouren) gefreesd of afgebraamd.

Insteekstrategieën: kies, afhankelijk van de frees, een van de volgende strategieën:

- Verticaal insteken: de cyclus verplaatst naar het startpunt, steekt п in en freest de contour
- Posities bepalen, voorboren, frezen. De bewerking vindt in de volgende stappen plaats:
	- Boor inspannen
	- Voorboorposities met **G840 A1..** bepalen
	- Voorboren met **G71 NF..**
	- Cyclus G840 A0 .. oproepen. De cyclus positioneert boven de voorboorpositie, steekt in en freest de contour
- Voorboren, frezen. De bewerking vindt in de volgende stappen plaats:
	- Voorboren met **G71 ..**
	- Frees boven de boring positioneren. Cyclus **G840 A0..** oproepen. De cyclus steekt in en freest de contour of het contourgedeelte

Indien de te frezen contour uit meer programmadelen bestaat, houdt **G840** bij het voorboren en frezen rekening met alle gedeeltes van de contour. Roep voor elk programmadeel **G840 A0 ..** afzonderlijk op, wanneer u de voorboorposities zonder **G840 A1 ..** bepaalt.

Overmaat: een overmaat **G58** verschuift de te frezen contour in de met **cyclustype Q** gespecificeerde richting:

- Inwendig frezen, gesloten contour: verschuift naar binnen
- Uitwendig frezen, gesloten contour: verschuift naar buiten
- Open contour: verschuift, afhankelijk van **Q**, naar links of rechts  $\mathcal{L}_{\mathcal{A}}$ 
	- Bij **Q** = 0 wordt geen rekening gehouden met overmaten
		- Met overmaten G57 en negatieve overmaten G58 wordt geen rekening gehouden

 $\mathbf{f}$ 

### <span id="page-464-0"></span>**G840 – voorboorposities bepalen**

Met **G840 A1 ..** worden de voorboorposities bepaald en onder de in **NF** opgegeven referentie opgeslagen. Programmeer alleen de parameters die in de onderstaande tabel zijn vermeld.

Zie ook:

- **G840** Basisprincipes **Verdere informatie:** ["G840 - basisprincipes", Pagina 464](#page-463-1)
- $\blacksquare$ **G840** – Frezen **Verdere informatie:** ["G840 – frezen", Pagina 467](#page-466-0)

Parameter:

- **Q**: **Cyclustype**  freeslocatie
	- Open contour bij overlappingen wordt met **Q** vastgelegd of het eerste gedeelte (vanaf het startpunt) of de gehele contour wordt bewerkt
		- $\bullet$  **Q** = 0: middelpunt van de frees op de contour (voorboorpositie = startpunt)
		- **Q** = 1: bewerking links van de contour bij overlappingen alleen met het eerste gedeelte van de contour rekening houden
		- **Q** = 2: bewerking rechts van de contour bij overlappingen alleen met het eerste gedeelte van de contour rekening houden
		- **Q** = 3: niet toegestaan
		- **Q** = 4: bewerking links van de contour bij overlappingen met de gehele contour rekening houden
		- $\bullet$  **O** = 5: bewerking rechts van de contour bij overlappingen met de gehele contour rekening houden
	- Gesloten contour
		- $\bullet$  **Q** = 0: middelpunt van de frees op de contour (voorboorpositie = startpunt)
		- **Q** = 1: inwendig frezen
		- **Q** = 2: uitwendig frezen
		- **Q** = 3..5: niet toegestaan
- $\Box$ **ID**: **Te frezen contour** – naam van de te frezen contour
- $\blacksquare$ **NS**: **Startregelnummer contour** – begin van het contourgedeelte
	- Figuren: regelnummer van de figuur
	- Vrije gesloten contour: een contourelement (niet startpunt)
	- Open contour: eerste contourelement (niet startpunt)

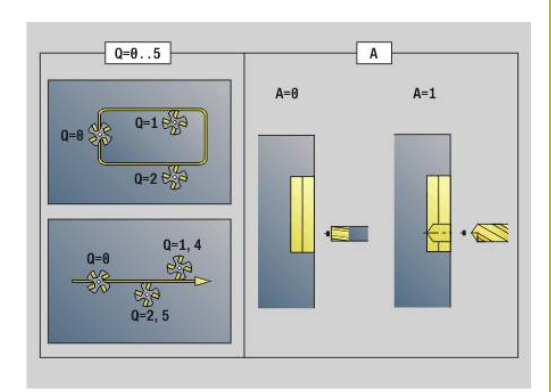

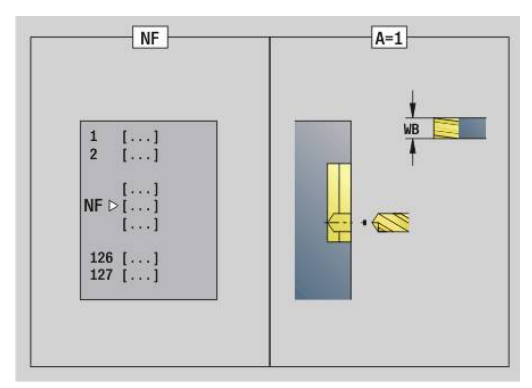

## **NE**: **Eindregelnr. contour** – einde van het contourgedeelte

- Figuren, vrije gesloten contour: geen invoer
- Open contour: laatste contourelement
- Contour bestaat uit één element:
	- Geen invoer: bewerking in contourrichting
	- **NS** = **NE** geprogrammeerd: bewerking tegengesteld aan contourrichting

## **D**: **Begin elem. nr.**

De beschrijvingsrichting van de contour is bij figuren tegen de klok in.

Het eerste contourelement bij figuren:

- Ronde sleuf: de grootste cirkelboog
- Volledige cirkel: de bovenste halve cirkel
- Rechthoek, regelmatige n-hoek en lineaire sleuf: de positiehoek heeft betrekking op het eerste contourelement
- **V**: **Einde elem. nr.**

i.

- **A**: **Afloop(frees=0/boorpos=1)**
- **NF**: **Positiemerk** referentie waaronder de cyclus de voorboorposities opslaat (bereik: 1-127)
- $\overline{\phantom{a}}$ **WB**: **Nabewerking diameter**

**D** en **V** programmeert u om delen van een figuur te bewerken.

- De cyclus houdt bij de berekening van de voorboorposities rekening met de diameter van het actieve gereedschap. Span daarom de boor in, voordat **G840 A1 ..** wordt opgeroepen
	- **Programmeer overmaten bij het bepalen van de** voorboorposities en bij het frezen

# **AANWIJZING**

#### **Let op: botsingsgevaar!**

De functie **G840** overschrijft zonder bevestigingsvraag voorboorposities die eventueel onder **Positiemerk NF** zijn opgeslagen. Bij de volgende bewerkingen bestaat er botsingsgevaar!

Op de werking van de functie **G840** letten bij het programmeren

## <span id="page-466-0"></span>**G840 – frezen**

De freesrichting en de freesradiuscompensatie (**FRC**) kunnen worden beïnvloed met **cyclustype Q**, van de looprichting van de frees **H** en de rotatierichting van de frees. Programmeer alleen de parameters die in de onderstaande tabel zijn vermeld.

Zie ook:

- **G840** basisprincipes **Verdere informatie:** ["G840 - basisprincipes", Pagina 464](#page-463-1)
- **G840** voorboorposities bepalen **Verdere informatie:** ["G840 – voorboorposities bepalen",](#page-464-0) [Pagina 465](#page-464-0)

Parameter:

- **Q**: **Cyclustype**  freeslocatie
	- Open contour bij overlappingen wordt met **Q** vastgelegd of het eerste gedeelte (vanaf het startpunt) of de gehele contour wordt bewerkt
		- $\bullet$  **Q** = 0: middelpunt van de frees op de contour (voorboorpositie = startpunt)
		- $\bullet$  **Q** = 1: bewerking links van de contour bij overlappingen alleen met het eerste gedeelte van de contour rekening houden
		- **Q** = 2: bewerking rechts van de contour bij overlappingen alleen met het eerste gedeelte van de contour rekening houden
		- **Q** = 3: niet toegestaan
		- $\bullet$  **O** = 4: bewerking links van de contour bij overlappingen met de gehele contour rekening houden
		- **Q** = 5: bewerking rechts van de contour bij overlappingen met de gehele contour rekening houden
	- Gesloten contour
		- $\bullet$  **O** = 0: middelpunt van de frees op de contour (voorboorpositie = startpunt)
		- **Q** = 1: inwendig frezen
		- **Q** = 2: uitwendig frezen
		- **Q** = 3..5: niet toegestaan
- $\mathbf{u}$ **ID**: **Te frezen contour** – naam van de te frezen contour
- **NS**: **Startregelnummer contour** begin van het contourgedeelte
	- Figuren: regelnummer van de figuur
	- Vrije gesloten contour: een contourelement (niet startpunt)
	- Open contour: eerste contourelement (niet startpunt)
- **NE**: **Eindregelnr. contour** einde van het contourgedeelte
	- Figuren, vrije gesloten contour: geen invoer
		- Open contour: laatste contourelement
		- Contour bestaat uit één element:
			- Geen invoer: bewerking in contourrichting
			- **NS** = **NE** geprogrammeerd: bewerking tegengesteld aan contourrichting

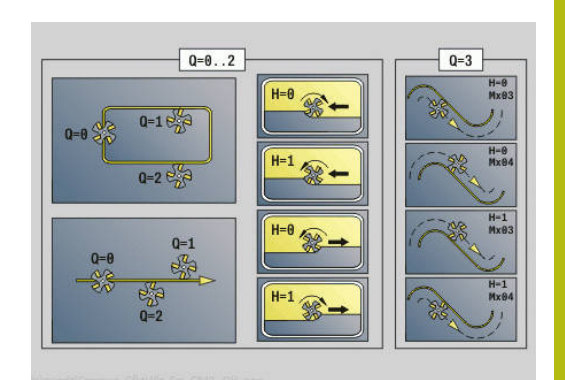

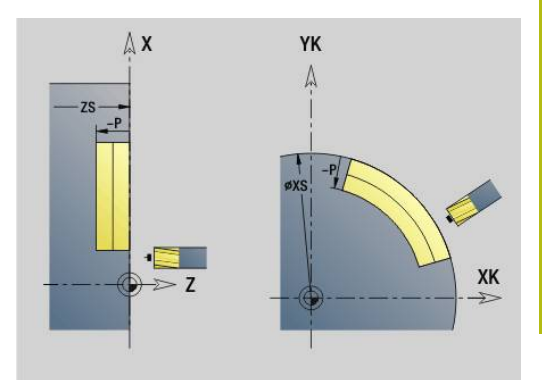

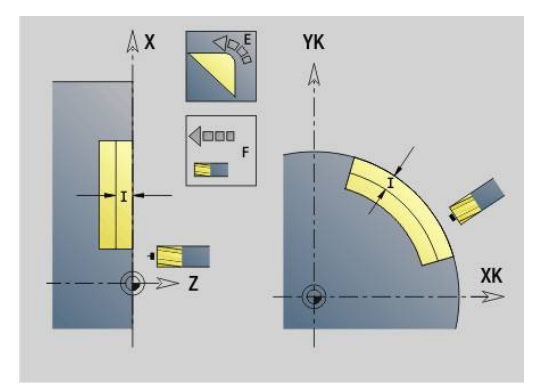

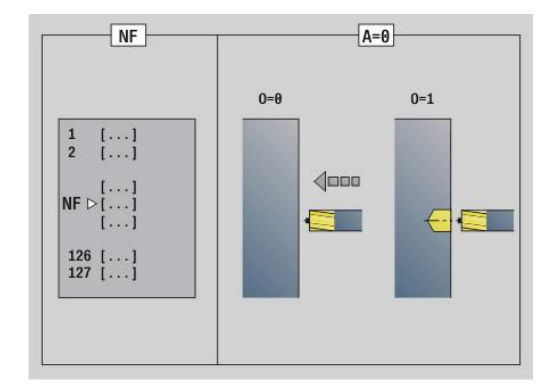

# **BF**: **Vormelementen bewerken** (default: 0)

Een afkanting/afronding wordt bewerkt

- **0: geen bewerking**
- **1: aan begin**
- **2: aan einde**
- **3: aan begin en einde**
- 4: alleen afknt./afrond. wordt bewerkt niet het basiselement (voorwaarde: contourgedeelte met één element)
- **H**: **Looprichting v.d. frees**
	- **0: tegenlopend**
	- **1: meelopend**
- **I**: **Max. aanzet**
- **F**: **Aanzetvoeding** voor diepteverplaatsing (Default: actieve voeding)
- **E**: **Gereduceerde voeding** voor ronde elementen (default: actieve voeding)
- **R**: **Insteekradius** (default: 0)
	- $\mathbf{R} = 0$ : contourelement wordt direct benaderd: aanzet naar startpunt boven het freesvlak – daarna verticale diepteverplaatsing
	- **R** > 0: frees maakt ingaande/uitgaande boog die tangentieel op het contourelement aansluit
	- **R** < 0 bij binnenhoeken: frees maakt ingaande/uitgaande boog die tangentieel op het contourelement aansluit
	- **R** < 0 bij buitenhoeken: contourelement wordt tangentieel lineair benaderd/vrijgezet
- **P**: **Freesdiepte** (default: diepte uit de contourbeschrijving)
- **XS**: **Bovenk. frees** mantelvlak (vervangt het referentievlak uit de  $\mathbf{u}$ contourbeschrijving)
- $\blacksquare$ **ZS**: **Bovenk. frees** voorkant (vervangt het referentievlak uit de contourbeschrijving)
- **RB**: **Vrijzetvlak** (default: terug naar de startpositie)
	- Voor- of achterkant: teruglooppositie in Z-richting
	- Mantelvlak: teruglooppositie in X-richting (diametermaat)
- **D**: **Begin elem. nr.**

De beschrijvingsrichting van de contour is bij figuren tegen de klok in.

Het eerste contourelement bij figuren:

- Ronde sleuf: de grootste cirkelboog
- Volledige cirkel: de bovenste halve cirkel
- Rechthoek, regelmatige n-hoek en lineaire sleuf: de positiehoek heeft betrekking op het eerste contourelement
- **V**: **Einde elem. nr.**
- **A**: **Afloop(frees=0/boorpos=1)**
- × **NF**: **Positiemerk** – referentie waaronder de cyclus de voorboorposities opslaat (bereik: 1-127)
- **O**: **Insteekinstelling** (default: 0)
	- $\bullet$  **O** = 0: verticaal insteken
	- $\bullet$  **O** = 1: met voorboren
		- **NF** de cyclus positioneert de frees boven de eerste in **NF** opgeslagen voorboorpositie, steekt dan in en freest het eerste gedeelte. De cyclus positioneert de frees eventueel naar de volgende voorboorpositie en bewerkt het volgende gedeelte, etc.
		- **NF** niet geprogrammeerd: de frees steekt op de actuele positie in en freest het gedeelte. Herhaal deze bewerking eventueel voor het volgende gedeelte, etc.

Benaderen en vrijzetten: bij gesloten contouren is het loodlijnpunt van de gereedschapspositie naar het eerste contourelement de benaderings- en vrijzetpositie. Kan er geen loodlijn worden uitgezet, dan is het startpunt van het eerste element de benaderings- en vrijzetpositie. Bij figuren kiest u met **D** en **V** het element voor benaderen/vrijzetten.

Uitvoeren van cyclus:

- 1 Startpositie ((**X**, **Z**, **C**) is de positie vóór de cyclus
- 2 Berekent de freesdiepte-aanzetten
- 3 Nadert tot veiligheidsafstand:
	- $\blacksquare$  Bij  $\mathbf{O} = 0$ : zet aan voor de eerste freesdiepte
	- Bij **O** = 1: steekt in voor de eerste freesdiepte
- 4 Freest de contour
- 5 Aanzet:
	- Bij open contouren en bij sleuven met sleufbreedte = freesdiameter: zet voor de volgende freesdiepte aan, steekt voor de volgende freesdiepte in en freest de contour in omgekeerde richting
	- Bij gesloten contouren en bij sleuven: zet vrij naar veiligheidsafstand, verplaatst, zet aan voor de volgende freesdiepte en steekt in voor de volgende freesdiepte.
- 6 Herhaalt 4...5 totdat de complete contour is gefreesd
- 7 Verplaatst zich volgens **Vrijzetvlak RB** terug

De freesrichting en de freesradiuscompensatie (**FRC**) kunnen worden beïnvloed met cyclustype **Q**, van de looprichting van de frees **H** en de rotatierichting van de frees. Programmeer alleen de parameters die in de onderstaande tabel zijn vermeld.

#### **Contourfrezen G840**

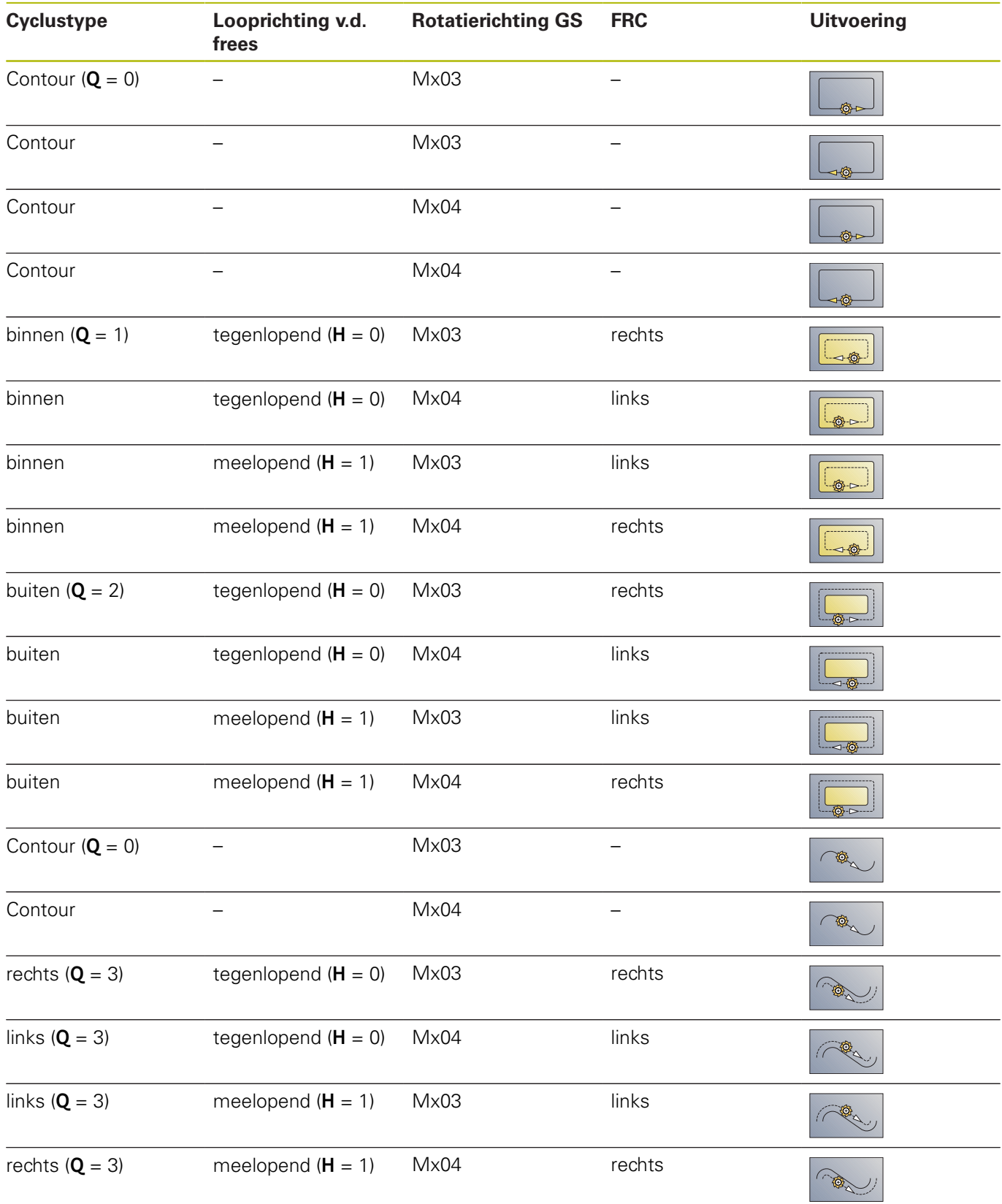

#### **G840 – afbramen**

**G840** wordt afgebraamd als u **Breedt.sch.hoek B** programmeert. Indien er bij de contour sprake is van overlappingen, dan legt u met **cyclustype Q** vast of het eerste gedeelte (vanaf het startpunt) of de gehele contour moet worden bewerkt. Programmeer alleen de parameters die in de onderstaande tabel zijn vermeld.

- **Q**: **Cyclustype**  freeslocatie
	- Open contour bij overlappingen wordt met **Q** vastgelegd of het eerste gedeelte (vanaf het startpunt) of de gehele contour wordt bewerkt
		- $\bullet$  **Q** = 0: middelpunt van de frees op de contour (voorboorpositie = startpunt)
		- $\bullet$  **Q** = 1: bewerking links van de contour bij overlappingen alleen met het eerste gedeelte van de contour rekening houden
		- **Q** = 2: bewerking rechts van de contour bij overlappingen alleen met het eerste gedeelte van de contour rekening houden
		- $Q = 3$ **: niet toegestaan**
		- **Q** = 4: bewerking links van de contour bij overlappingen met de gehele contour rekening houden
		- $\bullet$  **O** = 5: bewerking rechts van de contour bij overlappingen met de gehele contour rekening houden
	- Gesloten contour
		- $\bullet$  **O** = 0: middelpunt van de frees op de contour (voorboorpositie = startpunt)
		- **Q** = 1: inwendig frezen
		- **Q** = 2: uitwendig frezen
		- **Q** = 3..5: niet toegestaan
- **ID**: **Te frezen contour** naam van de te frezen contour  $\overline{\phantom{a}}$
- $\blacksquare$ **NS**: **Startregelnummer contour** – begin van het contourgedeelte
	- Figuren: regelnummer van de figuur
	- Vrije gesloten contour: een contourelement (niet startpunt)
	- Open contour: eerste contourelement (niet startpunt)
- **NE**: **Eindregelnr. contour** einde van het contourgedeelte
	- Figuren, vrije gesloten contour: geen invoer
	- Open contour: laatste contourelement
	- Contour bestaat uit één element:
		- Geen invoer: bewerking in contourrichting
		- **NS** = **NE** geprogrammeerd: bewerking tegengesteld aan contourrichting
- **E**: **Gereduceerde voeding** voor ronde elementen (default: actieve voeding)

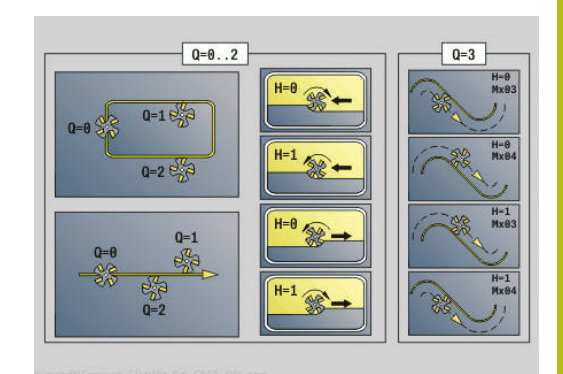

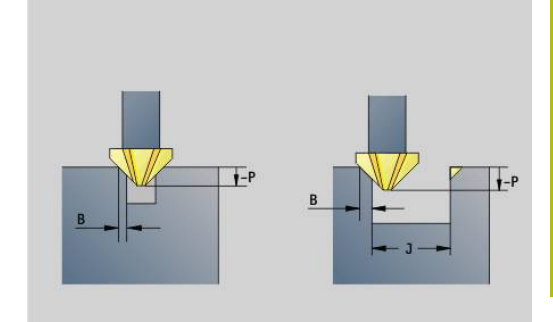

#### **R**: **Insteekradius** (default: 0)

- $\mathbf{R} = 0$ : contourelement wordt direct benaderd; aanzet naar startpunt boven het freesvlak – daarna verticale diepteverplaatsing
- **R** > 0: frees maakt ingaande/uitgaande boog die tangentieel op het contourelement aansluit
- **R** < 0 bij binnenhoeken: frees maakt ingaande/uitgaande boog die tangentieel op het contourelement aansluit
- **R** < 0 bij buitenhoeken: contourelement wordt tangentieel lineair benaderd/vrijgezet
- **P**: **Insteekdiepte** (wordt negatief aangegeven)
- **XS**: **Bovenk. frees** mantelvlak (vervangt het referentievlak uit de  $\Box$ contourbeschrijving)
- **ZS: Bovenk. frees** voorkant (vervangt het referentievlak uit de contourbeschrijving)
- **RB**: **Vrijzetvlak** (default: terug naar de startpositie)
	- Voor- of achterkant: teruglooppositie in Z-richting
	- Mantelvlak: teruglooppositie in X-richting (diametermaat)

#### **J**: **Voorbew.diam.**

Bij open contouren wordt de af te bramen contour berekend uit de geprogrammeerde contour en **J**.

- **J** geprogrammeerd: de cyclus braamt alle sleufzijden af
- **J** niet geprogrammeerd: het afbraamgereedschap is zo breed dat beide zijden van de sleuf in één bewerking worden afgebraamd
- **D**: **Begin elem. nr.** п
- **V**: **Einde elem. nr.**
- **A**: **Afloop(frees=0/boorpos=1)**

Benaderen en vrijzetten: bij gesloten contouren is het loodlijnpunt van de gereedschapspositie naar het eerste contourelement de benaderings- en vrijzetpositie. Kan er geen loodlijn worden uitgezet, dan is het startpunt van het eerste element de benaderings- en vrijzetpositie. Bij figuren kiest u met **D** en **V** het element voor benaderen/vrijzetten.

Uitvoeren van cyclus:

- 1 Startpositie ((**X**, **Z**, **C**) is de positie vóór de cyclus
- 2 Benadert tot veiligheidsafstand en verplaatst voor de freesdiepte
- 3 Frezen:
	- **J** niet geprogrammeerd: freest de geprogrammeerde contour
	- J geprogrammeerd, open contour: berekent en freest de nieuwe contour
- 4 Verplaatst zich volgens **Vrijzetvlak RB** terug

## **Kamerfrezen voorbewerken G845**

#### <span id="page-472-0"></span>**G845 – basisprincipes**

Met **G845** worden gesloten contouren voorbewerkt. Kies, afhankelijk van de frees, een van de volgende insteekstrategieën:

- $\mathbb{R}^n$ Verticaal insteken
- $\overline{\phantom{a}}$ Op voorgeboorde positie insteken
- × Pendelend of helixvormig insteken

Voor het insteken op voorgeboorde positie kunt u kiezen uit de volgende alternatieven:

- $\blacksquare$  Posities bepalen, boren, frezen de bewerking vindt in de volgende stappen plaats:
	- Boor inspannen
	- Voorboorposities met **G845 A1.** bepalen of met **A2** de voorboorpositie in het midden van de figuur plaatsen
	- Voorboren met **G71 NF..**
	- Cyclus G845 A0 .. oproepen. De cyclus positioneert boven de voorboorpositie, steekt in en freest de kamer
- Boren, frezen de bewerking vindt in de volgende stappen plaats:
	- Met **G71 ..** binnen de kamer voorboren
	- Frees boven de boring positioneren en G845 A0 .. oproepen. De cyclus steekt in en freest het programmadeel

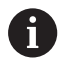

De parameters **O** = 1 en **NF** moeten gedefinieerd zijn.

Indien de kamer uit meer programmadelen bestaat, houdt **G845** bij het voorboren en frezen rekening met alle gedeeltes van de kamer. Roep voor elk programmadeel **G845 A0 ..** afzonderlijk op, wanneer u de voorboorposities zonder **G845 A1 ..** bepaalt.

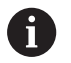

**G845** houdt rekening met de volgende overmaten:

■ **G57**: overmaat in X-, Z-richting

**G58**: equidistante overmaat in het freesvlak

Programmeer overmaten bij het bepalen van de voorboorposities en bij het frezen.

#### <span id="page-473-0"></span>**G845 – voorboorposities bepalen**

Met **G845 A1 ..** worden de voorboorposities bepaald en onder de in **NF** opgegeven referentie opgeslagen. De cyclus houdt bij de berekening van de voorboorposities rekening met de diameter van het actieve gereedschap. Span daarom de boor in, voordat **G845 A1..** wordt opgeroepen. Programmeer alleen de parameters die in de onderstaande tabel zijn vermeld.

Zie ook:

- **G845** Basisprincipes **Verdere informatie:** ["G845 – basisprincipes", Pagina 473](#page-472-0)
- **G845** Frezen **Verdere informatie:** ["G845 – frezen", Pagina 475](#page-474-0)

Parameter:

- **ID**: **Te frezen contour** naam van de te frezen contour
- **NS**: **Startregelnummer contour** begin van het contourgedeelte
	- Figuren: regelnummer van de figuur
	- Vrije gesloten contour: een contourelement (niet startpunt)
- **B**: **Freesdiepte** (default: diepte uit de contourbeschrijving)
- $\blacksquare$ **XS**: **Bovenk. frees** mantelvlak (vervangt het referentievlak uit de contourbeschrijving)
- $\blacksquare$ **ZS**: **Bovenk. frees** voorkant (vervangt het referentievlak uit de contourbeschrijving)
- **I**: **Maatvoering X**
- **K**: **Maatvoering Z** П
- **Q**: **Bewerk.richt.** (Default: 0)
	- **0: van binnen n. buiten**
	- **1: van buiten n. binnen**
- **A**: **Afvoer**

Ŧ

- **0: frezen**
- **1: voorboorpositie bepalen**
- **2: voorboorpos. fig. centr.**
- **NF**: **Positiemerk** referentie waaronder de cyclus de voorboorposities opslaat (bereik: 1-127)
- **WB**: **Insteeklengte** diameter freesgereedschap

■ Met G845 worden voorboorposities overschreven die nog onder de referentie **NF** zijn opgeslagen

■ Parameter WB wordt zowel bij het bepalen van de voorboorposities als bij het frezen gebruikt. Bij het bepalen van de voorboorposities beschrijft **WB** de diameter van het freesgereedschap

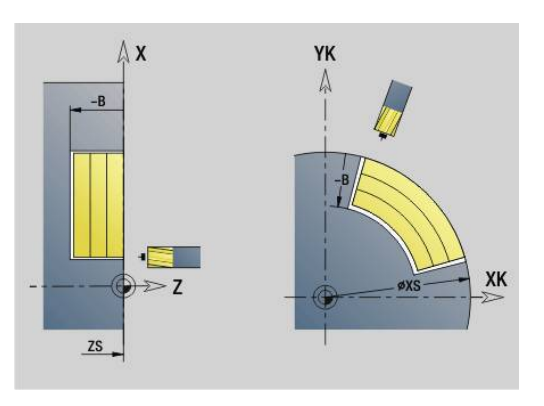

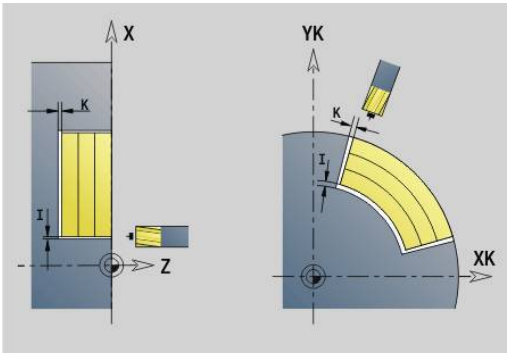

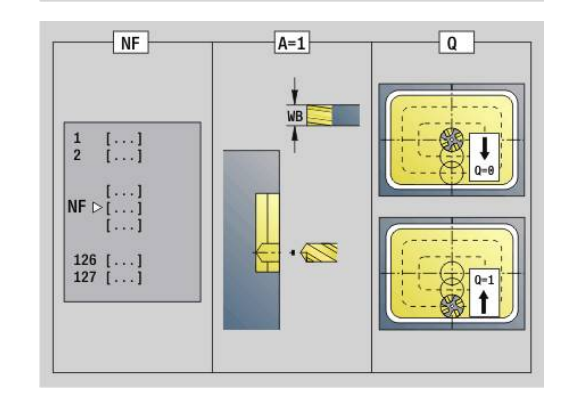

#### <span id="page-474-0"></span>**G845 – frezen**

Kan worden beïnvloed via de looprichting van de frees **H**, de bewerkingsrichting **Q** en de rotatierichting van de frees. Programmeer alleen de parameters die in de onderstaande tabel zijn vermeld.

Zie ook:

- **G845** Basisprincipes **Verdere informatie:** ["G845 – basisprincipes", Pagina 473](#page-472-0)
- **G845** voorboorposities bepalen **Verdere informatie:** ["G845 – voorboorposities bepalen",](#page-473-0) [Pagina 474](#page-473-0)

- **ID**: **Te frezen contour** naam van de te frezen contour
- **NS**: **Startregelnummer contour** begin van het contourgedeelte
	- Figuren: regelnummer van de figuur
	- Vrije gesloten contour: een contourelement (niet startpunt)
- **B**: **Freesdiepte** (default: diepte uit de contourbeschrijving)
- **P**: **Max. aanzet** (Default: Frezen in een aanzet)
- $\blacksquare$ **XS**: **Bovenk. frees** mantelvlak (vervangt het referentievlak uit de contourbeschrijving)
- **ZS**: **Bovenk. frees** voorkant (vervangt het referentievlak uit de contourbeschrijving)
- **I**: **Maatvoering X**
- **K**: **Maatvoering Z**
- **U**: **Overlapfactor** legt de overlapping van de freesbanen vast (default: 0,5) (bereik: 0 – 0,99) Overlapping = **U** \* freesdiameter
- **V**: **Overloopfactor** (bij C-asbewerking zonder functie)
- **H**: **Looprichting v.d. frees**
	- **0: tegenlopend**
	- **1: meelopend**
- **F**: **Aanzetvoeding** voor diepteverplaatsing (Default: actieve voeding)
- **E**: **Gereduceerde voeding** voor ronde elementen (default: actieve voeding)
- **FP**: **Aanzet op vlak** voor de aanzet naar de volgende freesbaan
- **RB**: **Vrijzetvlak** (default: terug naar de startpositie)
	- Voor- of achterkant: teruglooppositie in Z-richting
	- Mantelvlak: teruglooppositie in X-richting (diametermaat)
- **Q**: **Bewerk.richt.** (Default: 0)
	- **0: van binnen n. buiten**
	- **1: van buiten n. binnen**
- **A**: **Afvoer**
	- **0: frezen**
	- **1: voorboorpositie bepalen**
	- **2: voorboorpos. fig. centr.**
- **NF**: **Positiemerk** referentie waaronder de cyclus de voorboorposities opslaat (bereik: 1-127)

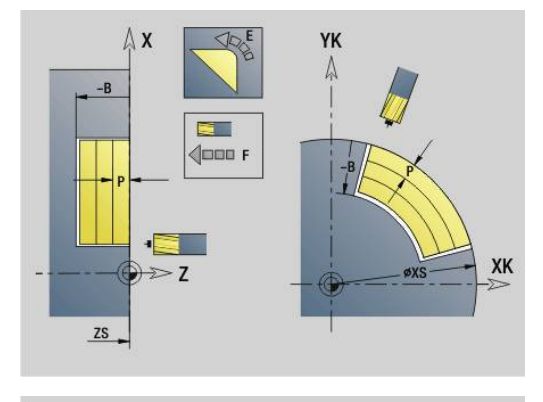

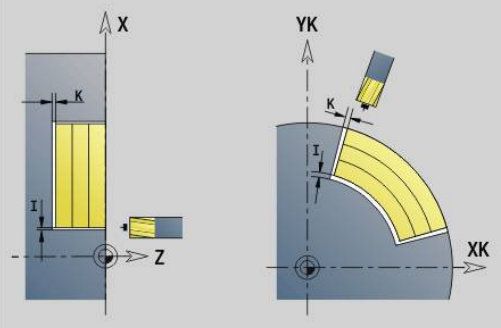

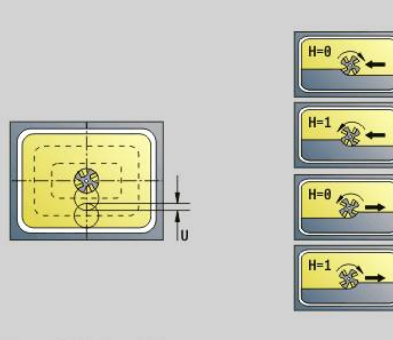

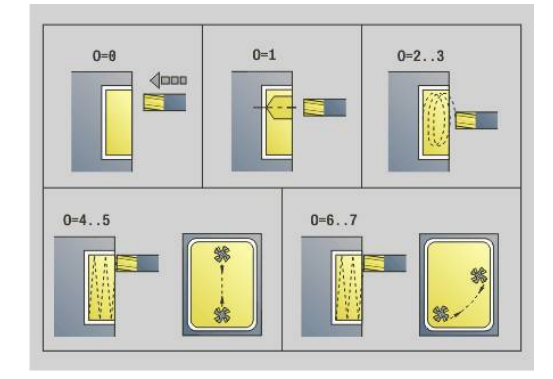

#### **O**: **Insteekinstelling** (default: 0)

- **O** = 0 (verticaal insteken): de cyclus verplaatst naar het startpunt, steekt in met de aanzetvoeding en freest vervolgens de kamer
- $\bullet$  **O** = 1 (insteken op voorgeboorde positie):
	- **NF** geprogrammeerd: de cyclus positioneert de frees boven de eerste voorboorpositie, steekt dan in en freest het eerste gedeelte. De cyclus positioneert de frees eventueel naar de volgende voorboorpositie en bewerkt het volgende gedeelte, etc.
	- **NF** niet geprogrammeerd: de frees steekt op de actuele positie in en freest het gedeelte. Positioneer de frees eventueel naar de volgende voorboorpositie en bewerk het volgende gedeelte, etc.
- **O** = 2 of 3 (helixvormig insteken): de frees steekt met hoek **W** en freest volledige cirkels met diameter **WB**. Zodra freesdiepte **P** is bereikt, schakelt de cyclus over naar vlakfrezen
	- $\bullet$  **O** = 2 handmatig: de cyclus steekt op de actuele positie in en bewerkt het gedeelte dat van deze positie uit bereikbaar is
	- $\bullet$  **O** = 3 automatisch: de cyclus berekent de insteekpositie, steekt in en bewerkt dit gedeelte. De insteekbeweging eindigt, indien mogelijk, op het startpunt van de eerste freesbaan. Indien de kamer uit meer gedeeltes bestaat, bewerkt de cyclus alle gedeeltes na elkaar
- **O** = 4 of 5 (pendelend, lineair insteken): de frees steekt met hoek **W** in en freest een lineaire baan met lengte **WB**. U legt de positiehoek vast in **WE**. Vervolgens freest de cyclus deze baan in omgekeerde richting. Zodra freesdiepte **P** is bereikt, schakelt de cyclus over naar vlakfrezen
	- $\bullet$  **O** = 4 handmatig: de cyclus steekt op de actuele positie in en bewerkt het gedeelte dat van deze positie uit bereikbaar is
	- **O** = 5 automatisch: de cyclus berekent de insteekpositie, steekt in en bewerkt dit gedeelte. De insteekbeweging eindigt, indien mogelijk, op het startpunt van de eerste freesbaan. Indien de kamer uit meer gedeeltes bestaat, bewerkt de cyclus alle gedeeltes na elkaar. De insteekpositie wordt, afhankelijk van de figuur en **Q**, als volgt bepaald:
		- **Q0** (van binnen naar buiten):
			- lineaire sleuf, rechthoek, veelhoek: referentiepunt van de figuur
			- cirkel: middelpunt van de cirkel
			- ronde sleuf, vrije contour: startpunt van de binnenste freesbaan
		- **Q1** (van buiten naar binnen):
			- lineaire sleuf: startpunt van de sleuf
			- ronde sleuf, cirkel: wordt niet bewerkt

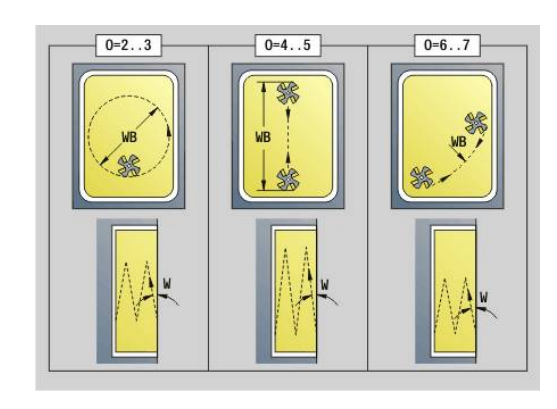

- rechthoek, veelhoek: startpunt van het eerste lineaire element
- vrije contour: startpunt van het eerste lineaire element (er moet ten minste één lineair element aanwezig zijn)
- **O** = 6 of 7 (pendelend, rond insteken); de frees steekt met insteekhoek **W** in en freest een cirkelboog van 90°. Vervolgens freest de cyclus deze baan in omgekeerde richting. Zodra freesdiepte **P** is bereikt, schakelt de cyclus over naar vlakfrezen. Met **WE** wordt het midden van de boog vastgelegd en met **WB** de radius
	- $\bullet$  **O** = 6 handmatig: de gereedschapspositie komt overeen met het middelpunt van de cirkelboog. De frees verplaatst zich naar het begin van de boog en steekt in
	- **O** = 7 automatisch (is alleen toegestaan voor ronde sleuf en cirkel): de cyclus berekent de insteekpositie op basis van **Q**:
		- **Q0** (van binnen naar buiten):
			- ronde sleuf: de cirkelboog ligt op de krommingsradius van de sleuf
			- cirkel: niet toegestaan
		- **Q1** (van buiten naar binnen): ronde sleuf: de cirkelboog ligt op de buitenste freesbaan
- **W**: **Insteekhoek** in voedingsrichting
- **WE**: **Positiehoek** van de freesbaan of van de cirkelboog

Referentie-as:

- Voor- of achterkant: positieve XK-as
- Mantelvlak: positieve Z-as

Defaultwaarde positiehoek, afhankelijk van **O**:

- $\blacksquare$  **O** = 4: **WE** = 0°
- $\bullet$  **O** = 5 en

A

- Lineaire sleuf, rechthoek, veelhoek: WE = positiehoek van de figuur
- Ronde sleuf, cirkel:  $WE = 0^\circ$
- Vrije contour en **Q0** (van binnen naar buiten): WE = 0°
- Vrije contour en **Q1** (van buiten naar binnen): positiehoek van het startelement
- **WB**: **Nabewerking diameter** (default: 1,5 \* freesdiameter)

Let bij de bewerkingsrichting **Q** = 1 (van buiten naar binnen) op het volgende:

- De contour moet met een lineair element beginnen
- Als het startelement < **WB**, wordt **WB** tot de lengte van het startelement verkort
- De lengte van het startelement mag niet kleiner zijn dan 1,5 keer de freesdiameter

Uitvoeren van cyclus:

- 1 Startpositie ((**X**, **Z**, **C**) is de positie vóór de cyclus
- 2 Berekent de snede-opdeling (freesvlakaanzetten, freesdiepteaanzetten); berekent de insteekposities en insteekbanen bij pendelend of helixvormig insteken
- 3 Benadert tot veiligheidsafstand en zet, afhankelijk van **O**, voor de eerste freesdiepte aan resp. steekt pendelend of helixvormig in
- 4 Freest een vlak
- 5 Zet met de veiligheidsafstand vrij, nadert en zet aan voor de volgende freesdiepte
- 6 Herhaalt 4...5 totdat het complete vlak is gefreesd
- 7 Verplaatst zich volgens **Vrijzetvlak RB** terug

kan worden beïnvloed via de looprichting van de frees **H**, de bewerkingsrichting **Q** en de rotatierichting van de frees. Programmeer alleen de parameters die in de onderstaande tabel zijn vermeld.

#### **Kamerfrezen voorbewerken G845**

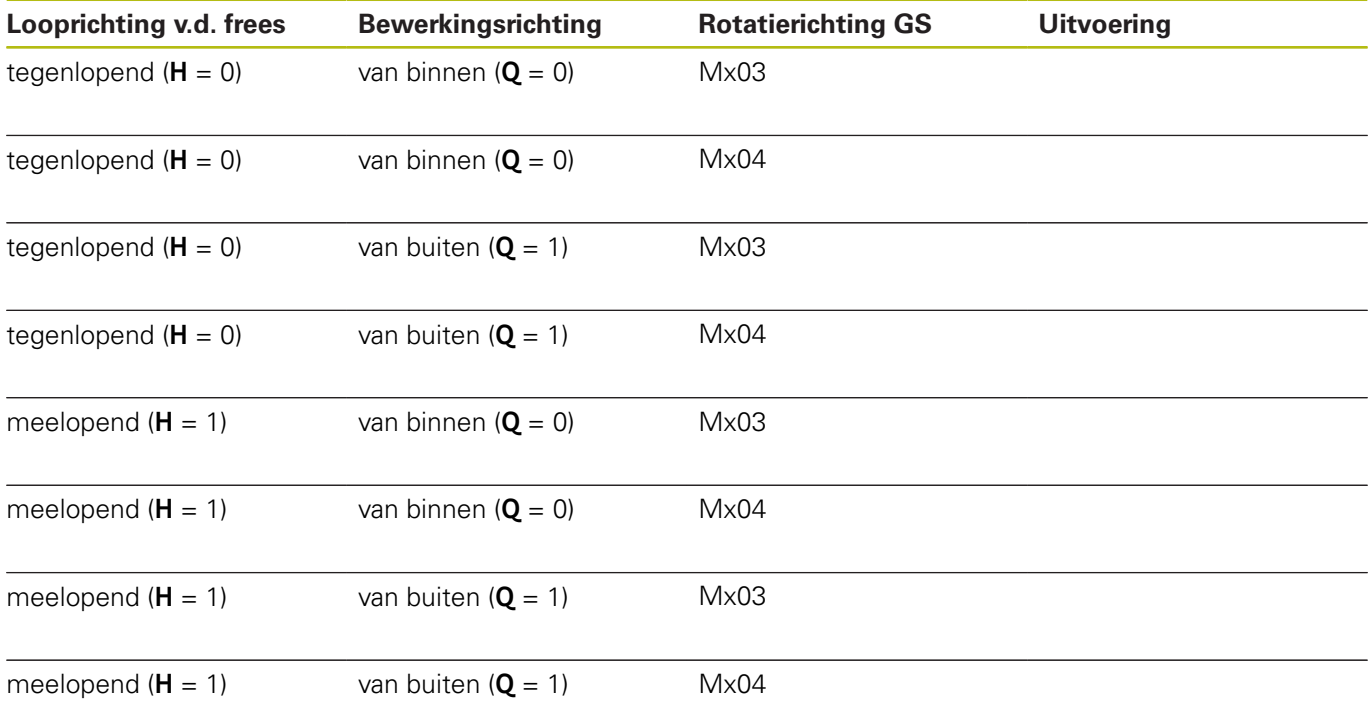

## **Kamerfrezen nabewerken G846**

Met **G846** worden gesloten contouren nabewerkt.

Indien de kamer uit meer programmadelen bestaat, houdt **G846** rekening met alle gedeeltes van de kamer.

kan worden beïnvloed via de looprichting van de frees **H**, de bewerkingsrichting **Q** en de rotatierichting van de frees. Parameter:

- **ID**: **Te frezen contour** naam van de te frezen contour
- **NS**: **Startregelnummer contour** begin van het contourgedeelte
	- Figuren: regelnummer van de figuur
	- Vrije gesloten contour: een contourelement (niet startpunt)
- **B**: **Freesdiepte** (default: diepte uit de contourbeschrijving)
- **P**: **Max. aanzet** (Default: Frezen in een aanzet)
- **XS**: **Bovenk. frees** mantelvlak (vervangt het referentievlak uit de contourbeschrijving)
- **ZS**: **Bovenk. frees** voorkant (vervangt het referentievlak uit de contourbeschrijving)
- **R**: **Insteekradius** (default: 0)
	- **R** = 0: contourelement wordt direct benaderd. De aanzet vindt plaats op het startpunt boven het freesvlak, daarna vindt de verticale diepteverplaatsing plaats
	- **R** > 0: de frees maakt een ingaande/uitgaande boog die tangentieel op het contourelement aansluit
- **U**: **Overlapfactor** legt de overlapping van de freesbanen vast (default: 0,5) (bereik: 0 – 0,99) Overlapping = **U** \* freesdiameter
- **V**: **Overloopfactor** (bij C-asbewerking zonder functie)
- **H**: **Looprichting v.d. frees**
	- **0: tegenlopend**
	- **1: meelopend**
- **F**: **Aanzetvoeding** voor diepteverplaatsing (Default: actieve voeding)
- **E**: **Gereduceerde voeding** voor ronde elementen (default: actieve voeding)
- **FP**: **Aanzet op vlak** voor de aanzet naar de volgende freesbaan
- **RB**: **Vrijzetvlak** (default: terug naar de startpositie)
	- Voor- of achterkant: teruglooppositie in Z-richting
	- Mantelvlak: teruglooppositie in X-richting (diametermaat)
- **Q**: **Bewerk.richt.** (Default: 0)
	- **0: van binnen n. buiten**
	- **1: van buiten n. binnen**

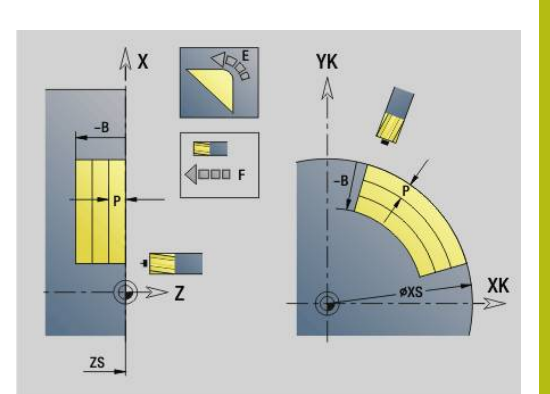

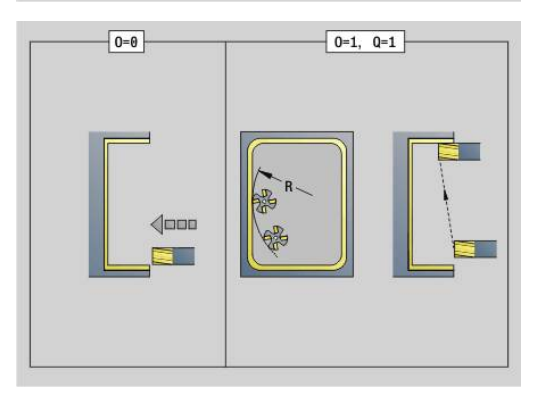

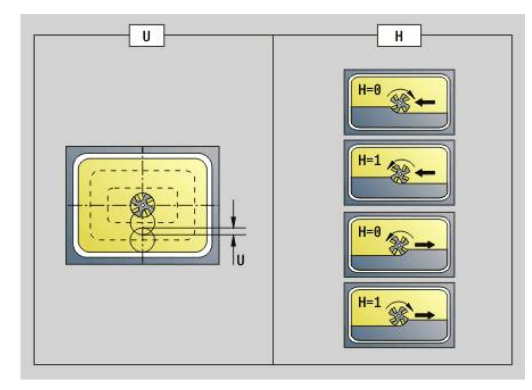

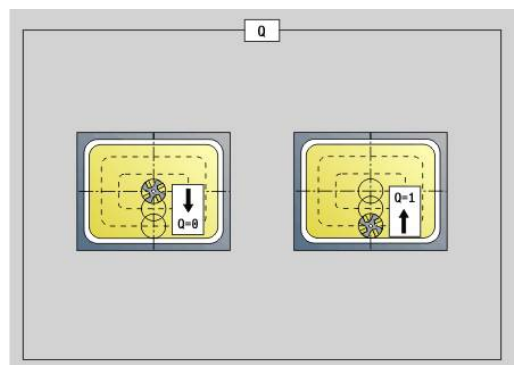

#### **O**: **Insteekinstelling** (default: 0)

- **O** = 0 (verticaal insteken): de cyclus verplaatst naar het startpunt, steekt in en bewerkt de kamer na
- **O** = 1 (ingaande boog met diepteverplaatsing): bij de bovenste freesvlakken zet de cyclus aan voor het vlak en benadert dan met een ingaande boog. Bij het onderste freesvlak steekt de frees bij het uitvoeren van de ingaande boog tot de freesdiepte in (3-dimensionale ingaande boog). Deze insteekstrategie kan alleen in combinatie met een ingaande boog **R** worden toegepast. Voorwaarde is bewerking van buiten naar binnen (**O** = 1)

Uitvoeren van cyclus:

- 1 Startpositie ((**X**, **Z**, **C**) is de positie vóór de cyclus
- 2 Berekent de snede-opdeling (freesvlakaanzetten, freesdiepteaanzetten)
- 3 Nadert op veiligheidsafstand en zet aan voor de eerste freesdiepte
- 4 Freest een vlak
- 5 Zet met de veiligheidsafstand vrij, nadert en zet aan voor de volgende freesdiepte
- 6 Herhaalt 4...5 totdat het complete vlak is gefreesd
- 7 Verplaatst zich volgens **Vrijzetvlak RB** terug

kan worden beïnvloed via de looprichting van de frees **H**, de bewerkingsrichting **Q** en de rotatierichting van de frees.

#### **Kamerfrezen nabewerken G846**

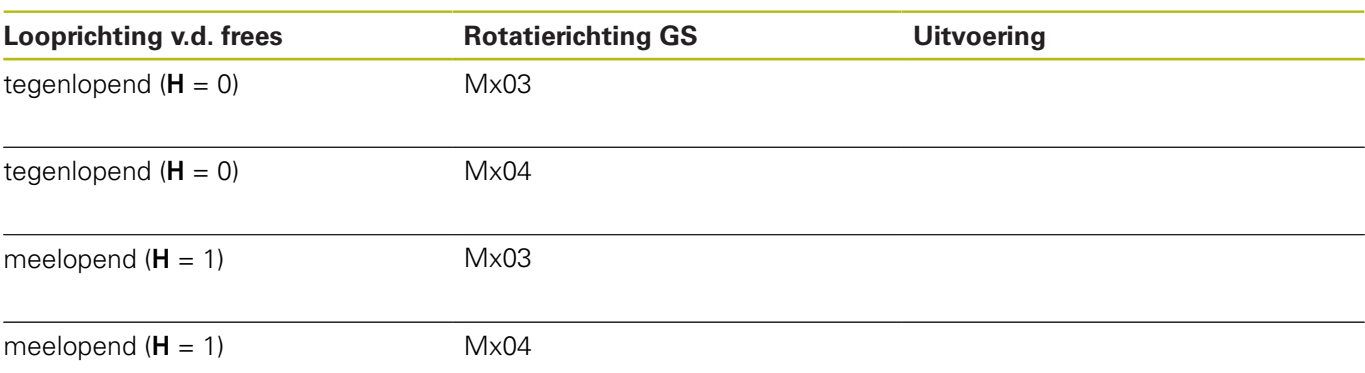

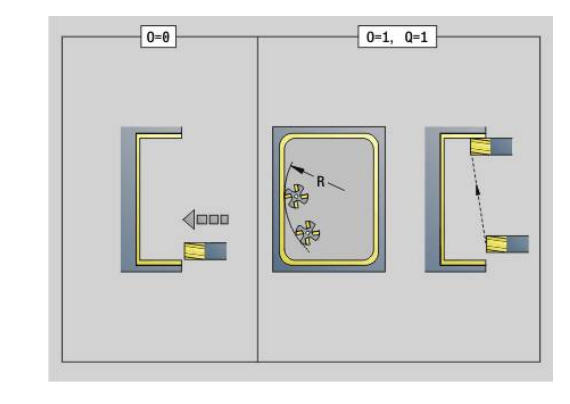

## **Contourslagfrezen G847**

**G847** ruimt een open of gesloten contour door middel van wervelfrezen.

- **Q**: **cyclustype** (Default: 0)
	- **0: op de contour**
	- **1: binnen/links van contour**
	- **2: buiten/rechts van contour**
- **ID**: **Te frezen contour** naam van de te frezen contour
- **NS**: **Regelnummer van de contour** verwijzing naar de contourbeschrijving
- **NE**: **Eindregelnr. contour** einde van het contourgedeelte
- **BF**: **Vormelementen bewerken** (default: 0) Een afkanting/afronding wordt bewerkt
	- **0: geen bewerking**
	- **1: aan begin**
	- **2: aan einde**
	- **3: aan begin en einde**
	- **4: alleen afknt./afrond.** wordt bewerkt niet het basiselement (voorwaarde: contourgedeelte met één element)
- **H**: **Richting** (Default: 1)
	- 0: tegenlopend
	- 1: meelopend
- **BR**: **Wervelbreedte**
- **R**: **Terugloopradius**
- **FP**: **Terugloopvoorzet** (default: actieve aanzet)
- **AL**: **Vrijzetbaan terugloop**
- $\blacksquare$ **U**: **Overlapfactor** – overlapping van de freesbanen =  $U^*$ freesdiameter (default: 0,9)
- **HC**: **Contourafronding**
	- **0: zonder afrondingssnede**
	- **1: met afrondingssnede**
- **I**: **Max. aanzet**

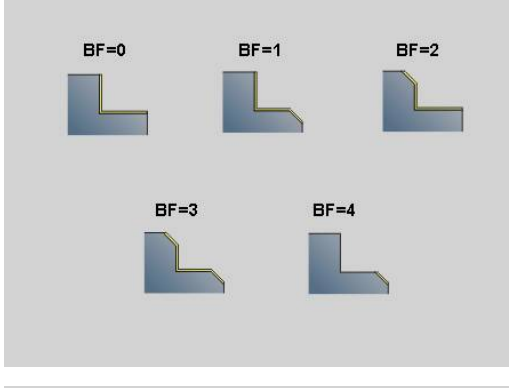

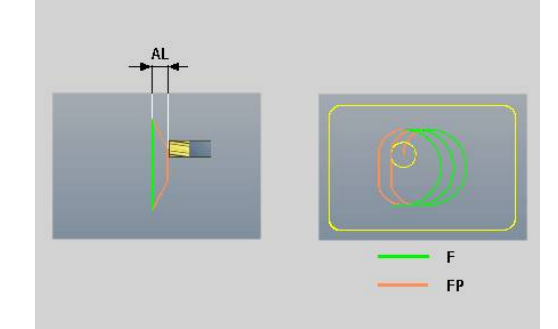

#### **O**: **Insteekinstelling** (default: 2)

- **O** = 0 (verticaal insteken): de cyclus verplaatst naar het startpunt, steekt in met de aanzetvoeding en freest de contour
- **O** = 1 (loodrecht insteken op bv. voorgeboorde positie):
	- **NF** geprogrammeerd: de cyclus positioneert de frees boven de eerste voorboorpositie, steekt dan in de ijlgang in tot de veiligheidsafstand en freest het eerste gedeelte. De cyclus positioneert de frees eventueel naar de volgende voorboorpositie en bewerkt het volgende gedeelte, etc.
	- **NF** niet geprogrammeerd: de frees steekt in de ijlgang op de actuele positie in en freest het gedeelte. Positioneer de frees eventueel naar de volgende voorboorpositie en bewerk het volgende gedeelte, etc.
- **O** = 2 (helixvormig insteken): de frees steekt op de huidige positie met hoek **W** in en freest volledige cirkels met diameter **WB**.
- **F**: **Aanzetvoeding** (default: actieve voeding)
- **W**: **Insteekhoek**
- **WB: Diameter van de helix** (default: helixdiameter = 1,5  $*$  $\blacksquare$ freesdiameter)
- **RB**: **Vrijzetvlak** (default: terug naar de startpositie)
- $\mathbb{R}^n$ **A**: **Afloop(frees=0/boorpos=1)** (default: 0)
	- **0: frezen**
	- **1: voorboorpositie bepalen**
- **NF**: **Positiemerk** (alleen bij **O** = 1)
- **P**: **Freesdiepte** (default: diepte uit de contourbeschrijving)
- **XS**: **Bovenk. frees** mantelvlak (vervangt het referentievlak uit de contourbeschrijving)
- **ZS**: **Bovenk. frees** voorkant (vervangt het referentievlak uit de contourbeschrijving)

## **Kamerslagfrezen G848**

**G848** ruimt een figuur of een figuurpatroon door middel van wervelfrezen.

- **ID**: **Te frezen contour** naam van de te frezen contour
- $\blacksquare$ **NS**: **Regelnummer van de contour** – verwijzing naar de contourbeschrijving
- **H**: **Richting** (Default: 1)
	- 0: tegenlopend
	- 1: meelopend
- **BR**: **Wervelbreedte**
- $\mathbb{R}^n$ **R**: **Terugloopradius**
- **FP**: **Terugloopvoorzet** (default: actieve aanzet)
- **AL**: **Vrijzetbaan terugloop**
- **O**: **Insteekinstelling** (default: 2)
	- **O** = 0 (verticaal insteken): de cyclus verplaatst naar het startpunt, steekt in met de aanzetvoeding en freest de figuur
	- **O** = 1 (loodrecht insteken op by. voorgeboorde positie):
		- **NF** geprogrammeerd: de cyclus positioneert de frees boven de eerste voorboorpositie, steekt dan in de ijlgang in tot de veiligheidsafstand en freest het eerste gedeelte. De cyclus positioneert de frees eventueel naar de volgende voorboorpositie en bewerkt het volgende gedeelte, etc.
		- **NF** niet geprogrammeerd: de frees steekt in de ijlgang op de actuele positie in en freest het gedeelte. Positioneer de frees eventueel naar de volgende voorboorpositie en bewerk het volgende gedeelte, etc.
	- **O** = 2 (helixvormig insteken): de frees steekt op de huidige positie met hoek **W** in en freest volledige cirkels met diameter **WB**.
- **F**: **Aanzetvoeding** (default: actieve voeding)  $\blacksquare$
- Ē. **W**: **Insteekhoek**
- WB: **Diameter van de helix** (default: helixdiameter = 1,5 \* × freesdiameter)
- **U**: **Overlapfactor** overlapping van de freesbanen = **U** \* Ī. freesdiameter (default: 0,9)
- **J**: **Bewerkingsomvang**
	- **0: compleet**
	- **1: zonder hoekbewerking**
	- **2: alleen hoekbewerking**
- **P**: **Max. aanzet**
- **I**: **Maatvoering X**  $\overline{\phantom{a}}$
- **K**: **Maatvoering Z** п
- **RB**: **Vrijzetvlak** (default: terug naar de startpositie)
- **B**: **Freesdiepte** (default: diepte uit de contourbeschrijving)  $\blacksquare$
- $\mathbf{r}$ **XS**: **Bovenk. frees** mantelvlak (vervangt het referentievlak uit de contourbeschrijving)

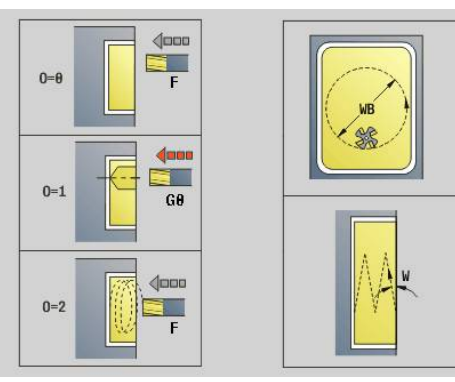

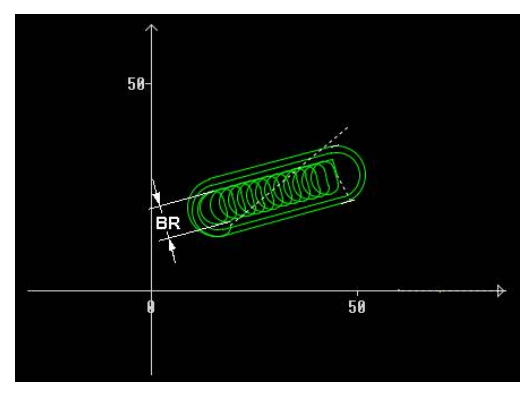

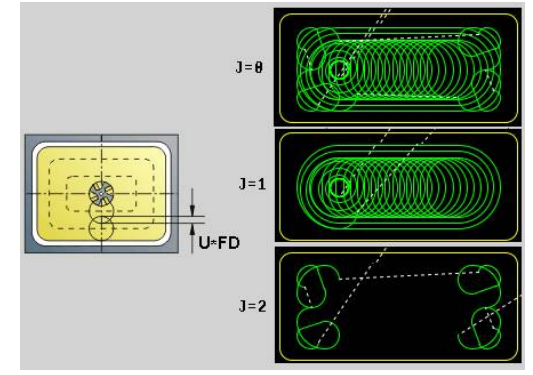

- **ZS**: **Bovenk. frees** voorkant (vervangt het referentievlak uit de contourbeschrijving)
- **A**: **Afloop(frees=0/boorpos=1)** (default: 0)
	- **0: frezen**
	- **1: voorboorpositie bepalen**
- **NF**: **Positiemerk** (alleen bij **O** = 1)

 $\mathbf 0$ 

De breedte van de wervelbaan **BR** moet u bij groeven en rechthoeken programmeren, bij cirkels en veelhoeken is dit niet nodig.

# **6.27 Graveercycli**

## <span id="page-484-0"></span>**Tekentabellen**

De besturing kent de in de onderstaande tabellen vermelde tekens. U voert de te graveren tekst als tekenreeks in. Trema's en speciale tekens die niet in de editor kunnen worden ingevoerd, kunt u teken voor teken vastleggen in **NF**. Als in **ID** een tekst en in **NF** een teken is vastgelegd, wordt eerst de tekst en dan het teken gegraveerd.

U kunt met de graveercycli ook stringvariabelen graveren. Voer daarvoor in **ID** met de softkey **Variabelen** de variabele in die u wilt graveren.

**Verdere informatie:** ["Variabelentypen", Pagina 514](#page-513-0)

#### **Kleine letters**

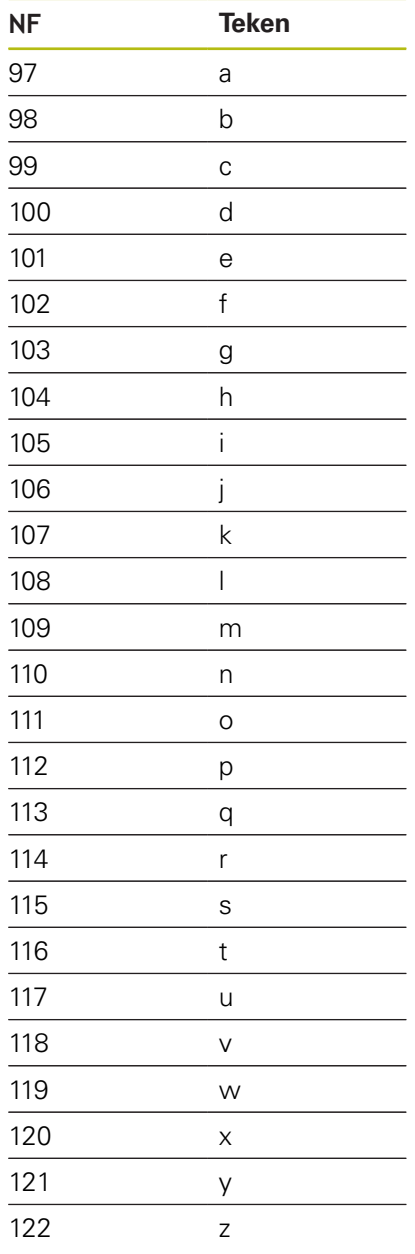

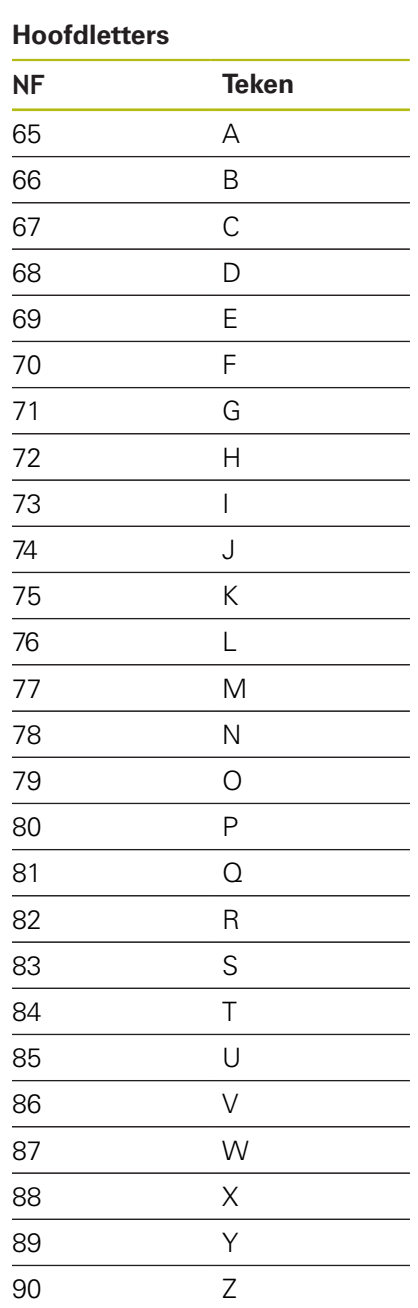

#### **Umlauten**

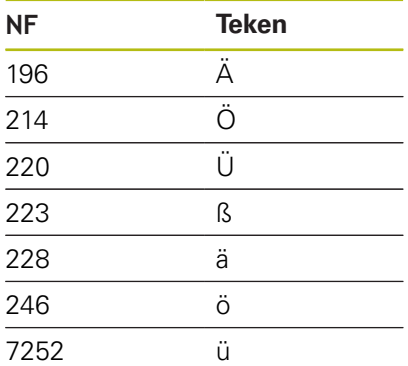

## **Cijfers**

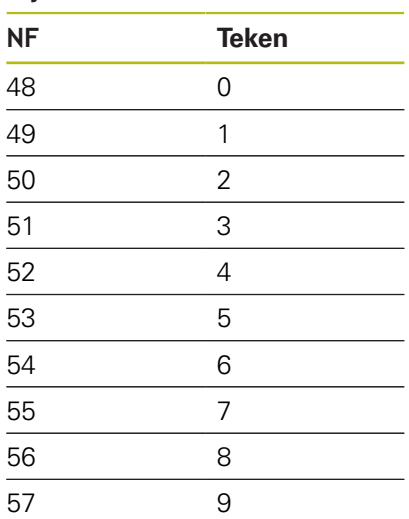

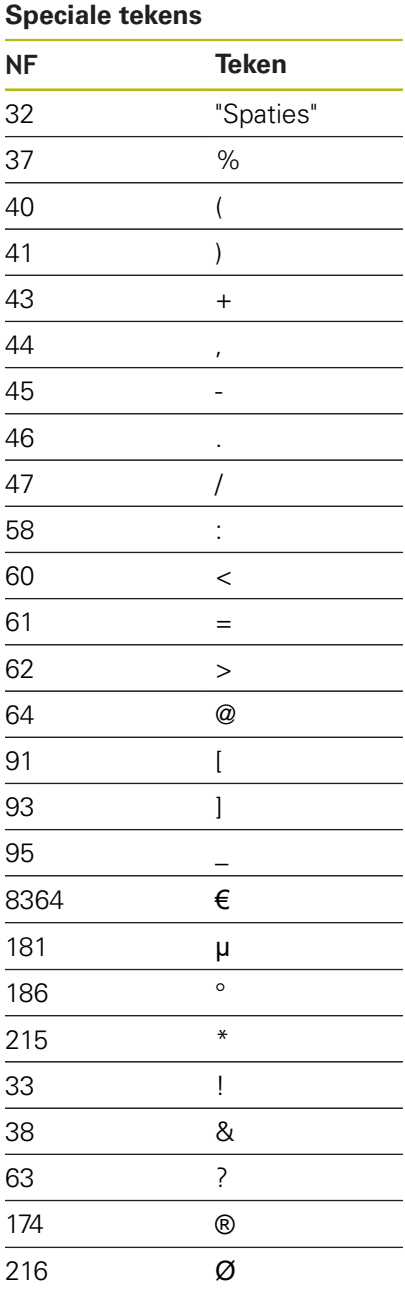

## **Graveren voorkant G801**

Met **G801** worden tekenreeksen in lineaire of polaire rangschikking op de voorkant gegraveerd.

**Verdere informatie:** ["Tekentabellen", Pagina 485](#page-484-0)

De cycli graveren vanaf de startpositie of vanaf de actuele positie gegraveerd, wanneer u geen startpositie opgeeft.

Voorbeeld: als een tekenreeks met meer oproepen wordt gegraveerd, stelt u bij de eerste oproep de startpositie in. De volgende oproepen kunnen zonder startpositie worden geprogrammeerd. Parameter:

- **X**, **C**: **Startpunt** en **Beginhoek** (polair)
- **XK**, **YK**: **Startpunt** (cartesiaans)
- **Z**: **Eindpunt** Z-positie waarnaar voor het frezen wordt verplaatst
- **RB**: **Vrijzetvlak** Z-positie waarnaar voor het positioneren wordt teruggetrokken
- **ID**: **Tekst** die gegraveerd moet worden
- **NF**: **Teken nr.** ASCII-code van het te graveren teken
- **NS**: **Regelnummer van de contour** verwijzing naar de contourbeschrijving
- **W**: **Neigingshoek** van de tekenreeks
- **H**: **Letterhoogte**
- **E**: **Afstandsfactor** De afstand tussen de tekens wordt met de volgende formule berekend: **H** / 6 \* **E**
- **V**: **Uitvoering(lin/pol)**
	- **0: lineair**
	- **1: boven gebogen**
	- **2: onder gebogen**
- **D**: **Referentiediameter**
- **F**: **Insteekaanzetfactor** (insteekaanzet = actuele aanzet \* **F**)
- **O**: **Spiegelschrift**
	- **0** (**Neen**): de gravering is niet gespiegeld
	- **1** (**Ja**): de gravering is gespiegeld (spiegelschrift)

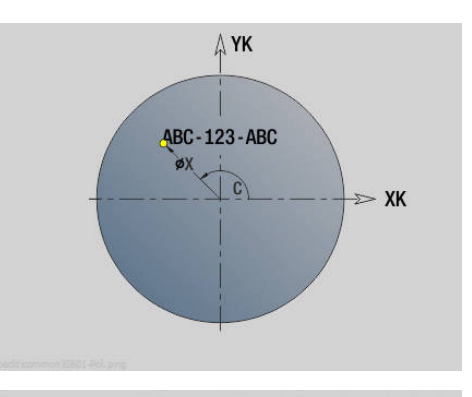

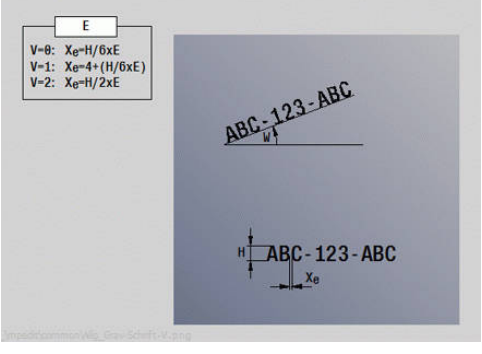

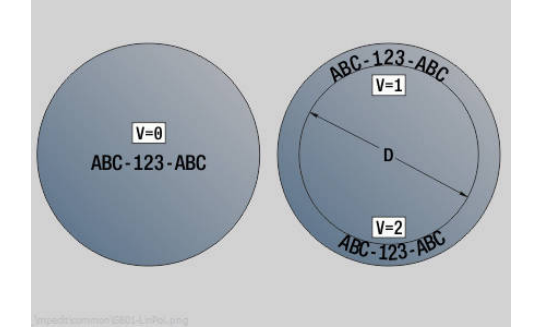

## **Graveren mantelvlak G802**

Met **G802** worden tekenreeksen in lineaire rangschikking op het mantelvlak gegraveerd.

#### **Verdere informatie:** ["Tekentabellen", Pagina 485](#page-484-0)

De cycli graveren vanaf de startpositie of vanaf de actuele positie gegraveerd, wanneer u geen startpositie opgeeft.

Voorbeeld: als een tekenreeks met meer oproepen wordt gegraveerd, stelt u bij de eerste oproep de startpositie in. De volgende oproepen kunnen zonder startpositie worden geprogrammeerd.

- **Z**: **Startpunt**
- **C**: **Beginhoek**
- **CY**: **Startpunt** eerste teken
- **X**: **Eindpunt** X-positie waarnaar voor het frezen wordt verplaatst (diametermaat)
- **RB**: **Vrijzetvlak** X-positie waarnaar voor het positioneren wordt teruggetrokken
- **ID**: **Tekst** die gegraveerd moet worden
- **NF**: **Teken nr.** ASCII-code van het te graveren teken
- **NS**: **Regelnummer van de contour** verwijzing naar de contourbeschrijving
- **W**: **Neigingshoek** van de tekenreeks
- **H**: **Letterhoogte**
- $\overline{\mathbb{D}}$ **V**: **Overloopfactor** (bij C-asbewerking zonder functie)
- **H**: **Looprichting v.d. frees**
- **E**: **Afstandsfactor** De afstand tussen de tekens wordt met de volgende formule berekend: **H** / 6 \* **E**
- **D**: **Referentiediameter**
- $\blacksquare$ **F**: **Insteekaanzetfactor** (insteekaanzet = actuele aanzet \* **F**)
- **O**: **Spiegelschrift**
- **O**: **Spiegelschrift**
	- **0** (**Neen**): de gravering is niet gespiegeld
	- **1** (**Ja**): de gravering is gespiegeld (spiegelschrift)

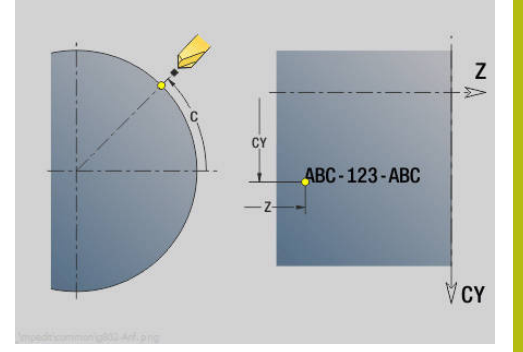

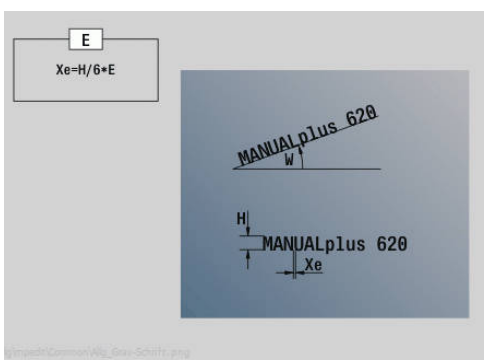

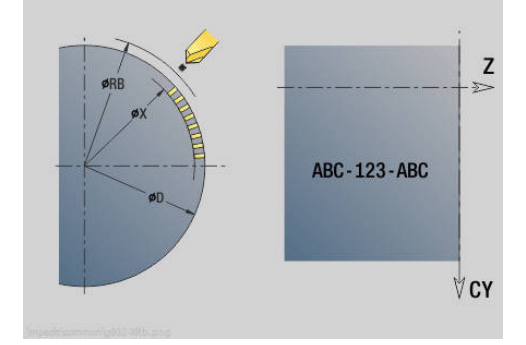

# **6.28 Contourcorrectie**

Bij programmasprongen of herhalingen is een automatische Contourcorrectie niet mogelijk. In die gevallen kan de Contourcorrectie worden geregeld met de volgende functies.

## **Contour-tracking opslaan/laden G702**

Met **G702** wordt de actuele contour opgeslagen of een opgeslagen contour geladen.

Parameter:

- **ID**: **Cont. onbew. werkstuk** naam van onbewerkt hulpwerkstuk
- **Q**: **0=opslaan 1=laden 2=intern**
	- $\Box$  0: de actuele contour wordt opgeslagen de correctie van het onbewerkte werkstuk wordt niet beïnvloed
	- $\blacksquare$  1: de opgegeven contour wordt geladen de correctie van het onbewerkte werkstuk wordt met de geladen contour voortgezet
	- 2: de volgende cyclus werkt met het interne onbewerkte werkstuk
- **H**: **Geheugen nr.** (bereik: 0-9)
- **V**: **0=alles, 1=var., 2=OnbWks** selectie van de informatie die is  $\blacksquare$ opgeslagen
	- 0: alles (inhoud variabelen en contouren van onbewerkt werkstuk)
	- 1: inhoud variabelen
	- 2: contouren onbewerkt werkstuk

**G702 Q2** wordt de globale Contourcorrectie voor de volgende cyclus uitgeschakeld. Als de cyclus is afgewerkt, geldt weer de globale Contourcorrectie.

De desbetreffende cyclus werkt met het interne Onbewerkt werkstuk. Dit bepaalt de cyclus op basis van de contour en de gereedschapspositie.

**G702 Q2** moet vóór de cyclus worden geprogrammeerd.

## **Contour-tracking uit/aan G703**

Met **G703** wordt Contourcorrectie uit- en ingeschakeld. Parameter:

- **Q**: **Aan=1 Uit=0** contourcorrectie in-/uitschakelen
	- $\Box$  0: uit
	- $\blacksquare$  1: aan

# **6.29 Overige G-functies**

## **Spanmiddel G65**

**G65** toont de spanmiddelen in de simulatiegrafiek. Parameter:

- **H**: **Spanmiddelnr** altijd  $H = 0$
- **D**: **Opspanning** geen invoer
- **X**: **Startpunt** diameter van onbewerkt werkstuk
- **Z**: **Startpunt** (default: geen invoer)
- **Q**: **Opspanvorm**
- **4: buiten spannen**
	- **5: binnen spannen**
- **B**: **Inspanlengte** (**B** + **P** = lengte van onbewerkt werkstuk)
- **P**: **Uitspanlengte**
- **V**: **Spanmiddel wissen**

## **Cont. onbew. wkst. G67 (voor grafische weergave)**

Met **G67** wordt een **Onbew. hulpwerkstuk** in de subwerkstand **Simulatie** weergegeven.

Parameter:

- **ID**: **Cont. onbew. werkstuk** naam van onbewerkt hulpwerkstuk
- $\mathcal{L}_{\mathcal{A}}$ **NS**: **Startregelnummer contour** – begin van het contourgedeelte

## **Wachttijd G4**

Bij **G4** wacht de besturing gedurende de **Wachttijd F** of totdat de omwentelingen op de bodem van de insteek **D** zijn uitgevoerd en voert dan de volgende NC-regel uit. Als **G4** samen met een verplaatsing in een regel wordt geprogrammeerd, geldt de **Wachttijd** of het **Aantal omwentelingen** op de bodem van de insteek na afloop van de verplaatsing.

Parameter:

- **F**: **Verblijfsduur** in seconden (bereik: 0 < **F** <= 999)
- **D**: **Omw. op bodem v. insteek**

#### **Precieze stop AAN G7**

Met **G7** wordt **Prec. stop** zelfhoudend ingeschakeld. Bij **Prec. stop** start de besturing de volgende regel, wanneer het tolerantievenster positie bij het eindpunt bereikt is. Het tolerantievenster is gedefinieerd in de machineparameter **posTolerance** (nr. 401101). **Prec. stop** is van invloed op enkelvoudige verplaatsingen en op cycli. De NC-regel waarin **G7** is geprogrammeerd, wordt al met een nauwkeurige stop uitgevoerd.

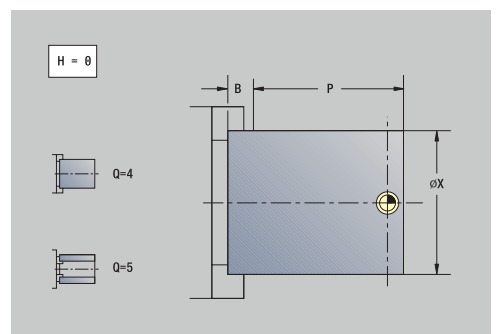

## **Precieze stop UIT G8**

Met **G8** wordt **Prec. stop** uitgeschakeld. De regel waarin **G8** wordt geprogrammeerd, wordt zonder **Prec. stop** uitgevoerd.

## **Prec. stop regelgewijs G9**

**G9** activeert de **Prec. stop** voor de NC-regel waarin deze geprogrammeerd is. Bij **Prec. stop** start de besturing de volgende regel, wanneer het tolerantievenster positie bij het eindpunt bereikt is. Het tolerantievenster is gedefinieerd in de machineparameter **posTolerance** (nr. 401101).

## **Veiligheidszone uitschakelen G60**

Met **G60** wordt de bewaking van de veiligheidszone opgeheven. **G60** wordt vóór het te bewaken of niet te bewaken verplaatsingscommando geprogrammeerd.

Parameter:

- **Q**: activeren/deactiveren **Zelfhoudend=1**
	- 0: veiligheidszone inschakelen (zelfhoudend)
	- 1: veiligheidszone uitschakelen (zelfhoudend)

Toepassingsvoorbeeld: met **G60** heft u de veiligheidszonebewaking tijdelijk op, om een centrische doorboring te maken.

#### **Voorbeeld: G60**

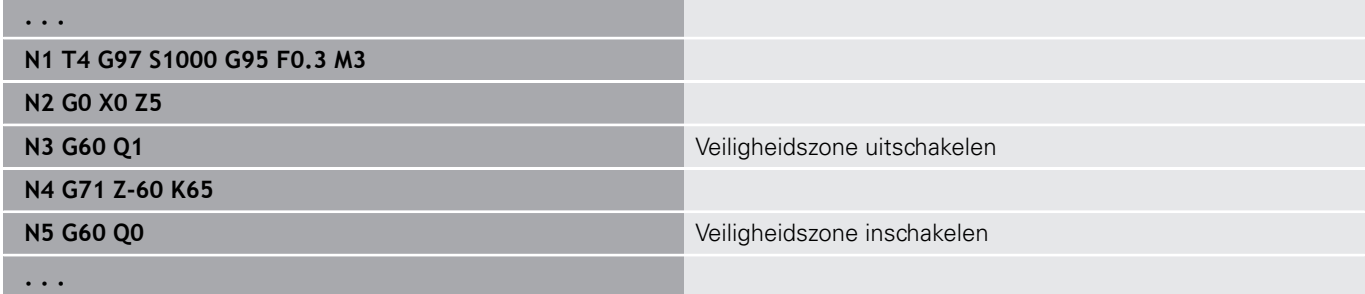

## **Act. wrd. in var. G901**

Met **G901** worden de actuele waarden van alle assen van een slede naar de interpolatie-informatievariabelen geschreven.

**Verdere informatie:** ["Variabelengeheugen vullen G904",](#page-492-0) [Pagina 493](#page-492-0)

## **Nulpunt in variabele G902**

Met **G902** worden de nulpuntverschuivingen naar de interpolatieinformatievariabelen geschreven.

**Verdere informatie:** ["Variabelengeheugen vullen G904",](#page-492-0) [Pagina 493](#page-492-0)

## **Volgfout in variabele G903**

Met **G903** wordt de actuele volgfout (afwijking van de actuele waarde van de nominale waarde) naar de interpolatie-informatievariabelen geschreven.

```
Verdere informatie: "Variabelengeheugen vullen G904",
Pagina 493
```
## <span id="page-492-0"></span>**Variabelengeheugen vullen G904**

Met **G904** wordt alle actuele interpolatie-informatie van de actuele slede naar het variabelengeheugen geschreven.

#### **Interpolatie-informatie**

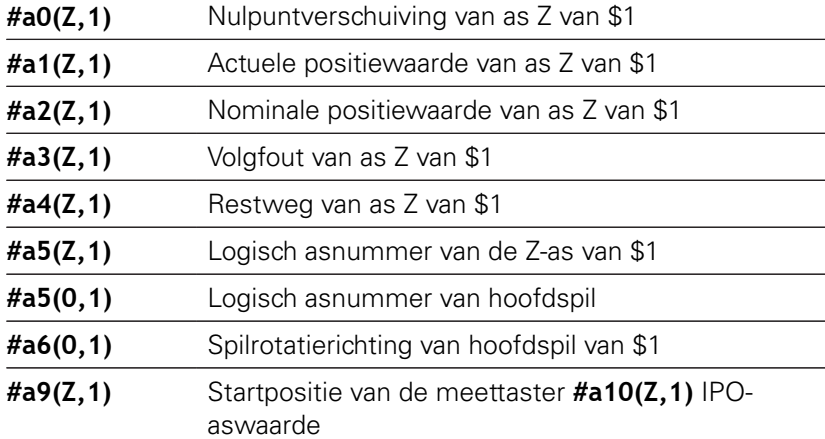

#### **Interpolatie-informatie syntaxis**

Syntaxis: **#an(as, kanaal)**

- **n** = nummer van de informatie
- **As** = asnaam
- **Kanaal** = sledenummer

#### **Voeding-override 100 % G908**

**G908** zet de aanzet-override bij verplaatsingen (**G0**, **G1**, **G2**, **G3**, **G12**, **G13**) op 100 %.

Programmeer **G908** en de verplaatsing in dezelfde NC-regel.

Parameter:

- **H**: **Soort begrenz.** (Default: 0)
	- 0: Aanzet-override regelgewijs activeren
	- 1: Aanzet-override zelfhoudend activeren aanzetpotentiometer op 0 zorgt voor het stoppen van de assen
	- 2: Aanzetoverride deactiveren

## **Interpreterstop G909**

De besturing bewerkt de NC-regels vooraf. Wanneer variabelen kort voor de verwerking worden toegewezen, worden oude waarden verwerkt. Met **G909** wordt de interpretatie vooraf gestopt. De NCregels tot **G909** worden uitgevoerd, pas daarna worden de volgende NC-regels uitgevoerd.

Programmeer **G909** alleen of samen met synchroonfuncties in een NC-regel. (Verschillende **G**-functies hebben een interpreterstop.)

## **Spil-override 100% G919**

Met **G919** wordt de toerental-override uit-/ingeschakeld. Parameter:

- **Q**: **Spilnummer** (default: 0)
- **H**: **Soort begrenz.** (Default: 0)
	- 0: spil-override inschakelen
	- 1: spil-override op 100 % zelfhoudend
	- 2: spil-override op 100 % voor de actuele NC-regel

## **Nulpuntverschuivingen deactiveren G920**

Met **G920** worden het werkstuknulpunt en nulpuntverschuivingen uitgeschakeld. Verplaatsingen en positie-aanduidingen zijn gerelateerd aan de gereedschapspunt (verschil met het machinenulpunt).

## **Nulpuntverschuiving, gereedschapslengtes deactiveren G921**

Met **G921** worden het werkstuknulpunt, de nulpuntverschuivingen en de gereedschapsmaten uitgeschakeld. Verplaatsingen en positieaanduidingen zijn gerelateerd aan het sledereferentiepunt (verschil met het machinenulpunt).

## **Variërend toerental G924**

Om resonantietrillingen te verminderen, kunt u met de functie **G924** een wisselend toerental programmeren. In **G924** definieert u de **Herhalingstijd** en het bereik voor de **Toerentalverandering**. De functie **G924** wordt bij het programma-einde automatisch teruggezet. U kunt de functie ook uitschakelen door deze opnieuw op te roepen met de instelling **H0** (uit).

- **Q**: **Spilnummer** (default: 0)
- **K**: **Herhalingstijd** tijdsinterval in Hertz (aantal herhalingen per seconde)
- **I**: **Toerentalverandering**
- **H**: functie **G924 Aan=1 Uit=0**
	- $\Box$  0: uit
	- $\blacksquare$  1: aan

## **Lengtes omrek. G927**

Met de functie **G927** worden de gereedschapslengtes onder de huidige hoek voor gereedschapsgebruik naar de uitgangspositie van het gereedschap (referentiepositie B-as =0) omgerekend.

De resultaten kunt u opvragen in de variabelen **#n927( X)**, **#n927( Z)** en **#n927( Y)**.

Parameter:

- **H**: **Berekeningswijze**
	- 0: gereedschapslengte naar referentiepositie omrekenen (met **I** + **K** van het gereedschap rekening houden)
	- 1: gereedschapslengte naar referentiepositie omrekenen (geen rekening houden met **I** + **K** van het gereedschap)
	- 2: gereedschapslengte vanuit de referentiepositie naar de actuele werkpositie omrekenen (met **I** + **K** van het gereedschap rekening houden)
	- 3: gereedschapslengte vanuit de referentiepositie naar de actuele werkpositie omrekenen (geen rekening houden met **I** + **K** van het gereedschap)
- **X, Y, Z:** aswaarden (X-waarde = radius; geen invoer: waarde 0 wordt gebruikt)

## **TCPM G928**

Met de functie **TCPM G928** wijzigt u het gedrag van de rotatieassen bij het zwenken. Zonder **TCPM** draait de as om het mechanische rotatiepunt, met ingeschakelde **TCPM** blijft de gereedschapspunt op het rotatiepunt en voeren de lineaire assen een compensatiebeweging uit.

Met de parameter **D** geeft u aan hoe de virtuele gereedschapspunt omgerekend wordt, voordat de besturing de TCPMcompensatiebewegingen berekent.

Met de parameter **Q** kunt u afzonderlijke draaiassen van **TCPM** uitsluiten.

- **H: TCPM activeren**
	- $\Box$  0: uit
	- $\blacksquare$  1: aan
- **E** : **Fmax bij compensatiebew.** Snelheidsbegrenzing van de compensatiebeweging in de lineaire assen
- $\mathbb{R}^n$ **D**: **Afvoer**
	- **0: baan van middelpunt**
	- **1: baan gereedschapspunt**
- **Q: TCPM with/without** (default: 0)
	- 0: alle assen
	- 1: zonder A-as
	- 2: zonder B-as
	- 3: zonder C-as

## **Look Ahead-parameters G932**

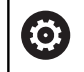

Raadpleeg uw machinehandboek!

Deze functie wordt door de machinefabrikant ingesteld.

Met de functie **G932** kunt u de snelheid van de bewerking en de nauwkeurigheid en oppervlaktekwaliteit van het werkstuk beïnvloeden.

De besturing probeert alle contourpunten met de geprogrammeerde bewerkingsaanzet en met de in de besturing gedefinieerde baantolerantie te bereiken. De besturing reduceert de aanvoer wanneer dit nodig is om de gedefinieerde tolerantie in acht te nemen.

Met de functie **G932** kunt u het positioneergedrag van de besturing wijzigen en daarmee bijv. hogere bewerkingsaanzetten mogelijk maken.

Parameter:

- **H** : **HSC modus** voorgedefinieerd bewerkingsfilter van de machinefabrikant
	- **0: stand.**

De controller gebruikt de standaardfilterinstelling die is afgestemd op universele bewerking.

■ 1: voorbew.

De besturing maakt gebruik van de filterinstelling voor voorbewerking, waardoor een hogere aanvoersnelheid mogelijk is.

**2: nabew.**

De besturing maakt gebruik van de filterinstelling voor nabewerking, waardoor een hogere contournauwkeurigheid mogelijk is.

- **R** : **Tolerantie lineaire assen** toegestane contourafwijking voor  $\blacksquare$ lineaire assen, bijv. X-as
- **W** : **Tolerantie rondassen** toegestane positie-afwijking voor rotatie-assen, bijv. C-as bij actieve **G928 (TCPM)**

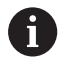

De ingevoerde toleranties werken zowel bij draai- als freesbewerkingen.

## **Variabelen automatisch omrekenen G940**

Met **G940** kunt u metrische waarden naar inch-waarden omrekenen. Wanneer u een nieuw programma maakt, kunt u tussen de maateenheden Metrisch en Inch selecteren. De besturing rekent intern altijd met metrische waarden. Wanneer u in een inchprogramma variabelen uitleest, worden de variabelen altijd als metrische waarden weergegeven. Gebruik **G940** om de variabelen te converteren naar inch-waarden.

#### Parameter:

- **H**: functie **G940 Aan=1 Uit=0**
	- 0: omrekening van eenheden actief
	- 1: waarden blijven metrisch

Bij variabelen die betrekking hebben op een metrische maateenheid, is in inch-programma's een omrekening noodzakelijk!

#### **Machinematen**

**#m1(n)** Machinemaat van een as, bijv. **#m1(X)** voor de machinemaat van as X

#### **Gereedschapsgegevens lezen**

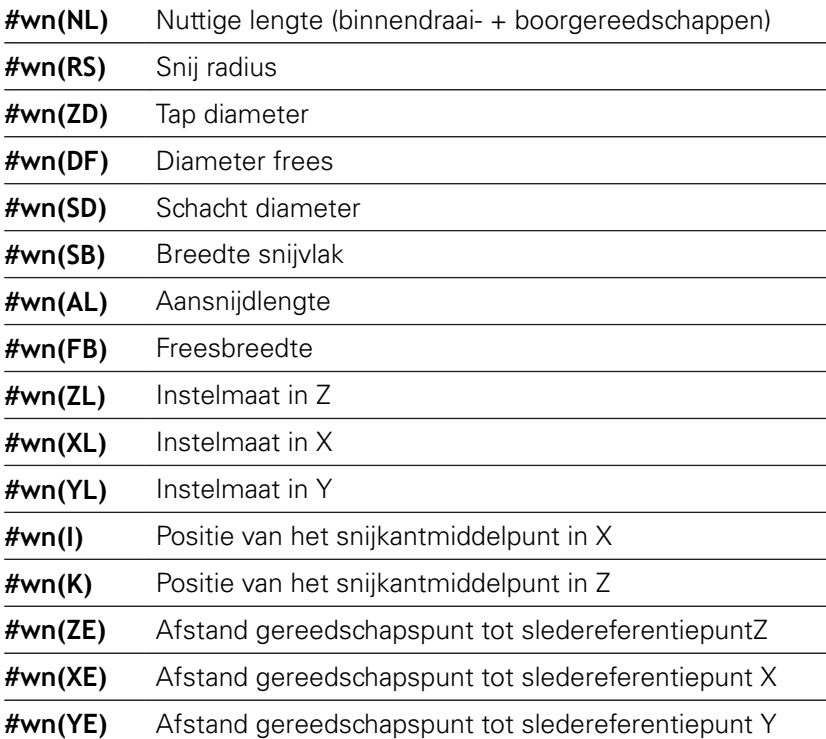

#### **Actuele NC-informatie lezen**

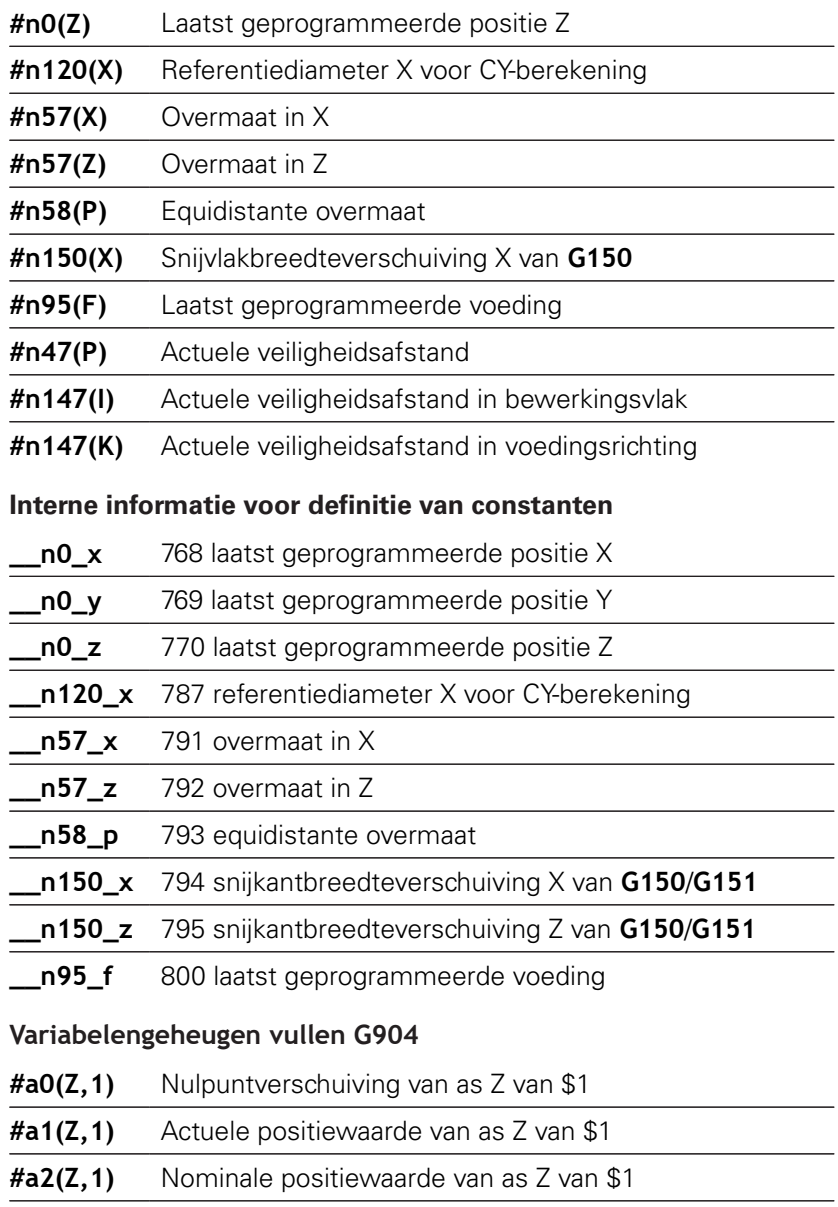

**#a3(Z,1)** Volgfout van as Z van \$1

**#a4(Z,1)** Restweg van as Z van \$1

## **Informatie aan DNC G941**

**G941** maakt het mogelijk om eigen berichten vanuit het NCprogramma via de HEIDENHAIN-DNC-interface te verzenden.

De verzonden berichten worden verwerkt door desbetreffende PCapplicaties zoals bijv. de StateMonitor.

Parameter:

- **ID**: **Uitvoertekst** tekst en optionele definitie van het uitvoerwaardenformaat (max. 80 tekens) Voorbeelden van het uitvoerformaat:
	- %f uitvoer van een getal met drijvende komma in origineel formaat (inhoud van parameter **R**)
	- **%.0f** uitvoer van een getal met drijvende komma zonder decimalen
	- **%.1f** uitvoer van een getal met drijvende komma met één decimaal
	- %**+.2f** uitvoer van een getal met drijvende komma met een voorteken en twee decimalen
- **R**: **Uitvoerwaarde** waarde of variabele Voorbeelden van de uitvoerwaarden:
	- Waarde, bijv. **3.15**
	- Variabele, bijv. **#l1**

#### **Voorbeeld: G941**

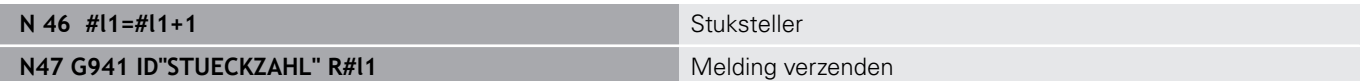

## **Compens. foute uitlijn. G976**

Met de functie **Compens. foute uitlijn.** Met de functie Instelcompensatie **Compens. foute uitlijn. G976** kunt u de onderstaande bewerkingen conisch uitvoeren (bijv. om een mechanisch offset tegen te gaan). De functie **G976** wordt bij het programma-einde automatisch teruggezet. U kunt de functie ook uitschakelen door deze opnieuw op te roepen met de instelling **H0** (uit).

- **Z**: **Startpunt**
- **K**: **Lengte**
- **I**: **Afstand incr.**
- **J**: **Afstand incr.**
- **H**: functie **G976 Aan=1 Uit=0**
	- $\Box$  0: uit
	- $\blacksquare$  1: aan

# **Vrijzetten na NC-stop – Lift-Off G977**

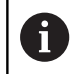

**G977** werkt uitsluitend bij geactiveerde machineparameter **CfgLiftOff** (201401).

**G977** maakt een gereedschap- en snedegerelateerde definitie van de vrijzetbeweging na een NC-stop mogelijk.

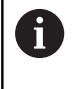

**G977** werkt niet in combinatie met schroefdraadcycli. Hiervoor is de machineparameter **threadLiftOff** (601804) beschikbaar.

Parameter:

- **H**: **Aan/uit**
	- 0: uitschakelen
	- 1: inschakelen
- **A**: **Vrijzethoek** hoek ten opzichte van de positieve Z-as (geen invoer: vrijzethoek komt bij draaibeitels overeen met de hoekhalverende snijkant van het gereedschap, bij boor- en freesgereedschappen met de positie van de gereedschapsas)
- **W**: **Ruimtehoeken** hoek t.o.v. positieve X-as
- × **R**: **Lengte** – vrijzetlengte (geen invoer: waarde uit machineparameter **distance** (201402))

Na een gereedschapswissel stelt de besturing de parameters A en **W** opnieuw in, overeenkomstig de gereedschapsgeometrie.

Een zwenking van de B-as verandert de vrijzetrichting met het hoekverschil in B.

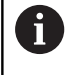

A

Wanneer u een boor- of freesgereedschap inspant, schakelt de besturing **G977** automatisch uit, omdat de vrijzetrichting niet eenduidig is.

**Programmeer G977 opnieuw wanneer u met boor- of** freesgereedschap Lift-Off wilt gebruiken

Bedieningsinstructies:

- Bij ontbrekende waarde in machineparameter **distance** (201402) gebruikt de besturing een vrijzetlengte van 1 mm
- Steekgereedschappen in geldige gebruikspositie worden parallel aan de as vrijgezet
- Met zwenkhoeken **RW** wordt bij boor- en freesgereedschappen geen rekening gehouden

**Voorbeeld: G977**

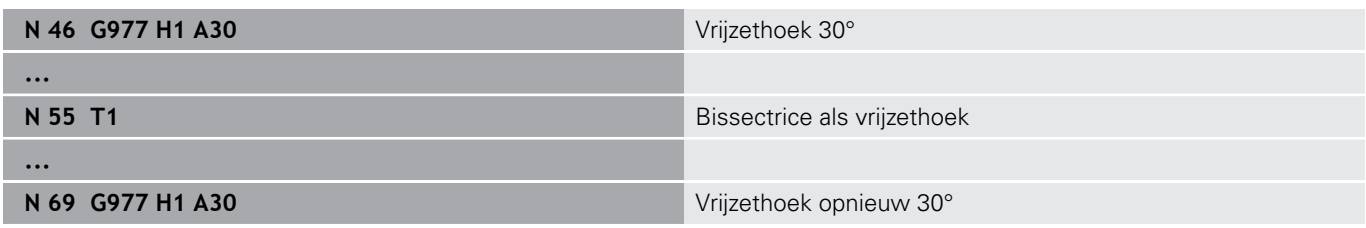

## **Nulpuntverschuiving activeren G980**

Met **G980** worden het werkstuknulpunt en alle nulpuntverschuivingen ingeschakeld. Verplaatsingen en positieaanduidingen zijn gerelateerd aan de gereedschapspunt (verschil met het werkstuknulpunt) met inachtneming van de nulpuntverschuivingen.

## **Nulpuntverschuiving, gereedschapslengtes activeren G981**

Met **G981** worden het werkstuknulpunt, alle nulpuntverschuivingen en de gereedschapsmaten ingeschakeld. Verplaatsingen en positie-aanduidingen zijn gerelateerd aan de gereedschapspunt (verschil met het werkstuknulpunt) met inachtneming van de nulpuntverschuivingen.

#### <span id="page-500-0"></span>**Bewakingszone G995**

Met **G995** worden de **bewakingszone** en de te bewaken assen vastgelegd. De **bewakingszone** komt overeen met het programmadeel dat de besturing moet bewaken.

Begin de **bewakingszone** door de functie **G995** met de volgende parameters te programmeren. Beëindig de **bewakingszone** door de functie **G995** zonder parameters te programmeren.

Parameter:

- **H**: **Nr. zone** (bereik: 1-99)
- **ID**: **Code v. assen**
	- $\blacksquare$  X: X-as
	- Y: Y-as
	- $\blacksquare$  7: 7-as
	- 0: spil 1 (hoofdspil, C-as)
	- $\blacksquare$  1: spil 2
	- 2: spil 3

A

Definieer de bewakingszones in het programma A eenduidig. Programmeer de parameter **H** voor elke bewakingszone met een eigen nummer.

Indien u binnen een bewakingszone meerdere A aandrijvingen wilt bewaken, programmeer dan de parameter-**ID** met een desbetreffende combinatie van de afzonderlijke parameters. Houd er echter rekening mee dat de besturing max. vier aandrijvingen per bewakingszone bewaakt. De gelijktijdige bewaking van de Z-as en de hoofdspil programmeert u met de invoer **Z0** in de parameter-**ID**.

Behalve de definitie van de bewakingszone met **G995** moet u de belastingsbewaking activeren.

**Verdere informatie:** ["Belastingsbewaking G996",](#page-501-0) [Pagina 502](#page-501-0)

**6**

#### **Voorbeeld: G995**

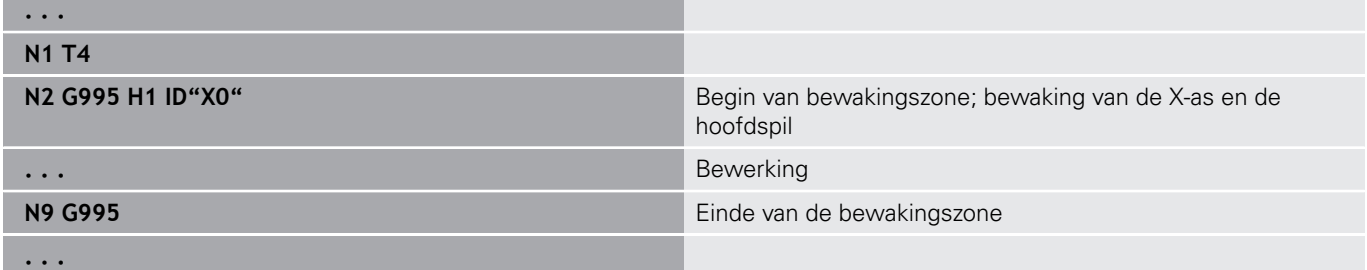

## <span id="page-501-0"></span>**Belastingsbewaking G996**

Met **G996** wordt het type **belastingsbewaking** vastgelegd of tijdelijk uitgeschakeld.

Parameter:

0

6

- **Q**: **Vrijschakelmeth** omvang van de belastingsbewaking (default: 0)
	- $\Box$  0: uit
	- 1: **G0** uit (spoedgangbewegingen niet bewaken)
	- 2: **G0** aan (spoedgangbewegingen bewaken)
- **H**: **Controle 0-2** type belastingsbewaking (default: 0)
	- $\Box$  0: belasting + totale belasting
	- 1: alleen belasting
	- 2: alleen totale belasting

Behalve de definitie van het type belastingsbewaking met **G996** moet u de belastingszones met **G995** vastleggen.

**Verdere informatie:** ["Bewakingszone G995",](#page-500-0) [Pagina 501](#page-500-0)

Om de belastingsbewaking te kunnen gebruiken, moet u ook grenswaarden vastleggen en een referentiebewerking uitvoeren.

**Verdere Informatie** gebruikershandboek

#### **Voorbeeld: G996**

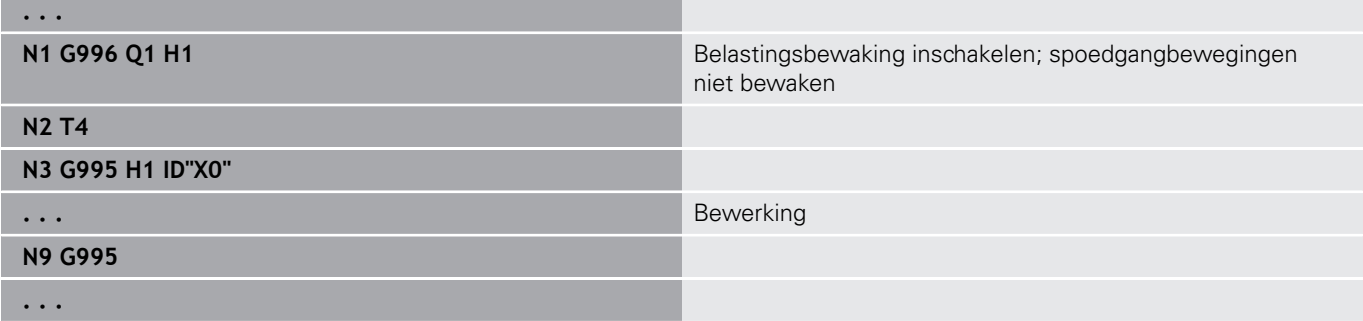

## **Directe regeluitvoering G999**

Met de functie **G999** worden bij het per aparte regel afwerken van een programma de volgende NC-regels met één NC-start afgewerkt. Door het opnieuw oproepen van de functie met de instelling **Q0** (uit) wordt **G999** opnieuw uitgeschakeld.

## **Krachtvermindering G925**

6

Raadpleeg uw machinehandboek!

Uw machinefabrikant legt de beschikbare functies en de werking van deze functie vast.

Met **G925** wordt de krachtvermindering in- en uitgeschakeld. Bij het inschakelen van de bewaking wordt de maximale **Aandrukkracht** voor een as vastgelegd. De krachtvermindering kan slechts voor één as per NC-kanaal worden ingeschakeld.

Met functie **G925** wordt de **Aandrukkracht** voor de volgende verplaatsingen van de gedefinieerde as begrensd. **G925** voert geen verplaatsing uit.

Parameter:

- **H**: **Aandrukkracht** in daN de aandrukkracht wordt tot de opgegeven waarde begrensd
- **D**: **Nummer van as**  $(X = 1, Y = 2, Z = 3, U = 4, V = 5, W = 6, A$  $= 7, B = 8, C = 9$ ) **Spilnummer**, bijv. spil  $0 =$  nummer 10 ( $0 = 10$ ,  $1 = 11, 2 = 12, 3 = 13, 4 = 14, 5 = 15$

#### **P**: **Pinolebewaking aan/uit**

- 0: uitschakelen (aandrukkracht wordt niet bewaakt)
- 1: inschakelen (aandrukkracht wordt bewaakt)

 $\mathbf{i}$ 

De bewaking van de volgfout vindt pas plaats na de versnellingsfase.

## **Pinolebewaking G930**

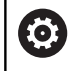

Raadpleeg uw machinehandboek!

Uw machinefabrikant legt de beschikbare functies en de werking van deze functie vast.

**G930** activeert en deactiveert de **Pinolebewaking**. Bij het inschakelen van de bewaking wordt de maximale **Aandrukkracht** voor een as vastgelegd. De **Pinolebewaking** kan slechts voor één as per NC-kanaal worden ingeschakeld.

Met functie **G930** wordt de gedefinieerde as met **Afstand incr. K** verplaatst tot de ingestelde **Aandrukkracht H** is bereikt.

Parameter:

- **H**: **Aandrukkracht** in daN de aandrukkracht wordt tot de opgegeven waarde begrensd
- **Q**: **Nummer van as**  $(X = 1, Y = 2, Z = 3, U = 4, V = 5, W = 6, A$  $= 7, B = 8, C = 9$

## **K**: **Afstand incr.**

**Toepassingsvoorbeeld:** de functie **G930** wordt gebruikt om de tegenspil als mechatronische losse kop te gebruiken. Hiervoor wordt de tegenspil voorzien van een centerpunt en met **G930** wordt de **Aandrukkracht** begrensd. Voorwaarde voor deze toepassing is een PLC-programma van de machinefabrikant waarmee de bediening van de mechatronische losse kop tijdens handbediening en automatisch bedrijf wordt gerealiseerd.

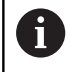

De bewaking van de volgfout vindt pas plaats na de versnellingsfase.

**Functie losse knop:** Met de functie Losse kop verplaatst de besturing naar het werkstuk en stopt daar zodra de **Aandrukkracht** is bereikt. De resterende verplaatsing wordt gewist.

#### **Voorbeeld: functie losse knop**

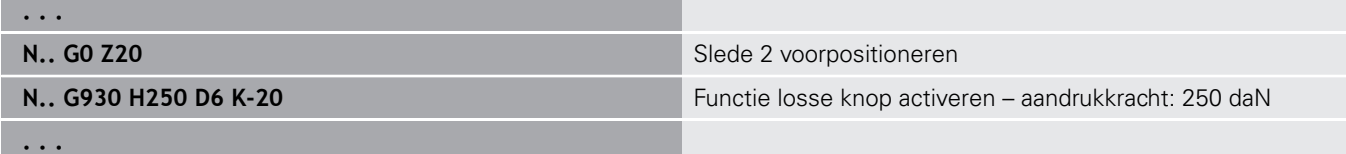
# **Excentrisch draaien G725**

Met de functie **G725** kunt u te draaien contouren buiten het oorspronkelijke rotatiecentrum maken.

De te draaien contouren programmeert u met afzonderlijke draaicycli.

61

#### Raadpleeg uw machinehandboek!

Deze functie wordt door de machinefabrikant ingesteld. Voorwaarden:

- Y-axis Machining (optie #70)
- Synchronizing Functions (optie #135)

#### Parameter:

Ħ

- **H**: **Koppeling activeren**
	- $\blacksquare$  **H** = 0: koppeling uitschakelen
	- $H = 1$ : koppeling inschakelen
- **Q**: **Referentiespil** nummer van de spil die met de assen X en  $\mathbf{r}$ Y wordt gekoppeld (machine-afhankelijk)
- **R**: **Middenverstelling** afstand tussen excentrisch middelpunt en oorspronkelijk rotatiecentrum (radiusmaat)
- **C**: **Positie C** C-ashoek van de middenverstelling п
- П **F**: **Max. spoedgang** – toegestane spoedgang voor de assen X en Y bij ingeschakelde koppeling
- **V**: **Omkeren van richting Y** (machine-afhankelijk)
	- $\blacksquare$   $\blacksquare$   $\blacks$ voor Y-asverplaatsingen
	- $\mathbf{V} = 1$ : de besturing gebruikt een aan de configuratie tegengestelde asrichting voor Y-asverplaatsingen

Programmeerinstructies:

- Programmeer wanneer u draaicycli gebruikt die aan de beschrijving van het onbewerkte werkstuk gerelateerd zijn, het onbewerkte werkstuk met de middenverstelling in de radius groter
- **Programmeer wanneer u draaicycli gebruikt die** niet aan de beschrijving van het onbewerkte werkstuk gerelateerd zijn, het beginpunt met de middenverstelling in de radius groter
- Verlaag het spiltoerental wanneer u de middenverstelling verhoogt
- Verlaag de max. spoedgang **F** wanneer u de middenverstelling verhoogt
- Gebruik identieke waarden voor parameter **Q** bij het in- en uitschakelen van de koppeling

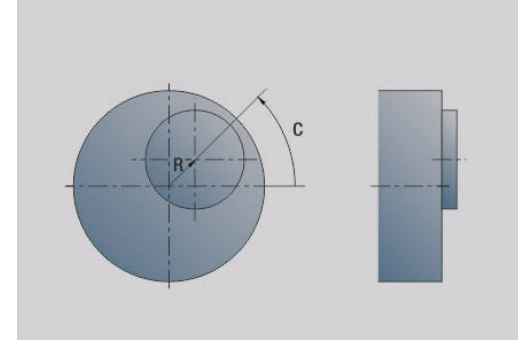

Programmeervolgorde:

- Cursor in het programmadeel **BEWERKING** positioneren
- Functie **G725** met **H1** (koppeling inschakelen) programmeren
- $\overline{\phantom{a}}$ Draaicycli programmeren
- $\mathbf{r}$ Functie **G725** met **H0** (koppeling uitschakelen) programmeren

 $\mathbf i$ 

 $\mathbf{f}$ 

Bij het afbreken van het programmaverloop wordt de koppeling automatisch uitgeschakeld.

Zoeken naar de startregel staat tijdens onrond draaien bij gekoppelde spil (optie #135 Synchronizing Funct.) niet beschikbaar. Selecteer een NC-regel voorafgaand aan of na het het programmadeel van onrond draaien.

# **Overgang naar exc. G726**

Met de functie **G726** kunt u te draaien contouren buiten het oorspronkelijke rotatiecentrum maken. Met de functie **G726** kan bovendien de positie van het rotatiecentrum langs een rechte of een curve continu worden gewijzigd.

De te draaien contouren programmeert u met afzonderlijke draaicycli.

O.

Raadpleeg uw machinehandboek!

Deze functie wordt door de machinefabrikant ingesteld. Voorwaarden:

- Y-axis Machining (optie #70)
- Synchronizing Functions (optie #135)

#### Parameter:

- **H**: **Koppeling activeren**
	- $H = 0$ : koppeling uitschakelen
	- $H = 1$ : koppeling inschakelen
- **Q**: **Referentiespil** nummer van de spil die met de assen X en Y wordt gekoppeld (machine-afhankelijk)
- **R**: **Middenverstelling** afstand tussen excentrisch middelpunt en oorspronkelijk rotatiecentrum (radiusmaat)
- **C**: **Positie C** C-ashoek van de middenverstelling  $\Box$
- ш **F**: **Max. spoedgang** – toegestane spoedgang voor de assen X en Y bij ingeschakelde koppeling
- **V**: **Omkeren van richting Y** (machine-afhankelijk)
	- $\mathbf{V} = \mathbf{0}$ : de besturing gebruikt de geconfigureerde asrichting voor Y-asverplaatsingen
	- $\mathbf{V} = 1$ : de besturing gebruikt een aan de configuratie tegengestelde asrichting voor Y-asverplaatsingen
- **Z**: **Z-start** referentiewaarde voor de parameters **R** en **C**, evenals coördinaat voor voorpositionering van het gereedschap
- **K**: **Z-einde** referentiewaarde voor de parameters **W** en **U**

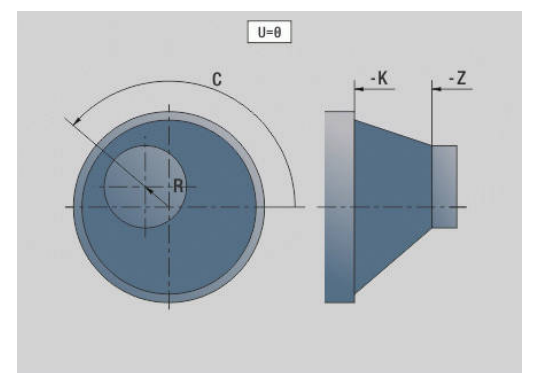

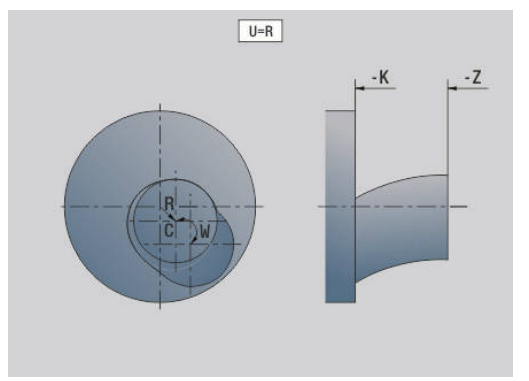

- **W**: **Delta C [Z-start-Z-einde]** verschil van de C-ashoek tussen **Z-start** en **Z-einde**
- **U**: **Verspr. midden bij Z-einde** afstand tussen excentrisch middelpunt en oorspronkelijk rotatiecentrum (radiusmaat)

# **AANWIJZING**

#### **Let op: botsingsgevaar!**

Als de koppeling wordt ingeschakeld, positioneert de besturing het gereedschap in de Z-as op de waarde van parameter **Z**. Tijdens de naderingsverplaatsing bestaat er botsingsgevaar!

Vóór het inschakelen van de koppeling (vóór de cyclus) evt. het gereedschap voorpositioneren

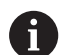

Programmeerinstructies:

- Programmeer wanneer u draaicycli gebruikt die aan de beschrijving van het onbewerkte werkstuk gerelateerd zijn, het onbewerkte werkstuk met de middenverstelling in de radius groter
- Programmeer wanneer u draaicycli gebruikt die niet aan de beschrijving van het onbewerkte werkstuk gerelateerd zijn, het beginpunt met de middenverstelling in de radius groter
- Verlaag het spiltoerental wanneer u de middenverstelling verhoogt
- Verlaag de max. spoedgang **F** wanneer u de middenverstelling verhoogt
- Gebruik identieke waarden voor parameter **Q** bij het in- en uitschakelen van de koppeling

#### Programmeervolgorde:

- Cursor in het programmadeel **BEWERKING** positioneren
- Functie **G726** met **H1** (koppeling inschakelen) programmeren  $\overline{\phantom{a}}$
- Draaicycli programmeren
- $\blacksquare$ Functie **G726** met **H0** (koppeling uitschakelen) programmeren

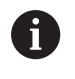

f

Bij het afbreken van het programmaverloop wordt de koppeling automatisch uitgeschakeld.

Zoeken naar de startregel staat tijdens onrond draaien bij gekoppelde spil (optie #135 Synchronizing Funct.) niet beschikbaar. Selecteer een NC-regel voorafgaand aan of na het het programmadeel van onrond draaien.

# **Onrond X G727**

Met de functie **G727** kunt u elliptische polygonen maken. De te draaien contouren programmeert u met afzonderlijke draaicycli.

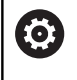

Raadpleeg uw machinehandboek!

Deze functie wordt door de machinefabrikant ingesteld. Voorwaarden:

Synchronizing Functions (optie #135)

# Parameter:

- **H**: **Koppeling activeren**
	- $H = 0$ : koppeling uitschakelen
	- $H = 1$ : koppeling inschakelen
- **Q**: **Referentiespil** nummer van de spil die met de assen X en Y wordt gekoppeld (machine-afhankelijk)
- **I: X-slag +/-** helft van de overlappende X-verplaatsing (radiusmaat)
- $\Box$ **C**: **Verspringing C bij Z-start** – C-ashoek van de X-slag
- $\blacksquare$ **F**: **Max. spoedgang** – toegestane spoedgang voor de assen X en Y bij ingeschakelde koppeling
- **E**: **Vormfactor** het aantal aan een spilomwenteling gerelateerde X-slagen
- **Z**: **Z-start** referentiewaarde voor parameter **C**
- $\blacksquare$ **W**: **Delta C [°/mm Z]** – verschil van de C-ashoek gerelateerd aan een baan van 1 mm in de Z-as

# **AANWIJZING**

#### **Let op: botsingsgevaar!**

Als de koppeling wordt ingeschakeld, positioneert de besturing het gereedschap in de Z-as op de waarde van parameter **Z**. Tijdens de naderingsverplaatsing bestaat er botsingsgevaar!

Vóór het inschakelen van de koppeling (vóór de cyclus) evt. het gereedschap voorpositioneren

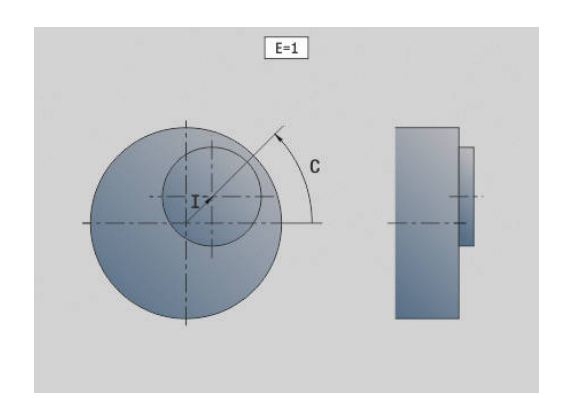

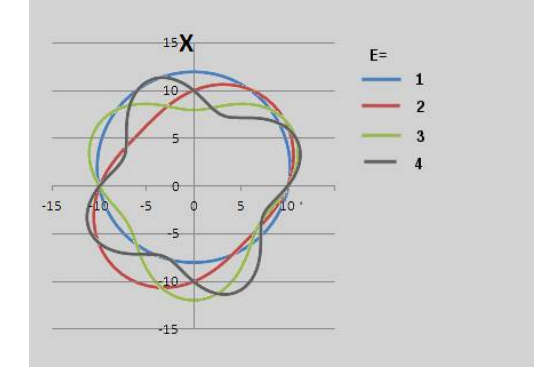

Programmeerinstructies:

- **Programmeer wanneer u draaicycli gebruikt die** aan de beschrijving van het onbewerkte werkstuk gerelateerd zijn, het onbewerkte werkstuk met de middenverstelling in de radius groter
- Programmeer wanneer u draaicycli gebruikt die niet aan de beschrijving van het onbewerkte werkstuk gerelateerd zijn, het beginpunt met de middenverstelling in de radius groter
- Verlaag het spiltoerental wanneer u de middenverstelling verhoogt
- Verlaag de max. spoedgang **F** wanneer u de middenverstelling verhoogt
- Gebruik identieke waarden voor parameter **Q** bij het in- en uitschakelen van de koppeling

Programmeervolgorde:

- Cursor in het programmadeel **BEWERKING** positioneren
- Ì. Functie **G727** met **H1** (koppeling inschakelen) programmeren
- Draaicycli programmeren ×
- Functie **G727** met **H0** (koppeling uitschakelen) programmeren  $\overline{\phantom{a}}$

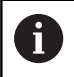

Bij het afbreken van het programmaverloop wordt de koppeling automatisch uitgeschakeld.

# **Compens. schuine vertanding G728**

Met de functie **G728** kunt u een Z-positieafhankelijke hoekverspringing tussen gereedschap en werkstuk compenseren. Deze functie hebt u nodig voor het afwikkelfrezen van schuine vertandingen met **G808**.

Parameter:

- **H**: **Activeren**:
	- **0: OFF**
	- **1: ON**
- **Q**: **Spil m. werkst.**
- **D**: **Aantal tanden** Aantal tanden van het werkstuk  $\overline{\phantom{a}}$
- **O**: **Module**
- **WC**: **Hellingshoek** tandwiel
- **Z**: **Z-start** Z-positie waarvan het hoekverschil 0° is
- $\overline{\phantom{a}}$ **J**: **Verspringing werkstuk °/mm Z**

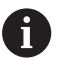

Bedieningsinstructies:

- De Z-startpositie moet bij het oproepen van de functie zonder botsing kunnen worden benaderd
- Wanneer u de verspringing **J** programmeert, wordt deze direct gebruikt. Indien **J** niet is geprogrammeerd, berekent de besturing de verspringing op basis van module, aantal tanden en hellingshoek

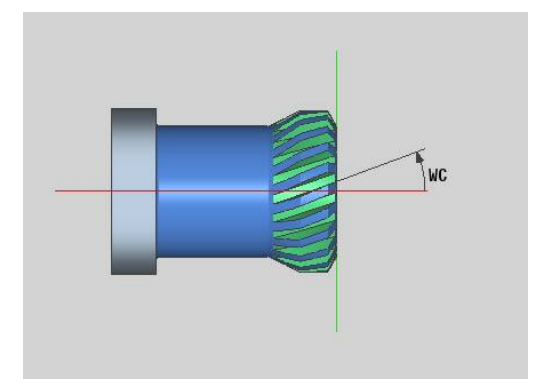

# **6.30 Machinestatus meten (optie #155)**

Raadpleeg uw machinehandboek!

Uw machinefabrikant legt de beschikbare functies en de werking van deze functie vast.

Voorwaarden:

6

O.

■ Component Monitoring (optie #155)

De belaste componenten van een machine slijten gedurende de levenscyclus (bijv. geleiding, kogelschroefaandrijving, ...) en de kwaliteit van de asverplaatsing neemt af. Dit beïnvloedt de productiekwaliteit.

Met behulp van **Component Monitoring** (optie 155) en de volgende cyclus is de besturing in staat om de actuele machinestatus te meten. Op deze manier kunnen veranderingen ten opzichte van de leveringstoestand ten gevolge van veroudering en slijtage worden gemeten. De metingen worden opgeslagen in een voor de machinefabrikant leesbaar tekstbestand. Deze kan de gegevens uitlezen, beoordelen en hierop reageren via preventief onderhoud. Zo kan ongeplande uitvaltijd van de machine worden voorkomen!

De machinefabrikant heeft de mogelijkheid waarschuwings- en foutdrempels voor de gemeten waarden te definiëren en om optioneel foutreacties vast te leggen.

# **Machinestatus meten - fingerprint G238**

Raadpleeg uw machinehandboek!

Uw machinefabrikant legt de beschikbare functies en de werking van deze functie vast.

De besturing voert in deze cyclus verschillende metingen uit waarmee de actuele status van de machine kan worden bepaald.

Met de parameter **H = 1** kunt u een testrun starten. Hier worden de geprogrammeerde bewegingen verplaatst zonder iets te meten. Daarbij kunt u met de potentiometers de verplaatsingssnelheid beïnvloeden.

Bij een meetprocedure (**H = 0** of geen invoer) overlapt de cyclus de aanzetpotentiometer. U kunt de verplaatsingssnelheid niet meer beïnvloeden. Alleen wanneer u de aanzetpotentiometer op nul draait, kunt u de beweging stoppen.

Met de parameters **Q**, **D** en **V** selecteert u afzonderlijke metingen op afzonderlijke assen.

# **AANWIJZING**

#### **Let op: botsingsgevaar!**

De cyclus kan uitgebreide bewegingen in meerdere assen in ijlgang uitvoeren! Wanneer in de parameter **H** geen waarde of 0 geprogrammeerd is, werken de aanzet-, ijlgang- en eventueel spilpotentiometer mogelijk niet. Er bestaat botsingsgevaar!

- ▶ Test vóór het registreren van de meetgegevens de cyclus in de testmodus **H = 1**
- Voordat de functie **G238** wordt gebruikt, informatie van de machinefabrikant over de soort en de omvang van de bewegingen opvragen

Parameter:

- **H**: **Alleen asverplaatsing (1)**
	- **0** of geen invoer: Meetproces (aanzetpotentiometer werkt niet)
	- **1**: testrun (aanzetpotentiometer werkt)
- **Q**: **Meetmethode** Selectie van de uit te voeren tests
	- **0**: alle tests
	- **1**: waterval
	- **2**: cirkelvormtest
	- **3**: frequentieresponsie
	- **4**: hulscurve

i.

- **D**: **Nummer van as**  $(X = 1, Y = 2, Z = 3, U = 4, V = 5, W = 6, A$  $= 7$ , B  $= 8$ , C  $= 9$ ) - eerste as (alleen wanneer **Q** is gedefinieerd)
- **V**: **Nummer van as** tweede as (alleen wanneer **Q** is gedefinieerd)

Om een cirkelvormtest van de C-as op de tegenspil te krijgen, definieert u de parameters als volgt:

- **Q**: **Meetmethode** = 2: cirkelvormtest
- **V Nummer** van as  $= 9 \degree$  C

De parameter**D** mag in dit geval niet worden gedefinieerd.

# **Componentenbewaking G939**

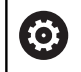

Raadpleeg uw machinehandboek!

Deze functie wordt door de machinefabrikant ingesteld.

Met de functie **G939** voert de besturing een eenmalige componententest uit. Uw machinefabrikant bepaalt in de machineparameters welke componenten hoe gecontroleerd worden.

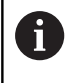

Uw machinefabrikant definieert de te bewaken componenten in de machineparameter **CfgMonComponent** (130900).

Parameter:

**ID** : **Key-naam** - naam van de te bewaken machinecomponent, wordt door de machinefabrikant in de machineparameter **CfgMonComponent** (130900) gedefinieerd

# **6.31 Variabelenprogrammering**

# **Basisprincipes**

Een variabele is een plaatshouder. Variabelen kunnen tijdens de programma-afloop verschillende informatie bevatten.

De besturing stelt diverse variabelentypen beschikbaar.

Bij het gebruik van variabelen moet u zich houden aan de volgende regels:

- **Vermenigvuldiging voor deling**
- Max. 6 haakjesniveaus
- Integer-variabelen: integere waarden van -32767 .. +32768
- Reële variabelen: drijvende-kommagetallen met max. 10 posities vóór en 7 posities na de komma
- Variabelen moeten in principe zonder spatie worden geschreven
- Het variabelennummer zelf en een eventuele indexwaarde mogen alleen door een andere variabele worden beschreven, bijv.: **#g( #c2)**

De besturing biedt de volgende functies:

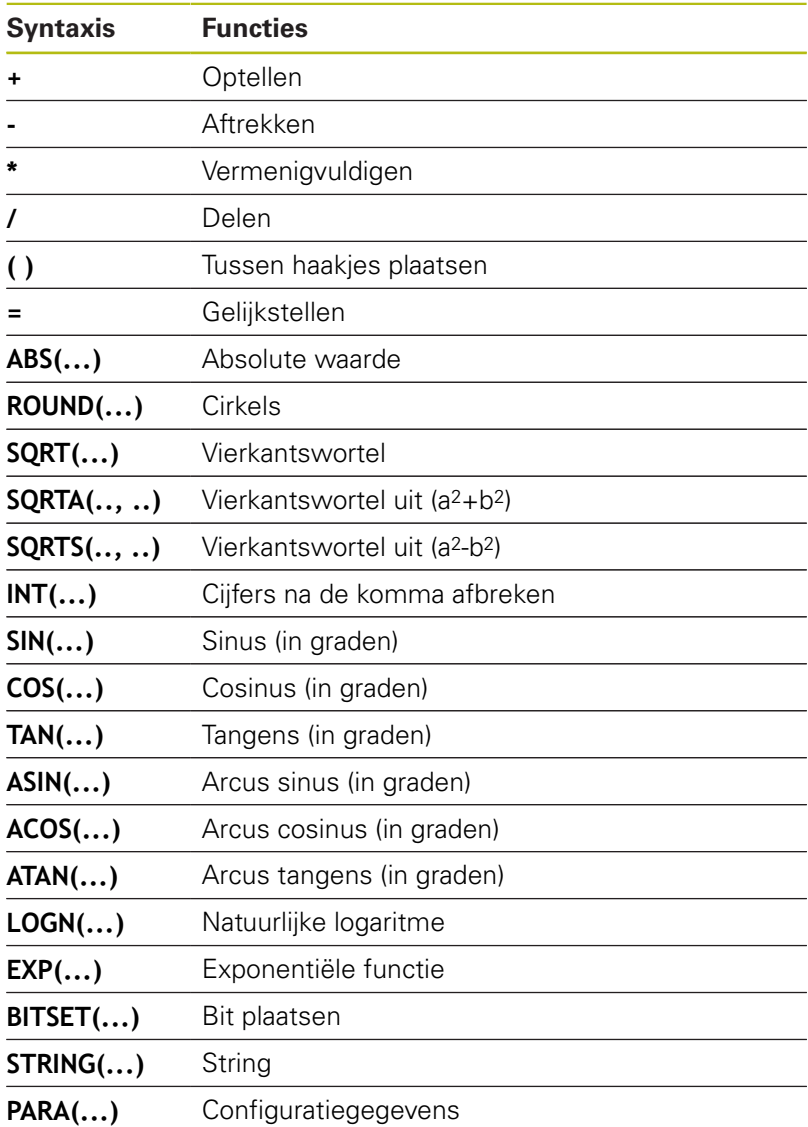

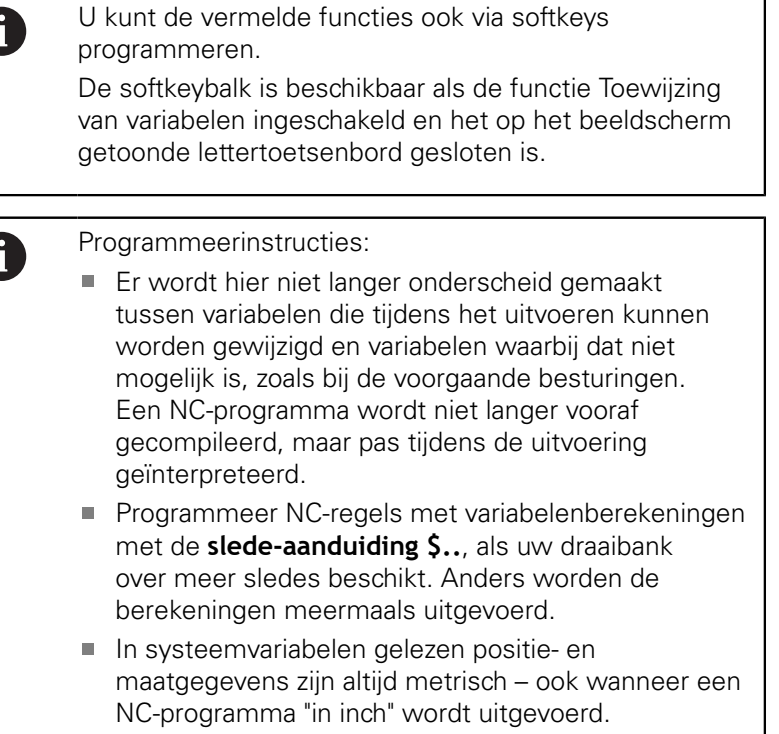

# **Variabelentypen**

De besturing onderscheidt de volgende variabelentypen:

- Algemene variabelen
	- Lokale variabelen
	- Globale variabelen
	- Tekstvariabelen
- Machinematen
- ш Gereedschapscorrecties
- PLC-variabelen

# **Algemene variabelen**

- #11 .. #199 kanaalonafhankelijke, lokale variabelen gelden binnen een hoofd- of subprogramma
- **#l1(1) .. #l99(1)** kanaalafhankelijke, geïnitialiseerde variabelen gelden binnen het programmaniveau van de initialisatie en in daaruit opgeroepen subprogramma's

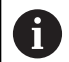

De kanaalafhankelijke, geïnitialiseerde variabele is door zijn eigenschap uitermate geschikt voor gebruik binnen de zogenoemde expertprogramma's. Hierdoor voorkomt u ongewenste overlappingen met de variabelen van het hoofdprogramma. Bovendien zijn nog steeds alle programmeerbare variabelen onbeperkt voor het hoofdprogramma beschikbaar.

**[Verdere informatie:](#page-284-0)** "Subprogramma's, [expertprogramma's", Pagina 285](#page-284-0)

- #c1 .. #c30 kanaalafhankelijke, globale variabelen zijn voor elke slede (NC-kanaal) beschikbaar. Identieke nummers van variabelen voor verschillende sledes beïnvloeden elkaar niet. De inhoud van de variabele staat op een kanaal globaal ter beschikking. Globaal wil zeggen dat een in een subprogramma beschreven variabele ook in het hoofdprogramma kan worden uitgevoerd en omgekeerd
- #g1 .. #g199 kanaalonafhankelijke, globale reële variabelen zijn eenmalig in de besturing beschikbaar. Wanneer een NCprogramma een variabele wijzigt, dan geldt dat voor alle sledes. De variabelen blijven na het uitschakelen van de besturing behouden en kunnen na het inschakelen weer worden verwerkt
- **#g200 .. #g299** kanaalonafhankelijke, globale integer-variabelen zijn eenmalig in de besturing beschikbaar. Wanneer een NCprogramma een variabele wijzigt, dan geldt dat voor alle sledes. De variabelen blijven na het uitschakelen van de besturing behouden en kunnen na het inschakelen weer worden verwerkt
- #x1 .. #x20 kanaalonafhankelijke, lokale tekstvariabelen gelden binnen een hoofd- of subprogramma. Ze kunnen alleen op het kanaal worden gelezen waarop ze zijn beschreven

#### **Voorbeeld: algemene variabelen**

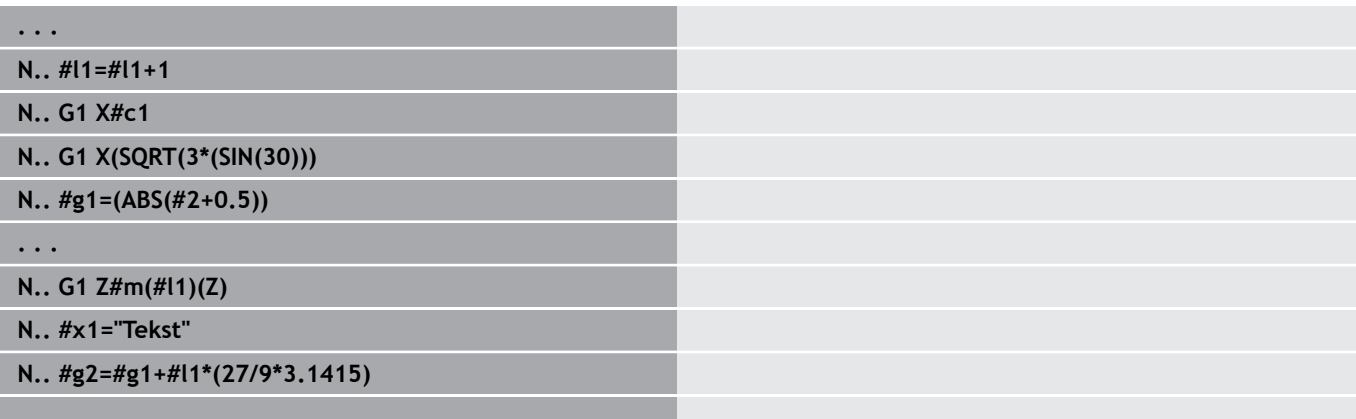

**. . .**

#### **Voorbeeld: kanaalafhankelijke, geïnitialiseerde variabele**

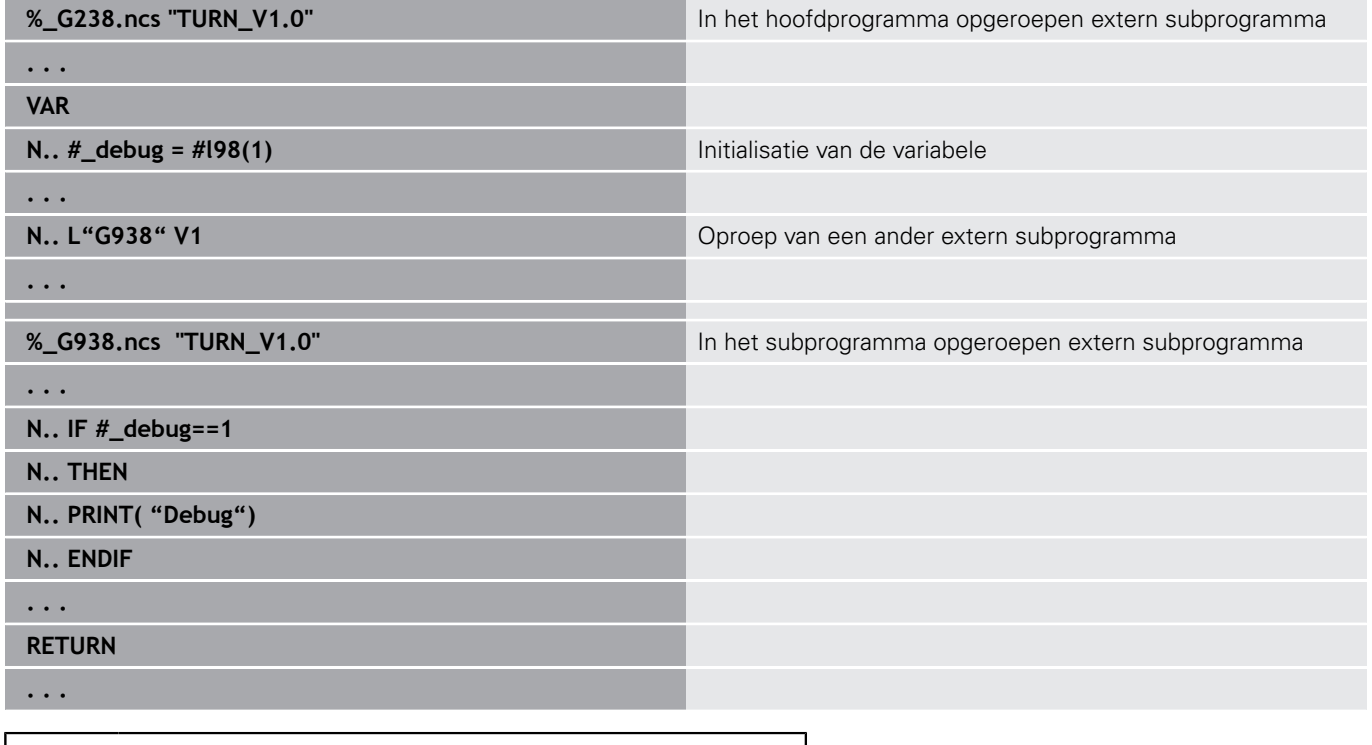

De opslag van de variabelen na uitschakeling moet door de machinefabrikant in de machineparameter **CfgNcPgmParState** (nr. 200700) geactiveerd zijn.

Als het behouden blijven van de variabelen niet is ingeschakeld, zijn deze na het inschakelen altijd nul.

A

A

U kunt ook M-functies met behulp van variabelen programmeren.

#### **Stringvariabelen**

- De TIME-functie schrijft de datum of tijd in een stringvariabele. Deze kan dan met een graveercyclus worden gegraveerd.
- $\overline{\phantom{a}}$ Variabeleninhoud kan in stringvariabelen worden geconverteerd en opgeteld.
- Stringvariabelen kunnen worden uitgegeven als zwevendekommagetal. Deze worden automatisch afgerond.
- Bestandsnamen kunnen met behulp van stringvariabelen worden opgegeven. **Verdere informatie:** ["Bestandsuitvoer voor variabelen](#page-531-0) [WINDOW", Pagina 532](#page-531-0)[""](#page-531-1)

#### **Voorbeeld: datum en tijd**

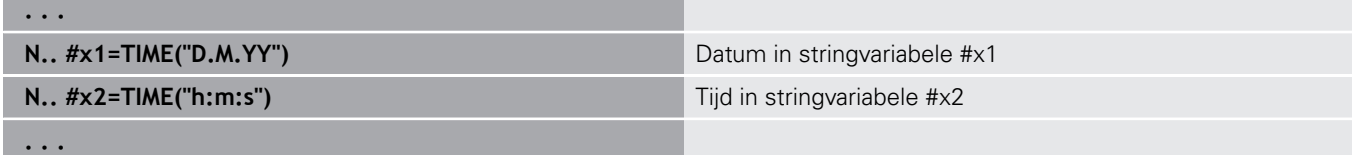

#### **Voorbeeld: omrekening in een stringvariabele**

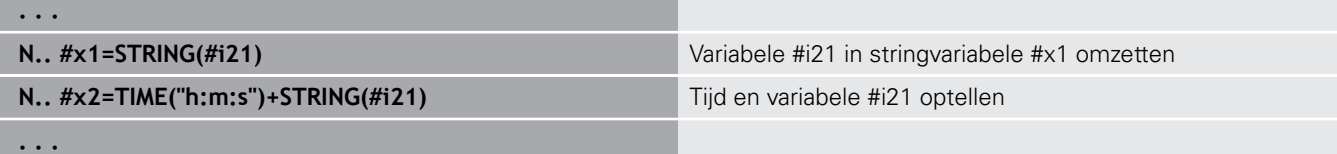

#### **Voorbeeld: uitgave van zwevendekommagetal**

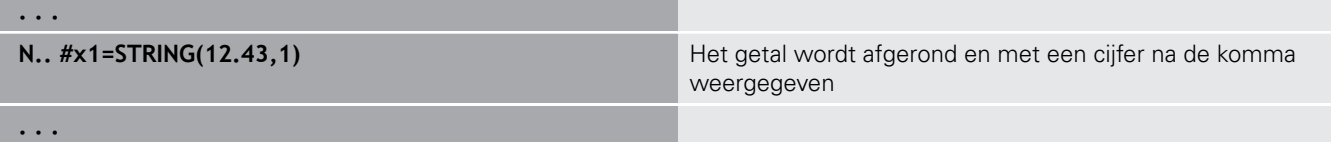

#### **Machinematen**

■ #m1(n) .. #m99(n): n staat voor de asletter (X, Y, Z) waarvoor de machinemaat moet worden gelezen of geschreven. De variabelenberekening werkt met de tabel **mach\_dim.hmd**. **Simulatie**: bij de start van de besturing wordt de tabel **mach\_dim.hmd** door de simulatie gelezen. De simulatie werkt nu met de tabel van de simulatie

#### **Voorbeeld: machinematen**

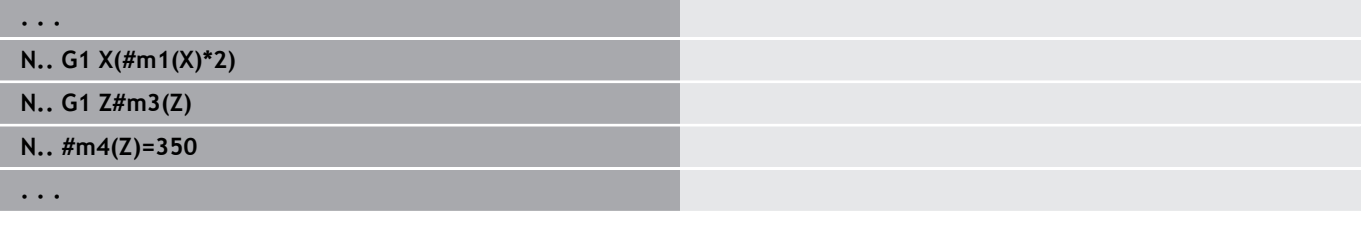

#### **Gereedschapscorrecties**

**#dt(n)**: **n** staat voor de correctierichting (X, Z, Y, S) en **t** staat voor het revolverplaatsnummer waaronder het gereedschap is ingevoerd. De variabelenberekening werkt met de tabel **toolturn.htt**. **Simulatie**: bij de programmaselectie wordt de tabel **toolturn.htt** door de simulatie gelezen. De simulatie werkt nu met de tabel van de simulatie

#### **Voorbeeld: gereedschapscorrecties**

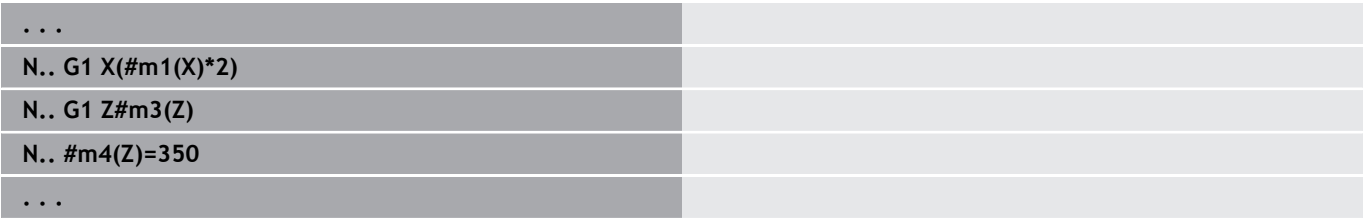

A

U kunt gereedschapsinformatie ook direct via het **Identnummer** opvragen. Dat kan bijv. nodig zijn wanneer er geen revolverplaatstoewijzing is. Programmeer hiervoor een komma en het **Identnummer** van het gereedschap achter de gewenste aanduiding, bijv. **#l1 = #d1(Z, "001")**.

# **PLC-variabelen (gebeurtenis-bits)**

**(c)** 

Raadpleeg uw machinehandboek!

Deze functie wordt door de machinefabrikant ingesteld.

De variabelenprogrammering opent een logische, rekenkundige of tekstuele waarde uit het PLC-programma. U hebt lees- of schrijftoegang tot de PLC-variabelen. De symbolische naam waartoe u toegang hebt, wordt door de machinefabrikant in het PLC-programma vastgelegd.

In de eerdere versies van de besturing werd het lezende deel van deze programmering als "gebeurtenis-bits" aangeduid.

**#en(Symname)**: **n** staat voor het datatype, **Symname** staat voor de symbolische naam van de PLC-operanden

De machinefabrikant kan de symbolische naam ook geïndexeerd instellen. De index kan variabel worden ingericht.

#### **#e1("Spindle[#l3].Direction")**

- п **#e1 (#e0)**: met **#e1** voert de besturing toegang tot logische waarden of waarden bestaande uit hele getallen of breuken uit
- **#e2**: met **#e2** voert de besturing toegang tot tekstwaarden uit

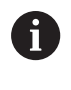

Let erop dat het type variabele overeenkomt bij de toewijzingen. Tekstwaarden uit PLC-variabelen kunt u alleen in stringvariabelen opslaan, getalswaarden alleen in normale variabelen.

# **Voorbeeld: PLC-variabele**

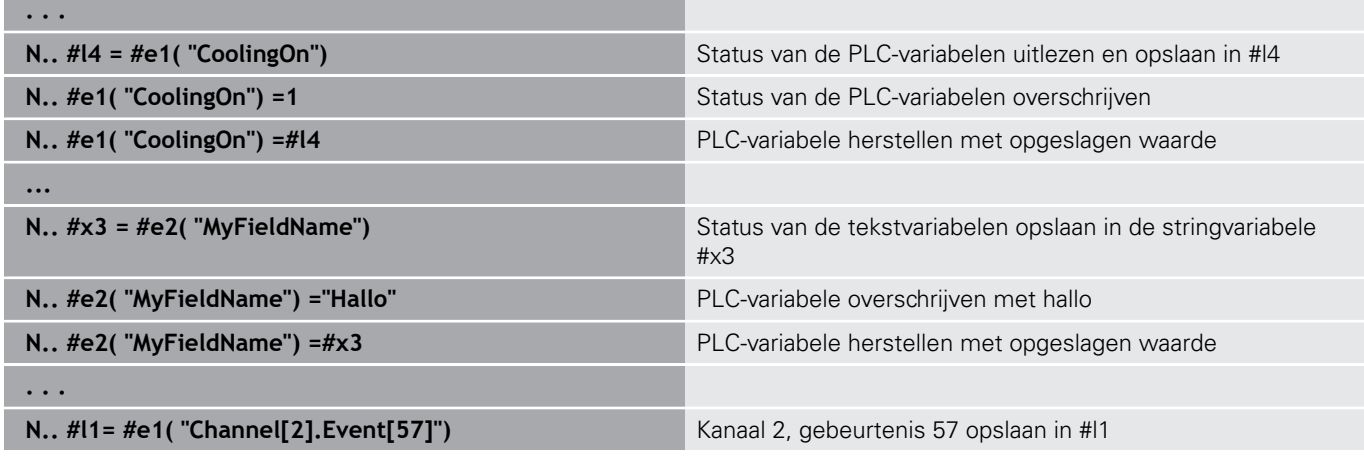

# **Gereedschapsgegevens lezen**

0

Raadpleeg uw machinehandboek!

Ook op machines met een gereedschapsmagazijn kunt u gebruikmaken van deze functie.

De besturing gebruikt dan de magazijnlijst in plaats van de revolverlijst.

Gebruik de volgende syntaxis om gegevens van gereedschappen te lezen die momenteel in de revolverlijst zijn ingevoerd: **#wn(select)**.

Informatie over het momenteel ingewisselde gereedschap krijgt u met de volgende syntaxis: **#w0(select)**.

U kunt gereedschapsinformatie ook direct via het **Identnummer** opvragen. Dat kan bijv. nodig zijn wanneer er geen revolverplaatstoewijzing is: **#l1= #w1(select,"ID")**.

Als er een gereedschapsgroep is gedefinieerd, programmeert u het eerste gereedschap van de groep. De besturing stelt de gegevens van het actieve gereedschap vast.

#### **Aanduidingen van gereedschapsinformatie**

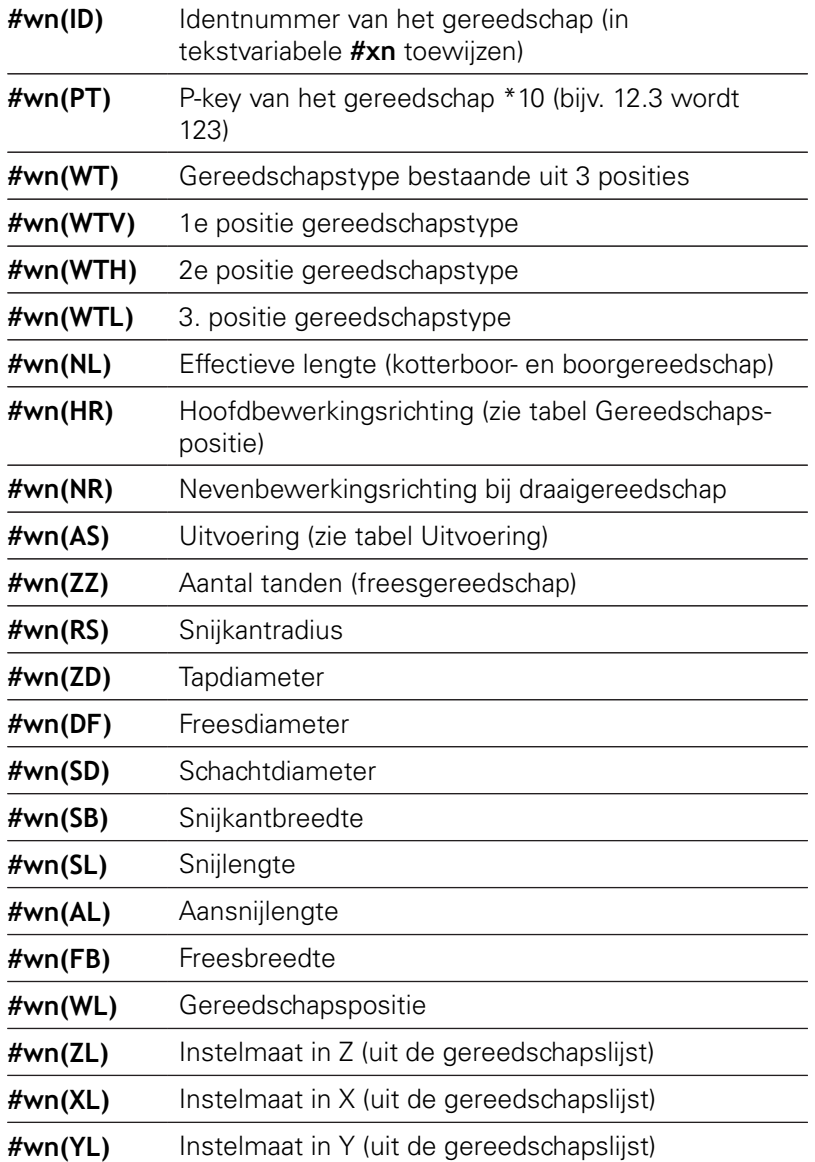

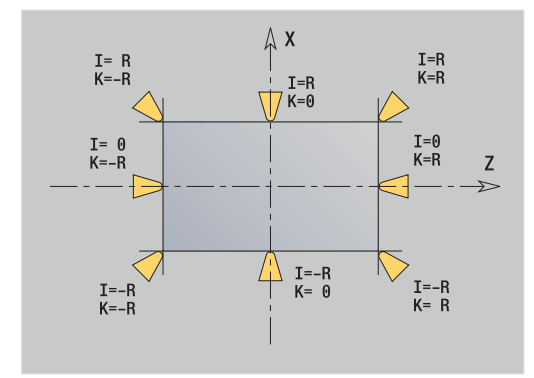

HEIDENHAIN | Gebruikershandboek smart.Turn- en DIN-programmering | 12/2020 **519**

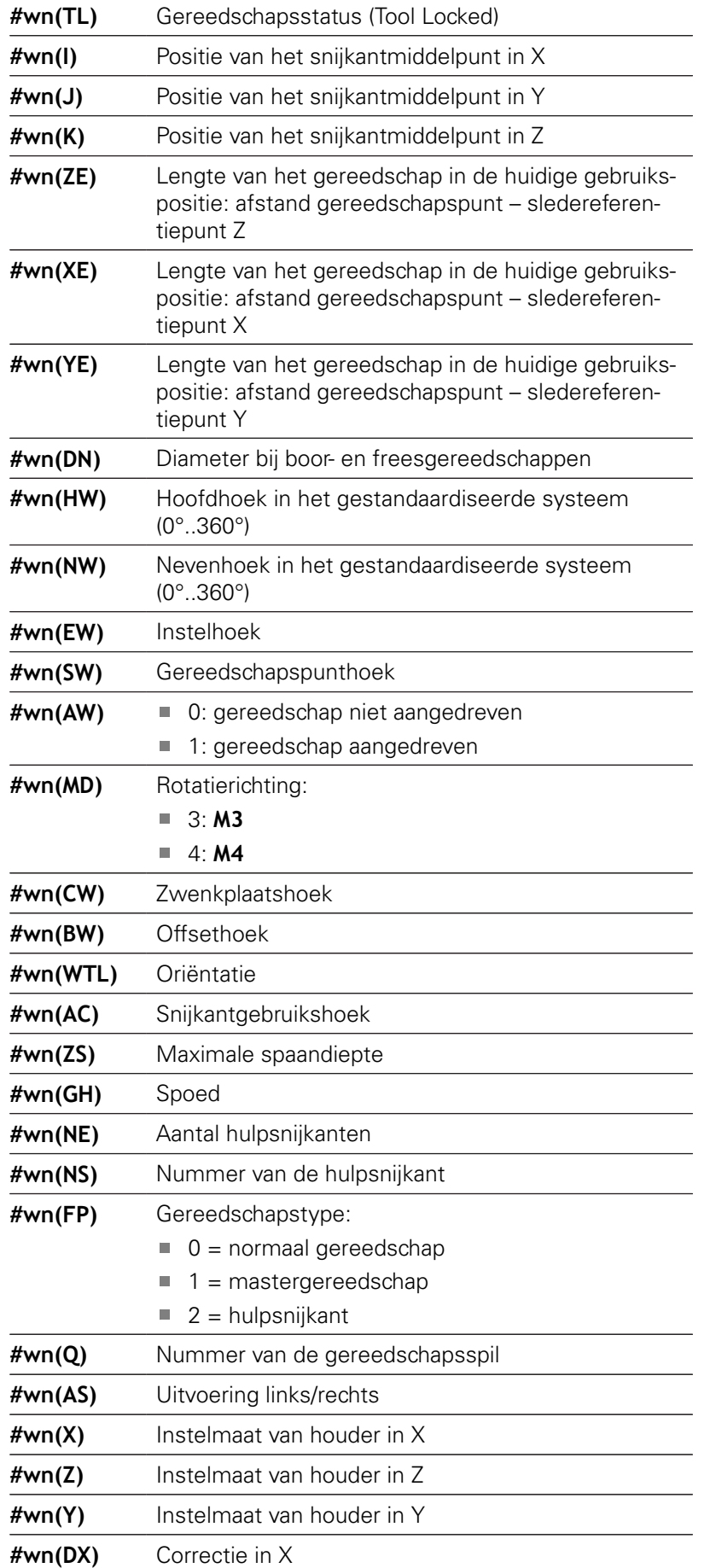

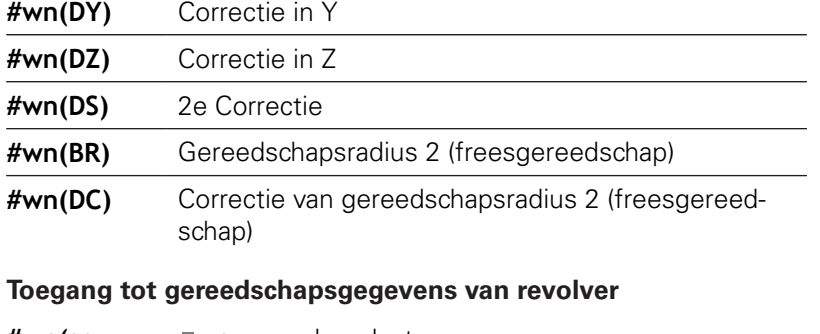

- **#wn(select) n** = revolverplaatsnummer
	- $\blacksquare$  **n** = 0 voor het actuele gereedschap
		- **select** = aanduiding van de te lezen informatie

## **Hoofdbewerkingsrichting**

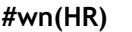

- $\blacksquare$  0: niet gedefinieerd
- $1: +Z$
- $\blacksquare$  2: +X
- $\blacksquare$  3: –Z
- $\blacksquare$  4:  $\lnot$  X
- $\blacksquare$  5:  $+/-Z$
- $6: +/-X$

# **Uitvoering**

- #wn(AS) 1: rechts
	- $\blacksquare$  2: links

#### **Gereedschapspositie**

- **#wn(WL)** Referentie: bewerkingsrichting van het gereedschap
	- 0: op de contour
	- 1: rechts van de contour
	- $-1$ : links van de contour

# **Diagnosebits lezen**

0

Raadpleeg uw machinehandboek!

Ook op machines met een gereedschapsmagazijn kunt u gebruikmaken van deze functie.

De besturing gebruikt dan de magazijnlijst in plaats van de revolverlijst.

Gebruik de volgende syntaxis om diagnosebits te lezen. Hierbij hebt u alleen toegang tot gereedschap dat op dat moment in de revolverlijst is ingevoerd.

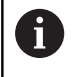

U kunt diagnosebits ook bij multiflexgereedschappen lezen. Programmeer hiervoor een komma en het **Identnummer** van het gereedschap achter de gewenste aanduiding, bijv. **#l1 = #t( 3, "001")**.

# **Aanduidingen van de diagnosebits**

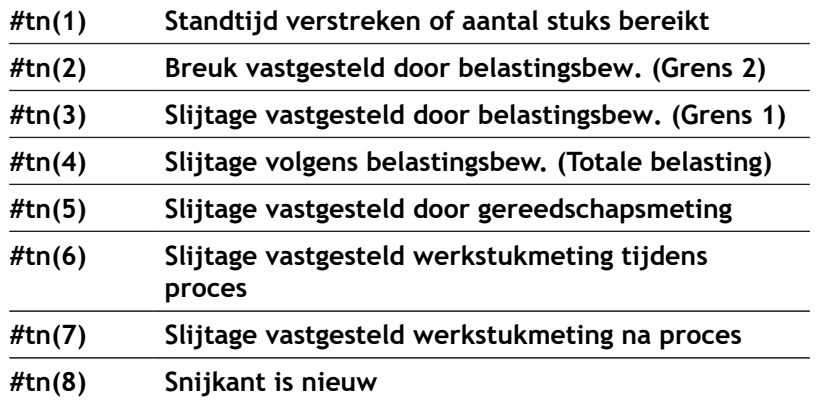

#### **Toegang tot gegevens van revolver**

- **#tn(se-** $\blacksquare$  **n** = revolverplaatsnummer
- **lect)**  $\blacksquare$  **n** = 0 voor het actuele gereedschap
	- **select** = aanduiding van de te lezen informatie

# **Actuele NC-informatie lezen**

Gebruik de volgende syntaxis om NC-informatie te lezen die met behulp van G-functies is geprogrammeerd.

#### **Aanduidingen van de NC-informatie**

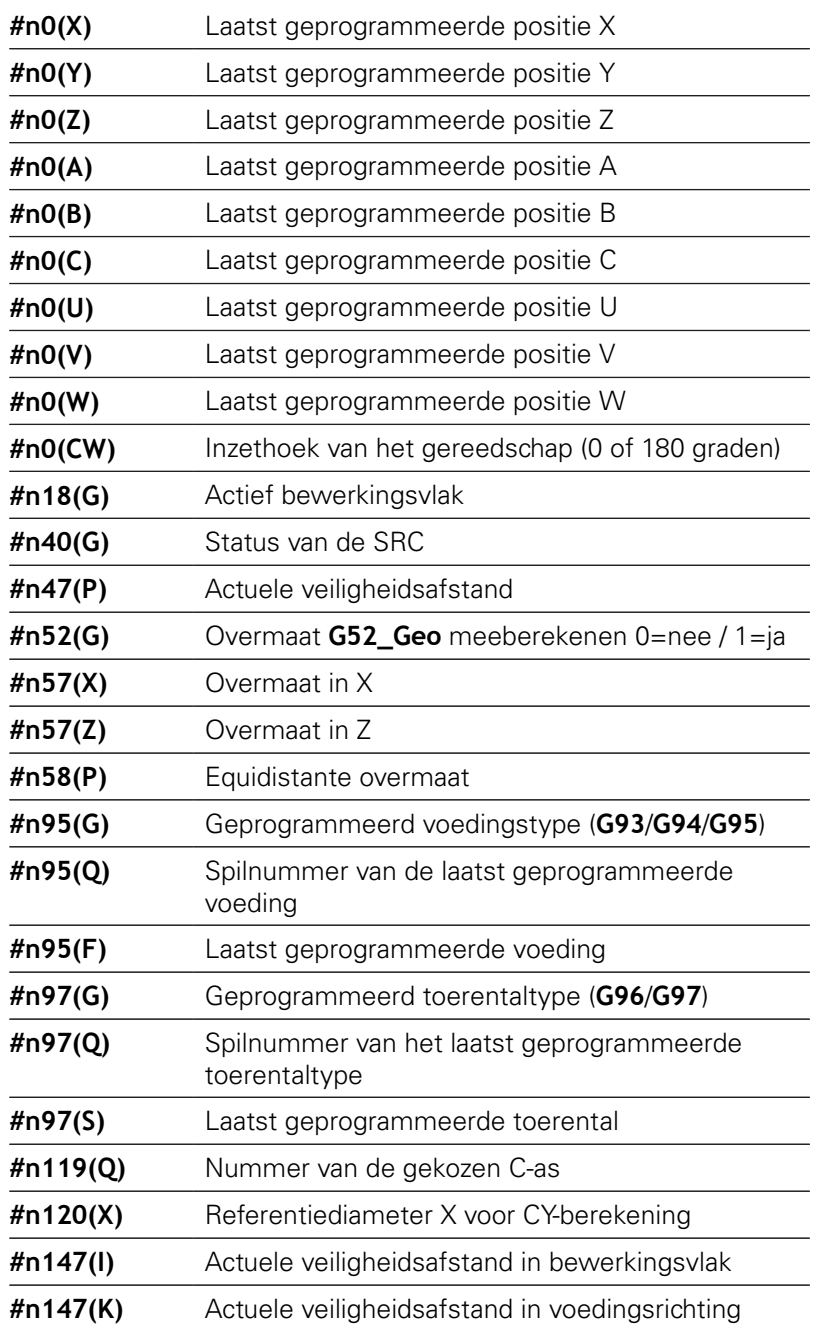

#### **Toegang tot actuele NC-informatie**

- $\sharp$ nx(select)  $\quad \blacksquare$  x = G-functienummer
	- **select** = aanduiding van de te lezen informatie

#### **Actief bewerkingsvlak**

- **#n18(G)** 17: XY-vlak (voor- of achterkant)
	- 18: XZ-vlak (draaibewerking)
	- 19: YZ-vlak (bovenaanzicht/mantel)

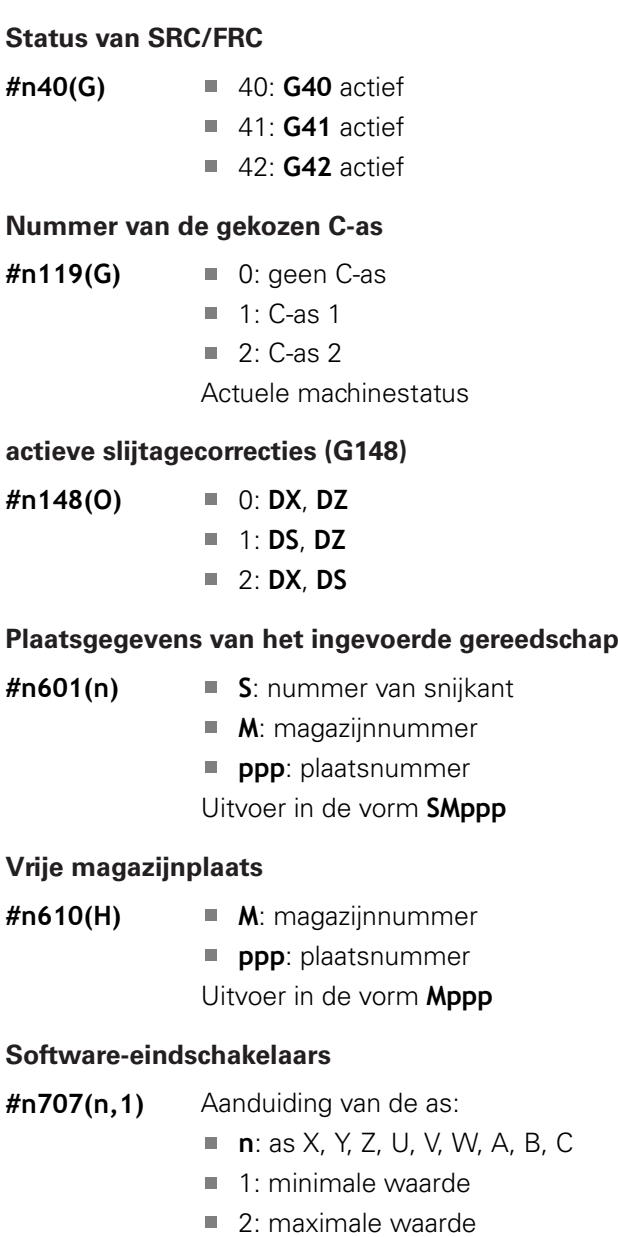

#### **Nulpuntverschuiving**

- **#n920(G)** Status van de functies **G920**/**G921**:
	- 0: geen **G920/G921** actief
	- 1: **G920** actief
	- 2: **G921** actief

# **Algemene NC-informatie lezen**

Gebruik de volgende syntaxis om algemene NC-informatie te lezen.

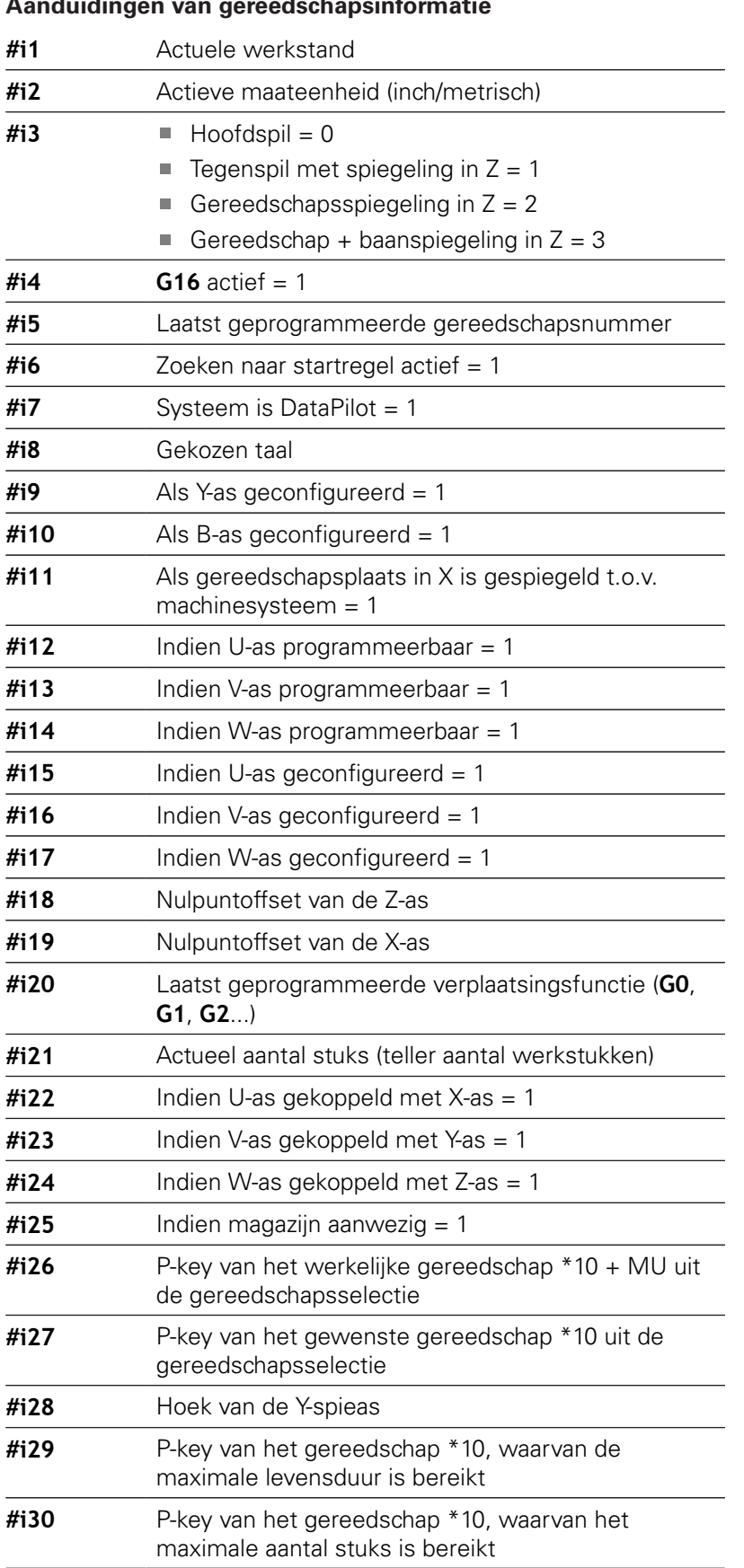

# **Aanduidingen van gereedschapsinformatie**

HEIDENHAIN | Gebruikershandboek smart.Turn- en DIN-programmering | 12/2020 **525**

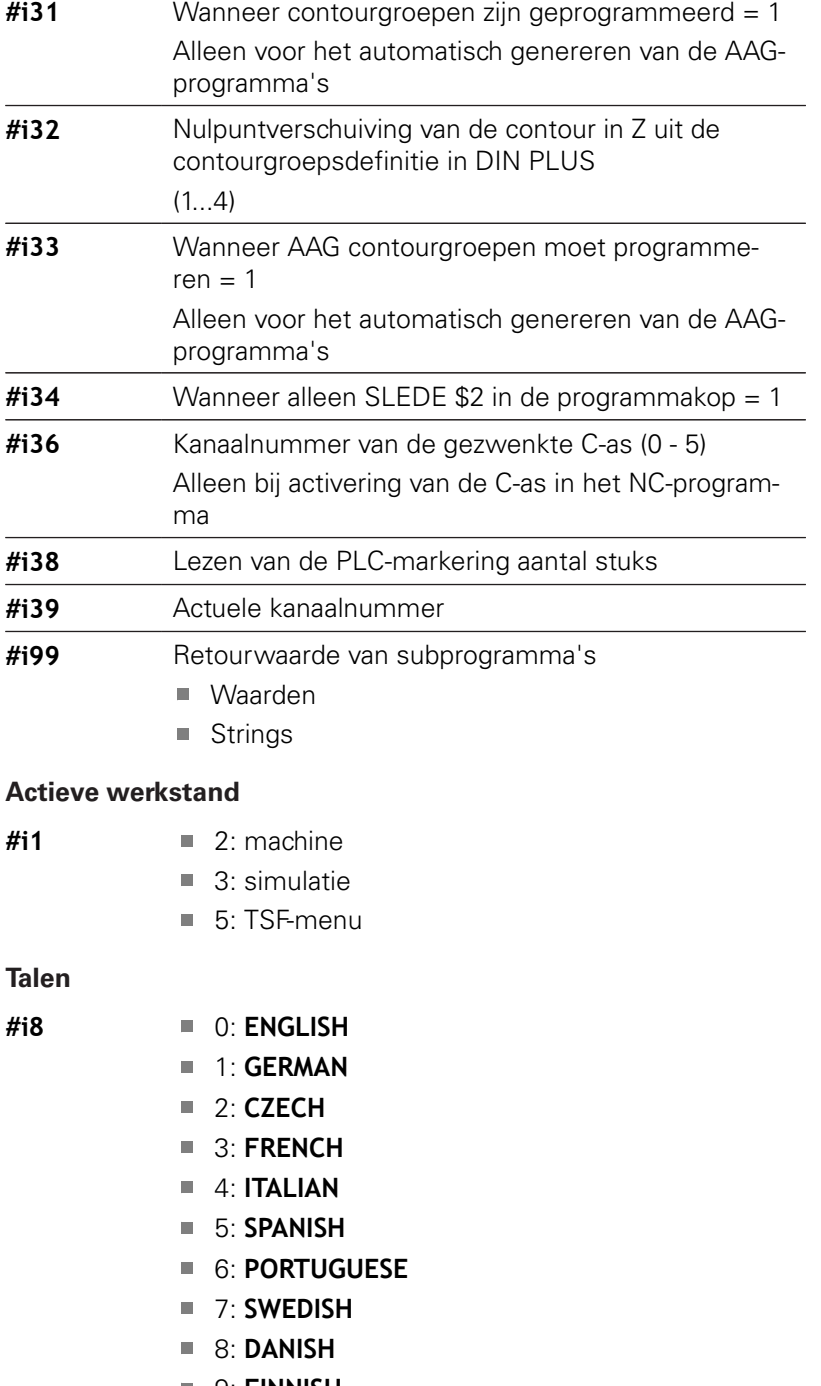

- 9: **FINNISH**
- **10: DUTCH**
- 11: **POLISH**
- 12: **HUNGARIAN**
- 14: **RUSSIAN**
- 15: **CHINESE**
- 16: **CHINESE\_TRAD**
- 17: **SLOVENIAN**
- 19: **KOREAN**
- 21: **NORWEGIAN**
- 22: **ROMANIAN**

23: **SLOVAK**

#### 24: **TURKISH**

#### **PLC-markering aantal stuks**

- **#i38** 0: attribuut niet gedefinieerd of aantal stuks niet bereikt
	- 1: Aantal stuks bereikt

# **Configuratiegegevens lezen - PARA**

Met de **PARA**-functie kunt u configuratiegegevens lezen. Gebruik hiertoe de parameteraanduidingen uit de configuratieparameters. User-parameters kunt u eveneens met de aanduidingen uit de configuratieparameters lezen.

Bij het lezen van optionele parameters moet de geldigheid van de retourwaarde worden gecontroleerd. Afhankelijk van het gegevenstype van de parameter (**REAL**/ **STRING**) wordt bij het lezen van een niet-ingesteld optioneel attribuut de waarde **0** of de tekst **\_EMPTY** teruggemeld.

#### **Toegang tot configuratiegegevens**

array hoort

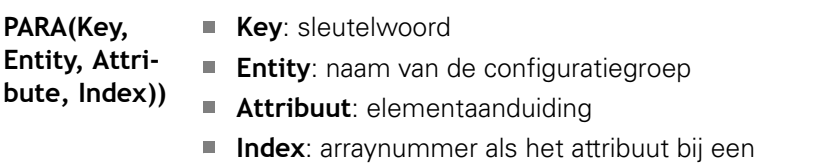

#### **Voorbeeld: PARA-functie**

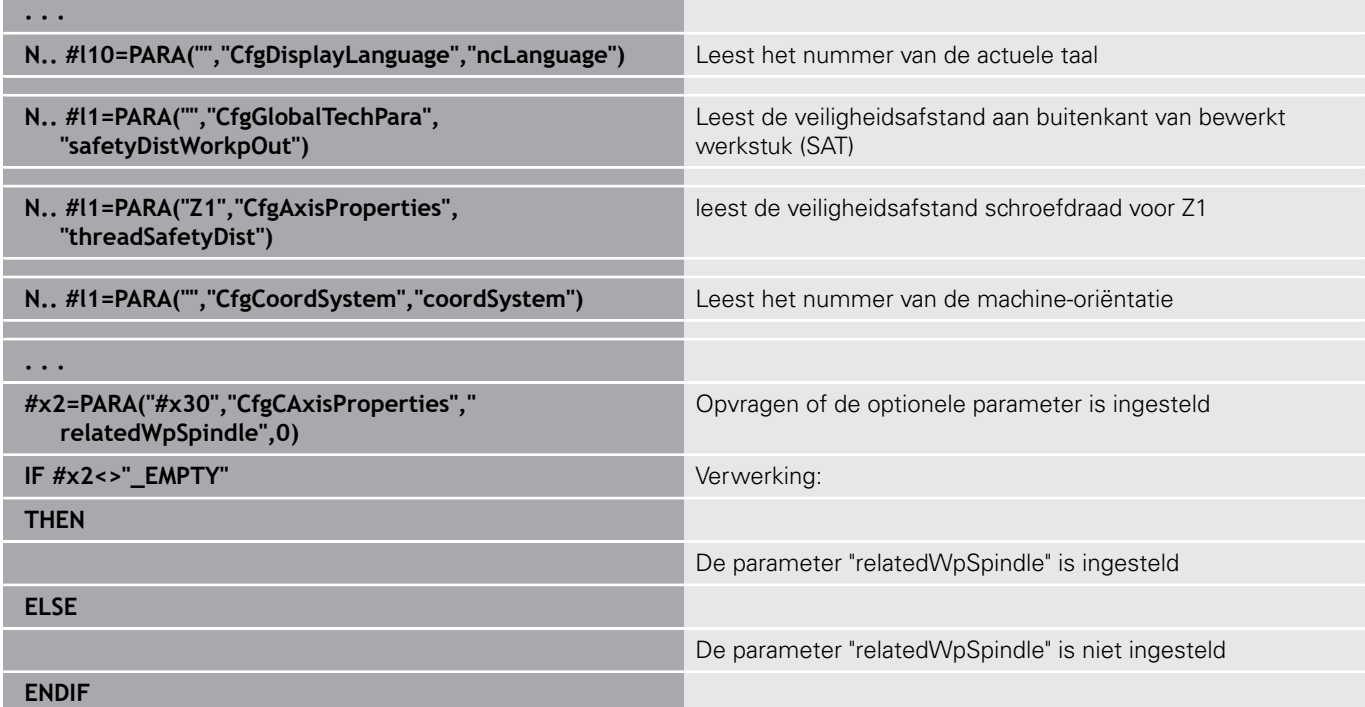

# **Index van een parameterelement bepalen - PARA**

Het zoeken naar de index van een element wordt geactiveerd wanneer de naam van het tabelelement met een komma aan het attribuut wordt gekoppeld.

#### **Voorbeeld:**

Het logische asnummer van spil **S1** moet worden bepaald

# **#c1 = PARA( "", "CfgAxes", "axisList,S1", 0)**

De functie levert de index van element "**S1** in attribuut **axisList** van de entity **CfgAxes**. De index van element **S1** is hier gelijk aan het logische asnummer.

#### **Toegang tot configuratiegegevens**

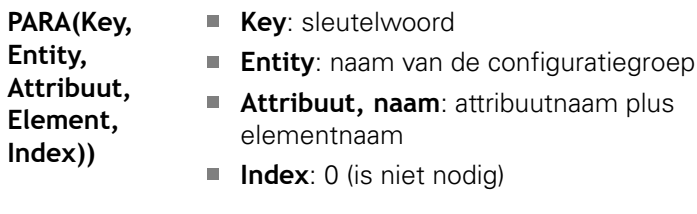

Zonder de attribuuttoevoeging **S1** zou de functie het element op de tabelindex **0** lezen. Omdat er hier echter sprake is van een string, moet het resultaat aan een stringvariabele worden toegewezen.

#### **#x1 = PARA( "", "CfgAxes", "axisList", 0)**

De functie leest de stringnaam van het element op de tabelindex **0**.

# **Uitgebreide variabelen syntaxis CONST - VAR**

Door de definitie van de sleutelwoorden **CONST** of **VAR** kunnen variabelen met een naam worden aangeduid. De sleutelwoorden kunt u in het hoofdprogramma en in het subprogramma gebruiken. Bij gebruik van de definities in het subprogramma moet de constante- of variabeledeclaratie vóór het sleutelwoord **BEWERKING** staan.

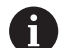

A

# **Regels voor constanten en variabelendefinities:** namen van constanten en variabelen moeten met een

underscore beginnen en uit kleine letters, cijfers en een underscore bestaan.

De lengte mag maximaal 20 tekens zijn.

#### **Variabelennaam met VAR**

U kunt de leesbaarheid van een NC-programma verbeteren als u variabelennamen toekent. Voeg hiertoe het programmadeel **VAR** in. In dit programmadeel wijst u aan de variabelen de variabelennaam toe.

#### **Voorbeeld: vrije-tekstvariabelen**

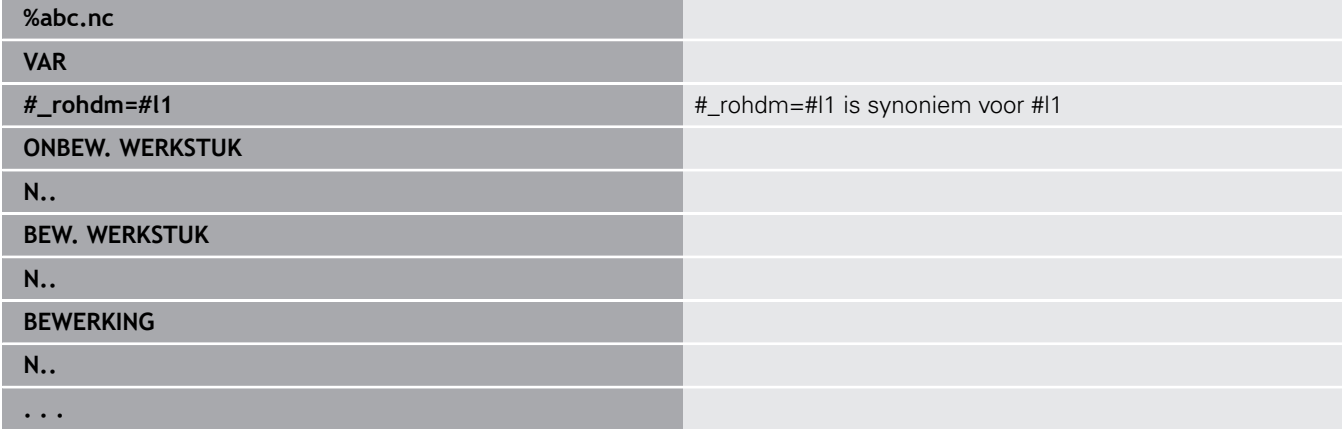

#### **Voorbeeld: subprogramma**

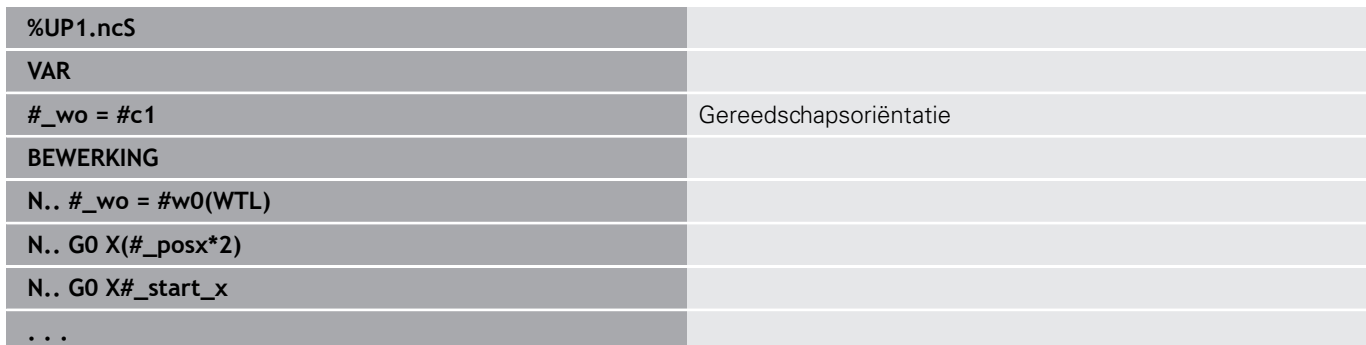

#### **Voorbeeld: toewijzing met variabelen**

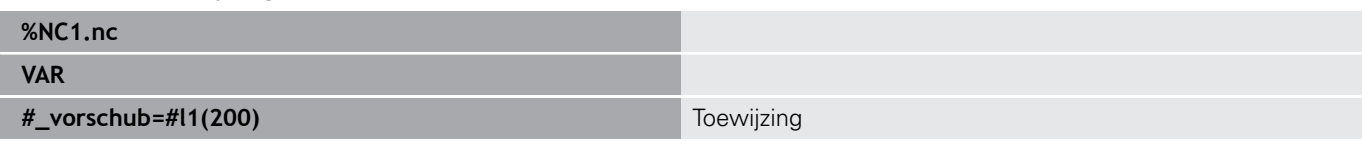

Dit heeft als volgt de betekenis van een initialisatietoewijzing:

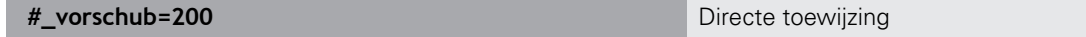

Wanneer u met de variabelen werkt, kan de waarde in het latere programmaverloop op elk moment worden overschreven. De variabele is in het verdere NC-programma en in de subprogramma's bekend en kan daar ook worden gewijzigd. De informatie is bekend vanaf de plaats waar de variabele is aangegeven. Daarmee is het mogelijk dat subprogramma's behalve de RETURN-waarde nog andere gegevens over de op te roepen functie leveren. In tegenstelling tot #c- en #g-variabelen bestaan deze variabelen alleen binnen een NC-programma en zijn daarom vooral geschikt voor gebruik in expertprogramma's.

# **Constantendefinitie met CONST**

Mogelijkheden van de definitie van constanten:

- directe waardetoewijzing
- $\blacksquare$  Interne interpreterinformatie als constante
- Naamtoewijzing aan overdrachtsvariabelen van subprogramma

Gebruik de volgende interne informatie voor de constantendefinitie in het gedeelte **CONST**.

# **Interne informatie voor definitie van constanten**

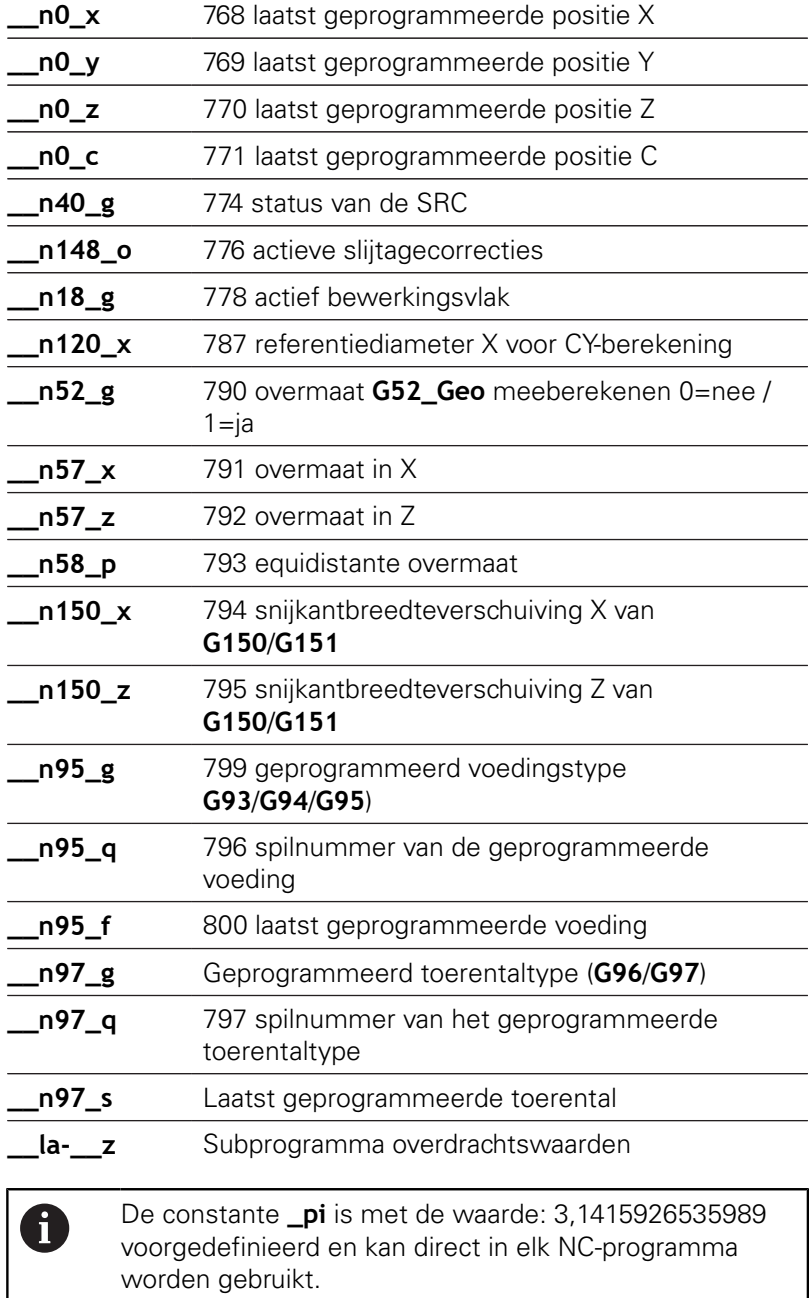

### **Voorbeeld: hoofdprogramma**

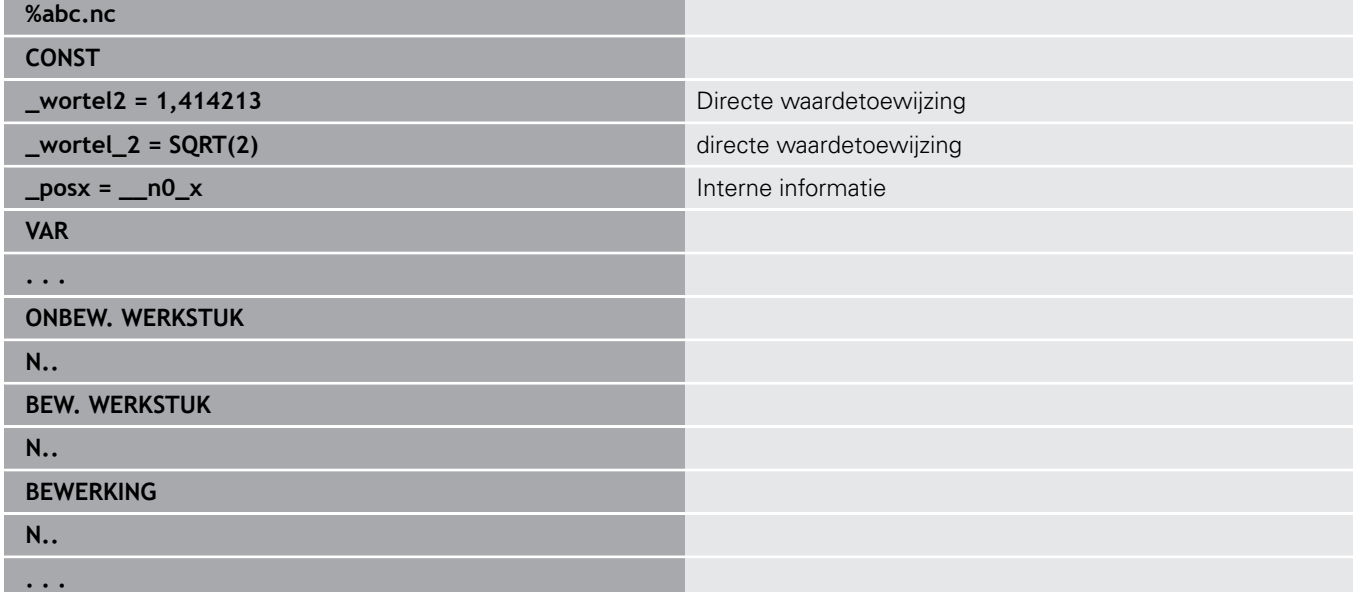

# **Voorbeeld: subprogramma**

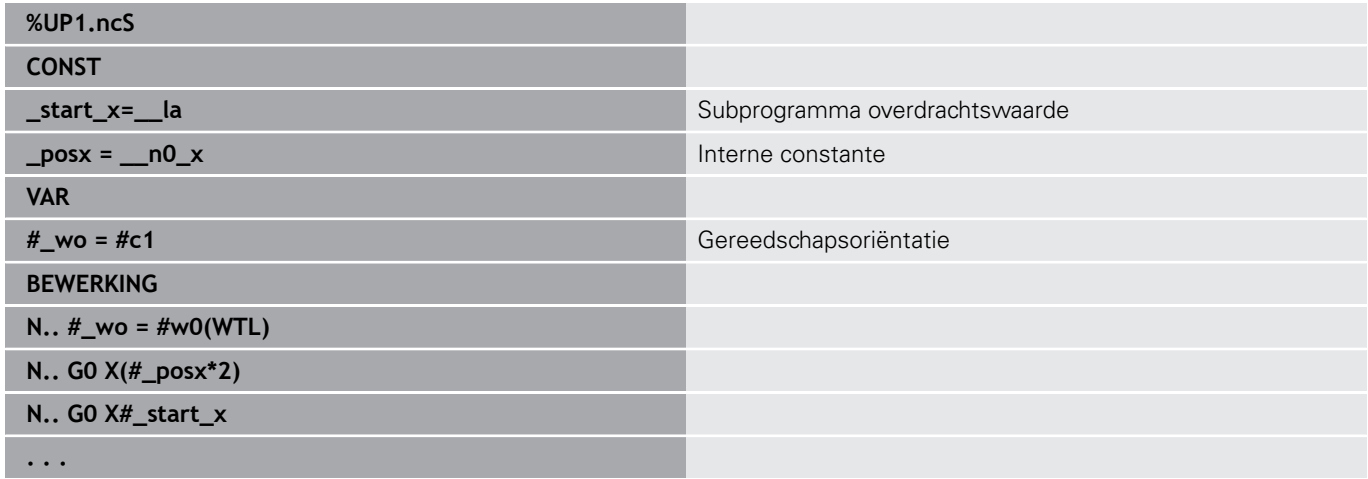

# **6.32 Gegevensinvoer, gegevensuitvoer**

#### **Uitvoervenster voor variabelen WINDOW**

Met **WINDOW (x)** wordt een venster met regelaantal **x** gemaakt. Het venster wordt bij de eerste in- of uitvoer geopend. **WINDOW (0)** sluit het venster.

**Syntaxis: WINDOW** (aantal regels (0 <= aantal regels <= 20)

Het standaardvenster bevat drie regels – u hoeft het niet te programmeren.

#### **Voorbeeld: uitvoervenster voor variabelen WINDOW**

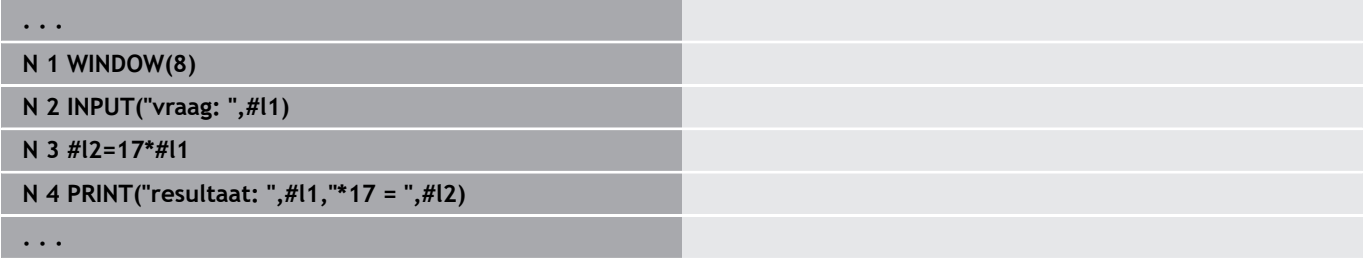

### <span id="page-531-0"></span>**Bestandsuitvoer voor variabelen WINDOW**

<span id="page-531-1"></span>De functie **WINDOW (x, bestandsnaam)** slaat de **PRINT**-instructie op in een bestand met de opgegeven naam, met als extensie **.LOG**, in de directory **V:\nc\_prog\**. Dit bestand wordt overschreven wanneer de functie **WINDOW** opnieuw wordt uitgevoerd.

Het **LOG**-bestand kan alleen in de subwerkstand **Programmaverloop** worden opgeslagen.

**Syntaxis: WINDOW** (aantal regels, bestandsnaam)

#### **Voorbeeld: bestandsuitvoer voor variabelen WINDOW**

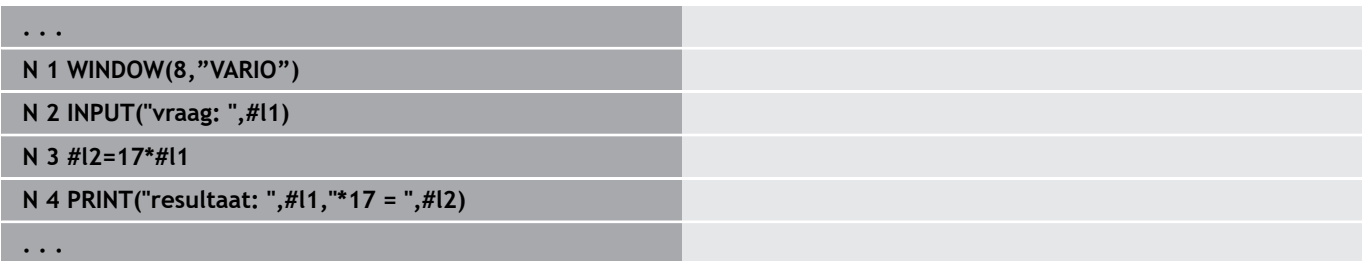

U kunt de bestandsnaam ook met stringvariabelen opgeven.

#### **Voorbeeld: bestandsuitvoer met stringvariabele**

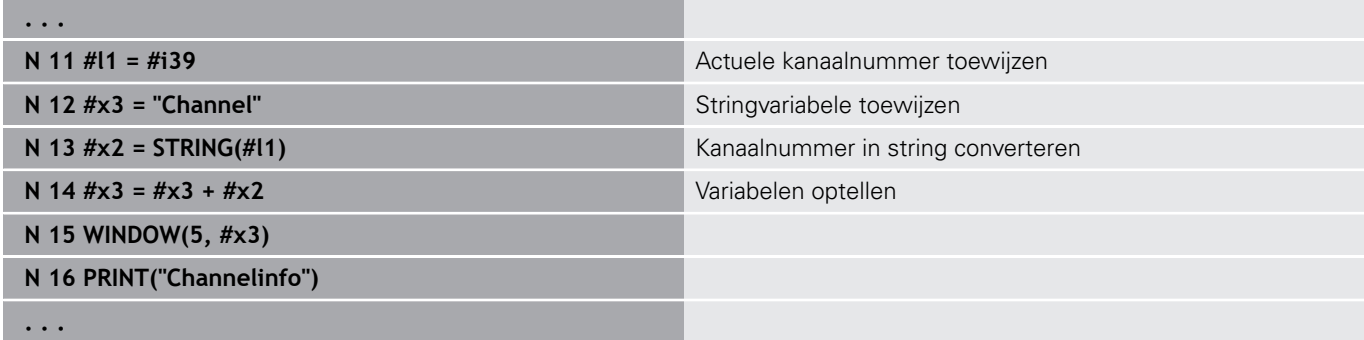

### **Invoer van variabelen INPUT**

Met **INPUT** programmeert u de invoer van variabelen. **Syntaxis: INPUT** (tekst, variabele)

U legt de invoertekst en het nummer van de variabele vast. De besturing stopt de vertaling bij **INPUT**, voert de tekst uit en wacht op de invoer van de waarde van de variabele. In plaats van een invoertekst kunt u ook een stringvariabele programmeren, bijv. **#x1**.

De besturing toont de invoer nadat het **INPUT**-commando is beëindigd.

# **Uitvoer van #-variabelen PRINT**

**PRINT** voert tijdens de programma-uitvoering teksten en waarden van variabelen uit. U kunt meer teksten en variabelen na elkaar programmeren.

**Syntaxis: PRINT** (tekst, variabele, tekst, variabele, ...)

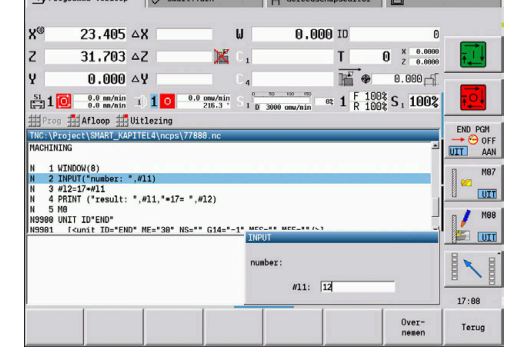

 $\overline{\mathbf{R}}$  Recovered and Line

 $\sqrt{2}$ 

#### $\rightarrow$  Programma-verloop  $\Diamond$  smart. Turn A Gereedschapseditor **y**  $23.405 \triangle 8$  $\mathbf{u}$  $0.00010$  $31.703 \Delta Z$  $\theta$   $x = 0.0000$  $\overline{z}$ ×  $\mathsf{T}$ E\*  $0.000 \, \triangle Y$ v  $0.000 \frac{1}{R}$   $\frac{100}{100}$  S, 100%  $\frac{S1}{1}$  1 0  $\frac{0.8 \text{ m/min}}{0.8 \text{ m/min}}$  1 1 0  $\frac{0.8 \text{ cm/min}}{216.3}$  $\overline{\phantom{a}}$ Afloop Witlezing END PGM<br>
<del>-></del> <sup>G</sup> OFF<br>
UIT AAN ::\Project\SMART\_KAPITEL4\<br>1 WINDOW(8)<br>2 INPUT("number: ",#11)<br>3 #12=17=#11<br>4 PRINT ("result: ",#11,<br>5 Me M67 4 PEINT ("reault: ",#11,"=17= ",#12)<br>5 MG<br>980 MATT TOPENO" ME="30" NG="" G14="-1" NFS="" MFE=""/>]<br>982 - MSB<br>981 END OF UNIT<br>982 END OF UNIT<br>983 END OF UNIT<br>983 END OF UNIT  $\overline{\text{cm}}$  $\frac{1}{2}$  Mes <u>es com</u> INI  $17:89$ Continu<br>verloop Ger-/add.<br>correctie Aparte<br>regel Basis-<br>regels Terug

**Voorbeeld: uitvoer van #-variabelen PRINT**

**N 4 PRINT("resultaat: ",#l1,"\*17 = ",#l2)**

# **6.33 Voorwaardelijke regeluitvoering**

# **Programmasprong IF..THEN..ELSE..ENDIF**

De voorwaardelijke sprong omvat de volgende elementen:

- **IF** (indien), gevolgd door de voorwaarde. Bij de voorwaarde staan links en rechts van de vergelijkingsoperator variabelen of rekenformules
- **THEN** (dan), als aan de voorwaarde is voldaan, wordt de **THEN**sprong uitgevoerd
- **ELSE** (anders), als niet aan de voorwaarde is voldaan, wordt de **ELSE**-sprong uitgevoerd
- **ENDIF**, hiermee wordt de voorwaardelijke programmasprong afgesloten

**Bitset opvragen:** als voorwaarde kunt u ook de functie **BITSET** gebruiken. Deze functie levert **1** als resultaat op wanneer de opgevraagde bit in de getalwaarde is opgenomen. De functie levert **0** als resultaat op wanneer de bit niet in de getalwaarde is opgenomen.

#### **Syntaxis:**

- **BITSET (x,y)**
	- **x**: bitnummer (0..15)
	- **v**: getalwaarde (0..65535)

De samenhang tussen bitnummer en getalwaarde wordt in de tabel getoond. Voor **x**, **y** kunt u ook variabelen gebruiken. Programmering:

- **Extra** > **DIN PLUS woord…** in het menu selecteren. De  $\overline{\phantom{a}}$ besturing opent de keuzelijst **DIN PLUS-woord invoegen**
- **IF** selecteren
- Voorwaarde invoeren
- NC-regels van de **THEN**-sprong invoegen
- Indien nodig: NC-regels van de **ELSE**-sprong invoegen

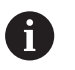

■ NC-regels met IF, THEN, ELSE, ENDIF mogen geen andere commando's bevatten U kunt maximaal twee voorwaarden koppelen

#### **Vergelijkingsoperatoren**

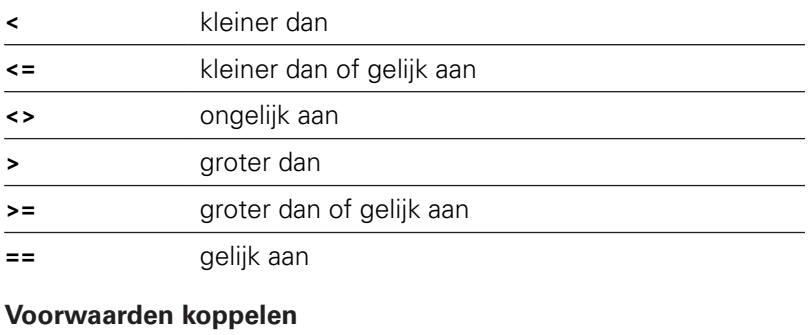

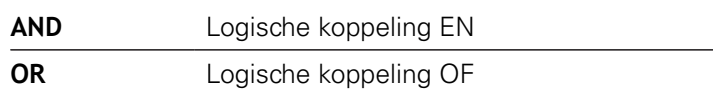

### **Omrekeningstabel**

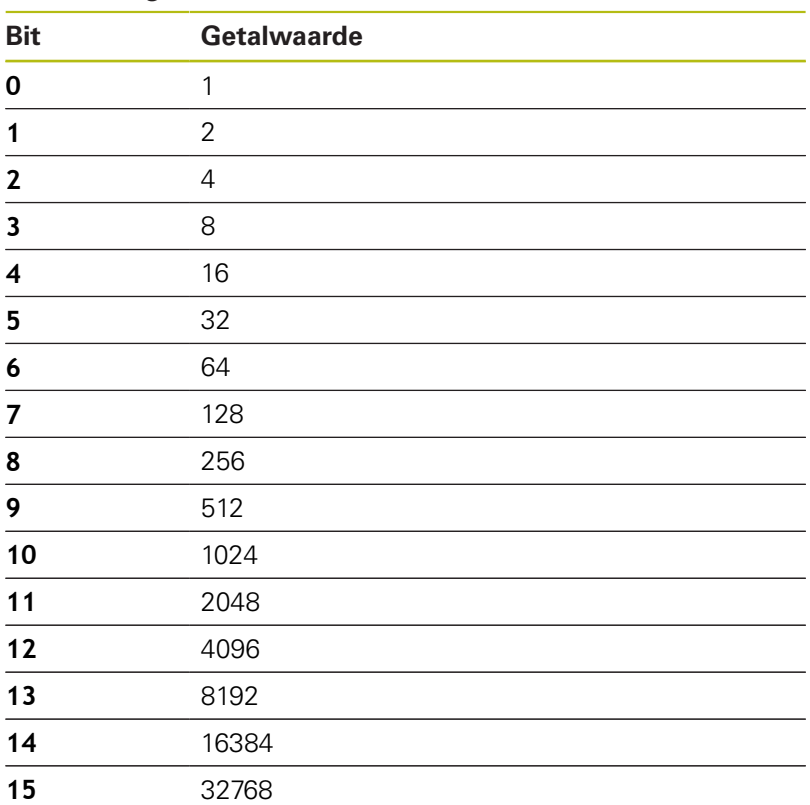

#### **Voorbeeld: IF... THEN... ELSE... ENDIF**

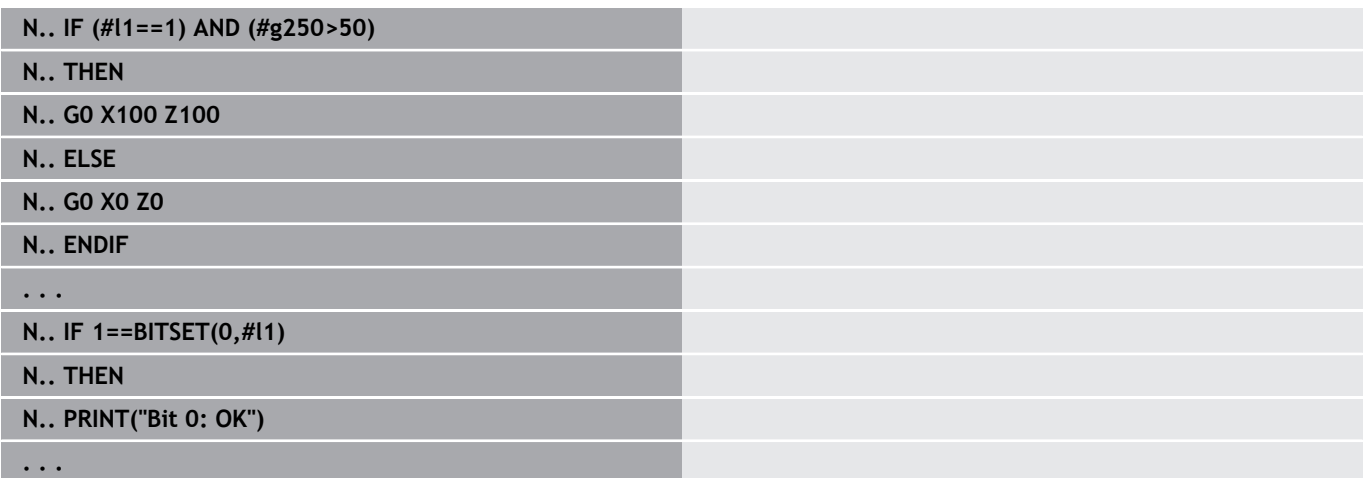

# **Variabelen en constanten opvragen**

Met de elementen **DEF**, **NDEF**, en **DVDEF** kunt u opvragen of aan een variabele of een constante een geldige waarde is toegewezen. Een niet-gedefinieerde variabele kan bijv. zowel de waarde **0** terugleveren als een variabele waaraan bewust de waarde **0** is toegewezen. Door variabelen te controleren, kunt u ongewenste programmasprongen voorkomen.

Programmering:

- **Extra** > **DIN PLUS woord…** in het menu selecteren. De besturing opent de keuzelijst **DIN PLUS-woord invoegen**
- **IF** selecteren
- Vereiste opvraagelement (**DEF**, **NDEF** of **DVDEF**) invoeren
- Naam van variabele of constante invoeren

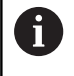

Voer de naam van de variabele zonder het teken **#** in, bijv. **IF NDEF(\_\_la)**

Opvraagelementen van variabelen en constanten:

- **DEF**: er is een waarde aan een variabele of constante toegewezen
- $\overline{\phantom{a}}$ **NDEF**: er is geen waarde aan een variabele of constante toegewezen
- **DVDEF**: een interne constante opvragen

#### **Voorbeeld: variabele in subprogramma opvragen**

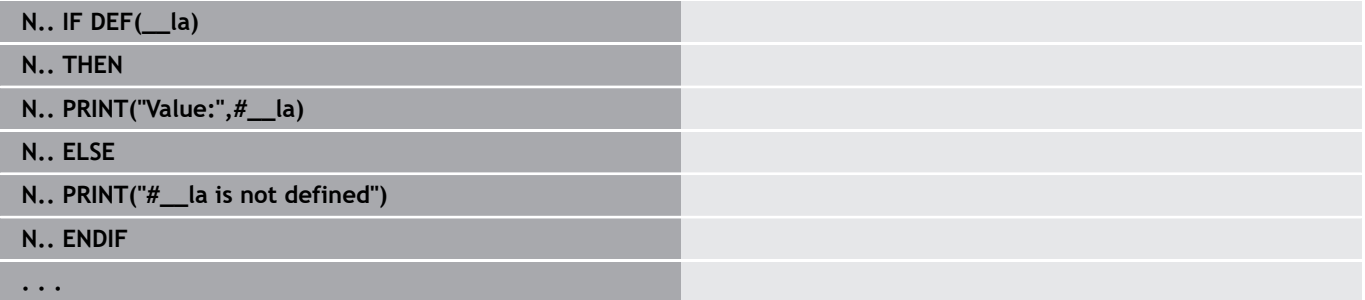

#### **Voorbeeld: variabele in subprogramma opvragen**

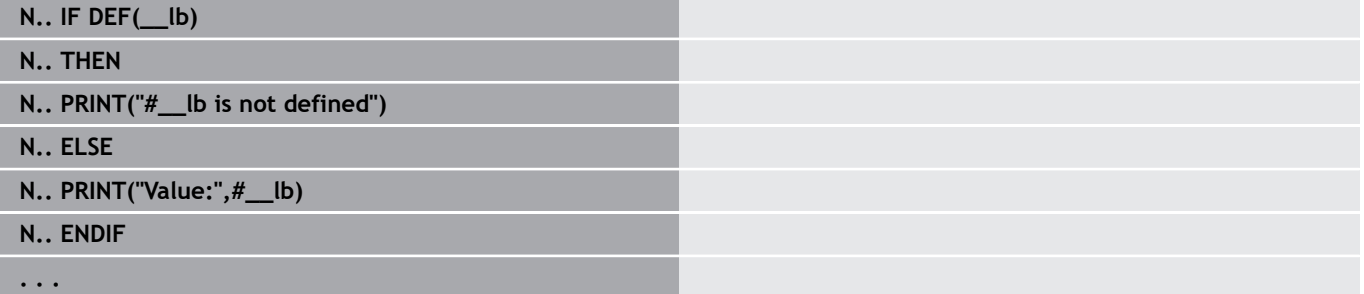

#### **Voorbeeld: constante opvragen**

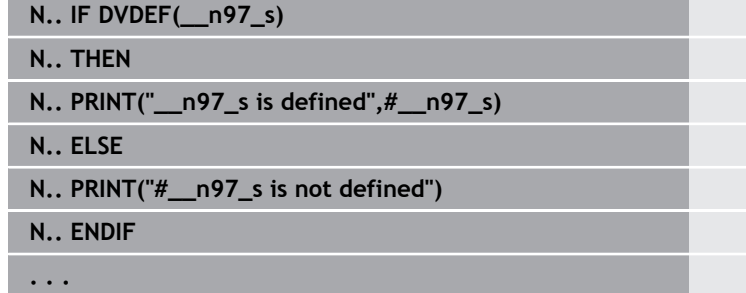

# **ProgrammaherhalingWHILE..ENDWHILE**

De programmaherhaling omvat de volgende elementen:

- **WHILE**, gevolgd door de voorwaarde. Bij de voorwaarde staan links en rechts van de vergelijkingsoperator variabelen of rekenformules
- Met **ENDWHILE** wordt de voorwaardelijke programmaherhaling afgesloten

De NC-regels die tussen **WHILE** en **ENDWHILE** staan, worden uitgevoerd zolang aan de voorwaarde wordt voldaan. Als niet aan de voorwaarde wordt voldaan, gaat de besturing verder met de regel na **ENDWHILE**.

**Bitset opvragen:** als voorwaarde kunt u ook de functie **BITSET** gebruiken. Deze functie levert **1** als resultaat op wanneer de opgevraagde bit in de getalwaarde is opgenomen. De functie levert **0** als resultaat op wanneer de bit niet in de getalwaarde is opgenomen.

#### **Syntaxis:**

f

- **BITSET (x,y)**
	- **x**: bitnummer (0..15)
		- **y**: getalwaarde (0..65535)

De samenhang tussen bitnummer en getalwaarde wordt in de tabel getoond. Voor **x**, **y** kunt u ook variabelen gebruiken. Programmering:

- **Extra** > **DIN PLUS woord...** in het menu selecteren. De besturing opent de keuzelijst **DIN PLUS-woord invoegen**
- **WHILE** selecteren
- Voorwaarde invoeren
- п NC-regels tussen **WHILE** en **ENDWHILE** invoegen
	- U kunt maximaal twee voorwaarden koppelen.
	- Wanneer altijd aan de voorwaarde in het **WHILE**commando wordt voldaan, leidt dit tot een gesloten programmalus. Dit is een veel voorkomende foutoorzaak, wanneer met programmaherhalingen wordt gewerkt.

# **Vergelijkingsoperatoren**

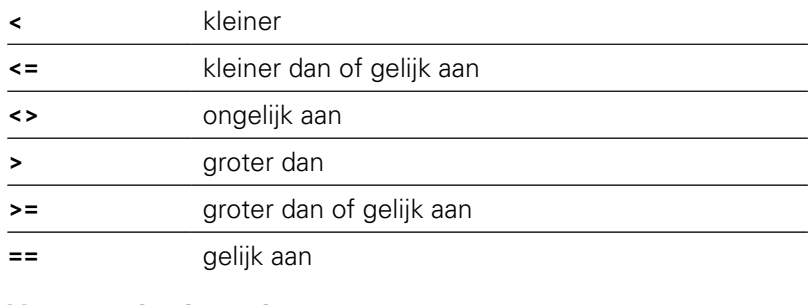

# **Voorwaarden koppelen**

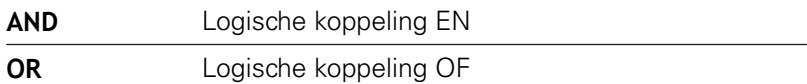

### **Omrekeningstabel**

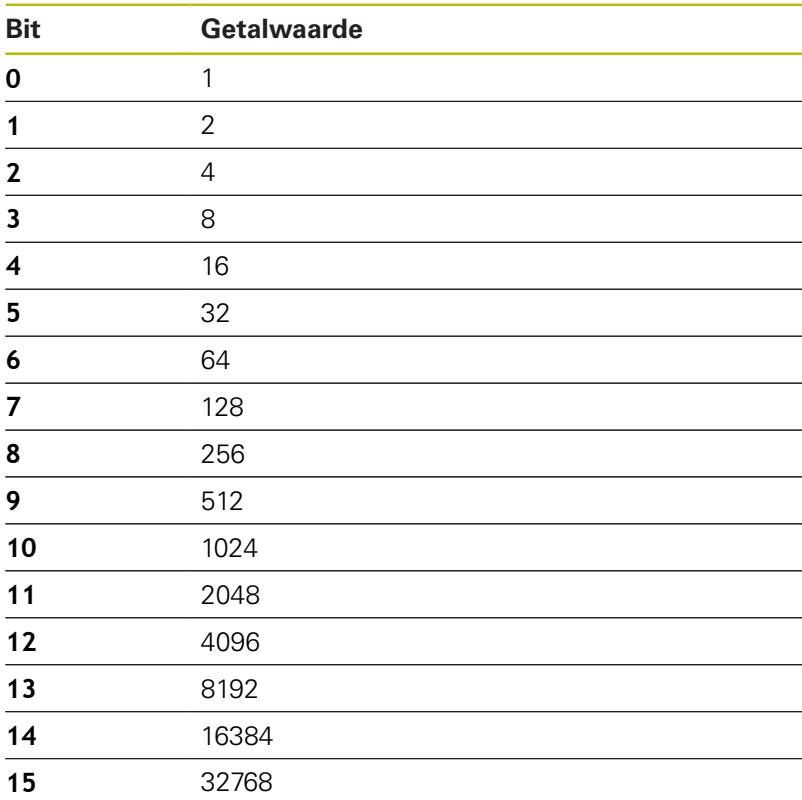

#### **Voorbeeld: WHILE..ENDWHILE**

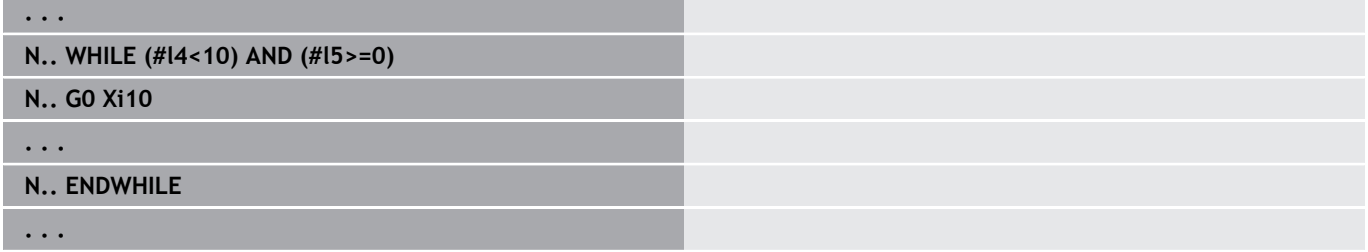

# **Programmasprong SWITCH..CASE**

De programmaherhaling omvat de volgende elementen:

- **SWITCH**, gevolgd door een variabele. De inhoud van de variabele wordt in de volgende **CASE**-instructies opgevraagd
- **CASE x**: deze **CASE**-sprong wordt bij de variabelenwaarde **x** uitgevoerd. **CASE** kan meermaals worden geprogrammeerd
- **DEFAULT**: deze sprong wordt uitgevoerd wanneer geen **CASE**instructie met de variabelenwaarde overeenkomt. **DEFAULT** kan vervallen
- **BREAK**: sluit de **CASE** of **DEFAULT**-sprong af

Programmering:

- **Extra** > DIN PLUS woord... in het menu selecteren. De besturing opent de keuzelijst **DIN PLUS-woord invoegen**
- **SWITCH** selecteren
- **Switch**-variabele invoeren
- Voor iedere **CASE**-sprong:
	- **CASE** selecteren (uit **Extra** > DIN PLUS woord...)
	- **SWITCH**-voorwaarde (waarde van de variabele) invoeren en de uit te voeren NC-regels invoegen
- Voor de **DEFAULT**-sprong: de uit te voeren NC-regels invoegen

#### **Voorbeeld: SWITCH..CASE**

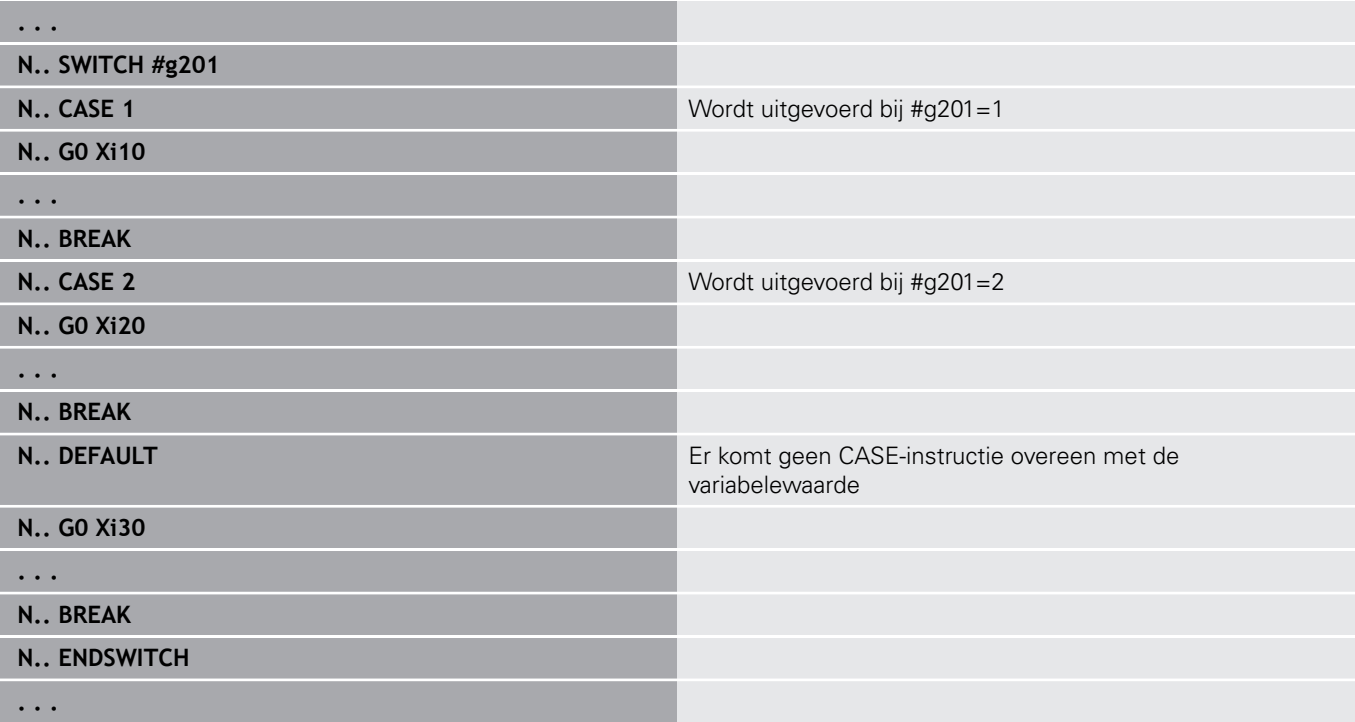

# **Uitschakelniveau**

 $\rightarrow$ 

 $\mathbf{A}$ 

OK

0

In de subwerkstand **Programma-verloop** kunt u uitschakelniveaus instellen en activeren volgens welke de besturing bij de volgende programma-afloop de NC-regels die met het ingestelde/geactiveerde uitschakelniveau zijn gedefinieerd, niet uitvoert.

**Verdere Informatie** gebruikershandboek

Voordat u uitschakelniveaus kunt instellen en activeren, moet u deze in het programma definiëren:

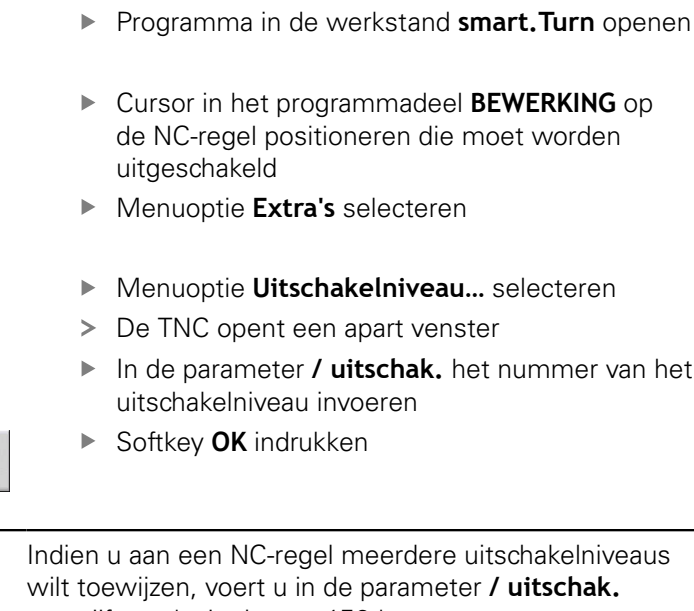

een cijferreeks in. Invoer **159** komt overeen met uitschakelniveaus **1**, **5** en **9**. U kunt de gedefinieerde uitschakelniveaus wissen door de

parameter zonder invoer met de softkey **OK** te bevestigen.
## **6.34 Subprogramma's**

### **Subprogrammaoproep L "xx" V1**

De subprogramma-oproep bevat de volgende elementen:

- **L**: letteraanduiding voor subprogramma-oproep
- **"xx"**: naam van het subprogramma bij externe subprogramma's bestandsnaam (max. 16 cijfers of letters)
- i. **V1**: code voor extern subprogramma – vervalt bij lokale subprogramma's

Instructies voor het werken met subprogramma's:

- Externe subprogramma's staan in een apart bestand. Ze worden door willekeurige hoofdprogramma's en andere subprogramma's opgeroepen
- Lokale subprogramma's staan in het hoofdprogrammabestand. Ze kunnen uitsluitend vanuit het hoofdprogramma worden opgeroepen
- Subprogramma's kunnen maximaal 6 keer worden genest. Met nesten wordt bedoeld dat in een subprogramma een ander subprogramma wordt opgeroepen
- Recursies moeten worden vermeden
- U kunt bij een subprogramma-oproep maximaal 29 overdrachtswaarden programmeren
	- Aanduidingen: **LA** bis **LF**, **LH**, **I**, **J**, **K**, **O**, **P**, **R**, **S**, **U**, **W**, **X**, **Y**, **Z**, **BS**, **BE**, **WS**, **AC**, **WC**, **RC**, **IC**, **KC** en **JC**
	- Aanduiding binnen het subprogramma: **#\_\_..** gevolgd door de parameteraanduiding in kleine letters (voorbeeld: **#\_\_la**)
	- U kunt deze overdrachtswaarden bij de programmering van variabelen in het subprogramma gebruiken
- × Stringvariabelen: **ID** en **AT**
- × De variabelen **#l1** – **#l99** zijn in elk subprogramma als lokale variabelen beschikbaar
- Om een variabele aan het hoofdprogramma door te geven, programmeert u de variabele of de inhoud van een variabele achter het vaste woord **RETURN**. In het hoofdprogramma is de informatie in **#i99** beschikbaar
- Als een subprogramma meermaals moet worden uitgevoerd, kunt u de herhalingsfactor opgeven in de parameter **Aantal herhalingen Q**
- Een subprogramma wordt afgesloten met **RETURN**

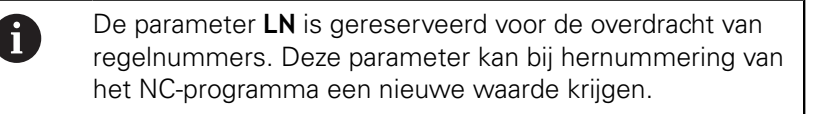

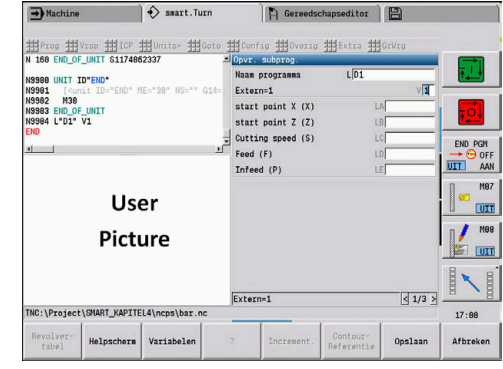

## **Dialogen bij oproepen van subprogramma's**

U kunt max. 30 parameterbeschrijvingen die voor of na de invoervelden staan, in een extern subprogramma vastleggen. Hierbij worden de maateenheden via codecijfers gedefinieerd. De besturing toont vervolgens de teksten (van de maateenheden), afhankelijk van de instelling metrisch of inch. Bij het starten van externe subprogramma's die een parameterlijst bevatten, worden de parameters die niet in deze lijst voorkomen niet vermeld in de dialoogbox voor het oproepen.

De positie van de parameterbeschrijving in het subprogramma is willekeurig. De besturing zoekt subprogramma's in de volgorde huidige project, standaarddirectory en vervolgens machinefabrikantdirectory.

Parameterbeschrijvingen:

- $\blacksquare$   $\blacksquare$   $\blacksquare$   $\blacksquare$   $\blacksquare$   $\blacksquare$   $\blacksquare$   $\blacksquare$   $\blacksquare$   $\blacksquare$   $\blacksquare$
- **[pn=n; s=...]** (Parametertekst max. 25 tekens)
	- **pn**: parameter-identifier (**la**, **lb**, ...)
	- **n**: codecijfer voor maateenheden
		- 0: dimensieloos
		- $1:$  mm of inch
		- 2: mm/omw of inch/omw
		- $\Box$  3: mm/min of inch/min
		- 4: m/min of feet/min
		- $\blacksquare$  5: omw/min
		- 6: graden  $(°)$
		- $\blacksquare$  7: µm of µinch
- **[//]** Einde

#### **Voorbeeld: dialogen**

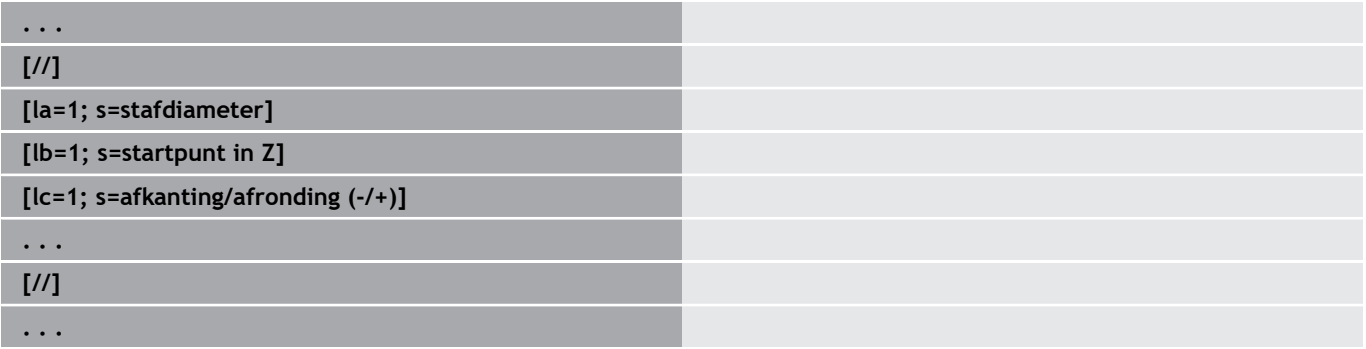

#### **Helpschermen voor subprogrammaoproepen**

Met helpschermen kunnen de oproepparameters van subprogramma's worden verklaard. De besturing plaatst de helpschermen naast de dialoogbox van de subprogramma-oproep.

Als u het teken **\_** en de naam van het invoerveld in hoofdletters (begint altijd met **L**) toevoegt aan de bestandsnaam, wordt een afzonderlijk scherm getoond voor het invoerveld. Bij invoervelden zonder eigen scherm wordt (indien beschikbaar) het scherm van het subprogramma getoond. Het helpvenster wordt standaard alleen weergegeven, als er een scherm voor het subprogramma bestaat. Ook als u alleen afzonderlijke schermen voor de adresletters wilt gebruiken, moet u een scherm voor het subprogramma vastleggen.

Formaat van de schermen:

- BMP, PNG, JPG-afbeeldingen
- Grootte 440x320 pixels

Helpschermen voor subprogramma-oproepen kunnen als volgt worden geïntegreerd:

- Voor de bestandsnaam van het helpscherm dient u de naam van het subprogramma en de naam van het invoerveld, alsmede de desbetreffende extensie (BMP, PNG, JPG) te gebruiken
- Verplaats het helpscherm naar de directory **\nc\_prog\Pictures**

## **6.35 M-functies**

## **M-functies voor de besturing van het programmaverloop**

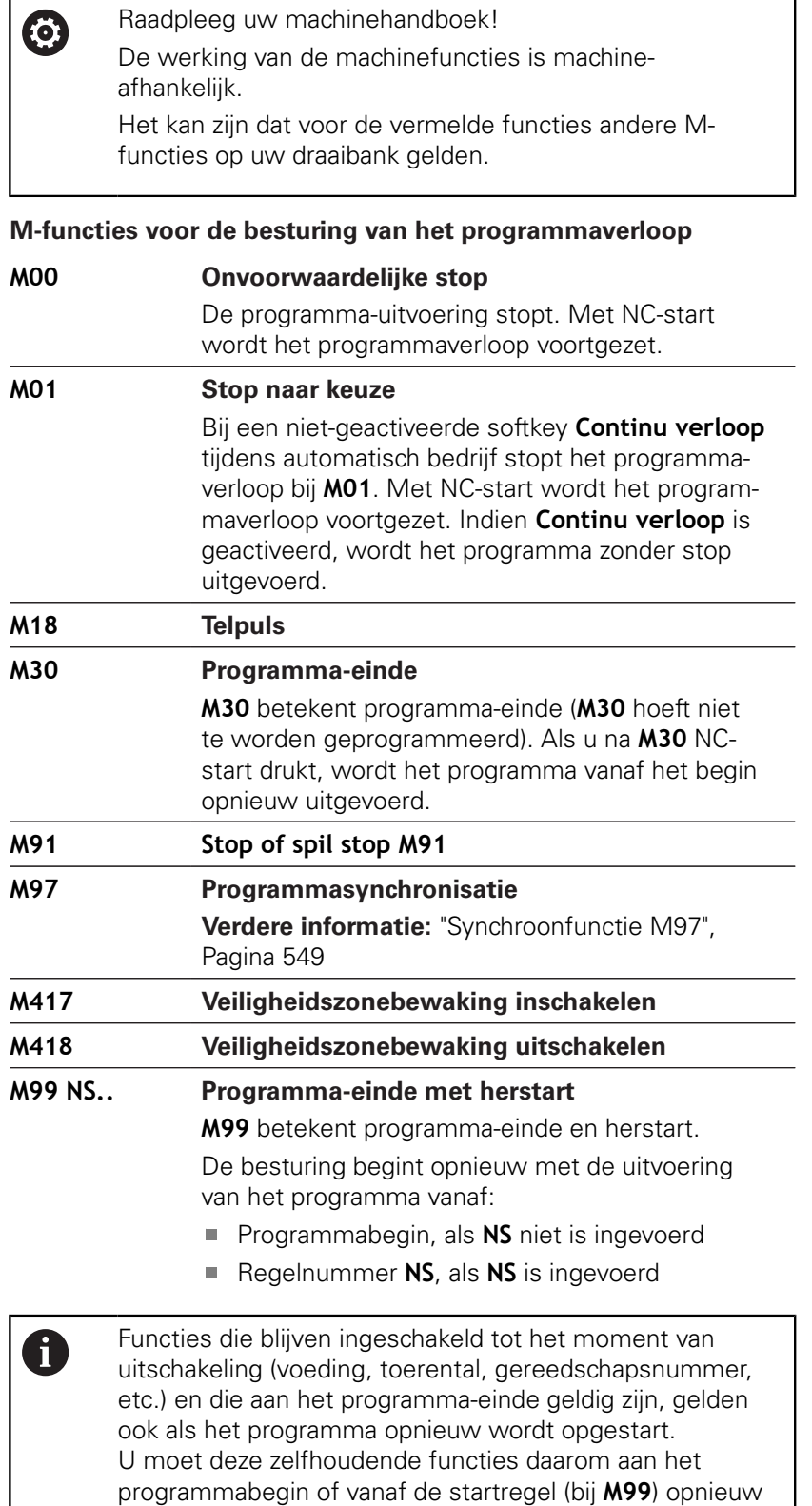

programmeren.

### **Machinefuncties**

0

Raadpleeg uw machinehandboek!

De werking van de machinefuncties is machineafhankelijk. Het kan zijn dat voor de vermelde functies andere M-

functies op uw draaibank gelden.

In de volgende tabel staan de **M**-functies die meestal worden gebruikt.

#### **M-functies als machinefuncties**

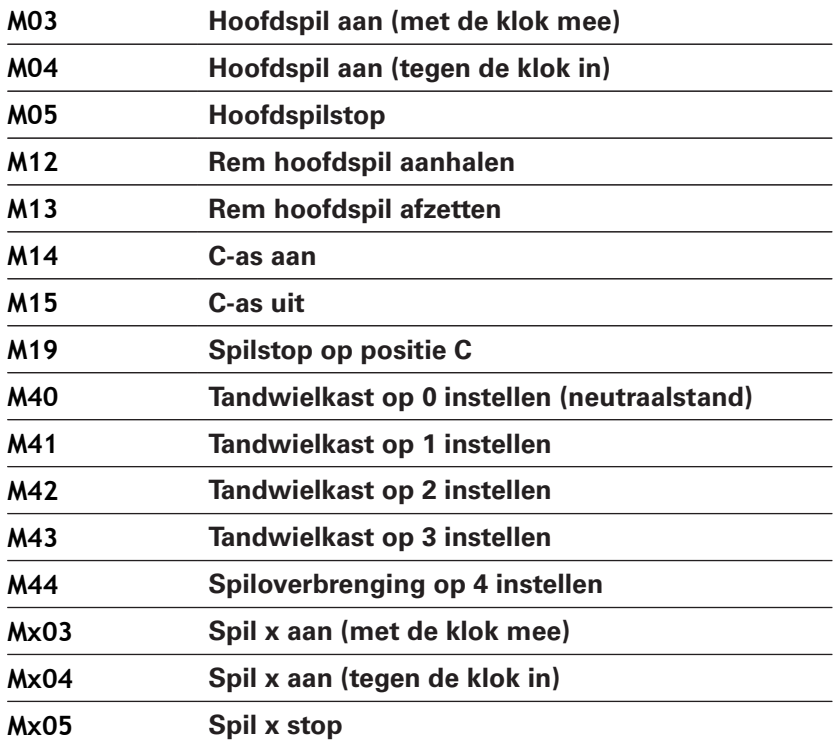

## **6.36 Toewijzing, synchronisatie, werkstukoverdracht**

### **Converteren en spiegelen G30**

De functie **G30** converteert **G**-, **M**-functies en het **Spilnummer**. **G30** spiegelt verplaatsingen en gereedschapsmaten en verschuift het machinenulpunt asafhankelijk met de nulpunt-offset.

#### Parameter:

- **H**: **Tabel nr.** van de conversietabel (alleen mogelijk, als door de machinefabrikant een conversietabel is geconfigureerd)
- **Q**: **Spilnummer** (default: 0)

**Toepassing:** bij de complete bewerking beschrijft u de complete contour, bewerkt u de voorkant, spant u het werkstuk om met het expertprogramma en bewerkt u vervolgens de achterkant. Het expertprogramma bevat commando's voor conversie en spiegeling, zodat u de bewerking aan de achterkant op dezelfde wijze kunt programmeren als de bewerking aan de voorkant (oriëntatie van de Zas, rotatierichting bij cirkelbogen etc.).

## **AANWIJZING**

#### **Let op: botsingsgevaar!**

Bij het wisselen tussen werkstanden (bijv. tussen werkstand **Machine** en werkstand **Programma-verloop**) blijven conversies en spiegelingen behouden. Bij de volgende bewerkingen bestaat er botsingsgevaar!

- ▶ Conversie of spiegeling altijd bewust uitschakelen
- In plaats daarvan het programma opnieuw selecteren

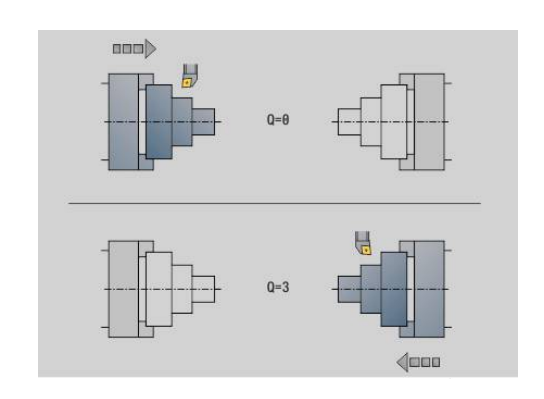

#### **Transformaties van contouren G99**

Met de functie **G99** kunt u een contourgroep selecteren, contouren spiegelen, verschuiven en het werkstuk in de gewenste bewerkingspositie brengen.

Parameter:

- **Q**: Nummer van de **Contourgroep**
- **D**: **Spilnummer**
- X: **Contourpos. in graf. wrg.** Verschuiving X (diametermaat)
- **Z**: **Contourpos. in graf. wrg.** Verschuiving Z
- **V**: **Z-as spiegelen (1)**
	- $\blacksquare$  **V** = 0: niet spiegelen
	- $V = 1$ : spiegelen
- **H**: type transformatie **Verschuiv./versch.+spiegelen**
	- $H = 0$ : contour verschuiven, niet spiegelen
	- **H** = 1: contour verschuiven, spiegelen en richting van de contourbeschrijving omdraaien
- **K**: **Verschuiflengte werkstuk** coördinatensysteem in Z-richting verplaatsen
- **O**: **Elementen verbergen**
	- **O** = 0: alle contouren worden getransformeerd
	- **O** = 1: hulpcontouren worden niet getransformeerd
	- **O** = 2: contouren aan de voorkant worden niet getransformeerd
	- **O** = 4: mantelvlakcontouren worden niet getransformeerd

U kunt de invoerwaarden ook optellen om diverse instellingen te combineren (bijv. **O3** hulpcontouren en contouren aan de voorkant niet transformeren)

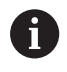

Programmeer **G99** opnieuw wanneer het werkstuk aan een andere spil wordt overgedragen of de positie in het werkbereik verschuift.

#### **Synchroonteken plaatsen G162**

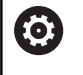

Raadpleeg uw machinehandboek!

Deze functie is alleen bij een machine met meerdere kanalen (optie #153) beschikbaar.

De functie **G162** plaatst een synchroonteken. De bewerking op deze slede wordt voortgezet. Een andere slede wacht totdat de slede het synchroonteken bereikt.

Parameter:

**H**: **Synch.teken nr.** - nummer van het synchroonteken (bereik:  $0 \leq H \leq 15$ 

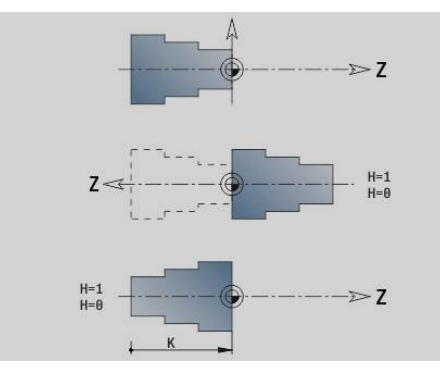

## **Eenzijdige synchronisatie G62**

**(ö)** 

Raadpleeg uw machinehandboek!

Deze functie is alleen bij een machine met meerdere kanalen (optie #153) beschikbaar.

Met de functie **G62** programmeert u een synchronisatie van twee sledes. De met **G62** geprogrammeerde slede wacht totdat slede **Q** het met **G162** geplaatste synchroonteken **H** heeft bereikt.

Als u de functie **G62** met de parameter **O** programmeert, wacht de slede totdat het synchroonteken **H** en de geprogrammeerde coördinaat is bereikt.

Parameter:

- **H**: **Synch.teken nr.** nummer van het synchroonteken (bereik:  $0 \leq H \leq 15$
- **Q**: **Sledenummer** slede waarop de besturing wacht
- **O**: **Richting** (default: 0)
	- $\bullet$  **O** = -1: de slede wacht totdat slede Q in de opgegeven asrichting in negatieve richting achter het synchroonteken staat.
	- $\bullet$  **O** = 0: de slede wacht totdat slede Q het synchroonteken bereikt.
	- $\bullet$  **O** = 1: de slede wacht totdat slede Q in de opgegeven asrichting in positieve richting achter het synchroonteken staat.
- **X**: **Diameter** coördinaat waarbij het wachten is beëindigd
- **Z**: **Lengte** coördinaat waarbij het wachten is beëindigd
- **Y**: **Lengte** coördinaat waarbij het wachten is beëindigd

#### Let op:  $\mathbf i$

- De functies **G162** en **G62** moet u in een gemeenschappelijk hoofdprogramma definiëren.
- Als u met coördinaten werkt, moet de besturing deze coördinaat bereiken. Synchroniseer daarom niet op het eindpunt van een NC-regel, maar op een coördinaat die veilig wordt gepasseerd.

#### **Voorbeeld: G60**

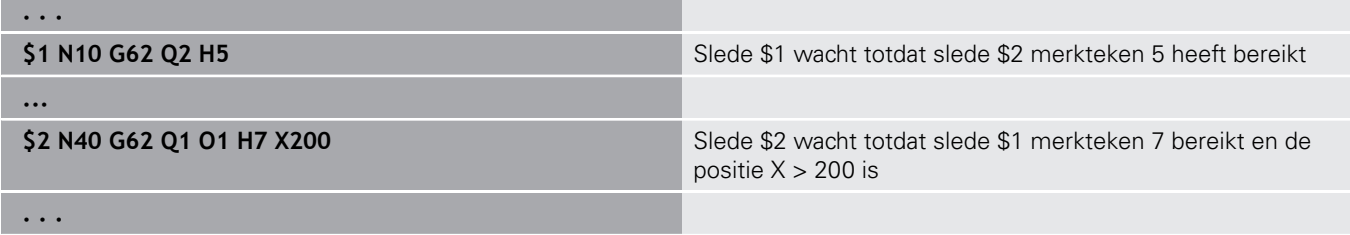

### **Synchrone start van banen G63**

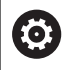

Raadpleeg uw machinehandboek!

Deze functie is alleen bij een machine met meerdere kanalen (optie #153) beschikbaar.

De functie **G63** zorgt ervoor dat de geprogrammeerde sledes gelijktijdig (synchroon) starten.

De betreffende sledes kunt u als volgt programmeren:

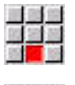

Op menuoptie **Extra's** drukken

6

- Op menuoptie **Slede…** drukken
- Sledenummer invoeren

### <span id="page-548-0"></span>**Synchroonfunctie M97**

Raadpleeg uw machinehandboek! Deze functie is alleen bij een machine met meerdere kanalen (optie #153) beschikbaar.

De functie **M97** zorgt voor een synchronisatie van alle geprogrammeerde sledes. Elke slede wacht totdat alle sledes deze regel hebben bereikt, pas daarna zet de besturing de programmauitvoering voort.

Als u meerdere synchroonpunten nodig hebt, programmeert u M97 met parameters.

Parameter:

- **H**: **Synch.teken nr.** nummer van het synchroonteken (verwerking uitsluitend tijdens de interpretatie van de NCprogramma's)
- **Q**: **Sledenummer** slede waarop de besturing wacht
- **D**: **aan/uit**
	- $\blacksquare$  D = 0: synchronisatie met de runtime van het NC-programma
	- $\blacksquare$  D = 1: synchronisatie uitsluitend tijdens de interpretatie van de NC-programma's

#### **Voorbeeld: M97**

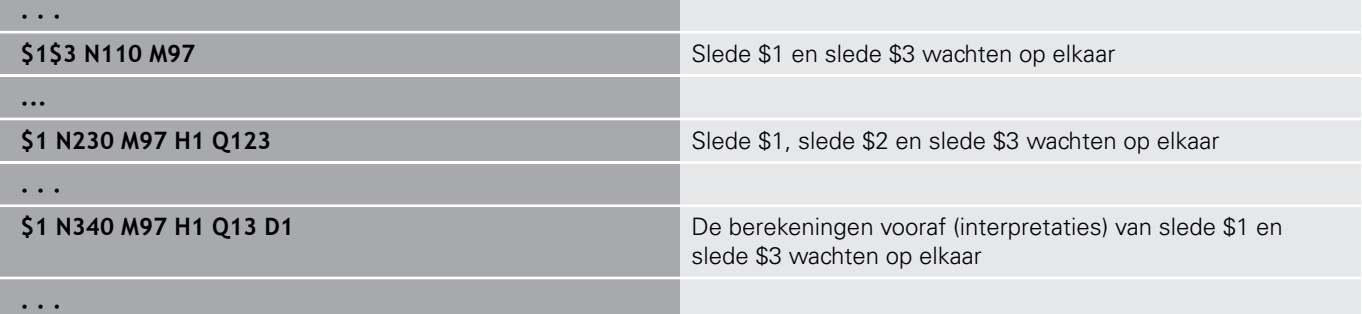

## **Spilsynchronisatie G720**

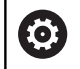

Raadpleeg uw machinehandboek!

Deze functie wordt door de machinefabrikant ingesteld.

**G720** regelt de werkstukoverdracht van de **Masterspil** aan de **Slavespil** en synchroniseert functies zoals bijv. het slaan van veelvlakken. De functie blijft actief totdat u **G720** met de instelling **H0** uitschakelt.

Als u meer dan twee spillen wilt synchroniseren, kunt u **G720** ook meerdere keren achter elkaar programmeren.

Parameter:

- **S**: nummer van de **Masterspil**
- **H**: nummer van de **Slavespil** geen invoer of **H** = 0: spilsynchronisatie uitschakelen
- **C**: **Hoek** verspringingshoek
- **Q**: **master-toerentalfactor** (bereik:  $-100 \le Q \le 100$ )
- **F**: **slave-toerentalfactor** (bereik:  $-100 \le F \le 100$ )
- **Y**: **Soort cyclus** (machine-afhankelijk)

Programmeer het toerental van de **Masterspil** met **Gx97 S..** en definieer de toerentalverhouding van **Masterspil** ten opzichte van **Slavespil** met **Q** en **F**. Een negatieve waarde voor **Q** of **F** zorgt voor een tegengestelde rotatierichting van de **Slavespil**.

Hierbij geldt **Q** \* master-toerental = **F** \* slave-toerental

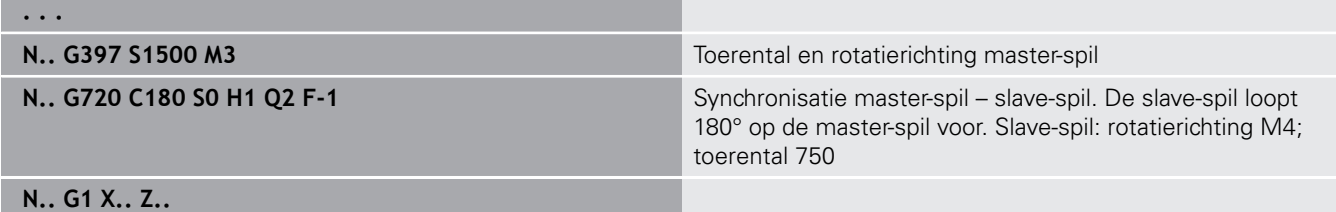

**. . .**

### **C-hoekverspring. G905**

Met **G905** wordt de hoekverspringing bij de werkstukoverdracht met draaiende spil gemeten. De som van **Hoek C** en hoekverspringing wordt als nulpuntverschuiving C-as actief. Als u de nulpuntverschuiving van de actuele C-as in variabele **#a0 ( C,1)** opvraagt, wordt de som van de geprogrammeerde nulpuntverschuiving en de gemeten hoekverspringing doorgegeven.

De nulpuntverschuiving wordt intern direct als nulpuntverschuiving voor de desbetreffende C-as actief. De inhoud van de variabelen blijft gehandhaafd nadat de machine is uitgeschakeld.

U kunt de telkens actieve nulpuntverschuiving van de C-as ook in het menu **Instellen** in de functie **C-aswaarden instellen** controleren en terugzetten.

Parameter:

- **Q**: **Nr. C-as**
- **C**: **Hoek** extra nulpuntverschuiving voor aangrijpen op een andere plaats (bereik:  $-360^\circ \leq C \leq 360^\circ$ ; default: 0°)

## **AANWIJZING**

#### **Let op: botsingsgevaar!**

Bij het uitschakelen van de besturing en bij het wisselen tussen werkstanden (bijv. tussen werkstand **Machine** en subwerkstand **Programma-verloop**) blijven nulpuntverschuivingen van de C-as behouden. Bij de volgende bewerkingen of werkstukoverdrachten bestaat er botsingsgevaar!

Nulpuntverschuivingen van de C-as altijd bewust uitschakelen

## **AANWIJZING**

#### **Let op: botsingsgevaar!**

De besturing voert tijdens een werkstukoverdracht (bijv. Tussen hoofdspil en tegenspil) geen botsingstest van de klauwen uit. Bij korte werkstukken bestaat er tijdens de overdracht botsingsgevaar!

▶ Nulpuntverschuiving van de C-as controleren en evt. opnieuw zo instellen dat de klauwen op een andere plaats aangrijpen

## **Verplaatsen naar vaste aanslag G916**

**(0)** 

Raadpleeg uw machinehandboek!

Uw machinefabrikant legt de beschikbare functies en de werking van deze functie vast.

**G916** schakelt de bewaking van de verplaatsing in en verplaatst naar een vaste aanslag (bijv.: overname van een voorbewerkt werkstuk met de tweede verplaatsbare spil, wanneer de positie van het werkstuk niet precies bekend is).

De besturing stopt de slede en slaat de aanslagpositie op. Met **G916** wordt een interpreterstop gegenereerd.

#### Parameter:

- **H**: **Aandrukkracht** in daN (1 daNewton = 10 Newton)
- **D**: **Nummer van as**  $(X = 1, Y = 2, Z = 3, U = 4, V = 5, W = 6, A$  $\mathbb{R}^d$  $= 7, B = 8, C = 9$
- **K**: **Afstand incr.**
- **R**: **Vrijzetverplaat**
- **V**: **Vrijzetmethode**
	- $\mathbf{V} = \mathbf{0}$ : op aanslag blijven staan
	- $\blacksquare$  **V** = 1: terugtrekken naar startpositie
	- **V** = 2: terugtrekken met de vrijzetverplaatsing **R**
- **O**: **Foutinterpr.**

 $\mathbf{I}$ 

- $\bullet$  **O** = 0: foutinterpretatie in het expertprogramma
- **O** = 1: de besturing komt met een foutmelding
	- De bewaking van de volgfout vindt pas plaats na de  $\mathcal{L}_{\mathcal{A}}$ versnellingsfase

De voeding-override is niet actief tijdens de uitvoering van de cyclus

Bij het verplaatsen naar de vaste aanslag verplaatst de besturing:

- tot de vaste aanslag en stopt daar zodra de volgfout is bereikt. De resterende verplaatsing wordt gewist
- terug naar de startpositie
- met de vrijzetverplaatsing terug

Programmering:

- Positioneer de slede op voldoende afstand vóór de aanslag
- Kies de aanzet niet te groot (< 1000 mm/min) ш

#### **Voorbeeld: verplaatsen naar vaste aanslag**

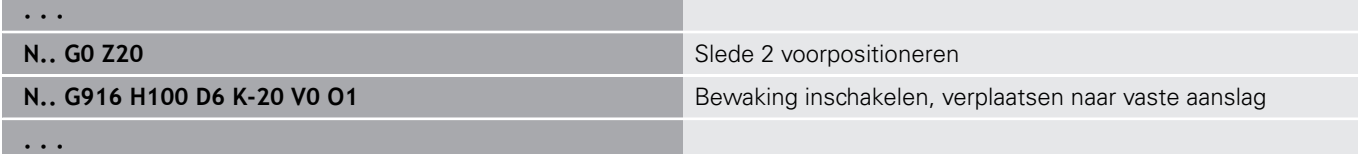

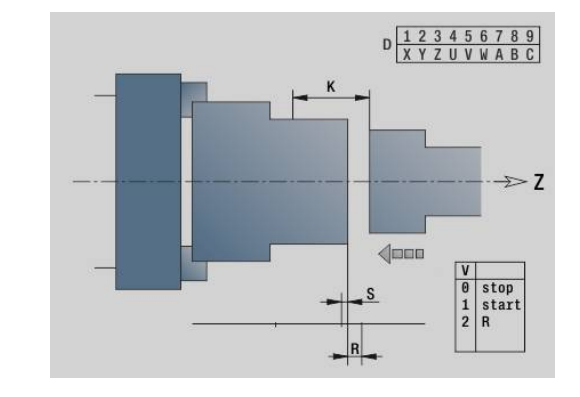

### **Afsteekcontrole: met volgfoutbewaking G917**

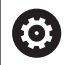

Raadpleeg uw machinehandboek!

Uw machinefabrikant legt de beschikbare functies en de werking van deze functie vast.

Met **G917** wordt de verplaatsing bewaakt. De controle dient om botsingen te voorkomen bij niet volledig uitgevoerde afsteekbewerkingen.

De besturing stopt de slede bij een te hoge trekkracht en genereert een interpreterstop.

Parameter:

 $\mathbf{f}$ 

- **H**: **Trekkracht**
- $\blacksquare$ **D**: **Nummer van as**  $(X = 1, Y = 2, Z = 3, U = 4, V = 5, W = 6, A$  $= 7, B = 8, C = 9$
- **K**: **Afstand incr.**
- **O**: **Foutinterpr.**
	- **O** = 0: foutinterpretatie in het expertprogramma
	- **O** = 1: de besturing komt met een foutmelding

Bij de afsteekcontrole wordt het afgestoken werkstuk in richting **+Z** verplaatst. Als er een volgfout optreedt, wordt het werkstuk als niet afgestoken aangemerkt.

Het resultaat wordt ook in variabele **#i99** opgeslagen:

- 0: werkstuk is niet correct afgestoken (volgfout herkend)
- 1: werkstuk is correct afgestoken (geen volgfout herkend)  $\overline{\phantom{a}}$ 
	- De bewaking van de volgfout vindt pas plaats na de versnellingsfase
	- De voeding-override is niet actief tijdens de uitvoering van de cyclus

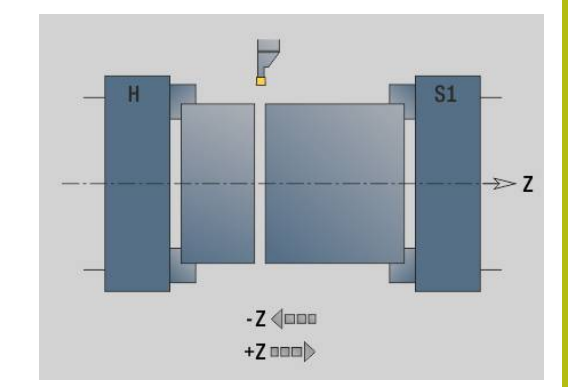

# **6.37 G-functies uit voorgaande besturingen**

## **Basisprincipes**

De hieronder beschreven functies worden ondersteund, zodat NC-programma's uit voorgaande besturingen kunnen worden overgenomen. HEIDENHAIN adviseert deze functies bij nieuwe NCprogramma's niet meer te gebruiken.

## **Vrijgedr. ged. G25 – Contourdefinities in bewerkingsdeel**

Met **G25** wordt een vormelement draaduitloop (**DIN 509 E**, **DIN 509 F**, **DIN 76**) gegenereerd dat in de contourbeschrijving van voor- of nabewerkingscycli wordt opgenomen. In het helpscherm wordt de parametrisering van de draaduitlopen verklaard. Parameter:

- **H**: **Soort vrijdraai** (default: 0)
	- 0 of 5: DIN 509 E
	- 6: DIN 509 F
	- $\blacksquare$  7: DIN 76
- **I**: **Diepte vrijdr.** (Default: standaardtabel)  $\Box$
- **K**: **Breedte draaduitloop** (default: standaardtabel)  $\blacksquare$
- **R**: **Radius draaduitloop** (default: standaardtabel) п
- **P**: **Dwarsdiepte** (Default: Standaardtabel)  $\mathbf{u}$
- **W**: **Vrijdraaihoek** (default: standaardtabel)  $\overline{\phantom{a}}$
- **A**: **Dwarshoek** (default: standaardtabel)  $\blacksquare$
- **FP**: **Spoed schroefdraad** (geen invoer: wordt op basis van de schroefdraaddiameter bepaald)
- **U**: **Slijpovermaat** (default: 0) п
- Ī. **E**: **Reduceervoeding** voor het maken van de draaduitloop (default: actieve voeding)

Als parameters niet worden opgegeven, bepaalt de besturing de volgende waarden op basis van de diameter of de spoed uit de standaardtabel:

- **DIN 509 E**: **I**, **K**, **W**, **R**
- **DIN 509 F**: **I**, **K**, **W**, **R**, **P**, **A** п
- **DIN 76**: **I**, **K**, **W**, **R** (aan de hand van de **Spoed draad**) п
	- De door u opgegeven parameters worden Ŧ onvoorwaardelijk aangehouden, ook als in de standaardtabel andere waarden zijn vermeld.
		- Bij binnendraad moet **Spoed draad FP** vooraf worden ingesteld, omdat de diameter van het horizontale element niet de schroefdraaddiameter is. Als de bepaling van de **Spoed draad** door de besturing wordt gebruikt, moet er rekening worden gehouden met kleine afwijkingen.

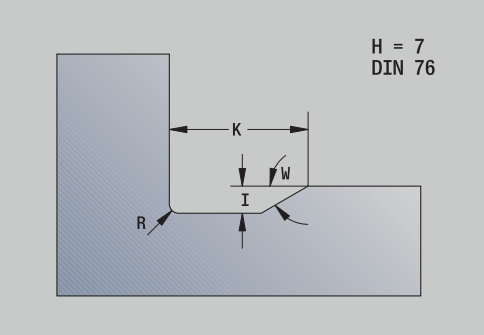

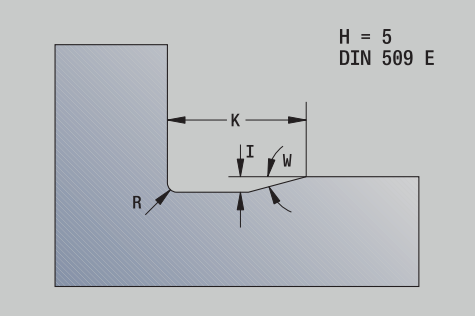

#### **Voorbeeld: G25**

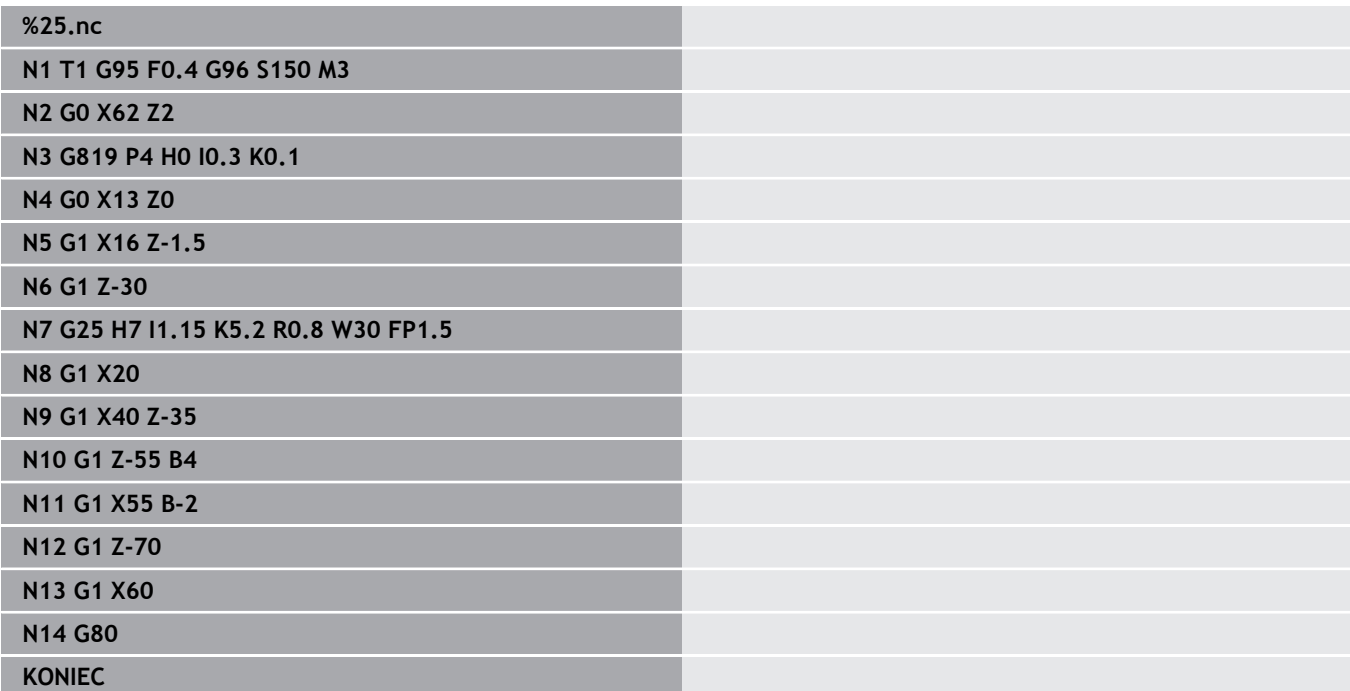

## **Langsdraaien enkelvoudig G81 - Enkelvoudige draaicycli**

Met **G81** wordt het contourgedeelte voorbewerkt dat wordt beschreven met de actuele gereedschapspositie en **X**, **Z**. Als u een afkanting wilt maken, stelt u de hoek in met **I** en **K**. Parameter:

- **X**: **Startpunt** contour (diametermaat)
- $\mathcal{L}_{\mathcal{A}}$ **Z**: **Eindpunt**
- **I**: **Max. aanzet**
- **K: Verspr.** (in  $Z$ ; default: 0)
- **Q**: **G-fct. aanzet** (default: 0)
	- 0: aanzet met **G0** (spoedgang)
	- 1: aanzet met **G1** (voeding)
- **V**: **Vrijzetmethode** (default: 0)
	- 0: terug naar cyclusstartpunt in Z en laatste vrijzetdiameter in X
	- 1: terug naar cyclusstartpunt
- **H**: **Contourafronding**
	- 0: verspaant na elke snede langs de contour
	- 2: zet met 45° vrij geen contourafronding

De besturing herkent een bewerking aan de binnenzijde of buitenzijde aan de positie van het eindpunt. De snede-opdeling wordt zodanig berekend dat een nadraaisnede overbodig is en de berekende **Max. aanzet** <= **I** is.

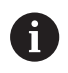

■ Programmering **X**, **Z**: absoluut, incrementeel of zelfhoudend

- De snijkantradiuscorrectie wordt niet uitgevoerd.
- Veiligheidsafstand na elke snede: 1 mm
- Een overmaat G57
	- wordt met het juiste voorteken verrekend (daardoor zijn overmaten bij bewerkingen aan de binnenkant niet mogelijk)
	- blijft na het cycluseinde actief
- Een overmaat **G58** wordt niet verrekend.

#### **Voorbeeld: G81**

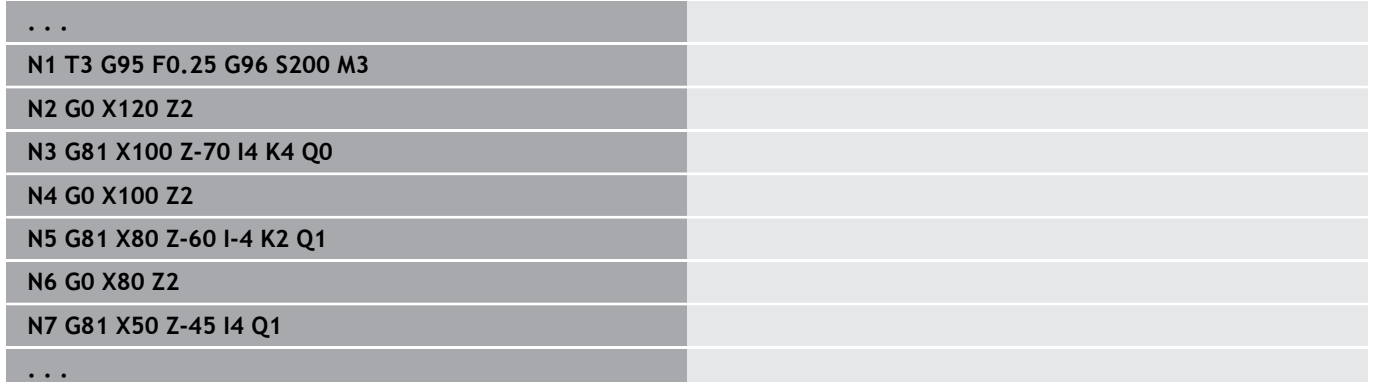

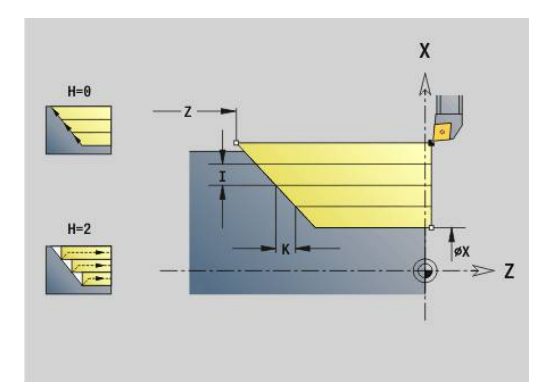

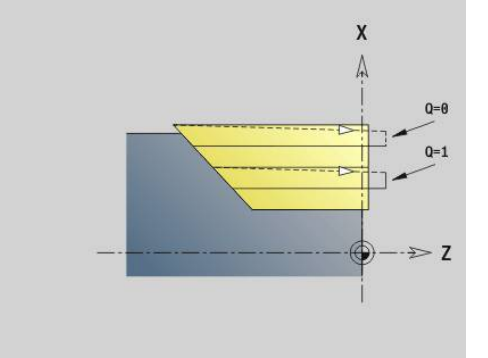

### **Draaien dwars enkelvoudig G82 - Enkelvoudige draaicycli**

Met **G82** wordt het contourgedeelte voorbewerkt dat wordt beschreven met de actuele gereedschapspositie en **X**, **Z**. Als u een afkanting wilt maken, stelt u de hoek in met **I** en **K**. Parameter:

- **X**: **Eindpunt** (diametermaat)
- **Z**: **Startpunt** Z
- **I**: **Verspr.** in X-richting (default: 0)
- **K**: **Max. aanzet**
- **Q**: **G-fct. aanzet** (default: 0)
	- 0: aanzet met **G0** (spoedgang)
	- 1: aanzet met **G1** (voeding)
- **V**: **Vrijzetmethode** (default: 0)
	- 0: terug naar cyclusstartpunt in X en laatste vrijzetpositie in Z
	- 1: terug naar cyclusstartpunt
- **H**: **Contourafronding**
	- 0: verspaant na elke snede langs de contour
	- 2: zet met 45 $\degree$  vrij geen contourafronding

De besturing herkent een bewerking aan de binnenzijde of buitenzijde aan de positie van het eindpunt. De snede-opdeling wordt zodanig berekend dat een nadraaisnede overbodig is en de berekende **Max. aanzet** <= **K** is.

- Programmering **X**, **Z**: absoluut, incrementeel of zelfhoudend
- De snijkantradiuscorrectie wordt niet uitgevoerd.
- Veiligheidsafstand na elke snede: 1 mm
- Een overmaat G57
	- wordt met het juiste voorteken verrekend (daardoor zijn overmaten bij bewerkingen aan de binnenkant niet mogelijk)
	- blijft na het cycluseinde actief
- Een overmaat **G58** wordt niet verrekend.

#### **Voorbeeld: G82**

A

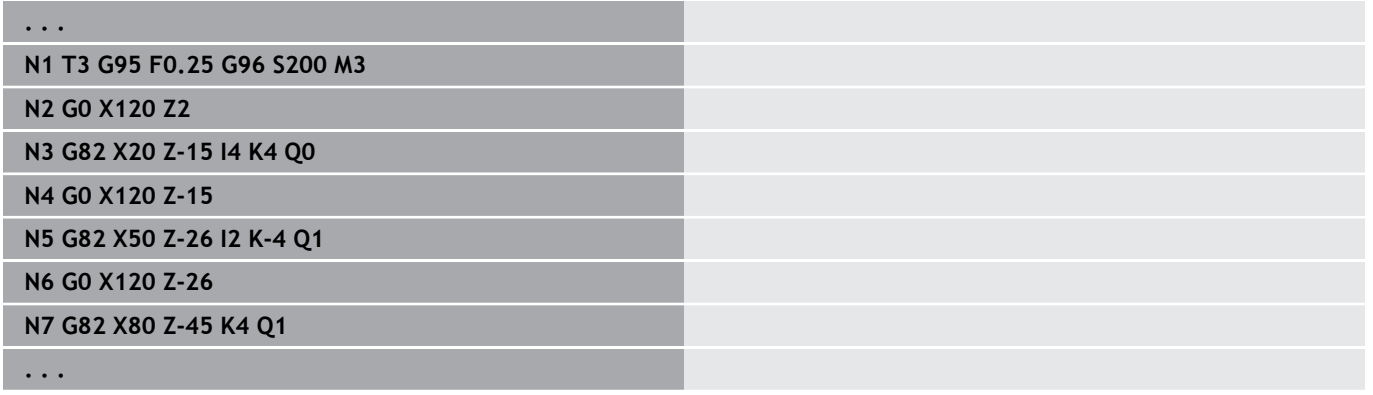

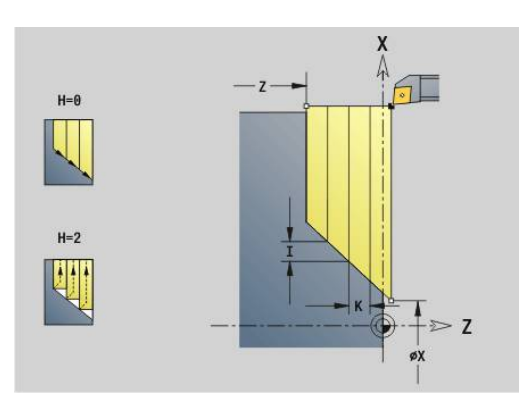

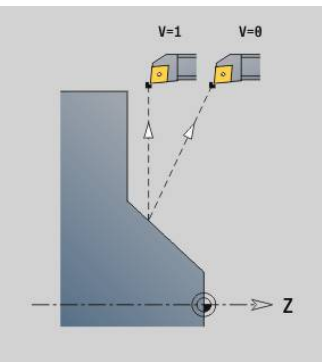

## **Contourherhalingscyclus G83 – Enkelvoudige draaicycli**

Met **G83** worden de in de volgende regels geprogrammeerde functies (enkelvoudige verplaatsingen of cycli zonder contourbeschrijving) meermaals uitgevoerd. De bewerkingscyclus wordt afgesloten met **G80**.

Parameter:

- **X**: **Eindpunt** contour (diametermaat) (default: overname van de laatste X-coördinaat)
- **Z**: **Eindpunt** contour (default: overname van de laatste Z- $\blacksquare$ coördinaat)
- $\blacksquare$ **I**: **Max. aanzet**
- $\overline{\phantom{a}}$ **K**: **Max. aanzet**

Als het aantal aanzetten in X- en Z-richting verschillend is, wordt eerst in beide richtingen met de geprogrammeerde waarden gewerkt. De aanzet wordt op nul ingesteld wanneer de eindwaarde voor een richting is bereikt.

Programmering:

 $\mathbf{i}$ 

- **G83** staat alleen in de regel
- **G83** mag niet worden genest, zelfs niet via het oproepen van п subprogramma's
	- De snijkantradiuscorrectie wordt niet uitgevoerd.
	- Veiligheidsafstand na elke snede: 1 mm

■ Een overmaat G57

- wordt met het juiste voorteken verrekend (daardoor zijn overmaten bij bewerkingen aan de binnenkant niet mogelijk)
- blijft na het cycluseinde actief
- Een overmaat **G58**
	- wordt meeberekend, wanneer u met **SRC** werkt
	- blijft na het cycluseinde actief

## **AANWIJZING**

#### **Let op: botsingsgevaar!**

De functie **G83** positioneert het gereedschap na elke snede voor de volgende aanzet voor via de kortste weg (diagonaal). Tijdens de voorpositionering bestaat er botsingsgevaar!

- NC-programma in de subwerkstand **Simulatie** met behulp van de grafische weergave controleren
- Indien nodig een extra spoedgangbaan naar een veilige positie programmeren

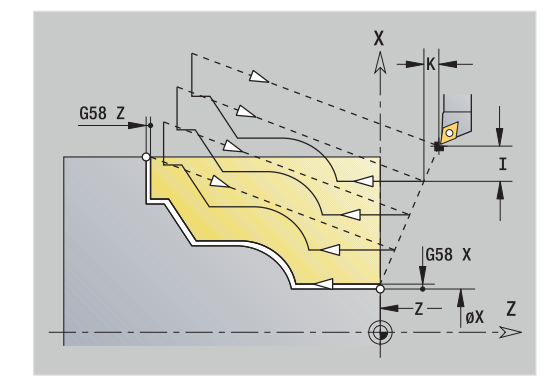

#### **Voorbeeld: G83**

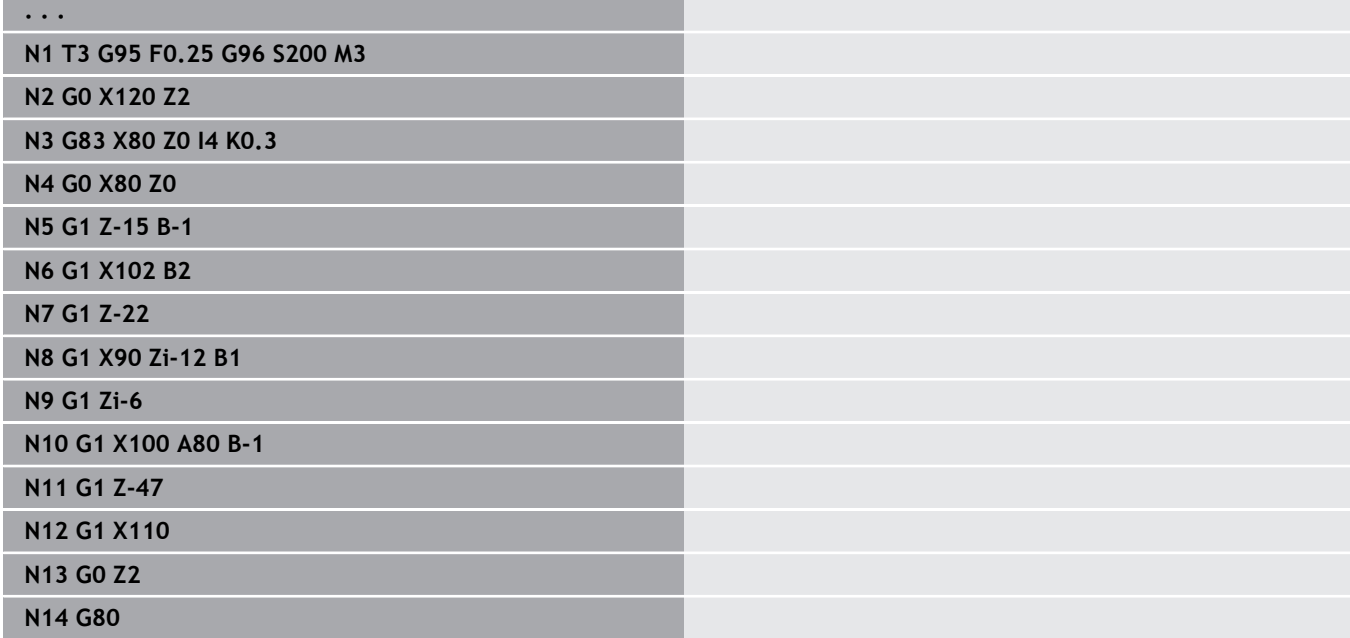

## **Insteken G86 – Enkelvoudige draaicycli**

Met **G86** vinden enkelvoudige radiale en axiale insteken met afkantingen plaats. De besturing bepaalt een radiale/axiale of een binnen- of buiteninsteek aan de hand van de gereedschapspositie. Parameter:

- **X**: **Bodemhoekpunt X** (diametermaat)
- **Z**: **Bodemhoekpunt Z**
- **I**: Radiale insteek **Maatvoering** / axiale insteek **Breedte** Radiale insteek
	- **I** > 0: overmaat (voorsteken en nabewerken)
	- $\blacksquare$  **I** = 0: geen nabewerking

Axiale insteek:

- **I** > 0: insteekbreedte
- Geen invoer: insteekbreedte = gereedschapsbreedte
- **K**: Radiale insteekbreedte **Breedte** / axiale insteek **Maatvoering**

Radiale insteek

**K** > 0: insteekbreedte

Geen invoer: insteekbreedte = gereedschapsbreedte Axiale insteek

- **K** > 0: overmaat (voorsteken en nabewerken)
- **K** = 0: geen nabewerking
- **E**: **Verblijfsduur** (default: tijd van een spilomwenteling)
	- met nabewerkingsovermaat: alleen bij nabewerken
	- zonder nabewerkingsovermaat: bij elke insteek

Overmaat geprogrammeerd: eerst voorsteken, dan nabewerken

Met **G86** worden afkantingen aan de zijkanten van de insteek gemaakt. Als u geen afkantingen wenst, moet u het gereedschap op voldoende afstand voor de insteek positioneren.

Berekening van de startpositie **XS** (diametermaat):

- **XS** =  $XK + 2 * (1.3 b)$
- **XK**: contourdiameter
- **b**: afkantingsbreedte  $\blacksquare$

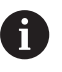

De snijkantradiuscorrectie wordt uitgevoerd

■ Een overmaat wordt niet verrekend

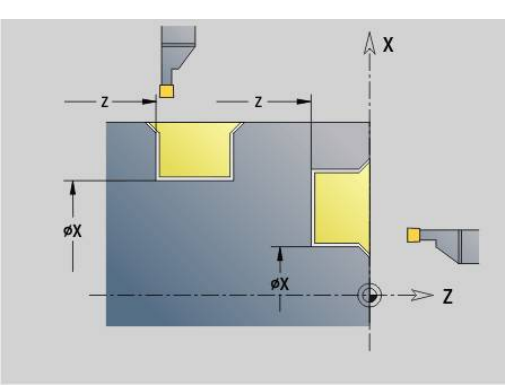

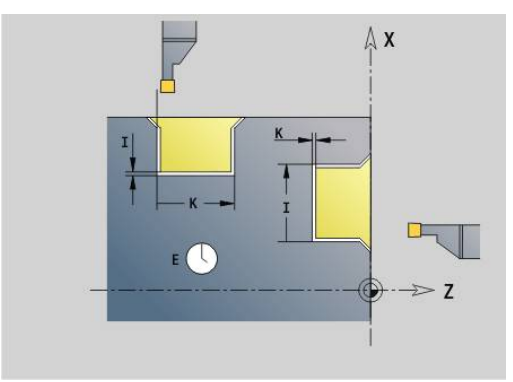

#### **Voorbeeld: G86**

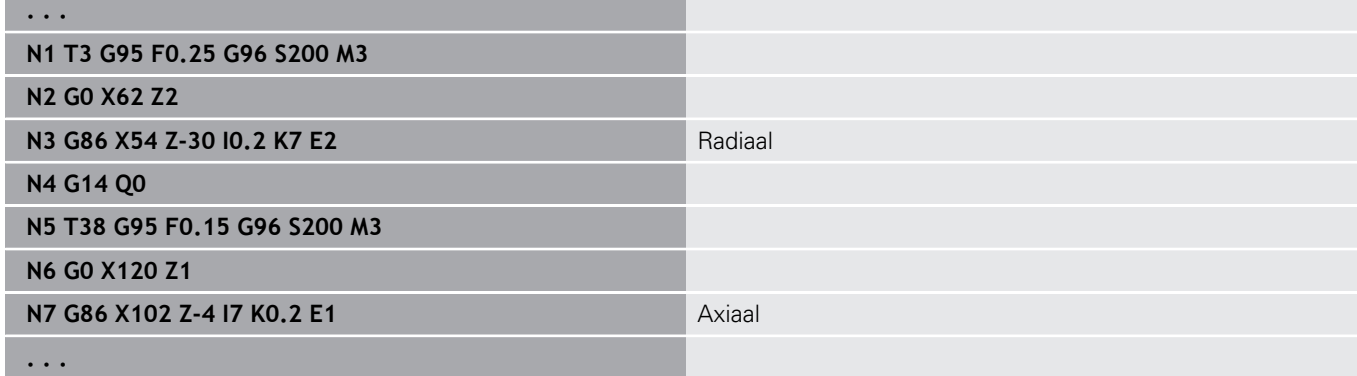

## **Cyclus radius G87 – Enkelvoudige draaicycli**

Met **G87** worden overgangsradiussen voor haakse, asparallelle binnen- en buitenhoeken gemaakt. De richting wordt afgeleid uit de positie van de bewerkingsrichting van het gereedschap. Parameter:

- **X**: **Hoekpunt** (diametermaat)
- **Z**: **Hoekpunt**
- **B**: **Radius**  $\overline{\phantom{a}}$
- $\mathbf{u}$ **E**: **Gereduceerde voeding**

Het voorgaande verticale of horizontale element wordt bewerkt, wanneer het gereedschap vóór de uitvoering van de cyclus op de **X**of **Z**-coördinaat van het hoekpunt staat.

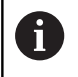

■ De snijkantradiuscorrectie wordt uitgevoerd ■ Een overmaat wordt niet verrekend

#### **Voorbeeld: G87**

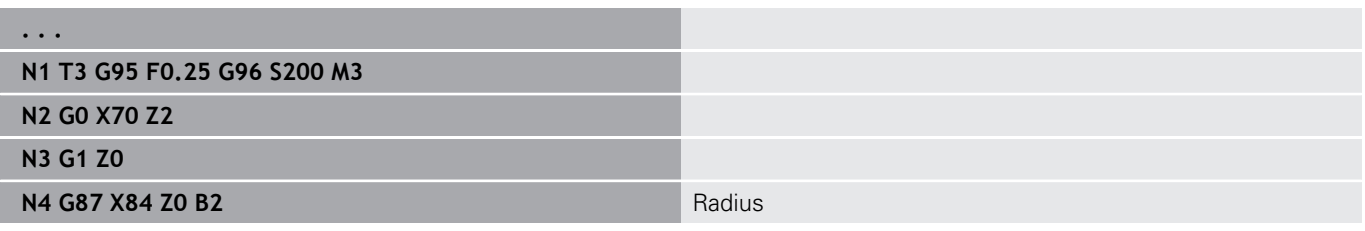

## **Cyclus afkanting G88 - Enkelvoudige draaicycli**

Met **G88** worden afkantingen voor haakse, asparallelle buitenhoeken gemaakt. De richting wordt afgeleid uit de positie van de bewerkingsrichting van het gereedschap.

Parameter:

- **X**: **Hoekpunt** (diametermaat)
- **Z**: **Hoekpunt**
- **B**: **Breedte afschuining**  $\mathbf{r}$
- **E**: **Gereduceerde voeding**

Het voorgaande verticale of horizontale element wordt bewerkt, wanneer het gereedschap vóór de uitvoering van de cyclus op de **X**of **Z**-coördinaat van het hoekpunt staat.

i

■ De snijkantradiuscorrectie wordt uitgevoerd ■ Een overmaat wordt niet verrekend

#### **Voorbeeld: G88**

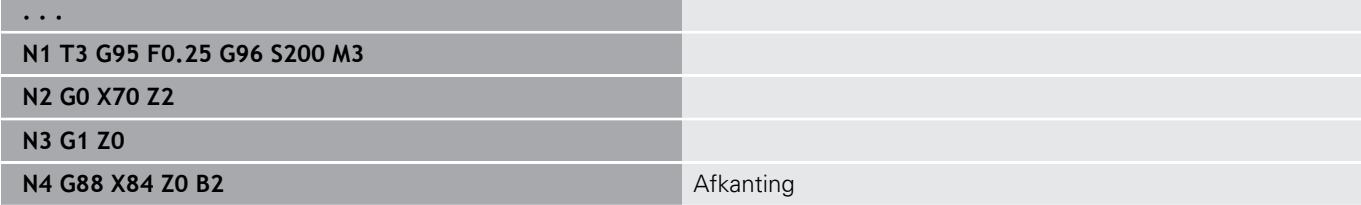

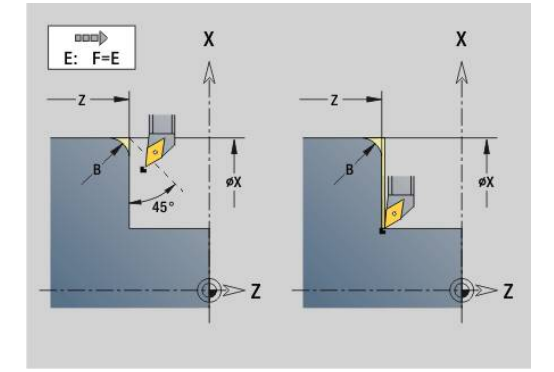

 $E: F=E$ 

 $\overline{z}$ 

X

X A

øχ

### **Enkelvoudige langsdraad in één gang G350 - 4110**

Met **G350** wordt langsdraad (binnen- of buitendraad) gemaakt. De schroefdraad begint bij de actuele gereedschapspositie en eindigt bij **Eindpunt Z**.

Parameter:

A

- **Z**: **Hoekpunt** schroefdraad
- **F**: **Spoed draad**
- **U**: **Diepte schroefdraad**
	- $\blacksquare$  **U** > 0: binnendraad
	- **U** <= 0: buitendraad (langszijde en voorkant)
	- $\blacksquare$  **U** = +999 of -999: schroefdraaddiepte wordt berekend
- **I**: **Max. aanzet** (geen invoer: **I** wordt aan de hand van spoed en draaddiepte berekend)

Binnen- of buitendraad: op voorteken van **U** letten

Handwiel-override (als uw machine hiervoor is uitgerust) – de overrides zijn begrensd:

- X-richting: afhankelijk van de actuele snijdiepte (start- en eindpunt van schroefdraad worden niet overschreden)
- Z-richting: max. 1 schroefdraadgang (start- en eindpunt van schroefdraad worden niet overschreden)
	- **NC-stop** werkt aan het einde van een draadsnijgang.
		- Voedings- en spil-override zijn niet actief tijdens de uitvoering van de cyclus
		- De handwiel-override kan alleen met de schakelaar op het machinebedieningspaneel worden uitgevoerd als uw machine hiervoor is uitgerust.
		- De voorsturing is uitgeschakeld.

### **Enkelvoudige langsdraad in meerdere gangen G351 - 4110**

Met **G351** kan een langsdraad (binnen- of buitendraad) met één of meerdere gangen en met variabele spoed worden gemaakt. De schroefdraad begint bij de actuele gereedschapspositie en eindigt bij **Eindpunt Z**.

Parameter:

- **Z**: **Hoekpunt** schroefdraad
- $\Box$ **F**: **Spoed draad**
- **U**: **Diepte schroefdraad**
	- $\blacksquare$  **U** > 0: binnendraad
	- **U** <= 0: buitendraad (langszijde en voorkant)
	- $\blacksquare$  **U** = +999 of -999: schroefdraaddiepte wordt berekend
- **I**: **Max. aanzet** (geen invoer: **I** wordt aan de hand van spoed en draaddiepte berekend)
- **A**: **Aanzethoek** (bereik: –60° < **A** < 60°; default: 30°)
	- **A** < 0: aanzet van de linker flank
	- $\blacksquare$  **A** > 0: aanzet van de rechter flank
- **D**: **Aantal gangen** (default: 1 schroefdraadgang)
- $\overline{\phantom{a}}$ **J**: **Reserende snijdiepte** (default: 1/100 mm)
- Ī. **E**: **Variabele spoed** (default: 0)
	- vergroot/verkleint de spoed per omwenteling met **E**.

Binnen- of buitendraad: op voorteken van **U** letten

Snede-opdeling: de eerste snede vindt plaats met **I**. Bij elke volgende snijgang wordt de snijdiepte minder, totdat **J** is bereikt.

Handwiel-override (als uw machine hiervoor is uitgerust) – de overrides zijn begrensd:

- X-richting: afhankelijk van de actuele snijdiepte (start- en eindpunt van schroefdraad worden niet overschreden)
- Z-richting: max. 1 schroefdraadgang (start- en eindpunt van schroefdraad worden niet overschreden)

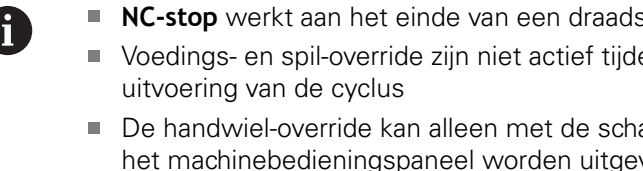

- akelaar op woerd als uw machine hiervoor is uitgerust.
- De voorsturing is uitgeschakeld.

mijgang. ens de

## **6.38 DIN PLUS-programmavoorbeeld**

## **Voorbeeld subprogramma met contourherhalingen**

**Contourherhalingen, inclusief opslaan van de contour**

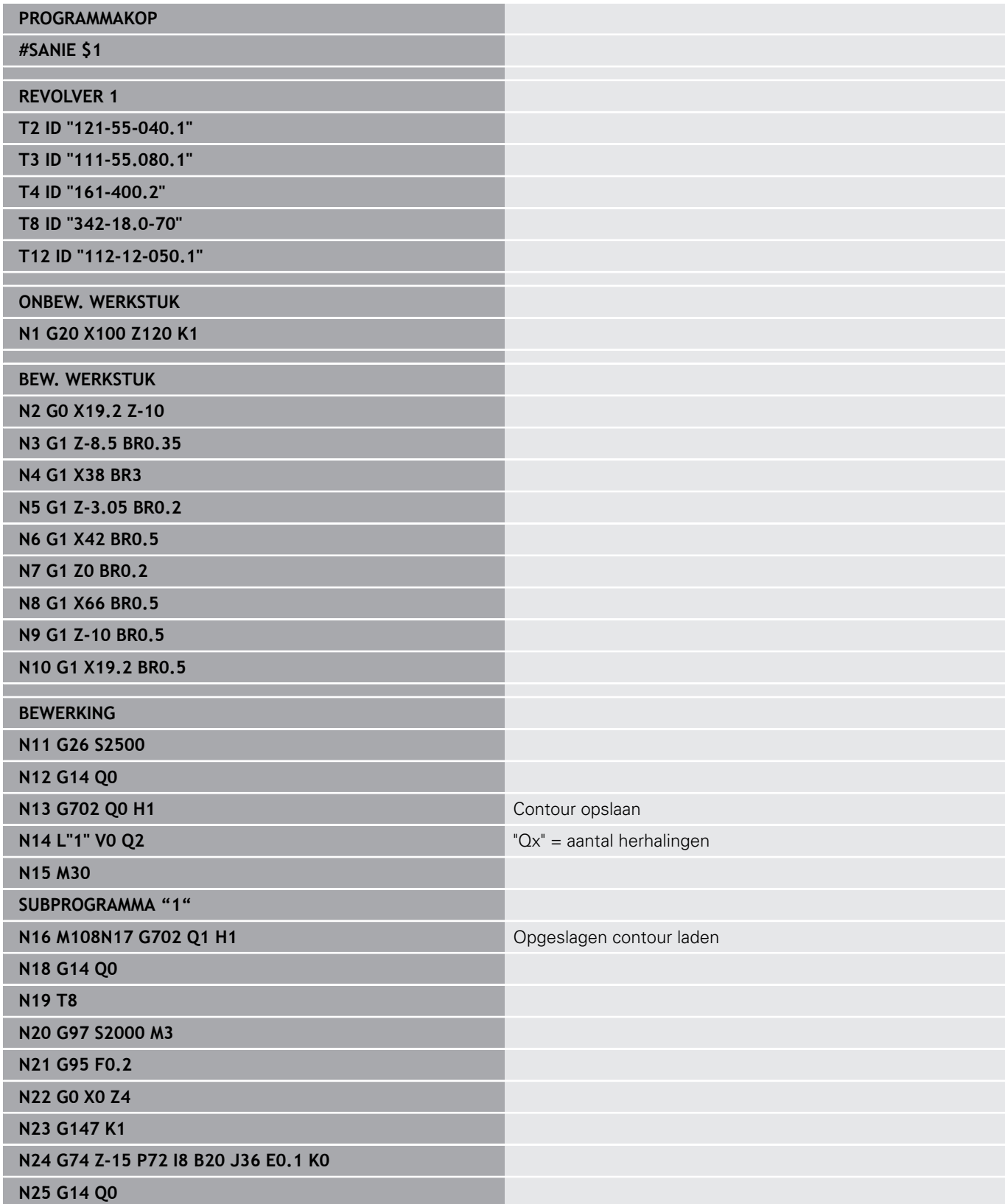

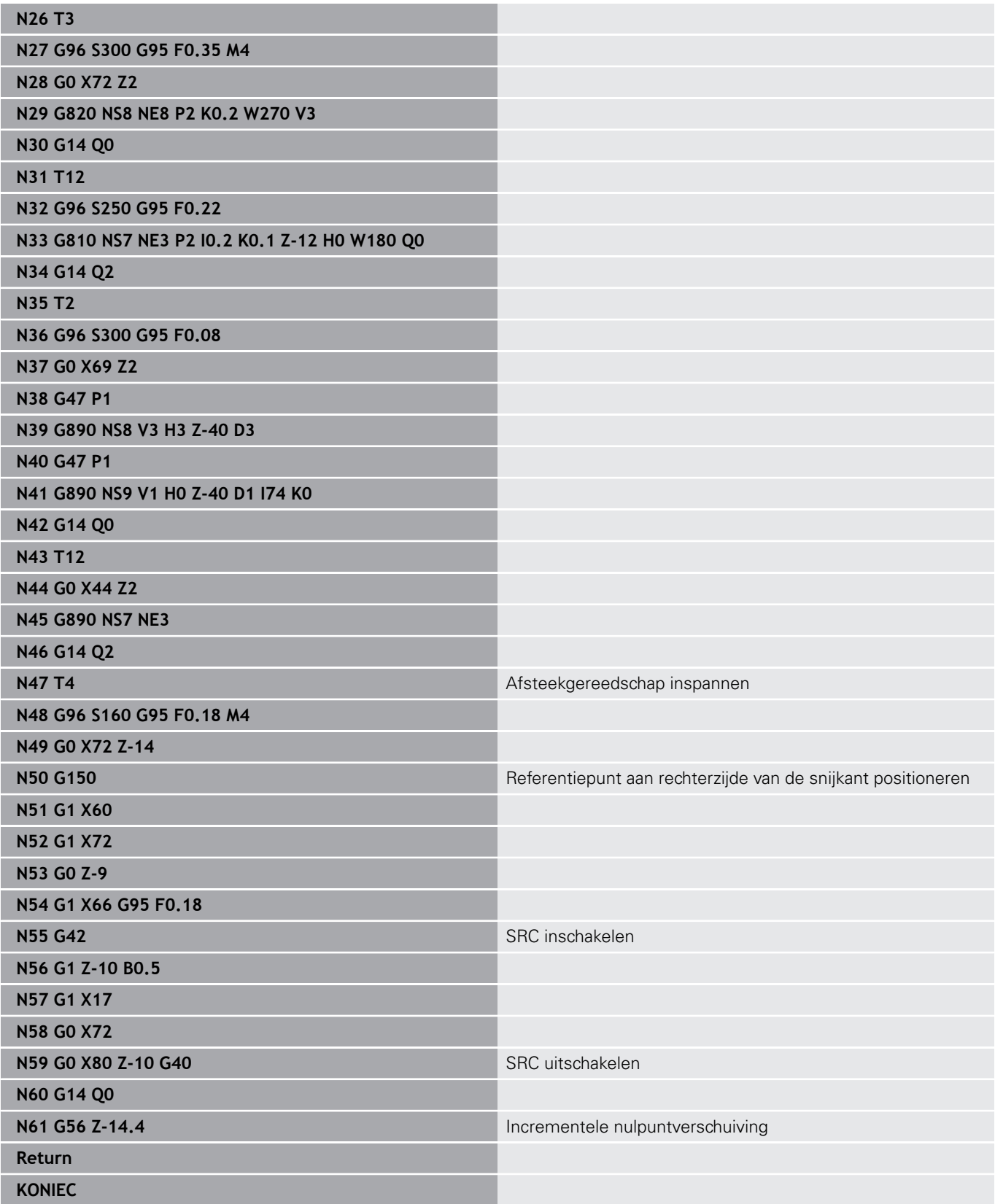

## **6.39 Samenhang geometrie- en bewerkingsfuncties**

## **Draaibewerking**

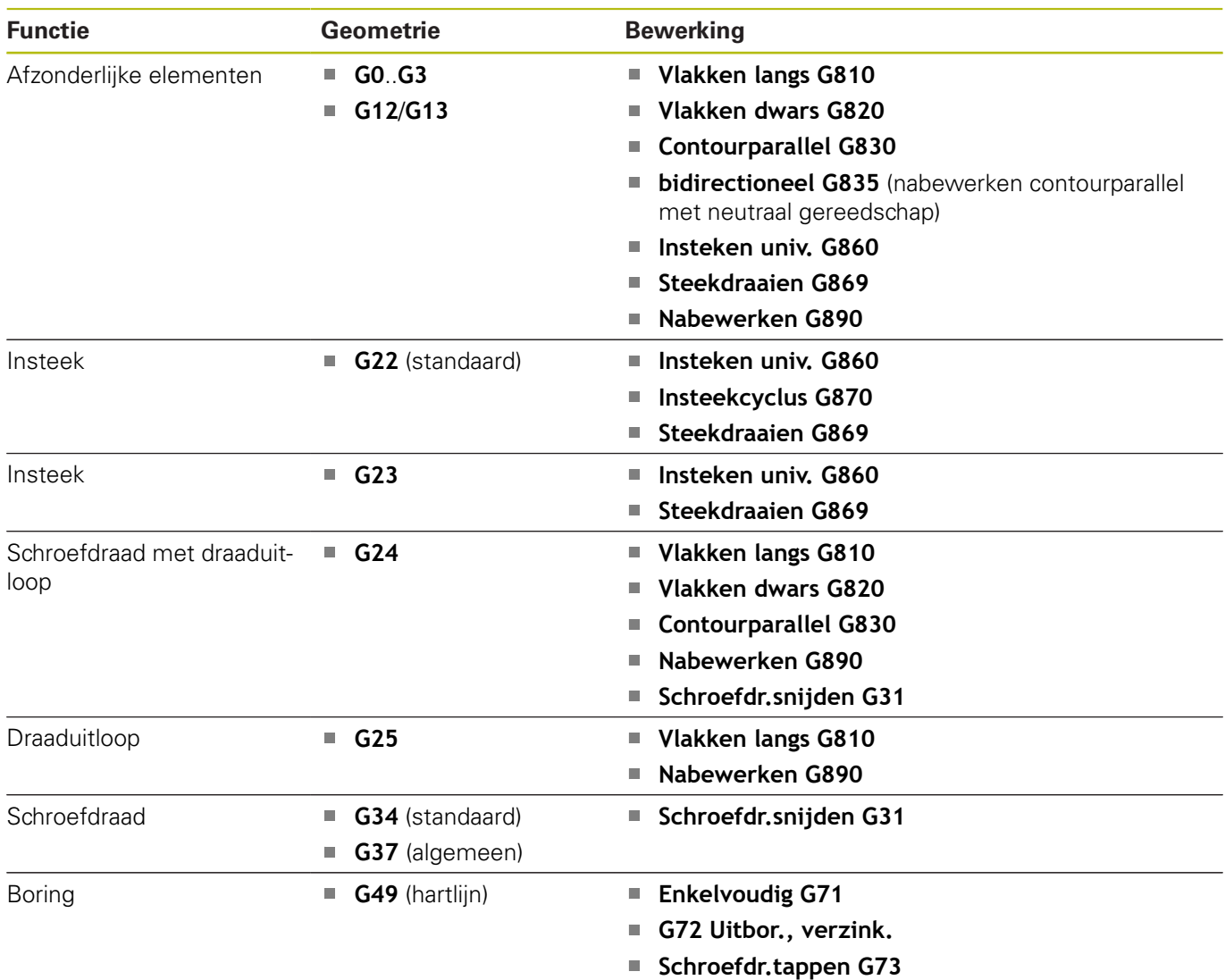

**Diepboren G74**

## **C-asbewerking – voor-/achterkant**

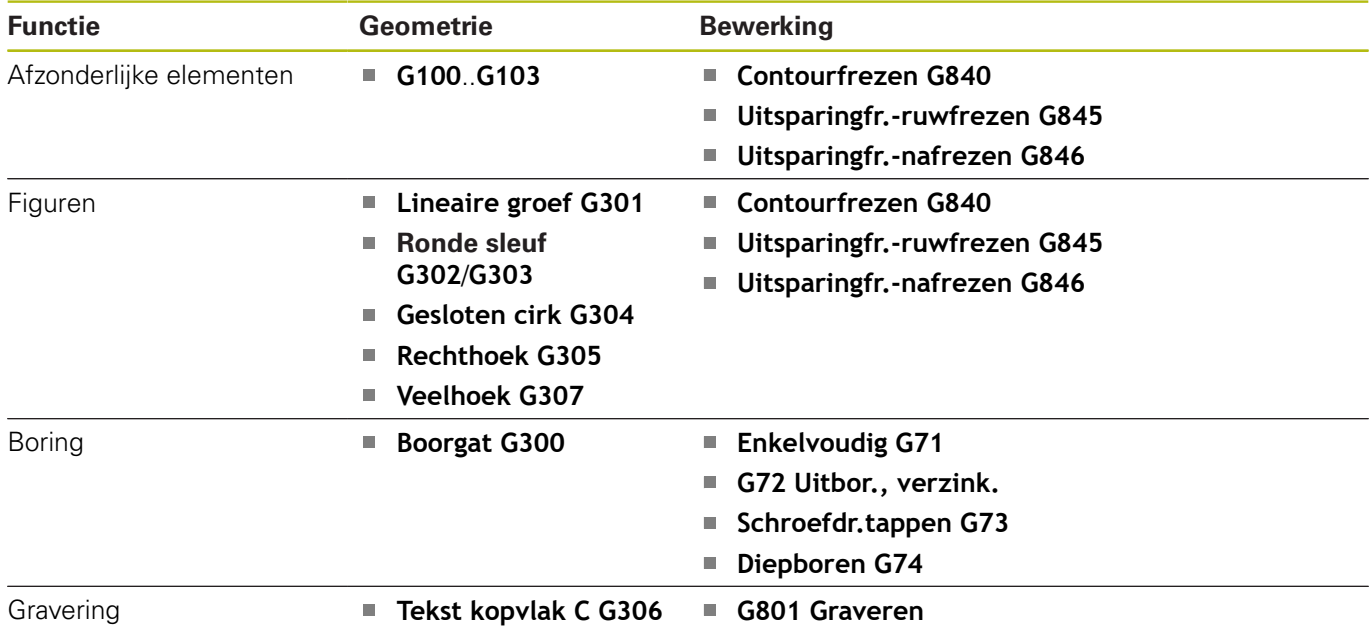

## **C-asbewerking – mantelvlak**

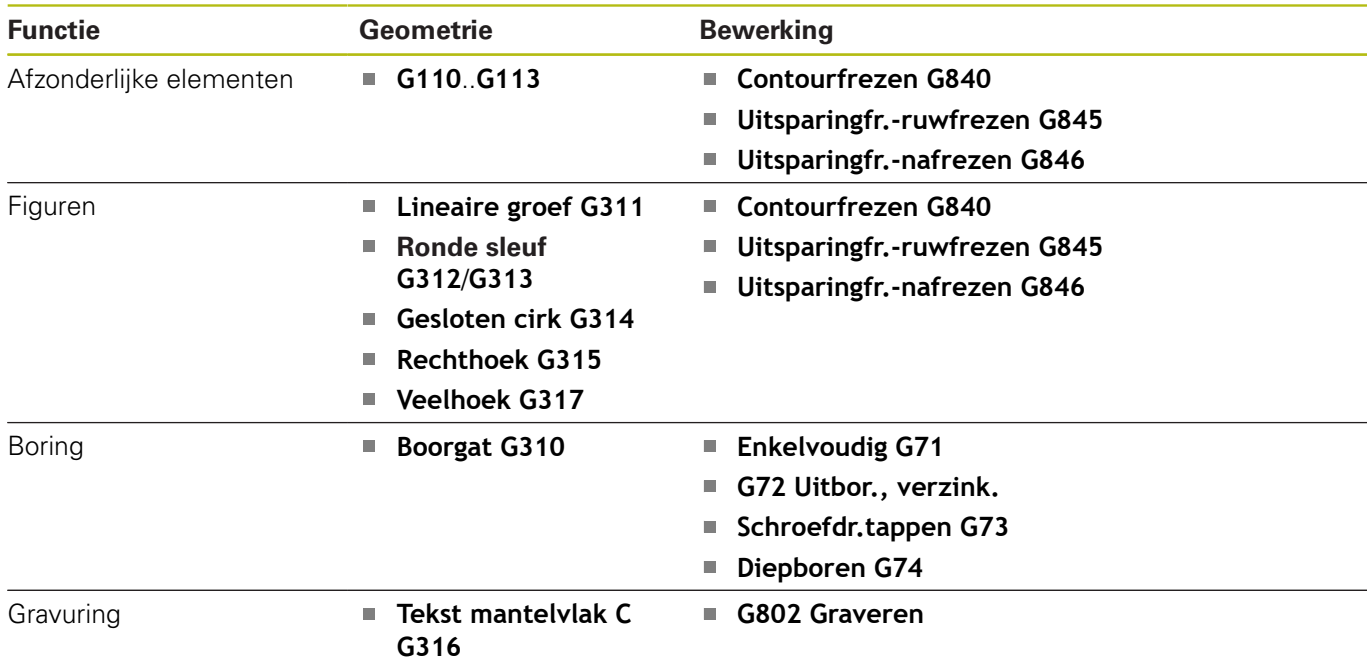

## **6.40 Complete bewerking**

#### **Basisprincipes van de complete bewerking**

De bewerking aan de voor- en achterkant in één NC-programma wordt als complete bewerking aangeduid. De besturing ondersteunt de complete bewerking voor alle gangbare machineconcepten. U kunt daarbij gebruikmaken van functies zoals hoeksynchrone overdracht van werkstukken bij draaiende spil, verplaatsen naar vaste aanslag, gecontroleerd afsteken en coördinatentransformatie. Dit garandeert een complete bewerking in een zo kort mogelijke tijd en een eenvoudige programmering.

U beschrijft zowel de te draaien contour, de contouren voor de Cas als de complete bewerking in een NC-programma. Voor het omspannen beschikt u over expertprogramma's die rekening houden met de draaibankconfiguratie.

De voordelen van de complete bewerking kunt u ook benutten op draaibanken met slechts één hoofdspil.

**Contouren aan de achterkant C-as:** de oriëntatie van de XK-as en dus ook de oriëntatie van de C-as is afhankelijk van het werkstuk.

Hieruit volgt het onderstaande voor de achterkant:

- Oriëntatie van de XK-as: naar links (voorkant: naar rechts)  $\blacksquare$
- Oriëntatie van de C-as: met de klok mee Ī.
- Rotatierichting bij cirkelbogen **G102**: tegen de klok in  $\blacksquare$
- Rotatierichting bij cirkelbogen **G103**: met de klok mee  $\blacksquare$

**Draaibewerking:** de besturing ondersteunt de complete bewerking met conversie- en spiegelfuncties.

Daardoor kunnen ook bij de bewerking aan de achterkant de gebruikelijke bewegingsrichtingen worden gehandhaafd:

- $\blacksquare$  Verplaatsingen in + richting verwijderen zich van het werkstuk
- Verplaatsingen in richting gaan naar het werkstuk toe

Uw machinefabrikant kan op uw draaibank afgestemde expertprogramma's voor de overdracht van werkstukken beschikbaar stellen.

**Referentiepunten en coördinatensysteem:** de positie van de machine- en werkstuknulpunten, en de coördinatensystemen voor de hoofd- en tegenspil ziet u in onderstaande afbeelding. Bij deze opbouw van de draaibank adviseren wij u uitsluitend de Zas te spiegelen. U bereikt daarmee dat ook bij bewerkingen op de tegenspil het principe geldt verplaatsingen in positieve richting verwijderen zich van het werkstuk.

Meestal bevat het expertprogramma het spiegelen van de Z-as en de nulpuntverschuiving met **NP-Offs**.

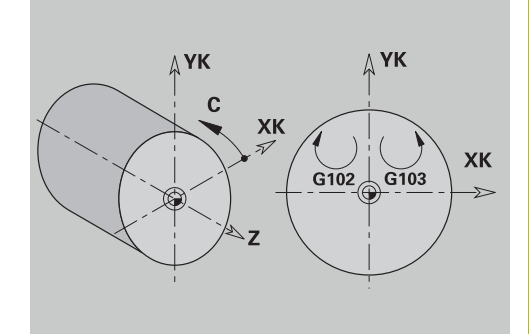

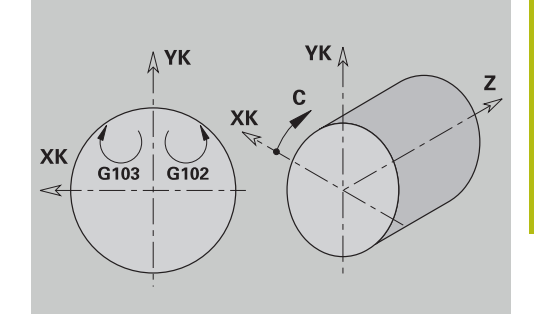

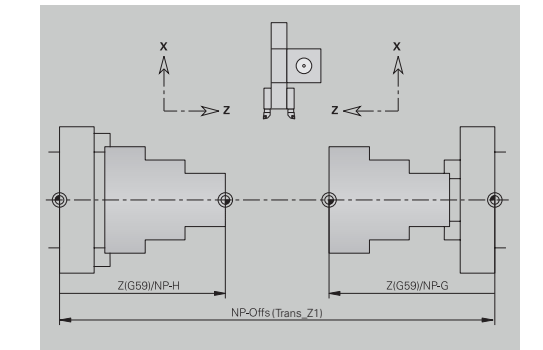

## **Programmering van de complete bewerking**

Bij de contourprogrammering aan de achterkant moet rekening worden gehouden met de oriëntatie van de XK-as (of X-as) en de rotatierichting in het geval van cirkelbogen.

Zolang u van boor- en freescycli gebruikmaakt, hoeft u bij de bewerking aan de achterkant geen rekening te houden met bijzonderheden, omdat de cycli aan vooraf gedefinieerde contouren zijn gerelateerd.

Bij de bewerking aan de achterkant met de basisfuncties **G100**..**G103** gelden dezelfde voorwaarden als bij de contouren aan de achterkant.

**Draaibewerking:** in de expertprogramma's voor het omspannen zijn conversie- en spiegelfuncties opgenomen.

Bij het bewerken aan de achterkant (2e opspanning) geldt:

- $\blacksquare$  + richting: van het werkstuk weg
- $\blacksquare$  richting: naar het werkstuk toe
- **G2** en **G12**: cirkelboog met de klok mee
- **G3** en **G13**: cirkelboog tegen de klok in

Werken zonder expertprogramma's: als u de conversie- en spiegelfuncties niet gebruikt, geldt het principe:

- $\blacksquare$ + richting: van de hoofdspil weg
- richting: naar de hoofdspil toe Ī.
- **G2** en **G12**: cirkelboog met de klok mee  $\overline{\phantom{a}}$
- **G3** en **G13**: cirkelboog tegen de klok in  $\mathbf{r}$

#### **Complete bewerking met tegenspil**

**G30**: het expertprogramma schakelt om naar de kinematica van de tegenspil. Met **G30** worden bovendien de spiegeling van de Z-as ingeschakeld en andere functies geconverteerd (bijv. cirkelbogen **G2**, **G3**).

**G99**: het expertprogramma verschuift de contour en spiegelt het coördinatensysteem (Z-as). Verdere programmering van **G99** is meestal voor bewerking van de achterkant (2e opspanning) niet noodzakelijk.

**Voorbeeld:** het werkstuk wordt aan de voorkant bewerkt, via het expertprogramma aan de tegenspil overgedragen en daarna wordt de achterkant bewerkt.

Het expertprogramma voert de volgende taken uit:

- werkstuk hoeksynchroon aan de tegenspil overdragen
- verplaatsingen voor de Z-as spiegelen
- $\overline{\Box}$ conversielijst activeren
- contourbeschrijving spiegelen en voor de 2e opspanning  $\blacksquare$ verschuiven

#### **Complete bewerking op machine met tegenspil**

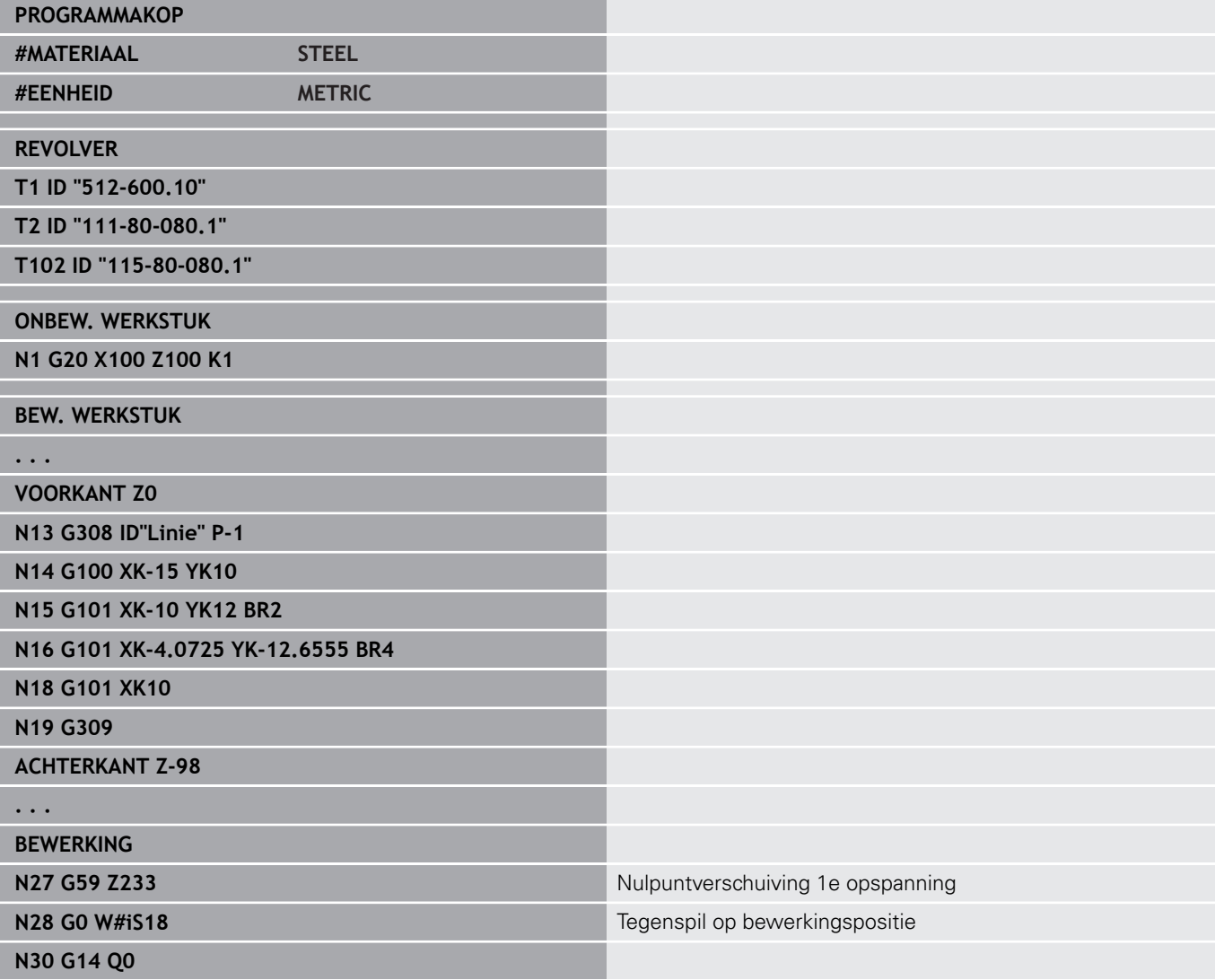

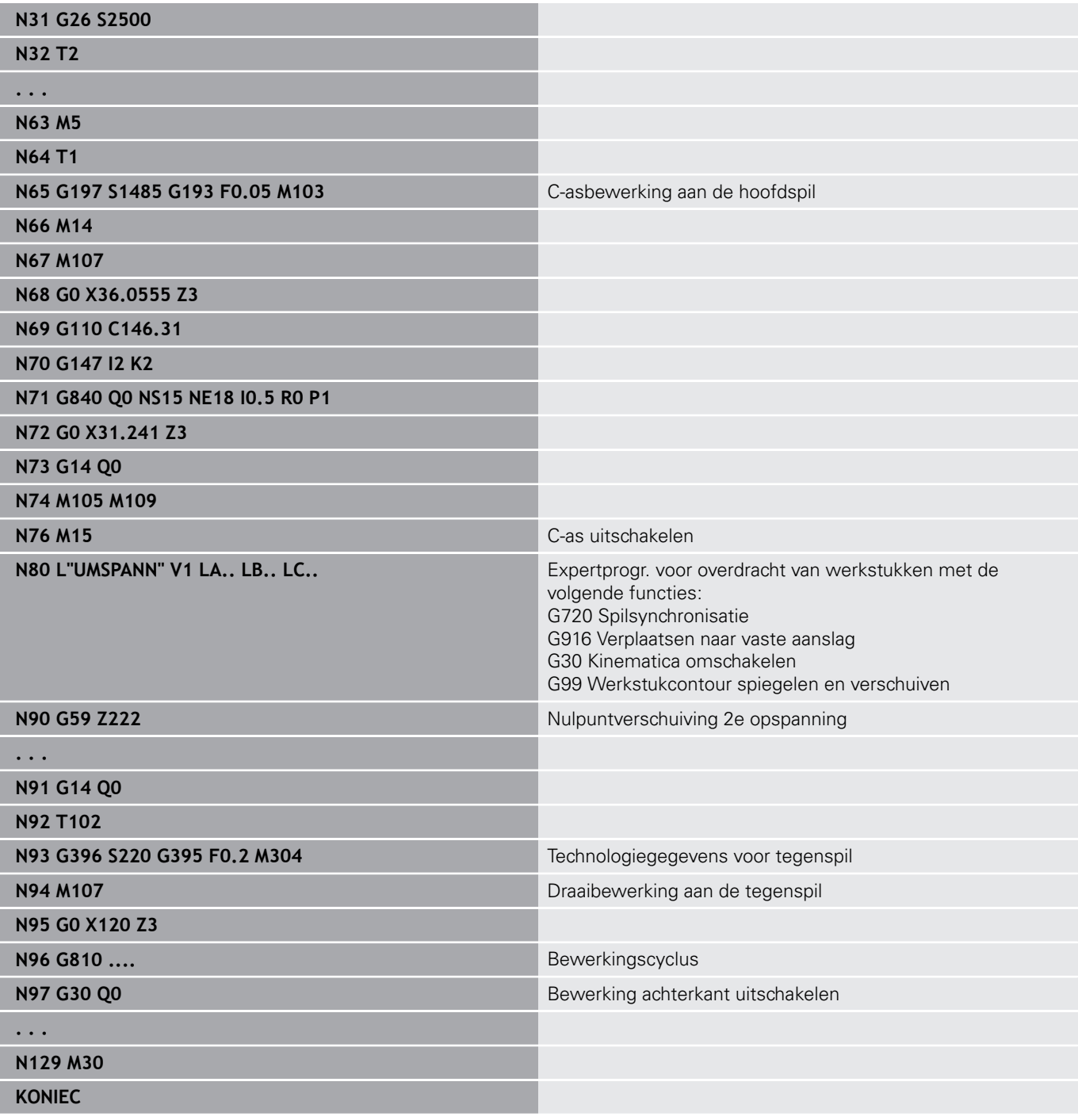

### **Complete bewerking met een spil**

**G30**: is meestal niet noodzakelijk.

**G99**: het expertprogramma spiegelt de contour. Verdere programmering van **G99** is meestal voor bewerking van de achterkant (2e opspanning) niet noodzakelijk.

**Voorbeeld:** de voor- en achterkant wordt in één NC-programma bewerkt. Het werkstuk wordt aan de voorkant bewerkt, daarna volgt het handmatig omspannen. Daarna wordt de achterkant bewerkt. Het expertprogramma spiegelt en verschuift de contour voor de 2e opspanning.

#### **Complete bewerking op machine met één spil**

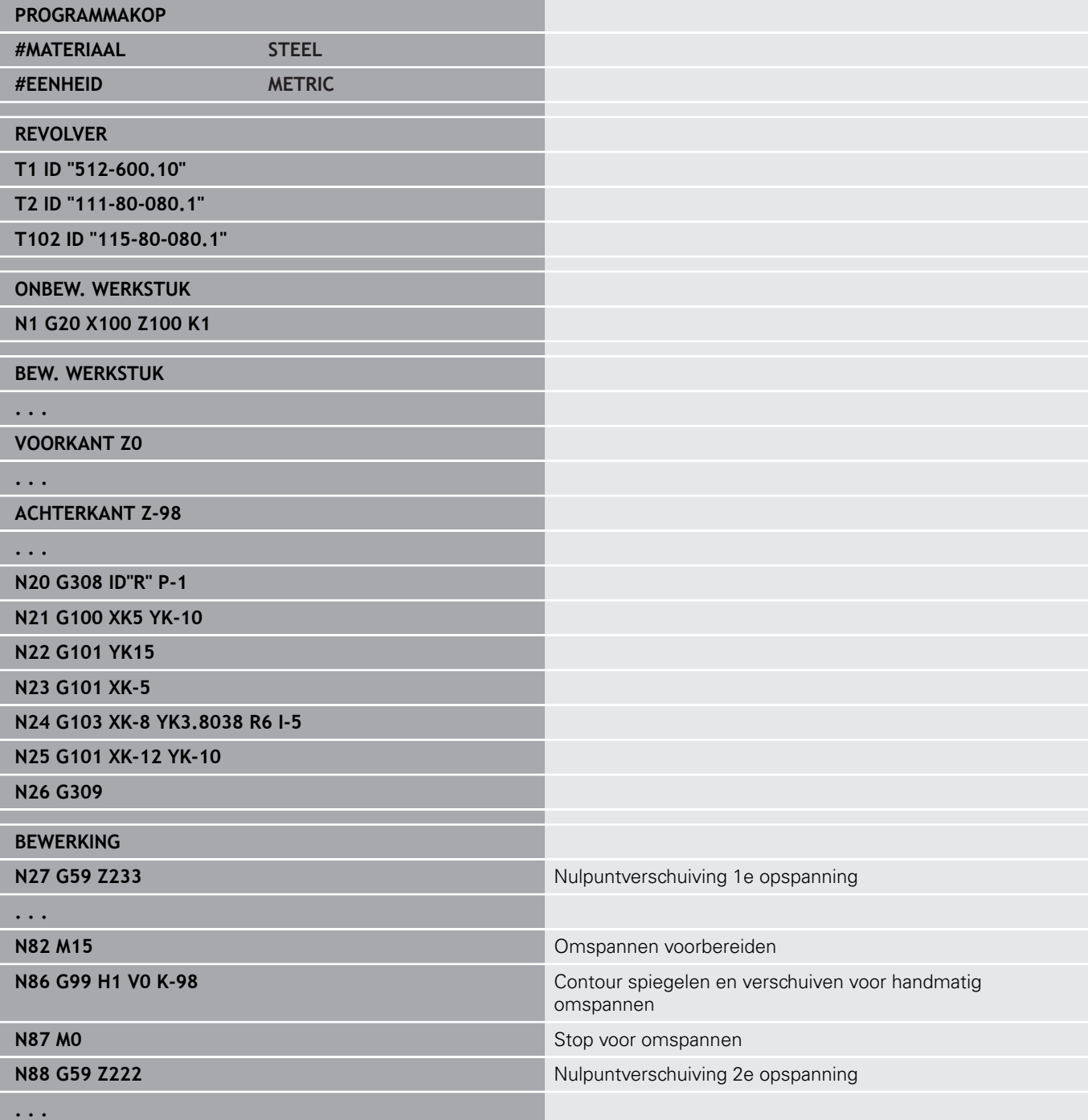

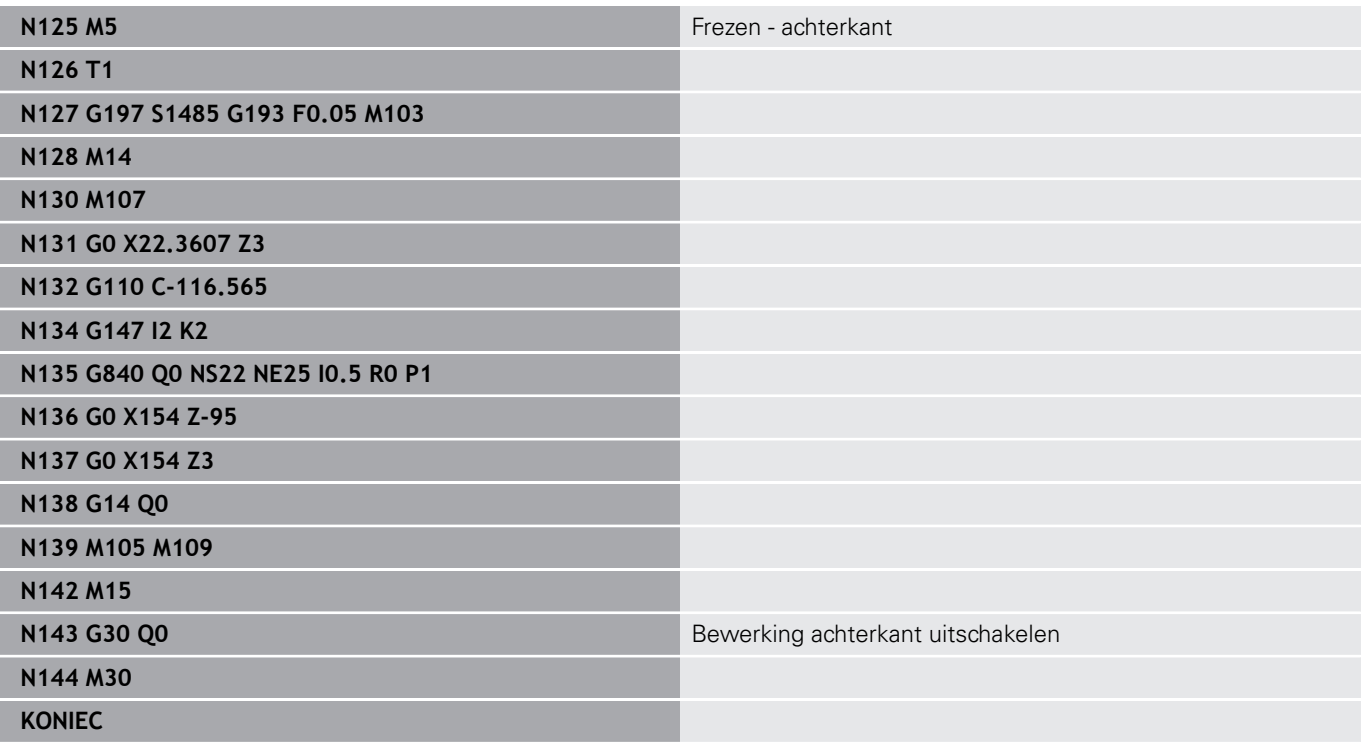

## **6.41 Programmasjablonen**

### **Basisprincipes**

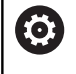

Raadpleeg uw machinehandboek!

Deze functie moet door de machinefabrikant vrijgegeven en aangepast worden.

Een programmasjabloon is een voorgedefinieerd NC-programma dat bijv. de structuur voor complexe programmering instelt. Hierdoor wordt het programmeerwerk gereduceerd.

Uw machinefabrikant kan u maximaal negen programmasjablonen beschikbaar stellen.

### **Programmasjabloon openen**

U kunt de door de machinefabrikant gedefinieerdeprogrammasjablonen gebruiken door in de werkstand **smart.Turn** een nieuw NC-programma met de sjabloon te maken.

Ga als volgt te werk:

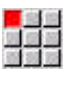

Menuoptie **Prog** selecteren

- 
- Menuoptie **Nieuw** selecteren
- Menuoptie **Nieuw programma uit sjabloon** selecteren
- Gewenste sjabloon selecteren
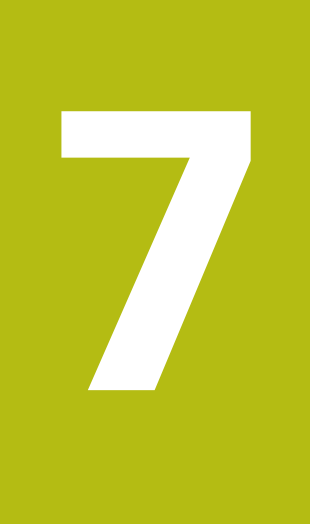

# **Tastcycli**

# **7.1 Tastcycli algemeen (optie #17)**

# **Basisprincipes**

**(c)** 

Raadpleeg uw machinehandboek!

De besturing wordt door uw machinefabrikant voorbereid voor het gebruik van 3D-tastsystemen.

Alleen als u HEIDENHAIN-tastsystemen gebruikt, staat HEIDENHAIN garant voor de werking van de tastcycli!

# **Werking van de tastcycli**

Wanneer u een tastcyclus uitvoert, wordt het 3D-tastsysteem met positioneeraanzet voorgepositioneerd. Van daaruit wordt de eigenlijke tastbeweging met tastaanzet uitgevoerd. De machinefabrikant legt de positioneeraanzet voor het tastsysteem vast in een machineparameter. De tastaanzet legt u vast in de betreffende tastcyclus.

Zodra de taststift met het werkstuk in aanraking komt,

- stuurt het 3D-tastsysteem een signaal naar de TNC: de coördinaten van de getaste positie worden opgeslagen
- stopt het 3D-tastsysteem en
- keert met de positioneeraanzet terug naar de startpositie van het  $\blacksquare$ tastproces

Als de taststift binnen een vastgelegde baan niet uitwijkt, geeft de besturing een desbetreffende foutmelding.

# <span id="page-578-0"></span>**Tastcycli voor automatisch bedrijf**

Op de besturing is een groot aantal tastcycli voor diverse toepassingsmogelijkheden beschikbaar:

- Schakelend tastsysteem kalibreren
- Cirkel, steekcirkel, hoek en positie van de C-as meten
- **Instelcompensatie**
- Eenpunts-, tweepuntsmeting
- Gat of tap zoeken
- Nulpunt instellen in de Z- of C-as
- automatische gereedschapsmeting

De tastcycli worden geprogrammeerd in de werkstand **smart.Turn** via **G**-functies. Bij de tastcycli wordt evenals bij bewerkingscycli gebruikgemaakt van overdrachtparameters.

Om het programmeren te vergemakkelijken, toont de besturing tijdens de cyclusdefinitie een helpscherm. Het helpscherm toont de betreffende invoerparameters.

De tastcycli slaan statusinformatie en meetresultaten op in de variabele **#i99**.

Afhankelijk van de invoerparameters in de tastcyclus kunt u verschillende waarden opvragen.

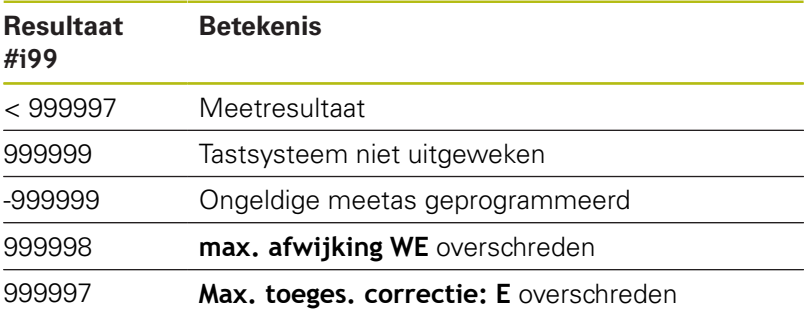

Tastcyclus in **DIN/ISO Modus** programmeren:

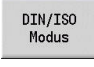

**DIN/ISO Modus**-programmering selecteren en cursor in het programmadeel **BEWERKING** plaatsen Menuoptie **Bew»** selecteren

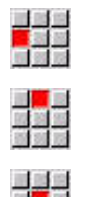

- Menuoptie **G-Menu** selecteren
- Menuoptie **Tastcycli** selecteren
- Meetcyclusgroep selecteren
- ▶ Cyclus selecteren

### **Voorbeeld: tastcyclus in het DIN PLUS-programma**

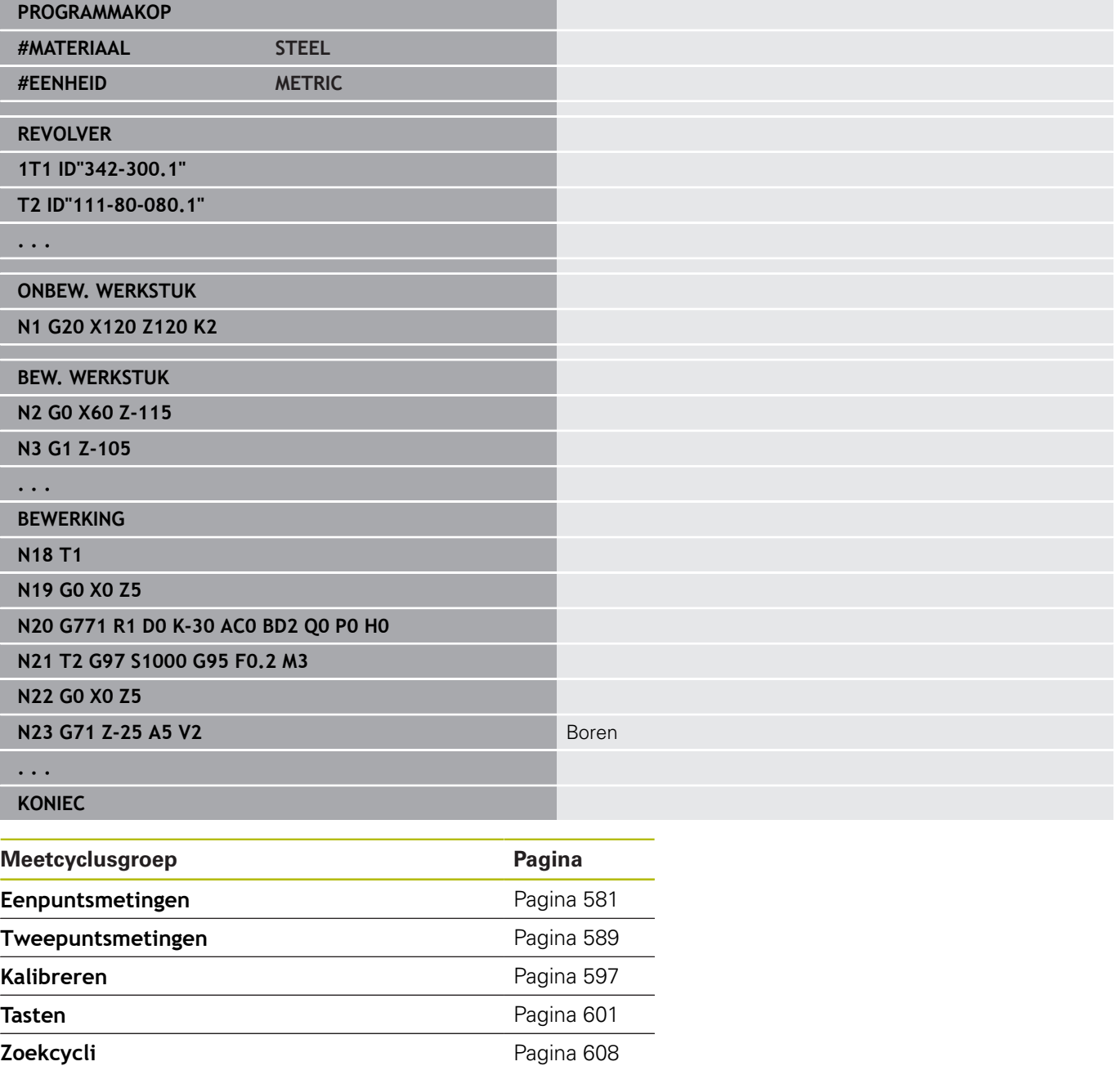

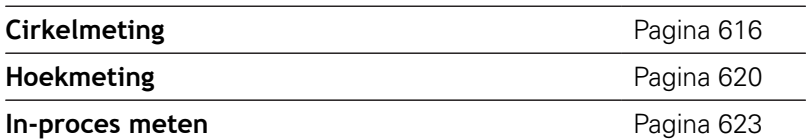

# <span id="page-580-0"></span>**7.2 Tastcycli voor eenpuntsmeting**

### **Eénpuntsmeting gereedschapscorrectie G770**

Cyclus **G770** meet met de geprogrammeerde meetas in de opgegeven richting. Indien de in de cyclus gedefinieerde tolerantiewaarde wordt overschreden, slaat de cyclus de vastgestelde afwijking als gereedschapscorrectie of als additieve correctie op. Het meetresultaat wordt ook in variabele **#i99** opgeslagen.

**Verdere informatie:** ["Tastcycli voor automatisch bedrijf", Pagina 579](#page-578-0) **Cyclusverloop:** vanaf de actuele positie verplaatst het tastsysteem zich met de gedefinieerde meetas in de richting van het meetpunt. Zodra de taststift met het werkstuk in aanraking komt, wordt de meetwaarde opgeslagen en het tastsysteem naar het startpunt terug gepositioneerd.

De besturing komt met een foutmelding wanneer het tastsysteem binnen de opgegeven meetbaan geen tastpunt bereikt. Als er een **max. afwijking WE** is geprogrammeerd, wordt het meetpunt twee keer benaderd en de gemiddelde waarde als resultaat opgeslagen. Als het verschil van de metingen groter is dan de **max. afwijking WE**, wordt het programmaverloop onderbroken en wordt er een foutmelding getoond.

Parameter:

- **R**: **Correctietype**
	- 1: gereedschapscorrectie **DX/DZ** voor draaigereedschap of additieve correctie
	- 2: steekgereedschap **Dx**/**DS**
	- 4: freesgereedschap **DD**
- **D**: **Meetas** as waarmee de meting moet worden uitgevoerd
- Ī. **K**: **Meetweg incr. met Ri.** (het voorteken bepaalt de tastrichting) – maximale meetweg voor het tastproces
- **AC**: **Nom. waarde eindpositie** coördinaat van het tastpunt П
- i. **BD**: **Tolerantie positie +/-** – bereik voor het meetresultaat waarin geen correctie wordt uitgevoerd
- **WT**: **Correctienr. T of G149**
	- **T**: gereedschap op de revolverpositie **T** om het verschil ten opzichte van de ingestelde waarde te corrigeren
	- **G149**: additieve correctie **D9xx** om het verschil ten opzichte van de ingestelde waarde te corrigeren (alleen met correctietype **R** = 1 mogelijk)
- **E**: **Max. toeges. correctie:** voor de gereedschapscorrectie  $\blacksquare$
- **WE**: **max. afwijking** tastproces tweemaal uitvoeren en  $\blacksquare$ meetwaardespreiding controleren
- **V**: **Terugtr.wijze**
	- 0: zonder tastsysteem alleen naar de startpositie terug positioneren wanneer het tastsysteem is uitgeweken
	- 1: automatisch tastsysteem altijd naar de startpositie terug positioneren

#### **O**: **Foutinterpr.**

- 0: programma programmaverloop niet onderbreken, geen foutmelding geven
- 1: automatisch programmaverloop onderbreken en foutmelding geven wanneer het tastsysteem binnen de meetbaan niet uitwijkt
- **F**: **Meetaanzet** aanzet voor het tastproces (geen invoer: meetaanzet uit de tastsysteemtabel) Als de ingevoerde meetaanzet **F** hoger is dan die in de tastsysteemtabel, wordt er gereduceerd tot de aanzet uit de tastsysteemtabel.
- **Q**: **Gereedschapsoriëntatie** (machine-afhankelijk) Tastsysteem vóór ieder tastproces in de richting van de geprogrammeerde tastrichting oriënteren.
- **P**: **PRINT-uitvoer**
	- **0: OFF** meetresultaten niet weergeven
	- 1: ON meetresultaten op het beeldscherm weergeven
- **H**: **INPUT i.p.v. meten**
	- **0: standaard** meetwaarden door middel van tasten bepalen
	- 1: PC-test tastcyclus op de programmeerplaats simuleren
- **AN**: **Protocol nr.** meetresultaten in de tabel **TNC:\table\messpro.mep** opslaan (bereik: regelnummer 0-99) De tabel kan indien nodig worden uitgebreid.

#### **Voorbeeld: G770 Eénpuntsmeting gereedschapscorrectie**

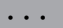

#### **BEWERKING**

**N3 G770 R1 D0 K20 AC0 BD0.2 WT3 V1 O1 Q0P0 H0**

### **Eénpuntsmeting nulpunt G771**

Cyclus **G771** meet met de geprogrammeerde meetas in de opgegeven richting. Indien de in de cyclus gedefinieerde tolerantiewaarde wordt overschreden, slaat de cyclus de vastgestelde afwijking als nulpuntverschuiving op. Het meetresultaat wordt ook in variabele **#i99** opgeslagen.

**Verdere informatie:** ["Tastcycli voor automatisch bedrijf", Pagina 579](#page-578-0)

**Cyclusverloop:** vanaf de actuele positie verplaatst het tastsysteem zich met de gedefinieerde meetas in de richting van het meetpunt. Zodra de taststift met het werkstuk in aanraking komt, wordt de meetwaarde opgeslagen en het tastsysteem naar het startpunt terug gepositioneerd.

De besturing komt met een foutmelding wanneer het tastsysteem binnen de opgegeven meetbaan geen tastpunt bereikt. Als er een **max. afwijking WE** is geprogrammeerd, wordt het meetpunt twee keer benaderd en de gemiddelde waarde als resultaat opgeslagen. Als het verschil van de metingen groter is dan de **max. afwijking WE**, wordt het programmaverloop onderbroken en wordt er een foutmelding getoond.

#### Parameter:

- **R**: **Type nulpuntverschuiving**
	- 1: tabel en **G59** nulpuntverschuiving activeren en dan opslaan in de nulpunttabel (de nulpuntverschuiving blijft ook na het programmaverloop actief)
	- 2: met **G59** nulpuntverschuiving voor het verdere programmaverloop activeren (na het programmaverloop is de nulpuntverschuiving niet meer actief)
- **D**: **Meetas** as waarmee de meting moet worden uitgevoerd
- × **K**: **Meetweg incr. met Ri.** (het voorteken bepaalt de tastrichting) – maximale meetweg voor het tastproces
- **AC**: **Nom. waarde eindpositie** coördinaat van het tastpunt  $\blacksquare$
- **BD**: **Tolerantie positie +/-** bereik voor het meetresultaat Ī. waarin geen correctie wordt uitgevoerd
- п **WE**: **max. afwijking** – tastproces tweemaal uitvoeren en meetwaardespreiding controleren
- $\mathbb{R}^n$ **F**: **Meetaanzet** – aanzet voor het tastproces (geen invoer: meetaanzet uit de tastsysteemtabel) Als de ingevoerde meetaanzet **F** hoger is dan die in de tastsysteemtabel, wordt er gereduceerd tot de aanzet uit de tastsysteemtabel.
- **Q**: **Gereedschapsoriëntatie** (machine-afhankelijk) Tastsysteem vóór ieder tastproces in de richting van de geprogrammeerde tastrichting oriënteren.
- **P**: **PRINT-uitvoer**
	- **0: OFF** meetresultaten niet weergeven
	- **1: ON** meetresultaten op het beeldscherm weergeven

#### **H**: **INPUT i.p.v. meten**

- **0: standaard** meetwaarden door middel van tasten bepalen
- **1: PC-test** tastcyclus op de programmeerplaats simuleren
- **AN**: **Protocol nr.** meetresultaten in de tabel **TNC:\table\messpro.mep** opslaan (bereik: regelnummer 0-99) De tabel kan indien nodig worden uitgebreid.

#### **Voorbeeld: G771 Eénpuntsmeting nulpunt**

#### **. . .**

#### **BEWERKING**

#### **N3 G771 R1 D0 K20 AC0 BD0.2 Q0 P0 H0**

### **Nulpuntverschuiving C-as eenvoudig G772**

Cyclus **G772** meet met de C-as in de opgegeven richting. Indien de in de cyclus gedefinieerde tolerantiewaarde wordt overschreden, slaat de cyclus de vastgestelde afwijking als nulpuntverschuiving op. Het meetresultaat wordt ook in variabele **#i99** opgeslagen.

**Verdere informatie:** ["Tastcycli voor automatisch bedrijf", Pagina 579](#page-578-0)

**Cyclusverloop:** vanaf de actuele positie wordt het te tasten element door een rotatie van de C-as in de richting van het tastsysteem verplaatst. Zodra het werkstuk met de taststift in aanraking komt, wordt de meetwaarde opgeslagen en het werkstuk terug gepositioneerd.

De besturing komt met een foutmelding wanneer het tastsysteem binnen de opgegeven meetbaan geen tastpunt bereikt. Als er een **max. afwijking WE** is geprogrammeerd, wordt het meetpunt twee keer benaderd en de gemiddelde waarde als resultaat opgeslagen. Als het verschil van de metingen groter is dan de **max. afwijking WE**, wordt het programmaverloop onderbroken en wordt er een foutmelding getoond.

Parameter:

- **R**: **Type nulpuntverschuiving**
	- 1: tabel en **G152** nulpuntverschuiving activeren en dan opslaan in de nulpunttabel (de nulpuntverschuiving blijft ook na het programmaverloop actief)
	- 2: met **G152** nulpuntverschuiving voor het verdere programmaverloop activeren (na het programmaverloop is de nulpuntverschuiving niet meer actief)
- п **C**: **Meetweg incr. met Ri.** (het voorteken bepaalt de tastrichting) – meetweg van de C-as (in graden) uitgaand van de actuele positie
- **AC**: **Nom. waarde eindpositie** absolute coördinaat van het tastpunt in graden
- × **BD**: **Tolerantie positie +/-** – bereik voor het meetresultaat waarin geen correctie wordt uitgevoerd
- **WE**: **max. afwijking** tastproces tweemaal uitvoeren en meetwaardespreiding controleren
- **F**: **Meetaanzet** aanzet voor het tastproces (geen invoer: meetaanzet uit de tastsysteemtabel) Als de ingevoerde meetaanzet **F** hoger is dan die in de tastsysteemtabel, wordt er gereduceerd tot de aanzet uit de tastsysteemtabel.
- **Q**: **Gereedschapsoriëntatie** (machine-afhankelijk) Tastsysteem vóór ieder tastproces in de richting van de geprogrammeerde tastrichting oriënteren.
- **P**: **PRINT-uitvoer**  $\mathbb{R}^n$ 
	- **0: OFF** meetresultaten niet weergeven
	- **1: ON** meetresultaten op het beeldscherm weergeven

#### **H**: **INPUT i.p.v. meten**

- **0: standaard** meetwaarden door middel van tasten bepalen
- **1: PC-test** tastcyclus op de programmeerplaats simuleren
- **AN**: **Protocol nr.** meetresultaten in de tabel **TNC:\table\messpro.mep** opslaan (bereik: regelnummer 0-99) De tabel kan indien nodig worden uitgebreid.

#### **Voorbeeld: G772 eenpuntsmeting nulpunt C-as**

#### **. . .**

#### **BEWERKING**

**N3 G772 R1 C20 AC0 BD0.2 Q0 P0 H0**

### **Nulpuntverschuiving C-as midden object G773**

Cyclus **G773** meet met de C-as een element vanaf twee tegenover elkaar liggende zijden en plaatst het midden van het element op een ingestelde positie. Het meetresultaat wordt ook in variabele **#i99** opgeslagen.

**Verdere informatie:** ["Tastcycli voor automatisch bedrijf", Pagina 579](#page-578-0)

**Cyclusverloop:** vanaf de actuele positie wordt het te tasten element door een rotatie van de C-as in de richting van het tastsysteem verplaatst. Zodra het werkstuk met de taststift in aanraking komt, wordt de meetwaarde opgeslagen en het werkstuk terug gepositioneerd. Aansluitend wordt het tastsysteem voorgepositioneerd voor het tastproces aan de tegenoverliggende zijde. Wanneer de tweede meetwaarde is bepaald, berekent de cyclus de gemiddelde waarde uit beide metingen en wordt een nulpuntverschuiving in de C-as ingesteld. De in de cyclus gedefinieerde **Nom. waarde eindpositie AC** bevindt zich dan in het midden van het getaste element.

De besturing komt met een foutmelding wanneer het tastsysteem binnen de opgegeven meetbaan geen tastpunt bereikt. Als er een **max. afwijking WE** is geprogrammeerd, wordt het meetpunt twee keer benaderd en de gemiddelde waarde als resultaat opgeslagen. Als het verschil van de metingen groter is dan de **max. afwijking WE**, wordt het programmaverloop onderbroken en wordt er een foutmelding getoond.

Parameter:

- **R**: **Type nulpuntverschuiving**
	- 1: tabel en **G152** nulpuntverschuiving activeren en dan opslaan in de nulpunttabel (de nulpuntverschuiving blijft ook na het programmaverloop actief)
	- 2: met **G152** nulpuntverschuiving voor het verdere programmaverloop activeren (na het programmaverloop is de nulpuntverschuiving niet meer actief)
- C: Meetweg incr. met Ri. (het voorteken bepaalt de tastrichting) – meetweg van de C-as (in graden) uitgaand van de actuele positie
- $\mathbb{R}^n$ **E**: **Verpl. as** – as die met **RB** wordt terug gepositioneerd, om het element heen te verplaatsen
- **RB**: **Verstelling verpl.richting** terugtrekwaarde in de  $\mathbb{R}^n$ verplaatsingsas **E** voor het voorpositioneren voor de volgende tastpositie
- **RC**: **C-hoekverspring.** verschil in de C-as tussen de eerste en m. tweede meetpositie
- **AC**: **Nom. waarde eindpositie** absolute coördinaat van het tastpunt in graden
- Ī. **BD**: **Tolerantie positie +/-** – bereik voor het meetresultaat waarin geen correctie wordt uitgevoerd
- **KC**: **Correctie offset** extra correctiewaarde die bij het nulpuntresultaat opgeteld wordt
- **WE**: **max. afwijking** tastproces tweemaal uitvoeren en meetwaardespreiding controleren
- **F**: **Meetaanzet** aanzet voor het tastproces (geen invoer: meetaanzet uit de tastsysteemtabel) Als de ingevoerde meetaanzet **F** hoger is dan die in de tastsysteemtabel, wordt er gereduceerd tot de aanzet uit de tastsysteemtabel.
- **Q**: **Gereedschapsoriëntatie** (machine-afhankelijk) Tastsysteem vóór ieder tastproces in de richting van de geprogrammeerde tastrichting oriënteren.
- **P**: **PRINT-uitvoer**
	- **0: OFF** meetresultaten niet weergeven
	- 1: ON meetresultaten op het beeldscherm weergeven
- **H**: **INPUT i.p.v. meten**
	- **0: standaard** meetwaarden door middel van tasten bepalen
	- **1: PC-test** tastcyclus op de programmeerplaats simuleren
- **AN**: **Protocol nr.** meetresultaten in de tabel **TNC:\table\messpro.mep** opslaan (bereik: regelnummer 0-99) De tabel kan indien nodig worden uitgebreid.

#### **Voorbeeld: G773 Eenpuntsmeting C-as midden element**

#### **. . . BEWERKING**

**. . .**

#### **N3 G773 R1 C20 E0 RB20 RC45 AC30 BD0.2 Q0P0 H0**

# <span id="page-588-0"></span>**7.3 Tastcycli voor tweepuntsmeting**

### **Tweepuntsmeting G18 overdwars G775**

Cyclus **G775** meet in het X/Z-vlak met de meetas X twee tegenover elkaar liggende punten. Indien de in de cyclus gedefinieerde tolerantiewaarden worden overschreden, slaat de cyclus de vastgestelde afwijking als gereedschapscorrectie of als additieve correctie op. Het meetresultaat wordt ook in variabele **#i99** opgeslagen.

**Verdere informatie:** ["Tastcycli voor automatisch bedrijf", Pagina 579](#page-578-0) **Cyclusverloop:** vanaf de actuele positie verplaatst het tastsysteem zich met de gedefinieerde meetas in de richting van het meetpunt. Zodra de taststift met het werkstuk in aanraking komt, wordt de meetwaarde opgeslagen en het tastsysteem naar het startpunt terug gepositioneerd. Voor de voorpositionering voor de tweede meting verplaatst de cyclus het tastsysteem eerst met de **Verstelling verpl.richting RB** en vervolgens met de **Verstelling meetrichting RC**. De cyclus voert het tweede tastproces in

tegengestelde richting uit, slaat het resultaat op en positioneert het tastsysteem met de verpl.as met de verplaatsingswaarde terug.

De besturing komt met een foutmelding wanneer het tastsysteem binnen de opgegeven meetbaan geen tastpunt bereikt. Als er een **max. afwijking WE** is geprogrammeerd, wordt het meetpunt twee keer benaderd en de gemiddelde waarde als resultaat opgeslagen. Als het verschil van de metingen groter is dan de **max. afwijking WE**, wordt het programmaverloop onderbroken en wordt er een foutmelding getoond.

Parameter:

- **R**: **Correctietype**
	- 1: gereedschapscorrectie **DX/DZ** voor draaigereedschap of additieve correctie
	- 2: steekgereedschap **DX**/**DS**
	- 3: freesgereedschap **DX**/**DD**
	- 4: freesgereedschap **DD**
- **K**: **Meetweg incr. met Ri.** (het voorteken bepaalt de tastrichting) – maximale meetweg voor het tastproces
- **E**: **Verpl. as** selectie van de as voor de terugtrekbeweging tussen de tastposities
	- $\Box$  0: 7-as
	- $\blacksquare$  2: Y-as
- **RB**: **Verstelling verpl.richting** afstand
- $\blacksquare$ **RC**: **Verspringing X** – afstand voor voorpositionering vóór de tweede meting
- × **XE**: **Eindpos. nom. waarde X** – absolute coördinaat van het tastpunt
- ш **BD**: **Tolerantie positie +/-** – bereik voor het meetresultaat waarin geen correctie wordt uitgevoerd
- **X**: **Nom. breedte X** coördinaat voor de tweede tastpositie П
- **BE**: **Tolerantie breedte +/-** bereik voor het tweede  $\overline{\phantom{a}}$ meetresultaat waarin geen correctie wordt uitgevoerd

#### **WT**: **Correctienr. 1e meetkant**

- **T**: gereedschap op de revolverpositie **T** om het verschil ten opzichte van de ingestelde waarde te corrigeren
- **G149**: additieve correctie **D9xx** om het verschil ten opzichte van de ingestelde waarde te corrigeren (alleen met correctietype **R** = 1 mogelijk)
- **AT**: **Correctienr. 2e meetkant**
	- **T**: gereedschap op de revolverpositie **T** om het verschil ten opzichte van de ingestelde waarde te corrigeren
	- **G149**: additieve correctie **D9xx** om het verschil ten opzichte van de ingestelde waarde te corrigeren (alleen met correctietype **R** = 1 mogelijk)
- **FP**: **Max. toeges. correctie:**
- **WE**: **max. afwijking** tastproces tweemaal uitvoeren en meetwaardespreiding controleren
- **F**: **Meetaanzet** aanzet voor het tastproces (geen invoer: meetaanzet uit de tastsysteemtabel) Als de ingevoerde meetaanzet **F** hoger is dan die in de tastsysteemtabel, wordt er gereduceerd tot de aanzet uit de tastsysteemtabel.
- **Q**: **Gereedschapsoriëntatie** (machine-afhankelijk) Tastsysteem vóór ieder tastproces in de richting van de geprogrammeerde tastrichting oriënteren.
- **P**: **PRINT-uitvoer**
	- **0: OFF** meetresultaten niet weergeven
	- **1: ON** meetresultaten op het beeldscherm weergeven
- **H**: **INPUT i.p.v. meten**
	- **0: standaard** meetwaarden door middel van tasten bepalen
	- 1: PC-test tastcyclus op de programmeerplaats simuleren
- **AN**: **Protocol nr.** meetresultaten in de tabel **TNC:\table\messpro.mep** opslaan (bereik: regelnummer 0-99) De tabel kan indien nodig worden uitgebreid.

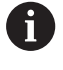

De cyclus berekent het **Correctienr. 1e meetkant WT op** basis van het resultaat van de eerste meting en het **Correctienr. 2e meetkant AT** op basis van het resultaat van de tweede meting.

#### **Voorbeeld: G775 Tweepuntsmeting gereedschapscorrectie**

#### **. . . BEWERKING**

**N3 G775 R1 K20 E1 XE30 BD0.2 X40 BE0.3WT5 Q0 P0 H0**

#### **Tweepuntsmeting G18 overlangs G776**

Cyclus **G776** meet in het X/Z-vlak met de meetas Z twee tegenover elkaar liggende punten. Indien de in de cyclus gedefinieerde tolerantiewaarden worden overschreden, slaat de cyclus de vastgestelde afwijking als gereedschapscorrectie of als additieve correctie op. Het meetresultaat wordt ook in variabele **#i99** opgeslagen.

**Verdere informatie:** ["Tastcycli voor automatisch bedrijf", Pagina 579](#page-578-0)

**Cyclusverloop:** vanaf de actuele positie verplaatst het tastsysteem zich met de gedefinieerde meetas in de richting van het meetpunt. Zodra de taststift met het werkstuk in aanraking komt, wordt de meetwaarde opgeslagen en het tastsysteem naar het startpunt terug gepositioneerd. Voor de voorpositionering voor de tweede meting verplaatst de cyclus het tastsysteem eerst met de **Verstelling verpl.richting RB** en vervolgens met de **Verspringing Z RC**. De cyclus voert het tweede tastproces in tegengestelde richting uit, slaat het resultaat op en positioneert het tastsysteem

met de verpl.as met de verplaatsingswaarde terug.

De besturing komt met een foutmelding wanneer het tastsysteem binnen de opgegeven meetbaan geen tastpunt bereikt. Als er een **max. afwijking WE** is geprogrammeerd, wordt het meetpunt twee keer benaderd en de gemiddelde waarde als resultaat opgeslagen. Als het verschil van de metingen groter is dan de **max. afwijking**

**WE**, wordt het programmaverloop onderbroken en wordt er een foutmelding getoond.

Parameter:

#### **R**: **Correctietype**

- 1: gereedschapscorrectie **DX/DZ** voor draaigereedschap of additieve correctie
- 2: steekgereedschap **DX**/**DS**
- 3: freesgereedschap **DX**/**DD**
- 4: freesgereedschap **DD**
- **K**: **Meetweg incr. met Ri.** (het voorteken bepaalt de tastrichting) – maximale meetweg voor het tastproces
- **E**: **Verpl. as** selectie van de as voor de terugtrekbeweging tussen de tastposities
	- $\Box$  0: X-as
	- $2 \cdot Y 2s$
- **RB**: **Verstelling verpl.richting** afstand
- **RC**: **Verspringing Z** afstand voor voorpositionering vóór de Ē. tweede meting
- **ZE**: **Eindpos. nom. waarde Z** absolute coördinaat van het tastpunt
- $\blacksquare$ **BD**: **Tolerantie positie +/-** – bereik voor het meetresultaat waarin geen correctie wordt uitgevoerd
- **Z**: **Nominale breedte Z** coördinaat voor de tweede tastpositie
- **BE**: **Tolerantie breedte +/-** bereik voor het tweede × meetresultaat waarin geen correctie wordt uitgevoerd

#### **WT**: **Correctienr. 1e meetkant**

- **T**: gereedschap op de revolverpositie **T** om het verschil ten opzichte van de ingestelde waarde te corrigeren
- **G149**: additieve correctie **D9xx** om het verschil ten opzichte van de ingestelde waarde te corrigeren (alleen met correctietype **R** = 1 mogelijk)
- **AT**: **Correctienr. 2e meetkant**
	- **T**: gereedschap op de revolverpositie **T** om het verschil ten opzichte van de ingestelde waarde te corrigeren
	- **G149**: additieve correctie **D9xx** om het verschil ten opzichte van de ingestelde waarde te corrigeren (alleen met correctietype **R** = 1 mogelijk)
- **FP**: **Max. toeges. correctie:**
- **WE**: **max. afwijking** tastproces tweemaal uitvoeren en meetwaardespreiding controleren
- **F**: **Meetaanzet** aanzet voor het tastproces (geen invoer: meetaanzet uit de tastsysteemtabel) Als de ingevoerde meetaanzet **F** hoger is dan die in de tastsysteemtabel, wordt er gereduceerd tot de aanzet uit de tastsysteemtabel.
- **Q**: **Gereedschapsoriëntatie** (machine-afhankelijk) Tastsysteem vóór ieder tastproces in de richting van de geprogrammeerde tastrichting oriënteren.
- **P**: **PRINT-uitvoer**
	- **0: OFF** meetresultaten niet weergeven
	- **1: ON** meetresultaten op het beeldscherm weergeven
- **H**: **INPUT i.p.v. meten**
	- **0: standaard** meetwaarden door middel van tasten bepalen
	- 1: PC-test tastcyclus op de programmeerplaats simuleren
- **AN**: **Protocol nr.** meetresultaten in de tabel **TNC:\table\messpro.mep** opslaan (bereik: regelnummer 0-99) De tabel kan indien nodig worden uitgebreid.

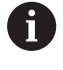

De cyclus berekent het **Correctienr. 1e meetkant WT op** basis van het resultaat van de eerste meting en het **Correctienr. 2e meetkant AT** op basis van het resultaat van de tweede meting.

#### **Voorbeeld: G776 Tweepuntsmeting gereedschapscorrectie**

#### **. . . BEWERKING**

**N3 G776 R1 K20 E1 ZE30 BD0.2 Z40 BE0.3WT5 Q0 P0 H0**

#### **Tweepuntsmeting G17 G777**

Cyclus **G777** meet in het X/Y-vlak met de meetas Y twee tegenover elkaar liggende punten. Indien de in de cyclus gedefinieerde tolerantiewaarden worden overschreden, slaat de cyclus de vastgestelde afwijking als gereedschapscorrectie of als additieve correctie op. Het meetresultaat wordt ook in variabele **#i99** opgeslagen.

**Verdere informatie:** ["Tastcycli voor automatisch bedrijf", Pagina 579](#page-578-0)

**Cyclusverloop:** vanaf de actuele positie verplaatst het tastsysteem zich met de gedefinieerde meetas in de richting van het meetpunt. Zodra de taststift met het werkstuk in aanraking komt, wordt de meetwaarde opgeslagen en het tastsysteem naar het startpunt terug gepositioneerd. Voor de voorpositionering voor de tweede meting verplaatst de cyclus het tastsysteem eerst met de **Verst. verpl.richt. Zi RB** en vervolgens met de **Verspringing Yi RC**. De cyclus voert het tweede tastproces in tegengestelde richting uit, slaat het resultaat op en positioneert het tastsysteem met de verpl.as met de verplaatsingswaarde terug.

De besturing komt met een foutmelding wanneer het tastsysteem binnen de opgegeven meetbaan geen tastpunt bereikt. Als er een **max. afwijking WE** is geprogrammeerd, wordt het meetpunt twee keer benaderd en de gemiddelde waarde als resultaat opgeslagen. Als het verschil van de metingen groter is dan de **max. afwijking**

**WE**, wordt het programmaverloop onderbroken en wordt er een foutmelding getoond.

Parameter:

#### **R**: **Correctietype**

- 1: gereedschapscorrectie **DX/DZ** voor draaigereedschap of additieve correctie
- 2: steekgereedschap **DX**/**DS**
- 3: freesgereedschap **DX**/**DD**
- 4: freesgereedschap **DD**
- **K**: **Meetweg incr. met Ri.** (het voorteken bepaalt de tastrichting)  $\blacksquare$ – maximale meetweg voor het tastproces
- **RB**: **Verst. verpl.richt. Zi** Afstand
- Ī. **RC**: **Verspringing Yi** – afstand voor voorpositionering vóór de tweede meting
- **YE**: **Eindpos. nom. waarde Y** absolute coördinaat van het tastpunt
- п **BD**: **Tolerantie positie +/-** – bereik voor het meetresultaat waarin geen correctie wordt uitgevoerd
- **Y**: **Nominale breedte Y** coördinaat voor de tweede tastpositie  $\overline{\phantom{a}}$
- **BE**: **Tolerantie breedte +/-** bereik voor het tweede  $\overline{\phantom{a}}$ meetresultaat waarin geen correctie wordt uitgevoerd
- **WT**: **Correctienr. 1e meetkant**
	- **T**: gereedschap op de revolverpositie **T** om het verschil ten opzichte van de ingestelde waarde te corrigeren
	- **G149**: additieve correctie **D9xx** om het verschil ten opzichte van de ingestelde waarde te corrigeren (alleen met correctietype **R** = 1 mogelijk)

#### **AT**: **Correctienr. 2e meetkant**

- **T**: gereedschap op de revolverpositie **T** om het verschil ten opzichte van de ingestelde waarde te corrigeren
- **G149**: additieve correctie **D9xx** om het verschil ten opzichte van de ingestelde waarde te corrigeren (alleen met correctietype **R** = 1 mogelijk)
- **FP**: **Max. toeges. correctie:**
- **WE**: **max. afwijking** tastproces tweemaal uitvoeren en meetwaardespreiding controleren
- **F**: **Meetaanzet** aanzet voor het tastproces (geen invoer: meetaanzet uit de tastsysteemtabel) Als de ingevoerde meetaanzet **F** hoger is dan die in de tastsysteemtabel, wordt er gereduceerd tot de aanzet uit de tastsysteemtabel.
- **Q**: **Gereedschapsoriëntatie** (machine-afhankelijk) Tastsysteem vóór ieder tastproces in de richting van de geprogrammeerde tastrichting oriënteren.
- **P**: **PRINT-uitvoer**
	- **0: OFF** meetresultaten niet weergeven
	- **1: ON** meetresultaten op het beeldscherm weergeven
- **H**: **INPUT i.p.v. meten**
	- **0: standaard** meetwaarden door middel van tasten bepalen
	- 1: PC-test tastcyclus op de programmeerplaats simuleren
- **AN**: **Protocol nr.** meetresultaten in de tabel **TNC:\table\messpro.mep** opslaan (bereik: regelnummer 0-99) De tabel kan indien nodig worden uitgebreid.

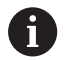

De cyclus berekent het **Correctienr. 1e meetkant WT op** basis van het resultaat van de eerste meting en het **Correctienr. 2e meetkant AT** op basis van het resultaat van de tweede meting.

#### **Voorbeeld: G777 Tweepuntsmeting gereedschapscorrectie**

# **. . . BEWERKING**

**N3 G777 R1 K20 YE10 BD0.2 Y40 BE0.3 WT5Q0 P0 H0**

#### **Tweepuntsmeting G19 G778**

Cyclus **G778** meet in het Y/Z-vlak met de meetas Y twee tegenover elkaar liggende punten. Indien de in de cyclus gedefinieerde tolerantiewaarden worden overschreden, slaat de cyclus de vastgestelde afwijking als gereedschapscorrectie of als additieve correctie op. Het meetresultaat wordt ook in variabele **#i99** opgeslagen.

**Verdere informatie:** ["Tastcycli voor automatisch bedrijf", Pagina 579](#page-578-0)

**Cyclusverloop:** vanaf de actuele positie verplaatst het tastsysteem zich met de gedefinieerde meetas in de richting van het meetpunt. Zodra de taststift met het werkstuk in aanraking komt, wordt de meetwaarde opgeslagen en het tastsysteem naar het startpunt terug gepositioneerd. Voor de voorpositionering voor de tweede meting verplaatst de cyclus het tastsysteem eerst met de **Verst. verpl.richt. Xi RB** en vervolgens met de **Verspringing Yi RC**. De cyclus voert het tweede tastproces in tegengestelde richting uit, slaat het resultaat op en positioneert het tastsysteem met de verpl.as met de verplaatsingswaarde terug.

De besturing komt met een foutmelding wanneer het tastsysteem binnen de opgegeven meetbaan geen tastpunt bereikt. Als er een **max. afwijking WE** is geprogrammeerd, wordt het meetpunt twee keer benaderd en de gemiddelde waarde als resultaat opgeslagen. Als het verschil van de metingen groter is dan de **max. afwijking**

**WE**, wordt het programmaverloop onderbroken en wordt er een foutmelding getoond.

Parameter:

#### **R**: **Correctietype**

- 1: gereedschapscorrectie **DX/DZ** voor draaigereedschap of additieve correctie
- 2: steekgereedschap **DX**/**DS**
- 3: freesgereedschap **DX**/**DD**
- 4: freesgereedschap **DD**
- **K**: **Meetweg incr. met Ri.** (het voorteken bepaalt de tastrichting)  $\blacksquare$ – maximale meetweg voor het tastproces
- **RB**: **Verst. verpl.richt. Xi** Afstand
- Ī. **RC**: **Verspringing Yi** – afstand voor voorpositionering vóór de tweede meting
- **YE**: **Eindpos. nom. waarde Y** absolute coördinaat van het tastpunt
- п **BD**: **Tolerantie positie +/-** – bereik voor het meetresultaat waarin geen correctie wordt uitgevoerd
- **Y**: **Nominale breedte Y** coördinaat voor de tweede tastpositie  $\overline{\phantom{a}}$
- **BE**: **Tolerantie breedte +/-** bereik voor het tweede  $\overline{\phantom{a}}$ meetresultaat waarin geen correctie wordt uitgevoerd
- **WT**: **Correctienr. 1e meetkant**
	- **T**: gereedschap op de revolverpositie **T** om het verschil ten opzichte van de ingestelde waarde te corrigeren
	- **G149**: additieve correctie **D9xx** om het verschil ten opzichte van de ingestelde waarde te corrigeren (alleen met correctietype **R** = 1 mogelijk)

#### **AT**: **Correctienr. 2e meetkant**

- **T**: gereedschap op de revolverpositie **T** om het verschil ten opzichte van de ingestelde waarde te corrigeren
- **G149**: additieve correctie **D9xx** om het verschil ten opzichte van de ingestelde waarde te corrigeren (alleen met correctietype **R** = 1 mogelijk)
- **FP**: **Max. toeges. correctie:**
- **WE**: **max. afwijking** tastproces tweemaal uitvoeren en meetwaardespreiding controleren
- **F**: **Meetaanzet** aanzet voor het tastproces (geen invoer: meetaanzet uit de tastsysteemtabel) Als de ingevoerde meetaanzet **F** hoger is dan die in de tastsysteemtabel, wordt er gereduceerd tot de aanzet uit de tastsysteemtabel.
- **Q**: **Gereedschapsoriëntatie** (machine-afhankelijk) Tastsysteem vóór ieder tastproces in de richting van de geprogrammeerde tastrichting oriënteren.
- **P**: **PRINT-uitvoer**
	- **0: OFF** meetresultaten niet weergeven
	- **1: ON** meetresultaten op het beeldscherm weergeven
- **H**: **INPUT i.p.v. meten**
	- **0: standaard** meetwaarden door middel van tasten bepalen
	- 1: PC-test tastcyclus op de programmeerplaats simuleren
- **AN**: **Protocol nr.** meetresultaten in de tabel **TNC:\table\messpro.mep** opslaan (bereik: regelnummer 0-99) De tabel kan indien nodig worden uitgebreid.

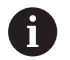

De cyclus berekent het **Correctienr. 1e meetkant WT op** basis van het resultaat van de eerste meting en het **Correctienr. 2e meetkant AT** op basis van het resultaat van de tweede meting.

#### **Voorbeeld: G778 Tweepuntsmeting gereedschapscorrectie**

# **. . . BEWERKING N3 G778 R1 K20 YE30 BD0.2 Y40 BE0.3 WT5Q0 P0 H0**

# <span id="page-596-0"></span>**7.4 Tastsysteem kalibreren**

### **Kalibreren tastsysteem standaard G747**

Cyclus **G747** meet met de geprogrammeerde as en berekent, afhankelijk van de geselecteerde kalibratiemethode, de instelmaat van het tastsysteem of de kogeldiameter. Indien de in de cyclus gedefinieerde tolerantiewaarden worden overschreden, corrigeert de cyclus de tastsysteemgegevens. Het meetresultaat wordt ook in variabele **#i99** opgeslagen.

**Verdere informatie:** ["Tastcycli voor automatisch bedrijf", Pagina 579](#page-578-0) **Cyclusverloop:** vanaf de actuele positie verplaatst het tastsysteem zich met de gedefinieerde meetas in de richting van het meetpunt. Zodra de taststift met het werkstuk in aanraking komt, wordt de meetwaarde opgeslagen en het tastsysteem naar het startpunt terug gepositioneerd.

De besturing komt met een foutmelding wanneer het tastsysteem binnen de opgegeven meetbaan geen tastpunt bereikt. Als er een **max. afwijking WE** is geprogrammeerd, wordt het meetpunt twee keer benaderd en de gemiddelde waarde als resultaat opgeslagen. Als het verschil van de metingen groter is dan de **max. afwijking WE**, wordt het programmaverloop onderbroken en wordt er een foutmelding getoond.

Parameter:

#### **R**: **Kalibratiemethode**

- 0: CAx wijzigen
- 1: kogeldiameter wijzigen
- $\blacksquare$  2: instelmaat wijzigen
- **D**: **Meetas** as waarmee de meting moet worden uitgevoerd
- **K**: **Meetweg incr. met Ri.** (het voorteken bepaalt de tastrichting) – maximale meetweg voor het tastproces
- **AC**: **Nom. waarde eindpositie** coördinaat van het tastpunt
- **BD**: **Tolerantie positie +/-** bereik voor het meetresultaat  $\blacksquare$ waarin geen correctie wordt uitgevoerd
- **WE**: **max. afwijking** tastproces tweemaal uitvoeren en meetwaardespreiding controleren
- **F**: **Meetaanzet** aanzet voor het tastproces (geen invoer:  $\mathcal{L}_{\mathcal{A}}$ meetaanzet uit de tastsysteemtabel) Als de ingevoerde meetaanzet **F** hoger is dan die in de tastsysteemtabel, wordt er gereduceerd tot de aanzet uit de tastsysteemtabel.
- **Q**: **Gereedschapsoriëntatie** (machine-afhankelijk) Tastsysteem vóór ieder tastproces in de richting van de geprogrammeerde tastrichting oriënteren.
- **P**: **PRINT-uitvoer**  $\mathbb{R}^n$ 
	- **0: OFF** meetresultaten niet weergeven
	- 1: ON meetresultaten op het beeldscherm weergeven

**7**

#### **H**: **INPUT i.p.v. meten**

- **0: standaard** meetwaarden door middel van tasten bepalen
- **1: PC-test** tastcyclus op de programmeerplaats simuleren
- **AN**: **Protocol nr.** meetresultaten in de tabel **TNC:\table\messpro.mep** opslaan (bereik: regelnummer 0-99) De tabel kan indien nodig worden uitgebreid.

#### **Voorbeeld: G747 Tastsysteem kalibreren**

#### **. . .**

#### **BEWERKING**

#### **N3 G747 R1 K20 AC10 BD0.2 Q0 P0 H0**

#### **Kalibreren meettaster 2 punten G748**

Cyclus **G748** meet twee tegenover elkaar liggende punten en berekent de instelmaat van het tastsysteem en de kogeldiameter. Indien de in de cyclus gedefinieerde tolerantiewaarden worden overschreden, corrigeert de cyclus de tastsysteemgegevens. Het meetresultaat wordt ook in variabele **#i99** opgeslagen.

**Verdere informatie:** ["Tastcycli voor automatisch bedrijf", Pagina 579](#page-578-0)

**Cyclusverloop:** vanaf de actuele positie verplaatst het tastsysteem zich met de gedefinieerde meetas in de richting van het meetpunt. Zodra de taststift met het werkstuk in aanraking komt, wordt de meetwaarde opgeslagen en het tastsysteem naar het startpunt terug gepositioneerd.

De besturing komt met een foutmelding wanneer het tastsysteem binnen de opgegeven meetbaan geen tastpunt bereikt. Als er een **max. afwijking WE** is geprogrammeerd, wordt het meetpunt twee keer benaderd en de gemiddelde waarde als resultaat opgeslagen. Als het verschil van de metingen groter is dan de **max. afwijking WE**, wordt het programmaverloop onderbroken en wordt er een foutmelding getoond.

Parameter:

- Ī. **K**: **Meetweg incr. met Ri.** (het voorteken bepaalt de tastrichting) – maximale meetweg voor het tastproces
- **RB**: **Verstelling verpl.richting** afstand
- **RC**: **Verstelling meetrichting** afstand voor voorpositionering  $\blacksquare$ vóór de tweede meting
- **AC**: **Nom. waarde eindpositie** coördinaat van het tastpunt
- **EC**: **Nom. breedte** coördinaat voor de tweede tastpositie
- **BE**: **Tolerantie breedte +/-** bereik voor het tweede meetresultaat waarin geen correctie wordt uitgevoerd
- **WE**: **max. afwijking** tastproces tweemaal uitvoeren en meetwaardespreiding controleren
- $\Box$  . **F**: **Meetaanzet** – aanzet voor het tastproces (geen invoer: meetaanzet uit de tastsysteemtabel) Als de ingevoerde meetaanzet **F** hoger is dan die in de tastsysteemtabel, wordt er gereduceerd tot de aanzet uit de tastsysteemtabel.
- **Q**: **Gereedschapsoriëntatie** (machine-afhankelijk) Tastsysteem vóór ieder tastproces in de richting van de geprogrammeerde tastrichting oriënteren.
- **P**: **PRINT-uitvoer**
	- **0: OFF** meetresultaten niet weergeven
	- 1: ON meetresultaten op het beeldscherm weergeven

#### **H**: **INPUT i.p.v. meten**

- **0: standaard** meetwaarden door middel van tasten bepalen
- **1: PC-test** tastcyclus op de programmeerplaats simuleren
- **AN**: **Protocol nr.** meetresultaten in de tabel **TNC:\table\messpro.mep** opslaan (bereik: regelnummer 0-99) De tabel kan indien nodig worden uitgebreid.

#### **Voorbeeld: G748 Meettaster via twee punten kalibreren**

# **. . .**

# **BEWERKING N3 G748 K20 AC10 EC33 Q0 P0 H0**

# <span id="page-600-0"></span>**7.5 meten met tastcycli**

# **Tasten asparallel G764**

Cyclus **G764** meet met de geprogrammeerde as en toont de vastgestelde waarden op het beeldscherm van de besturing. Het meetresultaat wordt ook in variabele **#i99** opgeslagen.

**Verdere informatie:** ["Tastcycli voor automatisch bedrijf", Pagina 579](#page-578-0)

**Cyclusverloop:** vanaf de actuele positie verplaatst het tastsysteem zich met de gedefinieerde meetas in de richting van het meetpunt. Zodra de taststift met het werkstuk in aanraking komt, wordt de meetwaarde opgeslagen en het tastsysteem naar het startpunt terug gepositioneerd.

De besturing komt met een foutmelding wanneer het tastsysteem binnen de opgegeven meetbaan geen tastpunt bereikt.

#### Parameter:

- **D**: **Meetas** as waarmee de meting moet worden uitgevoerd
- **K**: **Meetweg incr. met Ri.** (het voorteken bepaalt de tastrichting) – maximale meetweg voor het tastproces
- **V**: **Terugtr.wijze**
	- 0: zonder tastsysteem alleen naar de startpositie terug positioneren wanneer het tastsysteem is uitgeweken
	- $\blacksquare$  1: automatisch tastsysteem altijd naar de startpositie terug positioneren

#### **O**: **Foutinterpr.**

- 0: programma programmaverloop niet onderbreken, geen foutmelding geven
- 1: automatisch programmaverloop onderbreken en foutmelding geven wanneer het tastsysteem binnen de meetbaan niet uitwijkt
- **F**: **Meetaanzet** aanzet voor het tastproces (geen invoer: meetaanzet uit de tastsysteemtabel) Als de ingevoerde meetaanzet **F** hoger is dan die in de tastsysteemtabel, wordt er gereduceerd tot de aanzet uit de tastsysteemtabel.
- **Q**: **Gereedschapsoriëntatie** (machine-afhankelijk) Tastsysteem vóór ieder tastproces in de richting van de geprogrammeerde tastrichting oriënteren.
- **P**: **PRINT-uitvoer**
	- **0: OFF** meetresultaten niet weergeven
	- 1: ON meetresultaten op het beeldscherm weergeven

**7**

#### **H**: **INPUT i.p.v. meten**

- **0: standaard** meetwaarden door middel van tasten bepalen
- **1: PC-test** tastcyclus op de programmeerplaats simuleren

#### **Voorbeeld: G764 Tasten asparallel**

#### **. . .**

### **BEWERKING**

**N3 G764 D0 K20 V1 O1 Q0 P0 H0**

### **Tasten C-as G765**

Cyclus **G765** meet met de C-as en toont de vastgestelde waarden op het beeldscherm van de besturing. Het meetresultaat wordt ook in variabele **#i99** opgeslagen.

**Verdere informatie:** ["Tastcycli voor automatisch bedrijf", Pagina 579](#page-578-0)

**Cyclusverloop:** vanaf de actuele positie wordt het te tasten element door een rotatie van de C-as in de richting van het tastsysteem verplaatst. Zodra het werkstuk met de taststift in aanraking komt, wordt de meetwaarde opgeslagen en het werkstuk terug gepositioneerd.

De besturing komt met een foutmelding wanneer het tastsysteem binnen de opgegeven meetbaan geen tastpunt bereikt.

Parameter:

- C: Meetweg incr. met Ri. (het voorteken bepaalt de tastrichting) – meetweg van de C-as (in graden) uitgaand van de actuele positie
- **V**: **Terugtr.wijze**
	- $\Box$  0: zonder tastsysteem alleen naar de startpositie terug positioneren wanneer het tastsysteem is uitgeweken
	- $\blacksquare$  1: automatisch tastsysteem altijd naar de startpositie terug positioneren
- **O**: **Foutinterpr.**
	- 0: programma programmaverloop niet onderbreken, geen foutmelding geven
	- 1: automatisch programmaverloop onderbreken en foutmelding geven wanneer het tastsysteem binnen de meetbaan niet uitwijkt
- **F**: **Meetaanzet** aanzet voor het tastproces (geen invoer: meetaanzet uit de tastsysteemtabel) Als de ingevoerde meetaanzet **F** hoger is dan die in de tastsysteemtabel, wordt er gereduceerd tot de aanzet uit de tastsysteemtabel.
- **Q**: **Gereedschapsoriëntatie** (machine-afhankelijk) Tastsysteem vóór ieder tastproces in de richting van de geprogrammeerde tastrichting oriënteren.
- **P**: **PRINT-uitvoer**
	- **0: OFF** meetresultaten niet weergeven
	- **1: ON** meetresultaten op het beeldscherm weergeven
- **H**: **INPUT i.p.v. meten**
	- **0: standaard** meetwaarden door middel van tasten bepalen
	- 1: PC-test tastcyclus op de programmeerplaats simuleren

#### **Voorbeeld: G765 Tasten C-as**

**BEWERKING N3 G765 C20 V1 O1 AC0 BD0.2 Q0 P0 H0**

**. . .**

# **Tasten 2 assen ZX-vlak G766**

Cyclus **G766** meet in het X/Z-vlak de in de cyclus geprogrammeerde positie en toont de vastgestelde waarden op het beeldscherm van de besturing. Bovendien kunt u in parameter **NF** vastleggen in welke variabelen de meetresultaten moeten worden opgeslagen.

**Cyclusverloop:** vanaf de actuele positie verplaatst het tastsysteem zich in de richting van het meetpunt. Zodra de taststift met het werkstuk in aanraking komt, wordt de meetwaarde opgeslagen en het tastsysteem naar het startpunt terug gepositioneerd.

De besturing komt met een foutmelding wanneer het tastsysteem binnen de opgegeven meetbaan geen tastpunt bereikt. Parameter:

- **Z**: **Best.punt Z** Z-coördinaat meetpunt
- **X**: **Best.punt X** X-coördinaat meetpunt
- **V**: **Terugtr.wijze**
	- 0: zonder tastsysteem alleen naar de startpositie terug positioneren wanneer het tastsysteem is uitgeweken
	- 1: automatisch tastsysteem altijd naar de startpositie terug positioneren
- **O**: **Foutinterpr.**
	- 0: programma programmaverloop niet onderbreken, geen foutmelding geven
	- 1: automatisch programmaverloop onderbreken en foutmelding geven wanneer het tastsysteem binnen de meetbaan niet uitwijkt
- **F**: **Meetaanzet** aanzet voor het tastproces (geen invoer:  $\blacksquare$ meetaanzet uit de tastsysteemtabel) Als de ingevoerde meetaanzet **F** hoger is dan die in de tastsysteemtabel, wordt er gereduceerd tot de aanzet uit de tastsysteemtabel.
- **Q**: **Gereedschapsoriëntatie** (machine-afhankelijk) Tastsysteem vóór ieder tastproces in de richting van de geprogrammeerde tastrichting oriënteren.
- **P**: **PRINT-uitvoer**
	- **0: OFF** meetresultaten niet weergeven
	- **1: ON** meetresultaten op het beeldscherm weergeven
- $\blacksquare$ **H**: **INPUT i.p.v. meten**
	- **0: standaard** meetwaarden door middel van tasten bepalen
	- 1: PC-test tastcyclus op de programmeerplaats simuleren

#### **Voorbeeld: G766 Tasten 2 assen ZX-vlak**

```
BEWERKING
N3 G766 Z-5 X30 V1 O1 AC0 BD0.2 Q0 P0 H0
```
**. . .**

### **Tasten 2 assen ZX-vlak G767**

Cyclus **G767** meet in het X/C-vlak de in de cyclus geprogrammeerde positie en toont de vastgestelde waarden op het beeldscherm van de besturing. Bovendien kunt u in parameter **NF** vastleggen in welke variabelen de meetresultaten moeten worden opgeslagen.

**Cyclusverloop:** vanaf de actuele positie verplaatst het tastsysteem zich in de richting van het meetpunt. Zodra de taststift met het werkstuk in aanraking komt, wordt de meetwaarde opgeslagen en het tastsysteem naar het startpunt terug gepositioneerd.

De besturing komt met een foutmelding wanneer het tastsysteem binnen de opgegeven meetbaan geen tastpunt bereikt. Parameter:

- **X**: **Bestemmingspunt** (cartesiaans)
- **YK**: **Bestemmingspunt** (cartesiaans)
- **V**: **Terugtr.wijze**
	- 0: zonder tastsysteem alleen naar de startpositie terug positioneren wanneer het tastsysteem is uitgeweken
	- 1: automatisch tastsysteem altijd naar de startpositie terug positioneren
- **O**: **Foutinterpr.**
	- 0: programma programmaverloop niet onderbreken, geen foutmelding geven
	- 1: automatisch programmaverloop onderbreken en foutmelding geven wanneer het tastsysteem binnen de meetbaan niet uitwijkt
- **F**: **Meetaanzet** aanzet voor het tastproces (geen invoer: meetaanzet uit de tastsysteemtabel) Als de ingevoerde meetaanzet **F** hoger is dan die in de tastsysteemtabel, wordt er gereduceerd tot de aanzet uit de tastsysteemtabel.
- **Q**: **Gereedschapsoriëntatie** (machine-afhankelijk) Tastsysteem vóór ieder tastproces in de richting van de geprogrammeerde tastrichting oriënteren.
- **P**: **PRINT-uitvoer**
	- **0: OFF** meetresultaten niet weergeven
	- **1: ON** meetresultaten op het beeldscherm weergeven
- **H**: **INPUT i.p.v. meten**
	- **0: standaard** meetwaarden door middel van tasten bepalen
	- 1: PC-test tastcyclus op de programmeerplaats simuleren

#### **Voorbeeld: G767 Tasten 2 assen XC-vlak**

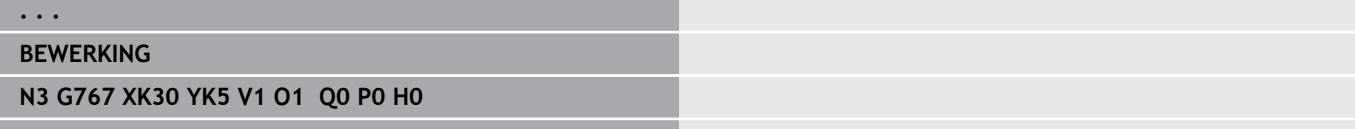

# **Tasten 2 assen ZY-vlak G768**

Cyclus **G768** meet in het Z/Y-vlak de in de cyclus geprogrammeerde positie en toont de vastgestelde waarden op het beeldscherm van de besturing. Bovendien kunt u in parameter **NF** vastleggen in welke variabelen de meetresultaten moeten worden opgeslagen.

**Cyclusverloop:** vanaf de actuele positie verplaatst het tastsysteem zich in de richting van het meetpunt. Zodra de taststift met het werkstuk in aanraking komt, wordt de meetwaarde opgeslagen en het tastsysteem naar het startpunt terug gepositioneerd.

De besturing komt met een foutmelding wanneer het tastsysteem binnen de opgegeven meetbaan geen tastpunt bereikt. Parameter:

- **Z**: **Best.punt Z** Z-coördinaat meetpunt **Y**: **Eindpunt Y** – Y-coördinaat meetpunt
- **V**: **Terugtr.wijze**
	- 0: zonder tastsysteem alleen naar de startpositie terug positioneren wanneer het tastsysteem is uitgeweken
	- 1: automatisch tastsysteem altijd naar de startpositie terug positioneren
- **O**: **Foutinterpr.**
	- 0: programma programmaverloop niet onderbreken, geen foutmelding geven
	- 1: automatisch programmaverloop onderbreken en foutmelding geven wanneer het tastsysteem binnen de meetbaan niet uitwijkt
- **F**: **Meetaanzet** aanzet voor het tastproces (geen invoer: meetaanzet uit de tastsysteemtabel) Als de ingevoerde meetaanzet **F** hoger is dan die in de tastsysteemtabel, wordt er gereduceerd tot de aanzet uit de tastsysteemtabel.
- **Q**: **Gereedschapsoriëntatie** (machine-afhankelijk) Tastsysteem vóór ieder tastproces in de richting van de geprogrammeerde tastrichting oriënteren.
- **P**: **PRINT-uitvoer**
	- **0: OFF** meetresultaten niet weergeven
	- **1: ON** meetresultaten op het beeldscherm weergeven
- **H**: **INPUT i.p.v. meten**
	- **0: standaard** meetwaarden door middel van tasten bepalen
	- 1: PC-test tastcyclus op de programmeerplaats simuleren

#### **Voorbeeld: G768 Tasten 2 assen ZY-vlak**

# **. . . BEWERKING N3 G768 Z-5 Y10 V1 O1 AC0 BD0.2 Q0 P0 H0 . . .**

# **Tasten 2 assen XY-vlak G769**

Cyclus **G769** meet in het X/Y-vlak de in de cyclus geprogrammeerde positie en toont de vastgestelde waarden op het beeldscherm van de besturing. Bovendien kunt u in parameter **NF** vastleggen in welke variabelen de meetresultaten moeten worden opgeslagen.

**Cyclusverloop:** vanaf de actuele positie verplaatst het tastsysteem zich in de richting van het meetpunt. Zodra de taststift met het werkstuk in aanraking komt, wordt de meetwaarde opgeslagen en het tastsysteem naar het startpunt terug gepositioneerd.

De besturing komt met een foutmelding wanneer het tastsysteem binnen de opgegeven meetbaan geen tastpunt bereikt. Parameter:

- **X**: **Best.punt X** X-coördinaat meetpunt
- **Y**: **Eindpunt Y** Y-coördinaat meetpunt
- **V**: **Terugtr.wijze**
	- 0: zonder tastsysteem alleen naar de startpositie terug positioneren wanneer het tastsysteem is uitgeweken
	- 1: automatisch tastsysteem altijd naar de startpositie terug positioneren
- **O**: **Foutinterpr.**
	- 0: programma programmaverloop niet onderbreken, geen foutmelding geven
	- 1: automatisch programmaverloop onderbreken en foutmelding geven wanneer het tastsysteem binnen de meetbaan niet uitwijkt
- **F**: **Meetaanzet** aanzet voor het tastproces (geen invoer: meetaanzet uit de tastsysteemtabel) Als de ingevoerde meetaanzet **F** hoger is dan die in de tastsysteemtabel, wordt er gereduceerd tot de aanzet uit de tastsysteemtabel.
- **Q**: **Gereedschapsoriëntatie** (machine-afhankelijk) Tastsysteem vóór ieder tastproces in de richting van de geprogrammeerde tastrichting oriënteren.
- **P**: **PRINT-uitvoer**
	- **0: OFF** meetresultaten niet weergeven
	- **1: ON** meetresultaten op het beeldscherm weergeven
- **H**: **INPUT i.p.v. meten**
	- **0: standaard** meetwaarden door middel van tasten bepalen
	- 1: PC-test tastcyclus op de programmeerplaats simuleren

#### **Voorbeeld: G769 Tasten 2 assen XY-vlak**

**BEWERKING N3 G769 X25 Y10 V1 O1 AC0 BD0.2 Q0 P0 H0**

**. . .**

# <span id="page-607-0"></span>**7.6 Zoekcycli**

# **Gat zoeken C-voorkant G780**

Cyclus **G780** tast met de Z-as meerdere keren het kopvlak van een werkstuk. Het tastsysteem wordt daarbij vóór elk tastproces met een in de cyclus gedefinieerde afstand verplaatst, totdat er een boring wordt gevonden. Optioneel bepaalt de cyclus de gemiddelde waarde via twee keer tasten in de boring.

Indien de in de cyclus gedefinieerde tolerantiewaarde wordt overschreden, slaat de cyclus de vastgestelde afwijking als nulpuntverschuiving op. Het meetresultaat wordt ook in variabele **#i99** opgeslagen.

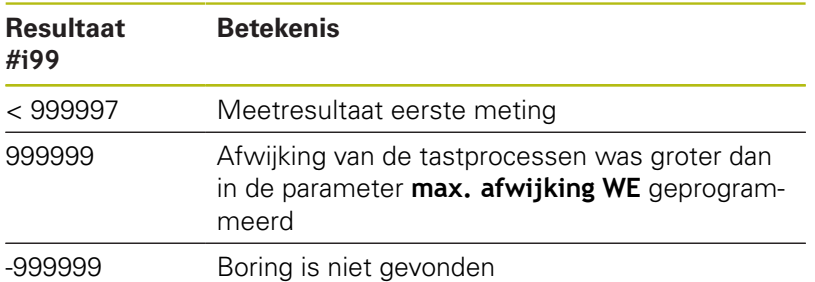

**Cyclusverloop:** Vanaf de actuele positie verplaatst het tastsysteem zich met meetas Z in de richting van het meetpunt. Zodra de taststift met het werkstuk in aanraking komt, wordt de meetwaarde opgeslagen en het tastsysteem naar het startpunt terug gepositioneerd. Aansluitend draait de cyclus de C-as met de in de parameter **Zoekraster Ci RC** gedefinieerde hoek en tast nogmaals met de Z-as. Dit proces wordt herhaald totdat er een boring wordt gevonden. In de boring voert de cyclus twee tastbewegingen met de C-as uit, berekent het midden van de boring en stelt het nulpunt in de C-as in.

De besturing komt met een foutmelding wanneer het tastsysteem binnen de opgegeven meetbaan geen tastpunt bereikt. Als er een **max. afwijking WE** is geprogrammeerd, wordt het meetpunt twee keer benaderd en de gemiddelde waarde als resultaat opgeslagen. Als het verschil van de metingen groter is dan de **max. afwijking WE**, wordt het programmaverloop onderbroken en wordt er een foutmelding getoond.

Parameter:

#### **R**: **Type nulpuntverschuiving**

- 1: tabel en **G152** nulpuntverschuiving activeren en dan opslaan in de nulpunttabel (de nulpuntverschuiving blijft ook na het programmaverloop actief)
- 2: met **G152** nulpuntverschuiving voor het verdere programmaverloop activeren (na het programmaverloop is de nulpuntverschuiving niet meer actief)

#### **D**: **Resultaat:**

- 1: positie nulpunt instellen zonder het midden van de boring te bepalen. Er wordt niet in de boring getast.
- 2: midden object voordat het nulpunt wordt ingesteld, het midden van de boring bepalen door twee keer tasten met de C-as.
- **K**: **Meetweg incr. Z met Ri.** (Het voorteken bepaalt de tastrichting) – maximale meetweg voor het tastproces
- **C**: Startpos C positie van de C-as voor het eerste tastproces
- $\blacksquare$ **RC**: **Zoekraster Ci** – hoekstap van de C-as voor de volgende tastprocessen
- **A**: **Aantal punten** aantal maximale tastprocessen
- Ī. **IC**: **Meetweg C** – meetweg van de C-as (in graden) uitgaand van de actuele positie (het voorteken bepaalt de tastrichting)
- **AC**: **Nom. waarde eindpositie** absolute coördinaat van het tastpunt in graden
- **BD**: **Tolerantie positie +/-** bereik voor het meetresultaat waarin geen correctie wordt uitgevoerd
- **KC**: **Correctie offset** extra correctiewaarde die bij het nulpuntresultaat opgeteld wordt
- **WE**: **max. afwijking** tastproces tweemaal uitvoeren en meetwaardespreiding controleren
- **F**: **Meetaanzet** aanzet voor het tastproces (geen invoer: meetaanzet uit de tastsysteemtabel) Als de ingevoerde meetaanzet **F** hoger is dan die in de tastsysteemtabel, wordt er gereduceerd tot de aanzet uit de tastsysteemtabel.
- **Q**: **Gereedschapsoriëntatie** (machine-afhankelijk) Tastsysteem vóór ieder tastproces in de richting van de geprogrammeerde tastrichting oriënteren.
- **P**: **PRINT-uitvoer**
	- **0: OFF** meetresultaten niet weergeven
	- **1: ON** meetresultaten op het beeldscherm weergeven
- **H**: **INPUT i.p.v. meten**
	- **0: standaard** meetwaarden door middel van tasten bepalen
	- 1: PC-test tastcyclus op de programmeerplaats simuleren
- **AN**: **Protocol nr.** meetresultaten in de tabel **TNC:\table\messpro.mep** opslaan (bereik: regelnummer 0-99) De tabel kan indien nodig worden uitgebreid.

#### **Voorbeeld: G780 Gat zoeken C-voorkant G780**

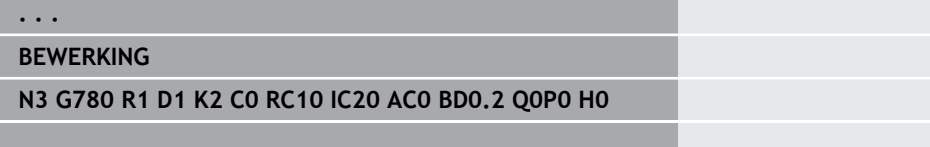

# **Gat zoeken C-mantel G781**

Cyclus **G780** tast met de X-as meerdere keren het mantelvlak van een werkstuk. De C-as wordt daarbij vóór elk tastproces met een in de cyclus gedefinieerde afstand gedraaid, totdat er een boring wordt gevonden. Optioneel bepaalt de cyclus de gemiddelde waarde via twee keer tasten in de boring.

Indien de in de cyclus gedefinieerde tolerantiewaarde wordt overschreden, slaat de cyclus de vastgestelde afwijking als nulpuntverschuiving op. Het meetresultaat wordt ook in variabele **#i99** opgeslagen.

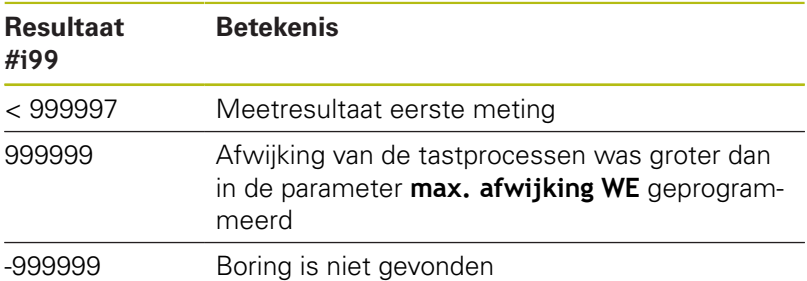

**Cyclusverloop:** vanaf de actuele positie verplaatst het tastsysteem zich met meetas X in de richting van het meetpunt. Zodra de taststift met het werkstuk in aanraking komt, wordt de meetwaarde opgeslagen en het tastsysteem naar het startpunt terug gepositioneerd. Aansluitend draait de cyclus de C-as met de in de parameter **Zoekraster Ci RC** gedefinieerde hoek en tast nogmaals met de X-as. Dit proces wordt herhaald totdat er een boring wordt gevonden. In de boring voert de cyclus twee tastbewegingen met de C-as uit, berekent het midden van de boring en stelt het nulpunt in de C-as in.

De besturing komt met een foutmelding wanneer het tastsysteem binnen de opgegeven meetbaan geen tastpunt bereikt. Als er een **max. afwijking WE** is geprogrammeerd, wordt het meetpunt twee keer benaderd en de gemiddelde waarde als resultaat opgeslagen. Als het verschil van de metingen groter is dan de **max. afwijking WE**, wordt het programmaverloop onderbroken en wordt er een foutmelding getoond.

Parameter:

#### **R**: **Type nulpuntverschuiving**

- 1: tabel en **G152** nulpuntverschuiving activeren en dan opslaan in de nulpunttabel (de nulpuntverschuiving blijft ook na het programmaverloop actief)
- 2: met **G152** nulpuntverschuiving voor het verdere programmaverloop activeren (na het programmaverloop is de nulpuntverschuiving niet meer actief)

#### **D**: **Resultaat:**

- 1: positie nulpunt instellen zonder het midden van de boring te bepalen. Er wordt niet in de boring getast.
- 2: midden object voordat het nulpunt wordt ingesteld, het midden van de boring bepalen door twee keer tasten met de C-as.
- **K**: **Meetweg incr. X met Ri.** (Het voorteken bepaalt de  $\blacksquare$ tastrichting) – maximale meetweg voor het tastproces
- **C**: Startpos C positie van de C-as voor het eerste tastproces
- **RC**: **Zoekraster Ci** hoekstap van de C-as voor de volgende tastprocessen
- **A**: **Aantal punten** aantal maximale tastprocessen
- **IC**: **Meetweg C** meetweg van de C-as (in graden) uitgaand van de actuele positie (het voorteken bepaalt de tastrichting)
- **AC**: **Nom. waarde eindpositie** absolute coördinaat van het tastpunt in graden
- **BD**: **Tolerantie positie +/-** bereik voor het meetresultaat waarin geen correctie wordt uitgevoerd
- **KC**: **Correctie offset** extra correctiewaarde die bij het nulpuntresultaat opgeteld wordt
- **WE**: **max. afwijking** tastproces tweemaal uitvoeren en meetwaardespreiding controleren
- **F**: **Meetaanzet** aanzet voor het tastproces (geen invoer: meetaanzet uit de tastsysteemtabel) Als de ingevoerde meetaanzet **F** hoger is dan die in de tastsysteemtabel, wordt er gereduceerd tot de aanzet uit de tastsysteemtabel.
- **Q**: **Gereedschapsoriëntatie** (machine-afhankelijk) Tastsysteem vóór ieder tastproces in de richting van de geprogrammeerde tastrichting oriënteren.
- **P**: **PRINT-uitvoer**
	- **0: OFF** meetresultaten niet weergeven
	- **1: ON** meetresultaten op het beeldscherm weergeven
- **H**: **INPUT i.p.v. meten**
	- **0: standaard** meetwaarden door middel van tasten bepalen
	- 1: PC-test tastcyclus op de programmeerplaats simuleren
- **AN**: **Protocol nr.** meetresultaten in de tabel **TNC:\table\messpro.mep** opslaan (bereik: regelnummer 0-99) De tabel kan indien nodig worden uitgebreid.

#### **Voorbeeld: G781 Gat zoeken C-mantel**

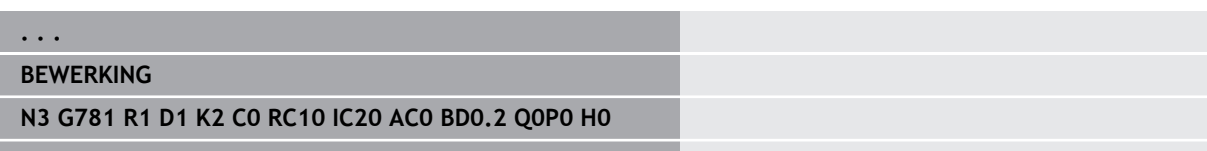

# **Tap zoeken C-voorkant G782**

Cyclus **G782** tast met de Z-as meerdere keren het kopvlak van een werkstuk. De C-as wordt daarbij vóór elk tastproces met een in de cyclus gedefinieerde afstand gedraaid, totdat er een tap wordt gevonden. Optioneel bepaalt de cyclus de gemiddelde waarde via twee keer tasten bij de tapdiameter.

Indien de in de cyclus gedefinieerde tolerantiewaarde wordt overschreden, slaat de cyclus de vastgestelde afwijking als nulpuntverschuiving op. Het meetresultaat wordt ook in variabele **#i99** opgeslagen.

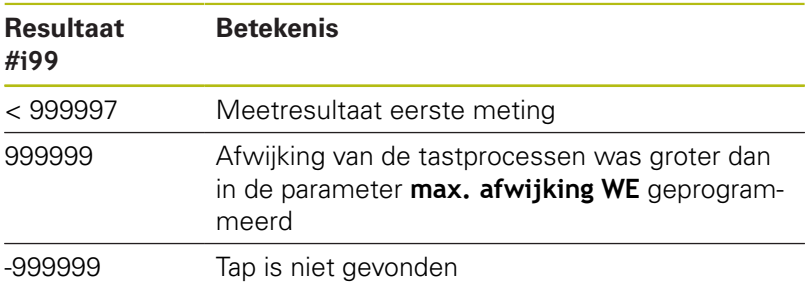

**Cyclusverloop:** vanaf de actuele positie verplaatst het tastsysteem zich met meetas X in de richting van het meetpunt. Zodra de taststift met het werkstuk in aanraking komt, wordt de meetwaarde opgeslagen en het tastsysteem naar het startpunt terug gepositioneerd. Aansluitend draait de cyclus de C-as met de in de parameter **Zoekraster Ci RC** gedefinieerde hoek en tast nogmaals met de X-as. Dit proces wordt herhaald totdat er een tap wordt gevonden. Bij de tapdiameter voert de cyclus twee tastbewegingen met de C-as uit, berekent het midden van de tap en stelt het nulpunt in de C-as in.

De besturing komt met een foutmelding wanneer het tastsysteem binnen de opgegeven meetbaan geen tastpunt bereikt. Als er een **max. afwijking WE** is geprogrammeerd, wordt het meetpunt twee keer benaderd en de gemiddelde waarde als resultaat opgeslagen. Als het verschil van de metingen groter is dan de **max. afwijking WE**, wordt het programmaverloop onderbroken en wordt er een foutmelding getoond.

Parameter:

#### **R**: **Type nulpuntverschuiving**

- 1: tabel en **G152** nulpuntverschuiving activeren en dan opslaan in de nulpunttabel (de nulpuntverschuiving blijft ook na het programmaverloop actief)
- 2: met **G152** nulpuntverschuiving voor het verdere programmaverloop activeren (na het programmaverloop is de nulpuntverschuiving niet meer actief)

#### **D**: **Resultaat:**

- $\blacksquare$  1: positie nulpunt instellen zonder het midden van de tap te bepalen. Er wordt niet bij de tapdiameter getast.
- 2: midden object voordat het nulpunt wordt ingesteld, het midden van de tap bepalen door twee keer tasten met de Cas.
- **K**: **Meetweg incr. Z met Ri.** (Het voorteken bepaalt de  $\blacksquare$ tastrichting) – maximale meetweg voor het tastproces
- **C**: **Startpos C** positie van de C-as voor het eerste tastproces
- **RC**: **Zoekraster Ci** hoekstap van de C-as voor de volgende tastprocessen
- **A**: **Aantal punten** aantal maximale tastprocessen
- **IC**: **Meetweg C** meetweg van de C-as (in graden) uitgaand van de actuele positie (het voorteken bepaalt de tastrichting)
- **AC**: **Nom. waarde eindpositie** absolute coördinaat van het tastpunt in graden
- **BD**: **Tolerantie positie +/-** bereik voor het meetresultaat waarin geen correctie wordt uitgevoerd
- **KC**: **Correctie offset** extra correctiewaarde die bij het nulpuntresultaat opgeteld wordt
- **WE**: **max. afwijking** tastproces tweemaal uitvoeren en  $\mathbb{R}^n$ meetwaardespreiding controleren
- **F**: **Meetaanzet** aanzet voor het tastproces (geen invoer: meetaanzet uit de tastsysteemtabel) Als de ingevoerde meetaanzet **F** hoger is dan die in de tastsysteemtabel, wordt er gereduceerd tot de aanzet uit de tastsysteemtabel.
- **Q**: **Gereedschapsoriëntatie** (machine-afhankelijk) Tastsysteem vóór ieder tastproces in de richting van de geprogrammeerde tastrichting oriënteren.
- **P**: **PRINT-uitvoer**
	- **0: OFF** meetresultaten niet weergeven
	- **1: ON** meetresultaten op het beeldscherm weergeven
- **H**: **INPUT i.p.v. meten**
	- **0: standaard** meetwaarden door middel van tasten bepalen
	- 1: PC-test tastcyclus op de programmeerplaats simuleren
- **AN**: **Protocol nr.** meetresultaten in de tabel **TNC:\table\messpro.mep** opslaan (bereik: regelnummer 0-99) De tabel kan indien nodig worden uitgebreid.

### **Voorbeeld: G782 Tap zoeken C-voorkant**

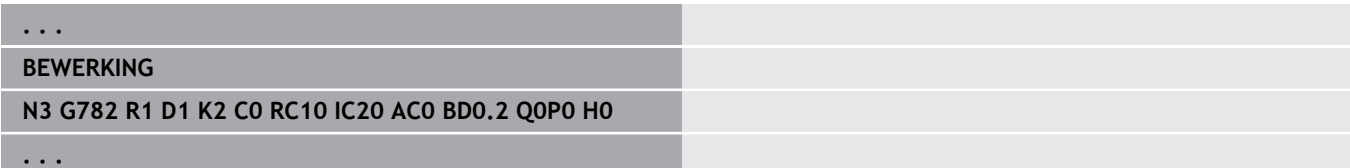

# **Tap zoeken C-mantel G783**

Cyclus **G783** tast met de X-as meerdere keren het kopvlak van een werkstuk. Het tastsysteem wordt daarbij vóór elk tastproces met een in de cyclus gedefinieerde afstand verplaatst, totdat er een tap wordt gevonden. Optioneel bepaalt de cyclus de gemiddelde waarde via twee keer tasten bij de tapdiameter.

Indien de in de cyclus gedefinieerde tolerantiewaarde wordt overschreden, slaat de cyclus de vastgestelde afwijking als nulpuntverschuiving op. Het meetresultaat wordt ook in variabele **#i99** opgeslagen.

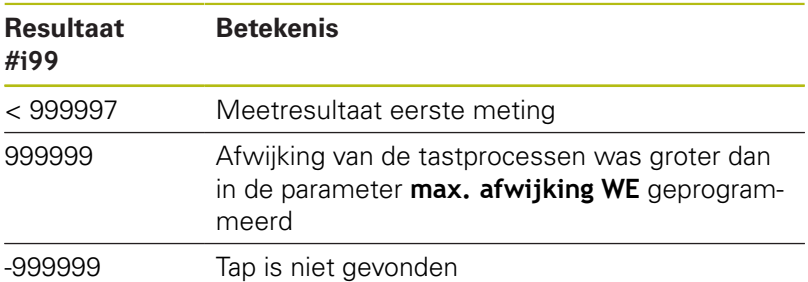

**Cyclusverloop:** Vanaf de actuele positie verplaatst het tastsysteem zich met meetas Z in de richting van het meetpunt. Zodra de taststift met het werkstuk in aanraking komt, wordt de meetwaarde opgeslagen en het tastsysteem naar het startpunt terug gepositioneerd. Aansluitend draait de cyclus de C-as met de in de parameter **Zoekraster Ci RC** gedefinieerde hoek en tast nogmaals met de Z-as. Dit proces wordt herhaald totdat er een tap wordt gevonden. Bij de tapdiameter voert de cyclus twee tastbewegingen met de C-as uit, berekent het midden van de tap en stelt het nulpunt in de C-as in.

De besturing komt met een foutmelding wanneer het tastsysteem binnen de opgegeven meetbaan geen tastpunt bereikt. Als er een **max. afwijking WE** is geprogrammeerd, wordt het meetpunt twee keer benaderd en de gemiddelde waarde als resultaat opgeslagen. Als het verschil van de metingen groter is dan de **max. afwijking WE**, wordt het programmaverloop onderbroken en wordt er een foutmelding getoond.

Parameter:

### **R**: **Type nulpuntverschuiving**

- 1: tabel en **G152** nulpuntverschuiving activeren en dan opslaan in de nulpunttabel (de nulpuntverschuiving blijft ook na het programmaverloop actief)
- 2: met **G152** nulpuntverschuiving voor het verdere programmaverloop activeren (na het programmaverloop is de nulpuntverschuiving niet meer actief)

### **D**: **Resultaat:**

- $\blacksquare$  1: positie nulpunt instellen zonder het midden van de tap te bepalen. Er wordt niet bij de tapdiameter getast.
- 2: midden object voordat het nulpunt wordt ingesteld, het midden van de tap bepalen door twee keer tasten met de Cas.
- **K**: **Meetweg incr. X met Ri.** (Het voorteken bepaalt de Ī. tastrichting) – maximale meetweg voor het tastproces
- **C**: Startpos C positie van de C-as voor het eerste tastproces
- **RC**: **Zoekraster Ci** hoekstap van de C-as voor de volgende tastprocessen
- $\Box$ **A**: **Aantal punten** – aantal maximale tastprocessen
- **IC**: **Meetweg C** meetweg van de C-as (in graden) uitgaand van de actuele positie (het voorteken bepaalt de tastrichting)
- **AC**: **Nom. waarde eindpositie** absolute coördinaat van het tastpunt in graden
- **BD**: **Tolerantie positie +/-** bereik voor het meetresultaat waarin geen correctie wordt uitgevoerd
- **KC**: **Correctie offset** extra correctiewaarde die bij het nulpuntresultaat opgeteld wordt
- **WE**: **max. afwijking** tastproces tweemaal uitvoeren en  $\mathbb{R}^n$ meetwaardespreiding controleren
- **F**: **Meetaanzet** aanzet voor het tastproces (geen invoer: meetaanzet uit de tastsysteemtabel) Als de ingevoerde meetaanzet **F** hoger is dan die in de tastsysteemtabel, wordt er gereduceerd tot de aanzet uit de tastsysteemtabel.
- **Q**: **Gereedschapsoriëntatie** (machine-afhankelijk) Tastsysteem vóór ieder tastproces in de richting van de geprogrammeerde tastrichting oriënteren.
- **P**: **PRINT-uitvoer**
	- **0: OFF** meetresultaten niet weergeven
	- **1: ON** meetresultaten op het beeldscherm weergeven
- **H**: **INPUT i.p.v. meten**
	- **0: standaard** meetwaarden door middel van tasten bepalen
	- 1: PC-test tastcyclus op de programmeerplaats simuleren
- **AN**: **Protocol nr.** meetresultaten in de tabel **TNC:\table\messpro.mep** opslaan (bereik: regelnummer 0-99) De tabel kan indien nodig worden uitgebreid.

### **Voorbeeld: G783 Tap zoeken C-mantel**

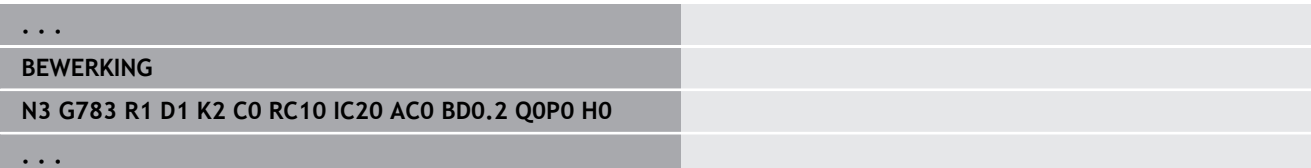

# **7.7 Meten cirkel**

## **Cirkelmeting G785**

Cyclus **G785** bepaalt door drie keer tasten in het geprogrammeerde vlak het cirkelmiddelpunt en de diameter en toont de vastgestelde waarden op het beeldscherm van de besturing. Het meetresultaat wordt ook in variabele **#i99** opgeslagen.

**Verdere informatie:** ["Tastcycli voor automatisch bedrijf", Pagina 579](#page-578-0)

**Cyclusverloop:** vanaf de actuele positie verplaatst het tastsysteem zich in het gedefinieerde meetvlak in de richting van het meetpunt. Zodra de taststift met het werkstuk in aanraking komt, wordt de meetwaarde opgeslagen en het tastsysteem naar het startpunt terug gepositioneerd. Er wordt nog twee keer getast met de gedefinieerde hoekstap. Indien er een **Startdiameter D** is geprogrammeerd, positioneert de cyclus vóór het desbetreffende meetproces het tastsysteem op een cirkelbaan.

De besturing komt met een foutmelding wanneer het tastsysteem binnen de opgegeven meetbaan geen tastpunt bereikt. Als er een **max. afwijking WE** is geprogrammeerd, wordt het meetpunt twee keer benaderd en de gemiddelde waarde als resultaat opgeslagen. Als het verschil van de metingen groter is dan de **max. afwijking WE**, wordt het programmaverloop onderbroken en wordt er een foutmelding getoond.

Parameter:

### **R**: **Meetvlak**

- 0: X/Y-vlak **G17**: cirkel in X/Y-vlak tasten
- 1: Z/X-vlak **G18**: cirkel in Z/X-vlak tasten
- 2: Y/Z-vlak **G19**: cirkel in Y/Z-vlak tasten
- 3: X/C-vlak voorkant C
- **BR**: **Binnen / buiten**
	- 0: binnen: diameter binnen tasten
	- 1: buiten: diameter buiten tasten
- **K**: **Meetweg** (het voorteken bepaalt de tastrichting) maximale meetweg voor het tastproces
- $\Box$ **C**: **Hoek 1e meting** – hoek voor het eerste tastproces
- **RC**: **Hoek incr.** Hoekstap voor de volgende tastprocessen Ē.
- **D**: **Startdiameter** diameter waarop het tastsysteem vóór de ш metingen wordt voorgepositioneerd
- **WB**: **Positie aanzetrichting** meethoogte waarop het  $\blacksquare$ tastsysteem vóór het meetproces wordt gepositioneerd (geen invoer: de cirkel wordt vanaf de actuele positie getast)
- **I**: **Cirkelmiddelpunt as 1** nominale positie van het cirkelmiddelpunt eerste as
- **J**: **Cirkelmiddelpunt as 2** nominale positie van het  $\overline{\phantom{a}}$ cirkelmiddelpunt tweede as
- $\mathcal{L}_{\mathcal{A}}$ **WE**: **max. afwijking** – tastproces tweemaal uitvoeren en meetwaardespreiding controleren
- **F**: **Meetaanzet** aanzet voor het tastproces (geen invoer: meetaanzet uit de tastsysteemtabel) Als de ingevoerde meetaanzet **F** hoger is dan die in de tastsysteemtabel, wordt er gereduceerd tot de aanzet uit de tastsysteemtabel.
- **Q**: **Gereedschapsoriëntatie** (machine-afhankelijk) Tastsysteem vóór ieder tastproces in de richting van de geprogrammeerde tastrichting oriënteren.
- **NF**: **Variabelenr. resultaat** nummer van de eerste globale variabelen waarin het resultaat wordt opgeslagen (geen invoer: variabele **810**)

Het tweede meetresultaat wordt automatisch onder het daarop volgende nummer opgeslagen.

- **P**: **PRINT-uitvoer**
	- **0: OFF** meetresultaten niet weergeven
	- 1: ON meetresultaten op het beeldscherm weergeven
- **H**: **INPUT i.p.v. meten**
	- **0: standaard** meetwaarden door middel van tasten bepalen
	- **1: PC-test** tastcyclus op de programmeerplaats simuleren
- **AN**: **Protocol nr.** meetresultaten in de tabel **TNC:\table\messpro.mep** opslaan (bereik: regelnummer 0-99) De tabel kan indien nodig worden uitgebreid.

#### **Voorbeeld: G785 Cirkelmeting**

### **. . . BEWERKING N3 G785 R0 BR0 K2 C0 RC60 I0 J0 Q0 P0 H0**

**. . .**

## **Bepaling steekcirkel G786**

Cyclus **G786** bepaalt het middelpunt en de diameter van een gatencirkel door meting van drie boringen en toont de vastgestelde waarden op het beeldscherm van de besturing. Het meetresultaat wordt ook in variabele **#i99** opgeslagen.

**Verdere informatie:** ["Tastcycli voor automatisch bedrijf", Pagina 579](#page-578-0)

**Cyclusverloop:** vanaf de actuele positie verplaatst het tastsysteem zich in het gedefinieerde meetvlak in de richting van het meetpunt. Zodra de taststift met het werkstuk in aanraking komt, wordt de meetwaarde opgeslagen en het tastsysteem naar het startpunt terug gepositioneerd. Er wordt nog twee keer getast met de gedefinieerde hoekstap. Indien er een **Startdiameter D** is geprogrammeerd, positioneert de cyclus vóór het desbetreffende meetproces het tastsysteem op een cirkelbaan.

De besturing komt met een foutmelding wanneer het tastsysteem binnen de opgegeven meetbaan geen tastpunt bereikt. Als er een **max. afwijking WE** is geprogrammeerd, wordt het meetpunt twee keer benaderd en de gemiddelde waarde als resultaat opgeslagen. Als het verschil van de metingen groter is dan de **max. afwijking WE**, wordt het programmaverloop onderbroken en wordt er een foutmelding getoond.

Parameter:

- m. **R**: **Meetvlak**
	- 0: X/Y-vlak **G17**: cirkel in X/Y-vlak tasten
	- 1: 7/X-vlak **G18**: cirkel in 7/X-vlak tasten
	- 2: Y/Z-vlak **G19**: cirkel in Y/Z-vlak tasten
	- 3: X/C-vlak voorkant C
- $\blacksquare$ **K**: **Meetweg** (het voorteken bepaalt de tastrichting) – maximale meetweg voor het tastproces
- $\Box$ **C**: **Hoek 1e boring** – hoek voor het eerste tastproces
- **AC**: **Hoek 2e boring** hoek voor het tweede tastproces Ī.
- **RC**: **Hoek 3e boring** hoek voor het derde tastproces п
- $\blacksquare$ **WB**: **Positie aanzetrichting** – meethoogte waarop het tastsysteem vóór het meetproces wordt gepositioneerd (geen invoer: de cirkel wordt vanaf de actuele positie getast)
- п **I**: **Steekcirkelmiddelpunt as 1** – nominale positie van het cirkelmiddelpunt eerste as
- $\blacksquare$ **J**: **Steekcirkelmiddelpunt as 2** – nominale positie van het cirkelmiddelpunt tweede as
- $\overline{\phantom{a}}$ **D**: **Nominale diameter** – diameter waarop het tastsysteem vóór de metingen wordt voorgepositioneerd
- $\overline{\phantom{a}}$ **WS**: **Max. maat diameter** steekcirkel
- × **WC**: **Min. maat diameter** steekcirkel
- **BD**: **Tol. middelpunt as 1**  $\blacksquare$
- **BE**: **Tol. middelpunt as 2**  $\Box$
- $\overline{\phantom{a}}$ **WE**: **max. afwijking** – tastproces tweemaal uitvoeren en meetwaardespreiding controleren
- **F**: **Meetaanzet** aanzet voor het tastproces (geen invoer: meetaanzet uit de tastsysteemtabel) Als de ingevoerde meetaanzet **F** hoger is dan die in de tastsysteemtabel, wordt er gereduceerd tot de aanzet uit de tastsysteemtabel.
- **Q**: **Gereedschapsoriëntatie** (machine-afhankelijk) Tastsysteem vóór ieder tastproces in de richting van de geprogrammeerde tastrichting oriënteren.
- **NF**: **Variabelenr. resultaat** nummer van de eerste globale variabelen waarin het resultaat wordt opgeslagen (geen invoer: variabele **810**)

Het tweede meetresultaat wordt automatisch onder het daarop volgende nummer opgeslagen.

- **P**: **PRINT-uitvoer**
	- **0: OFF** meetresultaten niet weergeven
	- 1: ON meetresultaten op het beeldscherm weergeven
- **H**: **INPUT i.p.v. meten**
	- **0: standaard** meetwaarden door middel van tasten bepalen
	- **1: PC-test** tastcyclus op de programmeerplaats simuleren
- **AN**: **Protocol nr.** meetresultaten in de tabel **TNC:\table\messpro.mep** opslaan (bereik: regelnummer 0-99) De tabel kan indien nodig worden uitgebreid.

#### **Voorbeeld: G786 Bepaling steekcirkel**

## **. . . BEWERKING N3 G786 R0 K8 I0 J0 D50 WS50.1 WC49.9BD0.1 BE0.1 P0 H0 . . .**

# **7.8 Meten hoek**

## **Hoekmeting G787**

Cyclus **G787** voert twee tastprocessen in de geprogrammeerde richting uit en berekent de hoek. Indien de in de cyclus gedefinieerde tolerantiewaarde wordt overschreden, slaat de cyclus de vastgestelde afwijking op voor een volgende instelcompensatie. Programmeer aansluitend de cyclus **G788** om de instelcompensatie te activeren. Het meetresultaat wordt ook in variabele **#i99** opgeslagen.

**Verdere informatie:** ["Tastcycli voor automatisch bedrijf", Pagina 579](#page-578-0)

**Cyclusverloop:** vanaf de actuele positie verplaatst het tastsysteem zich met de gedefinieerde meetas in de richting van het meetpunt. Zodra de taststift met het werkstuk in aanraking komt, wordt de meetwaarde opgeslagen en het tastsysteem terug gepositioneerd. Aansluitend wordt het tastsysteem voor de tweede meting voorgepositioneerd en het werkstuk getast.

De besturing komt met een foutmelding wanneer het tastsysteem binnen de opgegeven meetbaan geen tastpunt bereikt. Als er een **max. afwijking WE** is geprogrammeerd, wordt het meetpunt twee keer benaderd en de gemiddelde waarde als resultaat opgeslagen. Als het verschil van de metingen groter is dan de **max. afwijking WE**, wordt het programmaverloop onderbroken en wordt er een foutmelding getoond.

Parameter:

### **R**: **Verwerking**

- 1: gereedschapscorrectie en instelcompensatie voorbereiden
- 2: instelcompensatie voorbereiden
- 3: hoekweergave

### **D**: **Richtingen**

- 0: X-meten, Z-verspringing
- 1: Y-meten, Z-verspringing
- 2: Z-meten, X-verspringing
- 3: Y-een, X-verspringing
- 4: Z-meten, Y-verspringing
- 5: X-meten, Y-verspringing
- **K**: **Meetweg** (het voorteken bepaalt de tastrichting) maximale meetweg voor het tastproces
- **WS**: **Positie 1e meting** Ē.
- п **WC**: **Positie 2e meting**
- **AC**: **Nominale hoek** van het gemeten vlak  $\mathbf{r}$
- $\blacksquare$ **BE**: **Tolerantie hoek +/-** – bereik (in graden) voor het meetresultaat waarin geen correctie wordt uitgevoerd
- **RC**: **Eindpositie 1e meting** nominale waarde eerste meetpunt
- **BD**: **Tolerantie 1e meting +/-** bereik voor het meetresultaat  $\overline{\phantom{a}}$ waarin geen correctie wordt uitgevoerd

#### **WT**: **Correctienr. T of G149**

- **T**: gereedschap op de revolverpositie **T** om het verschil ten opzichte van de ingestelde waarde te corrigeren
- **G149**: additieve correctie **D9xx** om het verschil ten opzichte van de ingestelde waarde te corrigeren (alleen met correctietype **R** = 1 mogelijk)
- **FP**: **Max. toeges. correctie:**
- **WE**: **max. afwijking** tastproces tweemaal uitvoeren en  $\blacksquare$ meetwaardespreiding controleren
- **F**: **Meetaanzet** aanzet voor het tastproces (geen invoer: meetaanzet uit de tastsysteemtabel) Als de ingevoerde meetaanzet **F** hoger is dan die in de tastsysteemtabel, wordt er gereduceerd tot de aanzet uit de tastsysteemtabel.
- **Q**: **Gereedschapsoriëntatie** (machine-afhankelijk) Tastsysteem vóór ieder tastproces in de richting van de geprogrammeerde tastrichting oriënteren.
- **NF**: **Variabelenr. resultaat** nummer van de eerste globale variabelen waarin het resultaat wordt opgeslagen (geen invoer: variabele **810**)

Het tweede meetresultaat wordt automatisch onder het daarop volgende nummer opgeslagen.

- **P**: **PRINT-uitvoer**
	- **0: OFF** meetresultaten niet weergeven
	- **1: ON** meetresultaten op het beeldscherm weergeven
- **H**: **INPUT i.p.v. meten**
	- **0: standaard** meetwaarden door middel van tasten bepalen
	- 1: PC-test tastcyclus op de programmeerplaats simuleren
- **AN**: **Protocol nr.** meetresultaten in de tabel **TNC:\table\messpro.mep** opslaan (bereik: regelnummer 0-99) De tabel kan indien nodig worden uitgebreid.

#### **Voorbeeld: G787 Hoekmeting**

## **. . . BEWERKING N3 G787 R1 D0 BR0 K2 WS-2 WC15 AC170 BE1RC0 BD0.2 WT3 Q0 P0 H0**

**. . .**

## **Instelcompensatie na hoekmeting G788**

Cyclus **G788** activeert een met de cyclus **G787** Hoekmeting bepaalde instelcompensatie.

Parameter:

п

- **NF**: **Variabelenr. resultaat** nummer van de eerste globale variabelen waarin het resultaat wordt opgeslagen (geen invoer: variabele **810**) Het tweede meetresultaat wordt automatisch onder het daarop volgende nummer opgeslagen.
- **P**: **Compensatie:**
	- **0: OFF** geen instelcompensatie uitvoeren
	- **1: ON** instelcompensatie uitvoeren

#### **Voorbeeld: G788 Instelcompensatie na hoekmeting**

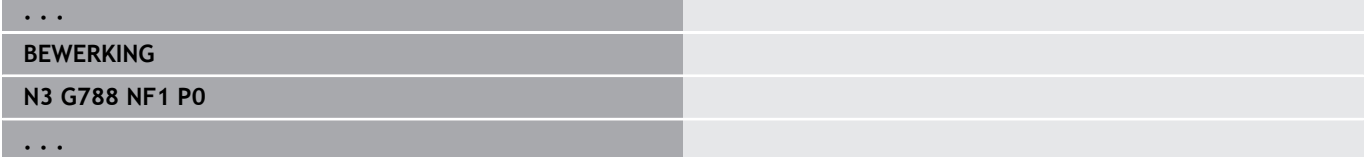

# **7.9 In-proces meten**

### **Werkstukken meten**

Het meten van het werkstuk met behulp van een tastsysteem dat zich in een gereedschapsopname van de machine bevindt, wordt ook **In-proces meten** genoemd. Maak in de gereedschapstabel een nieuw gereedschap aan voor het definiëren van uw tastsysteem. Gebruik hiervoor het gereedschapstype **meetsonde**. De volgende cycli voor het **In-proces meten** zijn basiscycli voor tastfuncties waarmee u individueel aangepaste tastverlopen kunt programmeren.

## **Meten inschakelen G910**

**G910** activeert de geselecteerde **meetsonde**.

Parameter:

### **V**: **Tafeltaster(1)/meettaster(0)**

- 0: meettaster (werkstuk meten)
- 1: tafeltastsysteem (gereedschap meten)
- **D**: **Nummer van as**

#### **Voorbeeld: In-proces meten**

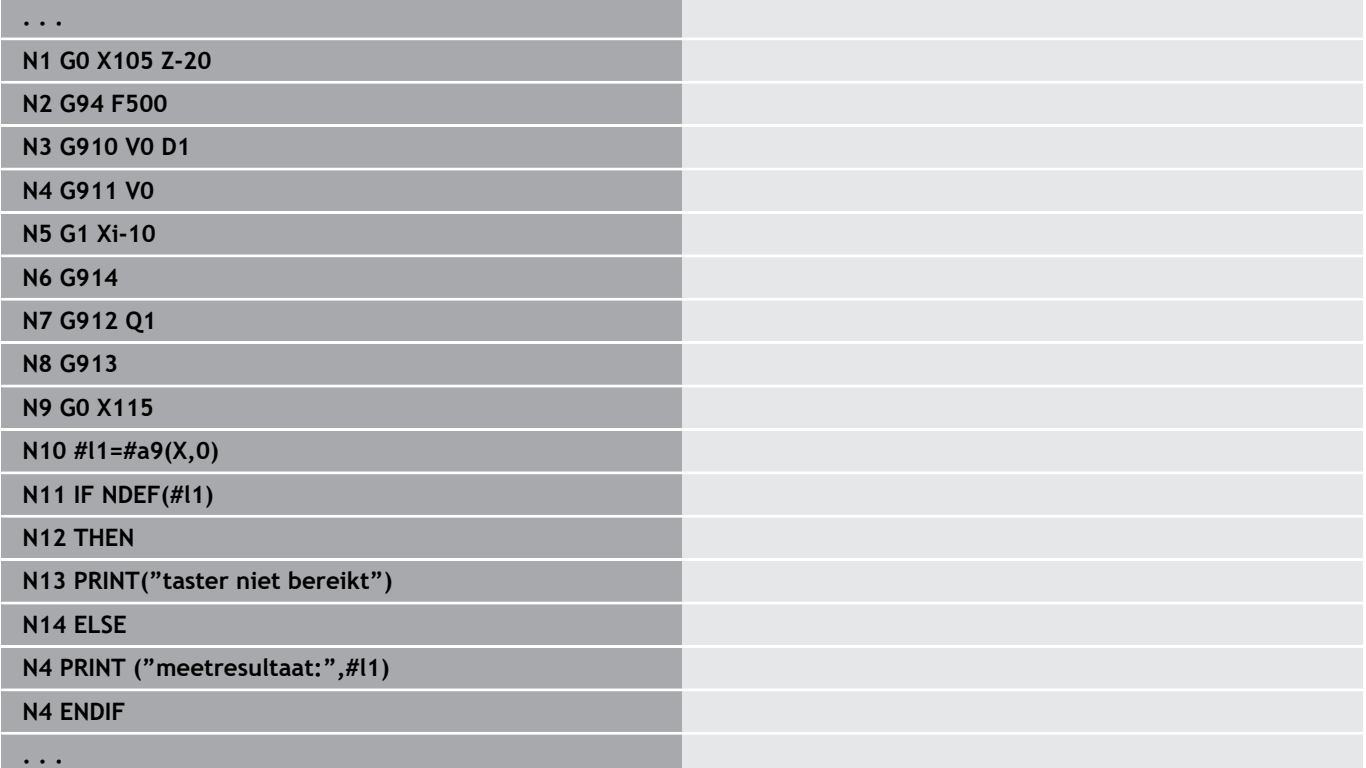

## **Meetbaanbewaking activeren G911**

**G911** activeert de meetbaanbewaking. Daarna is slechts één voedingsbaan toegestaan.

Parameter:

- **V**: **Vrijzetmethode**
	- 0: assen blijven staan met uitgeweken taster
	- 1: assen verplaatsen zich automatisch terug na het uitwijken van de taster
- **R**: **Vrijzetverplaat**

## **Registratie act. waarde G912**

**G912** neemt in de resultaatvariabelen de posities over waarop de taster is uitgeweken.

Parameter:

- **Q**: **Foutinterpr.** Bij niet-bereiken van de taster
	- 0: foutinterpretatie in NC-programma, meetresultaten = **NDEF**
	- 1: foutmelding van de NC, programma stopt

De meetresultaten zijn beschikbaar in de volgende variabelen:

**#a9** (as, kanaal)

- $As = asnaam$
- Kanaal = kanaalnummer,  $0 = act$ . kanaal

### **Voorbeeld: meetresultaten**

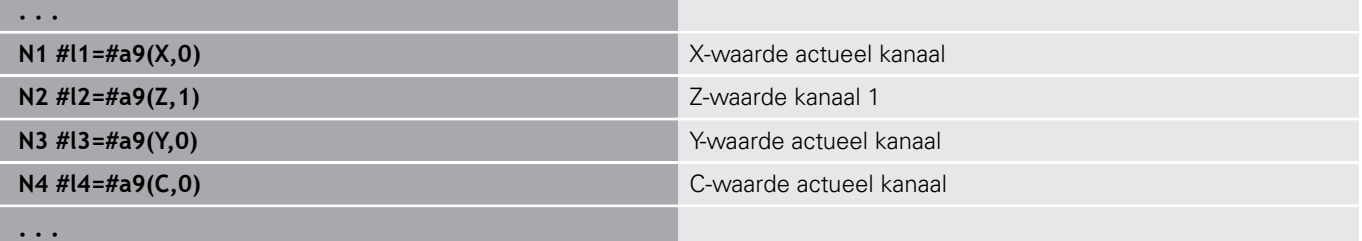

### **Meten beëindigen G913**

**G913** beëindigt de meetprocedure.

### **Meetbaanbewaking deactiveren G914**

**G914** deactiveert de meetbaanbewaking.

### **Voorbeeld: werkstukken meten en corrigeren**

De besturing stelt subprogramma's beschikbaar voor het opmeten van werkstukken:

- **measure\_pos.ncs** (Duitse dialoogteksten)
- **measure\_pos\_e.ncs** (Engelse dialoogteksten)

Voor deze programma's is een meettaster als gereedschap vereist. Op basis van de actuele positie of de opgegeven startpositie verplaatst de besturing een meetbaan in de aangeduide asrichting. Aan het einde wordt de vorige positie opnieuw benaderd. Het meetresultaat kan direct worden opgenomen in een correctie.

De volgende subprogramma's worden gebruikt:

#### **measure\_pos\_move.ncs**

#### **\_Print\_txt\_lang.ncs**

Parameter:

- **LA**: **Meetstartpunt X** (diametermaat) geen invoer, actuele positie
- **LB**: **Meetstartpunt Z** (geen invoer, actuele positie)
- **LC**: **Benaderingsmethode** voor het meetstartpunt
	- 0: diagonaal
	- 1: eerst X, dan Z
	- 2: eerst Z, dan X
- **LD**: **Meetas**
	- $\Box$  0: X-as
	- $\blacksquare$  1: 7-as
	- $\blacksquare$  2: Y-as
- **LE**: incrementele **Meetweg** het voorteken geeft de richting aan
- **LF**: **Meetaanzet** in mm/min (geen invoer: de meetaanzet uit de  $\blacksquare$ tastertabel wordt gebruikt)
- **LH**: nominale maat van de **Eindpositie**
- LI: **Tolerantie +/-** als de gemeten afwijking binnen deze tolerantie ligt, wordt de opgegeven correctie niet gewijzigd
- **LJ**: 1: het **meetresultaat** wordt uitgevoerd als **PRINT**
- **LK**: **correctienummer** van de te wijzigen correctie
	- 1-xx Revolverplaatsnummer van het te corrigeren gereedschap
	- 901-916 Additief correctienummer
	- Actueel T-nummer voor kalibratie van de taster
- **LO**: **Aantal** metingen
	- LO > 0: de metingen worden met M19 gelijkmatig verdeeld langs de omtrek
	- LO < 0: de metingen worden uitgevoerd op dezelfde positie
- **LP**: maximaal toegestane **verschil** tussen de meetresultaten bij een positie
	- Het programma stopt bij overschrijding.
- **LR**: maximaal toegestane **correctiewaarde** (bereik: < 10)
- LS: 1: voor testdoeleinden, als het programma op de pc wordt uitgevoerd, worden de meetresultaten via **INPUT** opgevraagd

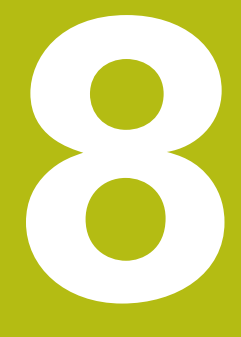

**DINprogrammering voor de Y-as (optie #70)**

# **8.1 Y-ascontouren – basisprincipes**

## **Positie van de te frezen contouren**

In de programmadeel-aanduiding legt u het referentievlak of de referentiediameter vast.

De diepte en positie van een te frezen contour (kamer, eiland) legt u als volgt in de contourdefinitie vast:

- met **Diepte P** in de vooraf geprogrammeerde G308
- in plaats daarvan bij figuren: cyclusparameter **Diepte P**  $\blacksquare$

Het **voorteken van P** bepaalt de positie van de te frezen contour:

- i. **P** < 0: kamer
- **P** > 0: eiland  $\blacksquare$

### **Positie van de te frezen contour**

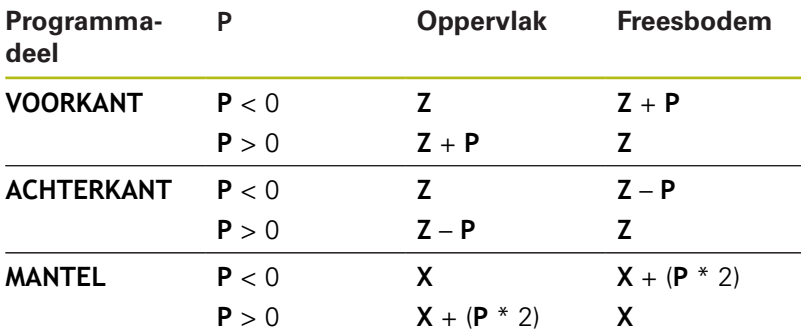

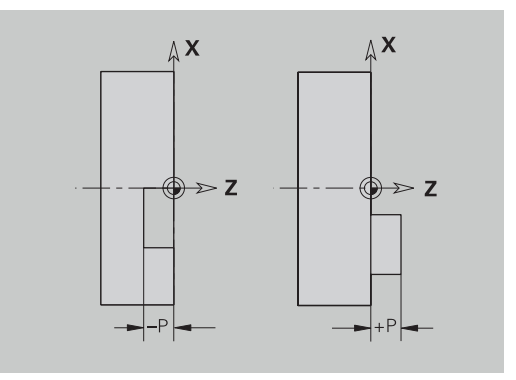

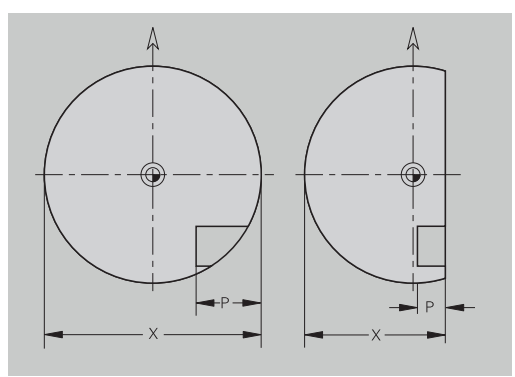

- X: referentiediameter op basis van de programmadeelaanduiding
- Z: referentievlak op basis van de programmadeel-aanduiding
- $\overline{\phantom{a}}$ **P**: diepte uit **G308** of uit de figuurbeschrijving

Met de vlakfreescycli wordt het in de contourdefinitie beschreven vlak gefreesd. Met **eilanden** binnen dit vlak wordt geen rekening gehouden.

## **Snedebegrenzing**

 $\mathbf{i}$ 

Indien delen van de te frezen contour buiten de te draaien contour liggen, begrenst u het te bewerken vlak met **vlakdiameter X** / **referentiediameter X** (parameters van de programmadeelaanduiding of de figuurdefinitie).

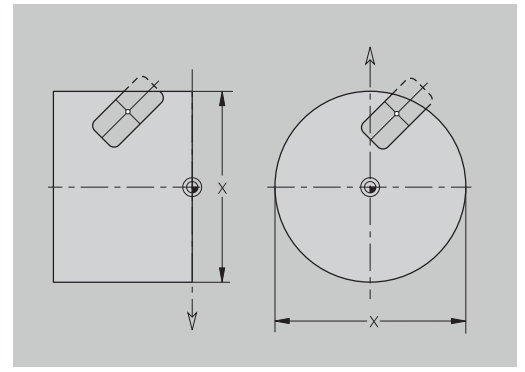

# **8.2 Contouren van het XY-vlak**

## **Startpunt contour XY-vlak G170-Geo**

Met **G170** wordt het **Startpunt** van een contour in het XY-vlak vastgelegd.

Parameter:

- **X**: **Startpunt** contour (radiusmaat)
- **Y**: **Startpunt** contour
- **PZ**: **Startpunt** (poolradius)
- **W**: **Startpunt** (poolhoek)

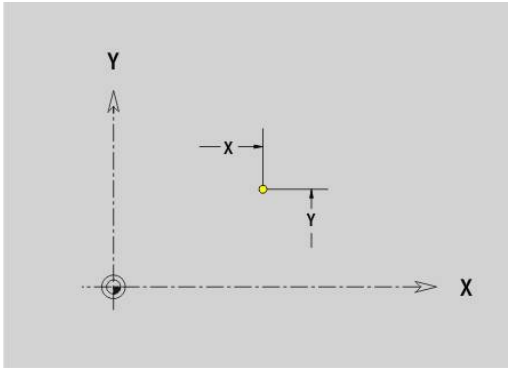

## **Baan XY-vlak G171-Geo**

Met **G171** wordt een lineair element in een contour in het XY-vlak vastgelegd.

Parameter:

- **X**: **Eindpunt** (radiusmaat)
- **Y**: **Eindpunt**
- **AN**: **Hoek** ten opzichte van de X-as
- **Q**: **Snijpunt** of **Eindpunt**, als de baan een cirkelboog snijdt (default: 0)
	- 0: snijpunt dichtbij
	- 1: snijpunt op afstand
- **BR**: **Sch.hoek/rond.** definieert de overgang naar het volgende contourelement

Programmeer het theoretische eindpunt wanneer u een **Sch.hoek/rond.** opgeeft.

- Geen invoer: tangentiële overgang
- **BR** = 0: niet-tangentiële overgang
- **BR** > 0: afrondingsradius
- **BR** < 0: breedte van de afkanting
- $\overline{\phantom{a}}$ **PZ**: **Eindpunt** (poolradius; referentie: werkstuknulpunt)
- **W**: **Eindpunt** (poolhoek; referentie: werkstuknulpunt)  $\blacksquare$
- **AR**: **incr. hoek t.o.v. vorige ARi** (**AR** komt overeen met **AN**)  $\blacksquare$
- **R**: **Lengte van de lijn**

A

Programmering:

- **X**, **Y**: absoluut, incrementeel, zelfhoudend of **?**
- **ANi**: hoek ten opzichte van volgend element
- **ARi:** hoek ten opzichte van vorig element

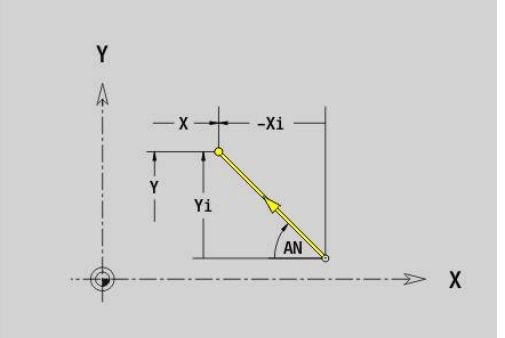

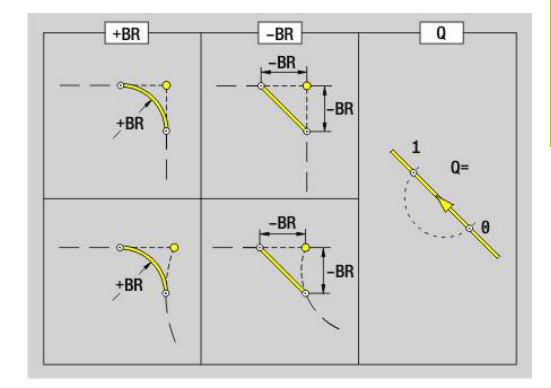

## **Cirkelboog XY-vlak G172-/G173-Geo**

Met **G172** en **G173** wordt een cirkelboog in een contour in het XYvlak vastgelegd.

Parameter:

- **X**: **Eindpunt** (radiusmaat)
- $\blacksquare$ **Y**: **Eindpunt**
- **R**: **Radius**  $\blacksquare$
- $\overline{\phantom{a}}$ **I**: **Middelpunt** in X-richting (radiusmaat)
- $\blacksquare$ **J**: **Middelpunt** (in Y)
- **Q**: **Snijpunt** of **Eindpunt**, als de baan een cirkelboog snijdt (default: 0)
	- 0: snijpunt dichtbij
	- 1: snijpunt op afstand
- **BR**: **Sch.hoek/rond.** definieert de overgang naar het volgende contourelement Programmeer het theoretische eindpunt wanneer u een

**Sch.hoek/rond.** opgeeft.

- Geen invoer: tangentiële overgang
- **BR** = 0: niet-tangentiële overgang
- **BR**  $> 0$ : afrondings radius
- **BR** < 0: breedte van de afkanting
- **PZ**: **Eindpunt** (poolradius; referentie: werkstuknulpunt)
- **W**: **Eindpunt** (poolhoek; referentie: werkstuknulpunt)  $\overline{\phantom{a}}$
- **PM**: **Middelpunt** (poolradius; referentie: werkstuknulpunt)  $\blacksquare$
- **WM**: **Middelpunt** (poolhoek; referentie: werkstuknulpunt)  $\overline{\phantom{a}}$
- **AR**: **Starthoek** tangenthoek ten opzichte van de rotatieas Ī.
- **AN**: **Eindhoek** tangenthoek ten opzichte van de rotatieas  $\overline{\phantom{a}}$

Programmering:

A

- **X**, **Y**: absoluut, incrementeel, zelfhoudend of **?**
- **I**, **J**: absoluut of incrementeel
- **PZ**, **W**, **PM**, **WM**: absoluut of incrementeel
- **ANi**: hoek ten opzichte van volgend element
- **ARi**: hoek ten opzichte van vorig element
- Eindpunt mag niet het startpunt zijn (**geen volledige cirkel**)

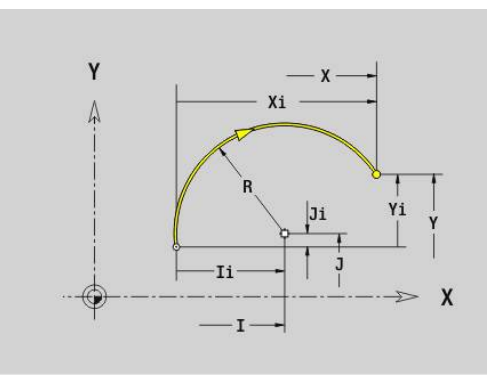

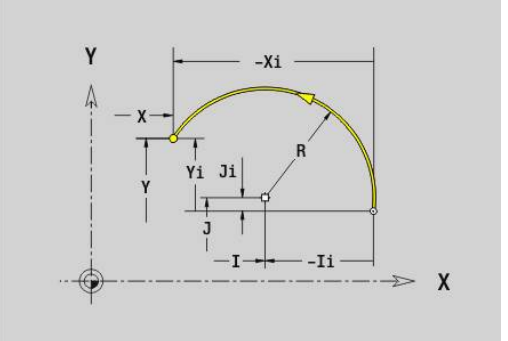

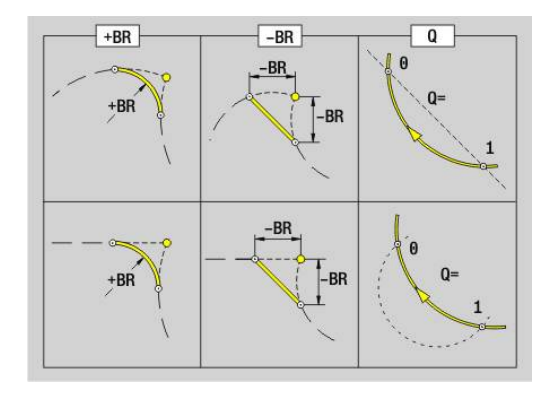

## **Boring XY-vlak G370-Geo**

Met **G370** wordt een boring met verzinking en schroefdraad in het XY-vlak vastgelegd.

Parameter:

- **X**: **Middelpunt** boring (radiusmaat)
- $\mathbb{R}^d$ **Y**: **Middelpunt** boring
- **B**: **Diameter**  $\mathcal{L}_{\mathrm{max}}$
- **P**: **Diepte** zonder boorpunt
- **W**: **Hoek boorpunt** (default: 180°)
- **R**: **Boordiam.**
- **U**: **Boordiepte**  $\overline{\phantom{a}}$
- **E**: **Boorhoek**
- **I**: **Diameter schroefdraad**
- **J**: **Diepte draad**  $\overline{\phantom{a}}$
- **K**: **Draad aansnijd.** -uitlooplengte
- **F**: **Spoed draad**
- **V**: **Draadrichting:** (default: 0)
	- **0: rechtse draad**
	- **1: linkse draad**
- **A**: **Hoek** ten opzichte van de Z-as schuinte van de boring
	- Voorkant (bereik: -90° < **A** < 90°; default: 0°)
	- Achterkant (bereik: 90° < **A** < 270°; default: 180°)
- **O**: **Centreerdiamet.**

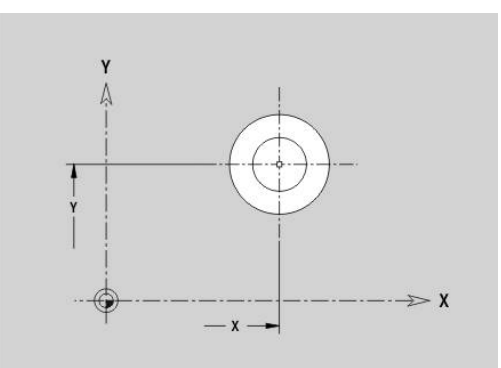

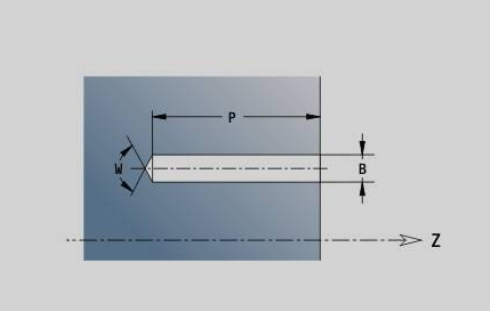

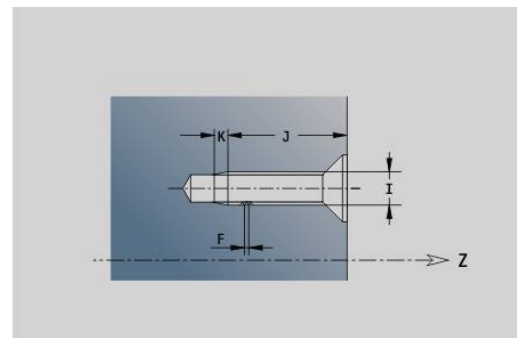

## **Lineaire sleuf XY-vlak G371-Geo**

Met **G371** wordt een lineaire sleuf in het XY-vlak vastgelegd. Parameter:

- **X**: **Middelpunt** van de sleuf (radiusmaat)
- **Y**: **Middelpunt** van de sleuf  $\overline{\Box}$
- **A**: **Positiehoek** (referentie: positieve X-as; default: 0°) j.
- **K**: **Lengte**
- $\overline{\phantom{a}}$ **B**: **Breedte**
- **P**: **Diepte/Hoogte** (default: **P** uit **G308**)
	- **P** < 0: kamer
	- $\blacksquare$  **P** > 0: eiland
- **I**: **Begrenzingsdiameter** (voor de snedebegrenzing)
	- Geen invoer: **X** uit programmadeel-aanduiding
	- **I** overschrijft **X** uit programmadeel-aanduiding

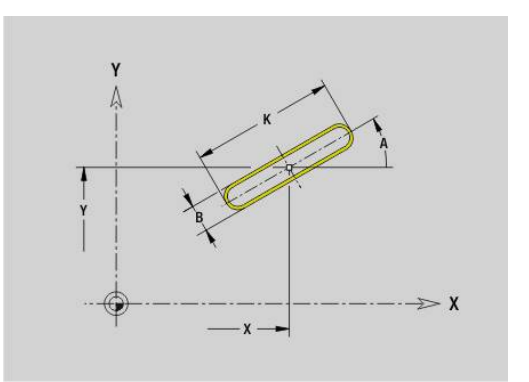

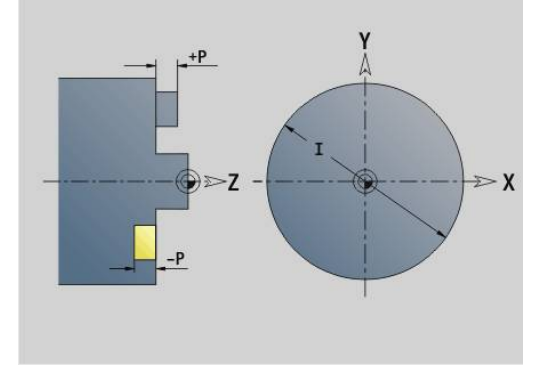

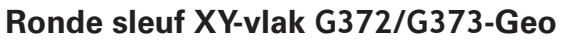

Met **G372** en **G373** wordt een ronde sleuf in het XY-vlak vastgelegd.

- **G372**: ronde sleuf met de klok mee
- **G373: ronde sleuf tegen de klok in**

Parameter:

- **X**: **Middelpunt** van de sleuf (radiusmaat)
- **Y**: **Middelpunt** van de sleuf
- $\mathbb{R}^n$ **R**: **Radius** – krommingsradius (referentie: middelpuntsbaan van de sleuf)
- **A**: **Starthoek** (referentie: positieve X-as; default: 0°)
- **W**: **Eindhoek** (referentie: positieve X-as; default: 0°)
- **B**: **Breedte**
- **P**: **Diepte/Hoogte** (default: **P** uit **G308**)
	- $\blacksquare$  **P** < 0: kamer
	- $\blacksquare$  **P** > 0: eiland
- **I**: **Begrenzingsdiameter** (voor de snedebegrenzing)
	- Geen invoer: **X** uit programmadeel-aanduiding
	- **I** overschrijft **X** uit programmadeel-aanduiding

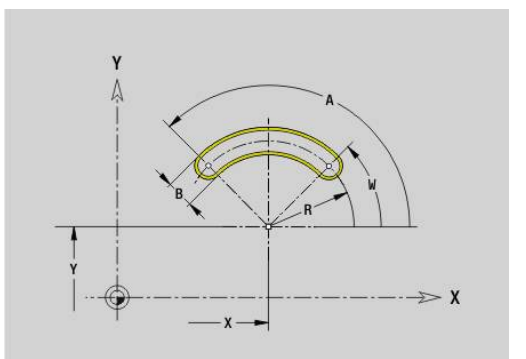

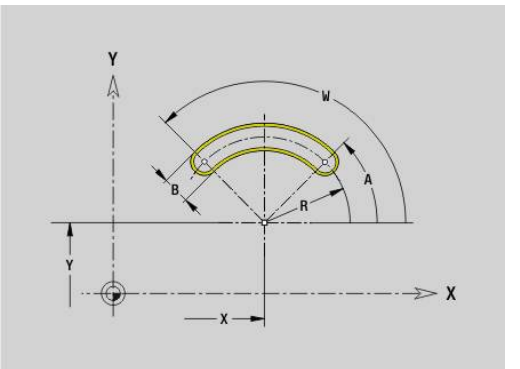

## **Volledige cirkel XY-vlak G374-Geo**

**Met G374** wordt een **Voll. Cirkel** in het XY-vlak. Parameter:

- **X**: **Middelpunt** (radiusmaat)
- **Y**: **Middelpunt**
- **R**: **Radius**
- **P**: **Diepte/Hoogte** (default: **P** uit **G308**)
	- $\blacksquare$  **P** < 0: kamer
	- $\blacksquare$  **P** > 0: eiland
- **I**: **Begrenzingsdiameter** (voor de snedebegrenzing)
	- Geen invoer: **X** uit programmadeel-aanduiding
	- **I** overschrijft **X** uit programmadeel-aanduiding

### **Rechthoek XY-vlak G375-Geo**

Met **G375** wordt een rechthoek in het XY-vlak vastgelegd. Parameter:

- **X**: **Middelpunt** van de rechthoek (radiusmaat)
- **Y**: **Middelpunt** van de rechthoek
- **A**: **Positiehoek** (referentie: positieve X-as; default: 0°)
- **K**: **Lengte** van de rechthoek
- **B**: **Breedte** van de rechthoek
- **R**: **Sch.hoek/rond.** (Default: 0)
	- **R** > 0: afrondingsradius
	- **R** < 0: breedte van de afkanting
- **P**: **Diepte/Hoogte** (default: **P** uit **G308**)
	- $\blacksquare$  **P** < 0: kamer
	- $\blacksquare$  **P** > 0: eiland
- **I**: **Begrenzingsdiameter** (voor de snedebegrenzing)
	- Geen invoer: **X** uit programmadeel-aanduiding
	- **I** overschrijft **X** uit programmadeel-aanduiding

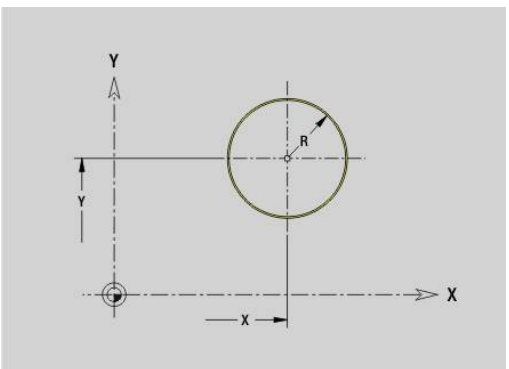

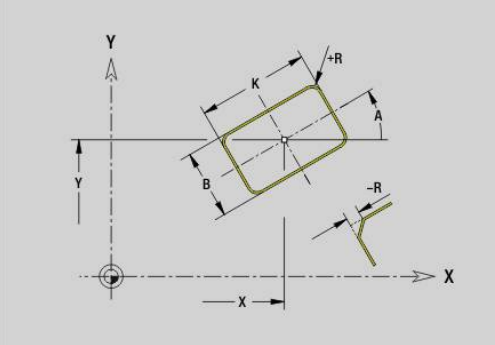

# **Afzonderlijk vlak, XY-vlak G376-Geo**

Met **G376** wordt een vlak in het XY-vlak vastgelegd. Parameter:

- **Z**: **Referentiekant** (default: **Z** uit programmadeel-aanduiding)
- **K**: **Restdikte**
- **Ki**: **Diepte**
- **B**: **Breedte** (referentie: **Referentiekant Z**)
	- $\blacksquare$  **B** < 0: vlak in negatieve Z-richting
	- $\blacksquare$  **B** > 0: vlak in positieve Z-richting
- **I**: **Begrenzingsdiameter** (voor **snijbegrenzing** en als referentie voor **K** en **Ki**)
	- Geen invoer: **X** uit programmadeel-aanduiding
	- **I** overschrijft **X** uit programmadeel-aanduiding
- **C**: **Spilhoek** van de loodrechte lijn op het vlak (default: **C** uit programmadeel-aanduiding)

Het voorteken van **Breedte B** wordt verwerkt ongeacht of het vlak zich aan de voor- of achterkant bevindt.

## **Veelhoek XY-vlak G377-Geo**

Met **G377** wordt een regelmatige veelhoek in het XY-vlak vastgelegd.

Parameter:

i

- **X**: **Middelpunt** van de veelhoek (radiusmaat)
- **Y**: **Middelpunt** van de veelhoek
- **Q**: **Aantal hoeken** (**Q** >= 3)
- **A**: **Positiehoek** (referentie: positieve X-as; default: 0°)
- **K**: **+kantlengte/sleutelwijdte**
	- **K** > 0: Lengte van zijde
	- $K < 0$ : sleutelwijdte (Inw. diam.)
- **R**: **Sch.hoek/rond.** (Default: 0)
	- $\blacksquare$  **R** > 0: afrondingsradius
	- **R** < 0: breedte van de afkanting
- **P**: **Diepte/Hoogte** (default: **P** uit **G308**)
	- **P** < 0: kamer
	- $\blacksquare$  **P** > 0: eiland
- **I**: **Begrenzingsdiameter** (voor de snedebegrenzing)
	- Geen invoer: **X** uit programmadeel-aanduiding
	- **I** overschrijft **X** uit programmadeel-aanduiding

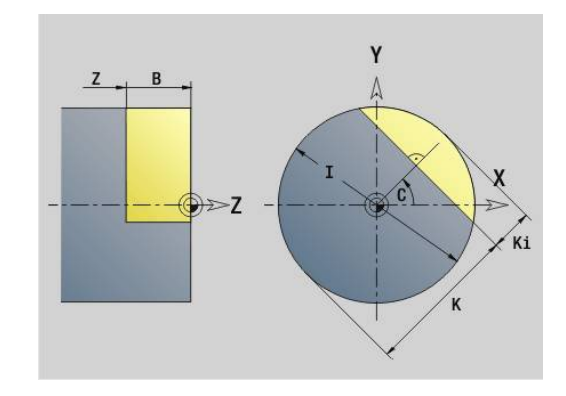

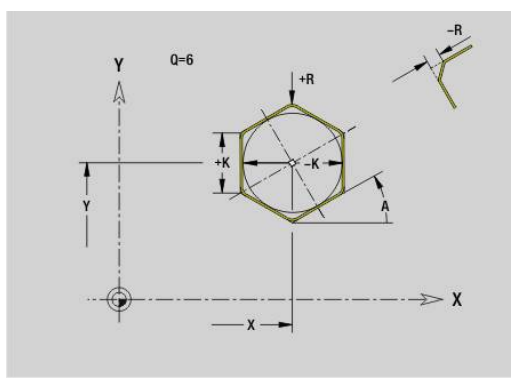

## **Tekst voorkant Y G378-Geo**

Met **G378** wordt een tekst in het XY-vlak vastgelegd. Parameter:

- **X**: **Startpunt** X
- **Y**: **Startpunt** Y
- $\mathbb{R}^n$ **ID**: **Tekst** die gegraveerd moet worden
- **NF**: **Teken nr.** ASCII-code van het te graveren teken
- × **P**: **Diepte**
- **W**: **Neigingshoek** van de tekenreeks
- **H**: **Letterhoogte**
- **E**: **Afstandsfactor** De afstand tussen de tekens wordt met de volgende formule berekend: **H** / 6 \* **E**
- **F**: **Insteekaanzetfactor** (insteekaanzet = actuele aanzet \* **F**)
- **O**: **Spiegelschrift**
	- **0** (**Neen**): de gravering is niet gespiegeld
	- **1** (**Ja**): de gravering is gespiegeld (spiegelschrift)

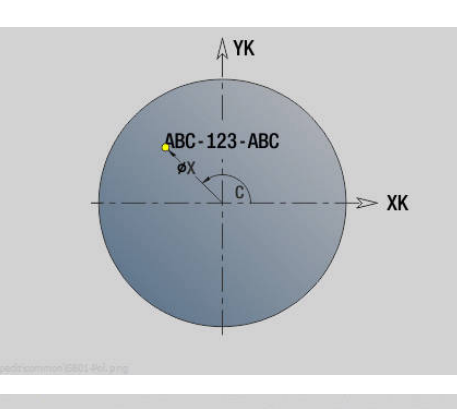

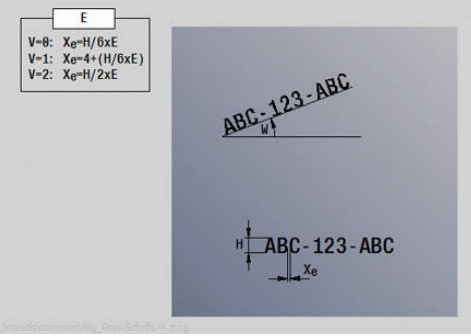

## **Patroon lineair XY-vlak G471-Geo**

Met **G471** wordt een lineair patroon in het XY-vlak vastgelegd. **G471** werkt op de in de volgende regel vastgelegde boring of figuur (**G370**-**G375**, **G377**).

Parameter:

- **Q**: **Aantal** figuren
- **X**: **1e patroonpunt** (radiusmaat)
- **Y**: **1e patroonpunt**
- **I I**: **Eindpunt** patroon (in X; radiusmaat)
- **J**: **Eindpunt** patroon (in Y)
- **Ii**: **Eindpunt** afstand tussen twee figuren (in X)
- **Ji**: **Eindpunt** afstand tussen twee figuren (in Y)  $\overline{\phantom{a}}$
- $\blacksquare$ **A**: **Positiehoek** van de langsas van het patroon (referentie: positieve X-as)
- **R**: **Lengte** totale lengte patroon
- $\blacksquare$ **Ri**: **Lengte** – afstand tussen twee figuren

 $\mathbf i$ 

Programmeerinstructies:

- **Programmeer de boring of figuur in de volgende** regel zonder middelpunt
- De boor- of freescyclus in programmadeel **BEWERKING** roept de boring/figuur in de volgende regel op, niet de patroondefinitie

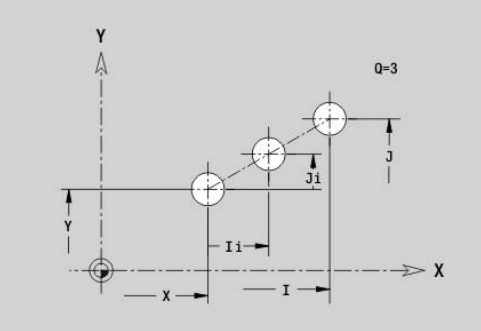

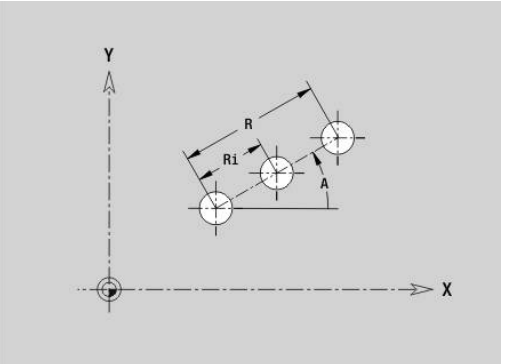

## **Patroon rond XY-vlak G472-Geo**

Met **G472** wordt een rond patroon in het XY-vlak vastgelegd. **G472** werkt op de in de volgende regel vastgelegde figuur (**G370**-**G375**, **G377**).

Parameter:

- **Q**: **Aantal** figuren
- **K**: **Diameter** patroondiameter
- **A**: **Starthoek** positie van de eerste figuur (referentie: positieve  $\blacksquare$ X-as; default: 0°)
- **W**: **Eindhoek** positie van de laatste figuur; referentie: positieve X-as; default: 360°)
- **Wi**: **Eindhoek Hoek** tussen twee figuren  $\blacksquare$
- **V**: **Richting** oriëntatie (default: 0)
	- $\mathbf{V} = 0$ , zonder **W**: opdeling volledige cirkel
	- $\bullet \mathsf{V} = 0$ , met **W**: opdeling op lange cirkelboog
	- $\blacksquare$  **V** = 0, met **W**: voorteken van **Wi** bepaalt de richting (**W** < 0: met de klok mee)
	- $\blacksquare$  **V** = 1, met **W**: met de klok mee
	- **V** = 1, met **W**: met de klok mee (voorteken van **W** heeft geen betekenis)
	- $\blacksquare$  **V** = 2, met **W**: tegen de klok in
	- **V** = 2, met **W**: tegen de klok in (voorteken van **W** heeft geen betekenis)
- $\overline{\phantom{a}}$ **X**: **Middelpunt** van het patroon (radiusmaat)
- $\blacksquare$ **Y**: **Middelpunt** van het patroon
- **H**: **0=normale pos.** positie van de figuren (default: 0)
	- **0**: normale positie figuren worden om het cirkelmiddelpunt geroteerd (rotatie)
	- 1: oorspronkelijke positie positie van de figuur gerelateerd aan het coördinatensysteem blijft gelijk (translatie)

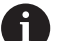

Programmeerinstructies:

- Programmeer de boring of figuur in de volgende regel zonder middelpunt. Uitzondering ronde sleuf **Verdere informatie:** ["Rond patroon met ronde](#page-312-0) [sleuven", Pagina 313](#page-312-0)
- De boor- of freescyclus (programmadeel **BEWERKING**) roept de boring/figuur in de volgende regel op, niet de patroondefinitie

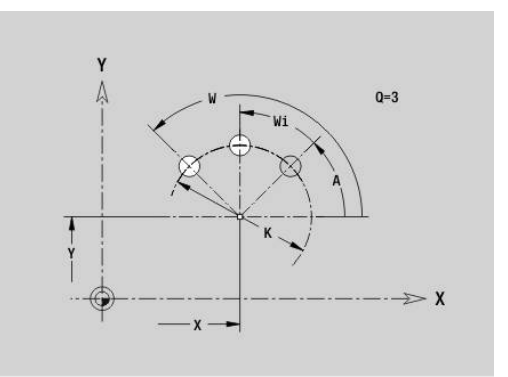

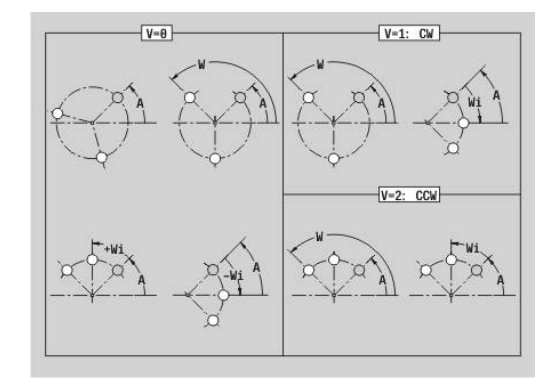

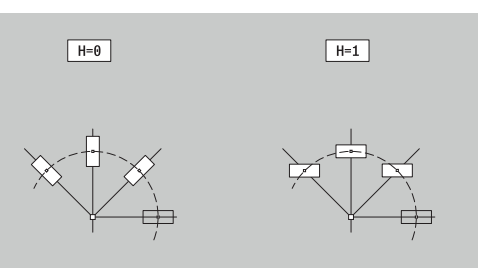

## **Patroon DataMatrix XY-vlak G475-Geo**

Met **G475** wordt een patroon in de DataMatrix-code in het XY-vlak gedefinieerd.

**G475** werkt op de in de volgende regel vastgelegde boring of figuur (**G370**-**G374**, **G375** of **G377**).

Parameter:

 $\mathbf i$ 

- **ID**: **Tekst** die in de DataMatrix-code wordt omgezet
- **X**: **1e patroonpunt** (radiusmaat)
- Ī. **Y**: **1e patroonpunt**
- **A**: **Positiehoek** van de langsas van het patroon (referentie: positieve X-as)
- **R**: **Lengte** totale lengte patroon
- **RI**: **Lengte** afstand tot de volgende boring of figuur  $\overline{\phantom{a}}$

Programmeerinstructies

- Als u geen lengte invoert, berekent de besturing het patroon zodanig dat de boringen of figuren elkaar raken
- Programmeer de boring of figuur in de volgende regel zonder middelpunt
- De boor- of freescyclus in programmadeel **BEWERKING** roept de boring/figuur in de volgende regel op, niet de patroondefinitie
- Max. 80 ASCII-tekens per DataMatrix-code toegestaan
- De G-functies rechthoek en veelhoek zijn beperkt tot een vierkante vorm

## **Meerzijdige vlakken XY-vlak G477-Geo**

Met **G477** worden meerzijdige vlakken in het XY-vlak vastgelegd. Parameter:

- **Z**: **Referentiekant** (default: **Z** uit programmadeel-aanduiding)
- i. **K**: **sleutelwijdte** – diameter binnencirkel
- **Ki**: **lengte van zij.**  $\blacksquare$

 $\mathbf{i}$ 

- **B**: **Breedte** (referentie: **Referentiekant Z**)
	- $\blacksquare$  **B** < 0: vlak in negatieve Z-richting
	- $\blacksquare$  **B** > 0: vlak in positieve Z-richting
- **C**: **Spilhoek** van de loodrechte lijn op het vlak (default: **C** uit programmadeel-aanduiding)
- **Q**: Aantal vlakken  $(Q \geq 2)$
- **I**: **Begrenzingsdiameter** (voor de snedebegrenzing)
	- Geen invoer: **X** uit programmadeel-aanduiding
	- **I** overschrijft **X** uit programmadeel-aanduiding

Het voorteken van **Breedte B** wordt verwerkt ongeacht of het vlak zich aan de voor- of achterkant bevindt.

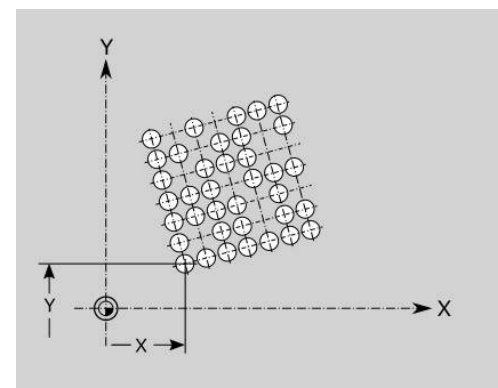

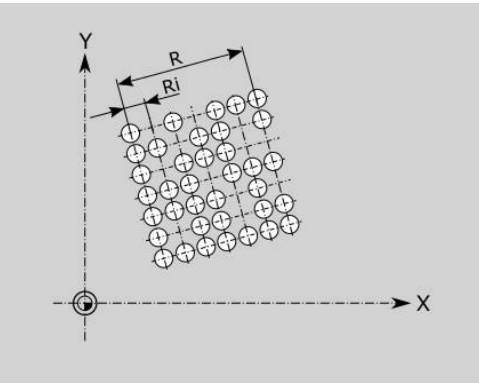

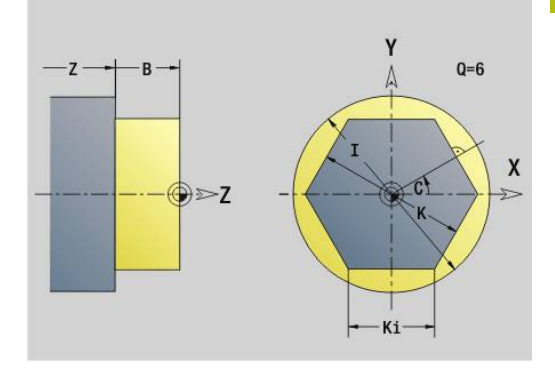

# **8.3 contouren van het YZ-vlak**

## **Startpunt contour YZ-vlak G180-Geo**

Met **G180** wordt het **Startpunt** van een contour in het YZ-vlak vastgelegd.

Parameter:

- **Y**: **Startpunt** contour
- **Z**: **Startpunt** contour
- **PZ**: **Startpunt** (poolradius)
- $\overline{\phantom{a}}$ **W**: **Startpunt** (poolhoek)

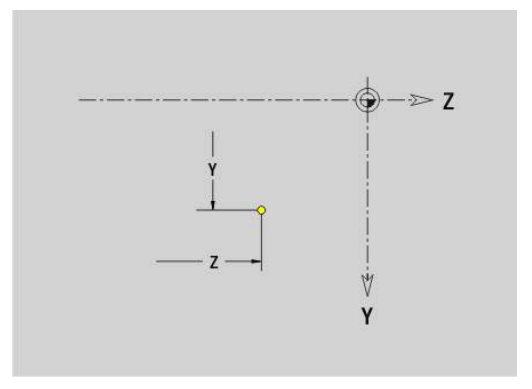

## **Baan YZ-vlak G181-Geo**

Met **G181** wordt een lineair element in een contour in het YZ-vlak vastgelegd.

Parameter:

- **Y**: **Eindpunt**
- **Z**: **Eindpunt**
- **AN**: **Hoek** ten opzichte van de positieve Z-as
- **Q**: **Snijpunt** of **Eindpunt**, als de baan een cirkelboog snijdt (default: 0)
	- 0: snijpunt dichtbij
	- 1: snijpunt op afstand
- **BR**: **Sch.hoek/rond.** definieert de overgang naar het volgende contourelement

Programmeer het theoretische eindpunt wanneer u een **Sch.hoek/rond.** opgeeft.

- Geen invoer: tangentiële overgang
- **BR** = 0: niet-tangentiële overgang
- **BR** > 0: afrondingsradius
- **BR** < 0: breedte van de afkanting
- $\overline{\phantom{a}}$ **PZ**: **Eindpunt** (poolradius; referentie: werkstuknulpunt)
- **W**: **Eindpunt** (poolhoek; referentie: werkstuknulpunt)  $\blacksquare$
- **AR**: **incr. hoek t.o.v. vorige ARi** (**AR** komt overeen met **AN**)  $\blacksquare$
- **R**: **Lengte van de lijn**

A

Programmering:

- **Y**, **Z**: absoluut, incrementeel, zelfhoudend of **?**
- **ANi**: hoek ten opzichte van volgend element
- **ARi:** hoek ten opzichte van vorig element

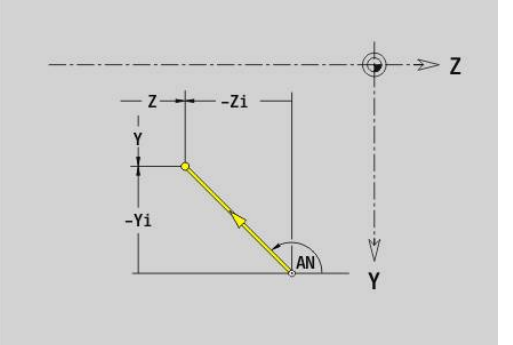

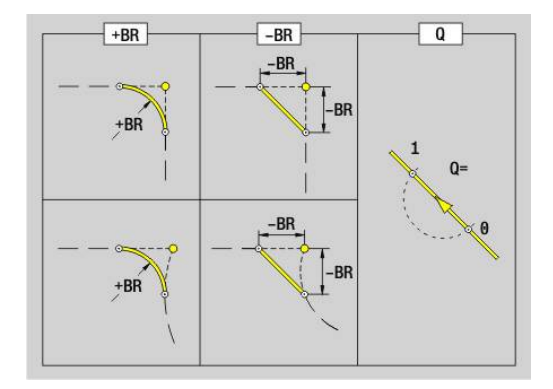

## **Cirkelboog YZ-vlak G182/G183-Geo**

Met **G182** en **G183** wordt een cirkelboog in een contour in het YZvlak vastgelegd.

Parameter:

- **Y**: **Eindpunt**
- $\blacksquare$ **Z**: **Eindpunt**
- **R**: **Radius** m.
- $\mathbf{r}$ **J**: **Middelpunt** (in Y)
- $\blacksquare$ **K**: **Middelpunt** (in Z)
- **Q**: **Snijpunt** of **Eindpunt**, als de baan een cirkelboog snijdt (default: 0)
	- 0: snijpunt dichtbij
	- 1: snijpunt op afstand
- **BR**: **Sch.hoek/rond.** definieert de overgang naar het volgende contourelement

Programmeer het theoretische eindpunt wanneer u een **Sch.hoek/rond.** opgeeft.

- Geen invoer: tangentiële overgang
- **BR** = 0: niet-tangentiële overgang
- **BR** > 0: afrondingsradius
- **BR** < 0: breedte van de afkanting
- **PZ**: **Eindpunt** (poolradius; referentie: werkstuknulpunt)
- **W**: **Eindpunt** (poolhoek; referentie: werkstuknulpunt)  $\overline{\phantom{a}}$
- **PM**: **Middelpunt** (poolradius; referentie: werkstuknulpunt)  $\blacksquare$
- **WM**: **Middelpunt** (poolhoek; referentie: werkstuknulpunt)  $\overline{\phantom{a}}$
- **AR**: **Starthoek** tangenthoek ten opzichte van de rotatieas Ī.
- **AN**: **Eindhoek** tangenthoek ten opzichte van de rotatieas  $\blacksquare$

Programmering:

A

- **Y**, **Z**: absoluut, incrementeel, zelfhoudend of **?**
- **J**, **K**: absoluut of incrementeel
- **PZ**, **W**, **PM**, **WM**: absoluut of incrementeel
- **ANi**: hoek ten opzichte van volgend element
- **ARi**: hoek ten opzichte van vorig element
- Eindpunt mag niet het startpunt zijn (**geen volledige cirkel**)

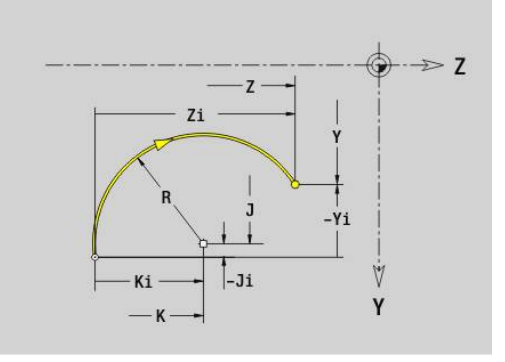

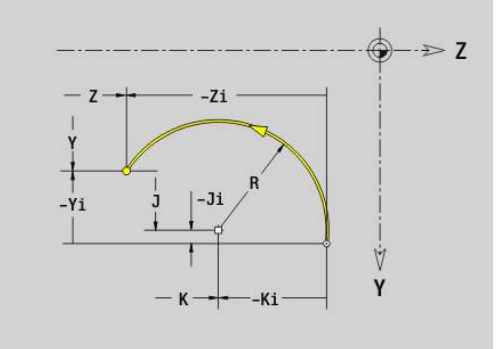

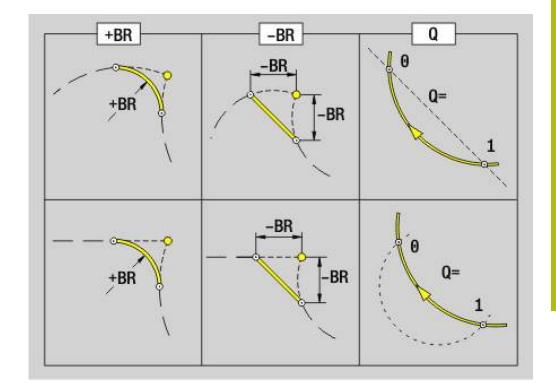

# **Boring YZ-vlak G380-Geo**

Met **G380** wordt een boring met verzinking en schroefdraad in het YZ-vlak vastgelegd.

Parameter:

- **Y**: **Middelpunt** boring
- **Z**: **Middelpunt** boring
- **B**: **Diameter**
- **P**: **Diepte** zonder boorpunt
- **W**: **Hoek boorpunt** (default: 180°)
- **R**: **Boordiam.**
- **U**: **Boordiepte**
- **E**: **Boorhoek**
- **I**: **Diameter schroefdraad**
- **J**: **Diepte draad**
- **K**: **Draad aansnijd.** -uitlooplengte
- **F**: **Spoed draad**
- **V**: **Draadrichting:** (default: 0)
	- **0: rechtse draad**
	- **1: linkse draad**
- **A**: **Hoek** ten opzichte van de X-as (bereik: –90° < **A** < 90°)
- **O**: **Centreerdiamet.**

## **Lineaire sleuf YZ-vlak G381-Geo**

Met **G381** wordt een lineaire sleuf in het YZ-vlak vastgelegd. Parameter:

- **Y**: **Middelpunt** van de sleuf
- **Z**: **Middelpunt** van de sleuf
- **X**: **Referentiediameter**
	- Geen invoer: **X** uit programmadeel-aanduiding
	- **X** overschrijft **X** uit programmadeel-aanduiding
- **A**: **Positiehoek** (referentie: positieve Z-as; default: 0°)
- **K**: **Lengte**
- **B**: **Breedte**
- **P**: **Diepte/Hoogte** (default: **P** uit **G308**)

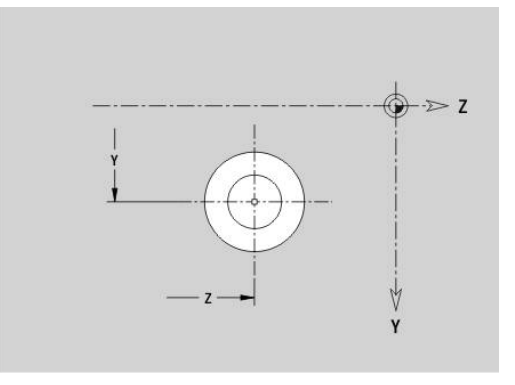

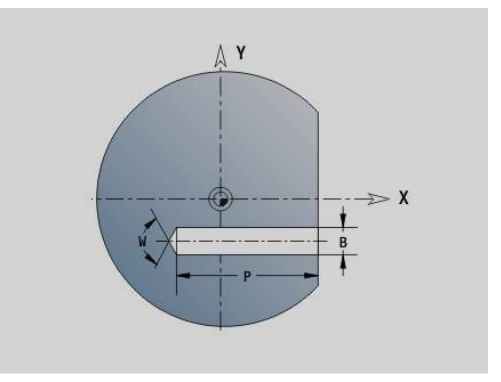

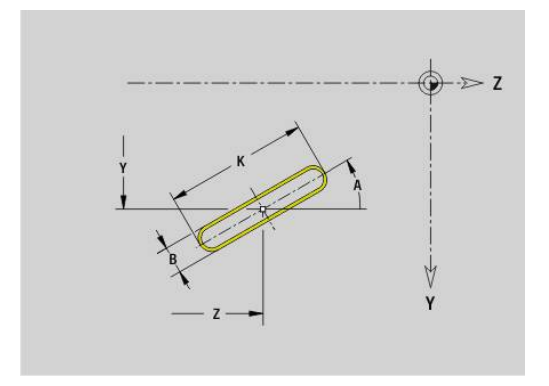

## **Ronde sleuf YZ-vlak G382/G383-Geo**

Met **G382** en **G383** wordt een ronde sleuf in het YZ-vlak vastgelegd.

- **G382**: ronde sleuf met de klok mee
- **G383: ronde sleuf tegen de klok in** Parameter:
- **Z**: **Middelpunt** van de sleuf
- **Y**: **Middelpunt** van de sleuf
- **X**: **Referentiediameter**
	- Geen invoer: **X** uit programmadeel-aanduiding
	- **X** overschrijft **X** uit programmadeel-aanduiding
- **R**: **Radius**
- **A**: **Starthoek** (referentie: positieve X-as; default: 0°)
- **W**: **Eindhoek** (referentie: positieve X-as; default: 0°)
- **B**: **Breedte**
- **P**: **Diepte/Hoogte** (default: **P** uit **G308**)

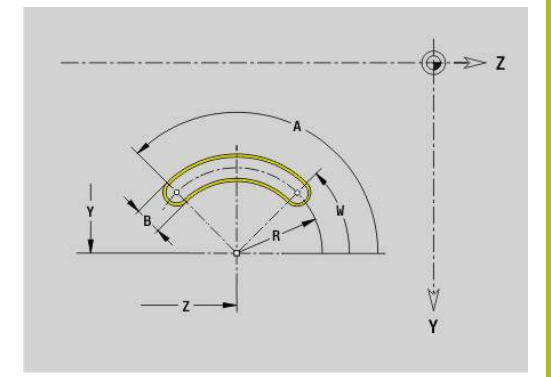

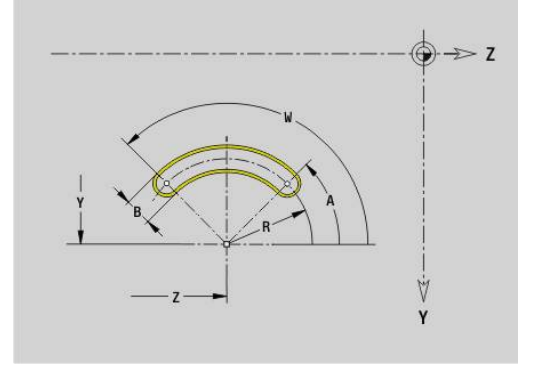

### **Volledige cirkel YZ-vlak G384-Geo**

Met **G384** wordt een volledige cirkel in het YZ-vlak vastgelegd. Parameter:

- **Z**: **Middelpunt**
- **Y**: **Middelpunt**
- **X**: **Referentiediameter**
	- Geen invoer: **X** uit programmadeel-aanduiding
	- **X** overschrijft **X** uit programmadeel-aanduiding
- **R**: **Radius**
- **P**: **Diepte/Hoogte** (default: **P** uit **G308**)

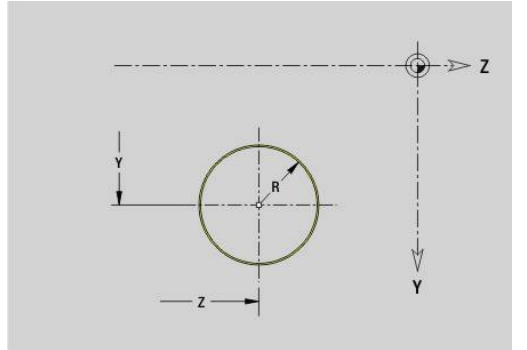

## **Rechthoek YZ-vlak G385-Geo**

Met **G385** wordt een rechthoek in het YZ-vlak vastgelegd. Parameter:

- **Z**: **Middelpunt** van de rechthoek
- **Y**: **Middelpunt** van de rechthoek
- **X**: **Referentiediameter**
	- Geen invoer: **X** uit programmadeel-aanduiding
	- **X** overschrijft **X** uit programmadeel-aanduiding
- **A**: **Positiehoek** (referentie: positieve Z-as; default: 0°)
- **K**: **Lengte** van de rechthoek
- **B**: **Breedte** van de rechthoek
- **R**: **Sch.hoek/rond.** (Default: 0)
	- $\blacksquare$  **R** > 0: afrondingsradius
	- $\blacksquare$  **R** < 0: breedte van de afkanting
- **P**: **Diepte/Hoogte** (default: **P** uit **G308**)

## **Veelhoek YZ-vlak G387-Geo**

Met **G387** wordt een regelmatige veelhoek in het YZ-vlak vastgelegd.

Parameter:

- **Z**: **Middelpunt** van de veelhoek
- $\blacksquare$ **Y**: **Middelpunt** van de veelhoek
- **X**: **Referentiediameter**
	- Geen invoer: **X** uit programmadeel-aanduiding
	- **X** overschrijft **X** uit programmadeel-aanduiding
- **Q**: **Aantal hoeken** (**Q** >= 3)
- **A**: **Positiehoek** (referentie: positieve Z-as; default: 0°)
- **K**: **+kantlengte/sleutelwijdte**
	- **K** > 0: Lengte van zijde
	- **K** < 0: sleutelwijdte (Inw. diam.)
- **R**: **Sch.hoek/rond.** (Default: 0)
	- $\blacksquare$  **R** > 0: afrondingsradius
	- **R** < 0: breedte van de afkanting
- **P**: **Diepte/Hoogte** (default: **P** uit **G308**)

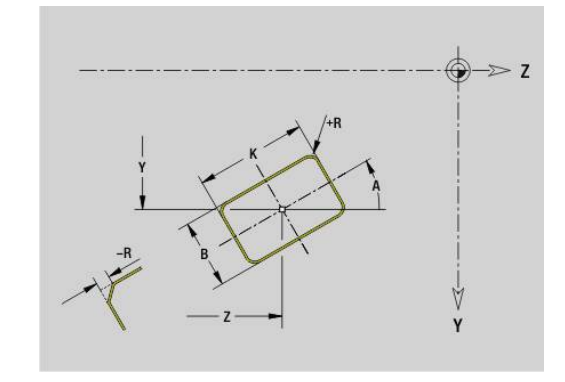

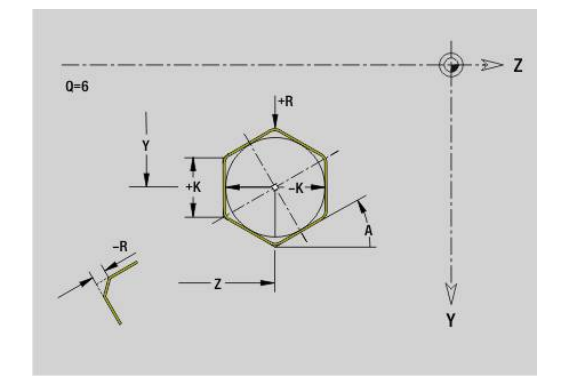

### **Tekst mantelvlak Y G388-Geo**

Met **G388** wordt een tekst in het YZ-vlak vastgelegd. Parameter:

- **Y**: **Startpunt** Y
- **Z**: **Startpunt** Z
- m. **ID**: **Tekst** die gegraveerd moet worden
- **NF**: **Teken nr.** ASCII-code van het te graveren teken
- × **P**: **Diepte**
- **W**: **Neigingshoek** van de tekenreeks
- **H**: **Letterhoogte**
- $\blacksquare$ **E**: **Afstandsfactor** De afstand tussen de tekens wordt met de volgende formule berekend: **H** / 6 \* **E**
- **F**: **Insteekaanzetfactor** (insteekaanzet = actuele aanzet \* **F**)
- **O**: **Spiegelschrift**
	- **0** (**Neen**): de gravering is niet gespiegeld
	- **1** (**Ja**): de gravering is gespiegeld (spiegelschrift)

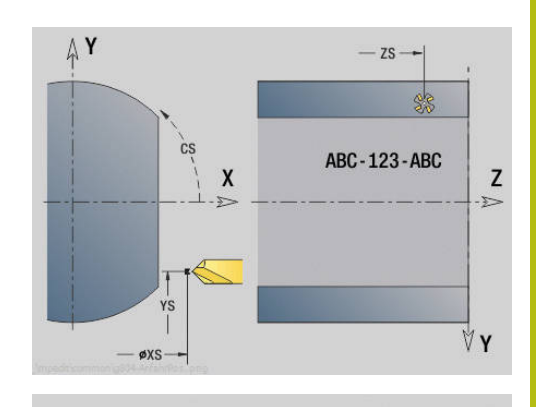

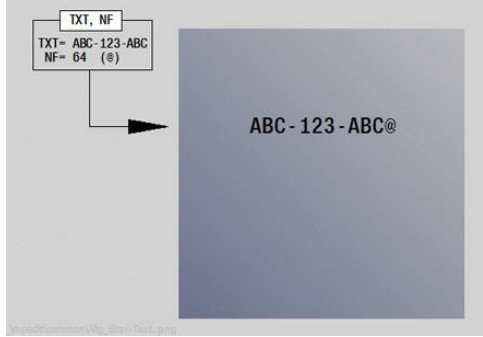

## **Patroon lineair YZ-vlak G481-Geo**

Met **G481** wordt een lineair patroon in het YZ-vlak vastgelegd. **G481** werkt op de in de volgende regel vastgelegde boring of figuur (**G380**-**G385**, **G387**).

Parameter:

- **Q**: **Aantal** figuren
- **Z**: **1e patroonpunt**
- **Y**: **1e patroonpunt**
- **K**: **Eindpunt** patroon (in Z)
- **J**: **Eindpunt** patroon (in Y)  $\blacksquare$
- $\blacksquare$ **Ki**: **Eindpunt** – afstand tussen twee figuren (in Z)
- **Ji**: **Eindpunt** afstand tussen twee figuren (in Y)  $\overline{\phantom{a}}$
- **A**: **Positiehoek** (referentie: positieve Z-as; default: 0°)  $\blacksquare$
- **R**: **Lengte** totale lengte patroon  $\overline{\phantom{a}}$
- **Ri**: **Lengte** afstand tussen twee figuren П

 $\mathbf{f}$ 

Programmeerinstructies:

- **Programmeer de boring of figuur in de volgende** regel zonder middelpunt
- De boor- of freescyclus in programmadeel **BEWERKING** roept de boring/figuur in de volgende regel op, niet de patroondefinitie

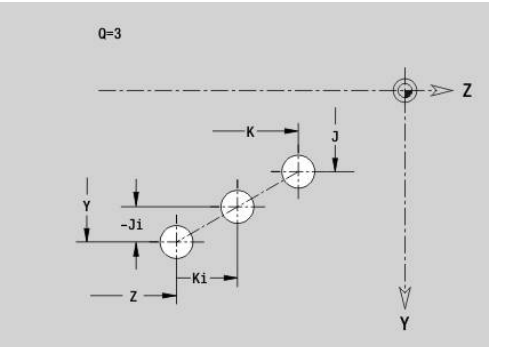

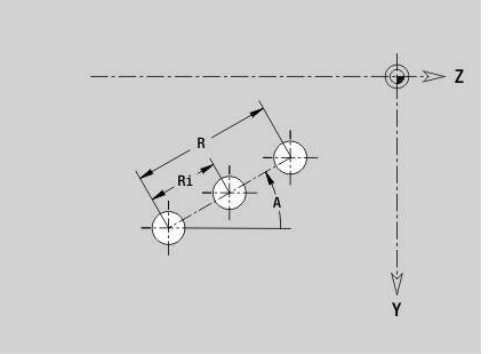

## **Patroon rond YZ-vlak G482-Geo**

Met **G482** wordt een rond patroon in het YZ-vlak vastgelegd. **G482** werkt op de in de volgende regel vastgelegde figuur (**G380**-**G385**, **G387**).

Parameter:

- **Q**: **Aantal** figuren
- **K**: **Diameter** patroondiameter
- **A**: **Positiehoek** (referentie: positieve Z-as; default: 0°)
- $\blacksquare$ **W**: **Eindhoek** – positie van de eerste figuur (referentie: positieve Z-as; default: 360°)
- **Wi**: **Eindhoek Hoek** tussen twee figuren
- **V**: **Richting** oriëntatie (default: 0)
	- $\mathbf{V} = 0$ , zonder **W**: opdeling volledige cirkel
	- $\mathbf{V} = 0$ , met **W**: opdeling op lange cirkelboog
	- $V = 0$ , met **W**: voorteken van **Wi** bepaalt de richting (**W** < 0: met de klok mee)
	- $\blacksquare$  **V** = 1, met **W**: met de klok mee
	- **V** = 1, met **W**: met de klok mee (voorteken van **W** heeft geen betekenis)
	- $\blacksquare$  **V** = 2, met **W**: tegen de klok in
	- **V** = 2, met **W**: tegen de klok in (voorteken van **W** heeft geen betekenis)
- $\blacksquare$ **Z**: **Middelpunt** van het patroon
- $\overline{\phantom{a}}$ **Y**: **Middelpunt** van het patroon
- Ī. **H**: **0=normale pos.** – positie van de figuren (default: 0)
	- **0**: normale positie figuren worden om het cirkelmiddelpunt geroteerd (rotatie)
	- 1: oorspronkelijke positie positie van de figuur gerelateerd aan het coördinatensysteem blijft gelijk (translatie)

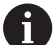

Programmeerinstructies:

- Programmeer de boring of figuur in de volgende regel zonder middelpunt. Uitzondering ronde sleuf **Verdere informatie:** ["Rond patroon met ronde](#page-312-0) [sleuven", Pagina 313](#page-312-0)
- De boor- of freescyclus (programmadeel **BEWERKING**) roept de boring/figuur in de volgende regel op, niet de patroondefinitie

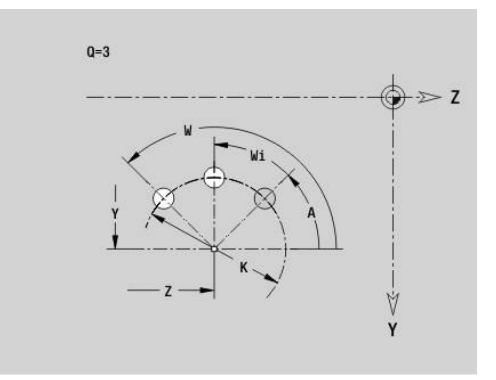

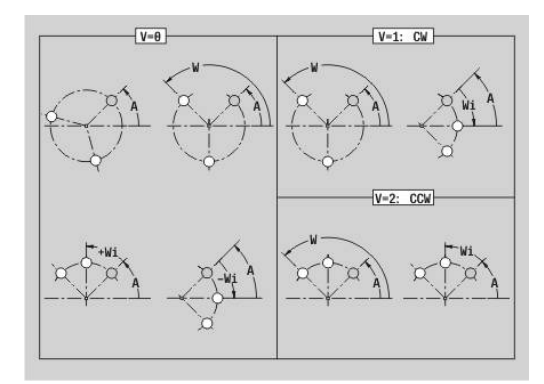

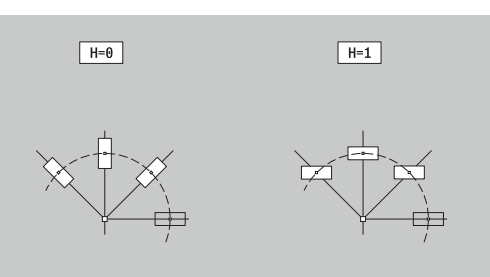

## **Patroon DataMatrixYZ-vlak G485-Geo**

**Met G485** wordt een patroon in de DataMatrix-code in het YZ-vlak vastgelegd.

**G485** werkt op de in de volgende regel vastgelegde boring of figuur (**G380**-**G384**, **G385** of **G387**).

Parameter:

i

- **ID**: **Tekst** die in de DataMatrix-code wordt omgezet
- **Z**: **1e patroonpunt**
- **Y**: **1e patroonpunt**
- **A**: **Positiehoek** (referentie: positieve Z-as; default: 0°)
- **R**: **Lengte** totale lengte patroon
- **RI**: **Lengte** afstand tot de volgende boring of figuur

Programmeerinstructies

- Als u geen lengte invoert, berekent de besturing het patroon zodanig dat de boringen of figuren elkaar raken
- **Programmeer de boring of figuur in de volgende** regel zonder middelpunt
- De boor- of freescyclus in programmadeel **BEWERKING** roept de boring/figuur in de volgende regel op, niet de patroondefinitie
- Max. 80 ASCII-tekens per DataMatrix-code toegestaan
- De G-functies rechthoek en veelhoek zijn beperkt tot een vierkante vorm

## **Afzonderlijk vlak, YZ-vlak G386-Geo**

Met **G386** wordt een vlak in het YZ-vlak vastgelegd. Parameter:

- **Z**: **Referentiekant** (default: **Z** uit programmadeel-aanduiding)
- **K**: **Restdikte**
- **Ki**: **Diepte**

i

- **B**: **Breedte** (referentie: **Referentiekant Z**)
	- **B** < 0: vlak in negatieve Z-richting
	- $\blacksquare$  **B** > 0: vlak in positieve Z-richting
- **X**: **Referentiediameter**
	- Geen invoer: **X** uit programmadeel-aanduiding
	- **X** overschrijft **X** uit programmadeel-aanduiding
- **C**: **Spilhoek** van de loodrechte lijn op het vlak (default: **C** uit programmadeel-aanduiding)

Met **Referentiediam. X** wordt het te bewerken vlak begrensd.

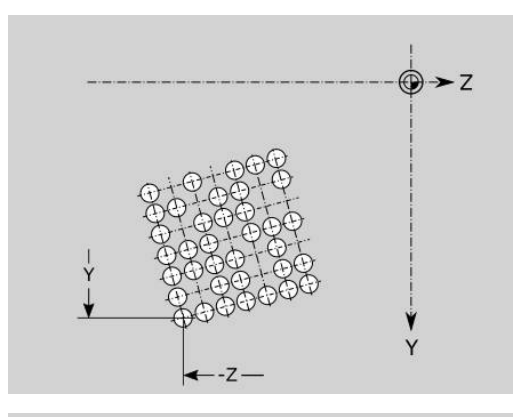

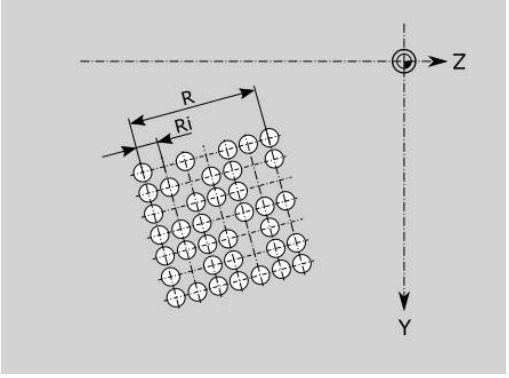

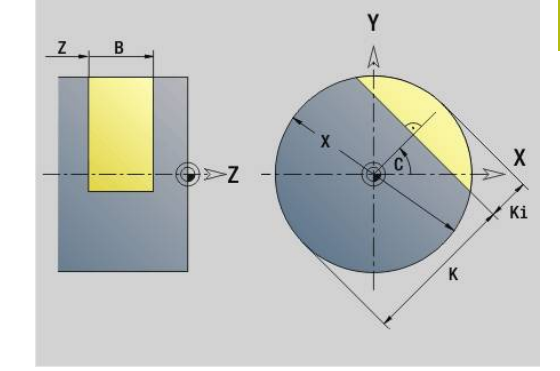

## **Meerzijdige vlakken YZ-vlak G487-Geo**

Met **G487** worden meerzijdige vlakken in het YZ-vlak vastgelegd. Parameter:

- **Z**: **Referentiekant** (default: **Z** uit programmadeel-aanduiding)
- **K**: **sleutelwijdte** diameter binnencirkel
- **Ki**: **lengte van zij.**
- **B**: **Breedte** (referentie: **Referentiekant Z**)
	- $\blacksquare$  **B** < 0: vlak in negatieve Z-richting
	- $\blacksquare$  **B** > 0: vlak in positieve Z-richting
- **X**: **Referentiediameter**
	- Geen invoer: **X** uit programmadeel-aanduiding
	- **X** overschrijft **X** uit programmadeel-aanduiding
- **C**: **Spilhoek** van de loodrechte lijn op het vlak (default: **C** uit programmadeel-aanduiding)
- **Q**: **Aantal vlakken** (**Q** >= 2)

 $\mathbf{i}$ 

Met **Referentiediam. X** wordt het te bewerken vlak begrensd.

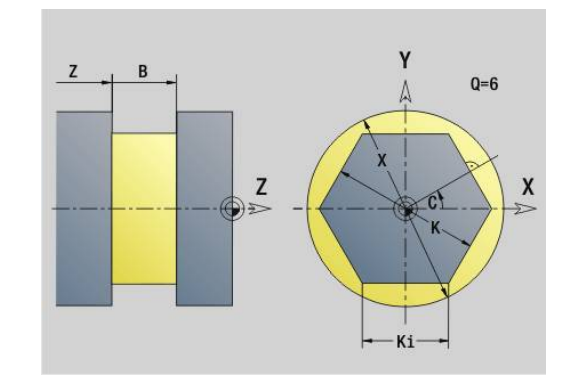

# **8.4 Bewerkingsvlakken**

### **Y-asbewerking**

Leg het bewerkingsvlak vast wanneer u boor- of freesbewerkingen met de Y-as programmeert.

Als er geen bewerkingsvlak is geprogrammeerd, gaat de besturing uit van een draai- of freesbewerking met de C-as (**G18** XZ-vlak).

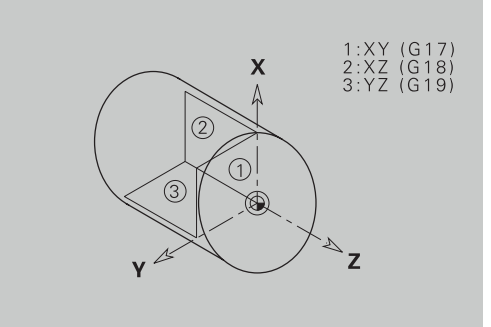

#### **G17 XY-vlak (voor- of achterkant)**

De bewerking bij freescycli vindt plaats in het XY-vlak en de aanzet bij frees- en boorcycli in Z-richting.

#### **G18 XZ-vlak (draaibewerking)**

In het XZ-vlak worden de normale draaibewerking en de boor- en freesbewerking met de C-as uitgevoerd.

### **G19 YZ-vlak (bovenaanzicht/mantel)**

De bewerking bij freescycli vindt plaats in het YZ-vlak en de aanzet bij frees- en boorcycli in X-richting.

## **Bewerkingsvlak zwenken G16**

**G16** voert de volgende transformaties en rotaties uit:

- Verschuift het coördinatensysteem naar positie **I**, **K**
- Roteert het coördinatensysteem met **Hoek B**; **Referentiepunt**: **I**, **K**
- Verschuift, indien geprogrammeerd, het coördinatensysteem met **U** en **W** in het geroteerde coördinatensysteem

Parameter:

- **B**: **Vlakhoek** (referentie: positieve Z-as)
- **I**: **Vlakref. in X** (radiusmaat)
- **K**: **Vlakref. in Z**
- **U**: **Verschuiving in X**
- **W**: **Verschuiving in Z**
- **Q**: **Aan/Uit** bewerkingsvlak zwenken in-/uitschakelen
	- 0: bewerkingsvlak zwenken in-/uitschakelen
	- 1: bewerkingsvlak zwenken
	- 2: terugschakelen naar het vorige **G16**-vlak

**G16 Q0** zet het bewerkingsvlak weer terug. Het nulpunt en het coördinatensysteem dat vóór **G16** was vastgelegd, geldt nu weer.

**G16 Q2** schakelt terug naar het vorige **G16**-vlak.

De referentie-as voor **Vlakhoek B** is de positieve Z-as. Dat geldt ook in het gespiegelde coördinatensysteem.

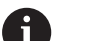

Let op:

- In het gezwenkte coördinatensysteem is **X** de as voor diepte-aanzet. X-coördinaten worden als diametercoördinaten gedimensioneerd
- Spiegeling van het coördinatensysteem heeft geen invloed op de referentie-as van de zwenkhoek (**ashoek B** van de gereedschapsoproep)
- Zolang **G16** actief is, zijn andere nulpuntverschuivingen niet toegestaan

### **Voorbeeld: G16**

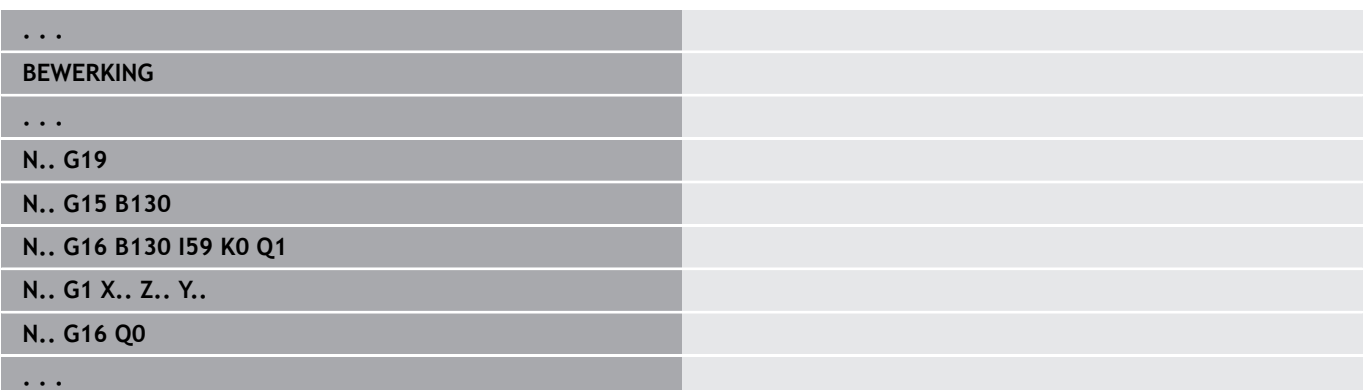

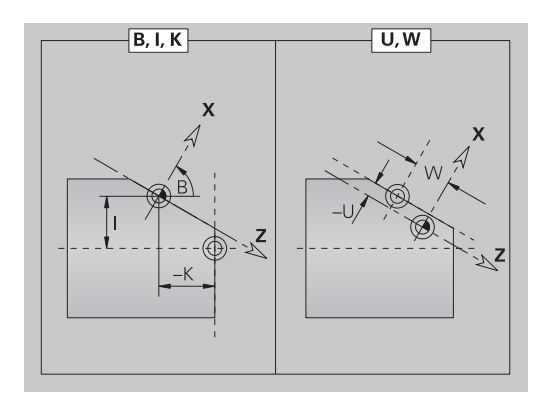

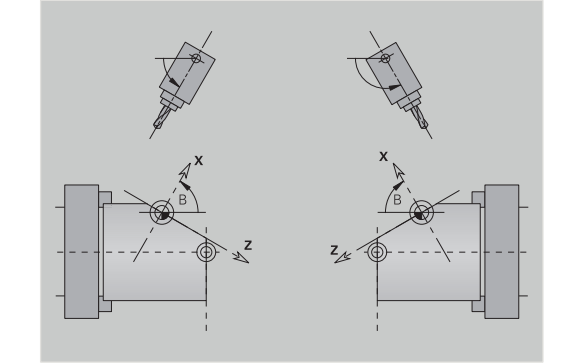
# **8.5 Gereedschap positioneren Y-as**

## **Spoedgang G0**

Met **G0** wordt het gereedschap in spoedgang via de kortste weg verplaatst naar het **Bestemmingspunt X**, **Y**, **Z**.

Parameter:

- **X**: **Diameter** bestemmingspunt
- **Y**: **Lengte** bestemmingspunt
- **Z**: **Lengte** bestemmingspunt

 $\mathbf{i}$ 

Programmering:

**X**, **Y** en **Z** absoluut, incrementeel of zelfhoudend

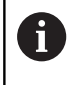

Indien er op uw machine nog meer assen beschikbaar zijn, worden nog extra invoerparameters weergegeven, bijv. parameter **B** voor de B-as.

## **Wisselpunt ger. benaderen G14**

**G14** wordt in spoedgang verplaatst naar het **Wisselpunt ger.**. De coördinaten van het wisselpunt legt u in de instelwerkstand vast. Parameter:

- **Q**: **Volgorde** (default: 0)
	- **0: simultaan**
	- **1: eerst X, dan Z**
	- **2: eerst Y, dan Z, dan X**
	- **3: alleen X**
	- **4: alleen Z**
	- **5: alleen Y** (machineafhankelijk)
	- **6: simultaan met Y** (machineafhankelijk)

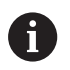

Bij **Q** = 0-4 wordt de Y-as niet verplaatst.

## **IJlgang in machinecoördinaten G701**

Met **G701** wordt het gereedschap in spoedgang via de kortste weg verplaatst naar het **Eindpunt X**, **Y**, **Z**.

Parameter:

- **X**: **Eindpunt** (diametermaat)
- **Y**: **Eindpunt**
- **Z**: **Eindpunt**

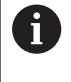

 $\mathbf i$ 

**X**, **Y** en **Z** zijn gerelateerd aan het machinenulpunt en het referentiepunt van de slede.

Indien er op uw machine nog meer assen beschikbaar zijn, worden nog extra invoerparameters weergegeven, bijv. parameter **B** voor de B-as.

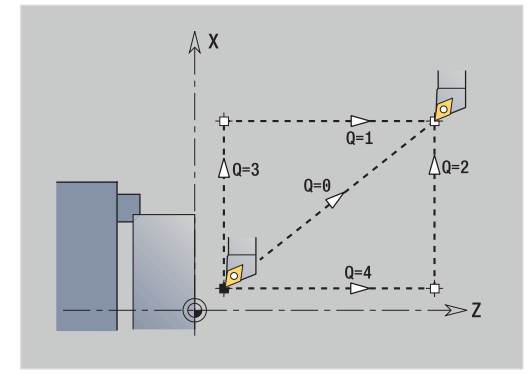

# **8.6 Lineaire verplaatsingen en cirkelbogen Y-as**

## **Frezen: Lineaire verpl. G1**

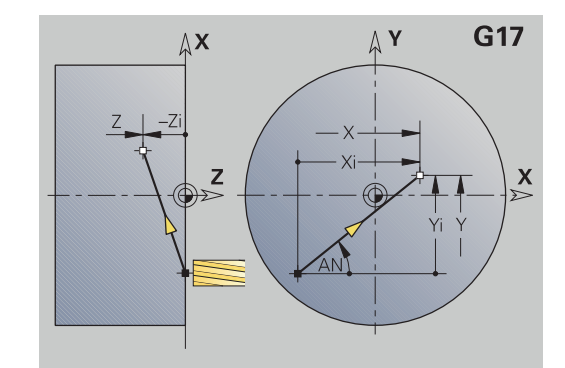

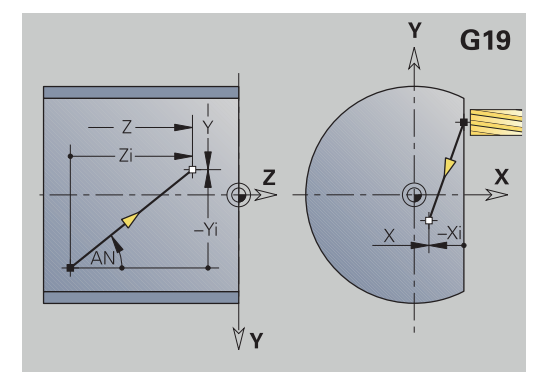

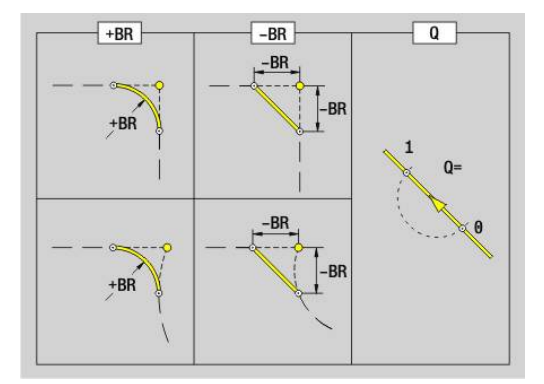

Met **G1** wordt het gereedschap lineair met voedingssnelheid verplaatst naar het **Eindpunt**.

**G1** wordt afhankelijk van het bewerkingsvlak uitgevoerd:

- **G17** Interpolatie in het XY-vlak
	- Aanzet in Z-richting
	- Referentie hoek A: positieve X-as
- **G18** Interpolatie in het XZ-vlak
	- Aanzet in Y-richting
	- Referentie hoek A: negatieve Z-as
- **G19** Interpolatie in het YZ-vlak
	- Aanzet in X-richting
	- Referentie hoek A: positieve Z-as

### Parameter:

- **X**: **Diameter** bestemmingspunt
- **Y**: **Lengte** bestemmingspunt
- **Z**: **Lengte** bestemmingspunt
- **AN**: **Hoek** (referentie: afhankelijk van het bewerkingsvlak)
- **Q**: **Snijpunt** of **Eindpunt**, als de baan een cirkelboog snijdt (default: 0)
	- 0: snijpunt dichtbij
	- 1: snijpunt op afstand
- **BR**: **Sch.hoek/rond.** definieert de overgang naar het volgende contourelement

Programmeer het theoretische eindpunt wanneer u een **Sch.hoek/rond.** opgeeft.

- Geen invoer: tangentiële overgang
- **BR** = 0: niet-tangentiële overgang
- **BR** > 0: afrondingsradius
- **BR** < 0: breedte van de afkanting
- **BE**: **Speciale aanzetfactor** voor **Sch.hoek/rond.** (Default: 1) Speciale aanzet = actieve aanzet \* **BE** (bereik: 0 < **BE** <= 1)

Programmering:

**X**, **Y** en **Z** absoluut, incrementeel, zelfhoudend of **?**

Indien er op uw machine nog meer assen beschikbaar zijn, worden nog extra invoerparameters weergegeven, bijv. parameter **B** voor de B-as.

 $\mathbf{i}$ 

A

## **Frezen: Cirkelboog cw G2, G3 - incrementele middelpuntmaat**

Met **G2** en **G3** wordt het gereedschap in een cirkel met voedingssnelheid verplaatst naar het **Eindpunt**.

**G2** en **G3** worden afhankelijk van het bewerkingsvlak uitgevoerd:

- **G17** Interpolatie in het XY-vlak
	- Aanzet in Z-richting
	- Vastlegging van het middelpunt: met **I**, **J**
- **G18** Interpolatie in het XZ-vlak
	- Aanzet in Y-richting
	- Vastlegging van het middelpunt: met **I**, **K**
- **G19** Interpolatie in het YZ-vlak
	- Aanzet in X-richting
- Vastlegging van het middelpunt: met **J**, **K**

Parameter:

- **X**: **Diameter** bestemmingspunt
- **Y**: **Lengte** bestemmingspunt
- **Z**: **Lengte** bestemmingspunt
- **I**: **Middelpunt incrementeel** (radiusmaat)
- **J**: **Middelpunt incrementeel**  $\blacksquare$
- **K**: **Middelpunt incrementeel**
- **Q**: **Snijpunt** of **Eindpunt**, als de baan een cirkelboog snijdt (default: 0)
	- 0: snijpunt dichtbij
	- 1: snijpunt op afstand
- **BR**: **Sch.hoek/rond.** definieert de overgang naar het volgende contourelement

Programmeer het theoretische eindpunt wanneer u een **Sch.hoek/rond.** opgeeft.

- Geen invoer: tangentiële overgang
- **BR** = 0: niet-tangentiële overgang
- **BR** > 0: afrondingsradius
- **BR** < 0: breedte van de afkanting
- **BE**: **Speciale aanzetfactor** voor **Sch.hoek/rond.** (Default: 1) Speciale aanzet = actieve aanzet \* **BE** (bereik: 0 < **BE** <= 1)

Als het cirkelmiddelpunt niet is geprogrammeerd, berekent de besturing het middelpunt dat tot de kortste cirkelboog leidt.

#### Programmering:

 $\mathbf i$ 

**X**, **Y** en **Z** absoluut, incrementeel, zelfhoudend of **?**

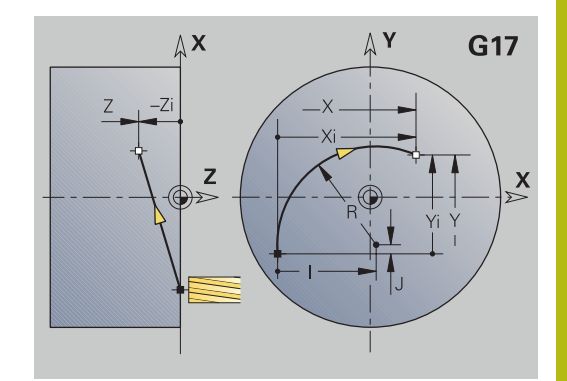

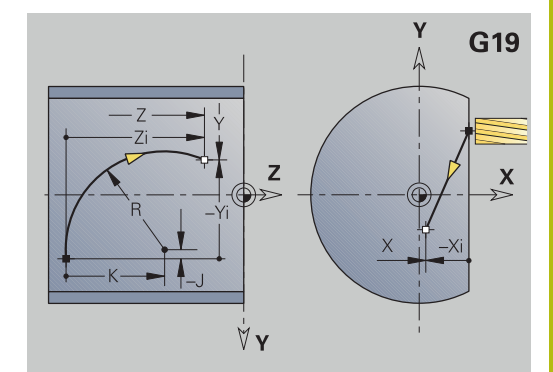

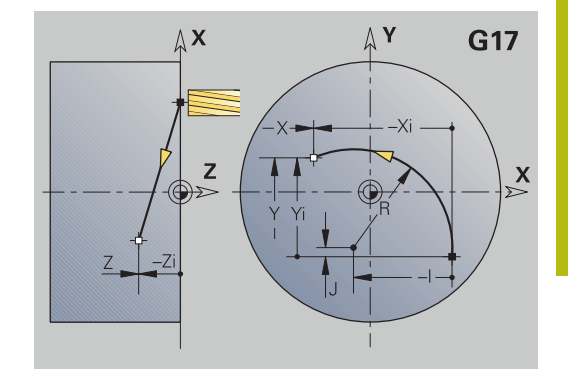

## **Frezen: Cirkelboog cw G12, G13 - absolute middelpuntmaat**

Met **G12** en **G13** wordt het gereedschap in een cirkel met voedingssnelheid verplaatst naar het **Eindpunt**.

**G12** en **G13** worden afhankelijk van het **bewerkingsvlak** uitgevoerd:

**G17** Interpolatie in het XY-vlak

- Aanzet in Z-richting
- Vastlegging van het middelpunt: met **I**, **J**
- **G18** Interpolatie in het XZ-vlak
	- Aanzet in Y-richting
	- Vastlegging van het middelpunt: met **I**, **K**
- **G19** Interpolatie in het YZ-vlak
	- Aanzet in X-richting
	- Vastlegging van het middelpunt: met **J**, **K**

Parameter:

- **X**: **Diameter** bestemmingspunt
- **Y**: **Lengte** bestemmingspunt
- **Z**: **Lengte** bestemmingspunt
- **I**: **Middelpunt** absoluut (radiusmaat)
- п **J**: **Middelpunt** absoluut
- **K**: **Middelpunt** absoluut
- **Q**: **Snijpunt** of **Eindpunt**, als de baan een cirkelboog snijdt (default: 0)
	- 0: snijpunt dichtbij
	- 1: snijpunt op afstand
- **BR**: **Sch.hoek/rond.** definieert de overgang naar het volgende contourelement Programmeer het theoretische eindpunt wanneer u een

**Sch.hoek/rond.** opgeeft.

- Geen invoer: tangentiële overgang
- **BR** = 0: niet-tangentiële overgang
- **BR** > 0: afrondingsradius
- **BR**  $< 0$ : breedte van de afkanting
- **E**: **Speciale aanzetfactor** voor de afkanting of afronding (default: 1)

Speciale aanzet = actieve aanzet \* **E** (bereik 0 < **E** <= 1)

Als het cirkelmiddelpunt niet is geprogrammeerd, berekent de besturing het middelpunt dat tot de kortste cirkelboog leidt.

Programmering:

**X**, **Y** en **Z** absoluut, incrementeel, zelfhoudend of **?**

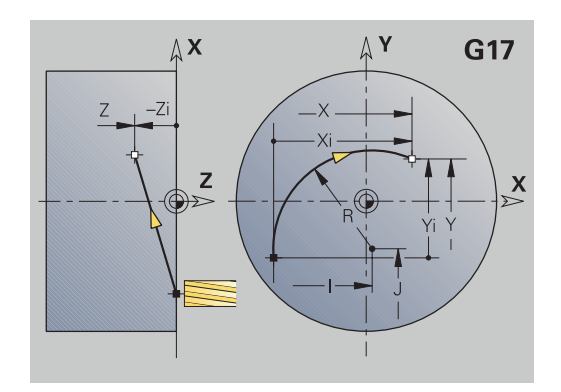

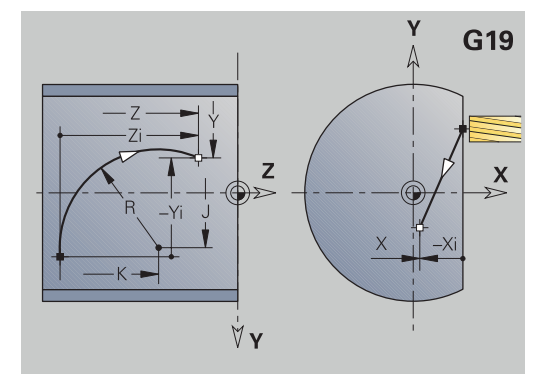

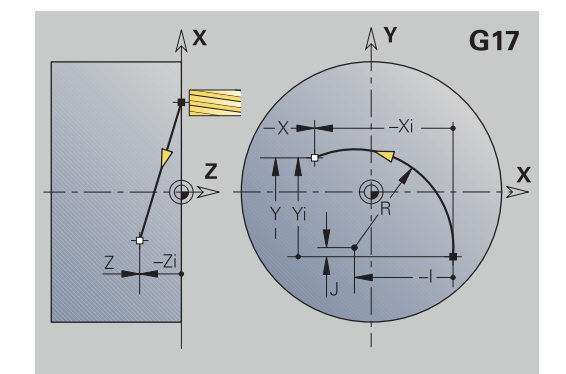

A

# **8.7 Freescycli Y-as**

### **Vlakfrezen voorbewerken G841**

Met **G841** worden met **G376**-Geo (XY-vlak) of **G386**-Geo (YZ-vlak) vastgelegde vlakken voorbewerkt. De cyclus freest van buiten naar binnen. De aanzet vindt buiten het materiaal plaats.

Parameter:

- **ID**: **Te frezen contour** naam van de te frezen contour
- $\blacksquare$ **NS**: **Regelnummer van de contour** – verwijzing naar de contourbeschrijving
- **P**: **Freesdiepte** maximale aanzet in het freesvlak
- **I**: **Maatvoering X**
- **K**: **Maatvoering Z**
- **U**: **Overlapfactor** legt de overlapping van de freesbanen vast (default: 0,5) (bereik: 0 – 0,99) Overlapping = **U** \* freesdiameter
- **V**: **Overloopfactor** legt vast met welke waarde de frees de buitenradius moet overschrijden (default: 0,5) Overloop = **V** \* freesdiameter
- **F**: **Aanzetvoeding** voor diepteverplaatsing (Default: actieve voeding)
- **RB**: **Vrijzetvlak** (default: terug naar de startpositie)
	- XY-vlak: teruglooppositie in Z-richting
	- YZ-vlak: teruglooppositie in X-richting (diametermaat)

Er wordt rekening gehouden met overmaten:

- **G57**: overmaat in X-, Z-richting
- **G58**: equidistante overmaat in het freesvlak

#### Cyclusverloop

 $\mathbf{d}$ 

- 1 De startpositie (**X**, **Y**, **Z**, **C**) is de positie vóór de cyclus
- 2 Berekent de snede-opdeling (freesvlakaanzet, freesdiepteaanzet)
- 3 Nadert op veiligheidsafstand en zet aan voor de eerste freesdiepte
- 4 Freest een vlak
- 5 Zet met de veiligheidsafstand vrij, nadert en zet aan voor de volgende freesdiepte
- 6 Herhaalt 4...5 totdat het complete vlak is gefreesd
- 7 Verplaatst zich volgens **Vrijzetvlak RB** terug

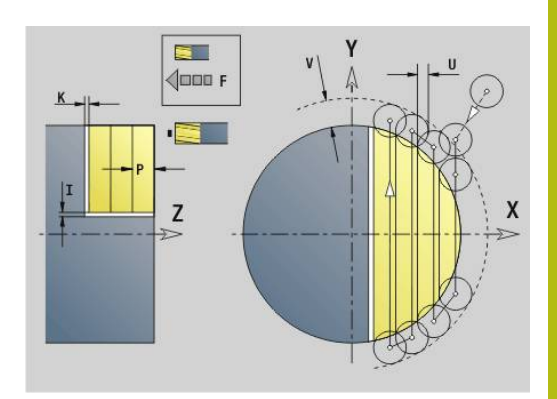

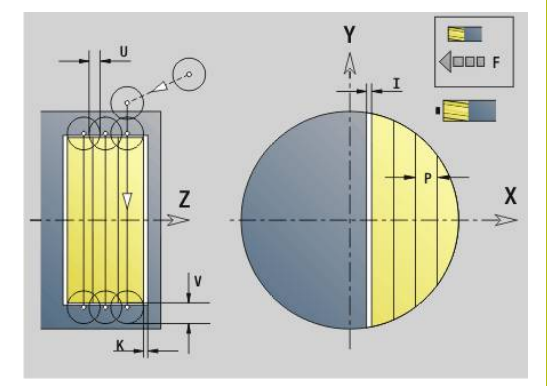

## **Vlakfrezen nabewerken G842**

Met **G842** worden met **G376**-Geo (XY-vlak) of **G386**-Geo (YZ-vlak) vastgelegde vlakken nabewerkt. De cyclus freest van buiten naar binnen. De aanzet vindt buiten het materiaal plaats. Parameter:

- **ID**: **Te frezen contour** naam van de te frezen contour
- **NS**: **Regelnummer van de contour** verwijzing naar de contourbeschrijving
- **P**: **Freesdiepte** maximale aanzet in het freesvlak
- **H**: **Looprichting v.d. frees** gerelateerd aan de flankenbewerking (default: 0)
	- **0: tegenlopend**
	- **1: meelopend**
- **U**: **Overlapfactor** legt de overlapping van de freesbanen vast (default: 0,5) (bereik: 0 – 0,99) Overlapping = **U** \* freesdiameter
- **V**: **Overloopfactor** legt vast met welke waarde de frees de buitenradius moet overschrijden (default: 0,5) Overloop =  $V$ <sup>\*</sup> freesdiameter
- **F**: **Aanzetvoeding** voor diepteverplaatsing (Default: actieve voeding)
- **RB**: **Vrijzetvlak** (default: terug naar de startpositie)
	- XY-vlak: teruglooppositie in Z-richting
	- YZ-vlak: teruglooppositie in X-richting (diametermaat)

### Cyclusverloop

- 1 De startpositie (**X**, **Y**, **Z**, **C**) is de positie vóór de cyclus
- 2 Berekent de snede-opdeling (freesvlakaanzet, freesdiepteaanzet)
- 3 Nadert op veiligheidsafstand en zet aan voor de eerste freesdiepte
- 4 Freest een vlak
- 5 Zet met de veiligheidsafstand vrij, nadert en zet aan voor de volgende freesdiepte
- 6 Herhaalt 4...5 totdat het complete vlak is gefreesd
- 7 Verplaatst zich volgens **Vrijzetvlak RB** terug

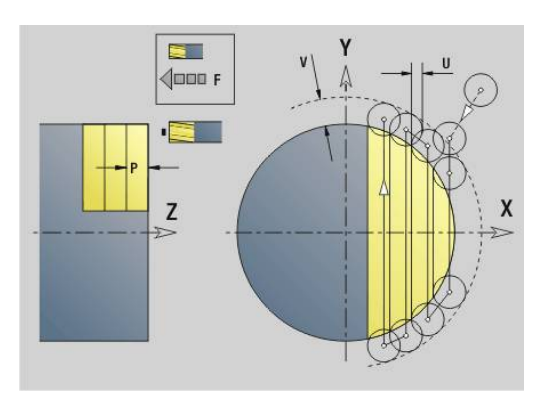

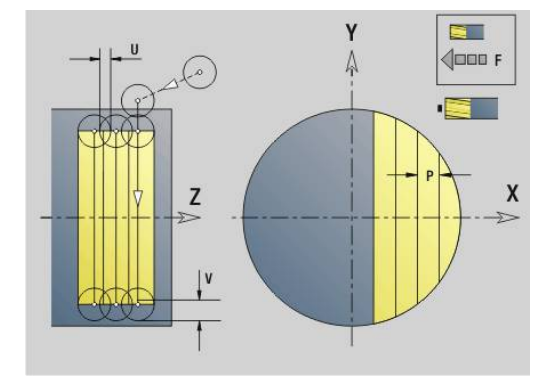

## **Meerdere zijden frezen voorbew. G843**

Met **G843** worden met **G477**-Geo (XY-vlak) of **G487**-Geo (YZ-vlak) vastgelegde meerzijdige vlakken voorbewerkt. De cyclus freest van buiten naar binnen. De aanzet vindt buiten het materiaal plaats. Parameter:

- **ID**: **Te frezen contour** naam van de te frezen contour
- $\mathbb{R}^n$ **NS**: **Regelnummer van de contour** – verwijzing naar de contourbeschrijving
- **P**: **Freesdiepte** maximale aanzet in het freesvlak
- **I**: **Maatvoering X**  $\blacksquare$
- **K**: **Maatvoering Z**
- **U**: **Overlapfactor** legt de overlapping van de freesbanen vast (default: 0,5) (bereik: 0 – 0,99) Overlapping = **U** \* freesdiameter
- **V**: **Overloopfactor** legt vast met welke waarde de frees de buitenradius moet overschrijden (default: 0,5) Overloop = **V** \* freesdiameter
- **F**: **Aanzetvoeding** voor diepteverplaatsing (Default: actieve voeding)
- **RB**: **Vrijzetvlak** (default: terug naar de startpositie)
	- XY-vlak: teruglooppositie in Z-richting
	- YZ-vlak: teruglooppositie in X-richting (diametermaat)
		- Er wordt rekening gehouden met overmaten:
		- **G57**: overmaat in X-, Z-richting
		- **G58**: equidistante overmaat in het freesvlak

## Cyclusverloop

A

- 1 De startpositie (**X**, **Y**, **Z**, **C**) is de positie vóór de cyclus
- 2 Berekent de snede-opdeling (freesvlakaanzet, freesdiepteaanzet) en de spilposities
- 3 De spil draait naar de eerste positie, de frees nadert op veiligheidsafstand en zet aan voor de eerste freesdiepte
- 4 Freest een vlak
- 5 Zet met de veiligheidsafstand vrij, nadert en zet aan voor de volgende freesdiepte
- 6 Herhaalt 4...5 totdat het complete vlak is gefreesd
- 7 Het gereedschap verplaatst zich terug overeenkomstig **Vrijzetvlak J**; de spil draait naar de volgende positie, de frees nadert op veiligheidsafstand en zet aan voor het eerste freesvlak
- 8 Herhaalt 4...7 totdat alle meerzijdige vlakken zijn gefreesd
- 9 Verplaatst zich volgens **Vrijzetvlak RB** terug

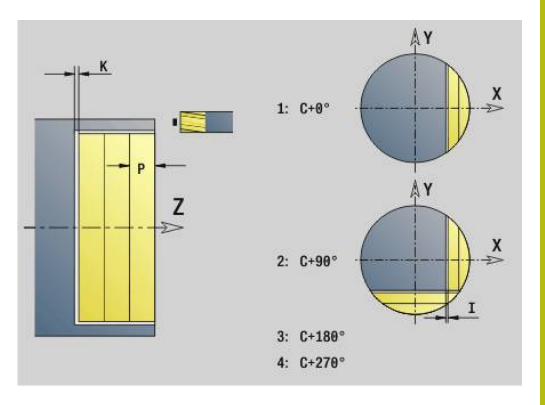

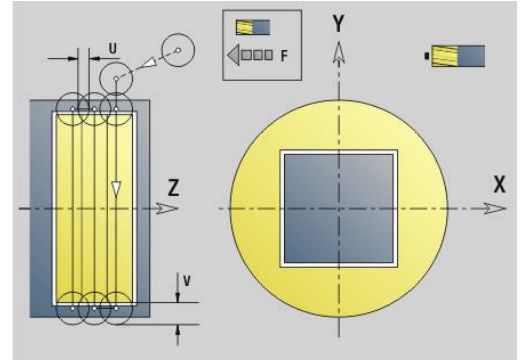

## **Meerdere zijden frezen nabew. G844**

Met **G844** worden met **G477**-Geo (XY-vlak) of **G487**-Geo (YZ-vlak) vastgelegde meerzijdige vlakken nabewerkt. De cyclus freest van buiten naar binnen. De aanzet vindt buiten het materiaal plaats. Parameter:

- **ID**: **Te frezen contour** naam van de te frezen contour
- **NS**: **Regelnummer van de contour** verwijzing naar de contourbeschrijving
- **P**: **Freesdiepte** maximale aanzet in het freesvlak
- **H**: **Looprichting v.d. frees** gerelateerd aan de flankenbewerking (default: 0)
	- **0: tegenlopend**
	- **1: meelopend**
- **U**: **Overlapfactor** legt de overlapping van de freesbanen vast (default: 0,5) (bereik: 0 – 0,99) Overlapping = **U** \* freesdiameter
- **V**: **Overloopfactor** legt vast met welke waarde de frees de buitenradius moet overschrijden (default: 0,5) Overloop = **V** \* freesdiameter
- **F**: **Aanzetvoeding** voor diepteverplaatsing (Default: actieve voeding)
- **RB**: **Vrijzetvlak** (default: terug naar de startpositie)
	- XY-vlak: teruglooppositie in Z-richting
	- YZ-vlak: teruglooppositie in X-richting (diametermaat)

### Cyclusverloop

- 1 De startpositie (**X**, **Y**, **Z**, **C**) is de positie vóór de cyclus
- 2 Berekent de snede-opdeling (freesvlakaanzet, freesdiepteaanzet) en de spilposities
- 3 De spil draait naar de eerste positie, de frees nadert op veiligheidsafstand en zet aan voor de eerste freesdiepte
- 4 Freest een vlak
- 5 Zet met de veiligheidsafstand vrij, nadert en zet aan voor de volgende freesdiepte
- 6 Herhaalt 4...5 totdat het complete vlak is gefreesd
- 7 Het gereedschap verplaatst zich terug overeenkomstig **Vrijzetvlak J**; de spil draait naar de volgende positie, de frees nadert op veiligheidsafstand en zet aan voor het eerste freesvlak
- 8 Herhaalt 4...7 totdat alle meerzijdige vlakken zijn gefreesd
- 9 Verplaatst zich volgens **Vrijzetvlak RB** terug

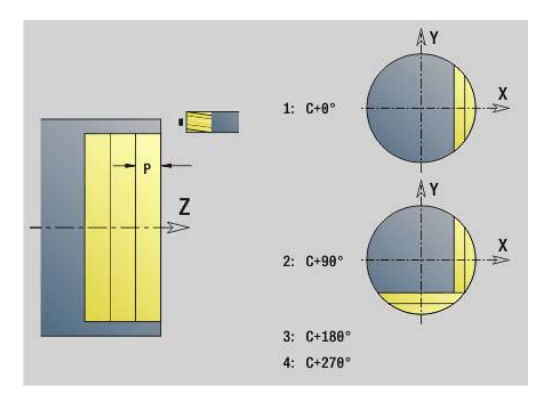

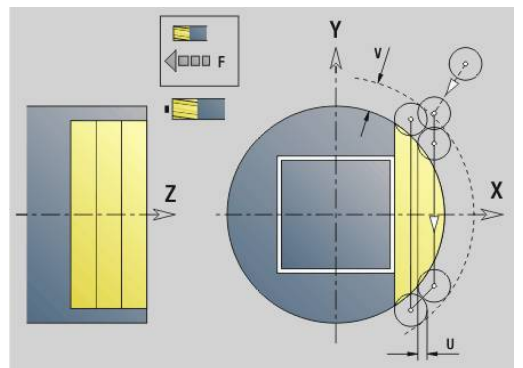

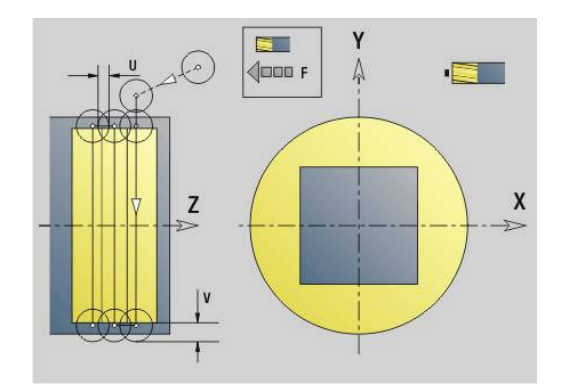

### <span id="page-656-0"></span>**Kamerfrezen voorbewerken G845 (Y-as)**

Met **G845** worden gesloten en in het XY- of YZ-vlak vastgelegde contouren van de volgende programmadelen voorbewerkt:

- **VOORKANT Y**
- **ACHTERKANT Y**
- **MANTEL Y**

Kies, afhankelijk van de frees, een van de volgende **Instelling voor insteken**:

- Verticaal insteken
- Op voorgeboorde positie insteken
- **Pendelend of helixvormig insteken**

Voor het **insteken op voorgeboorde positie** kunt u kiezen uit de volgende alternatieven:

- Posities bepalen, boren, frezen. De bewerking vindt in de volgende stappen plaats:
	- Boor inspannen
	- Voorboorposities met **G845 A1 ...** bepalen of met **A2** de voorboorpositie in het midden van de figuur plaatsen
	- Voorboren met **G71 NF ..:**
	- Cyclus G845 A0 ... oproepen. De cyclus positioneert boven de voorboorpositie, steekt in en freest de kamer

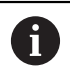

De parameters **O**=1 en **NF** moeten gedefinieerd zijn.

- Boren, frezen. De bewerking vindt in de volgende stappen plaats:
	- Met G71 ... binnen de kamer voorboren
	- Frees boven de boring positioneren en G845 A0 ... oproepen. De cyclus steekt in en freest het programmadeel

Indien de kamer uit meer programmadelen bestaat, houdt **G845** bij het voorboren en frezen rekening met alle gedeeltes van de kamer. Roep voor elk programmadeel **G845 A0 ...** afzonderlijk op, wanneer u de voorboorposities zonder **G845 A1 ...** bepaalt.

 $\mathbf{i}$ 

**G845** houdt rekening met de volgende overmaten:

■ **G57**: overmaat in X-, Z-richting

**G58**: equidistante overmaat in het freesvlak

Programmeer overmaten bij het bepalen van de voorboorposities **en** bij het frezen.

#### <span id="page-657-0"></span>**G845 (Y-as) – Voorboorposities bepalen**

Met **G845 A1 ...** worden de voorboorposities bepaald en onder de in **NF** opgegeven referentie opgeslagen. De cyclus houdt bij de berekening van de voorboorposities rekening met de diameter van het actieve gereedschap. Span daarom de boor in, voordat **G845 A1 ...** wordt opgeroepen. Programmeer alleen de parameters die in de onderstaande tabel zijn vermeld.

Meer informatie:

- **G845** Basisprincipes: **[Verdere informatie:](#page-656-0)** "Kamerfrezen [voorbewerken G845 \(Y-as\)", Pagina 657](#page-656-0)
- **G845** Frezen: **Verdere informatie:** ["G845 \(Y-as\) Frezen",](#page-658-0) [Pagina 659](#page-658-0)

Parameter:

- **ID**: **Te frezen contour** naam van de te frezen contour
- **NS**: **Startregelnummer contour** begin van het contourgedeelte
	- Figuren: regelnummer van de figuur
	- Vrije gesloten contour: een contourelement (niet startpunt)
- **B**: **Freesdiepte** (default: diepte uit de contourbeschrijving)
- $\blacksquare$ **XS**: **Bovenk. frees** mantelvlak (vervangt het referentievlak uit de contourbeschrijving)
- ZS: Bovenk. frees voorkant (vervangt het referentievlak uit de contourbeschrijving)
- **I**: **Maatvoering X**
- **K**: **Maatvoering Z** П
- **Q**: **Bewerk.richt.** (Default: 0)
	- **0: van binnen n. buiten**
	- **1: van buiten n. binnen**
- **A**: **Afloop(frees=0/boorpos=1)**
- **NF**: **Positiemerk** referentie waaronder de cyclus de  $\blacksquare$ voorboorposities opslaat (bereik: 1-127)
- **WB**: **Nabewerking diameter**

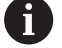

■ Met G845 worden voorboorposities overschreven die nog onder de referentie **NF** zijn opgeslagen

■ Parameter WB wordt zowel bij het bepalen van de voorboorposities als bij het frezen gebruikt. Bij het bepalen van de voorboorposities beschrijft **WB** de diameter van het freesgereedschap

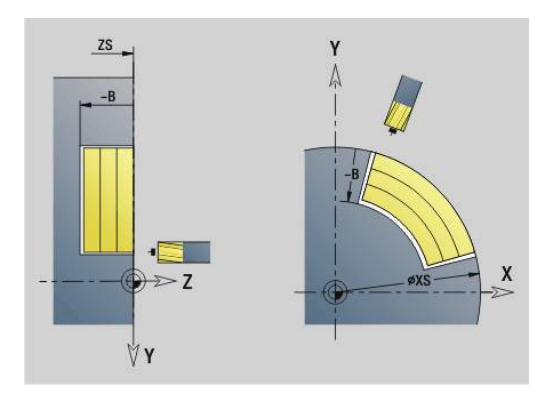

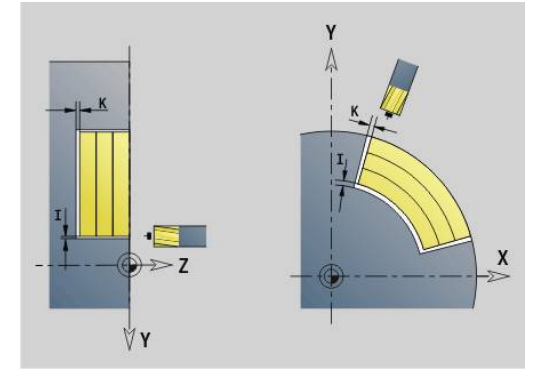

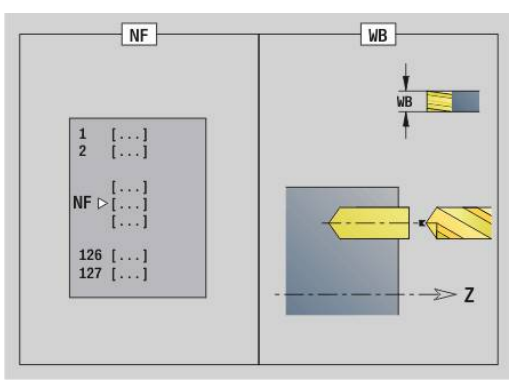

#### <span id="page-658-0"></span>**G845 (Y-as) – Frezen**

De freesrichting kan worden beïnvloed via de **Richting H**, de **bewerkingsrichting Q** en de rotatierichting van de frees.

Programmeer alleen de parameters die in de onderstaande tabel zijn vermeld.

Meer informatie:

- G845 Basisprincipes: **[Verdere informatie:](#page-656-0)** "Kamerfrezen [voorbewerken G845 \(Y-as\)", Pagina 657](#page-656-0)
- G845 Voorboorposities bepalen: **[Verdere informatie:](#page-657-0)** "G845 (Y[as\) – Voorboorposities bepalen", Pagina 658](#page-657-0)

Parameter:

- **ID**: **Te frezen contour** naam van de te frezen contour
- **NS**: **Startregelnummer contour** begin van het contourgedeelte
	- Figuren: regelnummer van de figuur
	- Vrije gesloten contour: een contourelement (niet startpunt)
- **B**: **Freesdiepte** (default: diepte uit de contourbeschrijving)
- **P**: **Max. aanzet** (Default: Frezen in een aanzet)
- **XS**: **Bovenk. frees** mantelvlak (vervangt het referentievlak uit de contourbeschrijving)
- **ZS**: **Bovenk. frees** voorkant (vervangt het referentievlak uit de contourbeschrijving)
- **I**: **Maatvoering X**
- **K**: **Maatvoering Z**
- **U**: **Overlapfactor** legt de overlapping van de freesbanen vast (default: 0,5) (bereik: 0 – 0,99) Overlapping = **U** \* freesdiameter
- **V**: **Overloopfactor** legt vast met welke waarde de frees de buitenradius moet overschrijden (default: 0,5)
	- 0: de vastgelegde contour wordt compleet gefreesd
	- $\blacksquare$  0 < **V** <= 1: overloop = **V** \* freesdiameter
- **H**: **Looprichting v.d. frees**
	- **0: tegenlopend**
	- **1: meelopend**
- **F**: **Aanzetvoeding** voor diepteverplaatsing (Default: actieve voeding)
- **E**: **Gereduceerde voeding** voor ronde elementen (default: actieve voeding)
- **FP**: **Aanzet op vlak** voor de aanzet naar de volgende freesbaan
- **RB**: **Vrijzetvlak** (default: terug naar de startpositie)
	- XY-vlak: teruglooppositie in Z-richting
	- YZ-vlak: teruglooppositie in X-richting (diametermaat)
- **Q**: **Bewerk.richt.** (Default: 0)
	- **0: van binnen n. buiten**
	- **1: van buiten n. binnen**
- **A**: **Afloop(frees=0/boorpos=1)** (default: 0)
- $\blacksquare$ **NF**: **Positiemerk** – referentie waaronder de cyclus de voorboorposities opslaat (bereik: 1-127)
- **O**: **Insteekinstelling** (default: 0)

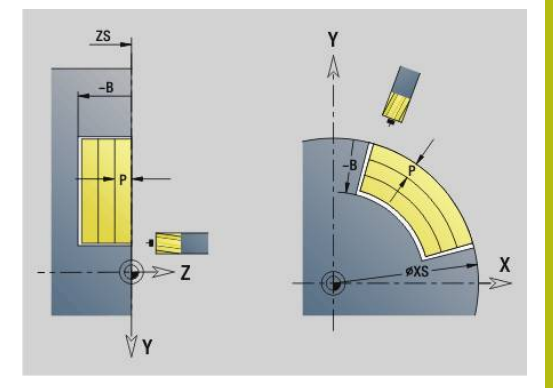

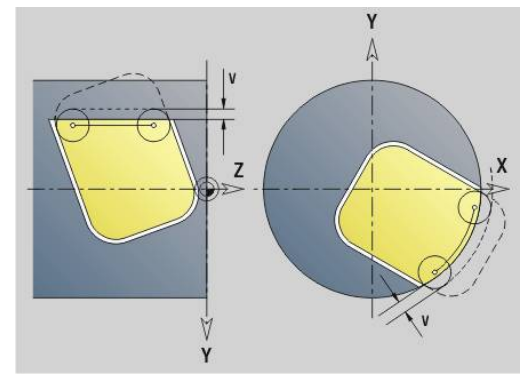

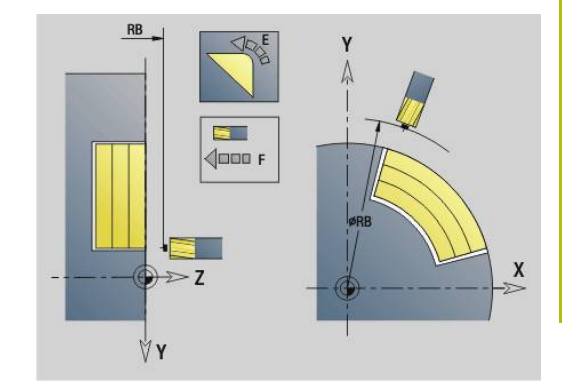

- **O** = 0 (verticaal insteken): de cyclus verplaatst naar het startpunt, steekt in met de aanzetvoeding en freest vervolgens de kamer
- $\bullet$  **O** = 1 (insteken op voorgeboorde positie):
	- **NF** geprogrammeerd: de cyclus positioneert de frees boven de eerste voorboorpositie, steekt dan in en freest het eerste gedeelte. De cyclus positioneert de frees eventueel naar de volgende voorboorpositie en bewerkt het volgende gedeelte, etc.
	- **NF** niet geprogrammeerd: de frees steekt op de actuele positie in en freest het gedeelte. Positioneer de frees eventueel naar de volgende voorboorpositie en bewerk het volgende gedeelte, etc.
- **O** = 2 of 3 (helixvormig insteken): de frees steekt met hoek **W** en freest volledige cirkels met diameter **WB**. Zodra freesdiepte **P** is bereikt, schakelt de cyclus over naar vlakfrezen
	- $\bullet$  **O** = 2 handmatig: de cyclus steekt op de actuele positie in en bewerkt het gedeelte dat van deze positie uit bereikbaar is
	- $\bullet$  **O** = 3 automatisch: de cyclus berekent de insteekpositie, steekt in en bewerkt dit gedeelte. De insteekbeweging eindigt, indien mogelijk, op het startpunt van de eerste freesbaan. Indien de kamer uit meer gedeeltes bestaat, bewerkt de cyclus alle gedeeltes na elkaar
- **O** = 4 of 5 (pendelend, lineair insteken): de frees steekt met hoek **W** in en freest een lineaire baan met lengte **WB**. U legt de positiehoek vast in **WE**. Vervolgens freest de cyclus deze baan in omgekeerde richting. Zodra freesdiepte **P** is bereikt, schakelt de cyclus over naar vlakfrezen
	- $\bullet$  **O** = 4 handmatig: de cyclus steekt op de actuele positie in en bewerkt het gedeelte dat van deze positie uit bereikbaar is
	- $\bullet$  **O** = 5 automatisch: de cyclus berekent de insteekpositie, steekt in en bewerkt dit gedeelte. De insteekbeweging eindigt, indien mogelijk, op het startpunt van de eerste freesbaan. Indien de kamer uit meer gedeeltes bestaat, bewerkt de cyclus alle gedeeltes na elkaar. De insteekpositie wordt, afhankelijk van de figuur en **Q**, als volgt bepaald:
		- **Q0** (van binnen naar buiten):
			- lineaire sleuf, rechthoek, veelhoek: referentiepunt van de figuur
			- cirkel: middelpunt van de cirkel
			- ronde sleuf, vrije contour: startpunt van de binnenste freesbaan
		- **Q1** (van buiten naar binnen):
			- lineaire sleuf: startpunt van de sleuf
			- ronde sleuf, cirkel: wordt niet bewerkt
- rechthoek, veelhoek: startpunt van het eerste lineaire element
- vrije contour: startpunt van het eerste lineaire element (er moet ten minste één lineair element aanwezig zijn)
- **O** = 6 of 7 (pendelend, rond insteken); de frees steekt met insteekhoek **W** in en freest een cirkelboog van 90°. Vervolgens freest de cyclus deze baan in omgekeerde richting. Zodra freesdiepte **P** is bereikt, schakelt de cyclus over naar vlakfrezen. Met **WE** wordt het midden van de boog vastgelegd en met **WB** de radius
	- $\bullet$  **O** = 6 handmatig: de gereedschapspositie komt overeen met het middelpunt van de cirkelboog. De frees verplaatst zich naar het begin van de boog en steekt in
	- $\bullet$  **O** = 7 automatisch (is alleen toegestaan voor ronde sleuf en cirkel): de cyclus berekent de insteekpositie op basis van **Q**:
		- **Q0** (van binnen naar buiten):
			- ronde sleuf: de cirkelboog ligt op de krommingsradius van de sleuf
			- cirkel: niet toegestaan
		- **Q1** (van buiten naar binnen): ronde sleuf: de cirkelboog ligt op de buitenste freesbaan
- **W**: **Insteekhoek** in voedingsrichting
- **WE**: **Positiehoek** van de freesbaan of van de cirkelboog

Referentie-as:

- Voor- of achterkant: positieve XK-as
- Mantelvlak: positieve Z-as

Defaultwaarde positiehoek, afhankelijk van **O**:

- $\blacksquare$  **O** = 4: **WE** = 0°
- $\bullet$  **O** = 5 en
	- Lineaire sleuf, rechthoek, veelhoek: WE = positiehoek van de figuur
	- Ronde sleuf, cirkel:  $WE = 0^\circ$
	- Vrije contour en **Q0** (van binnen naar buiten): WE = 0°
	- Vrije contour en **Q1** (van buiten naar binnen): positiehoek van het startelement

#### **WB**: **Nabewerking diameter** (default: 1,5 \* freesdiameter)

Freesrichting, looprichting, bewerkingsrichting en rotatierichting van de frees.

i

Let bij de bewerkingsrichting **Q=1** (van buiten naar binnen) op het volgende:

- De contour moet met een lineair element beginnen
- Als het startelement < **WB**, wordt **WB** tot de lengte van het startelement verkort
- De lengte van het startelement mag niet kleiner zijn dan 1,5 keer de freesdiameter

### Cyclusverloop:

- 1 De startpositie (**X**, **Y**, **Z**, **C**) is de positie vóór de cyclus
- 2 Berekent de snede-opdeling (freesvlakaanzetten, freesdiepteaanzetten); berekent de insteekposities en insteekbanen bij pendelend of helixvormig insteken
- 3 Benadert tot veiligheidsafstand en zet, afhankelijk van **O**, voor de eerste freesdiepte aan resp. steekt pendelend of helixvormig in
- 4 Freest een vlak
- 5 Zet met de veiligheidsafstand vrij, nadert en zet aan voor de volgende freesdiepte
- 6 Herhaalt 4...5 totdat het complete vlak is gefreesd
- 7 Verplaatst zich volgens **Vrijzetvlak RB** terug

## **Kamerfrezen nabewerken G846 (Y-as)**

Met **G846** worden gesloten en in het XY- of YZ-vlak vastgelegde contouren van de volgende programmadelen nabewerkt:

- **VOORKANT Y**  $\mathbf{u}$
- **ACHTERKANT Y**  $\blacksquare$
- **MANTEL Y**

De freesrichting kan worden beïnvloed via de **Looprichting v.d. frees H**, de **Bewerkingsrichting Q** en de rotatierichting van de frees.

Parameter:

- **ID**: **Te frezen contour** naam van de te frezen contour
- $\overline{\Box}$ **NS**: **Startregelnummer contour** – begin van het contourgedeelte
	- Figuren: regelnummer van de figuur
	- Vrije gesloten contour: een contourelement (niet startpunt)
- $\mathcal{L}_{\mathcal{A}}$ **B**: **Freesdiepte** (default: diepte uit de contourbeschrijving)
- $\Box$ **P**: **Max. aanzet** (Default: Frezen in een aanzet)
- $\mathbf{r}$ **XS**: **Bovenk. frees** mantelvlak (vervangt het referentievlak uit de contourbeschrijving)
- **ZS**: **Bovenk. frees** voorkant (vervangt het referentievlak uit de  $\overline{\phantom{a}}$ contourbeschrijving)
- **R**: **Insteekradius** (default: 0)
	- $\blacksquare$  **R** = 0: contourelement wordt direct benaderd. De aanzet vindt plaats op het startpunt boven het freesvlak, daarna vindt de verticale diepteverplaatsing plaats
	- **R** > 0: de frees maakt een ingaande/uitgaande boog die tangentieel op het contourelement aansluit
- **U**: **Overlapfactor** legt de overlapping van de freesbanen vast (default: 0,5) (bereik: 0 – 0,99) Overlapping = **U** \* freesdiameter
- **V**: **Overloopfactor** legt vast met welke waarde de frees de buitenradius moet overschrijden (default: 0,5) Overloop = **V** \* freesdiameter
- **H**: **Looprichting v.d. frees**
	- **0: tegenlopend**
	- **1: meelopend**

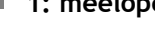

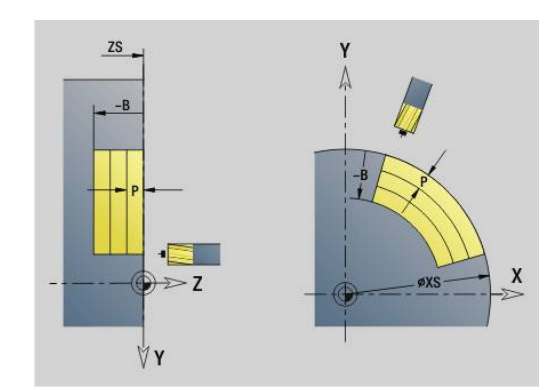

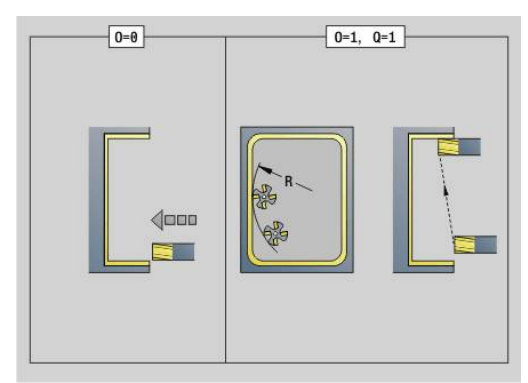

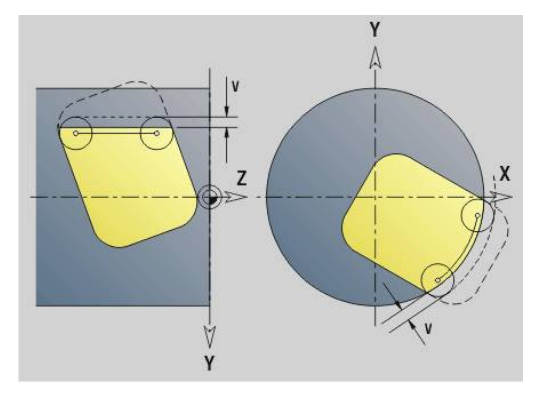

- **F**: **Aanzetvoeding** voor diepteverplaatsing (Default: actieve voeding)
- **E**: **Gereduceerde voeding** voor ronde elementen (default: actieve voeding)
- **FP**: **Aanzet op vlak** voor de aanzet naar de volgende freesbaan
- **RB**: **Vrijzetvlak** (default: terug naar de startpositie)
	- XY-vlak: teruglooppositie in Z-richting
	- YZ-vlak: teruglooppositie in X-richting (diametermaat)
- **Q**: **Bewerk.richt.** (Default: 0)
	- **0: van binnen n. buiten**
	- **1: van buiten n. binnen**
- **O**: **Insteekinstelling** (default: 0)
	- **O** = 0 (verticaal insteken): de cyclus verplaatst naar het startpunt, steekt in en bewerkt de kamer na
	- **O** = 1 (ingaande boog met diepteverplaatsing): bij de bovenste freesvlakken zet de cyclus aan voor het vlak en benadert dan met een ingaande boog. Bij het onderste freesvlak steekt de frees bij het uitvoeren van de ingaande boog tot de freesdiepte in (3-dimensionale ingaande boog). Deze insteekstrategie kan alleen in combinatie met een ingaande boog **R** worden toegepast. Voorwaarde is bewerking van buiten naar binnen (**O** = 1)

Freesrichting, looprichting, bewerkingsrichting en rotatierichting van de frees.

#### Cyclusverloop

- 1 De startpositie (**X**, **Y**, **Z**, **C**) is de positie vóór de cyclus
- 2 Berekent de snede-opdeling (freesvlakaanzet, freesdiepteaanzet)
- 3 Nadert op veiligheidsafstand en zet aan voor de eerste freesdiepte
- 4 Freest een vlak
- 5 Zet met de veiligheidsafstand vrij, nadert en zet aan voor de volgende freesdiepte
- 6 Herhaalt 4...5 totdat het complete vlak is gefreesd
- 7 Verplaatst zich volgens **Vrijzetvlak RB** terug

## **Graveren XY-vlak G803**

Met **G803** worden tekenreeksen in lineaire rangschikking in het XYvlak gegraveerd.

### **Verdere informatie:** ["Tekentabellen", Pagina 485](#page-484-0)

De cycli graveren vanaf de startpositie of vanaf de actuele positie gegraveerd, wanneer u geen startpositie opgeeft.

Voorbeeld: als een tekenreeks met meer oproepen wordt gegraveerd, stelt u bij de eerste oproep de startpositie in. De volgende oproepen kunnen zonder startpositie worden geprogrammeerd.

Parameter:

- **X**, **Y**: **Startpunt**
- **Z**: **Eindpunt** Z-positie waarnaar voor het frezen wordt verplaatst
- **RB**: **Vrijzetvlak** Z-positie waarnaar voor het positioneren wordt teruggetrokken
- **ID**: **Tekst** die gegraveerd moet worden
- **NF**: **Teken nr.** ASCII-code van het te graveren teken
- **NS**: **Regelnummer van de contour** verwijzing naar de contourbeschrijving
- **W**: **Neigingshoek** van de tekenreeks Voorbeeld: 0° = verticale tekens; de tekens worden opeenvolgend in positieve X-richting gerangschikt
- **H**: **Letterhoogte**
- **E**: **Afstandsfactor**

De afstand tussen de tekens wordt met de volgende formule berekend: **H** / 6 \* **E**

**F**: **Insteekaanzetfactor** (insteekaanzet = actuele aanzet \* **F**)

#### **O**: **Spiegelschrift**

- **0** (**Neen**): de gravering is niet gespiegeld
- **1** (**Ja**): de gravering is gespiegeld (spiegelschrift)

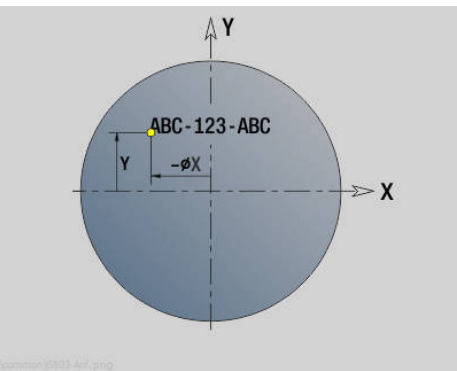

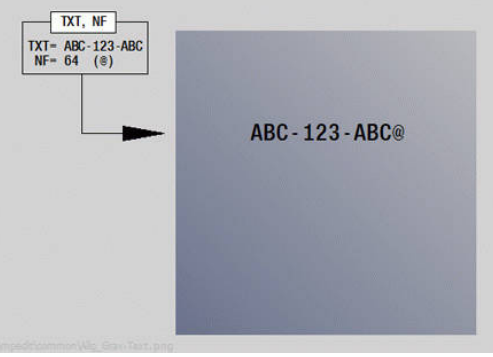

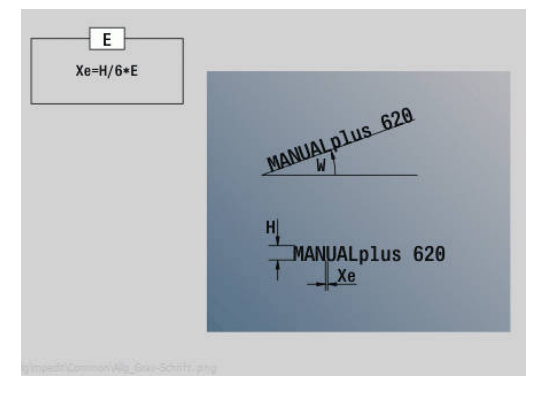

### **Graveren YZ-vlak G804**

Met **G804** worden tekenreeksen in lineaire rangschikking op het YZ-vlak gegraveerd.

#### **Verdere informatie:** ["Tekentabellen", Pagina 485](#page-484-0)

De cycli graveren vanaf de startpositie of vanaf de actuele positie gegraveerd, wanneer u geen startpositie opgeeft.

Voorbeeld: als een tekenreeks met meer oproepen wordt gegraveerd, stelt u bij de eerste oproep de startpositie in. De volgende oproepen kunnen zonder startpositie worden geprogrammeerd.

Parameter:

- **Y**, **Z**: **Startpunt**
- **X**: **Eindpunt** X-positie waarnaar voor het frezen wordt verplaatst (diametermaat)
- **RB**: **Vrijzetvlak** X-positie waarnaar voor het positioneren wordt teruggetrokken
- **ID**: **Tekst** die gegraveerd moet worden
- $\overline{\phantom{a}}$ **NF**: **Teken nr.** – ASCII-code van het te graveren teken
- $\overline{\phantom{a}}$ **NS**: **Regelnummer van de contour** – verwijzing naar de contourbeschrijving
- **W**: **Neigingshoek** van de tekenreeks
- i. **H**: **Letterhoogte**
- **E**: **Afstandsfactor** m. De afstand tussen de tekens wordt met de volgende formule berekend: **H** / 6 \* **E**
- **F**: **Insteekaanzetfactor** (insteekaanzet = actuele aanzet \* **F**)
- **O**: **Spiegelschrift** Ī.
	- **0** (**Neen**): de gravering is niet gespiegeld
	- **1** (**Ja**): de gravering is gespiegeld (spiegelschrift)

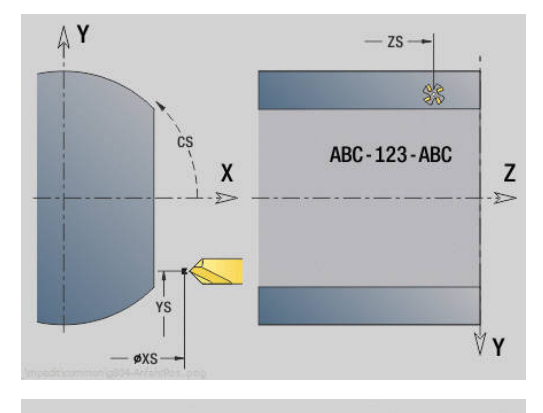

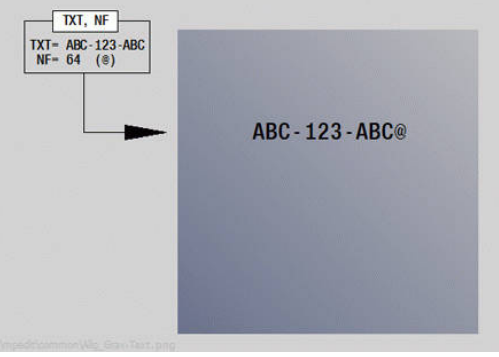

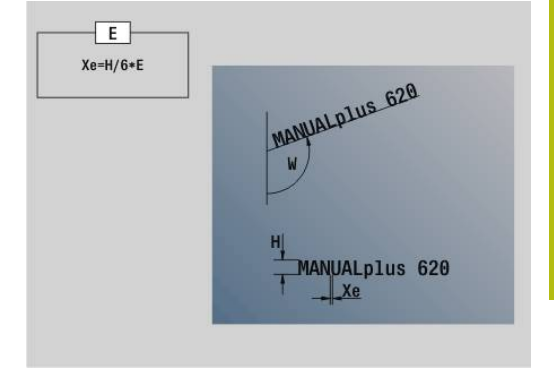

# **Schroefdraad frezen XY-vlak G800**

## **G800** freest schroefdraad in een bestaande boring.

Positioneer het gereedschap in het midden van de boring, voordat **G799** wordt opgeroepen. De cyclus positioneert het gereedschap in de boring op het **Eindpunt schroefdraad**. Vervolgens nadert het gereedschap met **Insteekradius R** en freest de schroefdraad. Daarbij zet het gereedschap bij elke omwenteling aan met spoed **Spoed draad F**. Daarna haalt de cyclus het gereedschap uit het materiaal en trekt het terug naar het **Startpunt Z**. In parameter **V** programmeert u of de schroefdraad wordt gefreesd met één rondgang of met meerdere rondgangen, zoals bij enkelsnijdende gereedschappen.

Parameter:

- **ID**: **Te frezen contour** naam van de te frezen contour
- $\overline{\phantom{a}}$ **NS**: **Regelnummer van de contour** – verwijzing naar de contourbeschrijving
- **I**: **Diameter schroefdraad**
- **Z**: **Startpunt Z**
- **K**: **Diepte schroefdraad**
- **R**: **Insteekradius**
- **F**: **Spoed draad**
- **J**: **Draadrichting:**
	- **0: rechtse draad**
	- **1: linkse draad**
- **H**: **Looprichting v.d. frees**
	- **0: tegenlopend**
	- **1: meelopend**
- **V**: **Freesmethode**
	- **0: één omwenteling** de schroefdraad wordt gefreesd met een 360°-schroeflijn
	- 1: 2 of meer omwentelingen de schroefdraad wordt gefreesd met meerdere helixbanen (enkelsnijdend gereedschap)

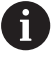

Gebruik het draadfreesgereedschap voor cyclus **G800**.

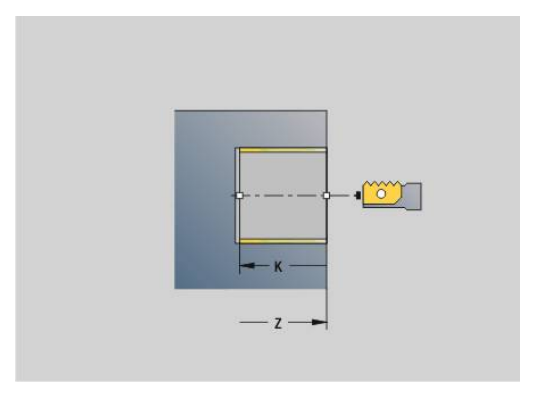

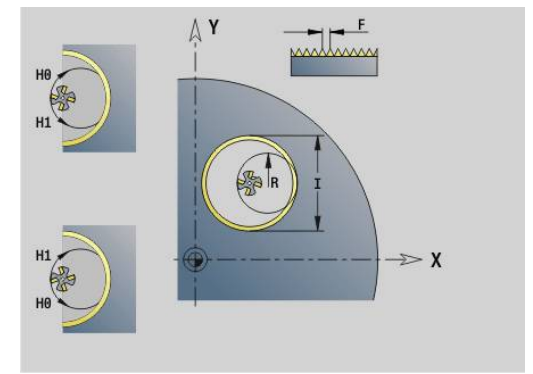

# **Schroefdraad frezen YZ-vlak G806**

### **G806** freest schroefdraad in een bestaande boring.

Positioneer het gereedschap in het midden van de boring, voordat **G799** wordt opgeroepen. De cyclus positioneert het gereedschap in de boring op het **Eindpunt schroefdraad**. Vervolgens nadert het gereedschap met **Insteekradius R** en freest de schroefdraad. Daarbij zet het gereedschap bij elke omwenteling aan met spoed **Spoed draad F**. Daarna haalt de cyclus het gereedschap uit het materiaal en trekt het terug naar het **Startpunt Z**. In parameter **V** programmeert u of de schroefdraad wordt gefreesd met één rondgang of met meerdere rondgangen, zoals bij enkelsnijdende gereedschappen.

#### Parameter:

- **ID**: **Te frezen contour** naam van de te frezen contour
- j. **NS**: **Regelnummer van de contour** – verwijzing naar de contourbeschrijving
- **I**: **Diameter schroefdraad**
- **X**: **Startpunt X**  $\blacksquare$
- **K**: **Diepte schroefdraad**
- **R**: **Insteekradius**
- **F**: **Spoed draad**
- **J**: **Draadrichting:**
	- **0: rechtse draad**
	- **1: linkse draad**
- **H**: **Looprichting v.d. frees**
	- **0: tegenlopend**
	- **1: meelopend**
- **V**: **Freesmethode**
	- **0: één omwenteling** de schroefdraad wordt gefreesd met een 360°-schroeflijn
	- **1: 2 of meer omwentelingen** de schroefdraad wordt gefreesd met meerdere helixbanen (enkelsnijdend gereedschap)

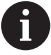

Gebruik het draadfreesgereedschap voor cyclus **G800**.

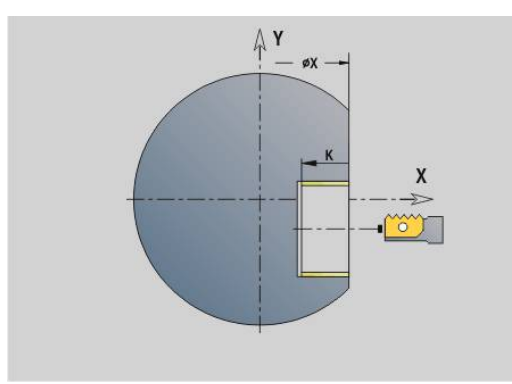

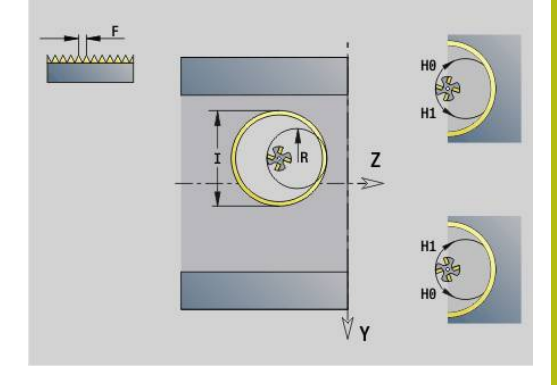

## **Afwikkelfrezen G808**

**G808** freest van **Startpunt Z** naar **Eindpunt K** een tandwielprofiel. Bij In **W** geeft u de hoekpositie van het gereedschap op.

Indien er een overmaat wordt geprogrammeerd, dan wordt het afwikkelfrezen opgedeeld in voorbewerking en aansluitende nabewerking.

In de parameters **O**, **R** en **V** legt u de verplaatsing van het gereedschap vast. Door met **R** te verplaatsen, bereikt u een gelijkmatige slijtage van de afwikkelfrees.

Met de parameter **U** voert u de overbrengingsverhouding in de gereedschapsaandrijving in.

Parameter:

- **Z**: **Startpunt**
- $\mathbf{r}$ **K**: **Eindpunt**
- **C**: **Hoek** verspringingshoek van de C-as
- **H**: **As voor diepte-aanzet**
	- 0: de aanzet vindt X-richting plaats
	- 1: de aanzet vindt in Y-richting plaats
- **Q**: **Spil m. werkst.**
	- 0: spil 1 (hoofdspil) houdt het werkstuk
	- 1: spil 2 houdt het werkstuk
	- 2: spil 3 houdt het werkstuk
	- 3: spil 4 houdt het werkstuk
- **AC** :**GS-spilnr. 0..3**
	- 0: spil 1 (hoofdspil) houdt het gereedschap
	- 1: spil 2 houdt het gereedschap
	- 2: spil 3 houdt het gereedschap
	- 3: spil 4 houdt het gereedschap
- **A**: **Diameter van voetcirkel**
- Ī. **B**: **Diameter van kopcirkel**
- i. **J**: **Aantal tanden werkstuk**
- **W**: **Hoekpositie**
- $\overline{\phantom{a}}$ **WC**: **Hellingshoek** tandwiel
- **S**: **Snijsnelheid** in m/min Ī.
- **F**: **Voeding per omwenteling**
- **D**: **Draairichting** van het werkstuk
	- 3: **M3**
	- $= 4: M4$
- **P**: **maximale aanzet** i.
- **I**: **Maatv.**
- $\mathbb{R}^n$ **E**: **Aanzet nabew.**
- $\blacksquare$ **O**: **Shift startpositie**
- **R**: **Shift waarde**  $\blacksquare$
- **V**: **Shift aantal**  $\blacksquare$
- **U**: **Overbrengingsverhouding**

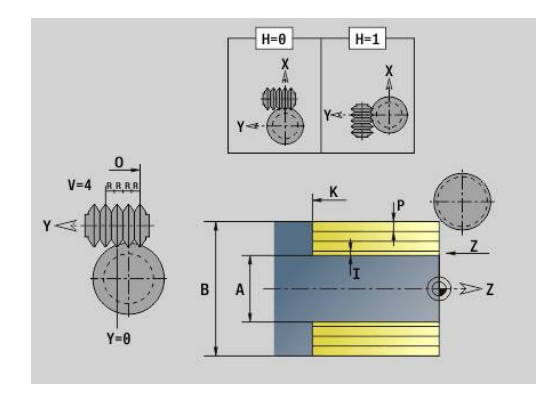

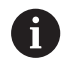

Om de verspringing bij schuine vertandingen te compenseren, programmeert u **G728**. **Verdere informatie:** ["Compens. schuine vertanding](#page-508-0) [G728", Pagina 509](#page-508-0)

# **8.8 Voorbeeldprogramma**

### **Werken met de Y-as**

De frees- en boorcontouren in het volgende NC-programma zijn genest opgebouwd. Op het afzonderlijke vlak wordt een lineaire sleuf gemaakt. Op hetzelfde afzonderlijke vlak wordt links en rechts naast de sleuf een boorpatroon met telkens twee boringen aangebracht.

Eerst wordt de draaibewerking uitgevoerd en vervolgens wordt het **afzonderlijke vlak** gefreesd. Aansluitend wordt dan de lineaire sleuf met de unit **Kamerfrezen mantel Y** gemaakt en vervolgens afgebraamd. Met de overige units worden de gatenpatronen eerst gecentreerd, vervolgens geboord en daarna worden de tapgaten gemaakt.

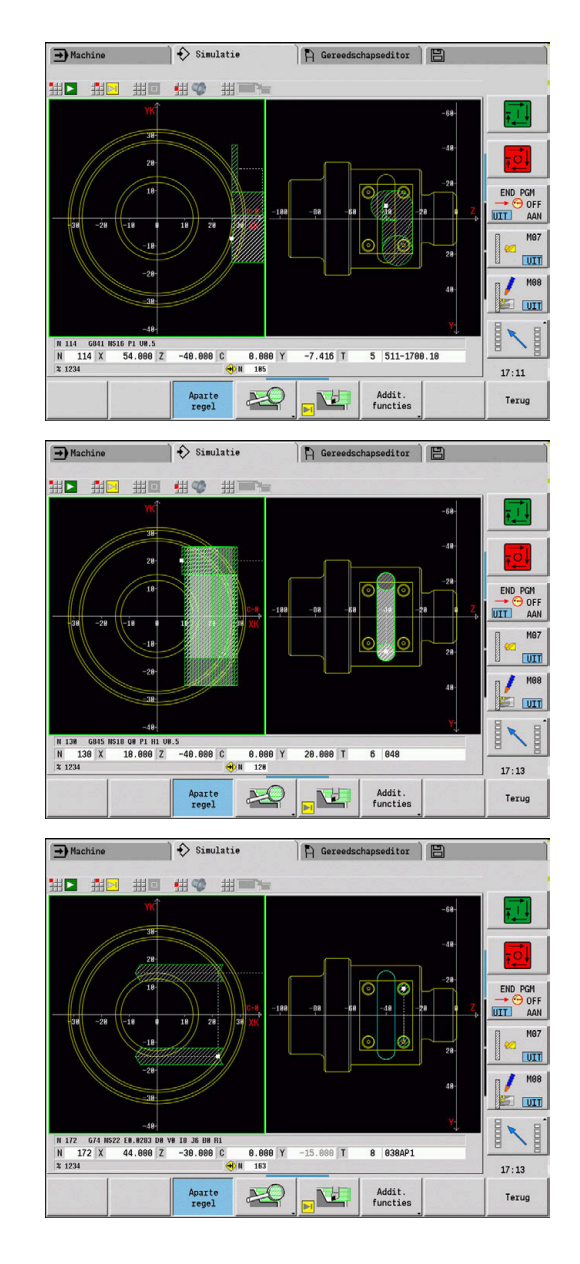

#### **Voorbeeld: Y-as [BSP\_Y.NC]**

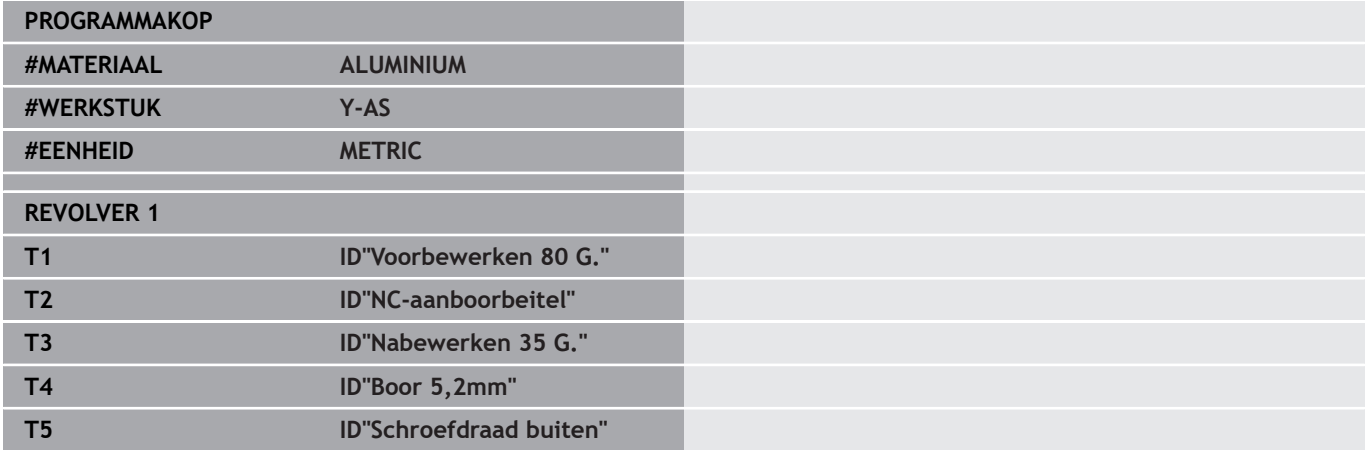

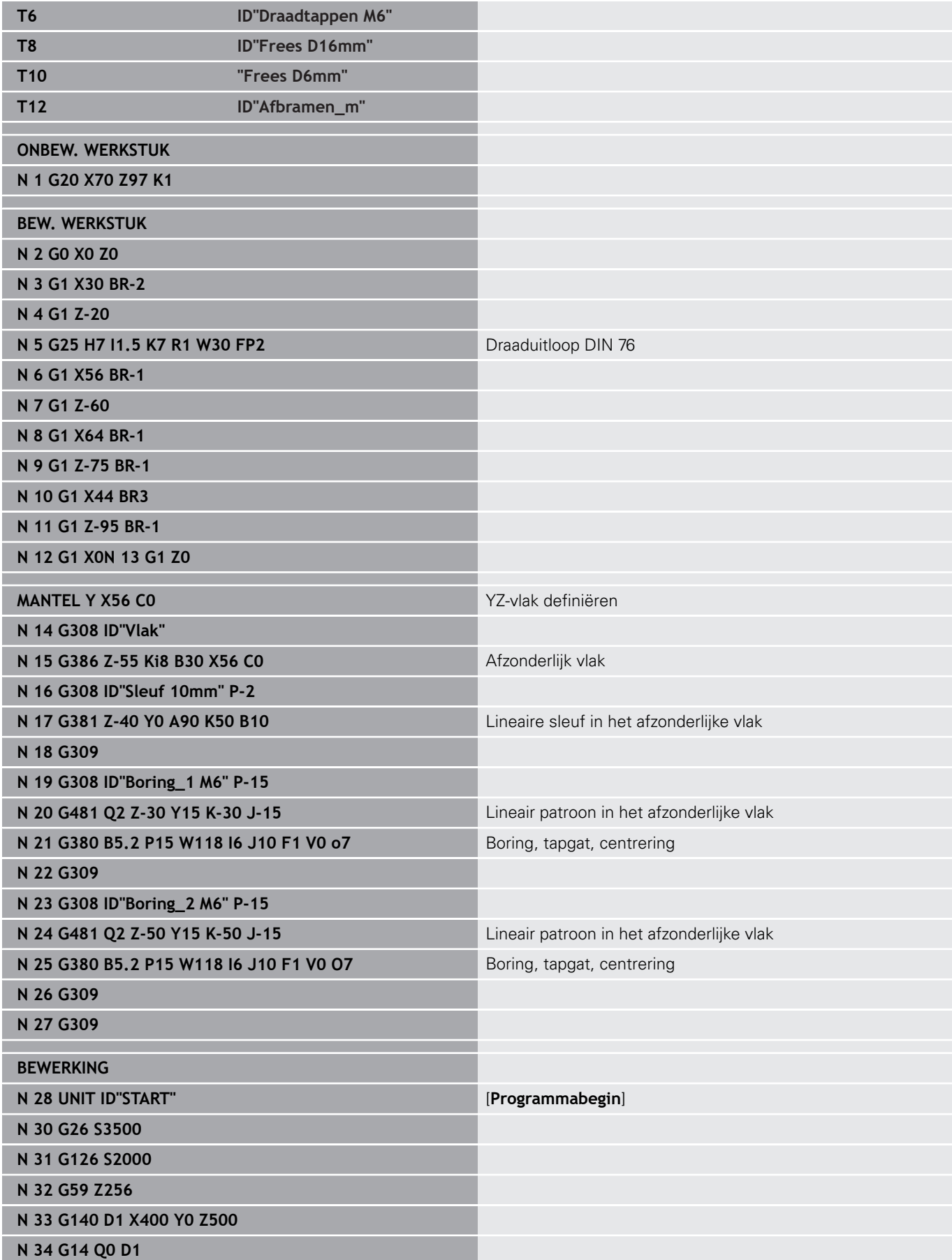

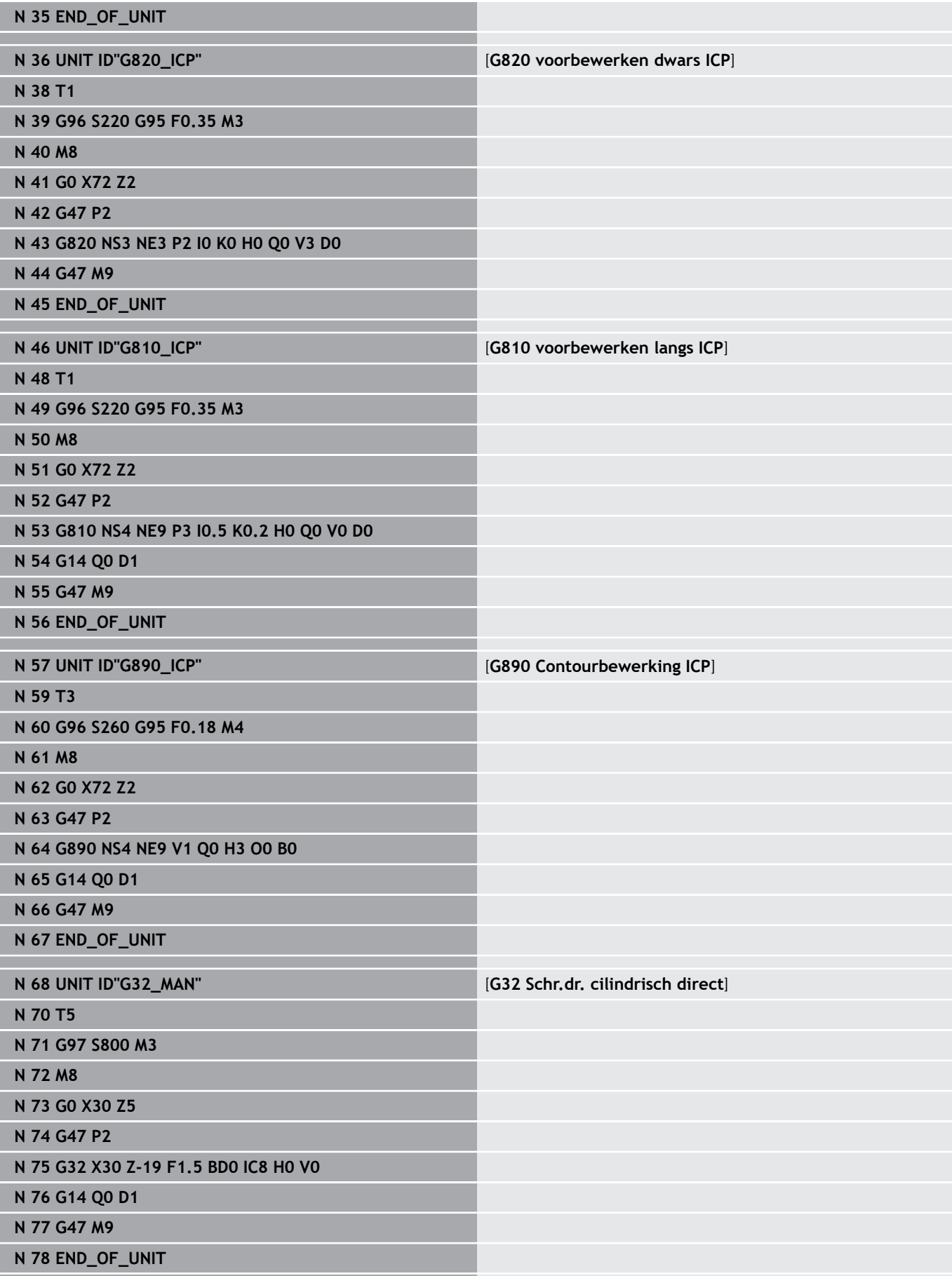

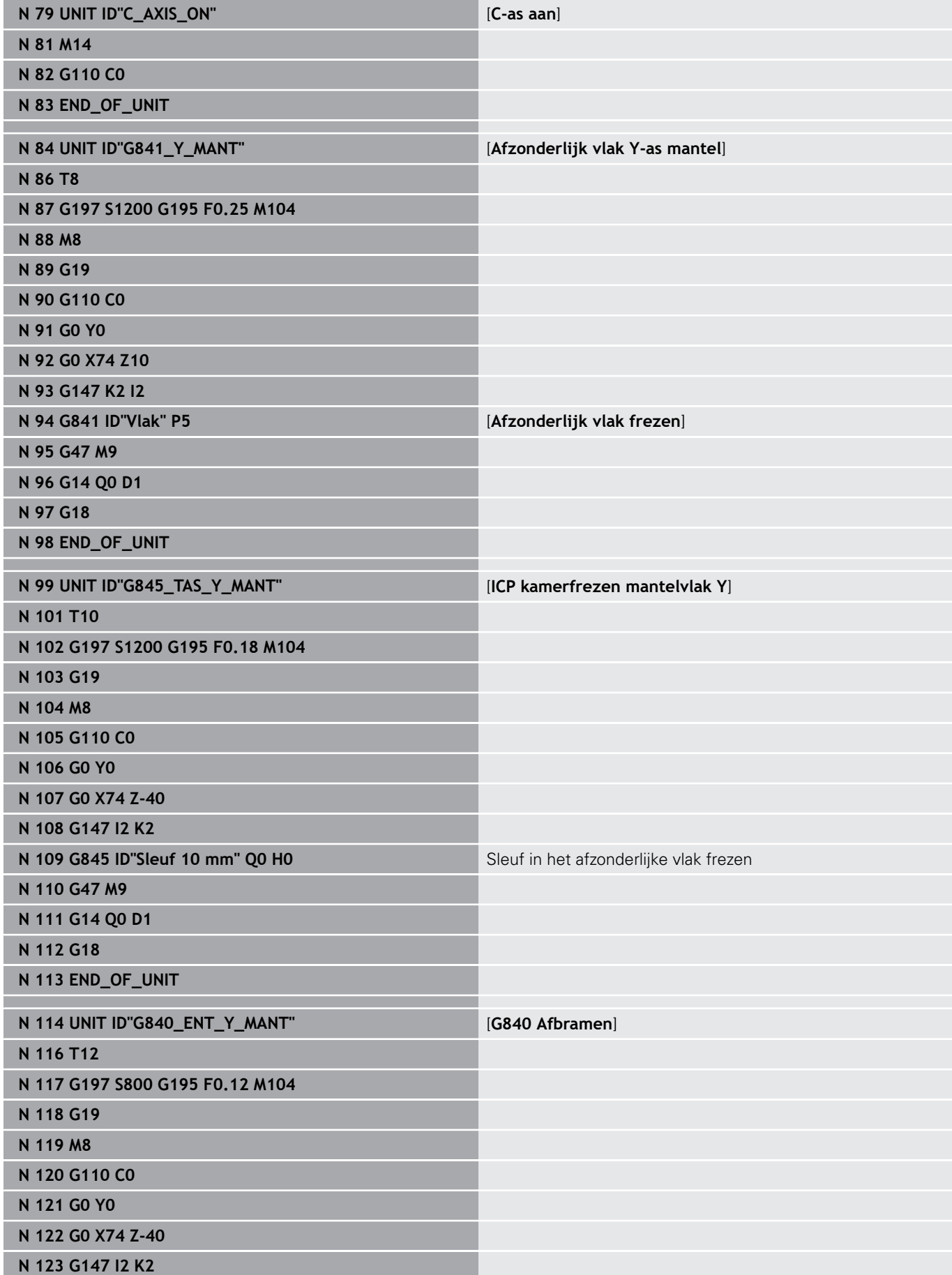

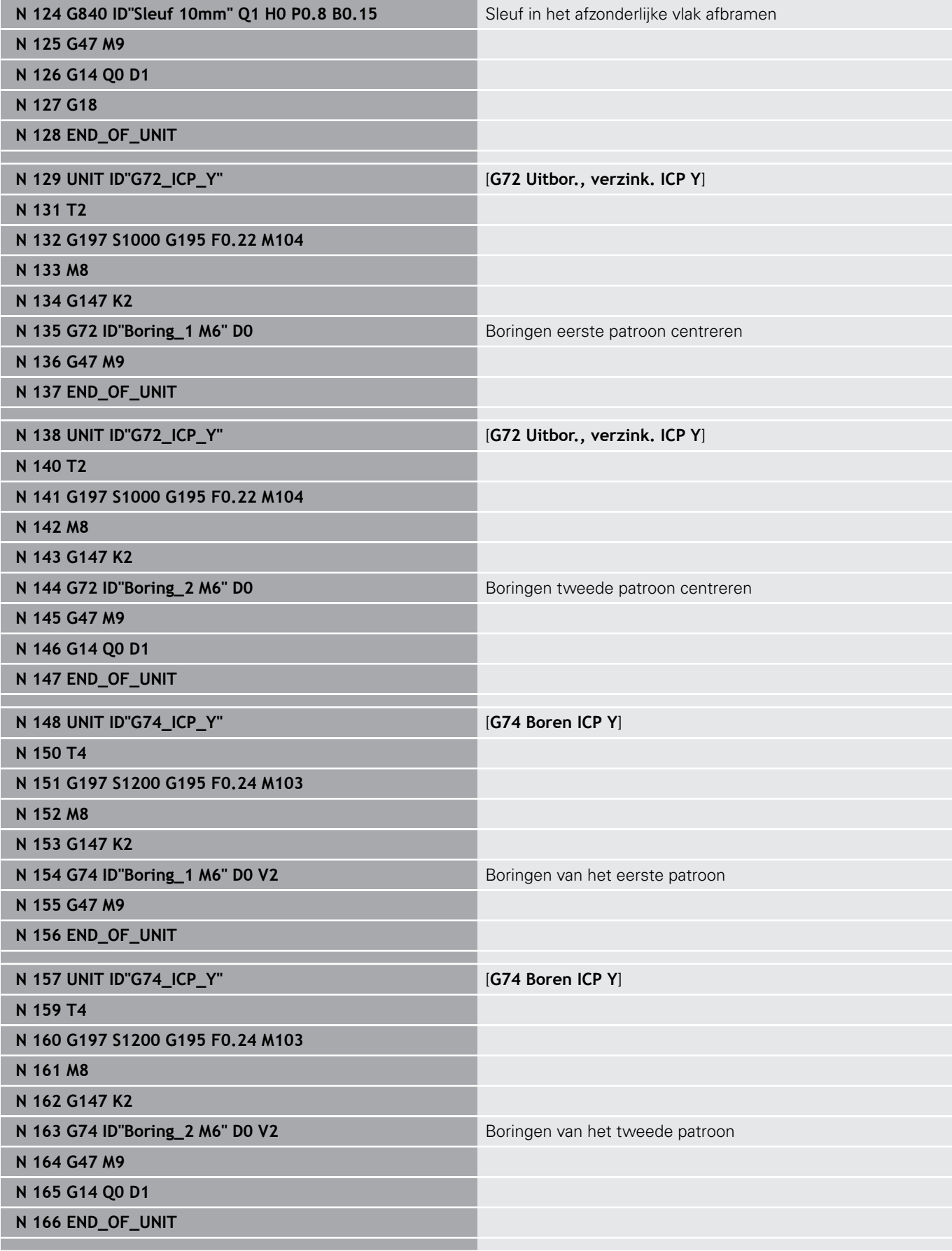

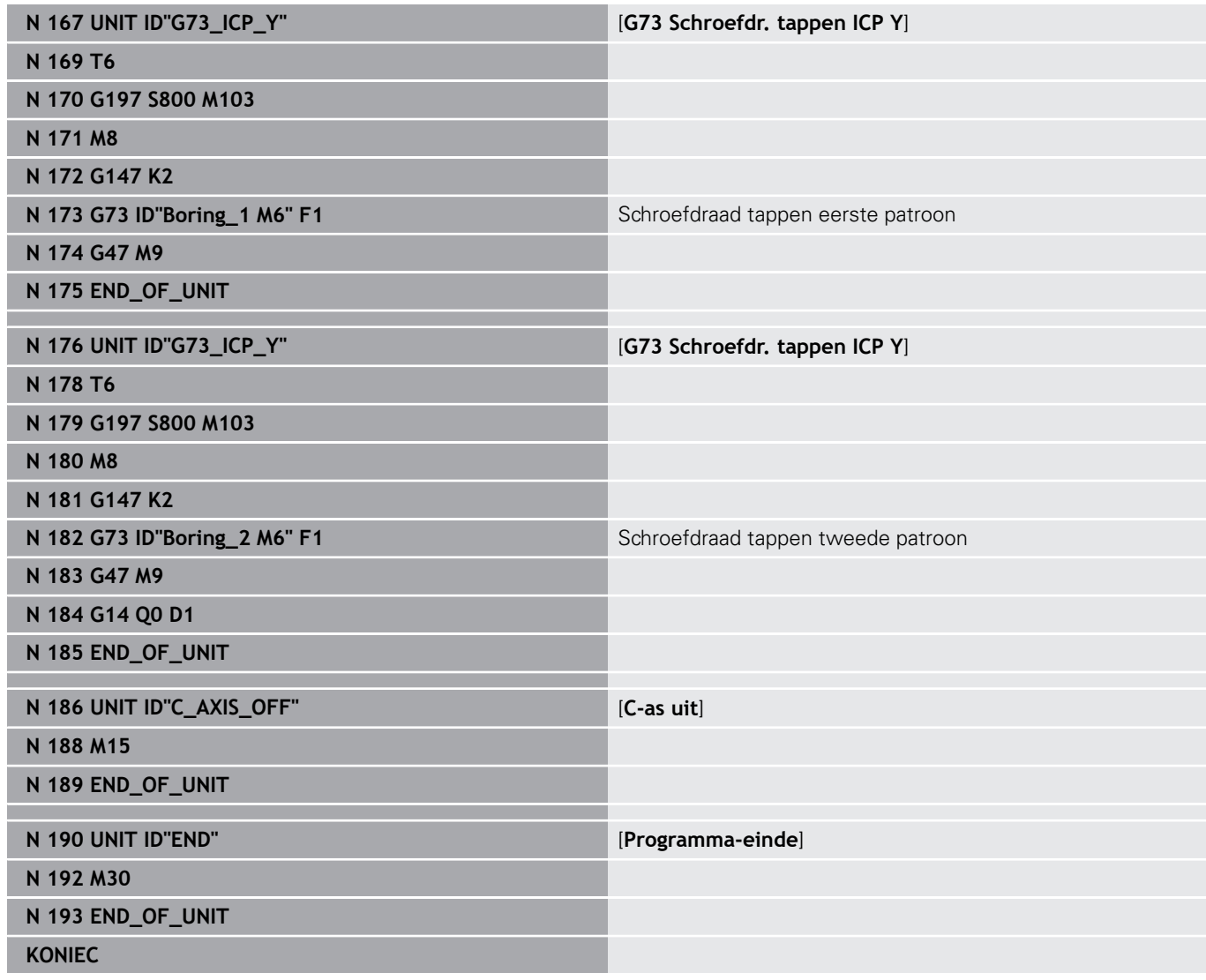

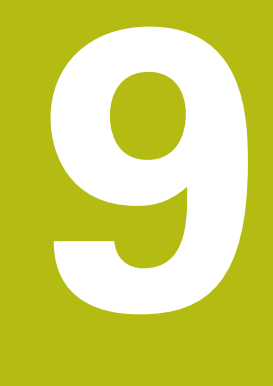

**TURN PLUS (optie #63)**

# **9.1 Functie TURN PLUS**

Om een programma met **TURN PLUS** te maken, programmeert u het onbewerkte en bewerkte werkstuk grafisch interactief. Vervolgens laat u het werkplan automatisch samenstellen. Het resultaat is een gestructureerd NC-programma met commentaar. Met **TURN PLUS** kunt u NC-programma's voor de volgende

bewerkingen maken:

- Draaibewerking
- Boor- en freesbewerking met de C-as
- Boor- en freesbewerking met de Y-as Ī.
- Complete bewerking п

## **TURN PLUS-concept**

De werkstukbeschrijving dient als uitgangspunt voor het genereren van werkplannen. De strategie voor het genereren is in de **Bewerkingsvolgorde** vastgelegd.

**TURN PLUS** genereert het werkplan, waarbij rekening wordt gehouden met technologische attributen zoals overmaten, toleranties etc.

Door de correctie van het onbewerkte werkstuk optimaliseert **TURN PLUS** de benaderingsbanen en worden lege snedes en botsingen tussen werkstuk en snijkant van het gereedschap voorkomen.

Voor de gereedschapskeuze maakt **TURN PLUS**, afhankelijk van de instelling in de machineparameters, gebruik van de gereedschappen uit het NC-programma of de actuele revolverbezetting/magazijnlijst. Als er in de revolverbezetting/ magazijnlijst geen geschikt gereedschap wordt gevonden, selecteert **TURN PLUS** geschikte gereedschappen uit de gereedschapsdatabase. Met de parameter **Gereedschapsselectie TS** kunt u de gereedschappen ook handmatig selecteren.

De snijwaarden bepaalt **TURN PLUS** uit de technologie-database.

#### **Bewerkingsparameter**

Met de **Bewerkingsparameters** worden bewerkingsdetails vastgelegd. Zo kunt u **TURN PLUS** aan uw eigen behoeften aanpassen.

Bij het opspannen van het werkstuk kan **TURN PLUS**, afhankelijk van de instelling in de machineparameters, de snijbegrenzingen en de nulpuntverschuiving voor het NC-programma bepalen.

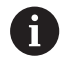

Houd **vóór** het genereren van het werkplan rekening met het volgende: de voor de bewerkingsparameters ingestelde waarden en algemene instellingen worden vastgelegd in de machineparameters.

**Verdere Informatie:** gebruikershandboek

Met het menu-item **Bewerkingsparameters** kunt u nog tijdens de programmering de belangrijkste parameters instellen. Deze instellingen neemt de besturing ook over in de machineparameters.

U definieert hier bijvoorbeeld

- $\overline{\phantom{a}}$ Soort toegang tot gereedschap
- $\overline{\Box}$ **Contourgroepen**
- Structuurprogramma п
- $\blacksquare$ Veiligheidsafstand
- $\overline{\phantom{a}}$ Overmaat

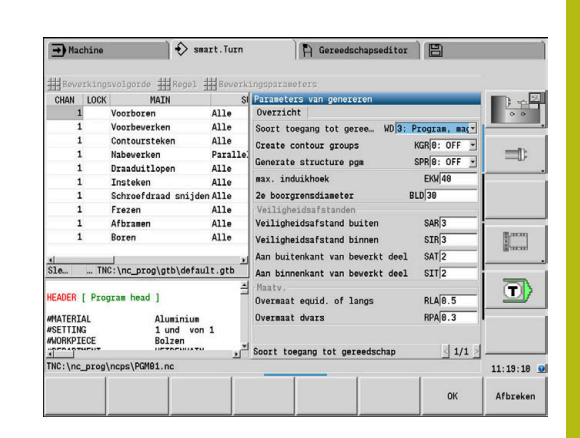

# **9.2 Subwerkstand Automatische werkplangenerering (AWG)**

Met de subwerkstand **AWG** worden de werkblokken van het werkplan gegenereerd volgens de in de **Bewerkingsvolgorde** vastgelegde volgorde. In het invoerformulier **Bewerkingsparameters** definieert u bewerkingsdetails. De functie **TURN PLUS** bepaalt alle elementen van een werkblok automatisch. De 'bewerkingsvolgorde wordt met de **bewerkingsvolgordeeditor** vastgelegd.

Een werkblok omvat:

- de gereedschapsoproep
- de snijwaarden (technologiegegevens)
- het benaderen (kan vervallen)
- de bewerkingscyclus  $\blacksquare$
- het vrijzetten (kan vervallen)
- het benaderen van het wisselpunt gereedschap (kan vervallen)

Raadpleeg uw machinehandboek! De machinefabrikant kan u een machine-afhankelijke

start-unit beschikbaar stellen. Daarin kan de machinefabrikant verschillende overdrachtparameters definiëren, om zo bijv.

automatisch rekening te houden met een staflader.

De gegenereerde werkblokken kunt u later wijzigen of aanvullen.

**TURN PLUS** simuleert de bewerking in de **AWG**-controlegrafiek. Het verloop en de weergave van de controlegrafiek kunt u met een softkey instellen.

**Verdere Informatie** gebruikershandboek

 $\mathbf i$ 

6

**TURN PLUS** komt bij de contouranalyse met waarschuwingsmeldingen wanneer gedeeltes niet of niet volledig bewerkt kunnen worden. Controleer deze gedeeltes nadat het programma is gemaakt en pas ze aan uw specifieke situatie aan.

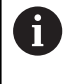

Met machineparameter **convertICP** (nr. 602023) definieert u of de besturing de geprogrammeerde of de berekende waarden in het NC-programma overneemt.

#### **Instructies voor het werken met AWG**

Als u met het automatisch genereren van werkschema's werkt, neemt u het volgende in acht:

- **AWG** scheidt cirkels bij kwadrantgrenzen. Het door de **AWG** gegenereerde programma omvat dus mogelijk meer contourelementen dan het origineel.
- **AWG** sluit open contouren automatisch.
- **AWG** maakt altijd contouren in CCW.
- **AWG** verschuift het beginpunt van de contour altijd naar de hoek linksonder.

### **Werkplan genereren**

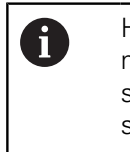

Houd **na** het genereren van werkplannen rekening met het volgende: als er in het programma nog geen spanmiddel is gedefinieerd, legt **TURN PLUS** het spanmiddel voor een bepaalde inspanvorm/-lengte vast en wordt de snijbegrenzing daarop afgestemd. Pas de waarden in het gemaakte NC-programma aan.

#### Werkplan met **TURN PLUS** genereren:

TURN PLUS

**AVG** 

U

Teruc

Teruo

- Softkey **TURN PLUS** indrukken
- **TURN PLUS** opent de laatst geselecteerde bewerkingsvolgorde.
- Voor subwerkstand **AWG**, softkey **AWG** indrukken
- **TURN PLUS** toont de contour van het onbewerkte en bewerkte werkstuk in het grafische venster.
- Op de softkey **Simulatie** drukken
- De **AWG**-controlegrafiek en het genereren van het programma wordt gestart.
- Met softkey **Terug** naar het menu **TURN PLUS** gaan
- Met softkey **Terug** naar de werkstand **smart.Turn** gaan
- Naam van het actuele NC-programma ongewijzigd overnemen
- Alternatieve naam invoeren waaronder het NCprogramma moet worden opgeslagen
- ► Softkey **Opslaan** indrukken om het actuele NCprogramma te overschrijven

Opslaan

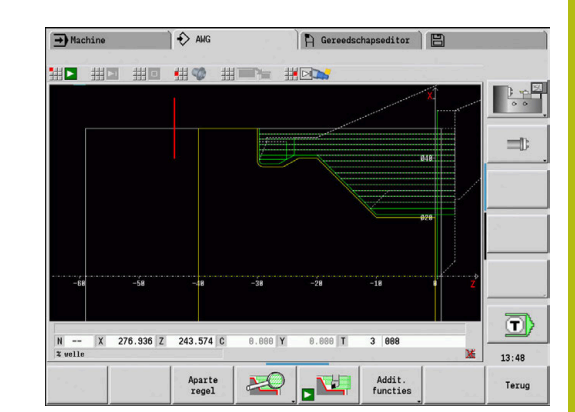

# **AWG:bewerkingsvolgordeBewerkingsvolgorde basisprincipes**

In de **Bewerkingsvolgorde** legt u vast in welke volgorde de bewerkingsstappen worden uitgevoerd.

**TURN PLUS** analyseert de contour volgens de in **Bewerkingsvolgorde** vastgelegde volgorde. Daarbij worden de te bewerken gedeeltes vastgelegd en de parameters van de gereedschappen bepaald. De contouranalyse wordt door de subwerkstand **AWG** met behulp van de **Bewerkingsparameters** uitgevoerd.

**TURN PLUS** onderscheidt:

- **Hoofdbewerkingswijze** (bijv. draaduitloop)
- **Sub-bewerkingswijze** (bijv. vorm H, K of U)
- п **Bewerkingsplaats** (bijv. buiten- of binnenkant)
- $\blacksquare$ **Gereedschapsselectie** (Automatisch of handmatig)

De **Sub-bewerkingswijze** en de **Bewerkingsplaats** verfijnen de bewerkingsspecificatie. Als u de **Sub-bewerkingswijze** of de **Bewerkingsplaats** niet opgeeft, genereert de subwerkstand **AWG** bewerkingsblokken voor alle sub-bewerkingswijzen en bewerkingsplaatsen.

Andere invloedsfactoren voor het genereren van het werkplan zijn:

- Geometrie van de contour
- Attributen van de contour
- Beschikbaarheid van gereedschap m.
- **Bewerkingsparameter**

 $\mathbf i$ 

Als u in de **Bewerkingsvolgorde** voor een bewerkingswijze alleen de **Hoofdbewerkingswijze** definieert, worden alle daarin opgenomen **subbewerkingswijzen** in een vastgelegde volgorde uitgevoerd. U kunt in de **Bewerkingsvolgorde** echter ook sub-bewerkingen en bewerkingsplaatsen afzonderlijk in een willekeurige volgorde programmeren. In dat geval moet u na de definitie van de subbewerkingen de bijbehorende hoofdbewerking nogmaals definiëren. Dan bent u er zeker van dat de besturing rekening houdt met alle subbewerkingen en bewerkingsplaatsen.

De subwerkstand **AWG** genereert **geen** werkblokken wanneer een noodzakelijke voorbewerking niet is afgesloten, het gereedschap niet beschikbaar is of als zich soortgelijke situaties voordoen. **TURN PLUS** slaat technologisch niet zinvolle bewerkingen en bewerkingsvolgordes over.

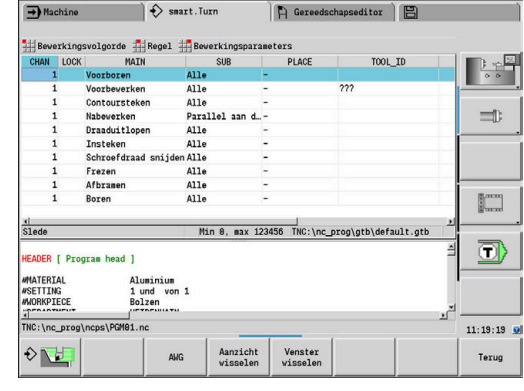

# **AANWIJZING**

#### **Let op: botsingsgevaar!**

De besturing houdt in de subwerkstand **AWG** bij de boor- en freesbewerking (bijv. **Hoofdbewerkingswijze 11: Frezen**) geen rekening met de actuele draaisituatie; in plaats daarvan dient de **Cont. bewerkt werkst.** als referentie. Tijdens de voorpositionering en de bewerking bestaat er botsingsgevaar!

Draaibewerking (bijv. **Hoofdbewerkingswijze 3:**  $\blacktriangleright$ **Voorbewerken**) vóór de boor- en freesbewerking programmeren

#### **Bewerkingsvolgordes organiseren**

- **TURN PLUS** maakt gebruik van de actuele bewerkingsvolgorde. U kunt de **actuele bewerkingsvolgorde** wijzigen of door het laden van een andere **Bewerkingsvolgorde** overschrijven
- Bij het openen van **TURN PLUS** wordt automatisch de laatst × gebruikte **Bewerkingsvolgorde** weergegeven

#### **Scherm wisselen**

Voor de weergave van de **Bewerkingsvolgorde** en het NCprogramma hebt u de keuze uit een horizontale en verticale vensterindeling. Met de softkey **AANZICHT WIJZIGEN** kunt u tussen beide aanzichten omschakelen.

Wanneer op de softkey **VENSTER WISSELEN** wordt gedrukt, wisselt de cursor tussen het programmavenster en het bewerkingsvolgordevenster.

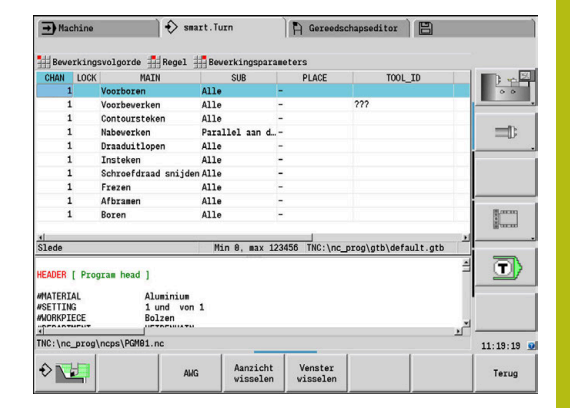

#### **Bewerkingsvolgorde bewerken en beheren**

**TURN PLUS** werkt met de huidige geladen bewerkingsvolgorde. U kunt de **Bewerkingsvolgorde** en uw onderdelenprogramma aanpassen.

#### **Bewerkingsvolgorde openen**

Ga als volgt te werk om een willekeurige **Bewerkingsvolgorde** te openen:

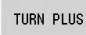

**TURN PLUS** selecteren

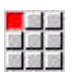

 $\mathbf{A}$ 

- 
- **Bewerkingsvolgorde** selecteren  $\blacktriangleright$  .
- **Openen...** selecteren
- **TURN PLUS** opent de keuzelijst met de bewerkingsvolgordebestanden.
- ▶ Gewenste bestand selecteren

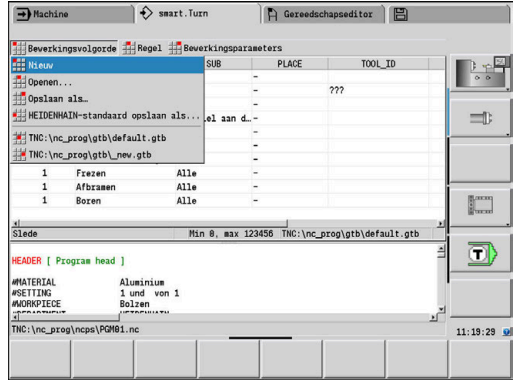

### **Bewerkingsvolgorde opslaan**

Ga als volgt te werk om een willekeurige **Bewerkingsvolgorde** op te slaan:

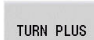

**TURN PLUS** selecteren

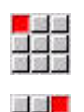

**Bewerkingsvolgorde** selecteren

- **Opslaan als…** selecteren
- **TURN PLUS** opent de keuzelijst met de bewerkingsvolgordebestanden.
- Bestandsnaam invoeren
- Eventueel bestaand bestand overschrijven

### **Standaardbewerkingsvolgorde maken**

Ga als volgt te werk om een standaardbewerkingsvolgorde aan te maken:

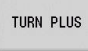

**TURN PLUS** selecteren

**Bewerkingsvolgorde** selecteren **HEIDENHAIN-standaard opslaan als...**

selecteren

**TURN PLUS** opent de keuzelijst met de bewerkingsvolgordebestanden.

Geef een bestandsnaam op waaronder u de door HEIDENHAIN ingestelde bewerkingsvolgorde wilt opslaan
### **Bewerkingsvolgorde bewerken**

Ga als volgt te werk om een **Bewerkingsvolgorde** te bewerken:

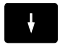

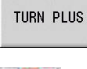

**TURN PLUS** selecteren

▶ Cursor positioneren

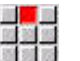

- **Regel** selecteren
- **Functie selecteren** 
	- Nieuwe bewerking invoegen
	- **Bewerking verplaatsen**
	- **Bewerking wijzigen**
	- **Bewerking wissen**

Nieuwe bewerking invoegen:

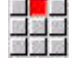

語

- **Regel boven invoegen** selecteren om een nieuwe bewerking voor de cursorpositie in te voegen
- **Regel onder invoegen Insert** selecteren om een nieuwe bewerking na de cursorpositie in te voegen
- Bewerking verplaatsen:

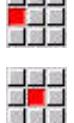

- **Regel omhoog schuiven** selecteren
- 
- $\mathbf{r}$ In plaats daarvan **Regel omlaag schuiven** selecteren

### Bewerking wijzigen:

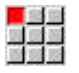

**Regel wijzigen Enter** selecteren

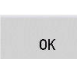

Softkey **OK** indrukken

Bewerking wissen:

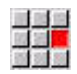

**Regel wissen** selecteren

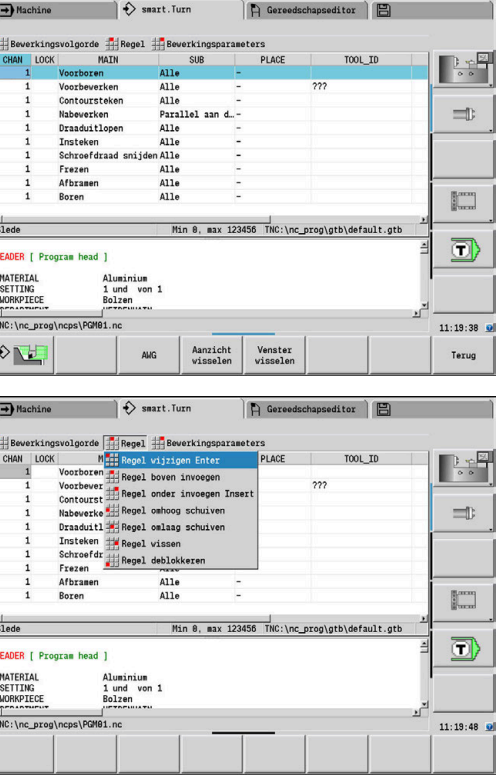

## **Overzicht van de bewerkingsvolgordes**

In de onderstaande tabel staan de mogelijke combinaties van **Hoofdbewerkingswijze** – **Sub-bewerkingswijze** – **Bewerkingsplaats** en wordt de werkwijze van de subwerkstand **AWG** toegelicht.

### **Bewerkingsvolgorde Voorboren**

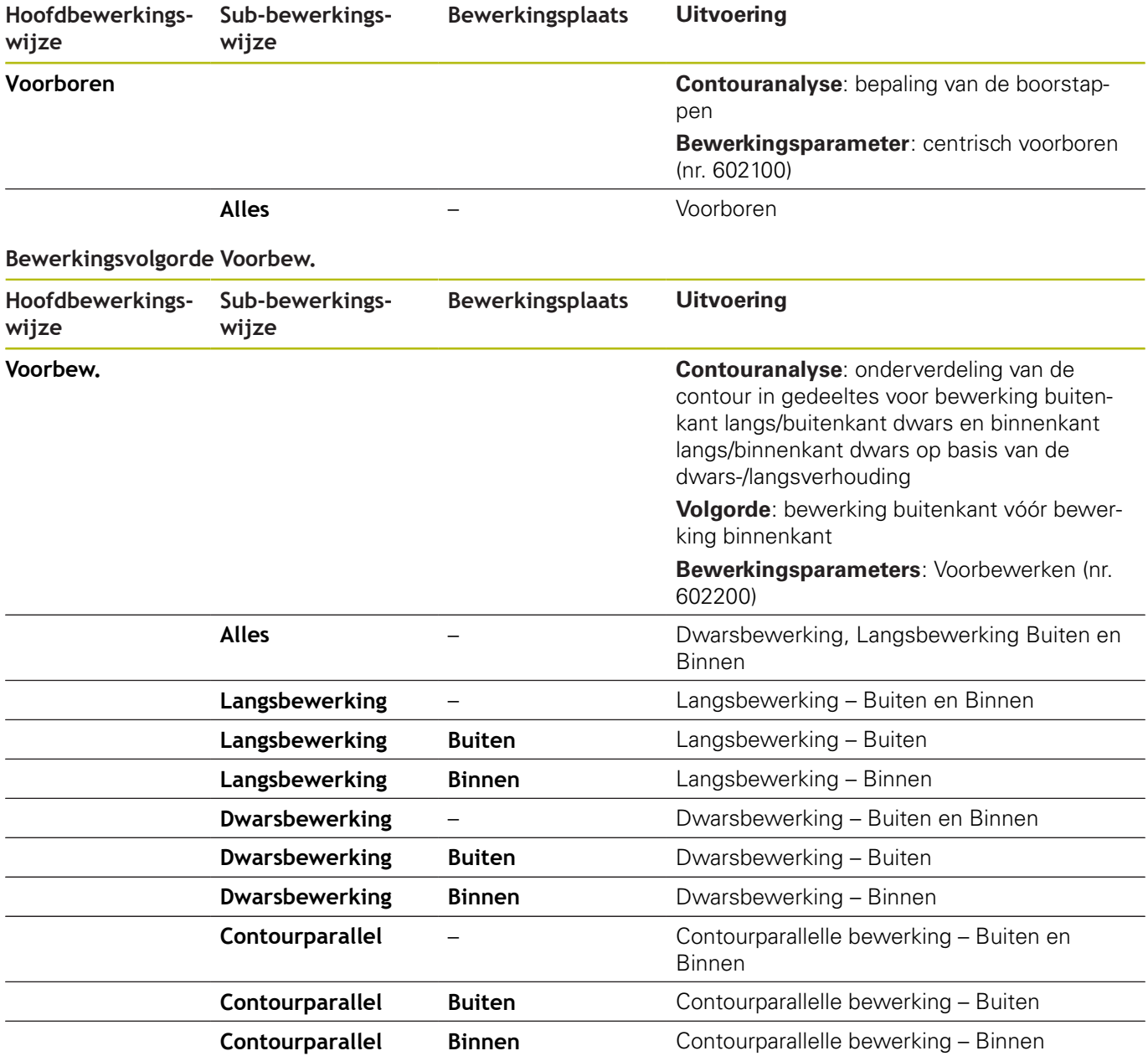

### **Bewerkingsvolgorde Uitdraaien**

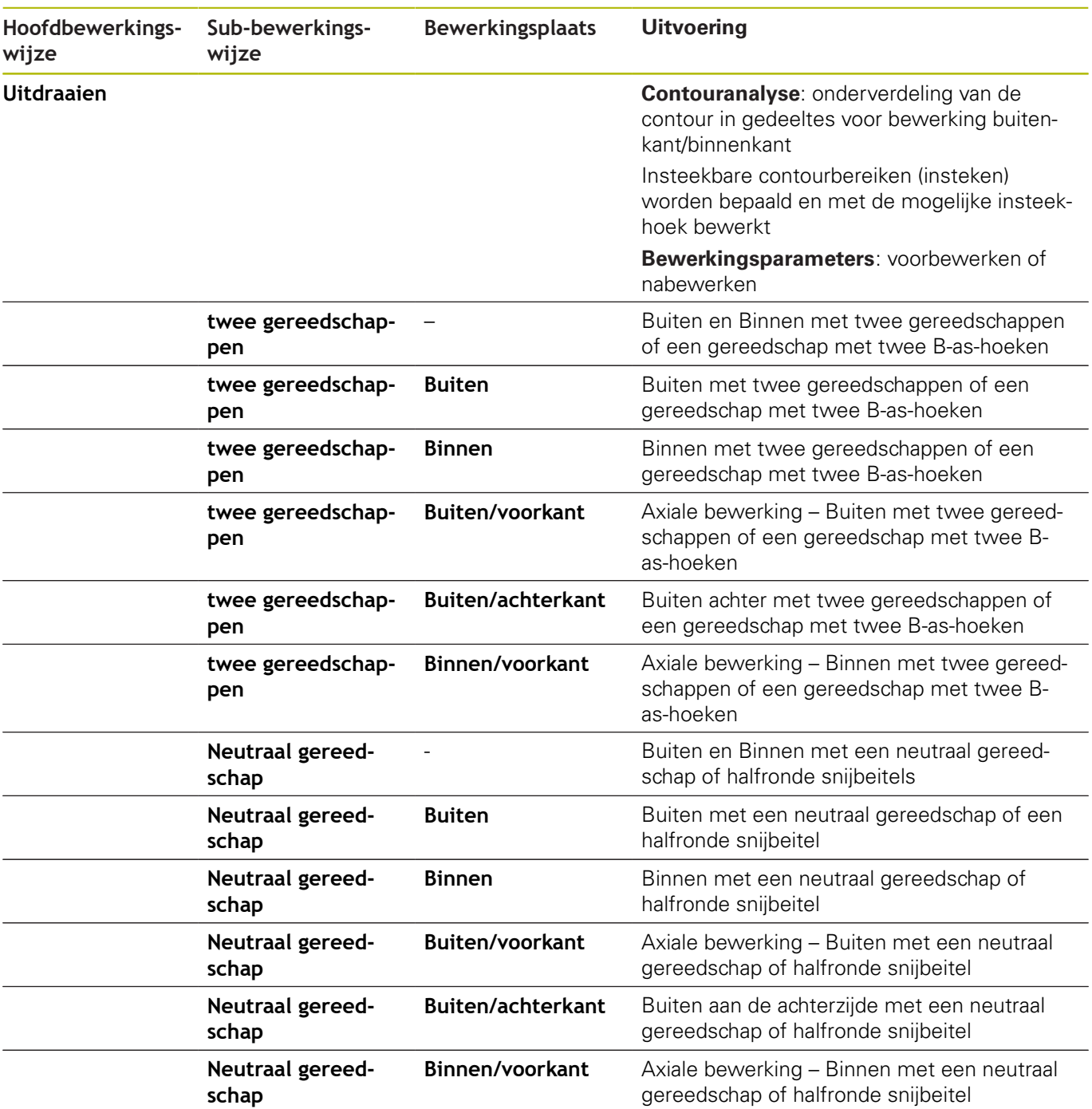

**Bewerkingsvolgorde Nabew.**

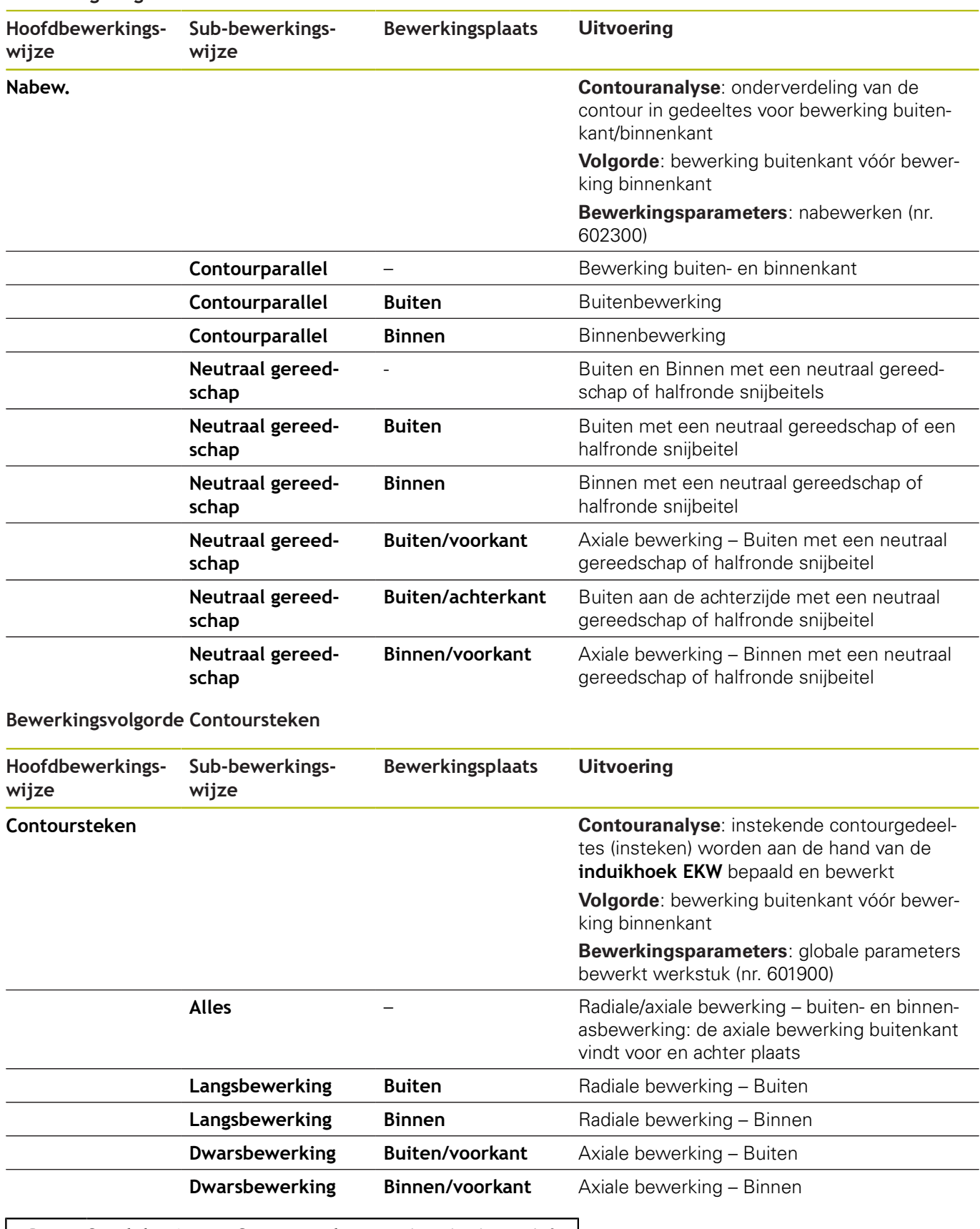

**Steekdraaien** en **Contoursteken** worden als alternatief gebruikt.

iD

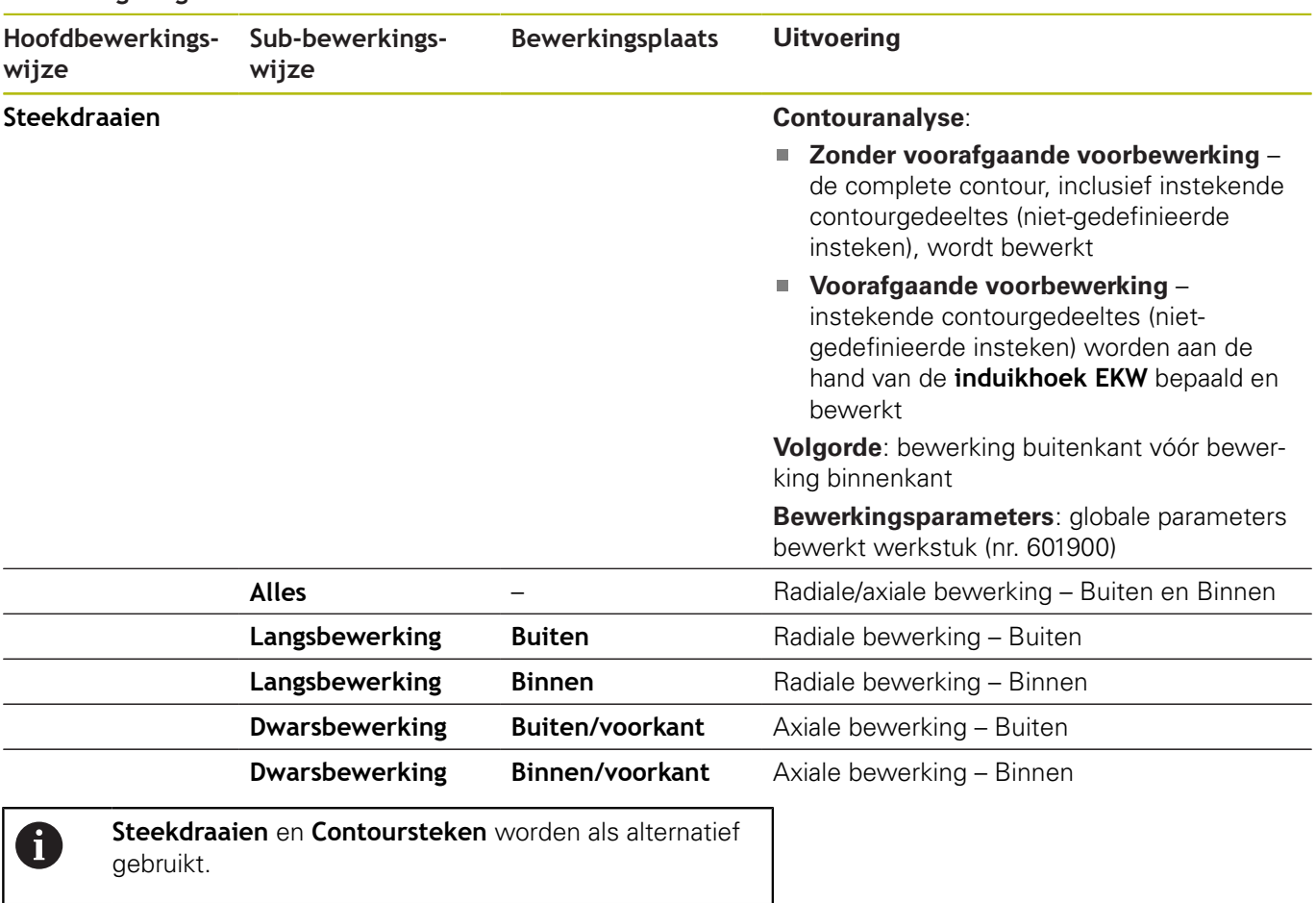

### **Bewerkingsvolgorde Steekdraaien**

### **Bewerkingsvolgorde Draaduitlopen**

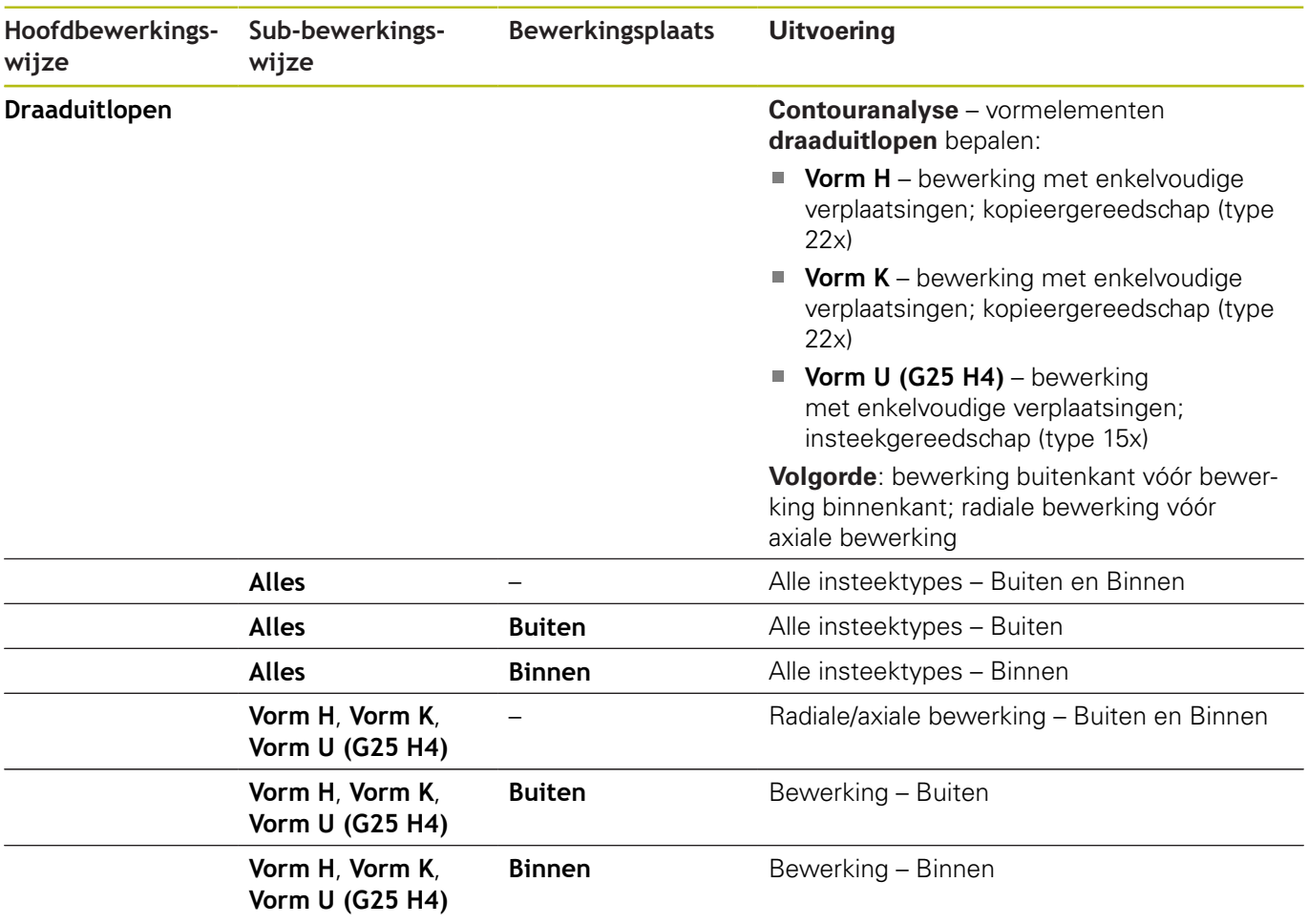

### **Bewerkingsvolgorde Insteken**

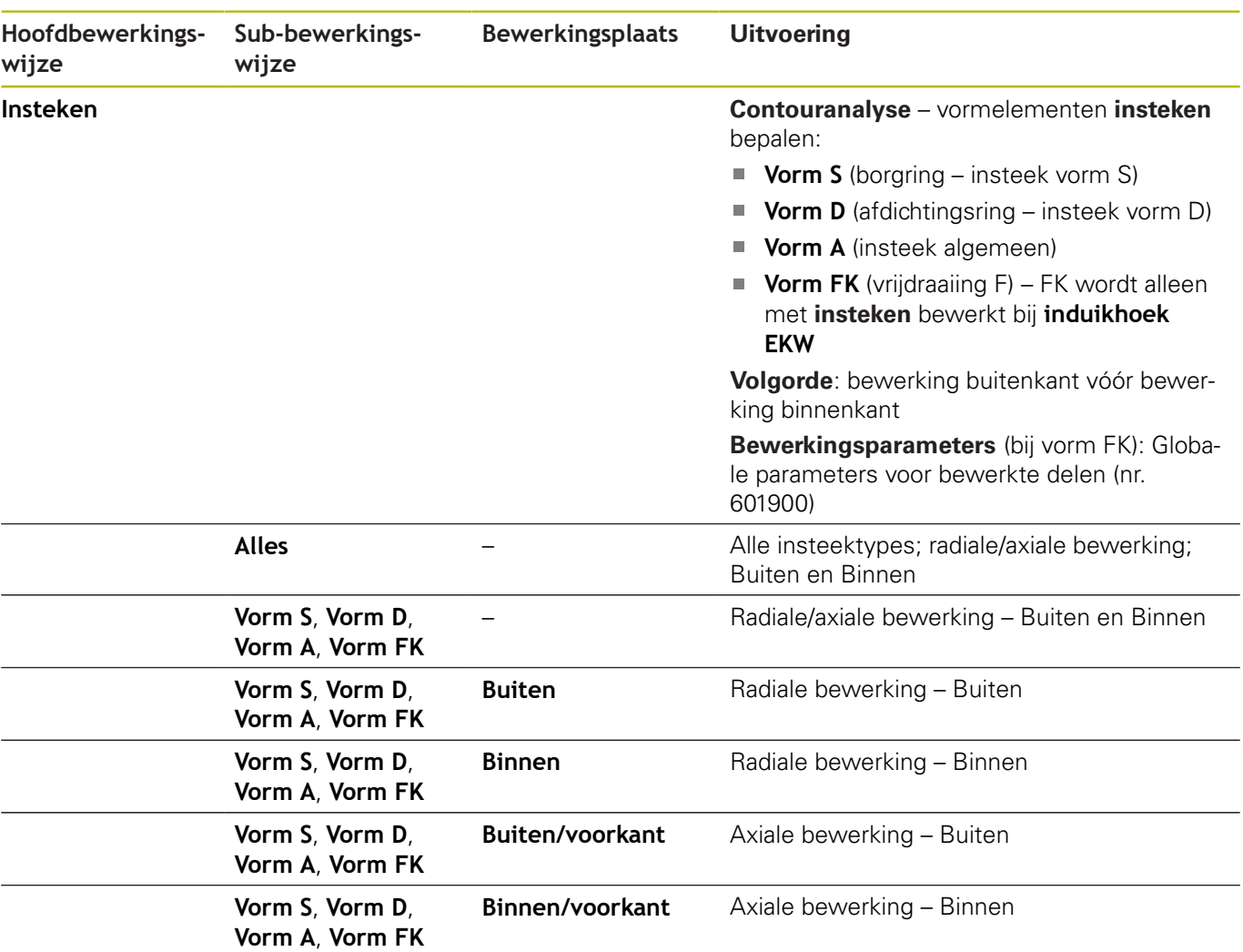

### **Bewerkingsvolgorde Boren**

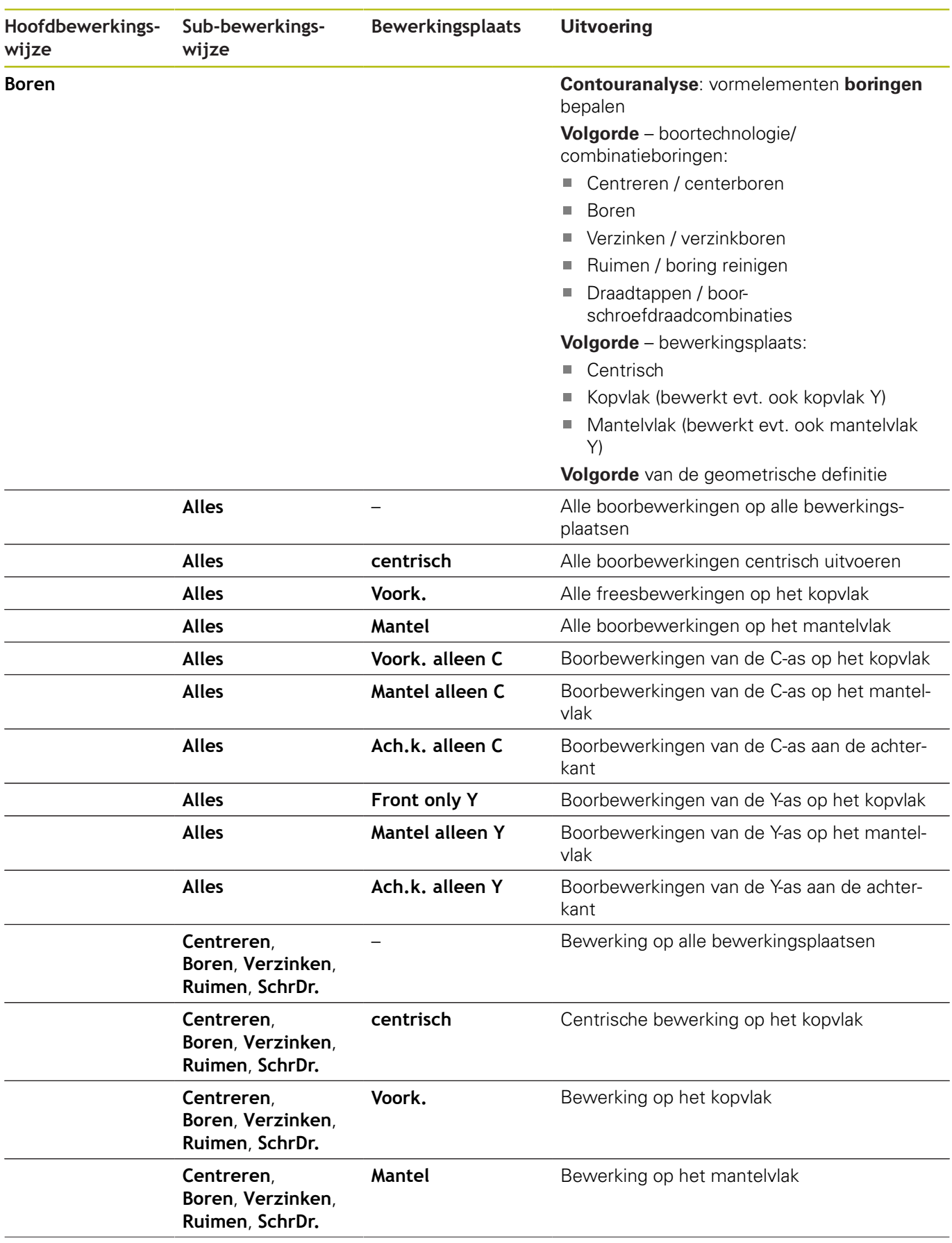

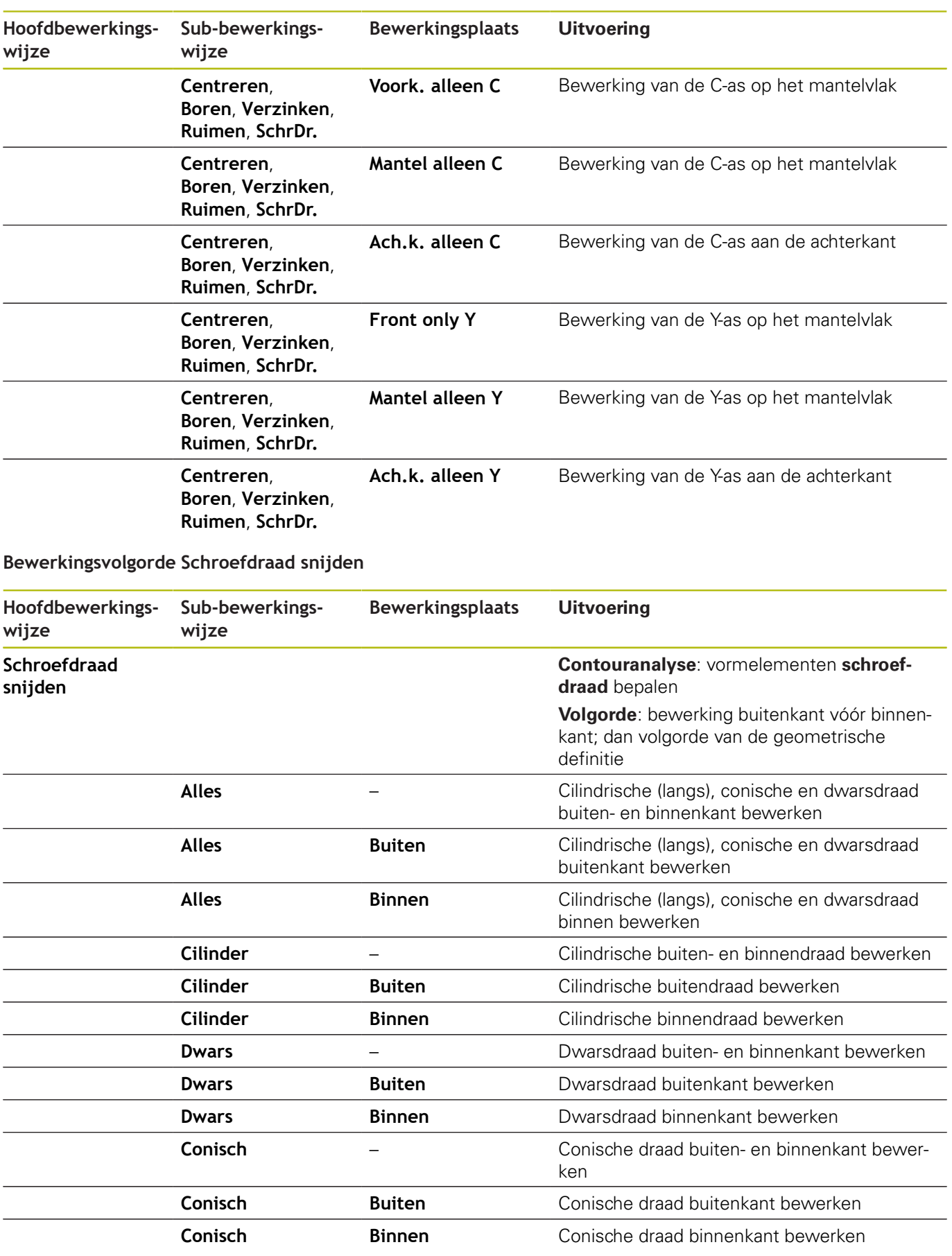

### **Bewerkingsvolgorde frezen**

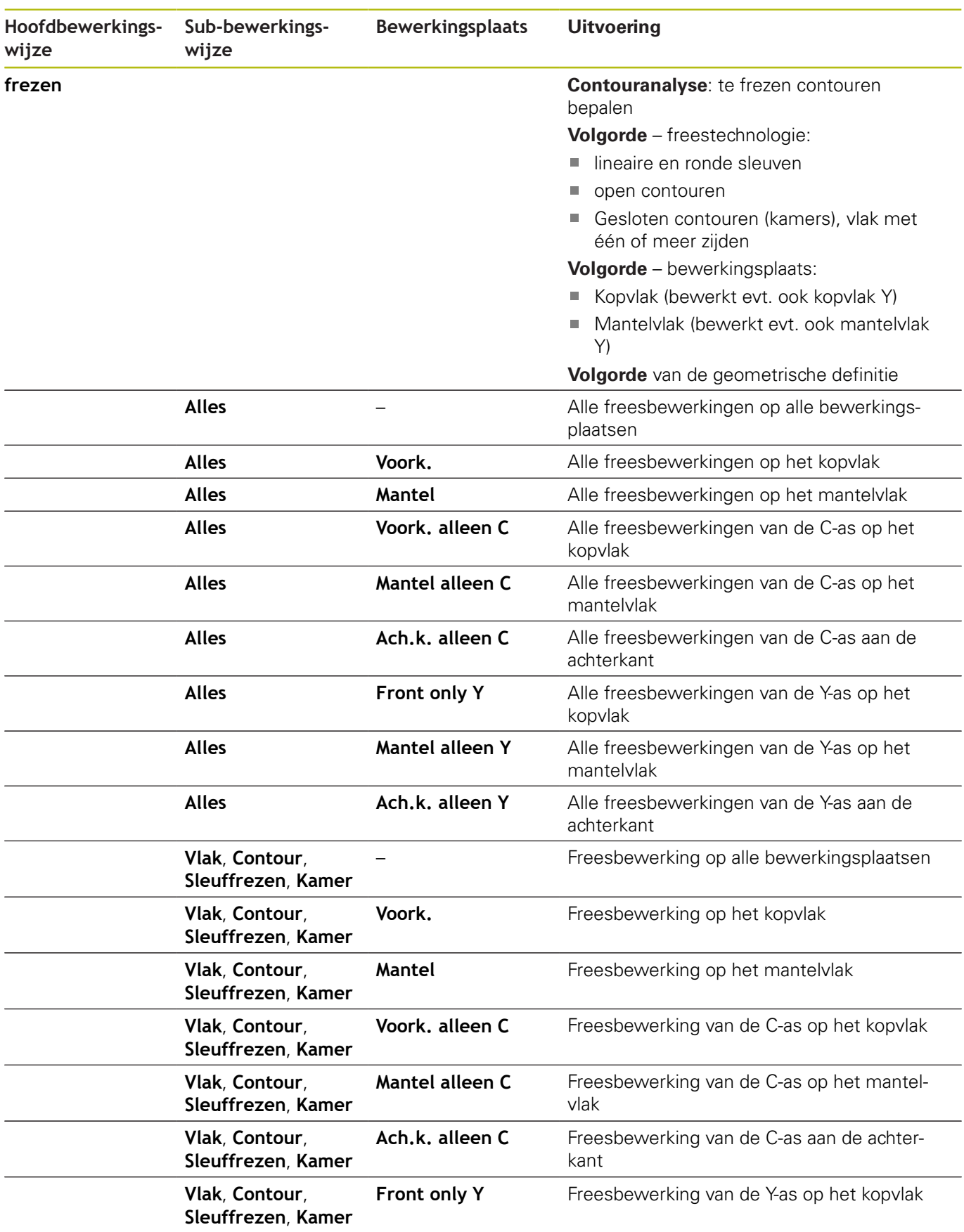

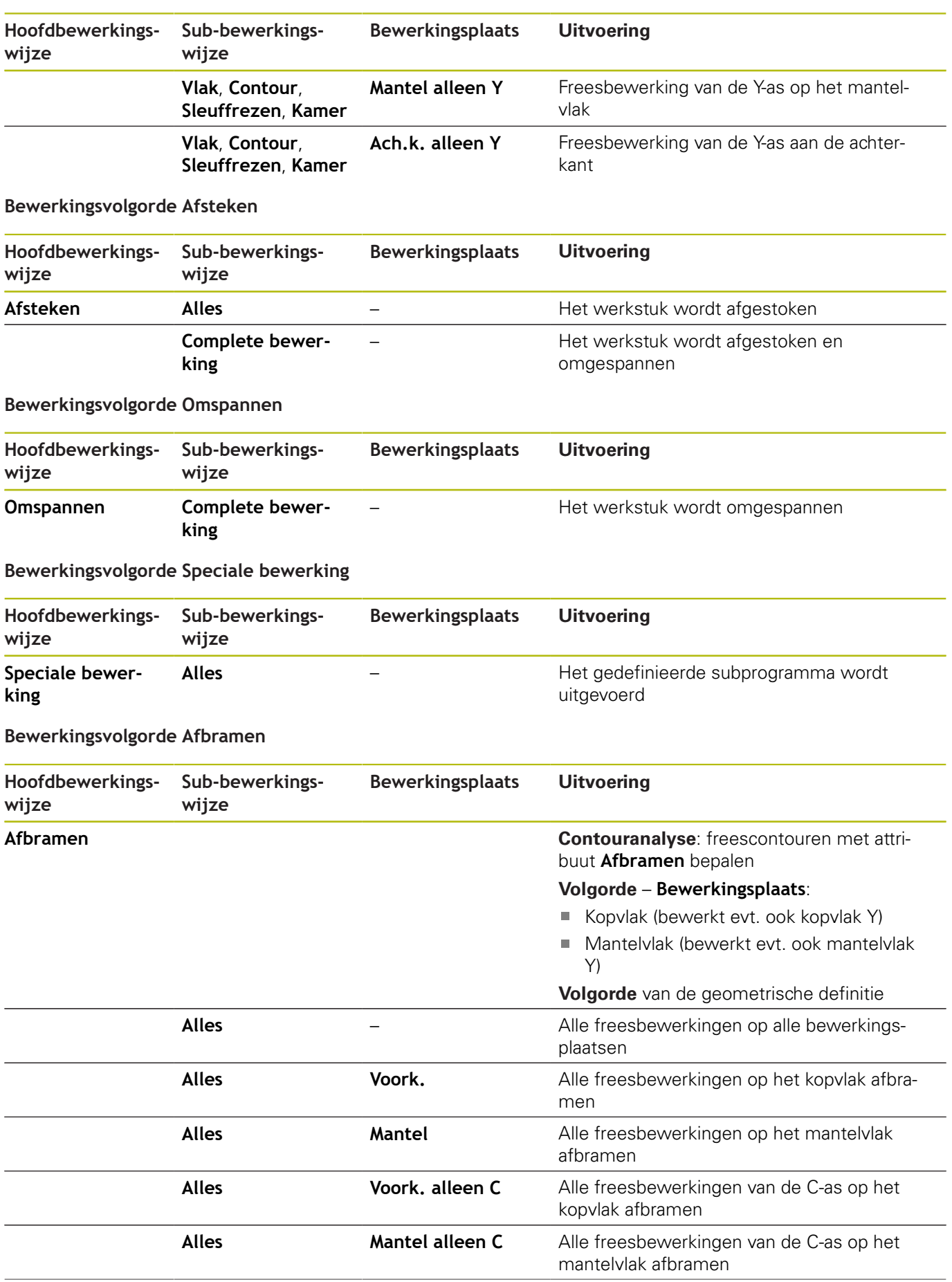

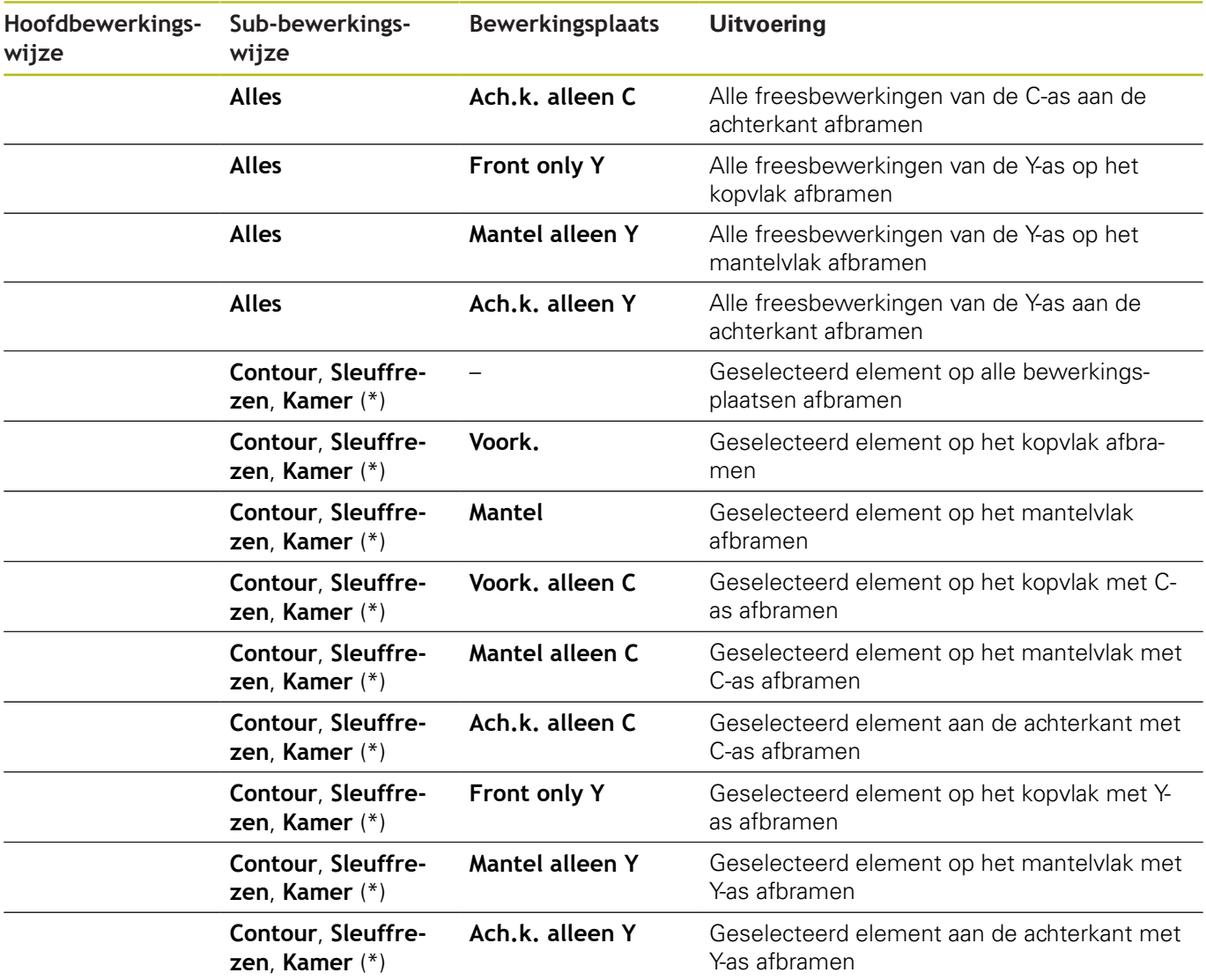

**\*: contourvorm definiëren**

### **Bewerkingsvolgorde Graveren**

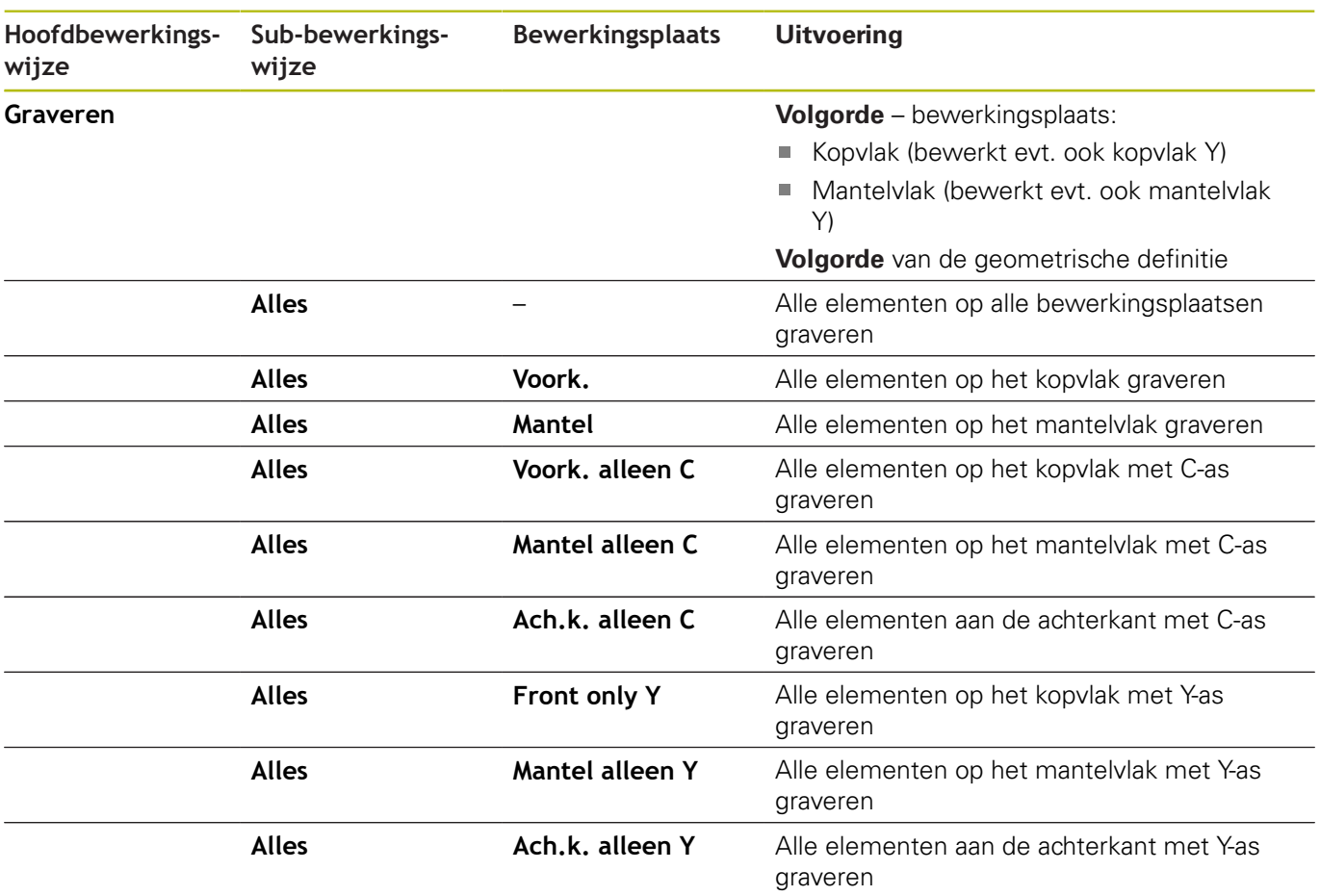

### **Bewerkingsvolgorde Frezen, nabewerken**

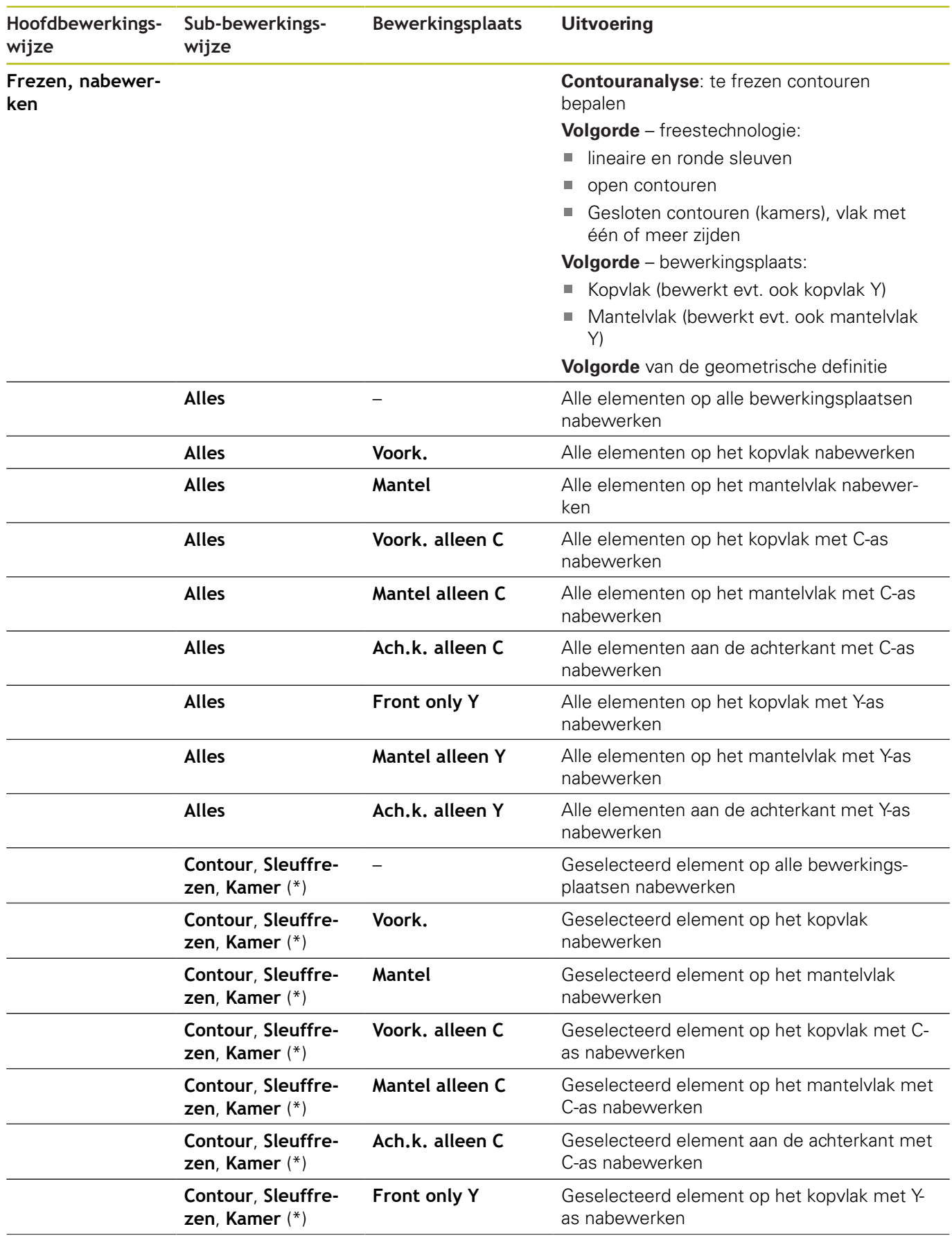

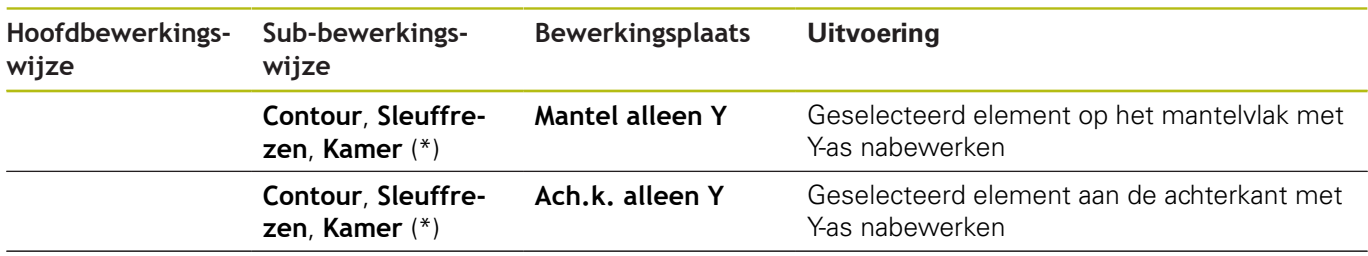

**\*: freestechnologie definiëren**

# **9.3 AWG-controlegrafiek**

Wanneer u met de subwerkstand **AWG** een programma maakt, wordt in het simulatievenster het geprogrammeerde onbewerkte en bewerkte werkstuk getoond en worden bovendien alle bewerkingsstappen achtereenvolgens gesimuleerd. De contour van het onbewerkte werkstuk wordt bij de verspaning gecorrigeerd.

# **AWG-controlegrafiek regelen**

De **AWG**-controlegrafiek wordt als volgt bediend:

- **AVG**
- ▶ Softkey **AWG** indrukken
- De besturing start de **AWG**-controlegrafiek.
- Simulatie van de bewerkingsstappen starten
- 
- De dialogen worden evt. getoond door de besturing. Hierin krijgt u informatie over de bewerking en gereedschappen.

De besturing geeft de **AWG**-controlegrafiek aan in het softkeysymbool met een rood omrande contour.

De weergave van de gereedschapsbanen en de simulatiemodus worden ingesteld zoals in de subwerkstand **Simulatie**. **Verdere Informatie** gebruikershandboek

## **AAG-controlegrafiek verlaten**

Tijdens de simulatie genereert de besturing het NC-programma. Nadat u de bewerking hebt gesimuleerd, kunt u het grafische venster verlaten.

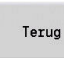

Terug

- Op de softkey **Terug** drukken
- > De besturing schakelt terug naar de functie **TURN PLUS**.
- Op de softkey **Terug** drukken
	- De besturing opent de dialoogbox **Opslaan als**.

In het dialoogvenster **Bestandsnaam** toont de besturing de naam van het geopende NC-programma. Als u geen andere bestandsnaam invoert, wordt het geopende NC-programma overschreven. Als alternatief kunt u de bewerking in een ander programma opslaan.

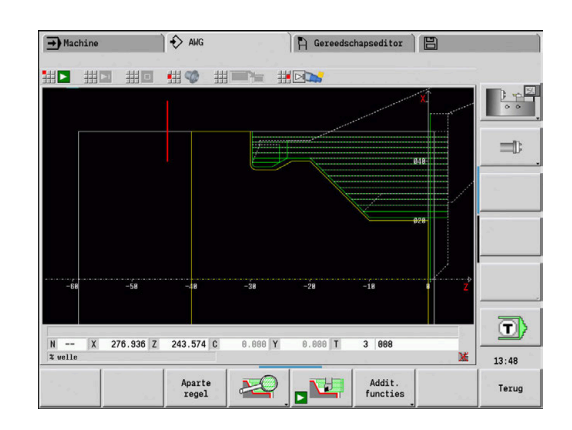

# **9.4 Bewerkingsinstructies**

### **Gereedschapskeuze, revolverbezetting**

Ook op machines met een gereedschapsmagazijn kunt u gebruikmaken van deze functie. De besturing gebruikt de magazijnlijst in plaats van de revolvertabel.

De gereedschapskeuze wordt bepaald door:

**Bewerkingsrichting** 

 $\mathbf i$ 

 $\mathbf i$ 

- $\blacksquare$ Te bewerken contour
- $\blacksquare$ Bewerkingsvolgorde
- Instelling in de bewerkingsparameter type  $\blacksquare$ gereedschapstoegang
- Ī. Instelling in de machineparameters

De parameter **Soort toegang tot gereedschap WD** kunt u zowel in de bewerkingsparameters als in de machineparameter (nr. 602001) beïnvloeden.

Als het ideale gereedschap niet beschikbaar is, zoekt **TURN PLUS**:

- п eerst een vervangend gereedschap
- vervolgens een noodgereedschap

De bewerkingsstrategie wordt eventueel aangepast aan het vervangend of noodgereedschap. Indien er diverse geschikte gereedschappen zijn, maakt **TURN PLUS** gebruik van het optimale gereedschap. Als **TURN PLUS** geen gereedschap vindt, selecteert u de gereedschappen handmatig.

Het opnametype maakt onderscheid tussen verschillende gereedschapsopnames.

**Verdere Informatie** gebruikershandboek

**TURN PLUS** controleert of het opnametype in de beschrijving van de gereedschapshouder en in de revolverplaatsbeschrijving met elkaar overeenkomen.

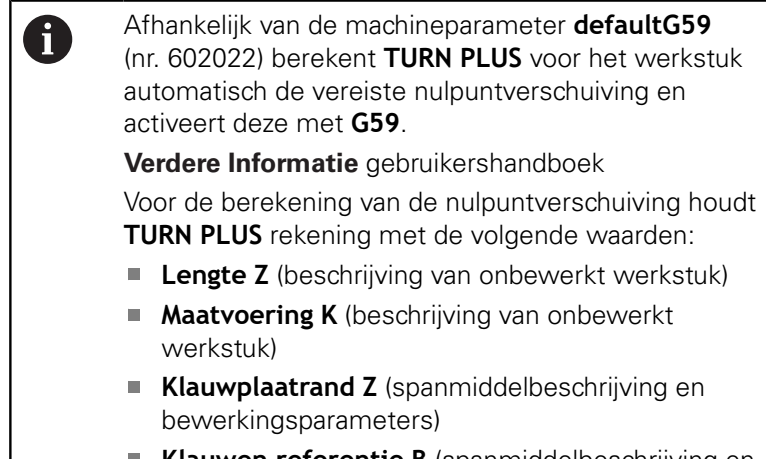

**Klauwen referentie B** (spanmiddelbeschrijving en bewerkingsparameters)

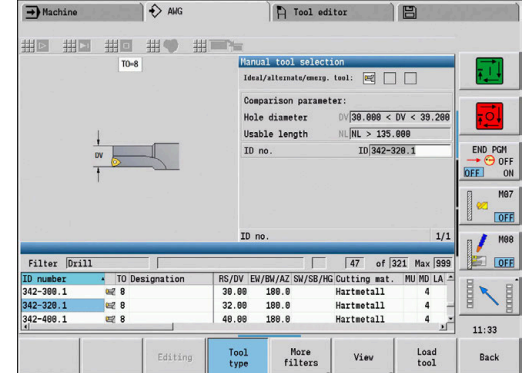

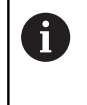

G

 $\frac{1}{1}$ 

De subwerkstand **AWG** gebruikt multigereedschappen en handwisselhouders die onder het programmadeel **MANUAL TOOL** zijn ingevoerd.

### **Handmatige gereedschapskeuze**

Afhankelijk van de bewerkingsparameters **Type**

**gereedschapstoegang WD** en **Gereedschapsselectie TS** selecteert **TURN PLUS** de gereedschappen. Als **TURN PLUS** in de vooraf ingestelde lijsten geen geschikt gereedschap vindt, moet u het gereedschap handmatig selecteren.

Bij machines met een multifixopname gebruikt de besturing de onder **MANUAL TOOL** geselecteerde gereedschappen als gereedschappool.

**TURN PLUS** stelt vooraf vergelijkingsparameters in. Met de softkey selecteert u uit welke lijst u de gereedschappen zoekt.

Gereedschap handmatig selecteren:

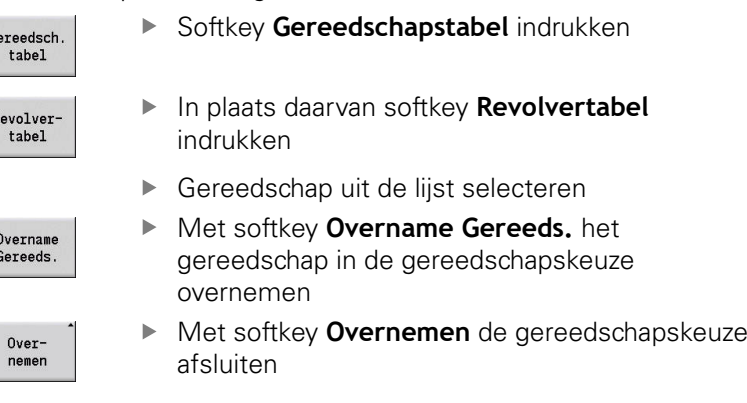

# **Uitdraaien**

Bij het **Uitdraaien** worden ook instekende contourgedeelten gedraaid waarvan de flankhoek steiler is dan de **induikhoek EKW**.

Daarbij gebruikt de besturing een neutraal gereedschap of een geschikt gereedschappaar.

## **Uitdraaien met twee gereedschappen**

**AWG** zoekt bij deze instelling twee gereedschappen met verschillende geometrieën om de contour vanuit twee richtingen te bewerken.

Als de machine bovendien een B-as heeft, gebruikt de besturing met deze instelling **één** gereedschap met twee verschillende Bashoeken.

## **Uitdraaien met neutraal gereedschap**

**AWG** zoekt een neutraal gereedschap. Als er geen neutraal gereedschap is, gebruikt de besturing een halfronde snijbeitel.

### **Bedieningsinstructies**

- Ī. Zorg ervoor dat **Uitdraaien** in de bewerkingsvolgorde vóór de steekbewerking staat, anders zijn de desbetreffende gebieden al bewerkt.
- Bij te smalle uitdraaigedeelten toont de besturing de melding **Insteek voor automatische uitdraaibewerking te smal** en wordt de dialoog voor handmatige gereedschapskeuze geopend. De besturing toont onder het noodgereedschap de bewerkingsrichting.

U hebt de volgende keuzemogelijkheden:

- Wanneer u de dialoog overslaat, breekt de besturing het **Uitdraaien** af en wordt de contour later met contoursteken bewerkt
- Als u de dialogen overneemt, is de bewerking niet volledig

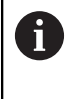

Eventueel kunt u de instelhoek wijzigen om de gewenste insteekhoeken te bereiken en de contour volledig te bewerken.

## **Contoursteken, Steekdraaien**

De **Radius snijkant** moet kleiner zijn dan de kleinste binnenradius van de te steken contour, maar >= 0,2 mm.

De **Breedte snijvlak** wordt door **TURN PLUS** bepaald aan de hand van de te steken contour:

- De te steken contour bevat asparallelle bodemelementen met radiussen aan beide zijden: **SB** <= **b** + 2 \* **r** (verschillende radiussen: kleinste radius)
- De te steken contour bevat asparallelle bodemelementen zonder radiussen of radius slechts aan één zijde: **SB** <= **b**
- De te steken contour bevat geen asparallelle bodemelementen: de **Breedte snijvlak** wordt aan de hand van de bewerkingsparameter steekbreedtedeler SBD (nr. 60240) bepaald

Afkortingen:

- $\blacksquare$ **SB**: **Breedte snijvlak**
- $\overline{\phantom{a}}$ **b**: breedte van het bodemelement
- ш **r**: radius

### **Boren**

De subwerkstand **AWG** bepaalt de gereedschappen aan de hand van de boringgeometrie. Voor centrische boringen maakt **TURN PLUS** gebruik van stilstaande gereedschappen.

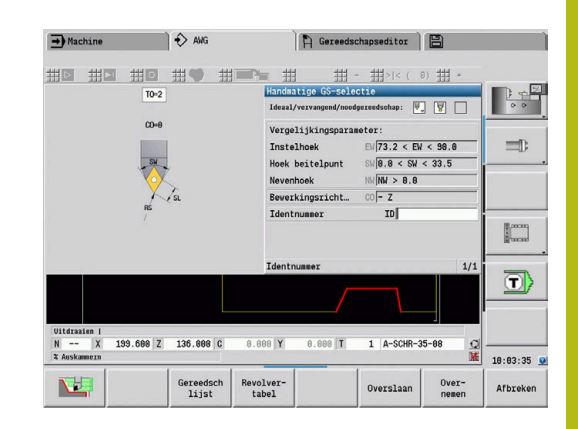

## **Snijwaarden, koelmiddel**

**TURN PLUS** bepaalt de snijwaarden aan de hand van:

- de **Materialen** (programmakop)
- de **Snijmaterialen** (gereedschapsparameter)
- i. de **Bewerkingswijze** (hoofdbewerking in de bewerkingsvolgorde)

De vastgestelde waarden worden met de gereedschapsafhankelijke correctiefactoren vermenigvuldigd.

**Verdere Informatie** gebruikershandboek

Bij het voor- en nabewerken geldt het volgende:

- hoofdaanzet bij toepassing van de hoofdsnijkant
- nevenaanzet bij toepassing van de hulpsnijkant  $\mathbf{r}$
- Bij freesbewerkingen geldt:
- hoofdaanzet bij bewerkingen in het freesvlak
- $\blacksquare$ nevenaanzet bij aanzetbewegingen

Bij draadsnij-, boor- en freesbewerkingen wordt de snijsnelheid in een toerental omgezet.

**Koelmiddel**: afhankelijk van materiaal, snijmateriaal en bewerkingswijze in de technologiedatabase legt u vast of er met of zonder koelmiddel wordt gewerkt. De subwerkstand **AWG** activeert de desbetreffende koelcircuits voor het desbetreffende gereedschap.

Als er in de technologiedatabase koelmiddel is gedefinieerd, schakelt de subwerkstand **AWG** de toegewezen koelcircuits voor dit werkblok in.

**Toerentalbegrenzing**: **TURN PLUS** gebruikt als toerentalbegrenzing het maximale toerental uit het TSF-menu.

## **Binnencontouren**

**TURN PLUS** bewerkt doorgaande binnencontouren tot de overgang van het laagste punt naar een grotere diameter.

Tot welke positie er wordt geboord, voorbewerkt en nabewerkt, wordt beïnvloed door:

- $\overline{\phantom{a}}$ de snijbegrenzing binnen
- $\overline{\phantom{a}}$ de **overstekende lengte binnen ULI** (bewerkingsparameter nr. 602227)

Voorwaarde is dat de effectieve gereedschapslengte voor de bewerking toereikend is. Zo niet, dan bepaalt deze parameter de binnenbewerking. Het principe wordt in de volgende voorbeelden verklaard.

Grenzen bij de binnenbewerking:

- **Voorboren**: **SBI** begrenst het boren
- **Voorbew.**: **SBI** of **SU** begrenst de voorbewerking
	- **SU** = voorbewerkingsbasislengte (sbl) + overstekende lengte binnen (**ULI**)
	- Om tijdens de bewerking **ringen** te voorkomen, laat **TURN PLUS** een gedeelte van 5° vóór de grenslijn van de voorbewerking staan
- **Nabewerken**: **sbl** begrenst de nabewerking

### **Begrenzing van voorbewerking vóór snijbegrenzing**

**Voorbeeld 1**: de voorbewerkingsgrenslijn (**SU**) ligt **vóór** de snijbegrenzing binnen (**SBI**).

Afkortingen:

- **SBI:** snijbegrenzing binnen
- **SU**: voorbewerkingsgrenslijn (**SU** = **sbl** + **ULI**)
- $\overline{\phantom{a}}$ **sbl**: voorbewerkingsbasislengte (laagste achterste punt van de binnencontour)
- **ULI:** overstekende lengte binnen (bewerkingsparameter 602227)
- **nbl**: bruikbare gereedschapslengte (gereedschapsparameter)  $\overline{\phantom{a}}$

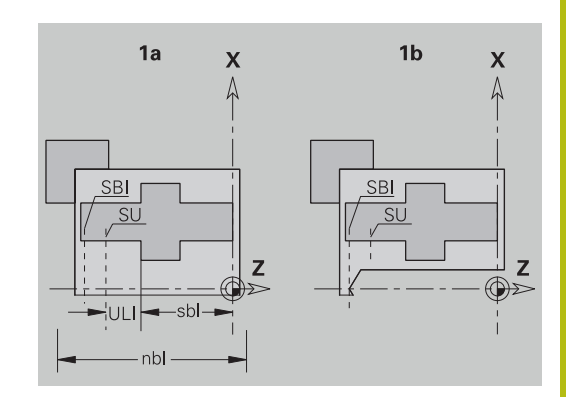

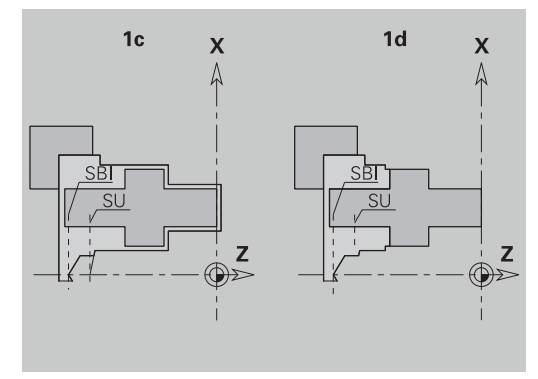

### **Begrenzing van voorbewerking na snijbegrenzing**

**Voorbeeld 2**: de voorbewerkingsgrenslijn (**SU**) ligt **achter** de snijbegrenzing binnen (**SBI**).

Afkortingen:

- **SBI:** snijbegrenzing binnen
- **SU**: voorbewerkingsgrenslijn (**SU** = **sbl** + **ULI**)
- **sbl**: voorbewerkingsbasislengte (laagste achterste punt van de binnencontour)
- **ULI:** overstekende lengte binnen (bewerkingsparameter 602227)
- **nbl**: bruikbare gereedschapslengte (gereedschapsparameter)

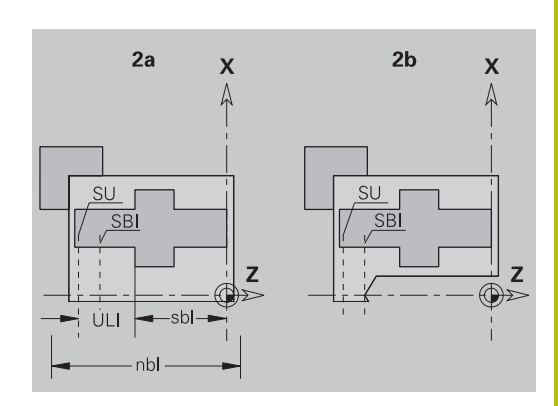

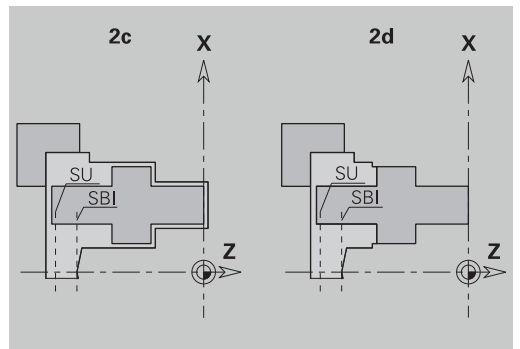

# **Asbewerking**

**TURN PLUS** ondersteunt in aanvulling op de standaardbewerking ook de bewerking aan de achterkant van de buitencontour. Hiermee kunnen assen in één opspanning worden bewerkt. In de spanmiddeldialoog kunt u in de invoerparameter **V** het desbetreffende spantype voor de **Asbewerking AAG** (**1: as/ klauwplaat** of **2: as/meenemer kopvlak**) selecteren.

Criterium voor een **as**: het werkstuk is aan spilzijde en aan de zijde van de losse kop opgespannen.

# **AANWIJZING**

### **Let op: botsingsgevaar!**

De besturing voert in de subwerkstand **AWG** bij bewerkingen aan de voor- en achterkant geen automatische botsingstest uit, noch wordt het automatisch terugtrekken van de losse kop ondersteund. Tijdens de bewerking bestaat er botsingsgevaar!

- NC-programma in de subwerkstand **Simulatie** met behulp van de grafische weergave controleren
- Indien nodig het NC-programma aanpassen

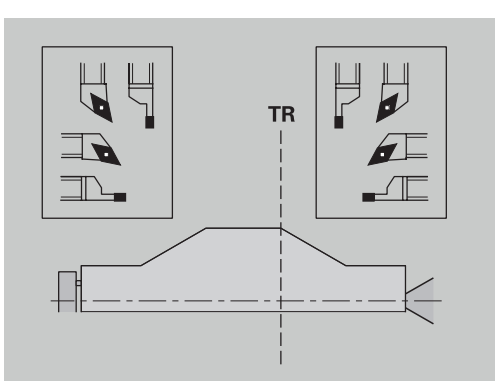

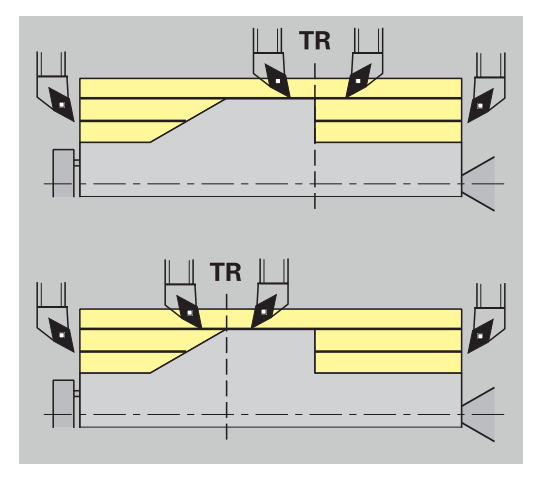

## **Scheidingspunt TR**

Met het **Scheidingspunt TR** wordt het werkstuk opgedeeld in voorkant en achterkant. Als het **Scheidingspunt** niet wordt opgegeven, plaatst **TURN PLUS** dit punt bij de overgang van de grootste naar een kleinere diameter. **Scheidingspunten** moeten op buitenhoeken worden gepositioneerd.

Gereedschap voor bewerking van de:

- voorkant: hoofdbewerkingsrichting  $-$  Z; en in eerste instantie linker steek- of draadsnijgereedschap, etc.
- $\overline{\phantom{a}}$ achterkant: hoofdbewerkingsrichting + Z; en in eerste instantie rechter steek- of draadsnijgereedschap, etc.

**Scheidingspunt** instellen en wijzigen:

**Verdere informatie:** ["Scheidingspunt G44", Pagina 307](#page-306-0)

#### **Veiligheidszones voor de boor- en freesbewerking**

**TURN PLUS** bewerkt te boren en te frezen contouren op de eindvlakken (voor- en achterkant) onder volgende voorwaarden:

- $\blacksquare$  de (horizontale) afstand tot het eindvlak moet > 5 mm bedragen
- $\mathbf{m}$ de afstand tussen spanmiddel en te boren/te frezen contour moet > **SAR** bedragen (SAR: zie gebruikerparameters).

Als de as aan spilzijde in klauwen is ingespannen, houdt **TURN PLUS** rekening met de **Snijkantbegrenzing buiten O**.

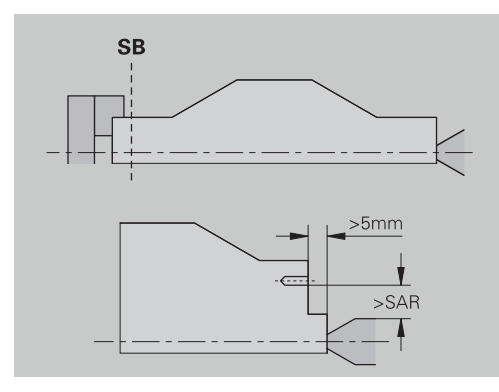

## **Bewerkingsinstructies**:

fi

- **Klauwplaatspanning aan spilzijde**: het onbewerkte werkstuk in het spanbereik moet voorbewerkt zijn. Op basis van de snijbegrenzing zouden anders geen zinvolle bewerkingsstrategieën kunnen worden gegenereerd
- **Stafbewerking**: **TURN PLUS** regelt niet de staflader en beweegt niet de aggregaten losse kop en bril. De bewerking tussen spantang en centerpunt met zetten van het werkstuk wordt niet ondersteund
- **Bewerking overdwars**:
	- Let erop dat de bij **Bewerkingsvolgorde** ingevoerde gegevens voor het complete werkstuk gelden, ook voor de bewerking overdwars van de aseinden
	- De subwerkstand **AWG** bewerkt niet het binnengedeelte aan de achterkant. Als de as aan spilzijde met klauwen is ingespannen, wordt de achterkant niet bewerkt
- **Bewerking overlangs: eerst wordt de voorkant en** vervolgens de achterkant bewerkt
- **Voorkomen van botsingen** als bewerkingen niet botsingsvrij worden uitgevoerd, kunt u:
	- het terugtrekken van de losse kop, het plaatsen van de bril, etc. achteraf in het programma aanvullen
	- door het later invoegen van snijbegrenzingen in het programma botsingen voorkomen
	- de automatische bewerking in de subwerkstand **AWG** door toewijzing van het attribuut **niet bewerken** of door opgave van de bewerkingsplaats in de **Bewerkingsvolgorde** voorkomen
	- $\blacksquare$  het onbewerkte werkstuk met overmaat = 0 definiëren. Dan vervalt de bewerking aan de voorkant (bijv.: afgekorte en gecentreerde assen)

# **9.5 Voorbeeld**

Op basis van de productietekening worden de bewerkingsstappen voor het maken van de contour van het onbewerkte/bewerkte werkstuk, het instellen en het automatisch genereren van het werkplan vermeld.

- Onbewerkt werkstuk: Ø60 X 80  $\mathbb{R}^2$
- Materiaal: Ck 45

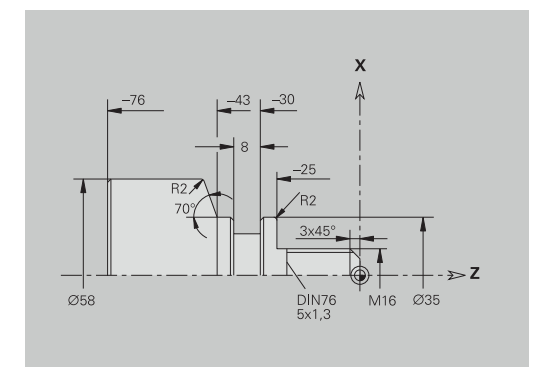

### **Programma maken**

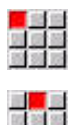

Opslaan

**OK** 

- Menuoptie **Prog** selecteren
- Menuoptie **Nieuw** selecteren
- ▶ Menuoptie Nieuw DIN PLUS-programma Ctrl+N selecteren
- De besturing opent de dialoogbox **Opslaan als**.
- Programmanaam invoeren
- Op de softkey **Opslaan** drukken
- > De besturing opent de dialoogbox **Programmakop (kort)**.
- Materiaal uit de naamlijst selecteren
- Softkey **OK** indrukken

### **Onbewerkt werkstuk definiëren**

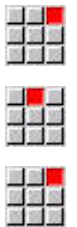

Opslaan

Terug

- ▶ Menuoptie **ICP** selecteren
- Menuoptie **Onbewerkt werkstuk** selecteren
- De besturing opent de subwerkstand **ICP-editor**.
- Menuoptie **Bar** selecteren
- De **ICP-editor** opent de dialoogbox**Bar**.
- Onbewerkt werkstuk definiëren:
	- $\blacksquare$  **X**: **Diameter** = 60 mm
	- Z: Lengte van onbewerkt werkstuk = 80 mm
	- **K**: **Maatvoering Z** = 2 mm
- Op de softkey **Opslaan** drukken
- De **ICP-editor** toont het onbewerkte werkstuk.
- Op de softkey **Terug** drukken

### **Basiscontour vastleggen**

 $\blacktriangleright$  .

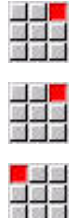

- ▶ Menuoptie **ICP** selecteren
- 
- 
- Menuoptie **Contour** selecteren

Menuoptie **Bewerkt werkstuk** selecteren

- 
- Menuoptie **Lijn** selecteren  $\blacktriangleright$

Menuoptie **Lijn** selecteren **Z**: **Bestemmingspunt** = –25 mm Op de softkey **Opslaan** drukken

Menuoptie **Lijn** selecteren **X**: **Bestemmingspunt** = 35 mm Op de softkey **Opslaan** drukken

Menuoptie **Lijn** selecteren

Menuoptie **Lijn** selecteren

Menuoptie **Lijn** selecteren

**Z**: **Bestemmingspunt** = –43 mm Op de softkey **Opslaan** drukken

**AN: Hoek t.o.v. Z-as** =  $70^{\circ}$ Op de softkey **Opslaan** drukken

**Z**: **Bestemmingspunt** = –76 mm Op de softkey **Opslaan** drukken

- ▶ Coördinaten invoeren:
	- **XS: Startpunt** van de contour = 0 mm
	- **ZS: Startpunt** van de contour = 0 mm
	- **X**: **Bestemmingspunt** = 16 mm
- Op de softkey **Opslaan** drukken Opslaan

 $\blacktriangleright$ 

 $\blacktriangleright$ 

 $\mathbb{R}^{\mathbb{Z}}$ 

 $\blacktriangleright$  $\blacktriangleright$ 

 $\mathbf{F}^{\top}$ 

 $\blacktriangleright$ 

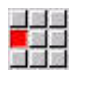

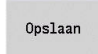

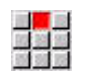

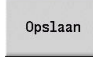

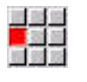

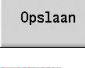

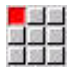

- Coördinaten invoeren: **X**: **Bestemmingspunt** = 58 mm
- Opslaan

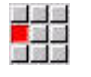

Opslaan

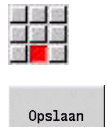

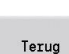

Op de softkey **Opslaan** drukken  $\blacktriangleright$ 

Menuoptie **Lijn** selecteren **X**: **Bestemmingspunt** = 0 mm

Softkey **Terug** indrukken

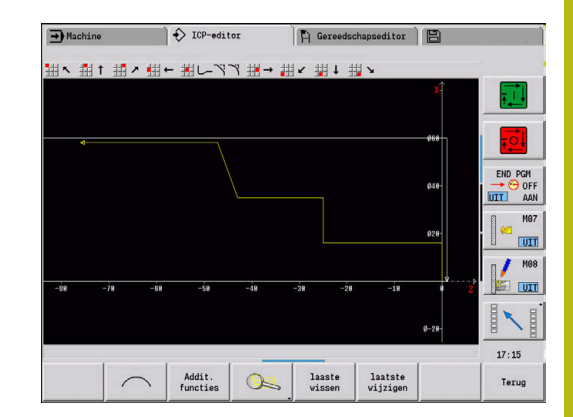

## **Vormelementen vastleggen**

Fase **Hoek** definiëren:

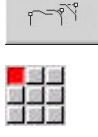

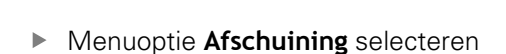

Op de softkey **Vormelementen** drukken

▶ Gewenste hoek selecteren

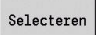

 $E^2$ 

- 
- 
- 
- 
- Softkey **Selecteren** indrukken
- In dialoogbox **Afschuining**: **Breedt.sch.hoek** = 3 mm invoeren Op de softkey **Opslaan** drukken
- Opslaan

# Afrondingen vastleggen:

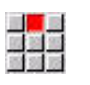

Menuoptie **Afronding** selecteren

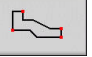

Gewenste hoek selecteren

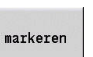

► Evt. volgende hoek selecteren

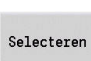

Opslaan

- Softkey **Selecteren** indrukken
- In dialoogbox **Afronding**: **Afrondingsradius** = 2 mm invoeren
- Op de softkey **Opslaan** drukken

## Draaduitloop vastleggen:

 $\blacktriangleright$ 

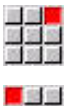

Menuoptie **Draaduitloop** selecteren

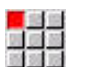

Gewenste hoek selecteren

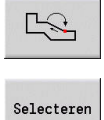

Opslaan

- Op de softkey **Selecteren** drukken
- De **ICP-editor** opent de dialoogbox **Draaduitloop DIN 76**.

Menuoptie **Draaduitloop DIN 76** selecteren

- De draaduitlopen zijn al vastgelegd in de besturing
- Op de softkey **Opslaan** drukken

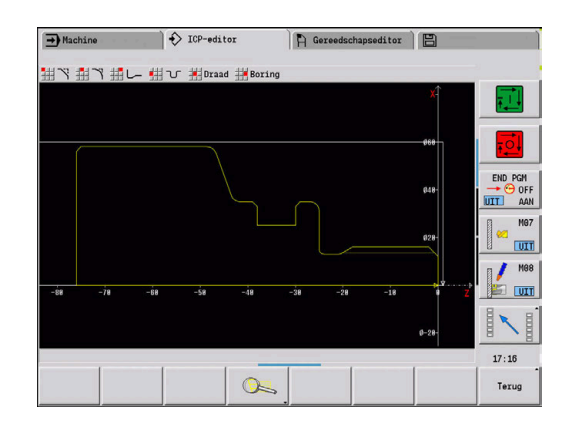

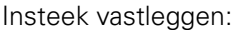

 $\blacktriangleright$ 

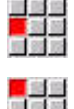

- Menuoptie **Insteek** selecteren  $\blacktriangleright$
- 高岡市
- $\mathbf{B}$ Gewenst vlak selecteren

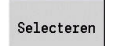

 $R$ 

- Softkey **Selecteren** indrukken  $\mathbf{r}$
- $\blacktriangleright$  . In dialoogbox **Insteek standaard / G22**: waarden invoeren

Menuoptie **Insteek standaard / G22** selecteren

- **Eindpunt**  $Z = -38$  mm
- **Binnenhoek I** = 27 mm
- $\blacksquare$ **Binnenhoek Ki** = 8 mm - Softkey **Increment.** activeren
- **Uitw. rad./afk. B** = -1 mm
- Op de softkey **Opslaan** drukken

### Schroefdraad vastleggen:

 $\mathbf{p}$ 

 $\mathbf{r}$ 

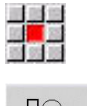

Opslaan

Menuoptie **Draad** selecteren

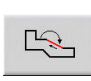

Gewenst vlak selecteren

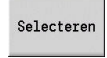

Op de softkey **Selecteren** drukken

Op de softkey **Opslaan** drukken

- De **ICP-editor** opent de dialoogbox **SchrDr.**.
- De schroefdraden zijn al vastgelegd in de besturing

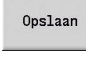

Terug

▶ Softkey **Terug** indrukken

## **Instellen, werkstuk opspannen**

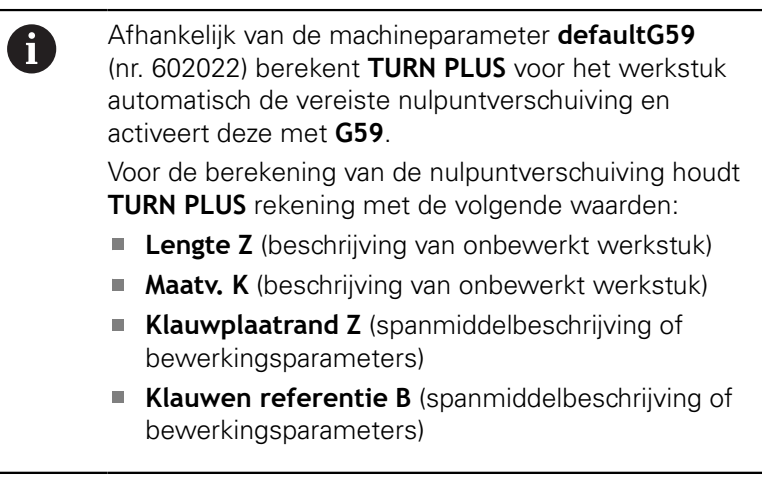

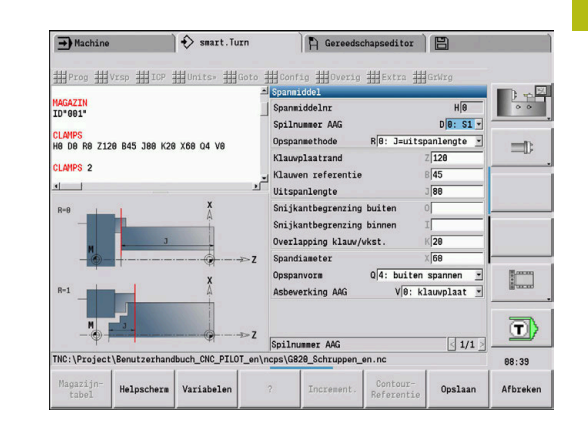

### Spanmiddel invoegen:

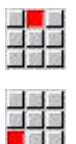

- Menuoptie **Vrsp** selecteren
- Menuoptie **Spanmiddel invoegen** selecteren
- Spanmiddel beschrijven:
	- **Spanmiddelnr** invoeren
	- **Spilnummer AAG** selecteren
	- **Spanmethode** selecteren
	- **Klauwen referentie** invoeren
	- **Uitspanlengte** invoeren
	- **Snijkantbegrenzing buiten** invoeren
	- **Snijkantbegrenzing binnen** invoeren
	- **Overlapping klauw/wkst.** invoeren
	- **Spandiameter** invoeren
	- **Opspanvorm** selecteren
	- **Asbewerking AAG** selecteren
- **TURN PLUS** houdt bij het maken van het programma rekening met het spanmiddel en de snijbegrenzing.

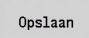

Op de softkey **Opslaan** drukken

## **Werkplan samenstellen en opslaan**

Werkplan samenstellen:

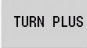

Softkey **TURN PLUS** indrukken

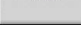

<mark>■ 主管</mark><br>国民部

Evt. **Bewerkingsvolgorde** selecteren

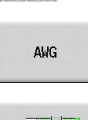

Softkey **AWG** selecteren

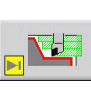

**AWG**-controlegrafiek starten

Programma opslaan:

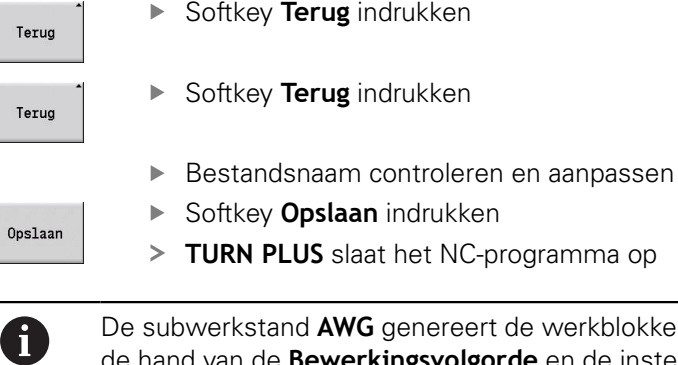

de werkblokken aan de hand van de **Bewerkingsvolgorde** en de instellingen van de **Bewerkingsparameters**.

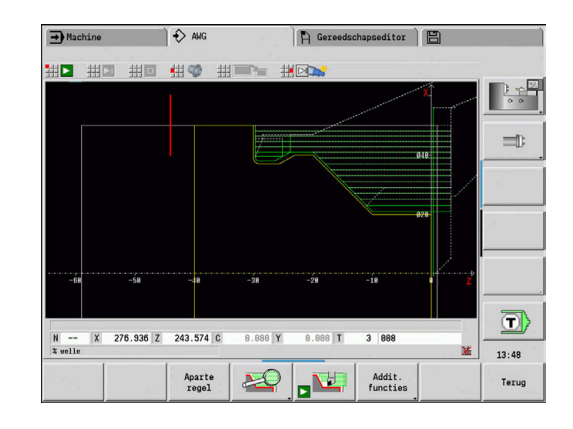

# **9.6 Complete bewerking met TURN PLUS**

### **Werkstuk omspannen**

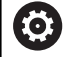

г

Raadpleeg uw machinehandboek!

Het omspannen van werkstukken is machineafhankelijk. Uw machinefabrikanten bereidt machineafhankelijke subprogramma's voor het omspannen voor.

In **TURN PLUS** zijn drie varianten van de complete bewerking mogelijk:

- Werkstuk omspannen in de hoofdspil. Beide opspanningen  $\blacksquare$ bevinden zich in een NC-programma
- Werkstuk omspannen van de hoofdspil naar de tegenspil (klauwplaat)
- Werkstuk met de tegenspil afsteken en afpakken Ī.

**TURN PLUS** selecteert de benodigde omspanvariant aan de hand van de beschrijving van het spanmiddel en de bewerkingsvolgorde.

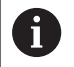

In de machineparameters **CfgExpertProgam** (nr. 606800) is voor elke omspanvariant een eigen subprogramma gedefinieerd waarin het omspanproces wordt geregeld.

## **Spanmiddel voor de complete bewerking definiëren**

In de spanmiddeldialoog wordt het verloop voor de complete bewerking vastgelegd. Bovendien definieert u hier nulpunten, ophaalpositie en snijbegrenzingen.

#### **Voorbeeld voor de eerste opspanning bij een complete bewerking**

Parameter:

- **Spanmiddelnr H**: SPANMDDEL 1
- **Spilnummer AAG D**:
	- 0: hoofdspil
- **Opspanmethode R**:
	- **0: J=uitspanlengte**
	- **1: J=inspanlengte**
- **Klauwplaatrand Z**: geen invoer (de subwerkstand **AWG** neemt de waarde over uit de gebruikersparameters)
- **Klauwen referentie B**: geen invoer (de subwerkstand **AWG** neemt de waarde over uit de gebruikersparameters)
- In- of Uitspanlengte J: in- of uitspanlengte invoeren
- j. **Snijkantbegrenzing buiten O**: wordt door de subwerkstand **AWG** berekend (indien buiten gespannen)
- **Snijkantbegrenzing binnen I**: wordt door de subwerkstand **AWG** berekend (indien binnen gespannen)
- **Overlapping klauw/wkst. K**: Overlapping klauw/werkstuk
- **Spandiameter X:** spandiameter onbewerkt werkstuk
- **Opspanvorm Q**:
	- **4: buiten spannen**
	- **5: binnen spannen**
- **Asbewerking AAG V**: gewenste **AWG**-strategie selecteren

### **Voorbeeld: eerste spanmiddel definiëren**

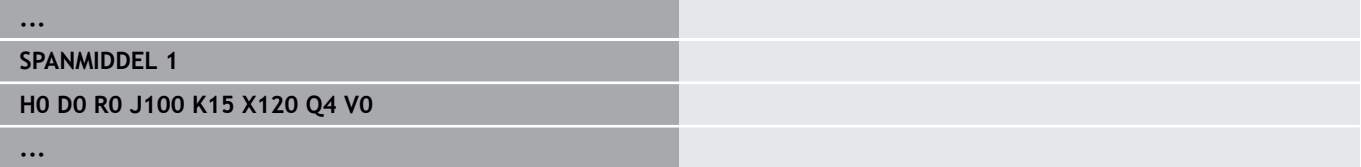

## **Voorbeeld voor de tweede opspanning bij een complete bewerking**

Parameter:

- **Spanmiddelnr H**: SPANMDDEL 2
- **Spilnummer AAG D**:
	- 0: hoofdspil
	- 3: tegenspil (afhankelijk van het type omspanning)
- **Opspanmethode R**:
	- **0: J=uitspanlengte**
	- **1: J=inspanlengte**
- **Klauwplaatrand Z**: geen invoer (de subwerkstand **AWG** neemt de waarde over uit de gebruikersparameters)
- $\overline{\phantom{a}}$ **Klauwen referentie B**: geen invoer (de subwerkstand **AWG** neemt de waarde over uit de gebruikersparameters)
- In- of Uitspanlengte J: in- of uitspanlengte invoeren
- Ī. **Snijkantbegrenzing buiten O**: wordt door de subwerkstand **AWG** berekend (indien buiten gespannen)
- **Snijkantbegrenzing binnen I**: wordt door de subwerkstand **AWG** berekend (indien binnen gespannen)
- **Overlapping klauw/wkst. K**: Overlapping klauw/werkstuk
- Ì. **Spandiameter X**: spandiameter onbewerkt werkstuk
- **Opspanvorm Q**:
	- **4: buiten spannen**
		- **5: binnen spannen**
- **Asbewerking AAG V**: gewenste **AWG**-strategie selecteren

### **Voorbeeld: tweede spanmiddel definiëren**

**...**

**SPANMIDDEL 2**

**H0 D3 R1 J15 K-15 X68 Q4 V0**

**...**

## **Automatisch genereren van programma's bij de complete bewerking**

Bij het automatisch genereren van programma's (subwerkstand **AWG**) worden eerst de bewerkingsstappen voor de eerste opspanning gegenereerd. Daarna opent de subwerkstand **AWG** een dialoogvenster waarin parameters voor het omspannen worden opgevraagd.

Voor de parameters in het dialoogvenster zijn al waarden ingevuld die de subwerkstand **AWG** uit de ingestelde werkstukcontour heeft berekend. Deze waarden kunt u overnemen of wijzigen. Nadat u de waarden hebt bevestigd, genereert de subwerkstand **AWG** de bewerking voor de tweede opspanning.

> De machinefabrikant legt in de machineparameters vast welke invoerparameters in de dialoogvensters bij het omspannen worden weergegeven.

U kunt in de dialoogvensters ook andere invoerparameters opnemen. Selecteer hiervoor in de machineparameters **CfgExpertProgPara** (nr. 606900) de vereiste parameterlijst. Voer in de gewenste parameter een waarde in die dan in het dialoogvenster voor de parameter wordt ingevuld. Voer 9999999 in, om de parameter zonder vooraf ingevulde waarde weer te geven.

# **Werkstuk in de hoofdspil omspannen**

Het subprogramma voor het omspannen in de hoofdspil is in de gebruikersparameter **Parameterlijst omspannen handmatig** gedefinieerd (standaard-PGM: Rechuck\_manual.ncs).

Definieer aan het einde van de **Bewerkingsvolgorde** een bewerkingsstap met de **Hoofdbewerkingswijze Omspannen** en de **Sub-bewerkingswijze Complete bewerking**.

Selecteer in de spanmiddelbeschrijving in de parameter **D** voor beide spanmiddelen de hoofdspil.

## **Voorbeeld: spanmiddel definiëren**

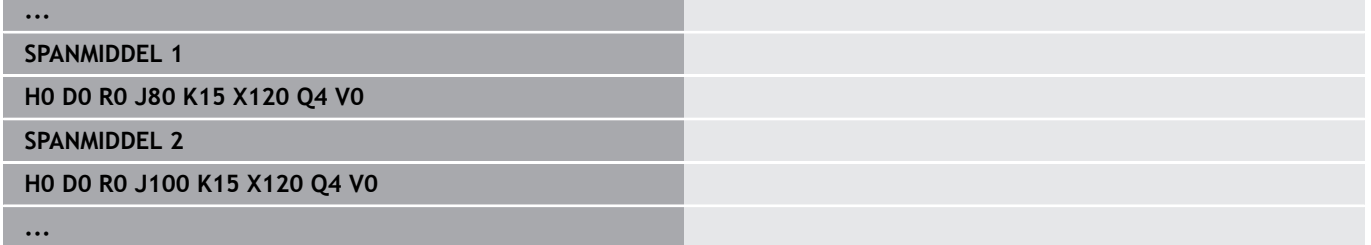

 $\mathbf{i}$ 

## **Werkstuk omspannen van de hoofdspil naar de tegenspil**

Het subprogramma voor het omspannen van de hoofdspil naar de tegenspil is in de gebruikersparameter **Parameterlijst omspannen compleet** gedefinieerd (standaard-PGM: Rechuck\_complete.ncs).

Definieer aan het einde van de bewerkingsvolgorde een bewerkingsstap met de **Hoofdbewerkingswijze Omspannen** en de **Sub-bewerkingswijze Complete bewerking**.

Selecteer in de spanmiddelbeschrijving in de parameter **D** voor het eerste spanmiddel de hoofdspil en voor het tweede spanmiddel de tegenspil.

### **Voorbeeld: spanmiddel definiëren**

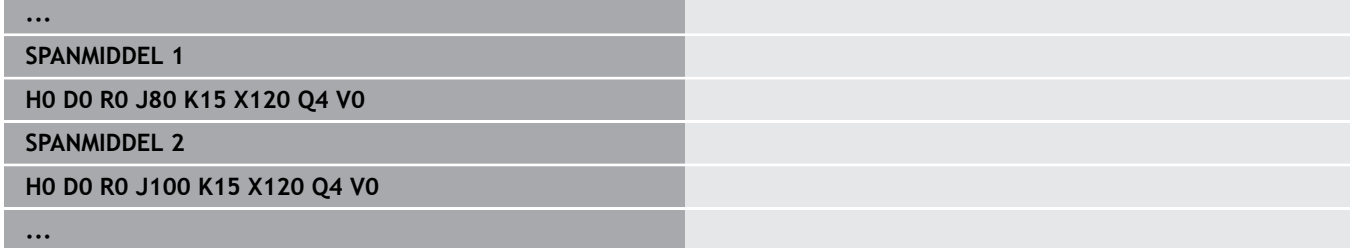

## **Werkstuk afsteken en met de tegenspil afpakken**

Het subprogramma voor het Afsteken en met de tegenspil afpakken is in de gebruikersparameter **Parameterlijst omspannen afsteken** gedefinieerd (standaard-PGM: Rechuck complete.ncs).

Definieer aan het einde van de bewerkingsvolgorde een bewerkingsstap met de **Hoofdbewerkingswijze Afsteken** en de **Sub-bewerkingswijze Complete bewerking**.

Selecteer in de spanmiddelbeschrijving in de parameter **D** voor het eerste spanmiddel de hoofdspil en voor het tweede spanmiddel de tegenspil.

### **Voorbeeld: spanmiddel definiëren**

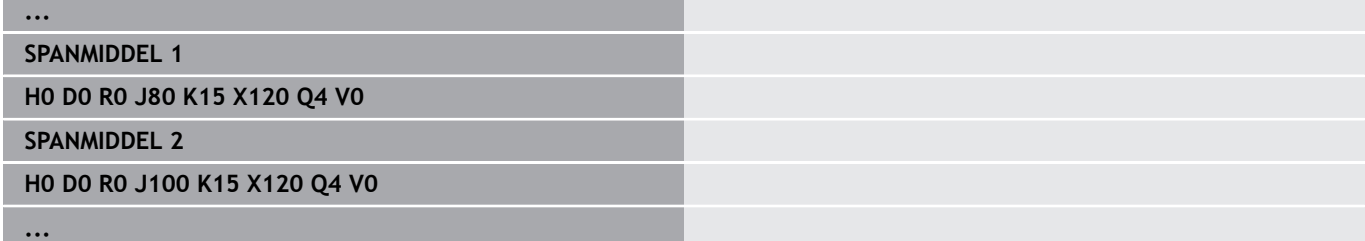

**10**

**B-as (optie #54)**

# **10.1 Basisprincipes**

### **Gezwenkt bewerkingsvlak**

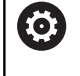

Raadpleeg uw machinehandboek!

Uw machinefabrikant legt de beschikbare functies en de werking van deze functie vast.

Met de B-as kunnen boor- en freesbewerkingen op schuine vlakken in de ruimte worden uitgevoerd. Om een eenvoudige programmering te waarborgen, wordt het coördinatensysteem zo gezwenkt dat de boorpatronen en te frezen contouren in het YZvlak worden vastgelegd. Het boren of frezen vindt dan weer in het gezwenkte vlak plaats.

**Verdere informatie:** ["Bewerkingsvlak zwenken G16", Pagina 648](#page-647-0)

De scheiding van contourbeschrijving en bewerking geldt ook voor bewerkingen op gezwenkte vlakken. Er wordt geen correctie van het onbewerkte werkstuk uitgevoerd.

Contouren op gezwenkte vlakken worden met de programmadeelaanduiding **MANTEL Y** aangegeven.

**Verdere informatie:** ["Programmadeel MANTEL Y", Pagina 93](#page-92-0) De besturing ondersteunt het maken van NC-programma's met de B-as in **DIN/ISO Modus** en in de werkstand **smart.Turn**.

De grafische simulatie geeft de bewerking op gezwenkte vlakken in de bekende draai- en voorkant-vensters, alsmede in het **zijaanzicht (YZ)** weer.

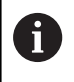

Wanneer u een gereedschap met onder een hoek geplaatste gereedschapshouder gebruikt, kunt u het gezwenkte bewerkingsvlak ook zonder B-as gebruiken. De hoek voor de gereedschapshouder definieert u als **Offsethoek RW** in de gereedschapsbeschrijving.

## **TCPM**

Met de functie **TCPM** (Tool Center Point Management) wijzigt u het gedrag van de rotatieassen bij het zwenken.

Zonder **TCPM** draait de as om het mechanische rotatiepunt, met ingeschakelde **TCPM** blijft de gereedschapspunt op het rotatiepunt en voeren de lineaire assen een compensatiebeweging uit.

De functie **TCPM** maakt het bewerken van een contour mogelijk waarbij de B-as tegelijkertijd is schuingesteld.

Met de functie **TCPM G928** kunt u de functie in- en uitschakelen.

**Verdere informatie:** ["TCPM G928", Pagina 495](#page-494-0)

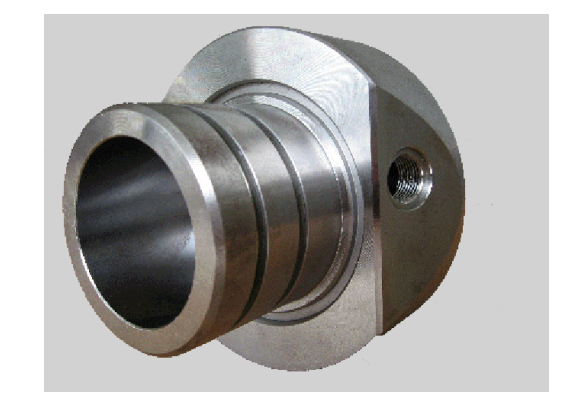
#### <span id="page-720-0"></span>**Gereedschappen voor de B-as**

Een voordeel van de B-as is het flexibele gebruik van de gereedschappen bij draaibewerkingen. Door de B-as te zwenken en het gereedschap te roteren, bereikt u gereedschapsposities waarbij bewerkingen overlangs en overdwars of radiale en axiale bewerkingen op de hoofd- en tegenspil mogelijk zijn met hetzelfde gereedschap.

Het aantal benodigde gereedschappen en het aantal gereedschapswissels wordt op die manier beperkt.

**Gereedschapsgegevens**: alle gereedschappen worden met de X-, Z- en Y-maat en de correcties in de gereedschapsdatabase beschreven. Deze maten zijn gerelateerd aan de **zwenkhoek B=0°** (referentiepositie).

Definieer daarnaast **Gereedschap omkeren CW**. Met deze parameter wordt bij niet-aangedreven gereedschappen (draaibeitels) de werkpositie van het gereedschap vastgelegd.

De zwenkhoek van de B-as maakt geen deel uit van de gereedschapsgegevens. Deze hoek wordt bij de gereedschapsoproep of bij gebruik van het gereedschap vastgelegd.

**Gereedschapsoriëntatie en digitale uitlezing**: bij draaibeitels wordt de positie van de gereedschapspunt berekend op basis van de oriëntatie van de snijkant.

De besturing berekent de gereedschapsoriëntatie bij draaigereedschappen op basis van de instel- en punthoek.

#### <span id="page-720-1"></span>**Multigereedschappen voor de B-as**

Als er meer gereedschappen op een gereedschapshouder zijn gemonteerd, is er sprake van een **multigereedschap**. Bij multigereedschappen heeft elke snijkant (elk gereedschap) zijn eigen **Identnummer** en omschrijving.

De positiehoek, in de afbeelding met **CW** aangeduid, maakt deel uit van de gereedschapsgegevens. Wanneer nu een snijkant (een gereedschap) van het multigereedschap wordt geactiveerd, draait de besturing het multigereedschap op basis van de positiehoek in de juiste positie. De offset positiehoek uit de gereedschapswisselroutine wordt bij de positiehoek opgeteld. U kunt het gereedschap op die manier in de **normale positie** of **overhead** gebruiken.

Op de foto ziet u een multigereedschap met drie snijkanten.

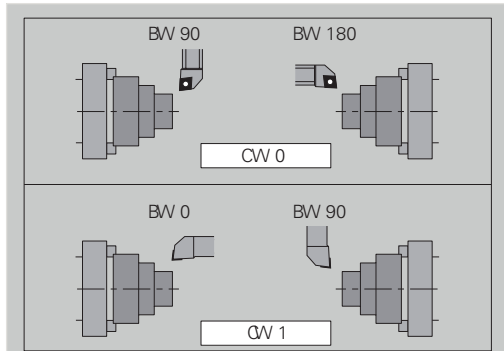

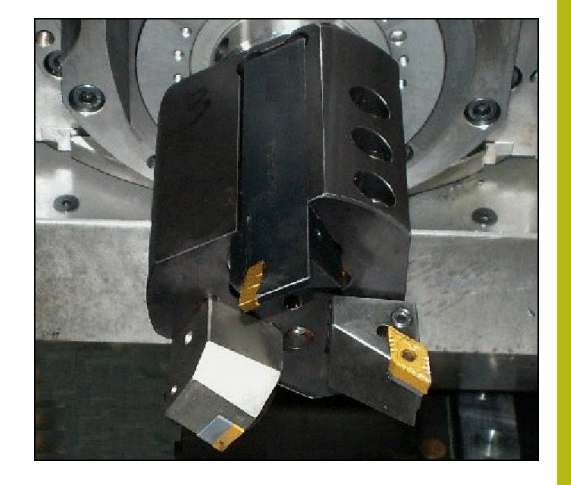

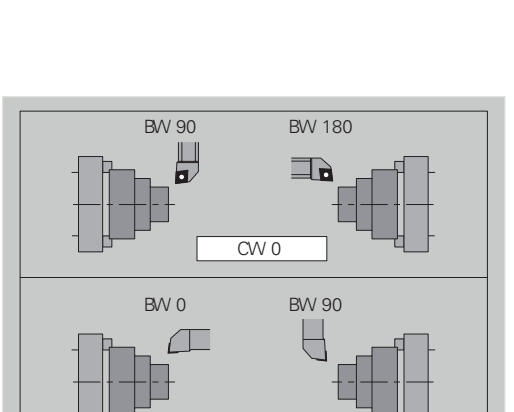

## **10.2 Correcties met de B-as**

## <span id="page-721-0"></span>**Correcties in programma-afloop**

#### **Gereedschapscorrecties**: in het formulier voor de

gereedschapscorrecties voert u de vastgestelde correctiewaarden in.

Bovendien definieert u andere functies die ook bij de bewerking van het gemeten vlak actief waren:

- **Hoek van B-as BW**
- $\overline{\phantom{a}}$ **Gereedschap omkeren CW**
- **Bewerkingswijze KM** H
- $\overline{\phantom{a}}$ **Hoek G16**

De besturing rekent de maten naar positie **B**=0 om en slaat deze op in de gereedschapsdatabase.

Gereedschap tijdens het programmaverloop corrigeren:

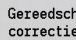

- Softkey **Gereedsch correctie** in het prorgrammaverloop indrukken
- > De besturing opent de dialoogbox **Gereedschapscorr. inst.**
- Nieuwe waarden invoeren

Opslaan

Op de softkey **Opslaan** drukken

De besturing toont in veld **T** (machine-uitlezing) de correctiewaarden gerelateerd aan de actuele ashoek B en de positiehoek van het gereedschap.

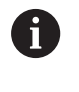

De besturing slaat de gereedschapscorrecties samen met de andere gereedschapsgegevens in de database op

■ Als de B-as wordt gezwenkt, houdt de besturing rekening met de gereedschapscorrectie bij de berekening van de gereedschapspuntpositie

**Additieve correc.** Is onafhankelijk van de gereedschapsgegevens. De correcties werken in X-, Y- en Z-richting. Het zwenken van de Bas heeft geen invloed op additieve correcties.

## <span id="page-722-0"></span>**10.3 Simulatie**

#### **Simulatie van het gezwenkte vlak**

**3D-weergave:** de simulatie geeft de gezwenkte Y-vlakken en de elementen die daarop betrekking hebben (kamers, boringen, patronen...) correct weer.

**Contourweergave**: met de simulatie worden het YZ-aanzicht van het werkstuk en de contouren van de gezwenkte vlakken in zijaanzicht weergegeven. Om de boorpatronen en te frezen contouren haaks op het gezwenkte vlak – dus zonder vervorming – weer te geven, wordt bij de simulatie de rotatie van het coördinatensysteem en een verschuiving binnen het geroteerde coördinatensysteem genegeerd.

Let op het volgende bij de weergave van de contouren van gezwenkte vlakken:

- m. Met parameter **K** van **G16** of van **MANTEL Y** wordt het **begin** van het boorpatroon of de te frezen contour in Z-richting bepaald
- De boorpatronen en te frezen contouren worden loodrecht op  $\blacksquare$ het gezwenkte vlak getekend. Dit leidt tot een **verschuiving** ten opzichte van de te draaien contour

**Frees- en boorbewerking**: bij de weergave van de gereedschapsbanen op het gezwenkte vlak gelden in het **zijaanzicht** dezelfde regels als bij de contourweergave.

Bij werkzaamheden op het gezwenkte vlak wordt het gereedschap in het **voorkantvenster** geschetst. Bij de simulatie wordt de gereedschapsbreedte op de juiste schaal weergegeven. Met deze methode kunt u de overlapping bij de freesbewerking controleren. De gereedschapsbanen worden eveneens op de juiste schaal (in perspectief) in de lijngrafiek weergegeven.

In alle **extra vensters** worden bij de simulatie het gereedschap en het snijspoor weergegeven, wanneer het gereedschap haaks op het desbetreffende vlak staat. Daarbij wordt rekening gehouden met een tolerantie van +/– 5°. Als het gereedschap niet haaks is gepositioneerd, geeft het **lichtpunt** het gereedschap aan. De gereedschapsbaan wordt als lijn weergegeven.

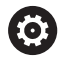

Raadpleeg uw machinehandboek!

De weergave van de gereedschapshouder is machineafhankelijk.

De grafiek geeft een gereedschapshouder onder de volgende voorwaarden weer:

- de machinefabrikant heeft een beschrijving van de gereedschapshouder vastgelegd, bijv. B-askop
- U hebt aan een gereedschap een gereedschapshouder toegewezen

#### **Voorbeeld: contour op gezwenkt vlak**

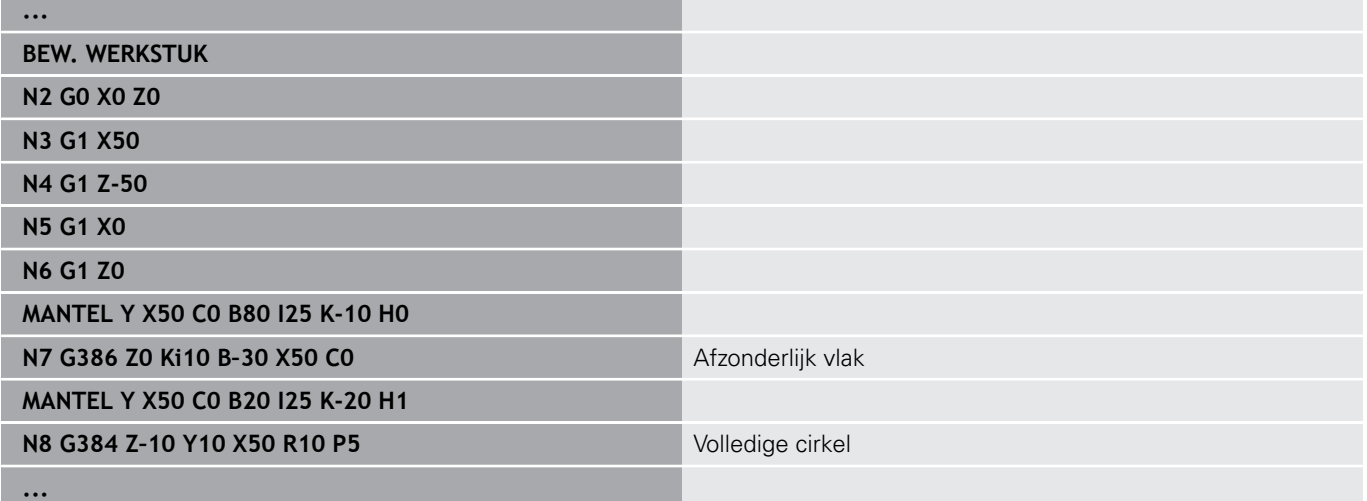

#### **Coördinatensysteem weergeven**

Bij de simulatie wordt desgewenst het verschoven/geroteerde coördinatensysteem in het **draaivenster** getoond.

**Voorwaarde**: de simulatie bevindt zich in de stopmodus.

Coördinatensysteem weergeven:

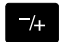

- **-/+** toets indrukken
- > Bij de simulatie wordt het actuele coördinatensysteem getoond

Bij de simulatie van het volgende commando of wanneer nogmaals op de toets **-/+** wordt gedrukt, wordt het coördinatensysteem opnieuw verborgen.

#### **Digitale uitlezing met B- en Y-as**

De volgende velden van de uitlezing zijn **vast**:

- **N**: regelnummer van de NC-bronregel
- **X**, **Z**, **C**: positiewaarden (werkelijke waarden)

De andere velden kunt u met de toets **Beeldschermindeling** (drie in de cirkel geplaatste pijlen) instellen:

■ Standaardinstelling (waarden van de geselecteerde slede)

- **Y**: positiewaarde (werkelijke waarde)
- **T**: gereedschapsgegevens met revolverplaats (in "(..)") en **Identnummer**
- $\blacksquare$  Instelling B-as
	- **B**: zwenkhoek B-as
	- **G16/B:** hoek van het gezwenkte vlak

# **11**

**UNIT-overzicht (optie #9)**

# **11.1 UNITS – Groep Draaibewerking**

## **Groep Voorbewerken**

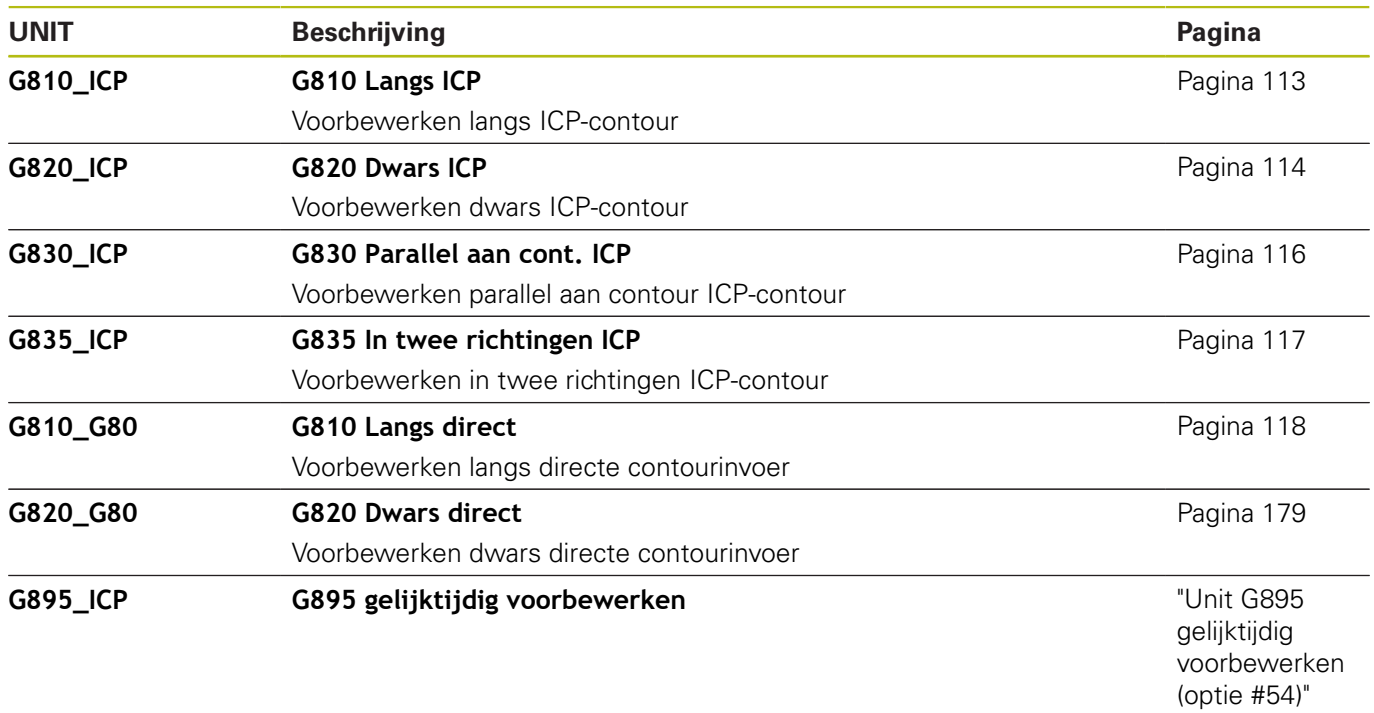

## **Groep Nabewerken**

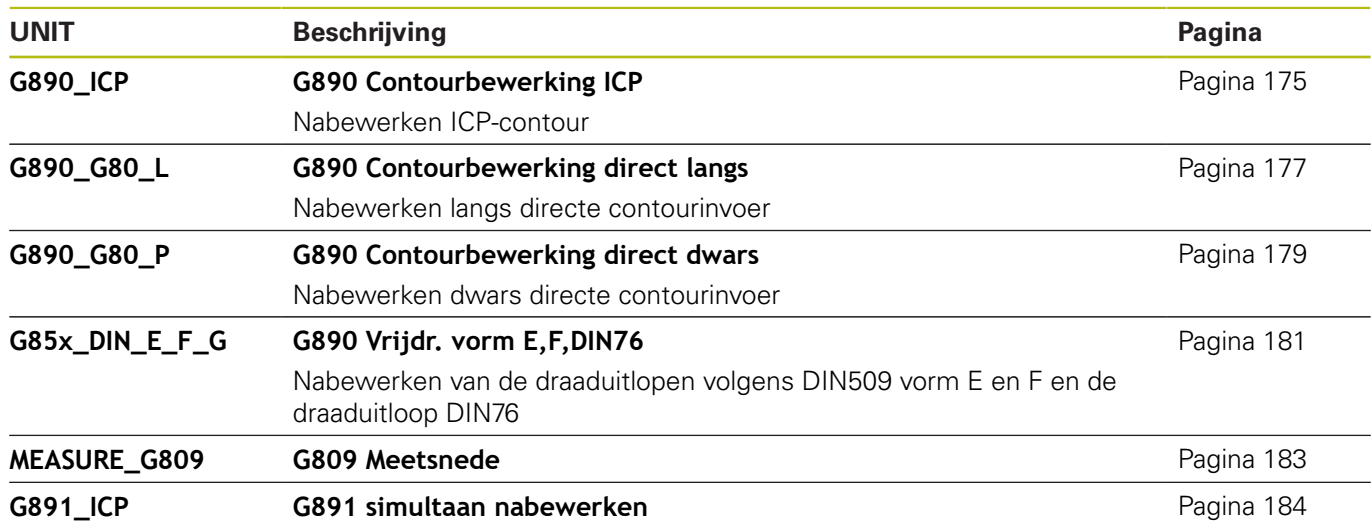

## **Groep Steken**

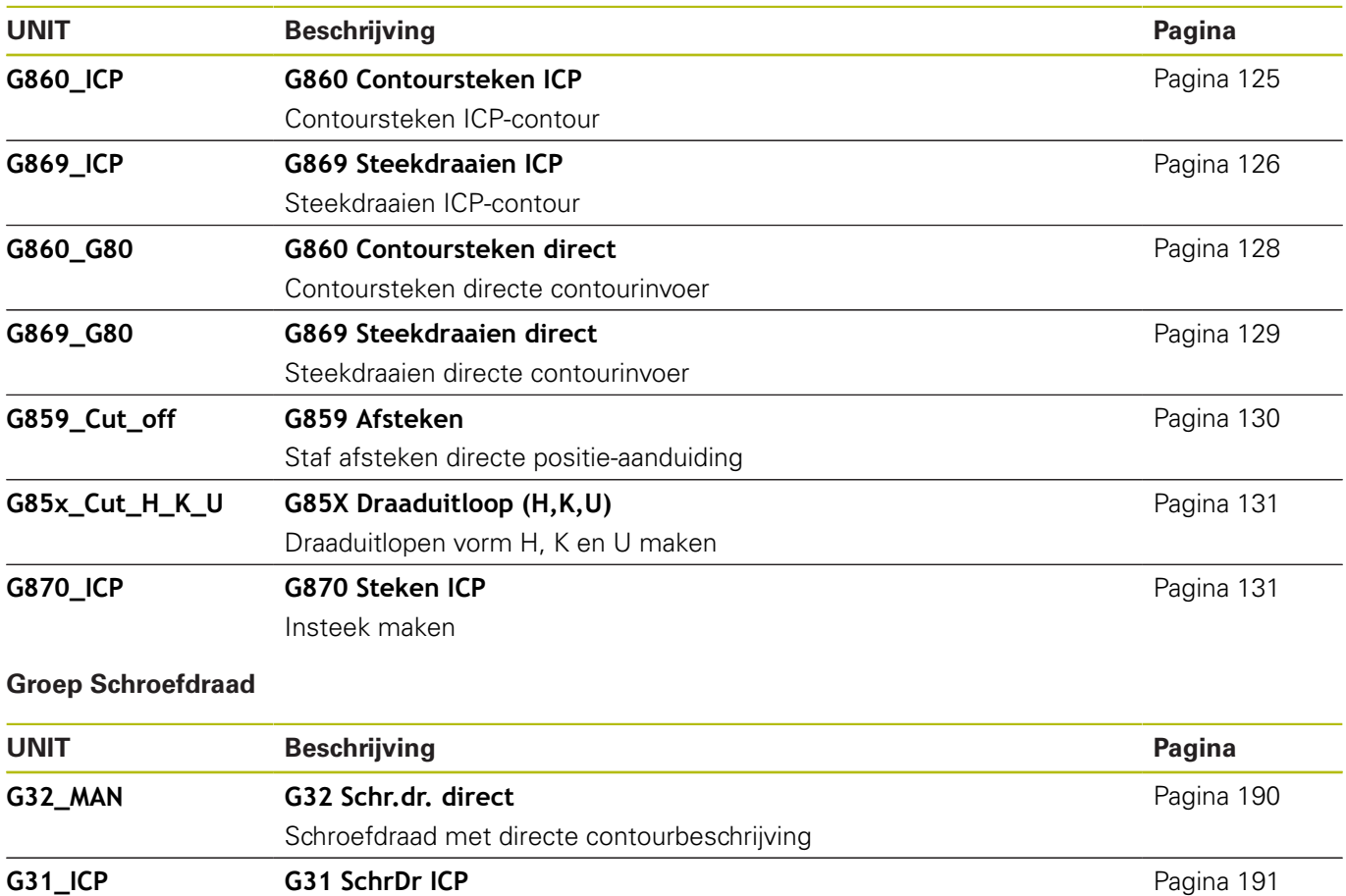

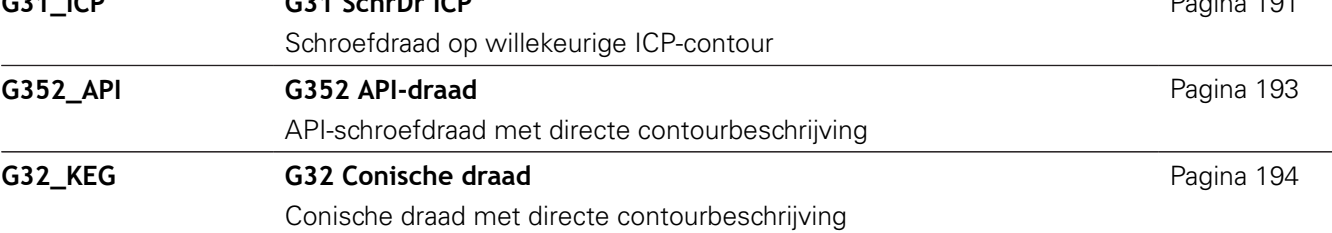

 $\overline{\phantom{0}}$ 

 $\overline{\phantom{a}}$ 

# **11.2 UNITS – Groep Boren**

## **Groep Boren centrisch**

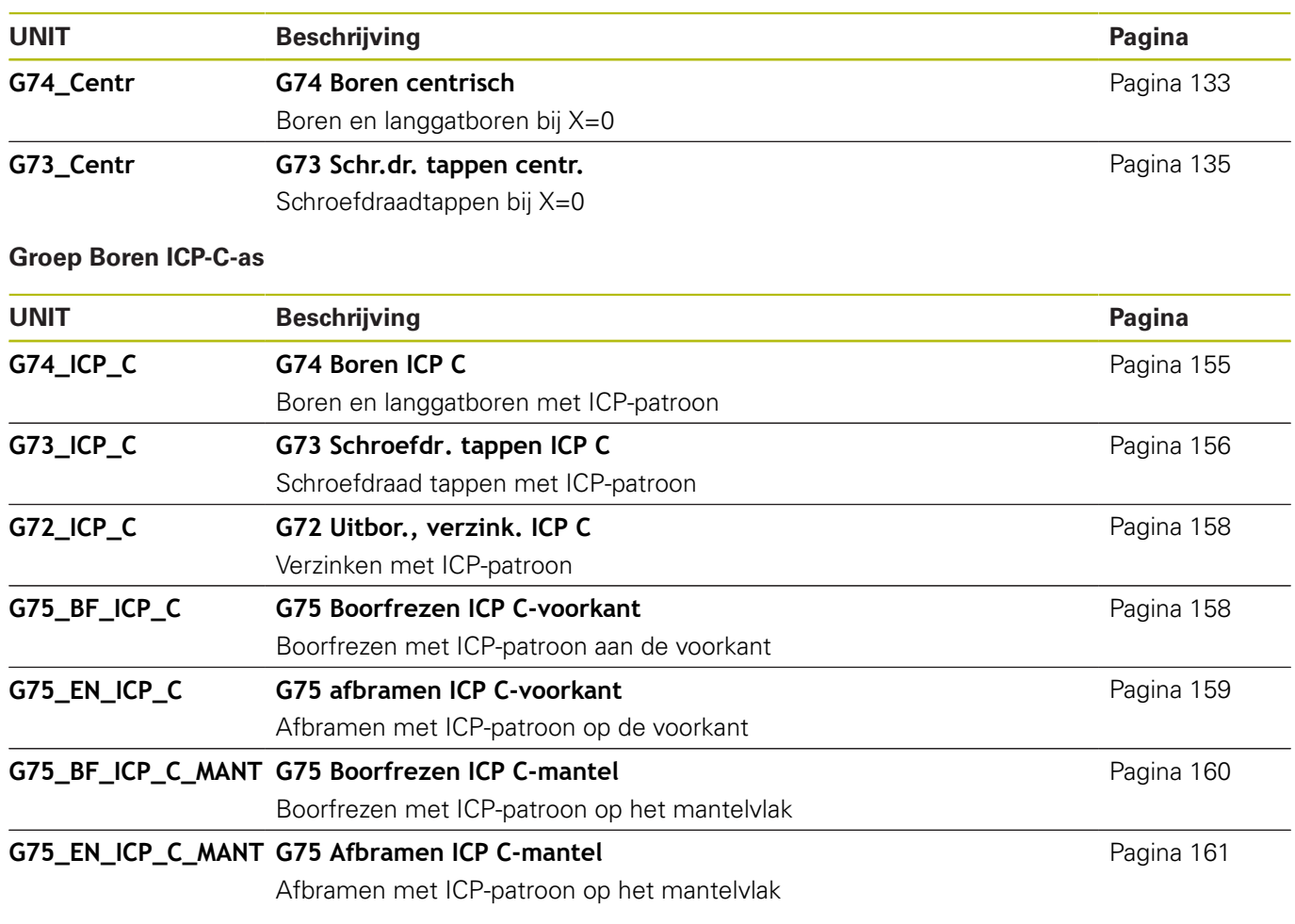

## **Groep Boren C-as voorkant**

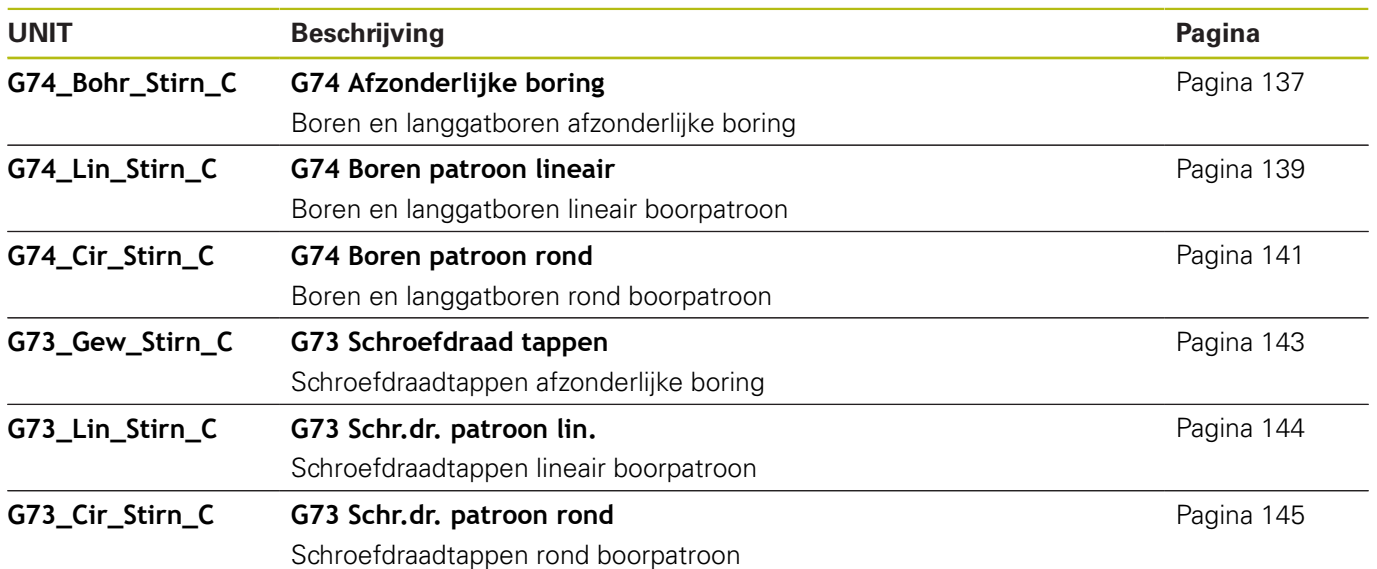

## **Groep Boren C-as mantelvlak**

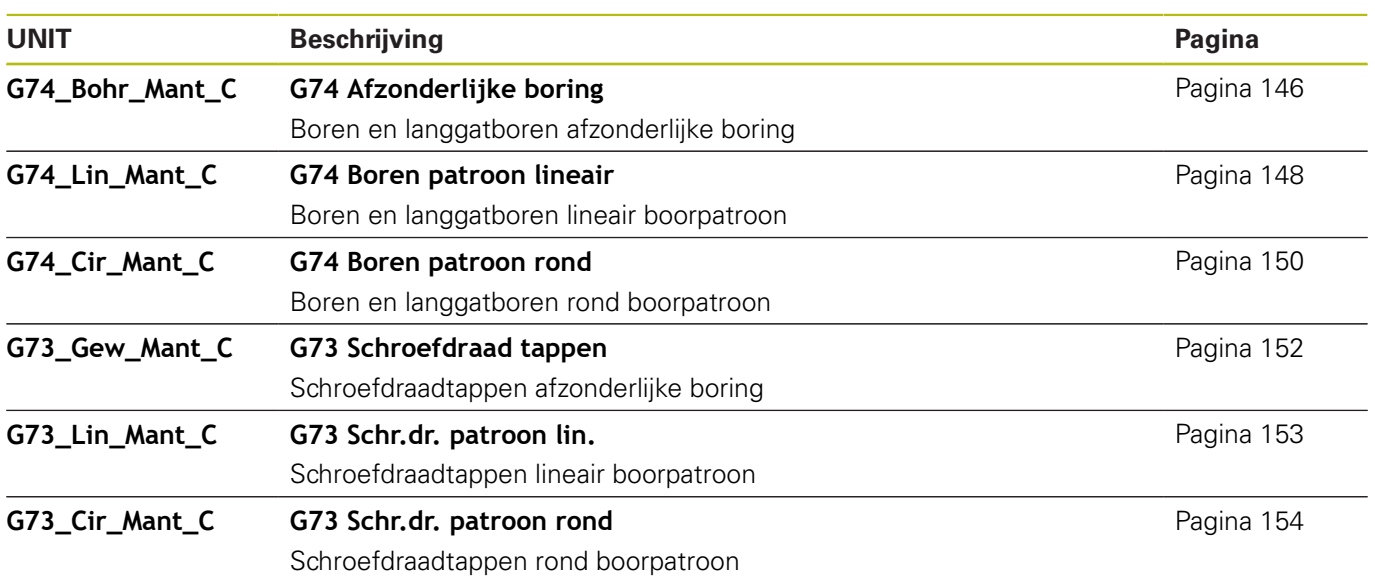

# **11.3 UNITS – Groep Voorboren C-as**

## **Groep Voorboren C-as voorkant**

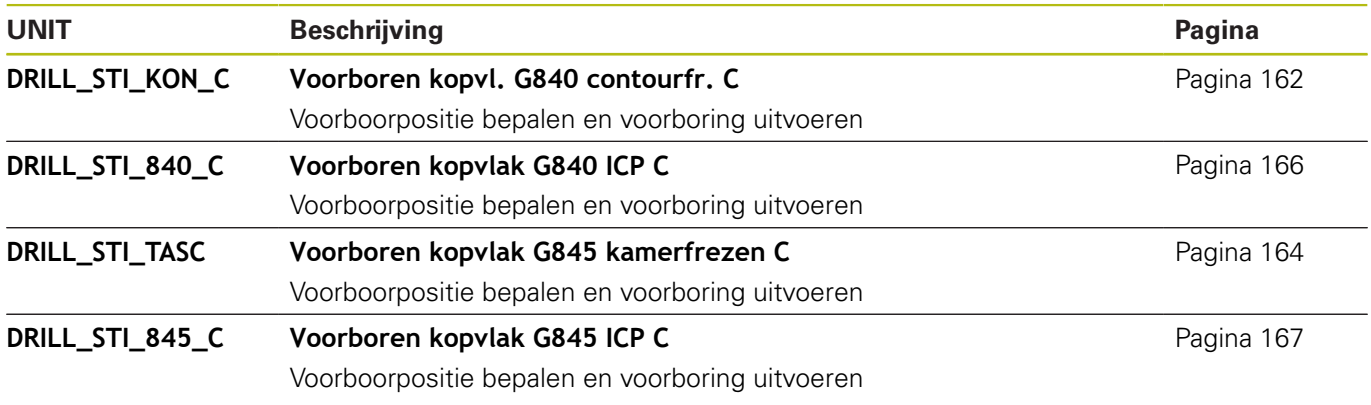

## **Voorboren C-as mantelvlak**

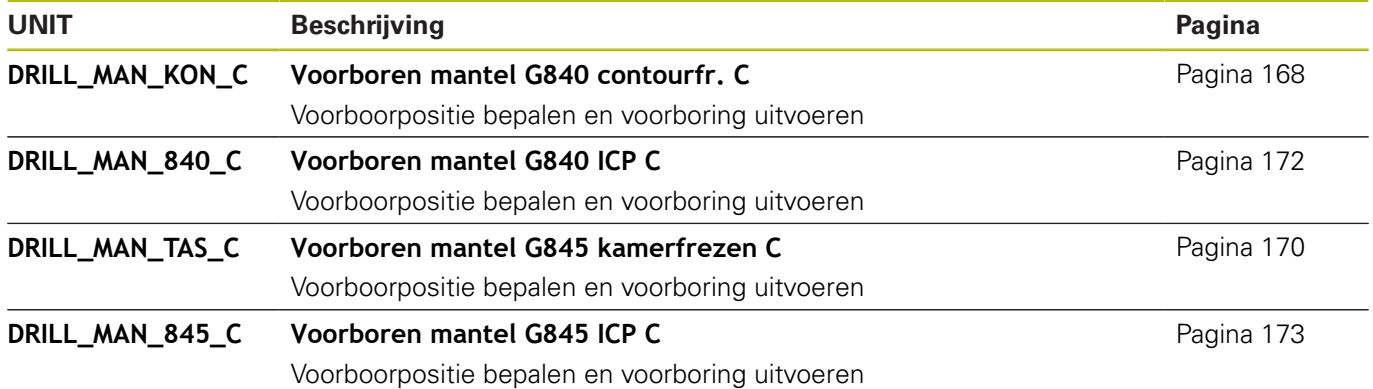

# **11.4 UNITS – Groep Frezen C-as**

## **Groep Frezen C-as voorkant**

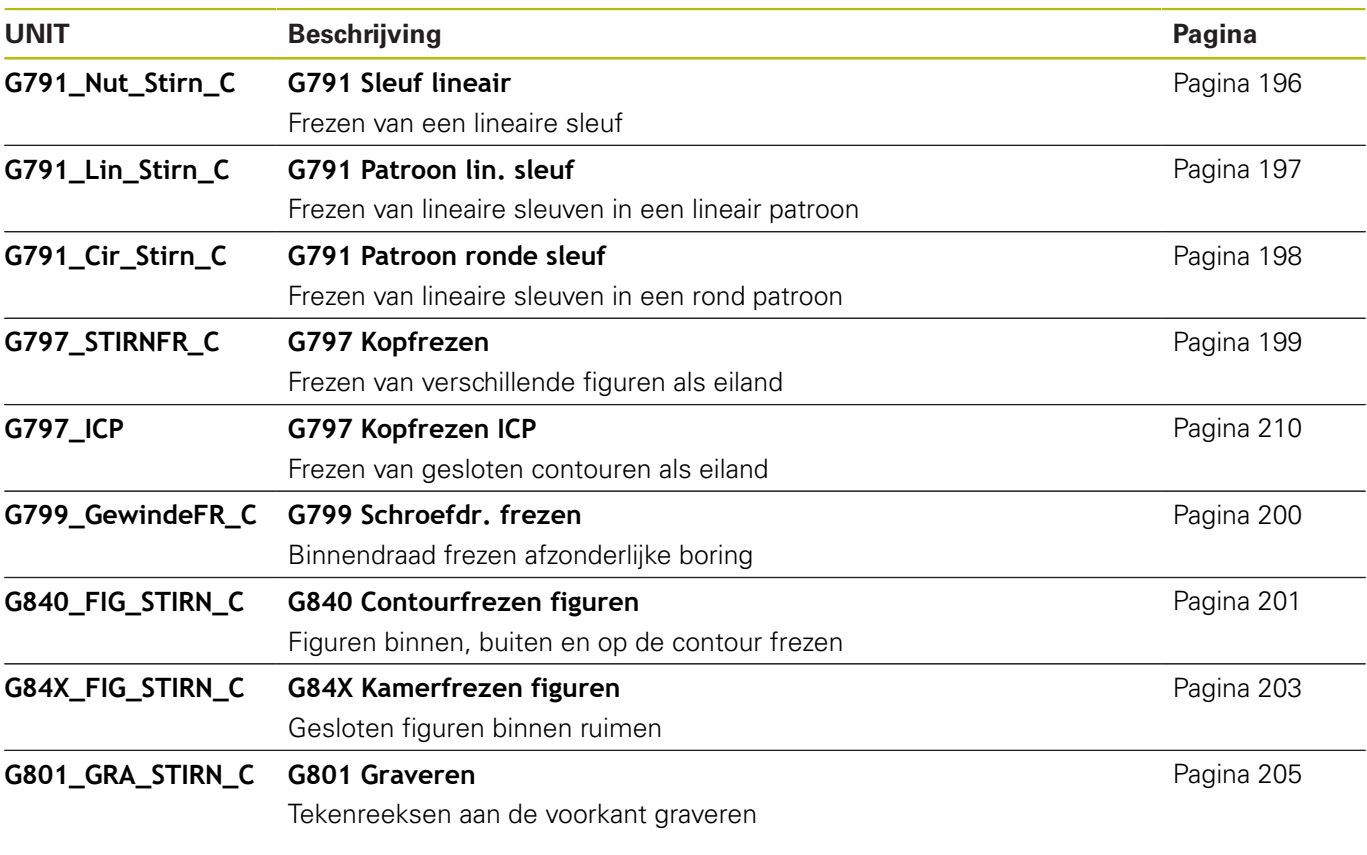

## **Groep Frezen C-as ICP-voorkant**

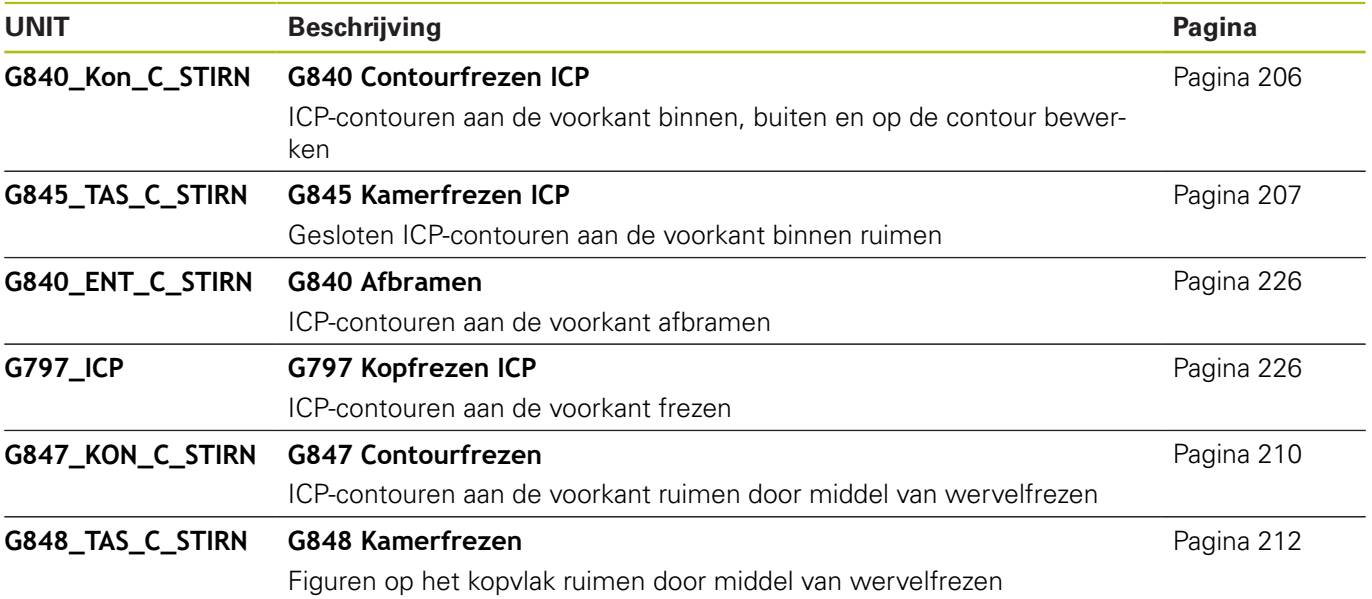

## **Groep Frezen C-as mantelvlak**

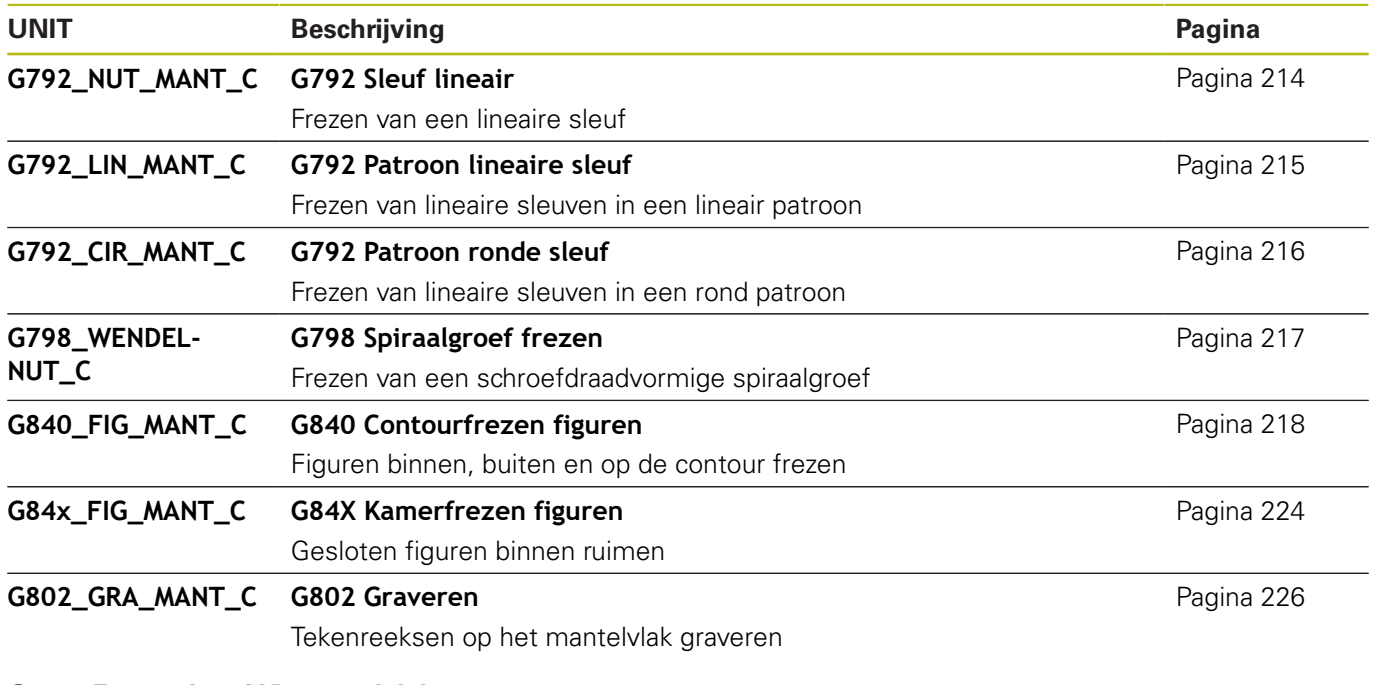

## **Groep Frezen C-as ICP-mantelvlak**

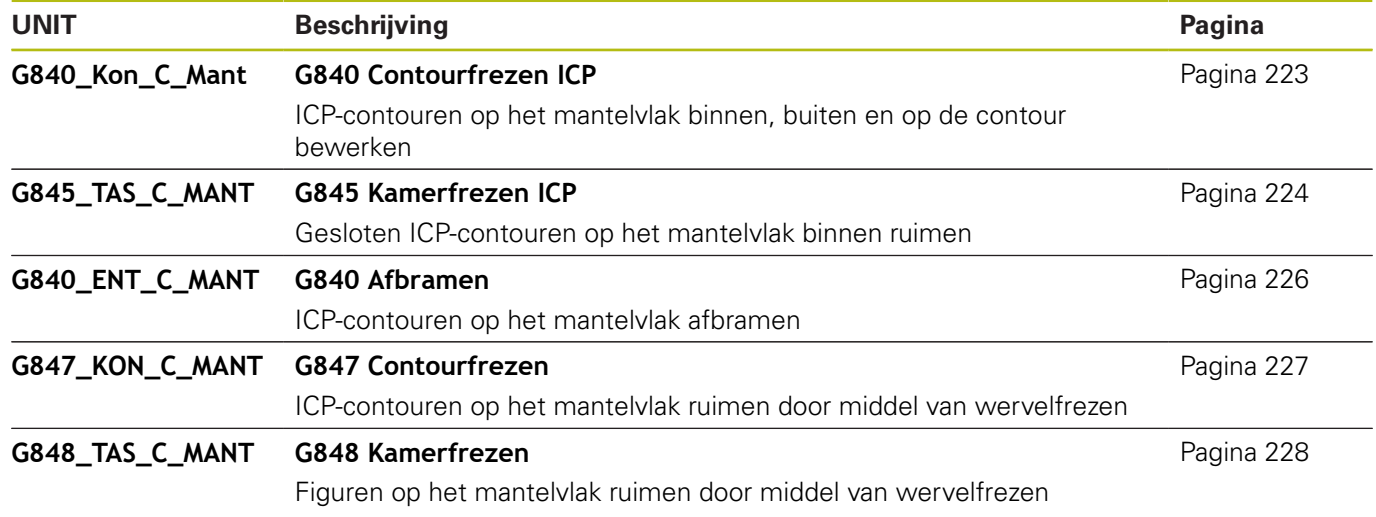

# **11.5 UNITS – Groep Boren, voorboren Y-as**

## **Groep Boren ICP Y-as**

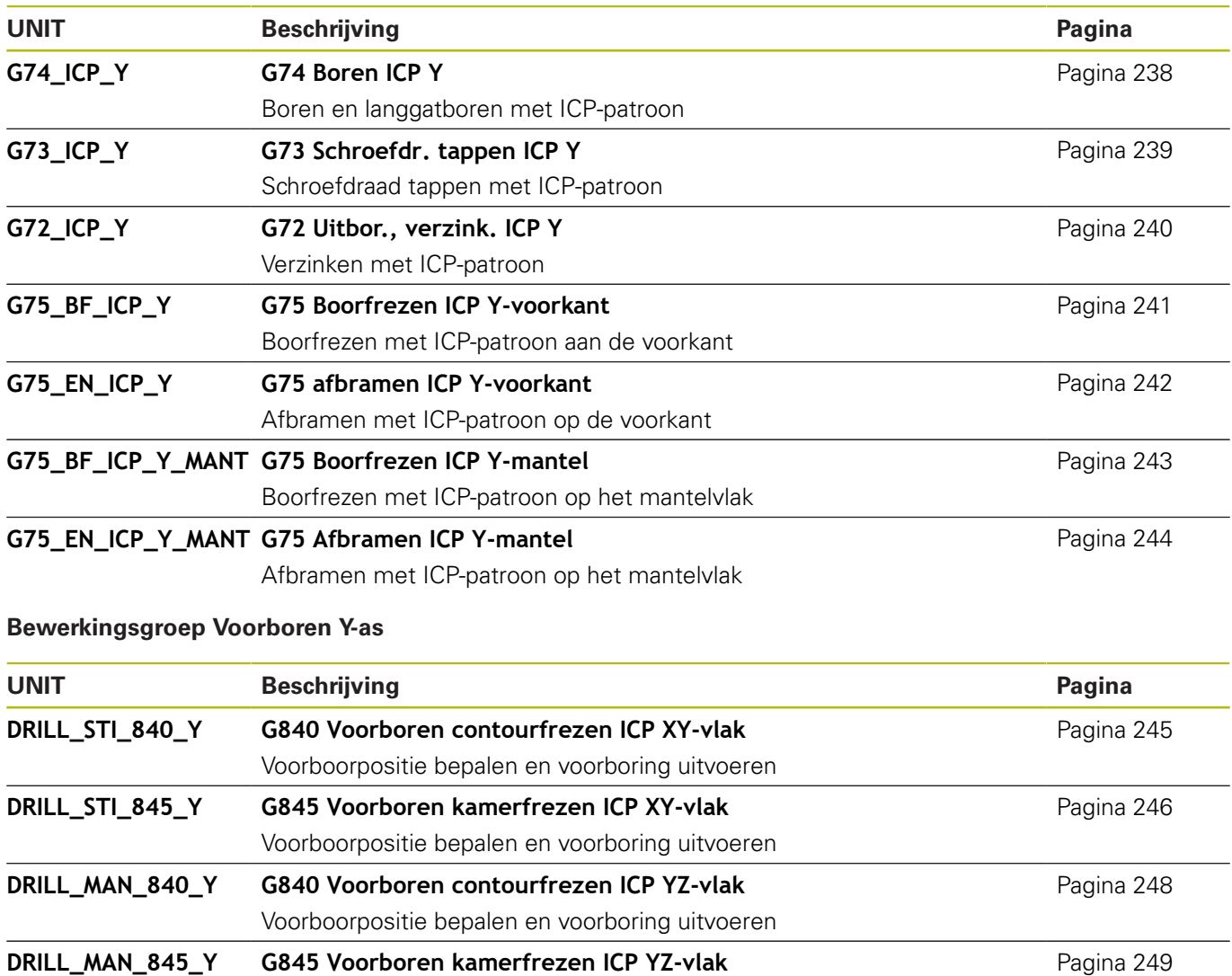

Voorboorpositie bepalen en voorboring uitvoeren

# **11.6 UNITS – Groep Frezen Y-as**

## **Groep Frezen voorkant (XY-vlak)**

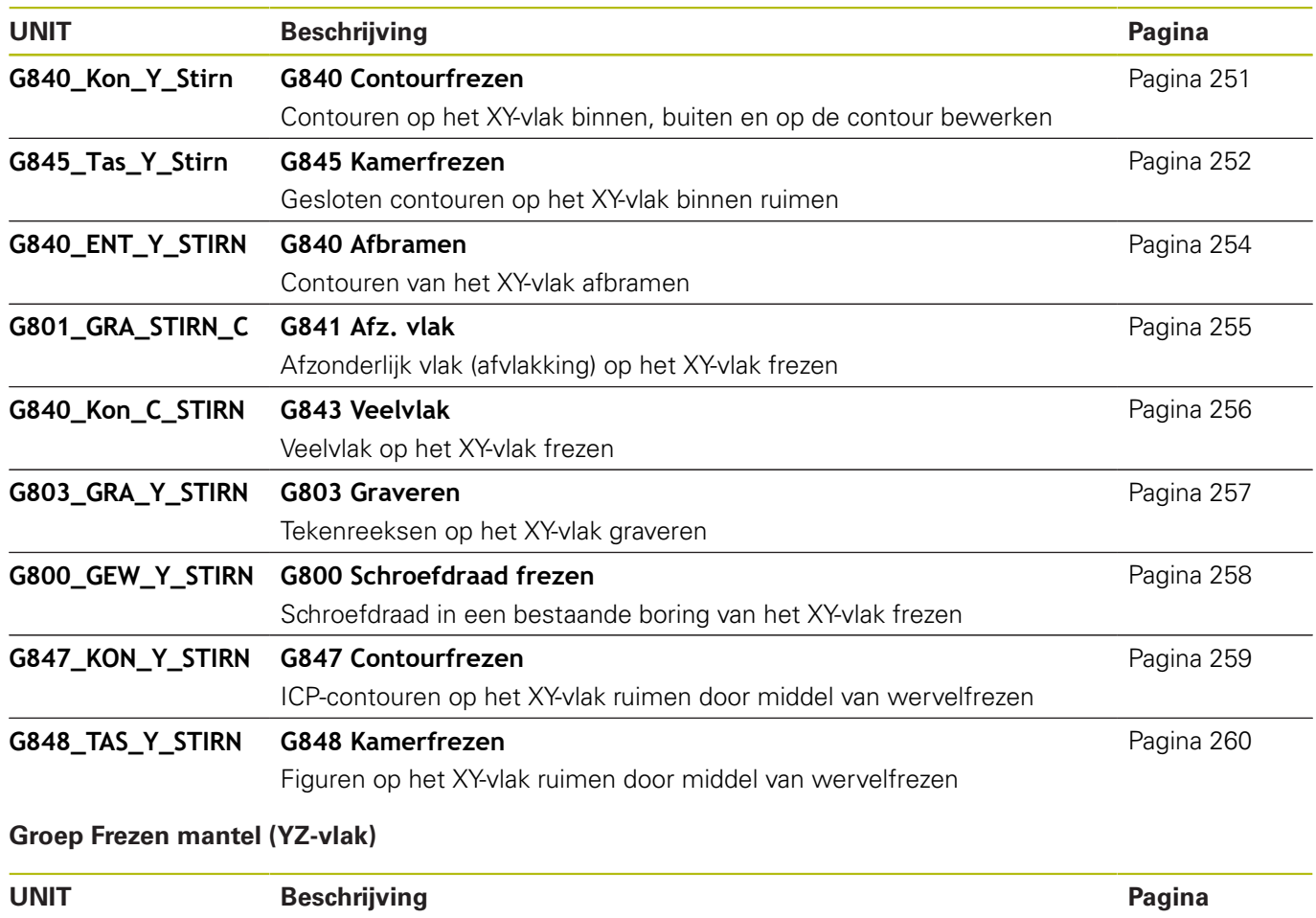

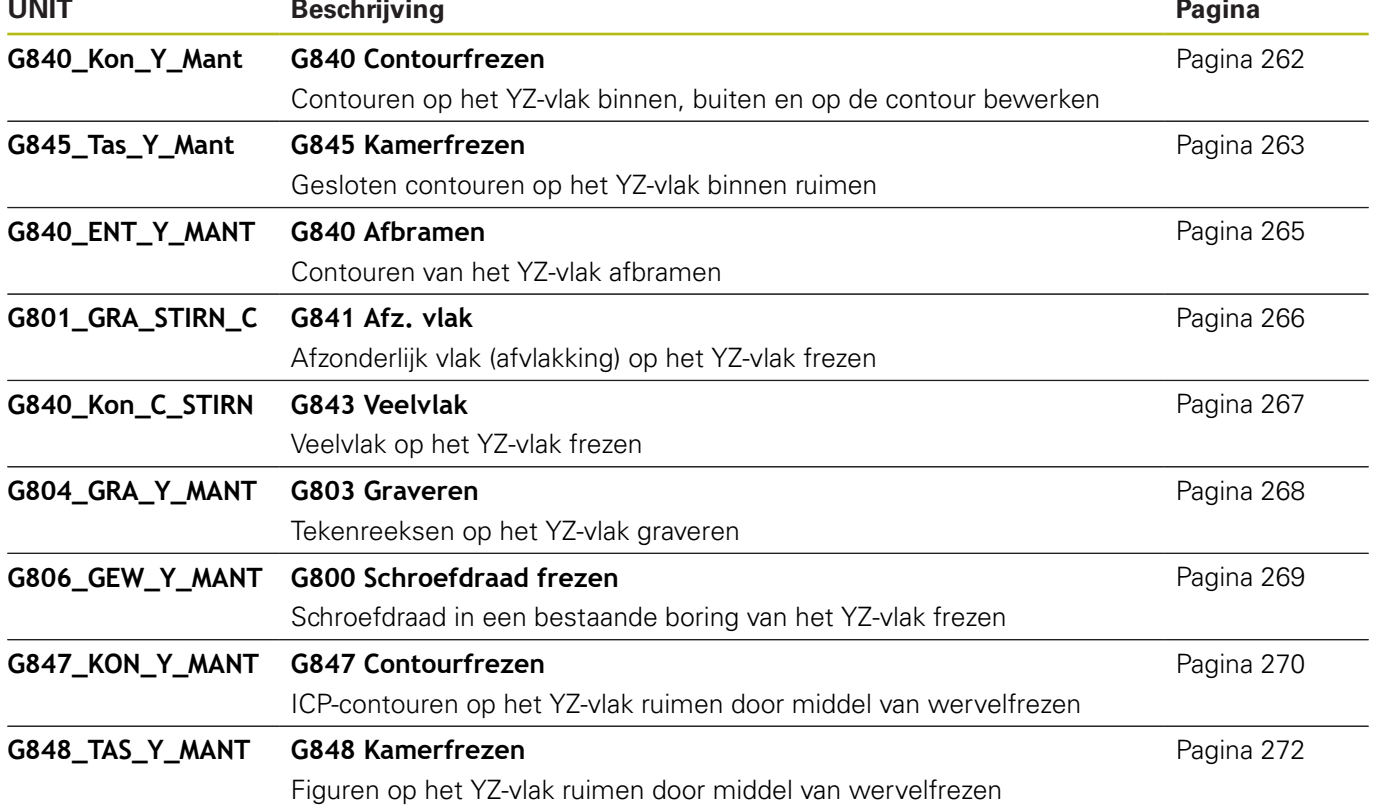

# **11.7 UNITS – Groep Speciale units**

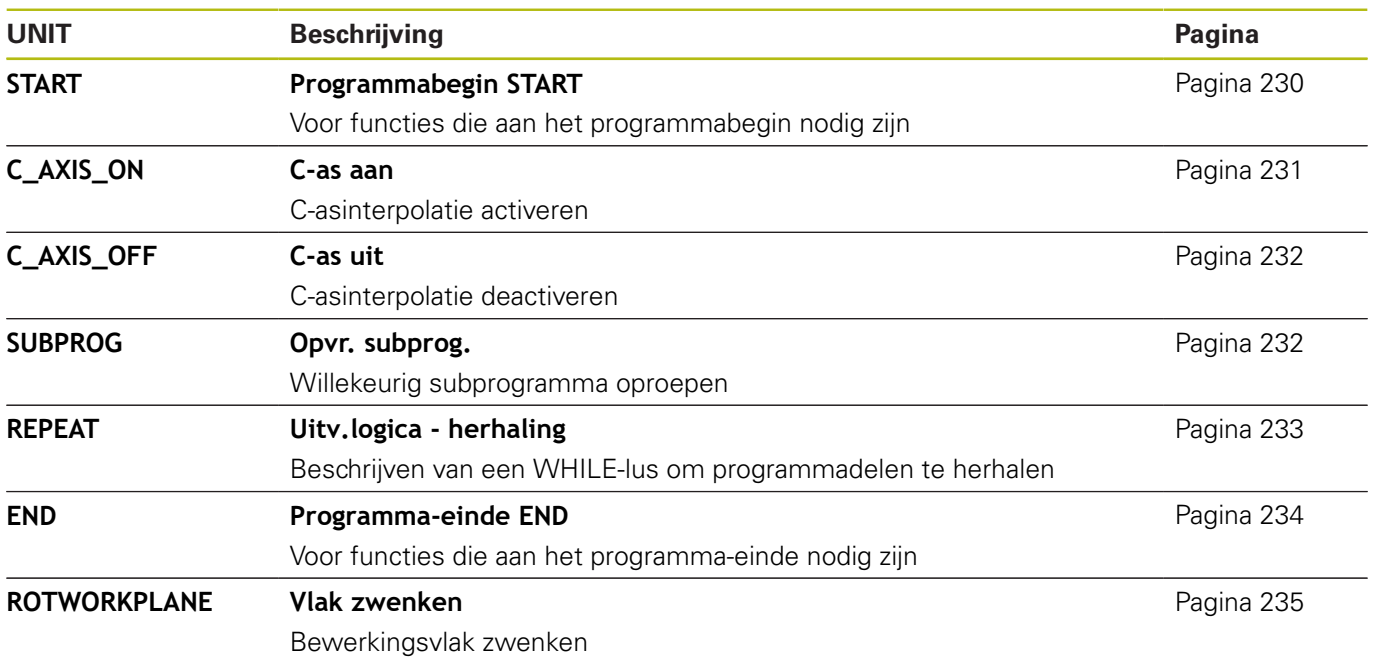

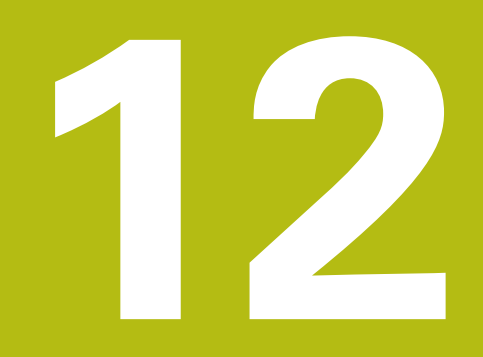

**Overzicht G-functies**

# **12.1 Programmadeel-aanduidingen**

## **Programmadeel-aanduidingen**

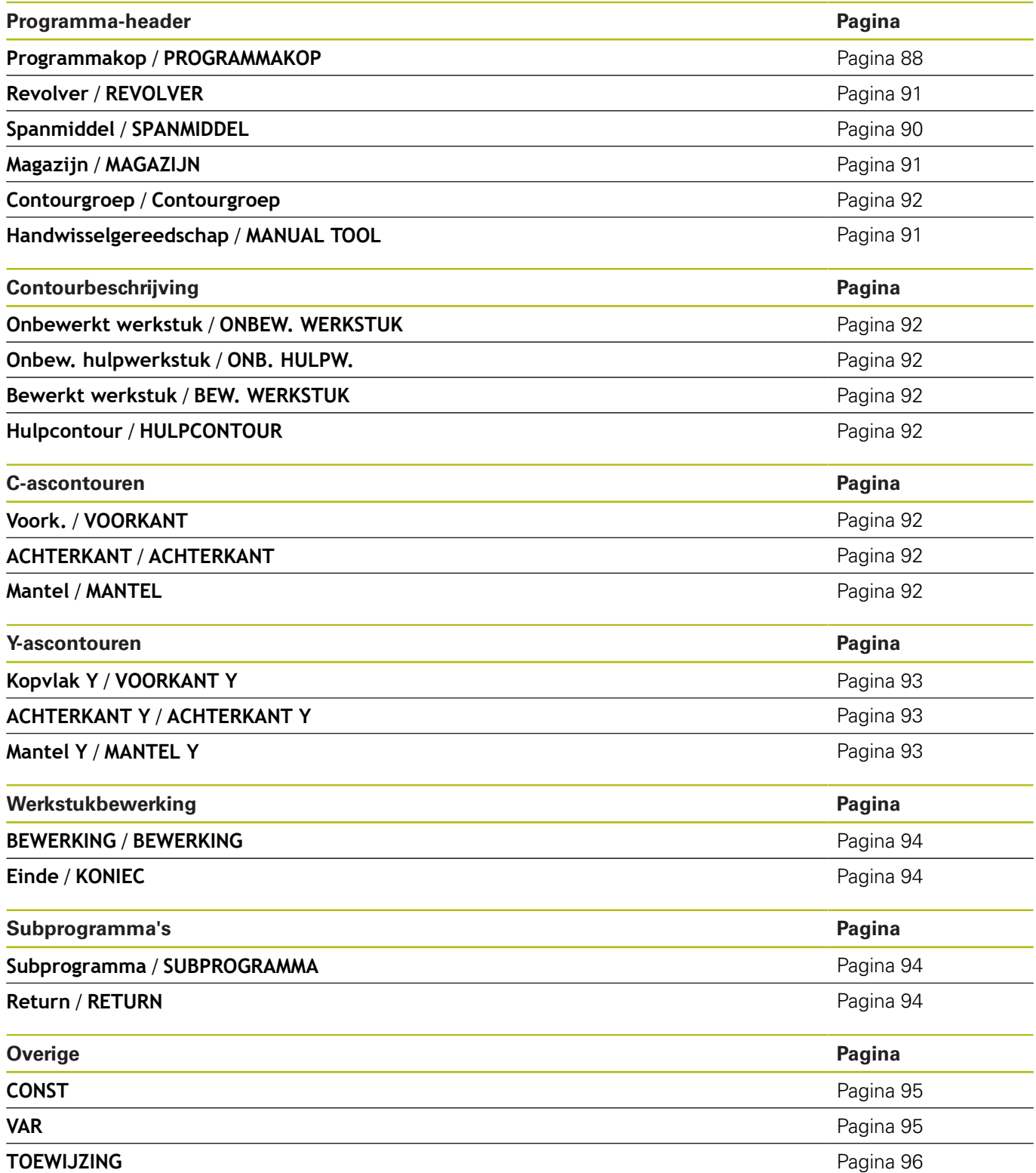

## <span id="page-738-0"></span>**12.2 Overzicht G-functies CONTOUR**

#### **G-functies voor te draaien contouren**

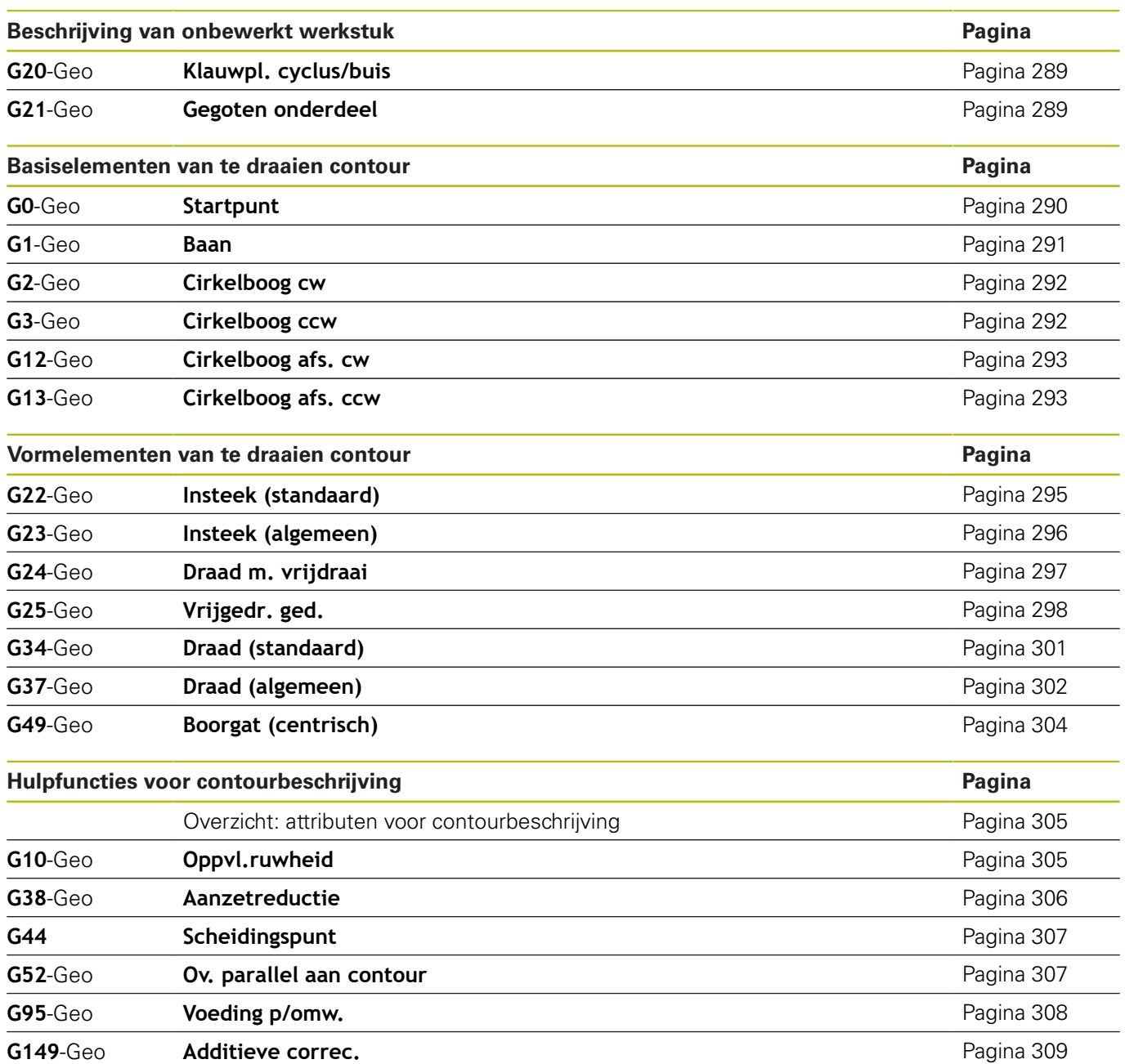

## **G-functies voor C-ascontouren**

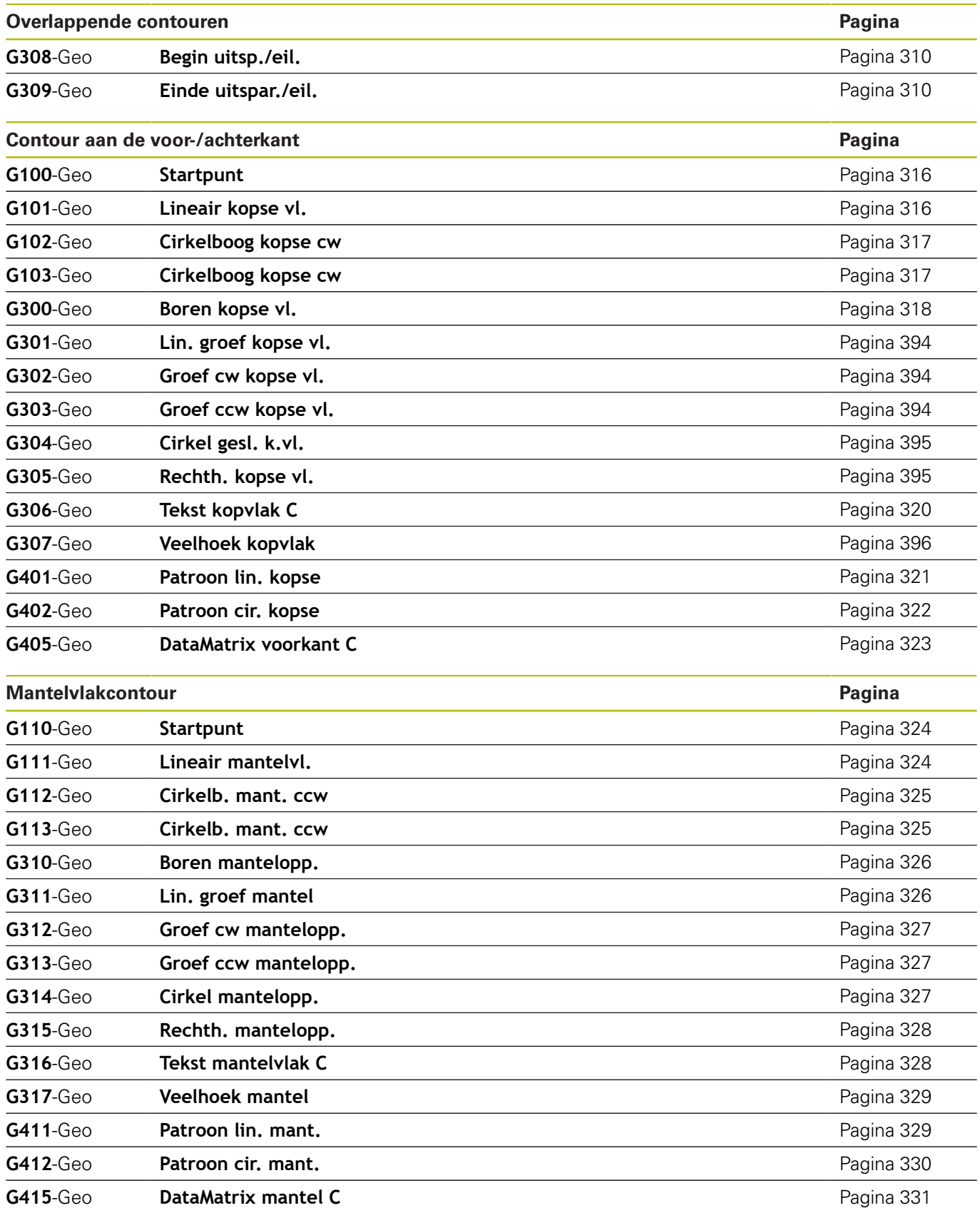

#### **G-functies voor Y-ascontouren**

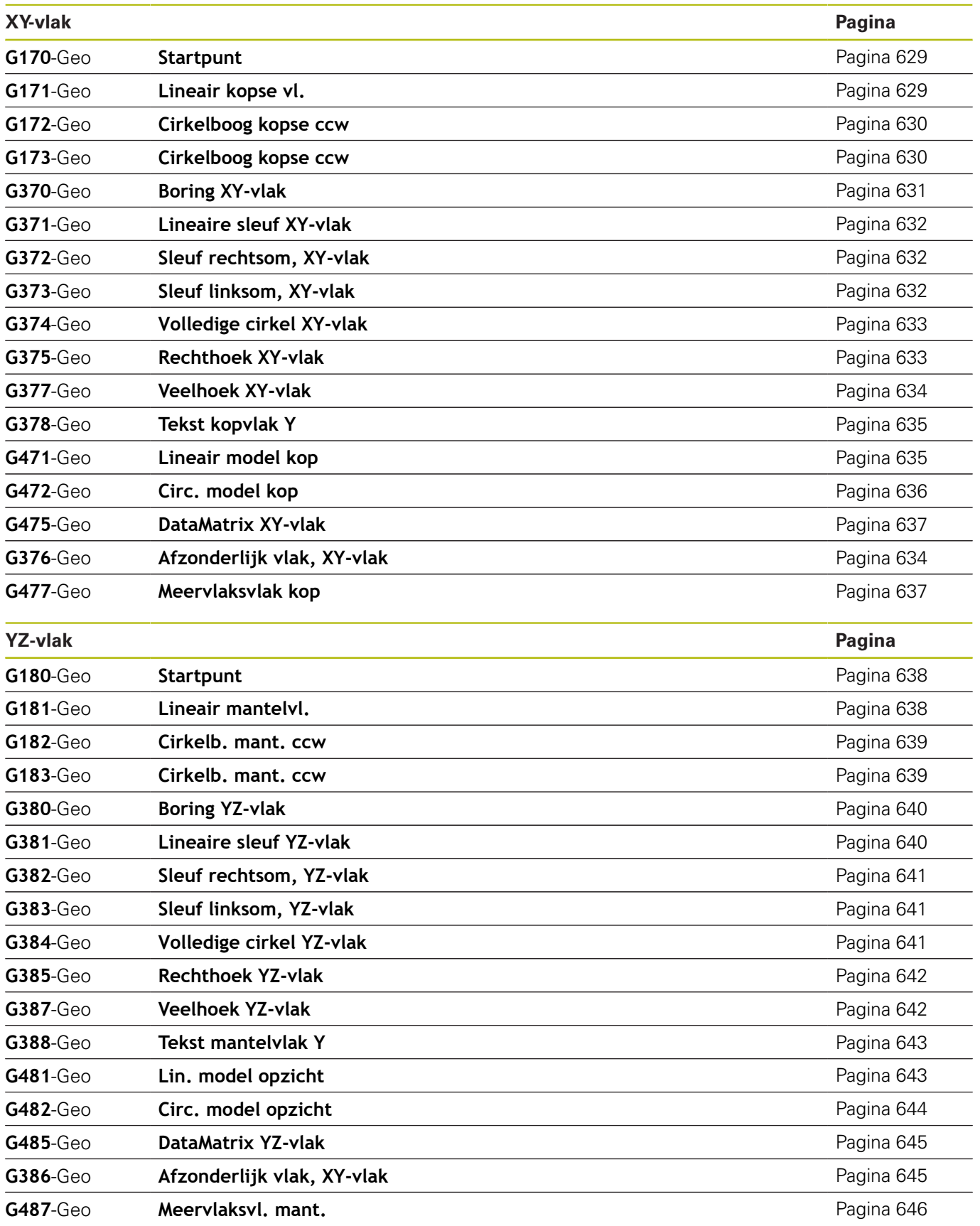

# <span id="page-741-0"></span>**12.3 Overzicht G-functies BEWERKING**

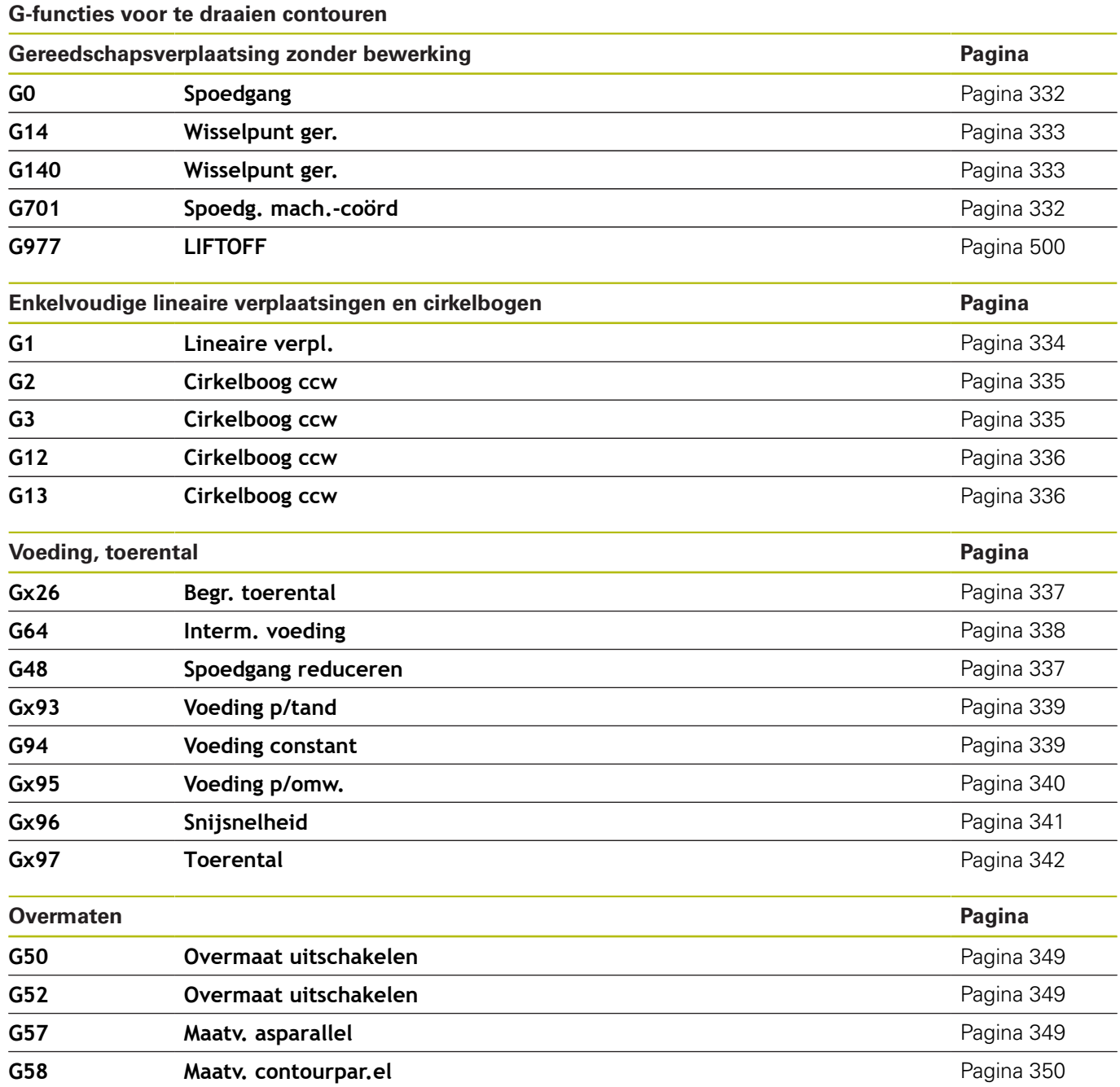

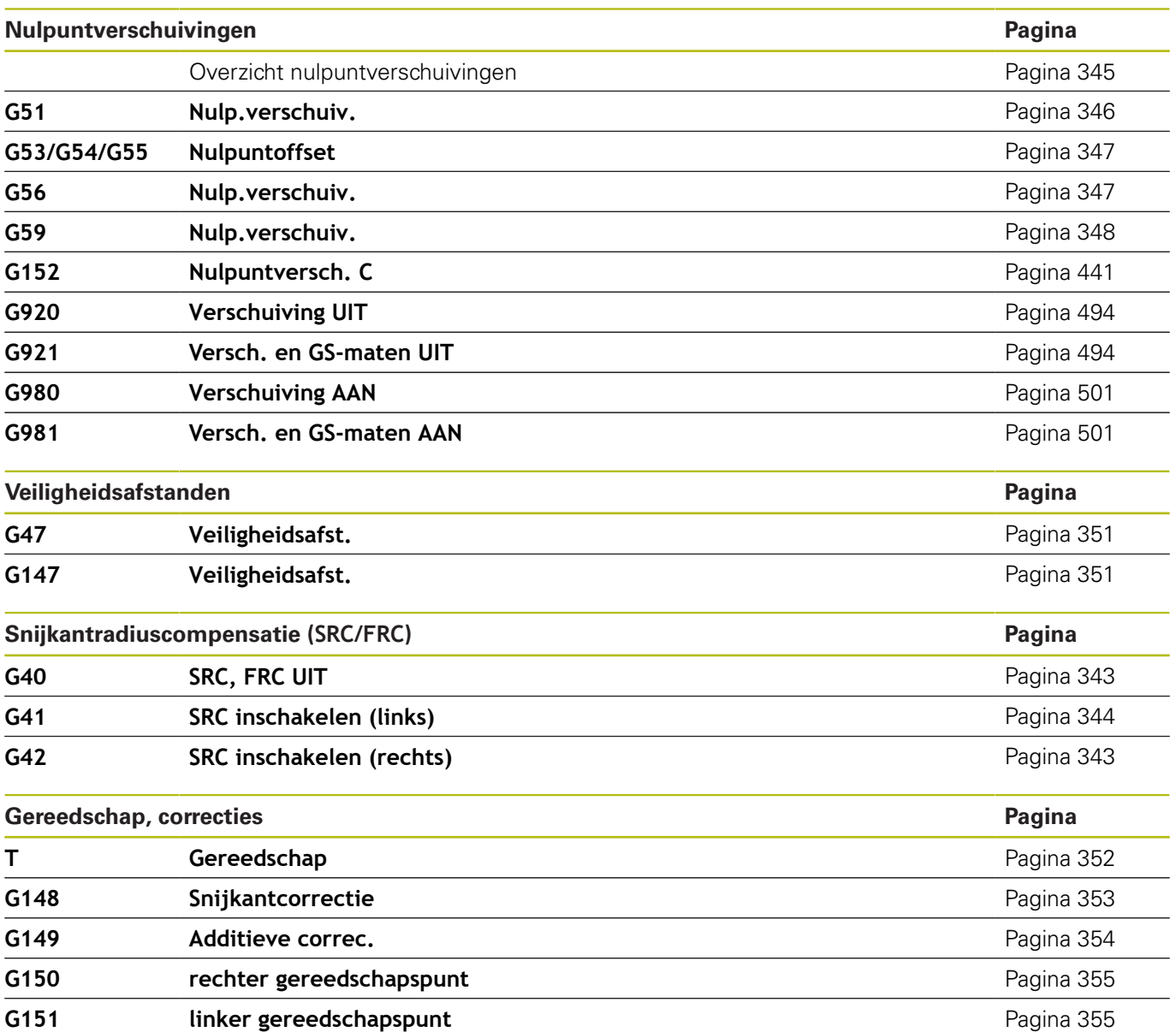

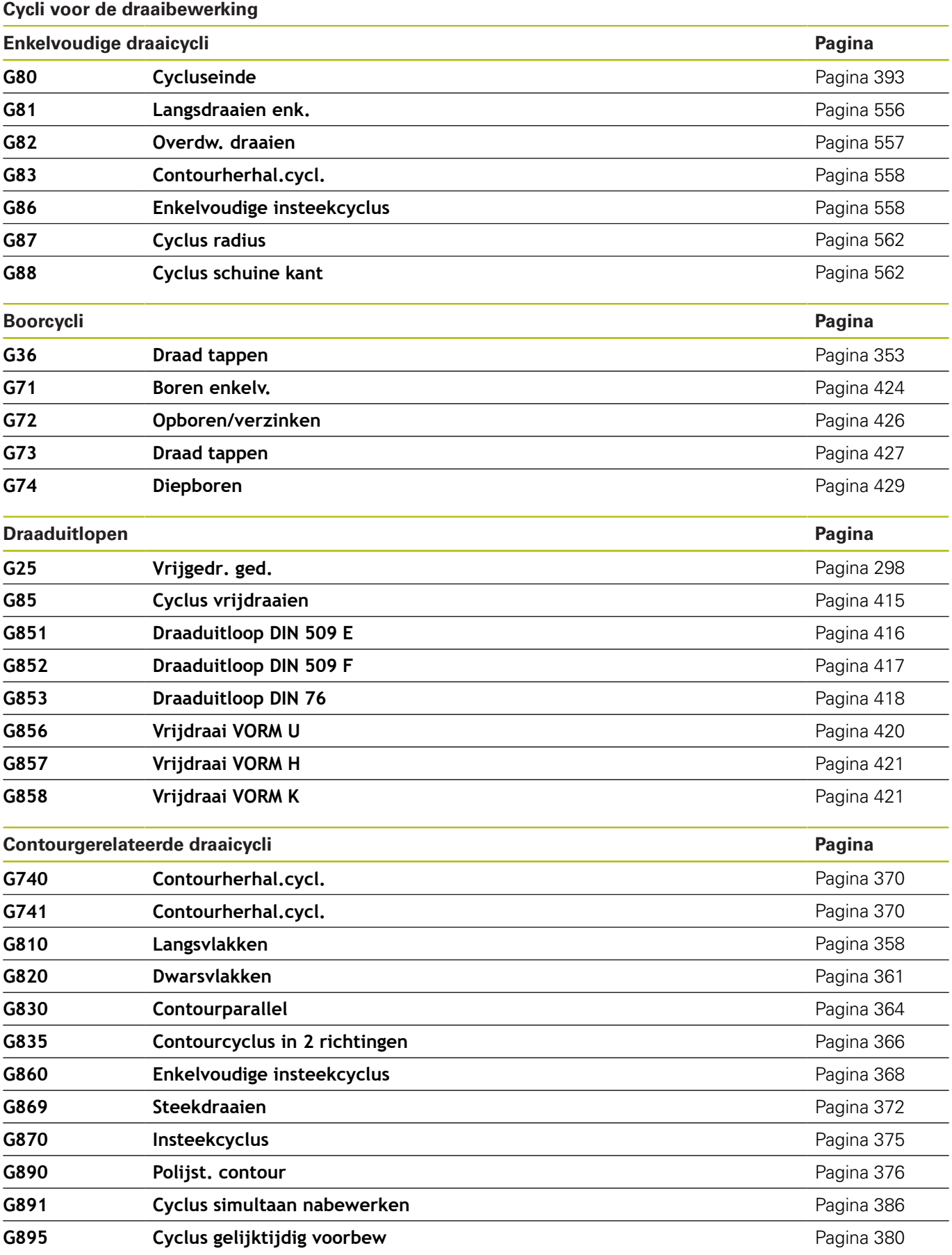

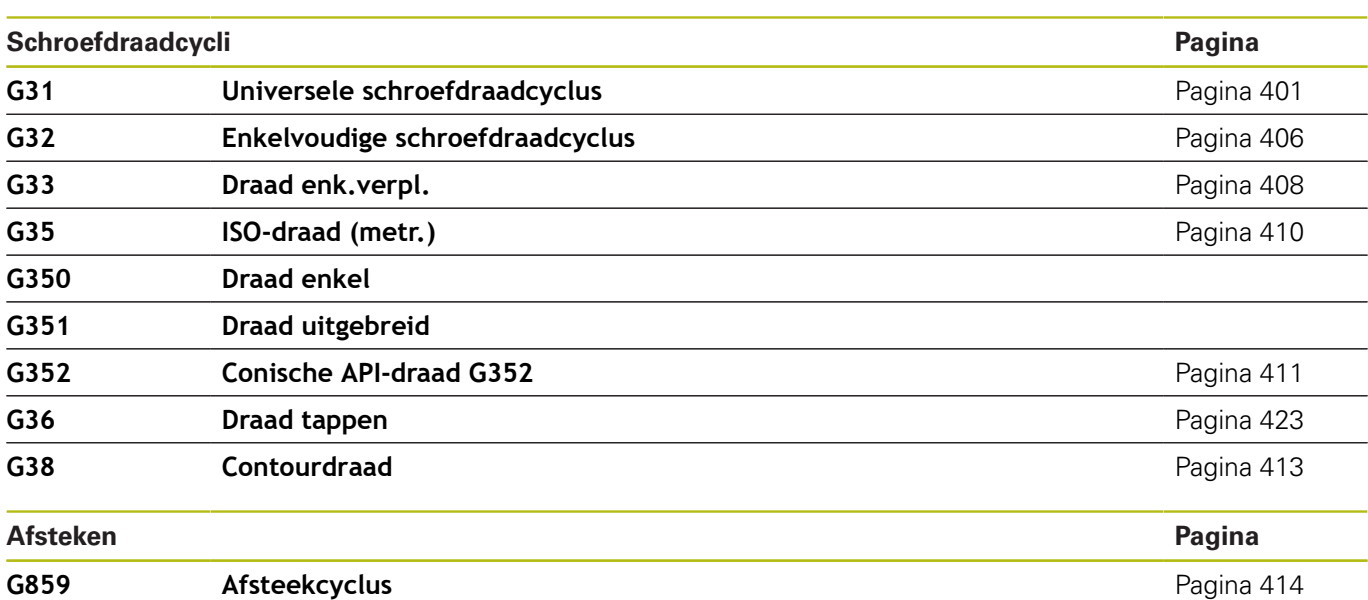

**12**

## **C-asbewerking**

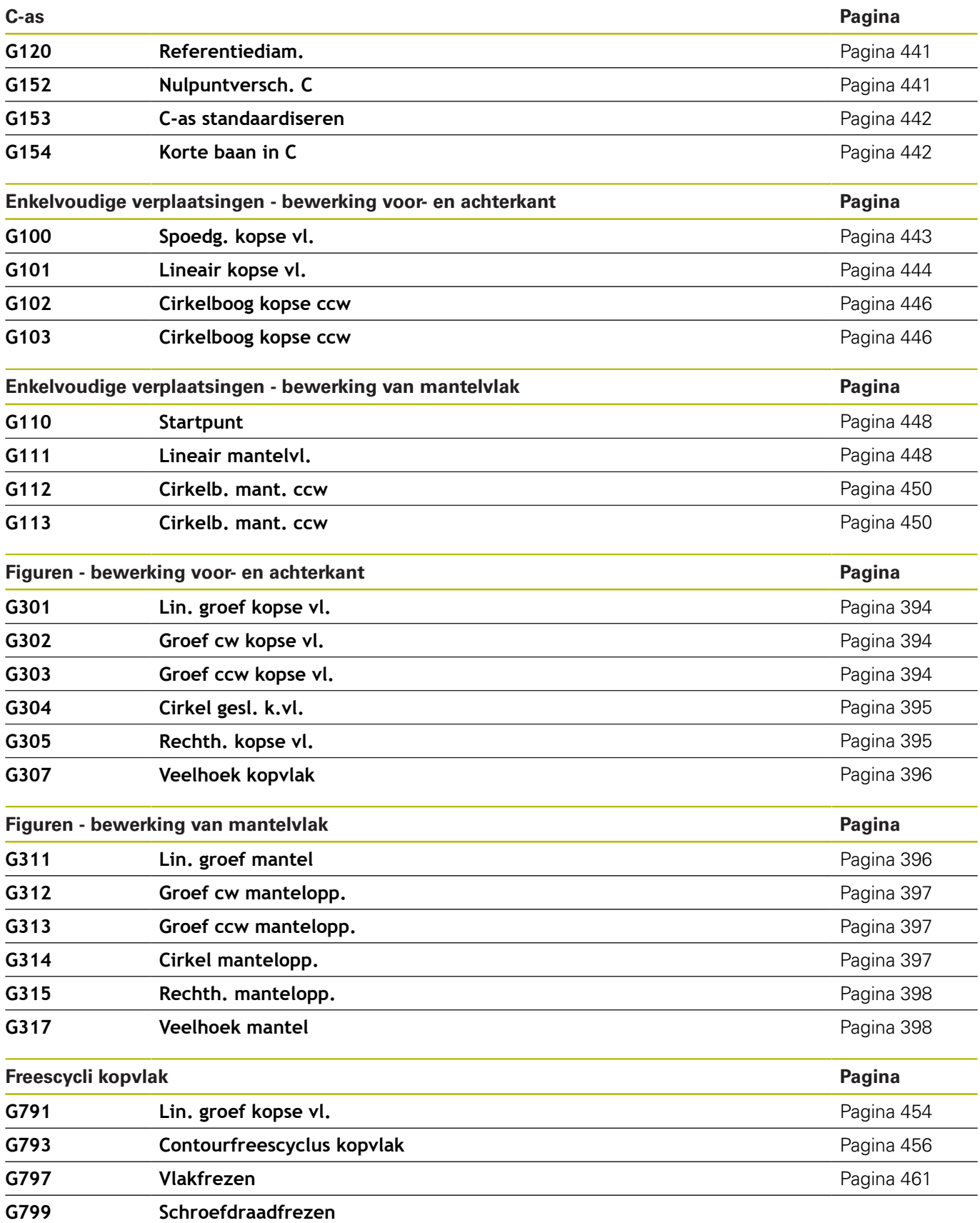

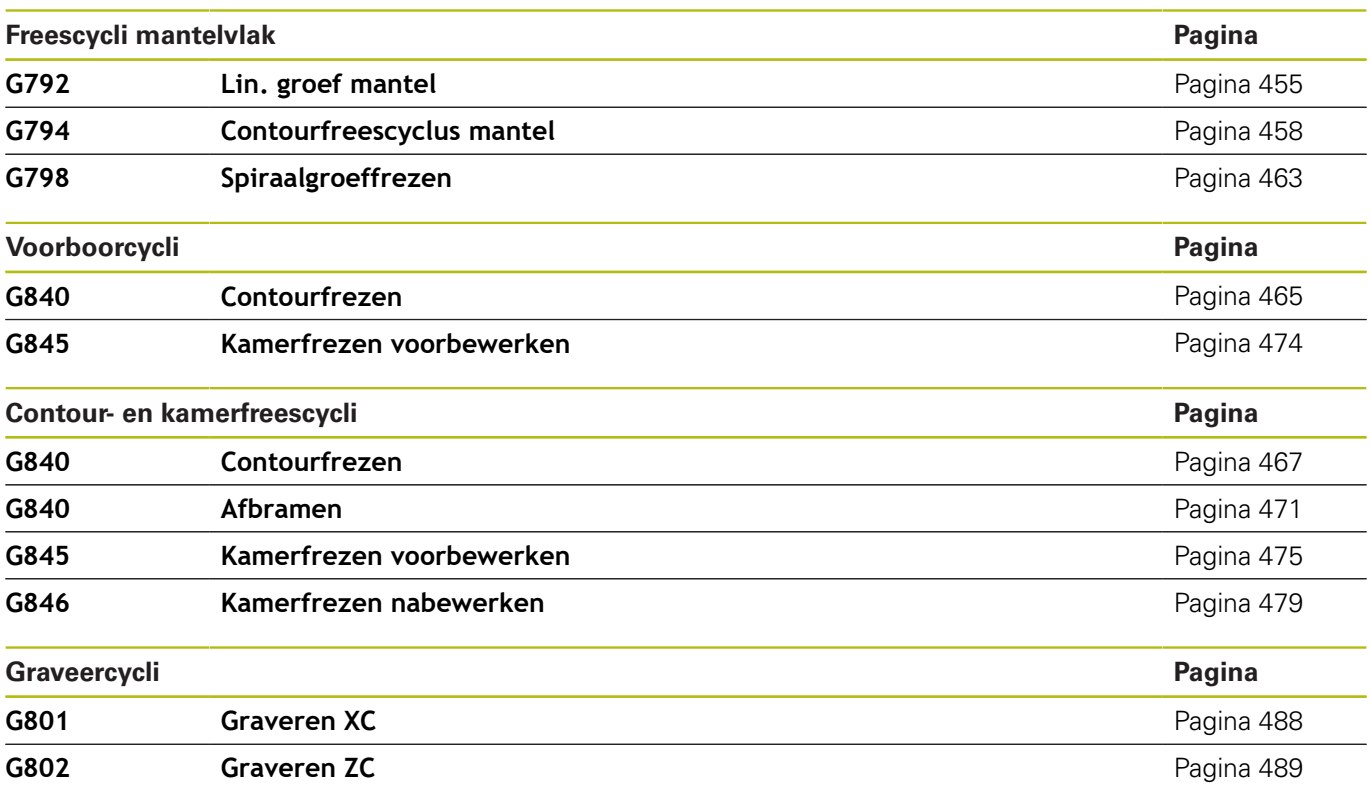

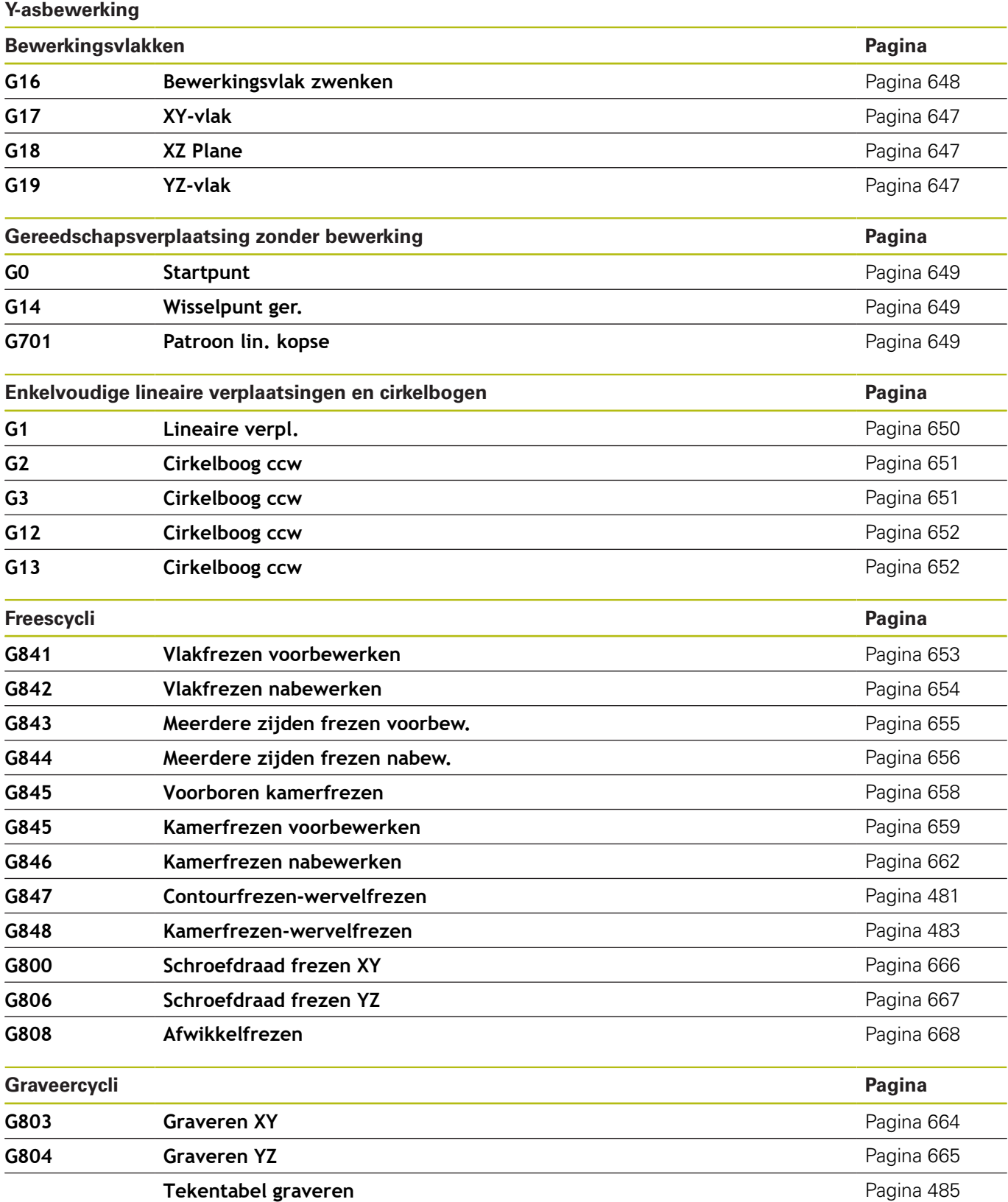

#### **Variabelenprogrammering, programmasprong**

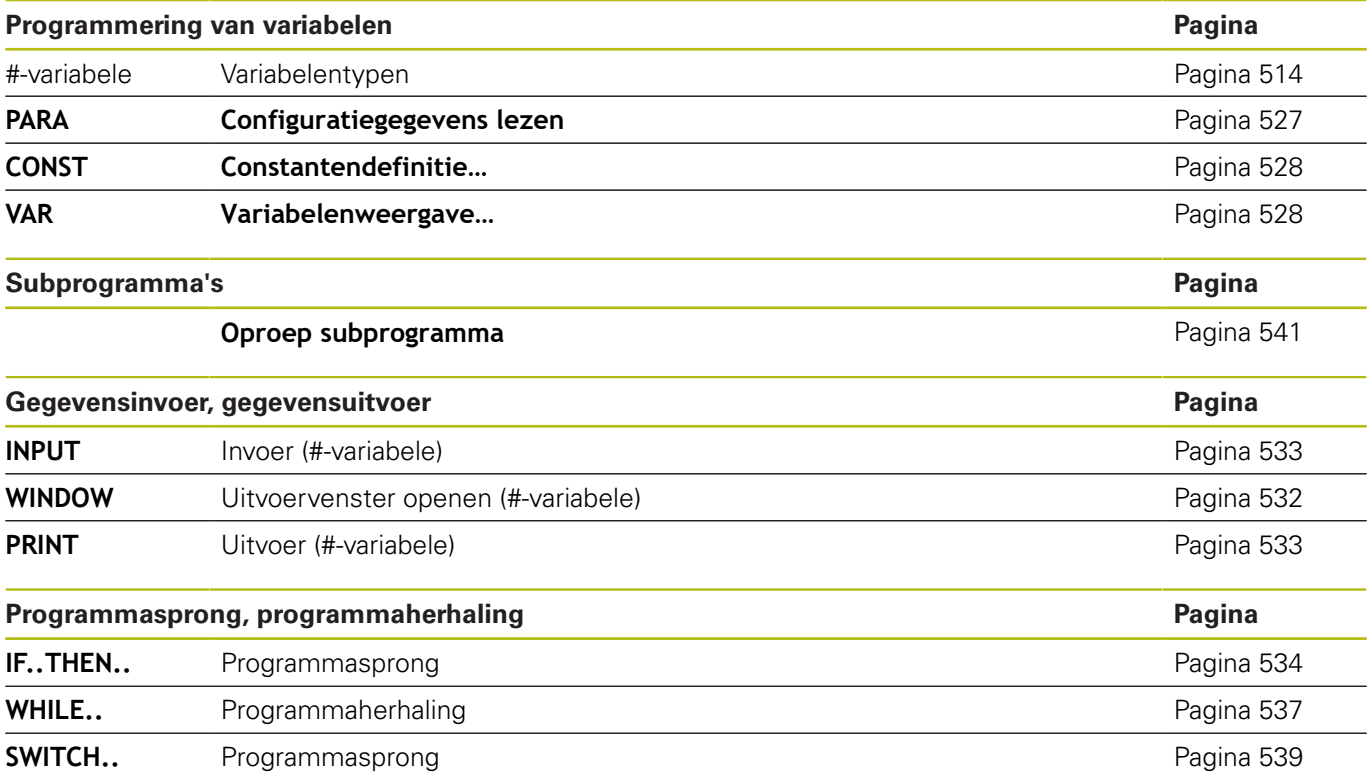

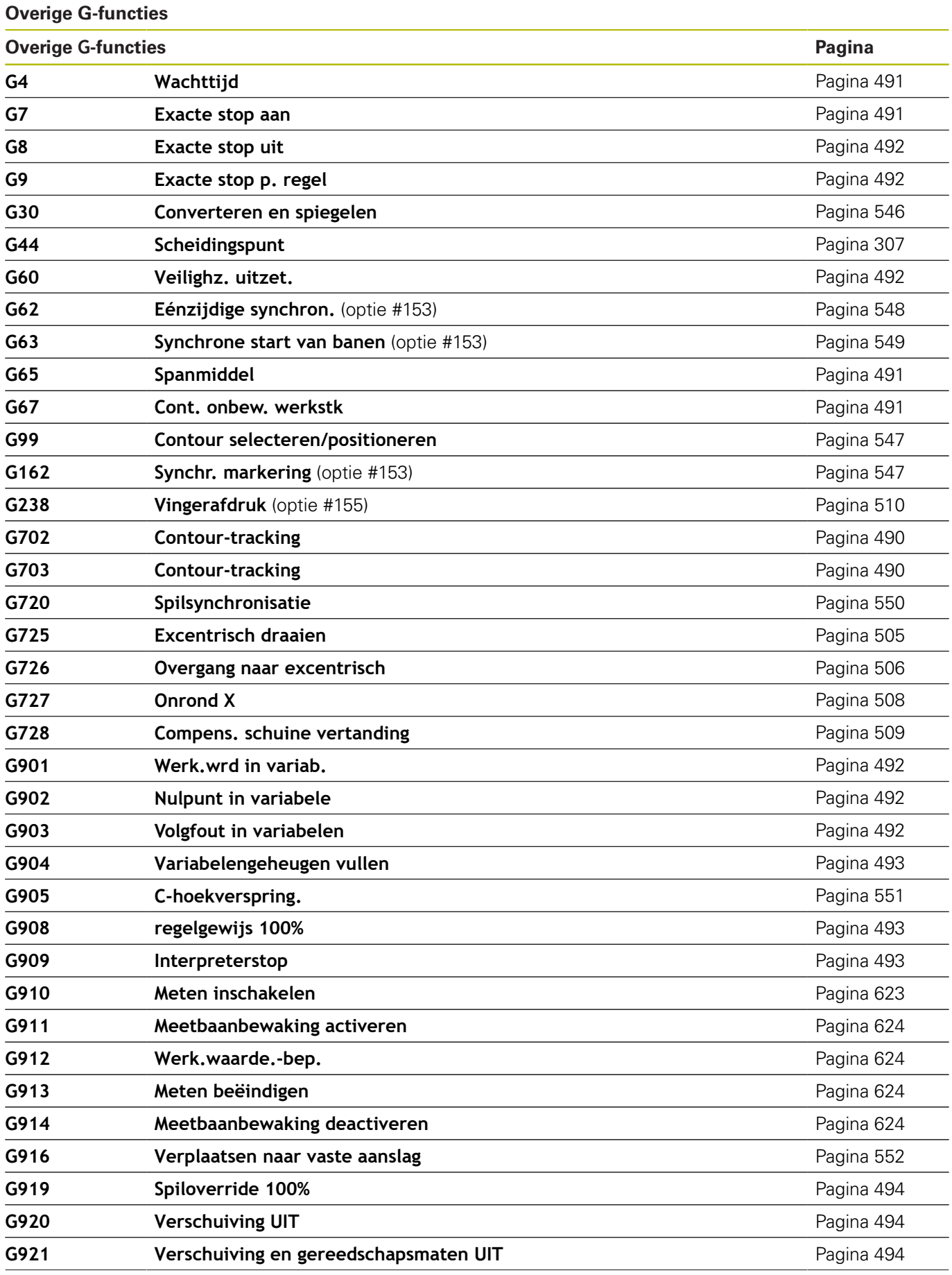

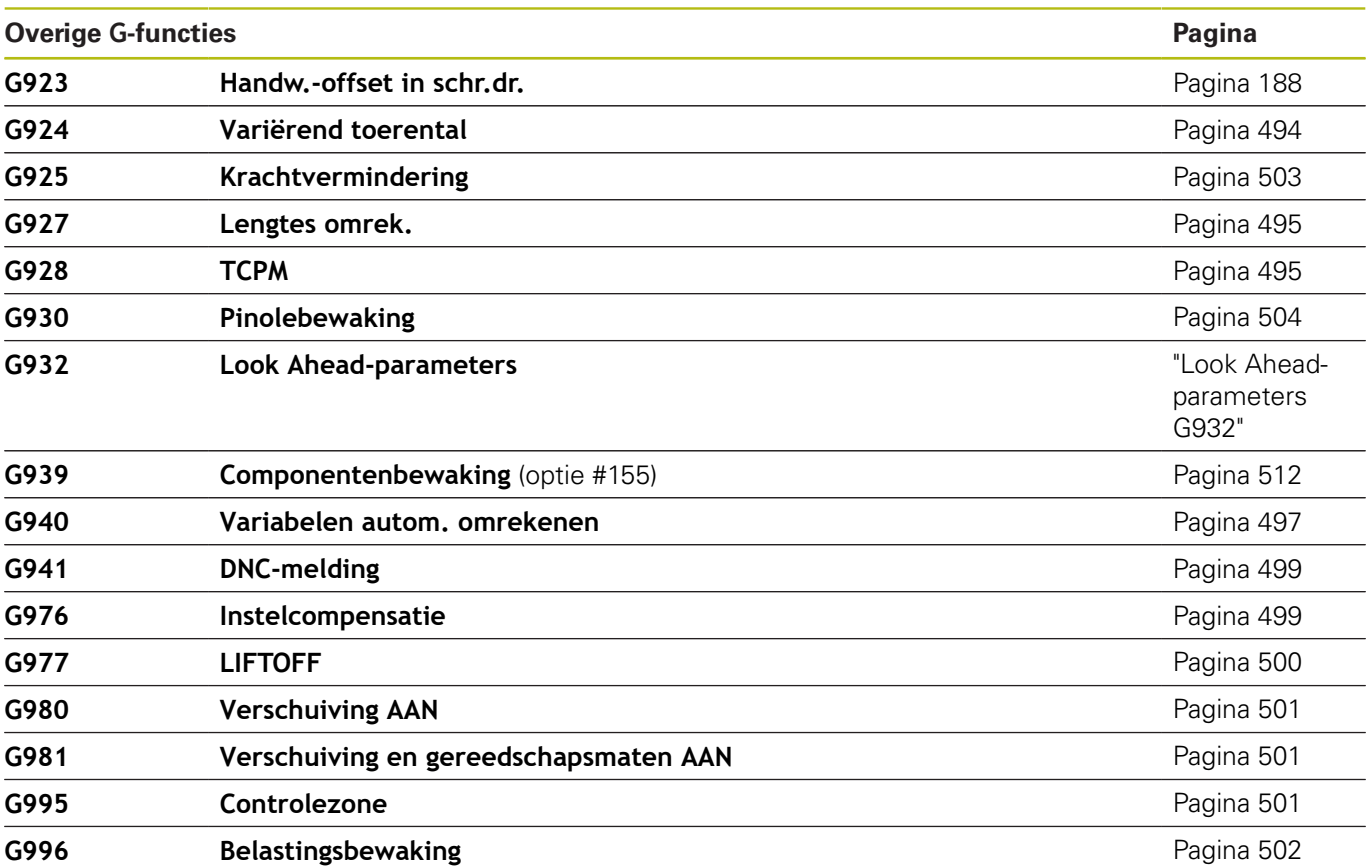

# **Index**

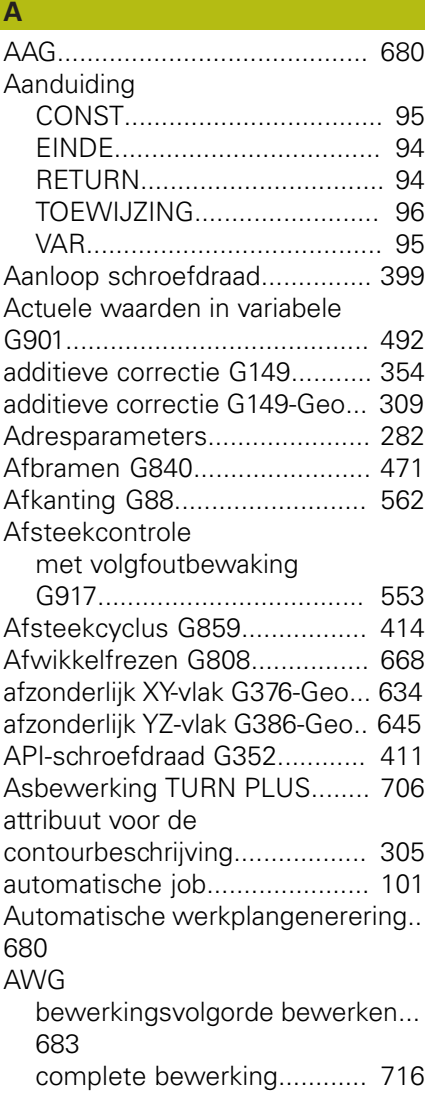

**B**

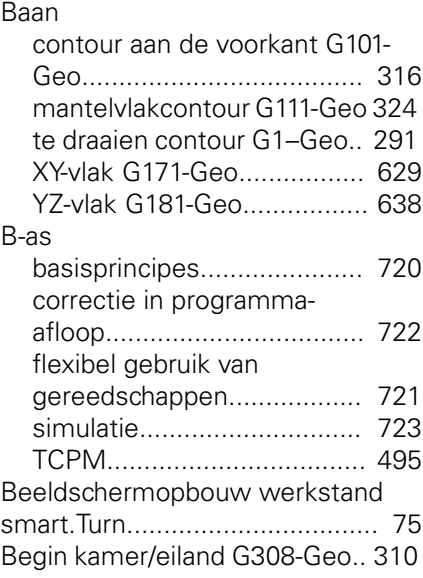

[lijst van de bewerking](#page-685-0).......... [686](#page-685-0)

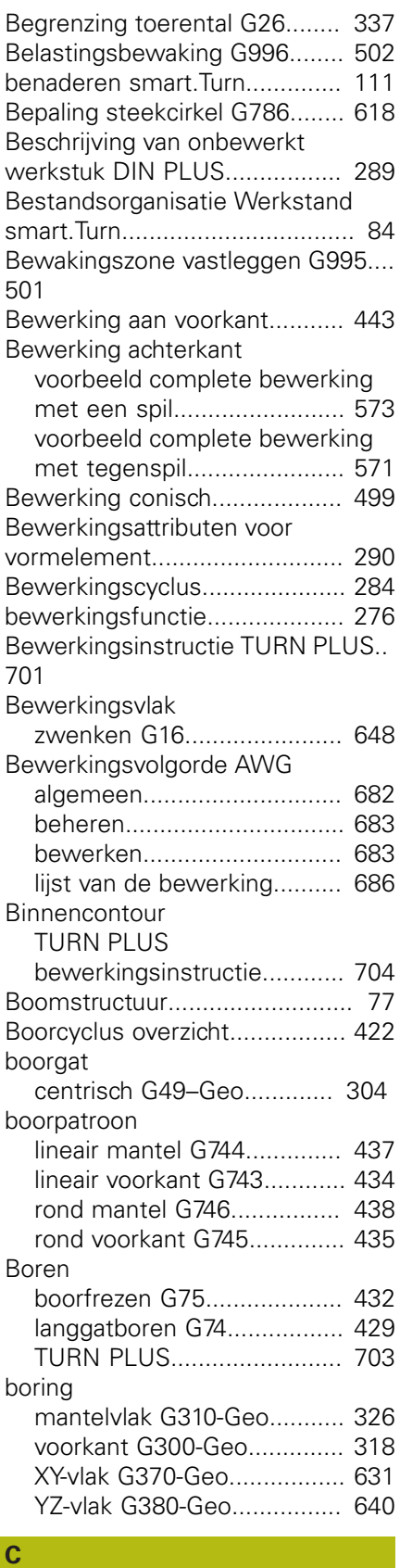

## C-as

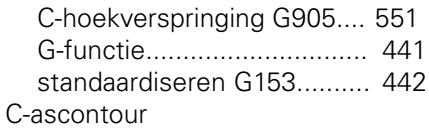

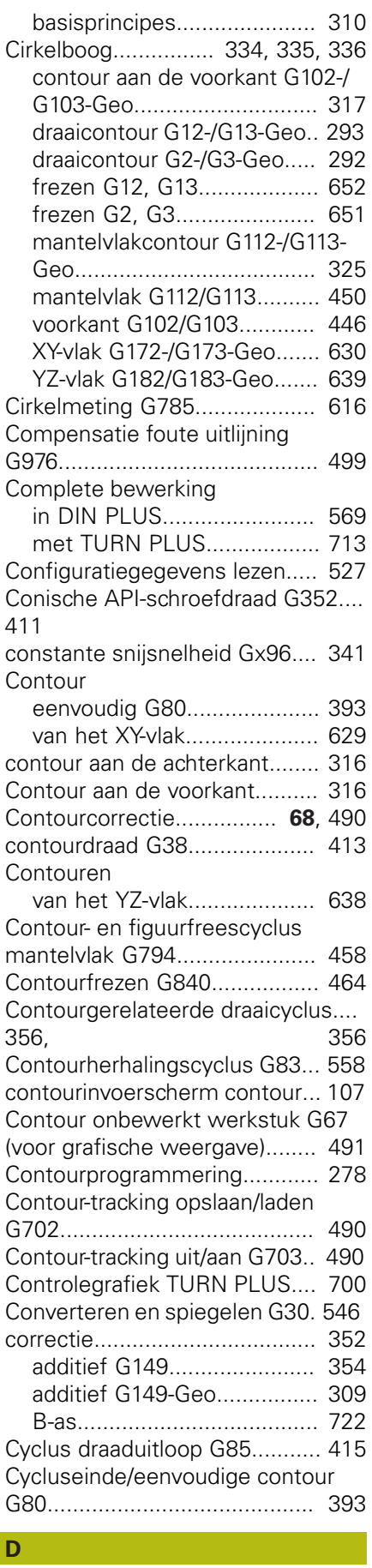

[Datum](#page-515-0)...................................... [516](#page-515-0)

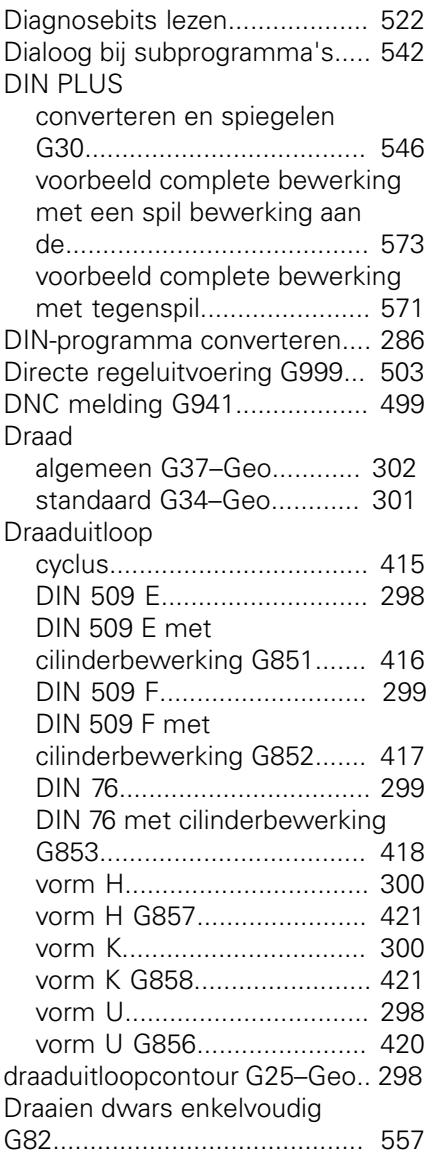

## **E** and the state

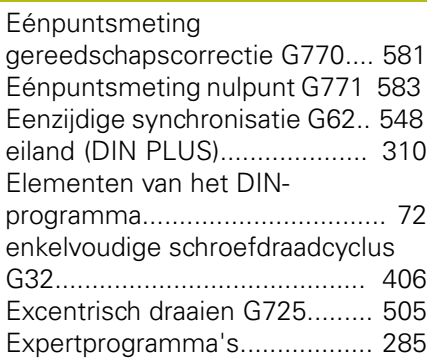

## **F**

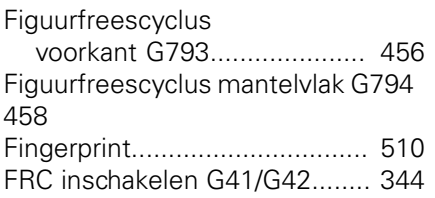

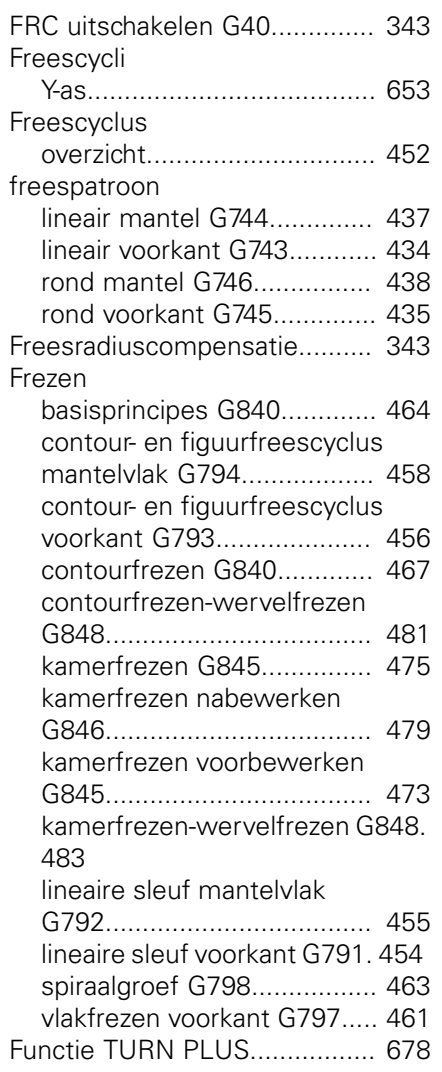

## **G**

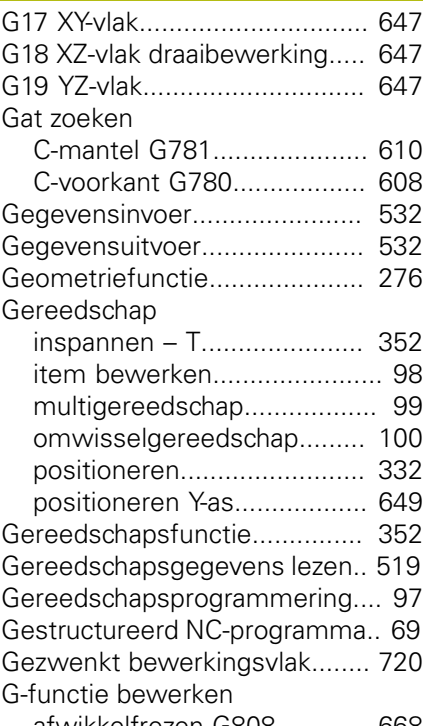

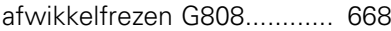

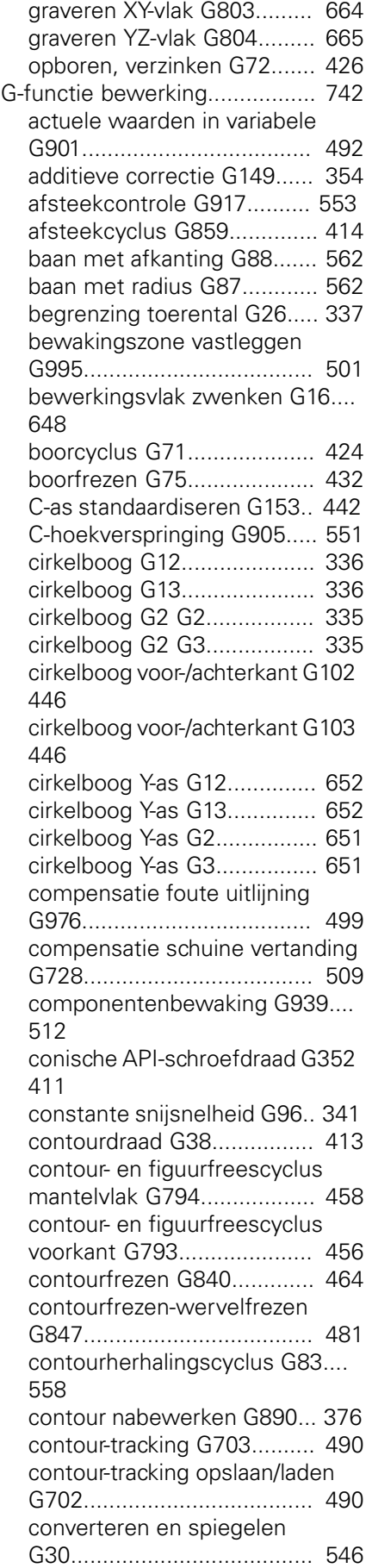

[cycluseinde/eenvoudige contour](#page-392-1)

[G80.](#page-392-1)..................................... [393](#page-392-1) [directe regeluitvoering G999 503](#page-502-1) [draaduitloopcyclus G85.](#page-414-1)....... [415](#page-414-1) [draaduitloop DIN 509 E met](#page-415-1) [cilinderbewerking G851](#page-415-1)....... [416](#page-415-1) [draaduitloop DIN 509 F met](#page-416-1) [cilinderbewerking G852](#page-416-1)....... [417](#page-416-1) [draaduitloop DIN 76 met](#page-417-1) [cilinderbewerking G853](#page-417-1)....... [418](#page-417-1) [draaduitloop vorm H G857.](#page-420-2).. [421](#page-420-2) [draaduitloop vorm K G858.](#page-420-3)... [421](#page-420-3) [draaduitloop vorm U G856.](#page-419-1).. [420](#page-419-1) [draaien dwars enkelvoudig](#page-556-1) [G82.](#page-556-1)..................................... [557](#page-556-1) [eenzijdige synchronisatie G62](#page-547-1).... [548](#page-547-1) [enkelvoudige insteekcyclus](#page-559-0) [G86.](#page-559-0)..................................... [560](#page-559-0) [enkelvoudige langsdraad in één](#page-562-0) [gang G350.](#page-562-0).......................... [563](#page-562-0) [enkelvoudige langsdraad in](#page-563-0) [meerdere gangen G351](#page-563-0)....... [564](#page-563-0) [enkelvoudige](#page-405-1) [schroefdraadcyclus G32.](#page-405-1)...... [406](#page-405-1) [excentrisch draaien G725](#page-504-1)..... [505](#page-504-1) [gelijktijdig voorbewerken G895.](#page-379-1).. [380](#page-379-1) [graveren mantelvlak G802](#page-488-1)... [489](#page-488-1) [graveren voorkant G801](#page-487-1)....... [488](#page-487-1) [ijlgang reduceren G48](#page-336-3).......... [337](#page-336-3) [ijlgang referentie](#page-331-3) [machinenulpunt G701](#page-331-3).......... [332](#page-331-3) [ijlgang referentie](#page-331-4) [werkstuknulpunt G0](#page-331-4)............. [332](#page-331-4) ijlgang ten opzichte van machinenulpunt Y-as G701Y-as [ijlgang ten opzichte van](#page-648-3) [machinenulpunt G701](#page-648-3)...... [649](#page-648-3) [informatie aan DNC G941](#page-498-3).... [499](#page-498-3) [insteek herhaling G740.](#page-369-1)........ [370](#page-369-1) [insteek herhaling G741.](#page-369-2)........ [370](#page-369-2) [insteken contourgerelateerd](#page-367-1) [G860](#page-367-1).................................... [368](#page-367-1) [intermitterende voeding G64.](#page-337-1)... [338](#page-337-1) [Interpreterstop G909](#page-492-3)........... [493](#page-492-3) [isometrische schroefdraad G35.](#page-409-1). [410](#page-409-1) [kamerfrezen nabewerken Y-as](#page-661-1) [G846](#page-661-1).................................... [662](#page-661-1) [kamerfrezen voorbewerken](#page-472-0) [G845](#page-472-0).................................... [473](#page-472-0) [kamerfrezen voorbewerken](#page-478-1) [G846](#page-478-1).................................... [479](#page-478-1) [kamerfrezen voorbewerken Y-as](#page-656-0) [G845](#page-656-0).................................... [657](#page-656-0) [kamerfrezen-wervelfrezen G848](#page-482-1). [483](#page-482-1)

[korte baan in C G154](#page-441-3)........... [442](#page-441-3) [krachtvermindering G925](#page-502-2)..... [503](#page-502-2) [langsdraaien enkelvoudig G81](#page-555-1).... [556](#page-555-1) [Lift-Off G977.](#page-499-1)....................... [500](#page-499-1) [lineaire sleuf mantelvlak](#page-395-2) [G311](#page-395-2)..................................... [396](#page-395-2) [lineaire sleuf mantelvlak](#page-454-1) [G792](#page-454-1).................................... [455](#page-454-1) [lineaire sleuf voorkant G301. 394](#page-393-2) [lineaire sleuf voorkant G791](#page-453-1). [454](#page-453-1) [lineaire verplaatsing G1.](#page-333-2)....... [334](#page-333-2) [lineaire verplaatsing Y-as G1. 650](#page-649-1) [lineair mantelvlak G111.](#page-447-2)........ [448](#page-447-2) [lineair voor-/achterkant G101 444](#page-443-1) [machinestatus meten G238](#page-509-2). [510](#page-509-2) [meerdere zijden frezen](#page-655-1) [nabewerken Y-as G844.](#page-655-1)........ [656](#page-655-1) [meerdere zijden frezen](#page-654-1) [voorbewerken Y-as G843](#page-654-1)...... [655](#page-654-1) [meetsnede G809](#page-391-0)................. [392](#page-391-0) [nulpuntverschuiving absoluut](#page-347-1) [G59.](#page-347-1)..................................... [348](#page-347-1) [nulpuntverschuiving activeren](#page-500-4) [G980](#page-500-4).................................... [501](#page-500-4) [nulpuntverschuiving additief](#page-346-2) [G56.](#page-346-2)..................................... [347](#page-346-2) [nulpuntverschuiving C-as G152.](#page-440-3).. [441](#page-440-3) [nulpuntverschuiving deactiveren](#page-493-4) [G920](#page-493-4).................................... [494](#page-493-4) [nulpuntverschuiving G51.](#page-345-1)..... [346](#page-345-1) [nulpuntverschuiving](#page-500-5) [gereedschapslengte activeren](#page-500-5) [G981](#page-500-5).................................... [501](#page-500-5) [nulpuntverschuiving](#page-493-5) [gereedschapslengte deactiveren](#page-493-5) [G921](#page-493-5).................................... [494](#page-493-5) [nulpuntverschuiving in variabele](#page-491-7) [G902](#page-491-7).................................... [492](#page-491-7) [onrond X G727](#page-507-1)..................... [508](#page-507-1) [overgang naar excentrisch](#page-505-1) [G726](#page-505-1).................................... [506](#page-505-1) [overmaat asparallel G57](#page-348-2)....... [349](#page-348-2) [overmaat contourparallel G58.](#page-349-1)... [350](#page-349-1) [overmaat uitschakelen G50.](#page-348-3). [349](#page-348-3) [parallel aan de contour met](#page-365-1) [neutraal gereedschap G835](#page-365-1). [366](#page-365-1) [patroon lineair mantel G744](#page-436-0). [437](#page-436-0) [patroon lineair voorkant](#page-433-0) [G743](#page-433-0)..................................... [434](#page-433-0) [patroon rond mantel G746.](#page-437-0)... [438](#page-437-0) [patroon rond voorkant G745. 435](#page-434-0) [pinolebewaking G930.](#page-503-1)......... [504](#page-503-1) [precieze stop aan G7](#page-490-5)........... [491](#page-490-5) [precieze stop uit G8](#page-491-8)............. [492](#page-491-8) [rechthoek mantelvlak G315](#page-397-2).. [398](#page-397-2)

[rechthoek voorkant G305](#page-394-2)..... [395](#page-394-2) [ronde sleuf mantelvlak](#page-396-2) [G312](#page-396-2).................................... [397](#page-396-2) [ronde sleuf mantelvlak](#page-396-2) [G313](#page-396-2).................................... [397](#page-396-2) [ronde sleuf voorkant G302.](#page-393-3).. [394](#page-393-3) [ronde sleuf voorkant G303.](#page-393-3).. [394](#page-393-3) [rond mantelvlak G112.](#page-449-1)......... [450](#page-449-1) [rond mantelvlak G113.](#page-449-1)......... [450](#page-449-1) [schroefdraad enkelvoudige](#page-407-1) [verplaatsing G33](#page-407-1).................. [408](#page-407-1) [schroefdraadfrezen axiaal G799.](#page-439-0).  $440$ [schroefdraad frezen XY-vlak](#page-665-1) [G800.](#page-665-1)................................... [666](#page-665-1) [schroefdraad frezen YZ-vlak](#page-666-1) [G806.](#page-666-1)................................... [667](#page-666-1) [schroefdraad tappen G36.](#page-422-1).... [423](#page-422-1) [simultaannabewerken G891 386](#page-385-1) [spanmiddel G65](#page-89-1)..................... [90](#page-89-1) [spanmiddel G65](#page-490-6)................... [491](#page-490-6) [spil-override 100% G919](#page-493-6)...... [494](#page-493-6) [spilsynchronisatie G720.](#page-549-1)...... [550](#page-549-1) [spiraalgroef frezen G798.](#page-462-1)..... [463](#page-462-1) [spoedgang mantelvlak G110 448](#page-447-3) [spoedgang voor-/achterkant](#page-442-2) [G100](#page-442-2).................................... [443](#page-442-2) [spoedgang Y-as G0.](#page-648-4)............. [649](#page-648-4) [SRC/FRC inschakelen G41.](#page-343-1).. [344](#page-343-1) [SRC/FRC inschakelen G42.](#page-343-1).. [344](#page-343-1) [SRC/FRC uitschakelen G40](#page-342-1).. [343](#page-342-1) [steekdraaicyclus G869.](#page-371-1)........ [372](#page-371-1) [synchrone start van banen](#page-548-1) [G63](#page-548-1)...................................... [549](#page-548-1) [synchroonteken plaatsen G162.](#page-546-2).. [547](#page-546-2) [toerental G97.](#page-341-1)...................... [342](#page-341-1) [type belastingsbewaking G996.](#page-501-1).. [502](#page-501-1) [universele schroefdraadcyclus](#page-400-1) [G31](#page-400-1)...................................... [401](#page-400-1) [variabelengeheugen vullen G904](#page-492-4) [493](#page-492-4) [variërend toerental G924.](#page-493-7).... [494](#page-493-7) [veelhoek mantelvlak G317.](#page-397-3).. [398](#page-397-3) [veelhoek voor-/achterkant G307](#page-395-3).. [396](#page-395-3) [veiligheidsafstand](#page-350-2) [freesbewerking G147](#page-350-2)........... [351](#page-350-2) [veiligheidsafstand G47](#page-350-3)......... [351](#page-350-3) [veiligheidszone uitschakelen](#page-491-9) [G60](#page-491-9)...................................... [492](#page-491-9) [veranderen van de](#page-352-1) [snijkantcorrectie G148.](#page-352-1)........ [353](#page-352-1) [verplaatsen naar vaste aanslag](#page-551-1) [G916](#page-551-1).................................... [552](#page-551-1) [verrekening linker](#page-354-1) [gereedschapspunt G151.](#page-354-1)..... [355](#page-354-1)

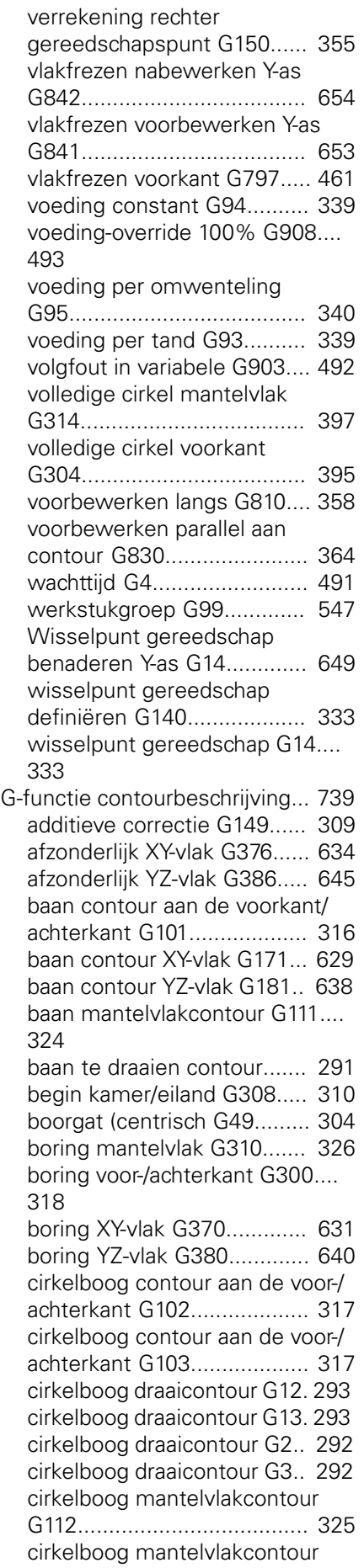

[G113.](#page-324-1).................................... [325](#page-324-1) [cirkelboog XY-vlak G172](#page-629-1)....... [630](#page-629-1) [cirkelboog XY-vlak G173](#page-629-1)....... [630](#page-629-1) [cirkelboog YZ-vlak G182.](#page-638-1)...... [639](#page-638-1) [cirkelboog YZ-vlak G183.](#page-638-1)...... [639](#page-638-1) [contour onbewerkt werkstuk](#page-490-4) [G67.](#page-490-4)..................................... [491](#page-490-4) [DataMatrix voorkant G405.](#page-322-1).. [323](#page-322-1) [DataMatrix XY-vlak G475.](#page-636-2)..... [637](#page-636-2) [DataMatrix YZ-vlak G485.](#page-644-3).... [645](#page-644-3) [draad \(standaard\) G34](#page-300-1).......... [301](#page-300-1) [draaduitloopcontour G25](#page-297-3).... [298,](#page-297-3) [554](#page-553-0) [einde kamer/eiland G309](#page-309-1)..... [310](#page-309-1) [G37 Draad \(algemeen\) G37](#page-301-1). [302](#page-301-1) [gietstuk G21.](#page-288-3)....................... [289](#page-288-3) [insteek \(algemeen\) G23](#page-295-1)....... [296](#page-295-1) [insteek \(standaard\) G22](#page-294-1)....... [295](#page-294-1) [klauwplaat cilinder/buis G20. 289](#page-288-4) [lineaire sleuf mantelvlak](#page-325-3) [G311](#page-325-3)..................................... [326](#page-325-3) [lineaire sleuf voor-/achterkant](#page-317-2) [G301.](#page-317-2)................................... [318](#page-317-2) [lineaire sleuf XY-vlak G371](#page-631-2)... [632](#page-631-2) [lineaire sleuf YZ-vlak G381](#page-639-3)... [640](#page-639-3) [meerzijdige vlakken XY-vlak](#page-636-3) [G477](#page-636-3).................................... [637](#page-636-3) [meerzijdig vlak YZ-vlak](#page-645-1) [G487](#page-645-1).................................... [646](#page-645-1) [oppervlakteruwheid G10.](#page-304-3)..... [305](#page-304-3) [overlappingselementen G39 306](#page-305-1) [overmaat regelgewijs G52](#page-306-2)... [307](#page-306-2) [patroon lineair mantelvlak](#page-328-2) [G411](#page-328-2)..................................... [329](#page-328-2) [patroon lineair voor-/achterkant](#page-320-1) [G401.](#page-320-1)................................... [321](#page-320-1) [patroon lineair XY-vlak G471](#page-634-2). [635](#page-634-2) [patroon lineair YZ-vlak G481 643](#page-642-2) [patroon rond XY-vlak G472.](#page-635-1).. [636](#page-635-1) [patroon rond YZ-vlak G482.](#page-643-1).. [644](#page-643-1) [rechthoek mantelvlak G315](#page-327-2).. [328](#page-327-2) [rechthoek voor-/achterkant G305](#page-319-1) [320](#page-319-1) [rechthoek XY-vlak G375.](#page-632-2)....... [633](#page-632-2) [rechthoek YZ-vlak G385.](#page-641-2)...... [642](#page-641-2) [ronde sleuf mantelvlak](#page-326-2) [G312.](#page-326-2)................................... [327](#page-326-2) [ronde sleuf mantelvlak](#page-326-2) [G313.](#page-326-2)................................... [327](#page-326-2) [ronde sleuf voor-/achterkant](#page-318-0) [G302](#page-318-0).................................... [319](#page-318-0) [ronde sleuf voor-/achterkant](#page-318-0) [G303](#page-318-0).................................... [319](#page-318-0) [ronde sleuf XY-vlak G372.](#page-631-3).... [632](#page-631-3) [ronde sleuf XY-vlak G373.](#page-631-3).... [632](#page-631-3) [ronde sleuf YZ-vlak G382.](#page-640-2).... [641](#page-640-2) [ronde sleuf YZ-vlak G383.](#page-640-2).... [641](#page-640-2) [schroefdraad met draaduitloop](#page-296-1)

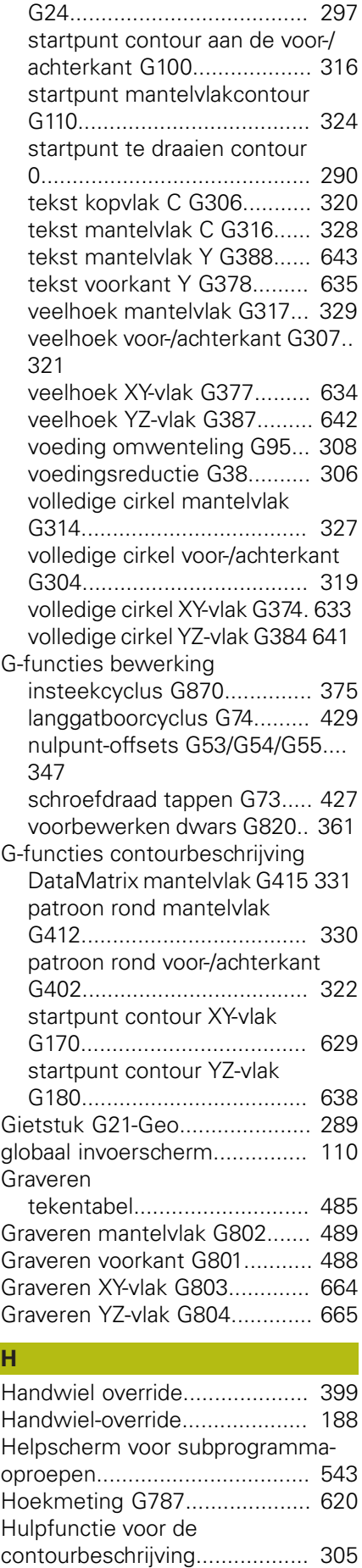

**H**

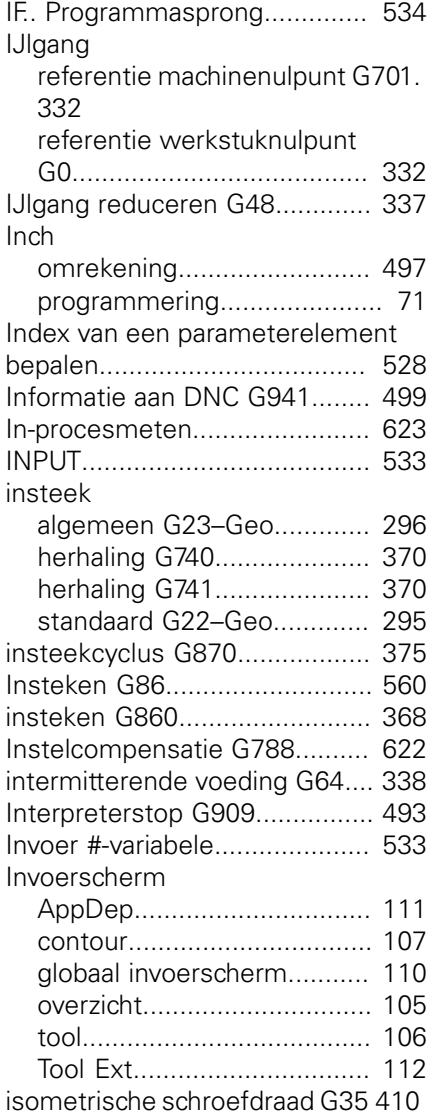

#### **J**

**I**

[Job maken.](#page-100-1).............................. [101](#page-100-1)

## **K**

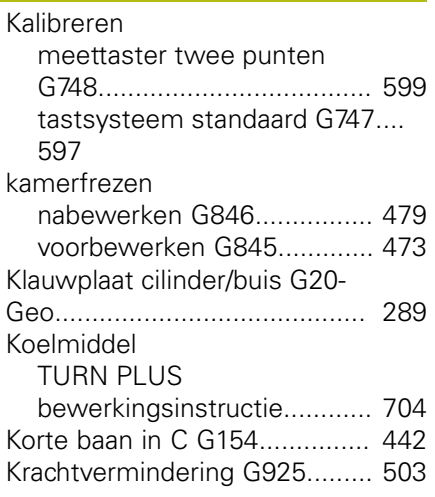

## **L**

[Langgatboren G74.](#page-428-1)................... [429](#page-428-1) [Langsdraaien enkelvoudig G81. 556](#page-555-1) [Lengtes omrekenen G927.](#page-494-3)....... [495](#page-494-3) Lezen [actuele NC-informatie](#page-522-0).......... [523](#page-522-0) [algemene NC-informatie.](#page-524-0)..... [525](#page-524-0) [configuratiegegevens.](#page-526-1).......... [527](#page-526-1) [interpolatie-informatie G904. 493](#page-492-4) [Lineaire as](#page-70-1).................................. [71](#page-70-1) lineaire sleuf [mantelvlak G311-Geo](#page-325-3)........... [326](#page-325-3) [mantelvlak G792](#page-454-1).................. [455](#page-454-1) [voorkant G301-Geo](#page-317-2).............. [318](#page-317-2) [voorkant G791.](#page-453-1).................... [454](#page-453-1) [YZ-vlak G381-Geo.](#page-639-3)............... [640](#page-639-3) [lineaire sleuf XY-vlak G371-Geo 632](#page-631-2) [lineaire verplaatsing](#page-333-1).......... [334](#page-333-1), [650](#page-649-1) [mantelvlak G111](#page-447-2)................... [448](#page-447-2) [voorkant G101](#page-443-1)...................... [444](#page-443-1) [Lineaire verplaatsingen en](#page-649-2) [cirkelboog Y-as](#page-649-2)......................... [650](#page-649-2) [Lineaire verplaatsing G1](#page-333-2)........... [334](#page-333-2) [L-oproep](#page-540-1).................................... [541](#page-540-1)

## **M**

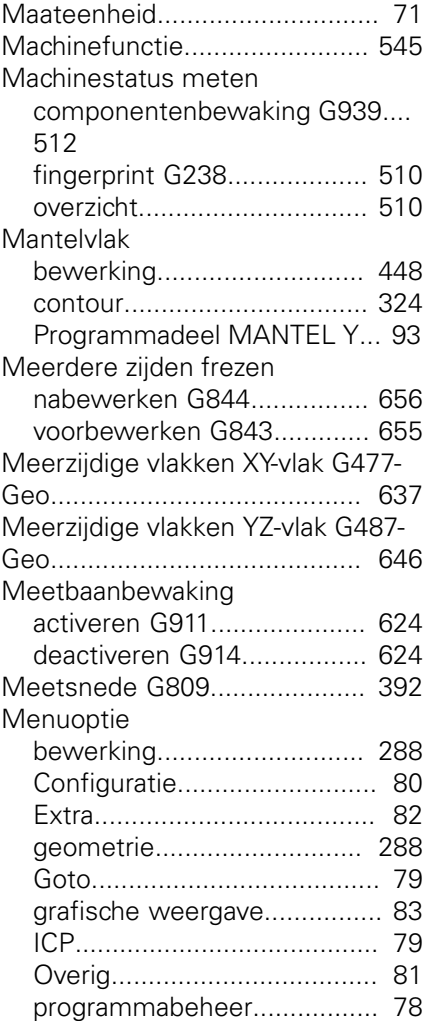

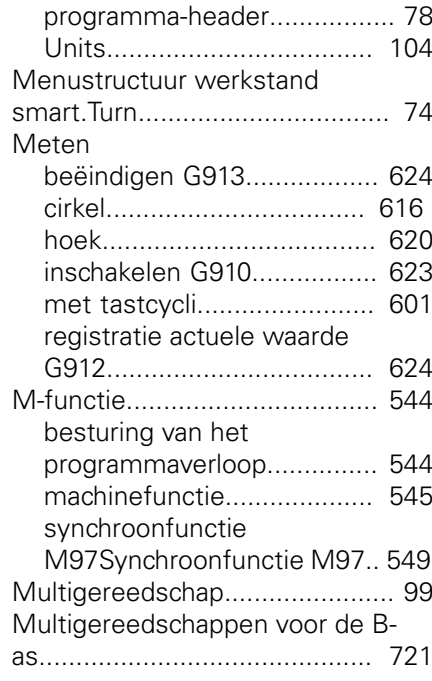

#### **N**

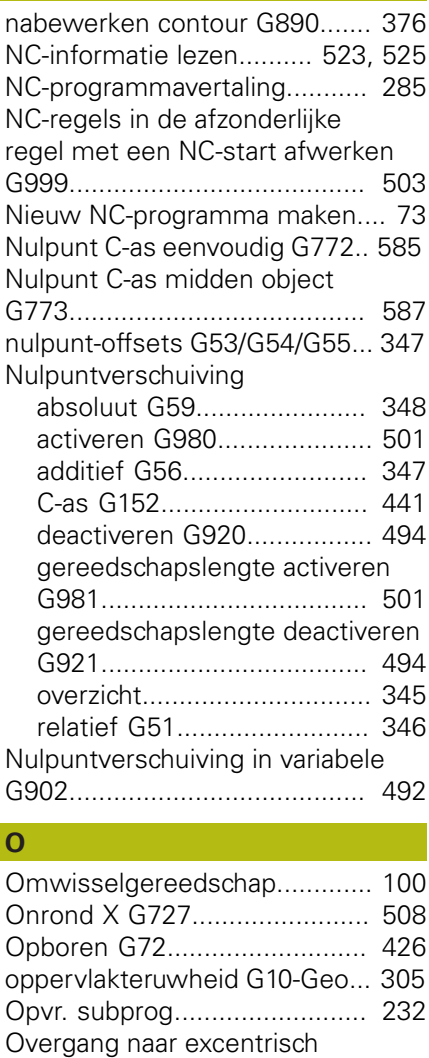

[G726.](#page-505-1)....................................... [506](#page-505-1) [overlappingselementen G39](#page-305-1)..... [306](#page-305-1)
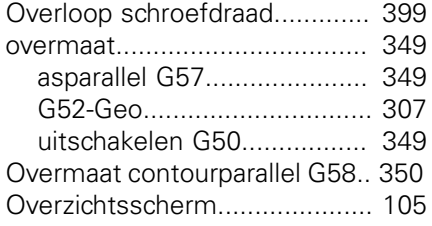

# **P** PARA

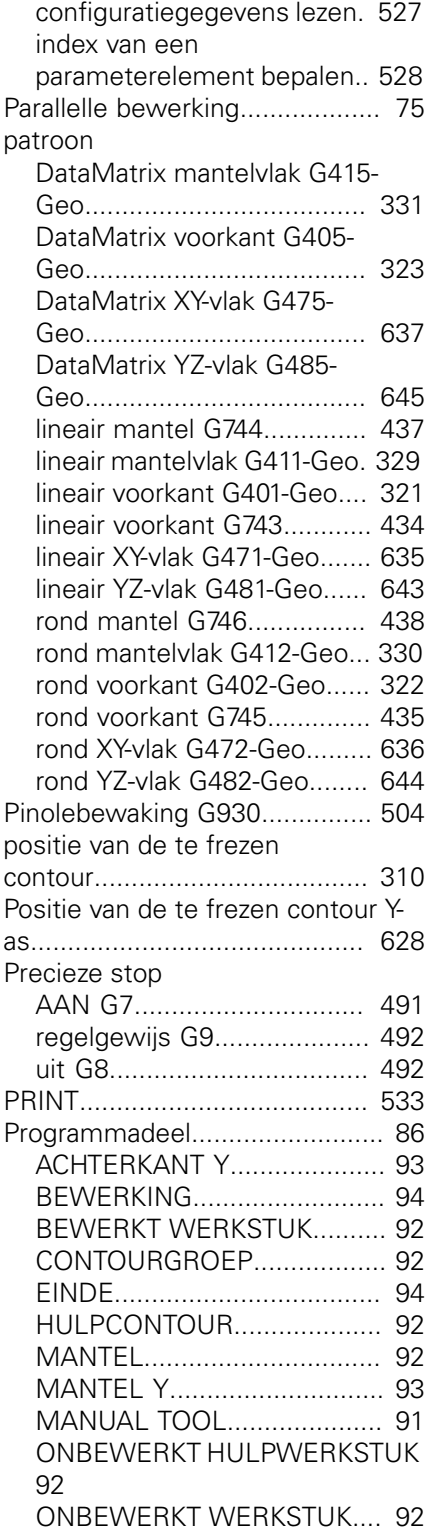

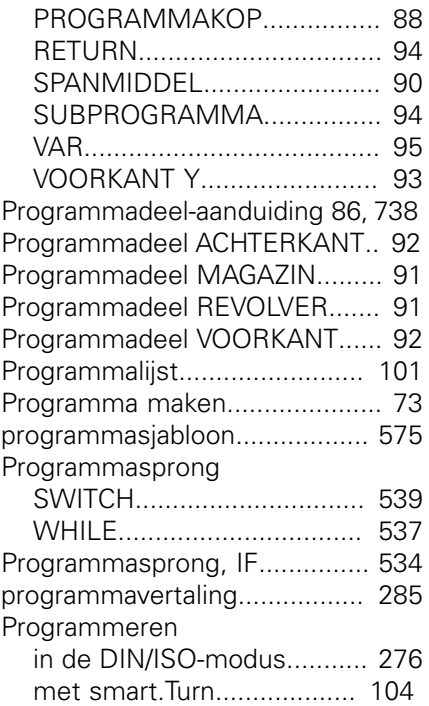

## **R**

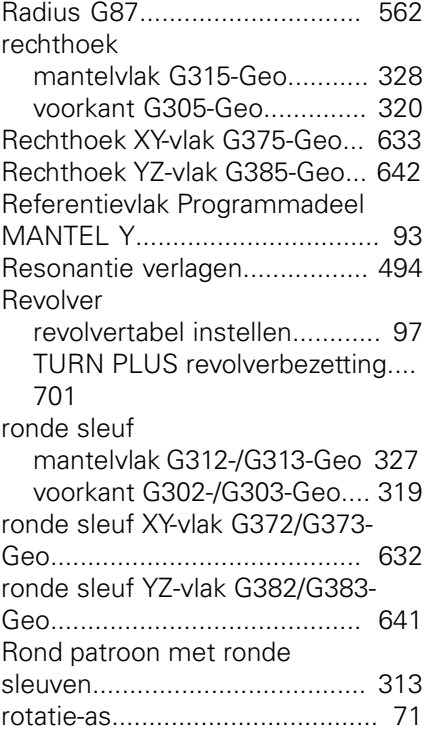

#### **S**

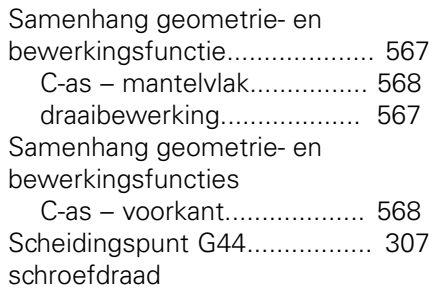

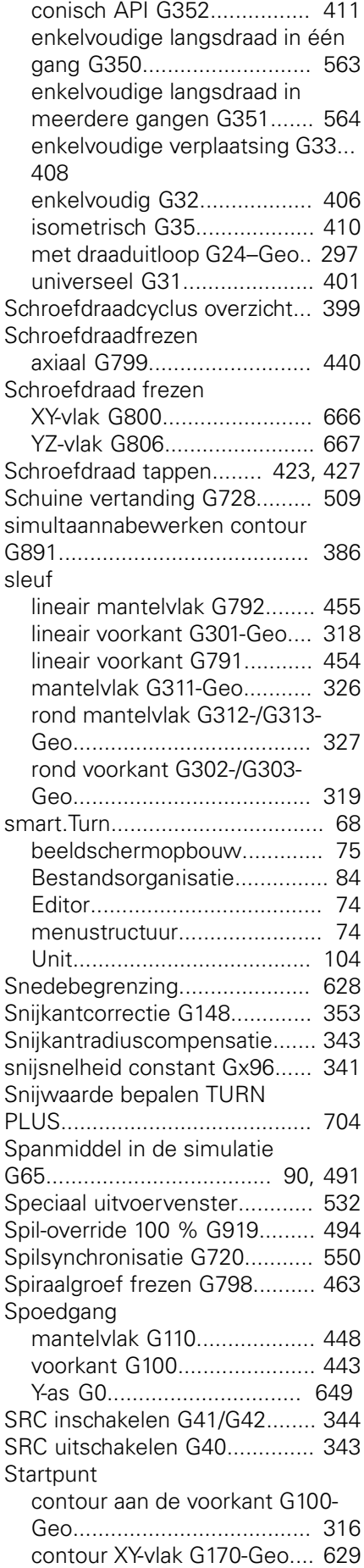

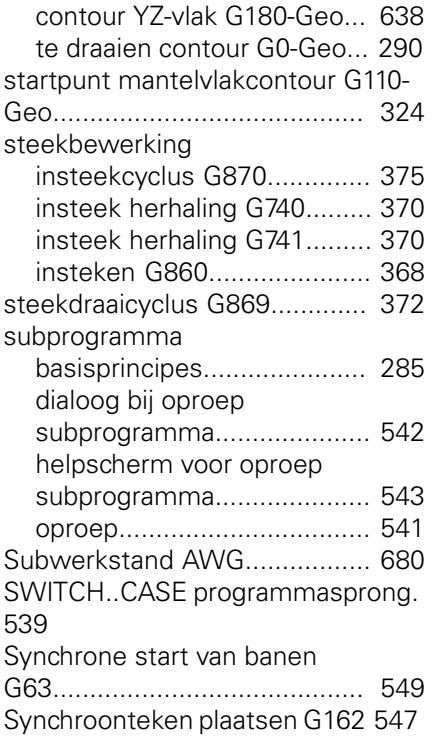

# **T**

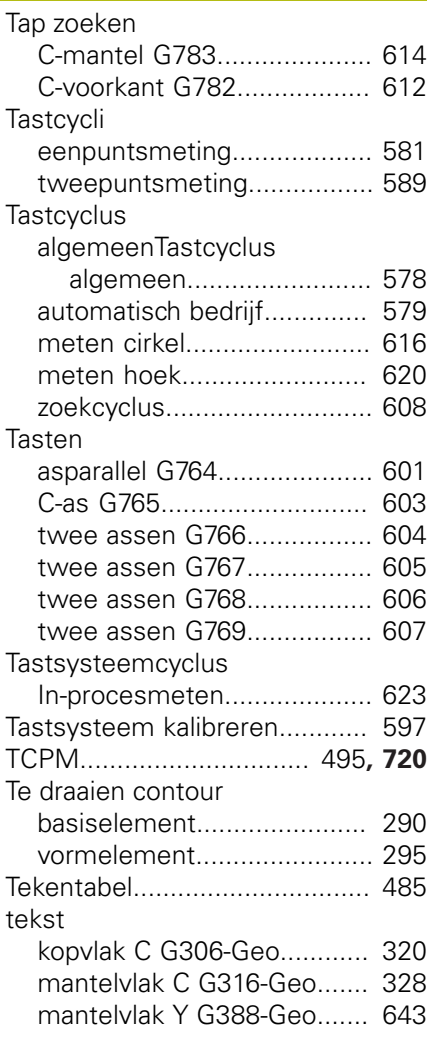

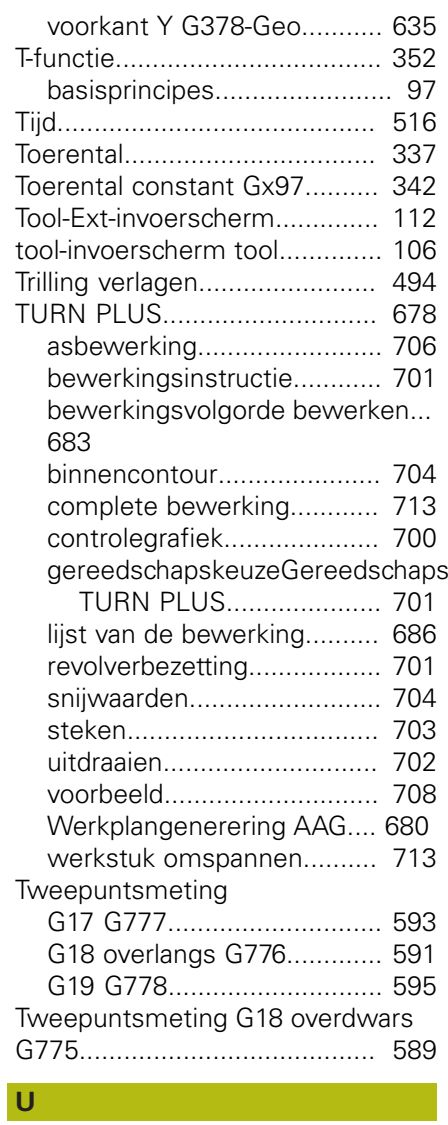

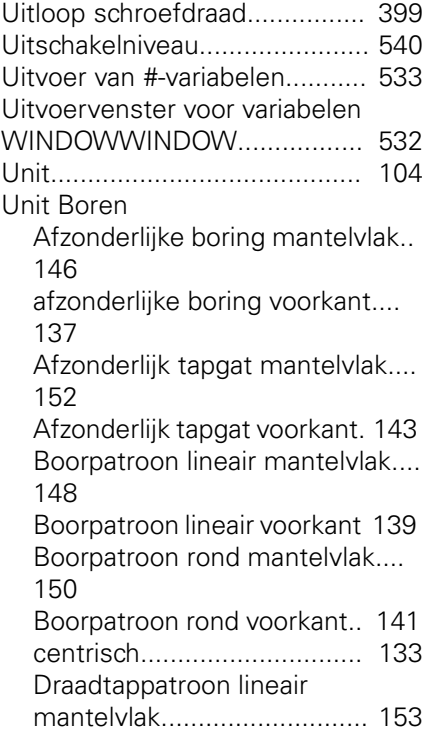

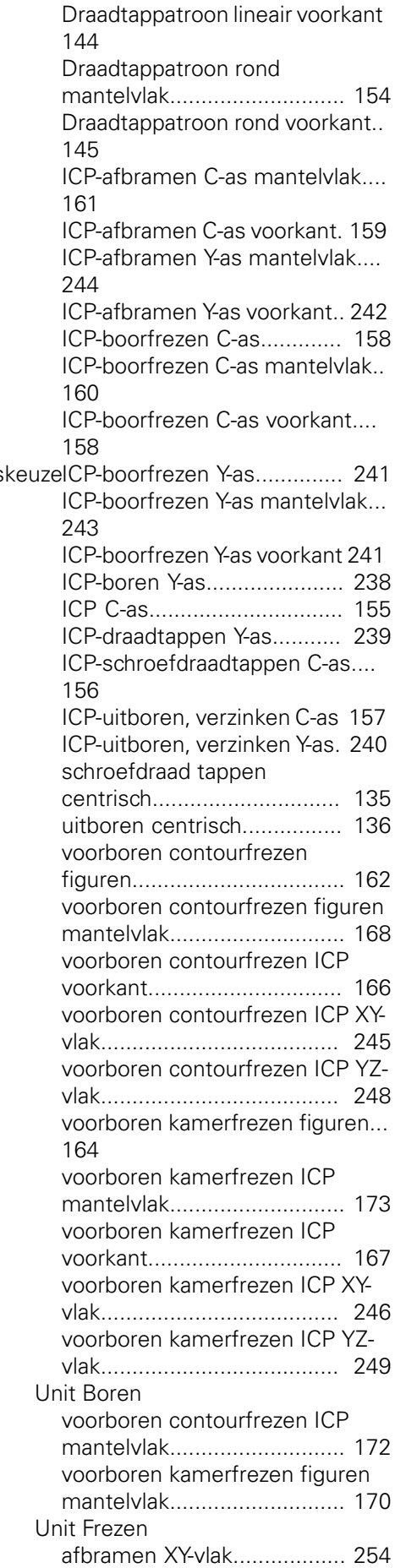

[afbramen YZ-vlak.](#page-264-0)................ [265](#page-264-0) [afzonderlijk vlak XY-vlak.](#page-254-0)....... [255](#page-254-0) [afzonderlijk vlak YZ-vlak.](#page-265-0)...... [266](#page-265-0) [contourfrezen figuren kopvlak.](#page-200-0)... [201](#page-200-0) [contourfrezen figuren mantelvlak](#page-217-0) [218](#page-217-0) [contourfrezen ICP mantelvlak.](#page-222-0)... [223](#page-222-0) [contourfrezen ICP voorkant](#page-205-0).. [206](#page-205-0) [contourfrezen ICP XY-vlak.](#page-250-0)... [251](#page-250-0) [contourfrezen ICP YZ-vlak.](#page-261-0)... [262](#page-261-0) [graveren mantelvlak.](#page-221-0)............ [222](#page-221-0) [graveren voorkant](#page-204-0)................ [205](#page-204-0) [graveren XY-vlak.](#page-256-0).................. [257](#page-256-0) [graveren YZ-vlak.](#page-267-0).................. [268](#page-267-0) [kamerfrezen figuren kopvlak 203](#page-202-0) [kamerfrezen figuren mantelvlak](#page-219-0).. [220](#page-219-0) [kamerfrezen ICP mantelvlak 224](#page-223-0) [kamerfrezen ICP voorkant](#page-206-0).... [207](#page-206-0) [kamerfrezen ICP XY-vlak.](#page-251-0)..... [252](#page-251-0) [kamerfrezen ICP YZ-vlak.](#page-262-0)..... [263](#page-262-0) [Kopfrezen](#page-198-0)............................. [199](#page-198-0) [kopfrezen ICP.](#page-209-0)..................... [210](#page-209-0) [ontbramen kopvlak](#page-208-0)............... [209](#page-208-0) [ontbramen mantelvlak.](#page-225-0)........ [226](#page-225-0) [schroefdraad frezen](#page-199-0)............. [200](#page-199-0) [schroefdraad frezen XY-vlak](#page-257-0).. [258](#page-257-0) [schroefdraad frezen YZ-vlak](#page-268-0). [269](#page-268-0) [sleuf mantelvlak](#page-213-0)................... [214](#page-213-0) [sleufpatroon lineair mantelvlak](#page-214-0)... [215](#page-214-0) [sleufpatroon lineair voorkant 197](#page-196-0) [sleufpatroon rond mantelvlak](#page-215-0).... [216](#page-215-0) [sleufpatroon rond voorkant](#page-197-0).. [198](#page-197-0) [sleuf voorkant.](#page-195-0)..................... [196](#page-195-0) [spiraalgroef](#page-216-0).......................... [217](#page-216-0) [veelvlak XY-vlak.](#page-255-0)................... [256](#page-255-0) [veelvlak YZ-vlak.](#page-266-0)................... [267](#page-266-0) [wervelfrezen kamer.](#page-259-0)............ [260](#page-259-0) Unit frezen kopvlak [contour-wervelfrezen C-as.](#page-210-0)... [211](#page-210-0) [contour-wervelfrezen Y-as.](#page-258-0)... [259](#page-258-0) [wervelfrezen kamer C-as.](#page-211-0).... [212](#page-211-0) Unit frezen mantelvlak [contour-wervelfrezen C-as.](#page-226-0)... [227](#page-226-0) [contour-wervelfrezen Y-as.](#page-269-0)... [270](#page-269-0) [wervelfrezen kamer C-as.](#page-227-0).... [228](#page-227-0) [wervelfrezen kamer Y-as.](#page-271-0)..... [272](#page-271-0) Unit Nabewerken [draaduitloop vorm E, F,](#page-180-0) [DIN76](#page-180-0)................................... [181](#page-180-0) [dwars, directe contourinvoer](#page-178-0).... [179](#page-178-0) [ICP](#page-174-0)....................................... [175](#page-174-0)

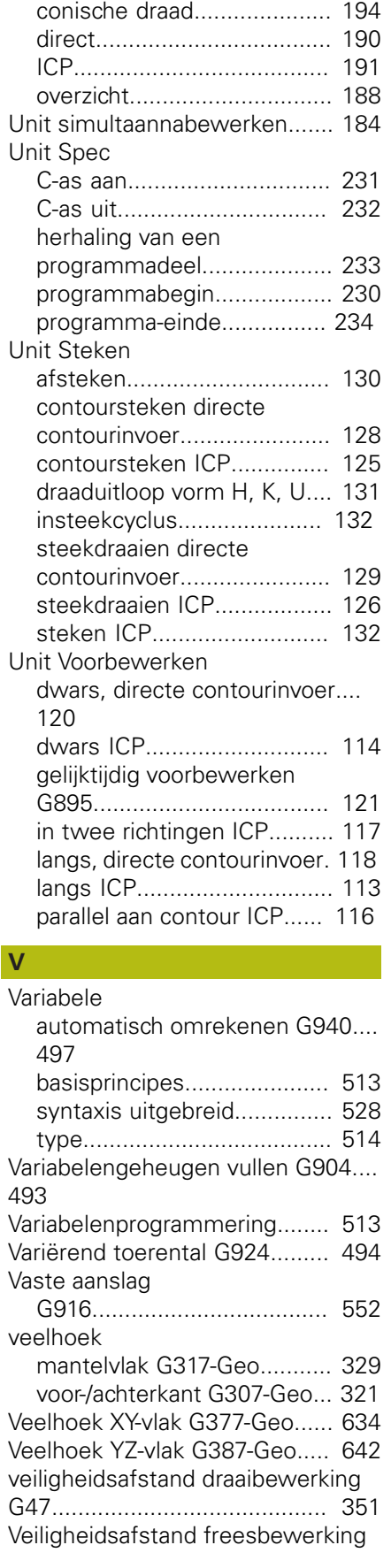

[meetsnede](#page-182-0)........................... [183](#page-182-0)

[API-draad](#page-192-0)............................. [193](#page-192-0)

Unit Schroefdraad

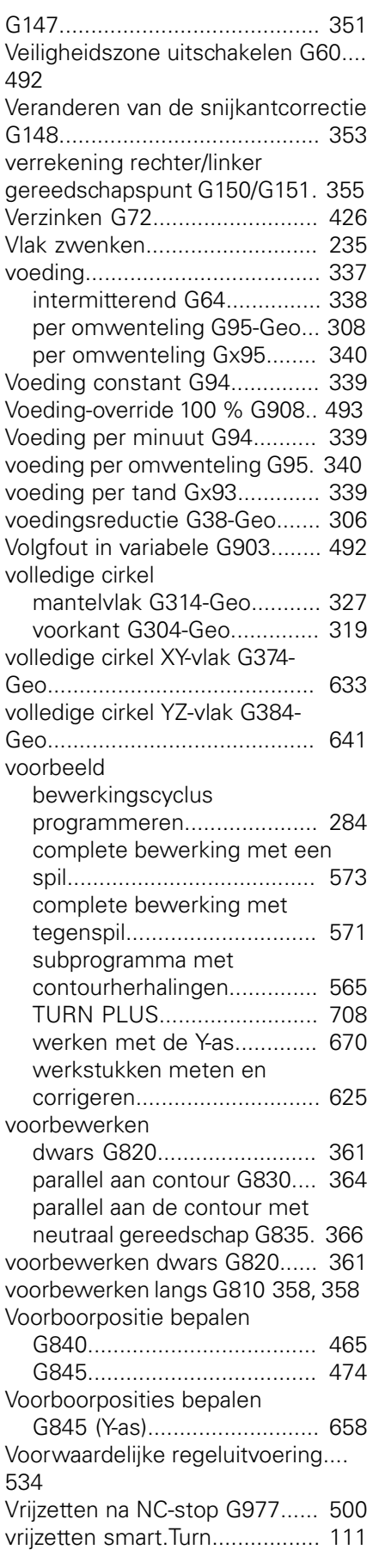

[langs, directe contourinvoer](#page-176-0). [177](#page-176-0)

#### **W**

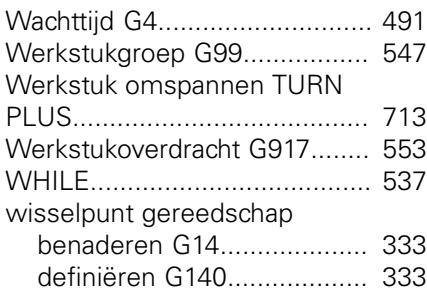

## **X**

[XY-vlak G17 voor- of achterkant](#page-646-0). [647](#page-646-0) [XZ-vlak G18.](#page-646-1)............................. [647](#page-646-1)

#### **Y** Y-as

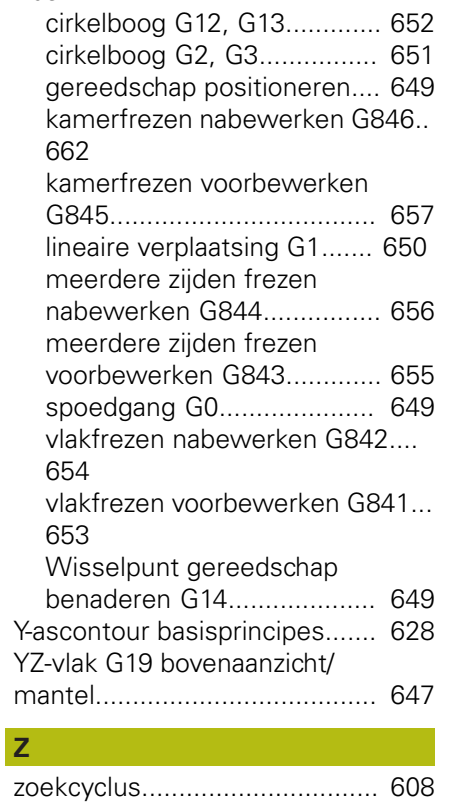

# **HEIDENHAIN**

**DR. JOHANNES HEIDENHAIN GmbH** Dr.-Johannes-Heidenhain-Straße 5

**83301 Traunreut, Germany** +49 8669 31-0 FAX +49 8669 32-5061 E-mail: info@heidenhain.de

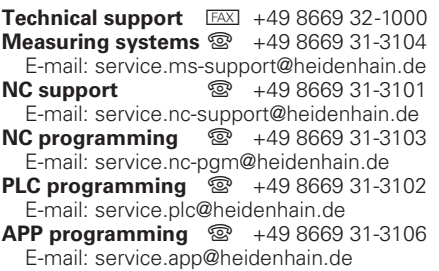

**www.heidenhain.de**

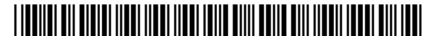